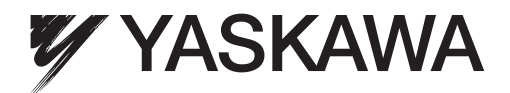

## Rotatorischer Motor Analog/Impuls-Interface -V-Serie AC Servoantriebe BENUTZERHANDBUCH Projektierung und Wartung

SGDV-SERVOPACK SGMJV/SGMAV/SGMPS/SGMGV/SGMSV/SGMCS Servomotoren

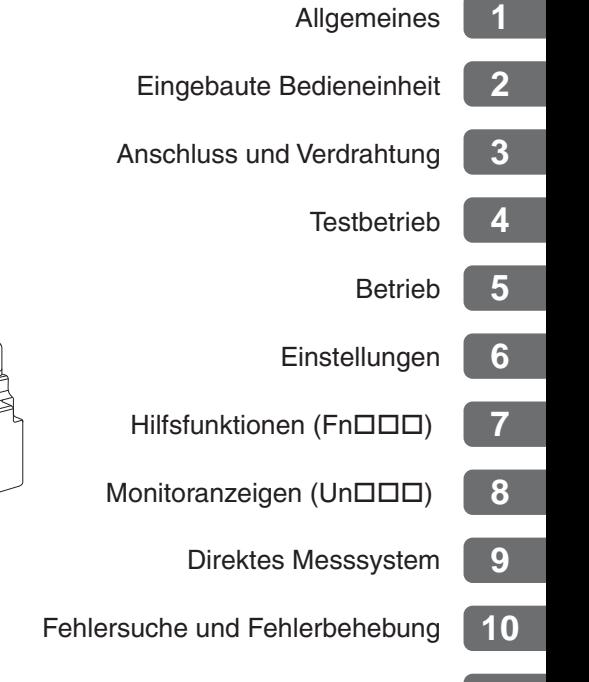

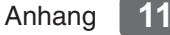

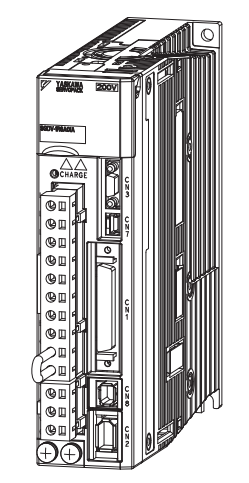

#### Copyright © 2012 YASKAWA Europe GmbH

Alle Rechte vorbehalten. Diese Dokumentation darf weder ganz noch teilweise ohne die schriftliche Genehmigung von YASKAWA in irgendeiner Weise oder Form mechanisch, elektronisch, als Fotokopie, Aufzeichnung oder auf sonstige Art vervielfältigt, auf Datenträgern gespeichert oder weitergegeben werden. Hinsichtlich der Verwendung der in dieser Dokumentation enthaltenen Informationen wird keine Patenthaftung übernommen. Da YASKAWA ständig bemüht ist, die Qualität seiner hochwertigen Produkte zu verbessern, können darüber hinaus die in diesem Handbuch enthaltenen Informationen ohne Vorankündigung geändert werden. Dieses Handbuch ist mit größter Sorgfalt erstellt worden. Dennoch haftet YASKAWA nicht für Fehler oder Auslassungen. Darüber hinaus wird keine Haftung für Schäden übernommen, die aus der Verwendung der in dieser Dokumentation enthaltenen Informationen resultieren.

## <span id="page-2-0"></span>Über dieses Handbuch

Dieses Handbuch enthält Informationen, die bei der Projektierung, dem Test, der Einstellung und der Wartung von SERVOPACKs der  $\Sigma$ -V Serie benötigt werden.

Bewahren Sie dieses Handbuch an einem zugänglichen Ort auf, damit Sie jederzeit darin nachschlagen können. Je nach Anwendung sind auch die auf der folgenden Seite aufgeführten Handbücher zu verwenden.

#### Beschreibung der Fachausdrücke

Die folgende Tabelle zeigt die Bedeutungen der in diesem Handbuch verwendeten Fachausdrücke.

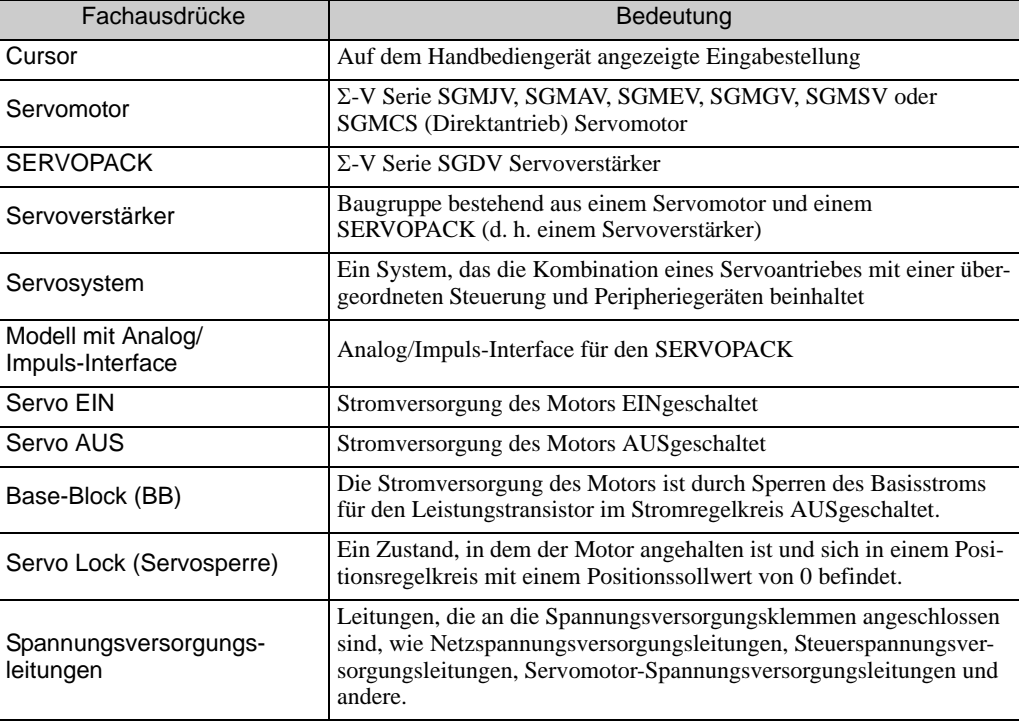

#### **WICHTIGE Erläuterungen**

Das folgende Symbol wird für Erläuterungen angezeigt, die besonders wichtig sind.

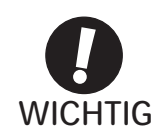

• Zeigt wichtige Informationen, die man sich merken sollte, sowie Sicherheitsvorkehrungen, wie z. B. Alarmanzeigen an, die keine potentielle Gefahr für Betriebsmittel darstellen.

#### In diesem Handbuch benutzte Bezeichnungen

#### • Bezeichnungen für negierte Signale

Die Namen negierter Signale, d. h. von Signalen, die bei niedrigem Pegel (L) aktiv sind, werden mit vorangestelltem Schrägstrich (/) geschrieben.

Bezeichnungsbeispiel  $\overline{BK} = /BK$ 

• Parameterbezeichnungen

Die Bezeichnung ist davon abhängig, ob es sich um einen Parameter für eine numerische Einstellung (numerischer Parameter) oder um einen Parameter für die Auswahl einer Funktion handelt (Funktionsauswahlparameter).

• Numerische Parameter

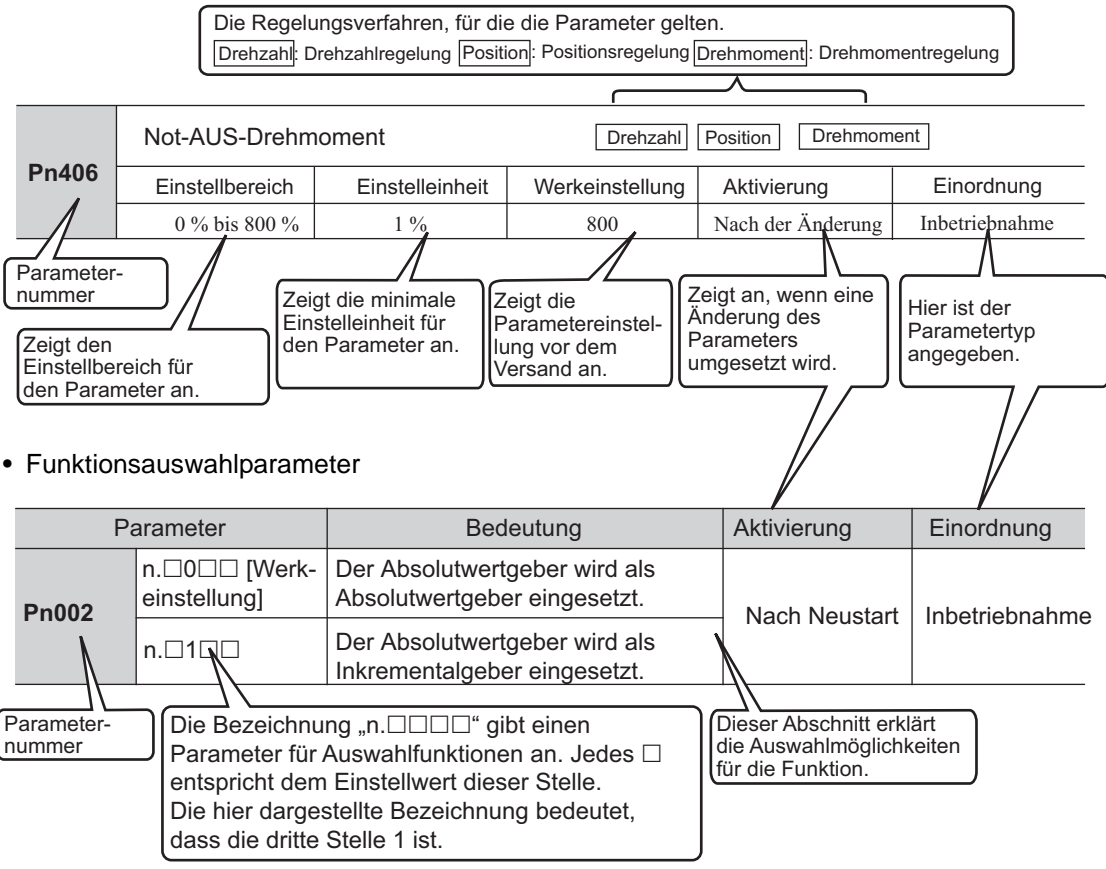

#### Bezeichnungsbeispiel

Eingebaute Bedieneinheit (Anzeigebeispiel für Pn002)

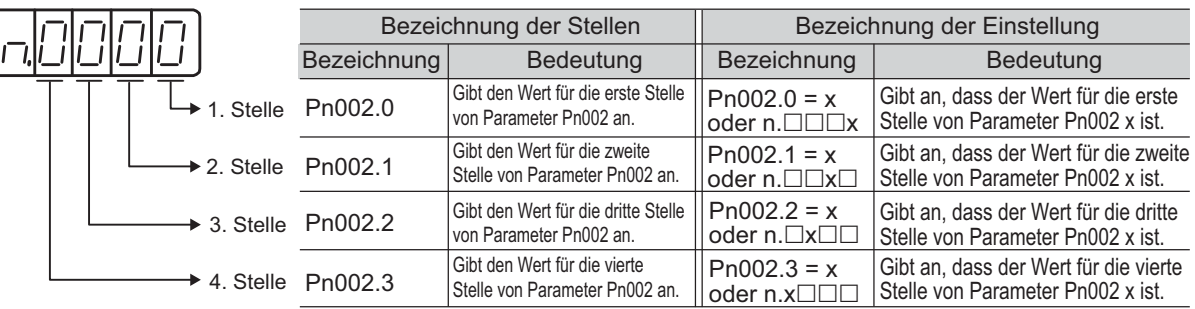

## $\blacksquare$  Handbücher für die  $\Sigma$ -V Serie

Weiterführende Informationen finden Sie in folgenden Handbüchern.

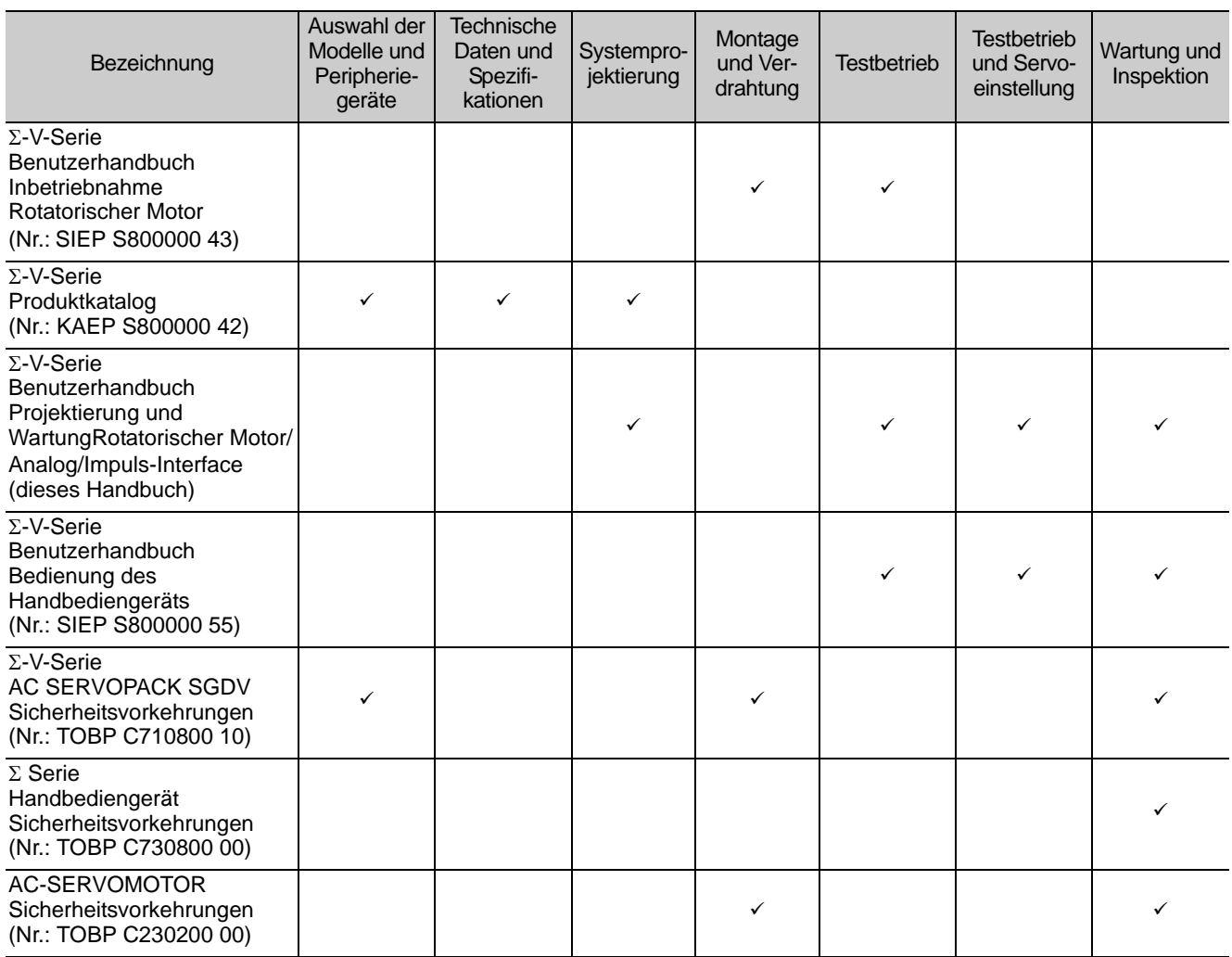

#### ■ Sicherheitsinformationen

Für Sicherheitsvorkehrungen werden in diesem Handbuch folgende Regeln verwendet. Wenn die Sicherheitsvorkehrungen in diesem Handbuch nicht befolgt werden, kann dies zu schweren oder tödlichen Verletzungen und Schäden an den Produkten oder zugehörigen Geräten und Systemen führen.

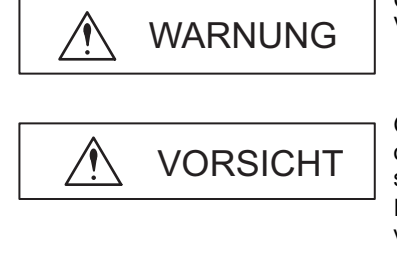

Gibt Sicherheitsvorkehrungen an, deren Nichtbeachtung zu schweren Verletzungen oder zum Tod führen kann.

Gibt Sicherheitsvorkehrungen an, deren Nichtbeachtung zu schweren oder leichten Verletzungen, Schäden am Produkt oder Funktionsstörungen führen kann. In einigen Situationen kann die Nichtbeachtung der Sicherheitsvorkehrungen schwerwiegende Folgen nach sich ziehen.

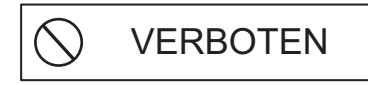

Gibt Aktionen an, die untersagt sind. Beispielsweise gibt das folgende Symbol an, dass offenes Feuer verboten ist:

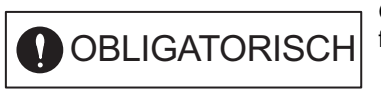

ષ્≪

e

Gibt Aktionen an, die zwingend erforderlich sind. Beispielsweise gibt das folgende Symbol an, dass eine Erdung obligatorisch ist:

## <span id="page-5-0"></span>Sicherheitsvorkehrungen

Dieser Abschnitt beschreibt wichtige Sicherheitsvorkehrungen, die bei Lagerung, Installation, Verdrahtung, Betrieb, Wartung und Entsorgung zu zu realisieren sind. Halten Sie diese Sicherheitsvorkehrungen stets sorgfältig ein.

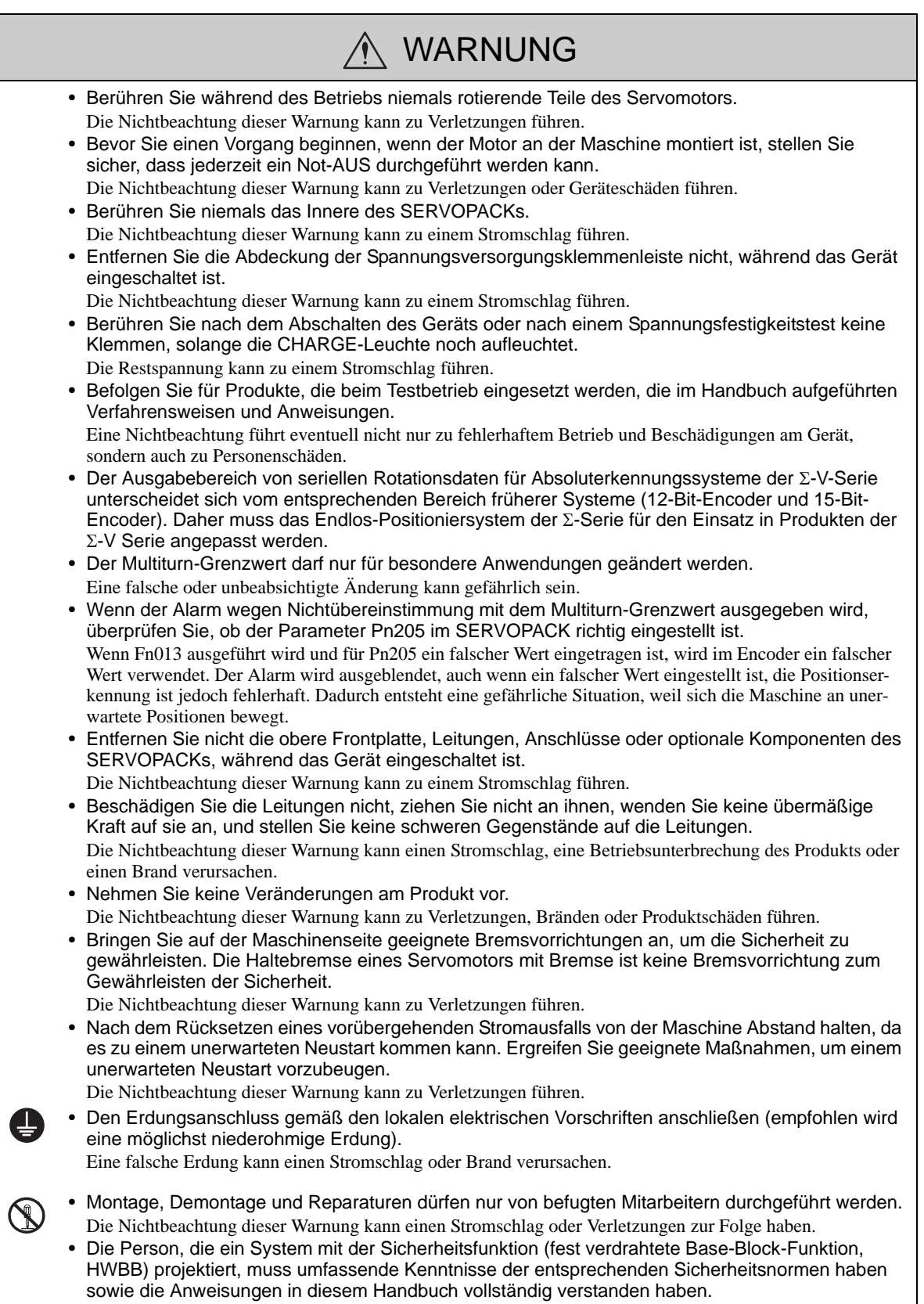

Die Nichtbeachtung dieser Warnung kann zu Verletzungen oder Geräteschäden führen.

## Lagerung und Transport

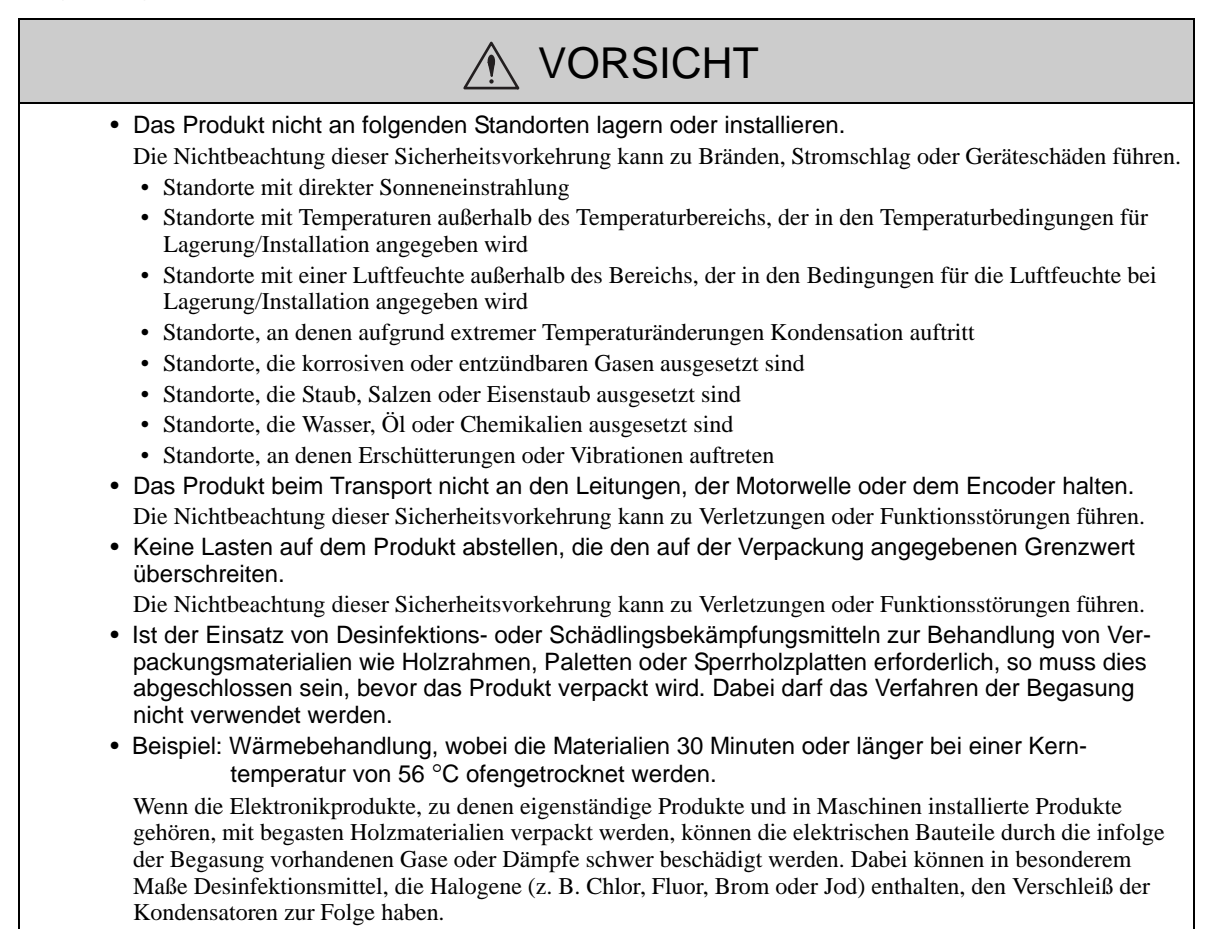

#### Installation

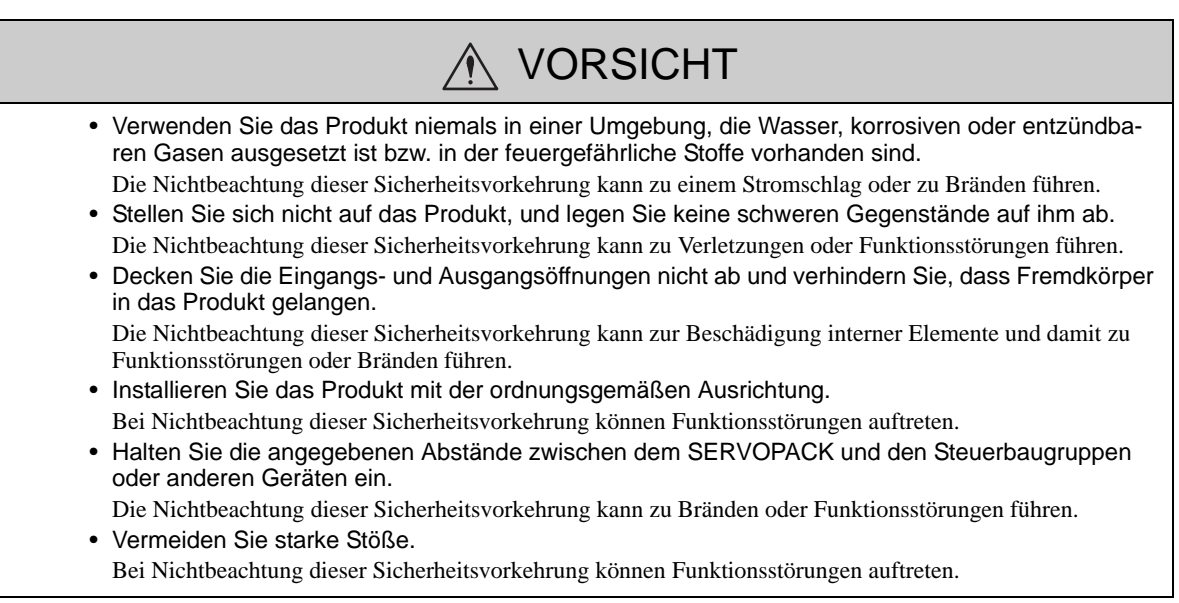

## **Name Verdrahtung**

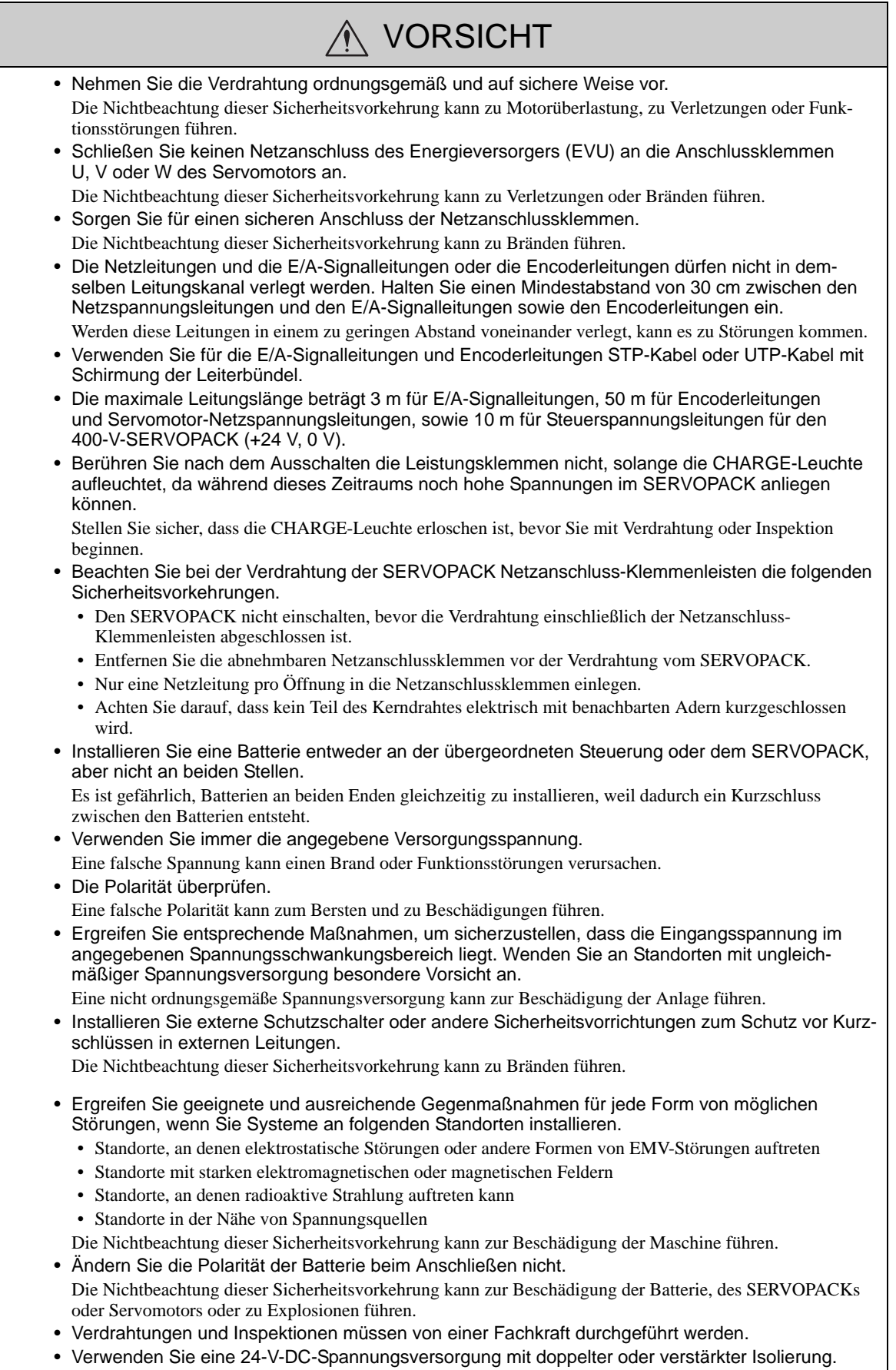

#### **Betrieb**

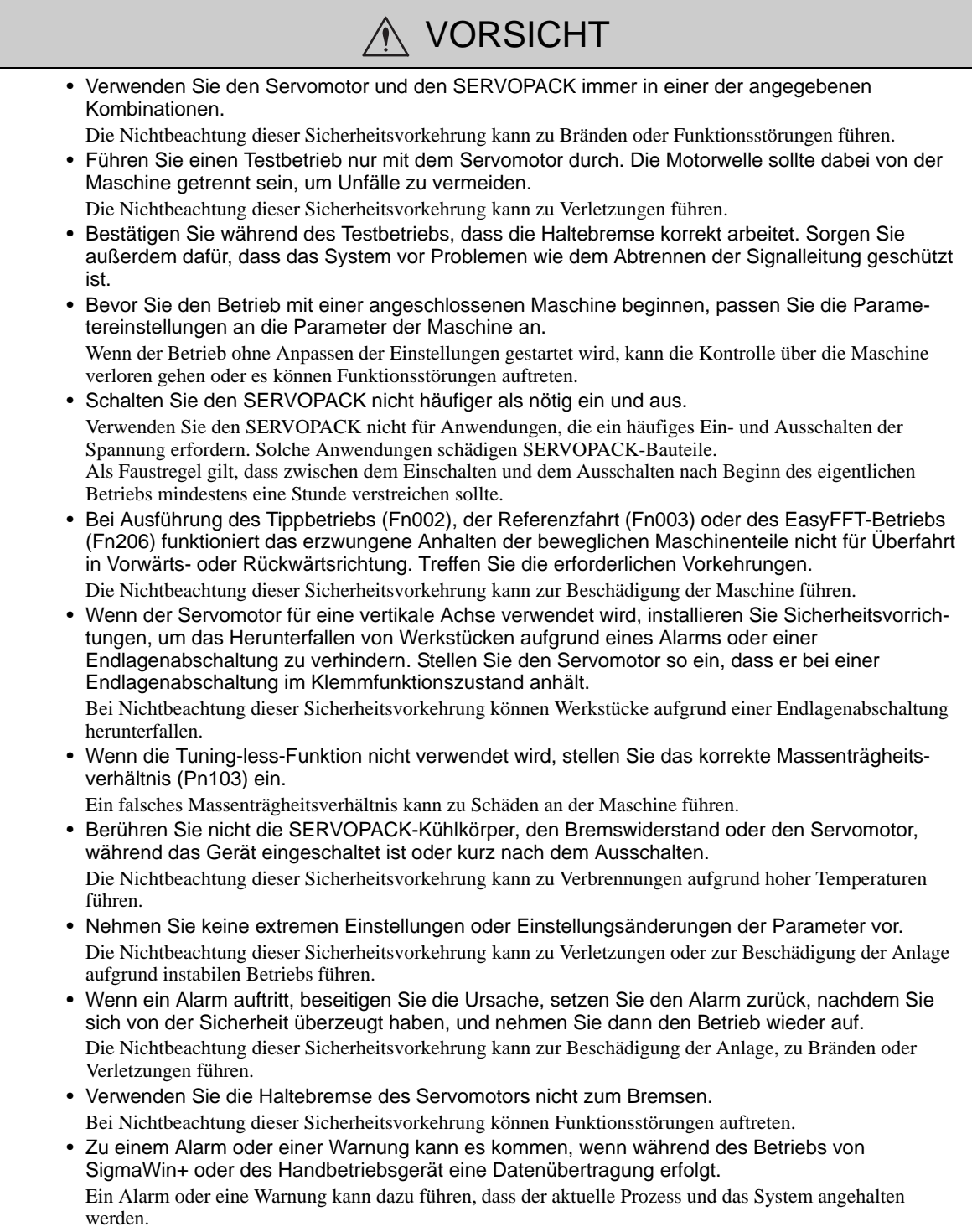

## Wartung und Inspektion

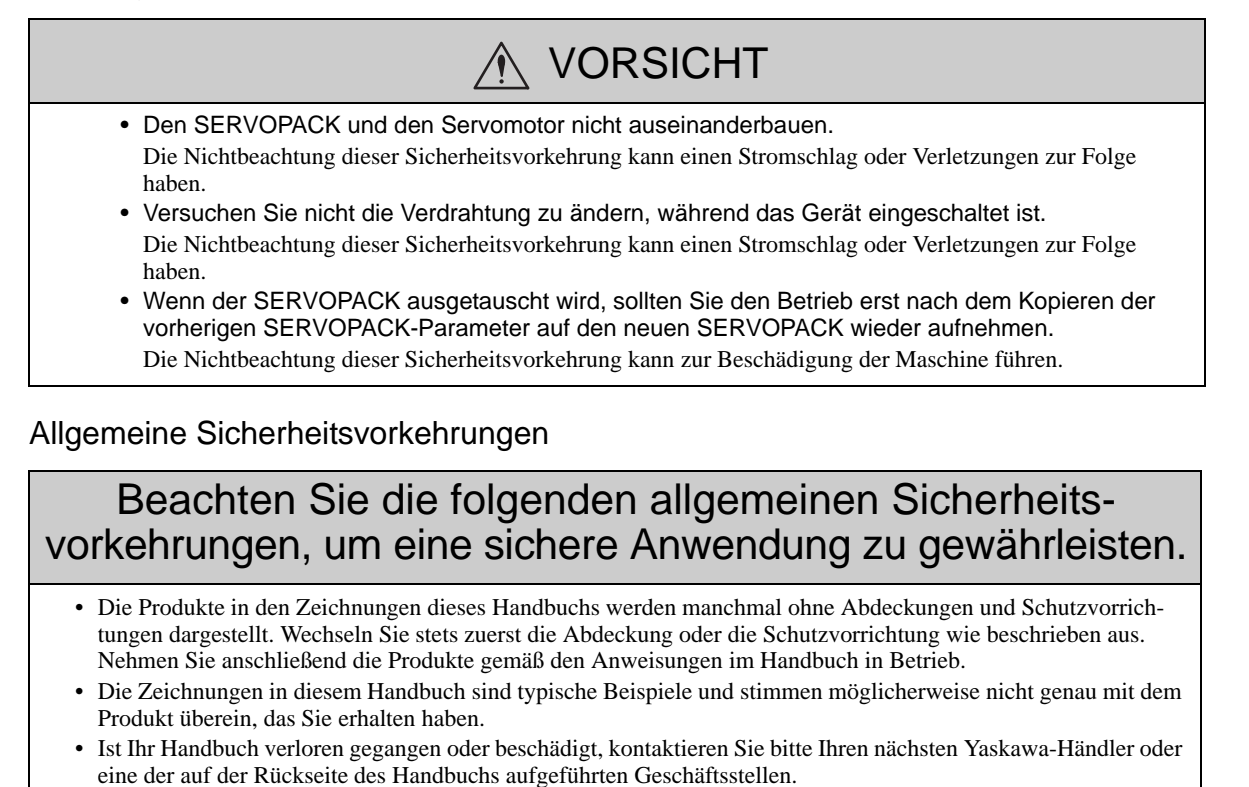

## <span id="page-10-0"></span>Gewährleistung

#### (1) Gewährleistungsbedingungen

#### Gewährleistungsfrist

Die Gewährleistungsfrist für ein gekauftes Produkt (nachstehend "geliefertes Produkt") beträgt ein Jahr ab Lieferung an den vom Kunden angegebenen Ort oder 18 Monate ab Versand durch die Produktionsstätte von Yaskawa, je nachdem, welcher Zeitpunkt eher eintritt.

#### ■ Gewährleistungsumfang

Yaskawa ersetzt oder repariert ein defektes Produkt ohne Berechnung, wenn ein durch Yaskawa zu vertretender Defekt während der oben genannten Gewährleistungsfrist auftritt. Defekte, die dadurch bedingt sind, dass das gelieferte Produkt das Ende seiner Betriebslebensdauer erreicht hat, sowie das Ersetzen von Verschleißteilen oder Teilen, die eine begrenzte Betriebslebensdauer haben, sind nicht von dieser Gewährleistung abgedeckt.

Defekte, die durch eine der folgenden Ursachen bedingt sind, sind nicht von dieser Gewährleistung abgedeckt.

- 1. Fehlerhafte Handhabung, unsachgemäße Benutzung oder Benutzung unter ungeeigneten Bedingungen bzw. in Umgebungen, die nicht in Produktkatalogen oder Handbüchern beschrieben sind oder in separat vereinbarten Spezifikationen zugesichert wurden.
- 2. Ursachen, die nicht dem gelieferten Produkt zuzuschreiben sind.
- 3. Modifikationen oder Reparaturen, die nicht von Yaskawa ausgeführt wurden.
- 4. Die nicht bestimmungsgemäße Verwendung des gelieferten Produktes
- 5. Ursachen, die mit dem wissenschaftlichen und technologischen Kenntnisstand zum Zeitpunkt des Versands durch Yaskawa nicht vorhersehbar waren.
- 6. Ereignisse, für die Yaskawa kein Verschulden trifft, wie etwa Naturkatastrophen oder von Menschenhand verursachte Katastrophen.

#### (2) Haftungsbeschränkungen

- 1. Yaskawa ist in keiner Weise verantwortlich für Schäden oder Auftragsverluste des Kunden, die durch den Ausfall des gelieferten Produkts entstehen.
- 2. Yaskawa übernimmt keine Verantwortung für Programme (einschließlich Parametereinstellungen) oder die Ergebnisse von Ausführungen von durch den Benutzer selbst oder durch einen Dritten für die Verwendung programmierbarer Yaskawa-Produkte beigestellter Programme.
- 3. Die in Produktkatalogen oder Handbüchern beschriebenen Informationen werden bereitgestellt, damit der Kunde das für die projektierte Anwendung geeignete Produkt auswählen kann. Die Verwendung dieser Informationen garantiert nicht, dass Verletzungen geistiger Eigentumsrechte oder anderer Schutzrechte von Yaskawa bzw. Dritten ausgeschlossen sind, noch ist sie als Freigabe zu verstehen.
- 4. Yaskawa haftet nicht für Schäden, die aus Verletzungen geistiger Eigentumsrechte oder anderer Schutzrechte Dritter in Folge der Verwendung von Informationen entstehen, die in Katalogen oder Handbüchern beschrieben werden.

#### (3) Gebrauchstauglichkeit

- 1. Der Kunde ist dafür verantwortlich, dass die Konformität zu geltenden Normen, Richtlinien oder Vorschriften bestätigt wird, wenn das Yaskawa-Produkt in Verbindung mit anderen Produkten eingesetzt wird.
- 2. Der Kunde muss sich vergewissern, dass das Yaskawa-Produkt für die kundenseitig eingesetzten Systeme, Maschinen und Betriebsmittel geeignet ist.
- 3. Nehmen Sie Rücksprache mit Yaskawa, um abzuklären, ob der Einsatz bei folgenden Anwendungen akzeptabel ist. Wenn der Einsatz bei der Anwendung akzeptabel ist, setzen Sie das Produkt mit Sondergenehmigung für Leistungen und Spezifikationen ein, und sorgen Sie für Sicherheitsmaßnahmen, um Gefahren bei einem Ausfall zu minimieren.
	- Einsatz im Freien, Einsatz der eine mögliche chemische Kontaminierung oder elektrische Interferenzen mit sich bringt, oder Einsatz unter Bedingungen bzw. in Umgebungen, die nicht in Produktkatalogen oder Handbüchern beschrieben werden.
	- Steuerungssysteme im Bereich der Kernenergie, Verbrennungssysteme, schienengebundenen Systeme, Flugsysteme, Fahrzeugsysteme, medizinischen Geräte, Maschinen der Unterhaltungsindustrie und Anlagen, die eigenen industriellen Vorschriften oder Regierungsverordnungen unterliegen.
	- Systeme, Maschinen und Betriebsmittel, die eine Gefahr für Leben und Eigentum darstellen können.
	- Systeme, die einen hohen Grad an Zuverlässigkeit erfordern, etwa Systeme, die Gas, Wasser oder Strom liefern bzw. Systeme, die kontinuierlich rund um die Uhr in Betrieb sind.
	- Andere Systeme, die einen ähnlich hohen Grad an Sicherheit erfordern.
- 4. Setzen Sie das Produkt nie bei einer Anwendung ein, die eine große Gefahr für Leben oder Eigentum mit sich bringt, ohne vorher sichergestellt zu haben, dass das System so konzipiert wurde, dass der erforderliche Sicherheitsgrad mit Gefahrenkennzeichnungen und Redundanz gewährleistet ist, und dass das Yaskawa-Produkt korrekt bemessen und installiert wurde.
- 5. Die Schaltungsbeispiele und andere in Produktkatalogen beschriebene Anwendungsbeispiele haben rein informativen Charakter. Prüfen Sie die Funktionalität und Sicherheit der aktuellen Geräte und Betriebsmittel, die verwendet werden sollen, bevor Sie das Produkt einsetzen.
- 6. Lesen Sie alle Anwendungsverbote und Sicherheitsvorkehrungen und stellen Sie sicher, dass sie diese auch verstanden haben. Betreiben Sie das Yaskawa-Produkt ordnungsgemäß, um unbeabsichtigte Schäden an Dritten zu vermeiden.

#### (4) Änderungen von Spezifikationen

Die Bezeichnungen, Spezifikationen, das Design und das Zubehör der Produkte in Produktkatalogen und Handbüchern können jederzeit aufgrund von Verbesserungen oder aus anderen Gründen geändert werden. Die nachfolgenden Ausgaben der überarbeiteten Kataloge oder Handbücher werden mit aktualisierten Codenummern veröffentlicht. Bitte wenden Sie sich vor dem Kauf eines Produktes an Ihren Ansprechpartner bei Yaskawa, um die aktuellen Spezifikationen bestätigen zu lassen.

## <span id="page-12-0"></span>Harmonisierte Normen

Nordamerikanische Sicherheitsnormen (UL)

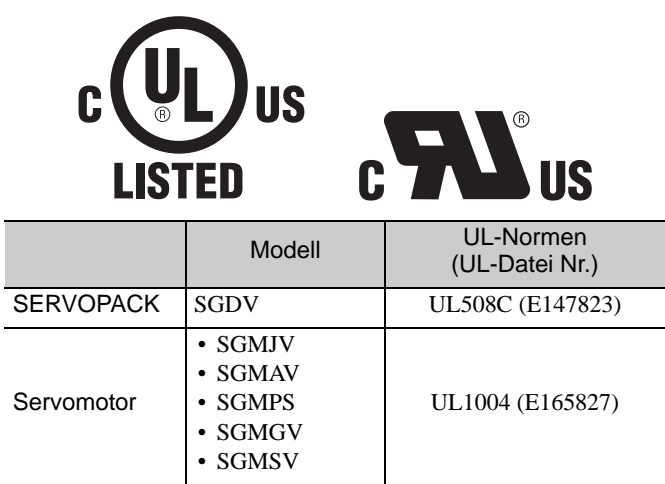

■ EU-Richtlinien

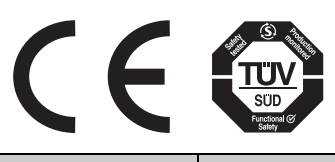

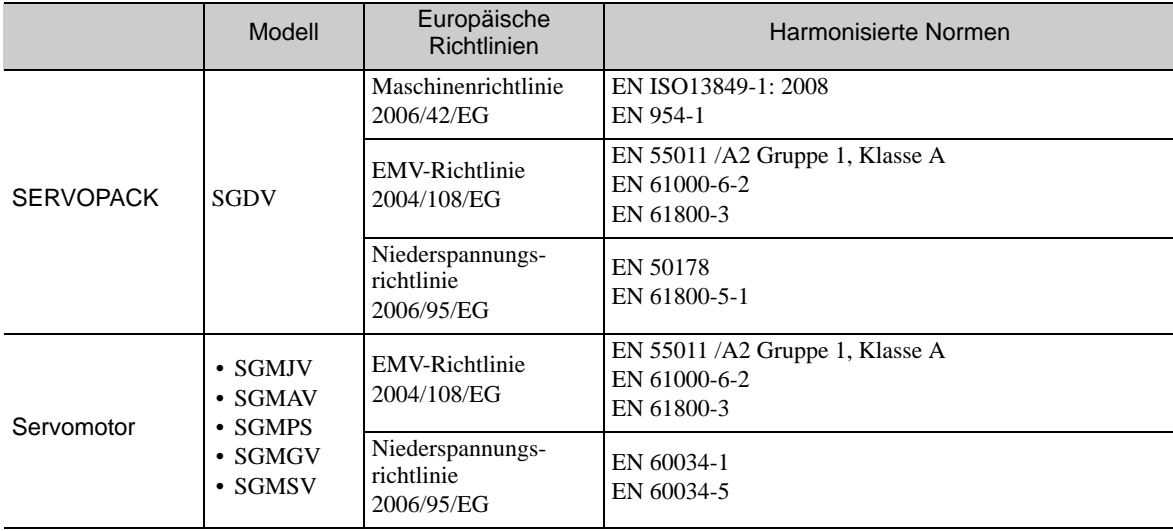

#### ■ Sicherheitsnormen

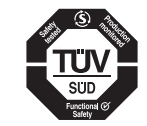

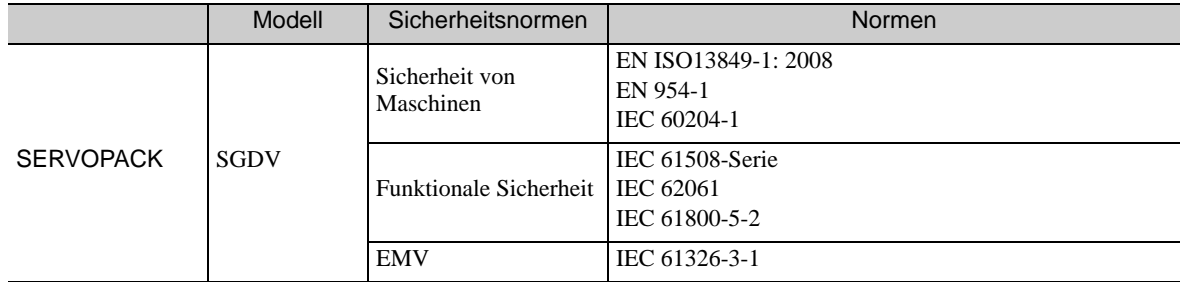

#### ■ Sicherer Betrieb

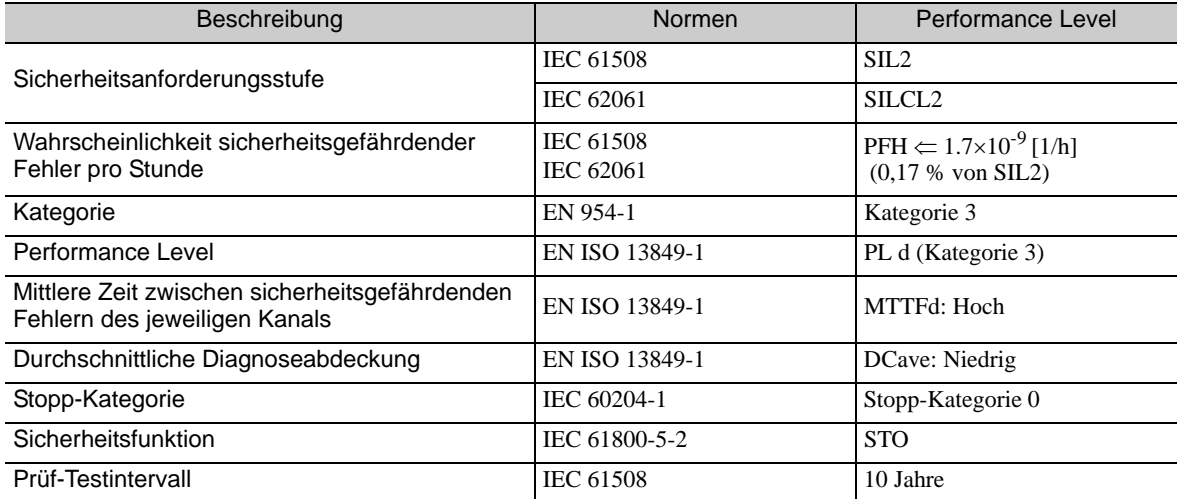

# Inhalt

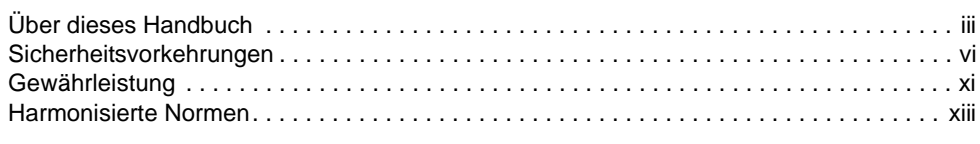

## [Kapitel 1 Allgemeines . . . . . . . . . . . . . . . . . . . . . . . . . . . . . . . . . . . . . . . . .1-1](#page-20-0)

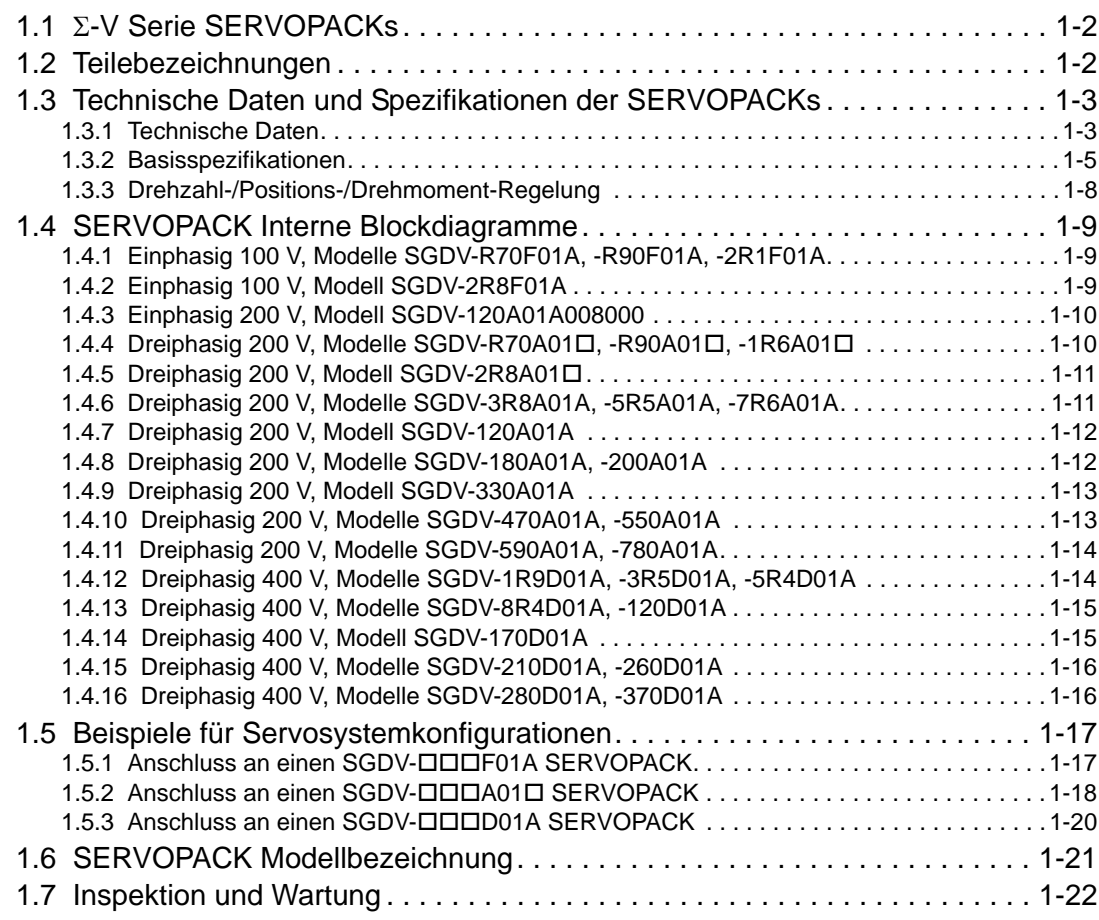

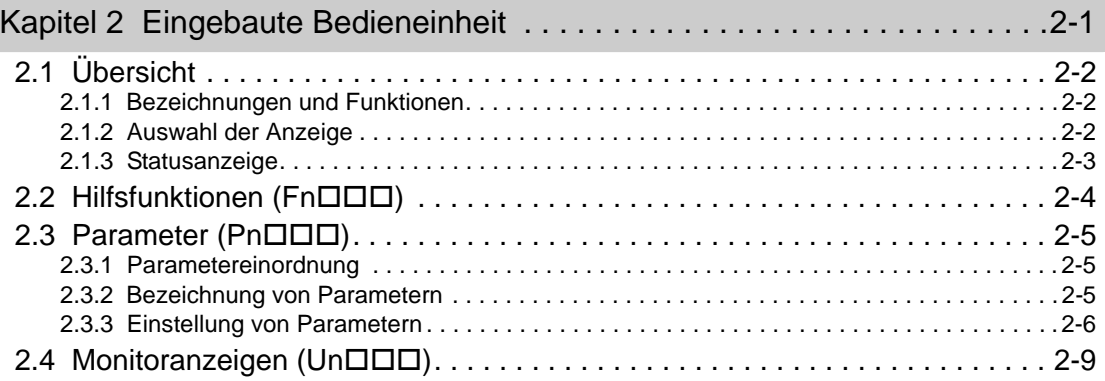

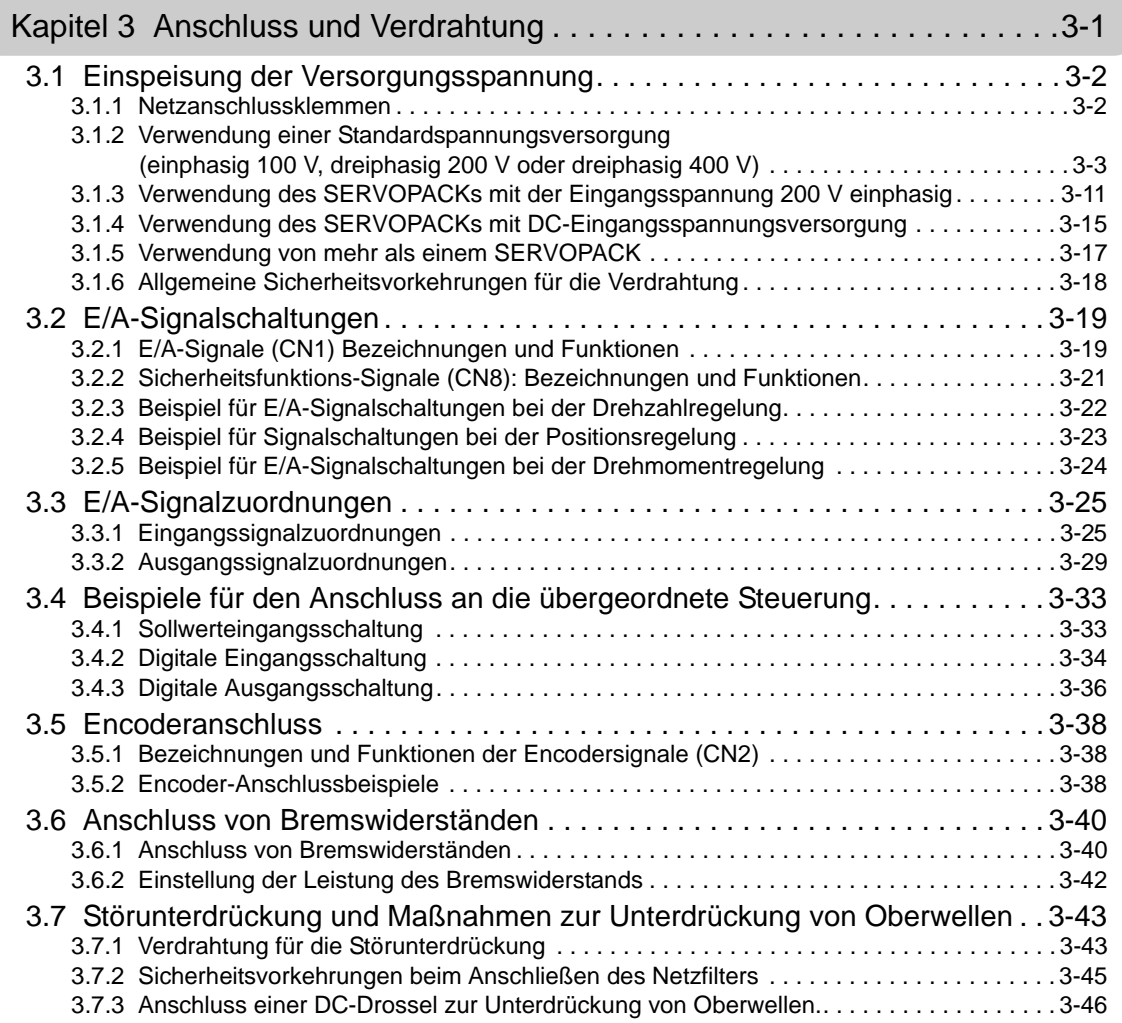

#### [Kapitel 4 Testbetrieb . . . . . . . . . . . . . . . . . . . . . . . . . . . . . . . . . . . . . . . . . .4-1](#page-98-0) [4.1 Inspektionen und Prüfungen vor dem Testbetrieb . . . . . . . . . . . . . . . . . . . . . 4-2](#page-99-0) [4.2 Testbetrieb für Servomotor ohne Last . . . . . . . . . . . . . . . . . . . . . . . . . . . . . . 4-2](#page-99-1) 4.3 Testbetrieb für Servomotor ohne Last mit Sollwertvorgaben [von der übergeordneten Steuerung . . . . . . . . . . . . . . . . . . . . . . . . . . . . . . . . 4-3](#page-100-0) [4.3.1 Prüfung von Anschluss und Zustand der Eingangssignale . . . . . . . . . . . . . . . . . . . . . . . . 4-5](#page-102-0) [4.3.2 Testbetrieb mit Drehzahlregelung . . . . . . . . . . . . . . . . . . . . . . . . . . . . . . . . . . . . . . . . . . . 4-7](#page-104-0) 4.3.3 Testbetrieb mit Positionsregelung durch die übergeordnete Steuerung [mit Verwendung des SERVOPACKs zur Drehzahlregelung . . . . . . . . . . . . . . . . . . . . . . . 4-8](#page-105-0) [4.3.4 Testbetrieb mit Positionsregelung . . . . . . . . . . . . . . . . . . . . . . . . . . . . . . . . . . . . . . . . . . . 4-9](#page-106-0) [4.4 Testbetrieb mit an die Maschine angeschlossenem Servomotor . . . . . . . . . 4-10](#page-107-0) [4.5 Testbetrieb des Servomotors mit Bremse . . . . . . . . . . . . . . . . . . . . . . . . . . 4-11](#page-108-0) [4.6 Test ohne Motorfunktion . . . . . . . . . . . . . . . . . . . . . . . . . . . . . . . . . . . . . . . . 4-12](#page-109-0) [4.6.1 Zugehörige Parameter . . . . . . . . . . . . . . . . . . . . . . . . . . . . . . . . . . . . . . . . . . . . . . . . . . . 4-12](#page-109-1) [4.6.2 Einschränkungen . . . . . . . . . . . . . . . . . . . . . . . . . . . . . . . . . . . . . . . . . . . . . . . . . . . . . . . 4-13](#page-110-0) [4.6.3 Vorgehensweise. . . . . . . . . . . . . . . . . . . . . . . . . . . . . . . . . . . . . . . . . . . . . . . . . . . . . . . . 4-14](#page-111-0) [4.6.4 Anzeigen bei Tests ohne Motorfunktion . . . . . . . . . . . . . . . . . . . . . . . . . . . . . . . . . . . . . . 4-15](#page-112-0)

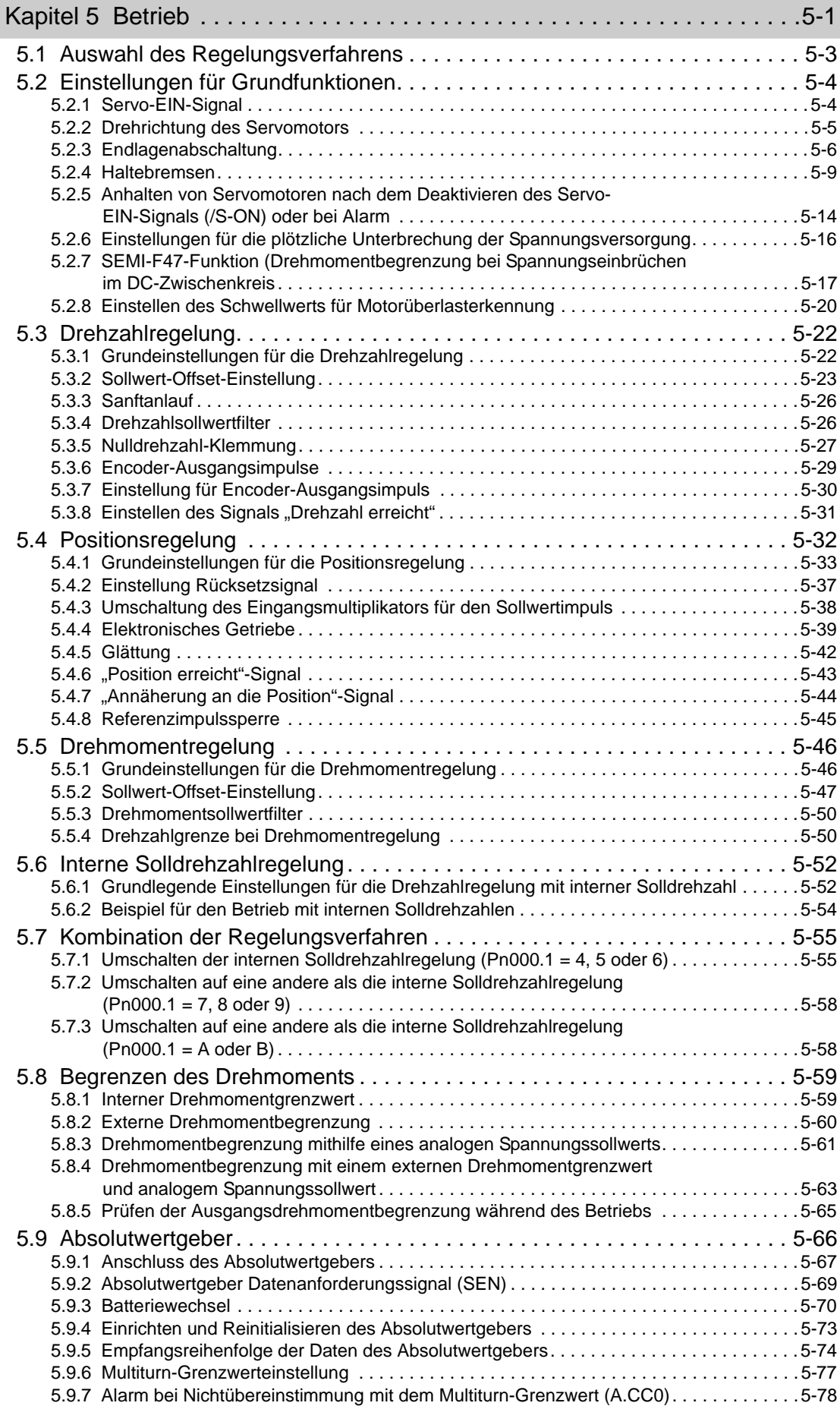

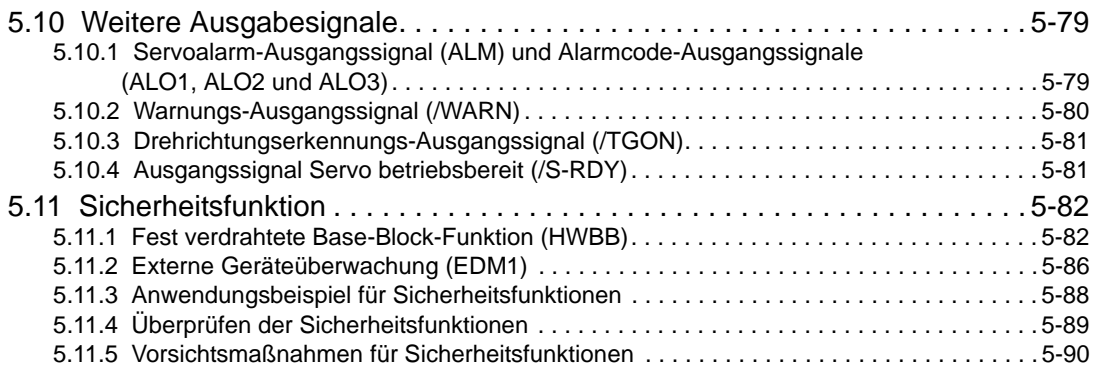

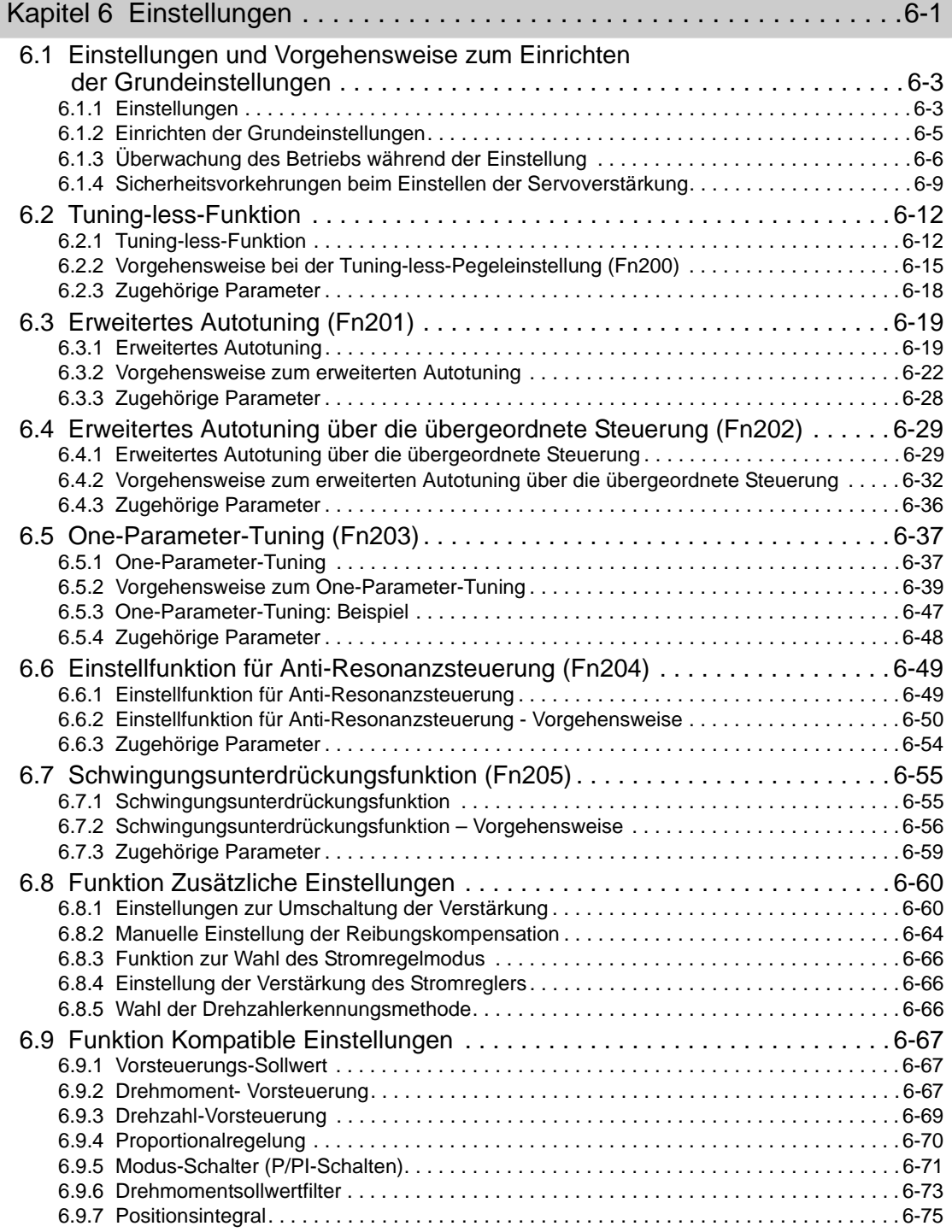

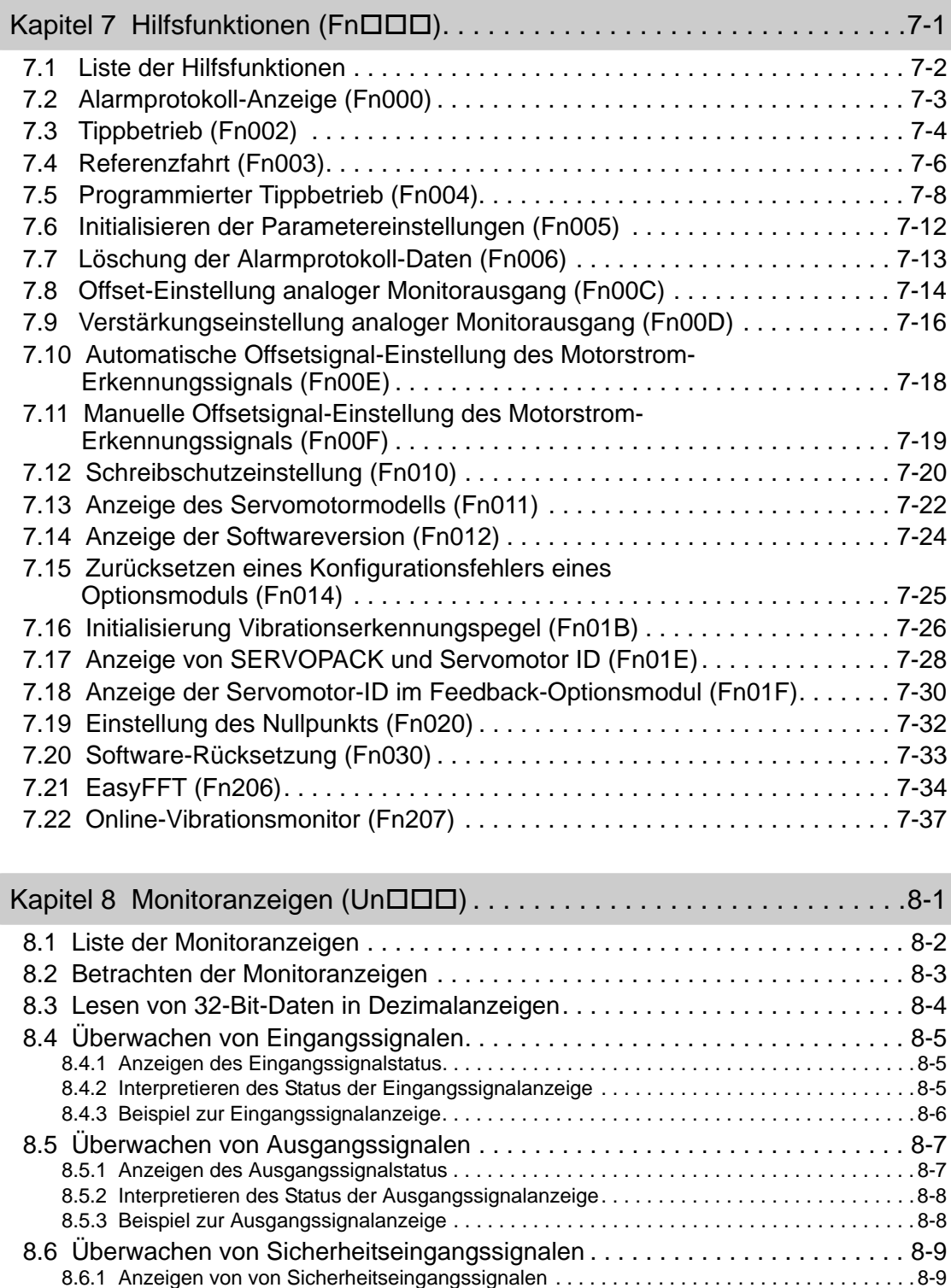

[8.6.2 Interpretieren des Status der Sicherheitseingangssignalanzeige. . . . . . . . . . . . . . . . . . . .8-9](#page-328-2) [8.6.3 Beispiel zur Sicherheitseingangssignalanzeige . . . . . . . . . . . . . . . . . . . . . . . . . . . . . . . .8-10](#page-329-0) [8.7 Monitoranzeige beim Einschalten . . . . . . . . . . . . . . . . . . . . . . . . . . . . . . . . 8-10](#page-329-1)

xix

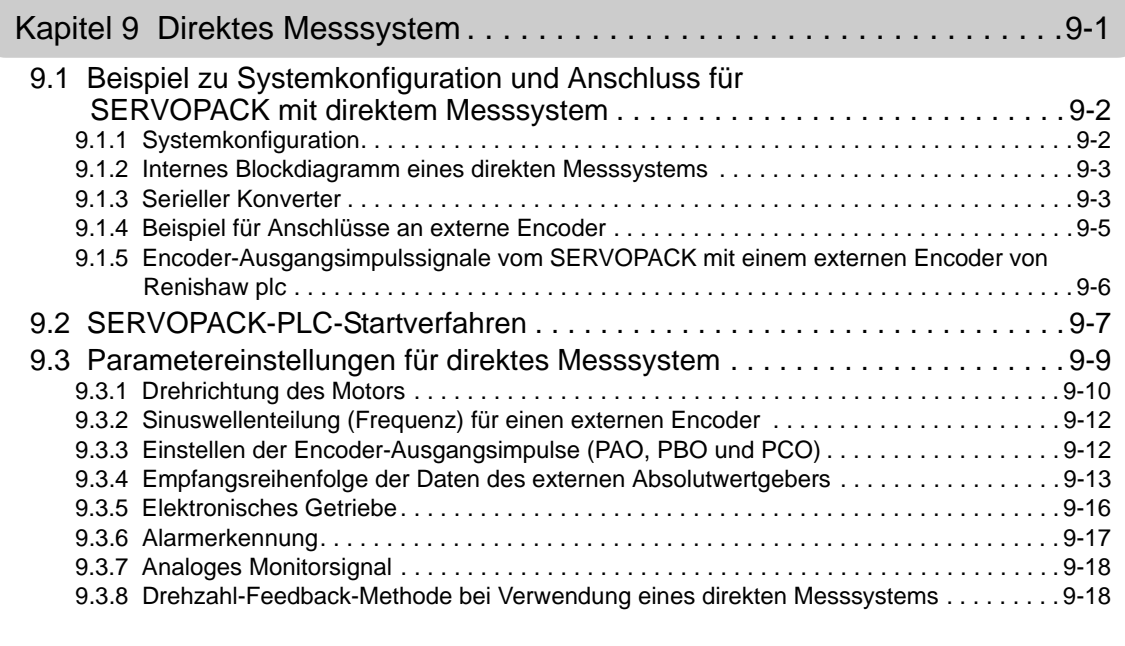

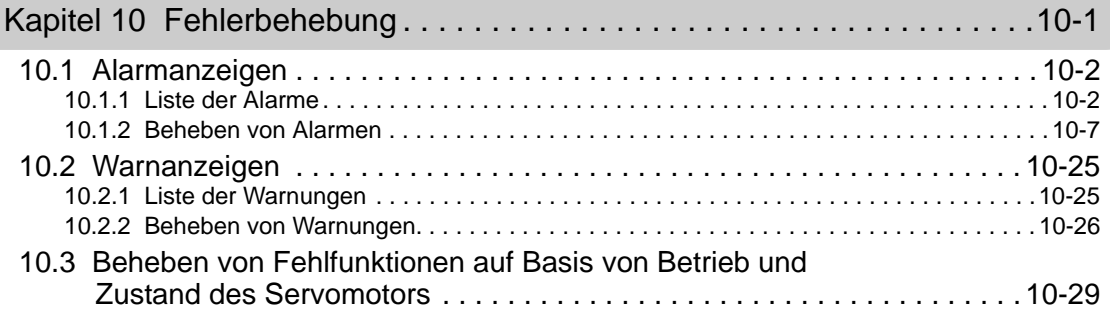

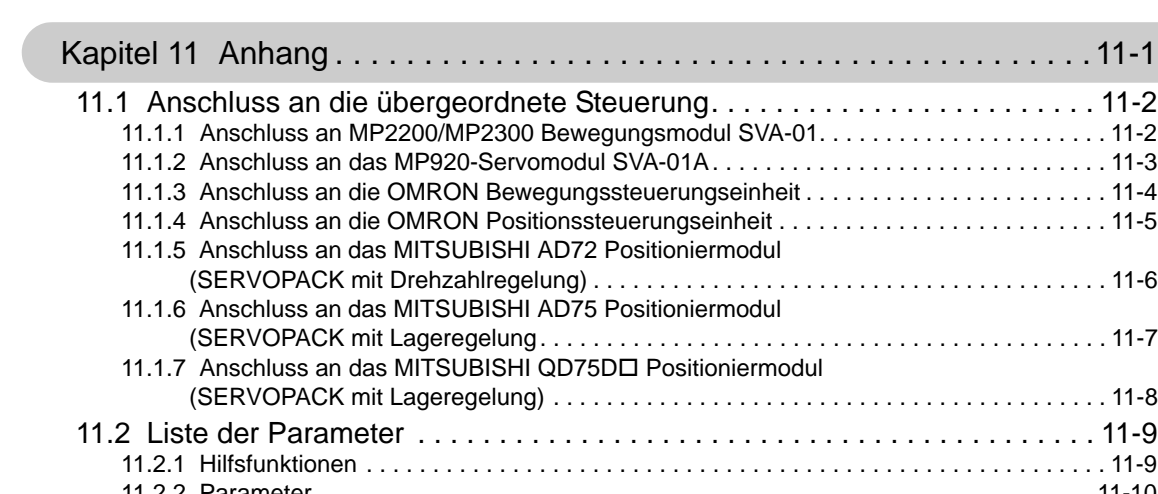

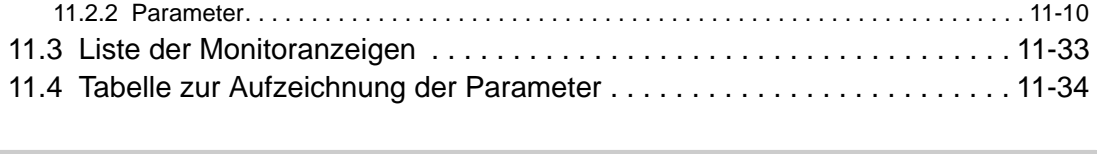

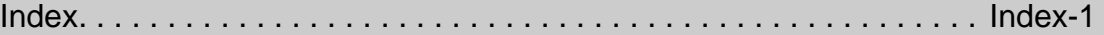

[Überarbeitungshistorie](#page-428-0)

# 1

# Allgemeines

<span id="page-20-0"></span>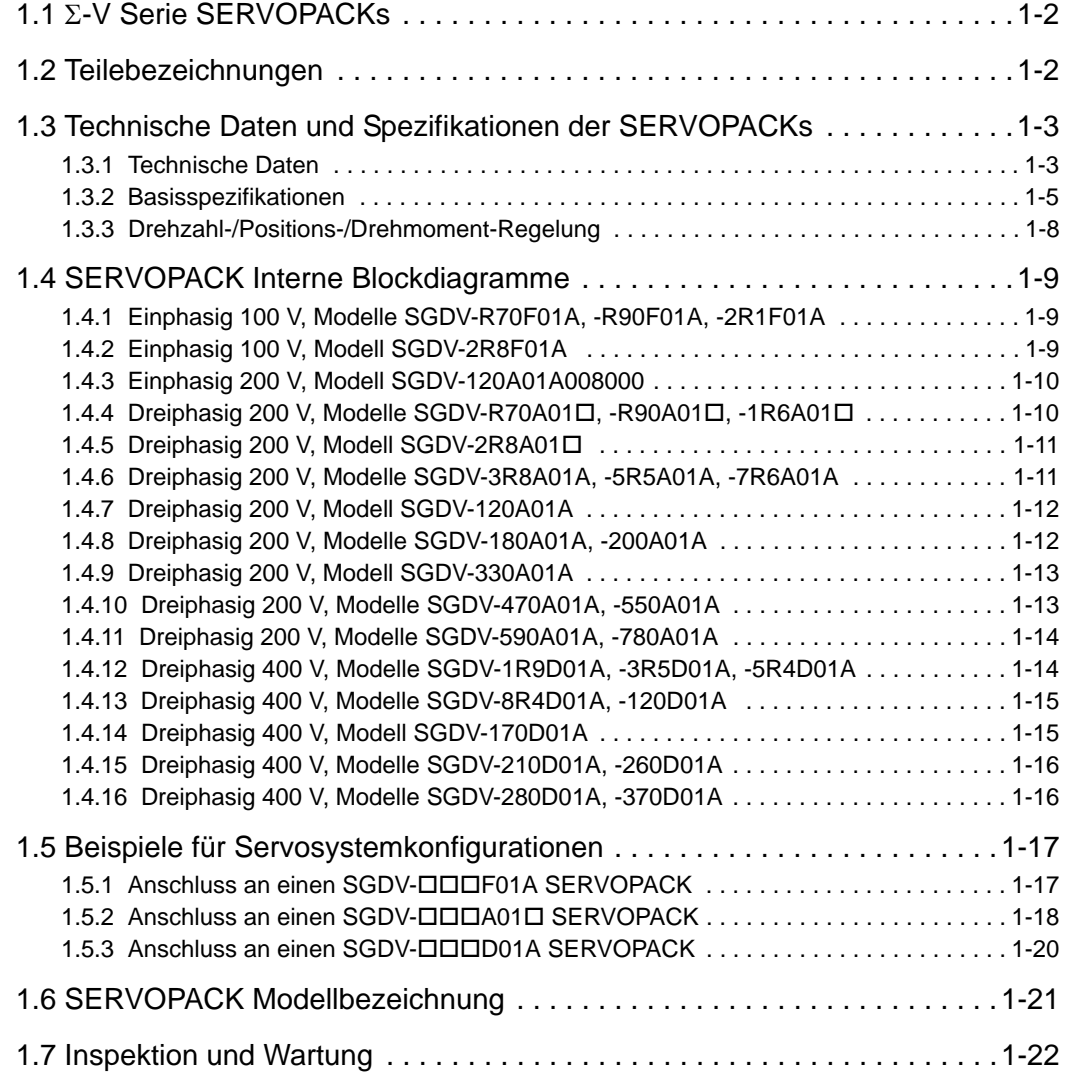

## <span id="page-21-0"></span>**1.1**  $\Sigma$ -V Serie SERVOPACKs

Die SERVOPACKs der  $\Sigma$ -V Serie sind für Anwendungen ausgelegt, die häufige Positionierungen mit hoher Geschwindigkeit und hoher Präzision erfordern. Der SERVOPACK optimiert die Maschinenleistung, spart Zeit und steigert so die Produktivität.

## <span id="page-21-1"></span>1.2 Teilebezeichnungen

Dieses Kapitel enthält die Teilebezeichnungen des SGDV SERVOPACK für das Analog/Impuls-Interface.

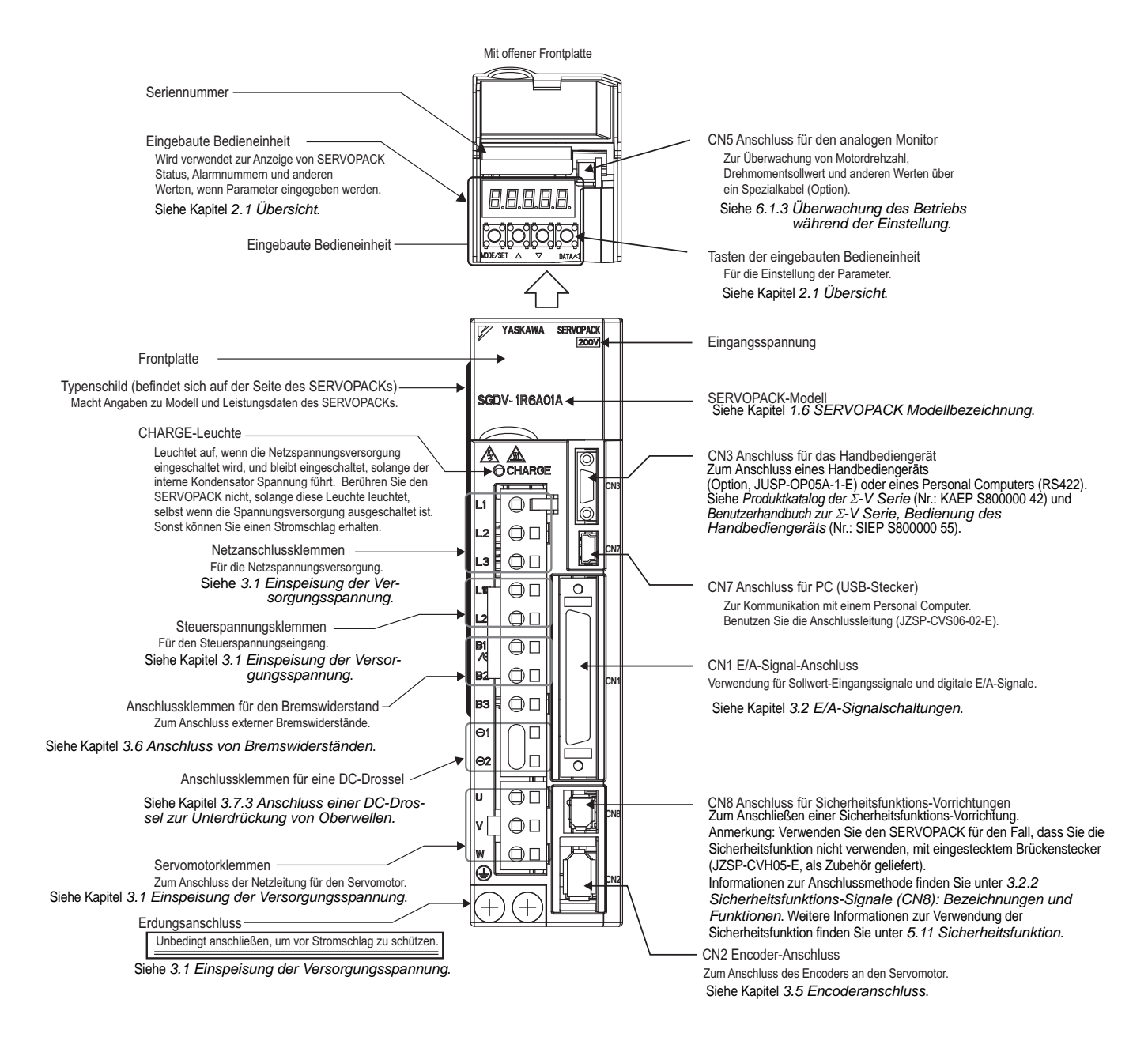

## <span id="page-22-0"></span>1.3 Technische Daten und Spezifikationen der SERVOPACKs

In diesem Kapitel sind die Daten und Spezifikationen der SERVOPACKs aufgeführt.

## <span id="page-22-1"></span>1.3.1 Technische Daten

Die technischen Daten der SERVOPACKs sind unten aufgeführt.

## (1) Kenndaten für SGDV einphasig, 100 V

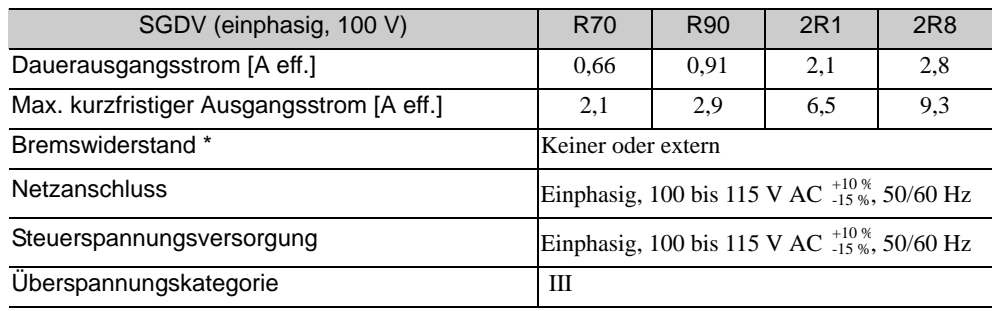

Informationen dazu finden Sie unter *[3.6 Anschluss von Bremswiderständen](#page-91-2)*.

## (2) Kenndaten für SGDV einphasig, 200 V

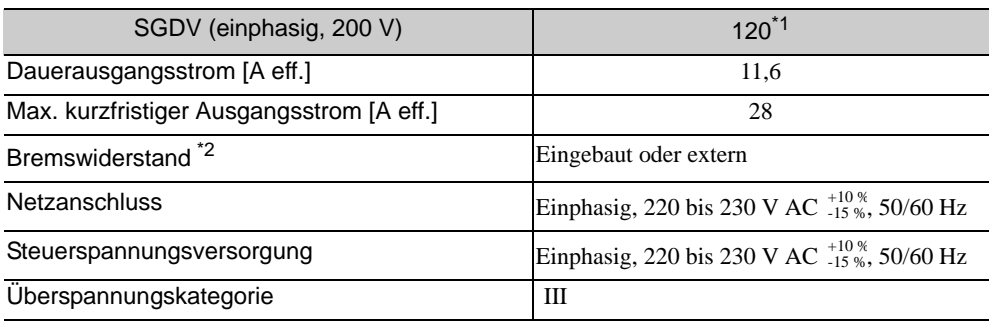

Die offizielle Modellbezeichnung ist SGDV-120A01A008000.

Informationen dazu finden Sie unter *[3.6 Anschluss von Bremswiderständen](#page-91-2)*.

## (3) Kenndaten für SGDV dreiphasig, 200 V

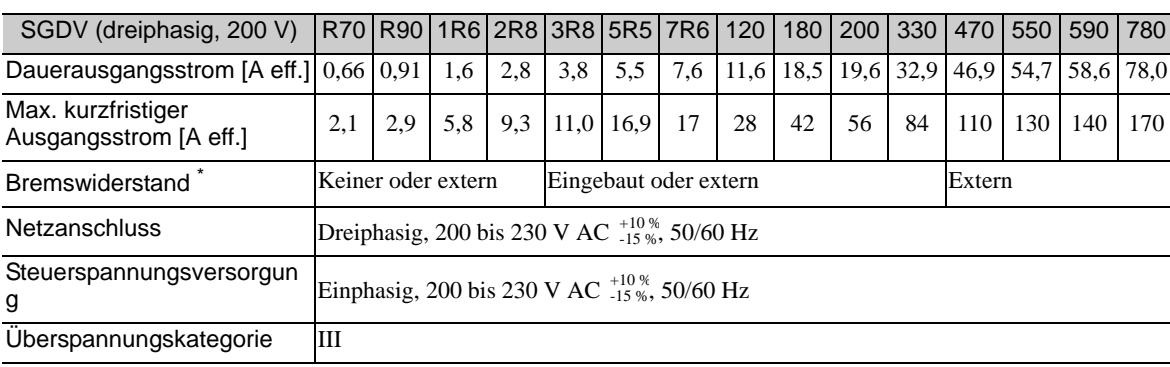

Informationen dazu finden Sie unter *[3.6 Anschluss von Bremswiderständen](#page-91-2)*.

## (4) Kenndaten für SGDV dreiphasig, 400 V

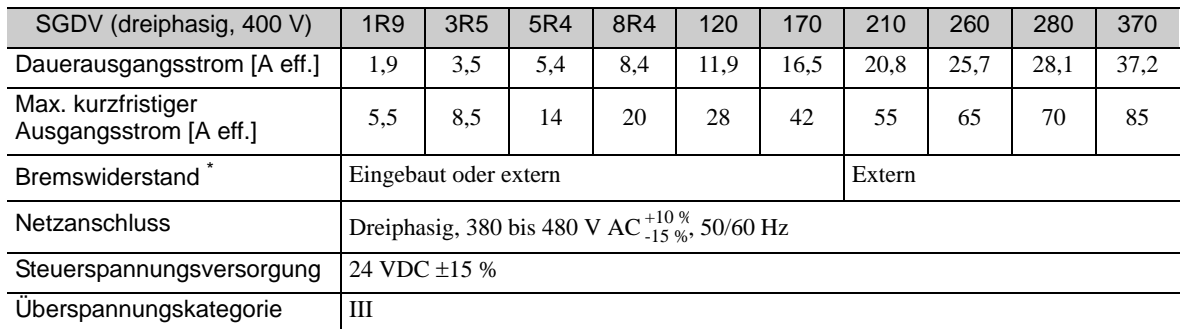

Informationen dazu finden Sie unter *[3.6 Anschluss von Bremswiderständen](#page-91-2)*.

## <span id="page-24-0"></span>1.3.2 Basisspezifikationen

Die Basisspezifikationen der SERVOPACKs sind unten aufgeführt.

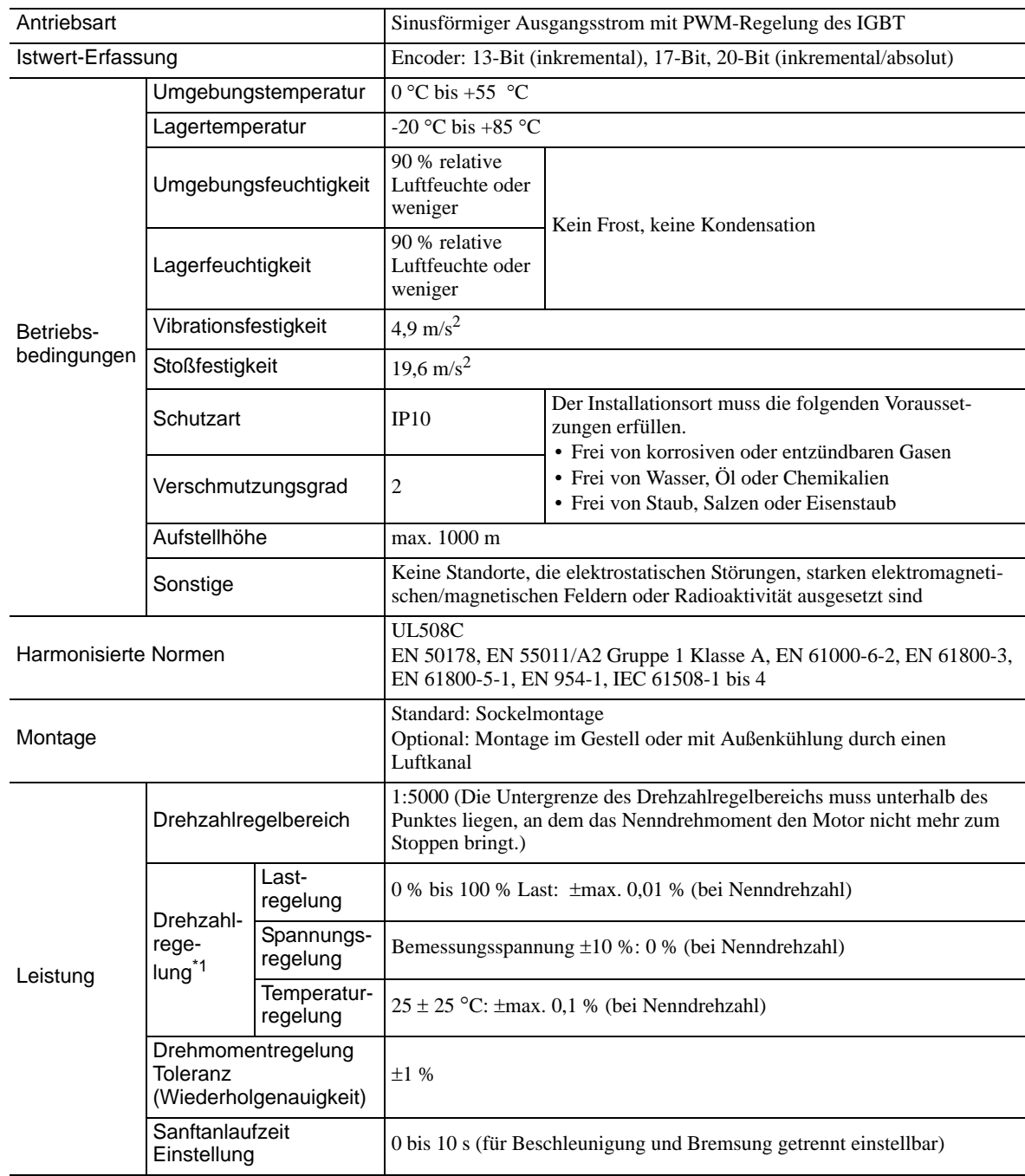

1.3.2 Basisspezifikationen

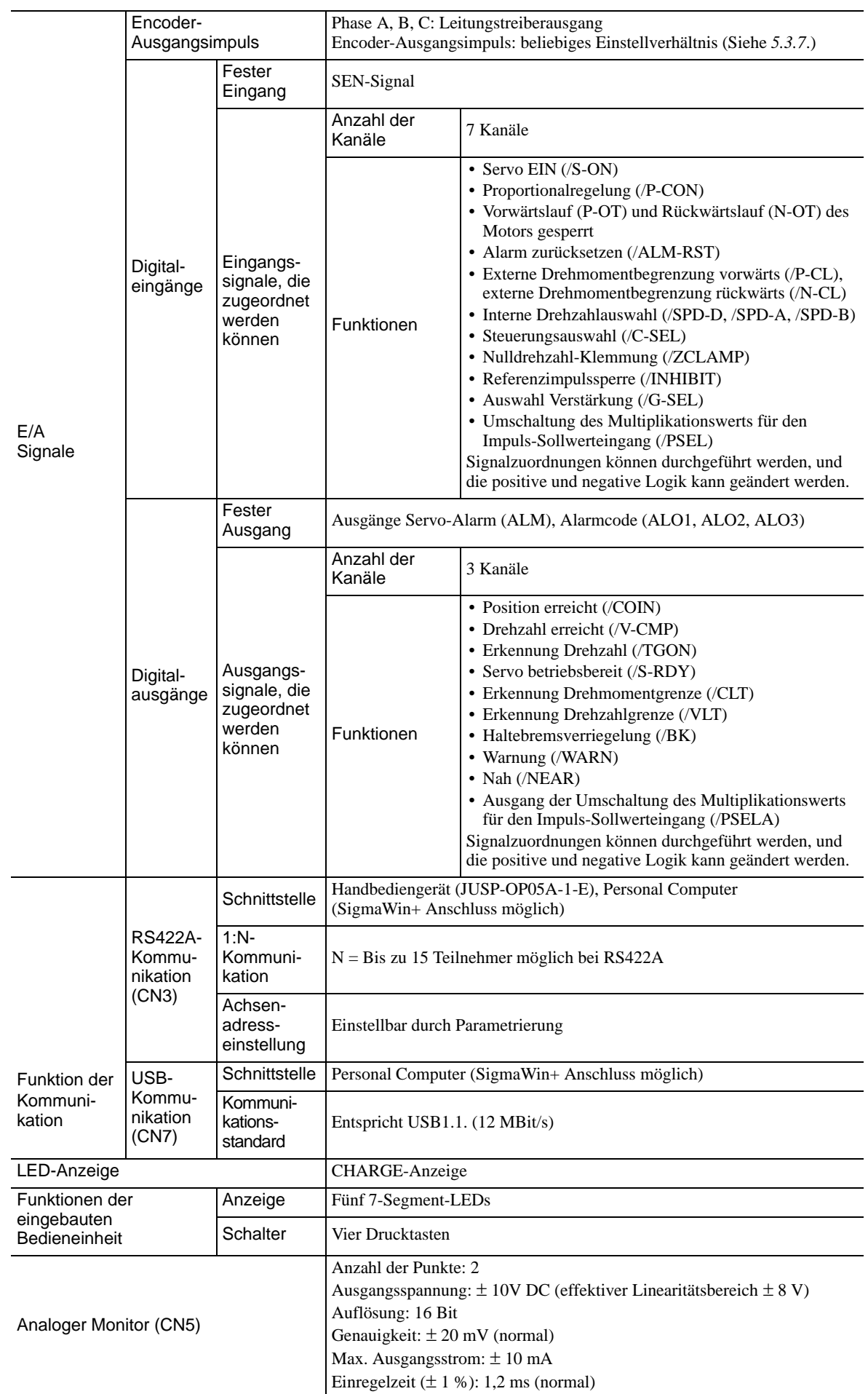

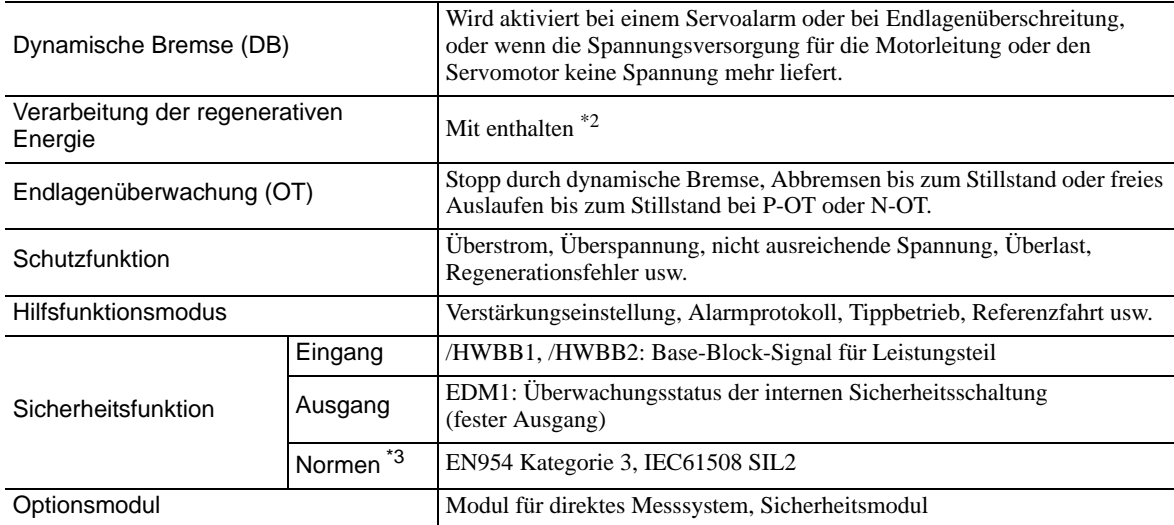

Die Drehzahlregelung nach Lastschwankung ist wie folgt definiert:

Drehzahlregelung = Leerlaufmotordrehzahl - Gesamtlastmotordrehzahl x 100 % - Nennmotordrehzahl x 100 %

Details zu Bremswiderständen finden Sie unter *[1.3.1 Technische Daten](#page-22-1)*.

 Führen Sie eine Risikobewertung für das System durch und achten Sie darauf, dass die Sicherheitsanforderungen erfüllt sind.

## <span id="page-27-0"></span>1.3.3 Drehzahl-/Positions-/Drehmoment-Regelung

Die folgende Tabelle enthält die Grundspezifikationen für Drehzahl-/Positions-/Drehmoment-Regelung.

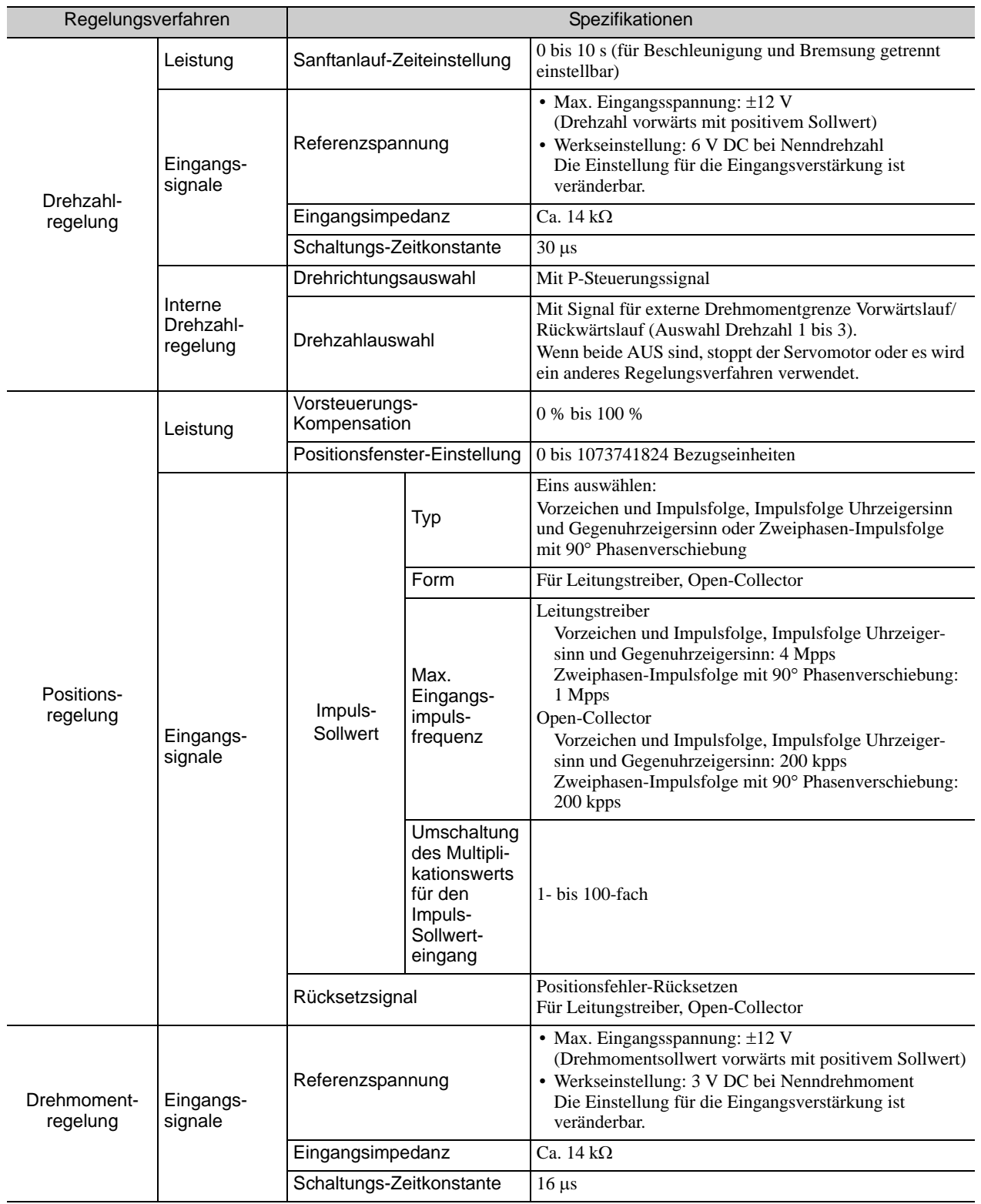

## <span id="page-28-0"></span>1.4 SERVOPACK Interne Blockdiagramme

## <span id="page-28-1"></span>1.4.1 Einphasig 100 V, Modelle SGDV-R70F01A, -R90F01A, -2R1F01A

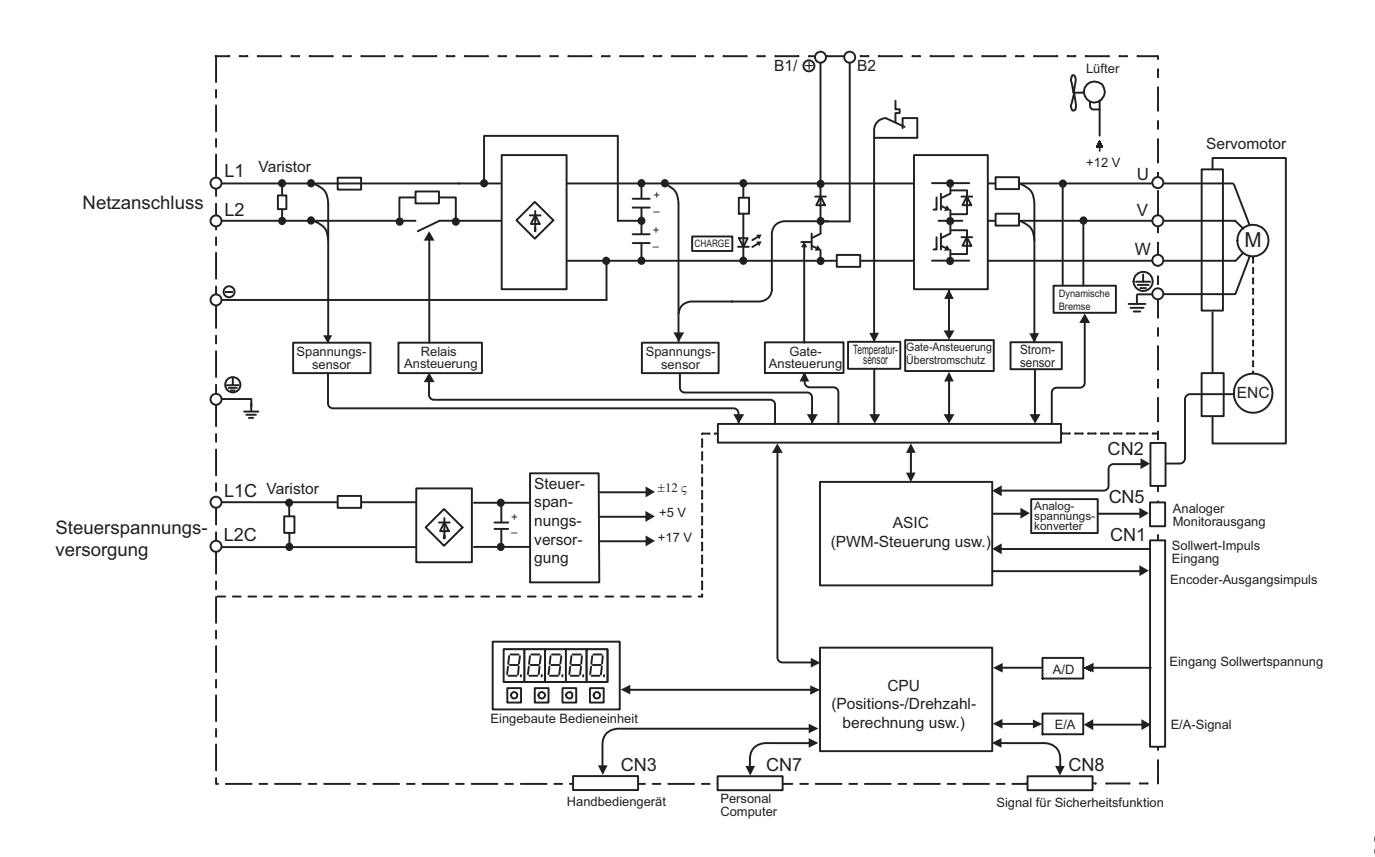

<span id="page-28-2"></span>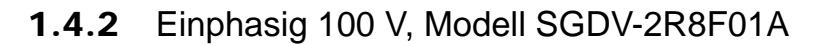

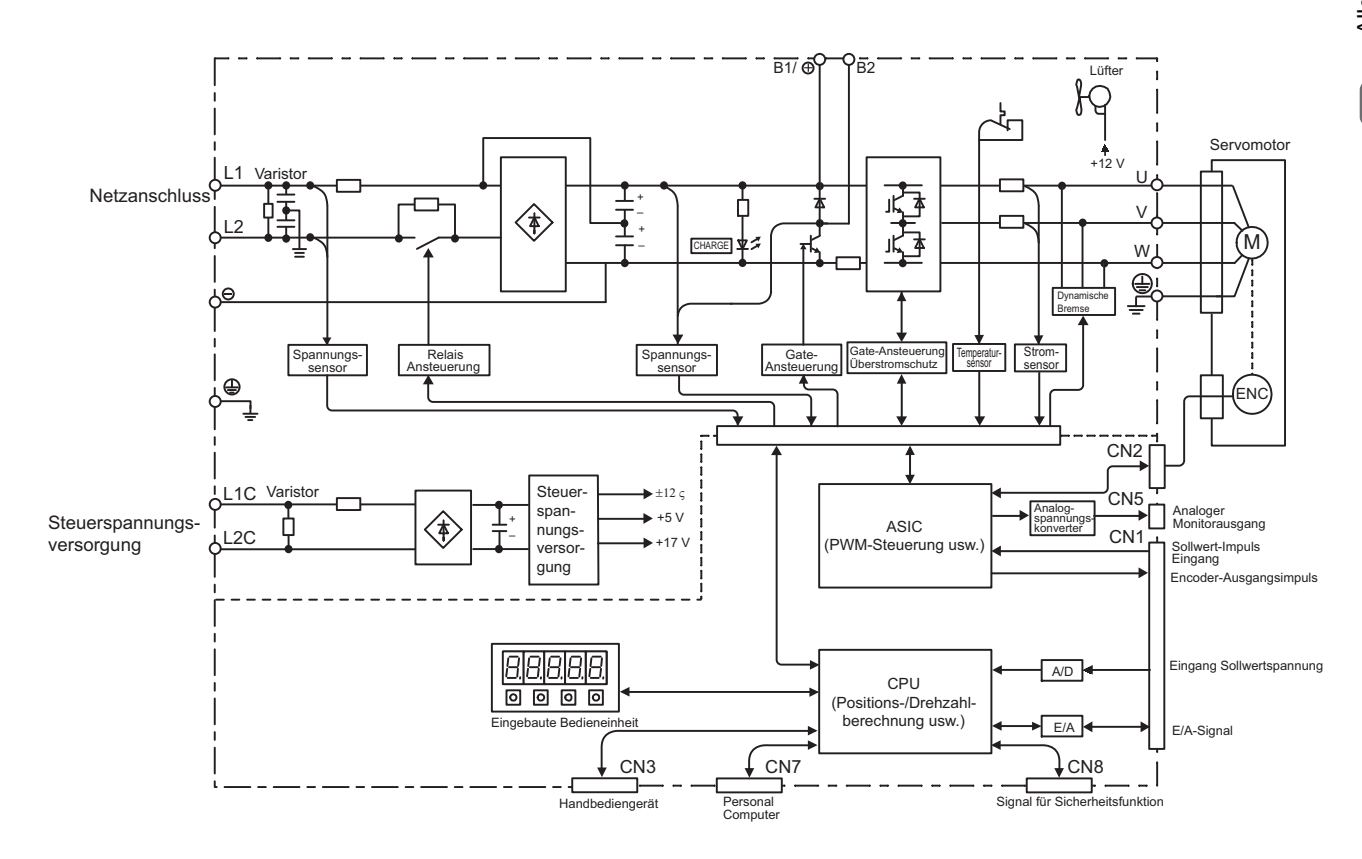

1.4.3 Einphasig 200 V, Modell SGDV-120A01A008000

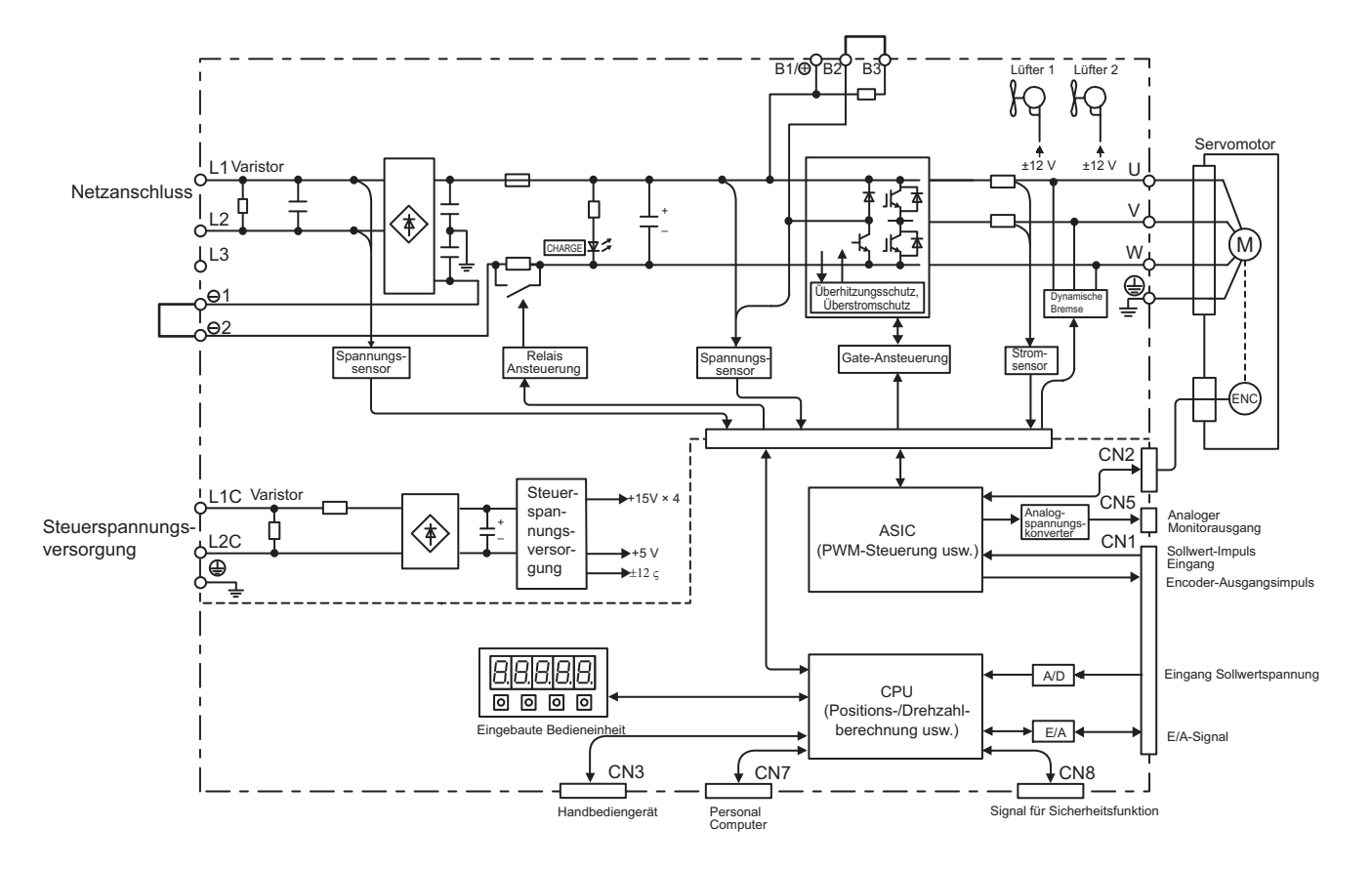

## <span id="page-29-0"></span>1.4.3 Einphasig 200 V, Modell SGDV-120A01A008000

<span id="page-29-1"></span>1.4.4 Dreiphasig 200 V, Modelle SGDV-R70A010, -R90A010, -1R6A010

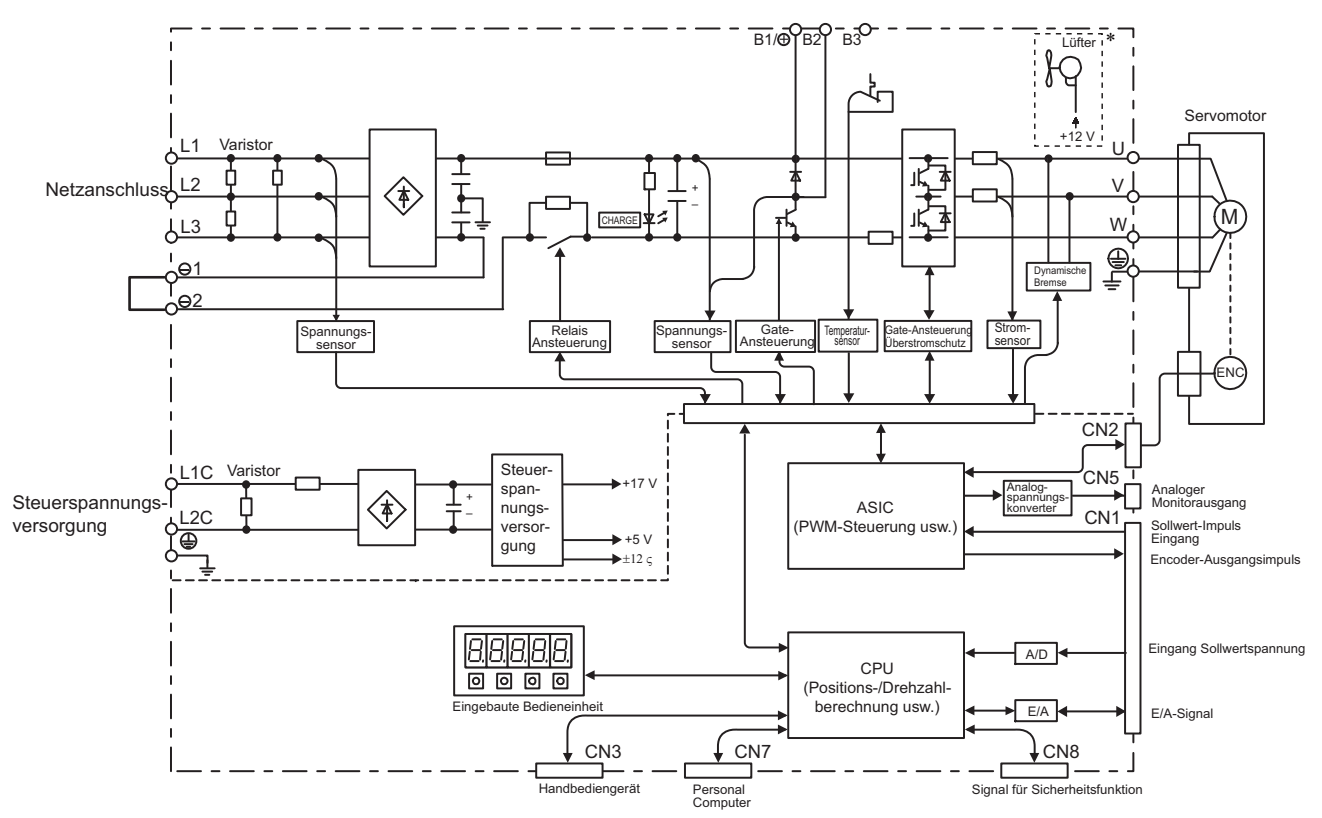

\* Die folgenden SERVOPACKs verfügen nicht über Lüfter: SGDV-DODDDE

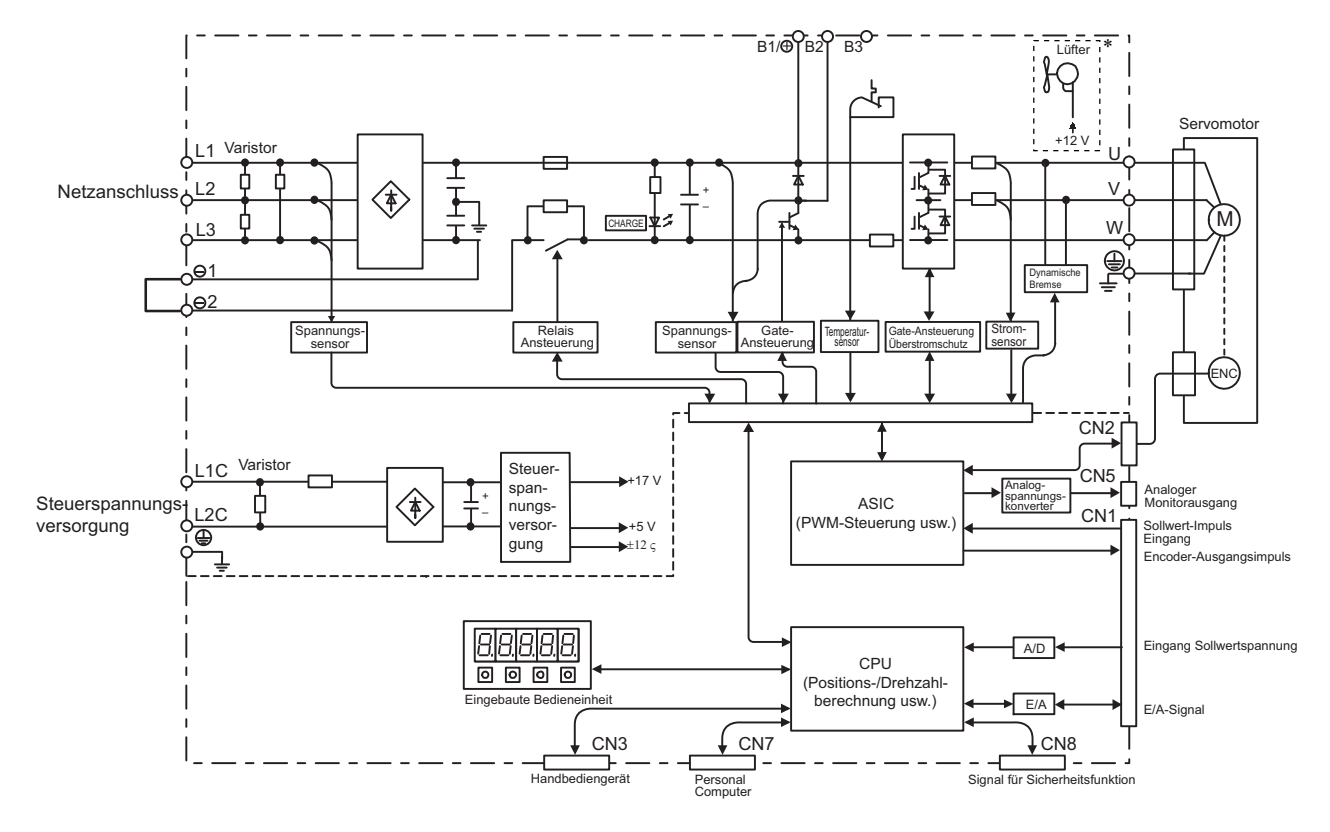

## <span id="page-30-0"></span>1.4.5 Dreiphasig 200 V, Modell SGDV-2R8A010

\* Die folgenden SERVOPACKs verfügen nicht über Lüfter: SGDV-DODDDB

## <span id="page-30-1"></span>1.4.6 Dreiphasig 200 V, Modelle SGDV-3R8A01A, -5R5A01A, -7R6A01A

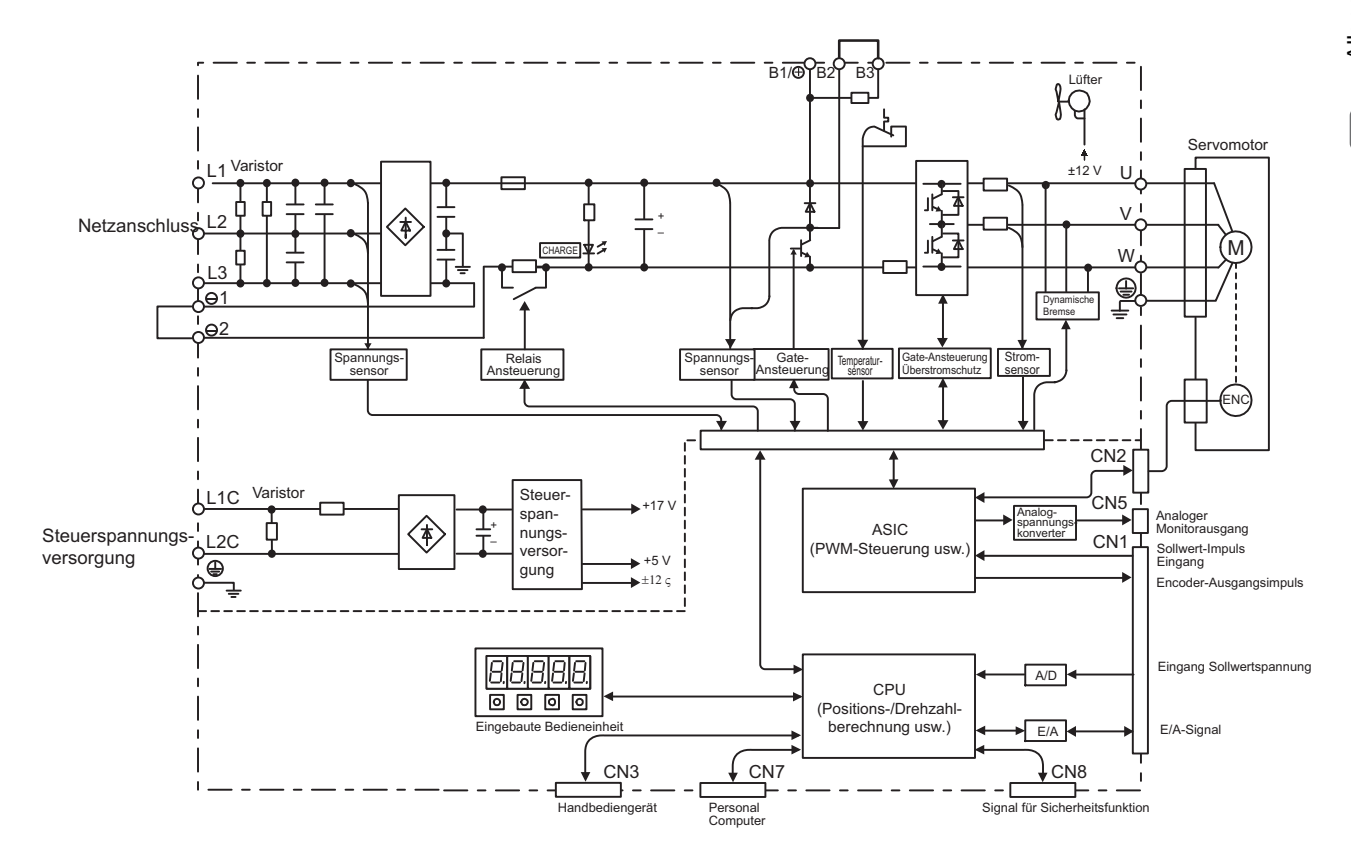

1.4.7 Dreiphasig 200 V, Modell SGDV-120A01A

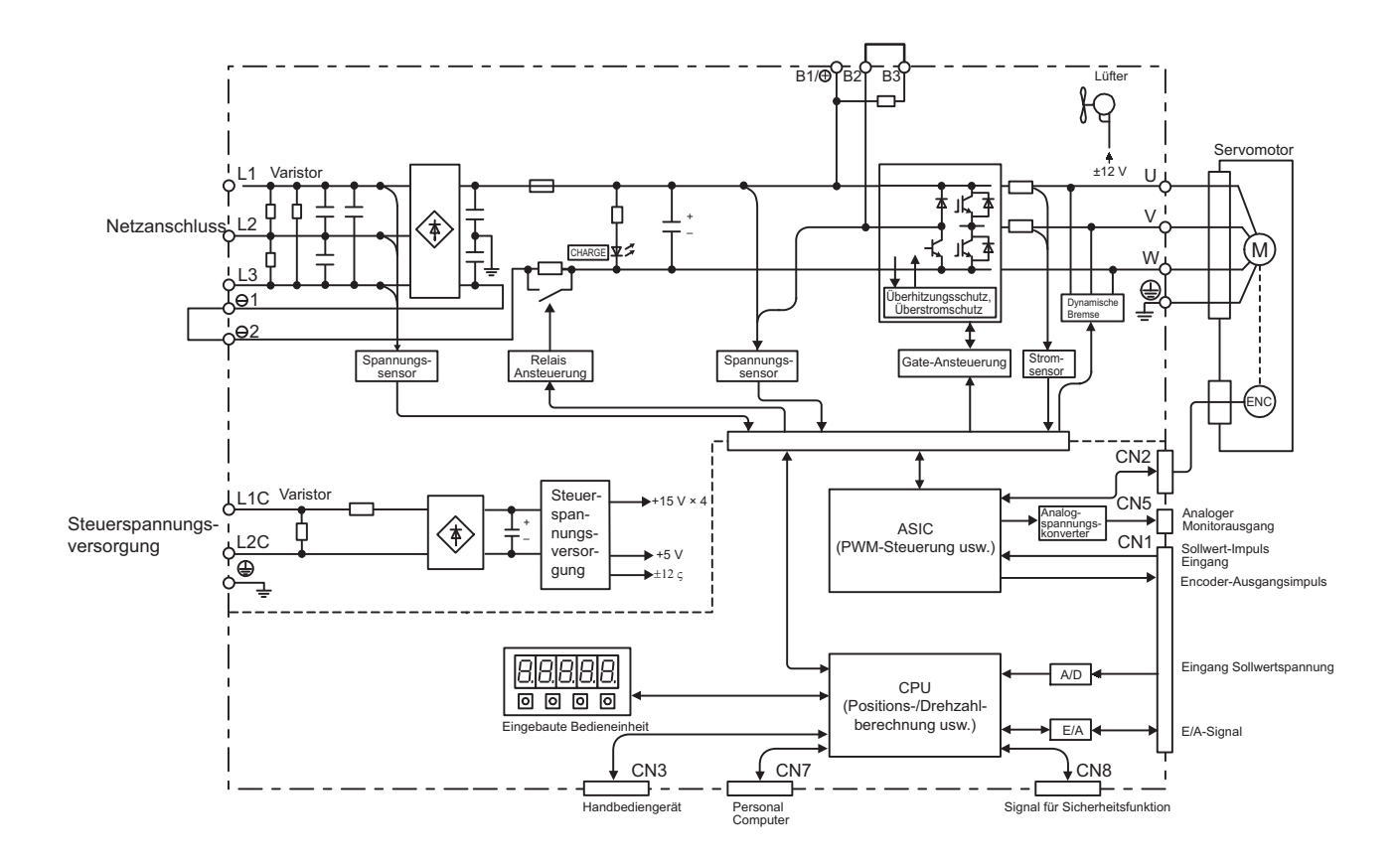

## <span id="page-31-0"></span>1.4.7 Dreiphasig 200 V, Modell SGDV-120A01A

<span id="page-31-1"></span>1.4.8 Dreiphasig 200 V, Modelle SGDV-180A01A, -200A01A

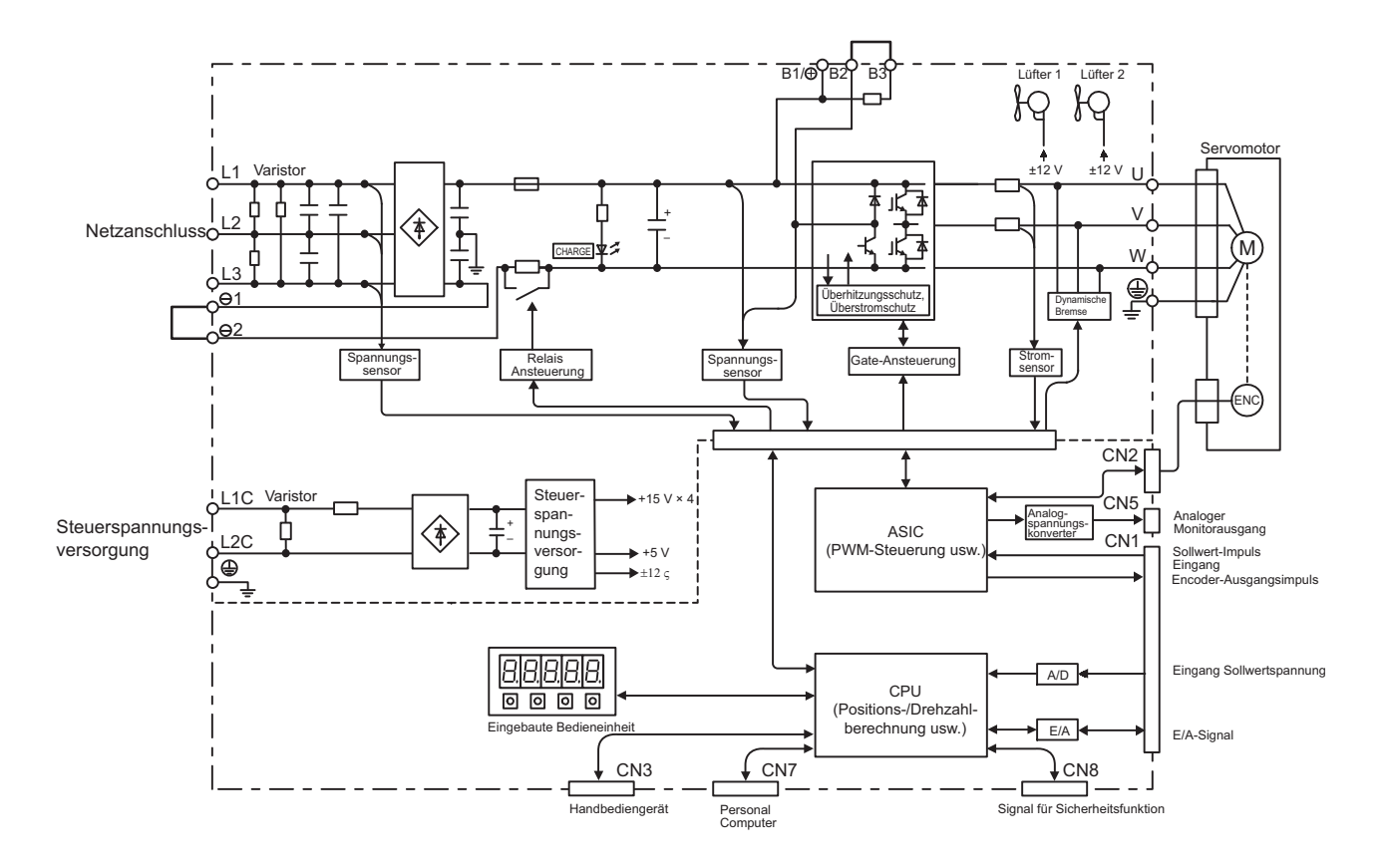

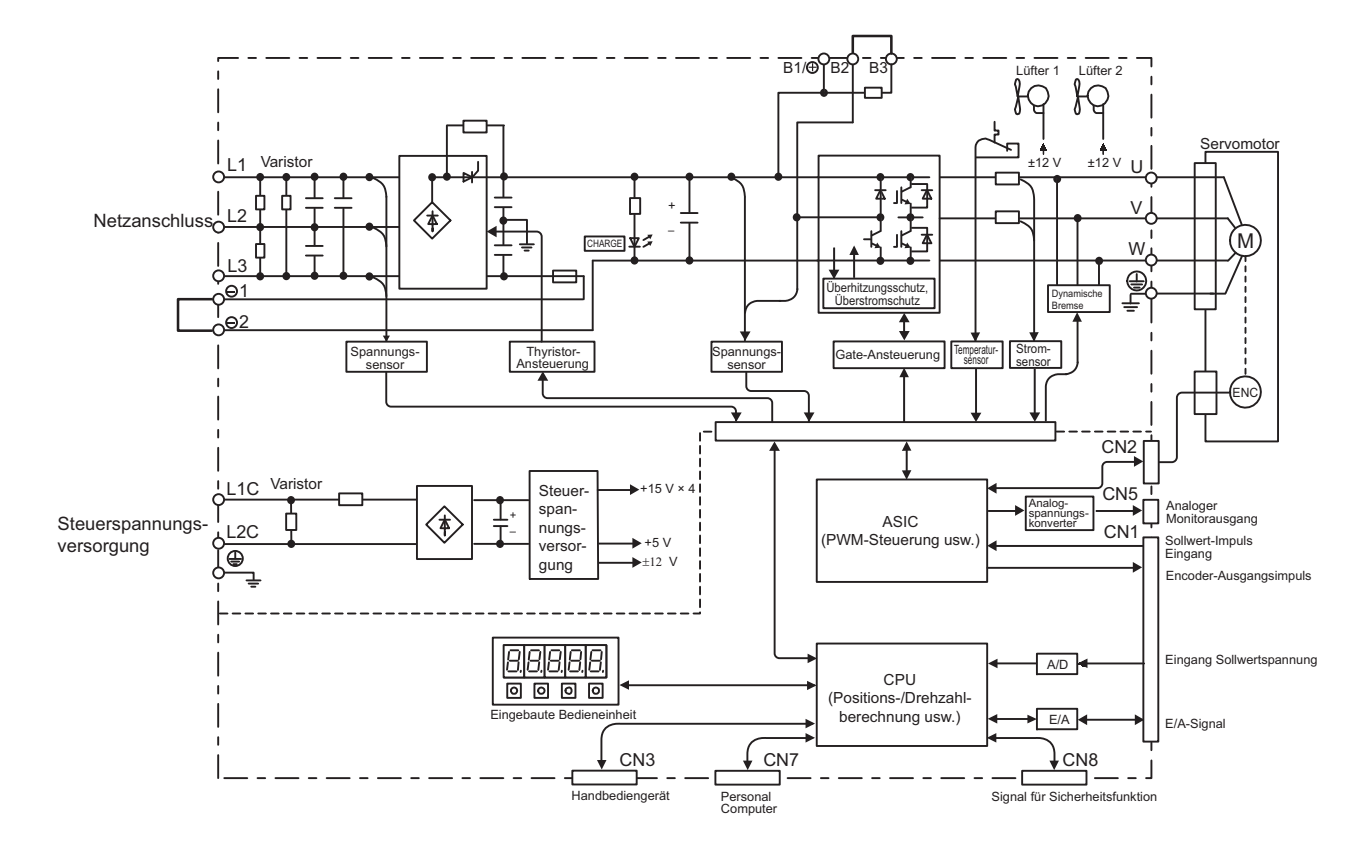

## <span id="page-32-0"></span>1.4.9 Dreiphasig 200 V, Modell SGDV-330A01A

<span id="page-32-1"></span>1.4.10 Dreiphasig 200 V, Modelle SGDV-470A01A, -550A01A

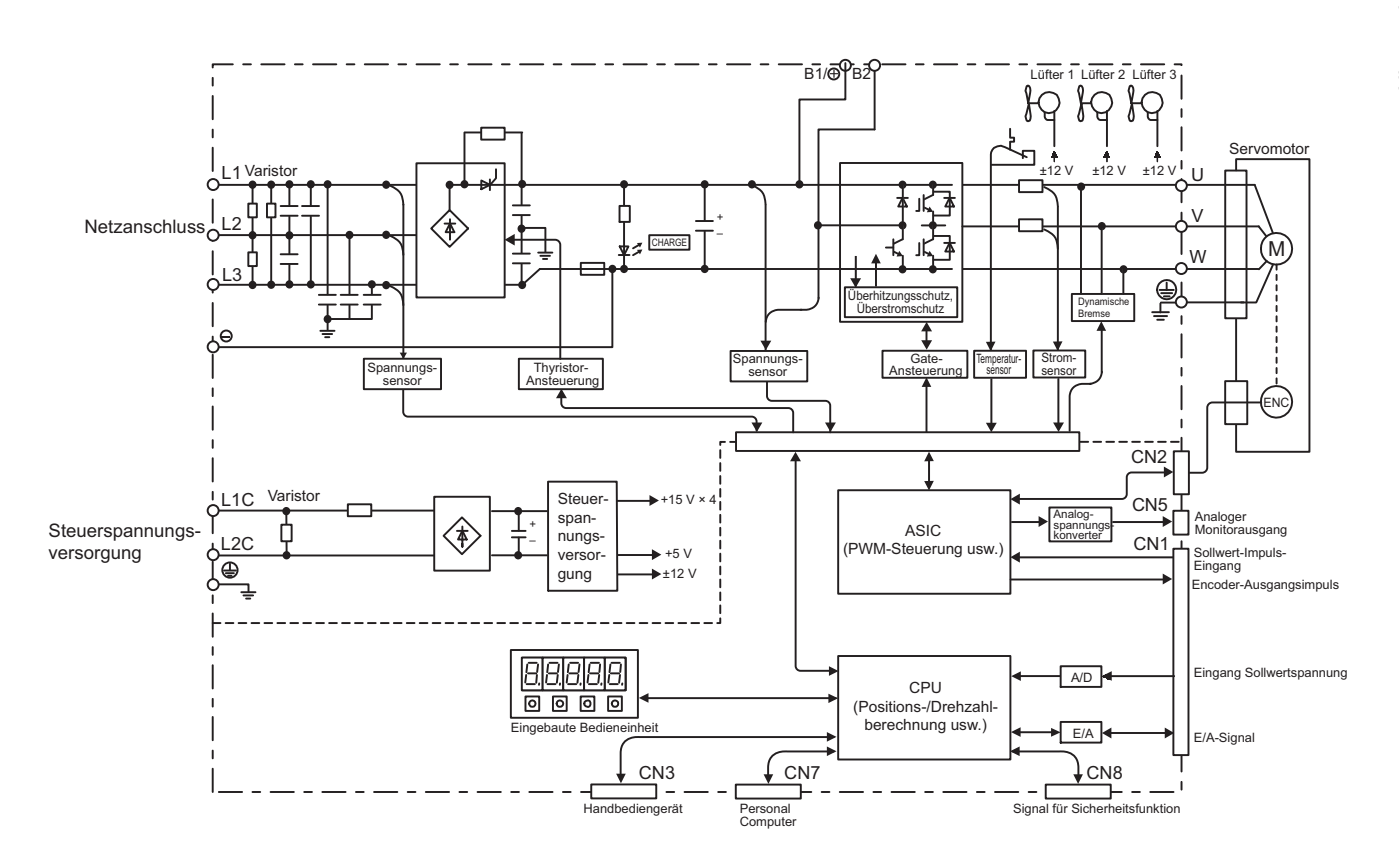

1.4.11 Dreiphasig 200 V, Modelle SGDV-590A01A, -780A01A

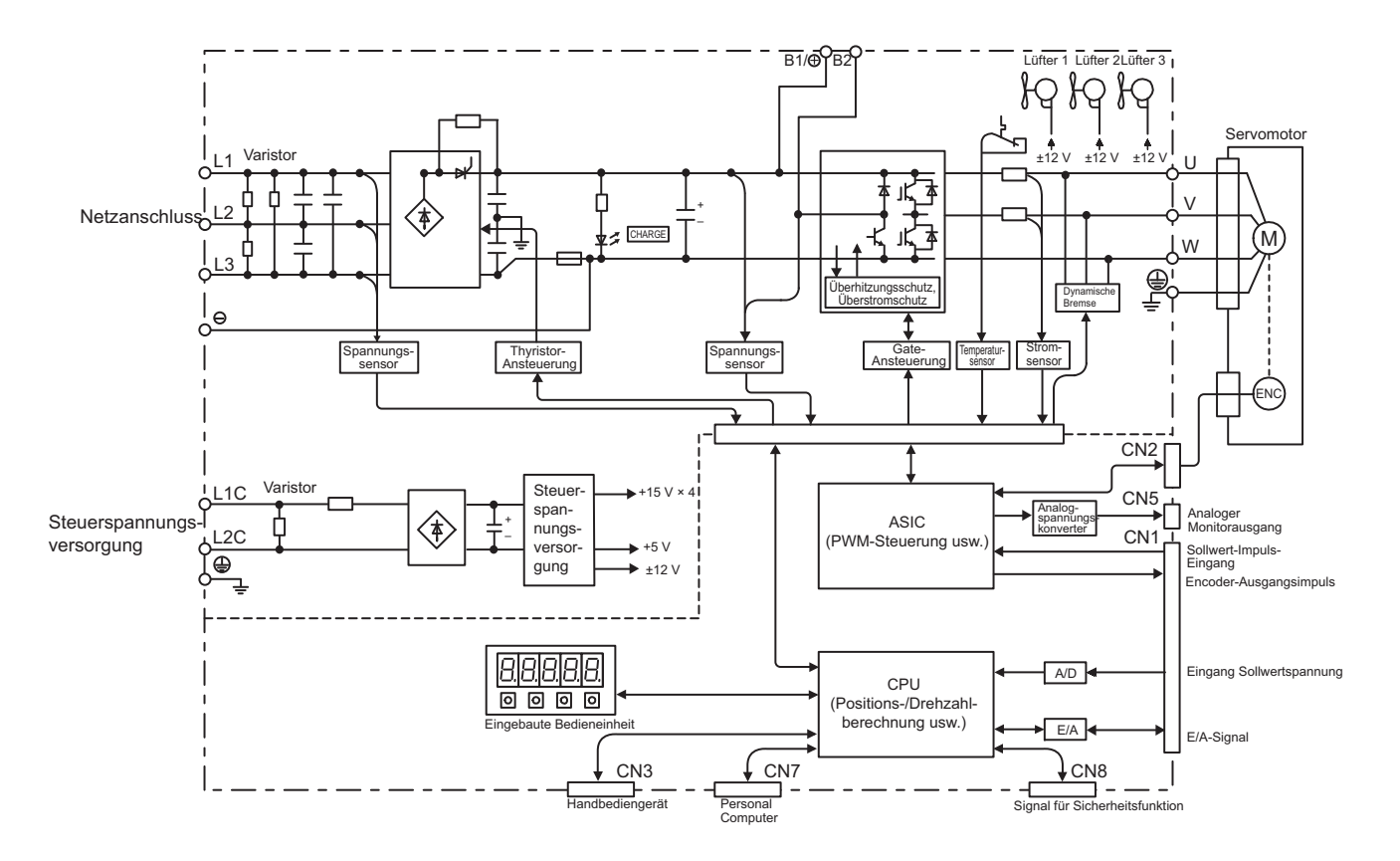

## <span id="page-33-0"></span>1.4.11 Dreiphasig 200 V, Modelle SGDV-590A01A, -780A01A

<span id="page-33-1"></span>1.4.12 Dreiphasig 400 V, Modelle SGDV-1R9D01A, -3R5D01A, -5R4D01A

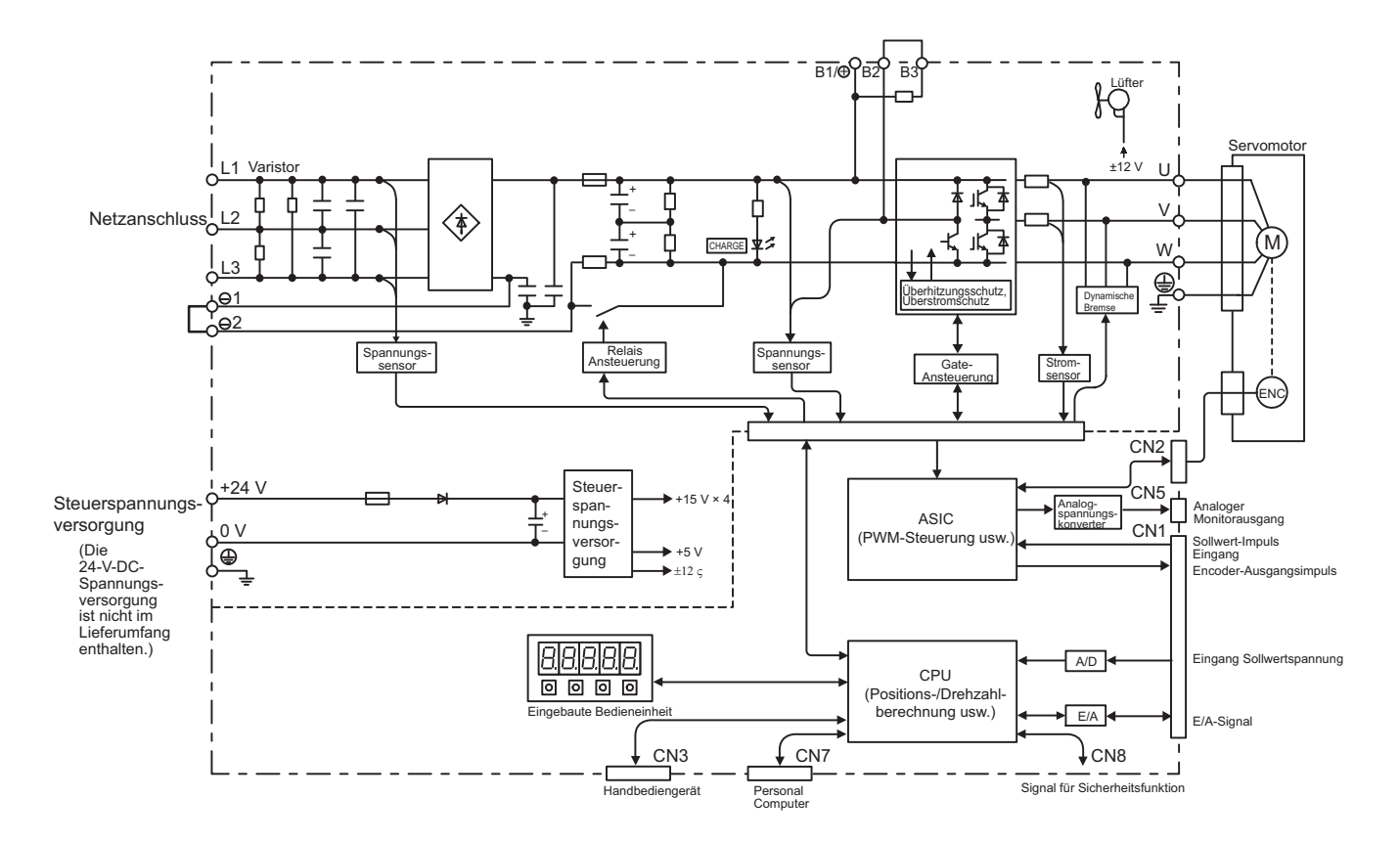

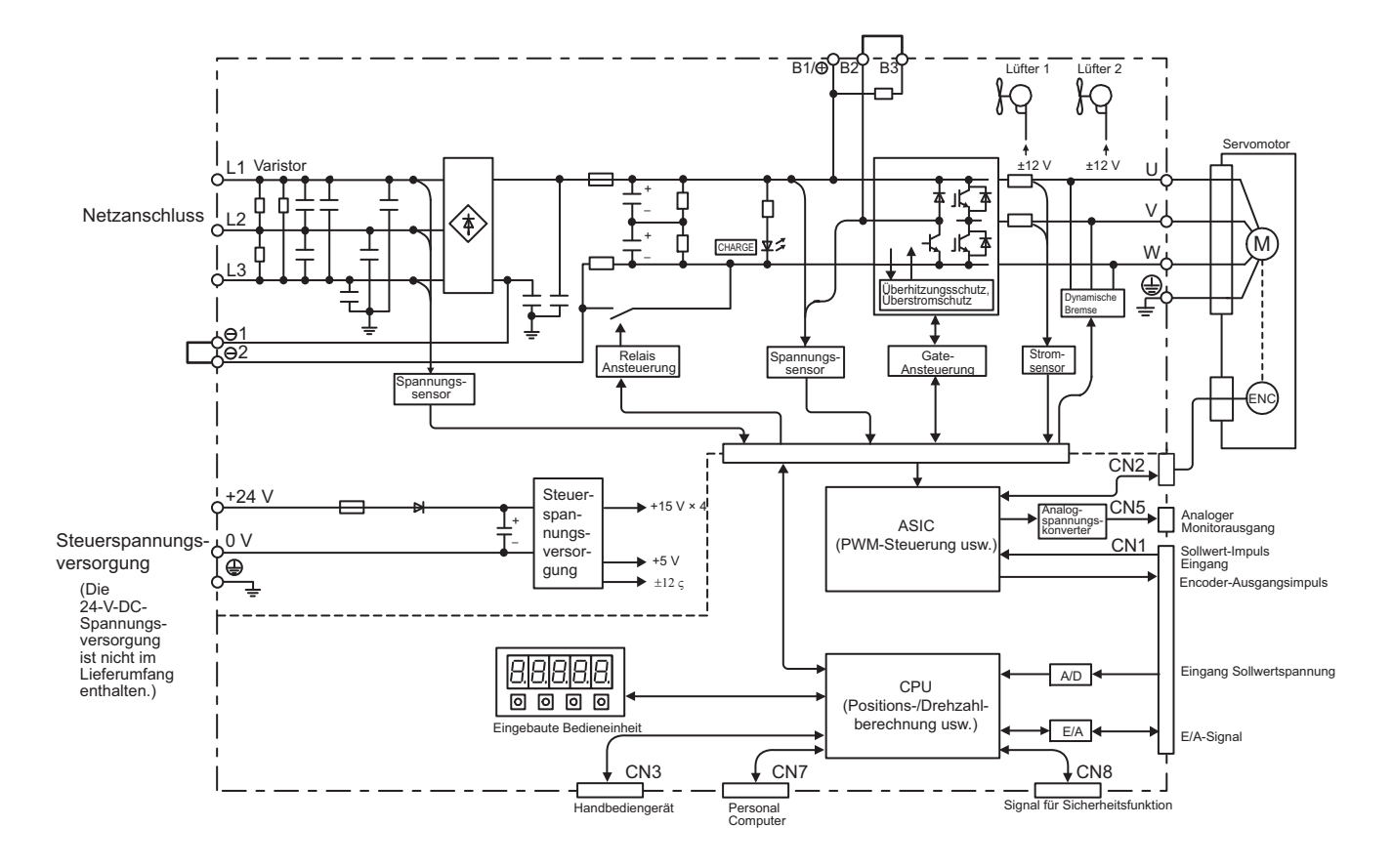

## <span id="page-34-0"></span>1.4.13 Dreiphasig 400 V, Modelle SGDV-8R4D01A, -120D01A

<span id="page-34-1"></span>1.4.14 Dreiphasig 400 V, Modell SGDV-170D01A

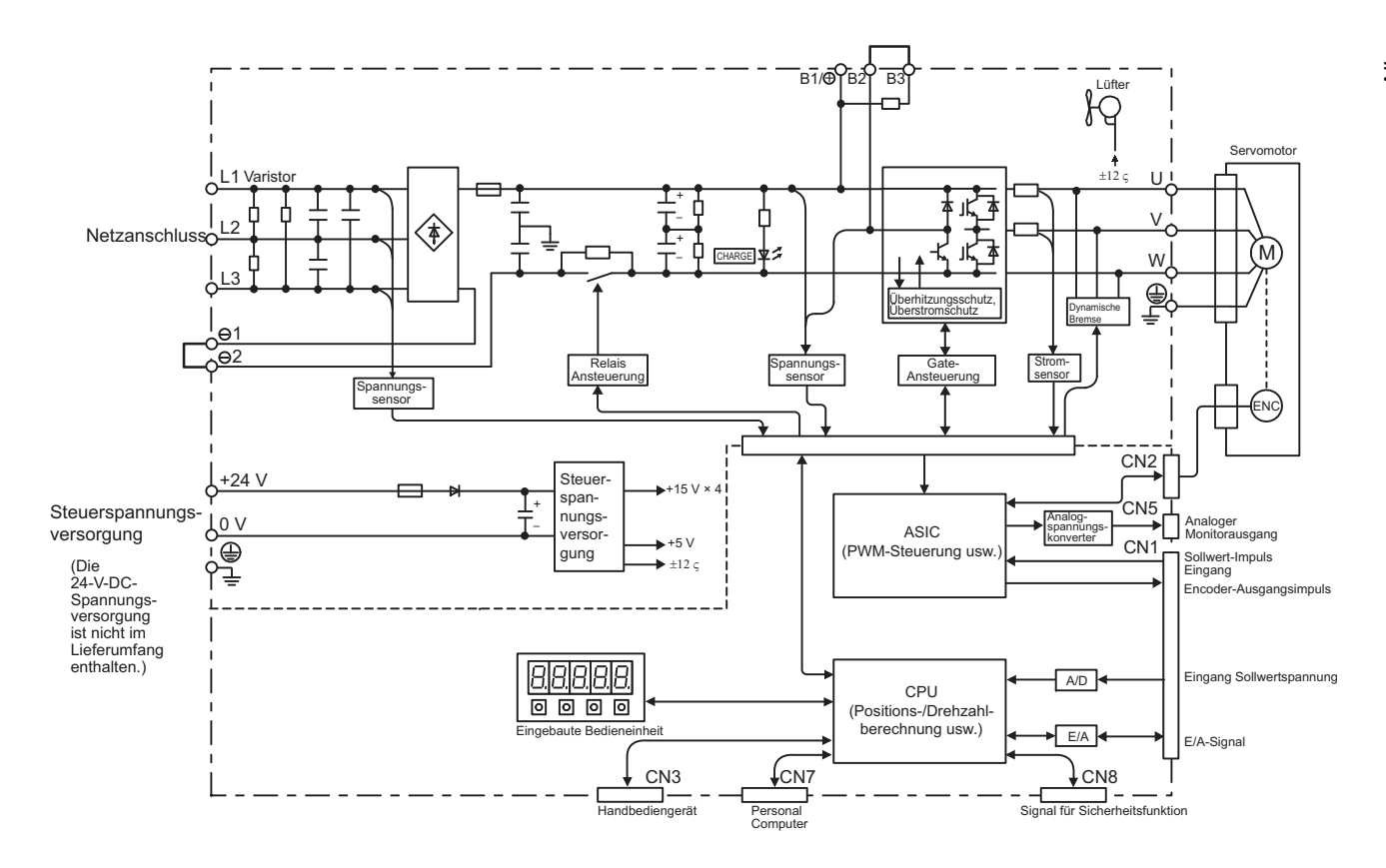

1.4.15 Dreiphasig 400 V, Modelle SGDV-210D01A, -260D01A

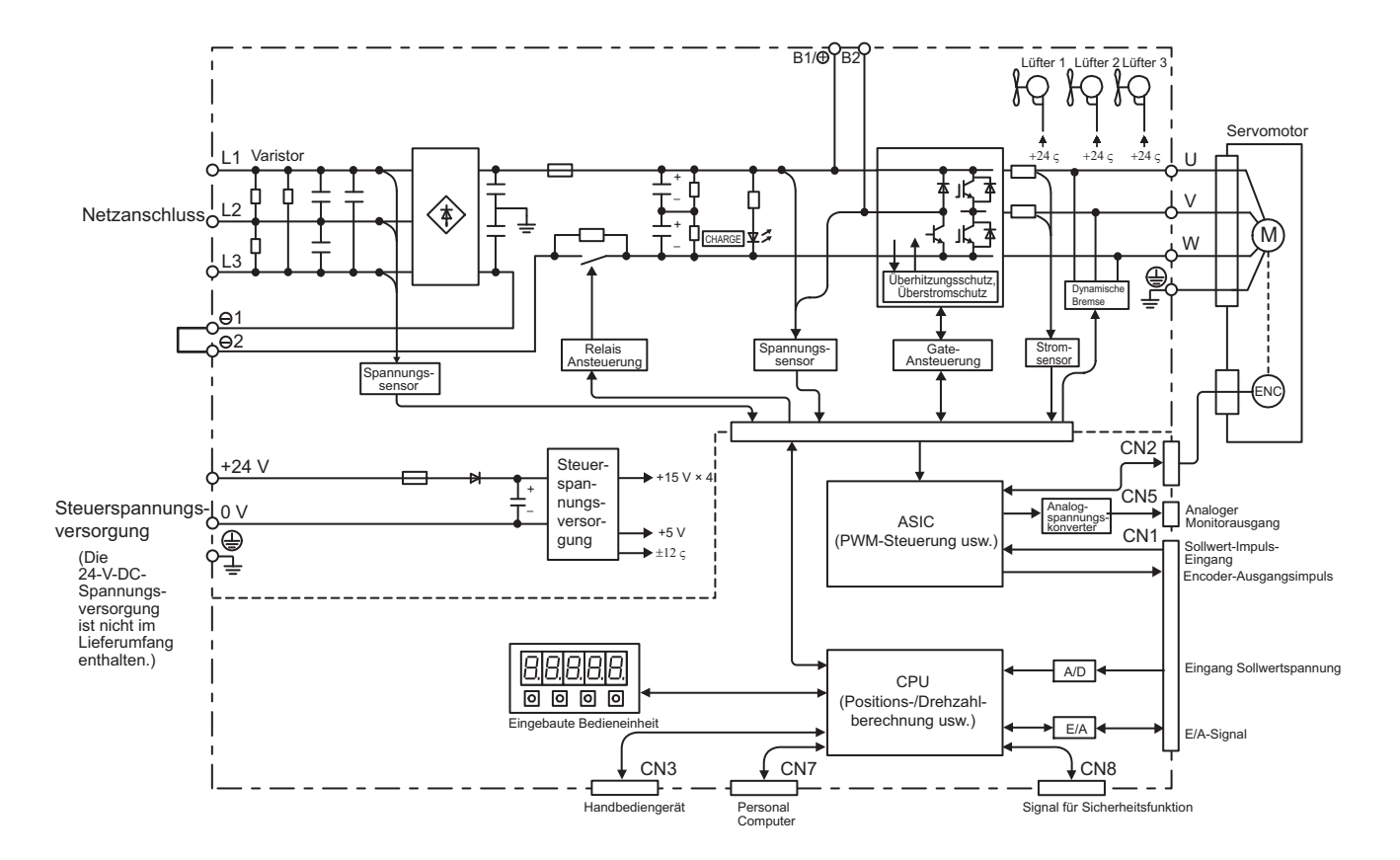

## <span id="page-35-0"></span>1.4.15 Dreiphasig 400 V, Modelle SGDV-210D01A, -260D01A

<span id="page-35-1"></span>1.4.16 Dreiphasig 400 V, Modelle SGDV-280D01A, -370D01A

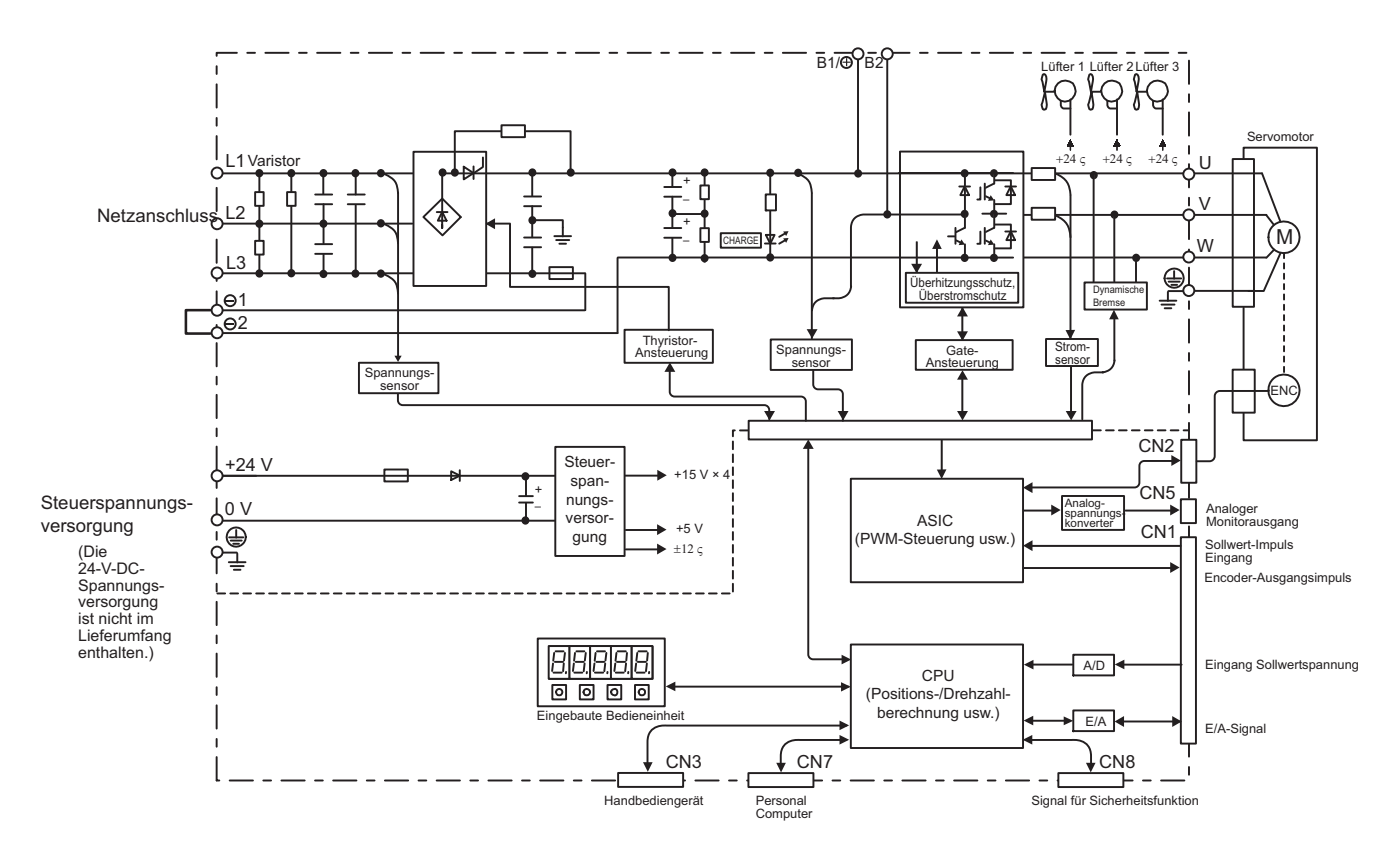
# 1.5 Beispiele für Servosystemkonfigurationen

In diesem Kapitel werden Beispiele für die grundlegende Konfiguration des Servosystems beschrieben.

# 1.5.1 Anschluss an einen SGDV-DDDF01A SERVOPACK

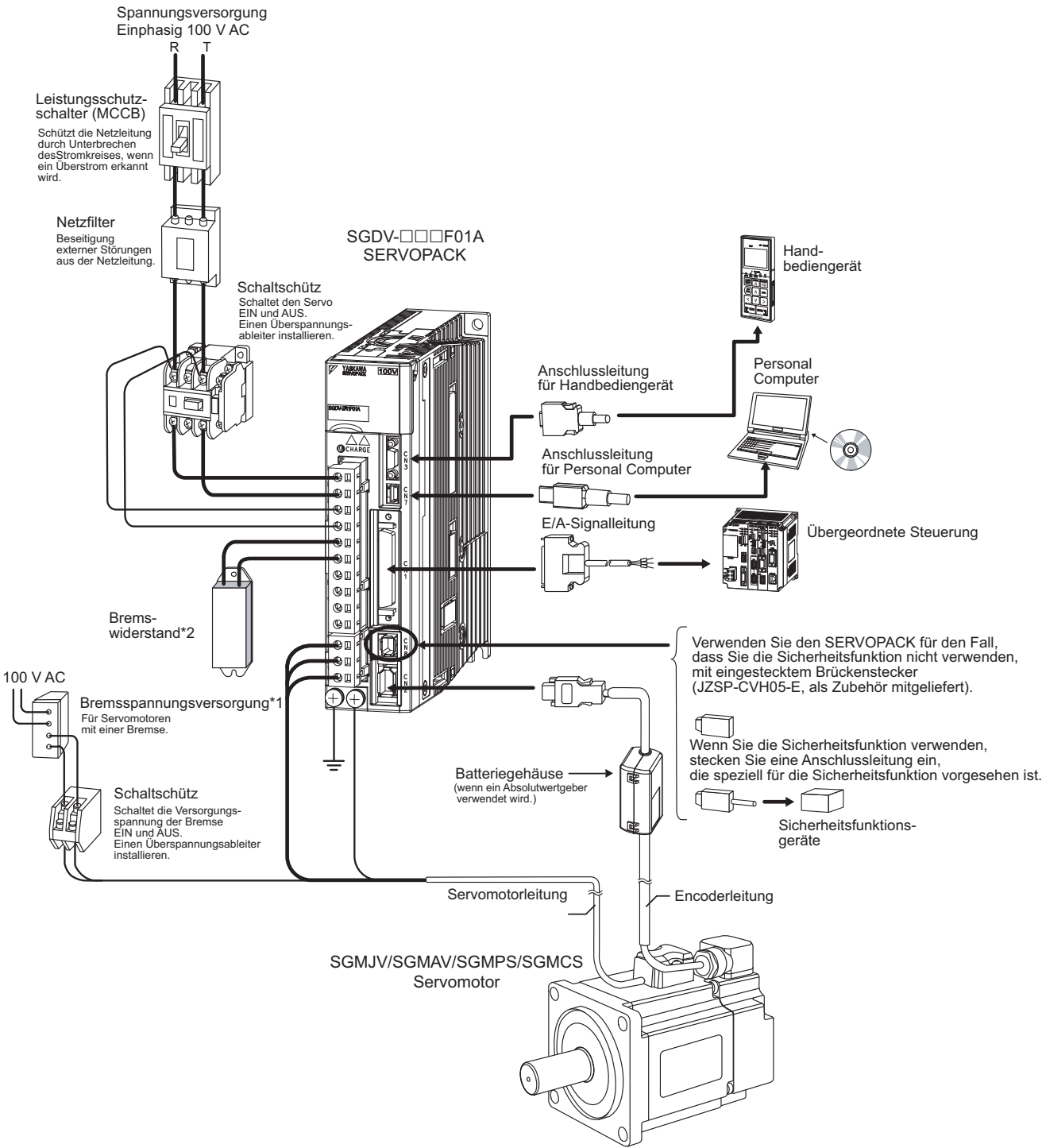

- Verwenden Sie eine 24-V-DC-Spannungsversorgung (nicht im Lieferumfang enthalten).
- Vor dem Anschluss eines externen Bremswiderstands an den SERVOPACK, siehe Kapitel *[3.6 Anschluss von Brems](#page-91-0)[widerständen](#page-91-0)*.

# 1.5.2 Anschluss an einen SGDV-DDDA01D SERVOPACK

# (1) Bei Verwendung einer dreiphasigen 200-V-Spannungsversorgung

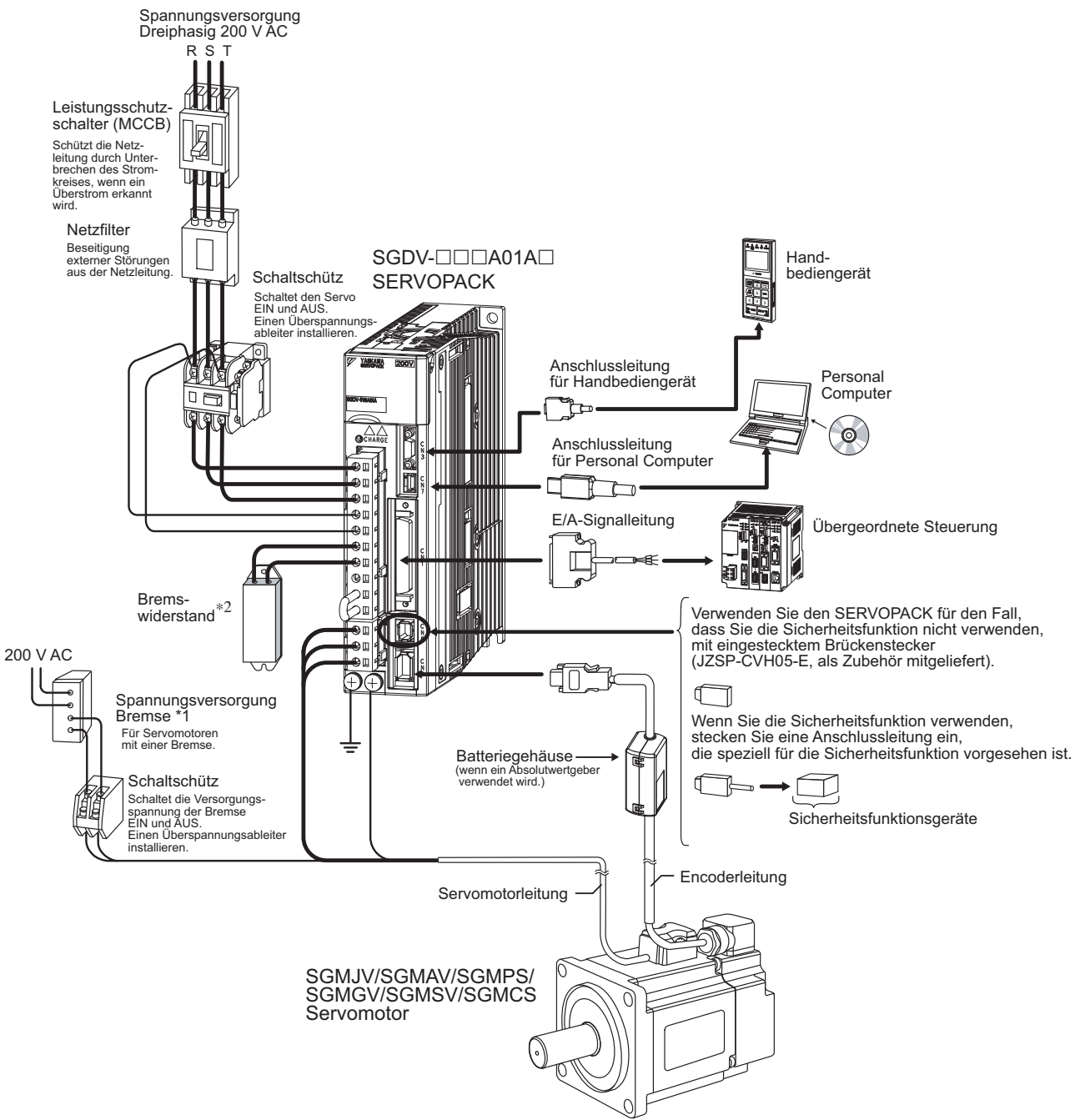

- Verwenden Sie eine 24-V-DC-Spannungsversorgung (nicht im Lieferumfang enthalten). Bei Verwendung einer 90-V-DC-Spannungsversorgung für eine Bremse wählen Sie jedoch eine der folgenden Spannungsversorgungen.
	- Für eine Eingangsspannung von 200 V: LPSE-2H01-E
	- Für eine Eingangsspannung von 100 V: LPDE-1H01-E
- Weitere Informationen finden Sie im *Produktkatalog der Σ-V Serie* (Nr.: KAEP S800000 42). Vor dem Anschluss eines externen Bremswiderstands an den SERVOPACK, siehe Kapitel
- *[3.6 Anschluss von Bremswiderständen](#page-91-0)*.

<sup>1.5.2</sup> Anschluss an einen SGDV-DDDA01D SERVOPACK

#### (2) Bei Verwendung einer einphasigen 200-V-Spannungsversorgung

Der 200 V SERVOPACK der Σ-V Serie spezifiziert generell einen dreiphasigen Spannungseingang. Allerdings können einige Modelle mit einer einphasigen 200-V-Spannungsversorgung verwendet werden. Informationen dazu finden Sie unter *[3.1.3 Verwendung des SERVOPACKs mit der Eingangsspannung 200 V](#page-62-0)  [einphasig](#page-62-0)*.

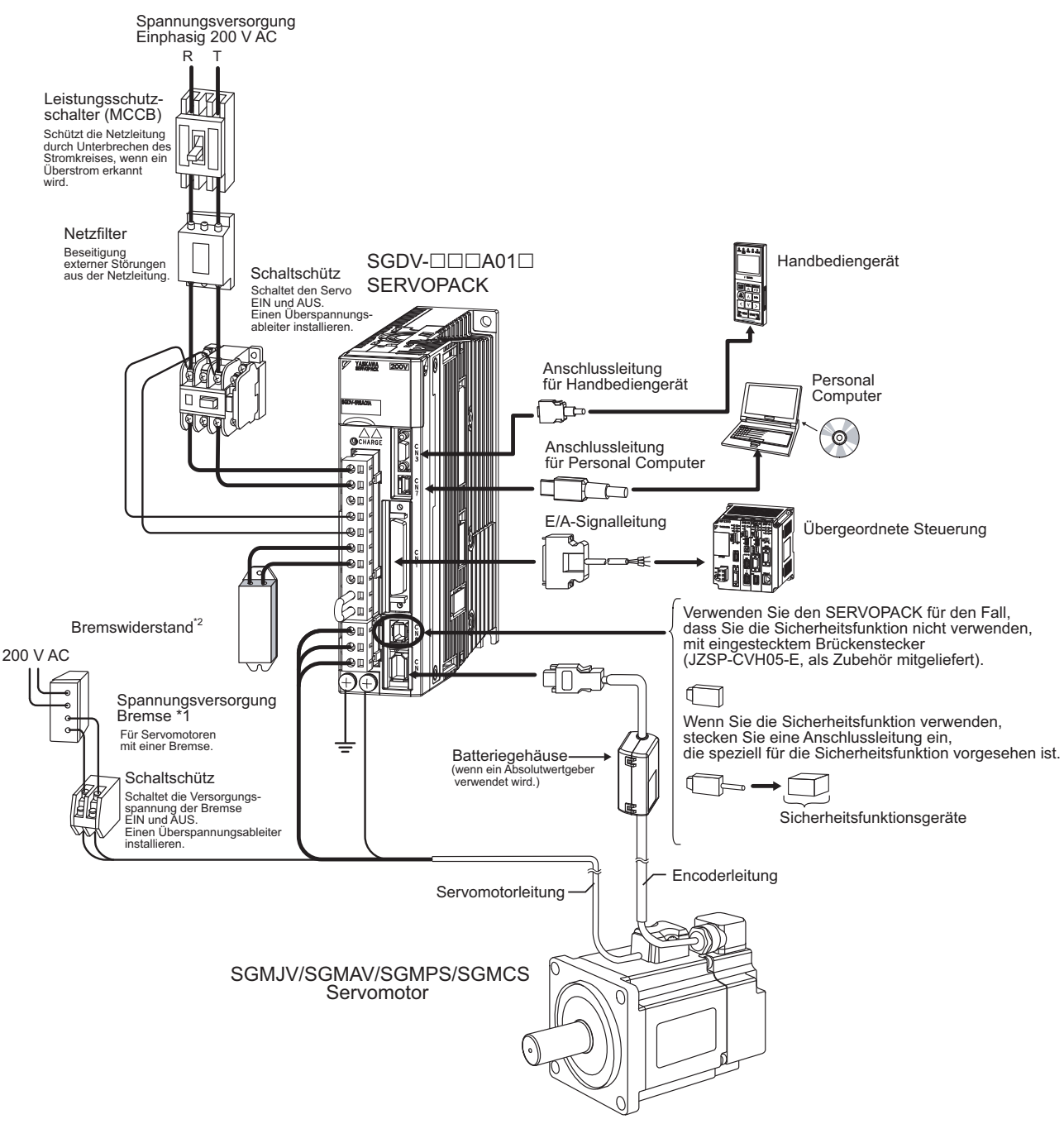

- Verwenden Sie eine 24-V-DC-Spannungsversorgung (nicht im Lieferumfang enthalten).
- Vor dem Anschluss eines externen Bremswiderstands an den SERVOPACK, siehe Kapitel *[3.6 Anschluss von Brems](#page-91-0)[widerständen](#page-91-0)*.

1.5.3 Anschluss an einen SGDV-DDDD01A SERVOPACK

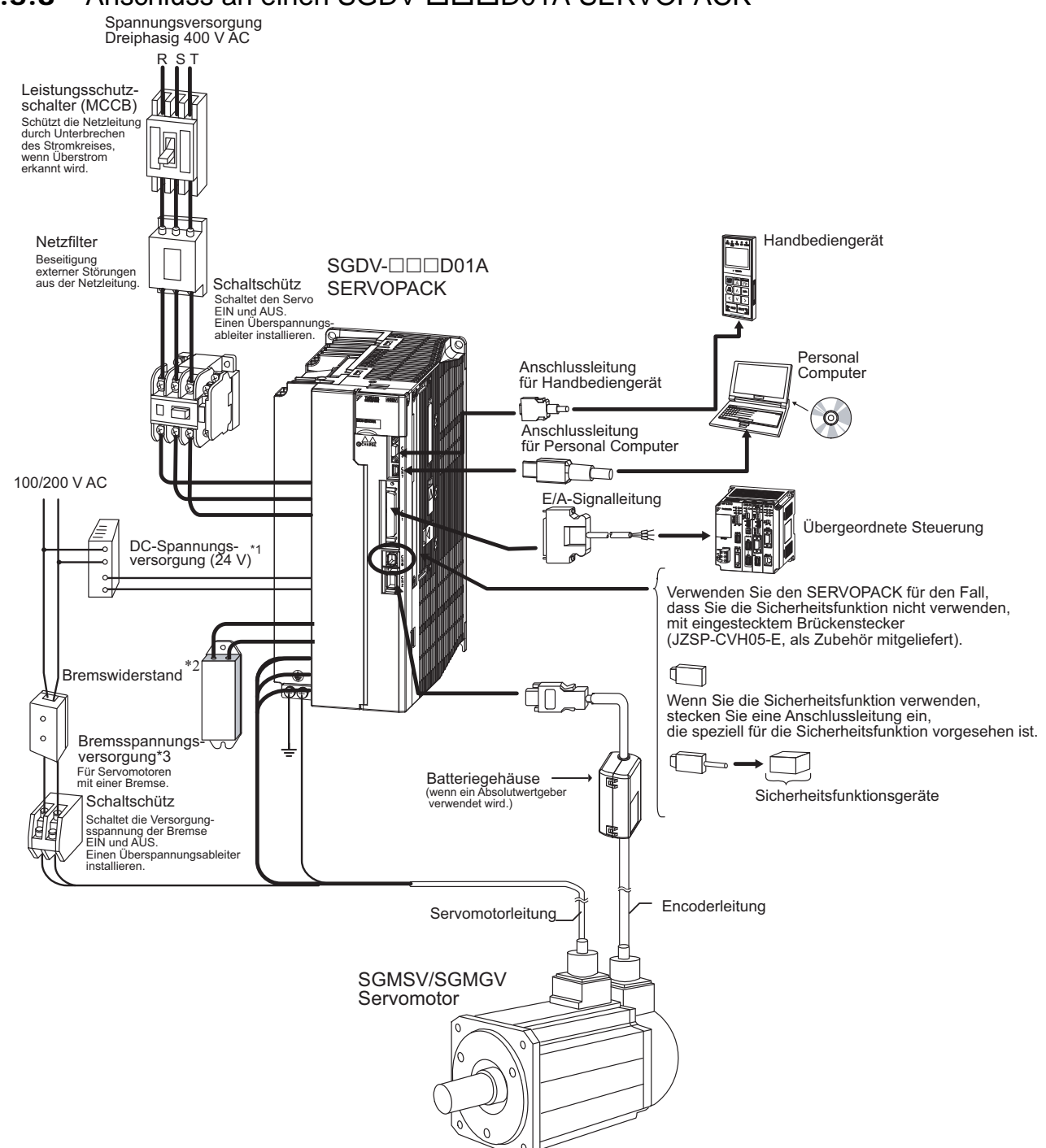

1.5.3 Anschluss an einen SGDV-DDD01A SERVOPACK

- Verwenden Sie eine 24-V-DC-Spannungsversorgung mit doppelter oder verstärkter Isolierung. (Die 24-V-DC-Spannungsversorgung ist nicht im Lieferumfang enthalten.) Verwenden Sie nicht dieselbe 24-V-DC-Spannungsversorgung für die Bremsen.
- Vor dem Anschluss eines externen Bremswiderstands an den SERVOPACK, siehe Kapitel *[3.6 Anschluss von Bremswiderständen](#page-91-0)*.
- Verwenden Sie für eine Bremse eine 24-V-DC-Spannungsversorgung (nicht im Lieferumfang enthalten). Bei Verwendung einer 90-V-DC-Spannungsversorgung für eine Bremse wählen Sie jedoch eine der folgenden Spannungsversorgungen.
	- Für eine Eingangsspannung von 200 V: LPSE-2H01-E
	- Für eine Eingangsspannung von 100 V: LPDE-1H01-E
	- Weitere Informationen finden Sie im *Produktkatalog der Σ-V Serie* (Nr.: KAEP S800000 42).

# 1.6 SERVOPACK Modellbezeichnung

In diesem Kapitel finden Sie SERVOPACK Modellbezeichnungen.

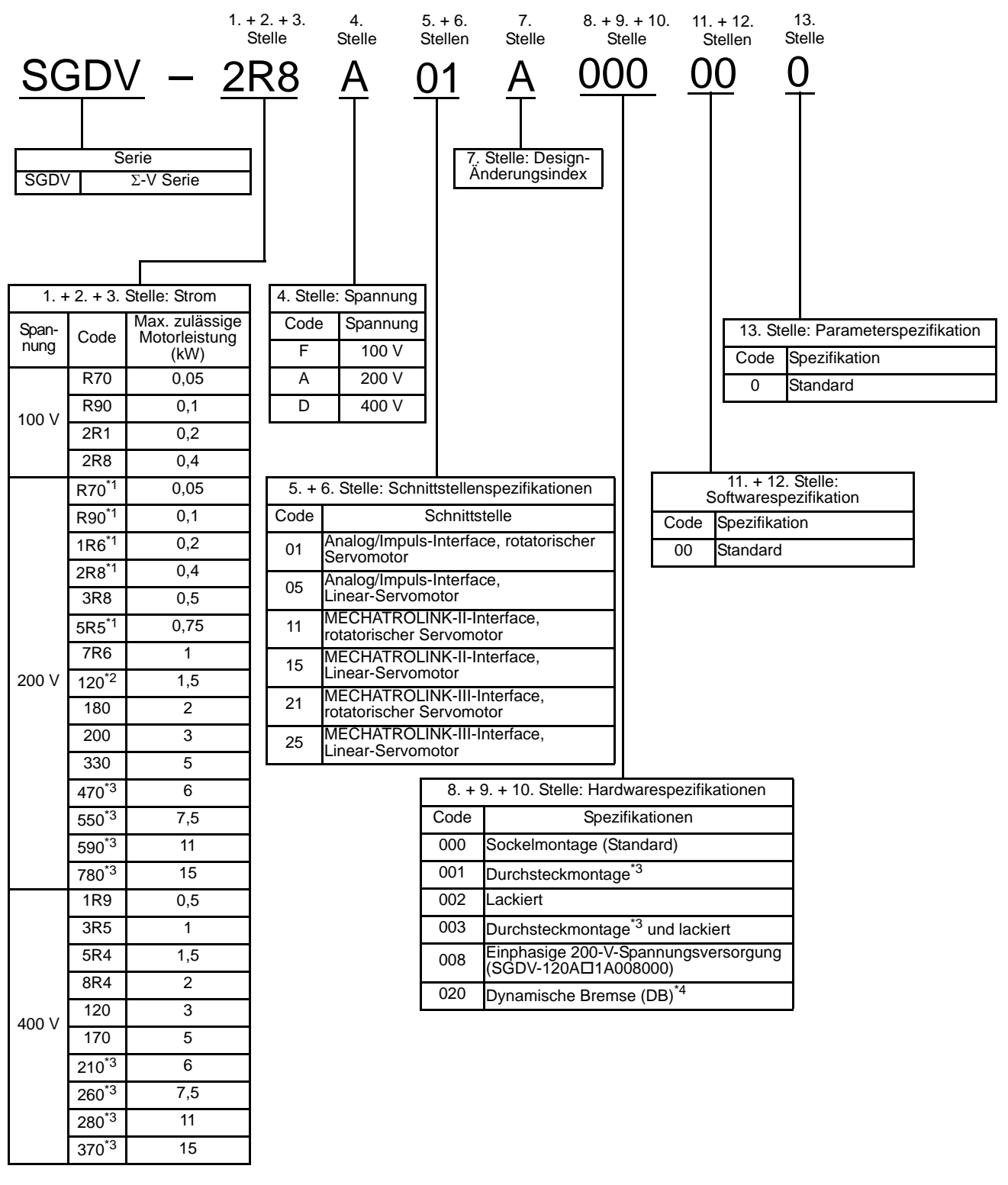

- Diese Verstärker können ein- oder dreiphasig gespeist werden.
- \*2. Der Typ SGDV-120A $\Box$ 1A008000, eine Spezialversion des 1,5-kW-Verstärkers, kann für den einphasigen Betrieb verwendet werden.
- Die Typen SGDV-470A, -550A, -590A, -780A, -210D, -260D, -280D und -370D sind mit Außenkühlung durch einen Luftkanal konzipiert.
- Die Spezifikationen variieren je nach der Netzspannung des verwendeten SERVOPACK.
	- Für 100-V und 200-V SERVOPACKs gilt: Die DB-Funktion wird deaktiviert, wenn der SERVOPACK stoppt oder keine Netzspannung mehr anliegt.
	- Für den 400-V SERVOPACK gilt: Der DB-Widerstand kann außen am SERVOPACK angebracht werden. Bei nicht installiertem DB-Widerstand ist die DB-Funktion deaktiviert.

Anmerkung: Wenn die Stellen 8 bis 13 der Options-Codes ausschließlich aus Nullen bestehen, werden sie weggelassen.

# 1.7 Inspektion und Wartung

In diesem Kapitel sind die Inspektions- und Wartungsarbeiten für die SERVOPACKs aufgeführt.

## (1) SERVOPACK-Inspektion

Zur Inspektion und Wartung des SERVOPACKs folgen Sie mindestens einmal jährlich dem Inspektionsverfahren in der nachfolgenden Tabelle. Weitere planmäßige Inspektionen sind nicht erforderlich.

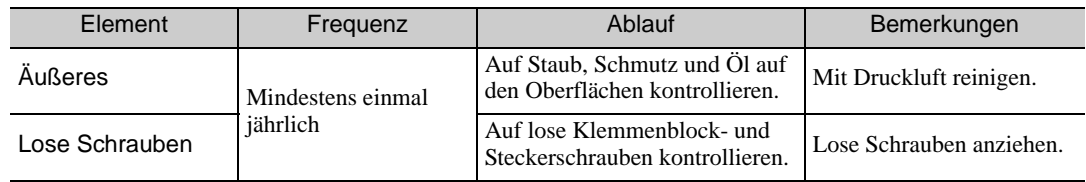

# (2) SERVOPACK-Wartungsplan (Erneuerung von Bauteilen)

Folgende elektrische und elektronische Bauteile können mechanisch verschleißen oder altern. Erneuern Sie diese Bauteile in den angegebenen Intervallen, um ein Versagen zu vermeiden.

Beachten Sie die Standard-Austauschintervalle in der folgenden Tabelle und wenden Sie sich an Ihren Ansprechpartner bei Yaskawa. Nach der Überprüfung des jeweiligen Bauteils entscheiden wir, ob das Bauteil ersetzt werden muss oder nicht.

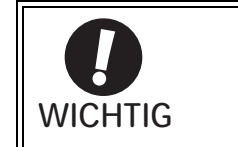

Die Parameter von SERVOPACKs, die von Yaskawa überholt wurden, entsprechen wieder den Werkseinstellungen bei Auslieferung. Versichern Sie sich unbedingt vor Aufnahme des Betriebs, dass die Parameter korrekt eingestellt sind.

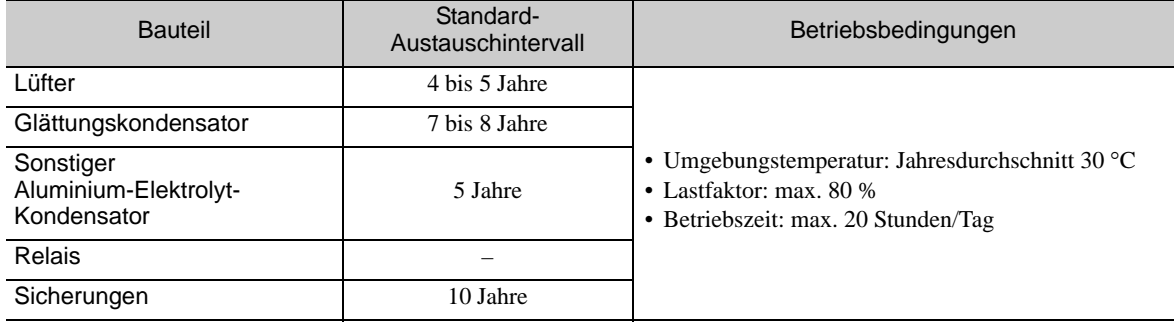

# Eingebaute Bedieneinheit

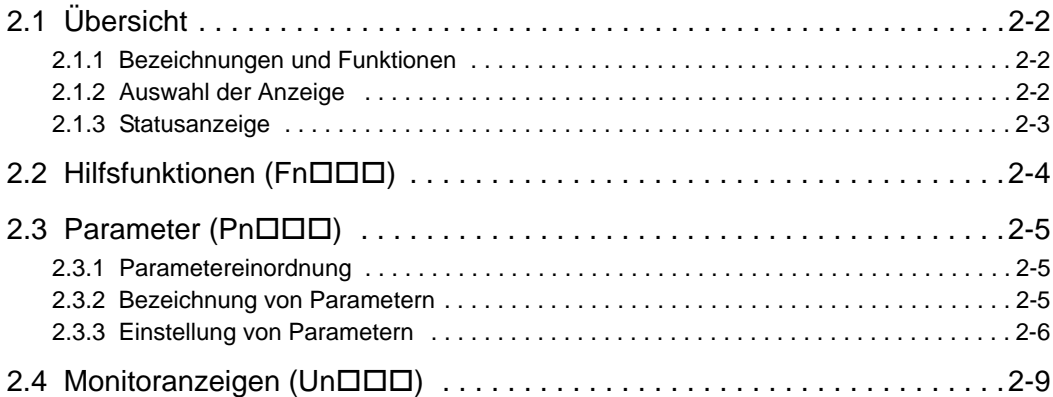

2.1.1 Bezeichnungen und Funktionen

# <span id="page-43-0"></span>2.1 Übersicht

# <span id="page-43-1"></span>2.1.1 Bezeichnungen und Funktionen

Die eingebaute Bedieneinheit umfasst Anzeigeelemente und Tasten. Die eingebaute Bedieneinheit dient zur Einstellung von Parametern, zur Statusanzeige, zur Durchführung von Hilfsfunktionen und zur Betriebsüberwachung des SERVOPACK.

Die Namen und Funktionen der Tasten der eingebauten Bedieneinheit sind wie folgt.

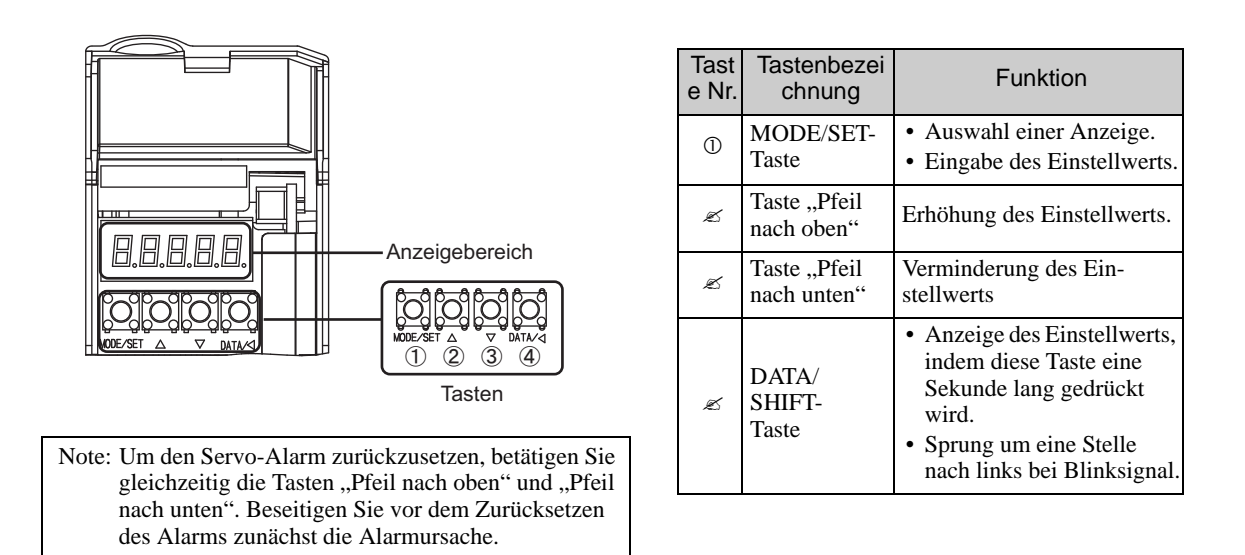

# <span id="page-43-2"></span>2.1.2 Auswahl der Anzeige

Zur Auswahl einer Anzeige drücken Sie jeweils die MODE/SET-Taste. Die Reihenfolge ist dabei wie nachfolgend dargestellt.

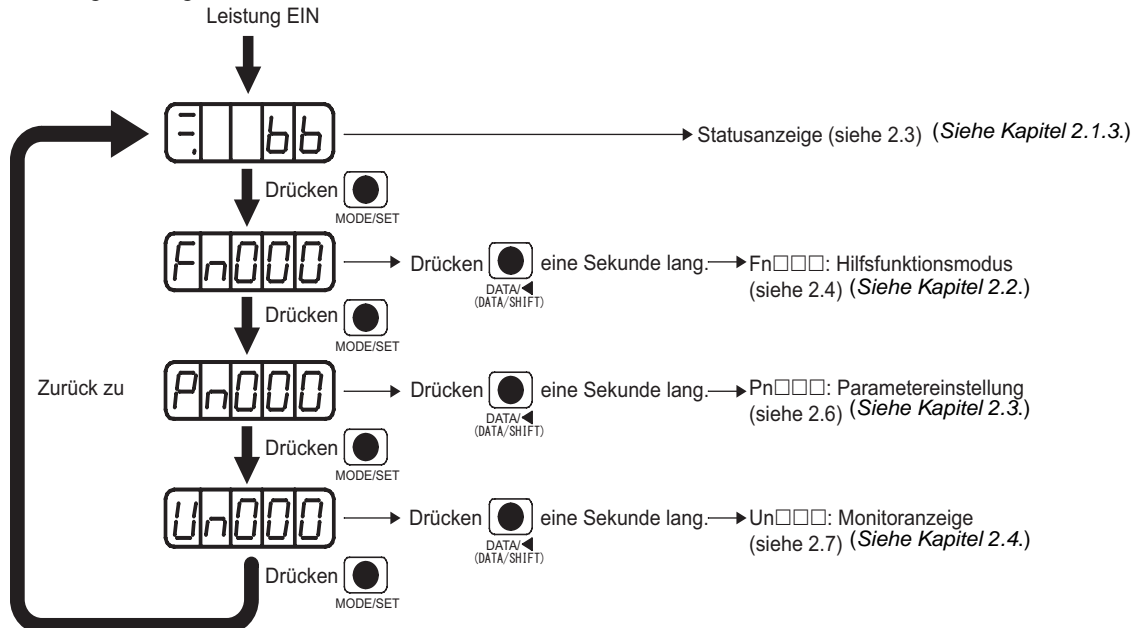

# <span id="page-44-0"></span>2.1.3 Statusanzeige

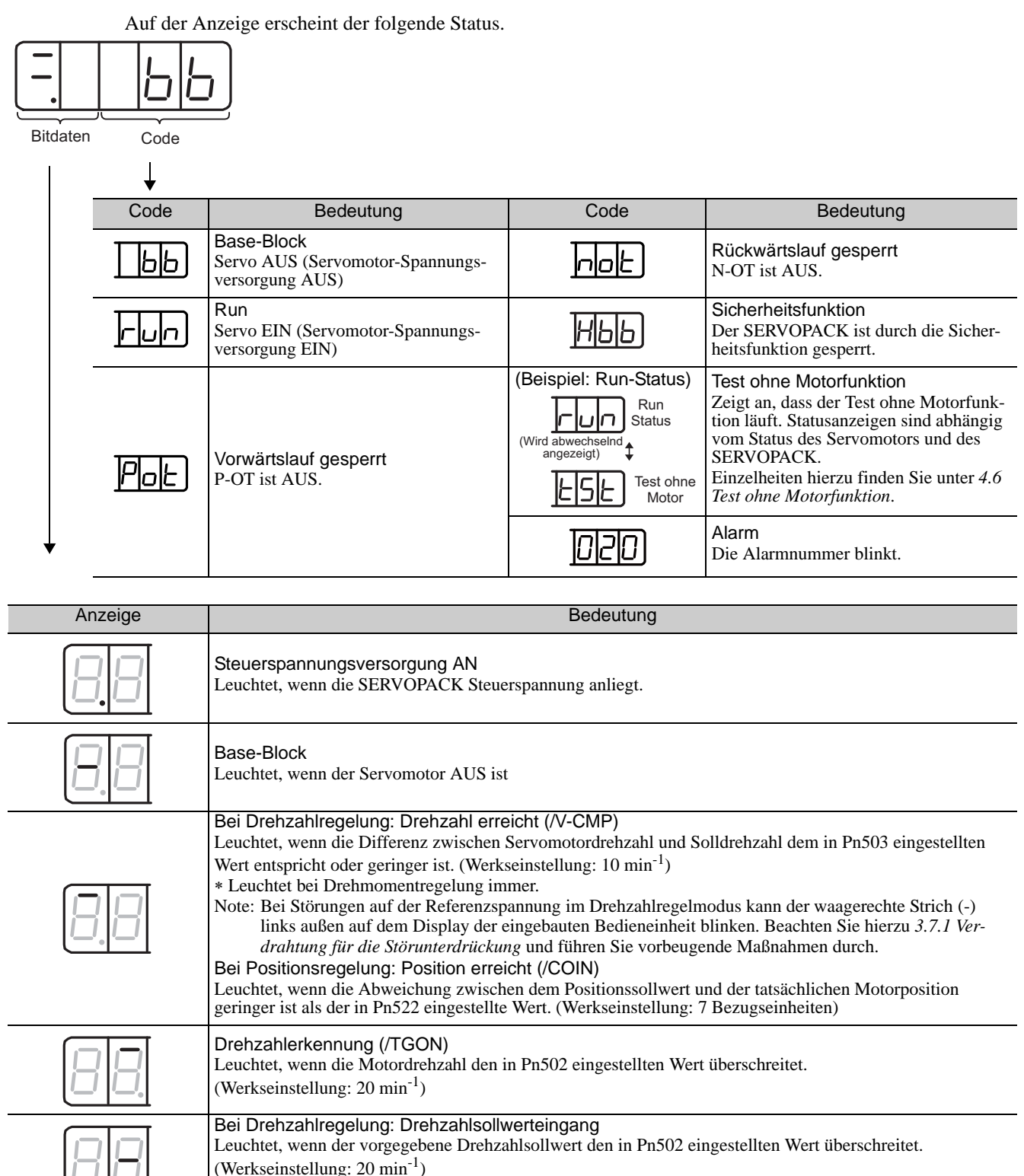

Bei Positionsregelung: Sollwertimpulseingang Leuchtet bei Eingabe eines Sollwertimpulses.

Bei Positionsregelung: Eingang Rücksetzsignal Leuchtet bei Eingabe eines Rücksetzsignals

Leuchtet bei anliegender Versorgungsspannung.

Nenn-Drehmoments).

Spannung vorhanden

Bei Drehmomentregelung: Drehmomentsollwerteingang

Leuchtet, wenn der vorgegebene Drehmomentsollwert den voreingestellten Wert überschreitet (um 10 % des

# <span id="page-45-0"></span>2.2 Hilfsfunktionen (FnODD)

Die Hilfsfunktionen stehen im Zusammenhang mit der Einrichtung und Einstellung des SERVOPACKs.

In diesem Fall zeigt die eingebaute Bedieneinheit Zahlen mit voranstehendem Fn an.

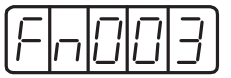

Anzeigebeispiel für Referenzfahrt

Die folgende Tabelle gibt die erforderlichen Schritte für eine Referenzfahrt (Fn003) an.

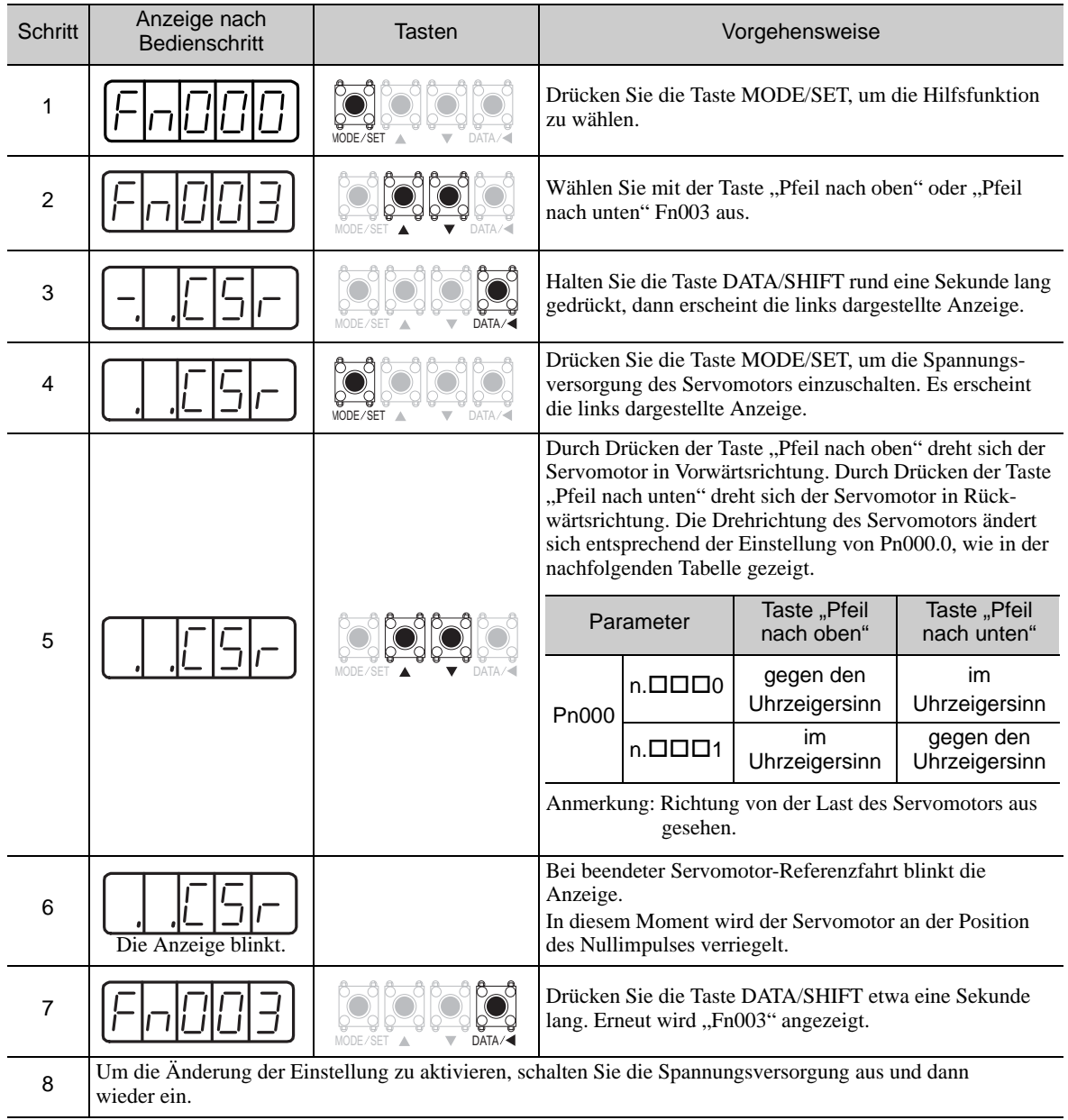

# <span id="page-46-0"></span>2.3 Parameter (Pn $\square \square \square$ )

Dieses Kapitel beschreibt die Einordnung, die Bezeichnungsmethodik und die Einstellungen der in diesem Handbuch aufgeführten Parameter.

## <span id="page-46-1"></span>2.3.1 Parametereinordnung

Die Parameter des SERVOPACKs der  $\Sigma$ -V Serie sind in zwei Gruppen aufgeteilt. Die Parameter der einen Gruppe werden für die Einrichtung der Betriebs-Grundbedingungen benötigt, die der anderen Gruppe für Tuning-Parameter zur Einstellung von Servomotor-Eigenschaften.

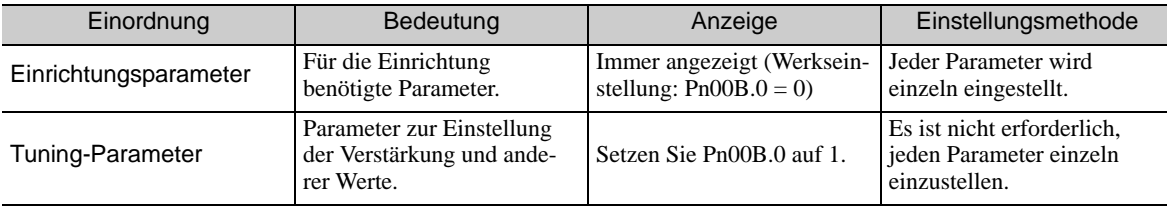

Es gibt zwei verschiedene Bezeichnungsmethoden für Parameter: eine für Parameter zur Einstellung eines Wertes (numerische Parameter) und eine für Parameter zur Auswahl einer Funktion (Funktionsauswahlparameter).

Nachfolgend sind die Bezeichnungen und die Einstellungen für beide Parameterarten beschrieben.

# <span id="page-46-2"></span>2.3.2 Bezeichnung von Parametern

#### (1) Numerische Parameter

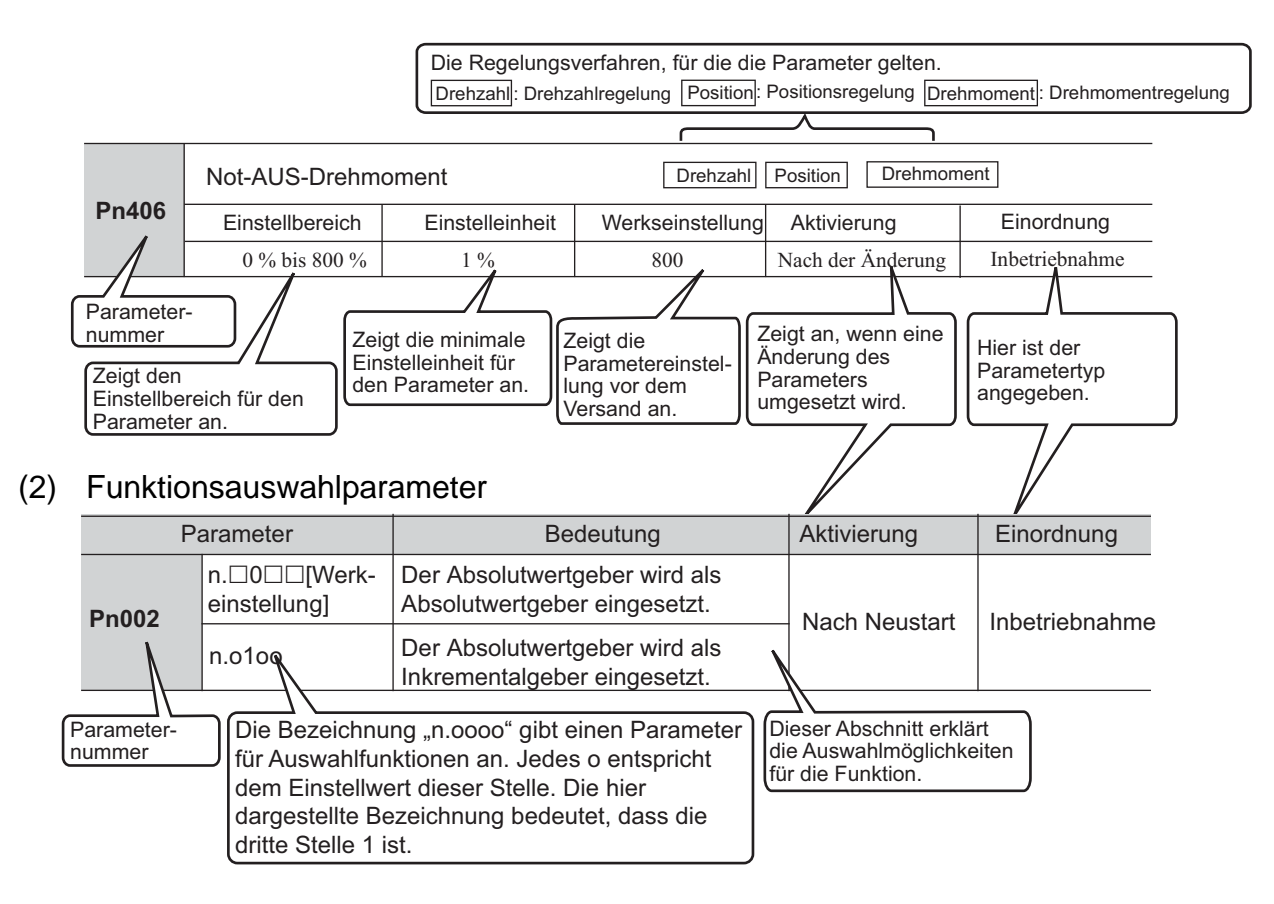

2.3.3 Einstellung von Parametern

#### • Bezeichnungsbeispiel

Eingebaute Bedieneinheit (Anzeigebeispiel für Pn002)

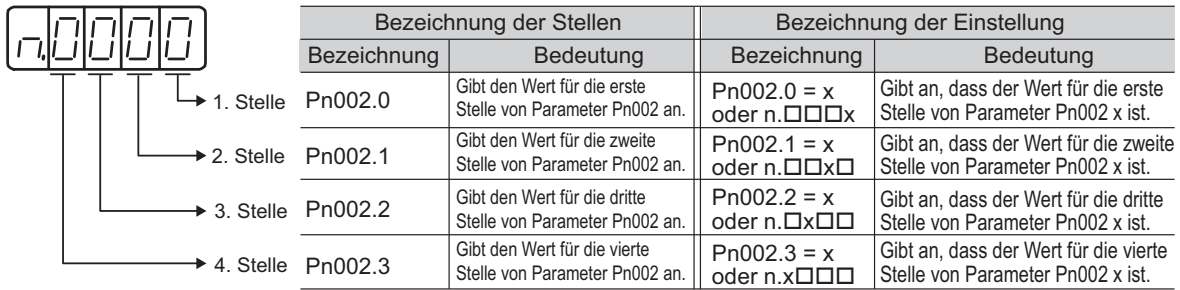

# <span id="page-47-0"></span>2.3.3 Einstellung von Parametern

## (1) Einstellung numerischer Werte mit Hilfe von Parametern

Dieses Kapitel beschreibt die Vorgehensweise für numerische Einstellungen mit Hilfe von Parametern.

#### ■ Parameter mit Einstellbereichen von bis zu fünf Stellen

Das folgende Beispiel zeigt die Änderung der Verstärkung des Drehzahlreglers (Pn100) von "40.0" auf  $,100.0$ <sup>".</sup>

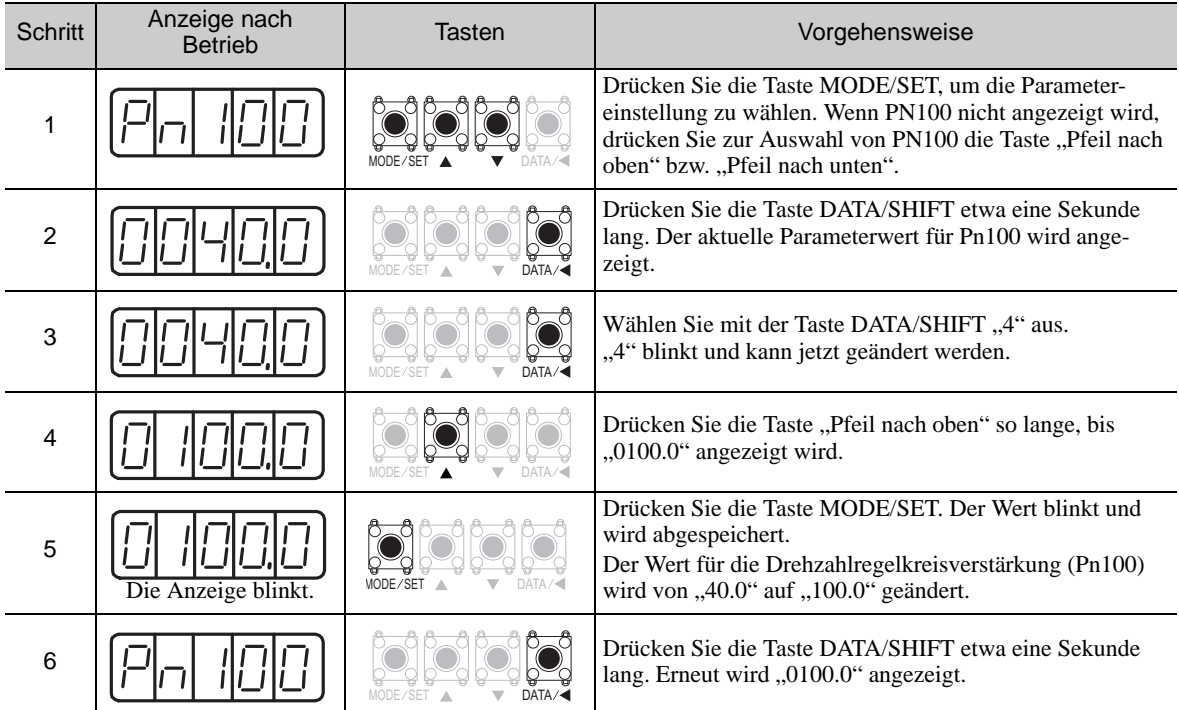

#### ■ Parameter mit Einstellbereichen von sechs oder mehr Stellen

Die eingebaute Bedieneinheit zeigt fünf Stellen an. Werden für den Parameterwert mehr als sechs Stellen benötigt, so erfolgt die Anzeige und Einstellung der Werte wie folgt.

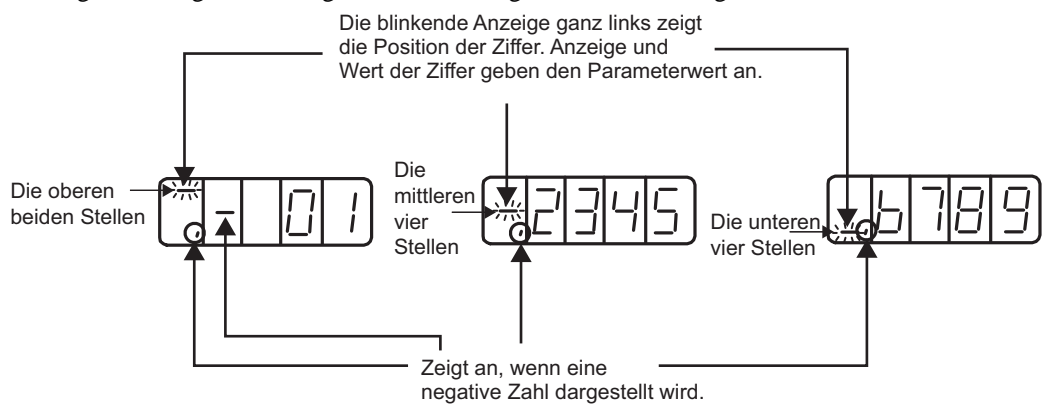

Das nachfolgende Beispiel zeigt die Einstellung des Positionsfensters (Pn522) auf "0123456789."

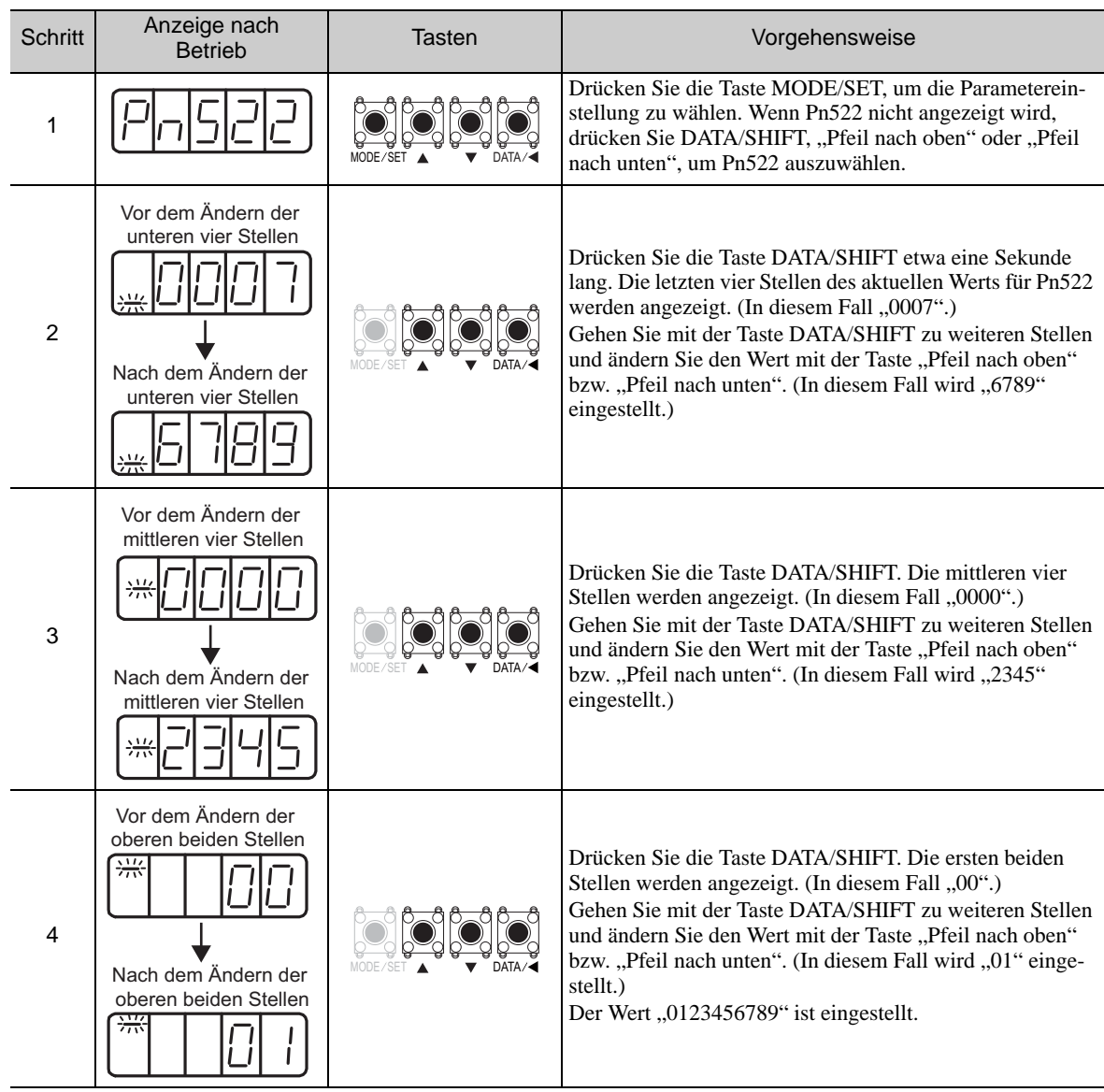

2.3.3 Einstellung von Parametern

(cont'd)

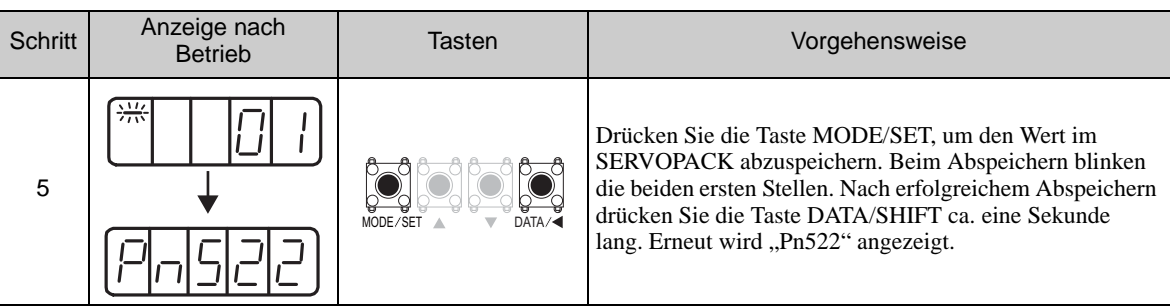

#### <Anmerkung>

Einstellen negativer Zahlen

- Bei Parametern, die negative Werte zulassen, lassen Sie "0000000000" anzeigen und betätigen Sie dann zur Einstellung negativer Zahlen die Taste "Pfeil nach unten".
- Bei der Einstellung negativer Zahlen bewirkt die Betätigung der Taste "Pfeil nach unten" eine Erhöhung und die der Taste "Pfeil nach oben" eine Verminderung des Wertes.
- Betätigen Sie die Taste DATA/SHIFT, um zu anderen Stellen zu wechseln.
- Bei der Anzeige der ersten beiden Ziffern wird ein Minuszeichen vorangestellt.

#### (2) Auswahl von Funktionen mithilfe von Parametern

Mit der Parametereinstellung für die Auswahl von Funktionen wird die der jeweiligen auf der eingebauten Bedieneinheit angezeigten Ziffer zugeordnete Funktion ausgewählt und eingestellt.

Das nachfolgende Beispiel zeigt die Änderung der Einstellung von Pn000.1 (Auswahl des Regelungsverfahrens) des Parameters Pn000 (Grundfunktionsauswahlschalter 0) von Drehzahlregelung auf Positionsregelung.

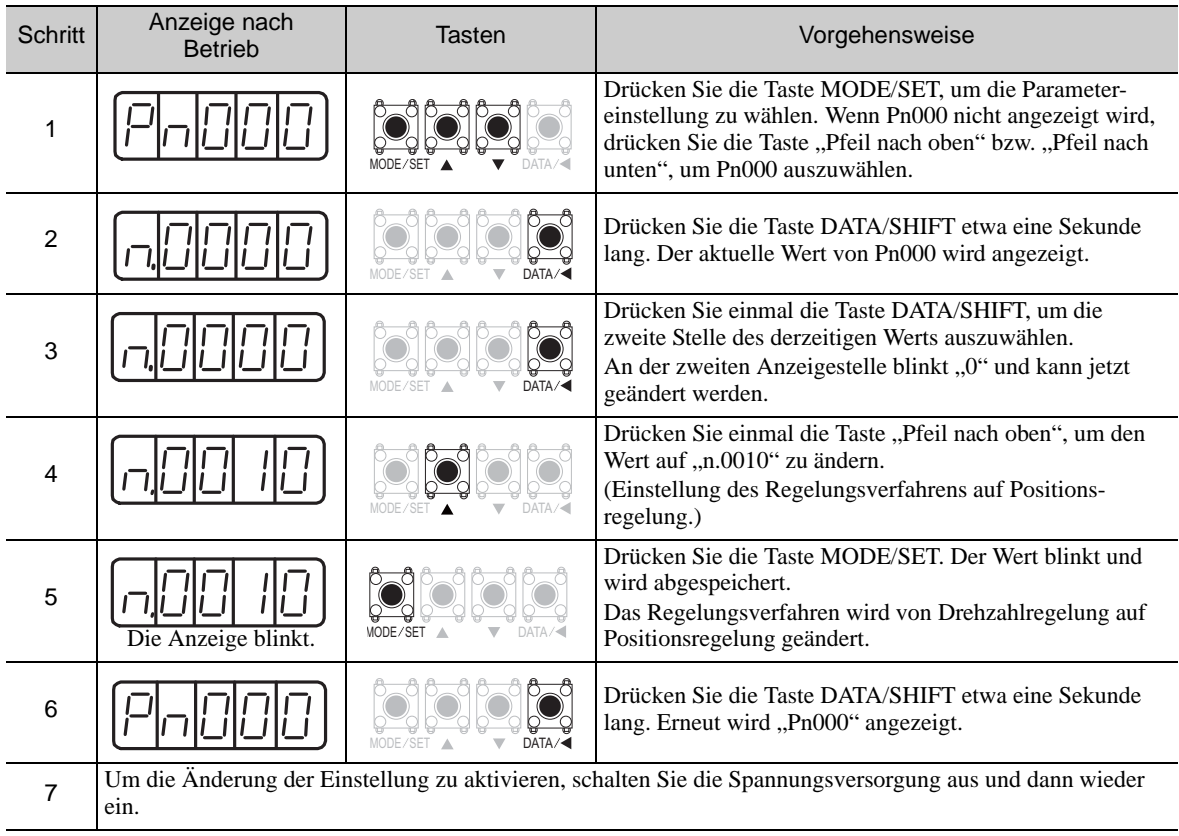

# <span id="page-50-0"></span>2.4 Monitoranzeigen (Un $\square$

Die Monitoranzeigen können zur Überwachung der Sollwerte, des E/A-Signalstatus und des internen Status des SERVOPACKs verwendet werden.

Weitere Informationen finden Sie unter *[8.2 Betrachten der Monitoranzeigen](#page-322-0)*.

Auf der eingebauten Bedieneinheit werden mit Un beginnende Zahlen angezeigt.

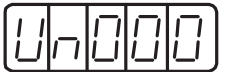

Anzeigebeispiel für Motordrehzahl

In der nachfolgenden Tabelle werden die erforderlichen Schritte für die Anzeige der Motordrehzahl (Un000) beschrieben.

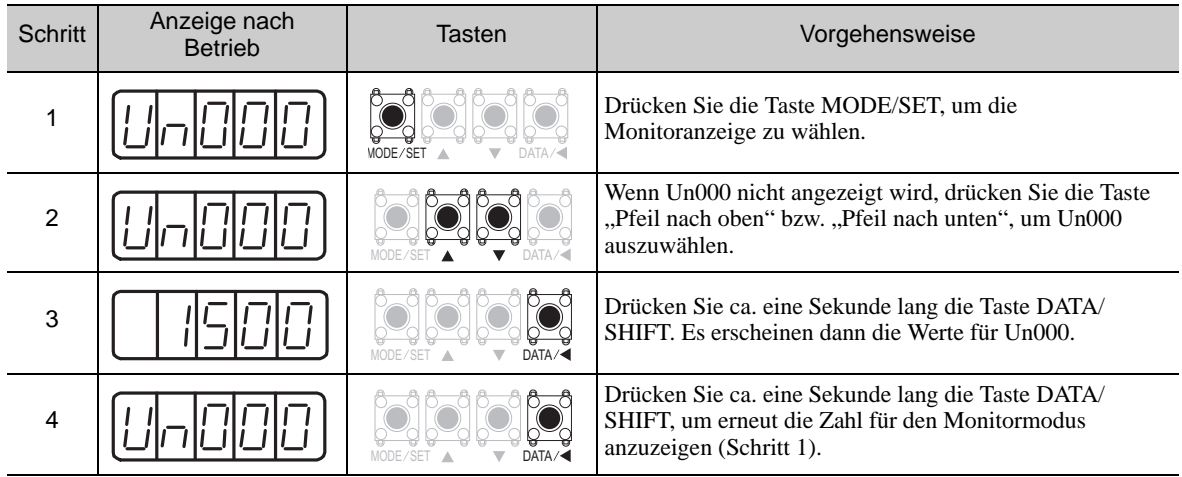

2 Eingebaute Bedieneinheit

2.3.3 Einstellung von Parametern

# Anschluss und Verdrahtung

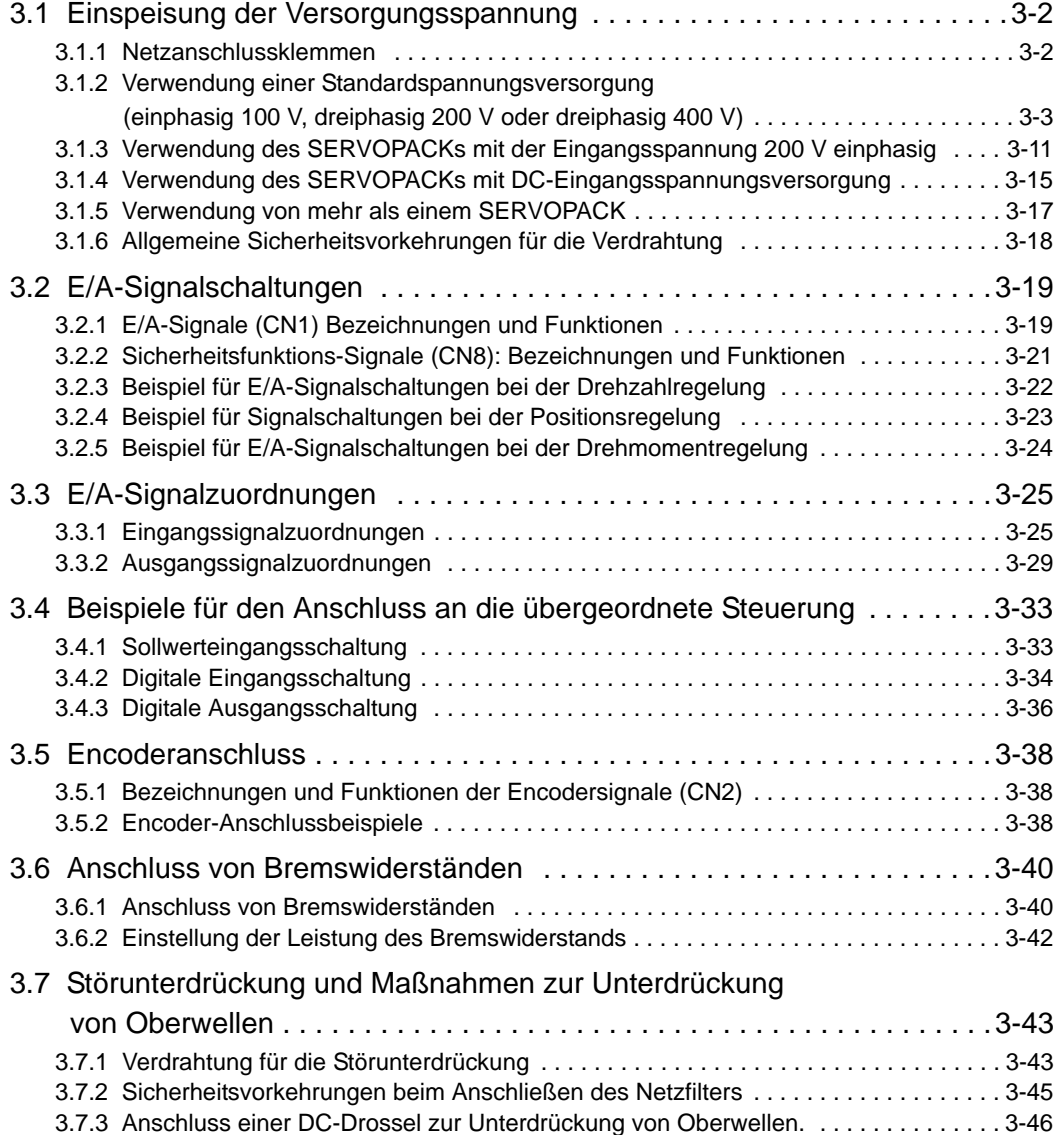

3.1.1 Netzanschlussklemmen

# <span id="page-53-0"></span>3.1 Einspeisung der Versorgungsspannung

Die Bezeichnungen und technischen Daten der Netzanschlussklemmen sind im Folgenden angegeben.

Weiterhin beschreibt dieses Kapitel die allgemeinen Vorsichtsmaßnahmen bei der Verdrahtung und Vorsichtsmaßnahmen in speziellen Umgebungen.

# <span id="page-53-1"></span>3.1.1 Netzanschlussklemmen

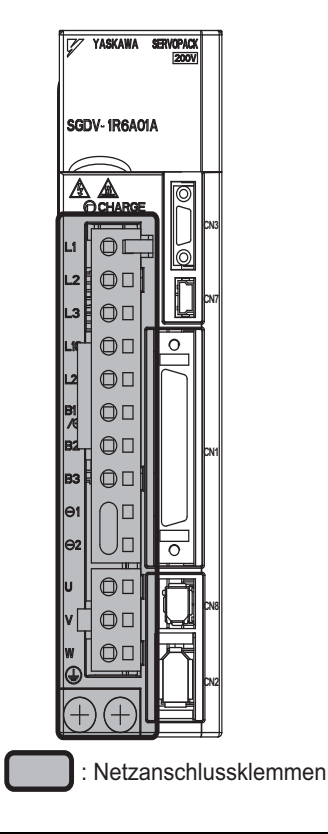

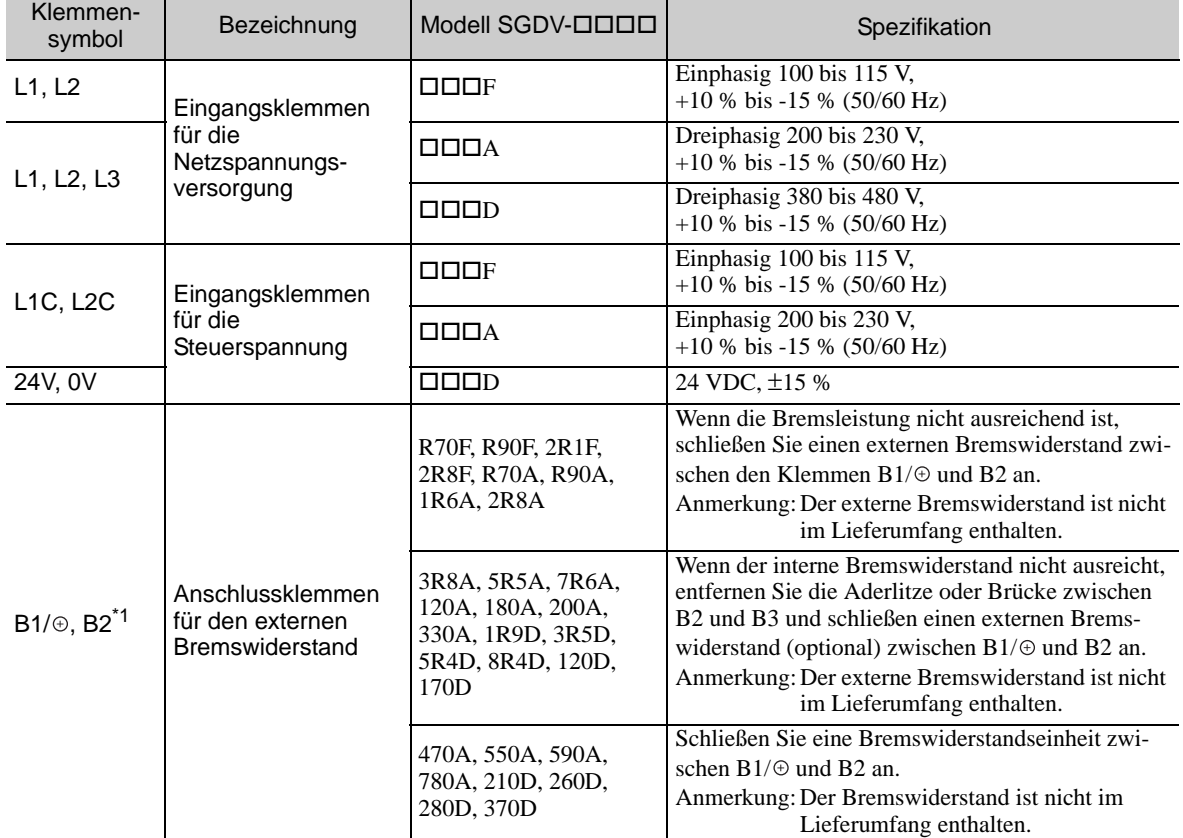

3-2

(cont'd)

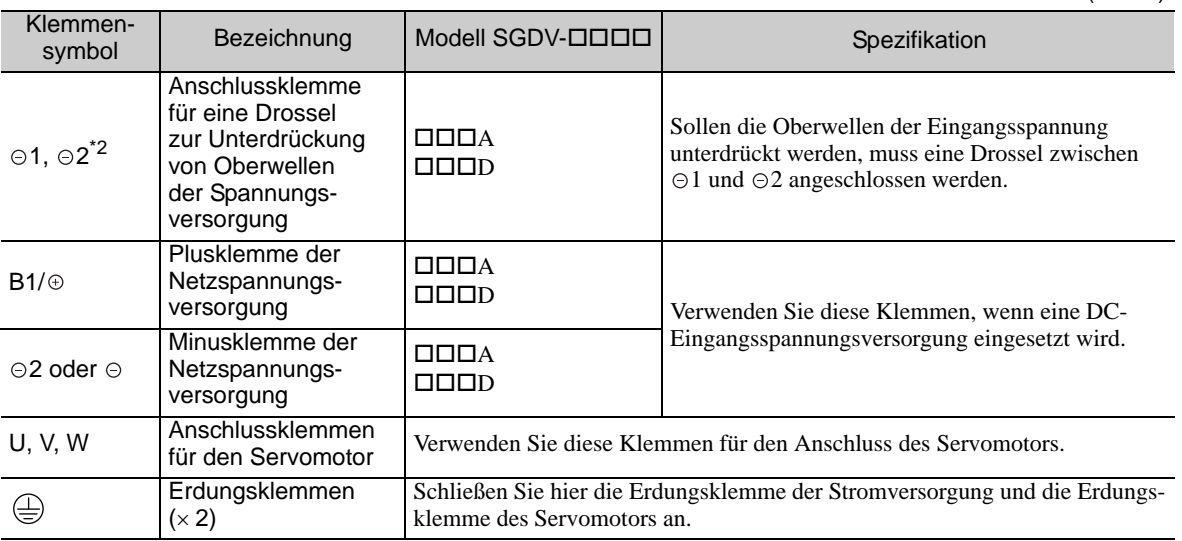

\*1. Schließen Sie B1/⊕ und B2 nicht kurz. Ansonsten kann es zu Schäden am SERVOPACK kommen.

\*2. Die Anschlussklemmen der DC-Drossel sind beim SERVOPACK ab Werk kurzgeschlossen: ⊝1 und ⊝2.

## <span id="page-54-0"></span>3.1.2 Verwendung einer Standardspannungsversorgung (einphasig 100 V, dreiphasig 200 V oder dreiphasig 400 V)

#### (1) Leitungsarten

Verwenden Sie die folgenden Leitungstypen für den Netzanschluss.

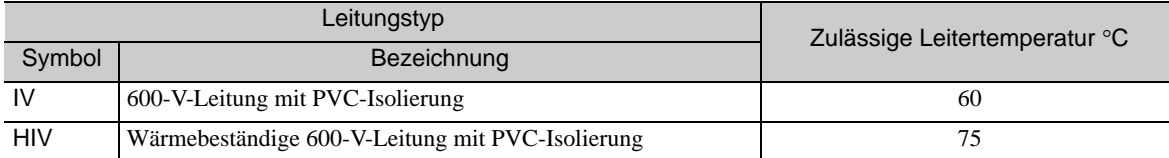

In der folgenden Tabelle werden die Leitungsgrößen und die zulässigen Stromstärken für drei Leitungen angegeben. Verwenden Sie Leitungen mit technischen Daten, die mindestens den Angaben in der Tabelle entsprechen.

• Wärmebeständige 600-V-Leitung mit PVC-Isolierung (HIV)

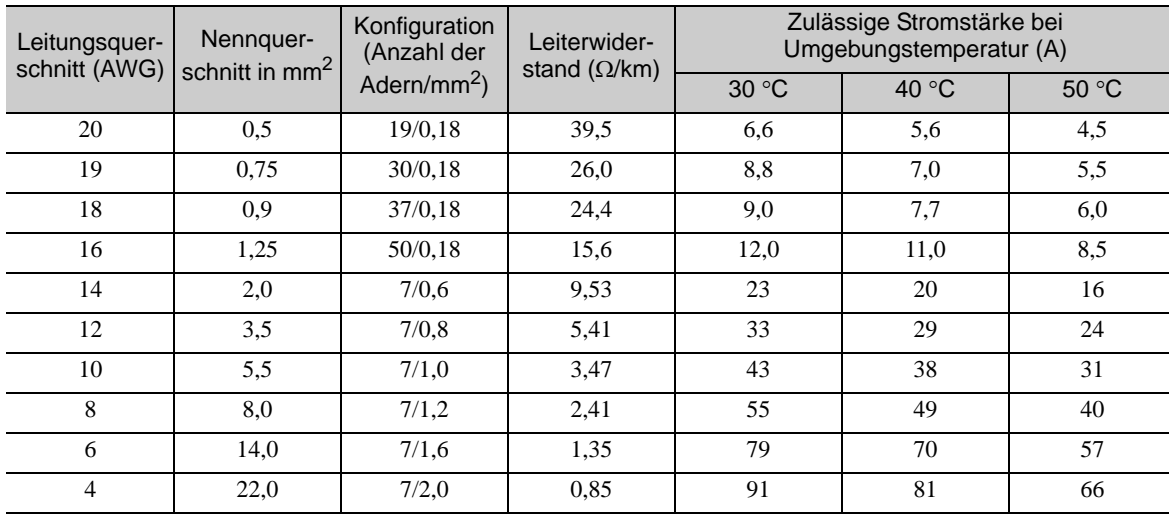

Anmerkung: Die Werte in der Tabelle sind nur Richtwerte.

3.1.2 Verwendung einer Standardspannungsversorgung (einphasig 100 V, dreiphasig 200 V oder dreiphasig 400 V)

# (2) Leitungen für die Netzspannungsversorgung

Dieses Kapitel beschreibt die Spannungsversorgungsleitungen für SERVOPACKs.

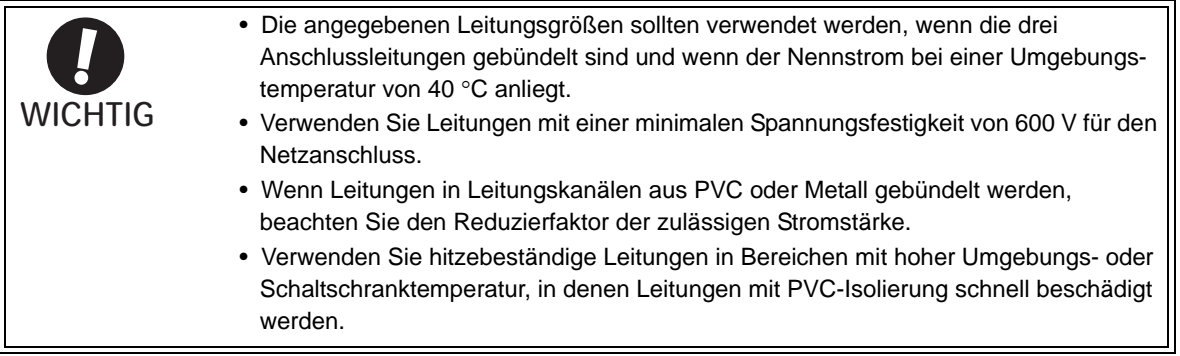

# ■ Einphasig 100 V AC

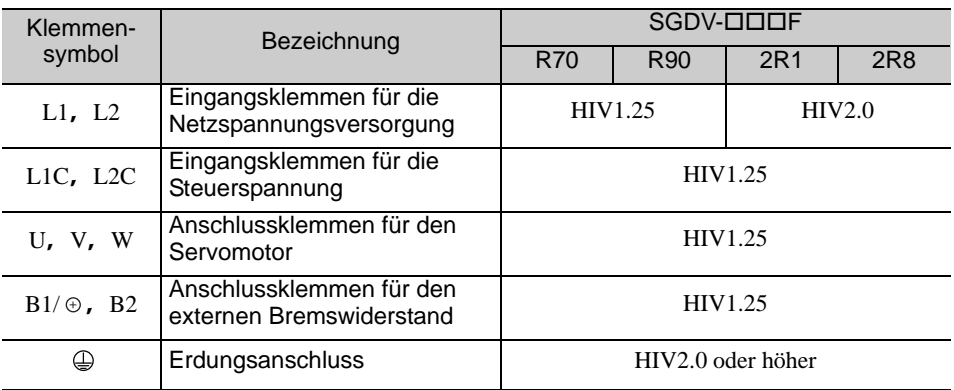

# Dreiphasig 200 V

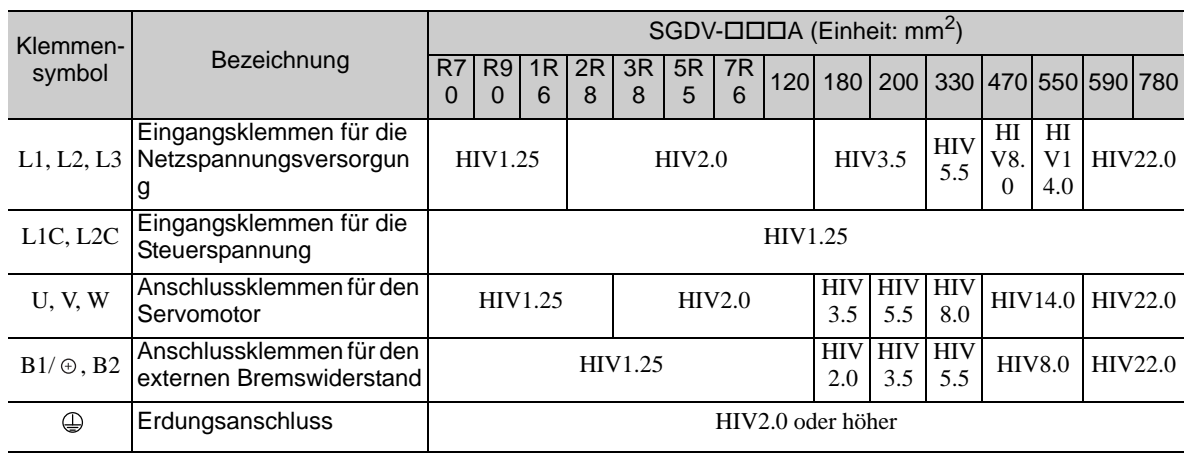

Dreiphasig 400 V

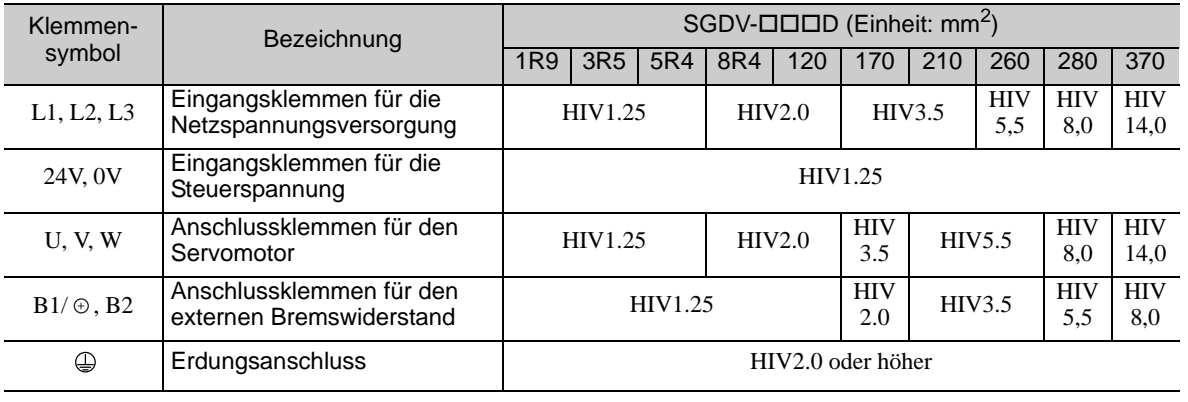

### (3) Typische Anschlussbeispiele (Netzanschluss)

Beachten Sie bei der Festlegung der Einschaltsequenz die folgenden Punkte.

- Legen Sie die Einschaltsequenz so fest, dass bei Ausgabe eines Servo-Alarmsignals (ALM) die Netzspannung ausgeschaltet wird.
- Bei eingeschalteter Steuerspannung wird das ALM-Signal maximal 5 Sekunden lang ausgegeben. Berücksichtigen Sie dies bei der Gestaltung der Einschaltsequenz. Legen Sie die Einschaltsequenz so fest, dass das ALM-Signal aktiviert wird und das Alarmerkennungsrelais (1RY) abfällt, um die Netzspannungsversorgung des SERVOPACK zu unterbrechen.

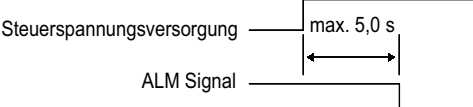

• Wählen Sie die Spannungsversorgung-Spezifikationen für die Bauteile entsprechend der Eingangsspannungsversorgung.

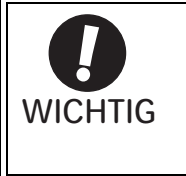

• Wenn Sie die Steuerspannungs- und die Netzspannungsversorgung einschalten, tun Sie dies entweder gleichzeitig oder schalten Sie die Netzspannungsversorgung nach der Steuerspannungsversorgung ein. Schalten Sie beim Ausschalten der Spannungsversorgung zuerst die Netzspannungsversorgung und dann die Steuerspannungsversorgung aus.

Unten finden sie typische Anschlussbeispiele für den Netzanschluss.

# WARNUNG

- Berühren Sie nach dem Ausschalten der Versorgungsspannung.nicht die Spannungsversorgungsklemmen. Möglicherweise ist im SERVOPACK noch eine hohe Spannung vorhanden, was zu einem elektrischen Schlag führen kann. Wenn keine Spannung mehr vorhanden ist, erlischt die CHARGE-Anzeige. Stellen Sie sicher, dass die CHARGE-Leuchte erloschen ist, bevor Sie mit Verdrahtungsarbeiten oder Inspektionen beginnen.
- Einphasig 100 V, SGDV-ロロロF (SGDV-R70F, -R90F, -2R1F, -2R8F)

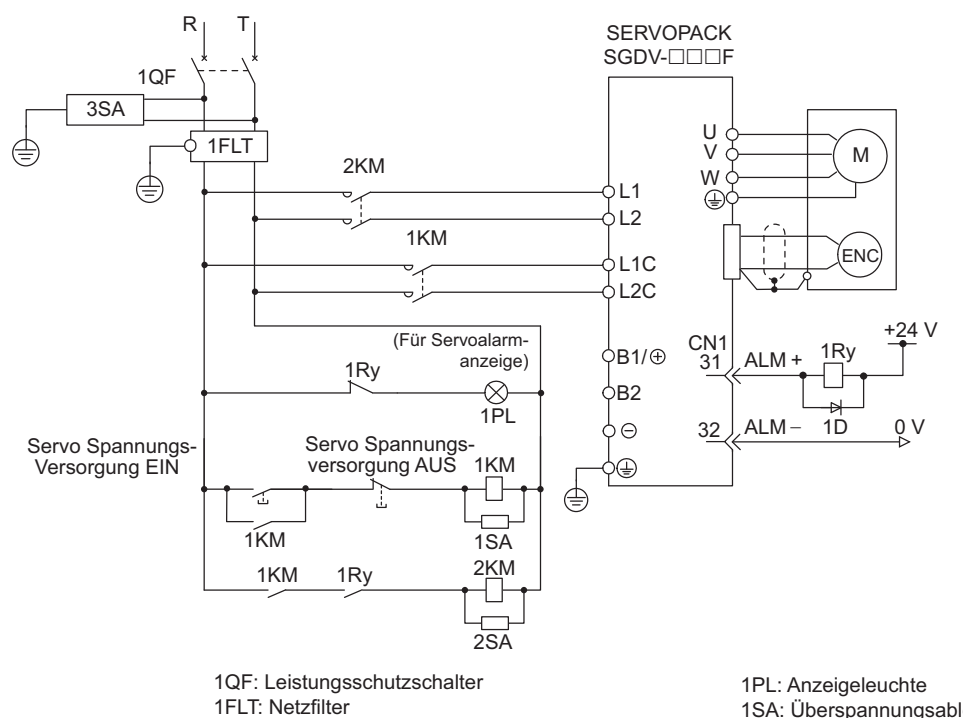

- 1KM: Schaltschütz (für Steuerspannungsversorgung) 2KM: Schaltschütz (für die Netzspannungsversorgung) 1Ry: Relais
- 1SA: Überspannungsableiter
- 2SA: Überspannungsableiter
- 3SA: Überspannungsableiter
	- 1D: Freilaufdiode

3.1.2 Verwendung einer Standardspannungsversorgung (einphasig 100 V, dreiphasig 200 V oder dreiphasig 400 V)

#### $\blacksquare$  Dreiphasig 200 V, SGDV- $\square\square\square A$

• SGDV-R70A, -R90A, -1R6A, -2R8A, -3R8A, -5R5A, -7R6A, -120A, -180A, -200A, -330A

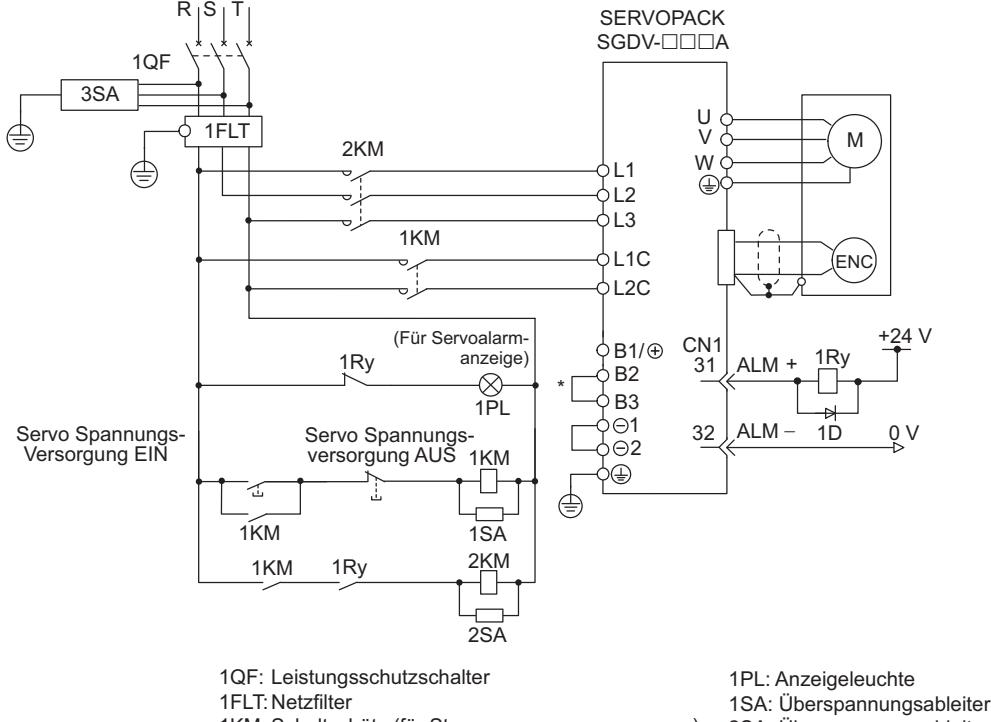

1KM: Schaltschütz (für Steuerspannungsversorgung) 2KM: Schaltschütz (für die Netzspannungsversorgung) 1Ry: Relais

2SA: Überspannungsableiter

3SA: Überspannungsableiter

- 1D: Freilaufdiode
- Beim SGDV-R70A, -R90A, -1R6A und -2R8A sind die Klemmen B2 und B3 nicht kurzgeschlossen. Diese Klemmen nicht kurzschließen.
- SGDV-470A, -550A, -590A, -780A

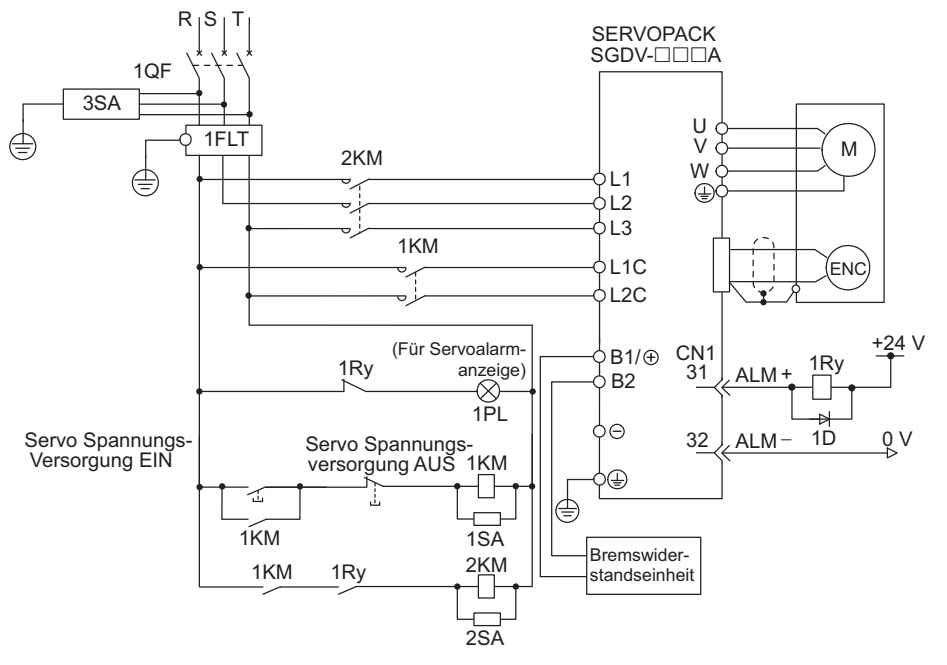

1QF: Leistungsschutzschalter

1FLT: Netzfilter

- 1KM: Schaltschütz (für Steuerspannungsversorgung) 2KM: Schaltschütz (für die Netzspannungsversorgung) 1Ry: Relais
- 1PL: Anzeigeleuchte
- 1SA: Überspannungsableiter
- 2SA: Überspannungsableiter
- 3SA: Überspannungsableiter
- 1D: Freilaufdiode

#### ■ Dreiphasig 400 V, SGDV-ロロロD

• SGDV-1R9D, -3R5D, -5R4D, -8R4D, -120D, -170D

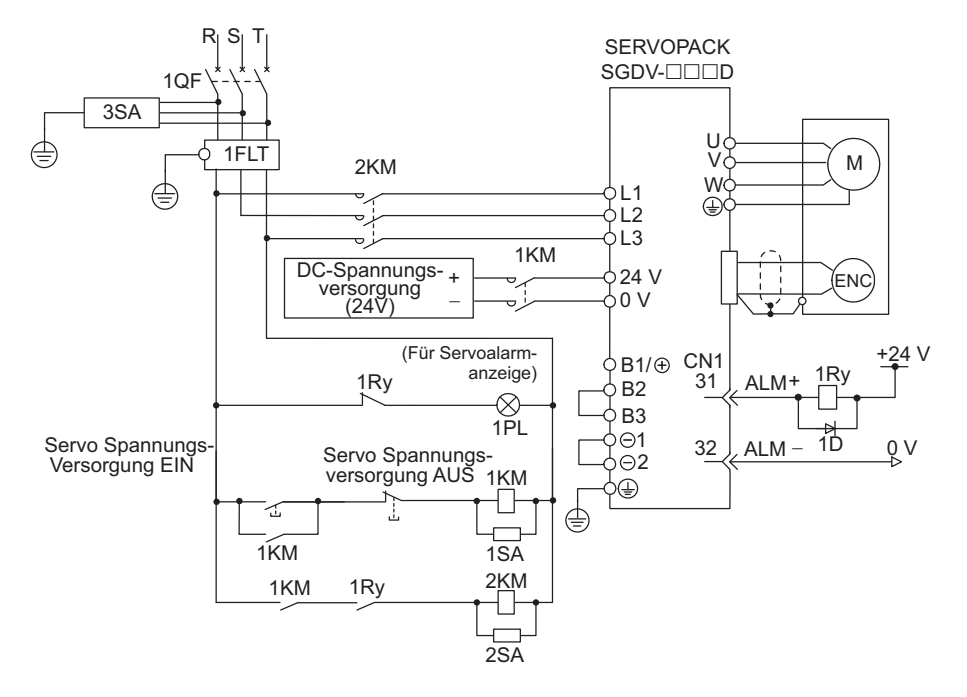

1QF: Leistungsschutzschalter

1FLT: Netzfilter

1KM: Schaltschütz (für Steuerspannungsversorgung) 2KM: Schaltschütz (für die Netzspannungsversorgung)

1Ry: Relais

- 1PL: Anzeigeleuchte
- 1SA: Überspannungsableiter
- 2SA: Überspannungsableiter
- 3SA: Überspannungsableiter
- 1D: Freilaufdiode

• SGDV-210D, -260D, -280D, -370D

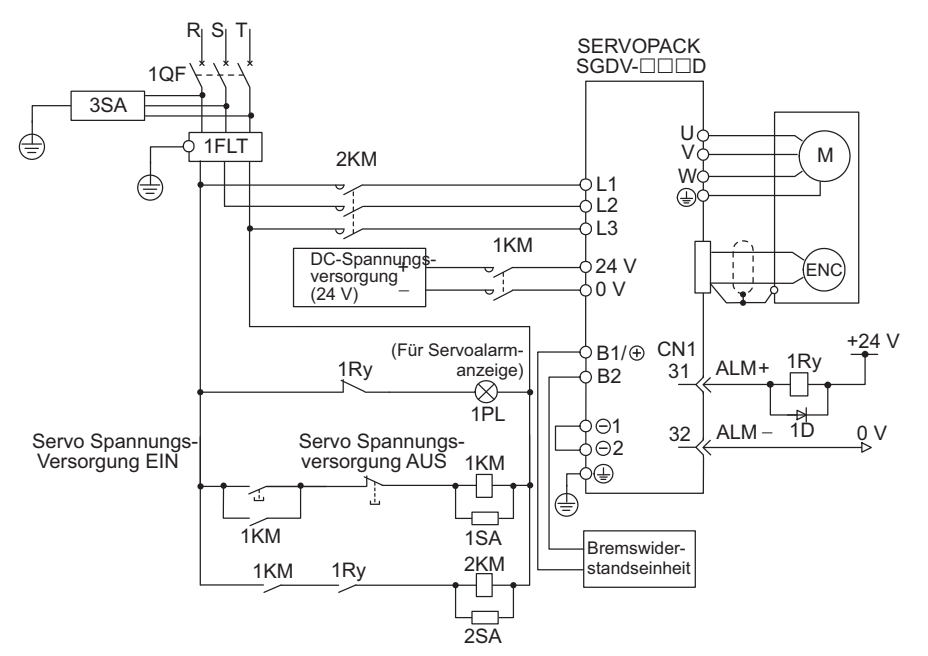

1QF: Leistungsschutzschalter

1FLT: Netzfilter

1KM: Schaltschütz (für Steuerspannungsversorgung)

2KM: Schaltschütz (für die Netzspannungsversorgung) 1Ry: Relais

- 1PL: Anzeigeleuchte
- 1SA: Überspannungsableiter
- 2SA: Überspannungsableiter
- 3SA: Überspannungsableiter
- 1D: Freilaufdiode

3.1.2 Verwendung einer Standardspannungsversorgung (einphasig 100 V, dreiphasig 200 V oder dreiphasig 400 V)

## (4) Leistung und Verlustleistung der Spannungsversorgung

Die nachfolgende Tabelle zeigt die Leistung und Verlustleistung des Netzanschlusses des SERVOPACKs an.

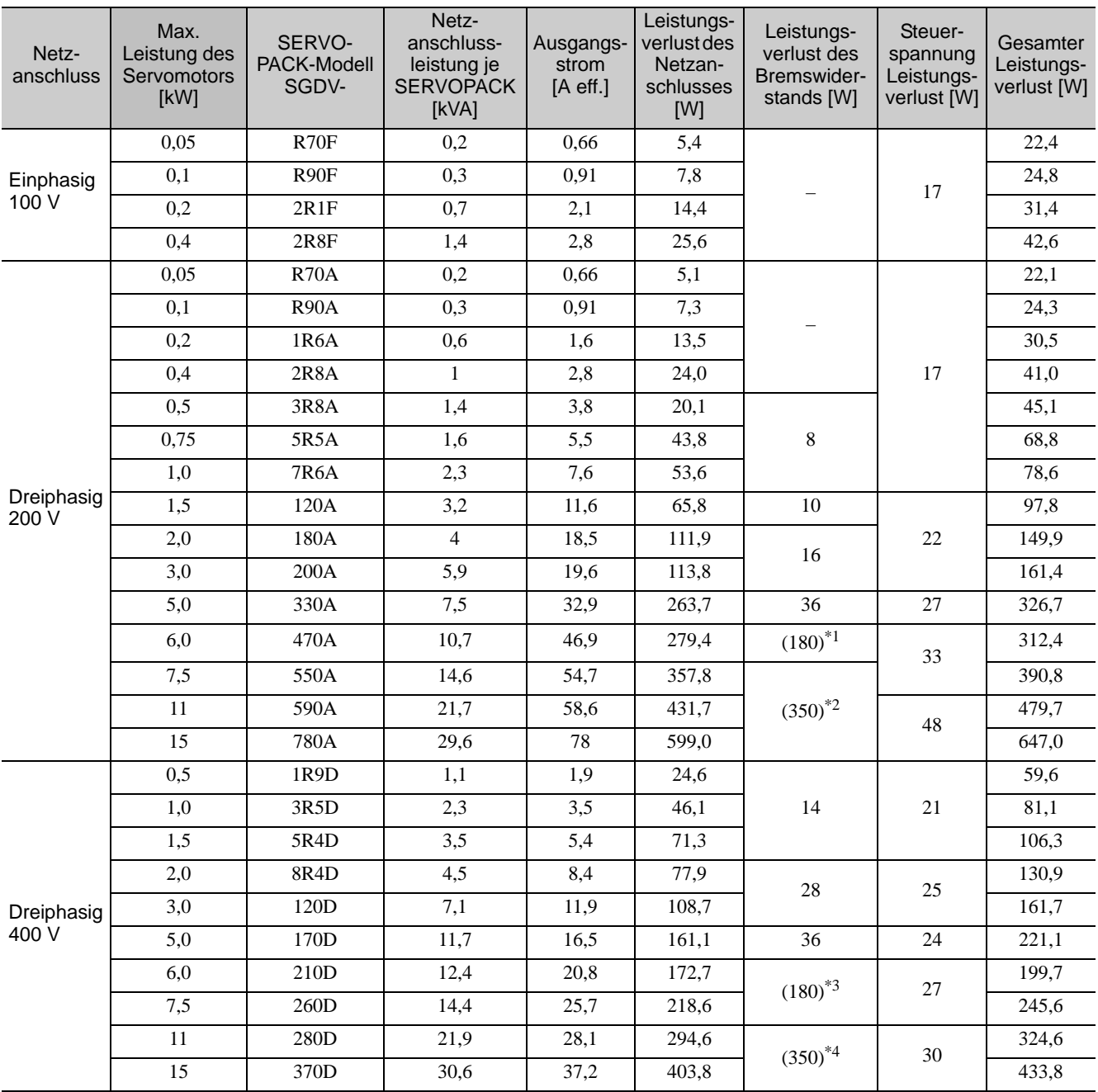

Der Wert in Klammern gilt für den Bremswiderstand JUSP-RA04-E.

Der Wert in Klammern gilt für den Bremswiderstand JUSP-RA05-E.

Der Wert in Klammern gilt für den Bremswiderstand JUSP-RA18-E.

Der Wert in Klammern gilt für den Bremswiderstand JUSP-RA19-E.

Anmerkung 1. SGDV-R70F, -R90F, -2R1F, -2R8F, -R70A, -R90A, -1R6A und -2R8A SERVOPACKs haben keine eingebauten Bremswiderstände. Wenn die regenerative Energie den spezifizierten Wert überschreitet, ist ein externer Bremswiderstand anzuschließen.

2. SGDV-470A, -550A, -590A, -780A, -210D, -260D, -280D und -370D SERVOPACKs besitzen keine eingebauten Bremswiderstände. Stellen Sie sicher, dass ein Bremswiderstand installiert oder ein externer Bremswiderstand angeschlossen ist.

Weitere Informationen siehe *[3.6 Anschluss von Bremswiderständen](#page-91-1)*.

3. Die Leistungsverluste im Bremswiderstand sind zulässige Verluste. Bei Überschreitung dieses Wertes sind die nachfolgend beschriebenen Maßnahmen zu ergreifen.

• Entfernen Sie bei SGDV-3R8A, -5R5A, -7R6A, -120A, -180A, -200A, -330A und 400-V SERVOPACKs die Aderlitze oder Brücke zwischen den Klemmen B2 und B3 der SERVOPACK Versorgungsspannung.

• Schließen Sie einen externen Bremswiderstand an. Weitere Informationen siehe *[3.6 Anschluss von Brems](#page-91-1)[widerständen](#page-91-1)*.

4. Weder der Bremswiderstand noch der externe Bremswiderstand sind im Lieferumfang enthalten.

## (5) Auswahl der Leistung von Sicherung bzw. Leistungsschalter

Die folgende Tabelle enthält Angaben zu Strombelastbarkeit und Einschaltstrom des SERVOPACK. Wählen Sie Leistungsschalter und Sicherungen, die diesen Spezifikationen entsprechen.

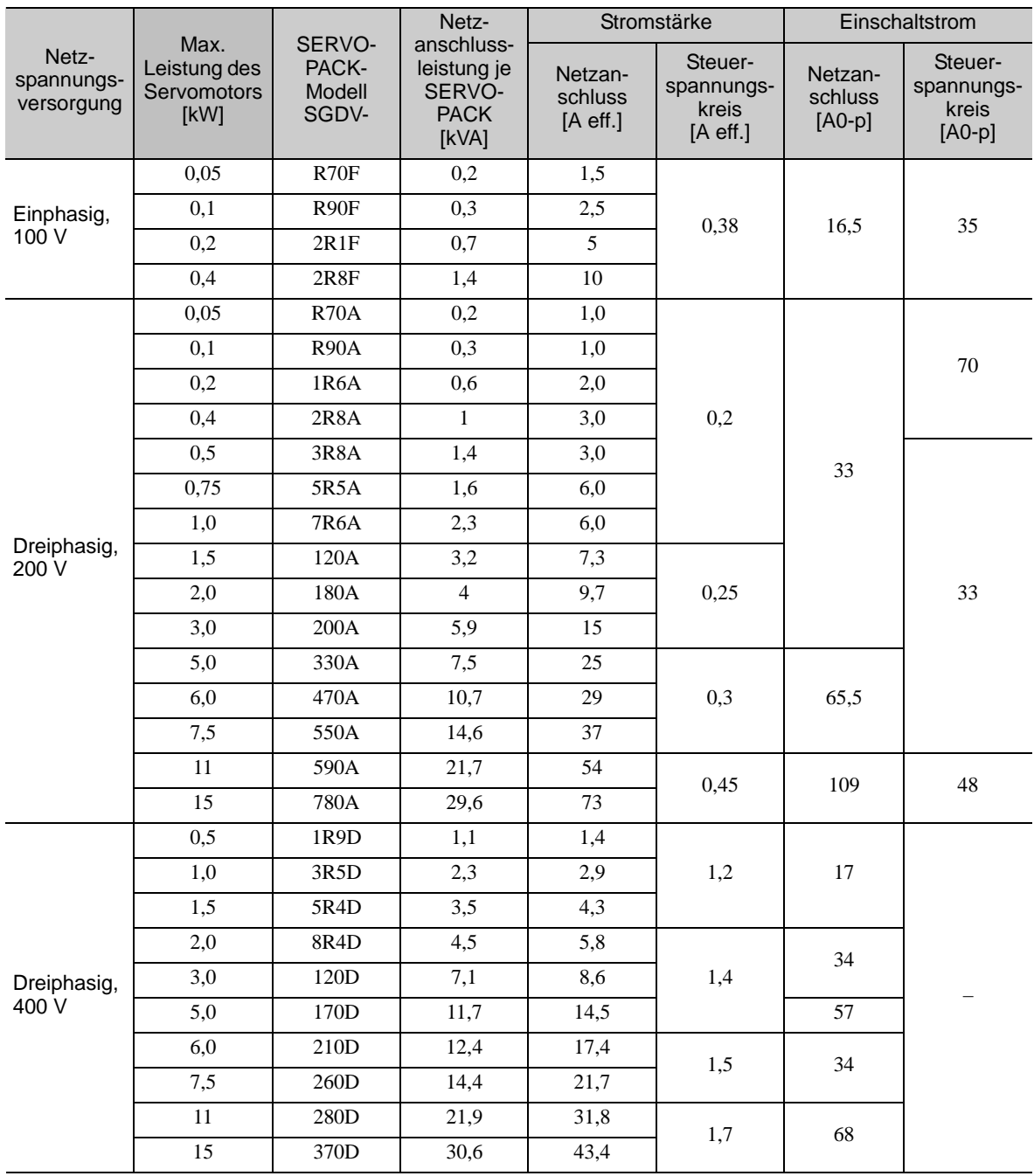

Anmerkung 1. Zur Einhaltung der EU-Niederspannungsrichtlinie schließen Sie als Schutz gegen durch Kurzschlüsse verursachte Unfälle auf der Eingangsseite eine Sicherung an.

Wählen Sie Sicherungen oder Leistungsschalter, die den UL-Normen entsprechen.

Die oben stehende Tabelle enthält auch die Nettowerte für Strombelastbarkeit und Einschaltstrom. Achten Sie darauf, dass die Auslösecharakteristika der Sicherung bzw. des Leistungsschalters den nachfolgenden Angaben entspricht.

• Auslösung bei Überlast: 5 s lang kein Trennen beim Dreifachen der in der Tabelle aufgeführten Stromstärke.

• Auslösung bei Kurzschluss: 20 ms lang kein Trennen bei dem in der Tabelle aufgeführten Einschaltstrom.

3.1.2 Verwendung einer Standardspannungsversorgung (einphasig 100 V, dreiphasig 200 V oder dreiphasig 400 V)

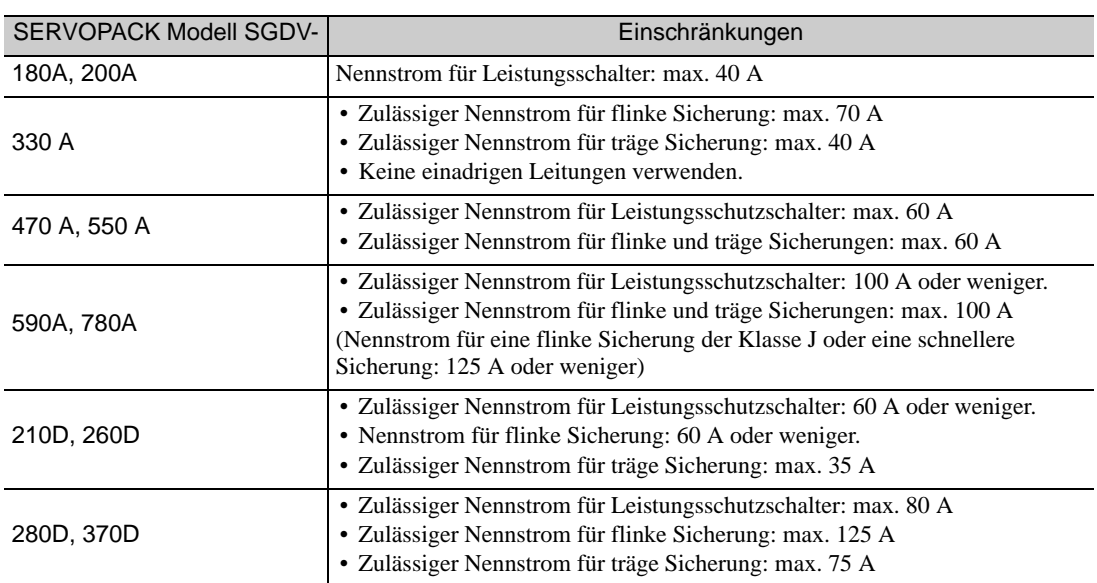

2. Zur Erfüllung der UL-Normen gelten die folgenden Einschränkungen.

# <span id="page-62-1"></span>3.1.3 Verwendung des SERVOPACKs mit der Eingangsspannung 200 V einphasig

<span id="page-62-0"></span>Einige SERVOPACK-Modelle der Σ-V-Serie mit Eingangsspannung 200 V dreiphasig können auch mit der Eingangsspannung 200 V einphasig betrieben werden.

Folgende Modelle unterstützen die Eingangsspannung 200 V einphasig. SGDV-R70A, -R90A, -1R6A, -2R8A, -5R5A

Bei Verwendung des SERVOPACKs mit der Eingangsspannung 200 V einphasig stellen Sie den Parameter Pn00B.2 auf 1 ein

Ein SGDV-120A01A008000 SERVOPACK erfordert bei Verwendung der Eingangsspannung 200 V einphasig keine Änderung der Parametereinstellung.

#### (1) Parametereinstellung

#### ■ Auswahl einphasige Eingangsspannung

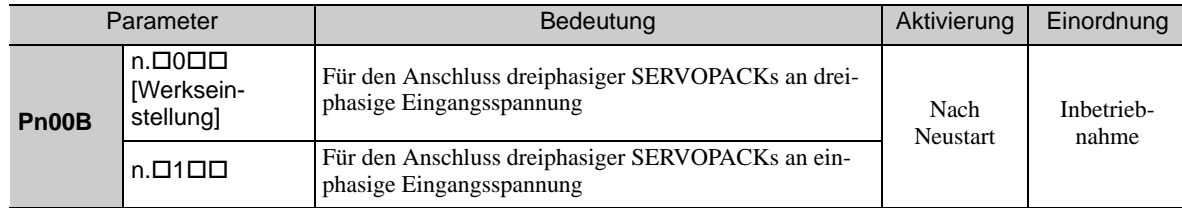

$$
\hat{\mathbb{A}} \text{ WARNUNG}
$$

- Wenn die Eingangsspannung 200 V einphasig an ein SERVOPACK für einphasige Eingangsspannungen angelegt wird, ohne dass Parameter Pn00B.2 auf 1 gesetzt wurde (einphasige Eingangsspannung), wird der Alarm "Offene Phase Netzleitung" (A.F10) erkannt.
- Andere SERVOPACK Modelle als solche für die Eingangsspannung 200 V einphasig unterstützen keine einphasige Eingangsspannung. Wenn die Eingangsspannung 200 V einphasig an SERVOPACKs angelegt wird, die keine einphasige Eingangsspannung unterstützen, wird der Alarm "Offene Phase Netzleitung" (A.F10) erkannt.
- Bei Verwendung der Eingangsspannung 200 V einphasig kann der SGDV-R70A, -R90A, -1R6A, -2R8A, oder -5R5A SERVOPACK eventuell nicht die gleichen Drehmoment-Drehzahlkennlinien generieren wie mit der Eingangsspannung 200 V dreiphasig. Siehe dazu die Darstellung der Drehmoment-Drehzahl-Kennlinien für die einzelnen Servomotoren im *Produktkatalog der -V Serie* (Nr.: KAEP S800000 42).

#### (2) Eingangsklemmen für die Netzspannungsversorgung

Schließen Sie die Eingangsspannung 200 V einphasig mit folgenden Spezifikationen an die Klemmen L1 und L2 an.

Die Spezifikationen der weiteren Spannungsversorgungen neben dem Netzanschluss sind mit den Modellen für dreiphasige Eingangsspannung identisch.

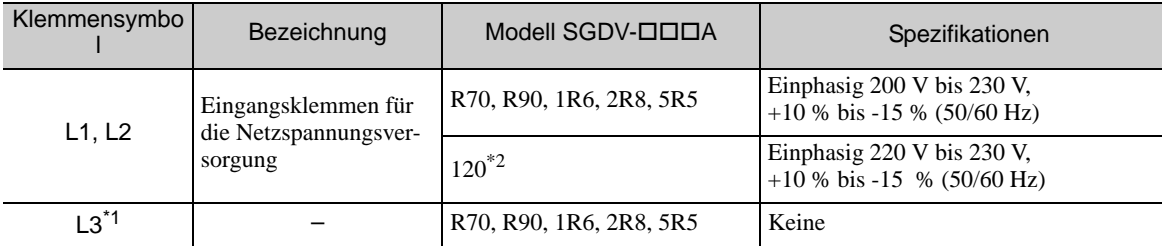

\*1. Klemme L3 nicht verwenden.

Die offizielle Modellnummer ist SGDV-120A01A008000.

3.1.3 Verwendung des SERVOPACKs mit der Eingangsspannung 200 V einphasig

# (3) Netzspannungsversorgung für SERVOPACKs

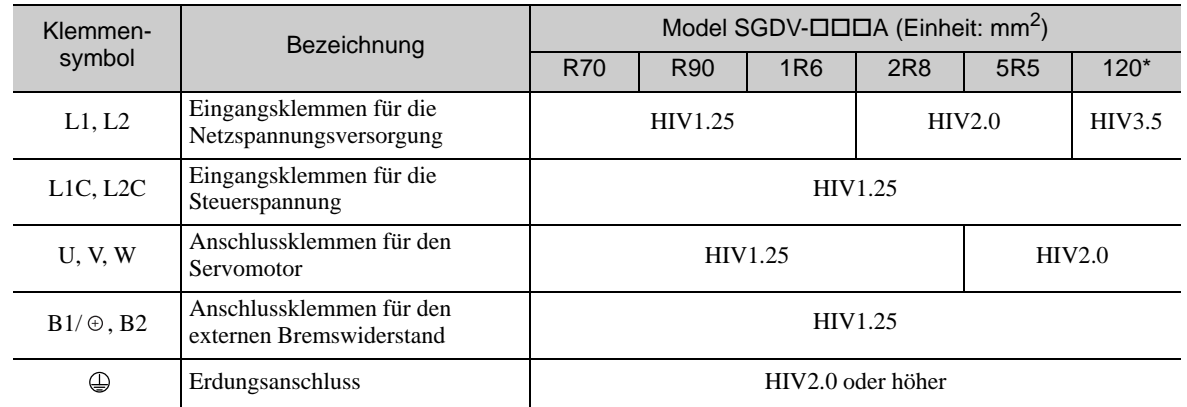

Die offizielle Modellnummer ist SGDV-120A01A008000.

- (4) Verdrahtungsbeispiel mit der Eingangsspannung 200 V einphasig
	- SERVOPACK mit einer einphasigen 200-V-Spannungsversorgung SERVOPACK Modell: SGDV-R70A, -R90A, -1R6A, -2R8A, -5R5A, und -120A01A008000.

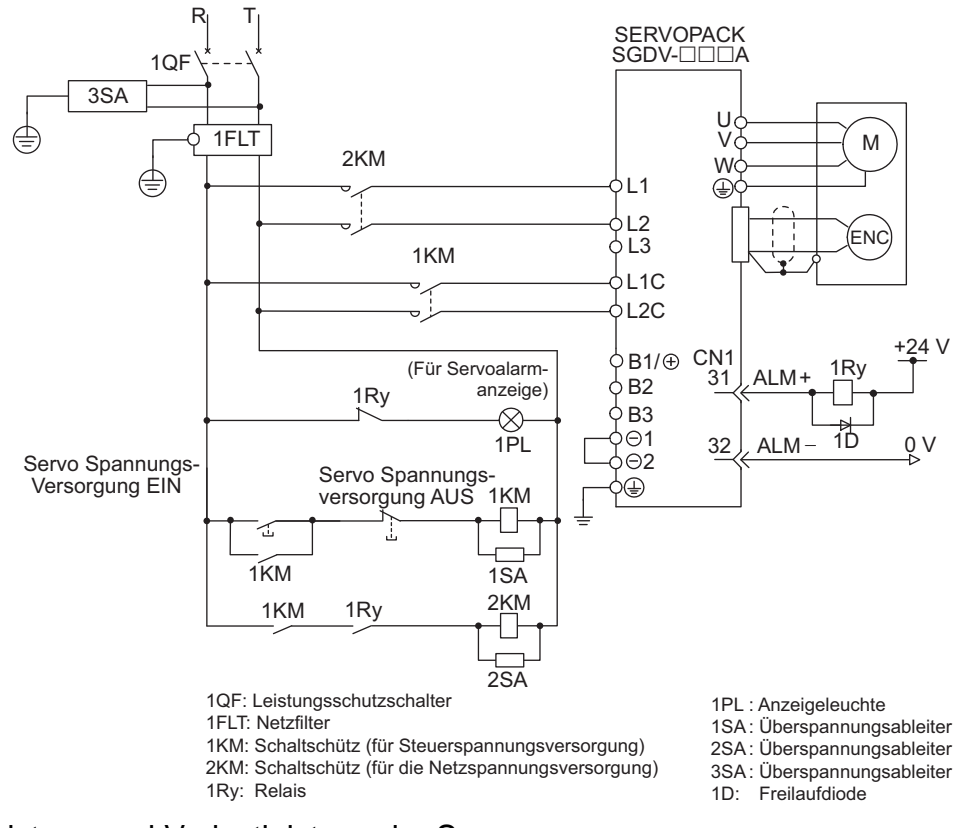

#### (5) Leistung und Verlustleistung der Spannungsversorgung

Die nachfolgende Tabelle zeigt die Leistung und Verlustleistung des Netzanschlusses des SERVOPACKs mit einphasiger 200-V-Eingangsspannung an.

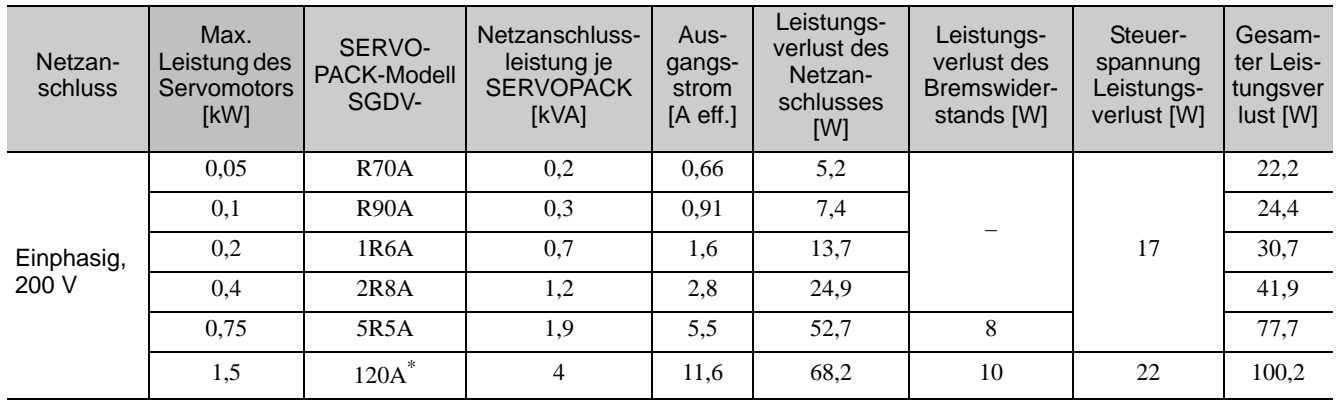

Die offizielle Modellnummer ist SGDV-120A01A008000.

Anmerkung 1. SGDV-R70A, -R90A, -1R6A, und -2R8A SERVOPACKs haben keine eingebauten Bremswiderstände. Wenn die regenerative Energie den Nennwert überschreitet, schließen Sie einen externen Bremswiderstand zwischen B1/  $\oplus$  und B2 an.

2. Die Leistungsverluste im Bremswiderstand sind zulässige Verluste. Bei Überschreitung dieses Wertes sind die nachfolgend beschriebenen Maßnahmen zu ergreifen.

• Entfernen Sie bei SGDV-5R5A, -120A SERVOPACKs die Aderlitze oder Brücke zwischen den Klemmen B2 und B3 der SERVOPACK Versorgungsspannung.

• Installieren Sie einen externen Bremswiderstand zwischen den Anschlussklemmen B $1/\text{ }_{\oplus}$  und B2 für den externen Bremswiderstand.

3. Externe Bremswiderstände sind nicht im Lieferumfang enthalten.

3.1.3 Verwendung des SERVOPACKs mit der Eingangsspannung 200 V einphasig

## (6) Auswahl der Leistung von Sicherung bzw. Leistungsschalter

Die folgende Tabelle enthält Angaben zu Strombelastbarkeit und Einschaltstrom des SERVOPACK bei der Eingangsspannung 200 V einphasig. Wählen Sie Leistungsschalter und Sicherungen, die diesen Spezifikationen entsprechen.0

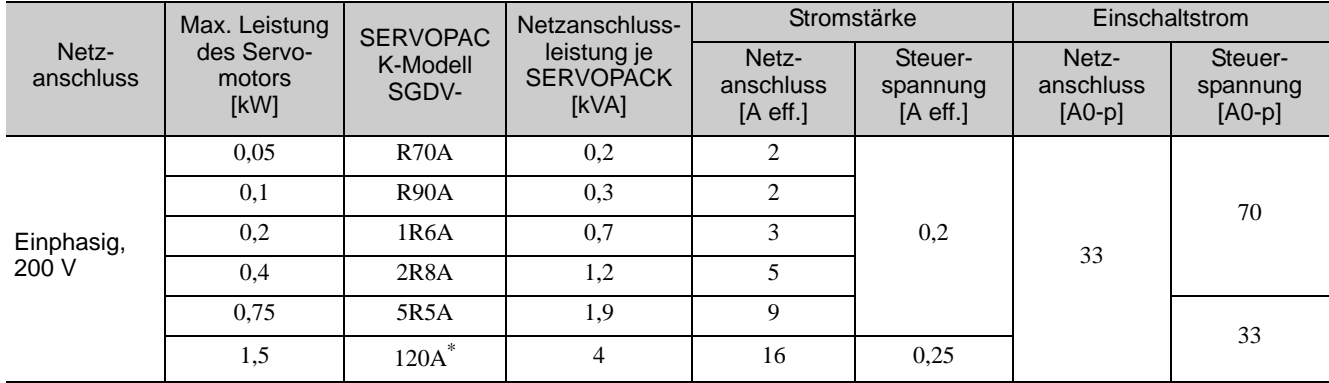

Die offizielle Modellnummer ist SGDV-120A01A008000.

Anmerkung 1. Zur Einhaltung der EU-Niederspannungsrichtlinie schließen Sie als Schutz gegen durch Kurzschlüsse verursachte Unfälle auf der Eingangsseite eine Sicherung an. Verwenden Sie für die Eingangsseite Sicherungen, die den UL-Normen entsprechen.

Die oben stehende Tabelle enthält auch die Nettowerte für Strombelastbarkeit und Einschaltstrom. Achten Sie darauf, dass die Auslösecharakteristika der Sicherung bzw. des Leistungsschalters den nachfolgenden Angaben entspricht.

• Netzspannung, Steuerspannung: 5 s lang kein Trennen beim Dreifachen der in der Tabelle aufgeführten Stromstärke.

- Einschaltstrom: 20 ms lang kein Trennen bei der in der Tabelle aufgeführten Stromstärke.
- 2. Zur Erfüllung der UL-Normen gelten die folgenden Einschränkungen für SGDV-120A01A008000 SERVO-PACKs.

Strombelastbarkeit bei Verwendung eines Leistungsschalters: max. 40 A

# <span id="page-66-0"></span>3.1.4 Verwendung des SERVOPACKs mit DC-Eingangsspannungsversorgung

#### (1) Parametereinstellung

Bei Verwendung einer DC-Eingangsspannung (Gleichspannung) achten Sie darauf, vor dem Anlegen der Eingangsspannung den Parameter Pn001.2 auf 1 (Unterstützung von DC-Eingangsspannungen) zu stellen.

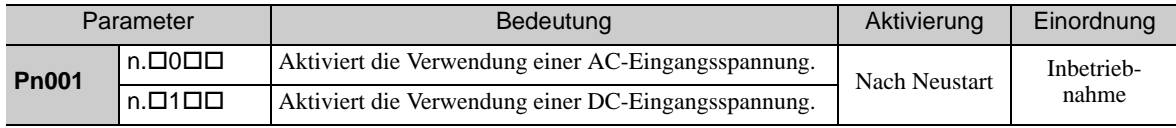

Bitte beachten Sie die folgenden Hinweise.

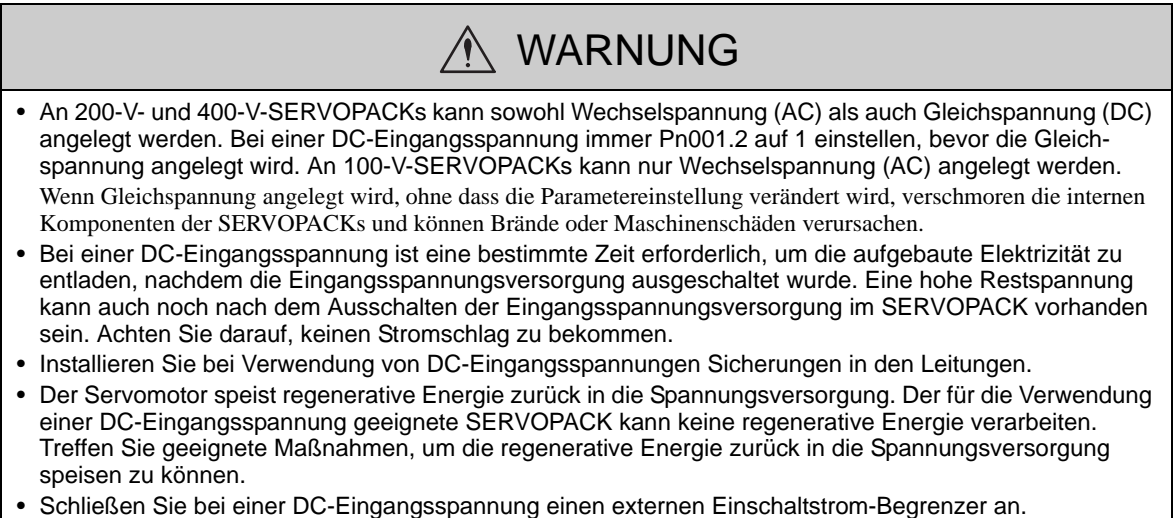

Die Nichtbeachtung dieser Sicherheitsvorkehrung kann zur Beschädigung der Maschine führen.

#### <span id="page-66-1"></span>(2) Eingangsklemmen für die Netz- und Steuerspannungskreise bei DC-Spannungsversorgung

■ 200 V dreiphasig für SGDV-ロロロA  $(D \Box \Box = R70, R90, 1R6, 2R8, 3R8, 5R5, 7R6, 120, 180, 200, 330)$ 

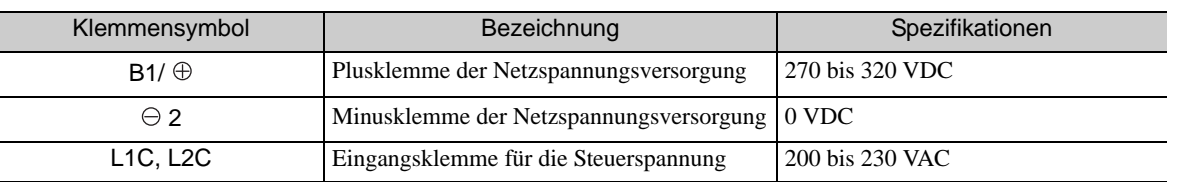

200 V dreiphasig SGDV-□□□A  $(\square \square \square = 470, 550, 590, 780)$ 

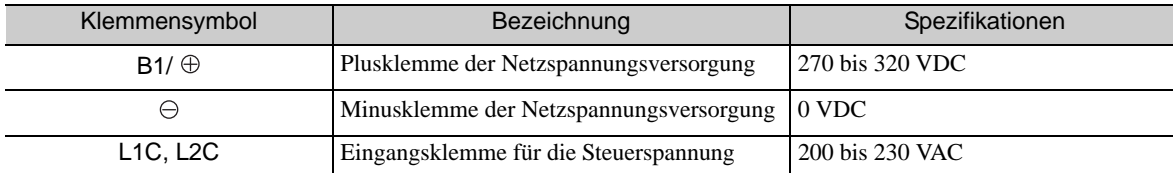

## ■ 400 V dreiphasig für SGDV-ロロロD

#### $(D \Box \Box = 1R9, 3R5, 5R4, 8R4, 120, 170, 210, 260, 280, 370)$

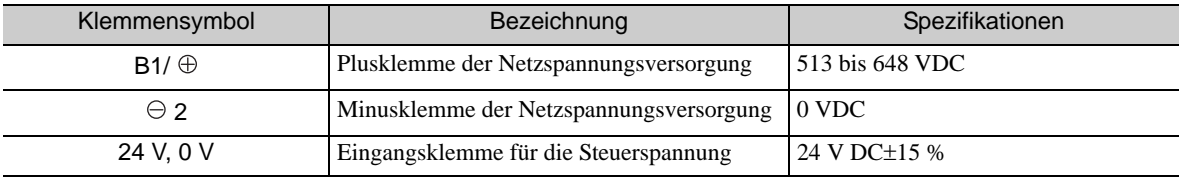

3.1.4 Verwendung des SERVOPACKs mit DC-Eingangsspannungsversorgung

(3) Verdrahtungsbeispiel mit DC-Eingangsspannung  $\blacksquare$  200-V SERVOPACK SGDV- $\square$  $\square$  $\square$ A

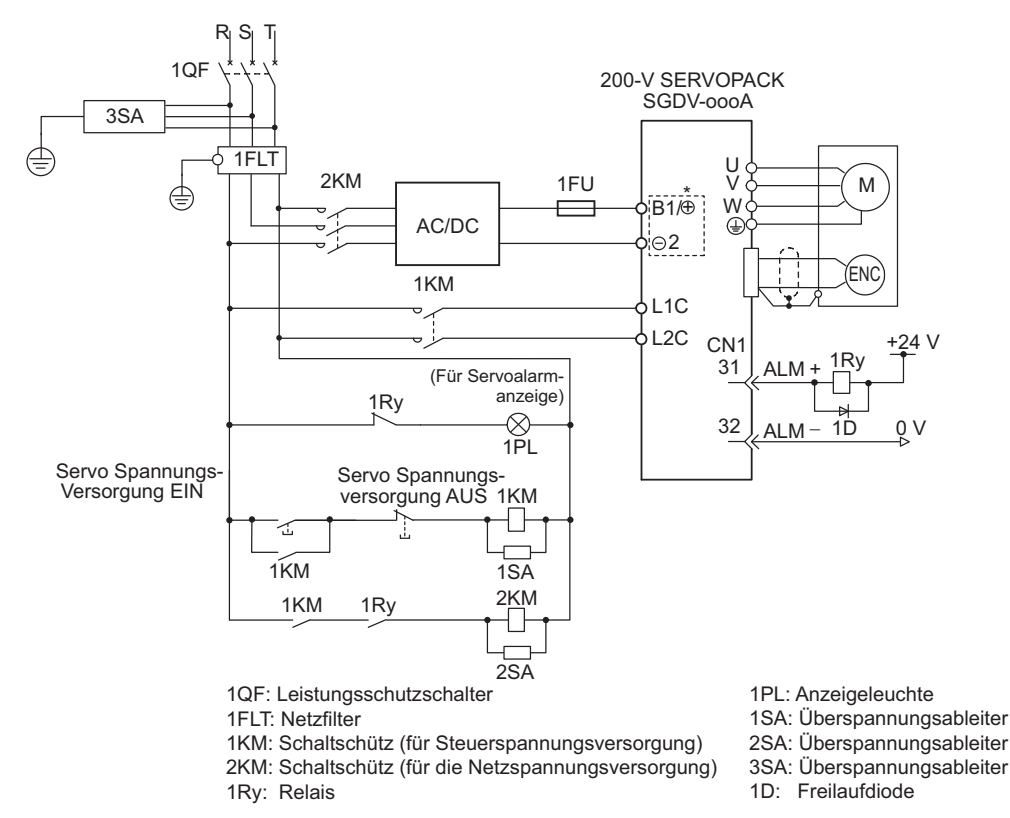

 Die Klemmenbezeichnungen variieren je nach SERVOPACK Modell. Siehe *[\(2\) Eingangsklemmen für die Netz- und](#page-66-1)  [Steuerspannungskreise bei DC-Spannungsversorgung.](#page-66-1)*

#### ■ 400-V SERVOPACK SGDV-ロロロD

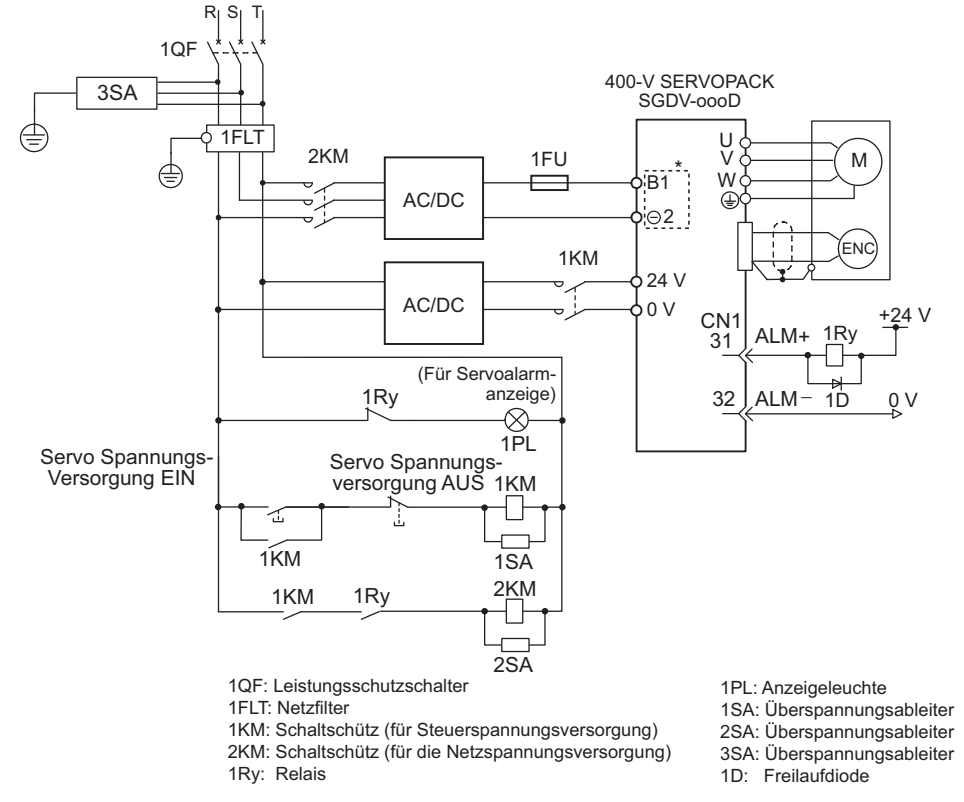

 Die Klemmenbezeichnungen variieren je nach SERVOPACK Modell. Siehe *[\(2\) Eingangsklemmen für die Netz- und](#page-66-1)  [Steuerspannungskreise bei DC-Spannungsversorgung.](#page-66-1)*

## <span id="page-68-0"></span>3.1.5 Verwendung von mehr als einem SERVOPACK

Dieses Kapitel enthält ein Beispiel für die Verdrahtung bei Verwendung von mehr als einem SERVOPACK.

#### (1) Verdrahtungsbeispiel

Die Klemmen des Alarmausgangs (ALM) für drei SERVOPACKs werden in Reihe geschaltet, damit das Alarm-Relais 1RY anziehen kann. Bei Auslösung eines Alarms sperrt der Transistor das Alarm-Ausgangssignal (ALM), und das Relais fällt ab.

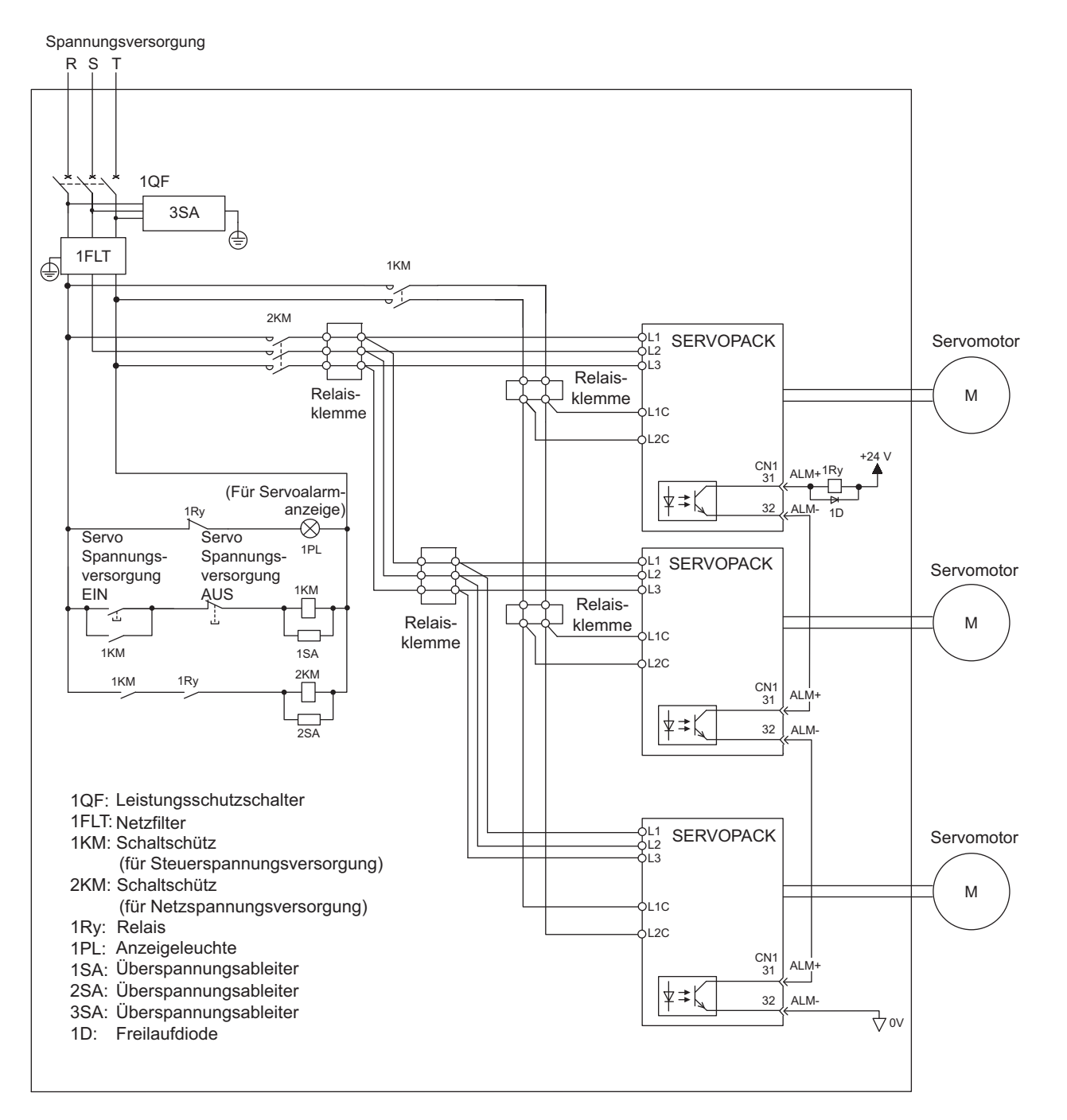

#### (2) Sicherheitsvorkehrungen

Mehrere SERVOPACKS können sich den gleichen Leistungsschalter (1QF) bzw. das gleiche Netzfilter teilen. Wählen Sie stets einen Leistungsschalter bzw. ein Netzfilter, dessen Leistung für die gesamte Spannungsversorgungsleistung (Lastbedingungen) der SERVOPACKs ausreicht.

3.1.6 Allgemeine Sicherheitsvorkehrungen für die Verdrahtung

# <span id="page-69-0"></span>3.1.6 Allgemeine Sicherheitsvorkehrungen für die Verdrahtung

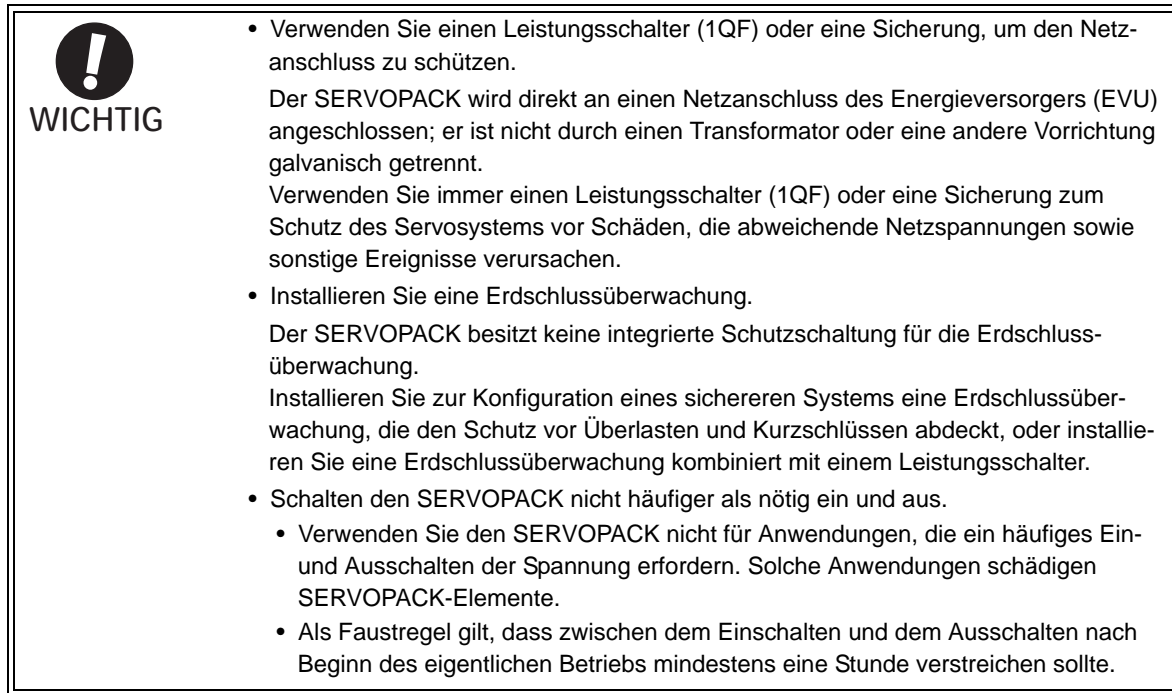

Beachten Sie die folgenden Sicherheitsvorkehrungen bei der Verdrahtung, damit eine sichere und stabile Anwendung des Servosystems gewährleistet ist.

- Verwenden Sie die im Produktkatalog der *Σ-V Serie* (Nr.: KAEP S800000 42) angegebenen Anschlussleitungen. Konzipieren und realisieren Sie das System so, dass jede Leitung so kurz wie möglich ist.
- Verwenden Sie für die E/A-Signalleitungen und Encoderleitungen STP-Kabel oder UTP-Kabel mit Schirmung der Leiterbündel.
- Die maximale Leitungslänge beträgt 3 m für E/A-Signalleitungen, 50 m für Encoderleitungen und Servomotor-Netzspannungsleitungen, sowie 10 m für Steuerspannungsleitungen für den 400-V-SERVOPACK (+24 V, 0 V).

• Beachten Sie bei der Verdrahtung der Erdung die folgenden Sicherheitsvorkehrungen.

- Verwenden Sie den größtmöglichen Leiterquerschnitt, der nach gängigen Installationsnormen gültig ist.
- Empfohlen wird eine möglichst niederohmige Erdung.
- Achten Sie darauf, dass die Erdung nur an einem Punkt vorgenommen wird.
- Erden Sie den Servomotor direkt, wenn er von der Maschine isoliert ist.
- Die Adern in den Signalleitungen haben nur einer Querschnitt von 0,2 mm<sup>2</sup> oder 0,3 mm<sup>2</sup>. Wenden Sie keine übermäßige Biegekraft oder -spannung an.

# <span id="page-70-0"></span>3.2 E/A-Signalschaltungen

In diesem Kapitel werden die Bezeichnungen und Funktionen von E/A-Signalen (CN1) beschrieben. Außerdem enthält es Schaltungsbeispiele für die verschiedenen Regelungsverfahren.

# <span id="page-70-1"></span>3.2.1 E/A-Signale (CN1) Bezeichnungen und Funktionen

Die nachfolgende Tabelle zeigt die Bezeichnungen und Funktionen der E/A-Signale (CN1).

## (1) Eingangssignale

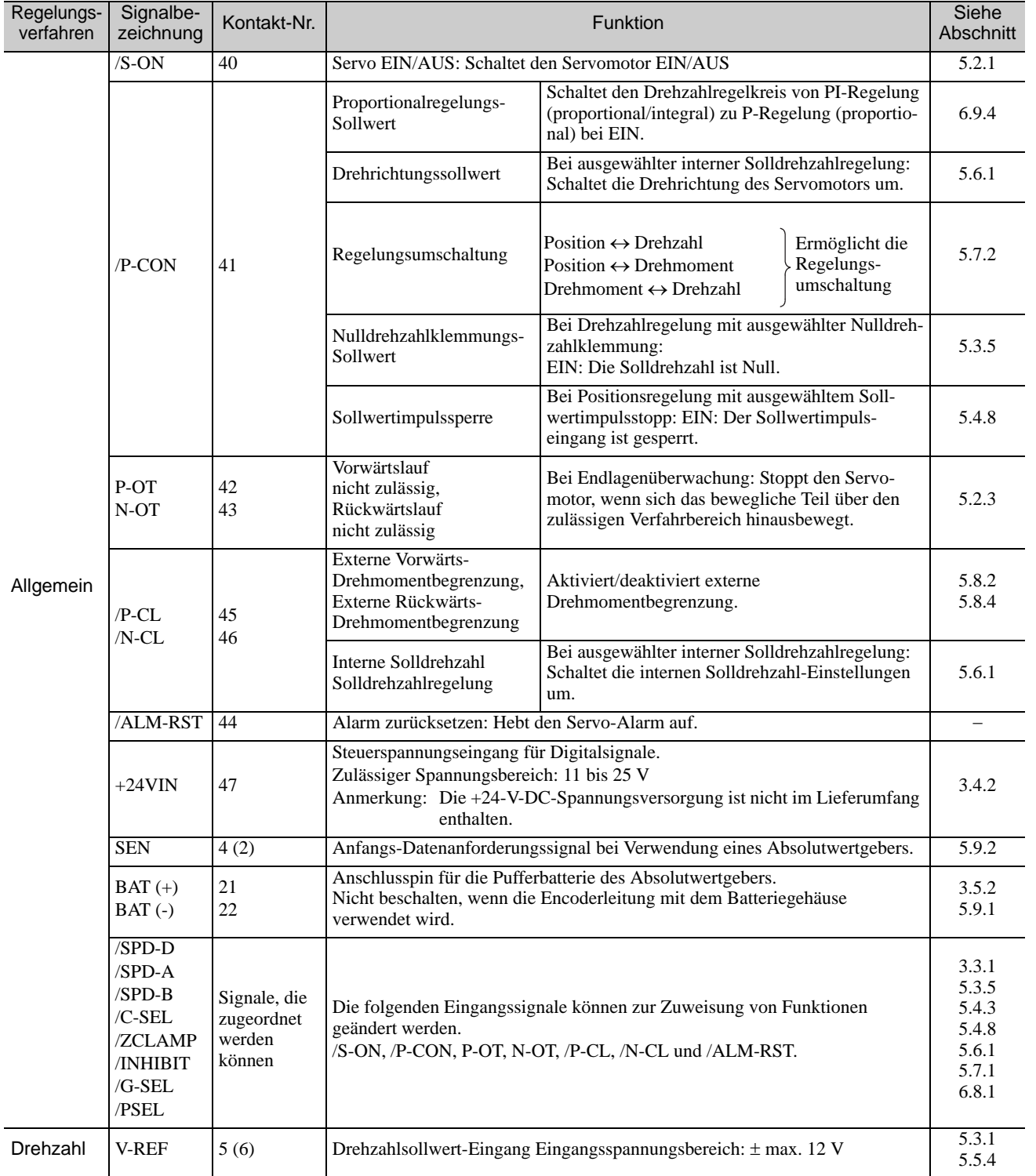

3.2.1 E/A-Signale (CN1) Bezeichnungen und Funktionen

(cont'd)

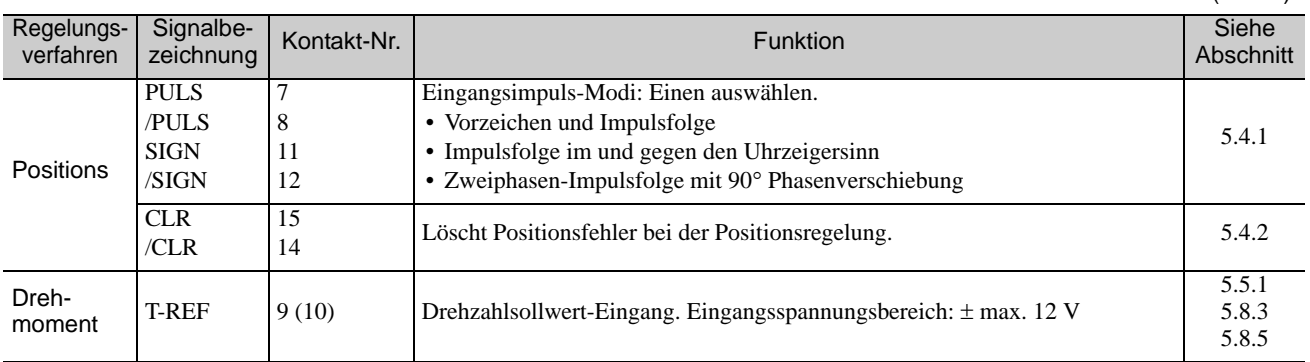

Anmerkung: Pin-Nummern in Klammern () stehen für Signalmasse-Pins.

## (2) Ausgangssignale

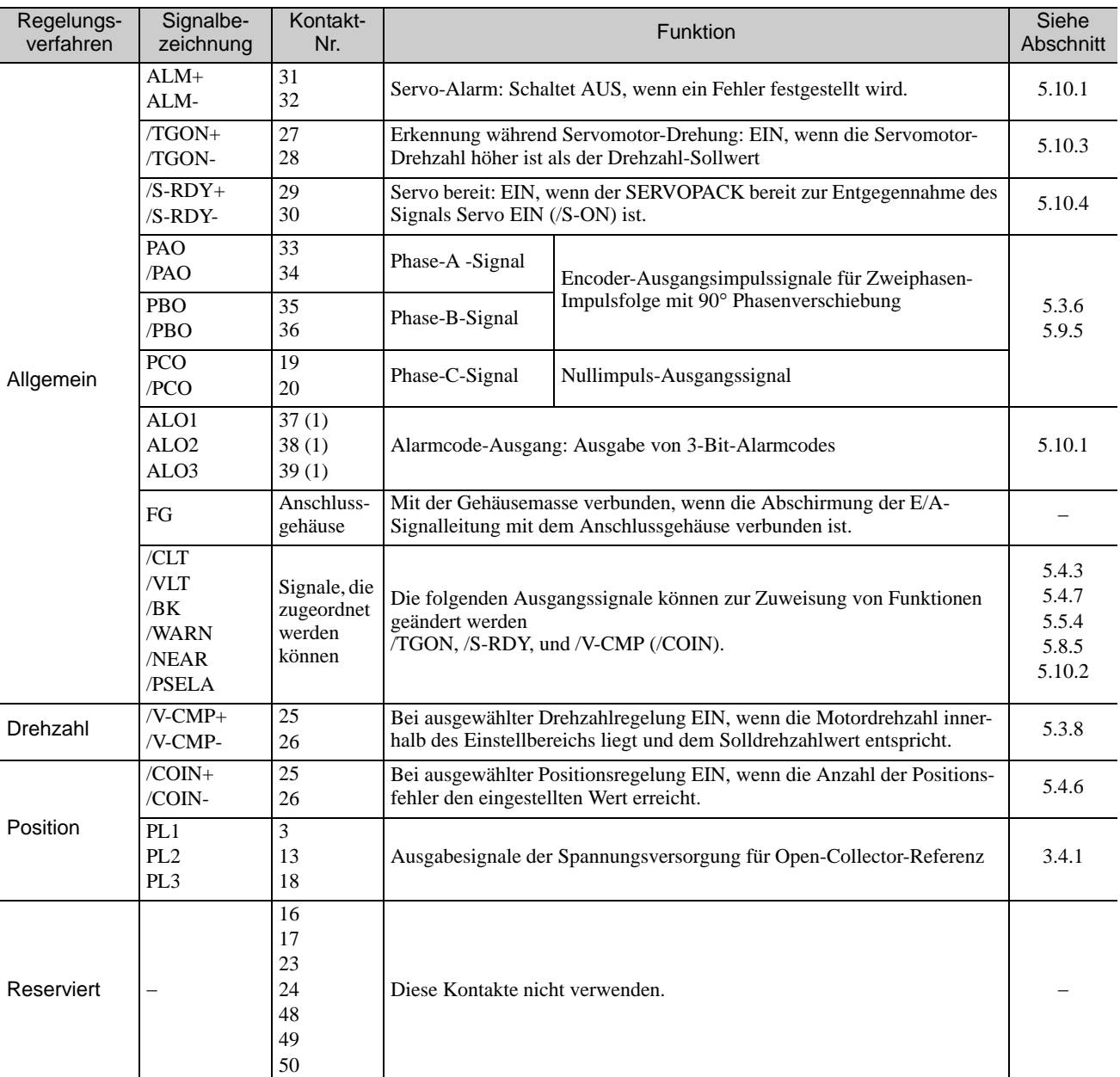

Anmerkung 1. Kontakt-Nummern in Klammern () stehen für Signalmasse-Kontakte.

2. Mit diesen Parametern können die Funktionen, die den Ausgangssignalen /TGON, /S-RDY und /V-CMP (/COIN) zugeordnet sind, geändert werden. Weitere Informationen siehe *[3.3.2 Ausgangssignalzuordnungen](#page-80-0)*.
## 3.2.2 Sicherheitsfunktions-Signale (CN8): Bezeichnungen und Funktionen

<span id="page-72-0"></span>Die nachfolgende Tabelle zeigt die Klemmenbelegung der Signale der Sicherheitsfunktion (CN8).

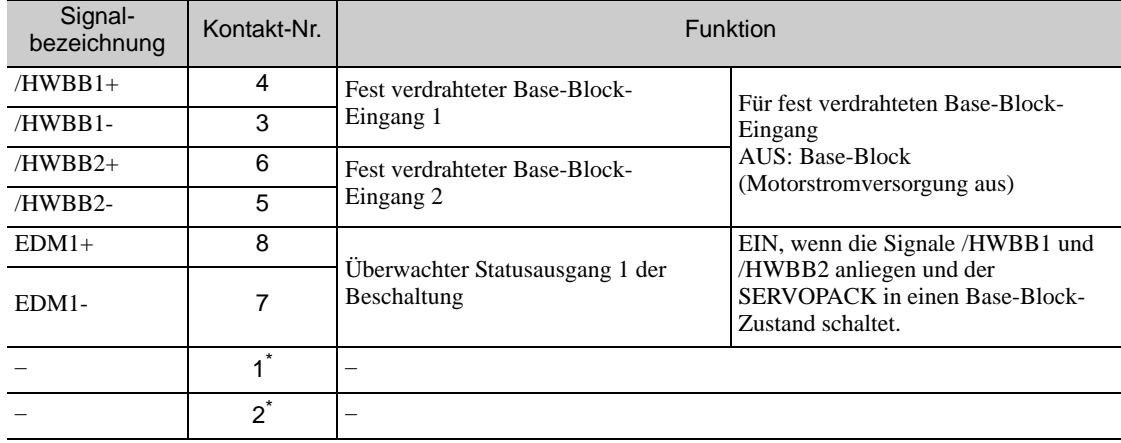

Die Kontakte 1 und 2 dürfen nicht verwendet werden, da sie an die internen Schaltkreise angeschlossen sind.

## <span id="page-73-0"></span>3.2.3 Beispiel für E/A-Signalschaltungen bei der Drehzahlregelung

<span id="page-73-1"></span>Das nachfolgende Schaltungsbeispiel stellt die Schaltung für die Drehzahlregelung dar.

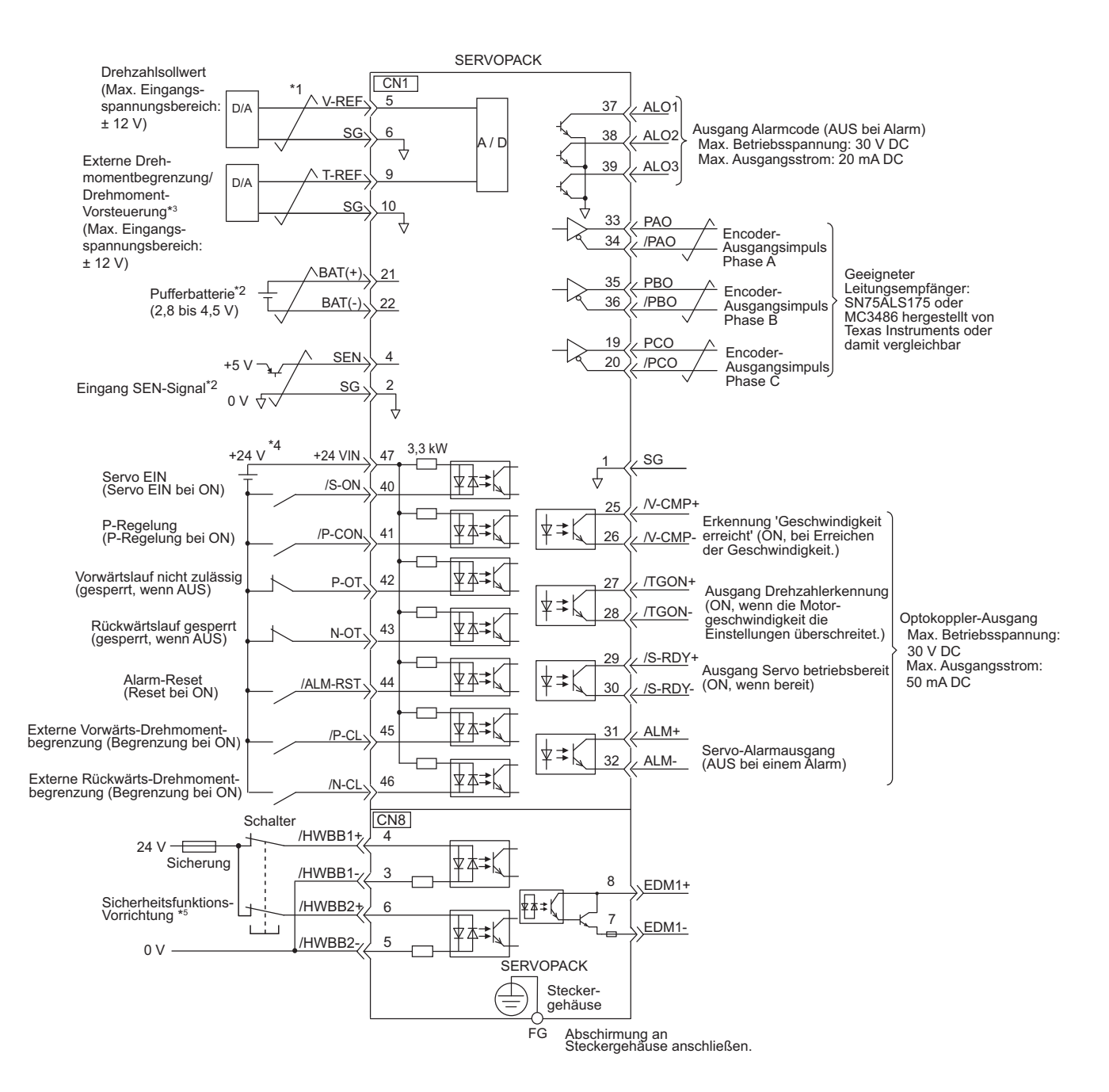

- \*1.  $\leftarrow$  stellt paarweise verdrillte Leitungen dar.
- Bei Verwendung eines Absolutwertgebers anschließen. Bei Anschluss der Encoderleitung mit Batteriegehäuse ist keine Pufferbatterie anzuschließen.
- Aktiviert durch die entsprechende Parametereinstellung.
- Die 24-VDC-Spannungsversorgung ist nicht im Lieferumfang enthalten. Verwenden Sie eine 24-V-DC-Spannungsversorgung mit doppelter oder verstärkter Isolierung.
- Bei Verwendung der Sicherheitsfunktion muss eine Sicherheitsfunktions-Vorrichtung angeschlossen werden, und die für die Aktivierung der Sicherheitsfunktion erforderliche Beschaltung muss so beschaffen sein, dass die Servomotorspannung eingeschaltet wird. Wenn die Sicherheitsfunktion nicht verwendet wird, setzen Sie den SERVO-PACK mit dem auf CN8 aufgesteckten Brückenstecker JZSP-CVH05-E (als Zubehör mitgeliefert) ein.

## 3.2.4 Beispiel für Signalschaltungen bei der Positionsregelung

<span id="page-74-0"></span>Das nachfolgende Schaltungsbeispiel stellt die Schaltung für die Positionsregelung dar.

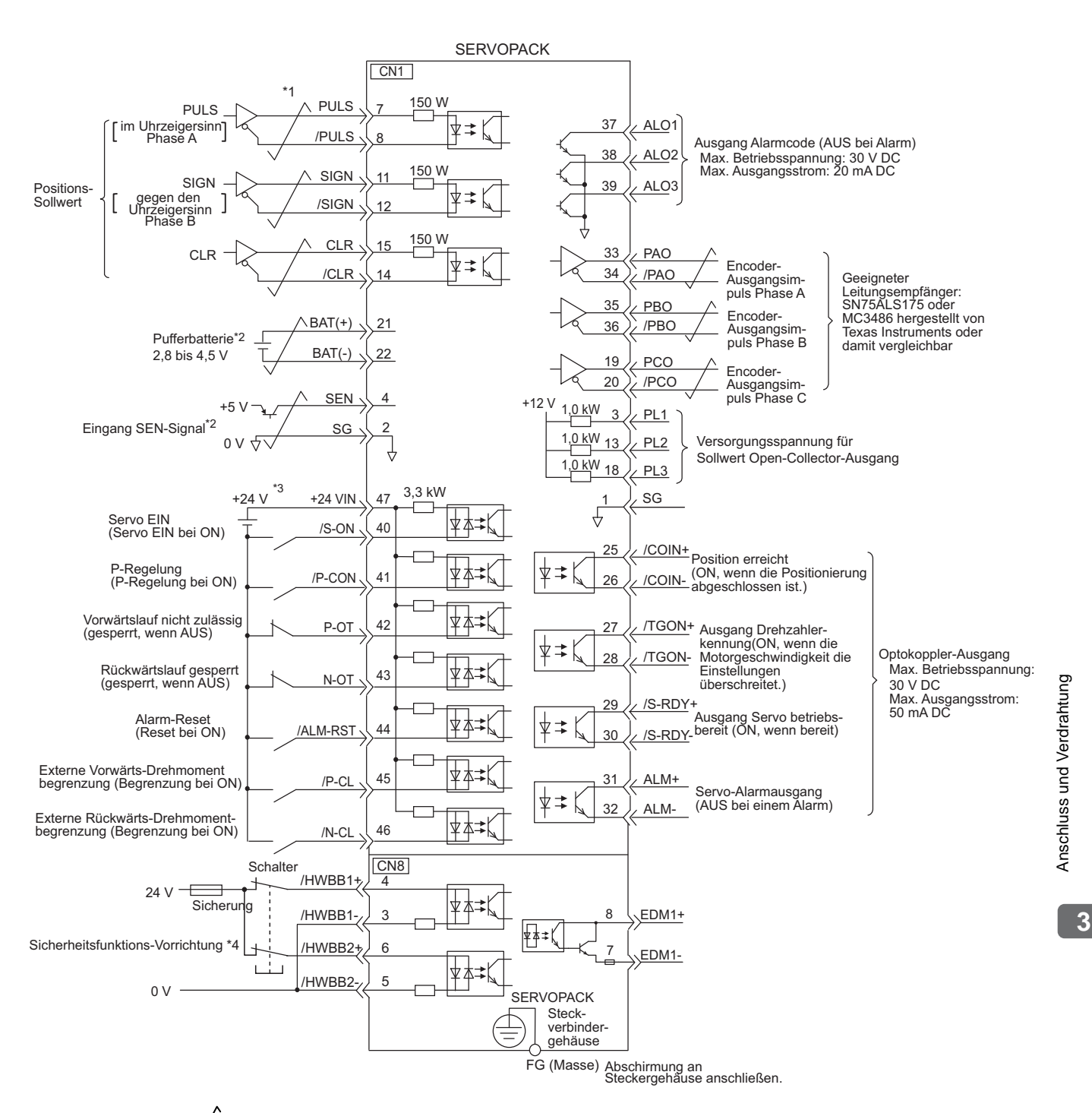

\*1.  $\leftarrow$  stellt paarweise verdrillte Leitungen dar.

- Bei Verwendung eines Absolutwertgebers anschließen. Bei Anschluss der Encoderleitung mit Batteriegehäuse ist keine Pufferbatterie anzuschließen.
- Die 24-VDC-Spannungsversorgung ist nicht im Lieferumfang enthalten. Verwenden Sie eine 24-V-DC-Spannungsversorgung mit doppelter oder verstärkter Isolierung.
- Bei Verwendung der Sicherheitsfunktion muss eine Sicherheitsfunktions-Vorrichtung angeschlossen werden, und die für die Aktivierung der Sicherheitsfunktion erforderliche Beschaltung muss so beschaffen sein, dass die Servomotorspannung eingeschaltet wird. Wenn die Sicherheitsfunktion nicht verwendet wird, setzen Sie den SERVO-PACK mit dem auf CN8 aufgesteckten Brückenstecker JZSP-CVH05-E (als Zubehör mitgeliefert) ein.

#### <span id="page-75-0"></span>3.2.5 Beispiel für E/A-Signalschaltungen bei der Drehmomentregelung

<span id="page-75-1"></span>Das nachfolgende Schaltungsbeispiel stellt die Schaltung für die Drehmomentregelung dar.

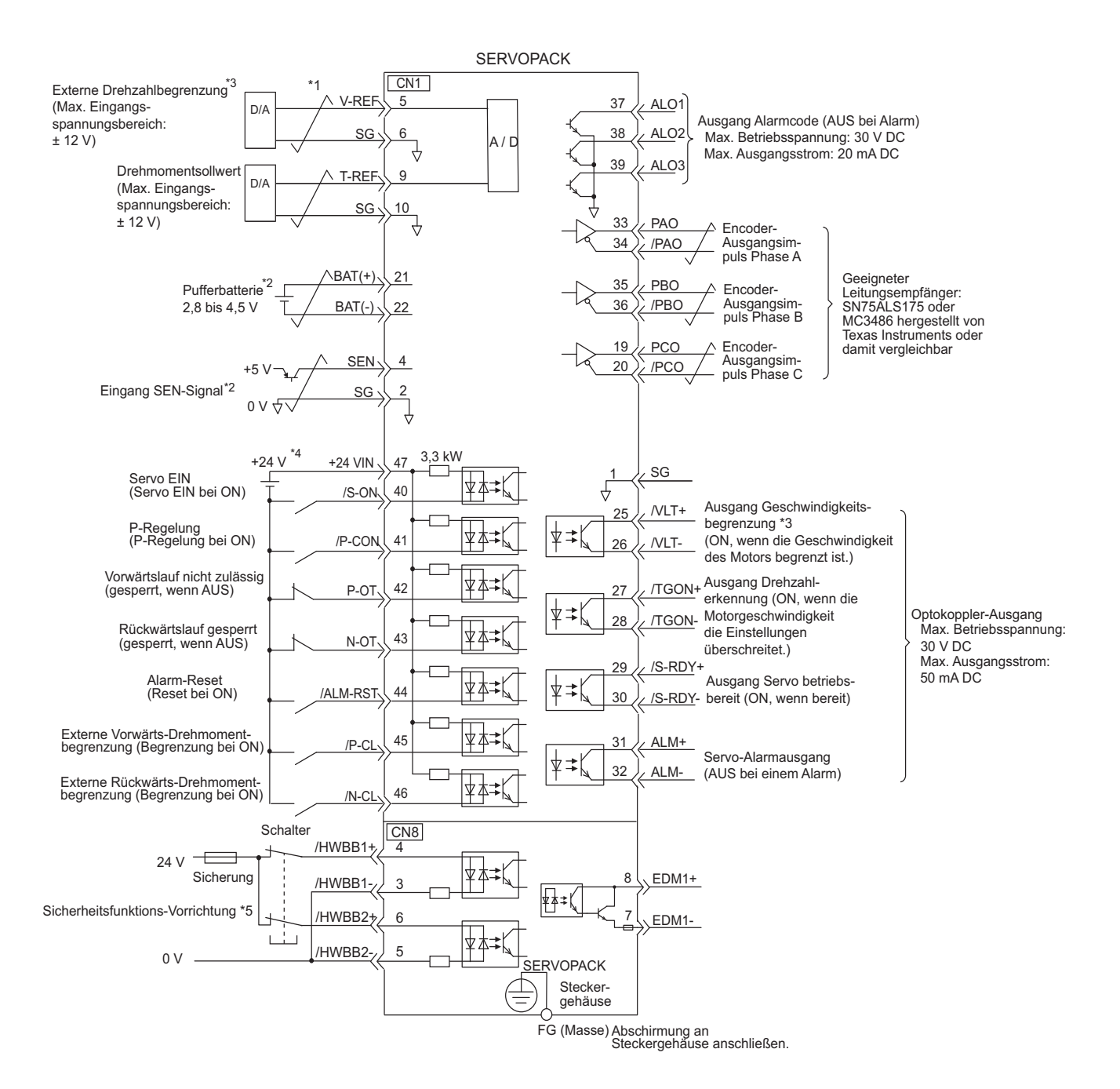

- $*1.$   $\overline{\smash{\bigstar}}$  stellt paarweise verdrillte Leitungen dar.
- Bei Verwendung eines Absolutwertgebers anschließen. Bei Anschluss der Encoderleitung mit Batteriegehäuse ist keine Pufferbatterie anzuschließen.
- Aktiviert durch die entsprechende Parametereinstellung.
- Die 24-VDC-Spannungsversorgung ist nicht im Lieferumfang enthalten. Verwenden Sie eine 24-V-DC-Spannungsversorgung mit doppelter oder verstärkter Isolierung.
- Bei Verwendung der Sicherheitsfunktion muss eine Sicherheitsfunktions-Vorrichtung angeschlossen werden, und die für die Aktivierung der Sicherheitsfunktion erforderliche Beschaltung muss so beschaffen sein, dass die Servomotorspannung eingeschaltet wird. Wenn die Sicherheitsfunktion nicht verwendet wird, setzen Sie den SERVO-PACK mit dem auf CN8 aufgesteckten Brückenstecker JZSP-CVH05-E (als Zubehör mitgeliefert) ein.

## 3.3 E/A-Signalzuordnungen

<span id="page-76-0"></span>In diesem Kapitel werden die E/A-Signalzuordnungen beschrieben.

#### 3.3.1 Eingangssignalzuordnungen

Für die Eingangssignale können in den meisten Fällen die Werkseinstellungen verwendet werden. Eingangssignale können aber auch nach Bedarf zugeordnet werden.

#### (1) Verwendung der Werkseinstellungen

Die fett umrandeten Felder in der folgenden Tabelle zeigen die Werkseinstellungen für die Signalzuordnungen.

Bei Änderung des Regelungsverfahrens in Pn000.1 haben die Signale die dem Regelungsverfahren entsprechende Funktion.

Die Werkseinstellungen für die Signalzuordnungen bleiben unverändert.

#### <Beispiel>

Bei Einstellung des Regelungsverfahrens auf interne Solldrehzahlregelung mit Kontaktsollwert, d. h. wenn in Pn000.1 der Wert 3 eingestellt ist, hat das Signal /P-CON (CN1-41) die Funktion /SPD-D, das Signal /P-CL (CN1-45) die Funktion /SPD-A und das Signal /N-CL (CN1-46) die Funktion /SPD-B.

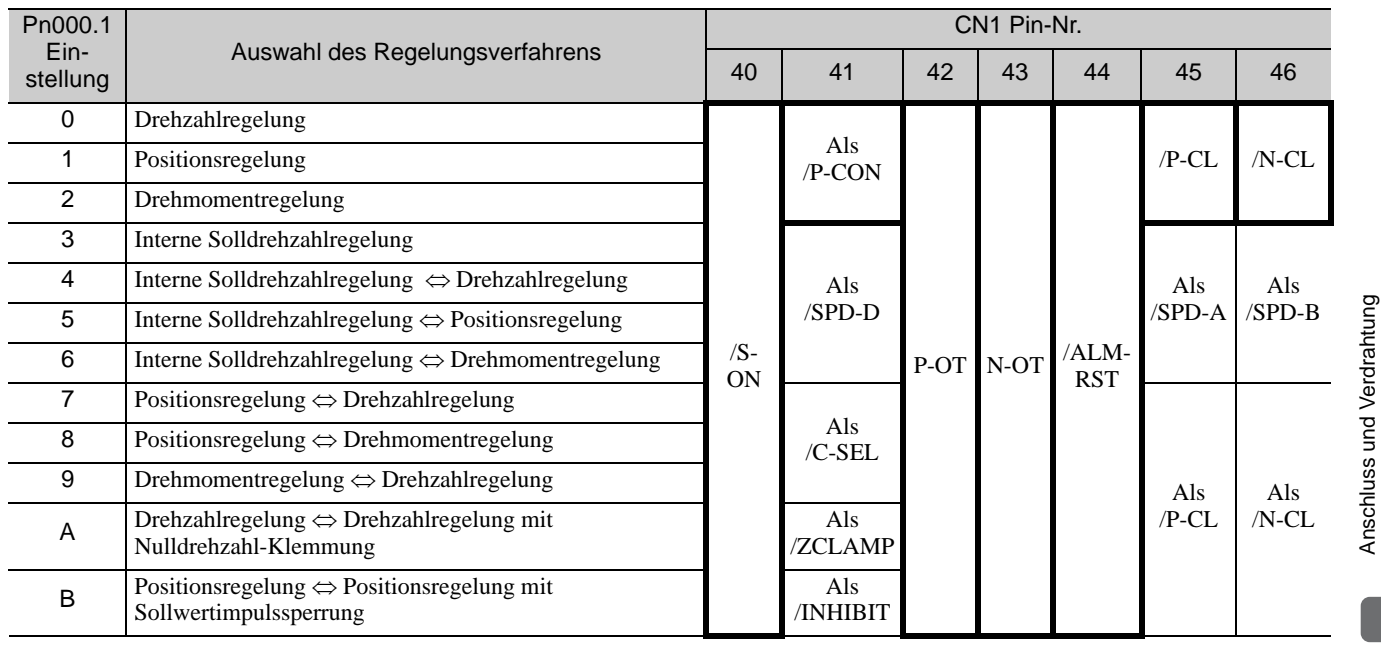

3.3.1 Eingangssignalzuordnungen

Die Werkseinstellung der Eingangssignalzuordnung kann mit den Parametern Pn50A und Pn50B geprüft werden.

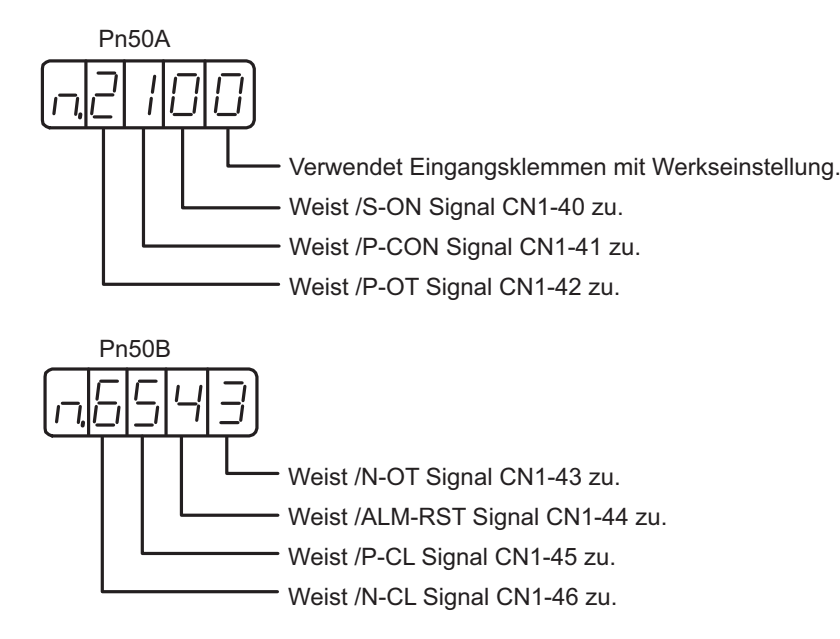

(2) Ändern der Eingangssignalzuordnungen

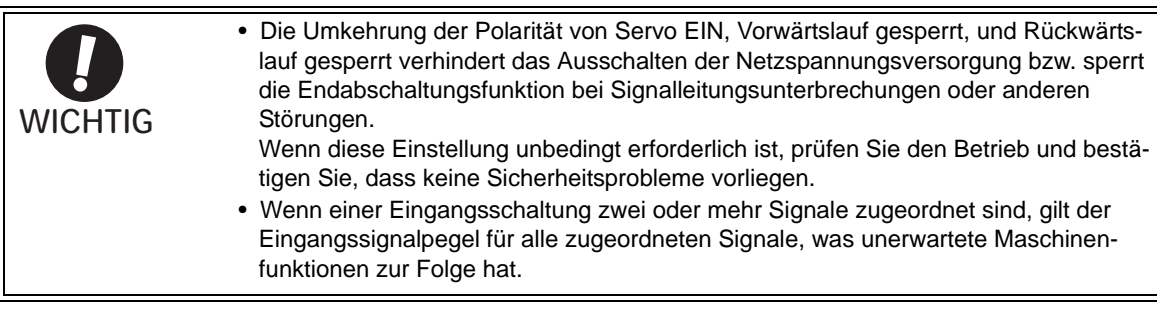

Wenn die Eingangssignalzuordnungen geändert werden sollen, stellen Sie Pn50A.0 auf 1, um diese Änderungen durchführen zu können.

Eingangssignale sind wie in der nachfolgenden Tabelle abgebildet zugeordnet.

Sehen Sie unter *Interpretation der Tabellen zur Zuordnung der Eingangssignale* nach und ändern Sie die Zuordnungen entsprechend.

<Bedeutung der Eingangssignal-Zuordnungstabellen>

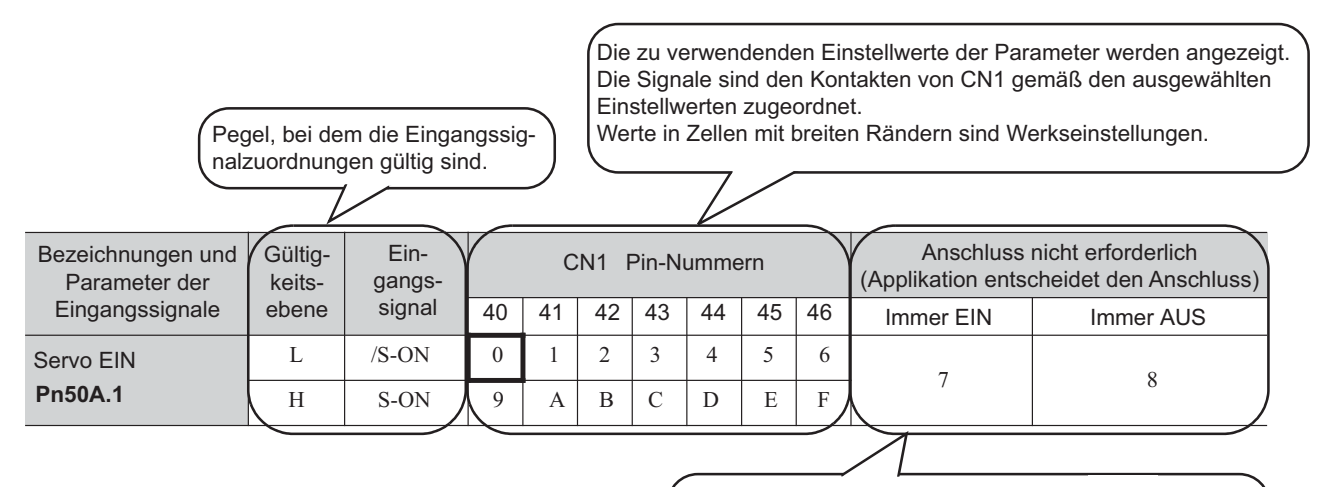

Wenn Immer EIN (7) oder Immer AUS (8) eingestellt ist, werden Signale im SERVOPACK verarbeitet, sodass keine Verdrahtungsänderungen erforderlich sind.

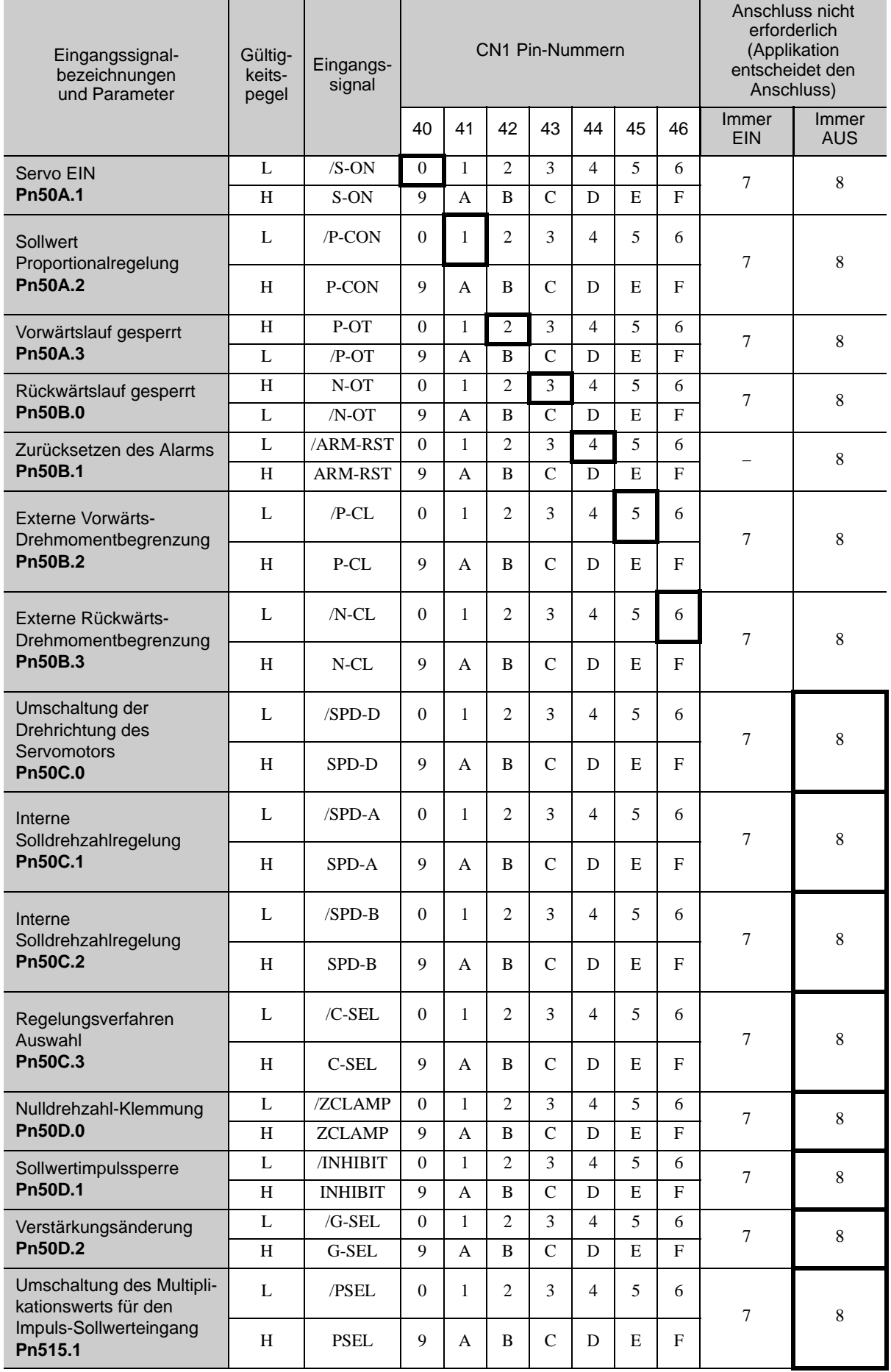

3.3.1 Eingangssignalzuordnungen

#### (3) Beispiel für Eingangssignalzuordnung

Nachfolgend wird das Verfahren für den Tausch der Zuordnung von Servo EIN (/S-ON, bisher CN1-40 zugeordnet) und Externe Vorwärts-Drehmomentbegrenzung (/P-CL, bisher CN1-45 zugeordnet) beschrieben.

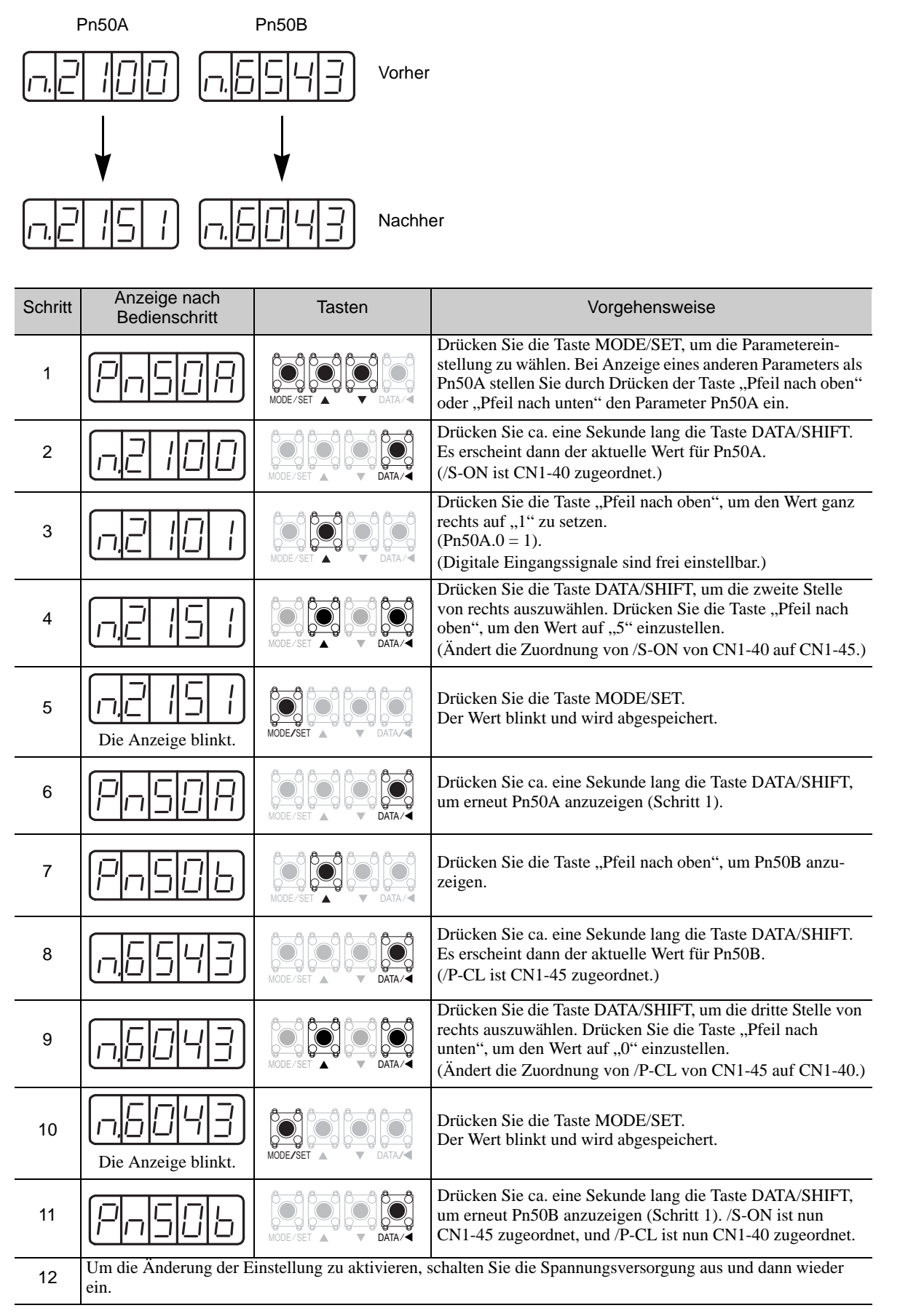

#### <Polaritäten der Eingangssignale>

Die Polaritäten der Eingangssignale sind wie folgt, wenn die digitalen Eingangsschaltungen an eine NPN-Schaltung angeschlossen sind. Bei Anschluss an eine PNP-Schaltung sind die Polaritäten umgekehrt. Weiterführende Informationen siehe *[3.4.2 Digitale Eingangsschaltung](#page-85-0)*.

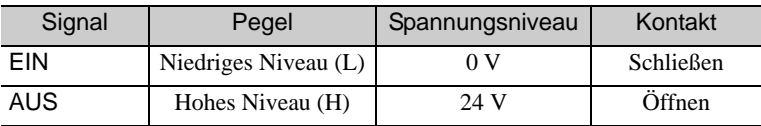

#### (4) Prüfen von Eingangssignalen

Die Eingangssignalzustände können mit dem Eingangssignalmonitor (Un005) geprüft werden. Informationen zum Eingangssignalmonitor (Un005) finden Sie im Kapitel *[8.4 Überwachen von Eingangssignalen.](#page-324-0)*

#### 3.3.2 Ausgangssignalzuordnungen

Ausgangssignale können entsprechend der Einstellungen der Parameter Pn50E, Pn50F, Pn510 und Pn512 E/ A-Signalanschlüssen (CN1) zugeordnet werden.

#### (1) Prüfen der Werkseinstellungen

Werkseinstellungen können mit den folgenden Parametern geprüft werden.

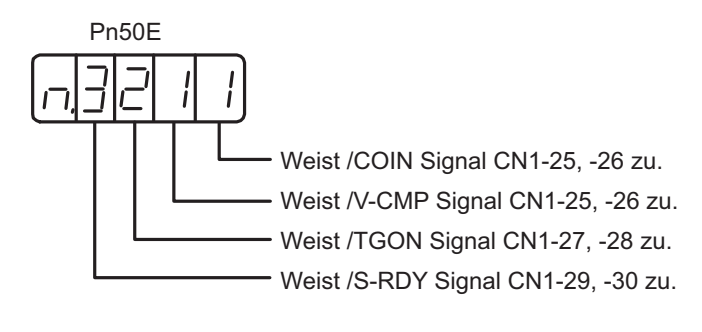

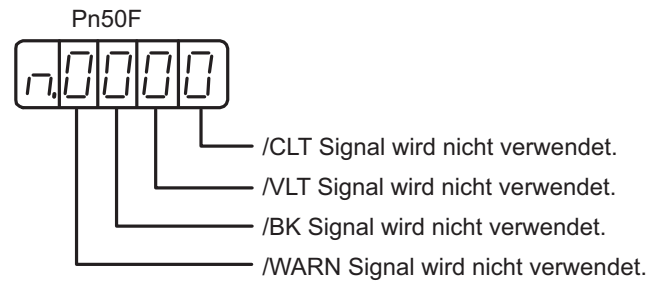

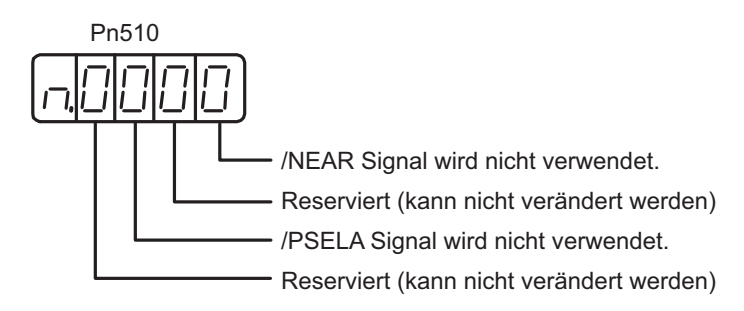

3.3.2 Ausgangssignalzuordnungen

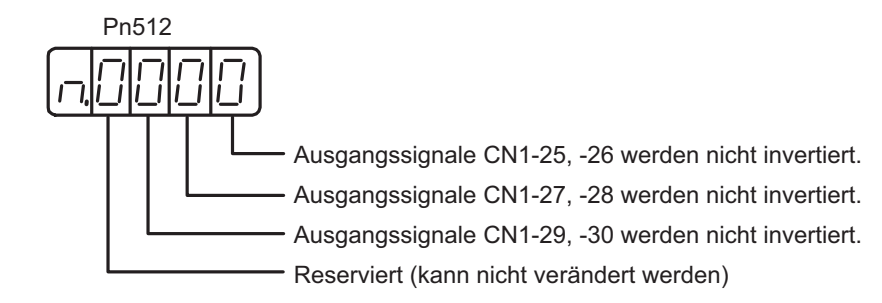

#### (2) Ändern der Ausgangssignalzuordnungen

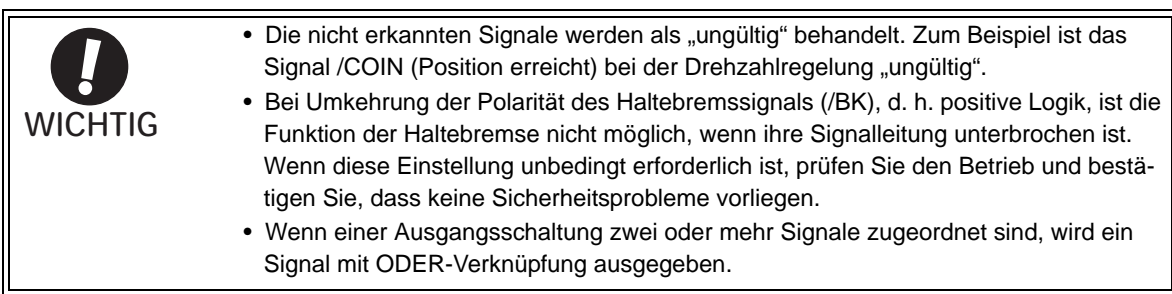

Ausgangssignale sind wie in der nachfolgenden Tabelle abgebildet zugeordnet.

Sehen Sie unter *Interpretation der Tabellen zur Zuordnung der Ausgangssignale* nach und ändern Sie die Zuordnungen entsprechend.

#### <Bedeutung der Ausgangssignal-Zuordnungstabellen>

Die zu verwendenden Einstellwerte der Parameter werden angezeigt. Die Signale sind den Kontakten von CN1 gemäß den ausgewählten Einstellwerten zugeordnet.

Werte in Zellen mit breiten Rändern sind Werkseinstellungen.

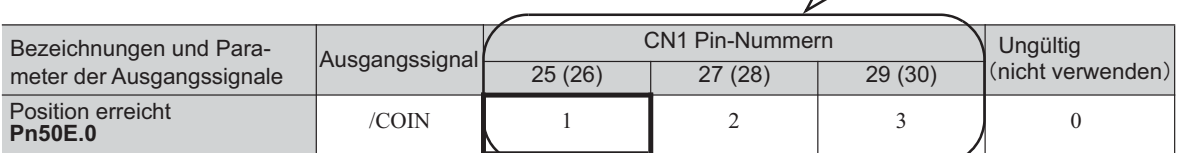

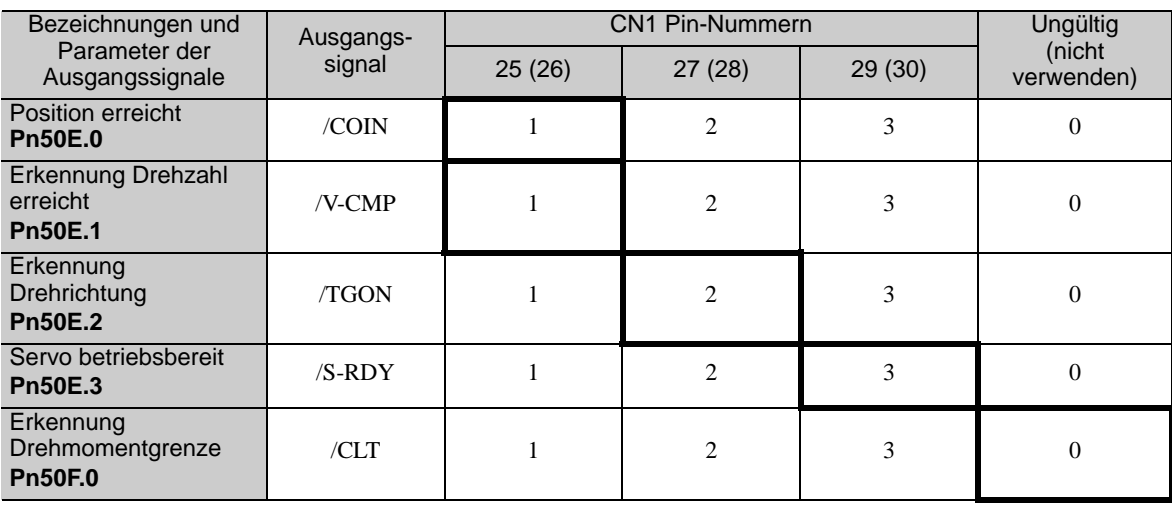

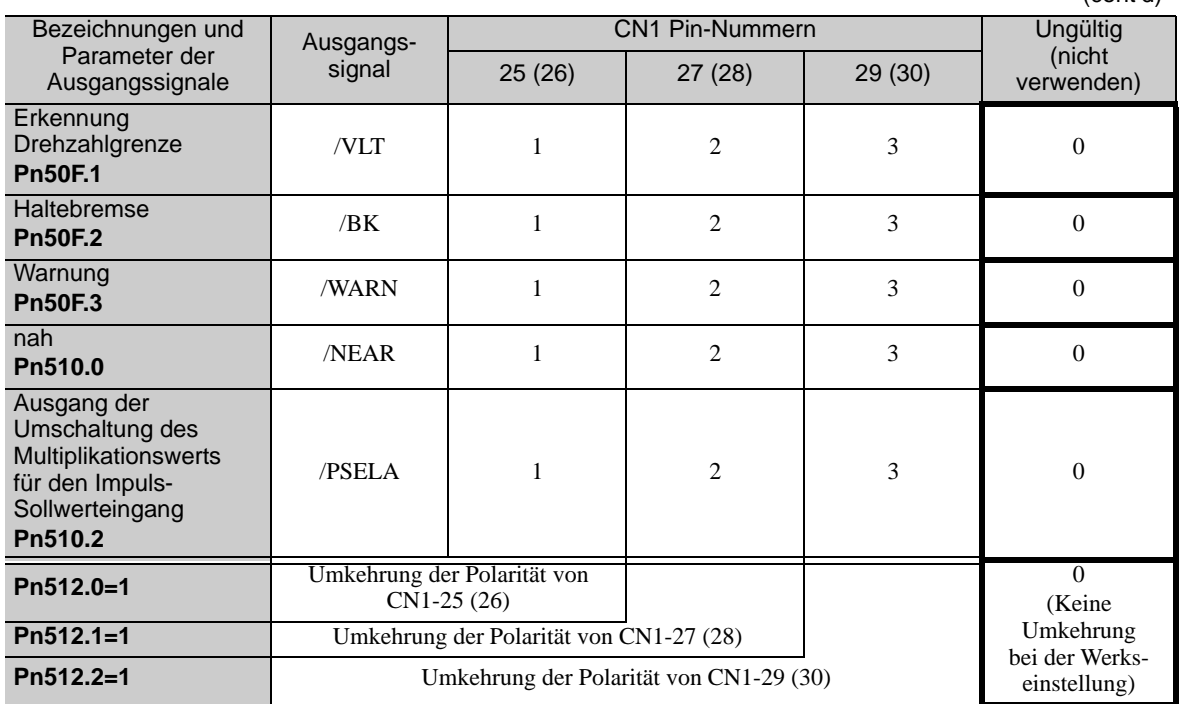

(cont'd)

3.3.2 Ausgangssignalzuordnungen

#### (3) Beispiel für Ausgangssignalzuordnung

Nachfolgend wird das Verfahren für die Änderung des Signals Drehzahlerkennung (/TGON) von der Werkseinstellung auf "ungültig" und die Zuordnung des Haltebremsverriegelungssignals (/BK) beschrieben.

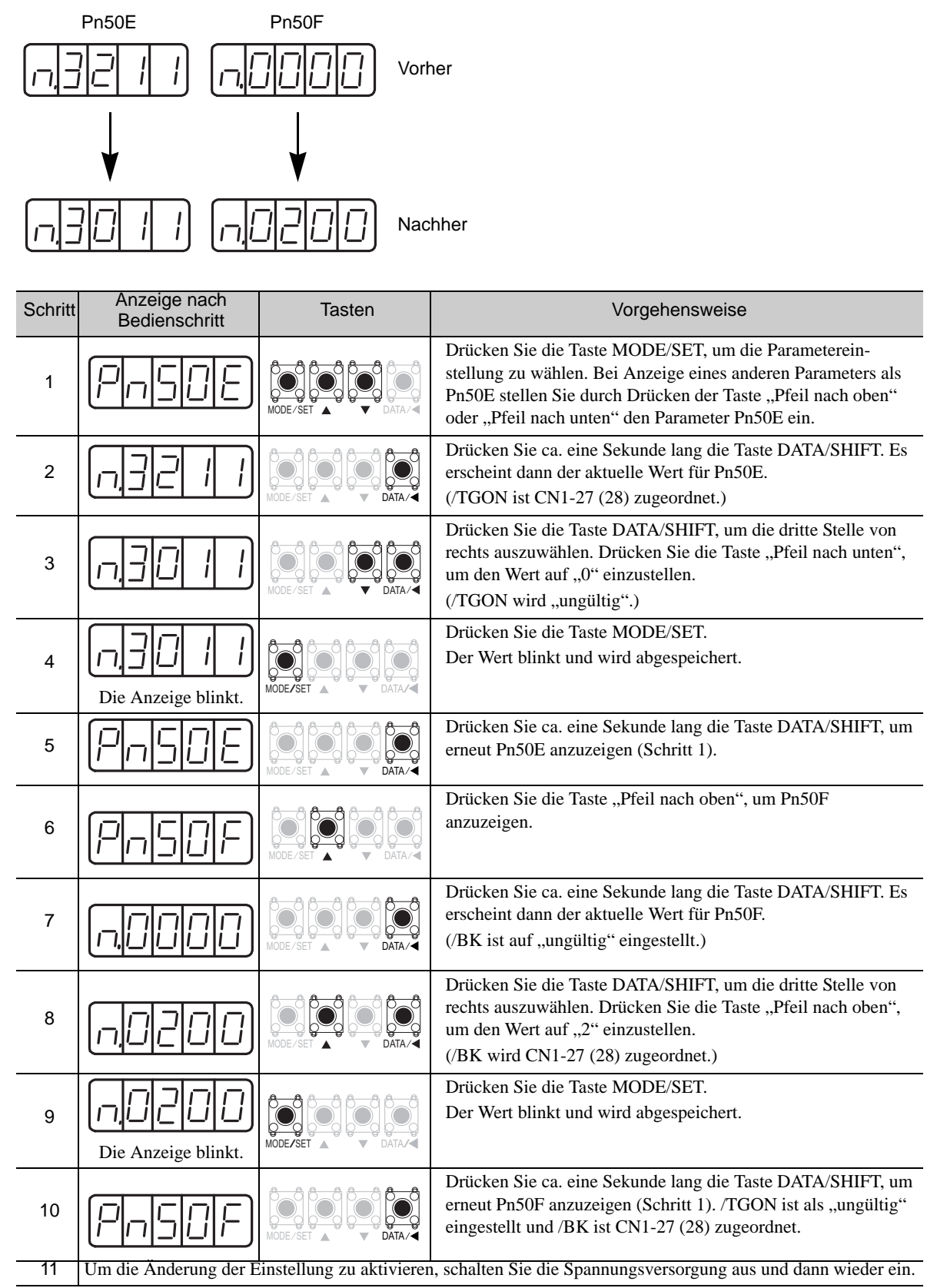

#### (4) Prüfen von Ausgangssignalen

Die Ausgangssignalzustände können mit dem Ausgangssignalmonitor (Un006) geprüft werden. Informationen zum Eingangssignalmonitor (Un006) finden Sie im Kapitel *[8.5 Überwachen von Ausgangssignalen.](#page-326-0)*

## 3.4 Beispiele für den Anschluss an die übergeordnete Steuerung

In diesem Kapitel werden Beispiele für den SERVOPACK E/A-Signalanschluss an die übergeordnete Steuerung gezeigt.

#### 3.4.1 Sollwerteingangsschaltung

#### (1) Analogeingangsschaltung

Nachfolgend werden die Klemmen 5-6 (Drehzahlsollwerteingang) und 9-10 (Drehmomentsollwerteingang) des Steckers CN1 erläutert.

Analogsignale sind entweder Drehzahl- oder Drehmoment-Sollwertsignale mit der nachfolgenden Impedanz.

• Drehzahl-Sollwerteingang: Ca. 14 k

• Drehmomentsollwerteingang: Ca. 14 k $\Omega$ 

Die maximal zulässige Eingangssignalspannung ist ±12 V.

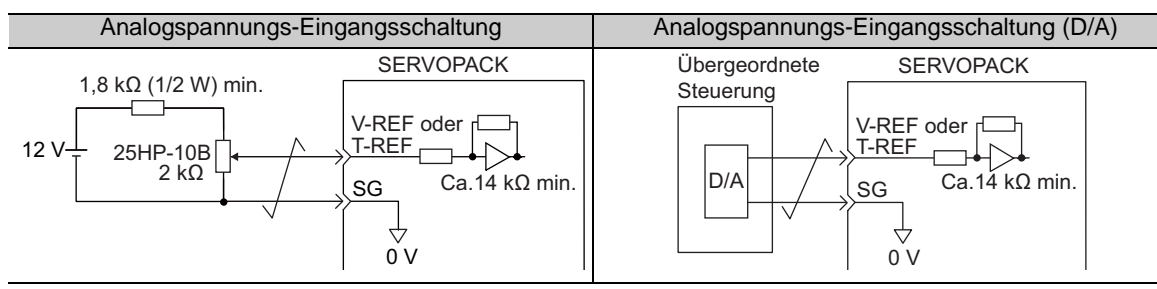

#### (2) Eingangsschaltung für Positionssollwert

Nachfolgend werden die Klemmen 7-8 (Sollwertimpulseingang), 11-12 (Sollwertsignaleingang) und 14-15 (Eingang rücksetzen) des Steckers CN1 erläutert. Die Ausgangsschaltungen für den Sollwertimpuls und das Signal "Positionsfehler zurücksetzen" von der übergeordneten Steuerung können entweder eine Leitungstreiber-Ausgangsschaltung oder eine Open-Collector-Ausgangsschaltung sein. Die Positionssollwert-Eingangsschaltungen werden nachfolgend nach Ausgangsart dargestellt.

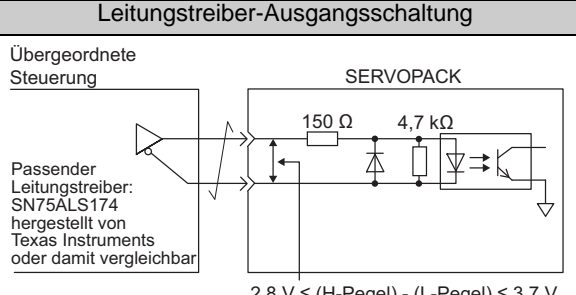

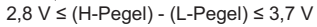

Wenn die oben stehende Formel nicht eingehalten wird, werden die Eingänge zum SERVOPACK instabil. Impulse des Sollwertimpulseingangs können verloren gehen, eine Sollwertumkehrung kann für den Sollwerteingang mit Vorzeichen auftreten, und das Löschsignal für den Löscheingang kann AUS sein.

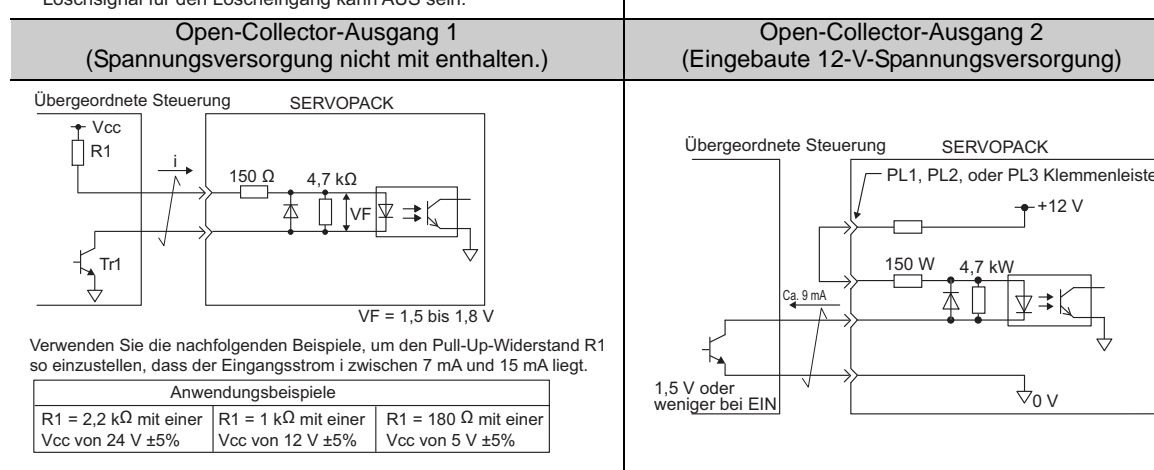

3.4.2 Digitale Eingangsschaltung

## <span id="page-85-0"></span>3.4.2 Digitale Eingangsschaltung

#### (1) Optokoppler-Eingangsschaltung

Nachfolgend werden die Klemmen 40 bis 47 des Steckers CN1 erläutert.

Die Schnittstelle der digitalen Eingangsschaltung ist über ein Relais oder eine Open-Collector-Transistorschaltung angeschlossen. Beim Anschluss über ein Relais ist ein Niederstromrelais zu verwenden. Die Nichtverwendung eines Niederstromrelais kann einen fehlerhaften Kontakt zur Folge haben.

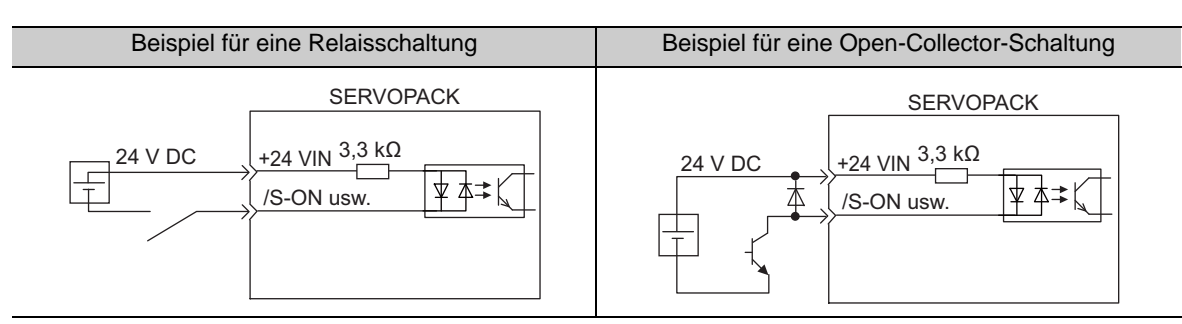

Anmerkung: Die Leistung der externen 24-V-DC-Spannungsversorgung muss mindestens 50 mA betragen.

Informationen zur SEN-Eingangssignalschaltung finden Sie im Kapitel *[5.9.2 Absolutwertgeber](#page-182-0)  [Datenanforderungssignal \(SEN\).](#page-182-0)*

Die Eingangsschaltungen des SERVOPACK verwenden bidirektionale Optokoppler. Wählen Sie je nach den für die jeweilige Maschine erforderlichen Spezifikationen die NPN- oder PNP-Schaltung.

Anmerkung: • Die Schaltungsbeispiele in [3.2.3](#page-73-0) bis [3.2.5](#page-75-0) zeigen NPN-Schaltungen. • Die EIN/AUS-Polarität ist je nach Anschluss einer NPN- oder einer PNP-Schaltung unterschiedlich.

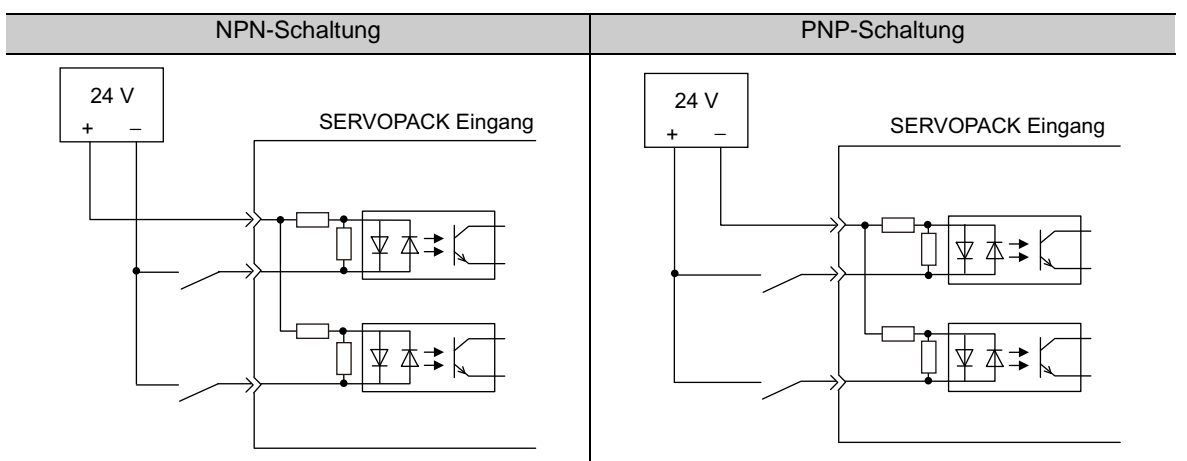

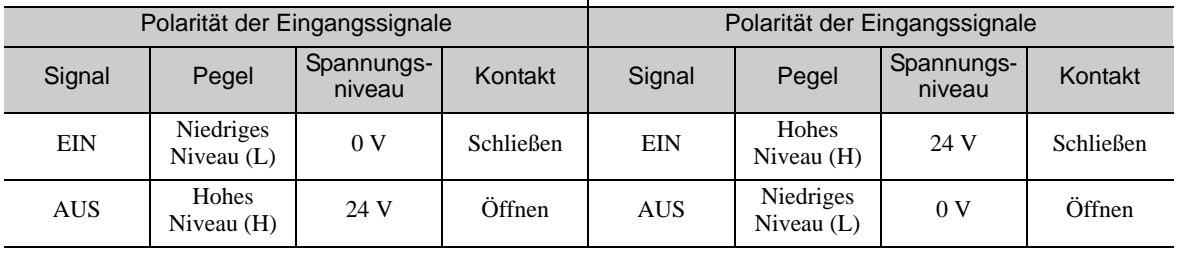

#### (2) Sicherheits-Eingangsschaltung

Bei der Verdrahtung der Eingangssignale für die Sicherheitsfunktion sind die Eingangssignale die gemeinsame Masse (0 V). Ein Eingangssignal muss redundant gemacht werden.

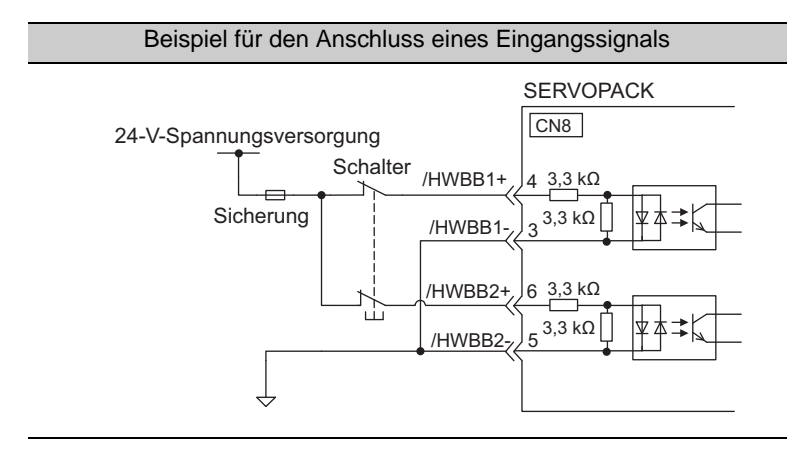

3.4.3 Digitale Ausgangsschaltung

## 3.4.3 Digitale Ausgangsschaltung

Vier Arten von SERVOPACK Ausgangssignalen sind möglich.

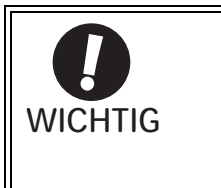

Durch fehlerhafte Verdrahtung oder das Anlegen der falschen Spannung an den Ausgangsschaltkreis kann es zu einem Kurzschluss kommen. Wenn ein Kurzschluss infolge einer dieser Ursachen auftritt, arbeitet die Haltebremse nicht. Dies könnte die Maschine beschädigen oder einen Unfall mit Verletzung oder Todesfolge verursachen.

#### (1) Open-Collector-Ausgangsschaltung

Nachfolgend werden die Klemmen 37 bis 39 (Alarmcode-Ausgang) des Steckers CN1 erläutert. Die Alarmcode-Signale (ALO1, ALO2, ALO3) werden durch Open-Collector-Transistorausgangsschaltungen ausgegeben Schließen Sie eine Open-Collector-Ausgangsschaltung über eine Optokoppler-, Relais- oder Leitungsempfängerschaltung an.

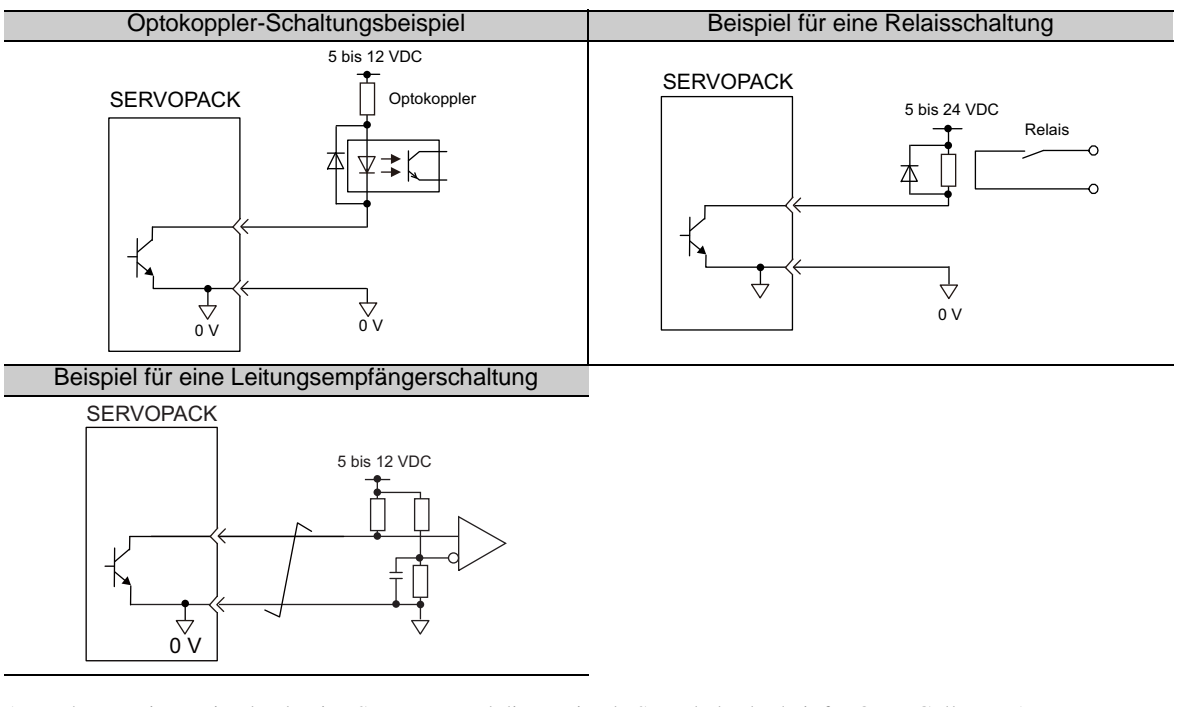

Anmerkung: Die maximal zulässige Spannung und die maximale Strombelastbarkeit für Open-Collector-Ausgangsschaltungen sind wie folgt.

- Spannung: 30 VDC
- Strom: 20 mA DC

#### (2) Optokoppler-Ausgangsschaltung

Optokoppler-Ausgangsschaltungen werden für Servo-Alarm (ALM), Servo betriebsbereit (/S-RDY) und andere digitale Ausgangssignalschaltungen verwendet. Schließen Sie eine Optokoppler-Ausgangsschaltung über eine R elais- oder Leitungsempfängerschaltung an.

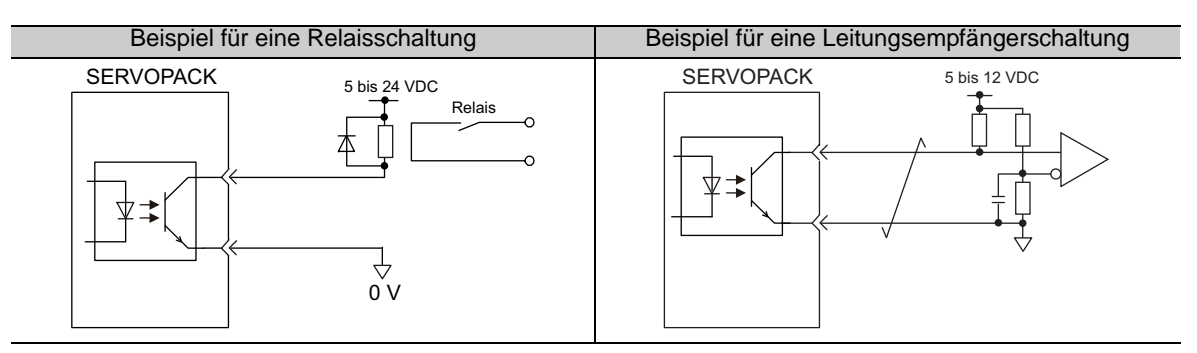

- Anmerkung: Die maximal zulässige Spannung und zulässige Kennzeichnungsbereich für Optokoppler-Ausgangsschaltungen sind wie folgt.
	- Spannung: 30 VDC
	- Strom: 5 bis 50 mA DC

#### (3) Leitungstreiber-Ausgangsschaltung

Nachfolgend werden die Klemmen 33-34 (Phase-A-Signal), 35-36 (Phase-B-Signal), und 19-20 (Phase-C-Signal) des Steckers CN1 erläutert.

Dies sind die Klemmen für die folgenden Ausgangssignale über die Leitungstreiber-Ausgangsschaltungen.

- Ausgangssignale, für die serielle Encodersignale als zwei Impulse umgesetzt werden (PAO, /PAO, PBO, / PBO)
- Nullimpuls-Signale (PCO, /PCO)

Verbinden Sie die Leitungstreiber-Ausgangsschaltung über eine Leitungsempfängerschaltung in der übergeordneten Steuerung.

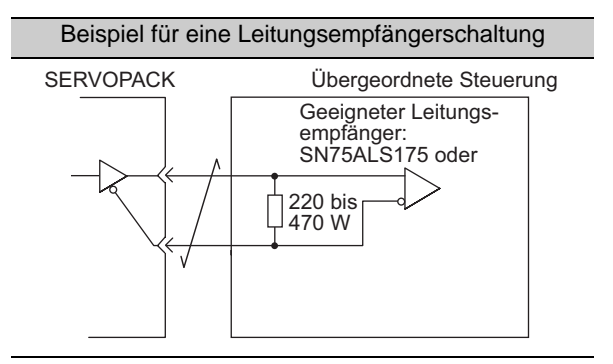

#### (4) Sicherheits-Ausgangssignale

Nachfolgend wird der externe Gerätemonitor (EDM1) für Sicherheits-Ausgangssignale erläutert.

Die folgende Abbildung zeigt ein Beispiel für das EDM1-Ausgangssignal.

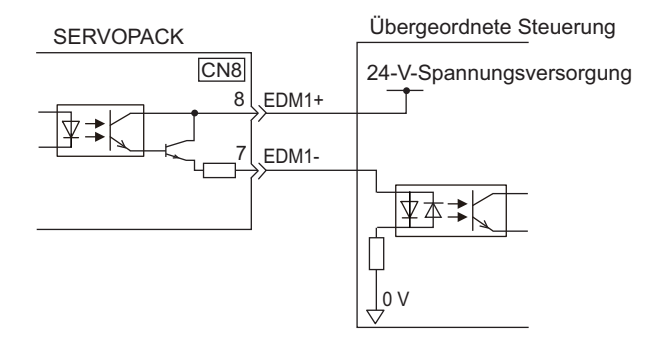

#### ■ Spezifikationen

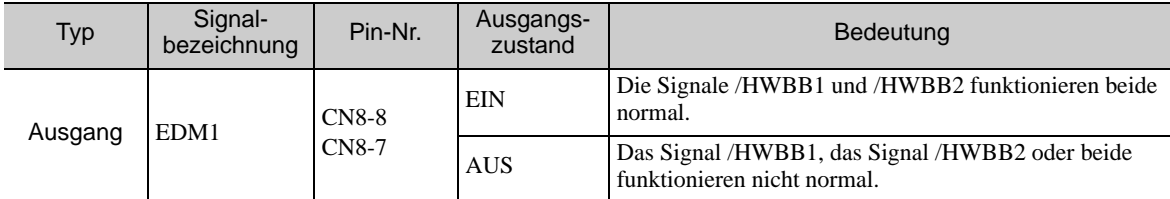

Das EDM1-Signal hat folgende Kenndaten.

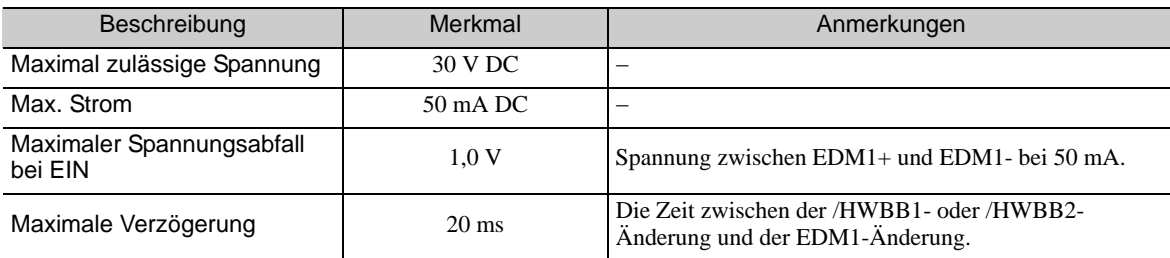

3.5.1 Bezeichnungen und Funktionen der Encodersignale (CN2)

## 3.5 Encoderanschluss

In diesem Kapitel finden Sie Bezeichnungen, Funktionen und Anschlussbeispiele der Encodersignale (CN2).

## 3.5.1 Bezeichnungen und Funktionen der Encodersignale (CN2)

In der nachfolgenden Tabelle finden Sie die Bezeichnungen und Funktionen der Encodersignale (CN2).

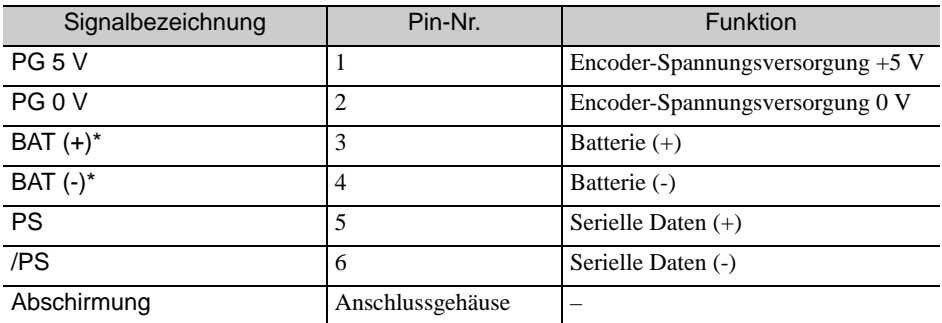

Bei einem Inkrementalgeber sind diese Signale nicht erforderlich.

#### 3.5.2 Encoder-Anschlussbeispiele

Die folgenden Abbildungen zeigen Anschlussbeispiele für den Encoder, den SERVOPACK und die übergeordnete Steuerung.

#### (1) Inkrementalgeber

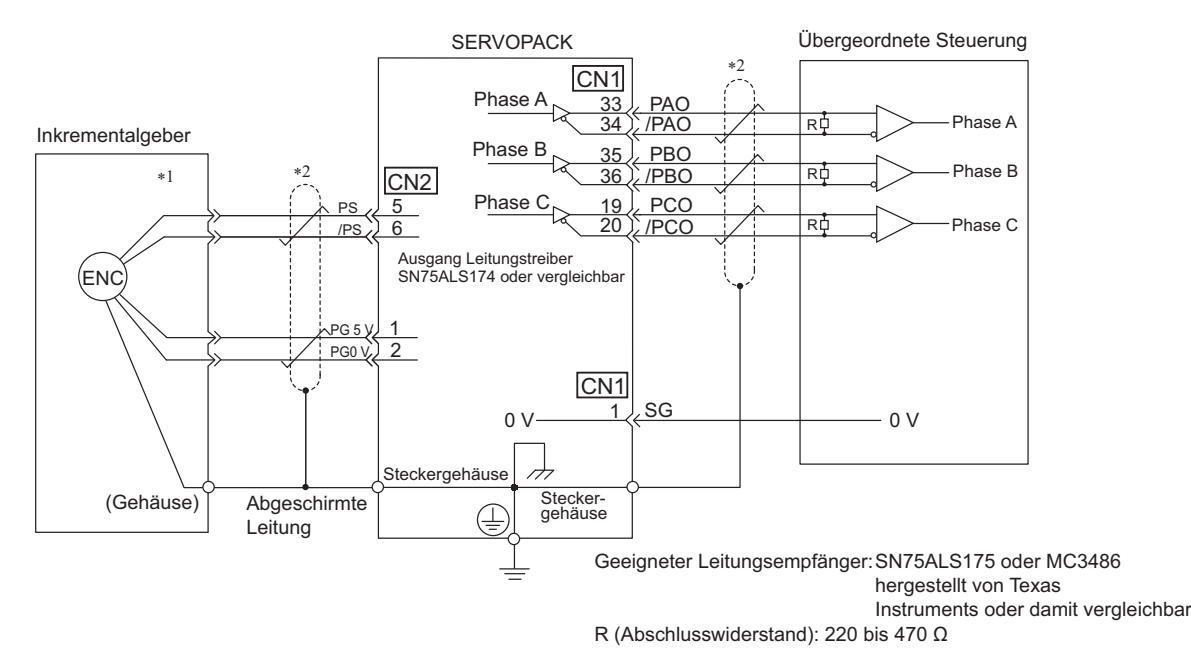

Die Stecker-Pin-Belegung ist je nach eingesetztem Servomotor unterschiedlich.

: stellt geschirmte und paarweise verdrillte Leitungen dar.

#### (2) Absolutwert-Geber

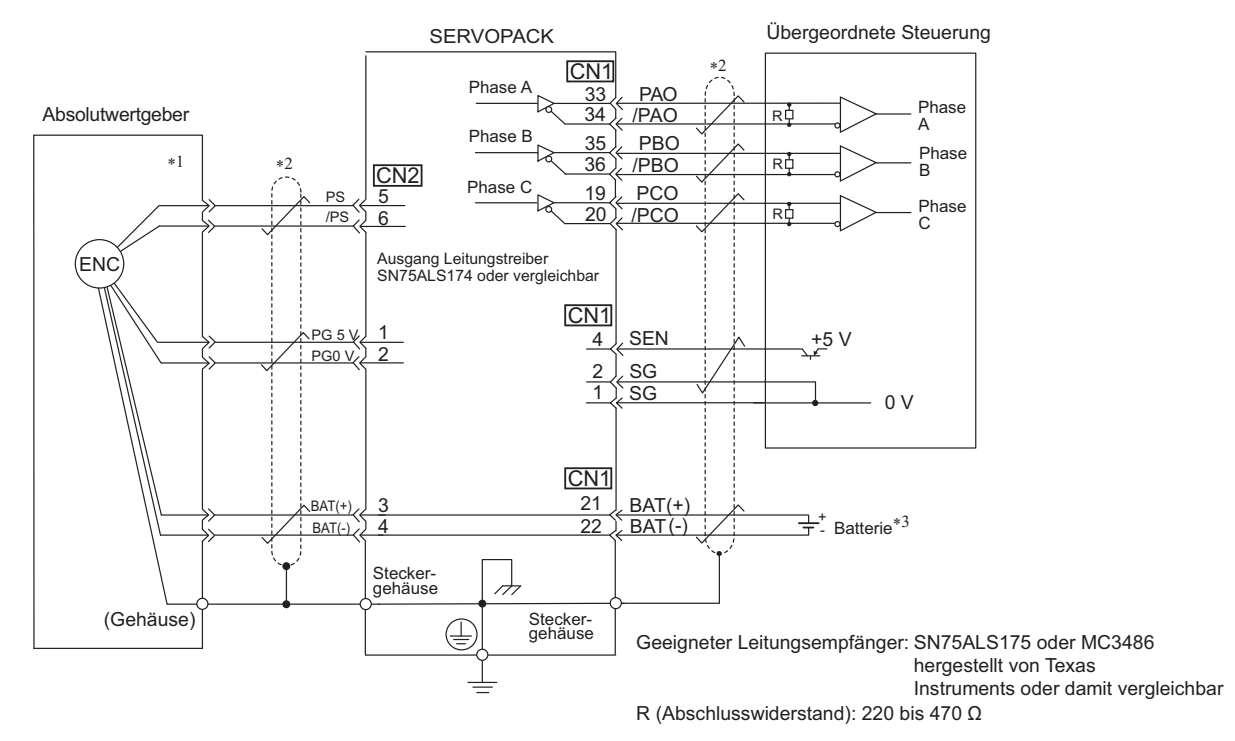

- Die Stecker-Pin-Belegung ist je nach eingesetztem Servomotor unterschiedlich. \*2.  $\overrightarrow{Z}$ : stellt geschirmte und paarweise verdrillte Leitungen dar.
- Bei Verwendung eines Absolutwertgebers wird die Spannungsversorgung durch die Installation einer Encoderleitung mit einem JUSP-BA01-E-Batteriegehäuse oder einer Batterie an der übergeordneten Steuerung hergestellt.

3.6.1 Anschluss von Bremswiderständen

## 3.6 Anschluss von Bremswiderständen

Wenn der eingebaute Bremswiderstand nicht ausreicht, schalten Sie wie nachstehend beschrieben einen externen Bremswiderstand hinzu und stellen Sie die Leistung des Bremswiderstands ein (Pn600). Informationen zu Einschränkungen bei der Auswahl eines Bremswiderstandes finden Sie im *Produktkatalog der -V Serie* (Nr.: KAEP S800000 42)

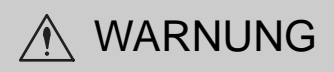

• Achten Sie darauf, dass der Bremswiderstand korrekt angeschlossen wird. Schließen Sie B1/ $_{\oplus}$  und B2 nicht kurz.

Anderenfalls kann es zu Bränden oder Schäden am Bremswiderstand oder SERVOPACK kommen.

#### 3.6.1 Anschluss von Bremswiderständen

Nachfolgend finden Sie Anleitungen zum Anschluss der Bremswiderstände an SERVOPACKs.

#### (1) SERVOPACKs: Modell SGDV-R70F, -R90F, -2R1F, -2R8F, -R70A, -R90A, -1R6A, -2R8A

Schließen Sie einen externen Bremswiderstand zwischen den Klemmen B1/ $\oplus$  und B2 am SERVOPACK an. Stellen Sie nach dem Anschluss eines Widerstands die entsprechende Leistung im Parameter Pn600 ein. Weiterführende Informationen zur Einstellung der Leistung von Bremswiderständen finden Sie im Kapitel *[3.6.2 Einstellung der Leistung des Bremswiderstands](#page-93-0)*.

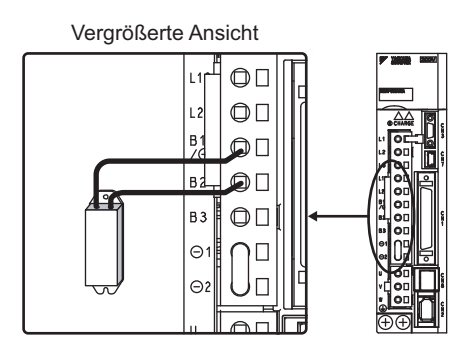

(2) SERVOPACKs: Modell SGDV-3R8A, -5R5A, -7R6A, -120A, -180A, -200A, -330A, -1R9D, -3R5D, -5R4D, -8R4D, -120D, -170D

Trennen Sie die Leitung zwischen den Klemmen B2 und B3 des SERVOPACKs, und schließen Sie einen externen Bremswiderstand an die Klemmen B1/ $\odot$  und B2 an. Nach dem Anschluss des Widerstands stellen Sie die Leistung ein. Weiterführende Informationen zur Einstellung der Leistung von Bremswiderständen finden Sie im Kapitel *[3.6.2 Einstellung der Leistung des Bremswiderstands](#page-93-0)*.

Anmerkung: Achten Sie darauf, dass die Aderlitze zwischen den Klemmen B2 und B3 entfernt wird.

Vergrößerte Ansicht

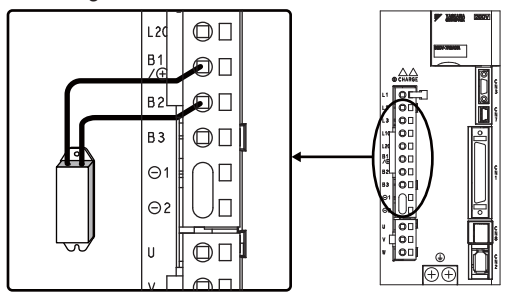

#### (3) SERVOPACKs: Modell SGDV-470A, -550A, -590A, -780A, -210D, -260D, -280D, - 370D

Bei diesen Modellen ist kein eingebauter Bremswiderstand vorhanden, daher ist ein externer Bremswiderstand erforderlich. Die Bremswiderstandseinheiten sind wie folgt:

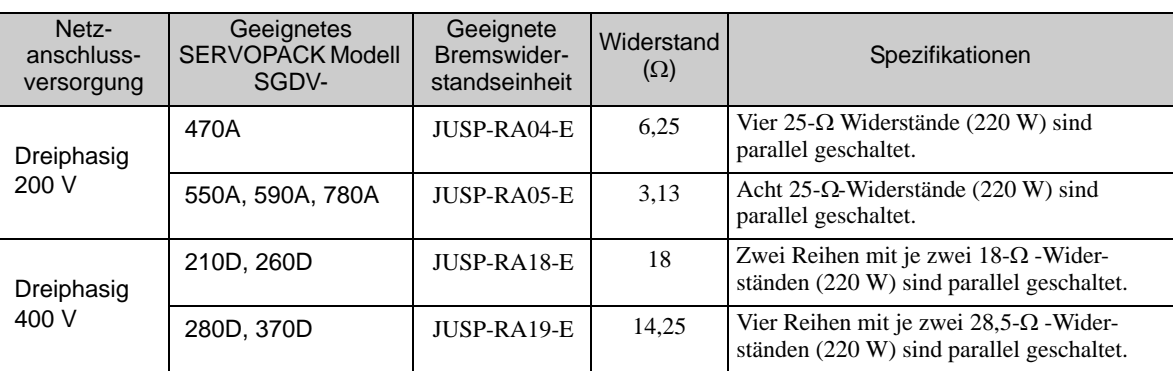

Anmerkung: Die Bremswiderstandseinheit besteht aus mehreren Widerständen.

Schließen Sie die Klemmen B1/ $\oplus$  und B2 des SERVOPACK an die Klemmen R1 und R2 der Bremswiderstandseinheit an.

Behalten Sie bei Verwendung einer Bremswiderstandseinheit die Werkseinstellung des Parameters Pn600 bei. Stellen Sie bei Verwendung eines externen Bremswiderstandes von einem anderen Hersteller als YASKAWA den Parameter Pn600 ein.

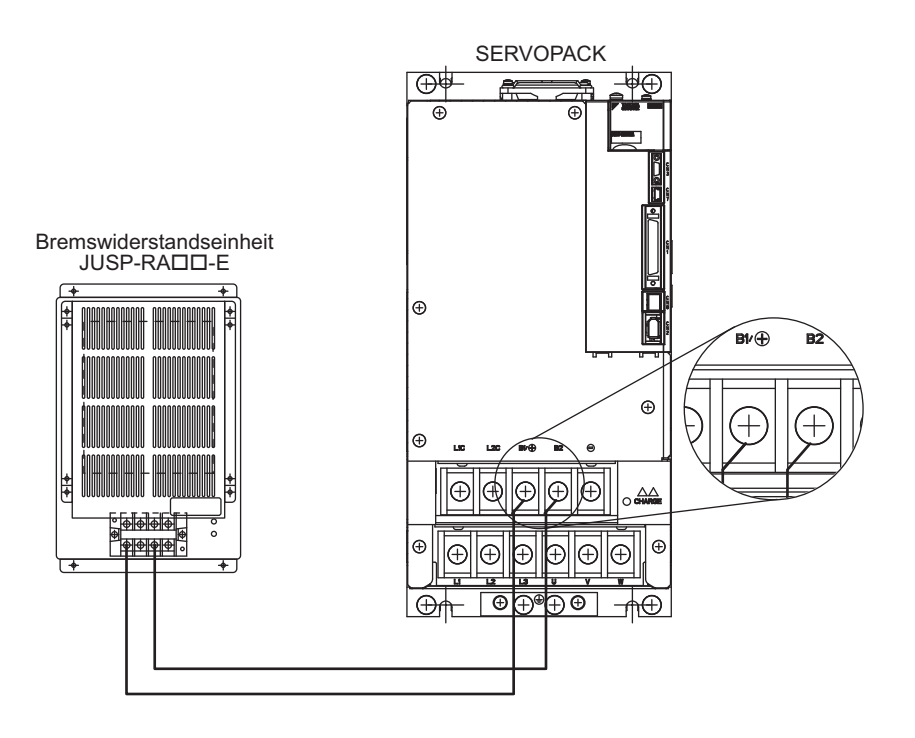

#### <span id="page-93-0"></span>3.6.2 Einstellung der Leistung des Bremswiderstands

Stellen Sie bei Verwendung eines externen Bremswiderstandes Pn600 so ein, dass die Leistung des Bremswiderstandes der Widerstandsleistung entspricht.

## WARNUNG

• Wenn der Parameter Pn600 bei Anschluss eines externen Bremswiderstands auf 0 eingestellt ist, wird der Alarm "Regenerative Überlast" (A.320) gegebenenfalls nicht erkannt. Wenn dieser Alarm nicht korrekt erkannt wird, kann der externe Bremswiderstand beschädigt werden oder es kann zu Verletzungen oder Bränden kommen.

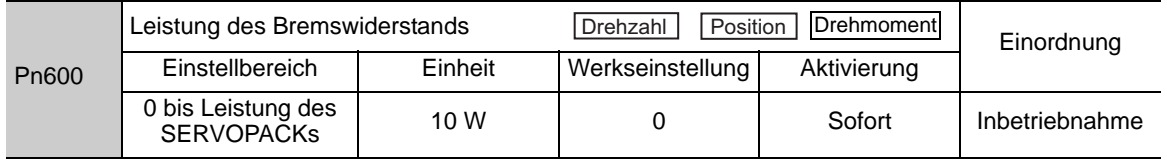

Achten Sie darauf, die Leistung des Bremswiderstandes auf einen Wert einzustellen (Pn600), welcher der zulässigen Kapazität des verwendeten externen Bremswiderstandes entspricht.

Anmerkung 1.Wenn für Pn600 nicht der optimale Wert eingestellt wird, kommt es zum Alarm A.320. 2.Bei der Werkseinstellung "0" wird der eingebaute Widerstand des SERVOPACK verwendet.

Der eingestellte Wert variiert je nach Art der Kühlung des externen Bremswiderstands:

- Bei natürlicher Konvektionskühlung: Stellen Sie den Wert auf maximal 20 % der Kapazität des installierten Bremswiderstands (W) ein.
- Bei Zwangskonvektionskühlung: Stellen Sie den Wert auf maximal 50 % der Kapazität des installierten Bremswiderstands (W) ein.

Beispiel: Stellen Sie 20 W (100 W  $\times$  20 %) ein, wenn Sie den externen 100-W-Bremswiderstand mit natürlicher Konvektionskühlung verwenden:  $Pn600 = 2$  (Einheit: 10 W)

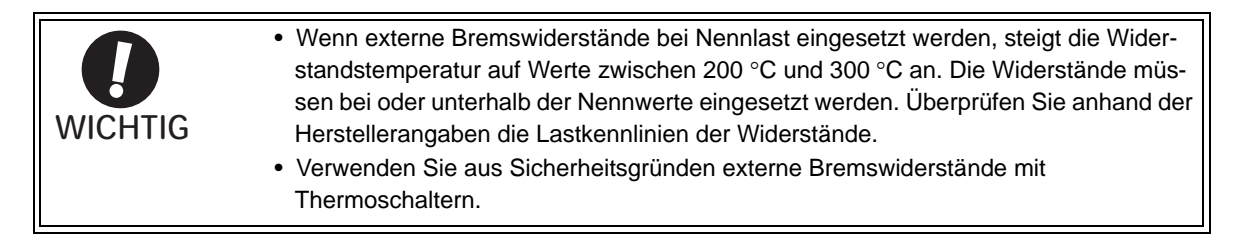

## 3.7 Störunterdrückung und Maßnahmen zur Unterdrückung von Oberwellen

In diesem Kapitel wird die Verdrahtung für die Störunterdrückung und die DC-Drossel zur Unterdrückung von Oberwellen beschrieben.

## 3.7.1 Verdrahtung für die Störunterdrückung

• Weil der SERVOPACK als Industriegerät ausgelegt ist, enthält er keine Mechanismen zur Verhinderung von EMV-Störungen. • Im Netzstromkreis des SERVOPACKs werden sehr schnelle Schaltelemente eingesetzt. In Peripheriegeräten können Beeinträchtigungen durch Schaltrauschen auftreten. Soll die Anlage in der Nähe von Wohngebäuden eingesetzt werden oder falls Hochfrequenzstörungen ein Problem darstellen, treffen Sie Maßnahmen zu Störunterdrückung. • Wenn Installationsbedingungen entsprechend der EMV-Richtlinie zu erfüllen sind, finden Sie entsprechende Informationen im Kapitel*2.4 EMV-Installationsbedingungen im Benutzerhandbuch der -V Serie, Inbetriebnahme, Rotatorischer Motor* (Nr.: SIEP S800000 43). **WICHTIG** 

Im SERVOPACK werden Mikroprozessoren eingesetzt. Es können daher Beeinträchtigungen durch das Schaltrauschen von Peripheriegeräten auftreten.

Um zu verhindern, dass es durch vom SERVOPACK oder den Peripheriegeräten ausgehende EMV-Störungen zu Fehlfunktionen eines dieser Geräte kommt, wenden Sie gegebenenfalls die folgenden Vorkehrungen gegen EMV-Störungen an.

- Halten Sie die Verdrahtung zwischen Controller und SERVOPACK so kurz wie möglich. Positionieren Sie den EMV-Filter so nahe wie möglich am SERVOPACK.
- Installieren Sie immer einen Überspannungsschutz in den Relais-, Magnet- und Einschaltspulen.
- Die Netzleitungen und die E/A-Signalleitungen dürfen nicht in demselben Leitungskanal verlegt werden. Halten Sie einen Mindestabstand von 30 cm zwischen den Netzspannungsleitungen und den E/A-Signalleitungen ein.
- Teilen Sie die Spannungsversorgung nicht mit einem Elektroschweißgerät oder einer Elektroerosionsmaschine. Wenn sich der SERVOPACK in der Nähe einer Hochfrequenzquelle befindet, installieren Sie am Eingangsende der Netzspannungsleitungen und der Steuerspannungsleitungen ein Netzfilter. Informationen zur Verdrahtung des Netzfilters finden Sie nachfolgend unter *[\(1\) Netzfilter](#page-95-0)*.
- Nehmen Sie eine den Vorschriften entsprechende Erdung vor. Informationen zur Erdung finden Sie unter *[\(2\) Vorschriftsgemäße Erdung](#page-95-1).*

#### 3.7.1 Verdrahtung für die Störunterdrückung

#### <span id="page-95-0"></span>(1) Netzfilter

Der SERVOPACK verfügt über einen eingebauten Mikroprozessor (CPU), deshalb muss er durch den Einbau eines Netzfilters an der richtigen Stelle so weit wie möglich vor externen Störungen geschützt werden.

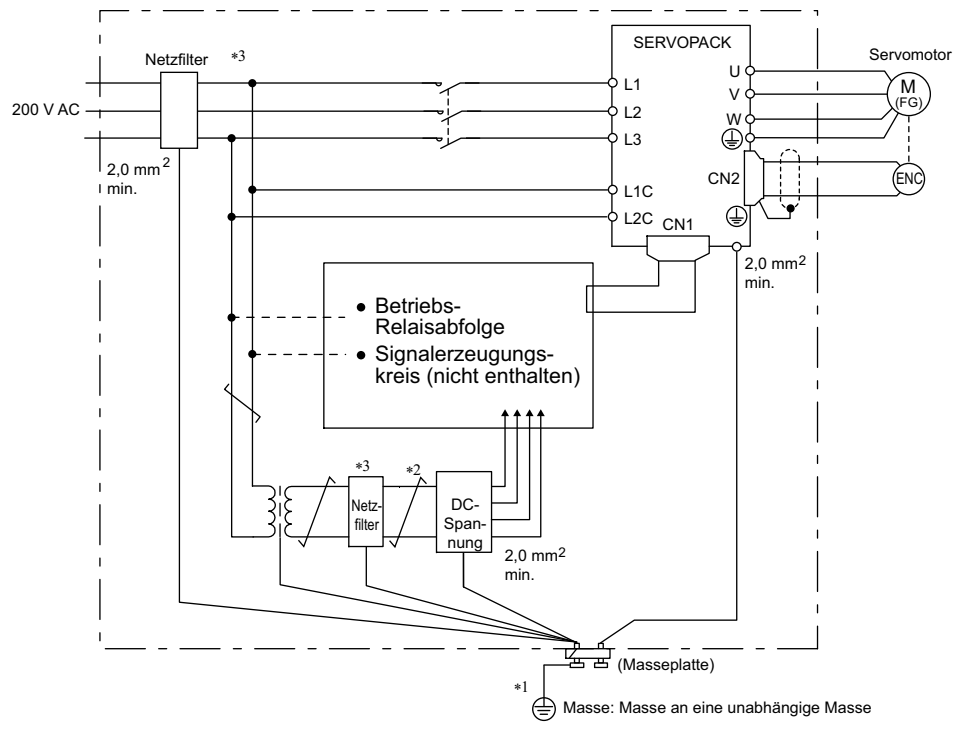

Nachfolgend ist ein Verdrahtungsbeispiel für die Störunterdrückung abgebildet.

- Für an die Erdungsplatte angeschlossene Erdleiter verwenden Sie einen dicken Draht mit einer Stärke von mindestens 2,0 mm<sup>2</sup> (vorzugsweise Kupfer-Drahtgeflecht).
- \*2.  $\overline{\longrightarrow}$  Dies sollten paarweise verdrillte Leitungen sein.
- Bei Verwendung eines Netzfilters befolgen Sie die Sicherheitsvorkehrungen unter *[3.7.2 Sicherheitsvorkehrungen](#page-96-0)  [beim Anschließen des Netzfilters](#page-96-0)*.

#### <span id="page-95-1"></span>(2) Vorschriftsgemäße Erdung

Ergreifen Sie folgende Erdungsmaßnahmen, um eine durch EMV-Störungen verursachte Fehlfunktion zu vermeiden.

#### Erdung des Motorgehäuses

Verbinden Sie immer die Motormasse-Klemme FG mit dem Erdungsanschluss  $\bigoplus$  des SERVOPACKs. Vergessen Sie nicht, auch den Masseanschluss  $\bigoplus$  zu erden.

Wird der Servomotor über die Maschine geerdet, fließt durch Servomotor-Streukapazität ein Schaltrauschen verursachender Strom durch die SERVOPACK-Netzleitung. Die oben beschriebene Erdung ist erforderlich, um die negativen Auswirkungen von Schaltrauschen zu vermeiden.

#### ■ EMV-Störungen auf der E/A-Signalleitung

Bei EMV-Störungen auf der E/A-Signalleitung erden Sie die 0-V-Leitung (SG) der E/A-Signalleitung. Wenn die Netzleitung des Servomotors in metallischen Leitungskanälen verlegt ist, erden Sie den Leitungskanal und seine Anschlussdose. Alle Erdungen dürfen nur an einem Punkt vorgenommen werden.

## <span id="page-96-0"></span>3.7.2 Sicherheitsvorkehrungen beim Anschließen des Netzfilters

Dieses Kapitel beschreibt die Sicherheitsvorkehrungen bei der Installation eines Netzfilters.

#### (1) Netzfilter für die Spannungsversorgung der Bremse

Verwenden Sie für Servomotoren mit 400 W oder weniger beim Spannungseingang der Haltebremse die folgenden Netzfilter.

MODELL: FN2070-6/07 (Hersteller: SCHAFFNER Electronic)

#### (2) Sicherheitsvorkehrungen bei der Verwendung von Netzfiltern

Bitte beachten Sie immer die folgenden Installations- und Verdrahtungsanweisungen.

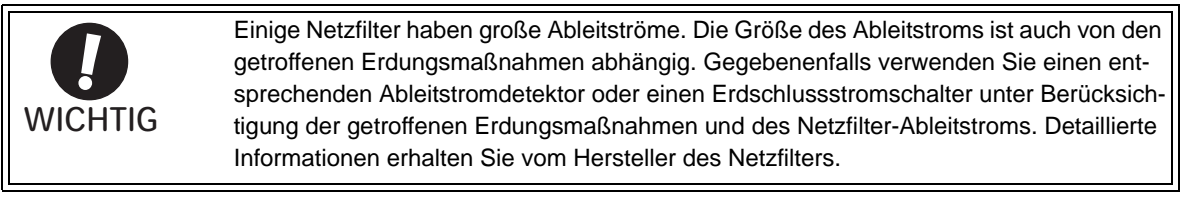

Verlegen Sie Eingangs- und Ausgangsleitungen nicht im selben Leitungskanal und nicht gebündelt.

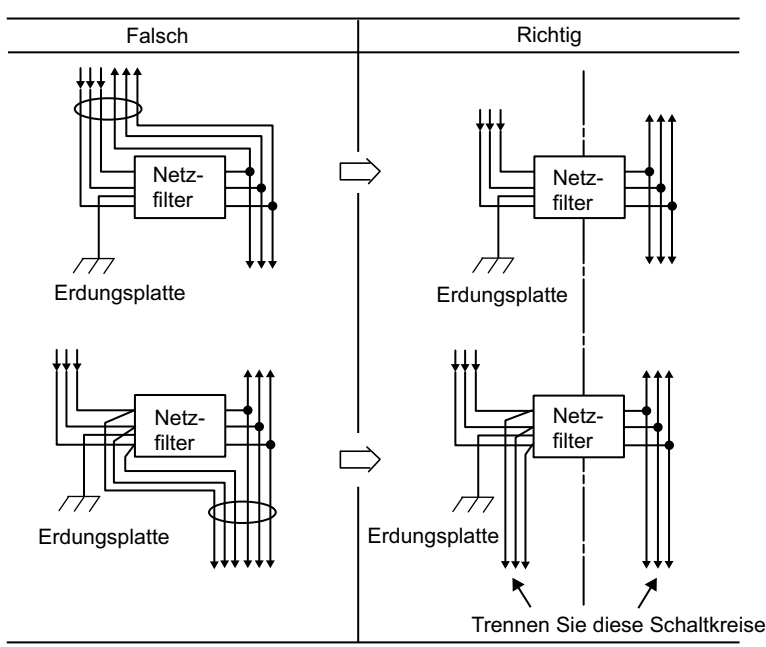

Trennen Sie den Netzfilter-Erdleiter von den Ausgangsleitungen. Verlegen Sie die Erdungsleitung des Netzfilters, Ausgangsleitungen und andere Signalleitungen nicht zusammen oder im selben Leitungskanal.

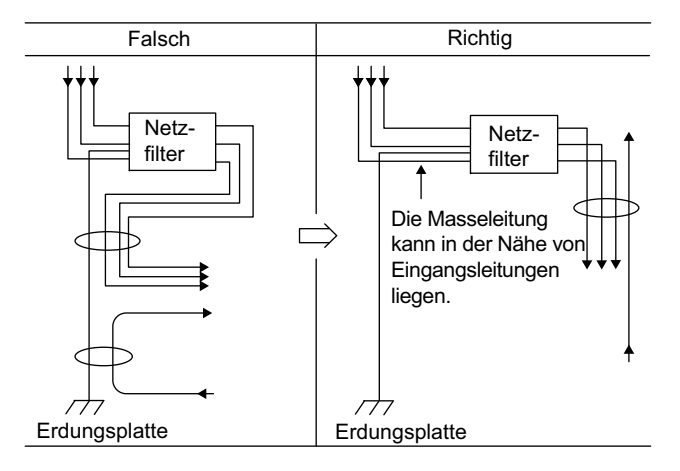

3.7.3 Anschluss einer DC-Drossel zur Unterdrückung von Oberwellen.

Verbinden Sie den Netzfilter-Erdleiter direkt mit der Erdungsplatine. Verbinden Sie den Netzfilter-Erdleiter nicht mit anderen Erdleitern.

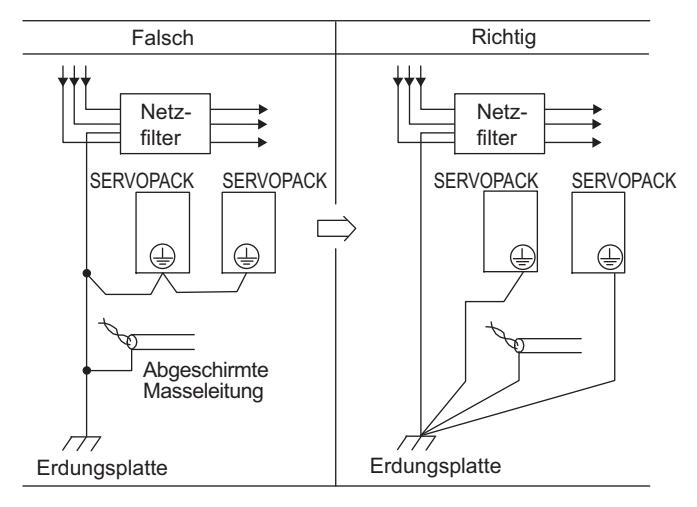

Wenn ein Netzfilter in einem Schaltschrank angeordnet ist, verbinden Sie den Netzfilter-Erdleiter und die Erdleiter anderer Geräte innerhalb des Schaltschranks zuerst mit der Erdungsplatte für den Schaltschrank, und erden Sie die Platten anschließend.

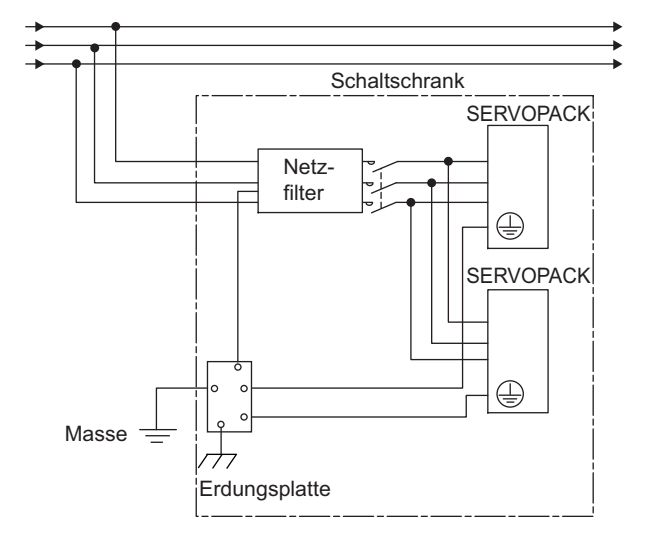

#### 3.7.3 Anschluss einer DC-Drossel zur Unterdrückung von Oberwellen.

Der SERVOPACK verfügt über nach Bedarf verwendbare Anschlussklemmen zur Unterdrückung von Oberwellen der Spannungsversorgung. Siehe Produktkatalog der *Σ-V Serie* (Nr.: KAEP S800000 42) zu Sicherheitsvorkehrungen bei der Auswahl einer AC- oder DC-Drossel und zu deren Spezifikationen.

Schließen Sie eine Drossel wie im nachfolgenden Diagramm abgebildet an.

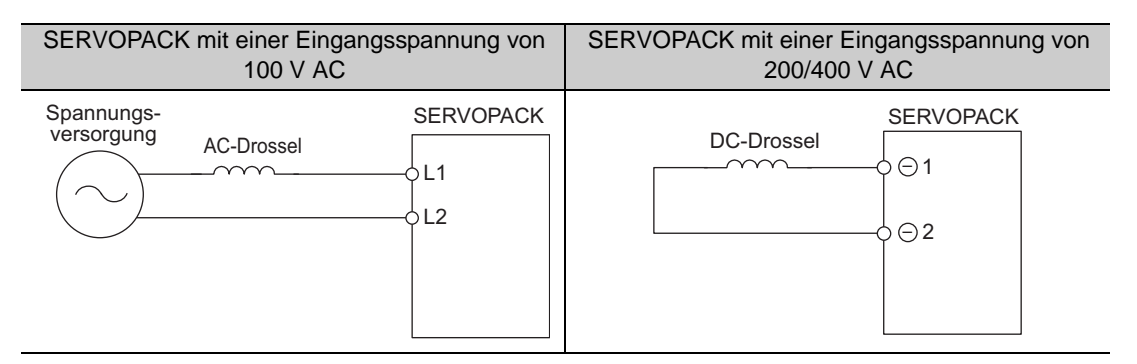

Anmerkung 1. Die Anschlussklemmen für DC-Drossel  $\ominus$ 1 und  $\ominus$ 2 sind bei Lieferung kurzgeschlossen. Entfernen Sie die Leitung für den Kurzschluss und schließen Sie eine DC-Drossel an.

- 2. Drosseln sind nicht im Lieferumfang enthalten. (Separat zu beziehen.)
- 3. An SERVOPACKs mit einem Spannungseingang von 100 V ist der Anschluss einer DC-Drossel nicht möglich.

# 4

# **Testbetrieb**

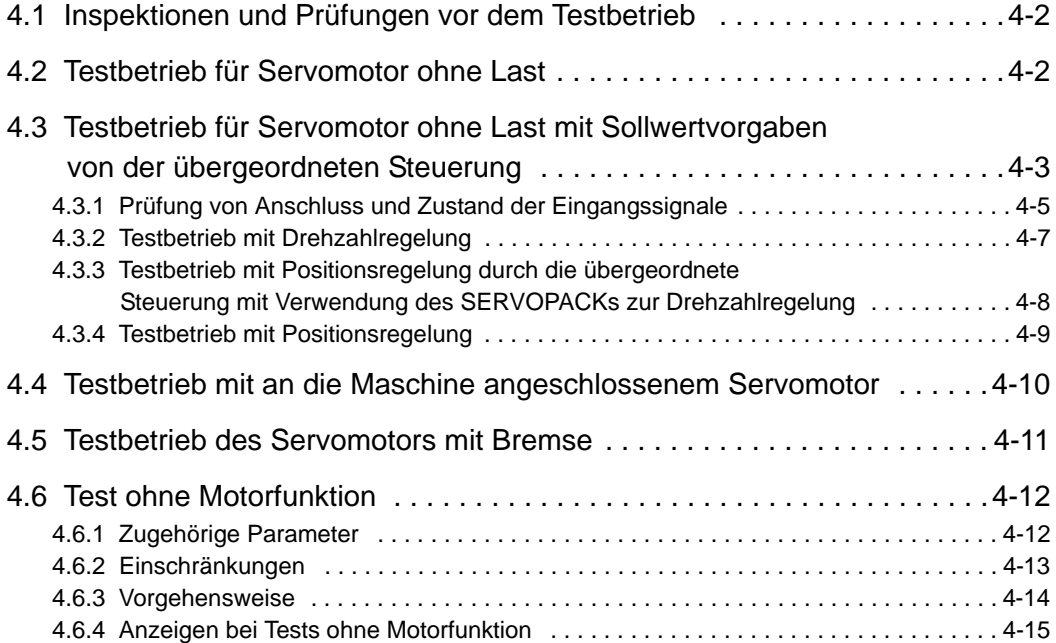

## 4.1 Inspektionen und Prüfungen vor dem Testbetrieb

<span id="page-99-0"></span>Um einen sicheren und ordnungsgemäßen Testbetrieb zu gewährleisten, überprüfen Sie die folgenden Punkte, bevor Sie mit dem Testbetrieb beginnen.

#### (1) Servomotoren

Prüfen Sie folgende Punkte, und ergreifen Sie im Falle eines Fehlers geeignete Maßnahmen, bevor Sie mit dem Testbetrieb beginnen.

- Sind alle Verdrahtungen und Anschlüsse richtig?
- Sind alle Muttern und Bolzen fest angezogen?

• Bei einem Servomotor mit Öldichtung: Ist die Dichtung unbeschädigt und ist der Servomotor geschmiert? Anmerkung: Soll ein Testbetrieb mit einem Servomotor durchgeführt werden, der längere Zeit gelagert wurde, führen Sie die Inspektionen gemäß den in Kapitel *[1.7 Inspektion und Wartung](#page-41-0)* beschriebenen Verfahren durch.

#### (2) SERVOPACKs

Prüfen Sie folgende Punkte, und ergreifen Sie im Falle eines Fehlers geeignete Maßnahmen, bevor Sie mit dem Testbetrieb beginnen.

- Sind alle Verdrahtungen und Anschlüsse richtig?
- <span id="page-99-1"></span>• Wird der SERVOPACK mit der richtigen Spannung versorgt?

## 4.2 Testbetrieb für Servomotor ohne Last

Informationen zum Testbetrieb des Servomotors ohne Last finden Sie im *Benutzerhandbuch zur -V Serie, Inbetriebnahme, Rotatorischer Motor* (Nr.: SIEP S800000 43).

## <span id="page-100-0"></span>4.3 Testbetrieb für Servomotor ohne Last mit Sollwertvorgaben von der übergeordneten Steuerung

Vor einem Testbetrieb des Servomotors ohne Last mit Sollwertvorgaben von der übergeordneten Steuerung prüfen Sie bitte die folgenden Punkte.

- Prüfen Sie die richtige Einstellung der Sollwertvorgaben für den Servomotorbetrieb sowie der E/A-Signale, die die übergeordnete Steuerung an den SERVOPACK sendet.
- Prüfen Sie die Leitungen zwischen der übergeordneten Steuerung und dem SERVOPACK sowie die Polarität der Leitungen
- Prüfen Sie alle Betriebseinstellungen für den SERVOPACK.

Gehen Sie für den Testbetrieb wie folgt vor.

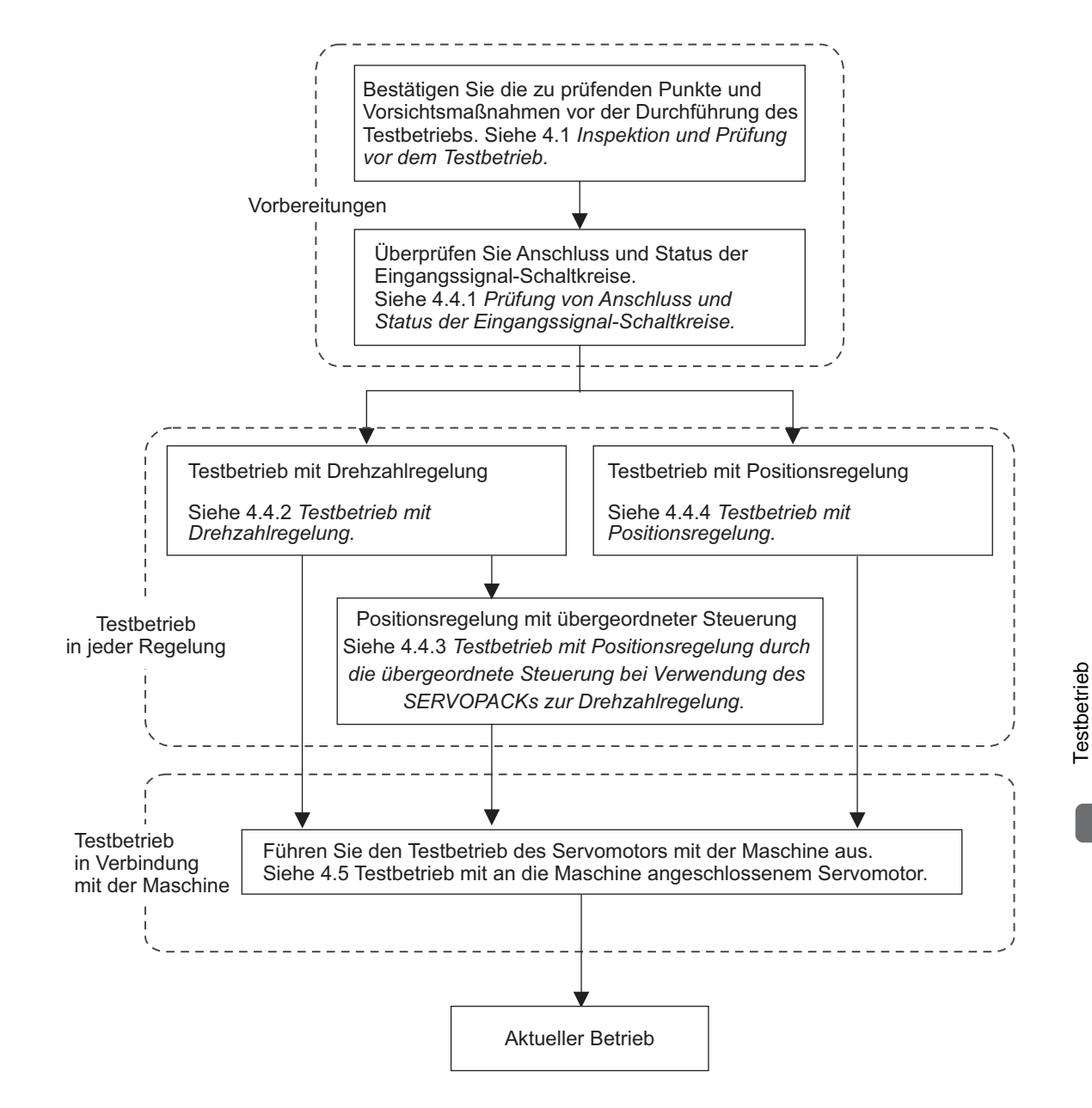

Anmerkung: Informationen zum Testbetrieb eines Servomotors mit Bremse finden sie im Kapitel *[4.5 Testbetrieb des Ser](#page-108-0)[vomotors mit Bremse](#page-108-0)*.

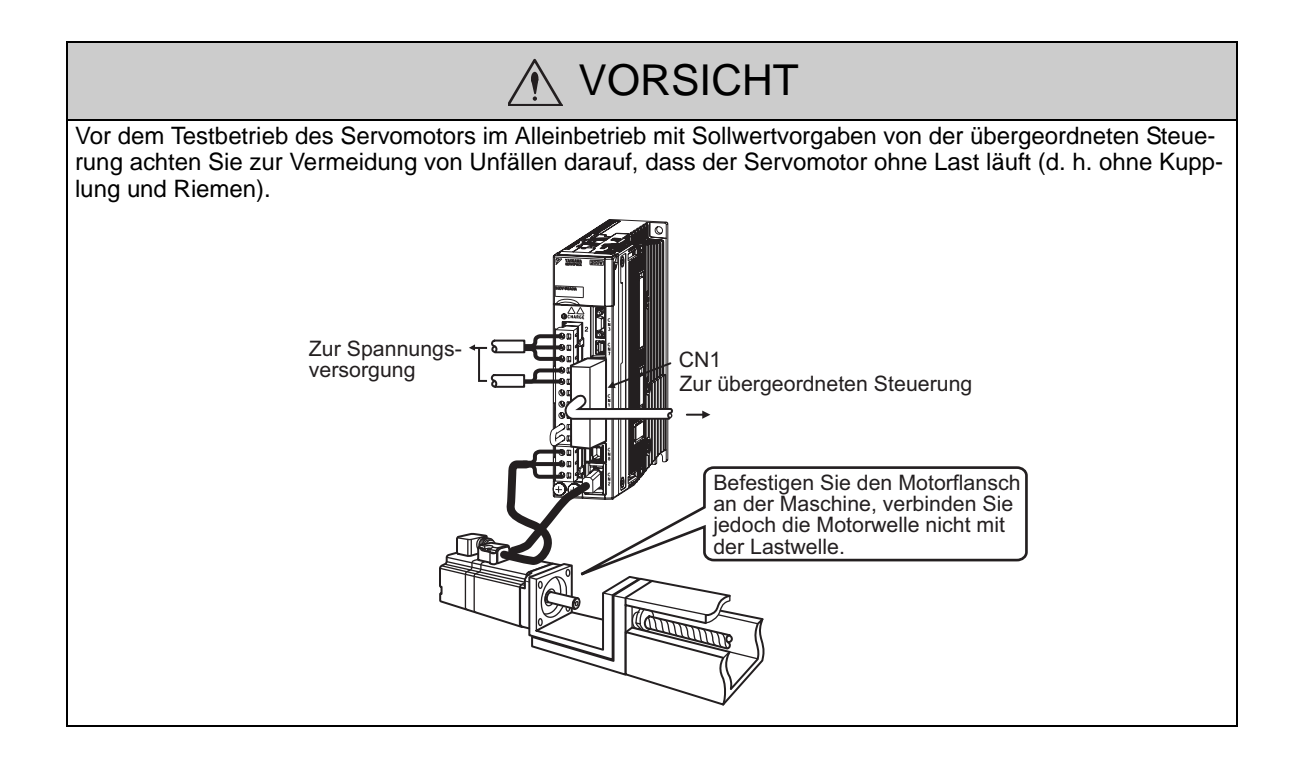

## 4.3.1 Prüfung von Anschluss und Zustand der Eingangssignale

<span id="page-102-0"></span>Vor dem Testbetrieb des Servomotors mit Drehzahl- und Positionsregelungs-Vorgaben von der übergeordneten Steuerung prüfen Sie die Punkte in Schritt 1.

Prüfen Sie wie folgt den Anschluss und den Zustand der Eingangssignale

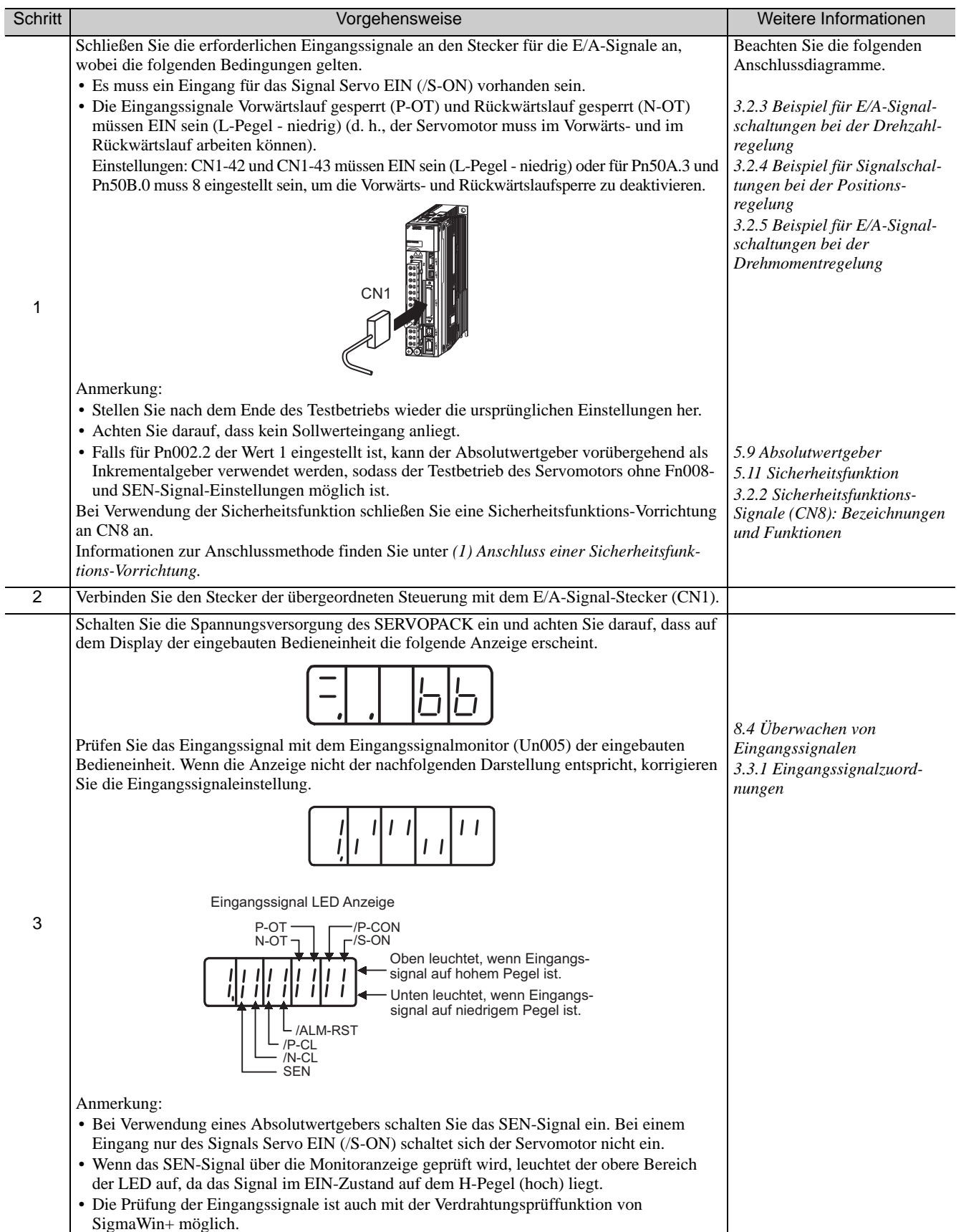

#### 4.3.1 Prüfung von Anschluss und Zustand der Eingangssignale

#### (cont'd)

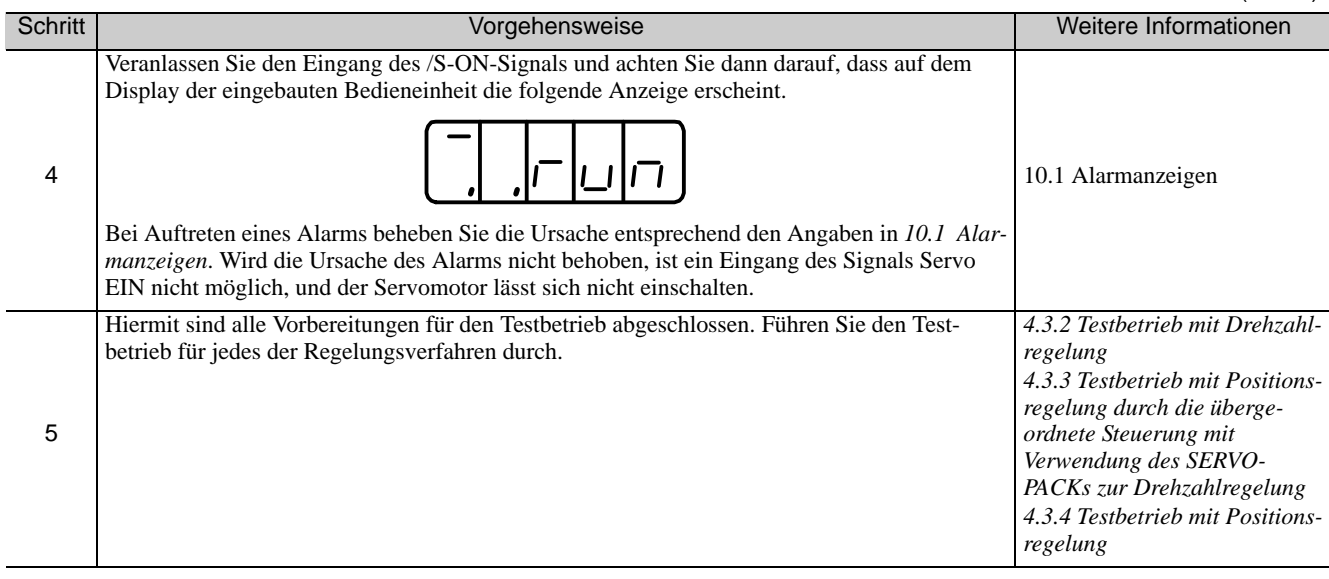

#### <span id="page-103-0"></span>(1) Anschluss einer Sicherheitsfunktions-Vorrichtung

Gehen Sie beim Anschluss einer Sicherheitsfunktions-Vorrichtung wie folgt vor.

**1.** Entfernen Sie den Multistecker für den Anschluss des Servomotors; drücken Sie zum Lösen auf die Verriegelung.

#### SERVOPACKs:

SGDV-R70F, -R90F, -2R1F, -R70A, -R90A, -1R6A, -2R8A, -1R9D, -3R5D, -5R4D Bei hier nicht aufgeführten SERVOPACK Modellen ist ein Abziehen des Multisteckers für den Anschluss des Servomotors nicht erforderlich. Fahren Sie mit Schritt 2 fort.

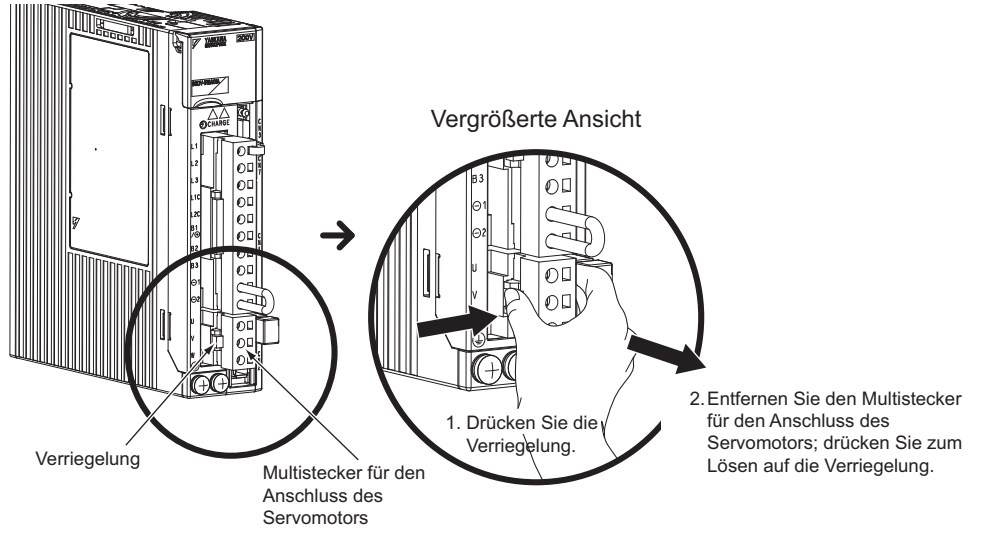

**2.** Schieben Sie die Verriegelung des Brückensteckers der Sicherheitsfunktion in Richtung des SERVOPACKs, um die Sperre zu lösen und den Sicherheits-Brückenstecker zu entfernen.

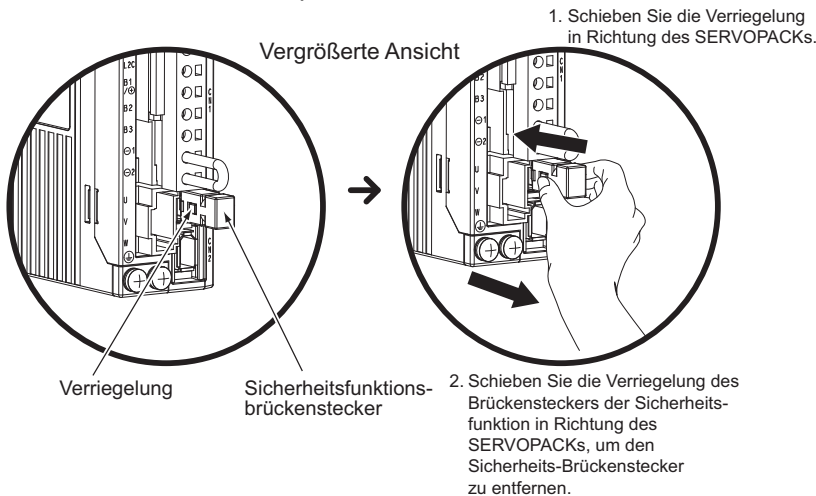

Anmerkung: Beim Versuch, den noch nicht entsperrten Sicherheits-Brückenstecker zu entfernen, kann dieser beschädigt werden.

**3.** Schließen Sie eine Sicherheitsfunktions-Vorrichtung an CN8 an.

<span id="page-104-0"></span>Anmerkung: Verwenden Sie den SERVOPACK für den Fall, dass Sie die Sicherheitsfunktion nicht verwenden, mit angeschlossenem Sicherheits-Brückenstecker (JZSP-CVH05-E, als Zubehör mitgeliefert) in CN8. Wird der SERVOPACK ohne den in CN8 gesteckten Sicherheits-Brückenstecker verwendet, wird der Motor nicht bestromt und es wird kein Drehmoment erzeugt. In diesem Fall erscheint auf der eingebauten Bedieneinheit oder der digitalen Bedieneinheit die Anzeige "Hbb".

#### 4.3.2 Testbetrieb mit Drehzahlregelung

Zum Testbetrieb mit Drehzahlregelung gehen Sie wie folgt vor Voraussetzung für die angegebenen Schritte ist eine Eingangssignalverdrahtung für die Drehzahlregelung gemäß *[4.3.1 Prüfung von Anschluss und](#page-102-0)  [Zustand der Eingangssignale](#page-102-0)*.

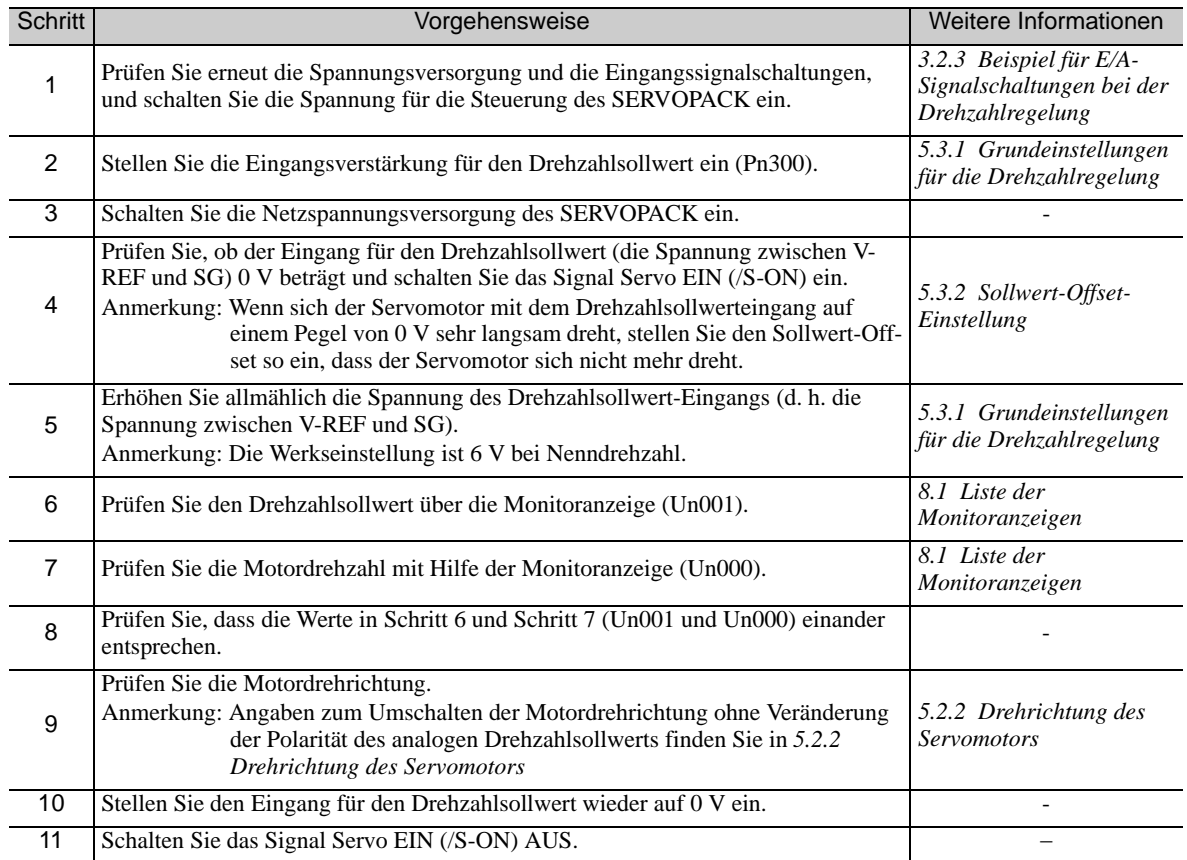

## <span id="page-105-0"></span>4.3.3 Testbetrieb mit Positionsregelung durch die übergeordnete Steuerung mit Verwendung des SERVOPACKs zur Drehzahlregelung

Für den Betrieb des SERVOPACK mit Drehzahlregelung bei Positionsregelung durch die übergeordnete Steuerung prüfen Sie nach Abschluss des in *[4.3.2 Testbetrieb mit Drehzahlregelung](#page-104-0)* erläuterten Testbetriebs die Funktion des Servomotors*.*

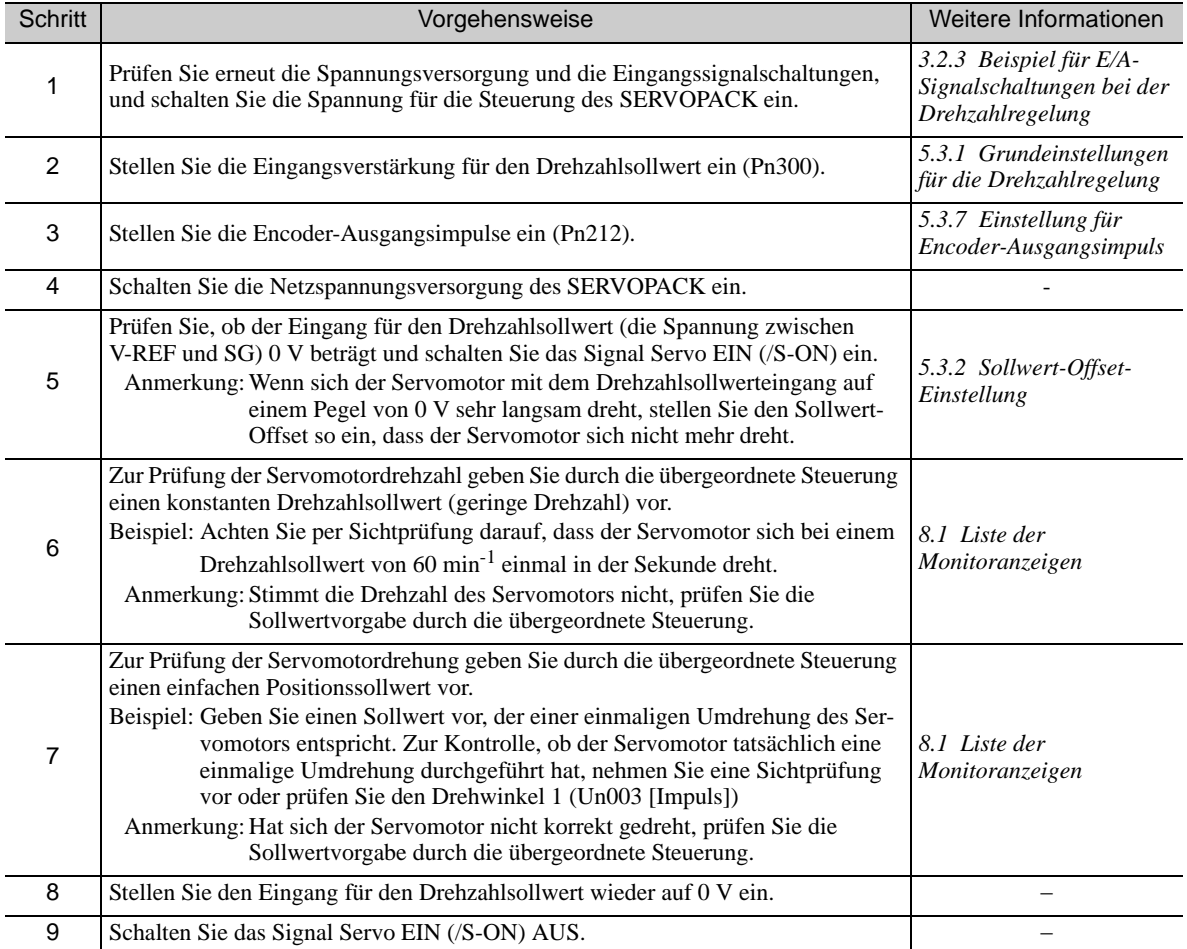

## 4.3.4 Testbetrieb mit Positionsregelung

<span id="page-106-0"></span>Zum Testbetrieb mit Positionsregelung gehen Sie wie folgt vor Voraussetzung für die angegebenen Schritte ist eine Eingangssignalverdrahtung für die Positionsregelung gemäß *[4.3.1 Prüfung von Anschluss und Zustand der](#page-102-0)  [Eingangssignale](#page-102-0).*

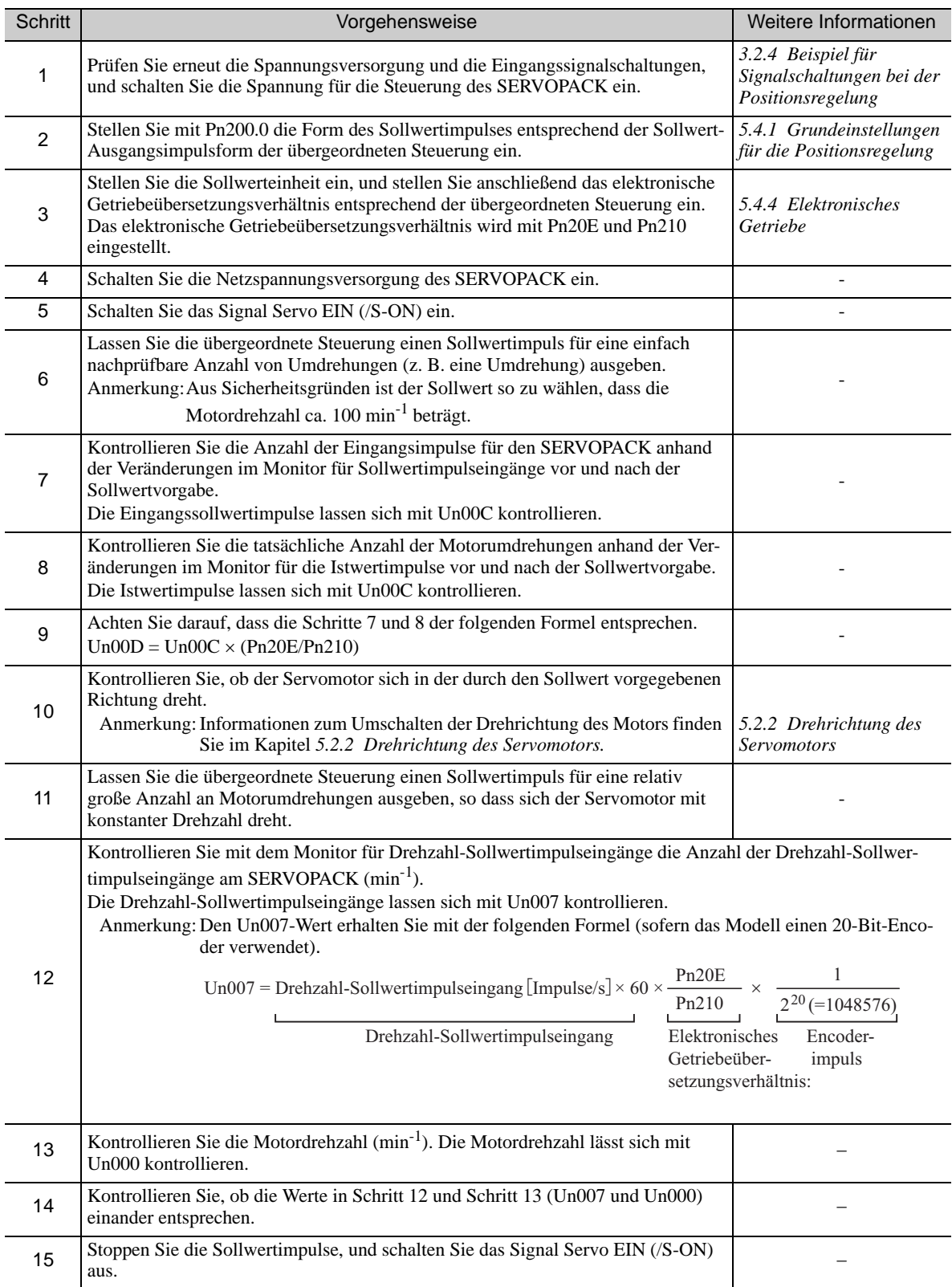

## <span id="page-107-0"></span>4.4 Testbetrieb mit an die Maschine angeschlossenem **Servomotor**

Führen Sie für den Testbetrieb mit an die Maschine angeschlossenem Servomotor die folgenden Schritte aus. Voraussetzung ist, dass der Testbetrieb für den Servomotor ohne Last mit jedem Regelungsverfahren durchgeführt wurde.

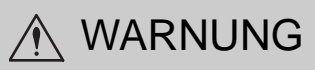

• Störungen, die auftreten, nachdem der Motor an die Maschine angeschlossen worden ist, können nicht nur zu Schäden an der Maschine, sondern auch zu Unfällen mit Verletzungen oder Todesfolge führen.

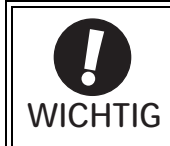

Aktivieren Sie beim Testbetrieb mit an die Maschine angeschlossenem Servomotor als Schutzfunktion die Endlagenabschaltungssignale (P-OT und N-OT).

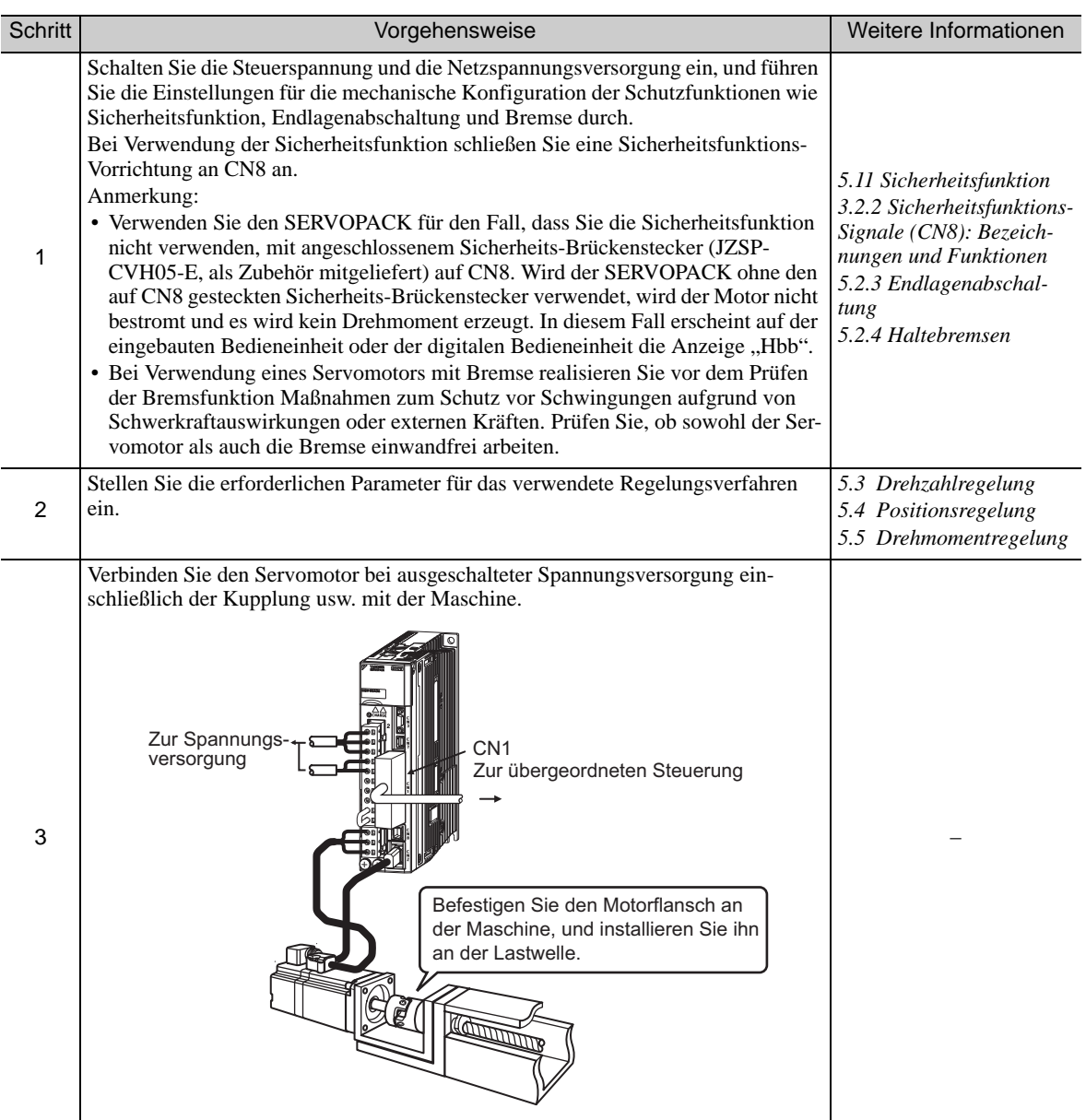
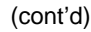

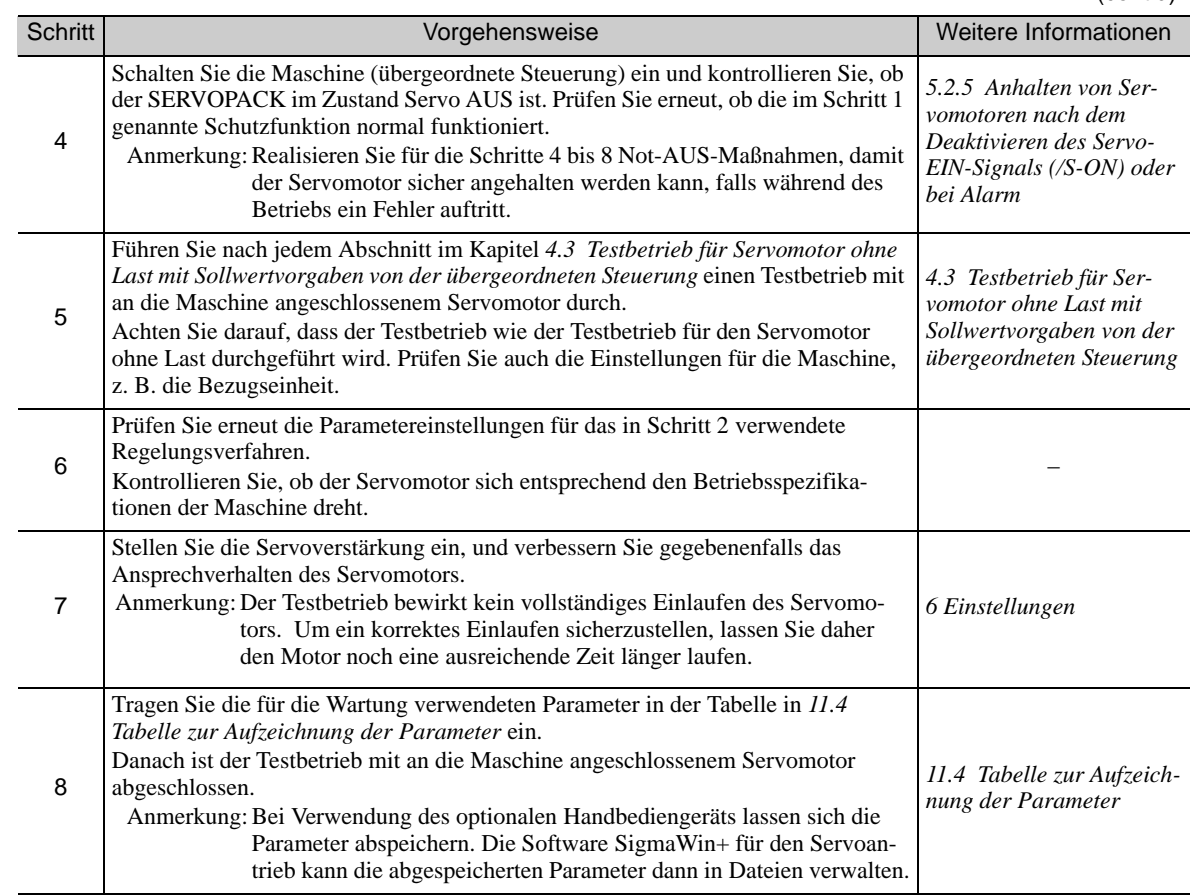

## 4.5 Testbetrieb des Servomotors mit Bremse

Beachten Sie bei einem Testbetrieb des Servomotors mit Bremse die folgenden Sicherheitsmaßnahmen.

- Realisieren Sie vor dem Prüfen der Bremsfunktion Maßnahmen zum Schutz vor Schwingungen aufgrund von Schwerkraftauswirkungen oder externen Kräften.
- Prüfen Sie die Funktion des Servomotors und der Haltebremse mit von der Maschine getrenntem Servomotor. Wenn beide einwandfrei arbeiten, schließen Sie den Servomotor an die Maschine an und führen Sie den Testbetrieb durch.

Die Haltebremsenfunktion des Servomotors mit Bremse kann mit dem Bremssignal (/BK) des SERVOPACKs gesteuert werden.

Informationen zur Verdrahtung eines Servomotors mit Bremsen und zur Einstellung von Parametern finden Sie in *[5.2.4 Haltebremsen](#page-122-0)*.

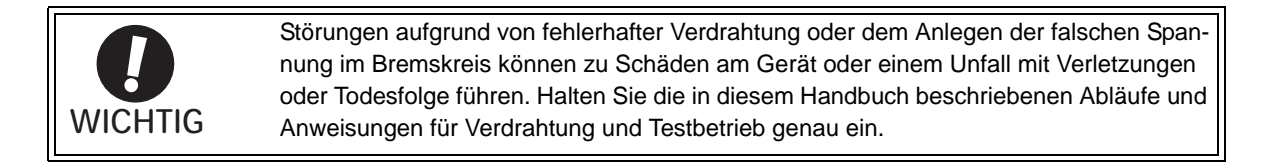

# 4.6 Test ohne Motorfunktion

Mit dem Test ohne Motor wird die Funktion der übergreifenden Steuerung und von Peripheriegeräten getestet, indem die Funktion des Servomotors am SERVOPACK simuliert wird, d. h. ohne den wirklichen Servomotorbetrieb. Mit dieser Funktion ist es möglich, die Verdrahtung, das System bei der Fehlerbehebung sowie Parametereinstellungen zu prüfen, um so den Zeitaufwand für Einstelltätigkeiten zu verkürzen und Schäden an der Maschine mit der Folge von Störungen zu vermeiden. Hiermit kann die Funktion des Motors überprüft werden, unabhängig davon, ob der Motor tatsächlich angeschlossen ist oder nicht.

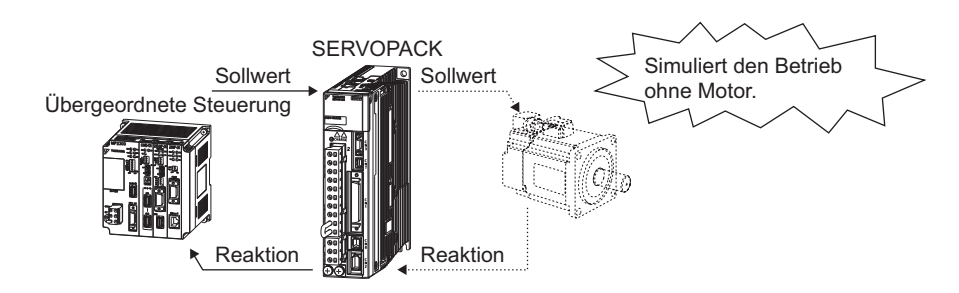

## 4.6.1 Zugehörige Parameter

Für den Test ohne Motor werden die folgenden Parameter verwendet

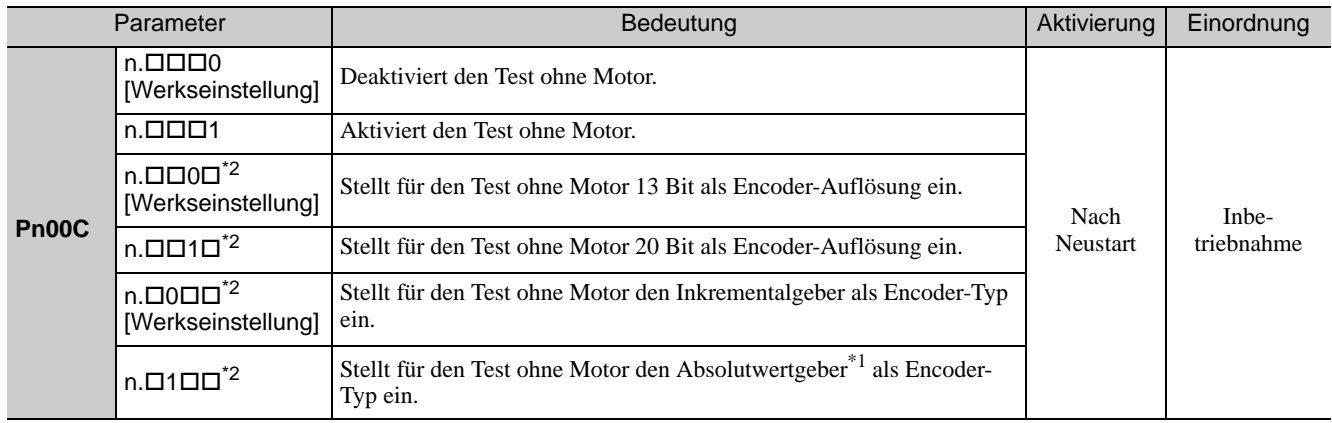

 Absolutwertgeber sind nur für rotatorische Servomotoren geeignet. Externe Encoder, z. B. für direkte Messsysteme, werden unabhängig von der Einstellung des Parameters Pn00C.2 als Inkrementalgeber verwendet.

 Diese Einstellungen sind nur bei nicht angeschlossenem Servomotor möglich. Bei angeschlossenem Servomotor verwendet der SERVOPACK die Einstellungen des Servomotors.

## 4.6.2 Einschränkungen

Die folgenden Funktionen sind beim Test ohne Motorfunktion nicht möglich.

- Regeneration und dynamischer Bremsbetrieb
- Bremsausgangssignal (Das Bremsausgangssignal kann mit der E/A-Signalüberwachungsfunktion von SigmaWin+ überprüft werden.)
- $\bullet$  In der folgenden Hilfsfunktionstabelle mit " $\times$ " gekennzeichnete Funktionen.

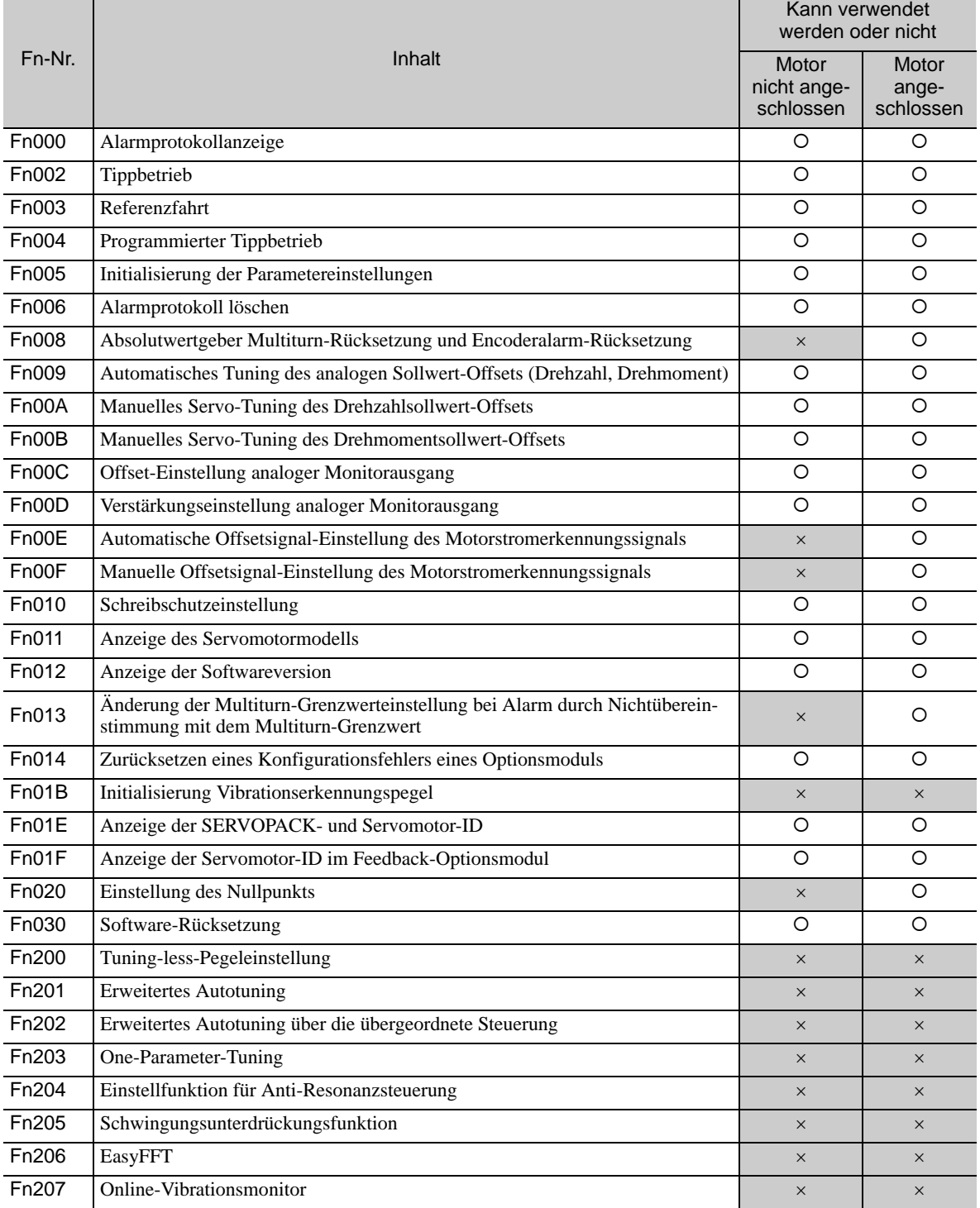

Anmerkung: O: Kann verwendet werden

: Kann nicht verwendet werden

## 4.6.3 Vorgehensweise

Zur Durchführung des Tests ohne Motor mit eingebauter Bedieneinheit führen Sie die folgenden Schritte durch.

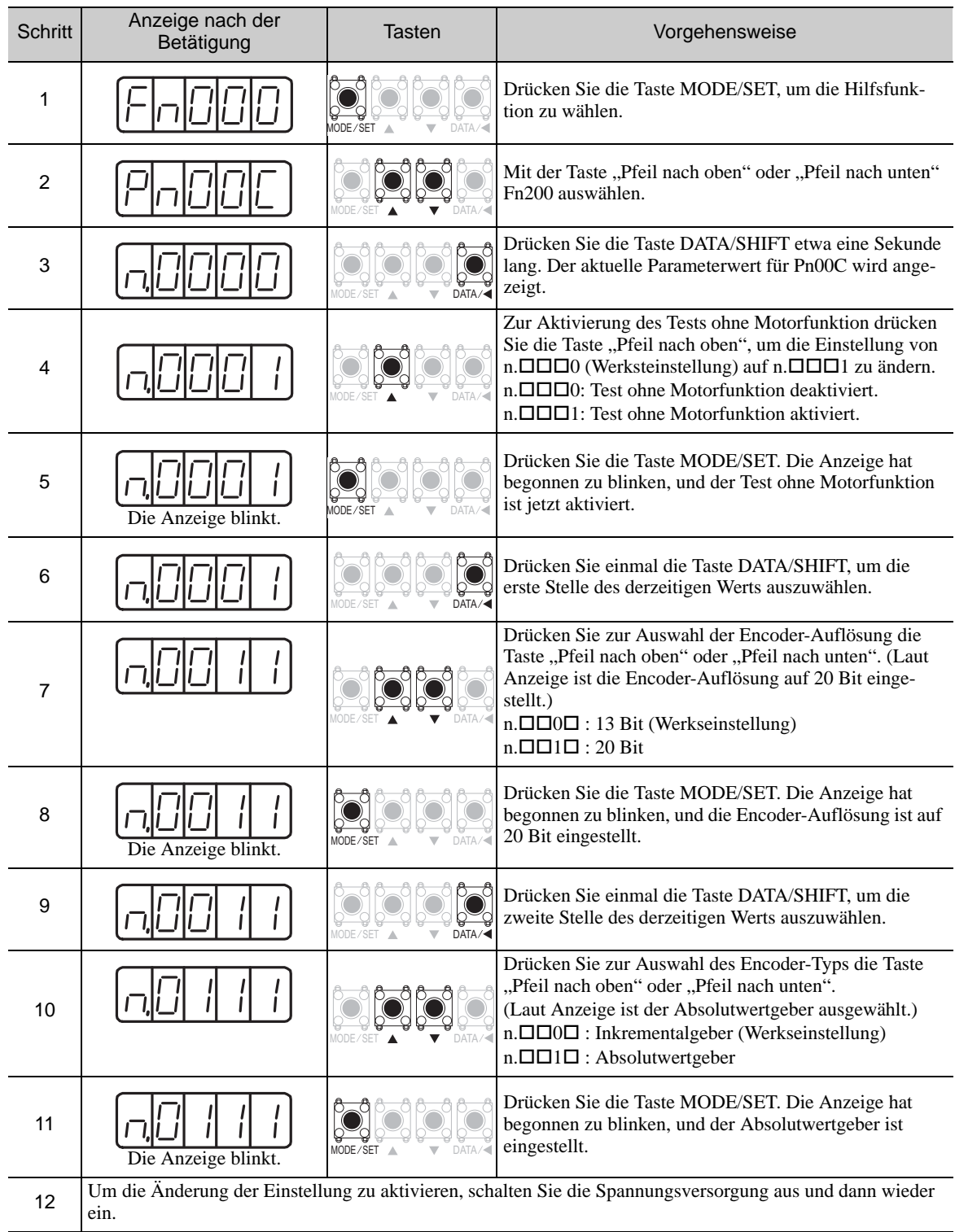

## 4.6.4 Anzeigen bei Tests ohne Motorfunktion

Die Statusanzeige wechselt wie unten dargestellt und zeigt jetzt an, dass der Test ohne Motorfunktion durchgeführt wird.

#### (1) Anzeige auf der eingebauten Bedieneinheit

Die aktuelle Ausführung des Tests ohne Motorfunktion wird durch *tSt* angezeigt.

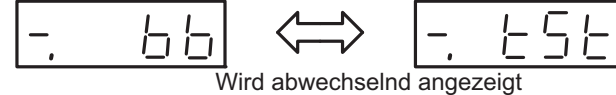

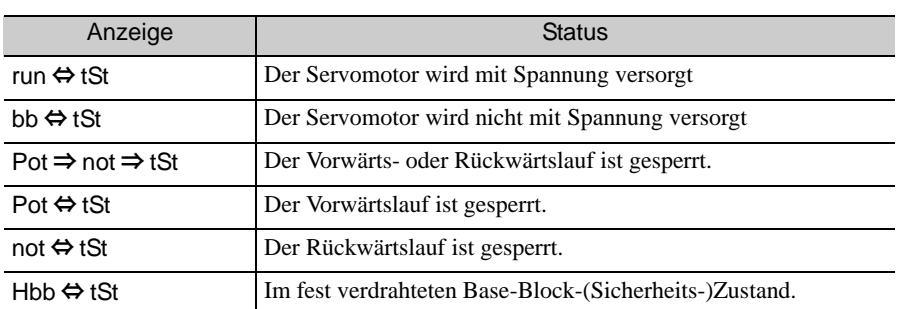

Anmerkung: Der Status "Test ohne Motorfunktion" wird während eines Alarms nicht angezeigt (A. $\Box$  $\Box$ ).

#### (2) Anzeige auf dem Handbediengerät

Ein Sternchen (\*) steht vor der Statusanzeige um anzuzeigen, dass der Test ohne Motorfunktion durchgeführt wird.

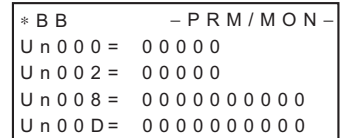

(Beispiel: Status: Der Servomotor wird nicht mit Spannung versorgt)

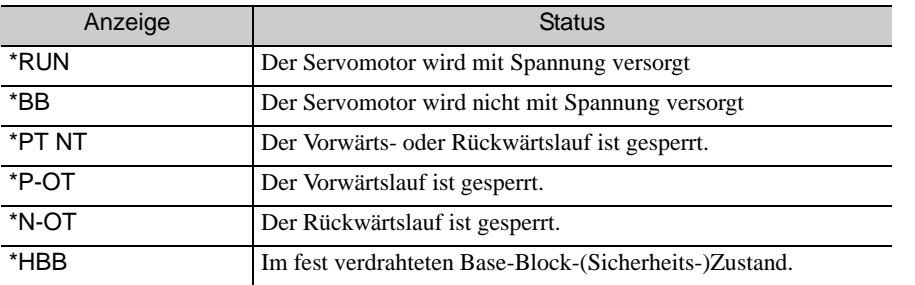

Anmerkung: Der Status "Test ohne Motorfunktion" wird während eines Alarms nicht angezeigt (A. $\Box$  $\Box$ ).

4.6.4 Anzeigen bei Tests ohne Motorfunktion

# Betrieb

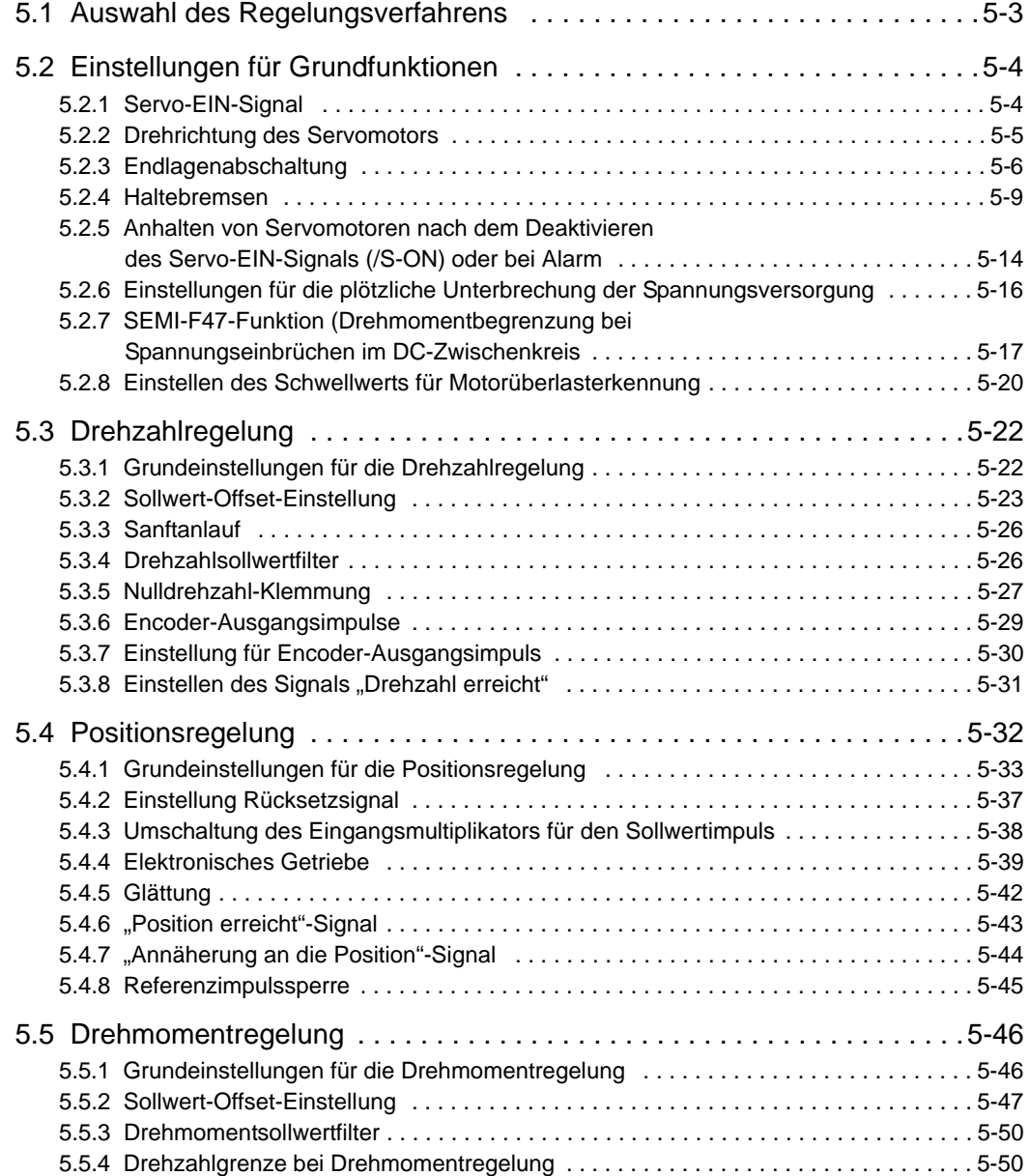

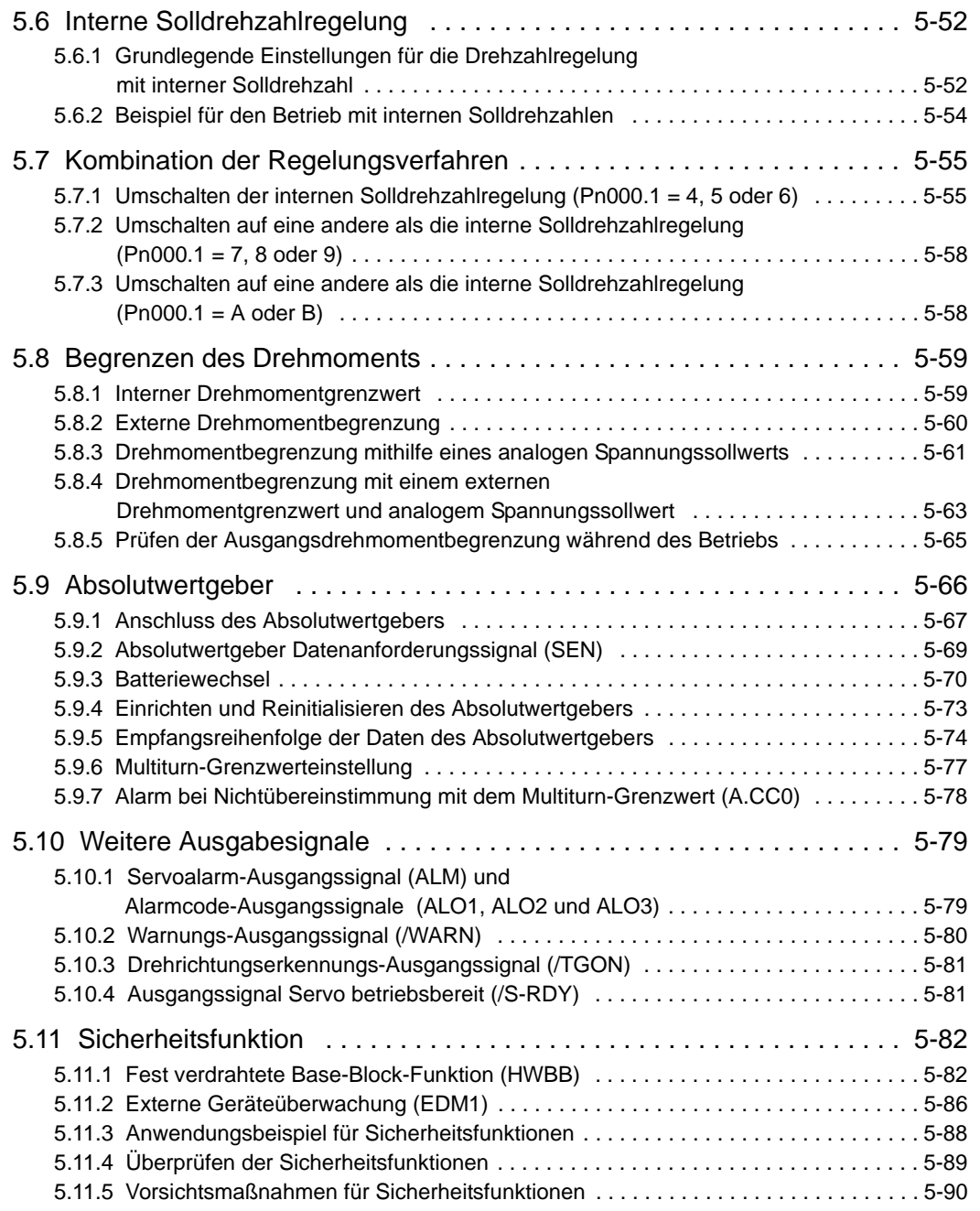

# <span id="page-116-0"></span>5.1 Auswahl des Regelungsverfahrens

In der folgenden Tabelle sind die verschiedenen Regelungsverfahren beschrieben, die vom SGDV SERVO-PACK unterstützt werden.

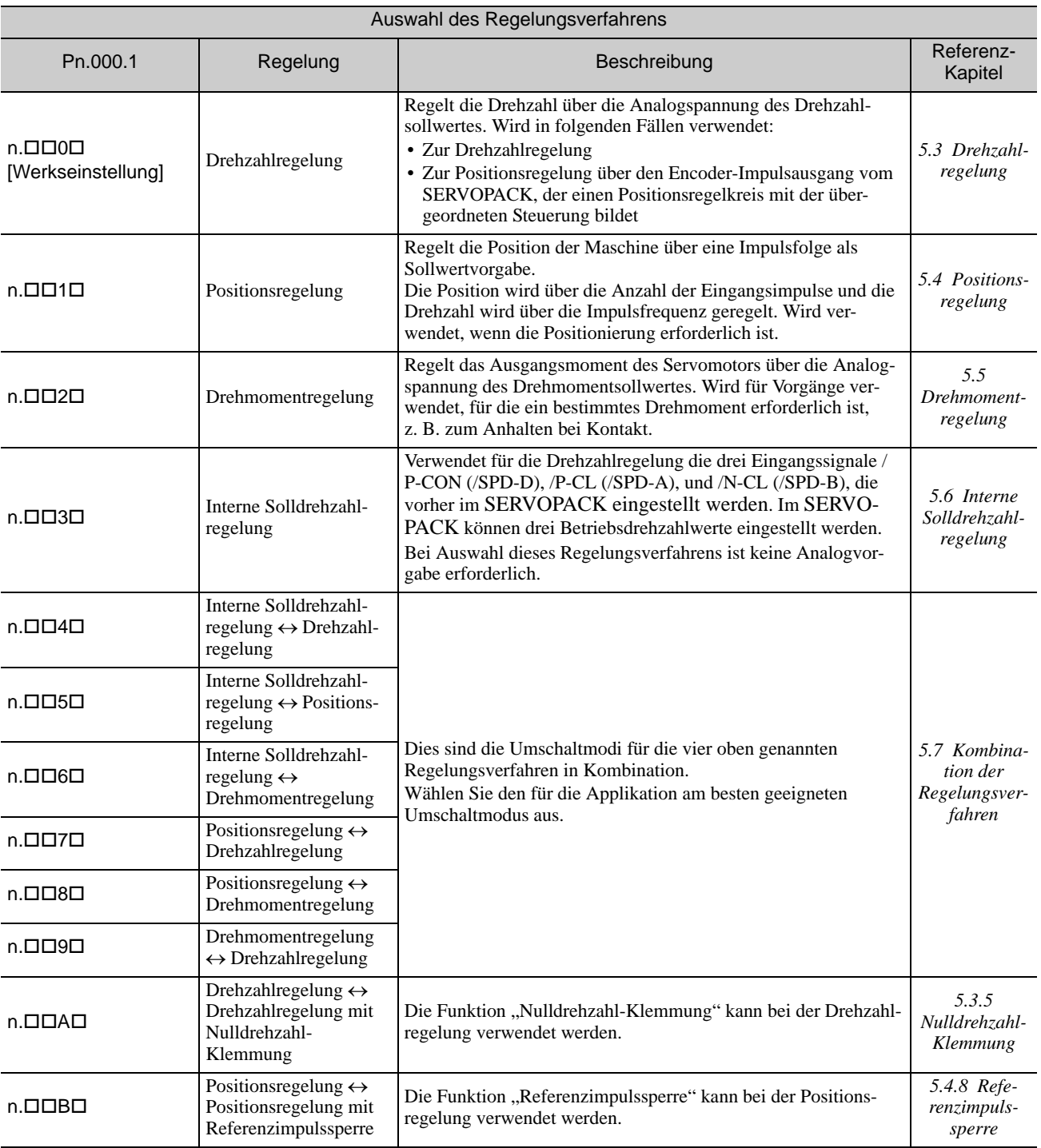

Sie wählen das Regelungsverfahren mit dem Parameter Pn000 aus.

5.2.1 Servo-EIN-Signal

# <span id="page-117-0"></span>5.2 Einstellungen für Grundfunktionen

## <span id="page-117-1"></span>5.2.1 Servo-EIN-Signal

Das Servo-EIN-Signal (/S-ON) steuert das Ein- und Ausschalten des Servomotors.

## (1) Signaleinstellung

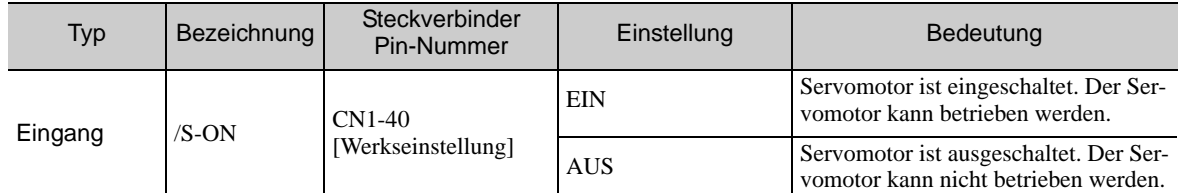

Anmerkung: Mit dem Parameter Pn50A.1 können Sie das /S-ON-Signal einem anderen Anschluss zuordnen. Weiterführende Informationen finden Sie unter *[3.3.1 Eingangssignalzuordnungen](#page-76-0)*.

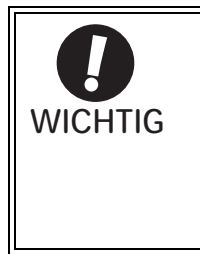

Geben Sie zum Starten oder Anhalten des Servomotors das Servo-EIN-Signal immer vor dem Drehzahl-/Positions-/Drehmoment-Sollwert ein. Geben Sie diese Sollwerte nie zuerst ein, um anschließend mit dem Servo-EIN-Signal oder durch Ein- bzw. Ausschalten der AC-Spannungsversorgung den Motor zu starten oder anzuhalten. Die Missachtung dieser Regel führt zu Schäden an internen Komponenten und zu Unfällen. Der Servomotor muss stillstehen, wenn Sie das Servo-EIN-Signal eingeben. Während sich der Servomotor dreht, kann das Servo-EIN-Signal nicht eingegeben werden.

## (2) Einstellungen für ständiges Servo-EIN-Signal

Mit dem Parameter Pn50A.1 können Sie den Servo-EIN-Zustand dauerhaft aktivieren.

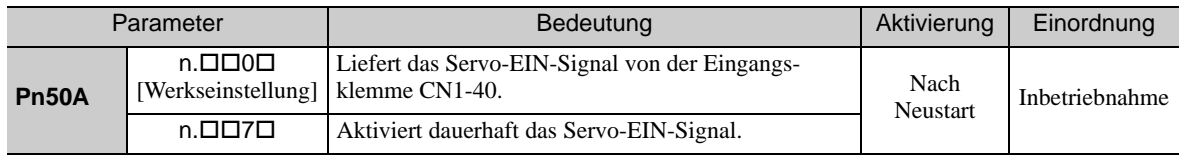

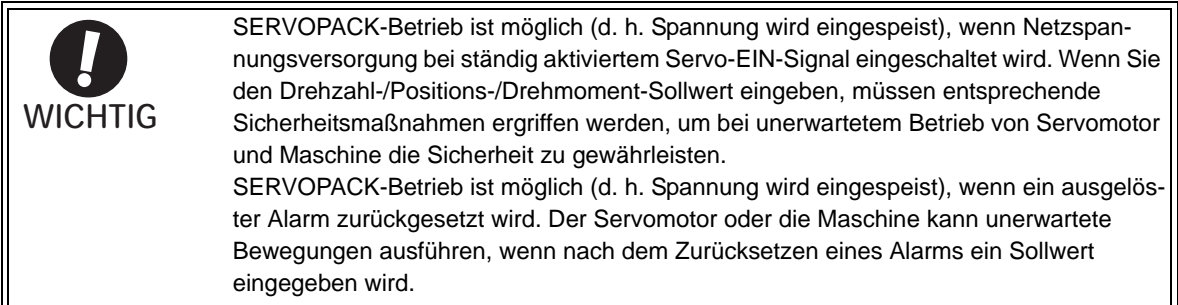

## <span id="page-118-0"></span>5.2.2 Drehrichtung des Servomotors

Die Drehrichtung des Servomotors kann mit dem Parameter Pn000.0 umgekehrt werden, ohne die Polarität des Drehzahl-/Positionssollwert-Signals zu ändern. Dadurch ändert sich die Drehrichtung des Servomotors, jedoch die Polarität des vom SERVOPACK ausgegebenen Signals (z. B. Encoder-Ausgangsimpulse) bleibt erhalten. (Siehe Kapitel *[5.3.6 Encoder-Ausgangsimpulse](#page-142-0))*

Die Standardeinstellung für "Vorwärtsdrehung" ist, vom Lastende des Servomotors aus gesehen, gegen den Uhrzeigersinn.

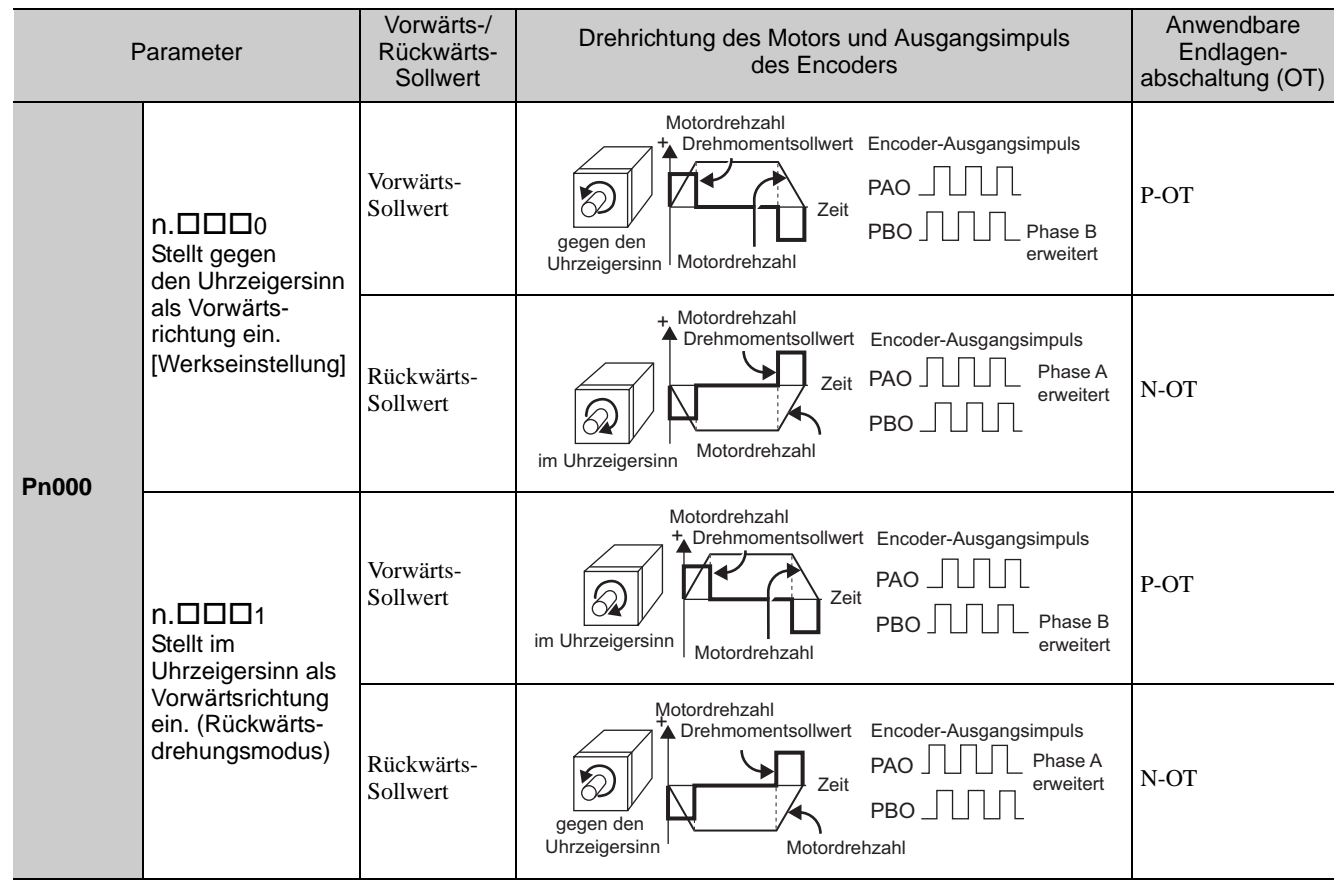

Anmerkung: Die Abbildungen in der Tabelle oben zeigen die aufgenommenen Wellenformen in SigmaWin+.

## <span id="page-119-0"></span>5.2.3 Endlagenabschaltung

Die Endlagenabschaltungsfunktion sorgt dafür, dass bewegte Maschinenteile still gesetzt werden, sobald sie den zulässigen Verfahrbereich überschreiten und einen Endlagenschalter auslösen.

Bei Anwendungen mit Drehbewegung (z. B. Rundtisch oder Förderer) ist keine Endlagenabschaltungsfunktion erforderlich. In diesen Fällen ist keine Verdrahtung für Endlagen-Eingangssignale nötig.

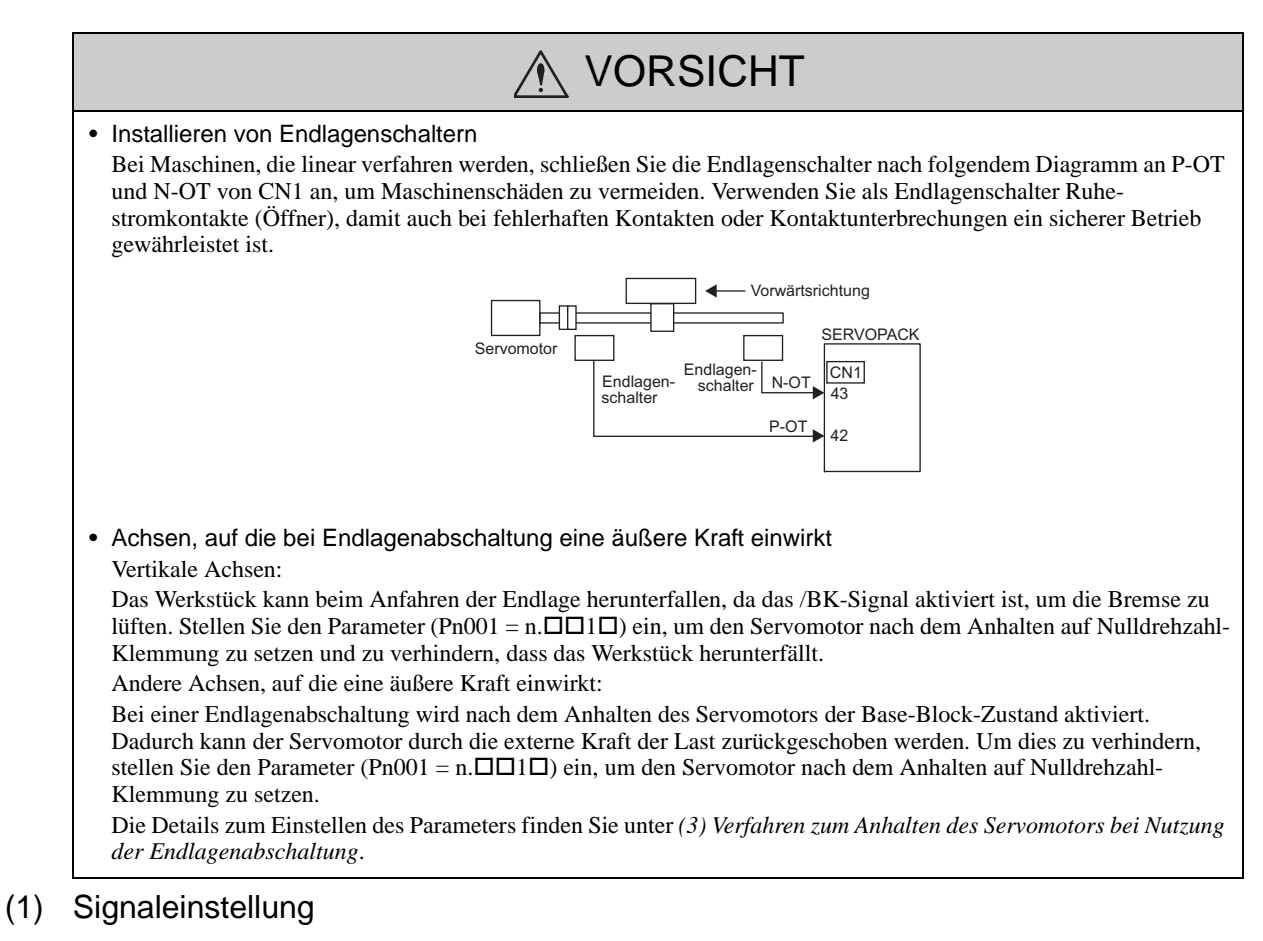

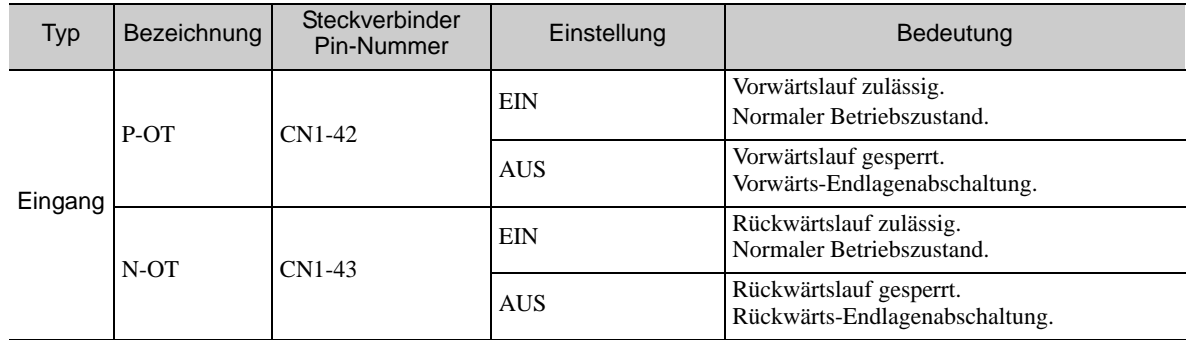

Die Drehung in Gegenrichtung ist bei Anfahren der Endlage durch Eingabe des Sollwerts möglich.

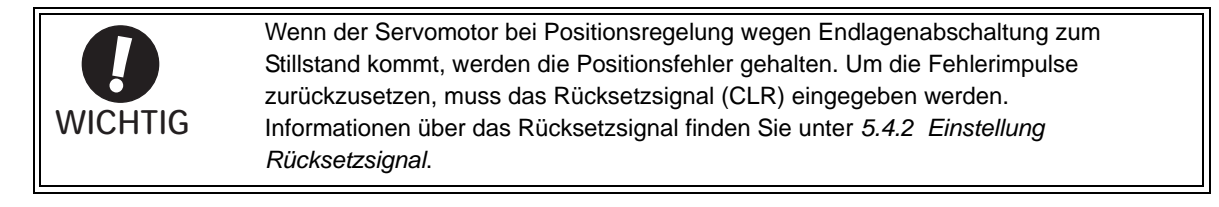

#### (2) Einstellung der Endlagenabschaltungsfunktion

Die Parameter Pn50A und Pn50B können zum Aktivieren oder Deaktivieren der Endlagenabschaltungsfunktion eingestellt werden.

Wenn Sie die Endlagenabschaltungsfunktion nicht verwenden, ist für die Endlagen-Eingangssignale keine Verdrahtung erforderlich.

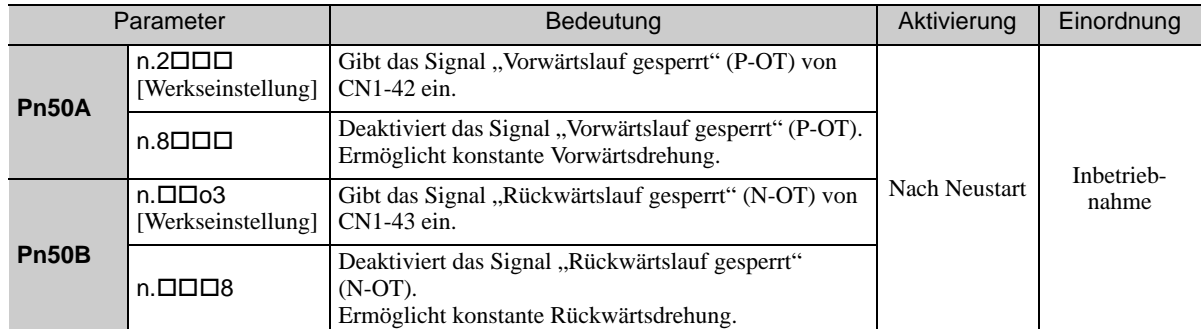

Mit Parametern können Sie die Nummern der Eingangskontakte für P-OT- und N-OT-Signale neu zuordnen. Weitere Informationen siehe *[3.3.1 Eingangssignalzuordnungen](#page-76-0)*.

#### <span id="page-120-0"></span>(3) Verfahren zum Anhalten des Servomotors bei Nutzung der Endlagenabschaltung

Bei Nutzung der Endlagenabschaltung sind drei Verfahren zum Anhalten des Servomotors verfügbar.

- Dynamische Bremse
- Durch Kurzschließen der Motorphasen im SERVOPACK kommt der Servomotor zu einem schnellen Halt. • Abbremsung bis Stillstand
- Der Motor wird über das Not-AUS-Drehmoment angehalten.
- Austrudeln

Der Servomotor stoppt unkontrolliert durch den eigenen Reibungswiderstand.

Nach dem Anhalten des Servomotors sind zwei Modi verfügbar.

- Freilaufmodus
- Der Servomotor stoppt unkontrolliert durch den eigenen Reibungswiderstand.
- Nulldrehzahl-Klemmung
- In diesem Modus hält der bestromte Servoverstärker die Position.

Das Stoppverfahren bei Eingabe eines Endlagenabschaltungssignals (P-OT, N-OT) während des Servomotor-Betriebs kann mit dem Parameter Pn001 eingestellt werden.

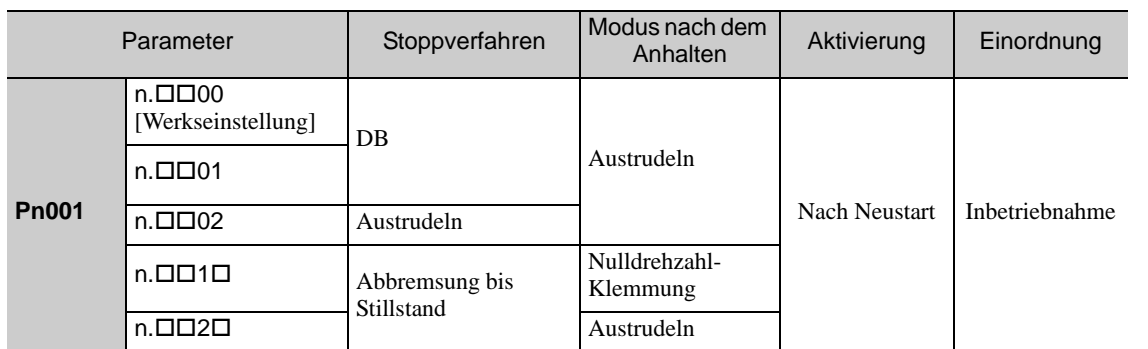

• Ein Servomotor kann bei Drehmomentregelung nicht über das Verzögerungsmoment angehalten werden. Der Servomotor wird entsprechend der Einstellung von Pn001.0 durch dynamische Bremsung (DB) oder Austrudeln angehalten. Der Servomotor wechselt nach dem Anhalten in den Freilaufmodus.

• Detaillierte Informationen über die Stoppverfahren nach dem Deaktivieren des "Servo-EIN"-Signals (/S-ON) oder bei auftretenden Alarmen finden Sie unter *[5.2.5 Anhalten von Servomotoren nach dem Deak](#page-127-1)[tivieren des Servo-EIN-Signals \(/S-ON\) oder bei Alarm](#page-127-1)*.

## ■ Wenn das Stoppverfahren des Servomotors auf "Abbremsung bis Stillstand" eingestellt ist

Das Not-AUS-Drehmoment kann mit Pn406 eingestellt werden.

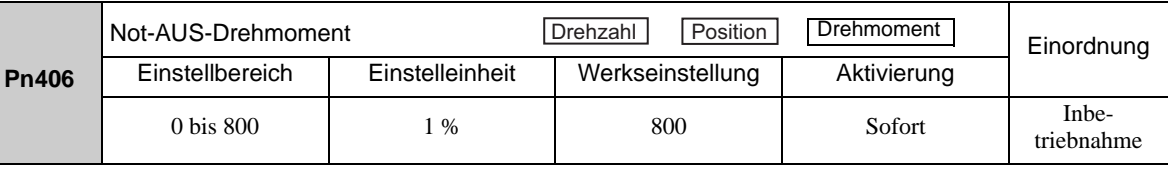

• Die Einstelleinheit ist ein prozentualer Anteil des Nenndrehmoments.

• Die Werkseinstellung ist 800 %, sodass der Wert groß genug ist, um den Servomotor bei maximalem Drehmoment zu betreiben. Der größtmögliche Wert für das Not-AUS-Drehmoment, der tatsächlich verfügbar ist, entspricht jedoch dem maximalen Drehmoment des Servomotors.

#### (4) Endlagenwarnung

Diese Funktion löst eine Endlagenwarnung (A.9A0) aus, wenn bei bestromtem Servomotor eine Endlage angefahren wird. Mit dieser Funktion wird die übergeordnete Steuerung benachrichtigt, wenn der SERVOPACK eine Endlage erkennt, auch wenn das Endlagensignal nur vorübergehend aktiviert ist.

Wenn Sie die Funktion "Endlagenwarnung" verwenden möchten, setzen Sie Stelle 4 von Pn00D auf "1" (löst Endlagenwarnung aus).

Anmerkung: Die Funktion "Endlagenwarnung" wird von Softwareversion 001A oder höher unterstützt. Die Softwareversion ermitteln Sie mit Fn012. Weiterführende Informationen siehe *[7.14 Anzeige der Softwareversion](#page-303-0)  [\(Fn012\)](#page-303-0)*.

#### ■ Zeitverhalten der Warnung

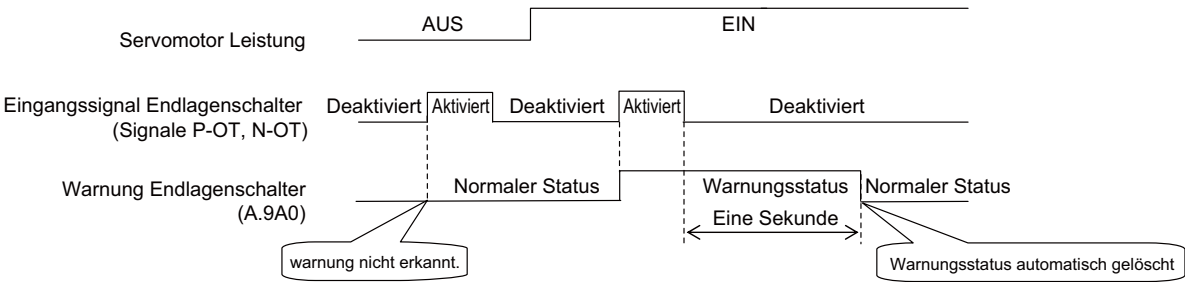

<Hinweise>

- Warnungen werden ausgelöst, wenn in der Richtung des Sollwertsignals eine Endlage erkannt wird.
- Warnungen werden nicht ausgelöst, wenn in der Gegenrichtung des Sollwertsignals eine Endlage erkannt wird. Beispiel: Es wird keine Warnung für das Vorwärts-Sollwertsignal ausgegeben, selbst wenn das N-OT-Signal ("Rückwärtslauf gesperrt") aktiviert ist.
- Wenn kein Sollwertsignal anliegt, kann sowohl in Vorwärtsrichtung als auch in Rückwärtsrichtung eine Warnung ausgegeben werden.
- Es wird keine Warnung ausgegeben, wenn der Servomotor nicht bestromt ist und eine Endlage erkannt wird.
- Es wird keine Warnung ausgegeben, wenn der Servomotor vom Status AUS nach EIN wechselt, selbst wenn der Endlagenstatus vorliegt.
- Die Warnung wird nach der Aufhebung des Endlagenstatus eine Sekunde lang ausgegeben und dann automatisch zurückgesetzt.

# VORSICHT

- Die Funktion "Endlagenwarnung" löst nur Warnungen aus. Sie hat keinen Einfluss auf das Stoppen bei Endlage oder auf Verfahrbewegungen an der übergeordneten Steuerung. Der nächste Schritt (d. h. die nächste Bewegung oder der nächste Befehl) kann auch bei bestehender Endlagenwarnung ausgeführt werden. Je nach Verarbeitungsspezifikation und Programmierung von Warnungen in der übergeordneten Steuerung kann jedoch der Betrieb beeinträchtigt werden, wenn eine Endlagenwarnung auftritt (z. B. Bewegung kann angehalten bzw. nicht angehalten werden). Überprüfen Sie die Spezifikation und Programmierung in der übergeordneten Steuerung.
- Wenn eine Endlage erkannt wird, leitet der SERVOPACK den Stoppvorgang ein. Deshalb ist es möglich, dass der Servomotor bei einer Endlagenwarnung die von der übergeordneten Steuerung vorgegebene Zielposition nicht erreicht. Überprüfen Sie die Ist-Position um sicherzustellen, dass die Achse in einer sicheren Position angehalten wurde.

■ Zugehörige Parameter

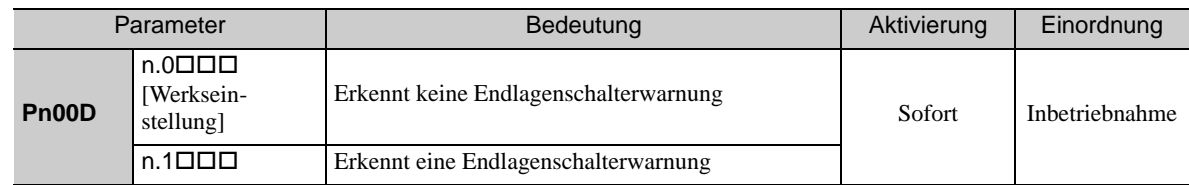

#### <span id="page-122-1"></span>5.2.4 Haltebremsen

WICHTIG

<span id="page-122-0"></span>Die Haltebremse fixiert die Position des beweglichen Teils der Maschine, wenn der SERVOPACK ausgeschaltet wird, so dass sich der bewegliche Teil nicht durch die Schwerkraft oder durch äußere Kräfte bewegen kann. Haltebremsen sind in Servomotoren mit Bremse integriert.

Die Haltebremse wird in folgenden Fällen betätigt:

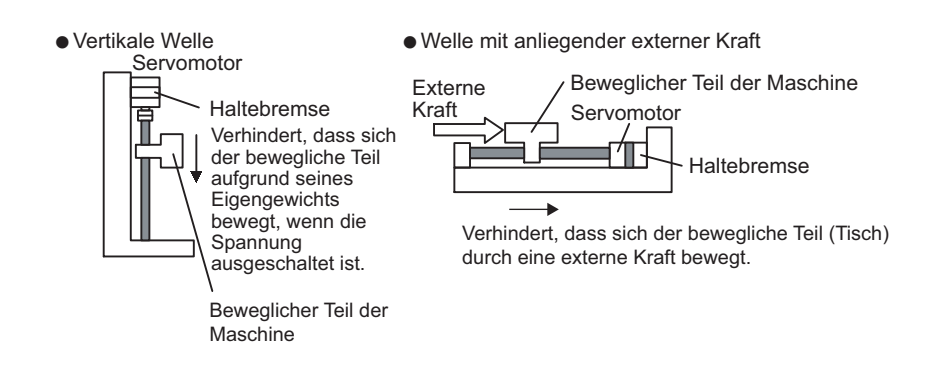

• Die in gebremsten Servomotoren eingebaute Bremse ist eine Ruhestrombremse, die nur zum Fixieren verwendet wird und nicht zum eigentlichen Bremsen eingesetzt werden kann. Verwenden Sie die Haltebremse nur zum Fixieren des angehaltenen Servomotors.

Der Bremsvorgang erfolgt mit einer Verzögerung. Stellen Sie das folgende EIN/AUS-Zeitverhalten ein.

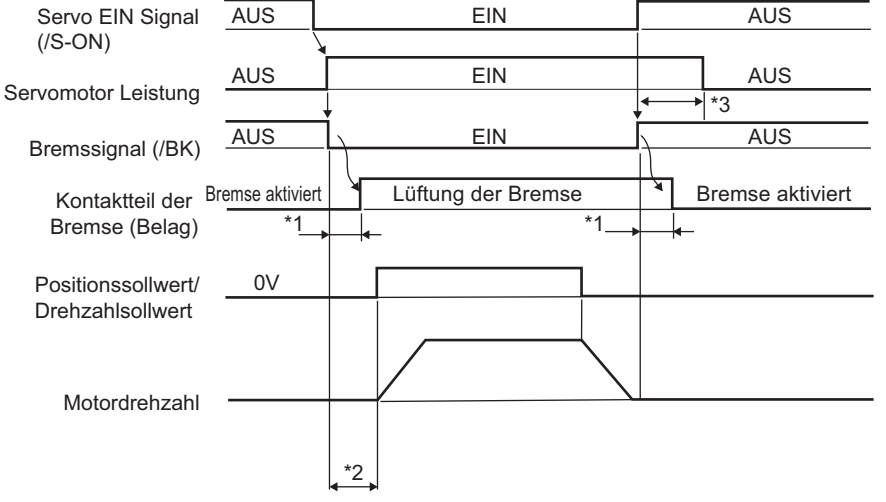

- Die Betriebsverzögerung der Bremse hängt von dem Modell ab. Genauere Informationen finden Sie in der Tabelle "Betriebsverzögerung der Bremse".
- Wenn das /S-ON-Signal aktiviert ist und seit der Lüftung der Bremse 50 ms verstrichen sind, wird das Sollwertsignal von der übergeordneten Steuerung zum SERVOPACK ausgegeben.
- Mit den Parametern Pn506, Pn507 und Pn508 legen Sie die Zeiteinstellungen zum Aktivieren der Bremse und zum Ausschalten des Servomotors fest.

#### Betriebsverzögerung der Bremse

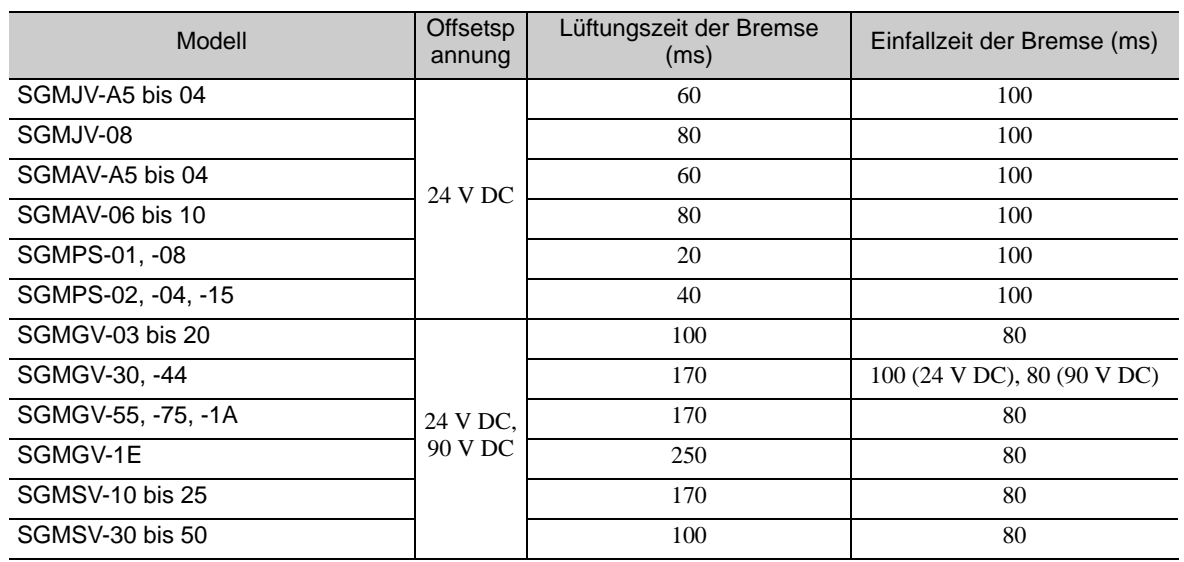

Anmerkung: Die genannten Zeiten für die Betriebsverzögerung der Bremse sind Beispiele beim Ein- und Ausschalten auf der Gleichstromseite.

> Bevor Sie die Anwendung nutzen, müssen die Zeiten unbedingt mit den tatsächlich verwendeten Geräten überprüft werden.

#### (1) Verdrahtungsbeispiel

Verwenden Sie für den EIN/AUS-Schaltkreis der Bremse das Bremssignal (/BK) und die Bremsspannungsversorgung. Die folgende Abbildung liefert ein Beispiel für eine Standardverdrahtung.

Die Zeitsteuerung kann einfach mit dem Bremssignal (/BK) eingestellt werden.

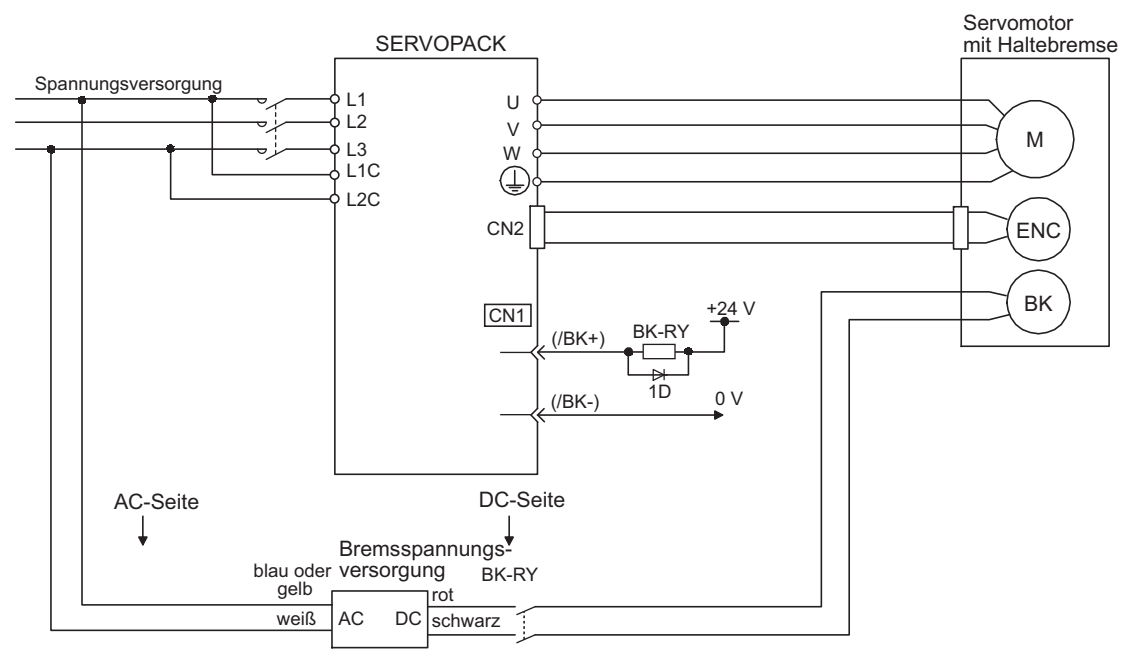

BK-R Y: Bremssteuerungsrelais

Bremsspannungsversorgung für 90 V Eingangsspannung 200 V Modelle: LPSE-2H01-E Eingangsspannung 100 V Modelle: LPDE-1H01-E

Eine 24-V-DC-Spannungsversorgung ist nicht enthalten.

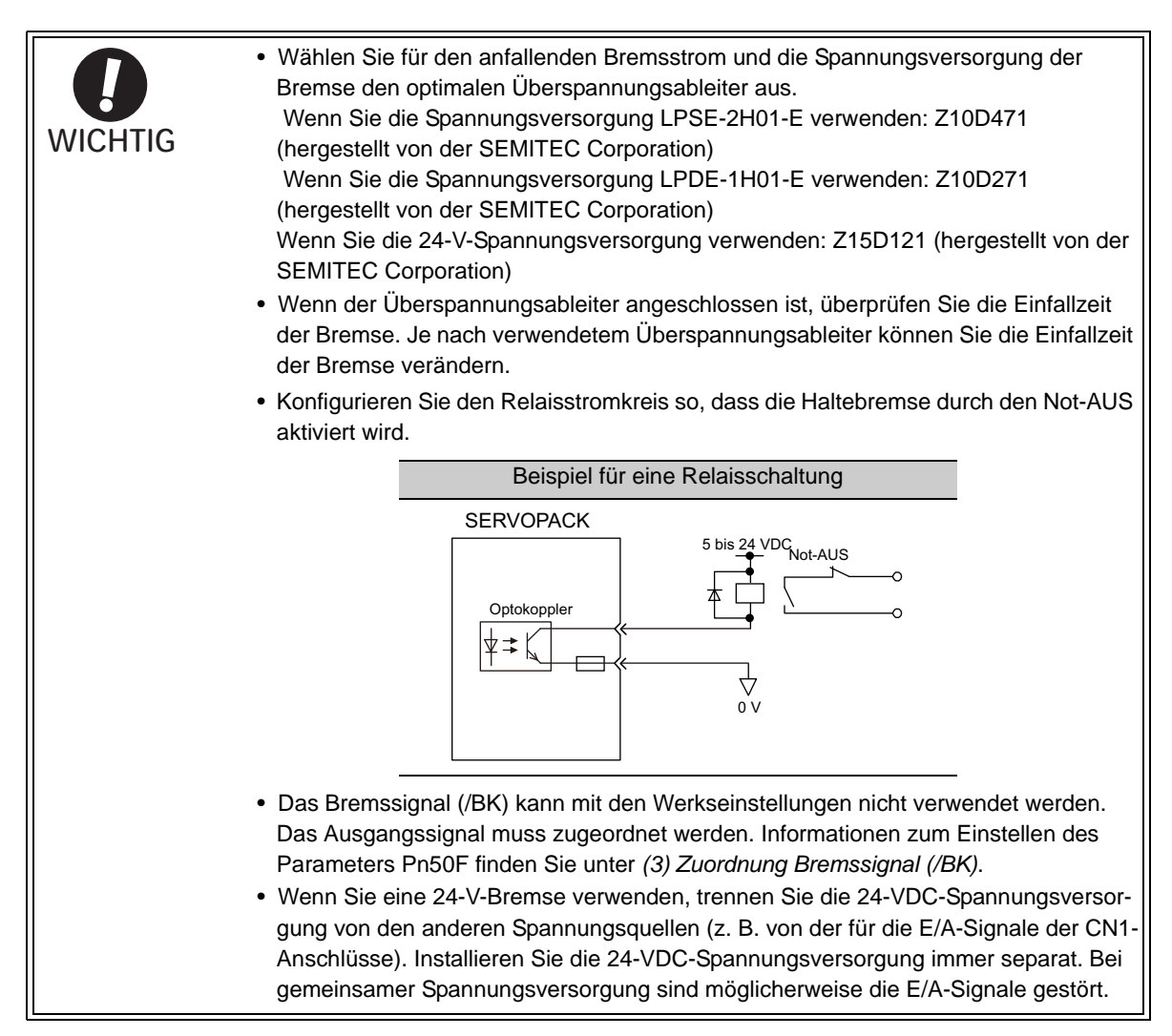

## (2) Einstellung Bremssignal (/BK)

Dieses Ausgangssignal steuert die Bremse. Das Ausgangssignal muss mit Pn50F einem Anschluss zugeordnet werden. Informationen über die Zuordnung finden Sie unter *[\(3\) Zuordnung Bremssignal \(/BK\)](#page-125-0)*.

Das /BK-Signal wird ausgeschaltet (Bremse wird betätigt), sobald ein Alarm ausgelöst oder das /S-ON-Signal deaktiviert wird. Die Zeitverzögerung zum Abschalten des Bremssignals kann mit Pn506 eingestellt werden.

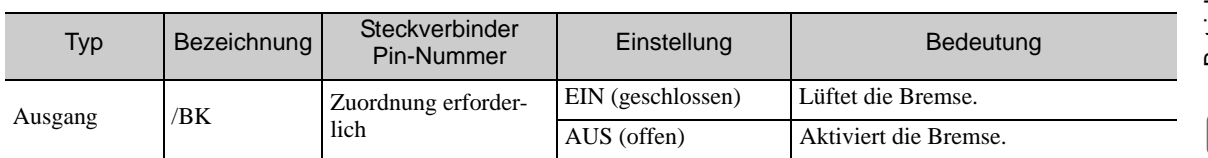

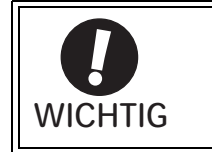

Das /BK-Signal ist während des Überfahrens des Endlagenschalters noch aktiviert, und die Bremse ist noch gelüftet.

## <span id="page-125-0"></span>(3) Zuordnung Bremssignal (/BK)

Das Bremssignal (/BK) ist bei Lieferung keinem Anschluss zugeordnet. Für die Zuordnung des /BK-Signals verwenden Sie Parameter Pn50F.2.

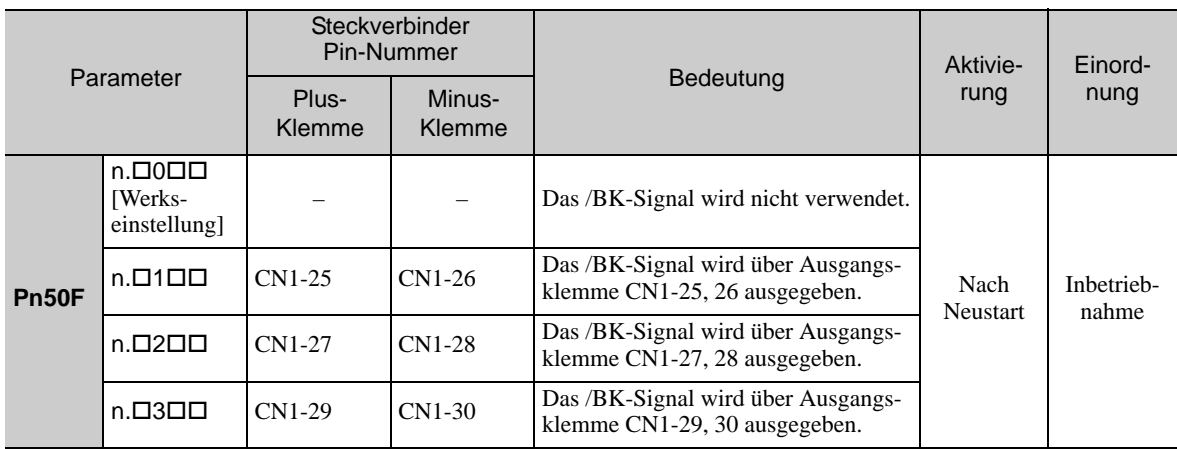

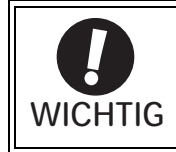

**WICHTIG** 

Wenn mehrere Signale derselben Ausgangsklemme zugeordnet sind, werden die Signale mittels ODER-Logik ausgegeben. Verwenden Sie für das /BK-Signal keine Ausgangsklemme, die bereits für ein anderes Signal verwendet wird.

## <span id="page-125-1"></span>(4) Zeitverhalten für Bremssignal EIN nach dem Anhalten des Servomotors

Wenn der Servomotor anhält, wird das /BK-Signal gleichzeitig mit dem Servo-EIN-Signal (/S-ON) deaktiviert. Mit Parameter Pn506 können Sie dieses Zeitverhalten ändern, um den Servomotor nach dem Deaktivieren des Servo-EIN-Signals (/S-ON) auszuschalten.

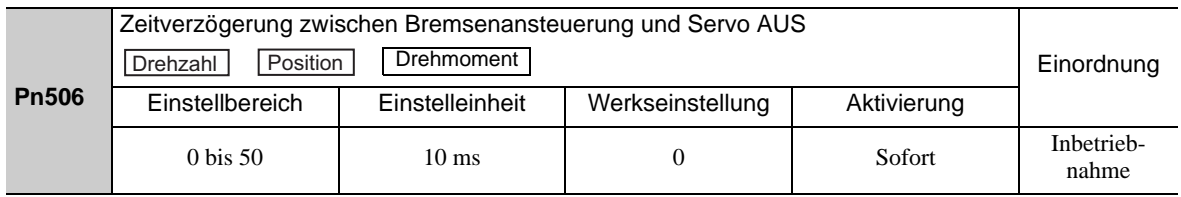

• Wenn Sie den Servomotor zum Steuern einer vertikalen Achse verwenden, kann sich der bewegliche Teil der Maschine durch Schwerkraft oder äußere Krafteinwirkung je nach Zeiteinstellung für Bremssignal EIN leicht verschieben. Um dies zu verhindern, stellen Sie den Parameter so ein, dass der Servomotor erst nach Betätigung der Bremse stromlos geschaltet wird.

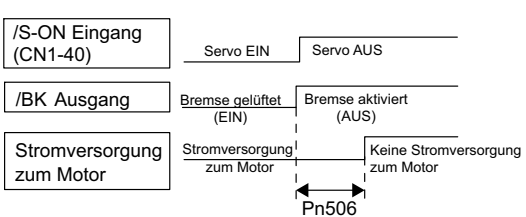

• Dieser Parameter ändert die Zeiteinstellung für Bremssignal EIN, während der Servomotor angehalten wird.

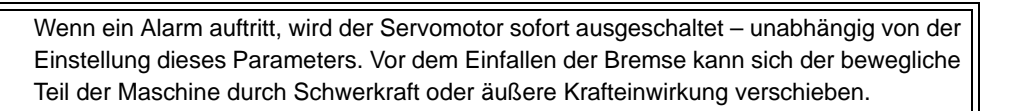

## (5) Zeitverhalten des Bremssignals (/BK) bei Drehung des Servomotors

Wenn bei drehendem Servomotor ein Alarm auftritt, wird der Servomotor angehalten, und das Bremssignal (/BK) wird deaktiviert. Das Zeitverhalten für die Ausgabe des Bremssignals (/BK) kann durch Einstellung der Drehzahlpegel zur Ansteuerung der Bremse (Pn507) und der Wartezeit für Bremssignal bei laufendem Motor (Pn508) angepasst werden.

Anmerkung: Wenn der Servomotor so konfiguriert ist, dass bei einem Alarm eine Abbremsrampe ausgelöst wird, befolgen Sie nach dem Anhalten des Servomotors die Informationen für eine bestromte Positionshaltung unter *[\(4\)](#page-125-1)  [Zeitverhalten für Bremssignal EIN nach dem Anhalten des Servomotors](#page-125-1)*.

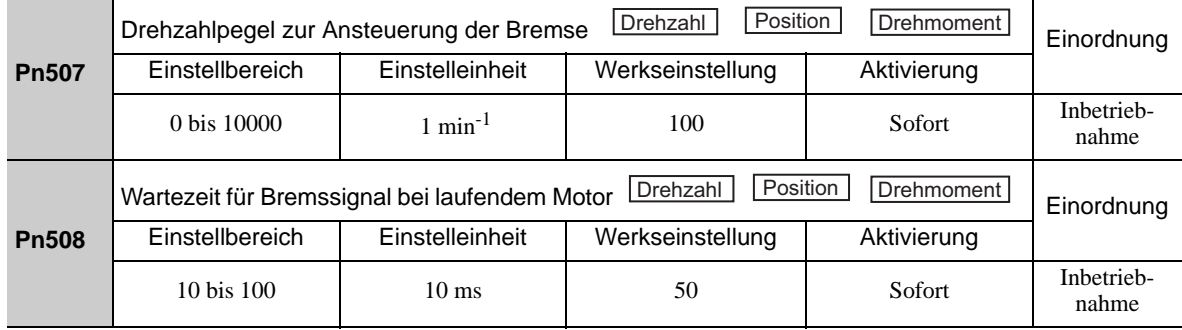

Bedingungen für die Ausgabe des /BK-Signals bei drehendem Servomotor

Das /BK-Signal schaltet auf HIGH-Pegel (Bremssignal EIN), wenn eine der folgenden Bedingungen erfüllt ist:

- Wenn die Motordrehzahl unter den in Pn507 eingestellten Pegel fällt, nachdem der Servomotor ausgeschaltet wurde.
- Wenn der in Pn508 eingestellte Zeitraum nach dem Ausschalten des Servomotors überschritten wird.

**WICHTIG** 

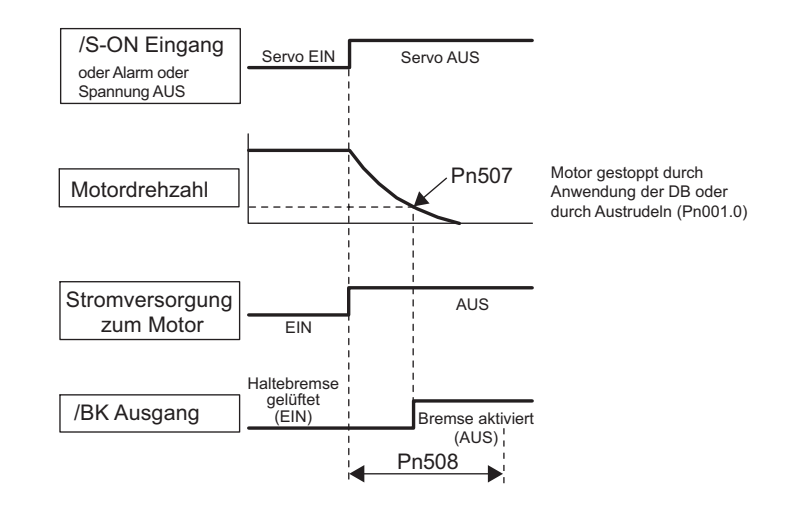

• Der Servomotor wird auf seine maximale Drehzahl begrenzt, auch wenn der in Pn507 eingestellte Wert höher ist.

• Das Signal "Drehzahlerkennung" (/TGON) und das Bremssignal (/BK) dürfen nicht derselben Klemme zugeordnet werden. Anderenfalls wird das /TGON-Signal bei fallender Drehzahl auf vertikaler Achse aktiviert, und die Bremse funktioniert möglicherweise nicht.

Verwenden Sie für das /BK-Signal keine Klemme, die bereits für ein anderes Signal verwendet wird.

5.2.5 Anhalten von Servomotoren nach dem Deaktivieren des Servo-EIN-Signals (/S-ON) oder bei Alarm

## <span id="page-127-1"></span>5.2.5 Anhalten von Servomotoren nach dem Deaktivieren des Servo-EIN-Signals (/S-ON) oder bei Alarm

<span id="page-127-0"></span>Sie können das Stoppverfahren auswählen, das nach dem Deaktivieren des Servo-EIN-Signals (/S-ON) oder nach einem Alarm angewandt wird.

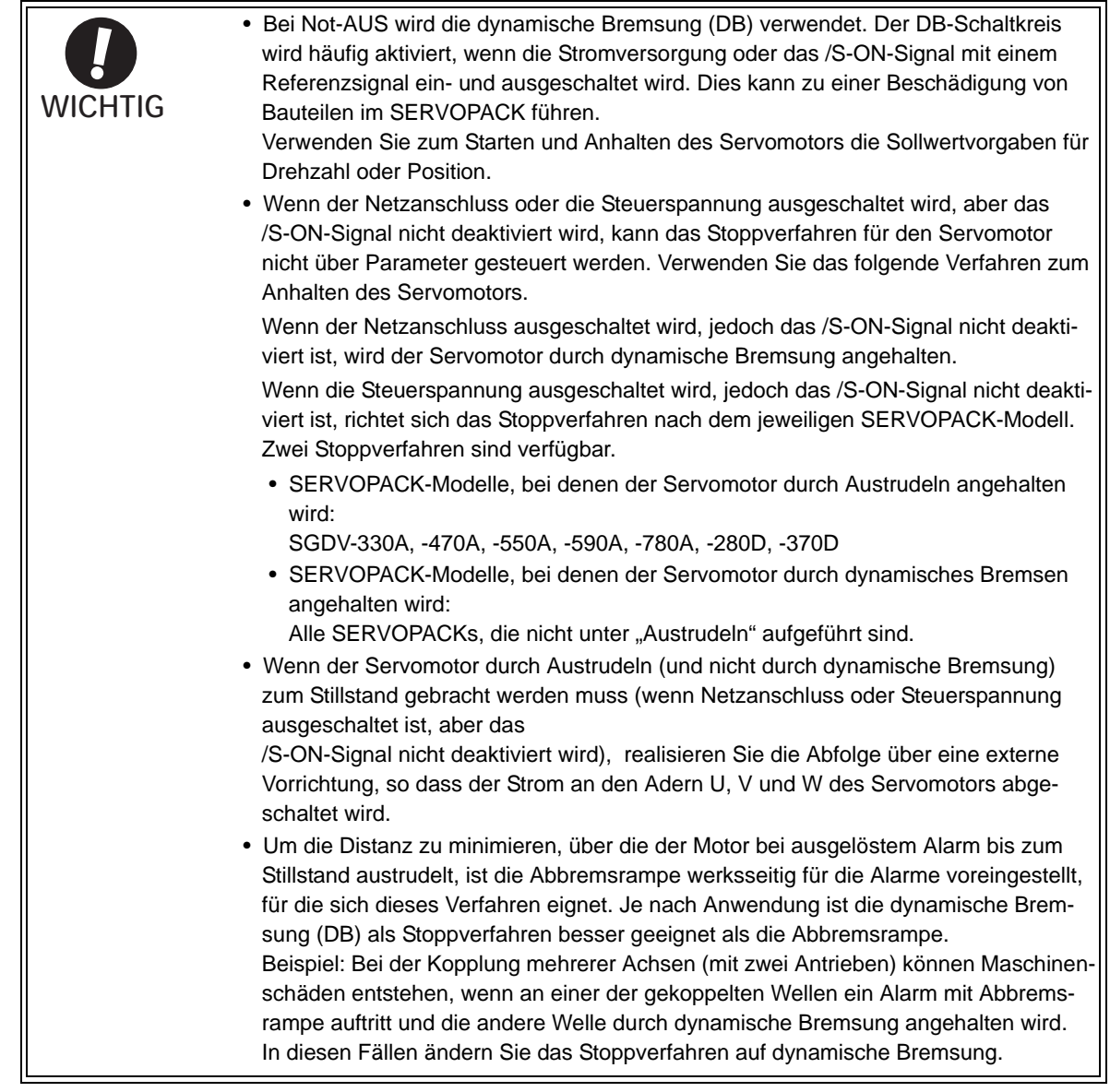

#### <span id="page-127-2"></span>(1) Stoppverfahren für den Servomotor nach dem Deaktivieren des /S-ON-Signals

Mit Pn001.0 wählen Sie das Stoppverfahren für den Servomotor nach dem Deaktivieren des /S-ON-Signals aus.

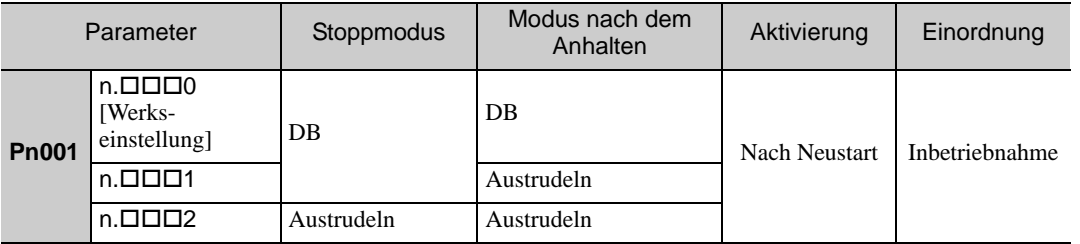

Anmerkung: Wie im Freilaufmodus erzeugt die Einstellung n.  $\Box \Box \Box$  (die den Motor durch dynamische Bremsung anhält und ihn dann im dynamischen Bremsmodus hält) keine Bremskraft, wenn der Servomotor still steht oder bei sehr geringer Drehzahl dreht.

#### (2) Stoppverfahren für den Servomotor bei Alarm

Es gibt zwei Alarmtypen (Gr.1 und Gr.2), die vom Stoppverfahren bei Alarm abhängig sind. Mit Pn001.0 und Pn00B.1 wählen Sie das Stoppverfahren für den Servomotor bei Alarm aus.

Das Stoppverfahren für den Servomotor bei einem Gr.1-Alarm wird auf Pn001.0 eingestellt.

Das Stoppverfahren für den Servomotor bei einem Gr.2-Alarm wird auf Pn00B.0 eingestellt.

Informationen zu den Stoppverfahren bei Alarm finden Sie unter *[10.1.1 Liste der Alarme](#page-349-0)*.

#### ■ Stoppverfahren für den Servomotor bei Gr.1-Alarmen

Das Stoppverfahren für den Servomotor bei Gr.1-Alarmen ist identisch mit dem Verfahren unter *[\(1\) Stoppver](#page-127-2)[fahren für den Servomotor nach dem Deaktivieren des /S-ON-Signals](#page-127-2)*.

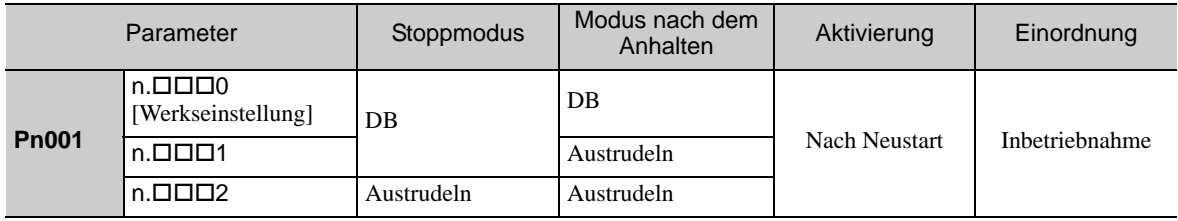

■ Stoppverfahren für den Servomotor bei Gr.2-Alarmen

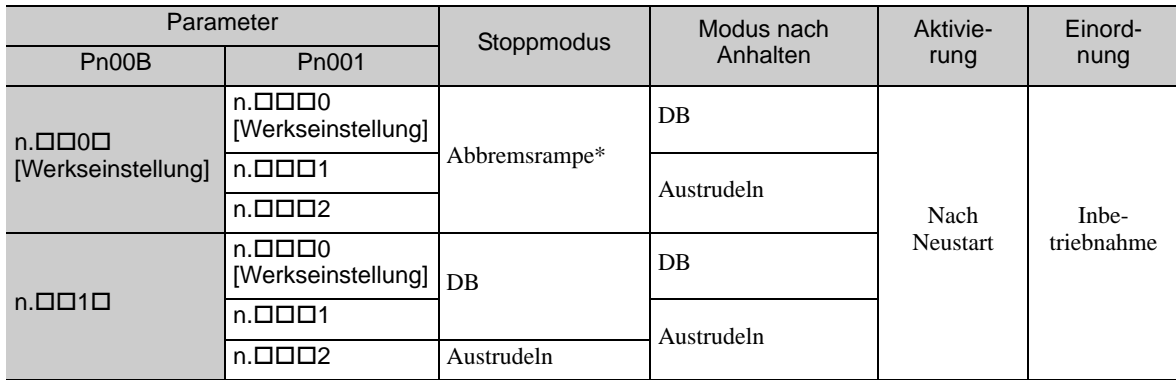

Abbremsrampe: Die Drehzahlsollwert wird auf null gesetzt, um den Motor schnell zum Stillstand zu bringen.

Anmerkung: Die Einstellung von Pn00B.1 ist bei der Positionsregelung und Drehzahlregelung wirksam. Pn00B.1 wird bei der Drehmomentregelung ignoriert. Hier ist nur die Einstellung von Pn001.0 gültig.

5.2.6 Einstellungen für die plötzliche Unterbrechung der Spannungsversorgung

## <span id="page-129-0"></span>5.2.6 Einstellungen für die plötzliche Unterbrechung der Spannungsversorgung

Mit diesem Parameter legen Sie fest, ob der Servomotor bei einer Unterbrechung der Netzspannungsversorgung des SERVOPACKs ausgeschaltet oder weiter betrieben wird.

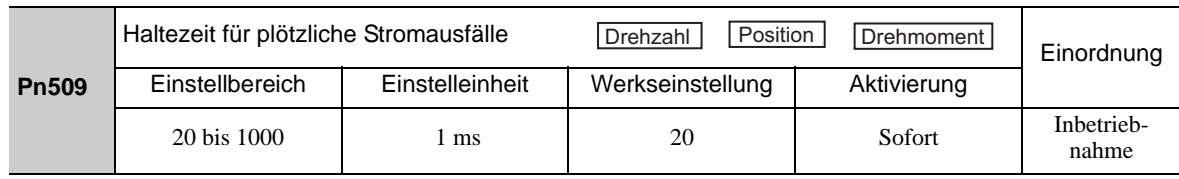

Ist die Dauer der Spannungsunterbrechung kürzer, als der Wert in Parameter Pn509 angibt, bleibt der Servomotor in Betrieb. Ist sie länger als der Einstellwert, wird der Servomotor während der Spannungsunterbrechung stromlos geschaltet. Wenn die Spannungsversorgung des Netzanschlusses wiederhergestellt ist, wird der Servomotor eingeschaltet.

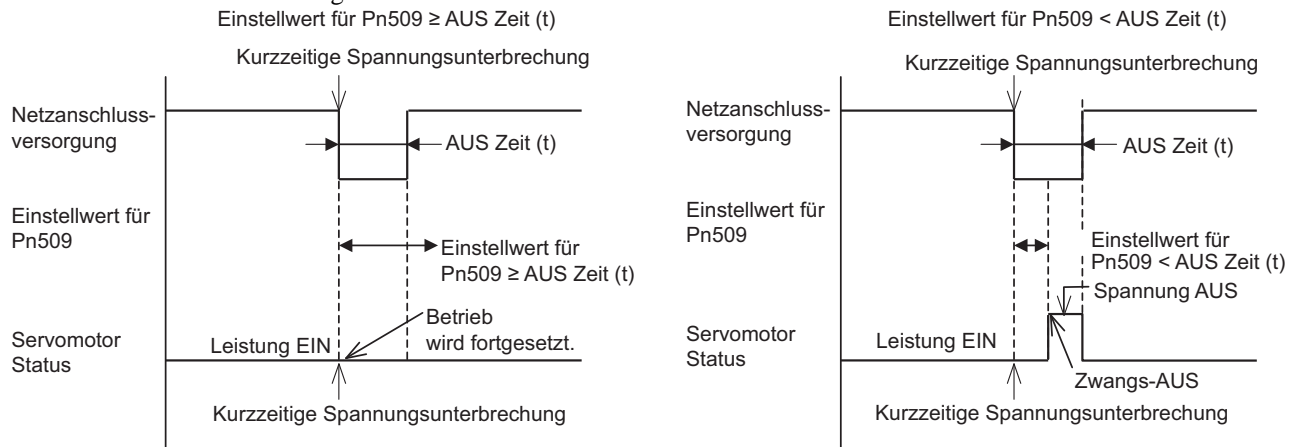

Anmerkung: Ist die Dauer der Spannungsunterbrechung länger als der Wert in Parameter Pn509, wird das S-RDY-Signal deaktiviert.

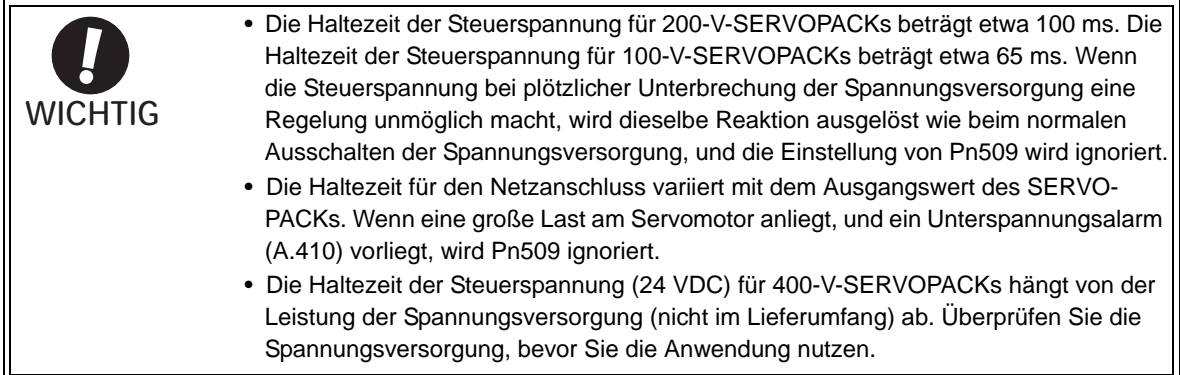

Wenn Sie für die Steuerspannung und den Netzanschluss unterbrechungsfreie Stromversorgungen verwenden, kann der SERVOPACK plötzliche Stromausfälle von über 1000 ms Dauer überstehen.

#### <span id="page-130-0"></span>5.2.7 SEMI-F47-Funktion (Drehmomentbegrenzung bei Spannungseinbrüchen im DC-Zwischenkreis

Die Drehmomentbegrenzungsfunktion erkennt Unterspannungswarnungen und begrenzt den Ausgangsstrom, sobald die DC-Versorgungsspannung des Zwischenkreises im SERVOPACK auf den angegebenen Wert fällt (bei plötzlichen Spannungsunterbrechungen oder vorübergehenden Spannungseinbrüchen am Netzanschluss).

Diese Funktion entspricht der Norm SEMI F47 für Halbleiterproduktionsanlagen.

Durch Kombinieren dieser Funktion mit dem Parameter "Haltezeit für plötzliche Stromausfälle" kann der Servomotor ohne Alarm-Stopp und ohne Wiederherstellung weiter betrieben werden, auch bei Einbrüchen der Versorgungsspannung.

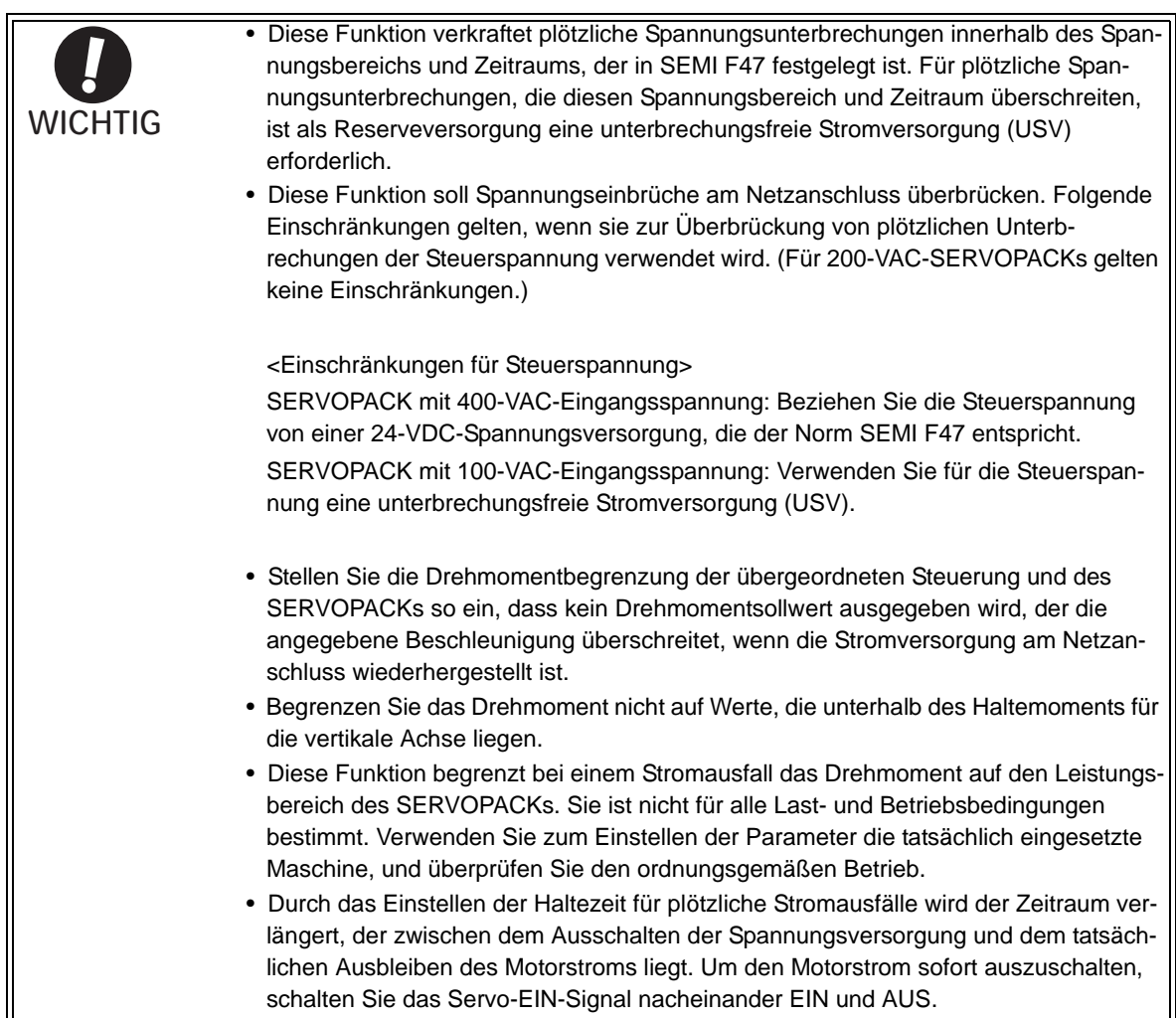

5.2.7 SEMI-F47-Funktion (Drehmomentbegrenzung bei Spannungseinbrüchen im DC-Zwischenkreis

#### (1) Ausführungsmethode

Diese Funktion kann entweder mit der übergeordneten Steuerung und dem SERVOPACK oder nur mit dem SERVOPACK ausgeführt werden.

#### ■ Mit der übergeordneten Steuerung und dem SERVOPACK

Die übergeordnete Steuerung begrenzt das Drehmoment als Reaktion auf eine Unterspannungswarnung. Die übergeordnete Steuerung hebt die Drehmomentbegrenzung auf, sobald die Unterspannungswarnung zurückgesetzt ist.

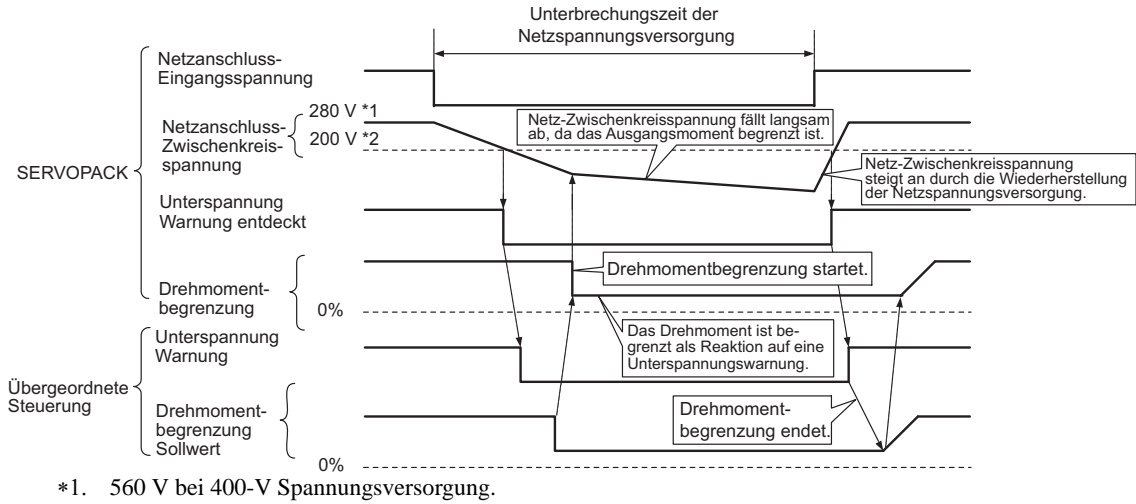

400 V bei 400-V Spannungsversorgung.

#### ■ Nur mit dem SERVOPACK

Das Drehmoment wird im SERVOPACK als Reaktion auf eine Unterspannungswarnung begrenzt. Der SERVOPACK steuert den Drehmomentgrenzwert innerhalb des festgelegten Zeitraums nach dem Zurücksetzen der Unterspannungswarnung. Mit Pn008.1 geben Sie an, ob die Funktion mit der übergeordneten Steuerung und dem SERVOPACK oder nur mit dem SERVOPACK ausgeführt wird.

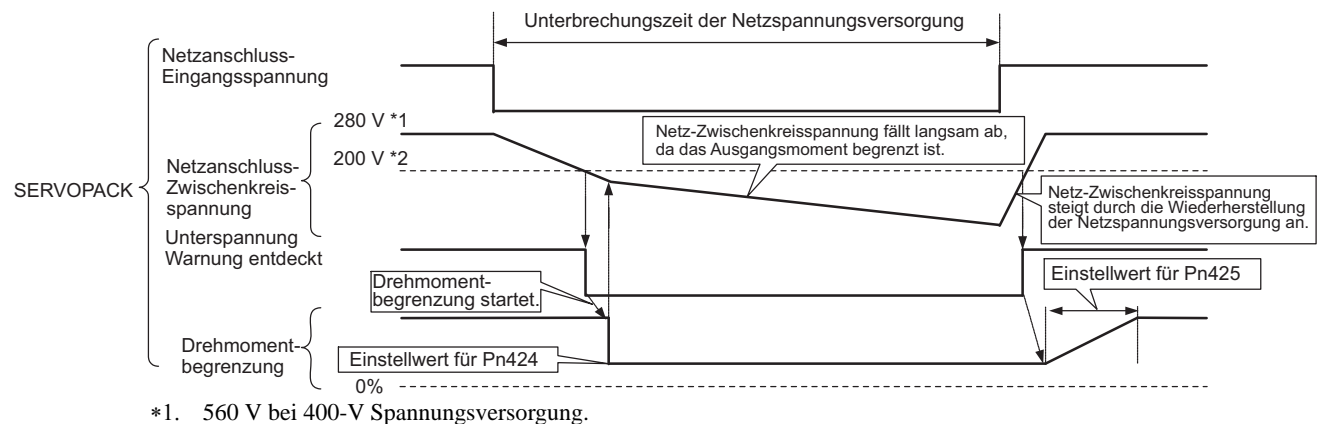

400 V bei 400-V Spannungsversorgung.

## (2) Zugehörige Parameter

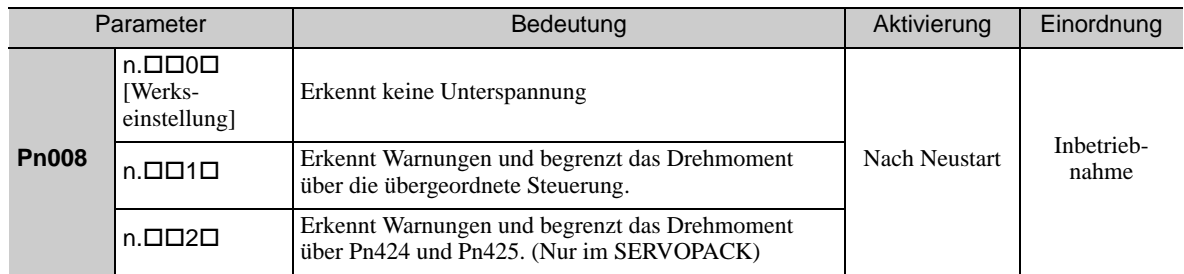

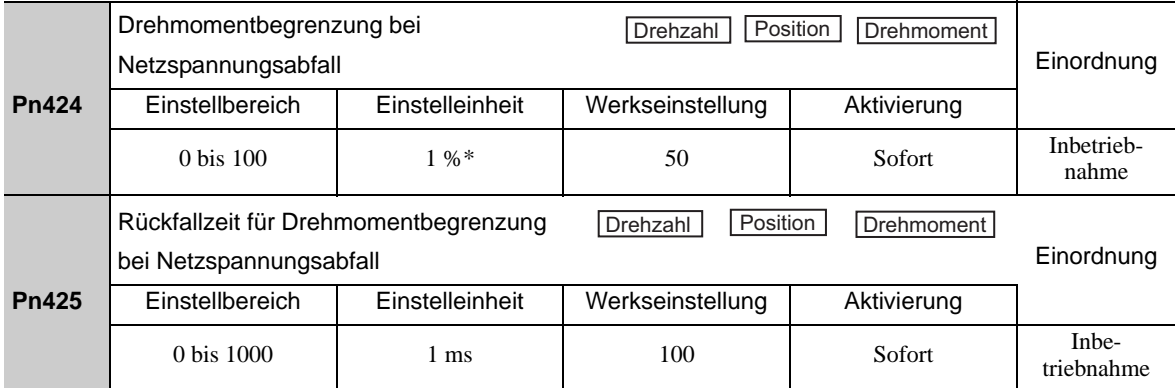

Die Einstelleinheit ist ein prozentualer Anteil des Nenndrehmoments.

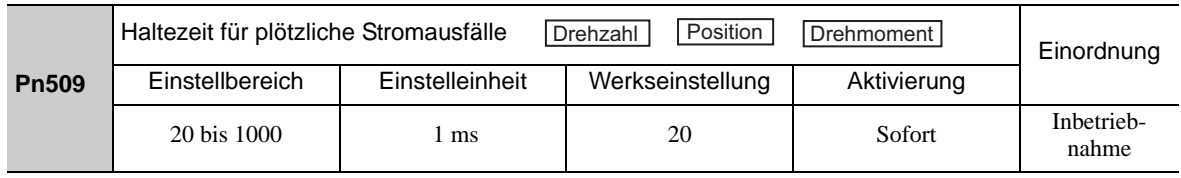

Anmerkung: Bei Verwendung der SEMI F47-Funktion stellen Sie 1000 ms ein.

5.2.8 Einstellen des Schwellwerts für Motorüberlasterkennung

## <span id="page-133-0"></span>5.2.8 Einstellen des Schwellwerts für Motorüberlasterkennung

In diesem SERVOPACK können Sie die Zeitsteuerung zur Erkennung von Warnungen und Alarmen ändern, indem Sie das Verhalten der Überlastwarnung (A.910) und des Überlast(Geringe Last-)alarms (A.720) ändern.

Die Überlasteigenschaften und der Erkennungsschwellwert des Überlastalarms bei hoher Last (A.710) können nicht geändert werden.

#### (1) Ändern der Ansprechzeit für die Überlastwarnung (A.910)

Der Grenzwert zur Auslösung der Überlastwarnung ist standardmäßig auf 20 % eingestellt. Das heißt, dass eine Überlastwarnung nach 20 % der Zeit ausgegeben wird, die zum Auslösen eines Überlastalarms erforderlich ist. Sie können die Zeit bis zur Erkennung einer Überlastwarnung ändern, indem Sie die Einstellung des Parameters für den Grenzwert zur Auslösung der Überlastwarnung (Pn52B) ändern. Bei dieser Funktion können Sie das Ausgangssignal der Warnung (/WARN) als Schutzfunktion einsetzen, die zum idealen Zeitpunkt für Ihr System ausgelöst wird.

Das folgende Diagramm zeigt ein Beispiel für die Auslösung einer Überlastwarnung, wenn der Grenzwert zur Auslösung der Überlastwarnung (Pn52B) von 20 % auf 50 % geändert wird. Die Überlastwarnung wird nach der Hälfte der Zeit ausgegeben, die bis zum Auslösen eines Überlastalarms verstreicht.

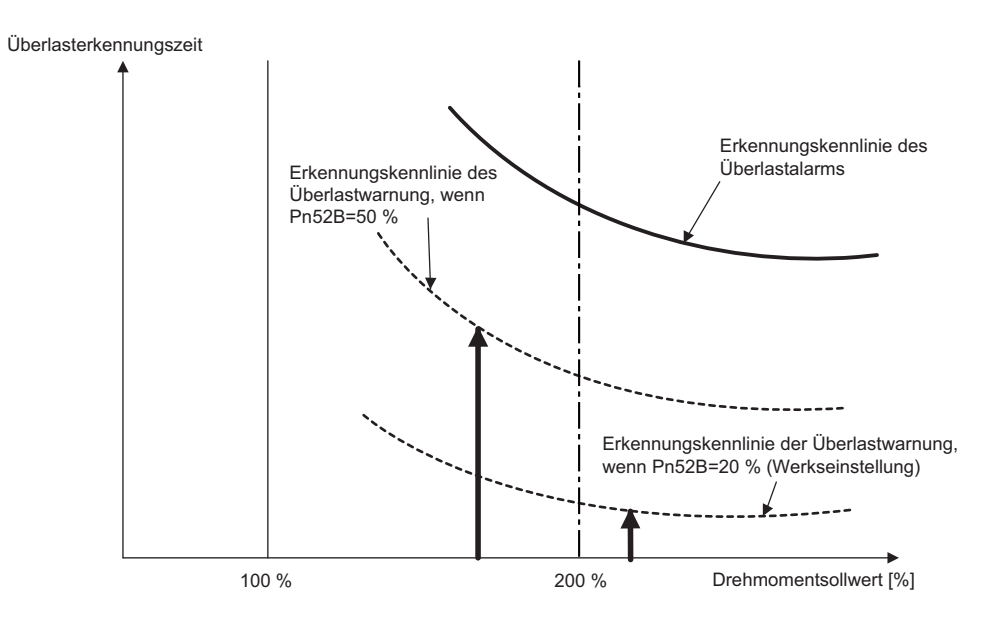

Anmerkung: Genauere Informationen finden Sie bei den Überlast-Kennwerten zu dem entsprechenden Servomotor im Produktkatalog der Σ-V-Serie (KAEP S800000 42).

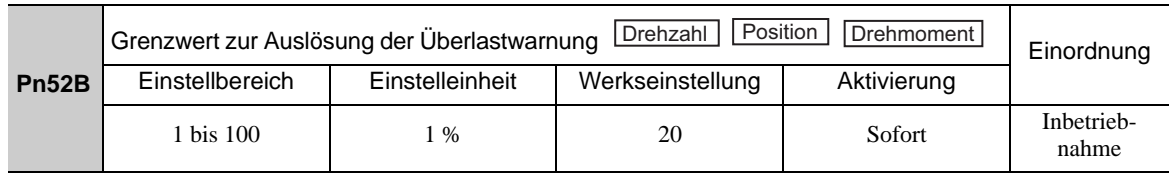

#### (2) Ändern der Ansprechzeit für den Überlastalarm bei geringer Last (A.720)

Überlastalarm bei geringer Last (A.720) kann früher ausgelöst werden, um den Motor vor der Überlast zu schützen. Die zum Auslösen eines Überlastalarms erforderliche Zeit kann durch Minderung des Motor-Basisstroms verkürzt werden. Dieser berechnet sich aus folgender Gleichung.

Anmerkung:Die Erkennungsschwelle für den Überlastalarm bei hoher Last (A.710) kann nicht geändert werden. Motor-Basisstrom × Minderung des Basisstroms bei Erkennung der Motorüberlast (Pn52C) = Verminderter Motor-Basisstrom

Motor-Basisstrom: Schwellenwert des Motorstroms, bei dem die Berechnung für den Überlastalarm beginnt. Minderung des Basisstroms bei Erkennung der Motorüberlast (Pn52C): Minderung des Motor-Basisstroms

Das folgende Diagramm zeigt ein Beispiel für die Auslösung eines Überlastalarms, wenn Pn52C auf 50 % eingestellt ist. Der Wertebereich für die Überlast von Motoren beginnt bei 50 % des Motor-Basisstroms. In diesem Fall wird der Überlastalarm schneller ausgelöst.

Durch die Änderung der Einstellung von Pn52C ändert sich der Zeitpunkt, bei dem der Überlastalarm ausgelöst wird. Damit ändert sich auch die Zeit bis zur Auslösung einer Überlastwarnung.

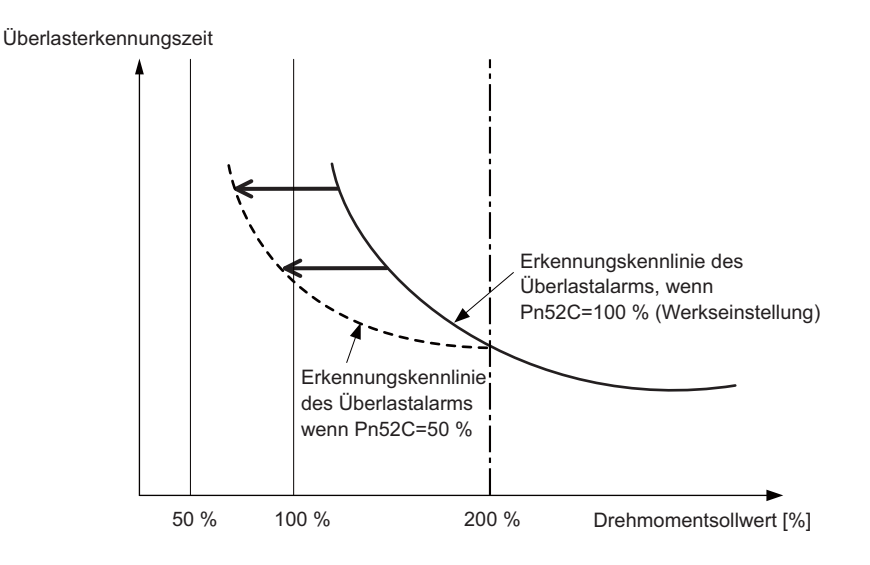

Als Richtlinie für den Zustand der Motorerwärmung ist das Verhältnis zwischen der Kühlkörpergröße und Minderung des Basisstroms in einem Diagramm dargestellt. Sie finden es unter

*"Bedingungen, die zur Servomotorüberhitzung führen"* im Kapitel *"Rotatorische Servomotoren - allgemeine*  Anweisungen" des Produktkatalogs der *Z-V Serie* (KAEP S800000 42).

Um den Servomotor vor Überlast zu schützen, stellen Sie Pn52C auf einen Wert ein, der sich entsprechend dem Diagramm für die Kühlkörpergröße und die Minderung des Basisstroms eignet, damit der Überlastalarm zum bestmöglichen Zeitpunkt ausgelöst wird.

Anmerkung: Genauere Informationen finden Sie bei den Überlast-Kennwerten zu dem entsprechenden Servomotor im Produktkatalog der Σ-*V-Serie* (KAEP S800000 42).

| Pn52C | Herabsetzung des Basisstroms bei Erkennung<br>Position<br>Drehzahl<br>Drehmoment  <br>einer Überlast des Motors |                 |                  |               | Einordnung          |
|-------|----------------------------------------------------------------------------------------------------|-----------------|------------------|---------------|---------------------|
|       | Einstellbereich                                                                                                 | Einstelleinheit | Werkseinstellung | Aktivierung   |                     |
|       | $10 \,\mathrm{bis}$ $100$                                                                                       | $1\%$           | 100              | Nach Neustart | Inbetrieb-<br>nahme |

5.3.1 Grundeinstellungen für die Drehzahlregelung

# <span id="page-135-0"></span>5.3 Drehzahlregelung

In diesem Abschnitt wird der Betrieb mit Drehzahlregelung beschrieben.

Wählen Sie den Modus Drehzahlregelung mit Parameter Pn000.1 aus.

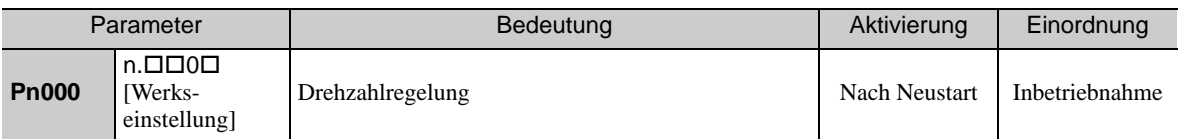

## <span id="page-135-1"></span>5.3.1 Grundeinstellungen für die Drehzahlregelung

In diesem Kapitel werden die Grundeinstellungen für die Drehzahlregelung beschrieben.

#### (1) Signaleinstellung

Geben Sie den Drehzahlsollwert für den SERVOPACK ein. Das analoge Spannungssignal regelt die Drehzahl des Servomotors proportional zur Eingangsspannung.

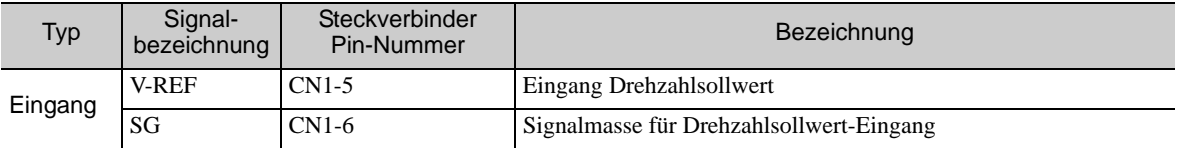

Max. Eingangsspannung: ±12 VDC

#### Beispiel für eine Eingangsschaltung

#### Beispiel:

Motornenndrehzahl mit Pn300 = 006.00: 6,00 V [Werkseinstellung]

Anmerkung: Der Einstellwert ist zwar 600. Dieser wird jedoch am Bediengerät als 006.00 angezeigt.

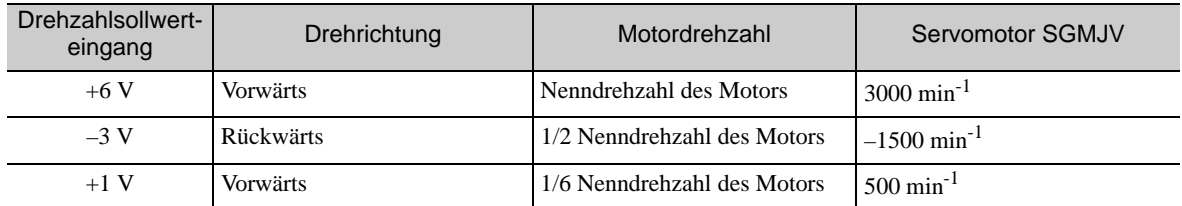

Wenn Sie für die Positionsregelung eine übergeordnete Steuerung (z. B. einen programmierbaren Controller) verwenden, verbinden Sie die Kontakte für V-REF und Signalmasse (SG) mit der Ausgangsklemme für den Drehzahlsollwert der übergeordneten Steuerung.

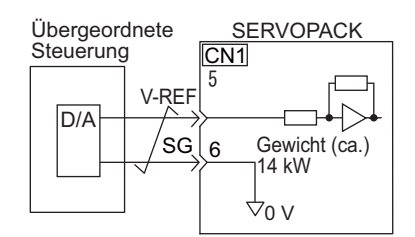

Anmerkung: Verwenden Sie stets paarweise verdrillte Leitungen, um Störsignale einzudämmen.

#### (2) Parametereinstellung

Stellen Sie mit Pn300 die Analogspannung für das Drehzahlsignal (V-REF) ein, die für den Betrieb des Servomotors bei Nenndrehzahl erforderlich ist.

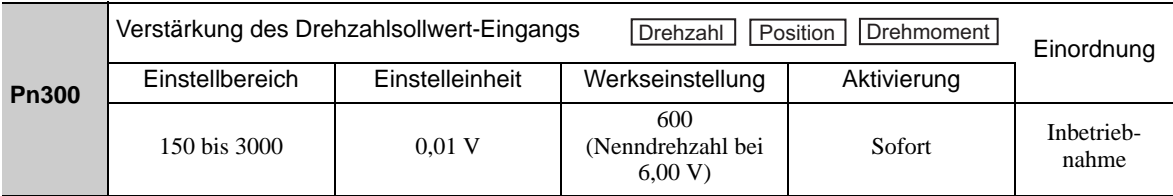

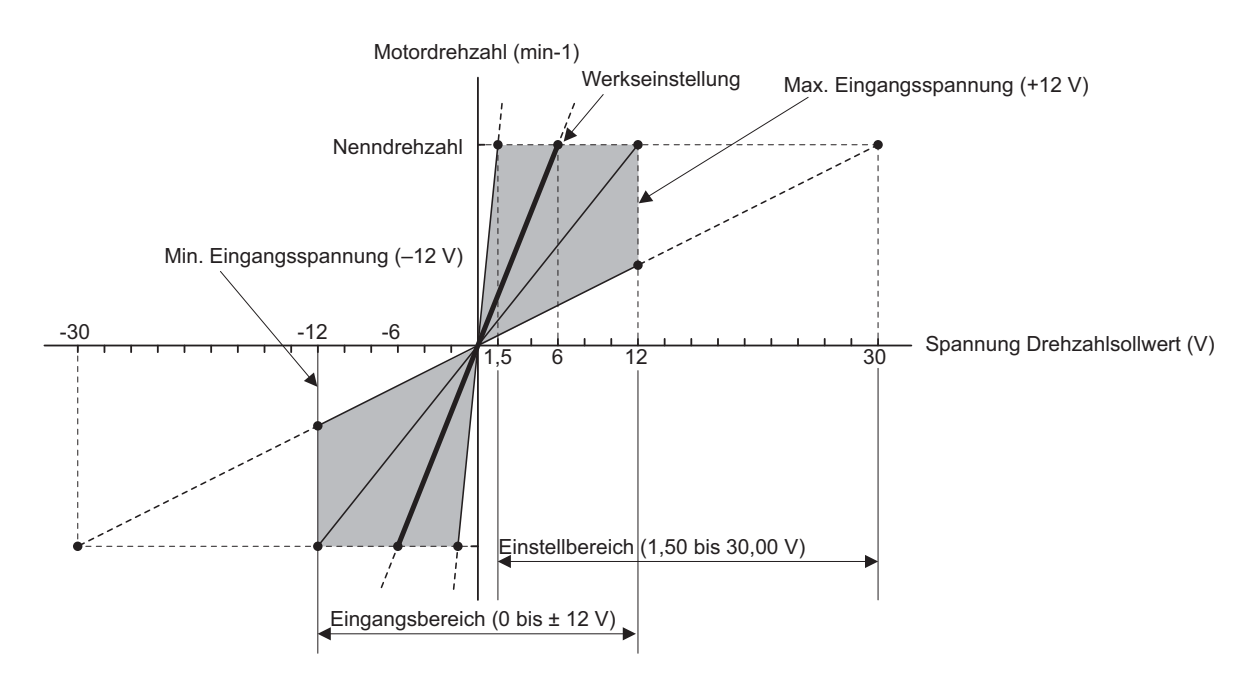

#### <span id="page-136-0"></span>5.3.2 Sollwert-Offset-Einstellung

Im Modus Drehzahlregelung kann sich der Servomotor bei einer Ansteuerung mit 0 V mit sehr geringer Drehzahl drehen. Dies ist möglich, weil die interne Sollwertvorgabe des SERVOPACKs einen geringen Versatz von einigen Millivolt aufweist. Dieser wird als "Offset" bezeichnet.

Wenn sich der Servomotor mit sehr geringer Drehzahl dreht, muss der Offset mit dieser Einstellfunktion eliminiert werden.

Die Einstellung kann automatisch oder manuell vorgenommen werden. Bei automatischer Einstellung wird der Parameter zur automatischen Einstellung des Sollwert-Offsets (Fn009) verwendet. Zur manuellen Anpassung wird der Parameter für die manuelle Einstellung des Sollwert-Offsets (Fn00A) verwendet.

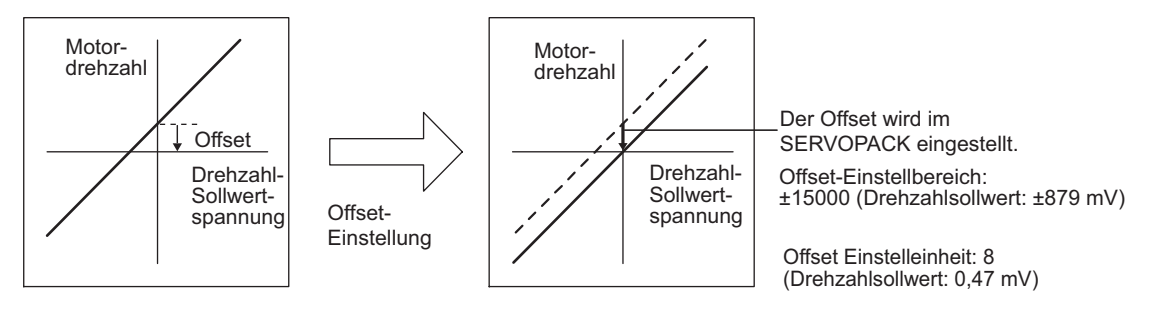

#### (1) Automatische Einstellung des Sollwert-Offsets (Fn009)

Bei der automatischen Sollwert-Offset-Einstellung wird die Größe des Offsets gemessen und die Sollwertspannung automatisch entsprechend eingestellt. Nach Abschluss der automatischen Einstellung wird der gemessene Offset-Wert im SERVOPACK gespeichert.

Anmerkung: Der eingestellte Wert wird beim Ausführen der Funktion Fn005 (Initialisierung der Parametereinstellungen) nicht auf den ursprünglichen Wert zurückgesetzt.

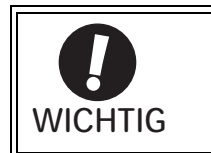

Die Spannungsversorgung des Servomotors muss AUS sein, wenn der Sollwert-Offset automatisch eingestellt wird.

So stellen Sie den Sollwert-Offset an der eingebauten Bedieneinheit automatisch ein:

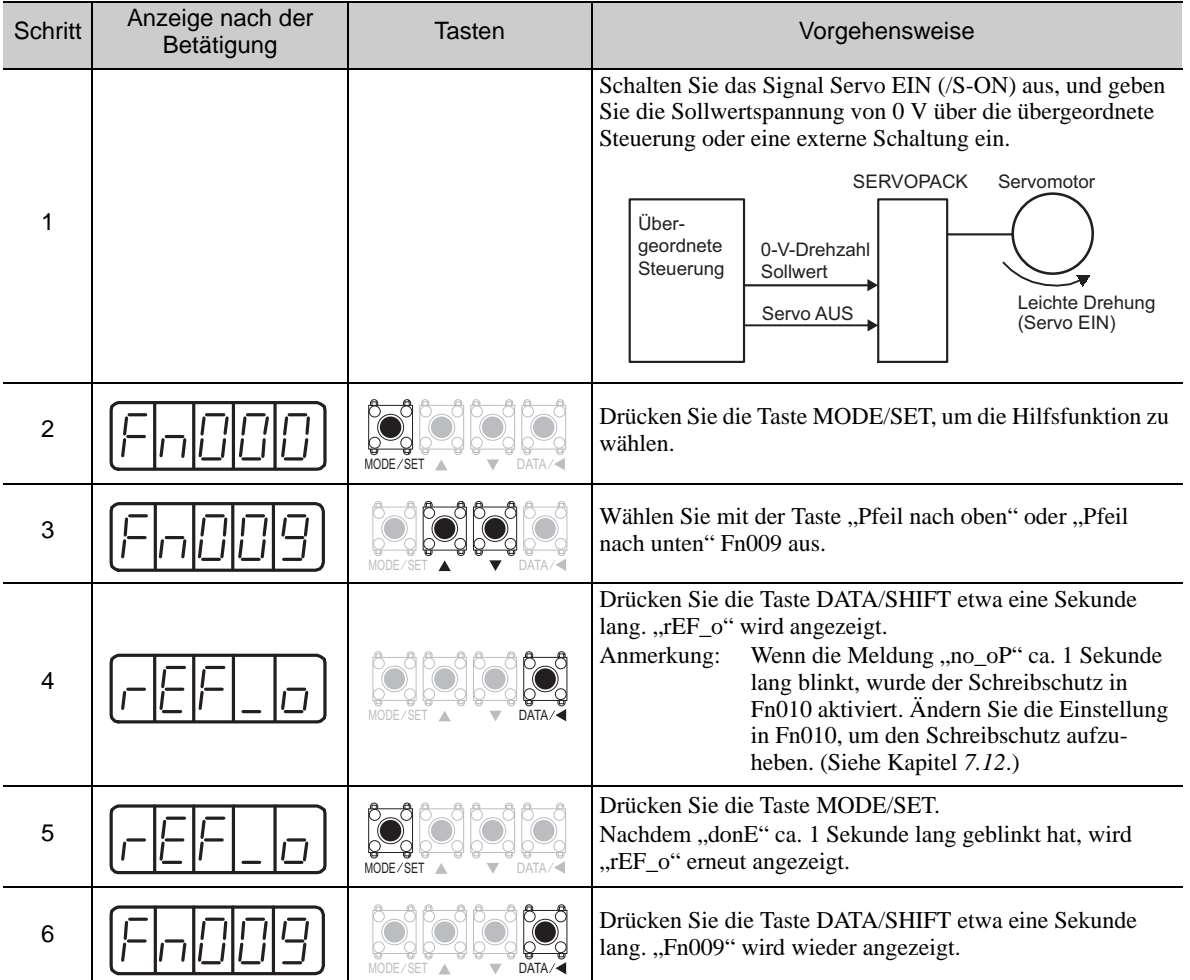

Anmerkung: Die automatischen Einstellung des Sollwert-Offsets (Fn009) kann nicht verwendet werden, wenn mit der übergeordneten Steuerung ein Positionsregelkreis besteht. Verwenden Sie in diesem Fall die manuelle Sollwert-Offset-Einstellung, die unter *[\(2\) Manuelle Einstellung des Sollwert-Offsets \(Fn009\)](#page-138-0)* beschrieben ist.

#### <span id="page-138-0"></span>(2) Manuelle Einstellung des Sollwert-Offsets (Fn009)

Mit diesem Verfahren können Sie den Betrag des Sollwert-Offsets direkt einstellen.

Verwenden Sie die manuelle Einstellung des Sollwert-Offsets (Fn00A) in folgenden Fällen:

- Um den Positionsfehler auf null zu setzen, wenn mit der übergeordneten Steuerung ein Positionsregelkreis besteht und der Servomotor durch Servolock im Stillstand gehalten wird
- Die Größe des Offsets soll auf einen bestimmten Wert eingestellt werden.
- Die Größe des im automatischen Einstellmodus festgelegten Sollwert-Offsets soll überprüft werden.

Anmerkung: Der eingestellte Wert wird beim Ausführen der Funktion Fn005 (Initialisierung der Parametereinstellungen) nicht auf den ursprünglichen Wert zurückgesetzt.

Führen Sie folgende Schritte aus, um den Sollwert-Offset mit der eingebauten Bedieneinheit manuell einzustellen.

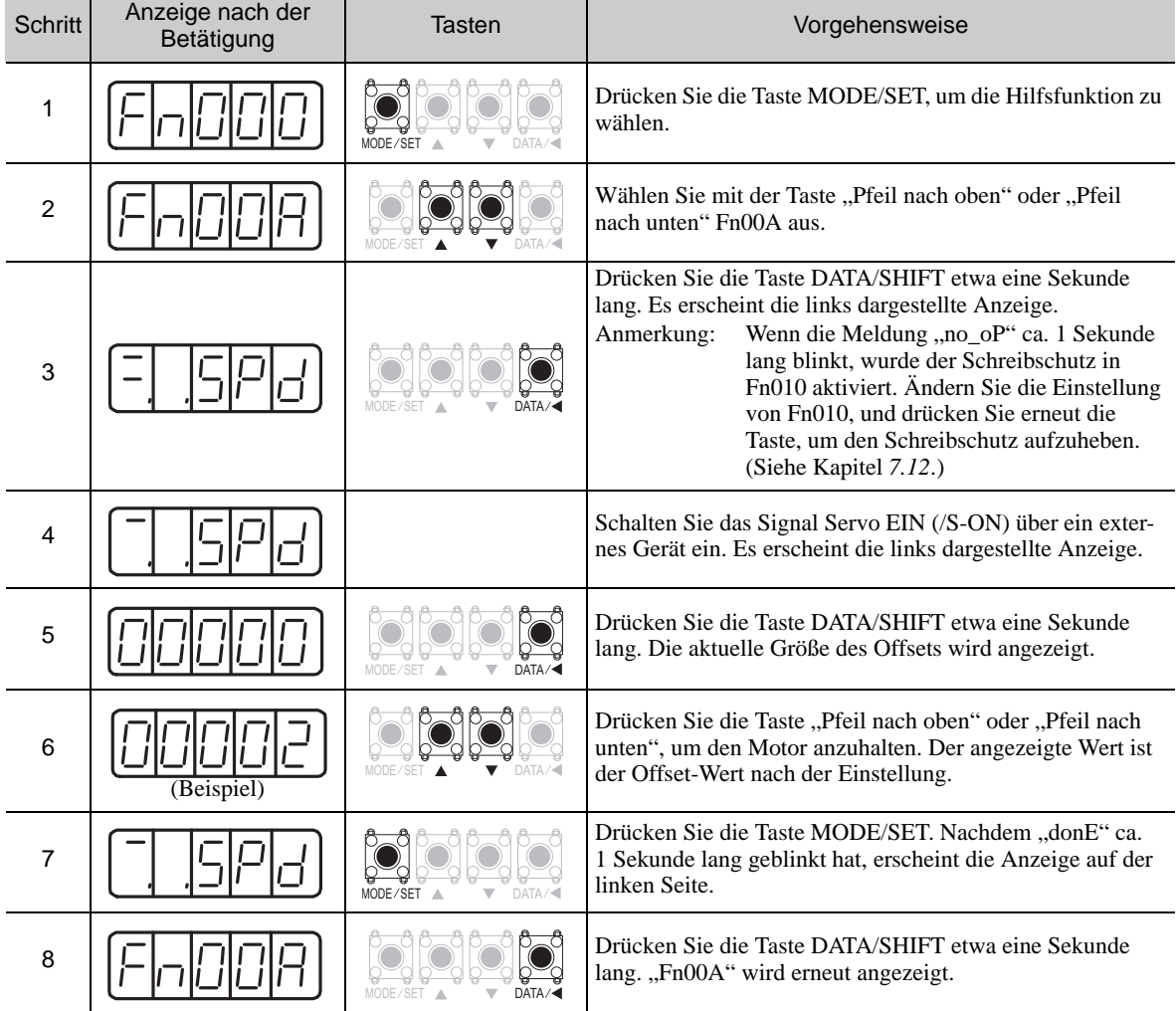

## <span id="page-139-0"></span>5.3.3 Sanftanlauf

Mit der Funktion "Sanftanlauf" können Sie die abgestuften Sollwertvorgaben für die Drehzahl in einen konstanten Beschleunigungs- oder Abbremsvorgang umsetzen. Für den Beschleunigungs- und Abbremsvorgang können Sie eine Zeit vorgeben.

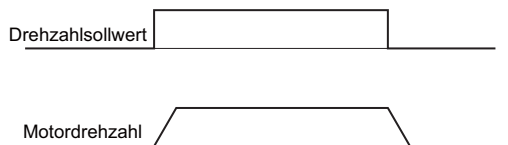

Mit dieser Funktion können Sie die Drehzahlregelung glätten (und interne Drehzahlvorgaben einstellen).

Anmerkung: Für eine normale Drehzahlregelung stellen Sie beide Parameter Pn305 und Pn306 auf "0" (Werkseinstellung).

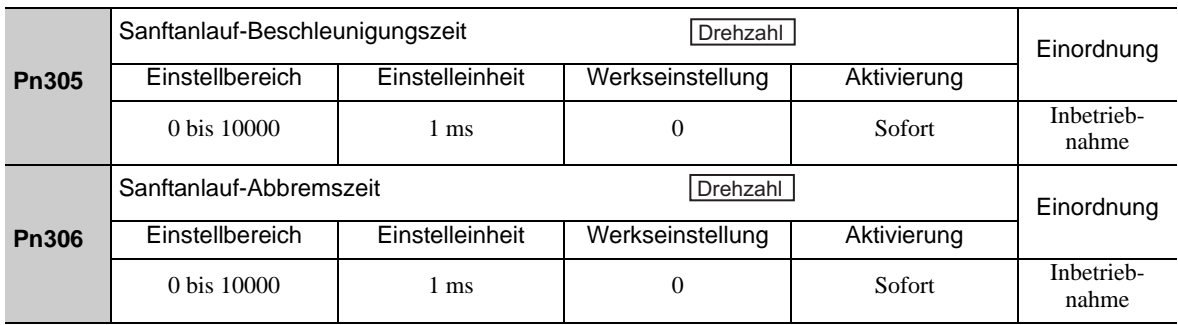

Pn305: Die Zeitspanne vom Start des Servomotors bis zum Erreichen der maximalen Drehzahl. Pn306: Die Zeitspanne vom Betrieb bei maximaler Drehzahl bis zum Stillstand des Servomotors.

Die tatsächliche Beschleunigungs- und Bremszeit kann mit folgender Gleichung berechnet werden.

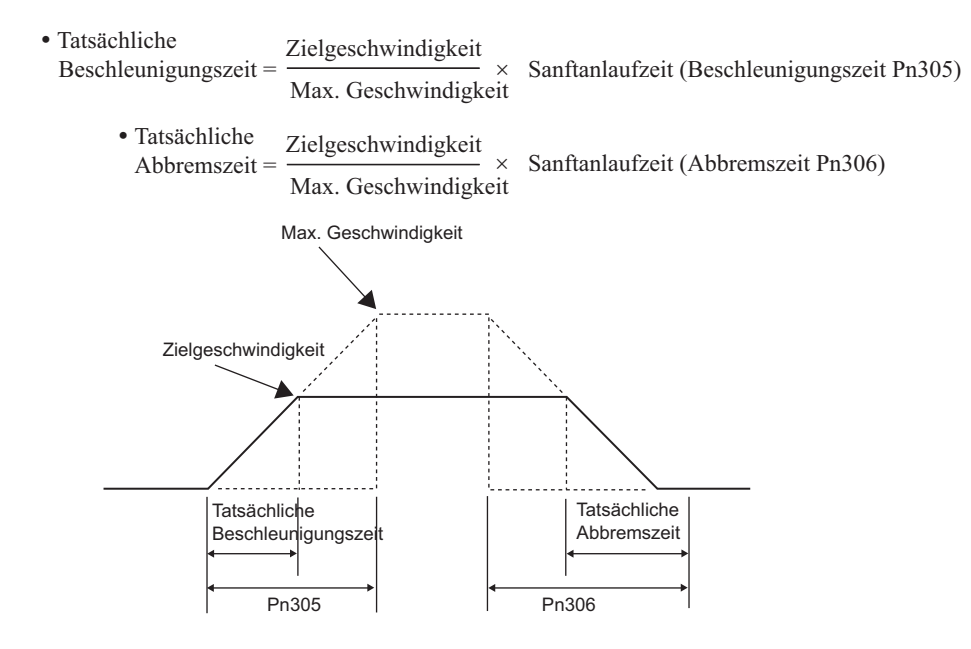

#### <span id="page-139-1"></span>5.3.4 Drehzahlsollwertfilter

Durch Anwendung eines zeitlichen Filters erster Ordnung auf das analoge Eingangssignal für den Drehzahlsollwert (V-REF) wird die Drehzahlvorgabe geglättet.

Anmerkung: Diese Einstellung braucht in der Regel nicht geändert zu werden. Ein zu großer Einstellwert verlangsamt das Ansprechverhalten.

Überprüfen Sie deshalb das Ansprechverhalten beim Einstellen dieses Parameters.

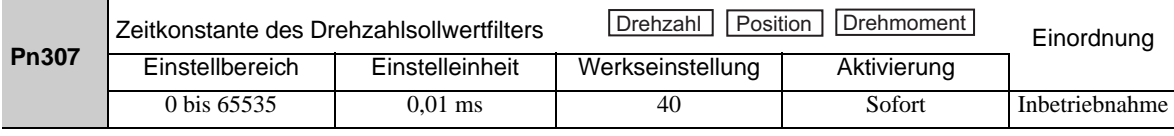

## <span id="page-140-0"></span>5.3.5 Nulldrehzahl-Klemmung

Der Servomotor wird durch Nulldrehzahl-Klemmung auf Position gehalten, wenn die Eingangsspannung des Drehzahlsollwertes (V-REF) unter den Drehzahl-Schwellwert für Nulldrehzahl-Klemmung (Pn501) abfällt und das Nulldrehzahl-Klemmungssignal (/P-CON bzw. /ZCLAMP) aktiviert ist. Der SERVOPACK bildet intern einen Positionsregelkreis und ignoriert den Drehzahlsollwert.

Die Funktion "Nulldrehzahl-Klemmung" wird in Systemen verwendet, bei denen die übergeordnete Steuerung keinen Positionsregelkreis für die Drehzahlsollwertvorgabe bildet.

Bei aktivierter Nulldrehzahl-Klemmung wird der Servomotor auf einen Impuls genau in Position gehalten und auch dann auf diese Position zurückgeholt, wenn er durch externe Krafteinwirkung zwangsweise rotiert.

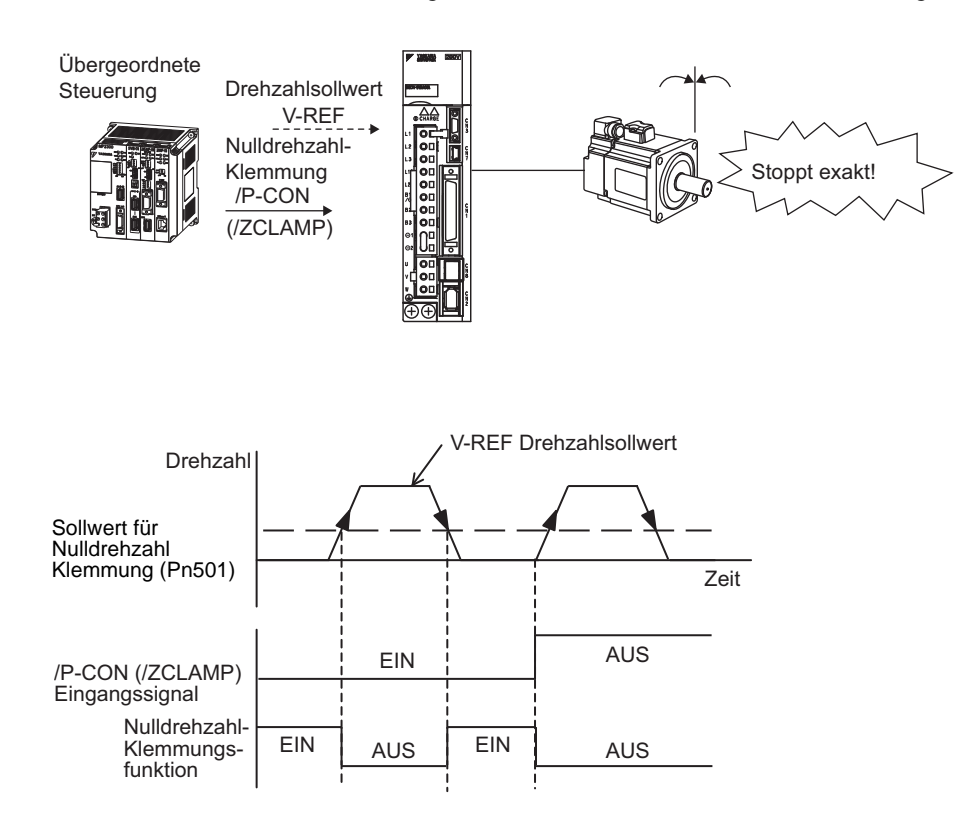

Wenn der Servomotor im Zustand "Nulldrehzahl-Klemmung" vibriert, stellen Sie die Verstärkung des Positionsregelkreises (Pn102) ein. Wenn Sie die Funktion zur Umschaltung der Verstärkung verwenden, muss die zweite Verstärkung des Positionsregelkreises (Pn106) ebenfalls eingestellt werden. Weiterführende Informationen siehe *[6.8.1 Einstellungen zur Umschaltung der Verstärkung](#page-263-0)*.

#### (1) Werksseitige Zuordnung der Eingangssignale (Pn50A.0 = 0)

Wenn Pn000.1 auf A eingestellt ist, wird als Regelmodus "Drehzahlregelung  $\leq$  > Drehzahlregelung mit Nulldrehzahl-Klemmung" verwendet. In diesem Fall wird das /P-CON-Signal als Nulldrehzahl-Klemmungssignal verwendet.

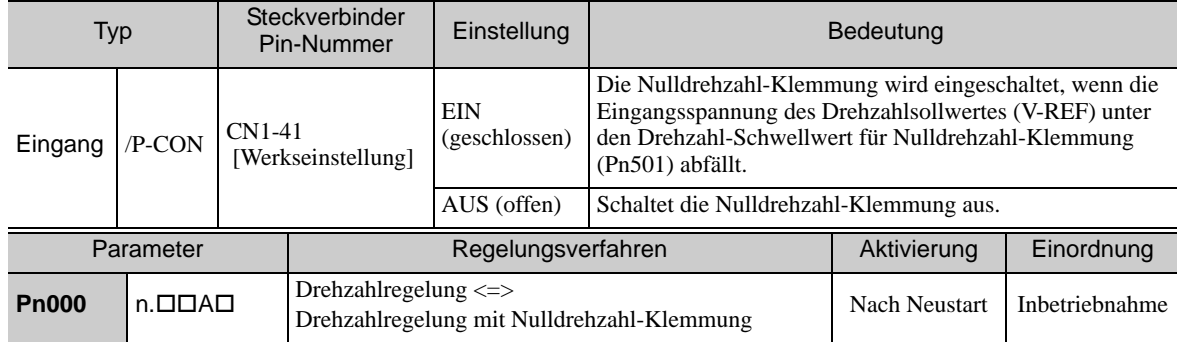

## (2) Ändern der Zuordnung der Eingangssignale (Pn50A.0 = 1)

Das /ZCLAMP-Signal verwenden Sie zum Umschalten auf Nulldrehzahl-Klemmung.

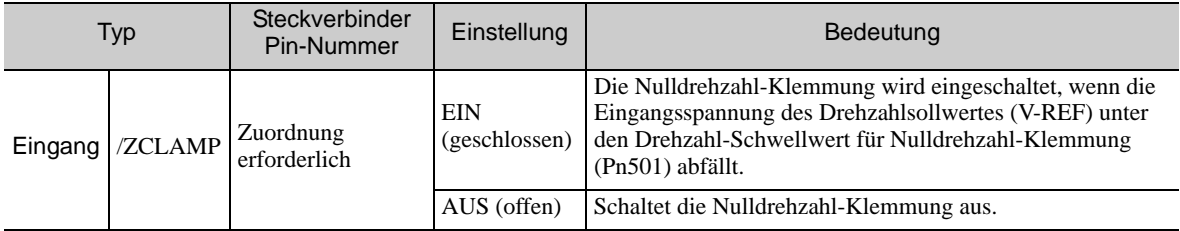

Anmerkung: Für die Anschlusszuordnung des /ZCLAMP-Signals verwenden Sie Parameter Pn50D.0. Weiterführende Informationen siehe *[3.3.1 Eingangssignalzuordnungen](#page-76-0)*.

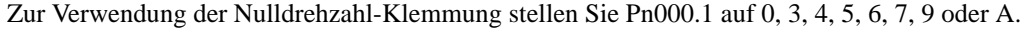

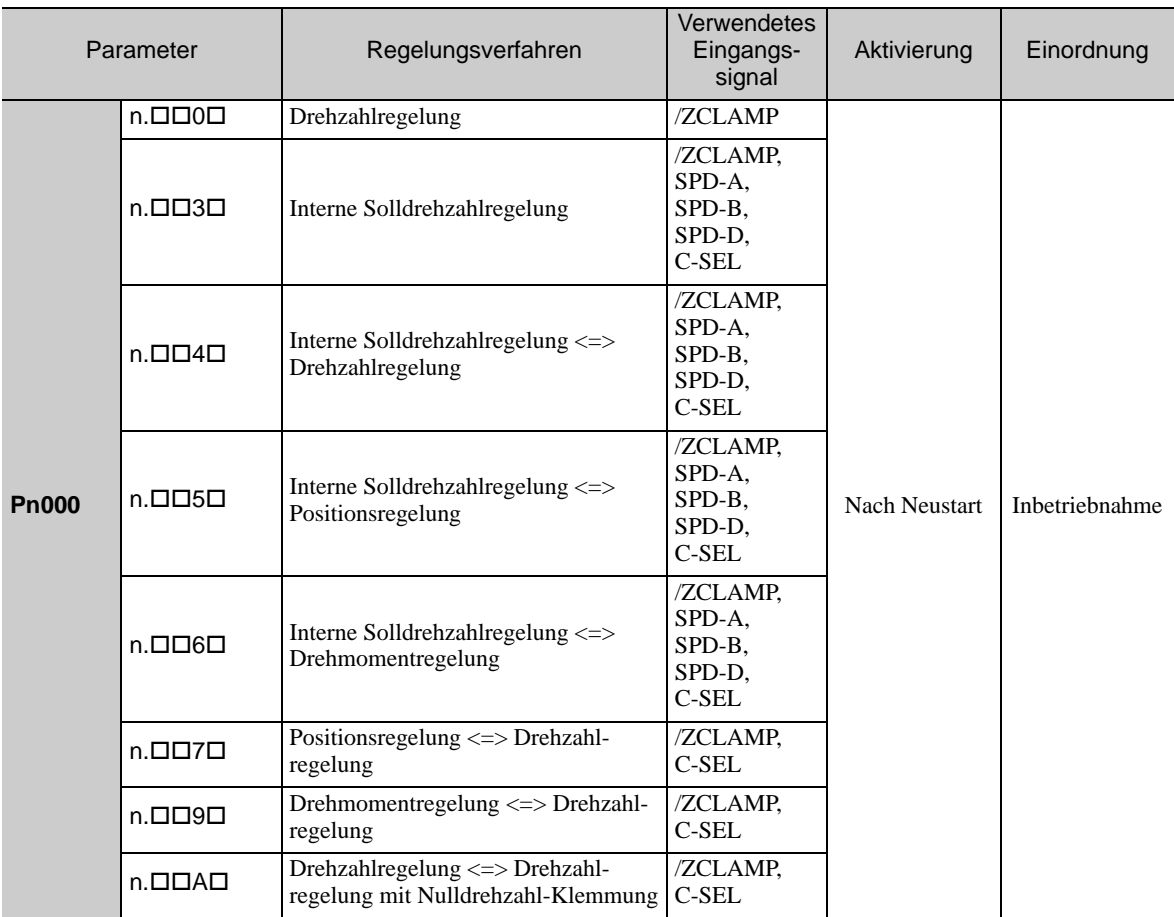

Anmerkung: Wenn Sie Pn000.1 auf 5, 6, 7 oder 9 stellen, wird die Funktion Nulldrehzahl-Klemmung unwirksam, sobald andere Regelmodi als "Drehzahlregelung" oder "Interne Solldrehzahlregelung" verwendet werden.

Bei der Drehzahlregelung sorgt die Nulldrehzahl-Klemmung dafür, dass der Servomotor auf Position gehalten wird, wenn der Drehzahlsollwert unter den Schwellwert Nulldrehzahl-Klemmung fällt. Dazu muss der Parameter Pn50D.0 auf 7 eingestellt sein (Nulldrehzahl-Klemmung immer aktiv). Die Eingangssignale (/ZCLAMP, /P-CON) sind nicht erforderlich.

#### (3) Zugehörige Parameter

Stellen Sie die Motordrehzahl ein, bei der die Nulldrehzahl-Klemmung einsetzen soll.

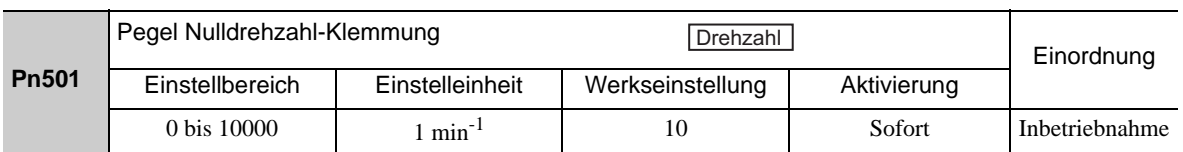

Anmerkung: Der Servomotor wird auf seine maximale Drehzahl begrenzt, auch wenn der eingestellte Wert höher ist.

## 5.3.6 Encoder-Ausgangsimpulse

<span id="page-142-0"></span>Der Encoder-Ausgangsimpuls ist ein Signal, das vom Encoder ausgegeben und im SERVOPACK verarbeitet wird. Anschließend wird es extern als Zweiphasensignal (Phase A und B) mit 90° Phasenverschiebung ausgegeben. Es wird als Positionsrückmeldung an die übergeordnete Steuerung gesendet.

Signale und Form der Ausgangsphasen sind unten angegeben.

#### (1) Signale

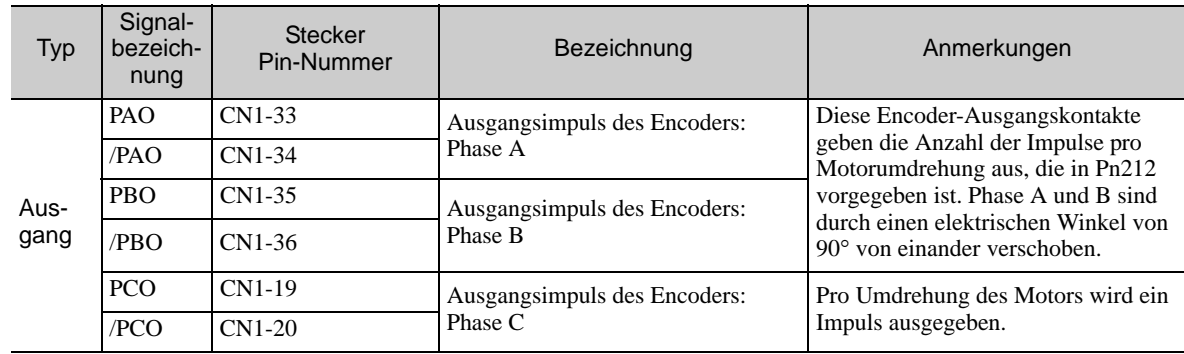

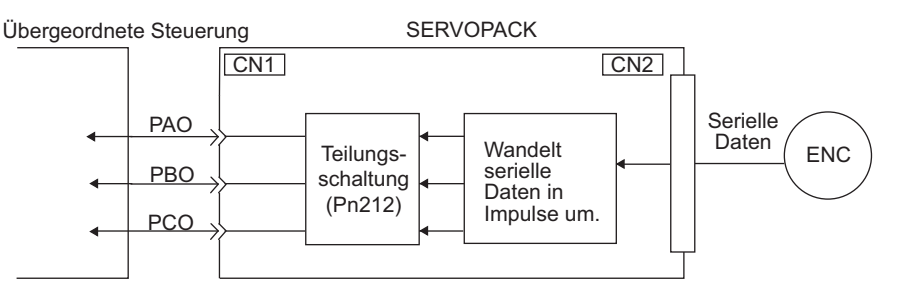

#### (2) Form der Ausgangsphasen

**WICHTIG** 

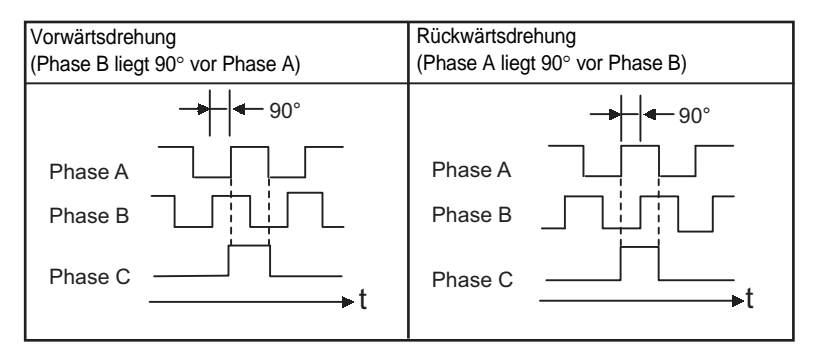

Anmerkung: Die Pulsweite des Nullpunktimpulses Phase C ändert sich entsprechend der Einstellung für Encoder-Ausgangsimpulse (Pn212) und wird identisch mit der für Phase A.

Auch bei der Rückwärtsdrehung (Pn000.0 = 1) ist die Form der Ausgangsphase mit der für die Standardeinstellung oben  $(Ph000.0 = 0)$  identisch.

Wenn Sie den Phase-C-Impulsausgang des SERVOPACKs für eine Nullpunktrückstellung verwenden, drehen Sie den Servomotor mindestens zweimal, bevor Sie mit der Nullpunktrückstellung beginnen. Wenn der Servomotor nicht mindestens zweimal gedreht werden kann, führen Sie die Nullpunktrückstellung bei einer Motordrehzahl von maximal 600 min-1 aus. Bei Motordrehzahlen über 600 min-1 wird der Phase-C-Impuls möglicherweise nicht korrekt ausgegeben.

5.3.7 Einstellung für Encoder-Ausgangsimpuls

## 5.3.7 Einstellung für Encoder-Ausgangsimpuls

<span id="page-143-0"></span>Stellen Sie den Encoder-Ausgangsimpuls anhand der folgenden Parameter ein.

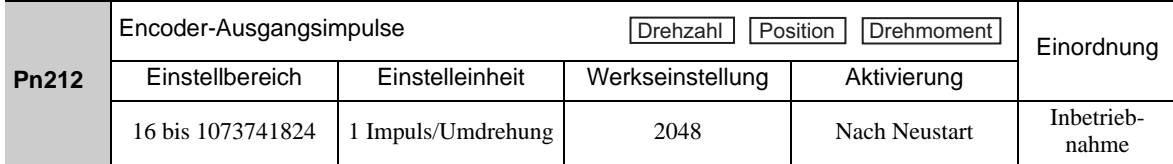

Die vom Encoder erzeugten Impulse pro Umdrehung werden vor der Impulsausgabe innerhalb des SERVO-PACKs durch die mit diesem Parameter festgelegte Anzahl geteilt. Legen Sie die Anzahl der Encoder-Ausgangsimpulse nach den Systemspezifikationen der Maschine bzw. der übergeordneten Steuerung fest.

Die Anzahl der Encoder-Ausgangsimpulse ist entsprechend der Auflösung des Encoders begrenzt.

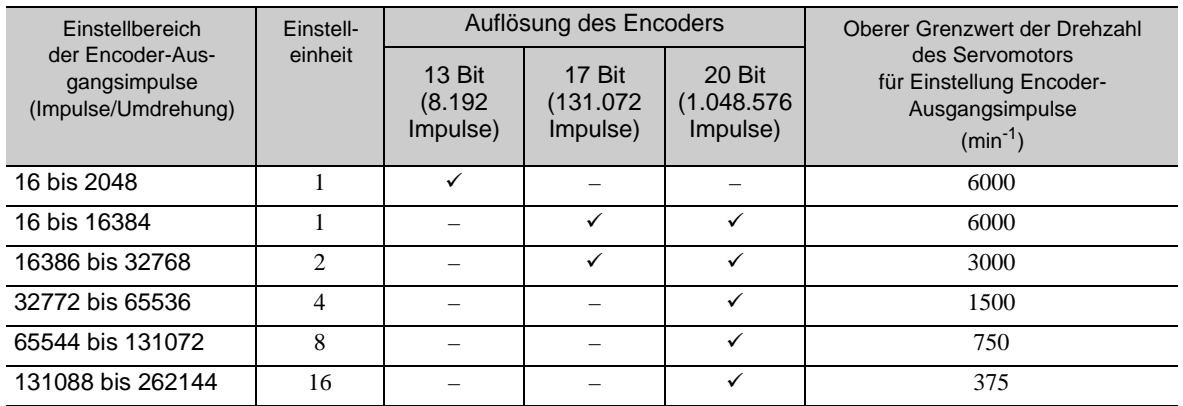

Anmerkung 1. Der Einstellbereich variiert mit der Auflösung des Encoders für den verwendeten Servomotor. Wenn die Einstellung außerhalb des zulässigen Bereichs liegt oder nicht den Einstellbedingungen entspricht, wird der Alarm A.041 (Einstellfehler Encoder-Ausgangsimpuls) ausgelöst.

Pn212 = 25000 (Impulse/Umdrehung) wird akzeptiert, jedoch

Pn212 = 25001 (Impulse/Umdrehung) wird nicht akzeptiert. Der Alarm A.041 wird ausgegeben, da die Einstelleinheit von der Tabelle oben abweicht.

2. Der obere Grenzwert der Impulsfrequenz liegt bei etwa 1,6 Mpps.

Wenn der Einstellwert für die Anzahl der Ausgangsimpulse (Pn212) groß ist, wird die Drehzahl des Servomotors eingeschränkt.

Wenn die Motordrehzahl den in der Tabelle oben angegebenen oberen Grenzwert überschreitet, wird der Alarm A.511 (Überdrehzahl Encoder-Ausgangsimpulsrate) ausgelöst.

Beispiel einer Ausgabe: Wenn Pn212 = 16 (Ausgabe von 16 Impulsen pro Umdrehung), werden PAO und PBO folgendermaßen ausgegeben.

Voreingestellter Wert: 16

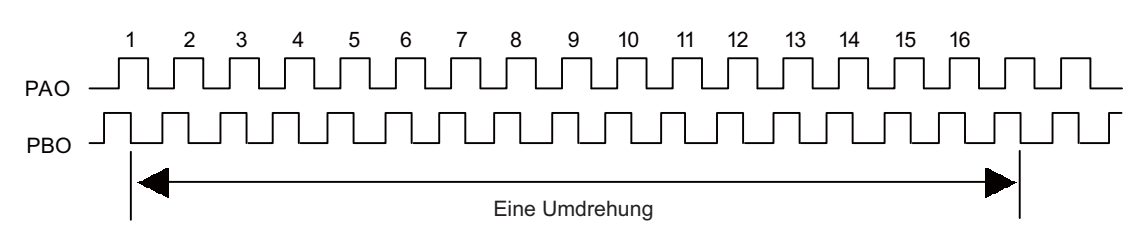
## 5.3.8 Einstellen des Signals "Drehzahl erreicht"

Das Signal "Drehzahl erreicht" (/V-CMP) wird ausgegeben, wenn die Ist-Drehzahl des Servomotors mit der Solldrehzahl übereinstimmt. Dieses Signal wird von der übergeordneten Steuerung als Verriegelungssignal verwendet. Es ist das Ausgangssignal im Modus "Drehzahlregelung".

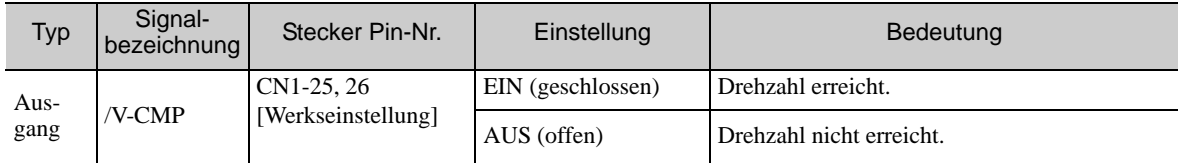

Anmerkung: Mit dem Parameter Pn50E.1 können Sie das /V-CMP-Signal einem anderen Anschluss zuordnen. Weitere Informationen siehe *[3.3.2 Ausgangssignalzuordnungen](#page-80-0)*.

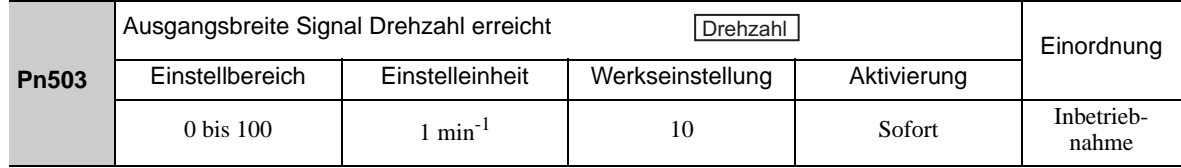

Das /V-CMP-Signal wird ausgegeben, wenn die Differenz zwischen der Solldrehzahl und der Ist-Drehzahl des Motors kleiner ist als dieser Einstellwert.

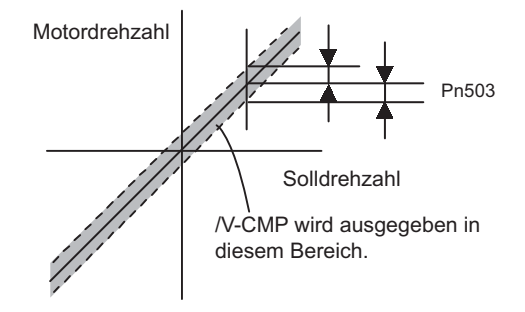

<Beispiel>

Das /V-CMP-Signal wird ausgegeben, wenn die Drehzahl im Bereich zwischen 1.900 und 2.100 min-1 liegt, wobei Pn503 auf 100 eingestellt ist und die Solldrehzahl 2.000 min-1 beträgt.

5-32

## 5.4 Positionsregelung

In diesem Abschnitt wird der Betrieb mit Positionsregelung beschrieben.

Wählen Sie den Modus Positionsregelung mit Parameter Pn000.1 aus.

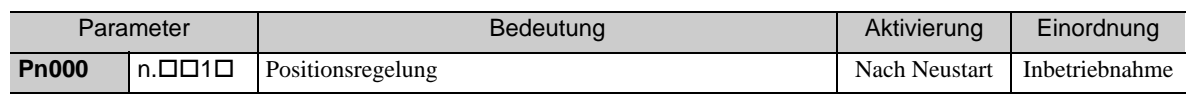

#### Blockdiagramm für die Positionsregelung

Das folgende Blockdiagramm zeigt die Positionsregelung.

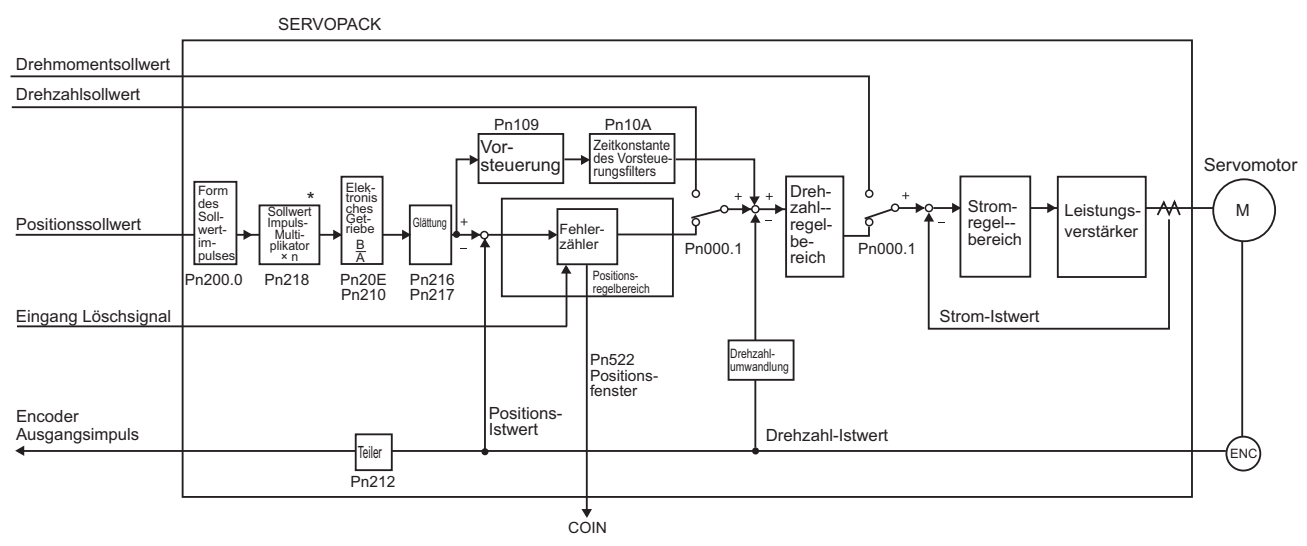

 Die Umschaltfunktion für die Vervielfachung des Sollwertimpuls-Eingangssignals wird ab der Softwareversion 001A unterstützt.

## 5.4.1 Grundeinstellungen für die Positionsregelung

In diesem Abschnitt werden die Grundeinstellungen für die Positionsregelung beschrieben.

#### (1) Form des Sollwertimpulses

Mit Pn200.0 stellen Sie die Form des Sollwertimpulses ein.

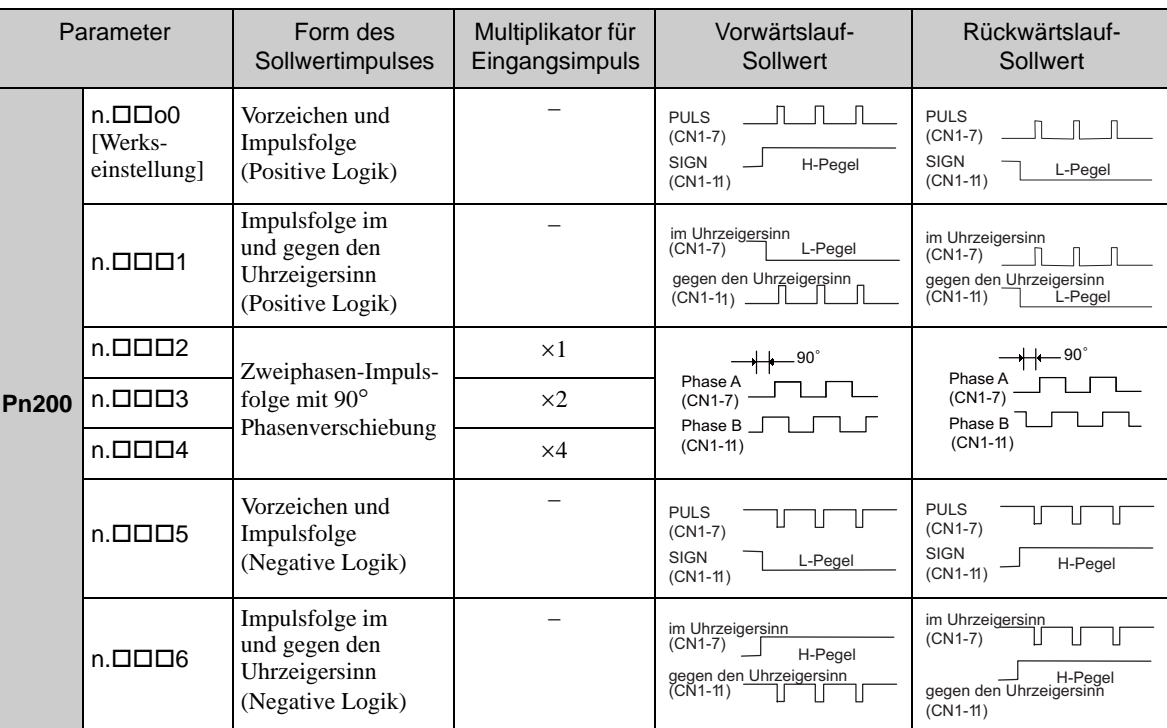

## (2) Auswahl Eingangsfilter

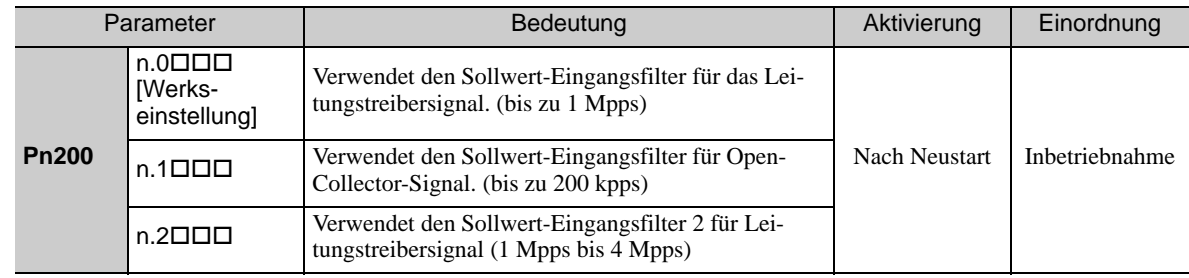

#### (3) Anschlussbeispiel

Das folgende Diagramm zeigt ein Schaltungsbeispiel. Verwenden Sie einen Leitungstreiber des Typs SN75ALS174 oder MC3487 von Texas Instruments Inc. oder ein gleichwertiges Gerät.

#### **Leitungstreiberausgang**

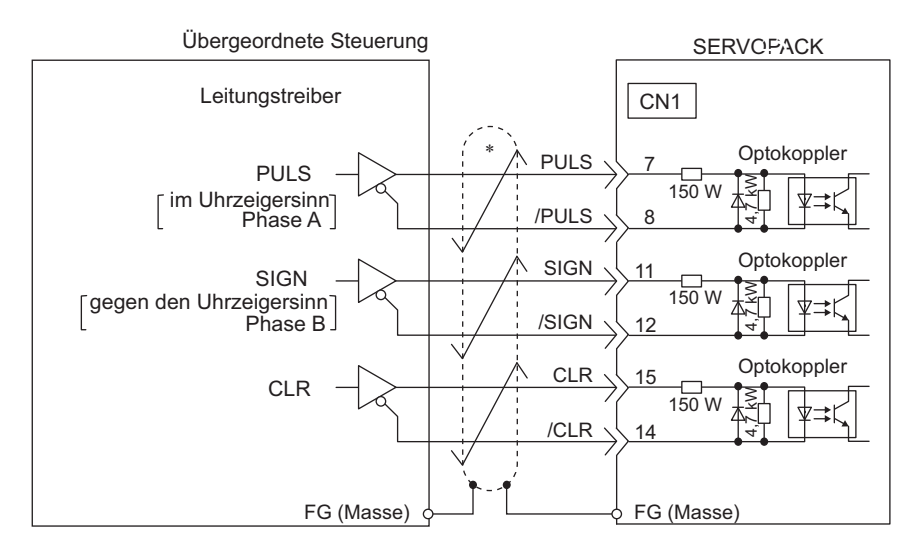

 $\overrightarrow{ }$  stellt paarweise verdrillte Leitungen dar.

#### ■ Open-Collector-Ausgang

Stellen Sie den Begrenzungswiderstand R so ein, dass der Eingangsstrom i zwischen 7 mA und 15 mA liegt.

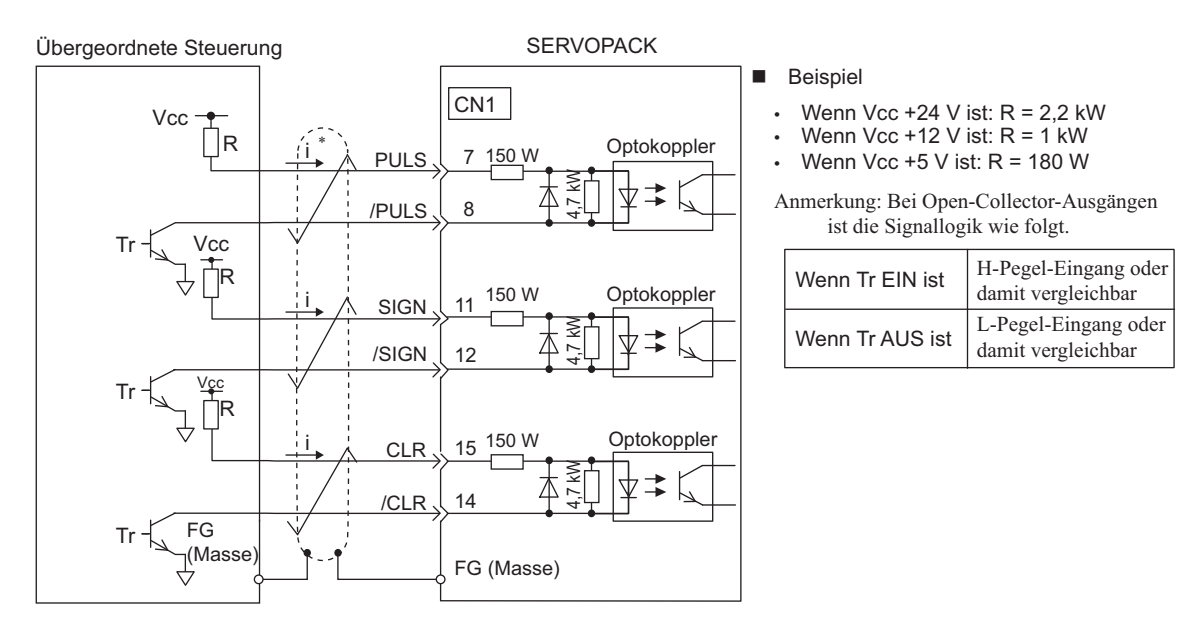

#### stellt paarweise verdrillte Leitungen dar.

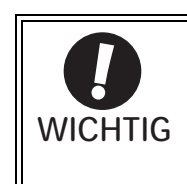

- Benutzen Sie eine abgeschirmte Leitung für die E/A-Signale, und erden Sie beide Enden des Schirms.
- Schließen Sie den Schirm der Leitung auf der SERVOPACK-Seite am Anschlussgehäuse an, so dass der Schirm über den Anschluss mit der Gehäusemasse (FG) verbunden ist.

Sie können die integrierte Spannungsversorgung des SERVOPACKs verwenden. Bei externer Spannungsversorgung wird eine Optokoppler-Trennschaltung verwendet. Mit integrierter Spannungsversorgung wird eine Schaltung ohne Potenzialtrennung verwendet.

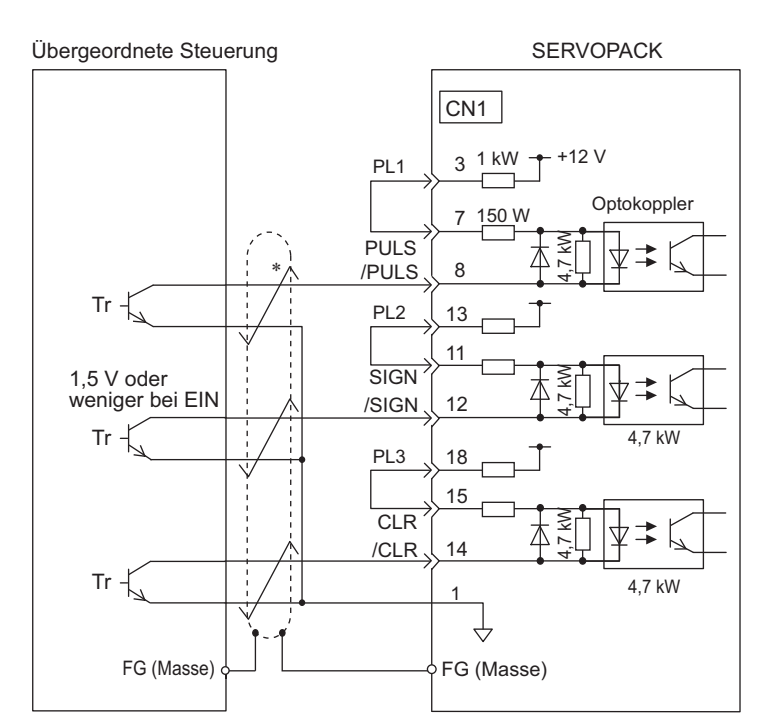

stellt paarweise verdrillte Leitungen dar.

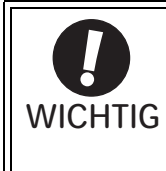

- Benutzen Sie eine abgeschirmte Leitung für die E/A-Signale, und erden Sie beide Enden des Schirms.
- Schließen Sie den Schirm der Leitung auf der SERVOPACK-Seite am Anschlussgehäuse an, so dass der Schirm über den Anschluss mit der Gehäusemasse (FG) verbunden ist.

#### (4) Elektrische Spezifikationen für die Impulsfolge der Sollwertvorgabe

Die folgende Tabelle zeigt die Impulsformen der Sollwertvorgabe.

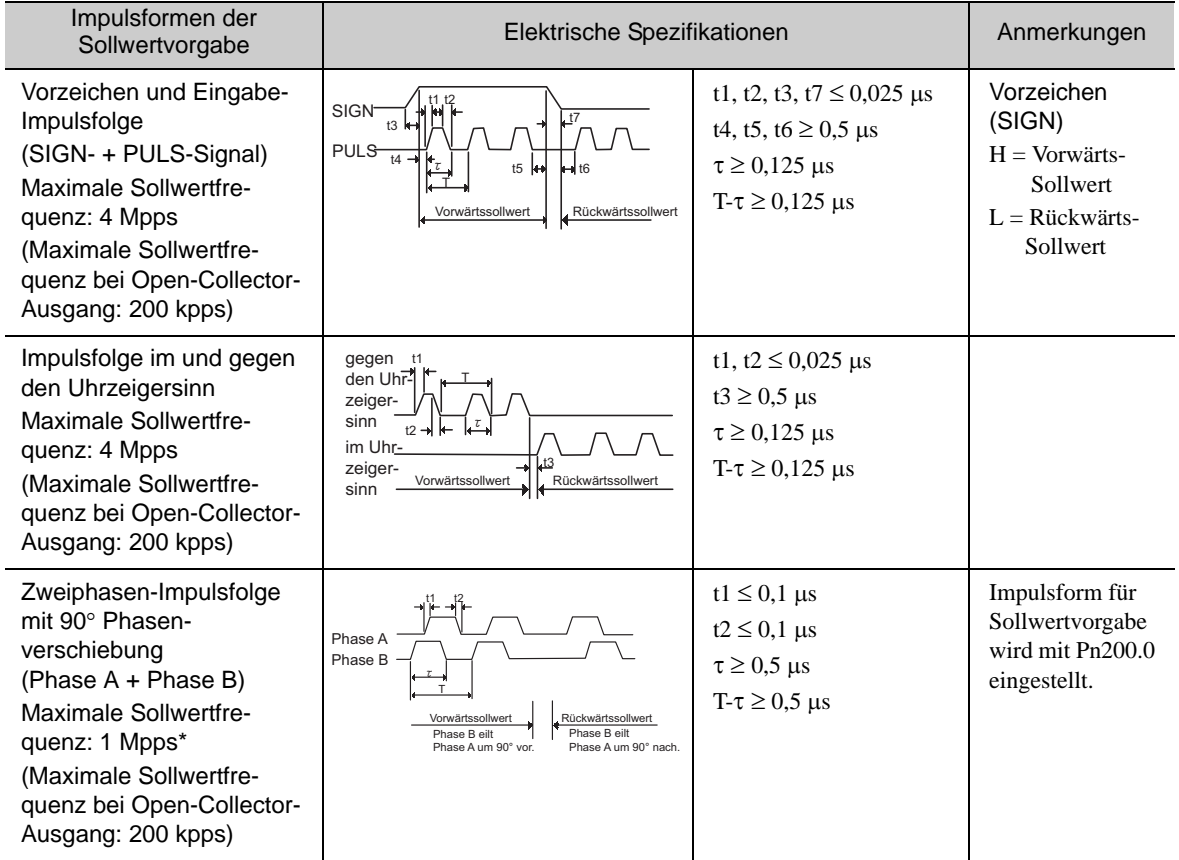

 Die maximale Sollwertfrequenz jedes Multiplikators vor der Multiplikation beträgt 1 Mpps. 1 Multiplikator für Eingangsimpuls: 1 Mpps 2 Multiplikator für Eingangsimpuls: 1 Mpps 4 Multiplikator für Eingangsimpuls: 1 Mpps

#### (5) Beispiel für die Zeitsteuerung der E/A-Signale

Das folgende Diagramm zeigt ein Beispiel für die Zeitsteuerung der E/A-Signale.

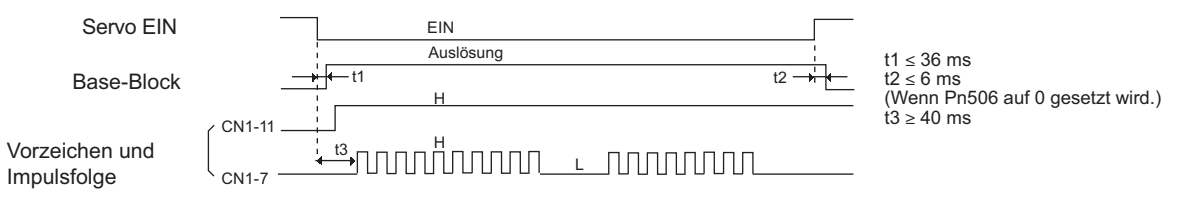

Anmerkung: Die Zeitspanne von der Aktivierung des Servo-EIN-Signals bis zur Eingabe des Sollwertimpulses muss mindestens 40 ms betragen. Sonst wird der Sollwertimpuls möglicherweise nicht vom SERVOPACK empfangen (t3).

## 5.4.2 Einstellung Rücksetzsignal

Das Rücksetz-Eingangssignal setzt den SERVOPACK-Fehlerzähler auf null.

#### (1) Anschließen des Rücksetzsignals

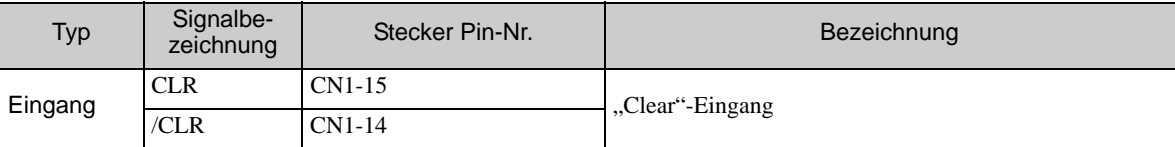

#### (2) Form des Rücksetz-Eingangssignals

Mit Pn200.1 können die Form des Rücksetz-Eingangssignals einstellen.

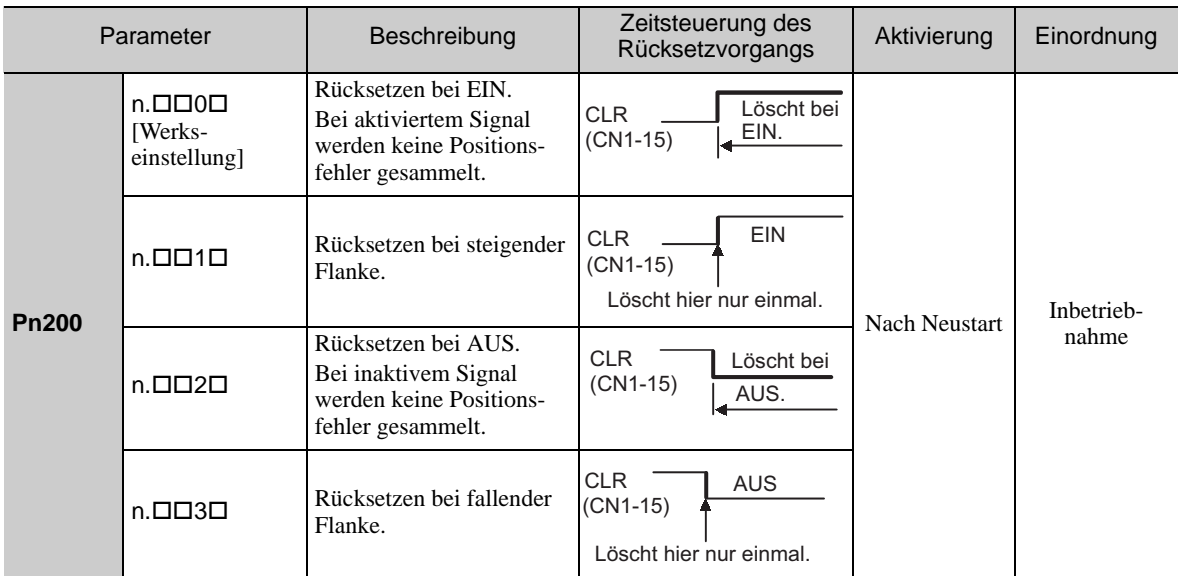

Nach dem Rücksetzen des Fehlerzählers auf null werden die folgenden Elemente im SERVOPACK geändert.

- Der SERVOPACK-Fehlerzähler wird auf null gesetzt.
- Der Positionsregelkreis wird deaktiviert.

Anmerkung: Beim Halten des Rücksetzstatus wird die Servolock-Funktion möglicherweise außer Kraft gesetzt, und der Servomotor beginnt sich durch Drift im Drehzahlregelkreis langsam zu drehen.

#### **Pulsbreite des Rücksetzsignals**

Wenn Parameter Pn200.1 auf 0 oder 2 gestellt ist, muss die Pulsbreite des Rücksetzsignals mindestens 250 µs betragen, damit der Fehlerzähler zurückgesetzt wird. Wenn Parameter Pn200.1 auf 1 oder 3 gestellt ist, muss die Pulsbreite des Rücksetzsignals mindestens 20 µs

betragen, damit der Fehlerzähler zurückgesetzt wird.

#### (3) Löschvorgang

Mit diesem Parameter legen Sie fest, wann der Positionsfehler zurückgesetzt werden soll bzw. in welchem Zustand sich der SERVOPACK beim Rücksetzen befindet. Mit Pn200.2 können Sie einen von drei Rücksetzmodi festlegen.

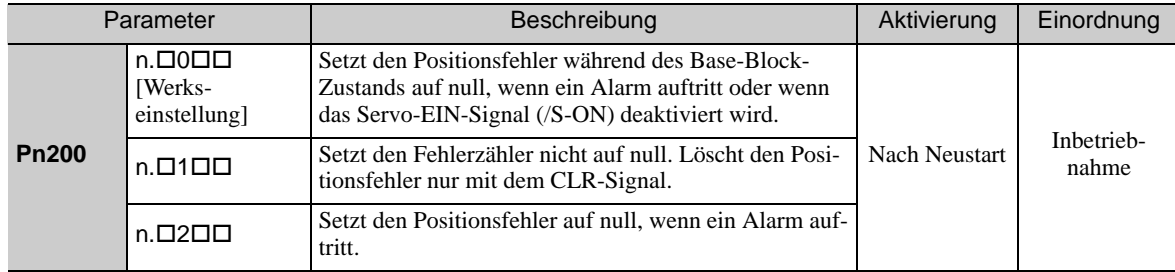

5.4.3 Umschaltung des Eingangsmultiplikators für den Sollwertimpuls

## 5.4.3 Umschaltung des Eingangsmultiplikators für den Sollwertimpuls

Der Eingangsmultiplikator für den Sollwertimpuls kann zwischen 1 und n umgeschaltet werden ( $n = 1$  bis 100). Diese Umschaltung erfolgt durch Aktivieren und Deaktivieren des /PSEL-Signals (Eingangssignal Umschaltung des Eingangsmultiplikators für den Sollwertimpuls). Mit dem /PSELA-Signal (Ausgangssignal Umschaltung des Eingangsmultiplikators für den Sollwertimpuls) kann gemeldet werden, dass der Multiplikator umgeschaltet wurde.

Zur Nutzung dieser Funktion stellen Sie den Multiplikator in Pn218 ein.

Schalten Sie den Multiplikator des Sollwertimpulses nur dann um, wenn der Positionssollwertimpuls Null ist. Wenn der Positionssollwertimpuls beim Umschalten nicht Null ist, kann sich die Lage des Servomotors verschieben.

Anmerkung: Die Umschaltfunktion für die Vervielfachung des Sollwertimpuls-Eingangssignals wird ab der Softwareversion 001A unterstützt. Die Softwareversion ermitteln Sie mit Fn012. Weiterführende Informationen siehe *[7.14 Anzeige der Softwareversion \(Fn012\)](#page-303-0)*.

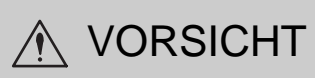

- Wenn vor der Änderung des Multiplikators ein Positionssollwertimpuls eingegeben wird, können unvorhersehbare Ereignisse ausgelöst werden. Nutzen Sie stets das /PSELA-Signal, um zu bestätigen, dass der Multiplikator umgeschaltet wurde, bevor Sie einen Positionssollwertimpuls eingeben.
- Bei Änderung der Einstellung von Pn218 trennen Sie die Welle des Servomotors von der Maschine, und testen Sie den ordnungsgemäßen Betrieb. Vergewissern Sie sich, dass keine Probleme auftreten, bevor Sie die Welle wieder an die Maschine anschließen.

#### (1) Zugehörige Parameter

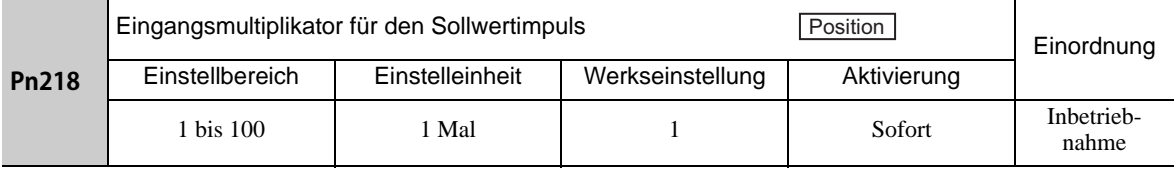

#### (2) Zeitsteuerung für die Umschaltung des Multiplikators für den Sollwertimpuls

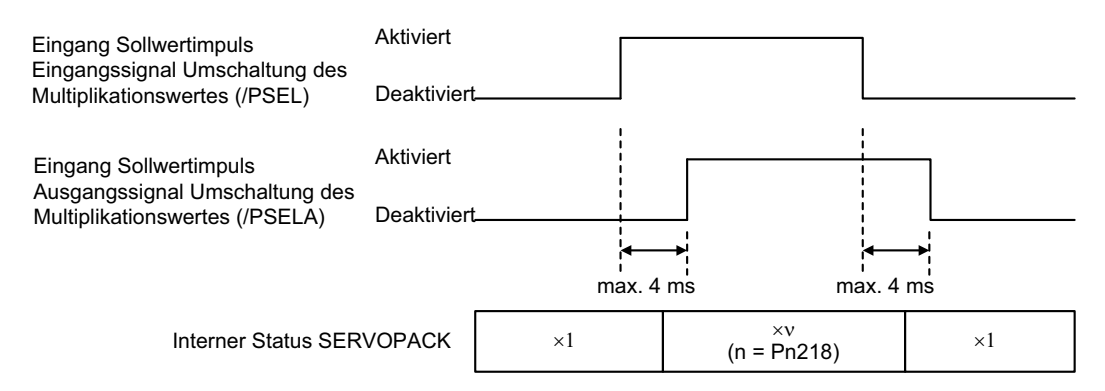

#### (3) Einstellung für das Eingangssignal

Mit dem /PSEL-Signal schalten Sie zu dem Multiplikator für Sollwert-Eingangsimpulse um, der in Pn218 eingestellt ist.

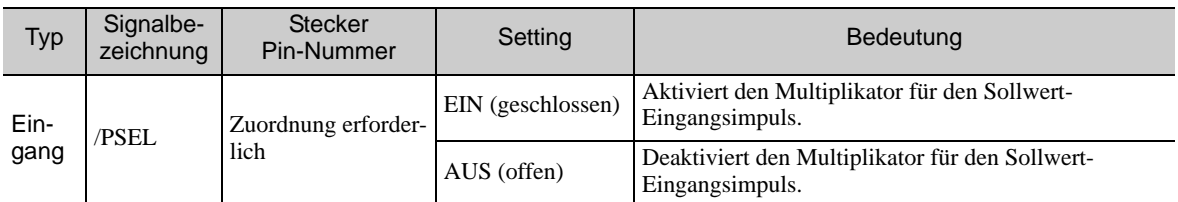

Anmerkung: Für die Anschlusszuordnung des /PSEL-Signals verwenden Sie Parameter Pn515.1. Weitere Informationen finden Sie unter *[3.3.1 Eingangssignalzuordnungen](#page-76-0) für Eingangsklemmen*.

#### (4) Einstellung für das Ausgangssignal

Dieses Ausgangssignal meldet, wenn der Multiplikator für den Sollwert-Eingangsimpuls mit dem /PSEL-Signal umgeschaltet wurde.

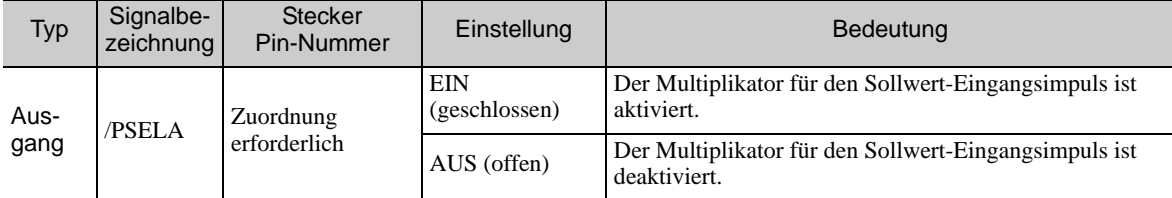

Anmerkung: Für die Anschlusszuordnung des /PSELA-Signals verwenden Sie Parameter Pn510.2. Weiterführende Informationen siehe *[3.3.2 Ausgangssignalzuordnungen](#page-80-0)*.

#### (5) Einschränkung

Wenn Sie die folgenden Hilfsfunktionen verwenden, ist die Funktion "Umschaltung des Eingangsmultiplikators für den Sollwertimpuls" deaktiviert.

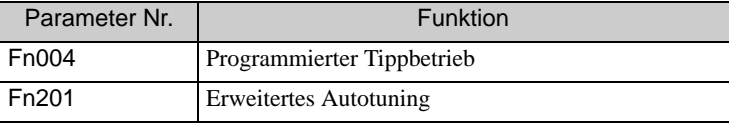

## 5.4.4 Elektronisches Getriebe

Das elektronische Getriebe ermöglicht die Steuerung der Verfahrdistanz des Werkstücks über den Sollwertimpuls der übergeordneten Steuerung. Die kleinstmögliche Einheit der Positionsdaten, die eine Last bewegen, wird als Bezugseinheit bezeichnet.

Anmerkung: Bei einer Änderung des Multiplikators für den Sollwertimpuls wird der Impuls der übergeordneten Steuerung mit "n" multipliziert und als Bezugseinheit der Positionsdaten definiert. ("n" ist der Multiplikator für den Sollwertimpuls.)

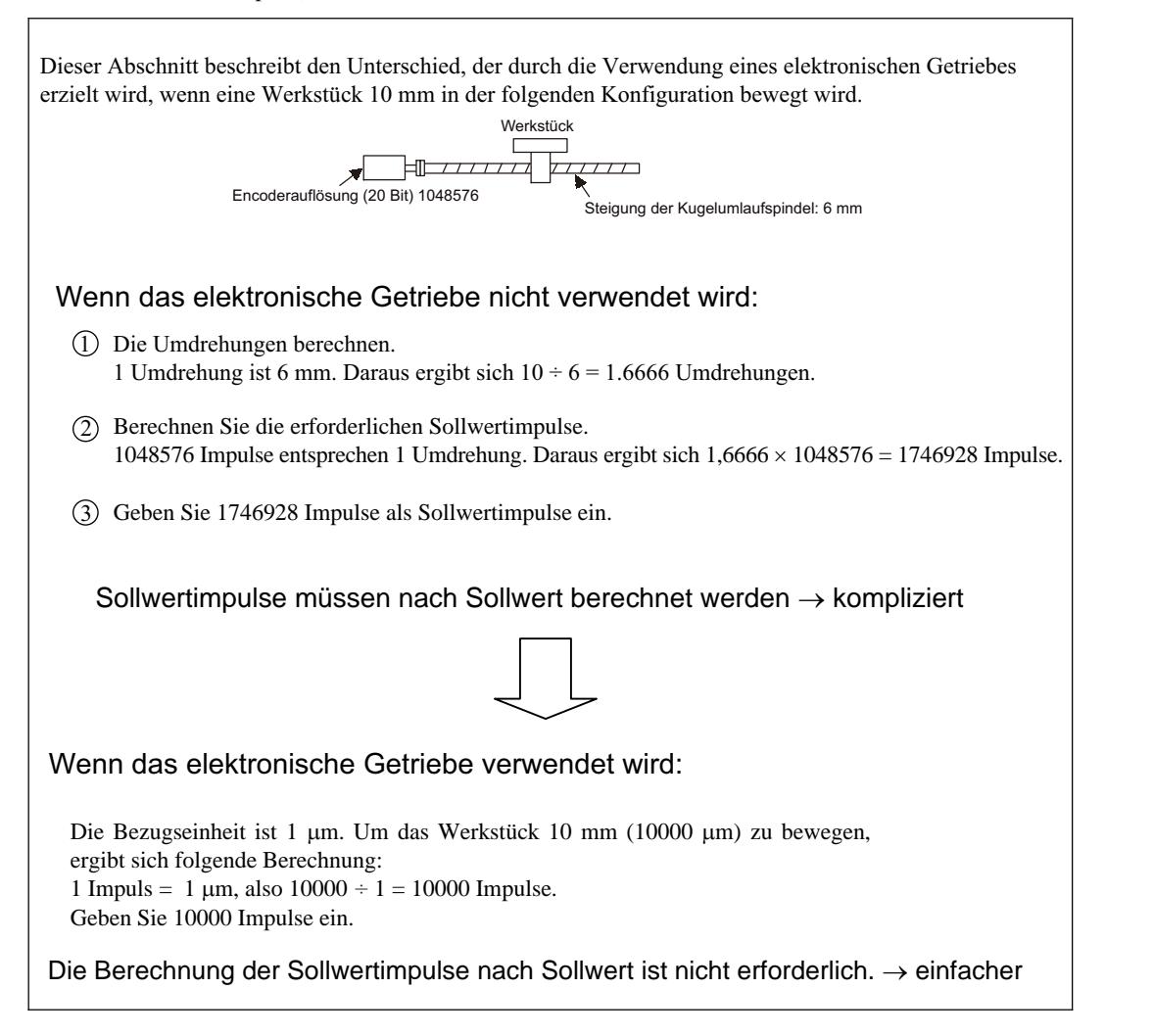

5.4.4 Elektronisches Getriebe

## (1) Elektronisches Getriebeübersetzungsverhältnis

Stellen Sie das elektronische Getriebeübersetzungsverhältnis über Pn20E und Pn210 ein.

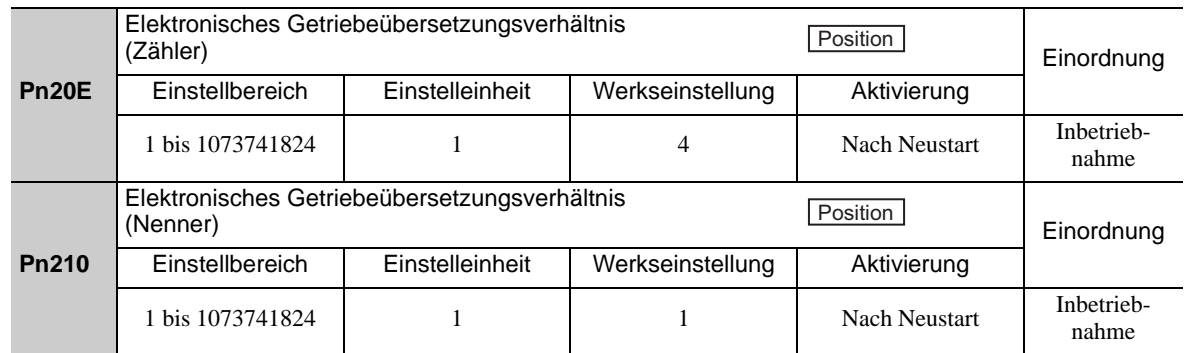

Wenn das Getriebeübersetzungsverhältnis von Servomotor und Lastwelle als n/m angegeben ist, wobei m die Drehung des Servomotors und n die Drehung der Lastwelle ist, gilt Folgendes:

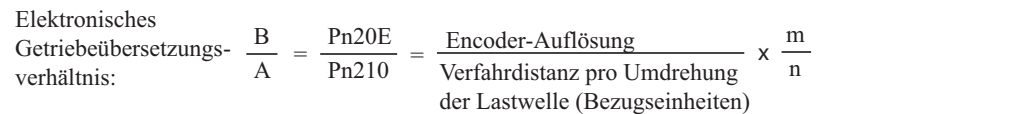

#### ■ Auflösung des Encoders

Die Auflösung des Encoders kann anhand der Modellbezeichnung des Servomotors überprüft werden. SGMOV-**□□□□□□**□□

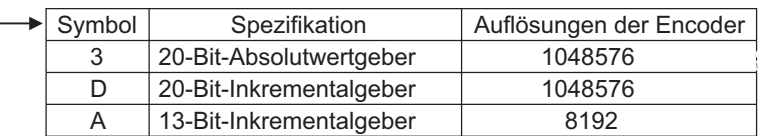

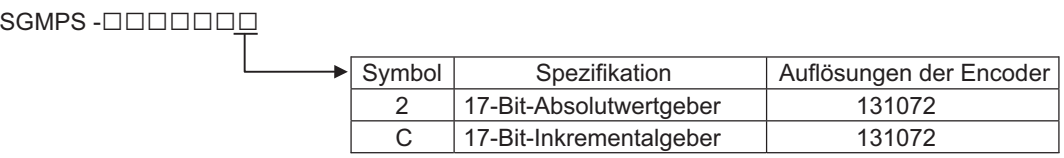

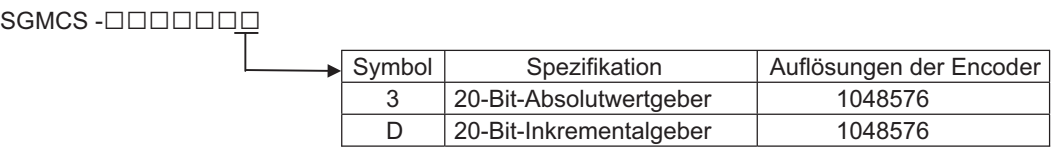

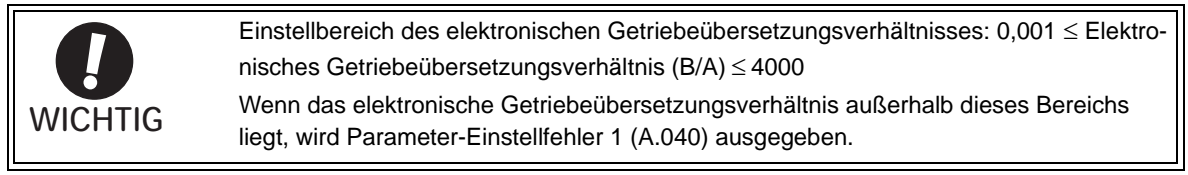

## (2) Einstellung des elektronischen Getriebeübersetzungsverhältnisses – Beispiele

Die folgenden Beispiele zeigen Einstellungen des elektronischen Getriebeübersetzungsverhältnisses für verschiedene Lastkonfigurationen.

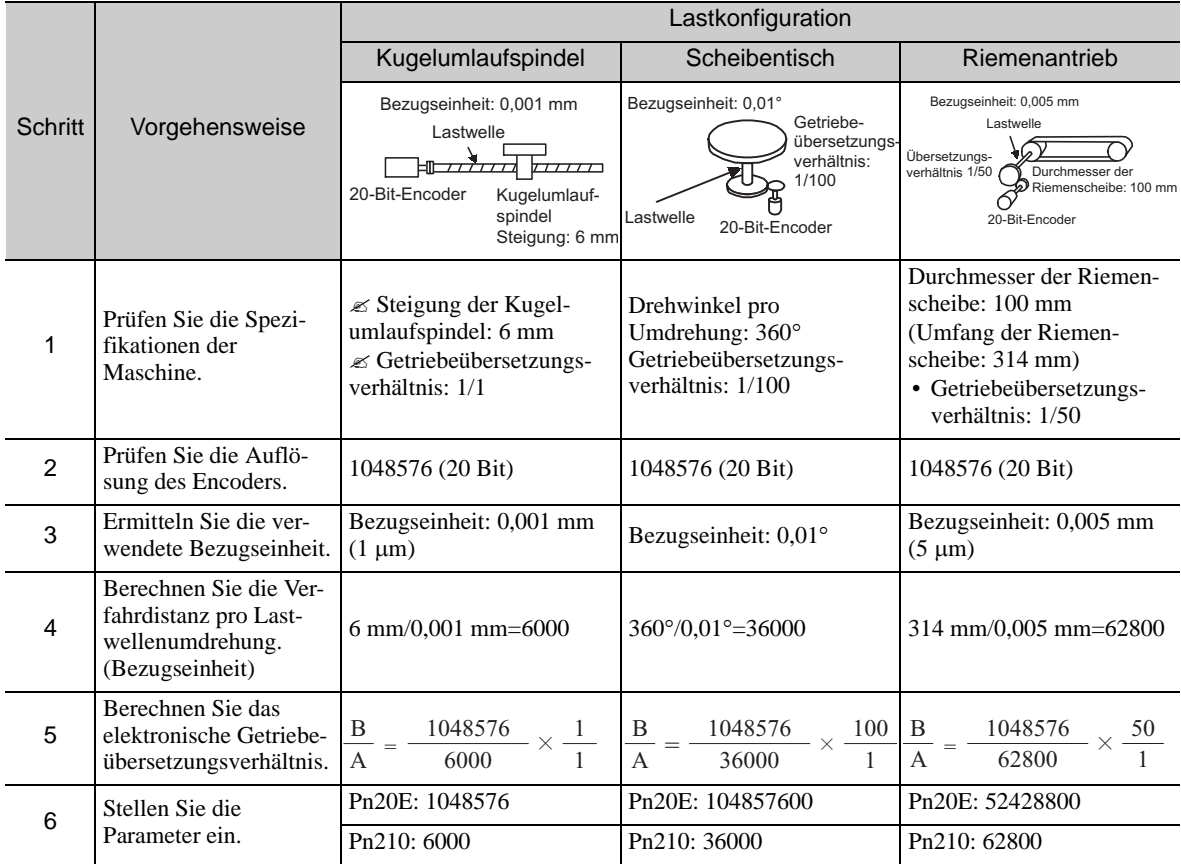

## 5.4.5 Glättung

Diese Funktion filtert den eingegebenen Sollwertimpuls und sorgt in folgenden Fällen für einen ruhigen Servomotor-Betrieb:

• Wenn die übergeordnete Steuerung, die eine Sollwertvorgabe liefert, keinen Beschleunigungs-/Abbremsprozess verarbeiten kann.

• Wenn die Frequenz des Sollwertimpulses zu klein ist.

Anmerkung: Die Funktion hat keine Auswirkungen auf die Verfahrdistanz (d. h. die Anzahl der Sollwertimpulse).

#### ■ Zugehörige Parameter

Stellen Sie folgende filterbezogene Parameter ein.

Ändern Sie die Einstellung nur dann, wenn kein Sollwertimpuls eingegeben wird und der Servomotor im Stillstand ist.

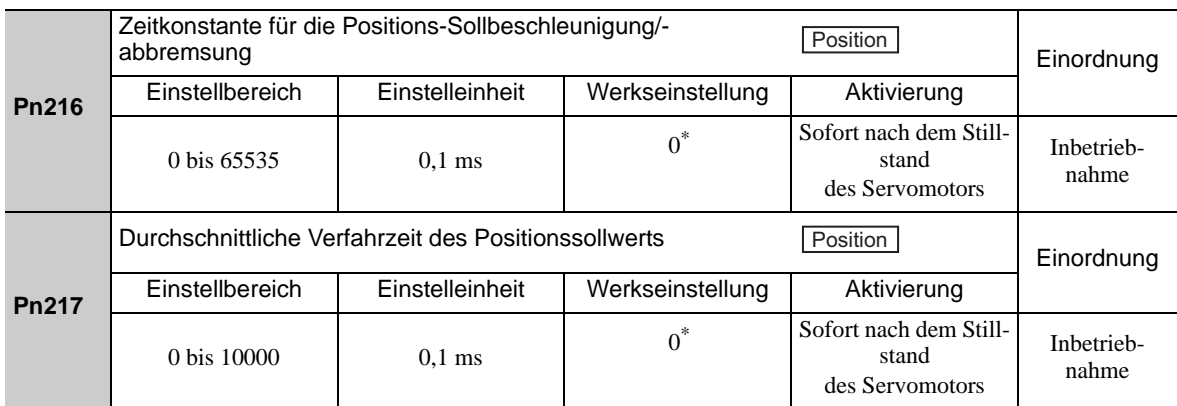

#### Bei Einstellung 0 wird der Filter unwirksam.

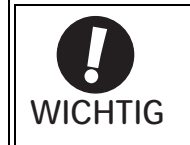

Solange sich der Servomotor dreht, werden Änderungen in Pn216 oder Pn217 nicht wirksam. Die Änderungen werden erst wirksam, wenn der Servomotor ohne Sollwertimpuls-Eingabe zum Stillstand kommt.

Anmerkung: Der Unterschied zwischen Zeitkonstante für die Positions-Sollbeschleunigung/-abbremsung (Pn216) und Mittlere Anstiegs-/Abfallzeit des Positionssollwerts (Pn217) ist im Folgenden dargestellt.

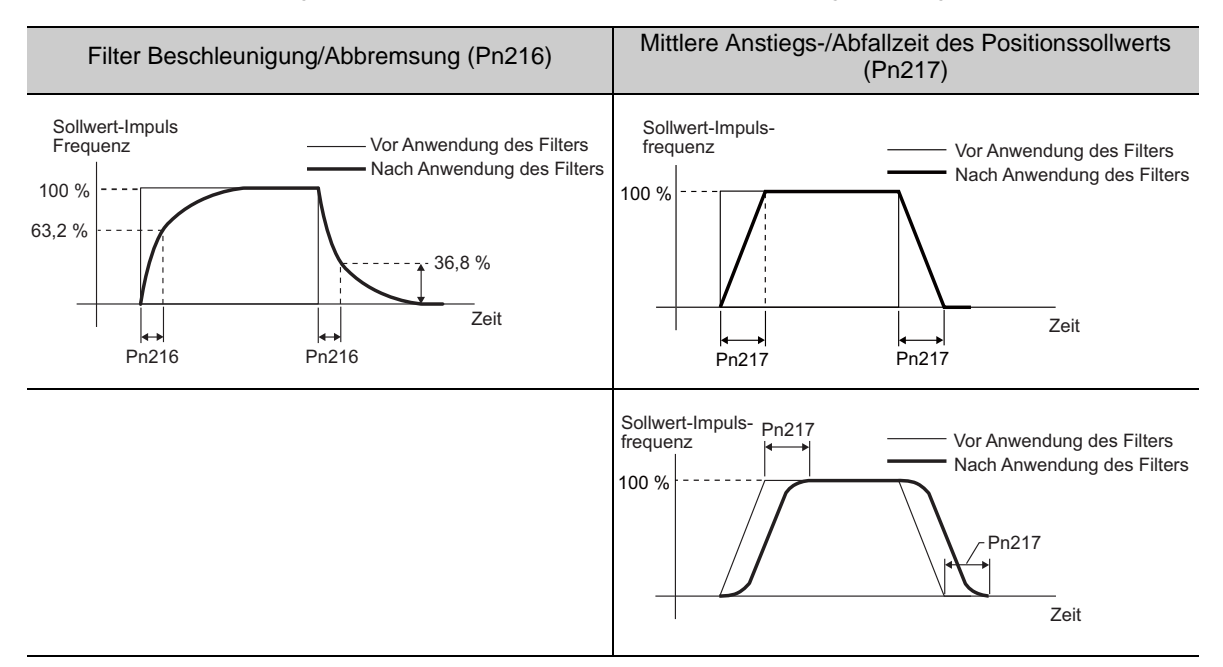

## 5.4.6 "Position erreicht"-Signal

Dieses Signal meldet bei der Positionsregelung, dass die Bewegung des Servomotors abgeschlossen ist.

Das "Position erreicht"-Signal wird ausgegeben, wenn die Differenz zwischen der Anzahl der Sollwertimpulse der übergeordneten Steuerung und der Verfahrdistanz des Servomotors (Positionsfehler) den festgelegten Parameterwert unterschreitet.

Mit diesem Signal überprüfen Sie, ob die Positionierung der übergeordneten Steuerung abgeschlossen ist.

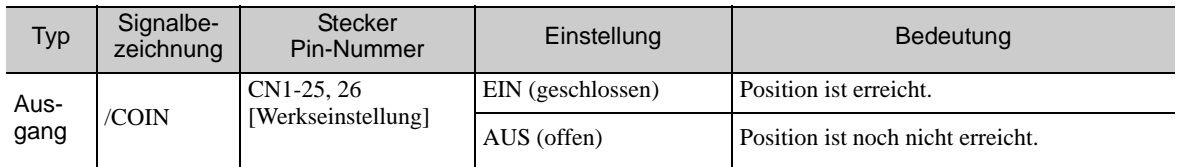

Anmerkung: Mit dem Parameter Pn50E.0 können Sie das /COIN-Signal einem anderen Anschluss zuordnen. Weitere Informationen siehe *[3.3.2 Ausgangssignalzuordnungen](#page-80-0)*.

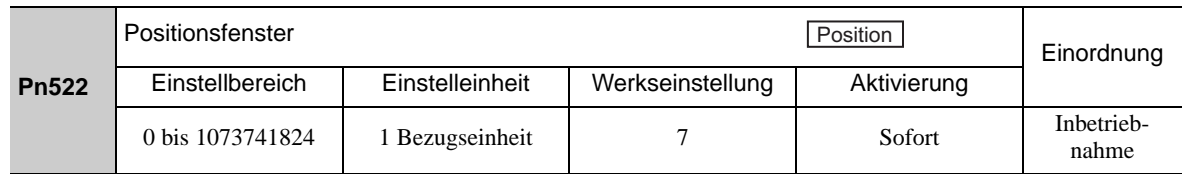

Die Einstellung "Positionsfenster" hat keinen Einfluss auf die Genauigkeit der Positionierung.

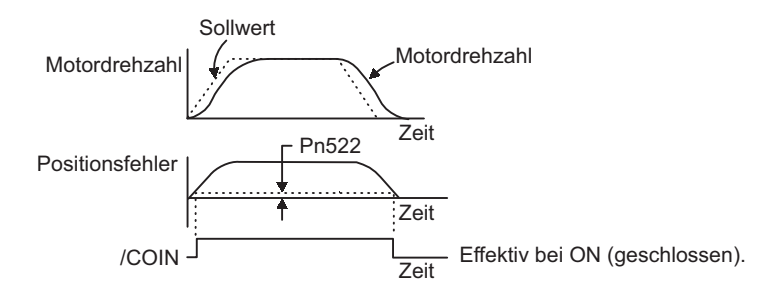

Anmerkung: Ist der eingestellte Parameterwert zu groß, wird das "Position erreicht"-Signal im Betrieb mit geringer Drehzahl möglicherweise bei einem kleinen Positionsfehler ausgegeben. Dabei kann es vorkommen, dass das "Position erreicht"-Signal ständig ausgegeben wird. Wenn das Signal unerwartet ausgegeben wird, verringern Sie den Einstellwert soweit, bis das Signal inaktiv ist.

Wenn der Positionsfehler gering gehalten wird und das Positionsfenster klein ist, können Sie mit Pn207.3 das Zeitverhalten für das /COIN-Signal ändern.

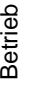

**5**

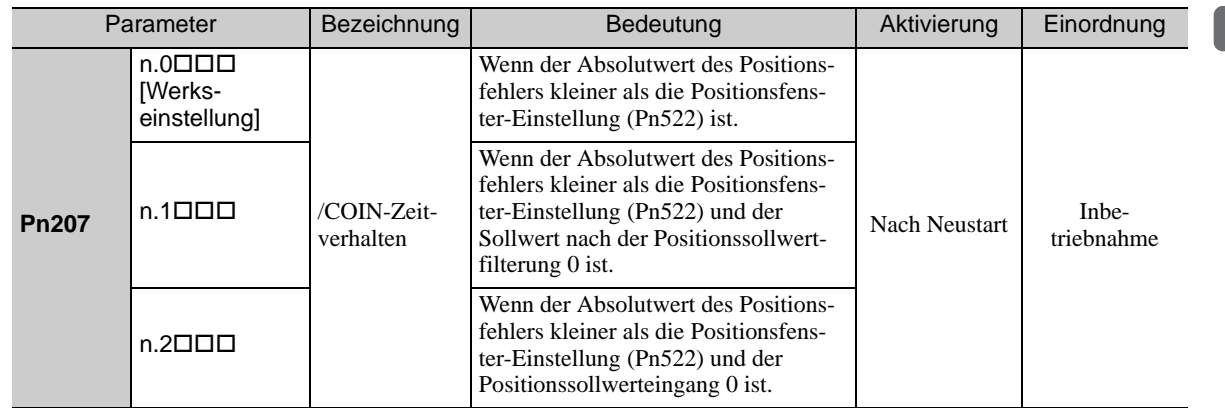

5-43

5.4.7 "Annäherung an die Position"-Signal

## 5.4.7 "Annäherung an die Position"-Signal

Vor dem Empfang des "Position erreicht"-Signals empfängt die übergeordnete Steuerung zunächst ein "Annäherung an die Position"-Signal und kann die Abfolge der Abläufe nach Abschluss der Positionierung vorbereiten. Die Zeitspanne für diese Abfolge nach der Positionierung kann verkürzt werden.

Dieses Signal wird immer in Kombination mit dem "Position erreicht"-Signal verwendet.

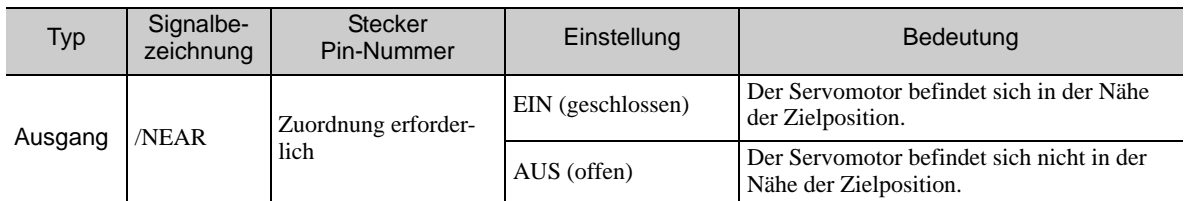

Anmerkung: Für die Anschlusszuordnung des /NEAR-Signals verwenden Sie den Parameter Pn510.0. Weitere Informationen siehe *[3.3.2 Ausgangssignalzuordnungen](#page-80-0)*.

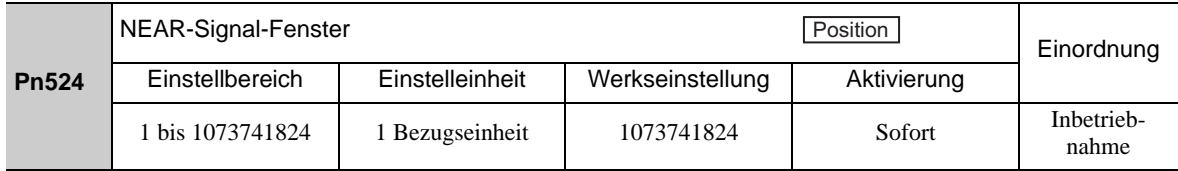

Das "Annäherung an die Position"-Signal (/NEAR) wird ausgegeben, wenn die Differenz zwischen der Anzahl der Sollwertimpulse der übergeordneten Steuerung und der Verfahrdistanz des Servomotors (Positionsfehler) den festgelegten Wert unterschreitet.

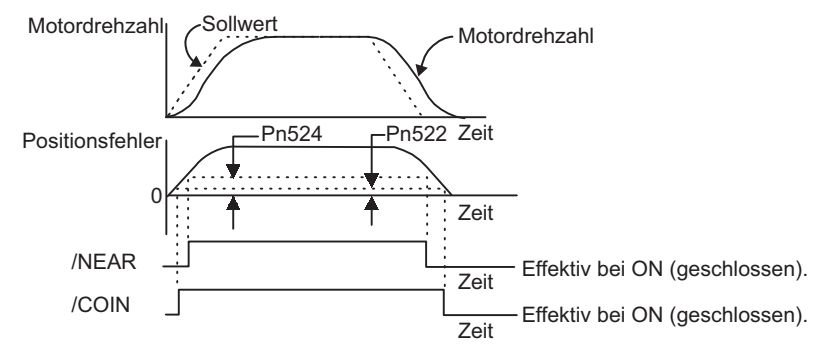

Anmerkung: In der Regel sollte der Wert von Pn524 größer sein als die Einstellung für das Positionsfenster (Pn522).

## 5.4.8 Referenzimpulssperre

Diese Funktion sperrt die Zählung der Eingangsimpulse durch den SERVOPACK während der Positionsregelung. Wenn diese Funktion aktiviert ist, akzeptiert der SERVOPACK das Referenzimpulseingangssignal nicht.

#### (1) Werksseitige Zuordnung der Eingangssignale (Pn50A.0 = 0)

Verwenden Sie Pn000.1=B und das /P-CON-Signal für die Referenzimpulssperre, solange noch die Werkseinstellungen für die Zuordnung der Eingangssignale gelten.

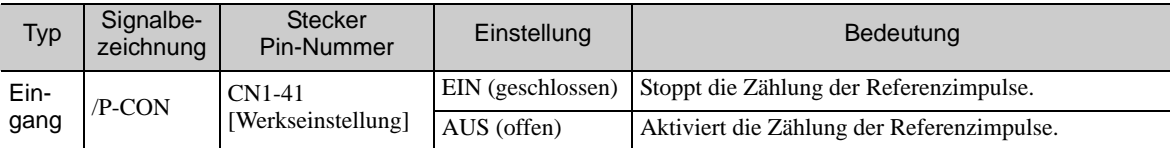

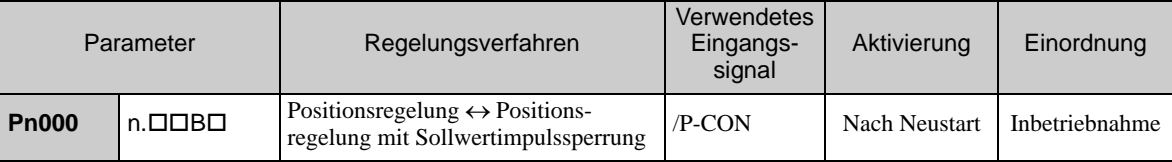

Anmerkung: Wenn Pn000.1 auf den Wert B gesetzt wird, kann das /P-CON-Signal für keine andere Funktion als die Referenzimpulssperre verwendet werden.

#### (2) Ändern der Zuordnung der Eingangssignale (Pn50A.0 = 1)

Ordnen Sie das /INHIBIT-Signal als Referenzimpulssperrensignal zu, um die Referenzimpulssperre zu verwenden, wenn Pn000.1 (Regelungsverfahren) auf einen der Werte 1, 5, 7 oder 8 eingestellt ist.

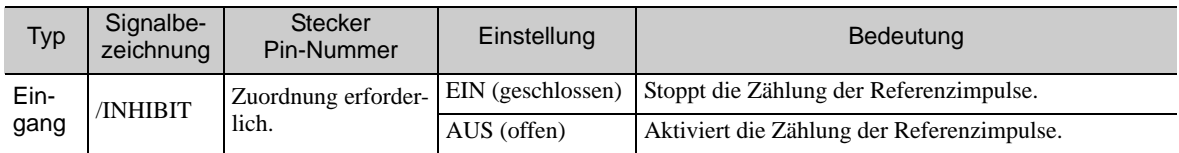

Anmerkung: Ordnen Sie die Verwendung des /INHIBIT-Signals mit Hilfe des Parameters Pn50D.1 zu. Weiterführende Informationen finden Sie unter *[3.3.1 Eingangssignalzuordnungen](#page-76-0) für Eingangsklemmen*.

Setzen Sie Pn000.1 zum Verwenden der Referenzimpulssperre auf einen der Werte 1, 5, 7 oder 8.

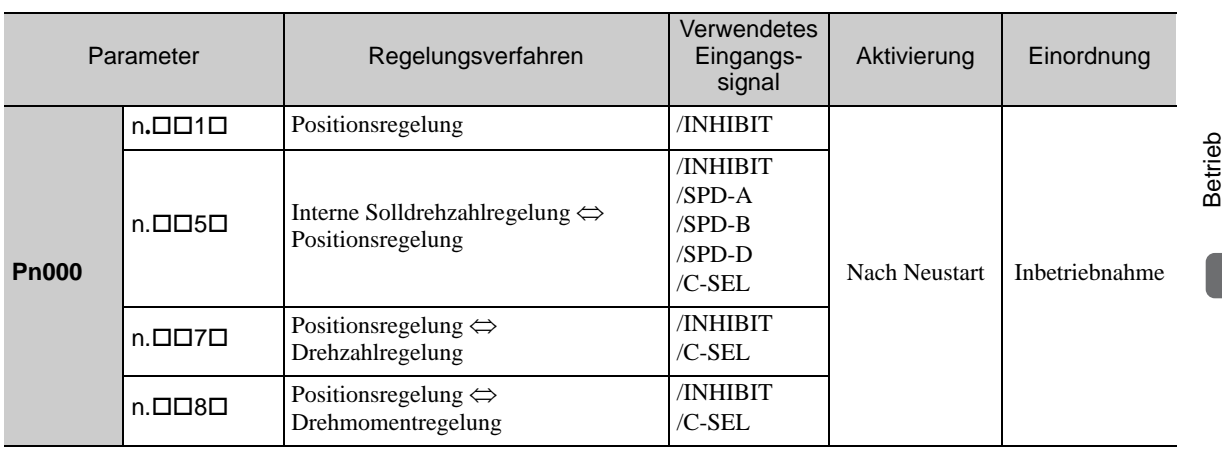

Anmerkung: Die Referenzimpulssperre ist nur mit der Positionsregelung wirksam.

## 5.5 Drehmomentregelung

In diesem Kapitel wird der Betrieb mit Drehmomentregelung beschrieben.

Verwenden Sie den Drehmomentsollwert in Form eines analogen Spannungssollwerts als Eingangssignal für die Regelung des Servomotorbetriebs, wobei sich das Drehmoment proportional zur Eingangsspannung verhält.

Die Drehmomentregelung wird über den Parameter Pn000.1 eingestellt.

<span id="page-159-0"></span>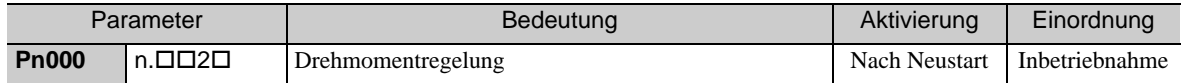

## 5.5.1 Grundeinstellungen für die Drehmomentregelung

In diesem Kapitel werden die Grundeinstellungen für die Drehmomentregelung beschrieben.

#### (1) Signaleinstellung

Stellen Sie folgende Eingangssignale ein.

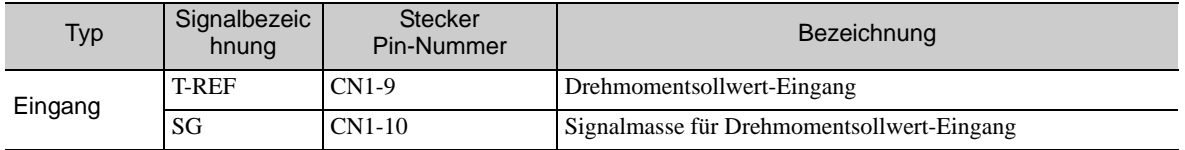

Max. Eingangsspannung: ±12 VDC

#### Beispiel für eine Eingangsschaltung

#### Beispiel

Pn400 = 0003.0 : Nenndrehmoment des Motors bei 3.0 V [Werkseinstellung]

Anmerkung: Eingegeben wird der Wert 30, doch er wird auf dem Bediengerät als 0003.0 angezeigt.

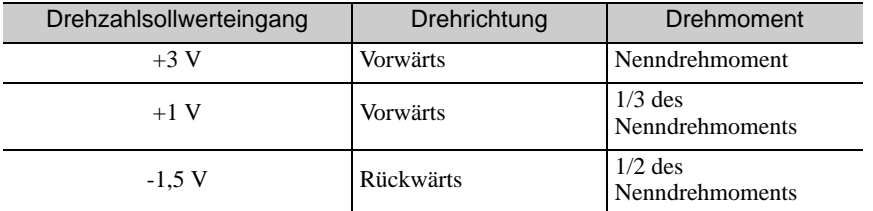

Verbinden Sie die Pins für das T-REF-Signal und die Signalmasse (SG) mit der Klemme des analogen Sollwertausgangs an der übergeordneten Steuerung, falls eine solche programmierbare Steuerung, für die Drehmomentregelung verwendet wird.

Anmerkung: Verwenden Sie stets paarweise verdrillte Leitungen, um Störsignale einzudämmen.

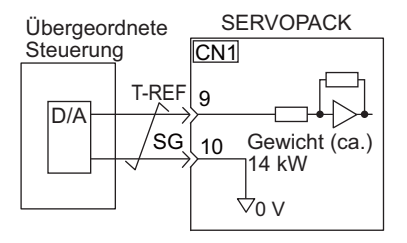

#### (2) Parametereinstellung

Stellen Sie über Pn400 den analogen Spannungswert für den Drehmomentsollwert (T-REF) ein, der für den Betrieb des Servomotors mit Nenndrehmoment erforderlich ist.

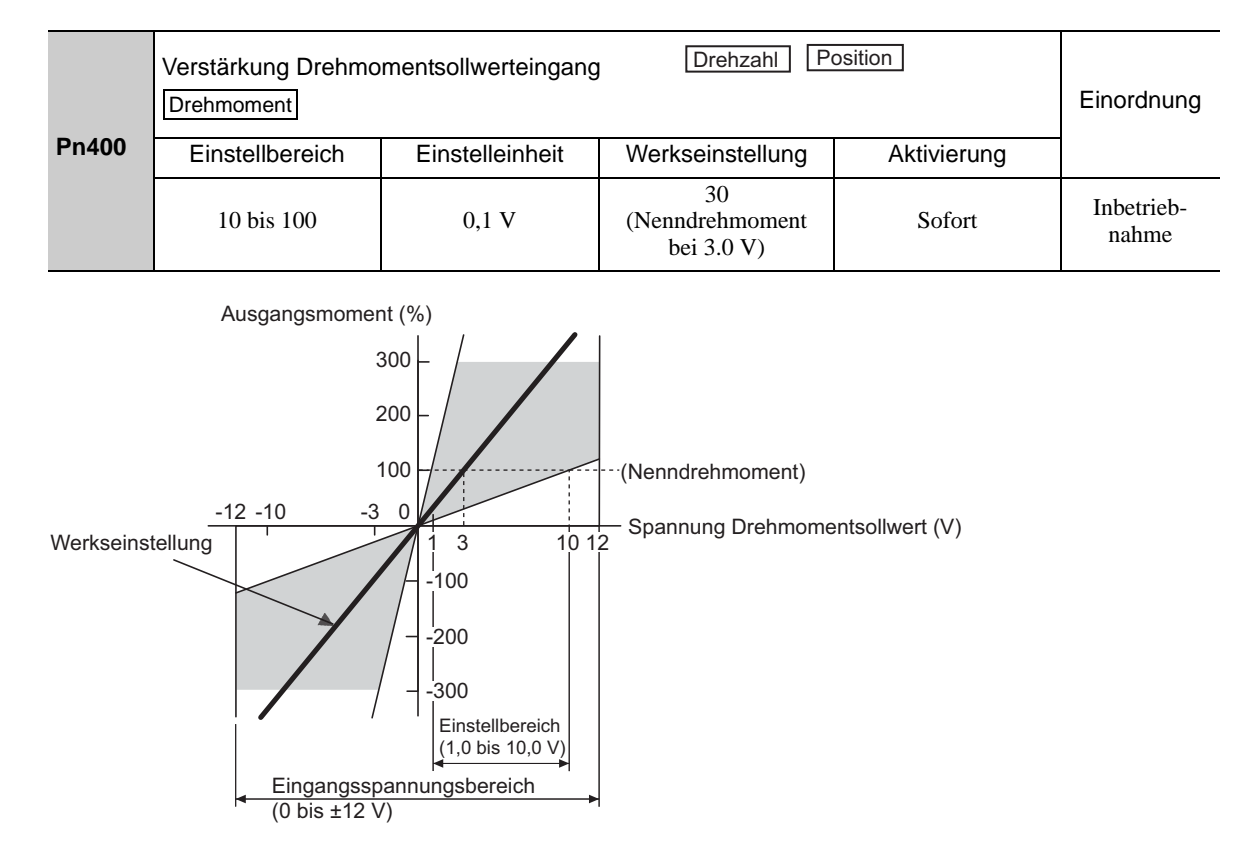

Anmerkung: Es kann auch ein Drehmomentsollwert eingestellt werden, der größer als das Nenndrehmoment ist. Dies kann jedoch zu einem Überlastalarm bei hoher Last (A.710) oder niedriger Last (A.720) führen, wenn über einen längeren Zeitraum ein zu hohes Drehmoment angewendet wird. Siehe *[10.1.2 Beheben von Alarmen](#page-354-0)*.

## 5.5.2 Sollwert-Offset-Einstellung

Bei der Drehmomentregelung kann es vorkommen, dass sich der Servomotor trotz eines Spannungssollwerts von 0 V mit sehr niedriger Drehzahl dreht. Dies liegt daran, dass die interne Sollwertspannung des SERVO-PACKs eine minimale Abweichung von wenigen Millivolt aufweist. Diese Abweichung wird als "Offset" bezeichnet.

Wenn sich der Servomotor mit sehr niedriger Drehzahl dreht, muss der Offset mit Hilfe der Offset-Einstellung ausgeglichen werden.

Die Einstellung kann automatisch oder manuell vorgenommen werden. Bei automatischer Einstellung wird der Parameter zur automatischen Einstellung des Sollwert-Offsets (Fn009) verwendet. Bei manueller Einstellung wird der Parameter zur manuellen Einstellung des Sollwert-Offsets (Fn00B) verwendet.

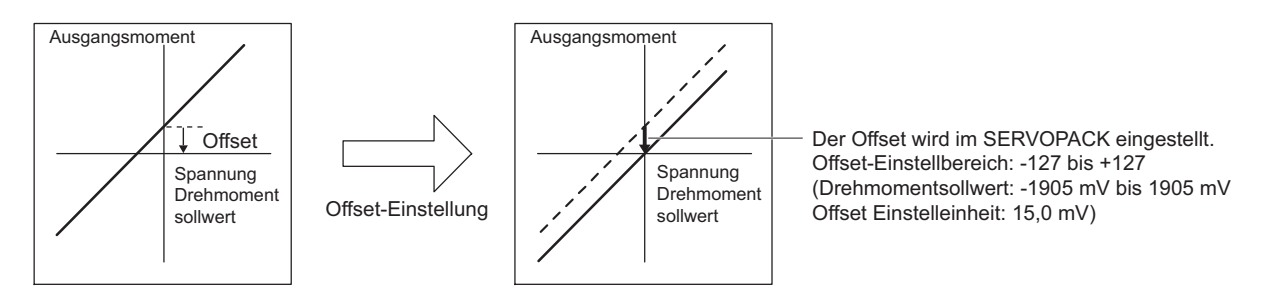

## (1) Automatische Einstellung des Sollwert-Offsets (Fn009)

Bei der automatischen Sollwert-Offset-Einstellung wird die Größe des Offsets gemessen und die Sollwertspannung automatisch entsprechend eingestellt. Nach Abschluss der automatischen Einstellung wird der gemessene Offset-Wert im SERVOPACK gespeichert.

Anmerkung: Der eingestellte Wert wird beim Ausführen der Funktion Fn005 (Initialisierung der Parametereinstellungen) nicht auf den ursprünglichen Wert zurückgesetzt.

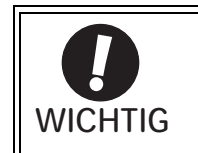

Die Spannungsversorgung des Servomotors muss AUS sein, wenn der Sollwert-Offset automatisch eingestellt wird.

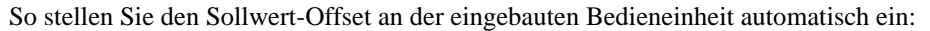

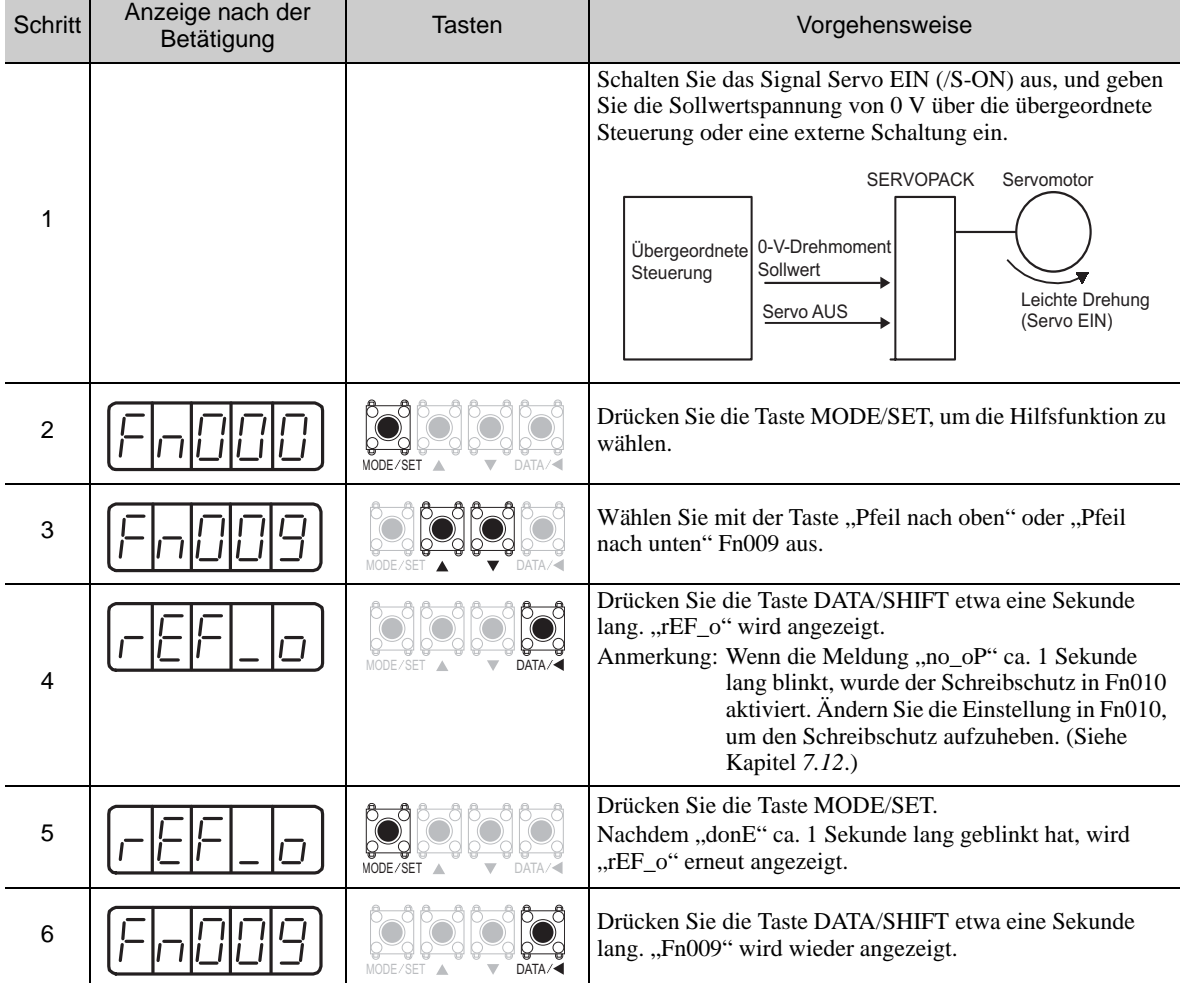

Anmerkung: Die automatische Sollwert-Offset-Einstellung (Fn009) kann nicht verwendet werden, wenn ein Positionsregelkreis mit der übergeordneten Steuerung gebildet wurde. Verwenden Sie in diesem Fall die manuelle Sollwert-Offset-Einstellung, die unter *[\(2\) Manuelle Einstellung des Sollwert-Offsets \(Fn00B\)](#page-162-0)* beschrieben ist.

#### <span id="page-162-0"></span>(2) Manuelle Einstellung des Sollwert-Offsets (Fn00B)

Bei diesem Modus wird der Offset durch direkte Eingabe der Größe des Drehmomentsollwert-Offsets eingestellt.

Verwenden Sie die manuelle Drehmomentsollwert-Offset-Einstellung (Fn00B) in folgenden Fällen:

- Die Größe des Offsets soll auf einen bestimmten Wert eingestellt werden.
- Die Größe des im automatischen Einstellmodus festgelegten Sollwert-Offsets soll überprüft werden.

Anmerkung: Der eingestellte Wert wird beim Ausführen der Funktion Fn005 (Initialisierung der Parametereinstellungen) nicht auf den ursprünglichen Wert zurückgesetzt.

Führen Sie folgende Schritte aus, um den Sollwert-Offset mit der eingebauten Bedieneinheit manuell einzustellen.

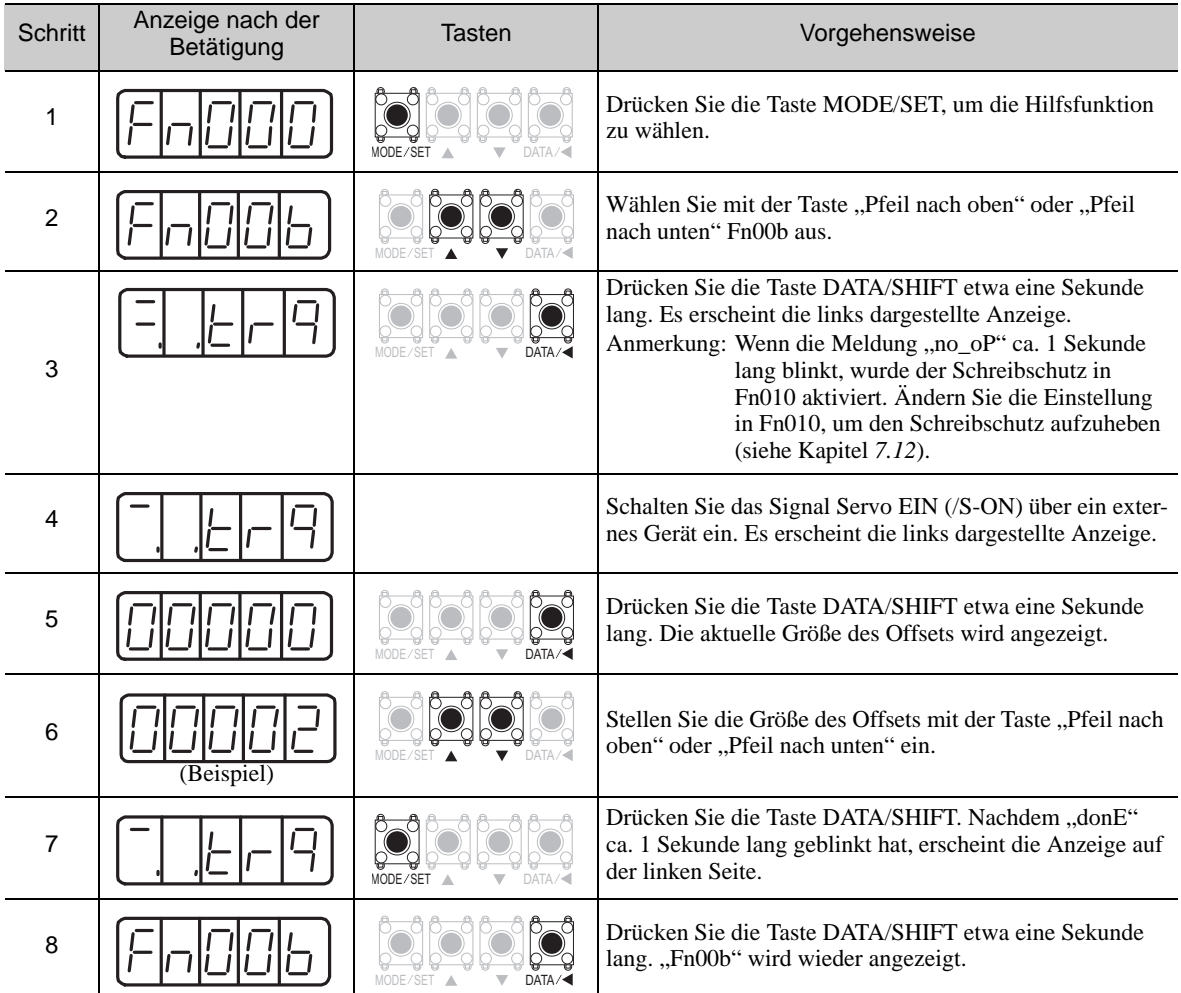

## 5.5.3 Drehmomentsollwertfilter

Diese Funktion glättet den Drehmomentsollwert, indem ein zeitlicher Filter erster Ordnung auf den Drehmomentsollwert-Eingang (T-REF) angewendet wird.

Anmerkung: Ein zu großer Einstellwert verlangsamt das Ansprechverhalten. Überprüfen Sie deshalb das Ansprechverhalten beim Einstellen dieses Parameters.

|              | Drehmoment<br>Zeitkonstante des T-REF-Filters<br>Drehzahl<br>Position |                 |                  |             | Einordnung          |
|--------------|-----------------------------------------------------------------------|-----------------|------------------|-------------|---------------------|
| <b>Pn415</b> | Einstellbereich                                                       | Einstelleinheit | Werkseinstellung | Aktivierung |                     |
|              | 0 bis 65535                                                           | $0.01$ ms       |                  | Sofort      | Inbetrieb-<br>nahme |

## 5.5.4 Drehzahlgrenze bei Drehmomentregelung

Mit dieser Funktion wird die Drehzahl des Servomotors zum Schutz der Maschine begrenzt.

Beim Betrieb eines Servomotors mit Drehmomentregelung wird dessen Abtriebsdrehmoment auf den angegebenen Wert geregelt, während die Motordrehzahl nicht geregelt wird. Wenn jedoch für das Lastdrehmoment auf der Maschinenseite ein zu großes Sollwertdrehmoment eingestellt wird, kann die Drehzahl des Servomotors erheblich ansteigen. Wenn dies eintreten kann, sollten Sie die Drehzahl mit dieser Funktion begrenzen.

Anmerkung: Der tatsächliche Grenzwert für die Motordrehzahl hängt von den Lastbedingungen des Servomotors ab.

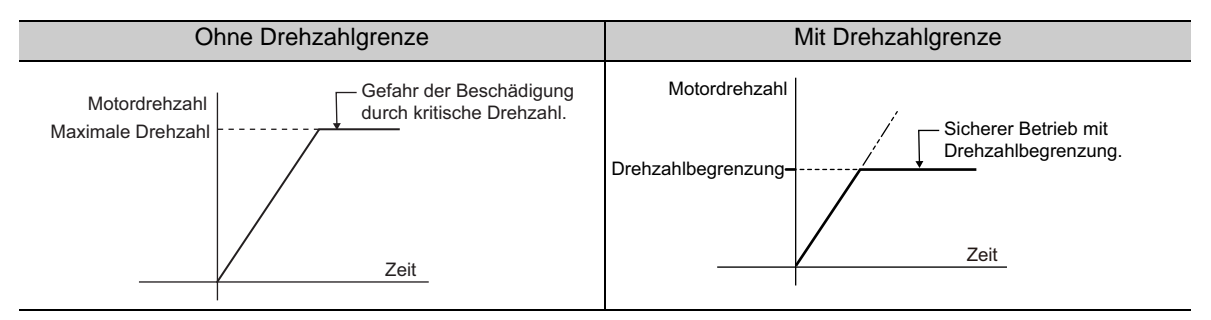

Verwenden Sie folgende Parameter für die Drehzahlbegrenzung.

#### (1) Ausgangssignale bei der Drehzahlbegrenzung für den Servomotor

Folgendes Ausgangssignal wird erzeugt, wenn die Motordrehzahl den Grenzwert erreicht.

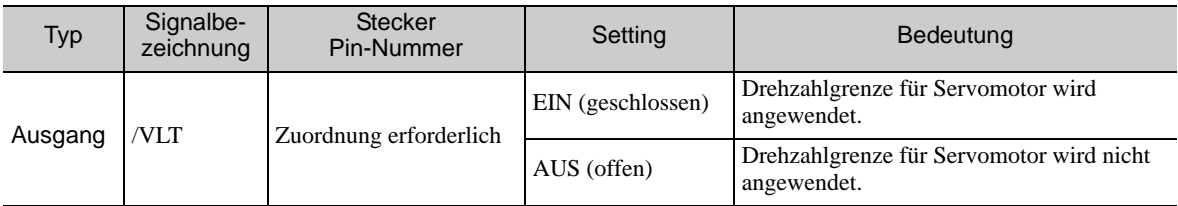

Anmerkung: Ordnen Sie die Verwendung des /VLT-Signals mit Hilfe des Parameters Pn50F.1 zu. Weiterführende Informationen siehe *[3.3.2 Ausgangssignalzuordnungen](#page-80-0)*.

#### (2) Einstellung der Drehzahlbegrenzung

Wählen Sie den Drehzahlbegrenzungsmodus mit PN002.1 aus.

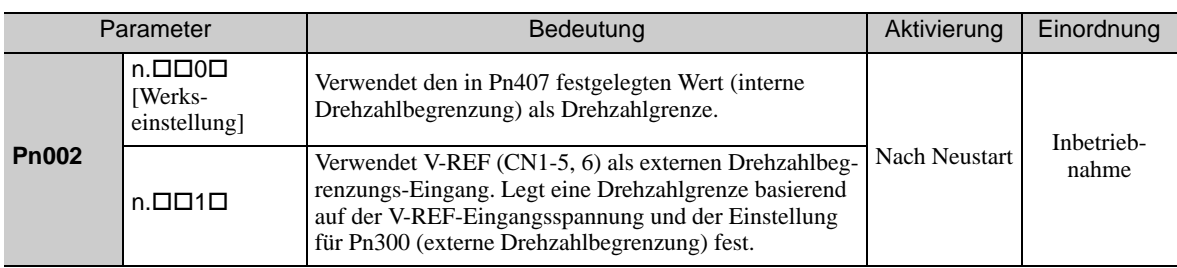

#### ■ Interne Drehzahlbegrenzung

Wenn die interne Drehzahlbegrenzung in Pn002.1 aktiviert ist, muss die Höchstdrehzahl des Servomotors in Pn407 festgelegt werden. Die Höchstdrehzahl in Pn408.1 kann entweder die Höchstdrehzahl des Servomotors oder der Auslösewert für den Überdrehzahlerkennungsalarm sein. Der Auslösewert für den Überdrehzahlerkennungsalarm muss so gewählt werden, dass die Drehzahl auf die Höchstdrehzahl des Servomotors oder einen entsprechenden Wert begrenzt wird.

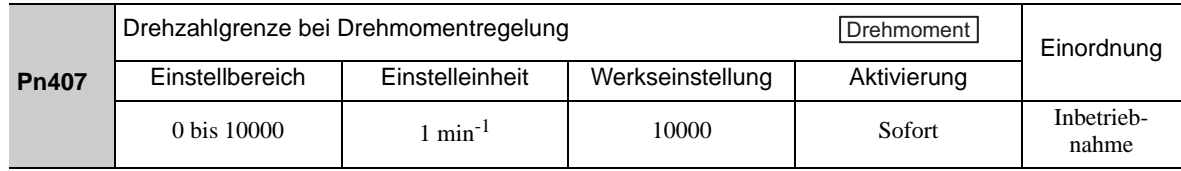

Anmerkung: Wenn die Einstellung in diesem Parameter die Höchstdrehzahl des verwendeten Servomotors überschreitet, wird die Drehzahl auf die Höchstdrehzahl des Servomotors oder den Auslösewert für den Überdrehzahlerkennungsalarm begrenzt.

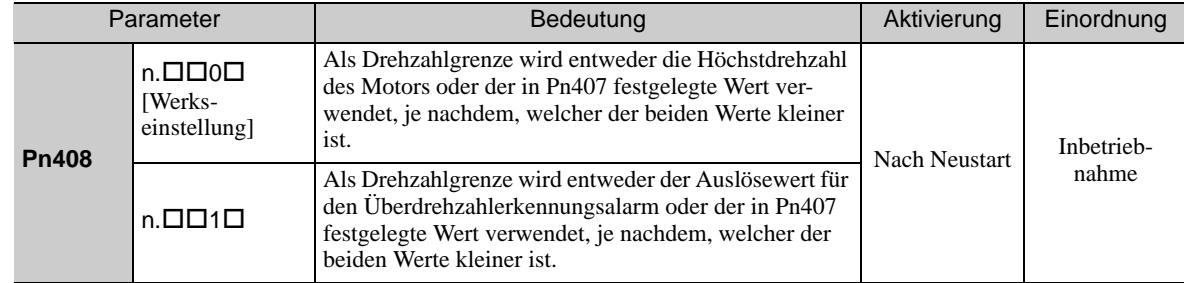

#### Externe Drehzahlbegrenzung

Wenn die externe Drehzahlregelung in Pn002.1 aktiviert ist, müssen das V-REF-Eingangssignal und Pn300 festgelegt werden.

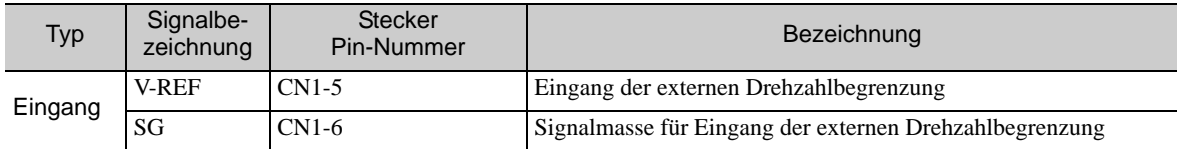

Gibt eine analoge Spannung als Sollwert für die Drehzahlgrenze des Servomotors bei Drehmomentregelung an.

Hinweis:

- Der kleinere Eingangswert für die Drehzahlbegrenzung aus dem V-REF-Signal und dem Wert in Pn407 wird aktiviert, wenn Pn002.1 auf den Wert 1 gesetzt wird.
- Die Einstellung in Pn300 bestimmt den Spannungswert des Eingangssignals für den Begrenzungswert. Die Polarität hat keinen Einfluss.
- Wenn Pn300 auf den Wert 6,00 (Werkseinstellung) gesetzt und ein V-REF-Signal mit 6 V (CN1-5, 6) gesendet wird, ist die Drehzahl auf die Nenndrehzahl des verwendeten Servomotors begrenzt.

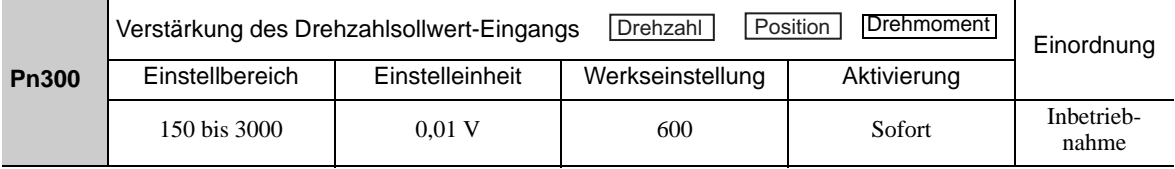

5.6.1 Grundlegende Einstellungen für die Drehzahlregelung mit interner Solldrehzahl

## 5.6 Interne Solldrehzahlregelung

In diesem Abschnitt wird der Betrieb mit Drehzahlregelung auf Basis interner Solldrehzahlen beschrieben.

Mit dieser Funktion kann ein Betrieb mit geregelter Drehzahl durchgeführt werden. Die Drehzahl, Richtung oder beide Faktoren werden anhand einer Kombination von Eingangssignalen aus einer externen Quelle gewählt. Die Drehzahleinstellungen des Servomotors werden vorab mithilfe der Parameter im SERVOPACK vorgenommen. Da die Drehzahl mithilfe eines Parameters im SERVOPACK geregelt wird, ist kein externer Impulsgeber oder Sollwertgeber erforderlich, der die Drehzahl regelt.

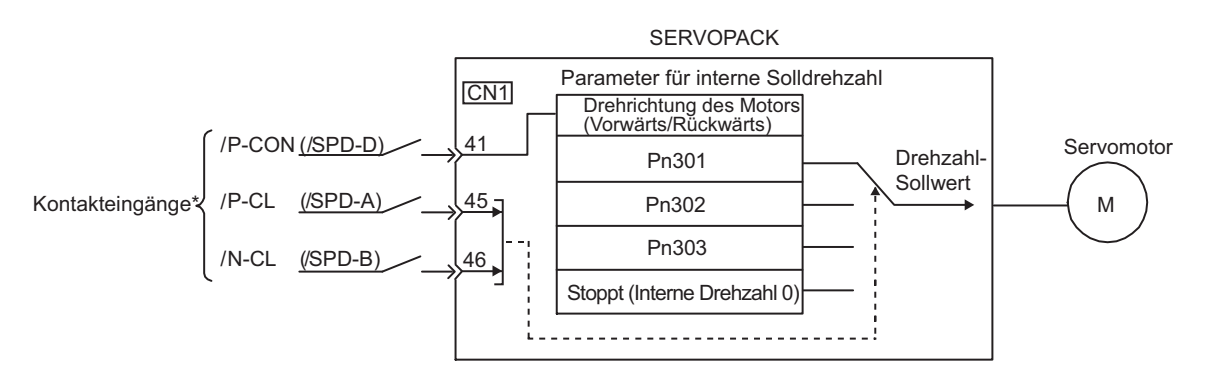

 Bei Verwendung der externen Eingangssignalstifte in Werkseinstellung ändern sich die Funktionen /P-CON, /P-CL und /N-CL in die Funktionen /SPD-D, /SPD-A und /SPD-B.

#### 5.6.1 Grundlegende Einstellungen für die Drehzahlregelung mit interner Solldrehzahl

In diesem Abschnitt werden die grundlegenden Einstellungen für interne Solldrehzahlen beschrieben.

#### (1) Signaleinstellung

Zum Umschalten der Betriebsdrehzahl werden die folgenden Eingangssignale verwendet.

■ Zuordnung der werksseitig eingestellten Eingangssignale: /P-CON, /P-CL und /N-CL

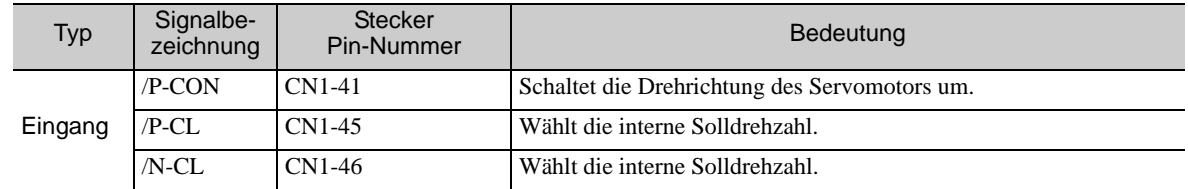

#### Ändern der Eingangssignalzuordnungen: /SPD-D, /SPD-A und /SPD-B

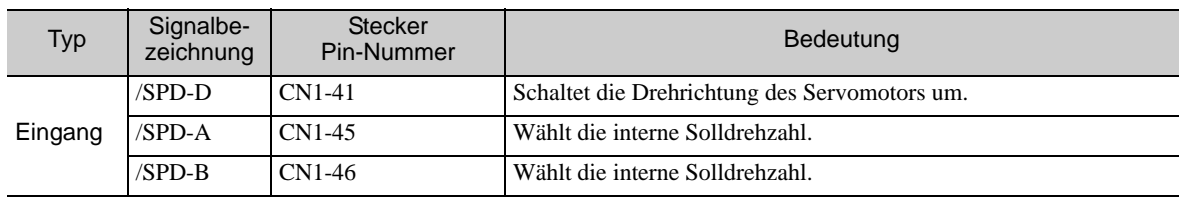

#### (2) Parametereinstellung

Wählt die Drehzahlregelung mit einer internen Solldrehzahl mit Pn000.1 aus.

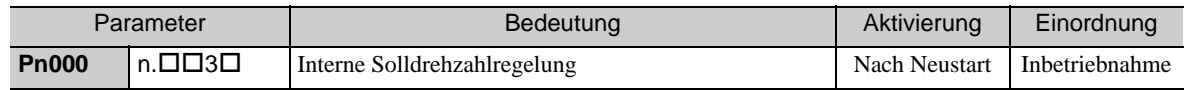

## (3) Zugehörige Parameter

Einstellen der internen Solldrehzahl mit Pn301, Pn302 und Pn303.

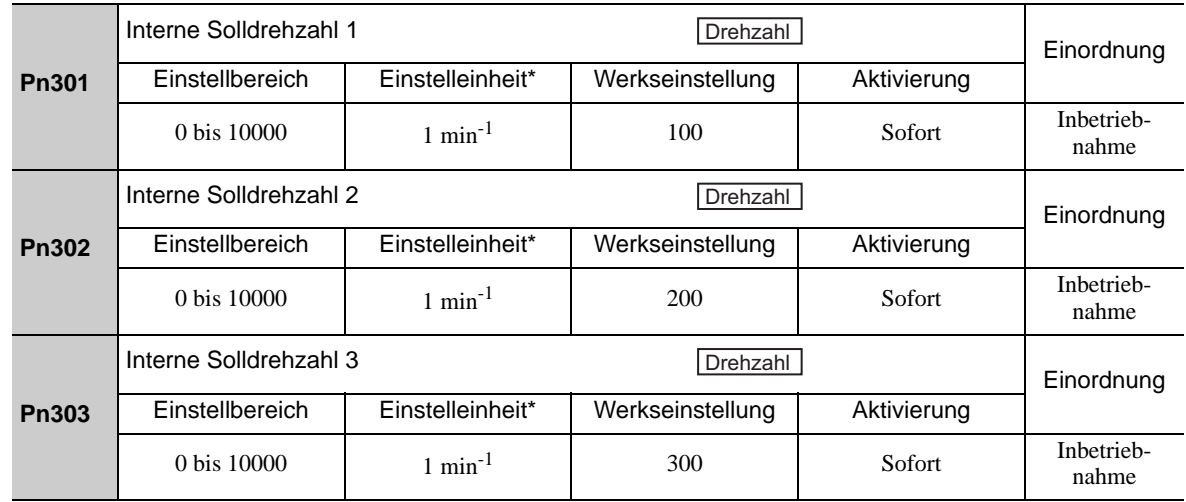

 Bei Anschluss eines Direktantriebsmotors (SGMCS) lautet die Einstelleinheit automatisch 0,1 min-1. Anmerkung: Die maximale Drehzahl des Servomotors wird immer dann verwendet, wenn der Wert, der über die maximale Drehzahl hinausgeht, in Pn301 bis Pn303 definiert wird.

## (4) Betrieb mit einer internen Solldrehzahl

EIN-/AUS-Kombinationen der folgenden Eingangssignale verwenden, um das System mit internen Solldrehzahlen zu betreiben.

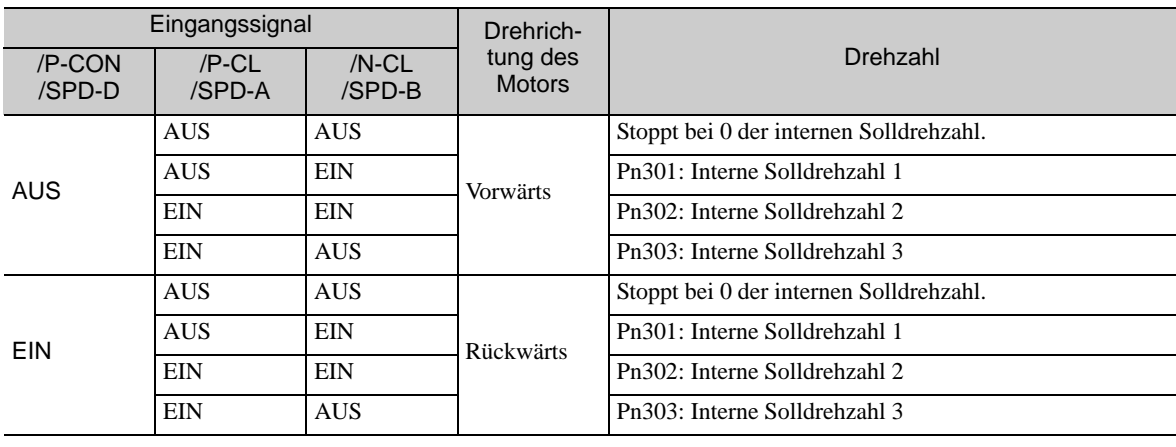

5.6.2 Beispiel für den Betrieb mit internen Solldrehzahlen

## 5.6.2 Beispiel für den Betrieb mit internen Solldrehzahlen

Es folgt ein Betriebsbeispiel zur Drehzahlregelung mit internen Solldrehzahlen. In diesem Beispiel wird die Drehzahlregelung mit internen Solldrehzahlen mit der Sanftanlauffunktion kombiniert.

Der auf die Drehzahländerung folgende Stoß kann durch Verwendung der Sanftanlauffunktion verringert werden.

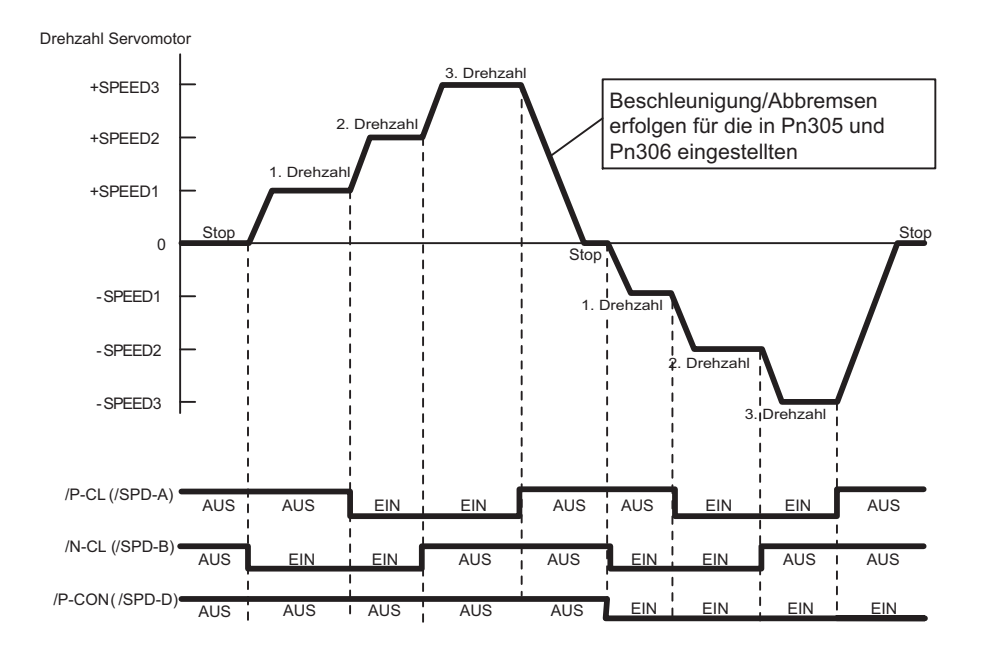

## 5.7 Kombination der Regelungsverfahren

Der SERVOPACK kann zwischen verschiedenen Kombinationen von Regelungsverfahren umschalten. Das Regelungsverfahren mit Pn000.1 auswählen.

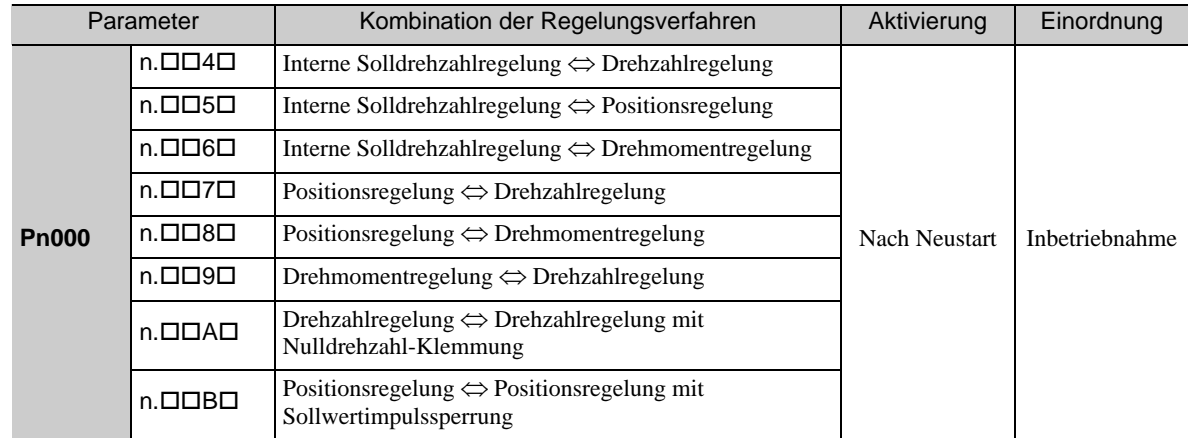

#### 5.7.1 Umschalten der internen Solldrehzahlregelung (Pn000.1 = 4, 5 oder 6)

Nachfolgend werden die Bedingungen zum Umschalten der internen Solldrehzahlregelung aufgeführt.

#### (1) Werksseitige Zuordnung der Eingangssignale (Pn50A.0 = 0)

Das Regelungsverfahren und die interne Solldrehzahl lassen sich mithilfe der Signale /P-CL und /N-CL umschalten.

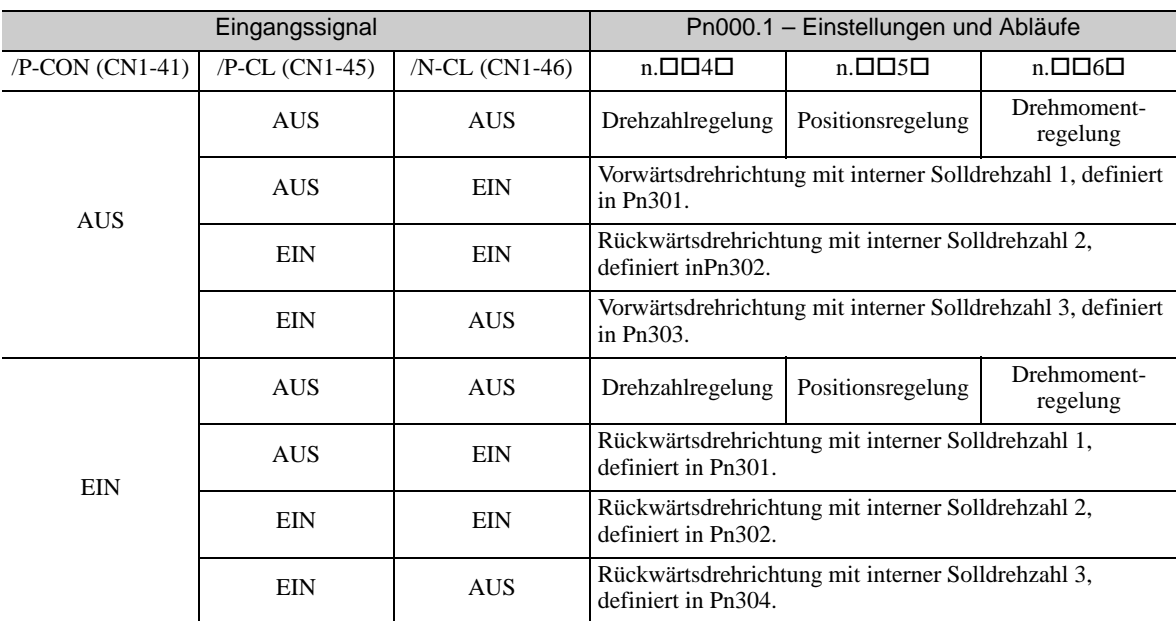

Das Umschalten von Drehzahlregelung, Positionsregelung oder Drehmomentregelung zur Steuerung mit interner Solldrehzahl ist auch dann möglich, wenn der Servomotor dreht.

5.7.1 Umschalten der internen Solldrehzahlregelung (Pn000.1 = 4, 5 oder 6)

Das folgende Diagramm beschreibt ein Ablaufbeispiel für die interne Solldrehzahlregelung + Sanftanlauf <=> Positionsregelung.

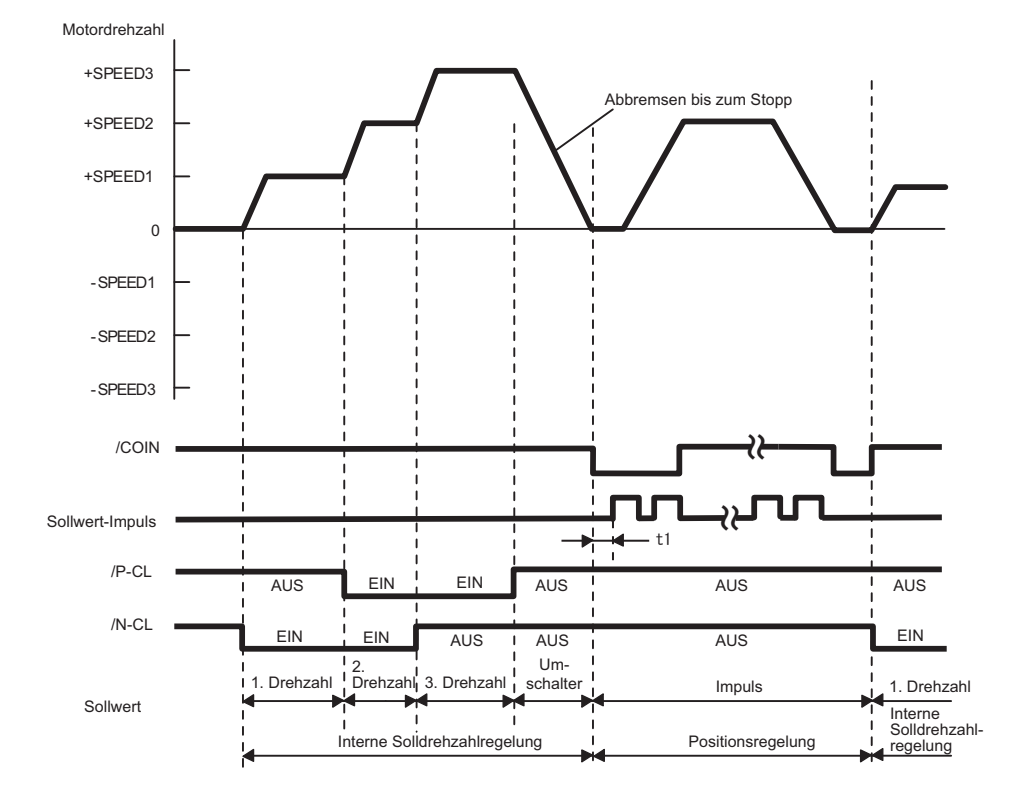

Anmerkung 1. Der Wert t1 wird nicht davon beeinflusst, ob die Sanftanlauffunktion verwendet wird. Eine maximale Verzögerung von 2 ms tritt beim Laden von /P-CL und /N-CL auf.

2. Die Drehzahl wird für die in Pn306 definierte Zeit verzögert. Die interne Solldrehzahlregelung wird nach dem Stoppen des Servomotors in Positionsregelung geändert.

## (2) Ändern der Zuordnung der Eingangssignale (Pn50A.0 = 1)

Das Regelungsverfahren kann durch Aktivieren/Deaktivieren des Signals /C-SEL umgeschaltet werden.

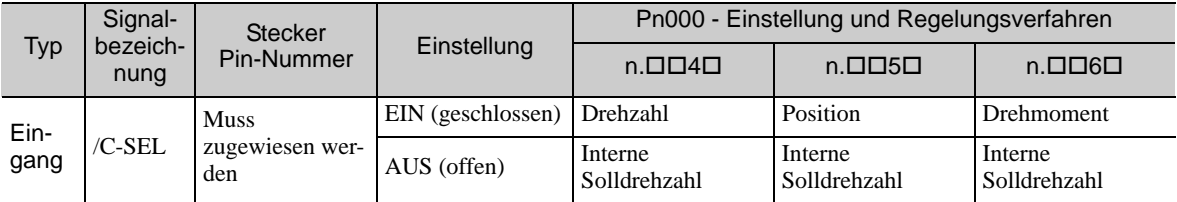

Anmerkung: Mit dem Parameter Pn50C.3 das Signal /C-SEL für die Verwendung zuweisen. Weiterführende Informationen siehe *[3.3.1 Eingangssignalzuordnungen](#page-76-0)*.

Die folgende Tabelle zeigt die Drehzahl und die Richtung gemäß der Einstellungen für die Eingangssignale zur internen Solldrehzahlregelung, wenn das Signal /C-SEL AUS ist.

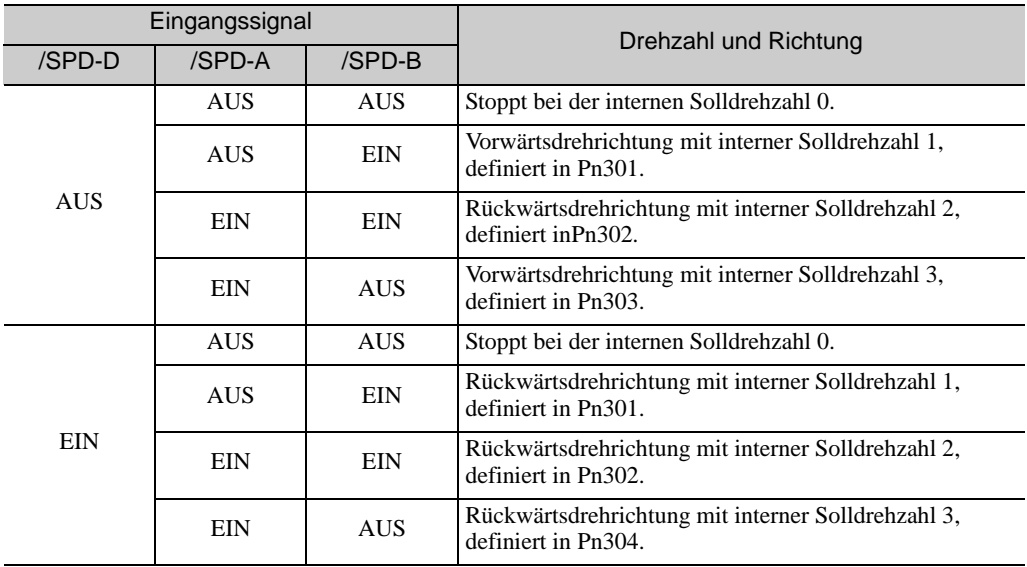

Anmerkung: Mit dem Parameter Pn50C.0 bis 2 die Signale /SPD-D, /SPD-A und /SPD-B für die Verwendung zuweisen. Weiterführende Informationen siehe *[3.3.1 Eingangssignalzuordnungen](#page-76-0)*.

5.7.2 Umschalten auf eine andere als die interne Solldrehzahlregelung (Pn000.1 = 7, 8 oder 9)

## 5.7.2 Umschalten auf eine andere als die interne Solldrehzahlregelung  $(2Pn000.1 = 7, 8$  oder 9)

Die folgenden Signale verwenden, um die Regelungsverfahren umzuschalten, wenn Pn000.1 auf 7, 8 oder 9 gesetzt ist. Die Umschaltung der Regelungsverfahren variiert je nach Signalzustand (siehe unten).

#### (1) Werksseitige Zuordnung der Eingangssignale (Pn50A.0 = 0)

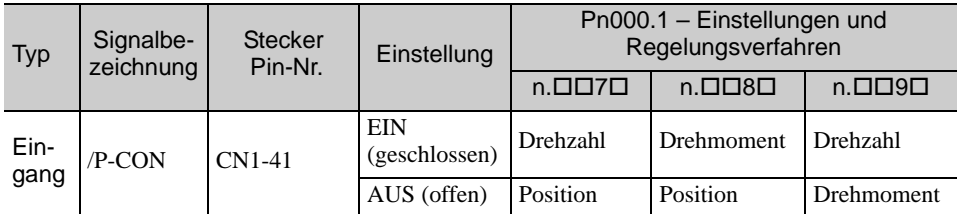

(2) Ändern der Zuordnung der Eingangssignale (Pn50A.0 = 1)

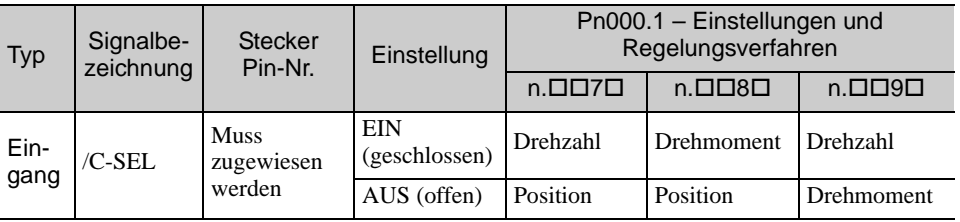

## 5.7.3 Umschalten auf eine andere als die interne Solldrehzahlregelung  $($ Pn000.1 = A oder B)

Die folgenden Signale verwenden, um die Regelungsverfahren umzuschalten, wenn Pn000.1 auf A oder B gesetzt ist. Die Umschaltung des Regelungsverfahrens variiert je nach Signalzustand (siehe unten).

#### (1) Werksseitige Zuordnung der Eingangssignale (Pn50A.0 = 0)

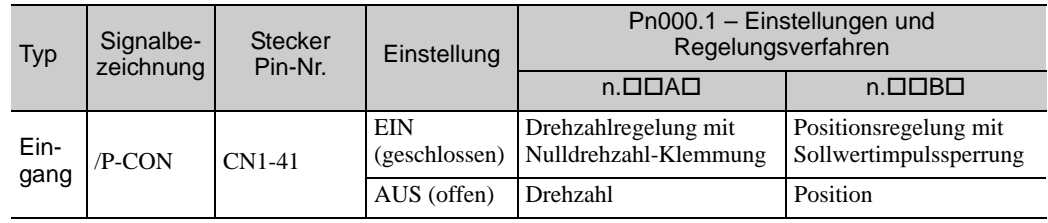

## (2) Ändern der Eingangssignal-Zuordnungen für jedes Signal (Pn50A.0 = 1)

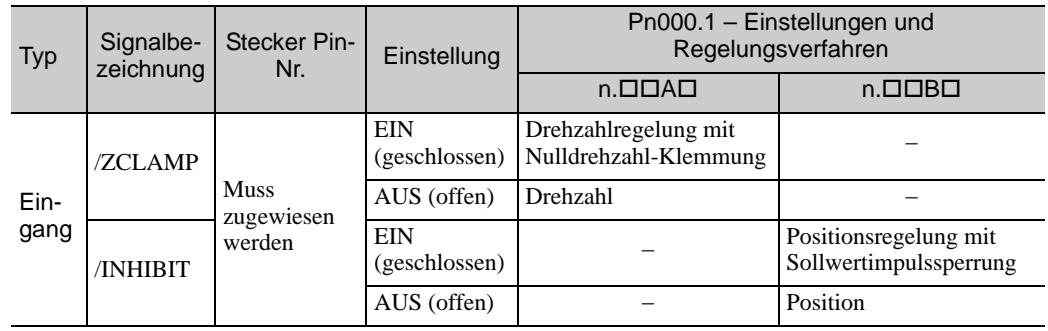

## 5.8 Begrenzen des Drehmoments

Der SERVOPACK bietet die folgenden vier Methoden zum Begrenzen des Ausgangsdrehmoments zum Schutz der Maschine.

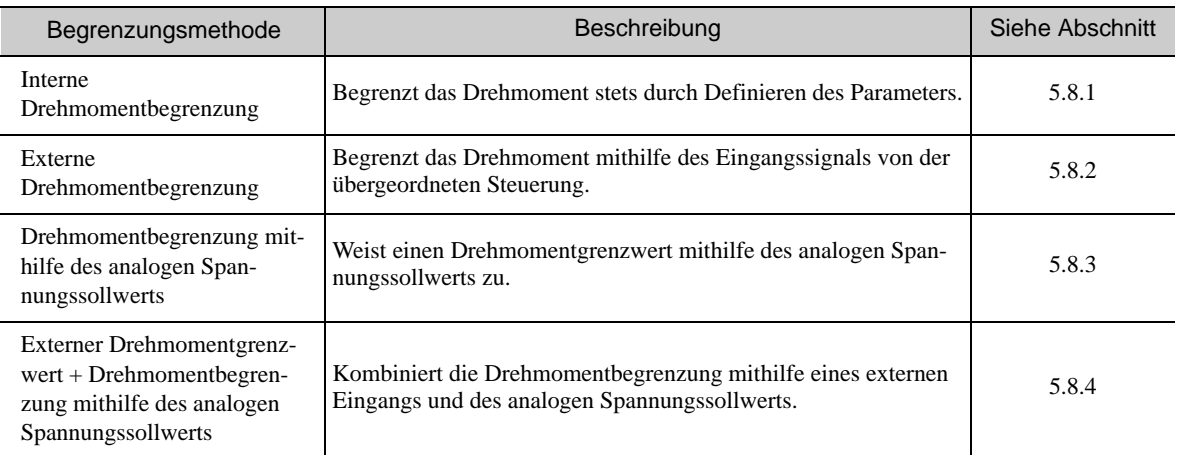

Anmerkung: Das maximale Drehmoment des Servomotors wird verwendet, wenn der eingestellte Wert das maximale Drehmoment übersteigt.

#### <span id="page-172-0"></span>5.8.1 Interner Drehmomentgrenzwert

Diese Funktion begrenzt stets das maximale Ausgangsdrehmoment durch Definieren von Werten für die folgenden Parameter.

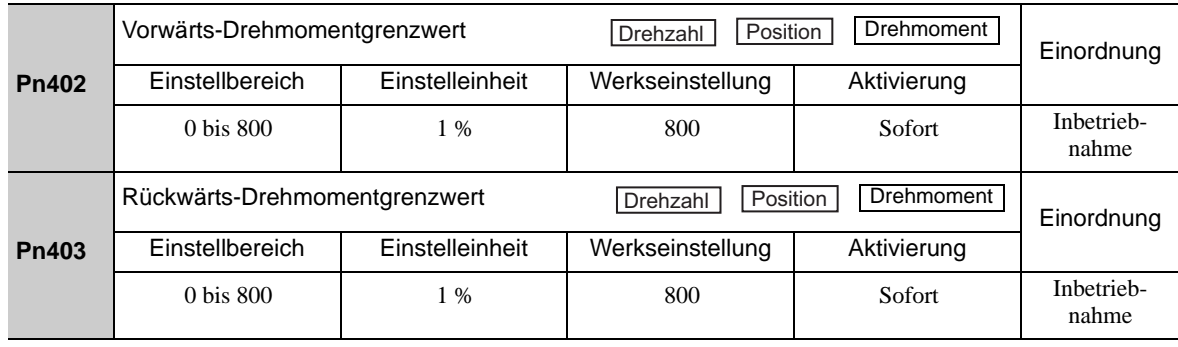

Die Einstelleinheit ist ein prozentualer Anteil des Nenndrehmoments.

Anmerkung: Sind die Einstellungen von Pn402 und Pn403 zu gering, reicht das Drehmoment möglicherweise zum Beschleunigen oder Verzögern des Servomotors nicht aus.

#### Drehmomentwellenform

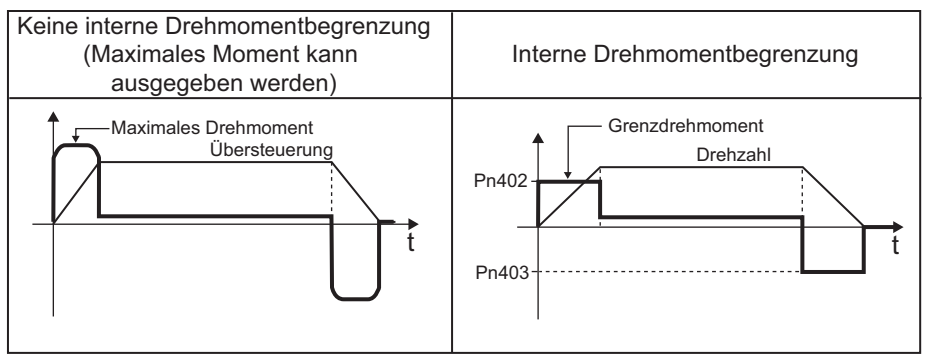

5.8.2 Externe Drehmomentbegrenzung

## <span id="page-173-0"></span>5.8.2 Externe Drehmomentbegrenzung

Mit dieser Funktion begrenzen Sie das Drehmoment durch Signaleingabe von der übergeordneten Steuerung zu einem bestimmten Zeitpunkt während des Maschinenbetriebs, z. B. wenn der Roboter ein Werkstück hält oder eine Vorrichtung bei Aktivierung eines Kontakts anhält, muss kontinuierlich Druck ausgeübt werden (aber nicht so stark, dass das Werkstück beschädigt wird).

#### (1) Eingangssignale

Die folgenden Eingangssignale verwenden, um ein Drehmoment mit einem externen Drehmomentgrenzwert zu begrenzen.

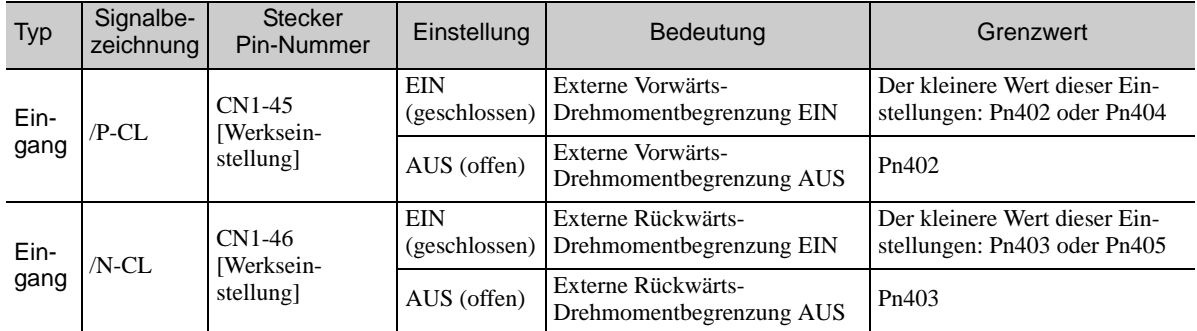

Anmerkung: Mit den Parametern Pn50B.2 und Pn50B.3 die Signale /P-CL und /N-CL einer anderen Klemme zuweisen. Weiterführende Informationen siehe *[3.3.1 Eingangssignalzuordnungen](#page-76-0)*.

#### (2) Zugehörige Parameter

Die folgenden Parameter zur externen Drehmomentbegrenzung einstellen.

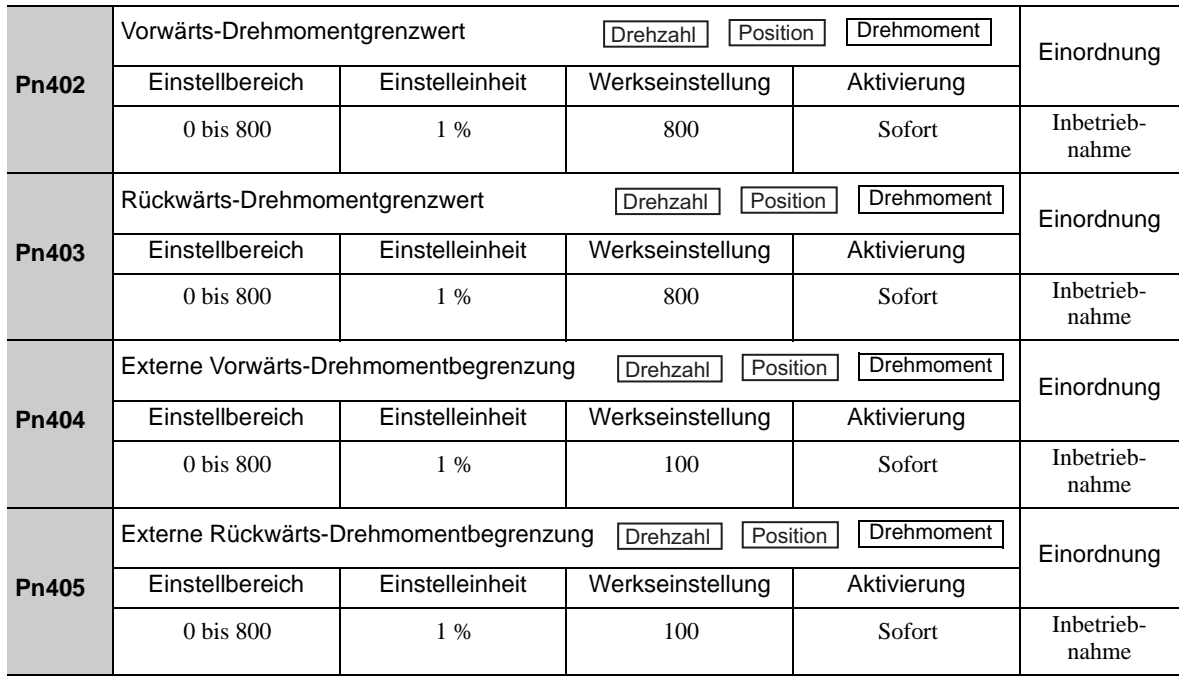

Die Einstelleinheit ist ein prozentualer Anteil des Nenndrehmoments.

Anmerkung: Sind die Einstellungen von Pn402, Pn403, Pn404 und Pn405 zu gering, reicht das Drehmoment ggf. nicht aus, um den Servomotor zu beschleunigen/zu verzögern.

#### (3) Änderungen des Ausgangsdrehmoments bei externer Drehmomentbegrenzung

Das folgende Diagramm zeigt die Änderung des Ausgangsdrehmoments, wenn der interne Drehmomentgrenzwert auf 800 % eingestellt ist.

In diesem Beispiel ist die Drehrichtung des Servomotors Pn000.0 = 0 (Definiert gegen den Uhrzeigersinn als Vorwärtsrichtung).

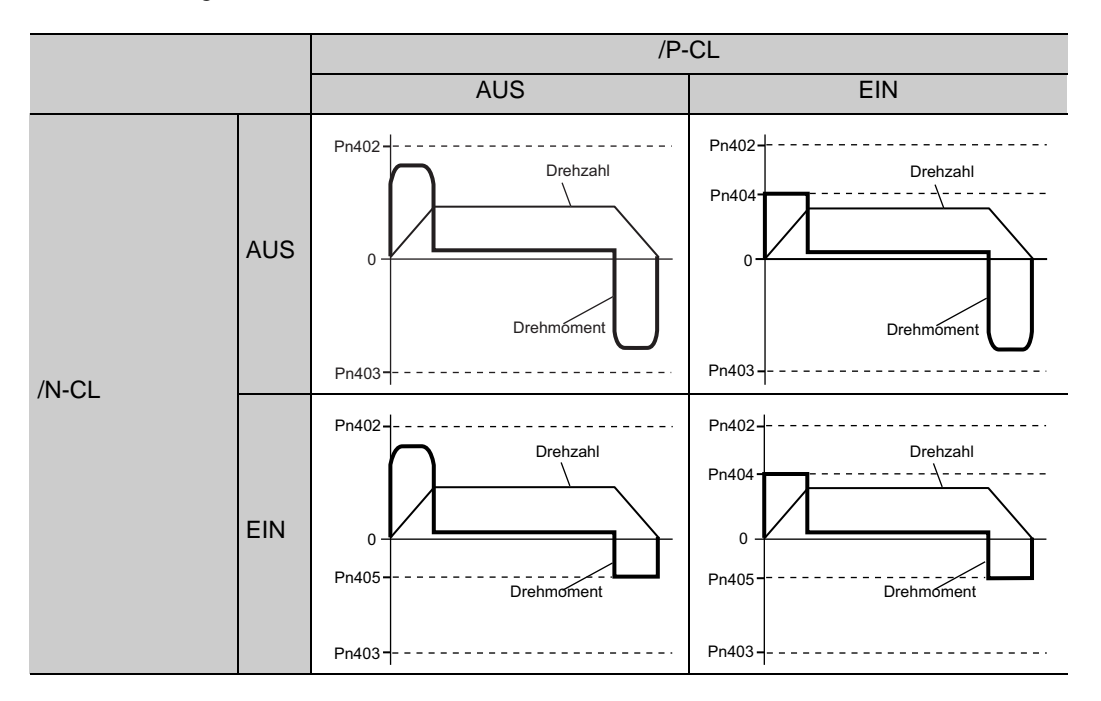

#### <span id="page-174-0"></span>5.8.3 Drehmomentbegrenzung mithilfe eines analogen Spannungssollwerts

Zur Drehmomentbegrenzung mithilfe eines analogen Spannungssollwerts wird das Drehmoment mithilfe der analogen Spannung an den T-REF-Klemmen für CN1-9 und CN1-10 begrenzt.

Vom Drehmomentgrenzwert nach analogem Sollwert und dem Drehmomentgrenzwert nach Pn402 und Pn403 wird der jeweils kleinere Wert angewendet.

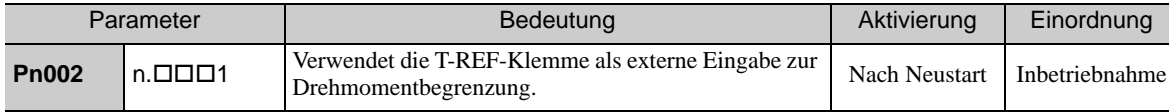

Diese Funktion kann nur während der Drehzahl- oder Positionsregelung verwendet werden, nicht während der Drehmomentregelung.

Das folgende Diagramm zeigt den Fall, dass während der Drehzahlregelung die Drehmomentbegrenzung mithilfe eines analogen Spannungssollwerts angewendet wird.

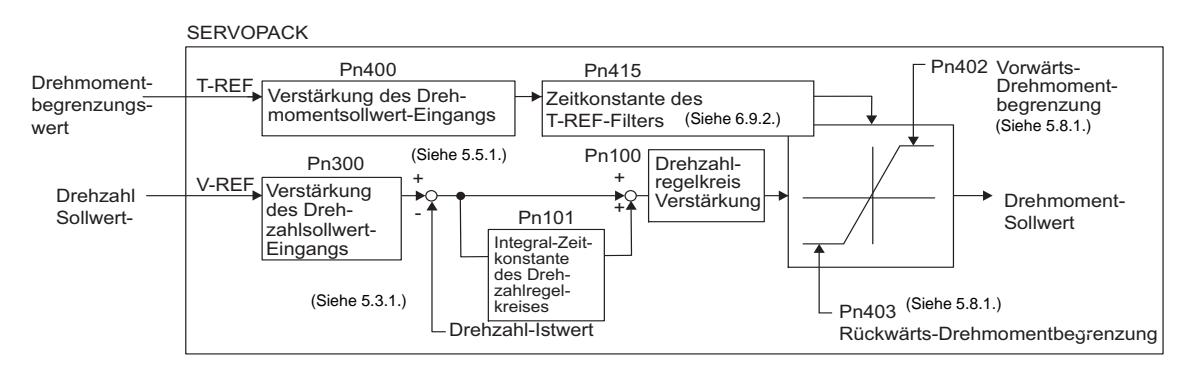

Die Eingangsspannung des analogen Spannungssollwerts zur Drehmomentbegrenzung weist keine Polarität auf. Die absoluten Werte der + und - Spannungen werden eingegeben. Es wird ein Drehmomentgrenzwert angewendet, der diesem absoluten Wert in Vorwärts- und Rückwärtsrichtung entspricht.

5.8.3 Drehmomentbegrenzung mithilfe eines analogen Spannungssollwerts

#### (1) Eingangssignale

Die folgenden Eingangssignale verwenden, um ein Drehmoment mithilfe eines analogen Spannungssollwerts zu begrenzen.

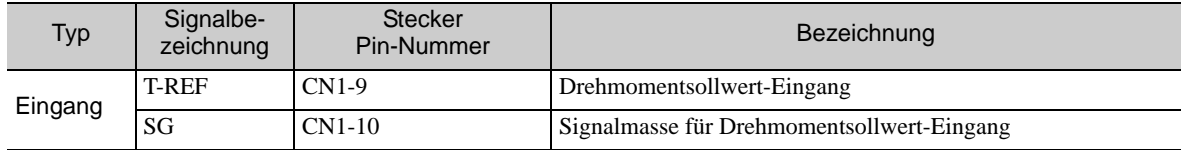

Siehe *[5.5.1 Grundeinstellungen für die Drehmomentregelung](#page-159-0)*.

#### (2) Zugehörige Parameter

Die folgenden Parameter zur Drehmomentbegrenzung mithilfe eines analogen Spannungssollwerts einstellen.

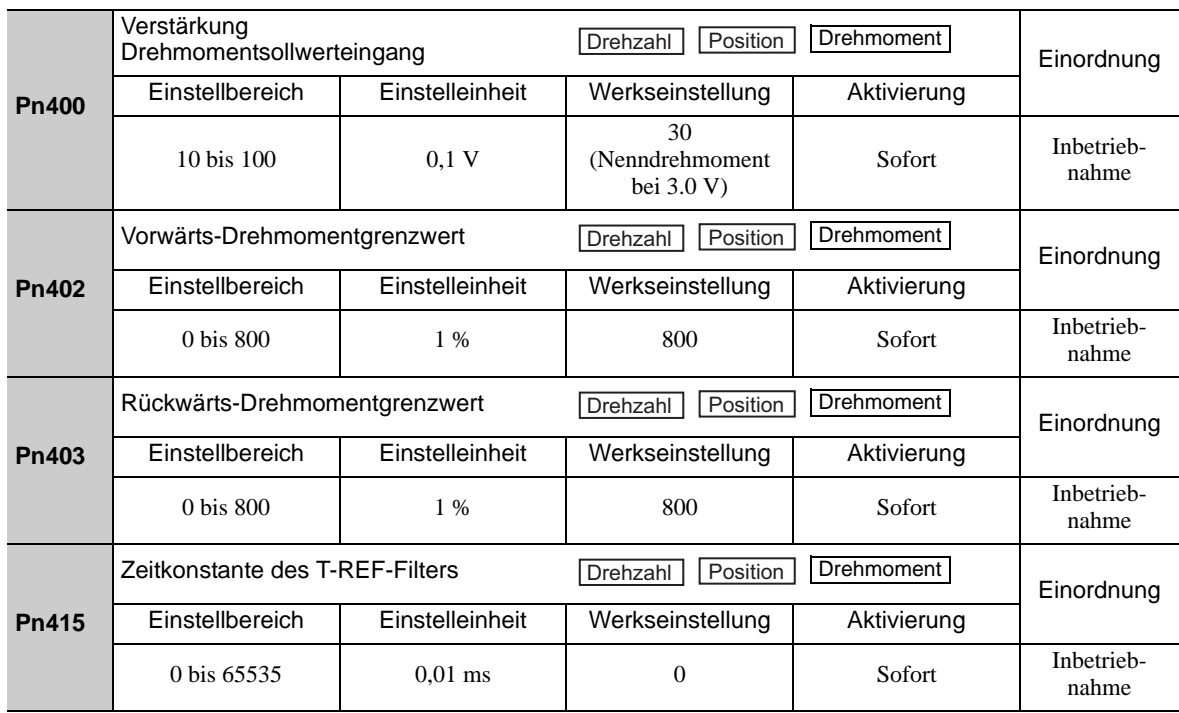

#### <span id="page-176-0"></span>5.8.4 Drehmomentbegrenzung mit einem externen Drehmomentgrenzwert und analogem Spannungssollwert

Diese Funktion kann verwendet werden, um die Drehmomentbegrenzung mit einem externen Eingang und mit einem analogen Spannungssollwert zu kombinieren.

Ist /P-CL (oder /N-CL) EIN, wird entweder die Drehmomentbegrenzung mithilfe eines analogen Spannungssollwerts oder die Einstellung in Pn404 (oder Pn405) als Drehmomentbegrenzung angewendet (je nachdem, welcher Wert kleiner ist).

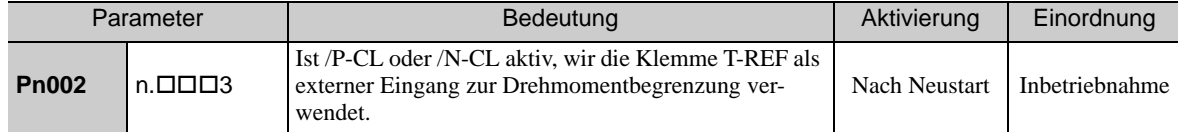

Das folgende Diagramm zeigt die externe Drehmomentbegrenzung mithilfe eines analogen Spannungssollwerts.

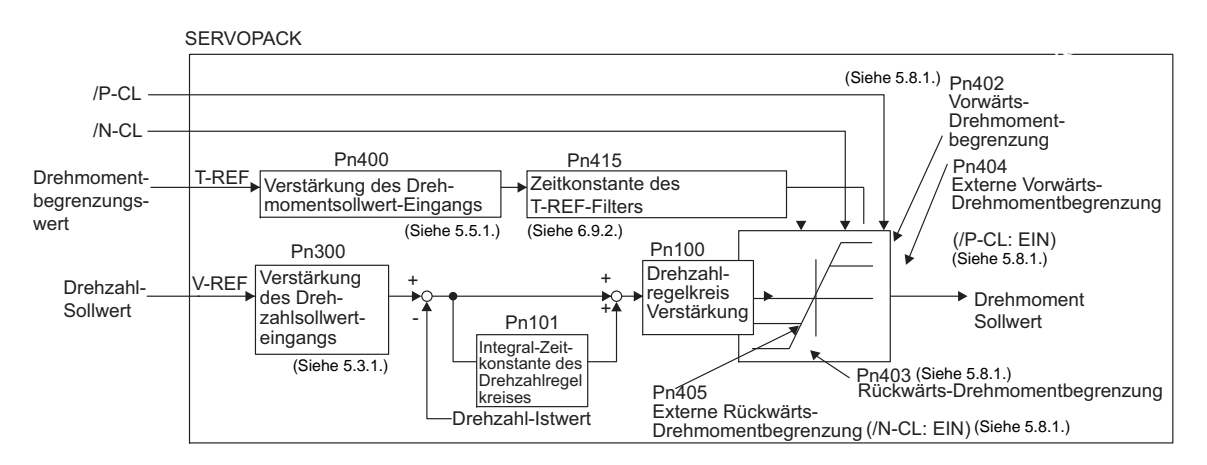

Anmerkung: Diese Funktion kann nicht während der Drehmomentregelung verwendet werden, da dieDrehmomentbegrenzung mithilfe eines analogen Spannungssollwerts über T-REF (CN1-9, 10) eingegeben wird.

5.8.4 Drehmomentbegrenzung mit einem externen Drehmomentgrenzwert und analogem Spannungssollwert

## (1) Eingangssignale

Die folgenden Eingangssignale verwenden, um ein Drehmoment mithilfe eines externen Drehmomentgrenzwerts und eines analogen Spannungssollwerts zu begrenzen.

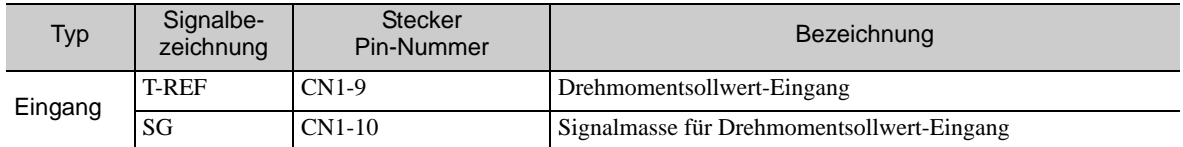

Siehe *[5.5.1 Grundeinstellungen für die Drehmomentregelung](#page-159-0)*.

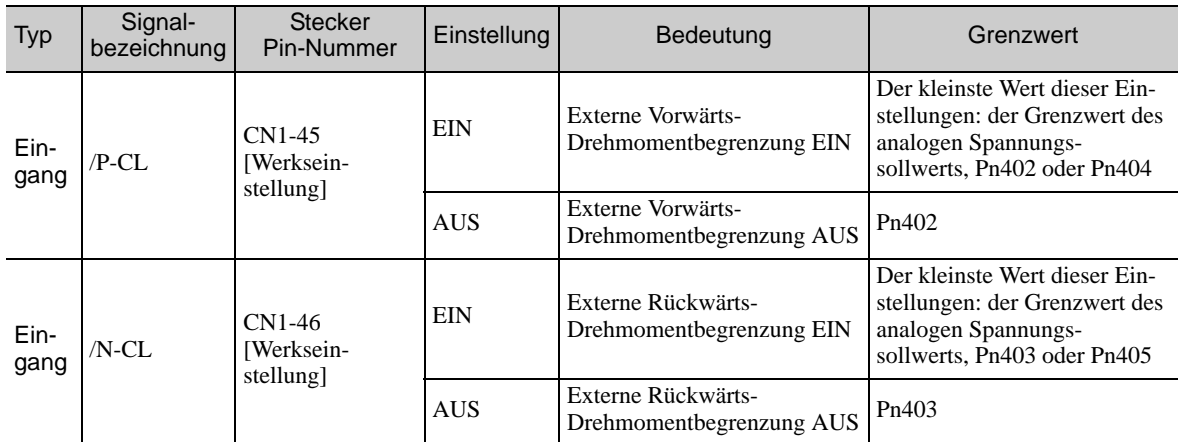

#### (2) Zugehörige Parameter

Die folgenden Parameter zur Drehmomentbegrenzung mit externem Drehmomentgrenzwert und analogem Spannungssollwert einstellen.

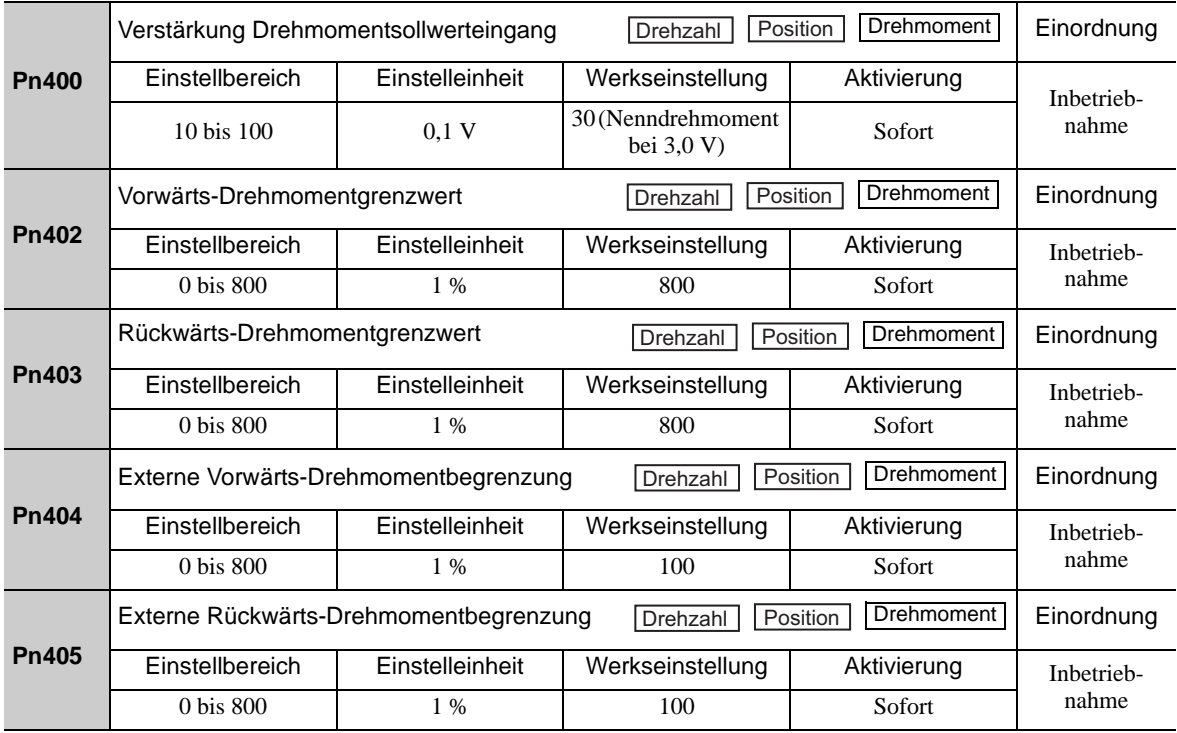

**Pn415** Zeitkonstante des T-REF-Filters **Einordinum Einordnung**<br>Einordnung Einstellbereich | Einstelleinheit | Werkseinstellung | Aktivierung  $0 \text{ bis } 65535$   $0,01 \text{ ms}$  0 Sofort Inbetriebnahme

Die Einstelleinheit ist ein prozentualer Anteil des Nenndrehmoments.

## 5.8.5 Prüfen der Ausgangsdrehmomentbegrenzung während des Betriebs

Das folgende Signal kann ausgegeben werden, um anzuzeigen, dass das Ausgangsdrehmoment des Servomotors begrenzt wird.

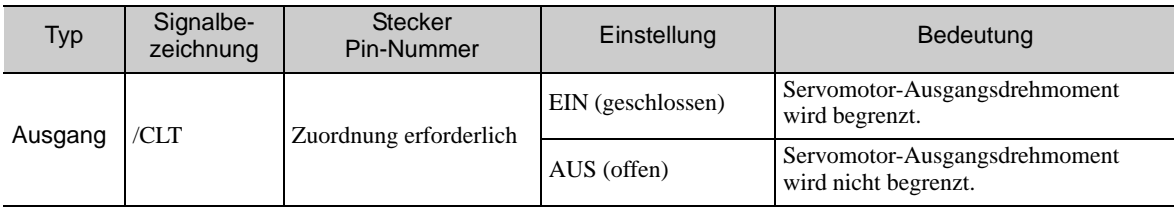

Anmerkung: Den Parameter Pn50F.0 verwenden, um das Signal /CLT für die Nutzung zuzuweisen. Weiterführende Informationen siehe *[3.3.2 Ausgangssignalzuordnungen](#page-80-0)*.

## 5.9 Absolutwertgeber

Bei Verwendung eines Absolutwertgebers kann ein System zur Erkennung der absoluten Position für die Verwendung in Verbindung mit der übergeordneten Steuerung entwickelt werden. Auf diese Weise lässt sich ein Betrieb durchführen, ohne dass sofort nach dem Einschalten der Stromversorgung eine Referenzfahrt erforderlich ist.

Zum Speichern der Positionsdaten im Absolutwertgeber ist ein Batteriefach erforderlich. Die Batterie ist mit dem Batteriefach der Encoderleitung verbunden.

Wird keine Encoderleitung mit einem Batteriefach verwendet, eine Batterie in der übergeordneten Steuerung installieren.

# VERBOTEN

• Keine Batterien in der übergeordneten Steuerung und im Batteriefach gleichzeitig installieren. Es entsteht sonst ein gefährlicher Kurzschluss zwischen den Batterien.

Pn002.2 auf 0 setzen (Werkseinstellung), um den Absolutwertgeber zu verwenden.

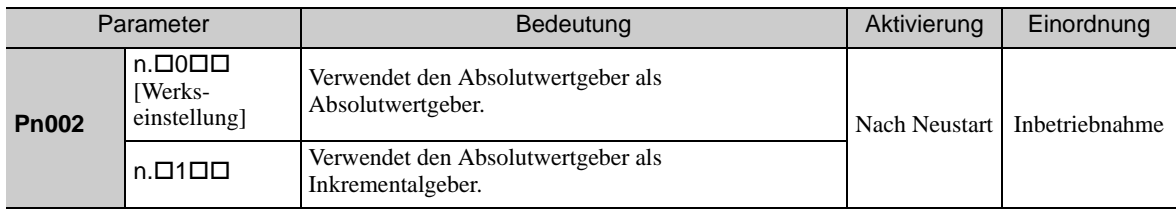

Das SEN-Signal und die Batterie sind nicht erforderlich, wenn der Absolutwertgeber als Inkrementalgeber verwendet wird.

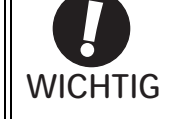

Der Ausgabebereich von seriellen Rotationsdaten für Absoluterkennungssysteme der  $\Sigma$ -V-Serie unterscheidet sich vom entsprechenden Bereich früherer Systeme (12-Bit-Encoder und 15-Bit-Encoder). Daher muss das Endlos-Positioniersystem der  $\Sigma$ -Serie für den Einsatz in Produkten der  $\Sigma$ -V Serie angepasst werden. Sicherstellen, dass die folgenden Systemveränderungen vorgenommen werden.

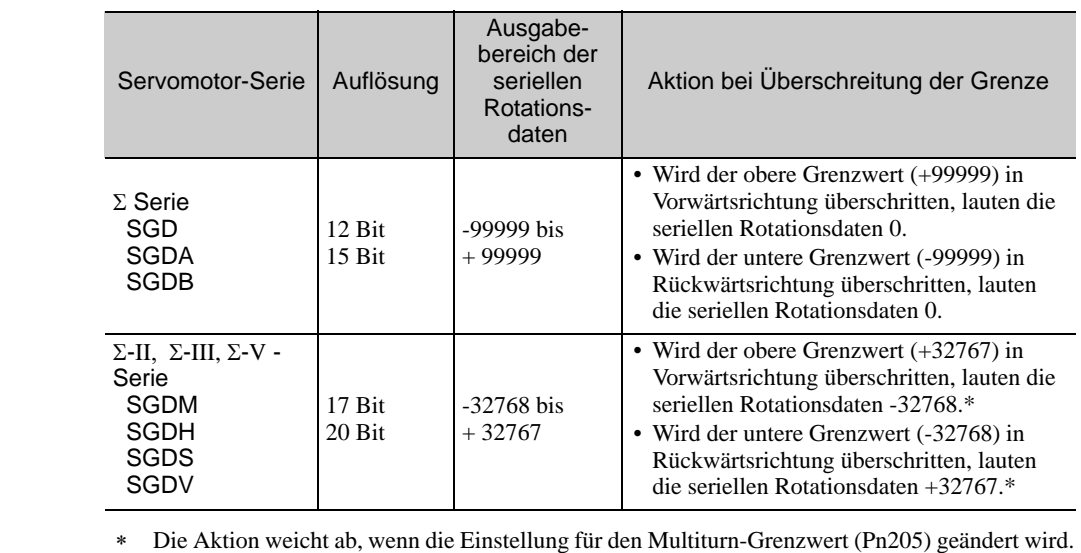

Siehe *[5.9.6 Multiturn-Grenzwerteinstellung](#page-190-0)*.
# 5.9.1 Anschluss des Absolutwertgebers

Das folgende Diagramm zeigt den Anschluss zwischen einem Servomotor mit einem Absolutwertgeber, dem SERVOPACK und der übergeordneten Steuerung.

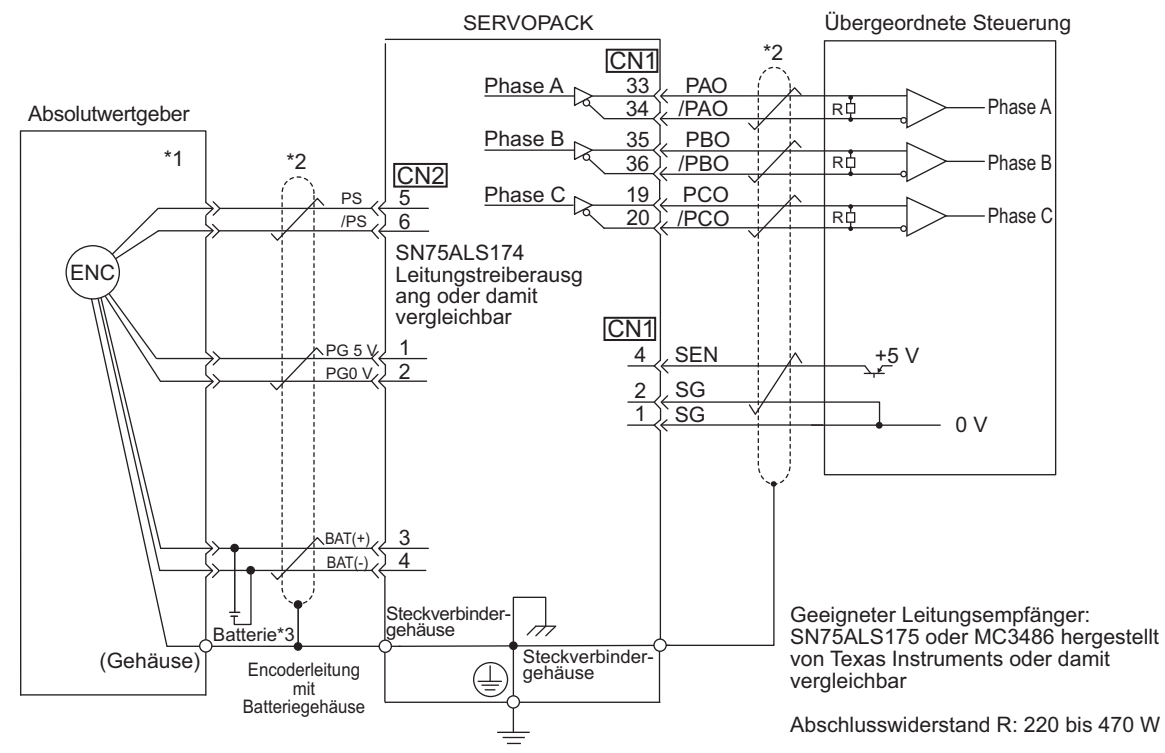

# (1) Verwenden einer Encoderleitung mit einem Batteriefach

- Die Nummern der Stifte des Absolutwertgebers für die Verdrahtung des Steckers variieren je nach Servomotor.
- \*2.  $\frac{1}{\sqrt{2}}$ : stellt geschirmte und paarweise verdrillte Leitungen dar.
- Bei Verwendung eines Absolutwertgebers die Stromversorgung über eine Encoderleitung mit dem JUSP-BA01-E-Batteriefach sicherstellen oder eine Batterie in die übergeordnete Steuerung einsetzen.

5.9.1 Anschluss des Absolutwertgebers

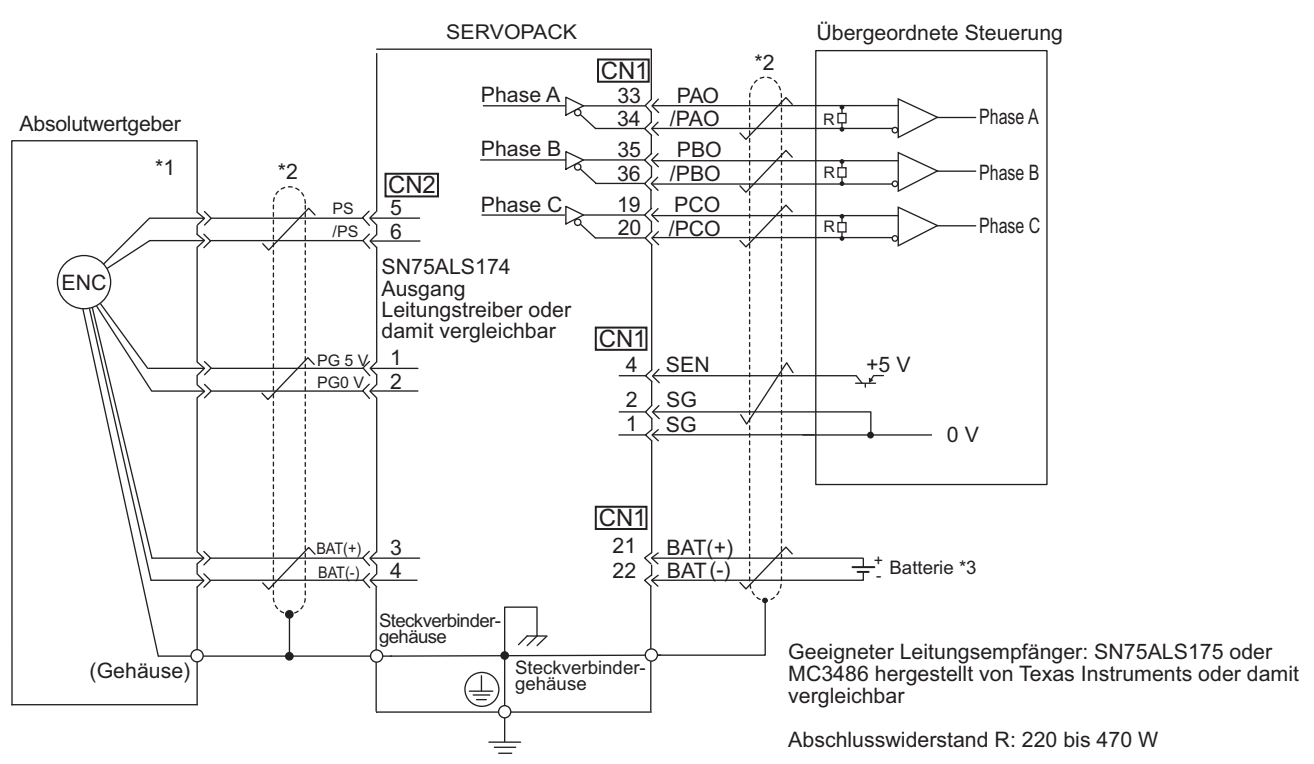

# (2) Installieren der Batterie in der übergeordneten Steuerung

- Die Nummern der Stifte des Absolutwertgebers für die Verdrahtung des Steckers variieren je nach Servomotor.
- \*2.  $\overrightarrow{ }$ : stellt geschirmte und paarweise verdrillte Leitungen dar.
- Bei Verwendung eines Absolutwertgebers die Stromversorgung über eine Encoderleitung mit dem JUSP-BA01-E-Batteriefach sicherstellen oder eine Batterie in die übergeordnete Steuerung einsetzen.

# 5.9.2 Absolutwertgeber Datenanforderungssignal (SEN)

Das Absolutwertgeber Datenanforderungssignal (SEN) muss eingegeben werden, um absolute Daten als Ausgabe vom SERVOPACK zu erhalten.

In der folgenden Tabelle wird das SEN-Signal beschrieben.

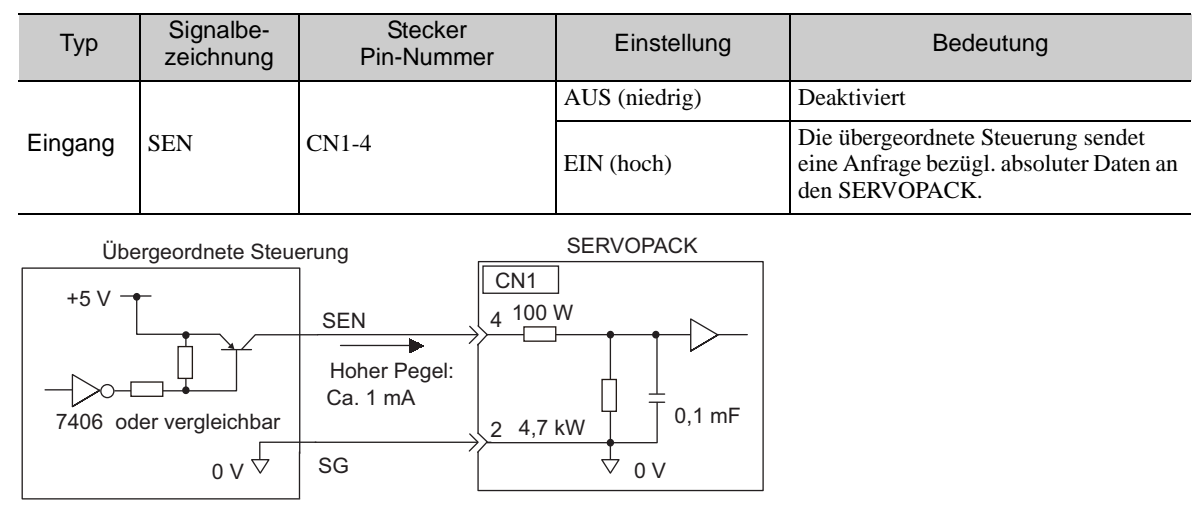

Wir empfehlen einen PNP-Transistor.

Das SEN-Signal wird zum folgenden Zeitpunkt eingegeben.

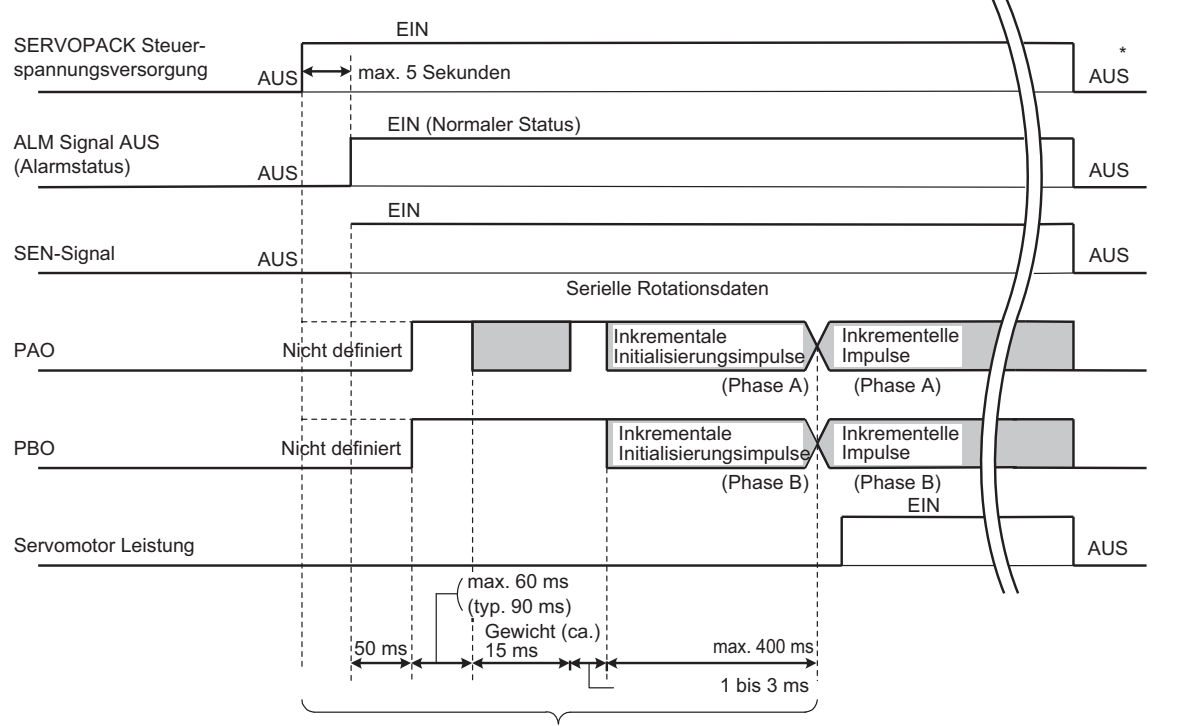

Der Servomotor wird nicht eingeschaltet, auch wenn /S-ON während dieses Zeitraums eingeschaltet wird.

Das SEN-Signal ausschalten, um die Steuerspannungsversorgung zu deaktivieren.

Betrieb

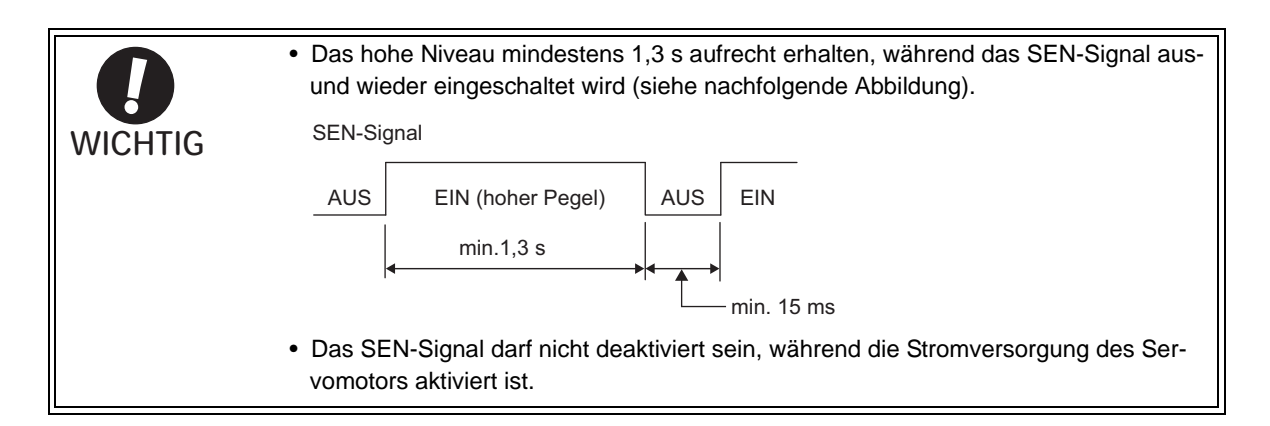

Für Details zur Empfangsreihenfolge der Absolutwertgeberdaten siehe *[5.9.5 Empfangsreihenfolge der Daten](#page-187-0)  [des Absolutwertgebers](#page-187-0)*.

# 5.9.3 Batteriewechsel

Fällt die Batteriespannung unter 2,7 V oder weniger, wird ein Alarm zum Batteriefehler des Absolutwertgebers (A.830) oder oder eine entsprechende Batteriewarnung (A.930) angezeigt.

Wird dieser Alarm/diese Warnung angezeigt, die Batterien mit dem folgenden Verfahren austauschen.

Mit Pn008.0 entweder einen Alarm (A.830) oder eine Warnung (A.930) einstellen.

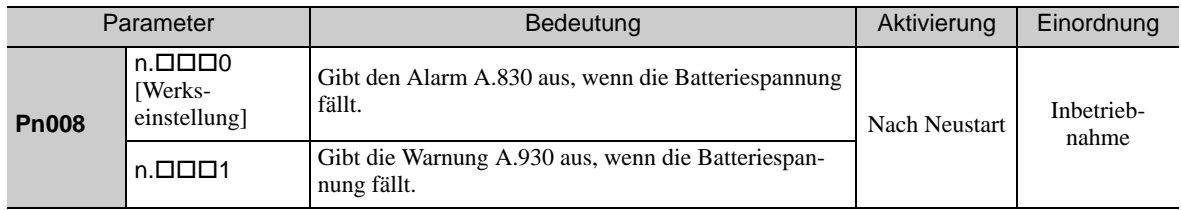

• Ist Pn008.0 auf Ziffer Null gesetzt, wird die Alarmerkennung für 4 Sekunden aktiviert, nachdem das Signal ALM beim Aktivieren der Steuerspannungsversorgung mindestens 5 Sekunden lang ausgegeben wird. Es wird auch dann kein Alarm zur Batterie angezeigt, wenn die Batteriespannung nach diesen 4 Sekunden unter den definierten Wert fällt.

• Wird Pn008.0 auf 1 gesetzt, wird die Alarmerkennung stets aktiviert, nachdem das ALM-Signal bei Einschalten der Steuerspannungsversorgung maximal 5 s lang ausgegeben wird.

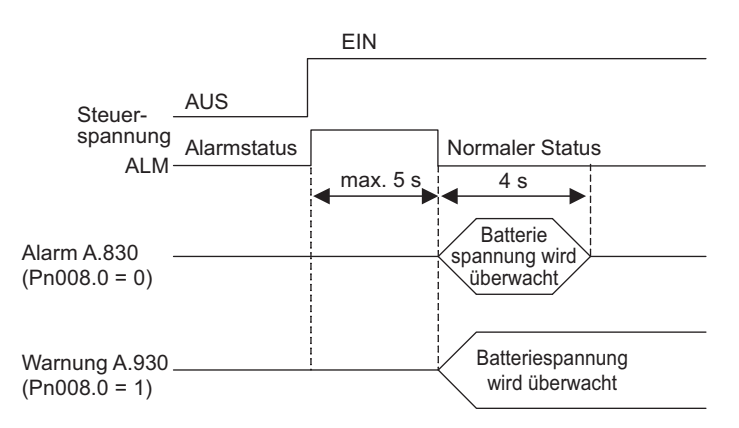

- (1) Vorgehensweise zum Auswechseln der Batterie
	- Verwenden einer Encoderleitung mit einem Batteriefach
		- 1. Nur die Steuerspannungsversorgung des SERVOPACKs aktivieren.
		- 2. Öffnen Sie den Deckel des Batteriegehäuses.

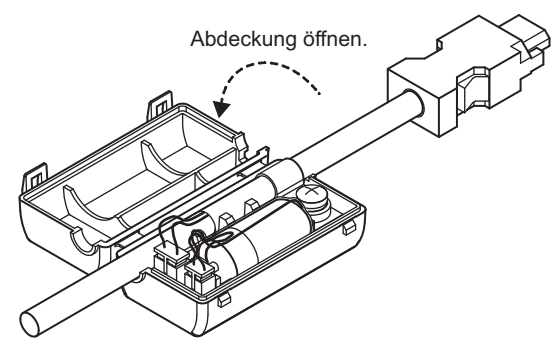

3. Entfernen Sie die alte Batterie, und setzen Sie die neue JZSP-BA01-Batterie wie nachfolgend gezeigt ein.

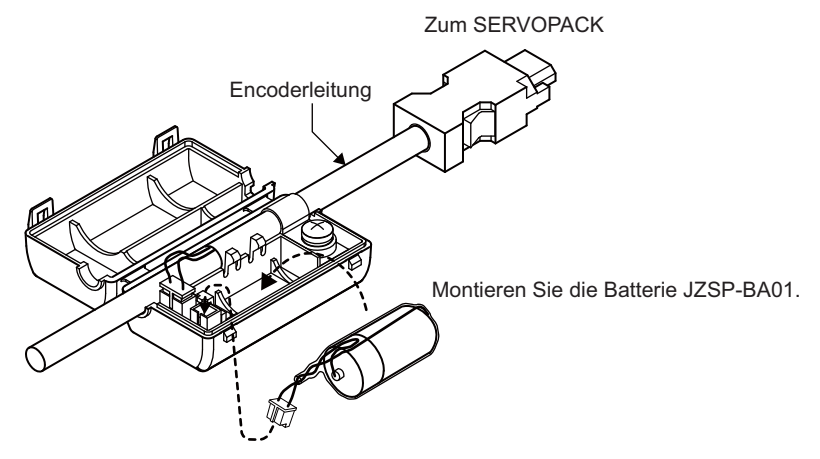

4. Schließen Sie den Deckel des Batteriegehäuses.

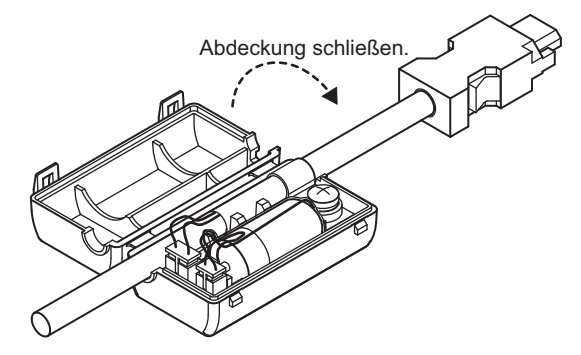

- 5. Nach dem Austauschen der Batterien die Steuerspannungsversorgung ausschalten, um den Batteriefehleralarm des Absolutwertgebers (A.830) zu löschen.
- 6. Die Steuerspannungsversorgung wieder einschalten.
- 7. Prüfen, ob die Alarmanzeige gelöscht wurde und ob der SERVOPACK normal funktioniert.

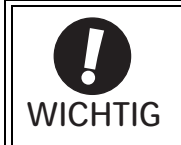

Wird die Steuerspannungsversorgung des SERVOPACKs ausgeschaltet und die Batterie getrennt (dies umfasst das Abziehen der Encoderleitung), werden die Daten des Absolutwertgebers gelöscht.

#### Installieren einer Batterie in der übergeordneten Steuerung

- 1. Nur die Steuerspannungsversorgung des SERVOPACKs aktivieren.
- 2. Die alte Batterie ausbauen und die neue Batterie einsetzen.
- 3. Nach dem Austauschen der Batterien die Steuerspannungsversorgung ausschalten, um den Batteriefehleralarm des Absolutwertgebers (A.830) zu löschen.
- 4. Die Steuerspannungsversorgung wieder einschalten.
- 5. Prüfen, ob die Alarmanzeige gelöscht wurde und ob der SERVOPACK normal funktioniert.

# 5.9.4 Einrichten und Reinitialisieren des Absolutwertgebers

### VORSICHT • Die Rotationsdaten entsprechen einem Wert zwischen -2 und +2 Drehungen, wenn die Einrichtung des Absolutwertgebers durchgeführt wird. Die Referenzposition des Maschinensystems wird geändert. Die Referenzposition der übergeordneten Steuerung auf die Position nach dem Einrichten einstellen. Wird die Maschine gestartet, ohne dass die Position der übergeordneten Steuerung angepasst wird, kann es durch unerwartete Reaktionen der Maschine zu Verletzungen oder zu Schäden an der Maschine kommen. Die Maschine umsichtig bedienen.

Das Einrichten und Reinitialisieren des Absolutwertgebers ist in folgenden Fällen erforderlich.

- Wenn Sie die Maschine zum ersten Mal starten
- Wenn ein Fehler zur Sicherung des Encoders (A.810) erzeugt wird
- Wenn ein Fehler zur Prüfsumme des Encoders (A.820) erzeugt wird
- Wenn die seriellen Rotationsdaten des Absolutwertgebers initialisiert werden

Den Absolutwertgeber mit Fn008 einrichten.

#### (1) Vorsichtsmaßnahmen bei Einrichten und Reinitialisieren

- Der Schreibschutz (Fn010) muss so eingestellt sein, dass Schreiben zulässig ist (P.0000).
- Zum Einrichten oder Reinitialisieren des Encoders muss die Spannungsversorgung des Servomotors ausgeschaltet sein.
- Werden die folgenden Alarme zum Absolutwertgeber angezeigt, den Alarm mit demselben Verfahren wie beim Einrichten abbrechen (Initialisierung mit Fn008). Das Abbrechen mit dem SERVOPACK-Eingangssignal zum Zurücksetzen von Alarmen (/ALM-RST) ist nicht möglich.
	- Alarm zur Sicherung des Encoders (A.810)
	- Alarm zur Prüfsumme des Encoders (A.820)
- Andere Alarme (A.8 $\square$ ), die die inneren Abläufe des Encoders überwachen, müssen durch Ausschalten der Spannungsversorgung abgebrochen werden.

#### (2) Vorgehensweise beim Einrichten und Reinitialisieren

Nachfolgend wird beschrieben, wie Sie den Absolutwertgeber einrichten oder reinitialisieren.

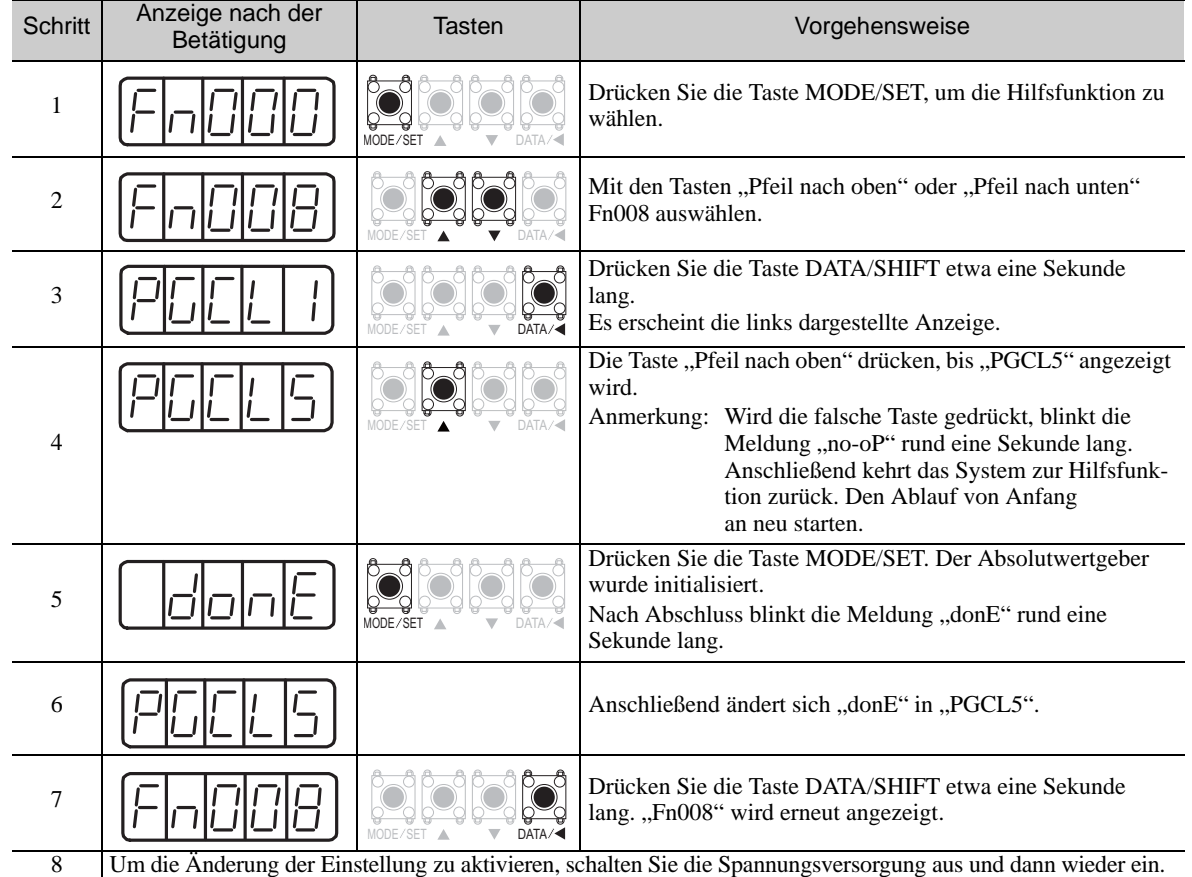

# <span id="page-187-0"></span>5.9.5 Empfangsreihenfolge der Daten des Absolutwertgebers

Nachfolgend wird die Sequenz dargestellt, in der der SERVOPACK Signale vom Absolutwertgeber empfängt und diese an die übergeordnete Steuerung weiterleitet.

# (1) Übersicht zu absoluten Daten

Nachfolgend werden die seriellen Daten, Impulse usw. des Absolutwertgebers aufgeführt, die vom SERVO-PACK als PAO, PBO und PCO ausgegeben werden.

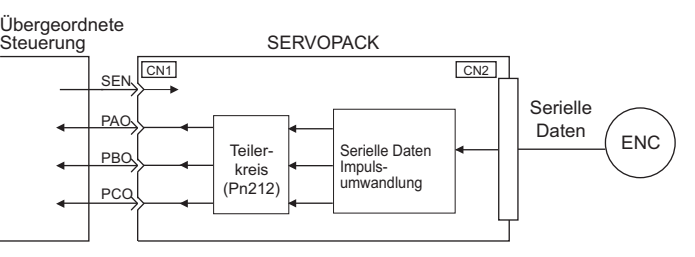

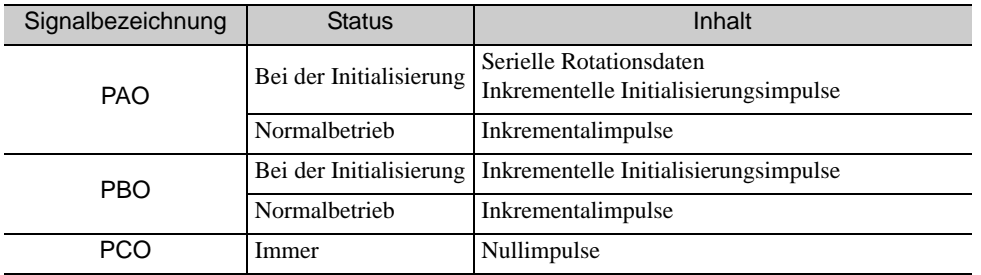

#### ■ Ausgangsspezifikationen zu Phase C

Die Impulsbreite von Änderungen in Phase C (Nullimpuls) je nach Encoder-Ausgangsimpuls (Pn212) wird mit der Breite in Phase A gleichgestellt.

Die Zeitsteuerung der Ausgabe entspricht einem der folgenden Fälle.

- Synchronisiert mit der ansteigenden Flanke von Phase A
- Synchronisiert mit der abfallenden Flanke von Phase A
- Synchronisiert mit der ansteigenden Flanke von Phase B
- Synchronisiert mit der abfallenden Flanke von Phase B

Anmerkung: Wenn die übergeordnete Steuerung die Daten eines Absolutwertgebers empfängt, den Zähler nicht mithilfe der Ausgabe des PCO-Signals zurücksetzen.

#### (2) Empfangsreihenfolge der Daten des Absolutwertgebers

- 1. Aktivieren Sie das SEN-Signal (H-Pegel).
- 2. Nach 100 ms wird das System auf Empfangsbereitschaft für serielle Rotationsdaten eingestellt, und der Zähler für die Auf-/Abwärtsbewegung des Inkrementalimpulses wird auf null gesetzt.
- 3. Acht Zeichen der seriellen Rotationsdaten werden empfangen.
- 4. Das System wechselt 400 ms nach Empfang der letzten seriellen Rotationsdaten in einen normalen, inkrementellen Betriebszustand.

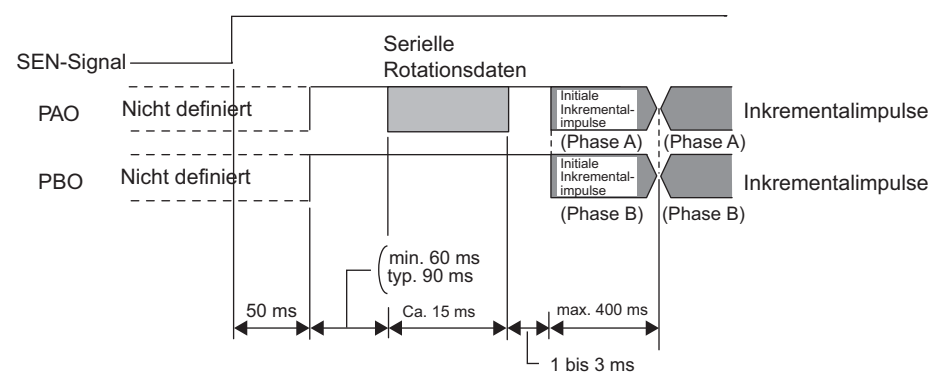

Anmerkung: Für die Ausgabeimpulse erfolgt eine Weiterleitung in Phase B, wenn der Servomotor unabhängig von der Einstellung in Pn000.0. vorwärts dreht.

Serielle Rotationsdaten:

 Gibt an, wie viele Umdrehungen die Motorwelle von der Referenzposition aus vollzogen hat. Dies war die Position zum Zeitpunkt der Einrichtung.

Inkrementelle Initialisierungsimpulse:

Inkrementelle Initialisierungsimpulse liefern absolute Daten und sind erforderlich, um die Motorwelle vom Nullpunkt des Servomotors bis zur gegenwärtigen Position zu drehen. Ebenso wie normale Inkrementalimpulse werden diese Impulse durch die Teilungsschaltung im SERVO-

PACK geteilt und anschließend ausgegeben.

Die Geschwindigkeit der inkrementellen Initialisierungsimpulse hängt von der Einstellung der Encoder-Ausgangsimpulse (Pn212) ab. Um die Geschwindigkeit der inkrementellen Initialisierungsimpulse zu berechnen, verwenden Sie die folgende Formel.

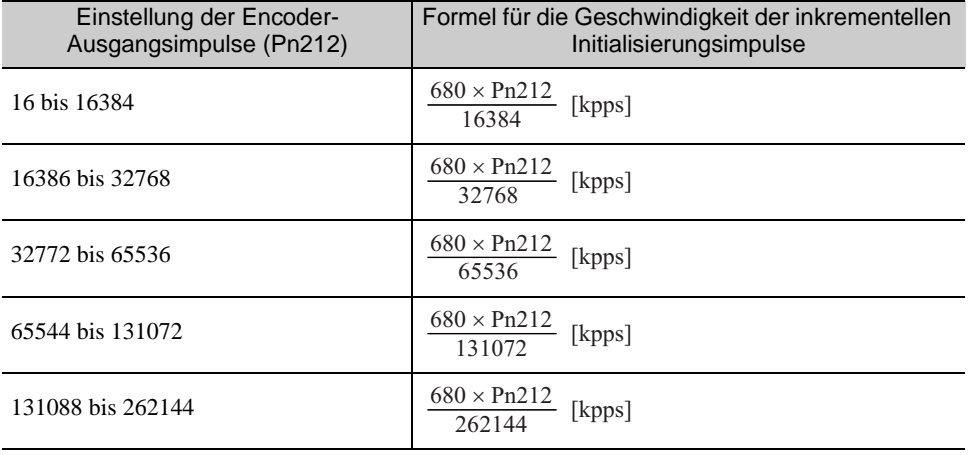

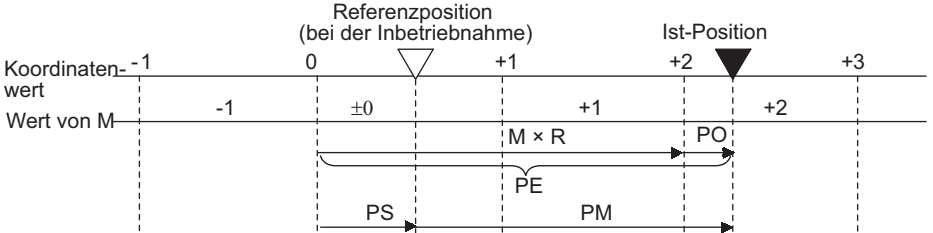

Die endgültigen Absolutdaten P<sub>M</sub> werden mit der folgenden Formel berechnet.

 $P_E=M \times R+P_O$ 

$$
P_S = M_S \times R + P_S'
$$

 $P_M = P_F - P_S$ 

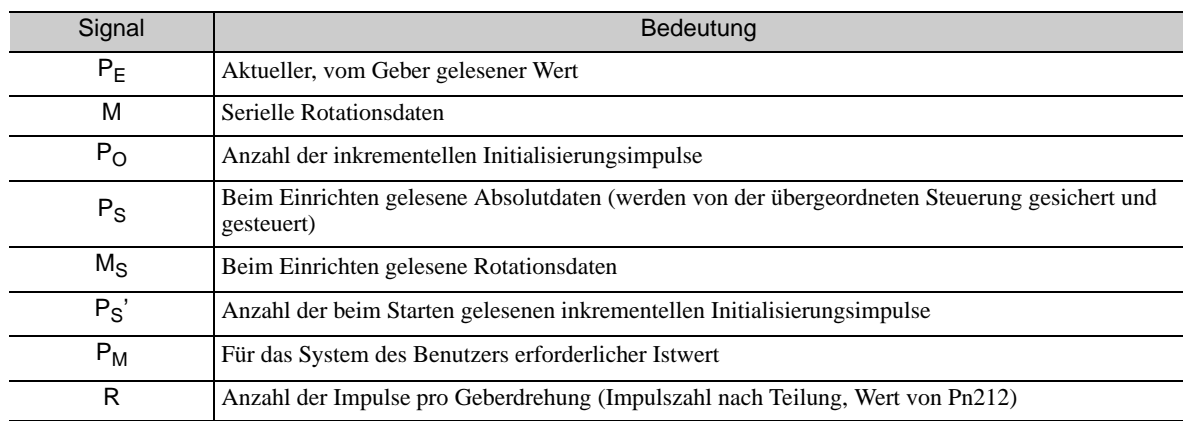

Anmerkung: Für den Rückwärtslauf gilt die folgende Formel. (Pn000.0 = 1)

 $P_E = -M \times R + P_O$  $P_S = M_S \times R + P_S'$ 

$$
P_M = P_E - P_S
$$

# (3) Spezifikationen und inkrementelle Initialisierungsimpulse zu seriellen Rotationsdaten

#### ■ Spezifikationen zu seriellen Rotationsdaten

Die seriellen Rotationsdaten werden über das PAO-Signal übertragen.

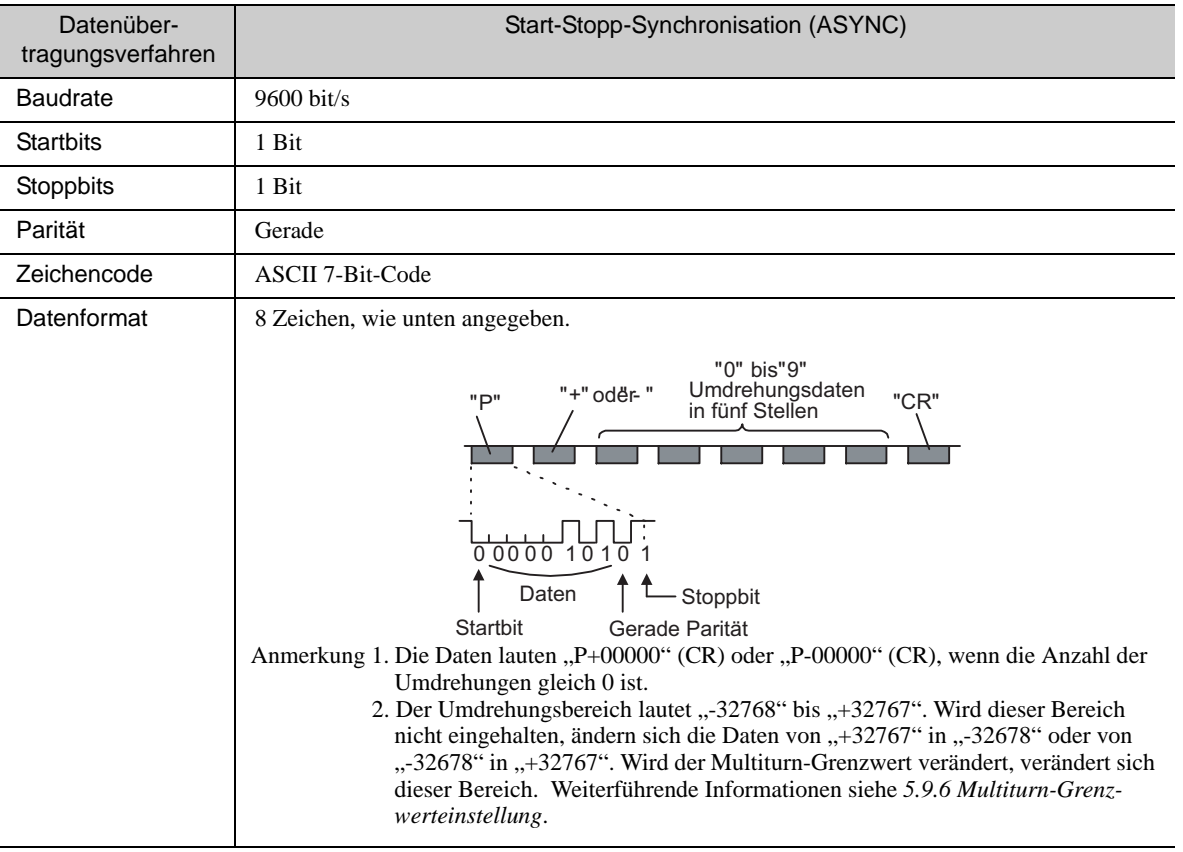

#### ■ Inkrementelle Initialisierungsimpulse

Die inkrementellen Initialisierungsimpulse werden nach der Aufteilung im SERVOPACK in der gleichen Weise ausgegeben wie bei normalen inkrementellen Initialisierungsimpulsen. Weitere Informationen siehe *[5.3.6 Encoder-Ausgangsimpulse](#page-142-0)*.

#### (4) Übertragen von Alarminhalten

Wird ein Absolutwertgeber verwendet, werden die vom SERVOPACK erkannten Alarminhalte in Form serieller Daten vom PAO-Ausgang an die übergeordnete Steuerung gesendet, wenn das SEN-Signal von hoch nach schwach wechselt.

Anmerkung: Das SEN-Signal kann nicht deaktiviert sein, während die Stromversorgung des Servomotors eingeschaltet ist.

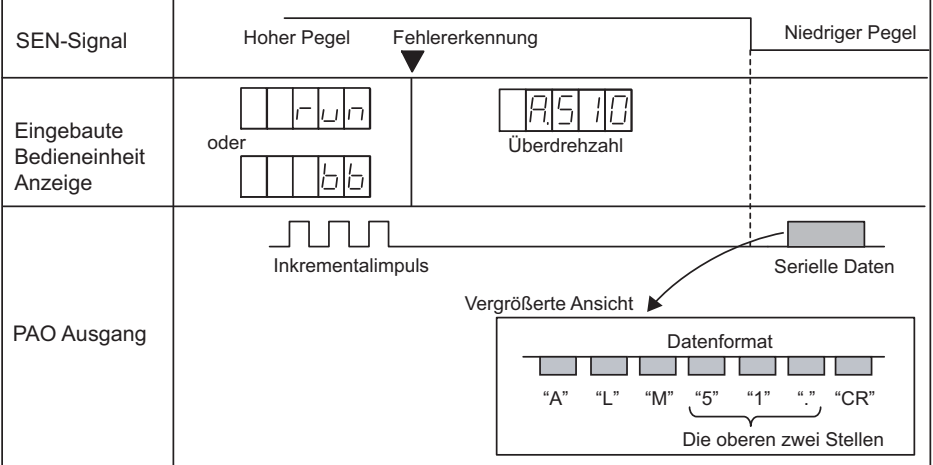

Es folgt ein Ausgabebeispiel für Alarminhalte.

# <span id="page-190-0"></span>5.9.6 Multiturn-Grenzwerteinstellung

Die Multiturn-Grenzwerteinstellung wird bei der Positionsregelung von Drehtischen oder anderen Rotationsanwendungen eingesetzt. Beispiel: In der folgenden Abbildung wird der Drehtisch von einer Maschine in nur eine Richtung gedreht.

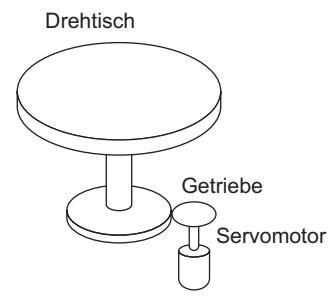

Da sich der Drehtisch ausschließlich in eine Richtung bewegt, wird der obere Grenzwert für die Anzahl der Umdrehungen, die von einem Absolutwertgeber erfasst werden, irgendwann überschritten. In solchen Fällen wird die Multiturn-Grenzwerteinstellung verwendet, um zu verhindern, dass Bruchzahlen aus dem Integralverhältnis von Motor- und Drehtisch-Umdrehungen hervorgehen.

Für eine Maschine mit einem Übersetzungsverhältnis von n:m (siehe oben) gilt der Wert m - 1 als Einstellung für den Multiturn-Grenzwert (Pn205).

Multiturn-Grenzwerteinstellung (Pn205) = m-1

Im folgenden Diagramm ist das Verhältnis von Drehtisch- und Motorumdrehung mit den Werten m = 100 und  $n = 3$  dargestellt.

Pn205 wird auf 99 gesetzt.

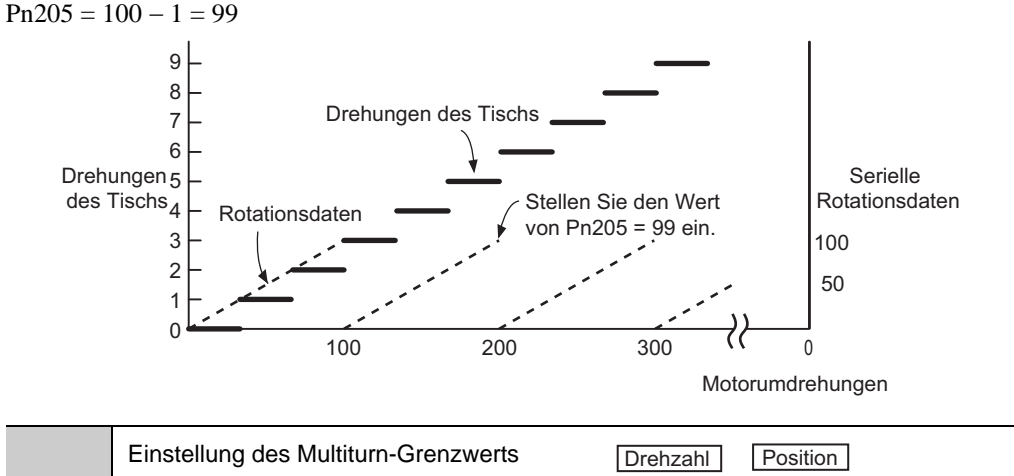

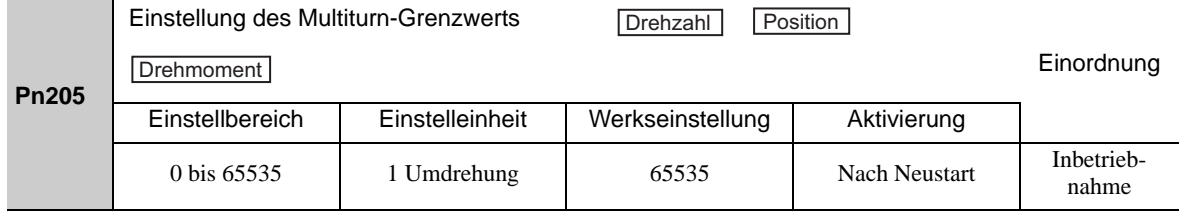

Anmerkung: Dieser Parameter gilt für den Einsatz eines Absolutwertgebers.

Wenn der Parameter von der Werkseinstellung abweicht, wird ein anderer Datenbereich zugrunde gelegt.

- 1. Wenn sich der Motor in Rückwärtsrichtung dreht und den Rotationsdatenwert 0 erreicht, wechseln die Rotationsdaten auf die Einstellung von Pn205.
- 2. Wenn sich der Motor in Vorwärtsrichtung dreht und den Rotationswert von Pn205 erreicht, wechseln die Rotationsdaten auf 0.

5.9.7 Alarm bei Nichtübereinstimmung mit dem Multiturn-Grenzwert (A.CC0)

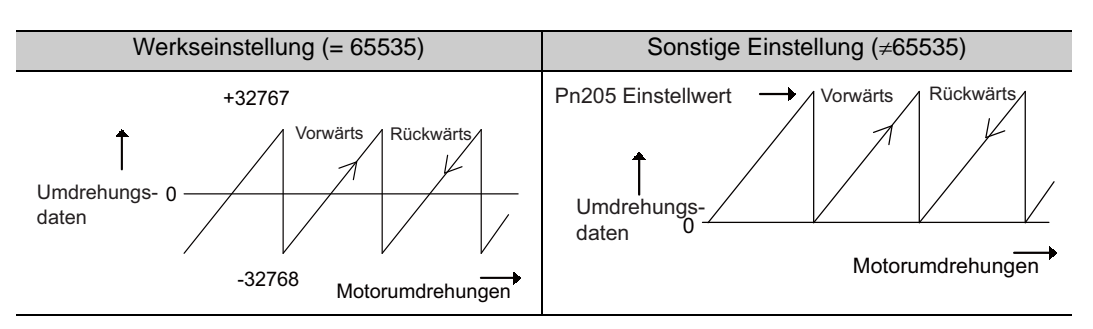

Stellen Sie Pn205 auf den gewünschten Rotationsbetrag minus 1.

Anmerkung: Der Direktantriebsmotor verfügt standardmäßig über einen Absolutwertgeber (ohne Multiturn). Der absolute Wert der Lastseite kann mithilfe des Motorwellenwinkels nur dann erzeugt werden, wenn ein System zur Erkennung der absoluten Position geschaffen wird, da der Servomotor und die Last direkt verbunden werden können. Die Encoder-Multiturn-Daten (serielle Rotationsdaten) sind nicht erforderlich.

# 5.9.7 Alarm bei Nichtübereinstimmung mit dem Multiturn-Grenzwert (A.CC0)

Wird der Multiturn-Grenzwert mit dem Parameter Pn205 geändert, wird eine Alarm zur Nichtübereinstimmung mit dem Multiturn-Grenzwert (A.CC0) angezeigt, da der Wert von dem im Encoder abweicht.

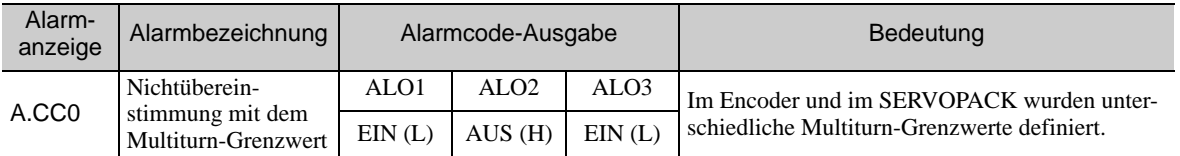

Wird dieser Alarm angezeigt, das nachfolgend beschriebene Verfahren ausführen und den Multiturn-Grenzwert im

Encoder auf den Wert von Pn205 einstellen.

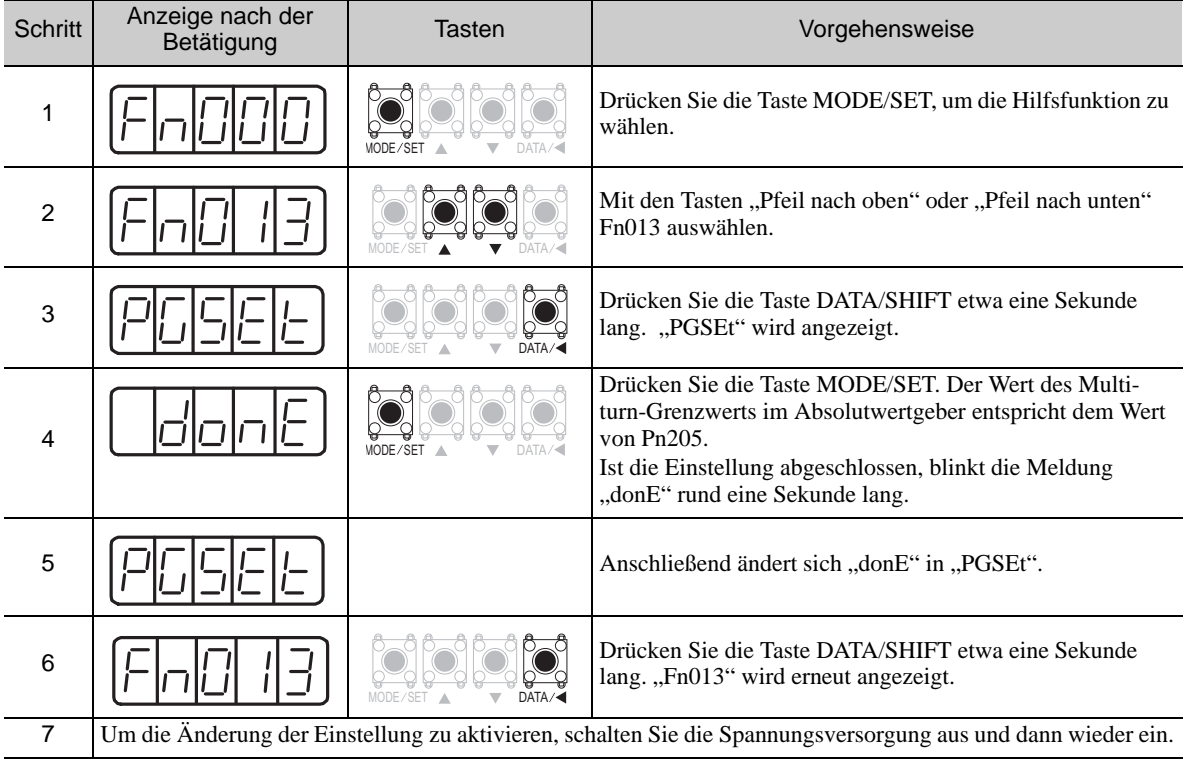

# 5.10 Weitere Ausgabesignale

In diesem Abschnitt werden weitere Ausgabesignale erläutert.

Diese Signale in Übereinstimmung mit den Anwendungsanforderungen verwenden (z. B. zum Schutz der Maschine).

# <span id="page-192-1"></span>5.10.1 Servoalarm-Ausgangssignal (ALM) und Alarmcode-Ausgangssignale (ALO1, ALO2 und ALO3)

In diesem Abschnitt werden die Signale beschrieben, die ausgegeben werden, wenn der SERVOPACK Fehler erkennt, und Methoden zum Zurücksetzen der Fehler.

# (1) Servoalarm-Ausgangssignal (ALM)

Dieses Signal wird ausgegeben, wenn der SERVOPACK einen Fehler erkennt.

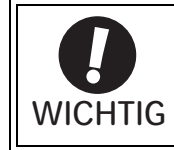

Einen externen Schaltkreis so konfigurieren, dass diese Alarmausgabe die Netzspannungsversorgung für den SERVOPACK ausschaltet, wenn ein Fehler auftritt.

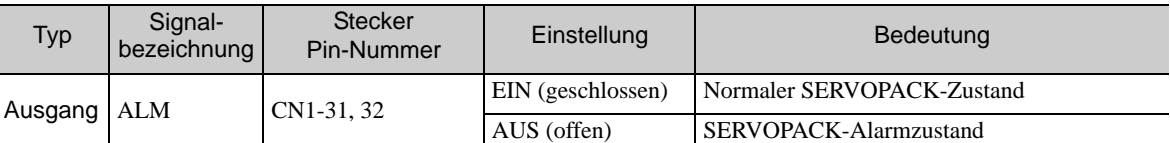

# <span id="page-192-0"></span>(2) Alarmcode-Ausgangssignale (ALO1, ALO2 und ALO3)

Die Kombination EIN/AUS dieser Signale definiert den vom SERVOPACK erkannten Alarmtyp.

Diese Signale nach Bedarf verwenden, um den Inhalt des Alarms an der übergeordneten Steuerung anzuzeigen.

Weiterführende Informationen siehe *[10.1.1 Liste der Alarme](#page-349-0)*.

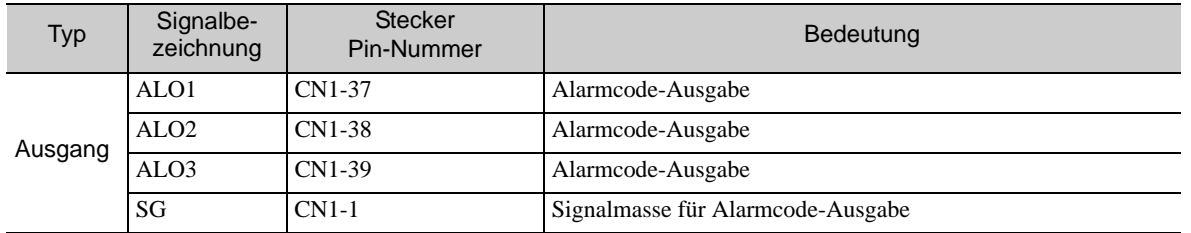

5.10.2 Warnungs-Ausgangssignal (/WARN)

# (3) Methode zum Zurücksetzen des Alarms

Tritt ein Servoalarm (ALM) auf, eine der folgenden Methoden verwenden, um den Alarm nach dem Beheben der Ursache zurückzusetzen.

Das Signal /ALM-RST setzt nicht immer Encoder-bezogene Alarme zurück. Kann ein Alarm nicht mit /ALM-RST zurückgesetzt werden, die Steuerspannungsversorgung aus- und wieder einschalten.

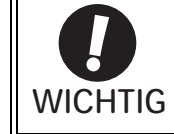

Sicherstellen, dass die Alarmursache vor dem Zurücksetzen eliminiert wurde. Wird der Alarm zurückgesetzt und der Betrieb ohne Beheben der Alarmursache fortgesetzt, kann dies zu einer Beschädigung des Systems oder zu einem Brand führen.

#### ■ Zurücksetzen von Alarmen durch Einschalten des Signals /ALM-RST

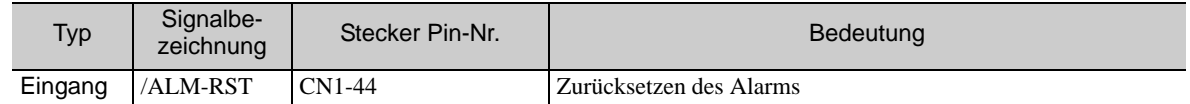

#### ■ Zurücksetzen von Alarmen mithilfe des Bediengeräts

Gleichzeitig die Tasten "Pfeil nach oben" und "Pfeil nach unten" auf dem Bediengerät drücken. Weiterführende Informationen siehe *[2.1.1 Bezeichnungen und Funktionen](#page-43-0)*.

#### ■ Zurücksetzen von Alarmen mithilfe des Handbediengeräts

Drücken Sie die Taste ALARM RESET am Handbediengerät. Für weitere Informationen siehe *Σ-V-Serie Benutzerhandbuch, Bedienung des Handbediengeräts* (Nr.: SIEP S800000 55).

### 5.10.2 Warnungs-Ausgangssignal (/WARN)

Dieses Signal wird für eine Warnung vor dem Auftreten eines Alarms ausgegeben. Siehe *[10.2.1 Liste der Warnungen](#page-372-0)*.

#### (1) Signalspezifikationen

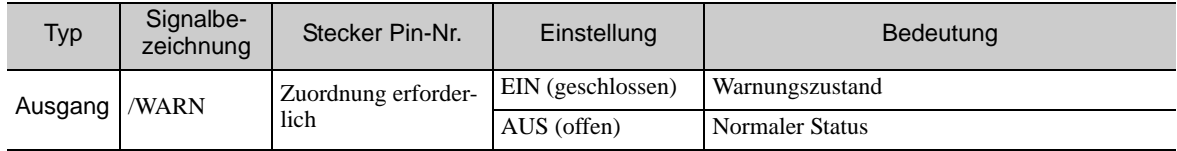

Anmerkung: Mit dem Parameter Pn50F.3 das Signal /WARN zur Nutzung zuweisen. Weiterführende Informationen siehe *[3.3.2 Ausgangssignalzuordnungen](#page-80-0)*.

#### (2) Zugehörige Parameter

Die Ausgabemethode für Alarmcodes in Pn001.3 einstellen.

Weitere Informationen zu Alarmcodes siehe *[\(2\) Alarmcode-Ausgangssignale \(ALO1, ALO2 und ALO3\)](#page-192-0)* in *[5.10.1 Servoalarm-Ausgangssignal \(ALM\) und Alarmcode-Ausgangssignale \(ALO1, ALO2 und ALO3\)](#page-192-1)*.

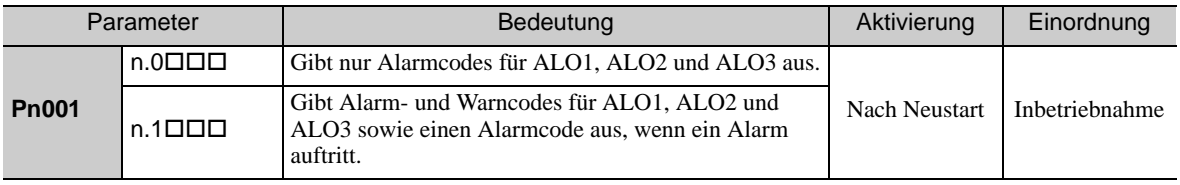

Weitere Informationen zu Alarmcodes siehe *[10.2.1 Liste der Warnungen](#page-372-0)*.

# 5.10.3 Drehrichtungserkennungs-Ausgangssignal (/TGON)

Dieses Ausgangssignal weist darauf hin, dass der Servomotor dreht, und zwar mit der für Pn502 definierten oder mit einer höheren Drehzahl.

# (1) Signalspezifikationen

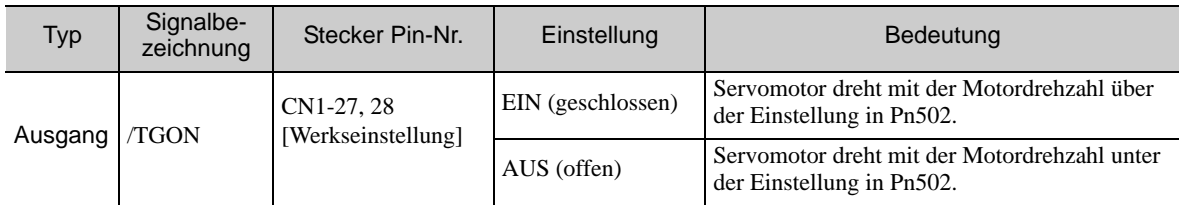

Anmerkung: Mit dem Parameter Pn50E.2 das Signal /TGON einer anderen Klemme zuweisen. Weiterführende Informationen siehe *[3.3.2 Ausgangssignalzuordnungen](#page-80-0)*.

# (2) Zugehörige Parameter

Mit dem folgenden Parameter den Bereich einstellen, in dem das Signal /TGON ausgegeben wird.

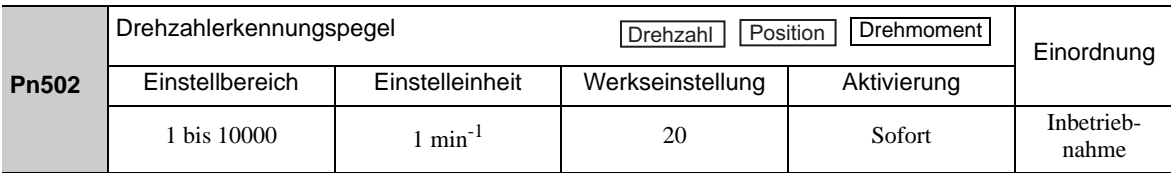

# 5.10.4 Ausgangssignal Servo betriebsbereit (/S-RDY)

Dieses Signal wird aktiviert, wenn der SERVOPACK bereit ist, das Signal Servo EIN (/S-ON) zu akzeptieren.

Das Signal /S-RDY wird unter den folgenden Voraussetzungen eingeschaltet.

- Die Netzspannungsversorgung ist eingeschaltet.
- Kein fest verdrahteter Base Block-Zustand
- Keine Servo-Alarme
- Das SEN-Signal ist eingeschaltet (hoch). (Bei Verwendung eines Absolutwertgebers.)

Wird ein Absolutwertgeber verwendet, muss die Ausgabe absoluter Daten für die übergeordnete Steuerung abgeschlossen sein, wenn das Signal SEN aktiv ist (hoch), bevor das Signal /S-RDY ausgegeben wird.

Für Details zur fest verdrahteten Base Block-Funktion siehe *[5.11.1 Fest verdrahtete Base-Block-Funktion](#page-195-0)  [\(HWBB\)](#page-195-0)*.

(1) Signalspezifikationen

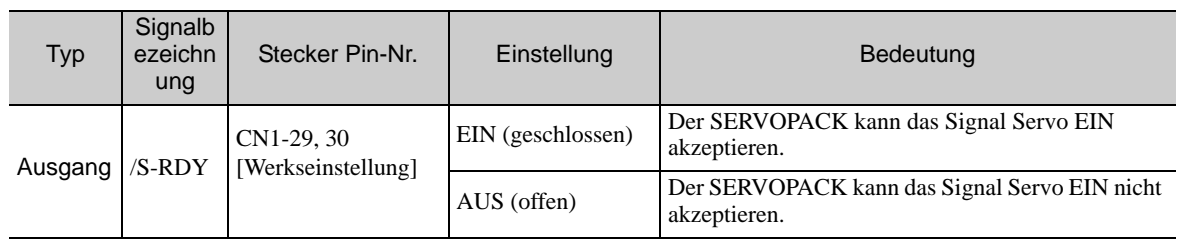

Anmerkung 1. Mit dem Parameter Pn50E.3 das Signal /S-RDY einer anderen Klemme zuweisen. Weiterführende Informationen siehe *[3.3.2 Ausgangssignalzuordnungen](#page-80-0)*.

2. Für Details zur fest verdrahteten Base Block-Funktion und zum Ausgangssignal 'Servo betriebsbereit' siehe *[5.11.1 Fest verdrahtete Base-Block-Funktion \(HWBB\)](#page-195-0)*.

# 5.11 Sicherheitsfunktion

Der SERVOPACK ist mit einer Sicherheitsfunktion ausgestattet. Diese Funktion verringert die mit der Maschine zusammenhängenden Gefahren; dadurch schützt sie den Bediener vor Verletzungen und gewährleistet einen sicheren Betrieb der Maschine. Insbesondere bei Wartungsarbeiten in Gefährdungsbereichen kann diese Funktion innerhalb der Sicherheitsabsperrung dazu verwendet werden, gefährliche Maschinenbewegungen zu vermeiden.

# 5.11.1 Fest verdrahtete Base-Block-Funktion (HWBB)

<span id="page-195-0"></span>Die fest verdrahtete Base-Block-Funktion (im Anschluss "HWBB-Funktion" genannt) ist eine Sicherheitsfunktion, durch die der Servomotor über fest verdrahtete Schaltkreise blockiert wird (Trennung von der Stromversorgung). Jeder Schaltkreis für 2-kanalige Eingangssignale blockiert das Fahrsignal, um das Leistungsmodul zu deaktivieren, das den Motorstrom steuert. Auf diese Weise wird der Motorstrom ausgeschaltet. (siehe nachfolgende Abbildung)

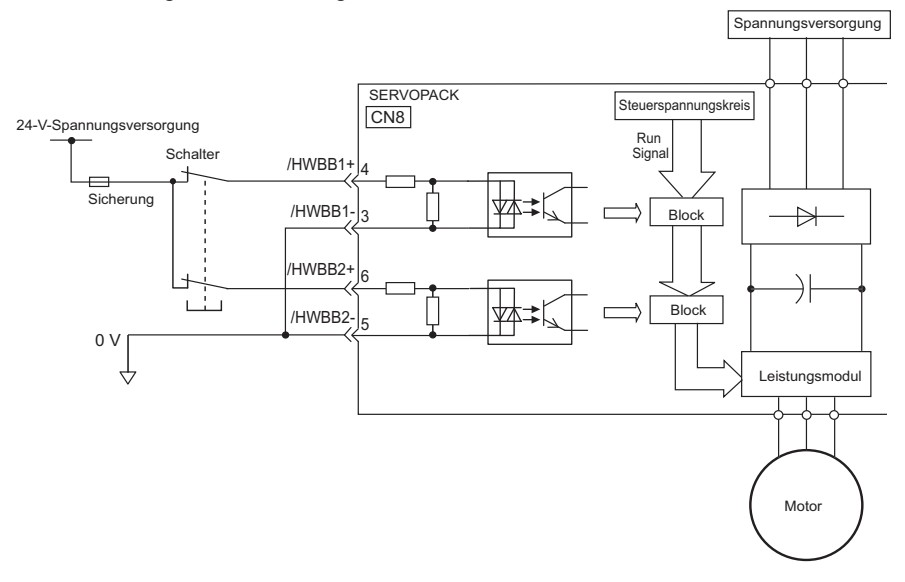

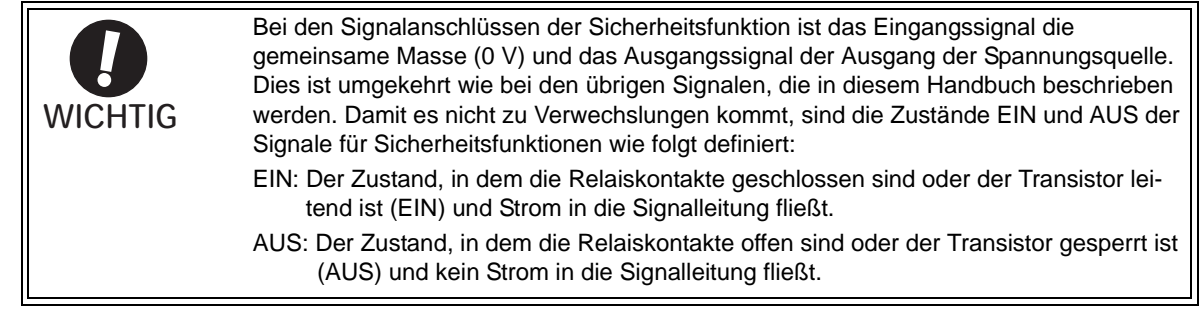

# (1) Gefahrenanalyse

Bei Verwendung der HWBB-Funktion sicherstellen, dass vorab eine Gefahrenanalyse des Servosystems durchgeführt wird. Sicherstellen, dass das Sicherheitsniveau der Normen erfüllt wird. Für Informationen zu den Normen siehe *[Harmonisierte Normen](#page-12-0)* im vorderen Teil dieses Handbuchs.

Anmerkung: Zur Erfüllung des Performance Levels d (PLd) nach EN ISO 13849-1 muss das EDM-Signal von einer übergeordneten Steuerung überwacht werden. Wird das EDM-Signal nicht von einer übergeordneten Steuerung überwacht, ist das System nur für Performance Level c (PLc) qualifiziert.

Die folgenden Risiken können immer bewertet werden, auch wenn die HWBB-Funktion verwendet wird. Diese Risiken müssen bei der Gefahrenanalyse berücksichtigt werden.

- Der Servomotor wird in einer Anwendung betrieben, in der externe Kräfte auf den Servomotor einwirken (zum Beispiel die Schwerkraft auf die vertikale Achse). Maßnahmen ergreifen, um den Servomotor abzusichern – etwa durch Installieren einer mechanischen Bremse.
- Der Servomotor kann innerhalb des elektrischen Winkels von 180° bewegt werden, wenn ein Leistungsmodul usw. ausfällt. Sicherstellen, dass die Sicherheit auch in diesen Fällen gewährleistet ist. Der Drehwinkel variiert je nach Motortyp. Nachfolgend wird der maximale Drehwinkel angegeben.

 Rotatorischer Motor: max. 1/6 Drehung (Drehwinkel an der Motorwelle) Direktantriebsmotor:max. 1/20 Drehung (Drehwinkel an der Motorwelle)

• Die HWBB-Funktion trennt den SERVOPACK nicht von der Spannungsversorgung oder isoliert diesen elektrisch. Maßnahmen ergreifen, um die Spannungsversorgung des SERVOPACKs zu deaktivieren, wenn Wartungsarbeiten ausgeführt werden.

#### (2) Fest verdrahteter Base-Block (HWBB) Zustand

Wenn die HWBB-Funktion in Betrieb ist, befindet sich der SERVOPACK im folgenden Zustand. Ist das Signal /HWBB1 oder /HWBB2 deaktiviert, greift die Funktion HWBB ein, und der SERVOPACK wechselt in den fest verdrahteten Base-Block (HWBB) Zustand.

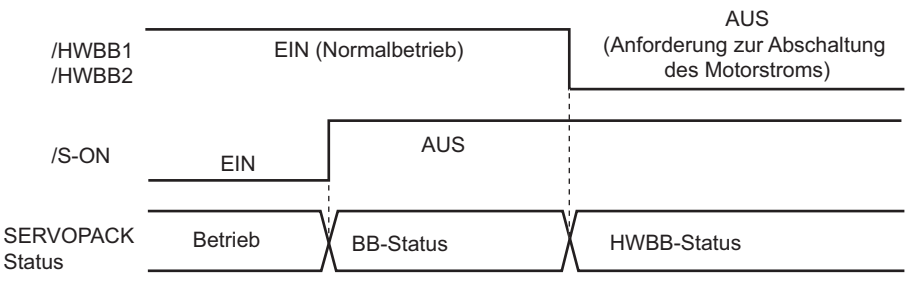

#### (3) Zurücksetzen des HWBB-Status

In der Regel wechselt der SERVOPACK nach dem Deaktivieren des Signals Servo EIN (/S-ON) in den fest verdrahteten Base-Block (HWBB) Zustand mit deaktivierten Signalen /HWBB1 und /HWBB2. Werden die Signale /HWBB1 und /HWBB2 in diesem Zustand aktiviert, wechselt der SERVOPACK in einen Base-Block (BB) Zustand und kann das Signal Servo EIN akzeptieren.

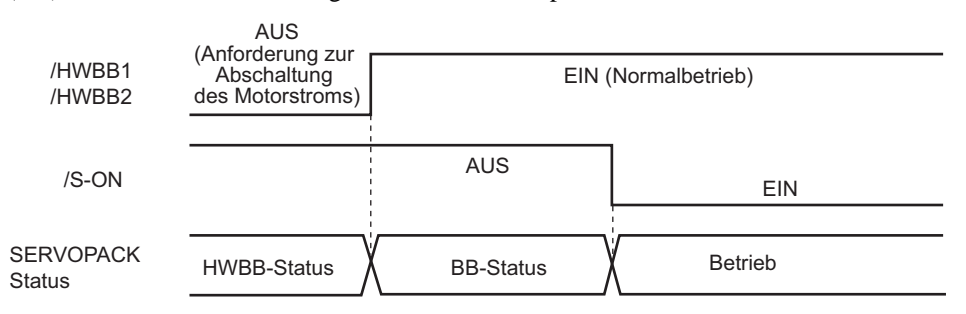

Sind die Signale /HWBB1 und /HWBB2 AUS und das Signal Servo EIN ist aktiv, bleibt der HWBB-Zustand erhalten, nachdem die Signale /HWBB1 und /HWBB2 aktiviert wurden.

Das Signal Servo EIN deaktivieren, und der SERVOPACK wird in einen BB-Zustand versetzt. Dann das Signal Servo EIN wieder aktivieren.

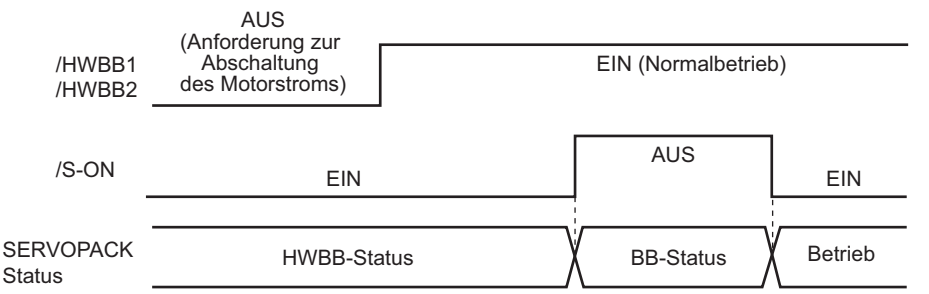

Anmerkung 1. Wird der SERVOPACK bei ausgeschalteter Netzspannungsversorgung in einen BB-Zustand versetzt, bleibt der HWBB-Zustand erhalten, bis das Signal Servo EIN deaktiviert wird.

> 2. Der HWBB-Zustand kann nicht zurückgesetzt werden, wenn das Signal Servo Ein in der Signalzuordnung konstant aktiviert wurde (Pn50A.1). Diese Einstellung nicht vornehmen, wenn die HWBB-Funktion verwendet wird.

#### (4) Fehlererkennung beim HWBB-Signal

Wenn nur eines der Signale /HWBB1 oder /HWBB2 eingegeben wird, und das jeweils andere Signal liegt nicht innerhalb von 10 Sekunden ebenfalls an, wird der Alarm A.Eb1 (Zeitfehler Signaleingang Sicherheitsfunktion) ausgelöst. Dadurch können Fehler erkannt werden, z. B. ein Verbindungsabbruch der HWBB-Signale.

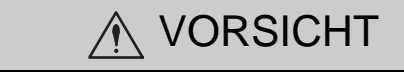

• Der Alarm 'Zeitfehler Signaleingang Sicherheitsfunktion' (A.Eb1) ist nicht mit der Sicherheitsfunktion verbunden. Dies ist bei der Auslegung des Systems zu beachten.

# (5) Anschlussbeispiel und Spezifikation der Eingangssignale (HWBB-Signale)

Die Eingangssignale müssen redundant sein. In den folgenden Abschnitten finden Sie ein Anschlussbeispiel und die Spezifikation der Eingangssignale (HWBB-Signale).

Bei den Signalanschlüssen der Sicherheitsfunktion ist das Eingangssignal die gemeinsame Masse (0 V) und das Ausgangssignal der Ausgang der Spannungsquelle. Dies ist umgekehrt wie bei den übrigen Signalen, die in diesem Handbuch beschrieben werden. Damit es nicht zu Verwechslungen kommt, sind die Zustände EIN und AUS der Signale für Sicherheitsfunktionen wie folgt definiert: EIN: Der Zustand, in dem die Relaiskontakte geschlossen sind oder der Transistor leitend ist (EIN) und Strom in die Signalleitung fließt. AUS: Der Zustand, in dem die Relaiskontakte offen sind oder der Transistor gesperrt ist (AUS) und kein Strom in die Signalleitung fließt. **WICHTIG** 

#### ■ Anschlussbeispiel

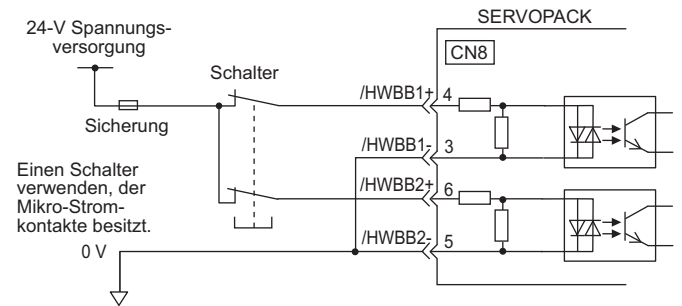

#### Spezifikationen

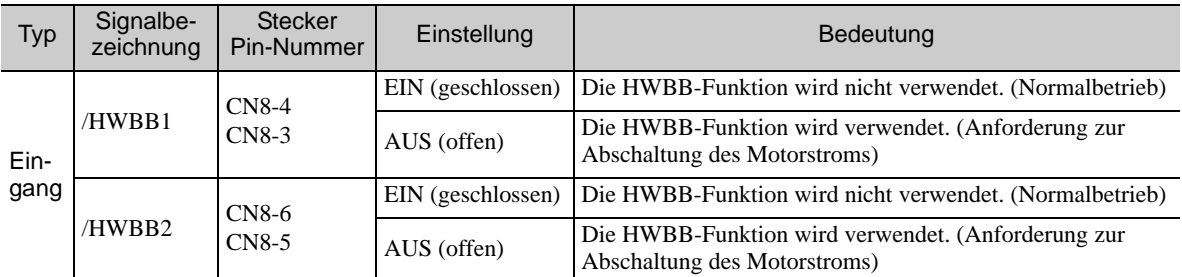

Die Eingangssignale (HWBB-Signale) haben folgende elektrische Kenndaten.

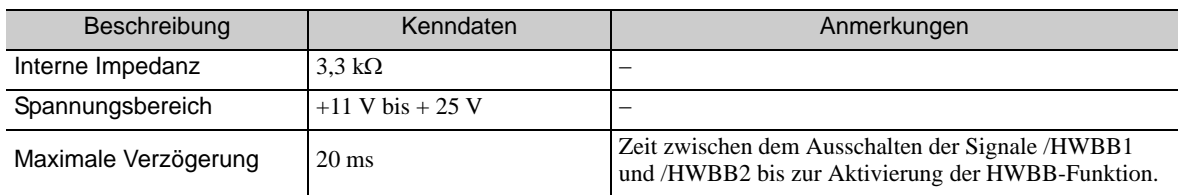

Wird die HWBB-Funktion durch Deaktivieren der Eingangssignale /HWBB1 und /HWBB2 auf beiden Kanälen angefordert, wird die Spannungsversorgung des Servomotors innerhalb von 20 ms deaktiviert (siehe unten).

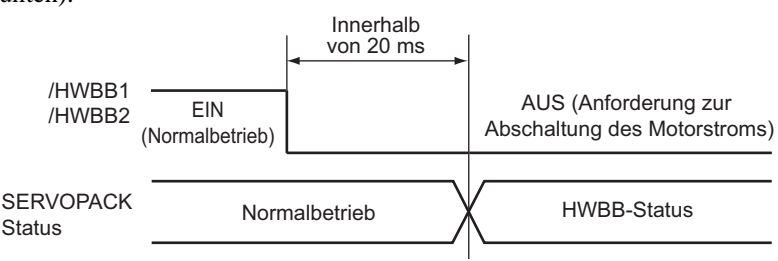

- Anmerkung 1. Der Zustand AUS wird nicht erkannt, wenn die Gesamt-Deaktivierungszeit der Signale /HWBB1 und / HWBB2 0,5 ms oder weniger beträgt.
	- 2. Der Status der Eingangssignale kann mithilfe der Monitoranzeigen geprüft werden. Siehe Kapitel *[8.6](#page-328-0)  [Überwachen von Sicherheitseingangssignalen](#page-328-0)*.

#### (6) Betrieb mit Hilfsfunktionen

Die HWBB-Funktion funktioniert auch, wenn der SERVOPACK eine Hilfsfunktion ausführt.

Wenn Sie eine der folgenden Hilfsfunktionen verwenden, während die Signale /HWBB1 und /HWBB2 ausgeschaltet sind, kann der SERVOPACK nicht durch Aktivieren der Signale /HWBB1 und /HWBB2 betrieben werden. Brechen Sie zunächst die Hilfsfunktion ab, stellen Sie dann im SERVOPACK wieder die Hilfsfunktion ein, und starten Sie den Betrieb erneut.

- Tippbetrieb (Fn002)
- Referenzfahrt (Fn003)
- Programmierter Tippbetrieb (Fn004)
- Erweitertes Autotuning (Fn201)
- EasyFFT (Fn206)
- Automatische Offset-Signaleinstellung des Motorstrom-Erkennungssignals (Fn00E)

#### (7) Ausgang Servo bereit (/S-RDY)

Das Signal Servo EIN (/S-ON) wird im HWBB-Zustand nicht akzeptiert. Aus diesem Grund wird der Ausgang 'Servo bereit' deaktiviert. Der Ausgang 'Servo bereit' wird aktiviert, wenn das Signal Servo EIN deaktiviert wird (BB-Zustand), sofern die Signale /HWBB1 und /HWBB2 aktiv sind.

Das folgende Diagramm zeigt ein Beispiel, in dem die Netzspannungsversorgung aktiviert wurde, das Signal SEN aktiv ist (mit einem Absolutwertgeber) und kein Servoalarm auftritt.

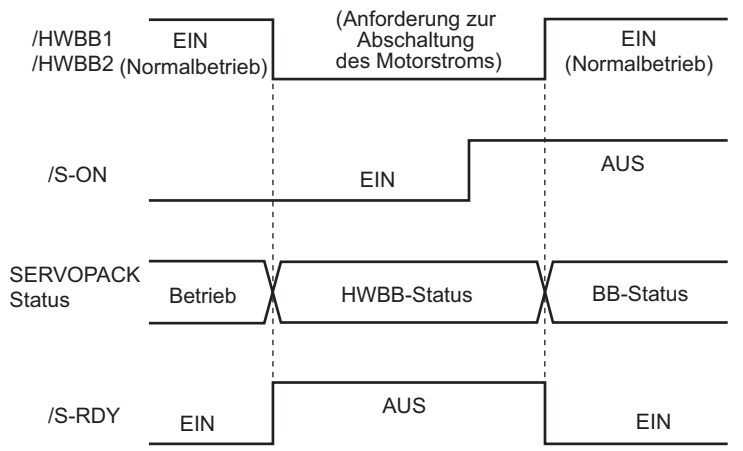

#### (8) Bremssignal (/BK)

Wenn das Signal /HWBB1 oder /HWBB2 ausgeschaltet ist und die HWBB-Funktion eingreift, wird das Bremssignal (/BK) ausgeschaltet. Zu diesem Zeitpunkt wird Pn506 (Zeitverzögerung zwischen Bremsenansteuerung und Servo AUS) deaktiviert. Deshalb lässt sich der Servomotor durch äußere Krafteinwirkung

solange bewegen, bis die Bremse nach dem Ausschalten des Bremssignals (/BK) eingreift.

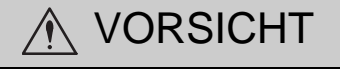

• Der Ausgang für das Bremssignal ist nicht mit der Sicherheitsfunktion verbunden. Das System muss unbedingt so ausgelegt werden, dass keine Gefahr entsteht, wenn das Bremssignal im HWBB-Status ausfällt. Wird ein Servomotor mit einer Bremse verwendet, beachten, dass die Bremse für den Servomotor nur dafür eingesetzt wird, das Bewegen des beweglichen Teils durch die Schwerkraft oder durch eine externe Kraft zu verhindern. Die Bremse darf nicht zum Abbremsen des Servomotors verwendet werden.

# (9) Dynamische Bremse

Ist die dynamische Bremse in Pn001.0 aktiviert (Stoppmethode für den Servomotor nach Deaktivieren des Signals /S-ON), wird der Servomotor unter Kontrolle durch die dynamische Bremse angehalten, wenn die HWBB-Funktion aktiv ist, während die Signale /HWBB1 oder /HWBB2 AUS sind.

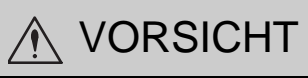

- Die dynamische Bremse ist nicht mit den Sicherheitsfunktionen verbunden. Das System muss unbedingt so ausgelegt werden, dass keine Gefahren entstehen, wenn der Servomotor im HWBB-Status austrudelt. Generell eine Sequenz verwenden, bei der der HWBB-Zustand auftritt, nachdem der Servomotor mithilfe des Sollwerts gestoppt wurde.
- Greift die Anwendung häufig auf die HWBB-Funktion zurück, die dynamische Bremse nicht zum Stoppen des Servomotors verwenden. Andernfalls kann es zur Beeinträchtigung von Komponenten im SERVO-PACK kommen. Zur Vermeidung der Beeinträchtigung interner Komponenten eine Sequenz verwenden, bei der der HWBB-Zustand nach dem Stoppen des Servomotors auftritt.

#### (10) Einstellung zum Löschen des Positionsfehlers

Ein Positionsfehler im HWBB-Zustand wird gemäß der Einstellung in Pn200.2 zur Auswahl der Löschoperation gelöscht.

Wird Pn200.2 auf 1 gesetzt (z. B. wenn der Positionsfehler nicht für die Positionsregelung gelöscht wurde), werden die Positionsfehler angesammelt, bis der Positionssollwert von der übergeordneten Steuerung im HWBB-Zustand abgebrochen wird. In diesem Fall können die folgenden Bedingungen auftreten.

- Ein Positionsfehler-Überlaufalarm (A.d00) tritt auf.
- Wird der Servo nach dem Wechsel vom HWBB-Zustand zum BB-Zustand eingeschaltet, bewegt er sich aufgrund des akkumulierten Positionsfehlers.

Aus diesem Grund den Positionssollwert im HWBB-Zustand durch die übergeordnete Steuerung stoppen. Wird Pn200.2 auf 1 gesetzt (z. B. wenn der Positionsfehler nicht gelöscht wird), das Löschsignal (CLR) im HWBB- oder BB-Zustand eingeben, um den Positionsfehler zu löschen.

#### (11) Servoalarm-Ausgangssignal (ALM) und Alarmcode-Ausgangssignale (ALO1, ALO2 und ALO3)

Im HWBB-Zustand werden das Servoalarm-Ausgangssignal (ALM) und die Alarmcode-Ausgangssignale (AOL1, AOL2 und AOL3) nicht gesendet.

# 5.11.2 Externe Geräteüberwachung (EDM1)

Das Signal 'Externe Geräteüberwachung' (EDM1) dient der Überwachung von Störungen der HWBB-Funktion. Die Überwachung für Feedback-Signale mit dem Gerät für die Sicherheitsfunktion verbinden.

Anmerkung: Zur Erfüllung des Performance Levels d (PLd) nach EN ISO 13849-1 muss das EDM-Signal von einer übergeordneten Steuerung überwacht werden.

Wird das EDM-Signal nicht von einer übergeordneten Steuerung überwacht, ist das System nur für Performance Level c (PLc) qualifiziert.

#### ■ Fehlererkennungssignal für das EDM1-Signal

Die Beziehung zwischen den Signalen EDM1, /HWBB1 und /HWBB2 ist in der folgenden Tabelle dargestellt.

Die Erkennung von Fehlern im EDM1-Schaltkreis kann mithilfe der folgenden vier Zustände des EDM1- Signals in der Tabelle geprüft werden. Fehler können erkannt werden, wenn der Fehlerstatus bestätigt werden kann, d. h. wenn die Spannungsversorgung eingeschaltet ist.

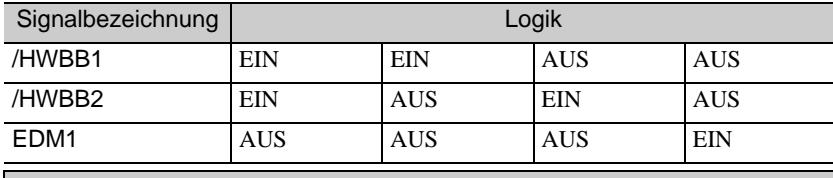

A WARNUNG

• Das EDM1-Signal ist kein Sicherheits-Ausgangssignal. Es darf ausschließlich für die Fehlerüberwachung verwendet werden.

(1) Anschlussbeispiel und Spezifikationen des EDM1-Ausgangssignals

Ein Anschlussbeispiel und die Spezifikation des EDM1-Ausgangssignals finden Sie in den folgenden Abschnitten.

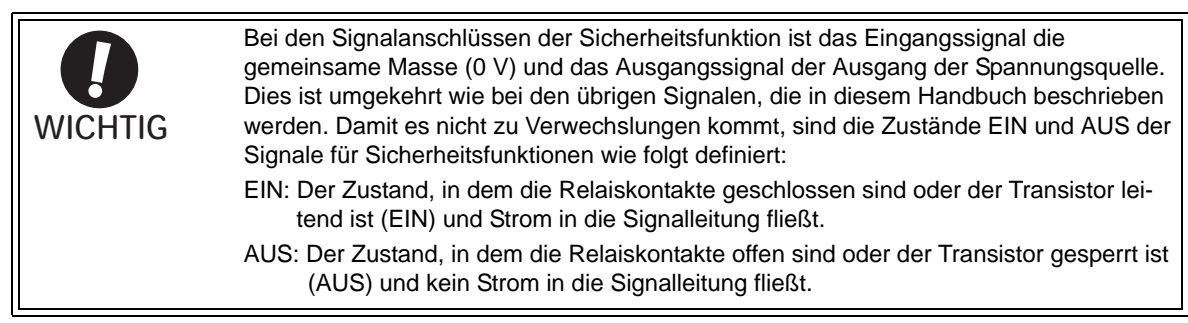

#### ■ Anschlussbeispiel

Das EDM1-Ausgangssignal wird für die PNP-Schaltung verwendet.

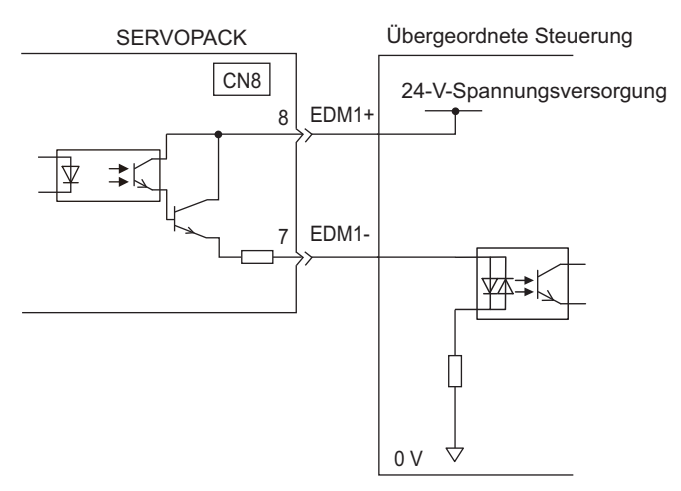

#### **B** Spezifikationen

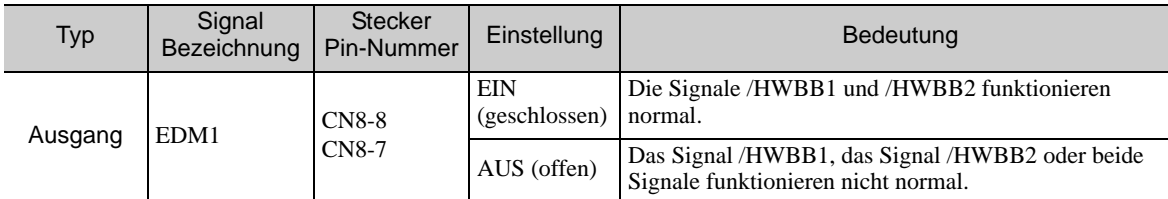

Das EDM1-Signal hat folgende Kenndaten.

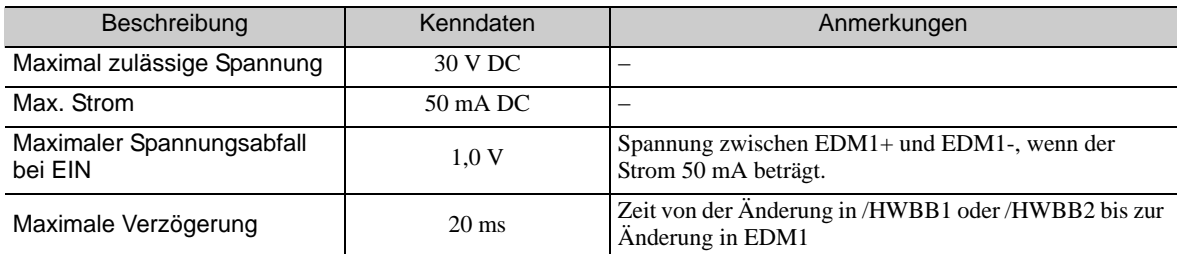

# 5.11.3 Anwendungsbeispiel für Sicherheitsfunktionen

Das folgende Beispiel zeigt die Anwendung von Sicherheitsfunktionen.

# (1) Anschlussbeispiel

Im folgenden Beispiel wird eine Sicherheitsvorrichtung verwendet. Die HWBB-Funktion wird aktiviert, sobald die Schutzvorrichtung geöffnet wird.

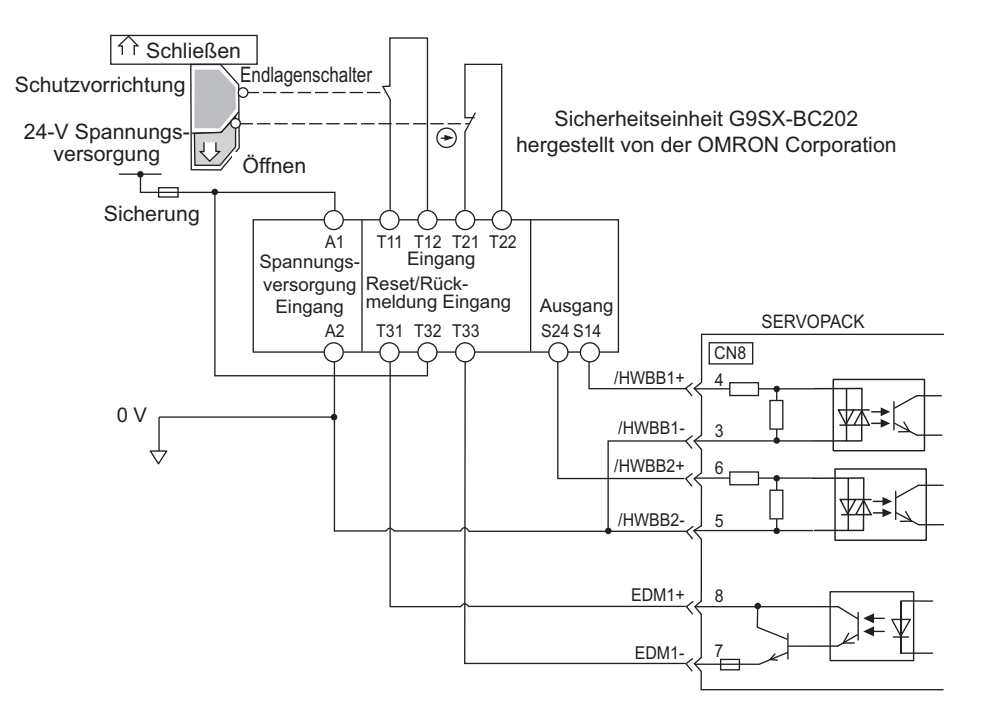

Wenn die Schutzvorrichtung geöffnet wird, werden beide Signale /HWBB1 und /HWBB2 ausgeschaltet, und das EDM1-Signal schaltet EIN. Da das Feedback-Signal nach dem Schließen der Schutzvorrichtung aktiviert ist, wird die Sicherheitsvorrichtung zurückgesetzt, und die Signale /HWBB1 und /HWBB2 werden aktiviert. Der Betrieb wird wieder möglich.

Anmerkung: Das EDM1-Signal wird als PNP-Ausgang verwendet. EDM1 so verbinden, dass der Strom von EMD1+ zu EMD1- fließt.

# (2) Verfahren zur Fehlererkennung

Bei einem Fehler (z. B. wenn das Signal /HWBB1 oder /HWBB2 aktiv bleibt) wird die Sicherheitseinheit nicht zurückgesetzt, wenn die Schutzvorrichtung geschlossen wird, da das Signal EDM1 AUS bleibt. Das Starten ist deshalb nicht möglich, und der Fehler wird erkannt.

In diesem Fall muss ein Fehler im externen Gerät, das Trennen oder ein Kurzschluss der externen Verdrahtung bzw. ein Fehler im SERVOPACK angenommen werden. Finden Sie die Ursache, und beheben Sie das Problem.

<sup>5.11.3</sup> Anwendungsbeispiel für Sicherheitsfunktionen

#### (3) Ablauf

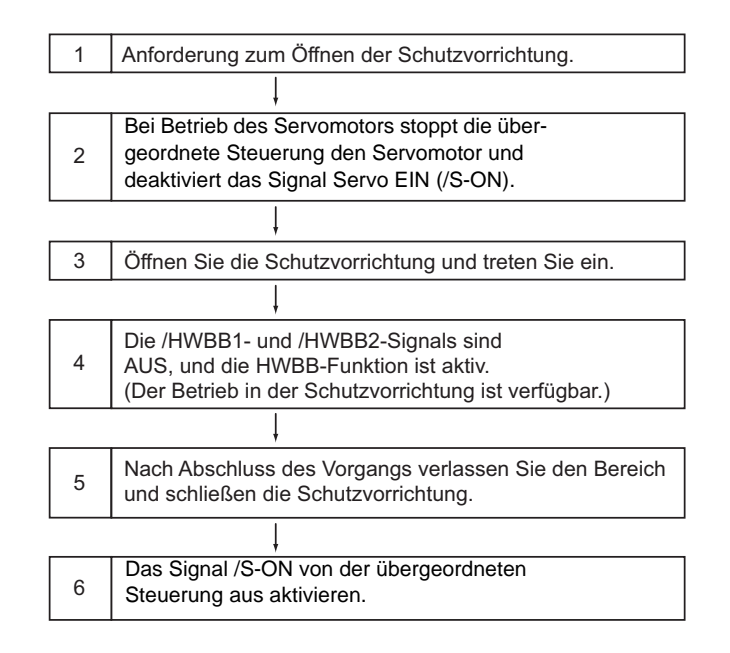

# 5.11.4 Überprüfen der Sicherheitsfunktionen

Wenn Sie die Anlage starten oder den SERVOPACK zur Wartung auswechseln, müssen Sie nach dem Verdrahten die HWBB-Funktion nach dem folgendem Verfahren überprüfen.

- Werden die Signale /HWBB1 und /HWBB2 deaktiviert, prüfen, ob auf dem Bediengerät oder dem Handbediengerät "Hbb" angezeigt wird und ob der Servomotor inaktiv ist.
- Den Zustand EIN/AUS der Signale /HWBB1 und /HWBB2 mit Un015 prüfen.
- $\rightarrow$  Wenn der EIN/AUS-Status der Signale nicht mit der Anzeige übereinstimmt, liegt möglicherweise ein Fehler im externen Gerät, eine abgetrennte Leitung bzw. ein Kurzschluss in der externen Verdrahtung oder ein Fehler im SERVOPACK vor. Finden Sie die Ursache, und beheben Sie das Problem. Weiterführende Informationen siehe *[8.7 Monitoranzeige beim Einschalten](#page-329-0)*.
- Überprüfen Sie die Anzeige des Feedback-Schalteingangs am angeschlossenen Gerät, und vergewissern Sie sich, dass das EDM1-Signal im Normalbetrieb AUS ist.

# 5.11.5 Vorsichtsmaßnahmen für Sicherheitsfunktionen

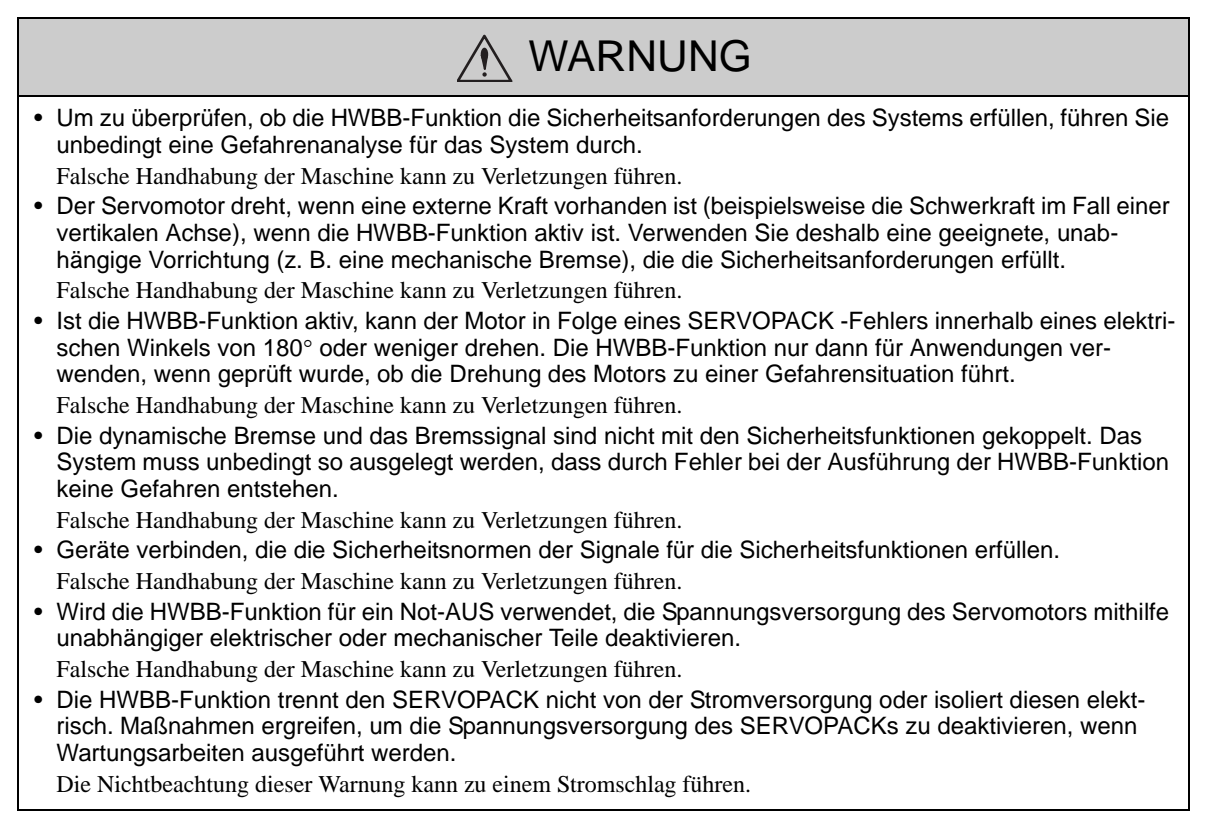

# Einstellungen

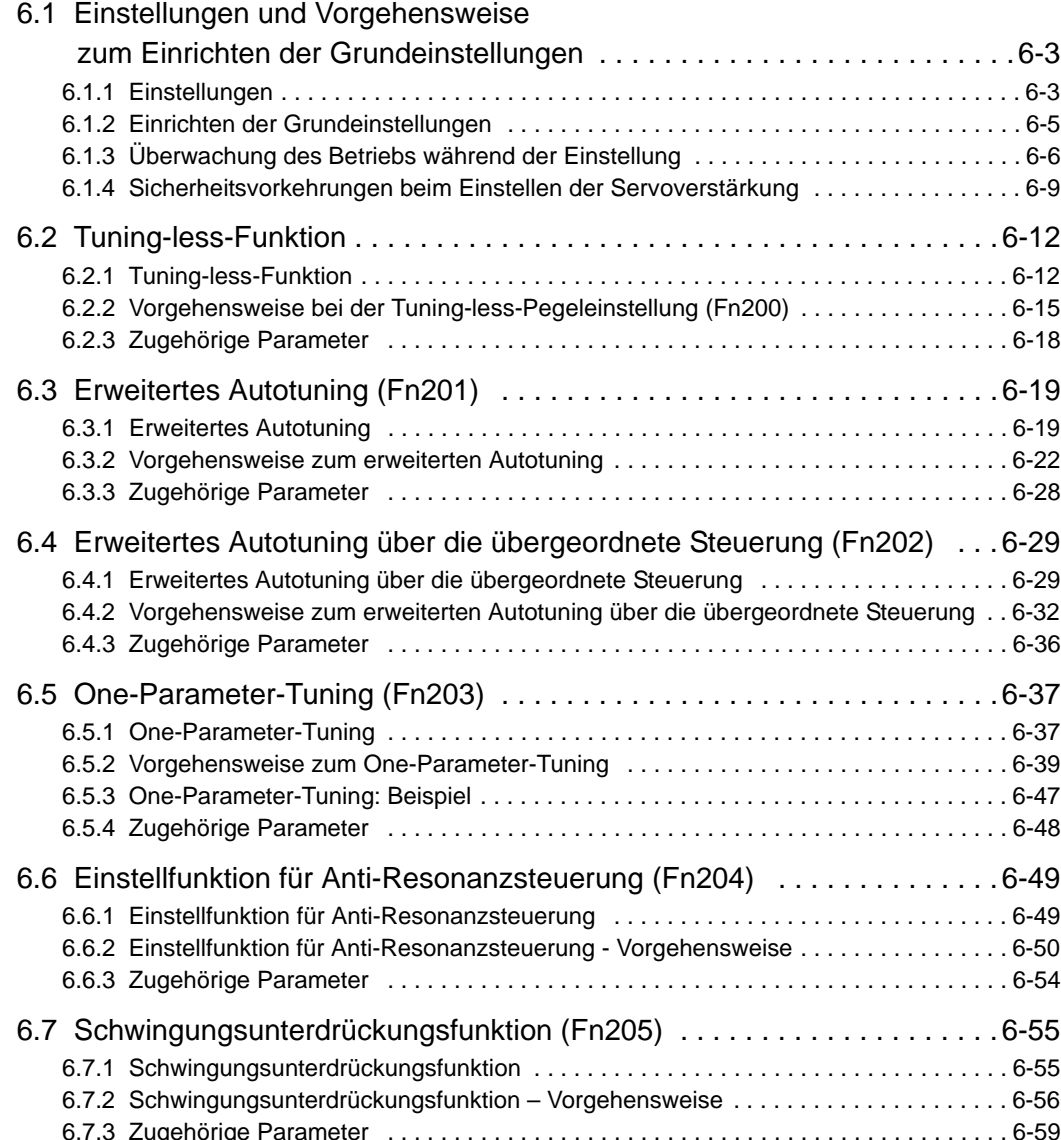

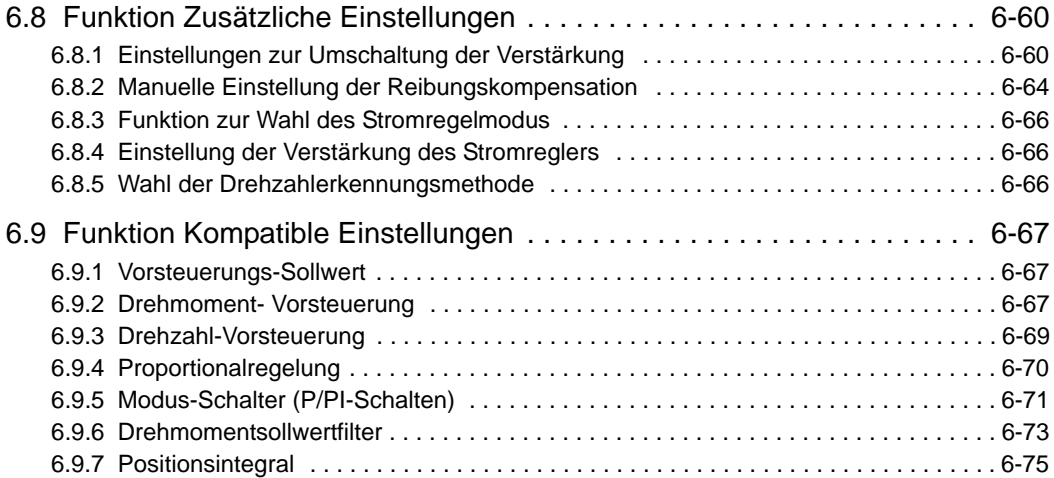

# <span id="page-206-0"></span>6.1 Einstellungen und Vorgehensweise zum Einrichten der Grundeinstellungen

In diesem Kapitel sind die Einstellungen und die Vorgehensweise zum Einrichten der Grundeinstellungen beschrieben.

# <span id="page-206-1"></span>6.1.1 Einstellungen

Mit den Einstellungen (Tuning) optimieren Sie das Ansprechverhalten des SERVOPACKs.

Das Ansprechverhalten wird über die Servoverstärkung bestimmt, die im SERVOPACK eingestellt wird.

Die Servoverstärkung wird mit Hilfe einer Kombination von Parametern eingestellt, z. B. Verstärkung des Drehzahlregelkreises, Verstärkung des Positionsregelkreises, Filter, Reibungskompensation und Massenträgheitsverhältnis. Diese Parameter beeinflussen einander. Deshalb muss bei der Einstellung der Servoverstärkung auf die Ausgewogenheit der einzelnen Werte unter einander geachtet werden.

Das Ansprechverhalten einer Maschine mit hoher Steifigkeit kann generell durch Erhöhen der Servoverstärkung verbessert werden. Wenn Sie jedoch die Servoverstärkung einer Maschine mit geringer Steifigkeit erhöhen, vibriert die Maschine, und das Ansprechverhalten wird möglicherweise nicht besser. In diesem Fall können Sie die Vibrationen im SERVOPACK mit einer Reihe von Schwingungsunterdrückungsfunktionen unterdrücken.

Die Servoverstärkung ist werkseitig auf stabile Werte voreingestellt. Mit der folgenden Hilfsfunktion können Sie die Servoverstärkung erhöhen, um das Ansprechverhalten der Maschine auf die aktuellen Bedingungen anzupassen. Mit dieser Funktion werden die Parameter, die zu der obigen Einstellung gehören, automatisch angepasst, so dass sie nicht einzeln eingestellt werden müssen.

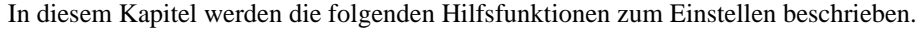

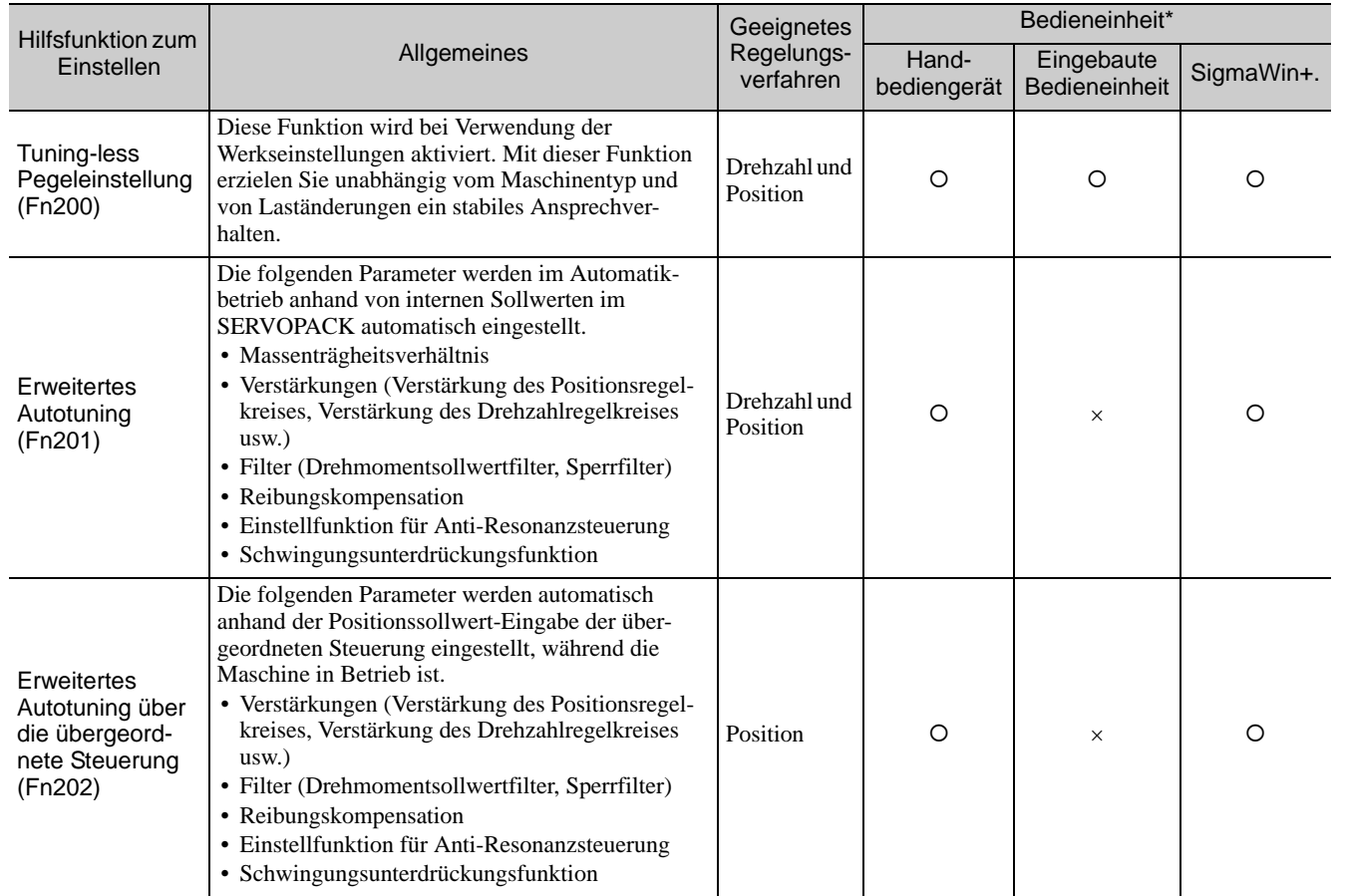

**6**

Einstellungen

Einstellungen

#### 6 Einstellungen

6.1.1 Einstellungen

#### (cont'd)

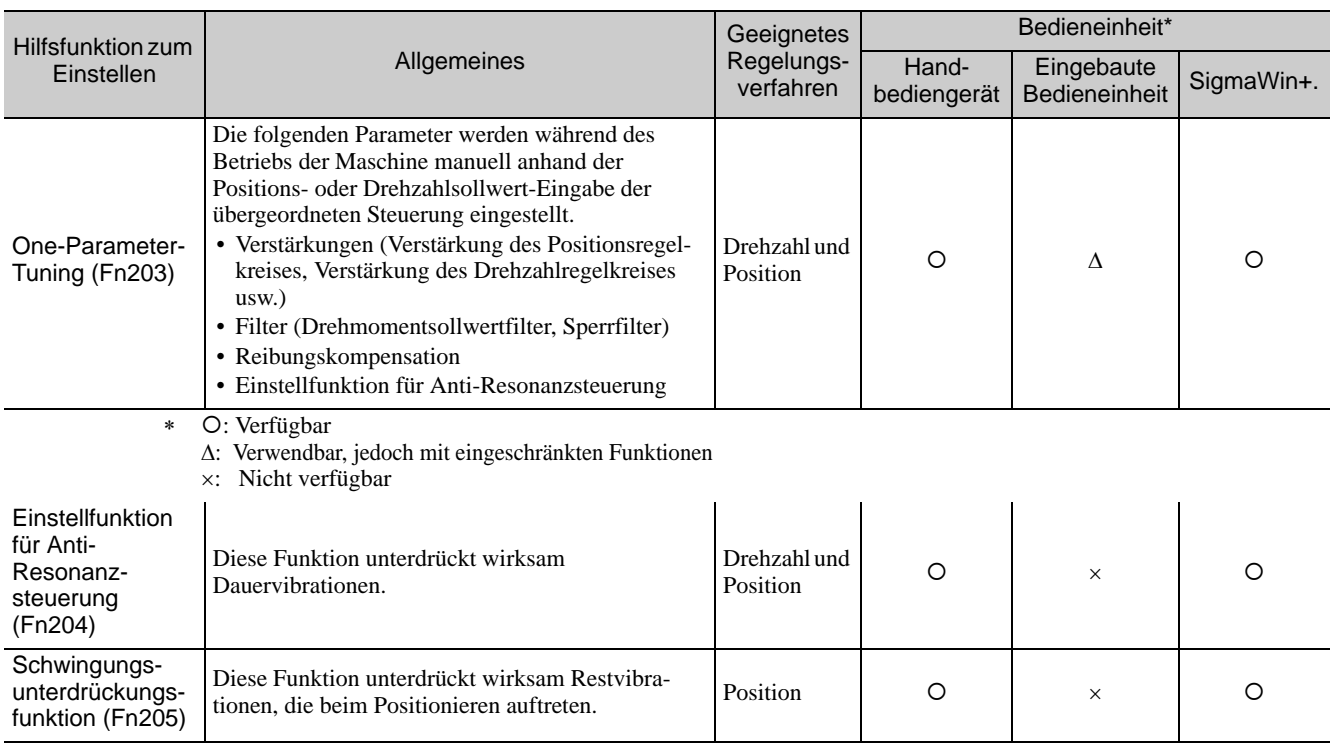

: Verfügbar

: Verwendbar, jedoch mit eingeschränkten Funktionen

: Nicht verfügbar

# <span id="page-208-0"></span>6.1.2 Einrichten der Grundeinstellungen

Das folgende Ablaufdiagramm zeigt die Vorgehensweise beim Einrichten der Grundeinstellungen. Wählen Sie die geeigneten Einstellungen, und berücksichtigen Sie dabei die Bedingungen und Betriebsanforderungen für die Maschine.

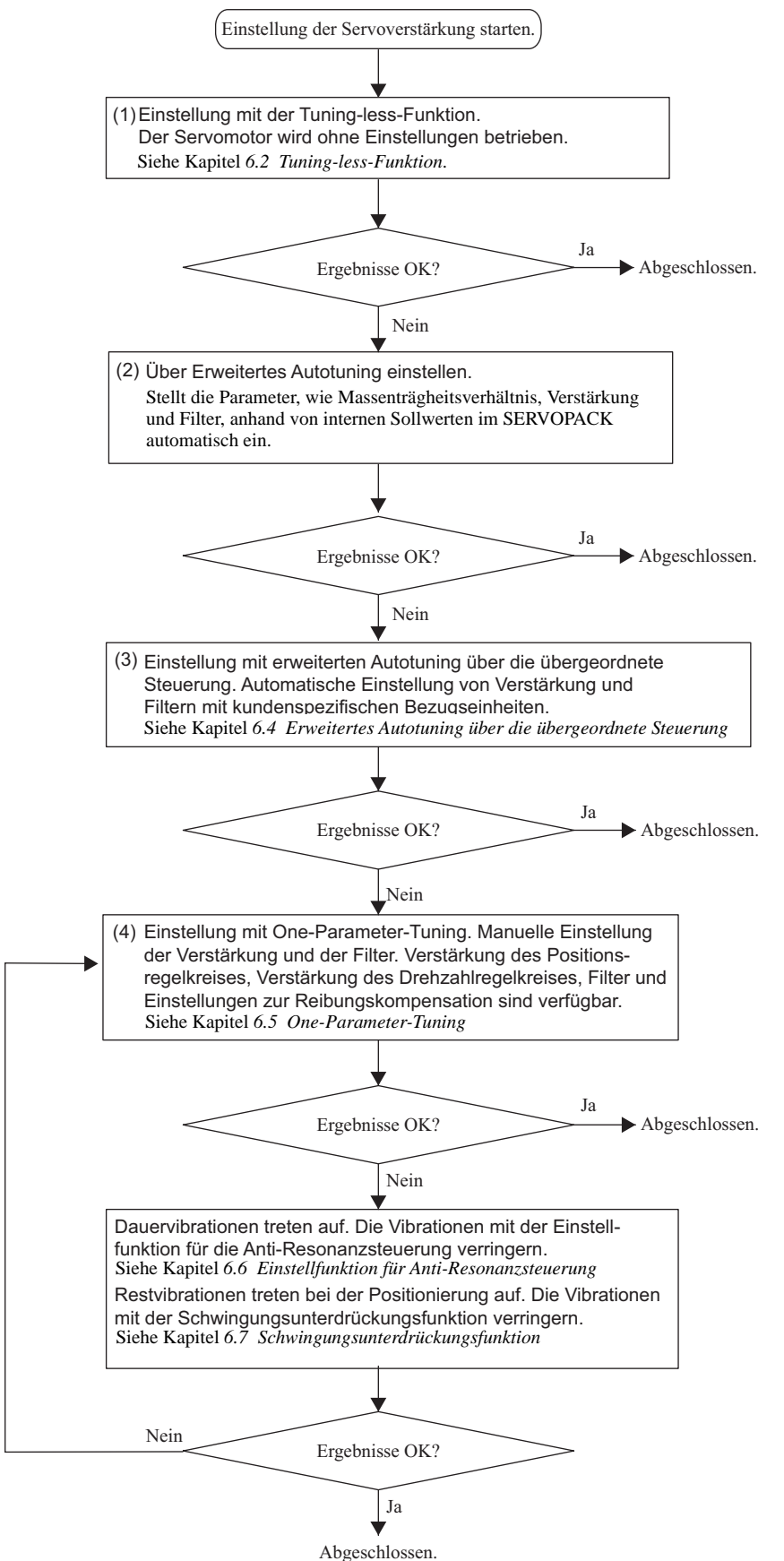

6.1.3 Überwachung des Betriebs während der Einstellung

# <span id="page-209-0"></span>6.1.3 Überwachung des Betriebs während der Einstellung

Überprüfen Sie beim Einstellen der Servoverstärkung den Betriebszustand der Maschine und die Signalwellenform. Schließen Sie am Anschluss CN5 (Anschluss für analogen Monitor) des SERVOPACKs ein Messgerät (z. B. Memory-Recorder) an, um die Wellenform des Analogsignals zu überwachen.

Die Einstellungen und Parameter zur Überwachung von Analogsignalen sind in den folgenden Abschnitten beschrieben.

# (1) Anschluss CN5 für analogen Monitor

Zur Überwachung der Analogsignale schließen Sie mit dem Kabel (JZSP-CA01-E) ein Messgerät an den Anschluss CN5 an.

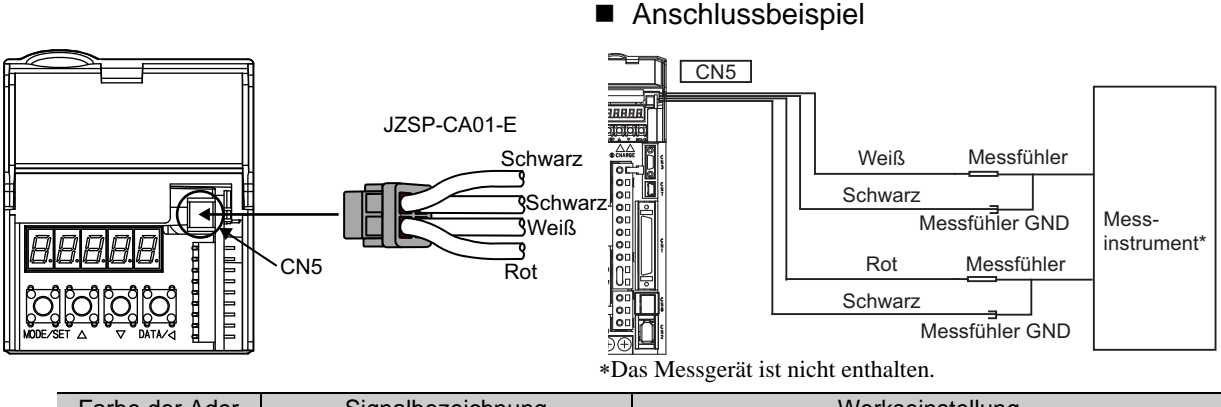

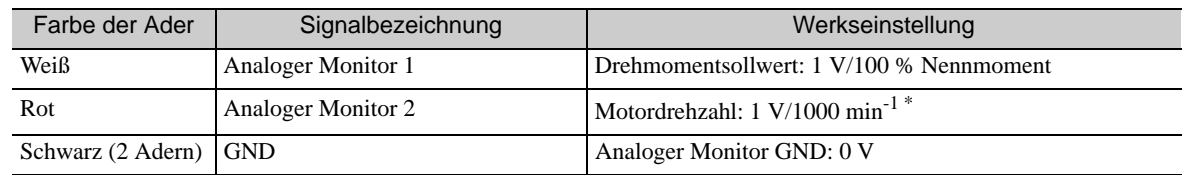

\* Bei Verwendung eines Servomotors SGMCS (Direktantrieb) wird die Motordrehzahl automatisch auf 1 V/100 min<sup>-1</sup> gesetzt.

# (2) Überwachte Signale

Die grau schraffierten Bereiche im folgenden Diagramm markieren analoge Ausgangssignale, die überwacht werden können.

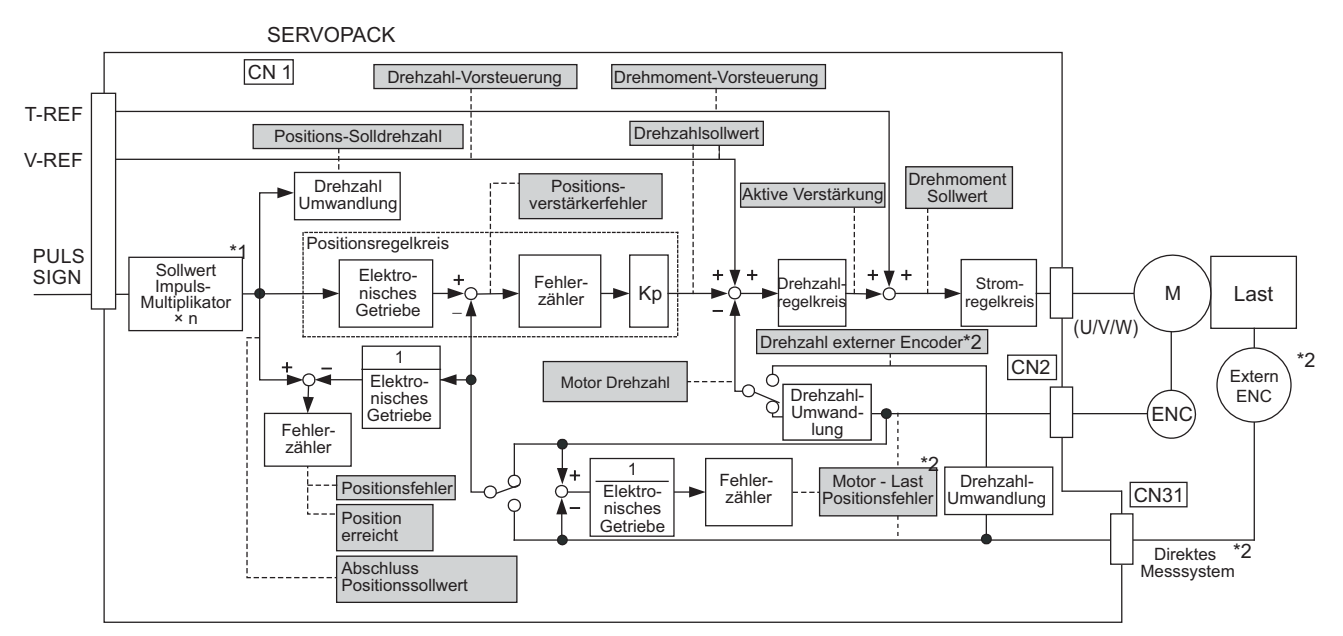

 Die Umschaltfunktion für die Vervielfachung des Sollwertimpuls-Eingangssignals wird ab der Softwareversion 001A unterstützt.

\*2. Verfügbar bei Verwendung des direkten Messsystems.

Die folgenden Signale können durch Auswahl der Funktionen mit den Parametern Pn006 und Pn007 überwacht werden.

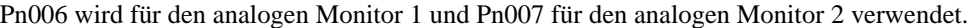

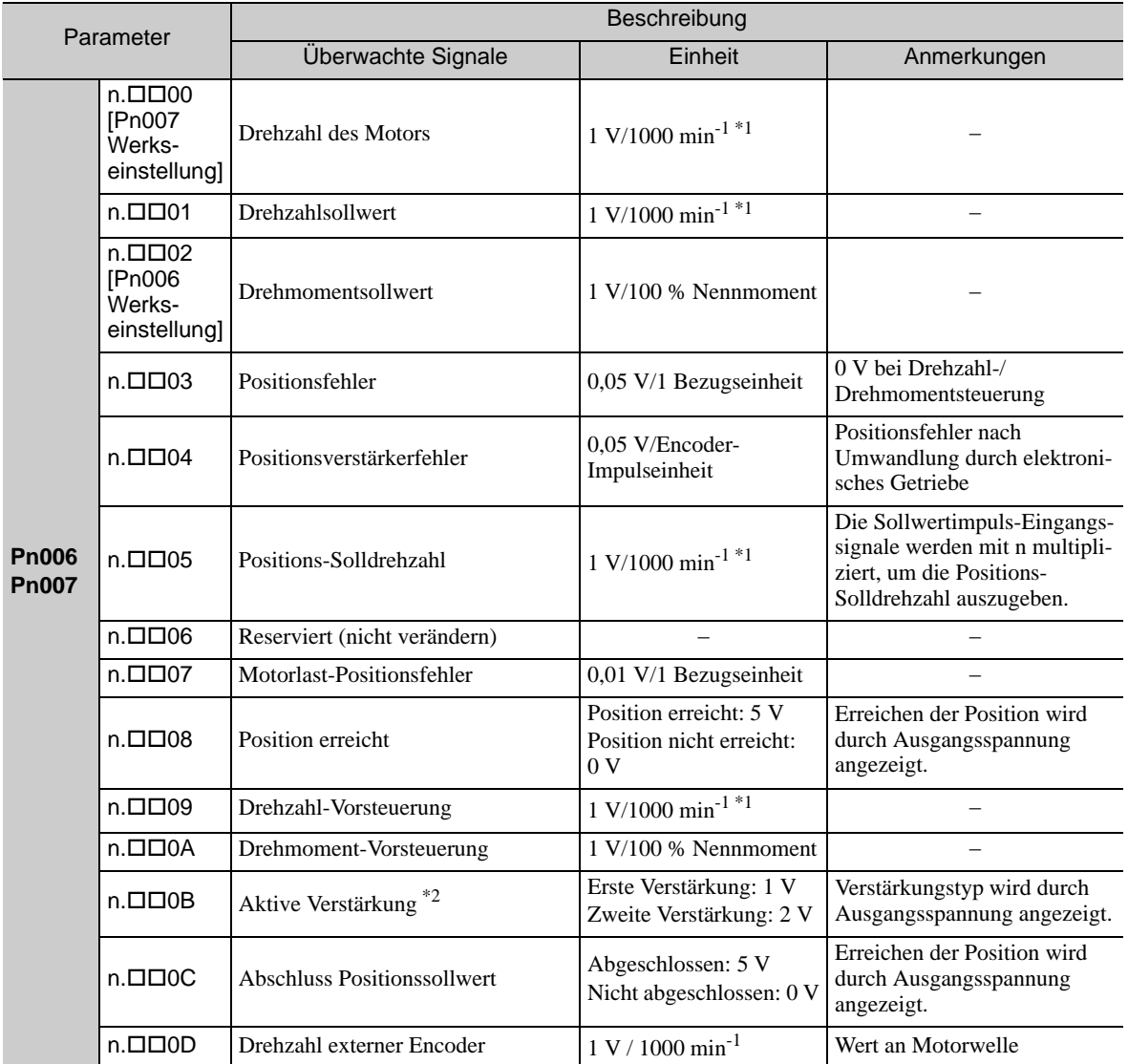

 Bei Verwendung eines Servomotors SGMCS (Direktantrieb) wird die Motordrehzahl automatisch auf 1 V/100 min-1 gesetzt.

Informationen dazu finden Sie unter *[6.8.1 Einstellungen zur Umschaltung der Verstärkung](#page-263-1)*.

### (3) Einstellen des Monitorfaktors

Die Ausgangsspannungen der analogen Monitore 1 und 2 werden anhand folgender Gleichungen berechnet.

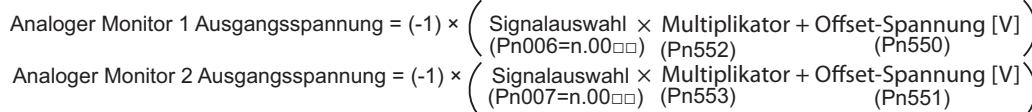

6.1.3 Überwachung des Betriebs während der Einstellung

#### <Beispiel>

Ausgang analoger Monitor bei n.<sup>11</sup>00 (Motordrehzahl-Einstellung)

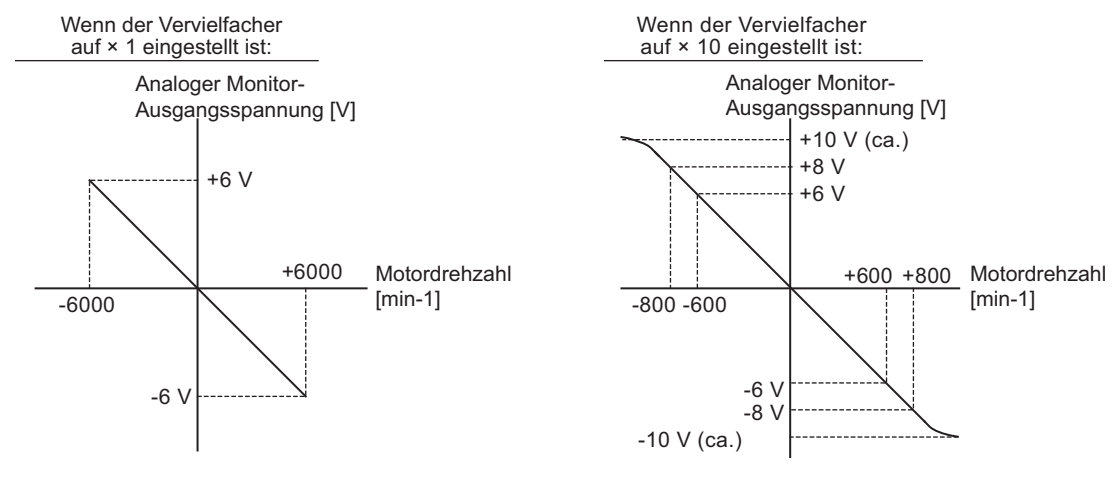

Anmerkung: Effektiver Linearbereich: innerhalb ± 8 V Ausgangsauflösung: 16 Bit

# (4) Zugehörige Parameter

Mit folgenden Parametern ändern Sie Monitorfaktor und Offset.

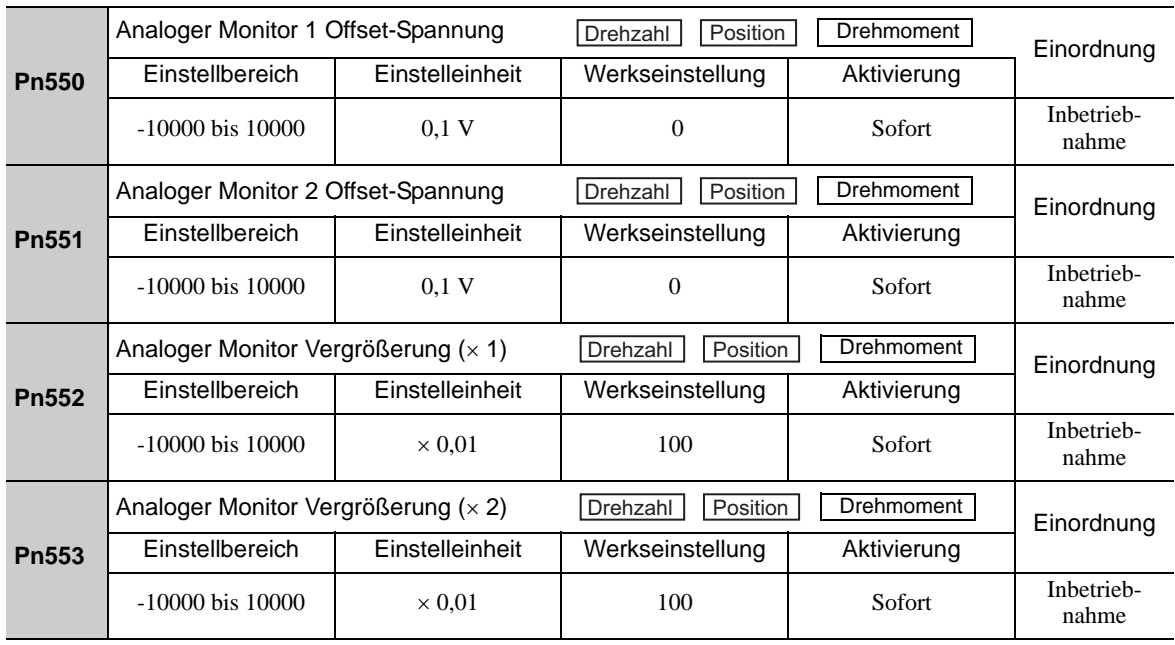

# <span id="page-212-0"></span>6.1.4 Sicherheitsvorkehrungen beim Einstellen der Servoverstärkung

- VORSICHT
- Befolgen Sie beim Einstellen der Servoverstärkung folgende Sicherheitsvorkehrungen.
	- Berühren Sie nicht den sich drehenden Teil des Servomotors, solange die Spannungsversorgung des Motors eingeschaltet ist.
	- Vergewissern Sie sich vor dem Starten des Servomotors, dass der SERVOPACK jederzeit per Not-AUS angehalten werden kann.
	- Vergewissern Sie sich, dass der Testbetrieb problemlos durchgeführt wurde.
	- Installieren Sie eine Sicherheitsbremse an der Maschine.

Stellen Sie die folgenden Schutzfunktionen des SERVOPACKs auf die korrekten Werte ein, bevor Sie mit dem Einstellen der Servoverstärkung beginnen.

#### (1) Endlagenabschaltungsfunktion

Stellen Sie die Endlagenabschaltungsfunktion ein. Die Details zum Einstellen der Endlagenabschaltung finden Sie unter *[5.2.3 Endlagenabschaltung](#page-119-0)*.

#### (2) Drehmomentgrenze

Bei der Drehmomentgrenze wird das Drehmoment berechnet, das zum Betrieb der Maschine erforderlich ist, und die Drehmomentgrenzen werden dann so eingestellt, dass das Abtriebsdrehmoment nicht größer als erforderlich wird. Durch das Einstellen der Drehmomentgrenzen kann die Stärke von Stößen, die im Falle von Problemen, z. B. Kollisionen oder Störungen, auf die Maschine wirken, reduziert werden. Wenn als Drehmomentgrenze ein Wert eingestellt wird, der niedriger als der zum Betrieb erforderliche Wert ist, kann es zu Überschwingen und Vibrationen kommen.

Weitere Informationen finden Sie unter *[5.8 Begrenzen des Drehmoments](#page-172-0)*.

#### (3) Grenzwert zur Auslösung des Alarms "Positionsfehler zu groß"

Dieser Alarm "Positionsfehler zu groß" ist eine Schutzfunktion, die ausgelöst wird, wenn sich der SERVOPACK in der Betriebsart Positionsregelung befindet.

Wenn für diesen Alarm ein geeigneter Grenzwert festgelegt wird, erkennt der SERVOPACK einen zu großen Positionsfehler und stoppt den Servomotor, falls der Sollwert bei dessen Betrieb nicht eingehalten wird. Der Positionsfehler ist die Differenz zwischen dem Positionssollwert und der tatsächlichen Motorposition. Der Positionsfehler lässt sich aus der Verstärkung des Positionsregelkreises (Pn102) und der Motordrehzahl anhand folgender Gleichung berechnen:

Positionsfehler [Bezugseinheit] =  $\frac{\text{Motorderball [min}^1]}{60} \times \frac{\text{Encoder-Auffösung*1}}{\text{Rn103} [0.1/110*2]} \times$  $\overline{60}$ Pn102 [0.1/s]/10\*2 Pn210 Pn20E

• Grenzwert zur Auslösung des Alarms "Positionsfehler zu groß" (Pn520 [1 Bezugseinheit])

$$
\text{Pn520} > \frac{\text{Max. Motordrehzahl} \text{[min}^1]}{60} \times \frac{\text{Encoder-Auflösung*1}}{\text{Pn102 [0.1/s]/10*2}} \times \frac{\text{Pn210}}{\text{Pn20E}} \times \frac{(1,2 \text{ bis 2})}{(1,2 \text{ bis 2})^2}
$$

- Siehe *[5.4.4 Elektronisches Getriebe](#page-152-0)*.
- Um die Einstellung für Pn102 zu überprüfen, stellen Sie die Parameteranzeige so ein, dass alle Parameter angezeigt werden (Pn00B. $0 = 1$ ).

Am Ende der Gleichung wird ein Koeffizient als "× (1,2 bis 2)" dargestellt." Mit diesem Koeffizienten wird eine Toleranz hinzugefügt, die verhindert, dass im aktuellen Betrieb des Servomotors der Alarm "Überlauf Positionsfehler" (A.d00) ausgelöst wird.

Wenn Sie den Grenzwert so einstellen, dass er diesen Gleichungen entspricht, wird der Alarm "Überlauf Positionsfehler" (A.d00) während des Normalbetriebs nicht ausgelöst. Der Servomotor wird jedoch gestoppt, wenn bei seinem Betrieb der Sollwert nicht eingehalten wird und der SERVOPACK einen zu großen Positionsfehler feststellt.

Das folgende Beispiel zeigt, wie der maximale Grenzwert für Positionsfehler berechnet wird. Es gelten folgende Bedingungen.

- Maximale Drehzahl = 6000
- Encoder-Auflösung  $= 1048576$  (20 Bit)

$$
\bullet\ Pn102=400
$$

$$
\frac{\text{Pn210}}{\text{Pn20E}} = \frac{1}{1}
$$

Unter diesen Bedingungen wird folgende Gleichung zur Berechnung des maximalen Grenzwerts (Pn520) verwendet.

$$
\begin{aligned} \text{Pn520} &= \frac{6000}{60} \times \frac{1048576}{400/10} \times \frac{1}{1} \times 2 \\ &= 2621440 \times 2 \end{aligned}
$$

5242880 (Werkseinstellung von Pn520) =

Wenn die Beschleunigung/Abbremsung für den Positionssollwert die Leistungsfähigkeit des Servomotors überschreitet, kann der Servomotor nicht die geforderte Drehzahl erreichen. In diesem Fall wird der zulässige Grenzwert für den Positionsfehler erhöht, so dass er diesen Gleichungen nicht mehr entspricht. In diesem Fall verringern Sie die Beschleunigung/Abbremsung für den Positionssollwert, so dass der Servomotor die geforderte Drehzahl erreicht, oder erhöhen Sie den Grenzwert zur Auslösung des Alarms "Positionsfehler zu groß" (Pn520).

#### ■ Zugehörige Parameter

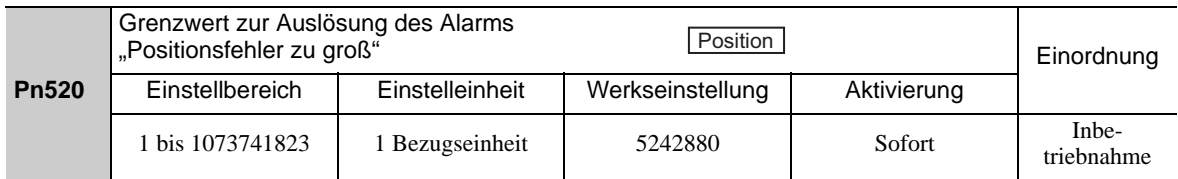

#### ■ Zugehöriger Alarm

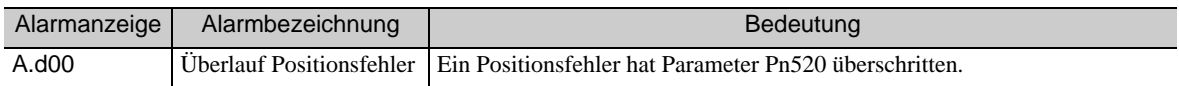

#### (4) Vibrationserkennungsfunktion

Stellen Sie die Vibrationserkennungsfunktion mit Hilfe der Initialisierung Vibrationserkennungspegel (Fn01B) auf einen geeigneten Wert ein. Die Details zum Einstellen der Vibrationserkennungsfunktion finden Sie unter *[7.16 Initialisierung Vibrationserkennungspegel \(Fn01B\)](#page-305-0)*.

# (5) Grenzwert zur Auslösung des Alarms "Positionsfehler zu groß" bei Servo EIN

Falls Positionsfehler im Fehlerzähler bestehen bleiben, wenn die Spannungsversorgung des Servomotors eingeschaltet wird, bewegt sich der Servomotor und diese Verfahrbewegung löscht den Zähler aller Positionsfehler. Da sich der Servomotor plötzlich und unerwartet bewegt, müssen entsprechende Sicherheitsvorkehrungen getroffen werden. Um zu verhindern, dass sich der Servomotor plötzlich bewegt, wählen Sie einen geeigneten Grenzwert für die Auslösung des Alarms "Positionsfehler zu groß" bei eingeschaltetem Signal Servo EIN (Pn526) aus, so dass der Betrieb des Servomotors eingeschränkt wird.

#### ■ Zugehörige Parameter

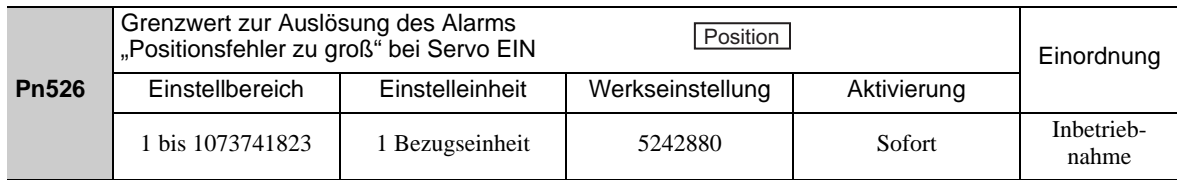

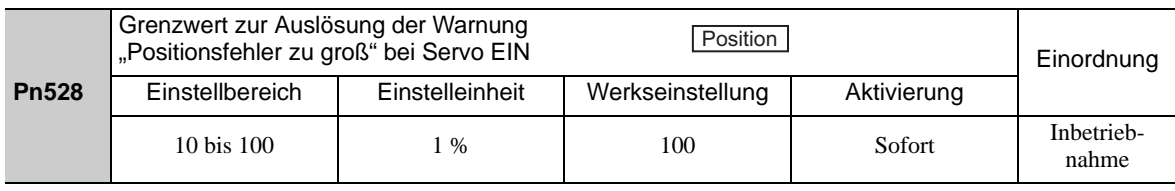

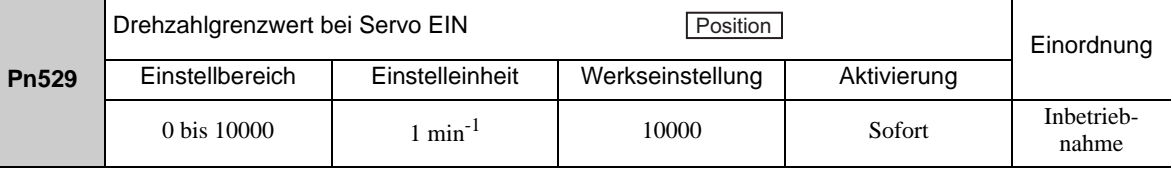

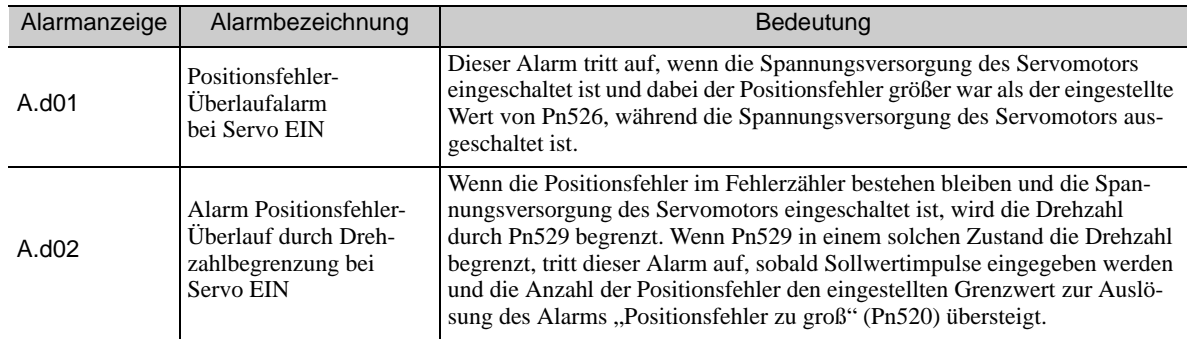

# ■ Zugehörige Alarme

Wenn ein Alarm auftritt, lesen Sie die Hinweise unter *[10 Fehlerbehebung](#page-348-0)*, und führen Sie die Abhilfemaßnahmen aus.

# <span id="page-215-0"></span>6.2 Tuning-less-Funktion

Die Tuning-less-Funktion ist in den Werkseinstellungen aktiviert. Wenn Resonanz erzeugt wird oder übermäßige Vibrationen auftreten, lesen Sie die Hinweise unter *[6.2.2 Vorgehensweise bei der Tuning-less-Pegelein](#page-218-0)[stellung \(Fn200\)](#page-218-0)*, und ändern Sie die eingestellte Steifigkeitsstufe in Pn170.2 sowie den eingestellten Lastpegel in Pn170.3.

# **VORSICHT**

- Die Tuning-less-Funktion ist in den Werkseinstellungen aktiviert. Wenn zum ersten Mal das /S\_ON-Signal eingeschaltet wird, nachdem der Servoantrieb an der Maschine montiert wurde, ist möglicherweise ein Ton zu hören. Dies ist keine Störung. Der Ton bedeutet, dass der automatische Sperrfilter aktiviert wurde. Ab dem nächsten Einschalten des /S\_ON-Signals ist dieser Ton nicht mehr zu hören. Weiterführende Informationen zum automatischen Sperrfilter finden Sie unter *[\(3\) Automatische Einstellung des Sperrfil](#page-216-0)[ters](#page-216-0)* auf der nächsten Seite.
- Stellen Sie in Fn200 den Modus auf 2, wenn ein 13-Bit-Encoder verwendet wird und das Massenträgheitsverhältnis auf x10 oder höher eingestellt ist.
- Der Motor beginnt möglicherweise zu vibrieren, wenn die Massenträgheit der Last den zulässigen Lastgrenzwert überschreitet.

Falls Vibrationen auftreten, stellen Sie den Modus in Fn200 auf 2, oder senken Sie den Einstellpegel.

# <span id="page-215-1"></span>6.2.1 Tuning-less-Funktion

Mit der Tuning-less-Funktion erzielen Sie ohne manuelle Einstellungen eine stabile Ansprechleistung unabhängig vom Maschinentyp und von Laständerungen.

# (1) Aktivieren/Deaktivieren der Tuning-less-Funktion

Folgende Parameter werden zum Aktivieren bzw. Deaktivieren der Tuning-less-Funktion verwendet.

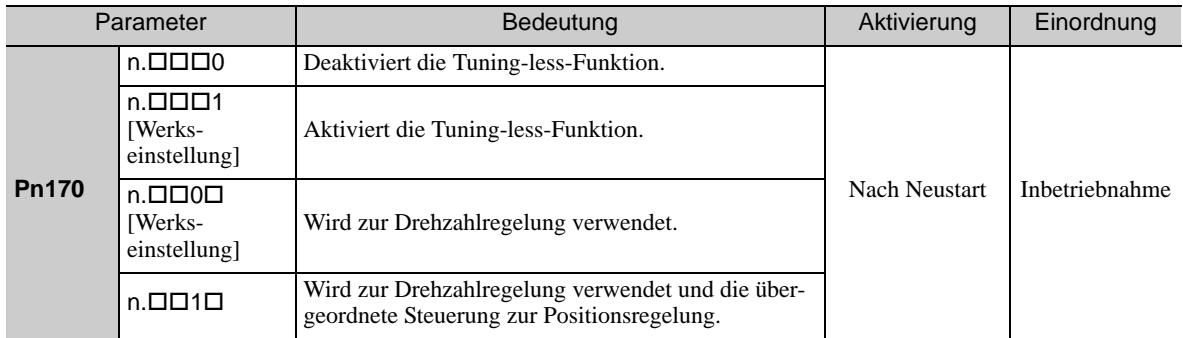

# (2) Anwendungsbeschränkungen

Die Tuning-less-Funktion kann bei der Positionsregelung oder Drehzahlregelung verwendet werden. Bei der Drehmomentregelung ist diese Funktion nicht verfügbar. Für die Tuning-less-Funktion gelten folgende Anwendungsbeschränkungen.

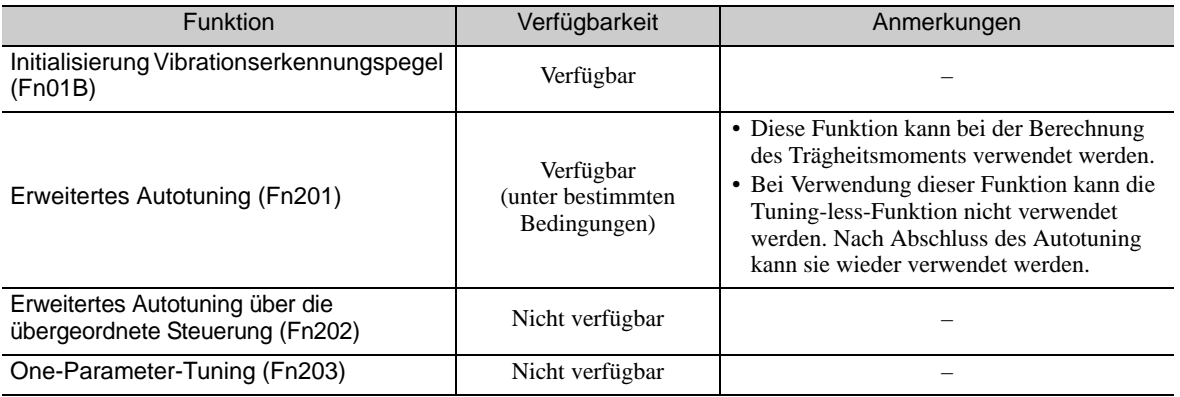
(cont'd)

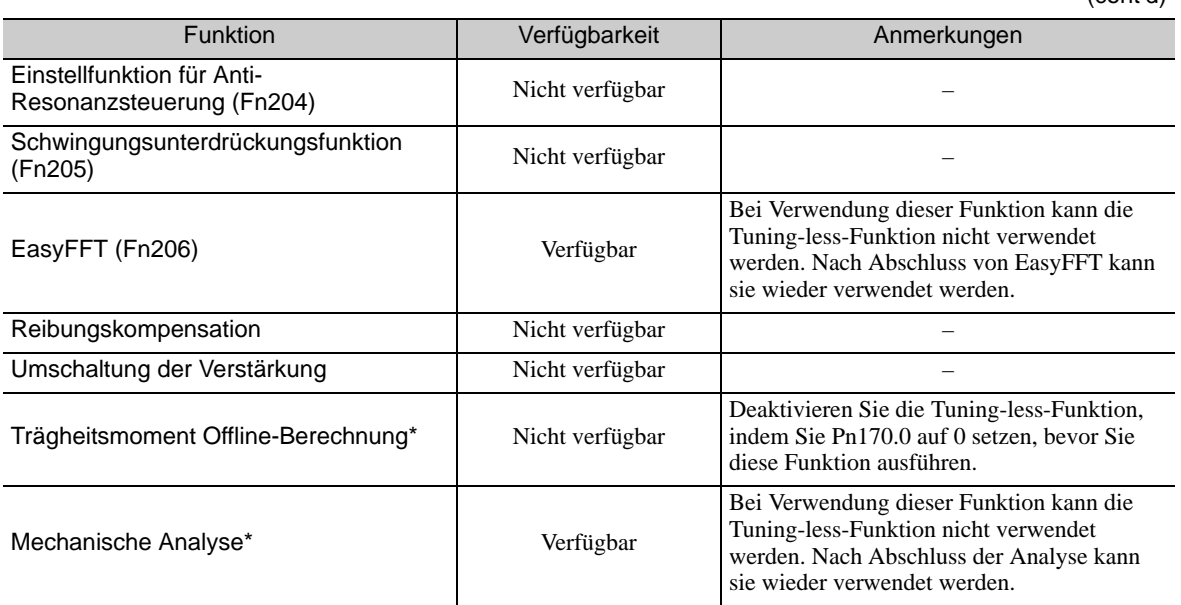

Mit SigmaWin+ verwenden.

#### (3) Automatische Einstellung des Sperrfilters

Normalerweise wird diese Funktion auf "Auto Setting" eingestellt. (Der Sperrfilter ist werkseitig auf "Auto Setting" voreingestellt.)

Wenn die Funktion auf "Auto Setting" eingestellt ist, wird die Vibration automatisch erkannt und der Sperrfilter aktiviert, sofern die Tuning-less-Funktion aktiviert ist.

Stellen Sie diese Funktion nur dann auf "Not Auto Setting", wenn Sie die Sperrfilter-Einstellung vor dem Ausführen der Tuning-less-Funktion nicht ändern.

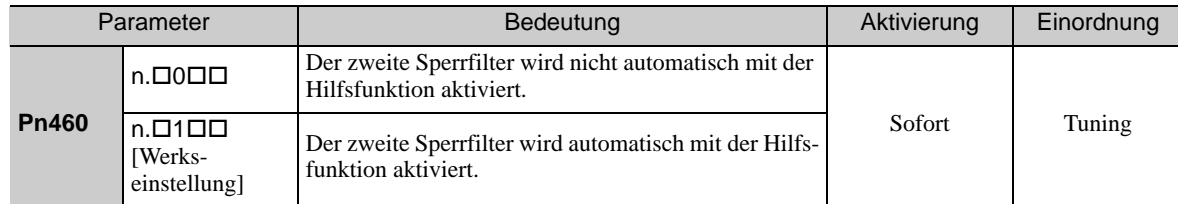

#### (4) Tuning-less-Pegeleinstellungen

Zwei Tuning-less-Pegel sind verfügbar: Steifigkeitsstufe und Lastpegel. Beide Pegel können Sie mit der Hilfsfunktion Fn200 oder dem Parameter Pn170 einstellen.

## **Steifigkeitsstufe**

a) Mit der Hilfsfunktion

Zum Ändern der Einstellung lesen Sie die Hinweise unter *[6.2.2 Vorgehensweise bei der Tuning-less-](#page-218-0)[Pegeleinstellung \(Fn200\)](#page-218-0)*.

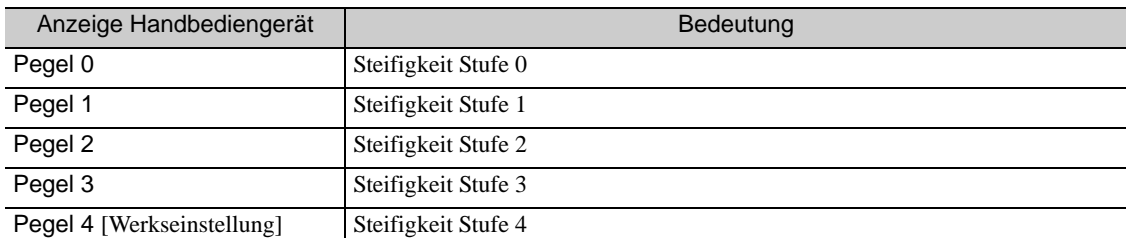

b) Mit dem Parameter

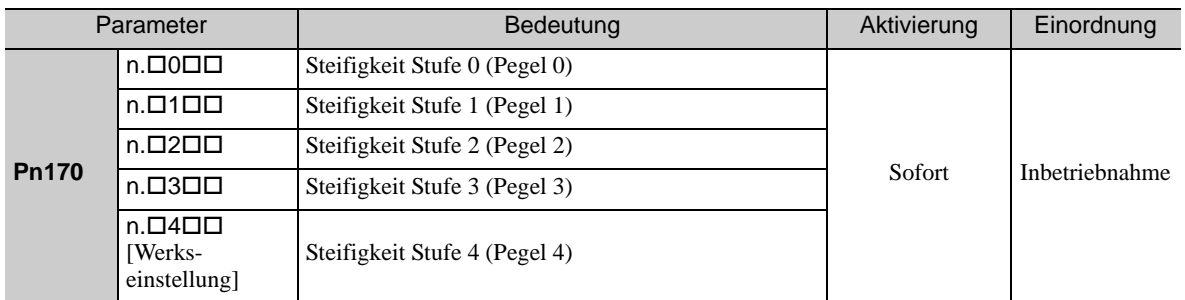

#### **Lastpegel**

#### a) Mit der Hilfsfunktion

Zum Ändern der Einstellung lesen Sie die Hinweise unter *[6.2.2 Vorgehensweise bei der Tuning-less-](#page-218-0)[Pegeleinstellung \(Fn200\)](#page-218-0)*.

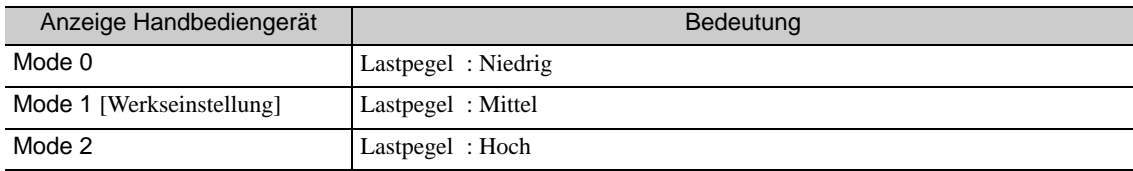

#### b) Mit dem Parameter

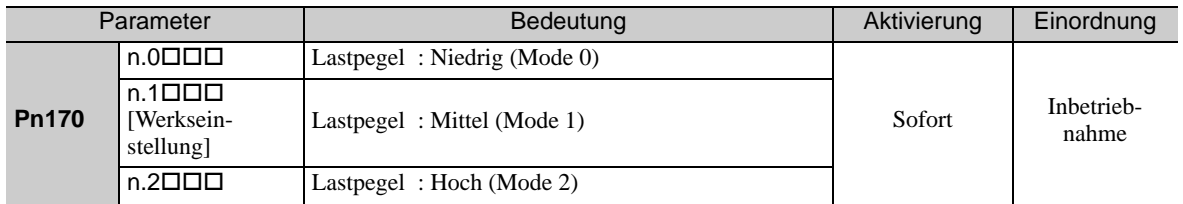

## <span id="page-218-0"></span>6.2.2 Vorgehensweise bei der Tuning-less-Pegeleinstellung (Fn200)

# VORSICHT

• Um Sicherheit zu gewährleisten, führen Sie die Tuning-less-Funktion nur dann aus, wenn der SERVOPACK jederzeit per Not-AUS angehalten werden kann.

Die Vorgehensweise zum Verwenden der Tuning-less-Funktion ist nachfolgend beschrieben.

Sie können die Tuning-less-Funktion mit der eingebauten Bedieneinheit, dem Handbediengerät (optional) oder der Software SigmaWin+ ausführen.

Die Grundfunktionen des Handbediengeräts sind in dem Benutzerhandbuch zur *Σ-V Serie, Bedienung des Handbediengeräts* (SIEP S800000 55) beschrieben.

#### (1) Vorbereitung

Bevor Sie die Tuning-less-Funktion anwenden, überprüfen Sie folgende Einstellungen. Wenn die Einstellungen nicht korrekt sind, wird während der Tuning-less-Funktion die Meldung "NO-OP" angezeigt.

- Die Tuning-less-Funktion muss aktiviert sein (Pn170.0 = 1).
- Der Schreibschutz (Fn010) muss so eingestellt sein, dass Schreiben zulässig ist (P.0000).
- Der Test ohne Motorfunktion muss deaktiviert sein (Pn00C.0 = 0).

#### (2) Vorgehensweise mit dem Handbediengerät

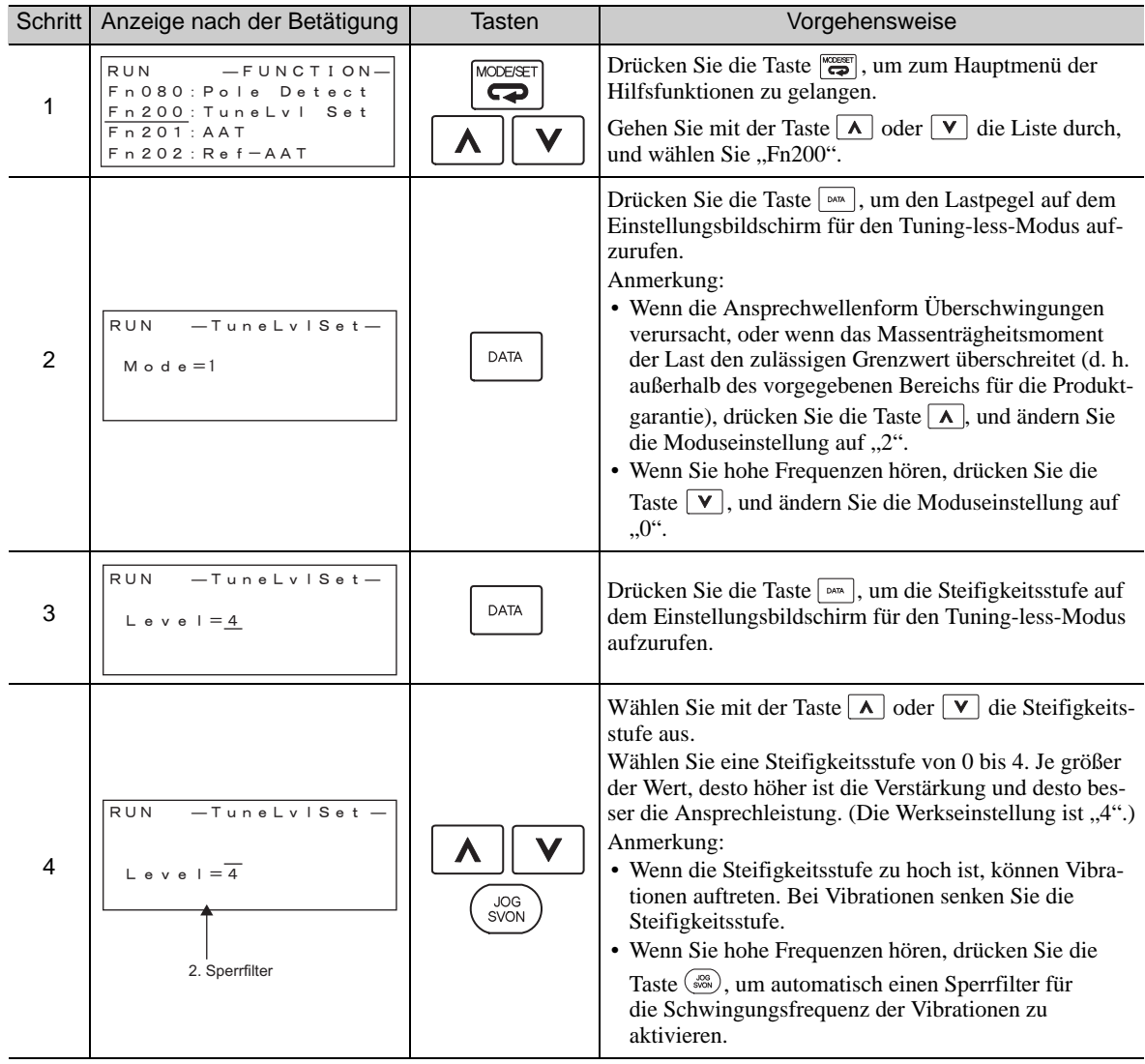

6.2.2 Vorgehensweise bei der Tuning-less-Pegeleinstellung (Fn200)

(cont'd)

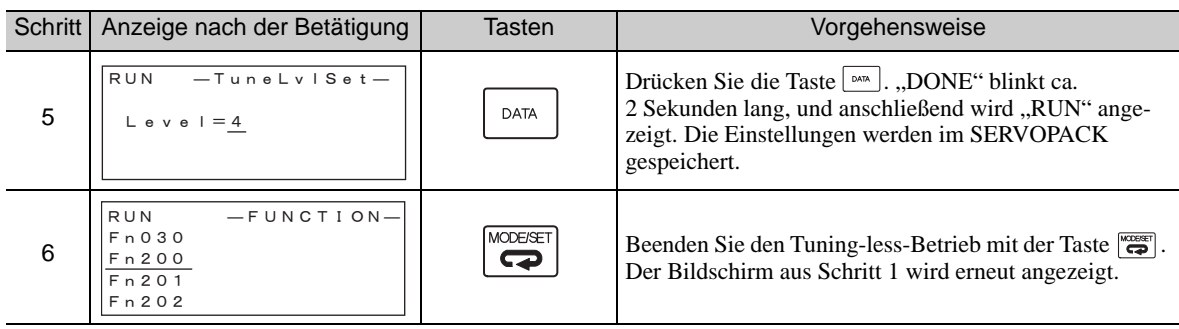

Anmerkung: Bei einer Änderung der Steifigkeit wird der automatisch aktivierte Sperrfilter deaktiviert. Wenn Vibrationen auftreten, wird der Sperrfilter automatisch erneut aktiviert.

## (3) Vorgehensweise mit der eingebauten Bedieneinheit

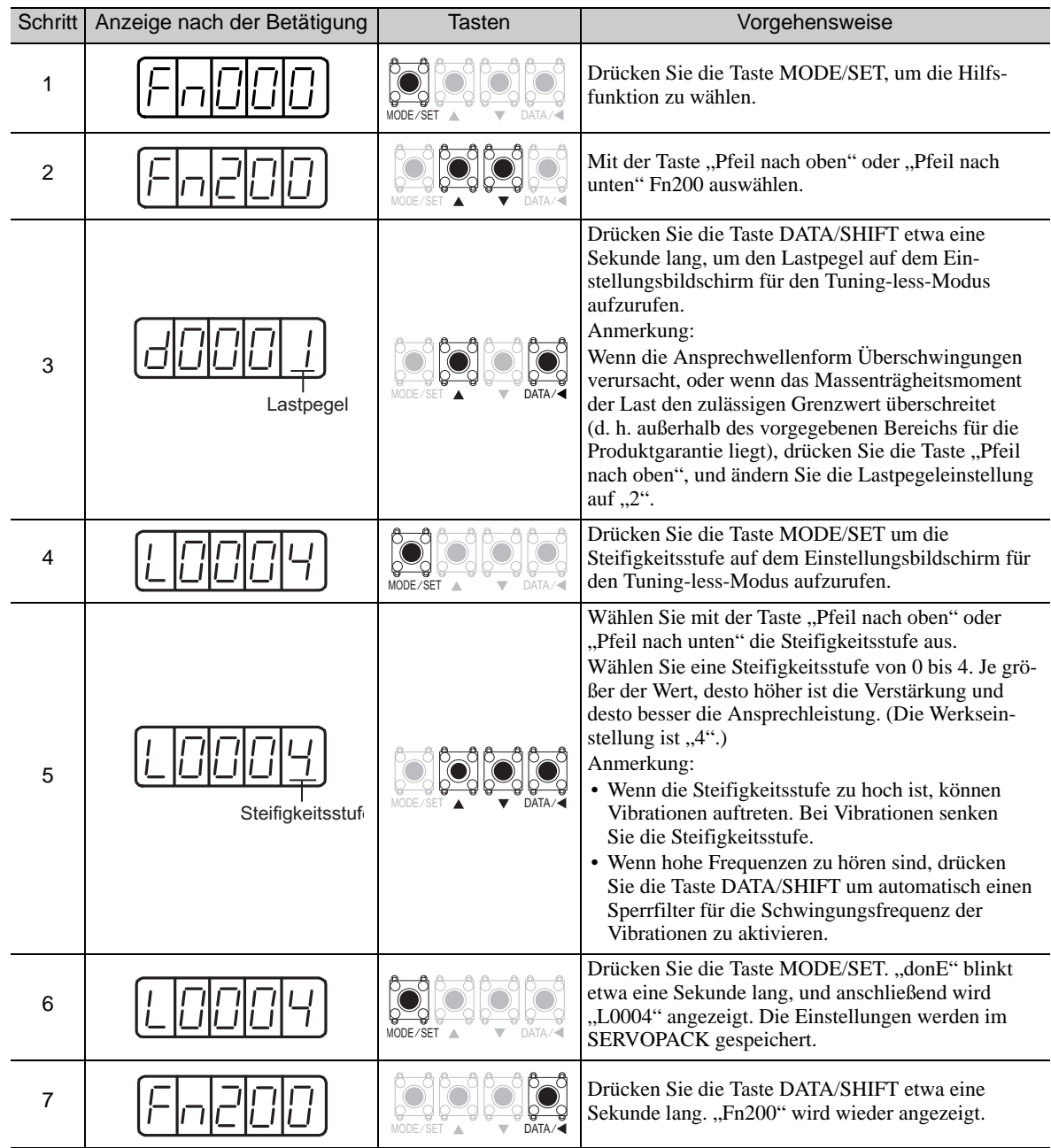

#### (4) Alarme und Abhilfemaßnahmen

Der Autotuning-Alarm (A.521) tritt auf, wenn ein Resonanzgeräusch entsteht oder während der Positionsregelung übermäßige Vibrationen auftreten. Gehen Sie in diesem Fall wie folgt vor.

#### ■ Resonanzschwingungen

Verringern Sie den Einstellwert für die Steifigkeitsstufe oder den Lastpegel.

#### Übermäßige Vibrationen während der Positionsregelung

Zur Behebung dieses Problems führen Sie eine der folgenden Abhilfemaßnahmen aus.

- Erhöhen Sie den Einstellwert für die Steifigkeitsstufe oder verringern Sie den Lastpegel.
- Erhöhen Sie den Wert für Pn170.3, oder verringern Sie den Wert für Pn170.2.

#### (5) Parameter, die von der Tuning-less-Funktion deaktiviert werden

Wenn die Tuning-less-Funktion in den Werkseinstellungen aktiviert ist, können folgende Parameter nicht eingestellt werden: Pn100, Pn101, Pn102, Pn103, Pn104, Pn105, Pn106, Pn160, Pn139 und Pn408. Ob diese verstärkungsbezogenen Parameter jedoch wirksam werden oder nicht, hängt von den Ausführungsbedingungen der in der folgenden Tabelle angegebenen Funktionen ab. Wenn beispielsweise EasyFFT bei aktivierter Tuning-less-Funktion ausgeführt wird, sind die Einstellungen in Pn100, Pn104, Pn101, Pn105, Pn102, Pn106 und Pn103 sowie die Einstellung für manuelle Verstärkungsumschaltung aktiviert. Die Einstellungen in Pn408.3, Pn160.0 und Pn139.0 werden hingegen nicht aktiviert.

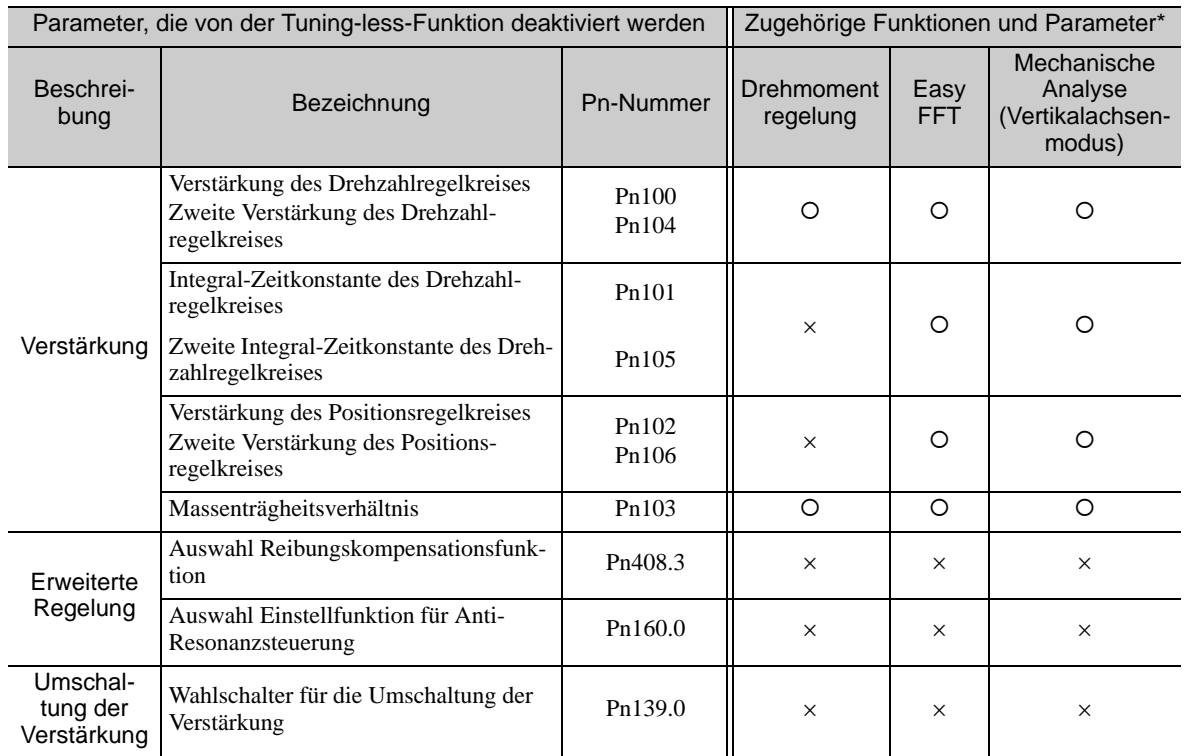

: Parameter aktiviert

: Parameter deaktiviert

**6**

6-17

## (6) Tuning-less-Funktionstyp

In der folgenden Tabelle sind die Tuning-less-Funktionstypen für die jeweilige SERVOPACK-Softwareversion angegeben.

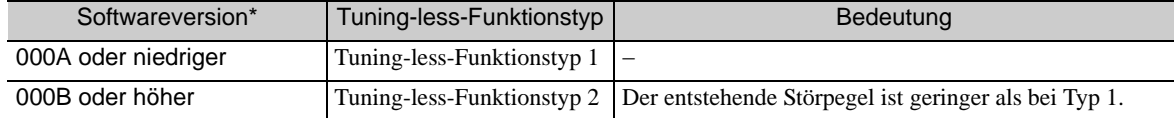

Sie können die Softwareversionsnummer des SERVOPACKs mit Fn012 überprüfen.

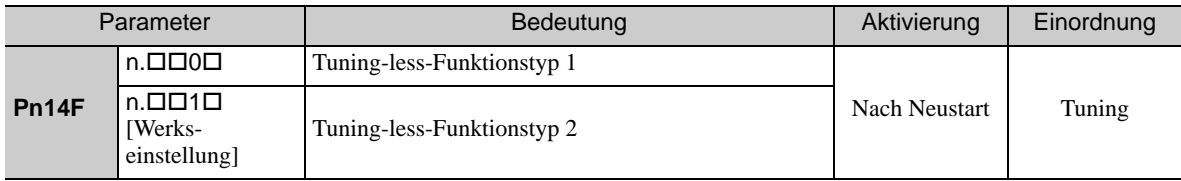

### 6.2.3 Zugehörige Parameter

In der folgenden Tabelle sind die zugehörigen Parameter dieser Funktion sowie Hinweise darauf angegeben, ob sie beim Ausführen der Funktion manuell geändert werden können oder nach dem Ausführen der Funktion automatisch geändert werden.

• Parameter zu dieser Funktion

Diese Parameter dienen beim Ausführen der Funktion als Einstellungen oder Sollwerte.

• Zulässige Änderungen beim Ausführen dieser Funktion

Ja : Parameter können während der Ausführung dieser Funktion mit SigmaWin+ geändert werden. Nein: Parameter können während der Ausführung dieser Funktion nicht mit SigmaWin+ geändert werden.

• Automatische Änderungen nach dem Ausführen dieser Funktion

Ja : Die eingestellten Parameterwerte werden nach der Ausführung dieser Funktion automatisch eingestellt oder angepasst.

Nein: Die eingestellten Parameterwerte werden nach der Ausführung dieser Funktion nicht automatisch eingestellt oder angepasst.

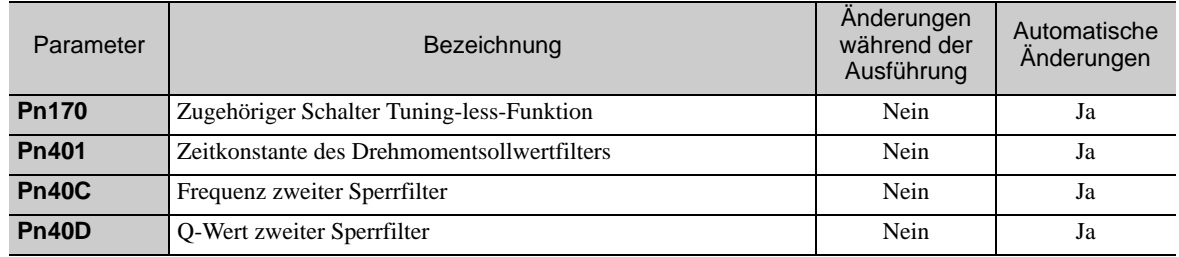

## 6.3 Erweitertes Autotuning (Fn201)

In diesem Kapitel wird die Einstellung mit Hilfe des erweiterten Autotuning beschrieben.

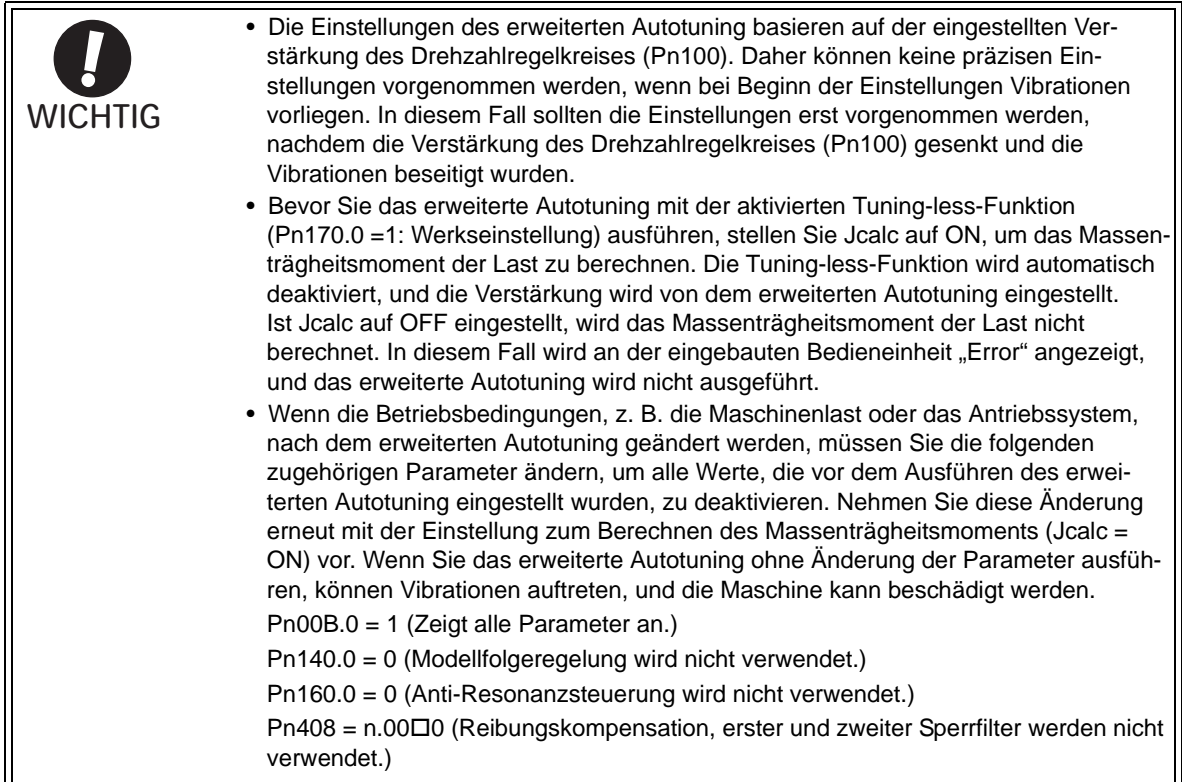

## 6.3.1 Erweitertes Autotuning

Das erweiterte Autotuning betreibt das Servosystem (durch Hin-und Herbewegen in Vorwärts-und Rückwärtsrichtung) innerhalb der festgelegten Grenzen und nimmt gemäß den mechanischen Eigenschaften die Einstellungen des SERVOPACKs automatisch vor, während das Servosystem in Betrieb ist.

Das erweiterte Autotuning kann ohne Verbindung zur übergeordneten Steuerung ausgeführt werden. Für den automatischen Betrieb gelten folgende Spezifikationen:

- Maximale Drehzahl: Nenndrehzahl des Motors  $\times$  2/3
- Beschleunigungsmoment: ca. 100 % des Nennmoments des Motors

Das Beschleunigungsmoment variiert unter dem Einfluss von Massenträgheitsverhältnis (Pn103), Maschinenreibung und äußeren Störungen.

• Verfahrdistanz: Die Verfahrdistanz kann frei eingestellt werden. Die Distanz ist werkseitig auf einen Wert eingestellt, der drei Motorumdrehungen entspricht.

Bei SGMCS-Servomotoren mit Direktantrieb ist die Distanz werkseitig auf einen Wert eingestellt, der 0,3 Motorumdrehungen entspricht.

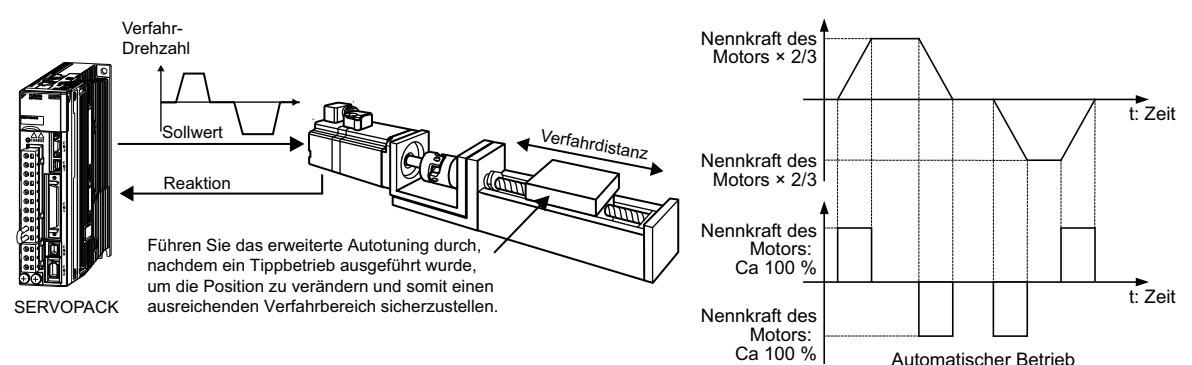

Das erweiterte Autotuning nimmt folgende Einstellungen vor.

- Massenträgheitsverhältnis
- Verstärkungen (z. B. für Positionsregelkreis, Drehzahlregelkreis)

Einstellungen Einstellungen

- Filter (Drehmomentsollwertfilter und Sperrfilter)
- Reibungskompensation
- Anti-Resonanzsteuerung
- Schwingungsunterdrückung (Modus = 2 oder 3)

Einstellparameter finden Sie unter *[6.3.3 Zugehörige Parameter](#page-231-0)*.

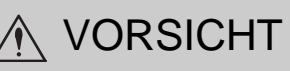

• Da das erweiterte Autotuning den SERVOPACK im automatischen Betrieb einstellt, können Vibrationen und Überschwingungen auftreten. Um Sicherheit zu gewährleisten, führen Sie das erweiterte Autotuning nur dann aus, wenn der SERVOPACK jederzeit per Not-AUS angehalten werden kann.

#### (1) Vorbereitung

Bevor Sie mit dem erweiterten Autotuning beginnen, überprüfen Sie folgende Einstellungen. Wenn nicht alle der folgenden Bedingungen erfüllt sind, weist die Meldung "NO-OP" darauf hin, dass die Einstellungen ungeeignet sind.

- Der Netzanschluss muss eingeschaltet sein.
- Es darf kein Überfahren stattfinden.
- Das Signal Servo EIN (/S-ON) muss inaktiv sein.
- Das Regelungsverfahren darf nicht auf Drehmomentregelung eingestellt sein.
- Der Verstärkungswahlschalter muss auf manuelles Umschalten eingestellt sein (Pn139.0 = 0).
- Die Verstärkung muss auf "1" eingestellt sein.
- Der Test ohne Motorfunktion muss deaktiviert sein (Pn00C.0 = 0).
- Alle Alarme und Warnungen müssen entfernt sein.
- Die fest verdrahtete Base-Block-Funktion (HWBB) muss deaktiviert sein.
- Der Schreibschutz (Fn010) muss so eingestellt sein, dass Schreiben zulässig ist (P.0000).
- Jcalc muss auf ON eingestellt sein, um das Massenträgheitsmoment der Last zu berechnen, wenn die Tuning-less-Funktion aktiviert ist (Pn170.0 = 1: Werkseinstellung). Anderenfalls muss die Tuning-less-Funktion deaktiviert sein (Pn170.0 = 0).

Hinweise:

- Wenn das erweiterte Autotuning gestartet wird, während sich der SERVOPACK im Modus Drehzahlregelung befindet, wird der Modus automatisch auf Positionsregelung geschaltet, um das erweiterte Autotuning durchzuführen. Wenn die Einstellungen abgeschlossen sind, wird der Modus wieder auf Drehzahlregelung geschaltet. Um das erweiterte Autotuning im Modus Drehzahlregelung auszuführen, stellen Sie den Modus auf "1" (Mode = 1). • Die Umschaltfunktion für die Vervielfachung des Sollwertimpuls-Eingangssignals ist während der Ausführung
- des erweiterten Autotuning deaktiviert.

#### (2) Bedingungen, unter denen das erweiterte Autotuning nicht ausgeführt werden kann

Unter den folgenden Bedingungen kann das erweiterte Autotuning nicht ausgeführt werden. Informationen dazu finden Sie unter *[6.4 Erweitertes Autotuning über die übergeordnete Steuerung \(Fn202\)](#page-232-0)* und *[6.5 One-](#page-240-0)[Parameter-Tuning \(Fn203\)](#page-240-0)*.

• Das Maschinensystem kann nur in einer Richtung arbeiten.

• Der Betriebsbereich beträgt maximal 0,5 Umdrehungen. (Bei SGMCS-Servomotoren mit Direktantrieb beträgt der Betriebsbereich beispielsweise maximal 0,05 Umdrehungen.)

#### (3) Bedingungen, unter denen das erweiterte Autotuning nicht erfolgreich ausgeführt werden kann

Unter den folgenden Bedingungen kann das erweiterte Autotuning nicht erfolgreich ausgeführt werden. Informationen dazu finden Sie unter *[6.4 Erweitertes Autotuning über die übergeordnete Steuerung \(Fn202\)](#page-232-0)* und *[6.5 One-Parameter-Tuning \(Fn203\)](#page-240-0)*.

- Der Betriebsbereich ist nicht anwendbar.
- Das Massenträgheitsmoment ändert sich innerhalb des eingestellten Betriebsbereichs.
- Die Maschine hat eine große Reibung.
- Die Maschine hat eine geringe Steifigkeit, und beim Positionieren treten Vibrationen auf.
- Die Positionsintegration wird verwendet.
- Die P-Regelung (Proportionalregelung) wird verwendet.
- Anmerkung: Wenn Sie eine Einstellung zur Berechnung des Trägheitsmoments vornehmen, tritt ein Fehler auf, wenn während der Berechnung des Trägheitsmoments die P-Regelung mit Hilfe des /P-CON-Signals aktiviert wird.
- Der Modus-Schalter wird verwendet.
- Anmerkung: Wenn Sie eine Einstellung zur Berechnung des Trägheitsmoments vornehmen, wird die Modus-Schalter-Funktion während der Berechnung des Trägheitsmoments deaktiviert. In dieser Zeit wird die PI-Regelung verwendet. Nach der Berechnung des Trägheitsmoments wird die Modus-Schalter-Funktion aktiviert.
- Drehzahl- oder Drehmoment-Vorsteuerung ist eingegeben.
- Das Positionsfenster (Pn522) ist zu klein.

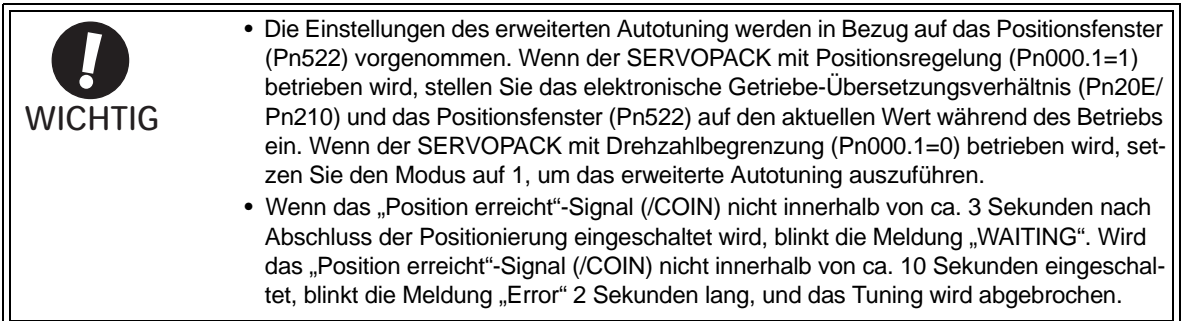

Ändern Sie nur den Pegel zur Überschwingungserkennung (Pn561), um eine Abstimmung des Überschwingungsbetrages vorzunehmen, ohne das Positionsfenster (Pn522) zu verändern. Da Pn561 standardmäßig auf 100 % gesetzt ist, entspricht der zulässige Überschwingungsbetrag dem Betrag für das Positionsfenster.

Wenn Pn561 auf 0 % gesetzt ist, kann der Überschwingungsbetrag eingestellt werden, um ein Überschwingen im Positionsfenster zu verhindern. Wenn die Einstellung von Pn561 geändert wird, kann sich die Positionierzeit verlängern.

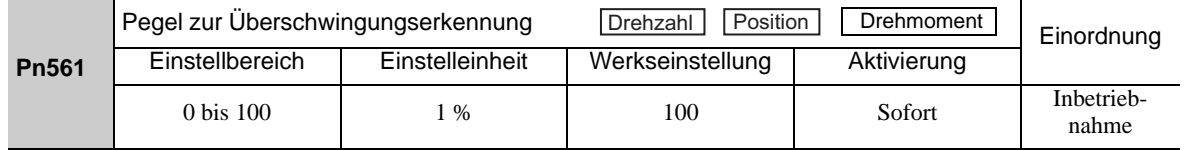

#### (4) Einschränkungen beim Verwenden eines Encoders

Bei dieser Funktion gelten folgende Einschränkungen gemäß der jeweiligen Versionsnummer der SERVOPACK-Software und dem jeweils verwendeten Encoder.

Welches Servomotormodell eingesetzt werden kann, hängt vom jeweiligen Encodertyp ab.

 $\cdot$  13-Bit-Encoder: SGMJV- $\Box$  $\Box$  $\Box$  $\Box$  $\Box$ 

#### $\cdot$  20-Bit- oder 17-Bit-Encoder: SGMOV-DODDDDD, SGMOV-DOD3DDD SGMPS-C, SGMPS-2

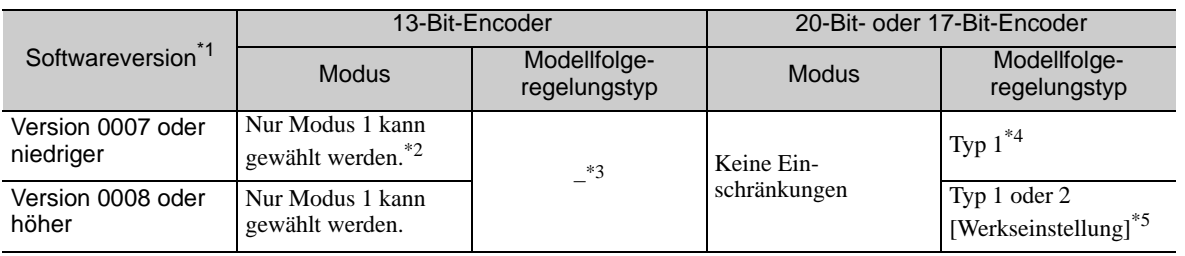

Sie können die Softwareversionsnummer des SERVOPACKs mit Fn012 überprüfen.

Wenn ein anderer Modus als Modus 1 gewählt wird, schlägt das Tuning fehl, und es tritt ein Fehler auf.

Der Modellfolgeregelungstyp wird nicht verwendet.

 Positionsfehler können bei der Positionierung zum Überschwingen führen. Die Positionierungszeit wird möglicherweise überschritten, wenn für das Positionsfenster (Pn522) ein kleiner Wert festgelegt wird.

 Mit Modellfolgeregelungstyp 2 ist eine bessere Unterdrückung des Überschwingens auf Grund von Positionsfehlern möglich als mit Typ 1. Falls Kompatibilität mit SERVOPACK-Version 0007 oder niedriger erforderlich ist, sollte der Modellfolgeregelungstyp 1 (Pn14F.0 = 0) verwendet werden.

Der zugehörige Schalter für diese Regelung (Pn14F) wurde ab SERVOPACK-Softwareversion 0008 hinzugefügt.

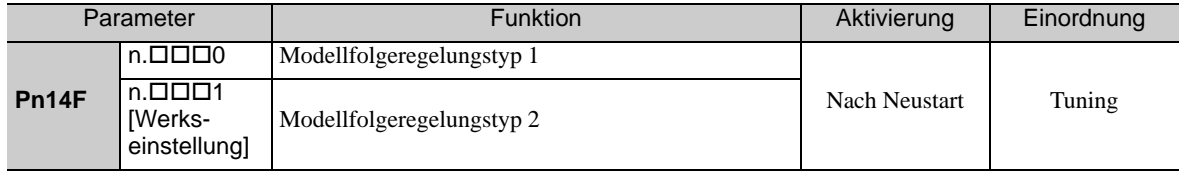

6.3.2 Vorgehensweise zum erweiterten Autotuning

## 6.3.2 Vorgehensweise zum erweiterten Autotuning

Beim erweiterten Autotuning verwenden Sie folgendes Verfahren.

Das erweiterte Autotuning führen Sie entweder mit dem Handbediengerät (optional) oder mit der Software SigmaWin+ aus. Diese Funktion kann nicht mit der eingebauten Bedieneinheit ausgeführt werden.

Hier wird das Einstellverfahren mit dem Handbediengerät beschrieben.

Siehe *Σ-V-Serie, Benutzerhandbuch, Bedienung des Handbediengeräts* (Nr.: SIEP S800000 55). Hier finden Sie Informationen zur Bedienung des Handbediengeräts.

#### (1) Vorgehensweise

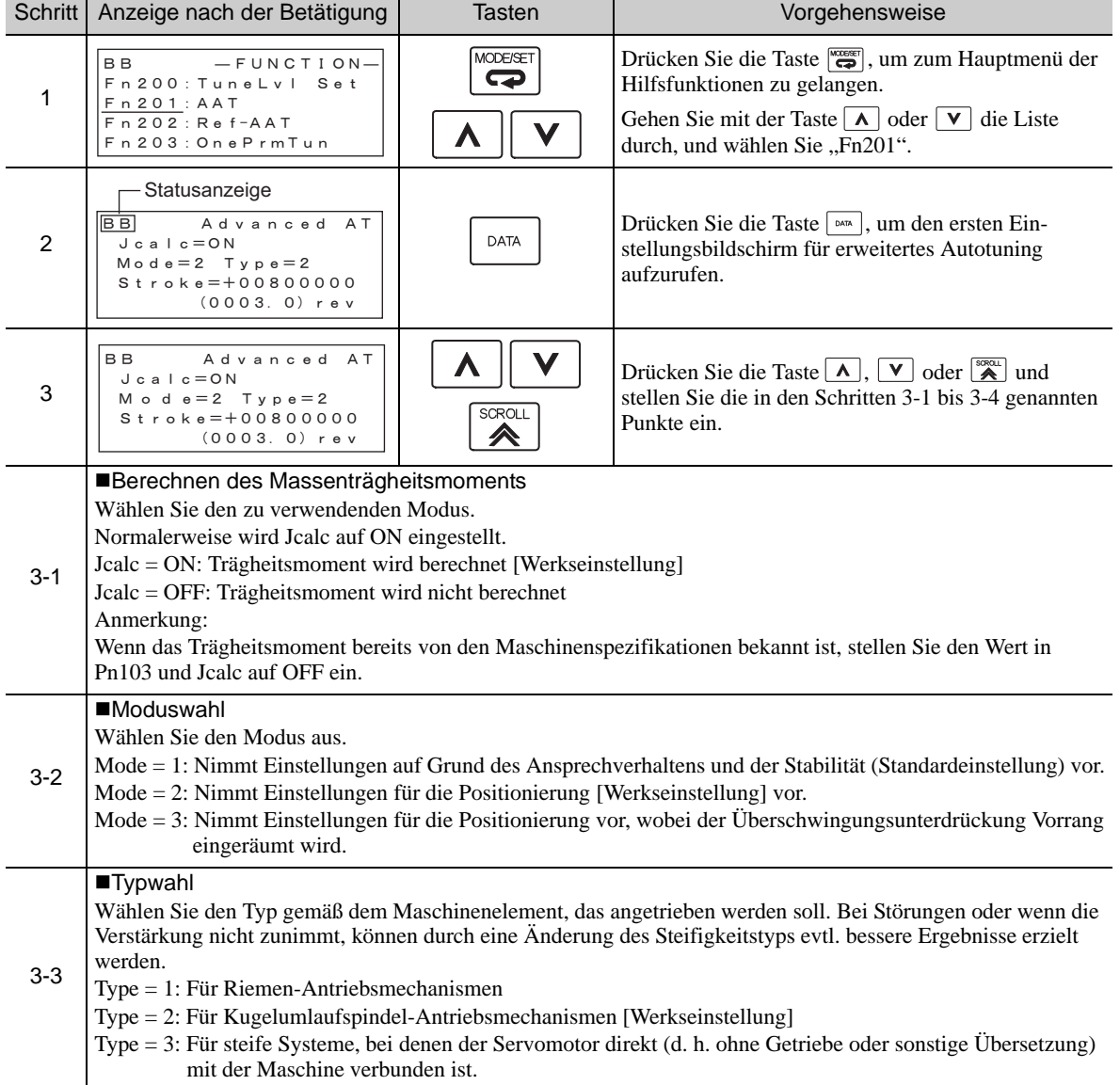

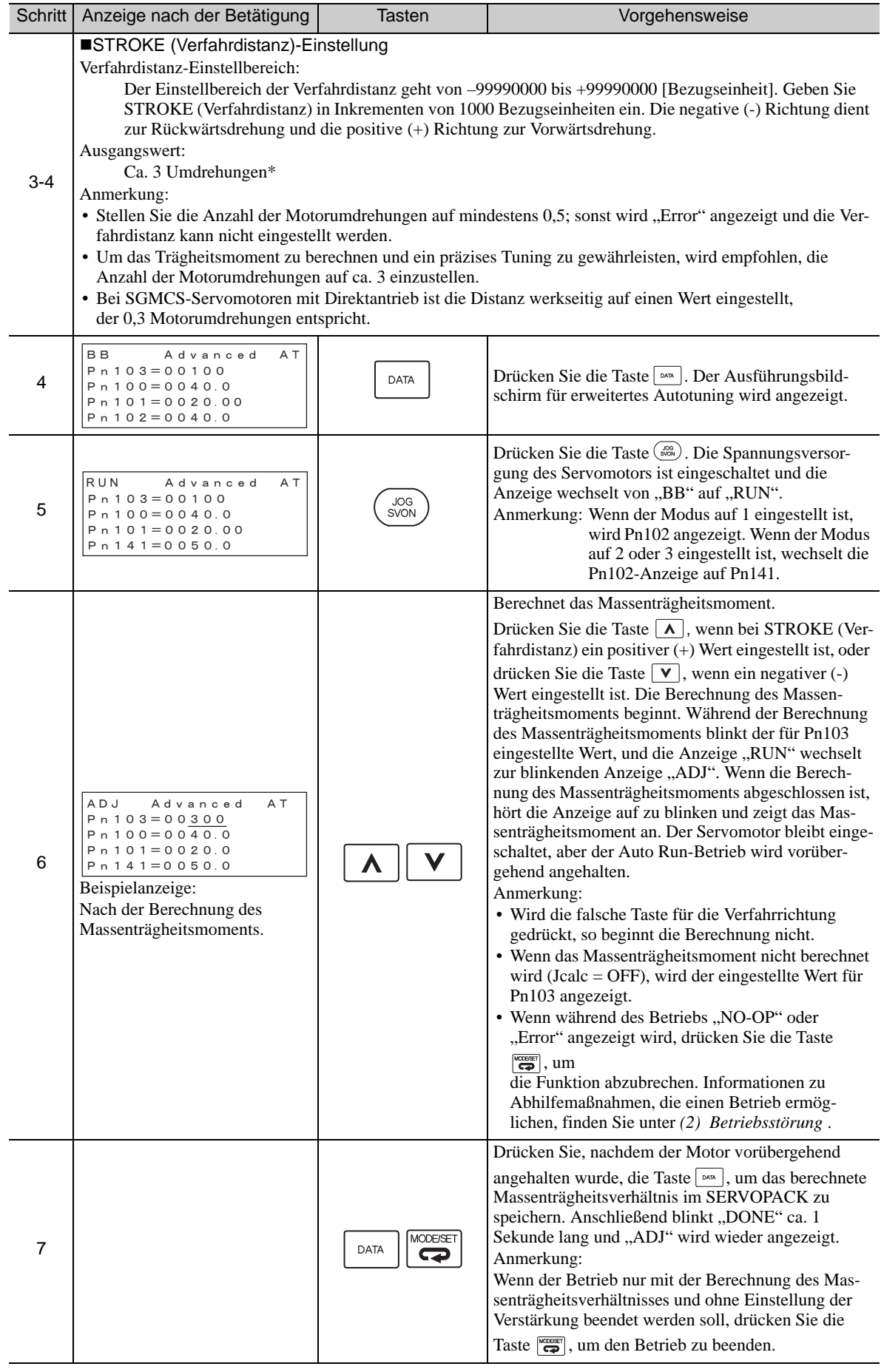

6.3.2 Vorgehensweise zum erweiterten Autotuning

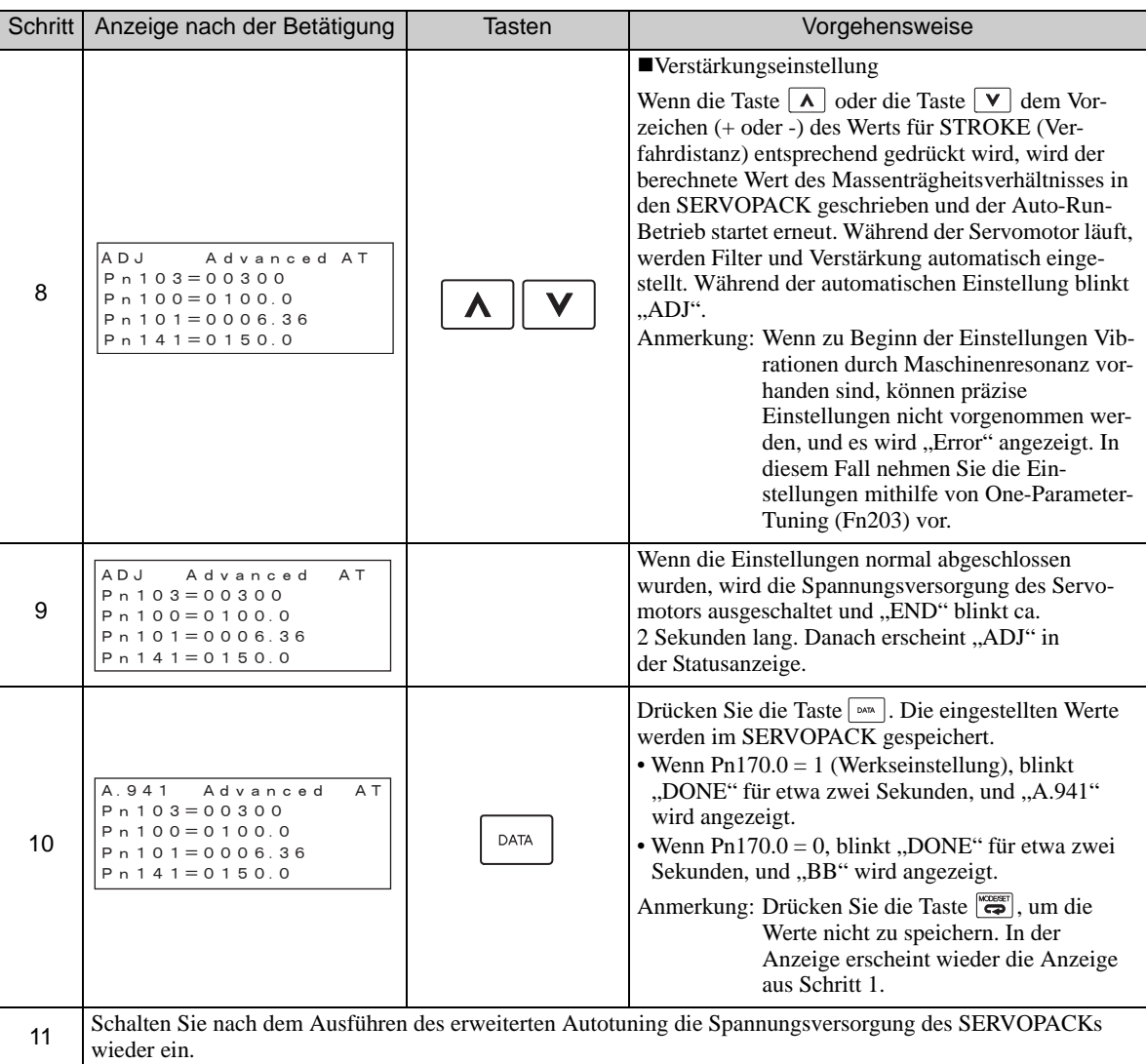

## <span id="page-227-0"></span>(2) Betriebsstörung

Auf der Anzeige blinkt "NO-OP"

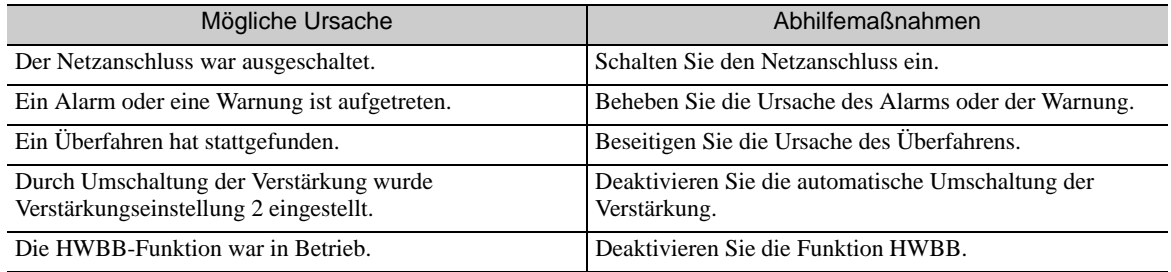

### Auf der Anzeige blinkt "Error"

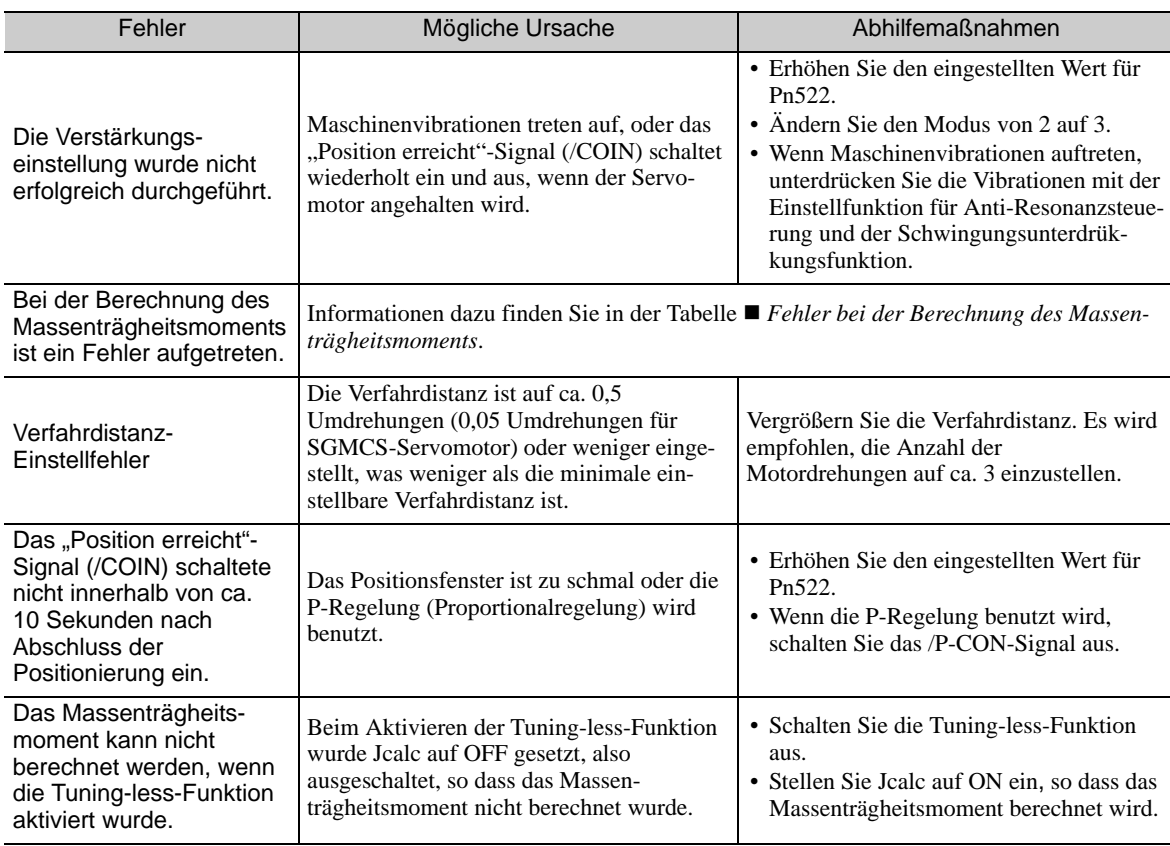

#### <span id="page-228-0"></span>Fehler bei der Berechnung des Massenträgheitsmoments

Die folgende Tabelle zeigt die Ursachen von Fehlern, die während der Berechnung des Massenträgheitsmoments mit auf ON eingestelltem Jcalc auftreten können, sowie die Abhilfemaßnahmen für die Fehler.

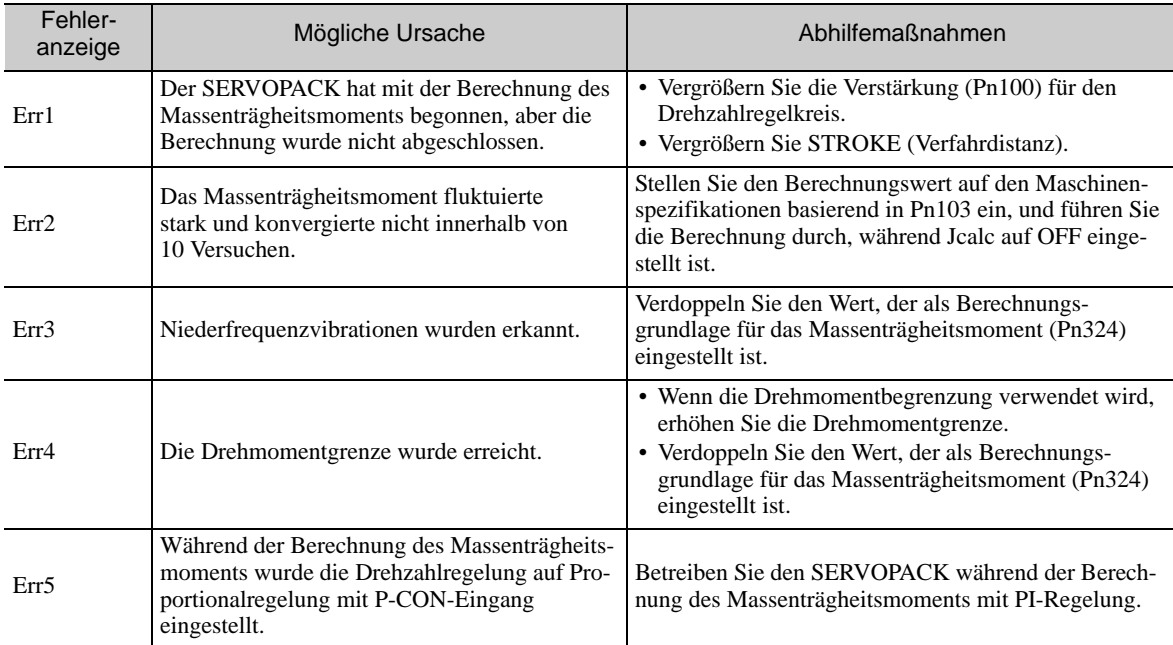

## (3) Zugehörige Funktionen für erweitertes Autotuning

In diesem Kapitel werden die zum erweiterten Autotuning gehörigen Funktionen beschrieben.

#### ■ Sperrfilter

Normalerweise wird diese Funktion auf "Auto Setting" eingestellt. (Der Sperrfilter ist werkseitig auf "Auto Setting" voreingestellt.)

Wenn die Funktion auf "Auto Setting" eingestellt ist, wird die Vibration beim erweiterten Autotuning automatisch erkannt und der Sperrfilter aktiviert.

Stellen Sie diese Funktion nur dann auf "Not Auto Setting", wenn Sie die Sperrfilter-Einstellung vor dem Ausführen des erweiterten Autotuning nicht ändern.

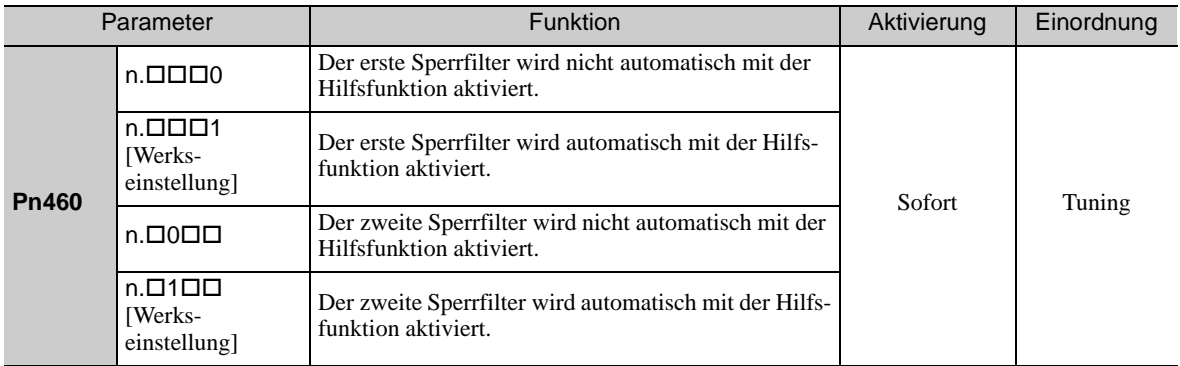

#### ■ Einstellung für Anti-Resonanzsteuerung

Diese Funktion reduziert Niederfrequenzvibrationen, die der Sperrfilter nicht erkennt.

Normalerweise wird diese Funktion auf "Auto Setting" eingestellt. (Die Anti-Resonanzsteuerung ist werksseitig auf "Auto Setting" voreingestellt.)

Wenn diese Funktion auf "Auto Setting" eingestellt ist, werden Vibrationen während des erweiterten Autotuning automatisch erkannt, und die Anti-Resonanzsteuerung wird automatisch justiert und eingestellt.

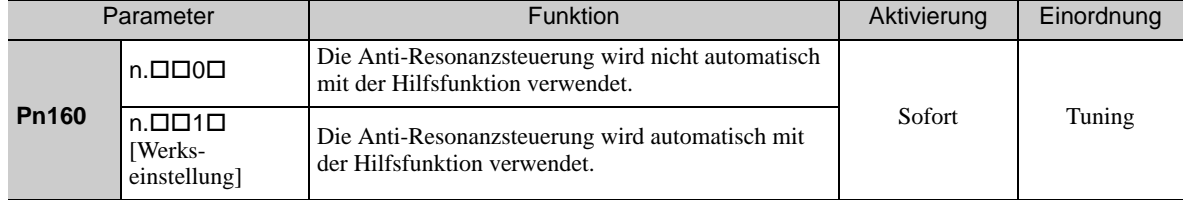

#### ■ Schwingungsunterdrückung

Die Schwingungsunterdrückungsfunktion unterdrückt Übergangsschwingungen mit einer Frequenz von 1 bis 100 Hz, die vor allem durch die Vibration des Maschinenständers bei der Positionierung erzeugt werden.

Normalerweise wird diese Funktion auf "Auto Setting" eingestellt. (Die Schwingungsunterdrückungsfunktion ist werksseitig auf "Auto Setting" voreingestellt.)

Wenn diese Funktion auf "Auto Setting" eingestellt ist, werden Vibrationen während des erweiterten Autotuning automatisch erkannt, und die Schwingungsunterdrückung wird automatisch justiert und eingestellt. Stellen Sie diese Funktion nur dann auf "Not Auto Setting", wenn Sie die Schwingungsunterdrückungseinstellung vor dem Ausführen des erweiterten Autotuning nicht ändern.

Anmerkung: Diese Funktion benutzt die Modellfolgeregelung. Daher kann sie nur ausgeführt werden, wenn der Modus auf 2 oder 3 eingestellt ist.

• Zugehörige Parameter

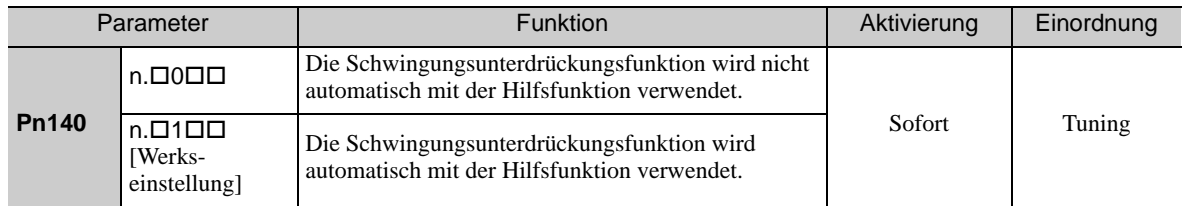

#### Reibungskompensation

Diese Funktion kompensiert Veränderungen der folgenden Bedingungen.

- Veränderungen des Viskositätswiderstands des Schmiermittels (z. B. Fett) an den gleitenden Teilen der Maschine
- Veränderungen des Reibungswiderstands durch Modifikationen der Maschinenbaugruppe
- Veränderungen des Reibungswiderstands aufgrund von Alterungsprozessen

Die Bedingungen für das Anwenden der Reibungskompensation hängen vom Modus ab. Die Reibungskompensationseinstellung in Pn408.3 wird angewandt, wenn der Modus 1 ist. Die Reibungskompensationsfunktion ist unabhängig von der Reibungskompensationseinstellung in Pn408.3 immer aktiviert, wenn der Modus 2 oder 3 ist.

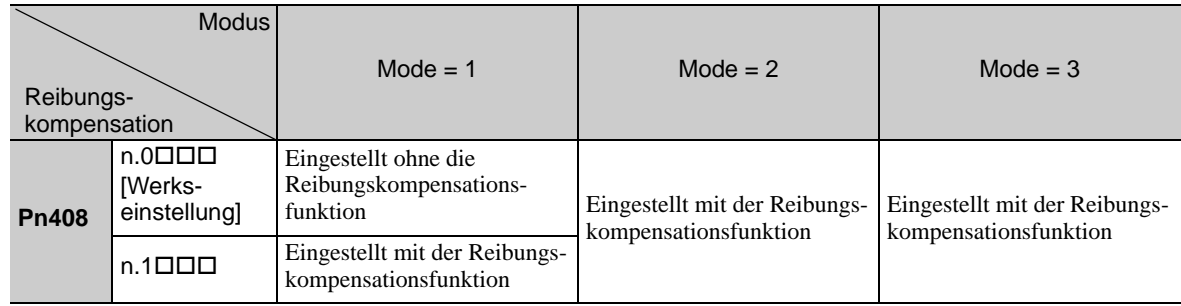

#### ■ Vorsteuerung

Wenn Pn140 auf die Werkseinstellung eingestellt ist und die Moduseinstellung auf 2 oder 3 geändert wird, wird der Verstärkungsfaktor der Vorsteuerung (Pn109), das Eingangssignal der Drehzahl-Vorsteuerung (V-REF) und das Eingangssignal der Drehmoment-Vorsteuerung (T-REF) deaktiviert.

Setzen Sie den Wert von Pn140.3 auf 1, wenn die Modellfolgeregelung zusammen mit den von der übergeordneten Steuerung ausgegebenen Eingangssignalen der Drehzahl-Vorsteuerung (V-REF) und der Drehmoment-Vorsteuerung (T-REF) verwendet wird.

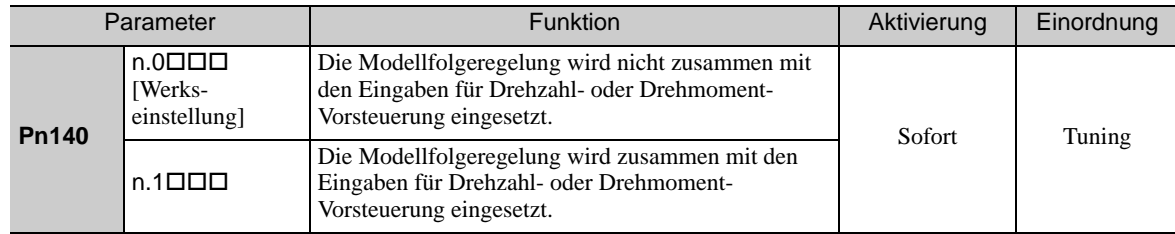

Informationen dazu finden Sie unter *[6.9.2 Drehmoment- Vorsteuerung](#page-270-0)* und *[6.9.3 Drehzahl-Vorsteuerung](#page-272-0)*.

• Die Modellfolgeregelung wird eingesetzt, um bei gemeinsamer Verwendung von Modellfolgeregelung und Vorsteuerungsfunktion die Vorsteuerungseinstellungen im SERVOPACK zu optimieren. Deshalb wird die Modellfolgeregelung normalerweise nicht zusammen mit den von der übergeordneten Steuerung ausgegebenen Eingangssignalen der Drehzahl-Vorsteuerung (V-REF) oder der Drehmoment-Vorsteuerung (T-REF) eingesetzt. Bei Bedarf kann die Modellfolgeregelung jedoch mit den Eingangssignalen der Drehzahl-Vorsteuerung (V-REF) oder der Drehmoment-Vorsteuerung (T-REF) eingesetzt werden. Eine falsches Vorsteuerungseingangssignal kann zum Überschwingen führen. **WICHTIG** 

## <span id="page-231-0"></span>6.3.3 Zugehörige Parameter

In der folgenden Tabelle sind die zugehörigen Parameter dieser Funktion sowie Hinweise darauf angegeben, ob sie beim Ausführen der Funktion manuell geändert werden können oder nach dem Ausführen der Funktion automatisch geändert werden.

• Parameter zu dieser Funktion

Diese Parameter dienen beim Ausführen der Funktion als Einstellungen oder Sollwerte.

- Zulässige Änderungen beim Ausführen dieser Funktion
	- Ja : Parameter können während der Ausführung dieser Funktion mit SigmaWin+ geändert werden.
	- Nein : Parameter können während der Ausführung dieser Funktion nicht mit SigmaWin+ geändert werden.
- Automatische Änderungen nach dem Ausführen dieser Funktion
	- Ja : Die eingestellten Parameterwerte werden nach der Ausführung dieser Funktion automatisch eingestellt oder angepasst.
	- Nein : Die eingestellten Parameterwerte werden nach der Ausführung dieser Funktion nicht automatisch eingestellt oder angepasst.

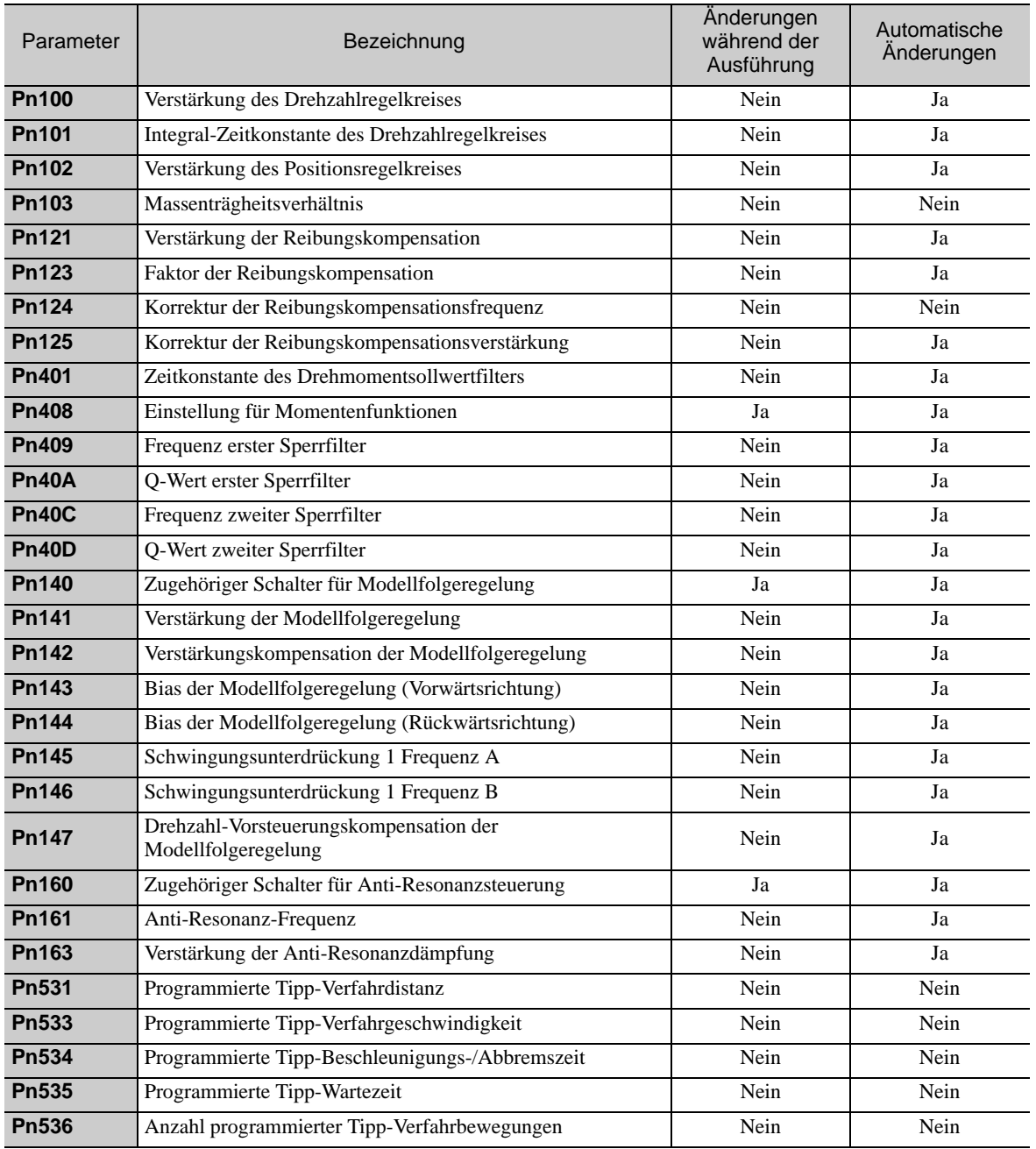

## <span id="page-232-0"></span>6.4 Erweitertes Autotuning über die übergeordnete Steuerung (Fn202)

In diesem Kapitel werden die Einstellungen des erweiterten Autotuning über die übergeordnete Steuerung beschrieben.

• Die Einstellungen des erweiterten Autotuning über die übergeordnete Steuerung basieren auf der eingestellten Verstärkung des Drehzahlregelkreises (Pn100). Daher können keine präzisen Einstellungen vorgenommen werden, wenn bei Beginn der Einstellungen Vibrationen vorliegen. In diesem Fall sollten die Einstellungen erst vorgenommen werden, nachdem die Verstärkung des Drehzahlregelkreises (Pn100) gesenkt und die Vibrationen beseitigt wurden. WICHTIG

## 6.4.1 Erweitertes Autotuning über die übergeordnete Steuerung

Erweitertes Autotuning über die übergeordnete Steuerung wird verwendet, um automatisch ein optimales Tuning des SERVOPACKs in Reaktion auf die Sollwerteingaben des Anwenders (Impuls-Interface) von der übergeordneten Steuerung zu erzielen.

Erweitertes Autotuning über die übergeordnete Steuerung wird in der Regel zur Feineinstellung des SERVOPACKs nach Durchführung des erweiterten Autotuning des SERVOPACKs durchgeführt.

Wenn das Massenträgheitsverhältnis mit Pn103 richtig eingestellt ist, kann das erweiterte Autotuning über die übergeordnete Steuerung durchgeführt werden, ohne vorher das erweiterte Autotuning durchzuführen.

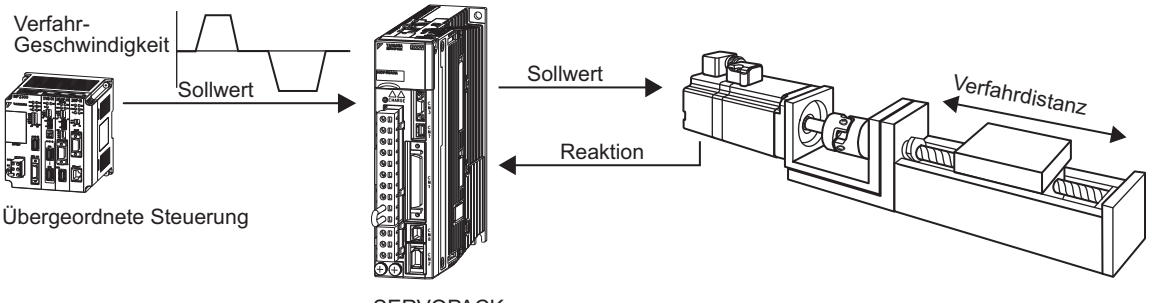

**SERVOPACK** 

Das erweiterte Autotuning über die übergeordnete Steuerung führt folgende Einstellungen aus.

- Verstärkungen (z. B. für Positionsregelkreis, Drehzahlregelkreis)
- Filter (Drehmomentsollwertfilter und Sperrfilter)
- Reibungskompensation
- Anti-Resonanzsteuerung
- Schwingungsunterdrückung

Einstellparameter finden Sie unter *[6.4.3 Zugehörige Parameter](#page-239-0)*.

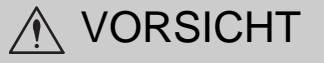

• Da das erweiterte Autotuning über die übergeordnete Steuerung den SERVOPACK im automatischen Betrieb einstellt, können Vibrationen und Überschwingungen auftreten. Um Sicherheit zu gewährleisten, führen Sie das erweiterte Autotuning über die übergeordnete Steuerung nur dann aus, wenn der SERVOPACK jederzeit per Not-AUS angehalten werden kann.

#### 6.4.1 Erweitertes Autotuning über die übergeordnete Steuerung

#### (1) Vorbereitung

Bevor Sie mit dem erweiterten Autotuning über die übergeordnete Steuerung beginnen, überprüfen Sie folgende Einstellungen. Wenn nicht alle der folgenden Bedingungen erfüllt sind, weist die Meldung "NO-OP" darauf hin, dass die Einstellungen ungeeignet sind.

- Der SERVOPACK muss im Zustand "Servo betriebsbereit" sein (siehe [5.10.4](#page-194-0)).
- Es darf kein Überfahren stattfinden.
- Das Signal Servo EIN (/S-ON) muss inaktiv sein.
- Die Positionsregelung muss gewählt sein, wenn die Spannungsversorgung des Servomotors eingeschaltet ist.
- Der Verstärkungswahlschalter muss auf manuelles Umschalten eingestellt sein (Pn139.0 = 0).
- Die Verstärkung muss auf "1" eingestellt sein.
- Der Test ohne Motorfunktion muss deaktiviert sein (Pn00C.0 = 0).
- Alle Warnungen müssen gelöscht sein.
- Der Schreibschutz (Fn010) muss so eingestellt sein, dass Schreiben zulässig ist (P.0000).
- Die Tuning-less-Funktion muss deaktiviert sein (Pn170.0 = 0).

#### (2) Bedingungen, unter denen das erweiterte Autotuning über die übergeordnete Steuerung nicht erfolgreich ausgeführt werden kann

Unter den folgenden Bedingungen kann das erweiterte Autotuning über die übergeordnete Steuerung nicht erfolgreich ausgeführt werden. Wenn Sie mit dem Autotuning kein zufriedenstellendes Ergebnis erzielen, führen Sie das One-Parameter-Tuning (Fn203) aus. Informationen dazu finden Sie unter *[6.5 One-Parameter-](#page-240-0)[Tuning \(Fn203\)](#page-240-0)*.

- Die Verfahrdistanz in Reaktion auf Sollwerte von der übergeordneten Steuerung ist kleiner als das eingestellte Positionsfenster (Pn522).
- Die Motordrehzahl in Reaktion auf Sollwerte von der übergeordneten Steuerung ist kleiner als der eingestellte Schwellwert der Drehzahlerkennung (Pn502).
- Die Anhaltezeit, d. h. der Zeitraum, während dessen das "Position erreicht"-Signal (/COIN) ausgeschaltet ist, beträgt 10 ms oder weniger.
- Die Maschine hat eine geringe Steifigkeit, und beim Positionieren treten Vibrationen auf.
- Die Positionsintegration wird verwendet.
- Die P-Regelung (Proportionalregelung) wird ausgeführt.
- Der Modus-Schalter wird verwendet.
- Das Positionsfenster (Pn522) ist zu klein.

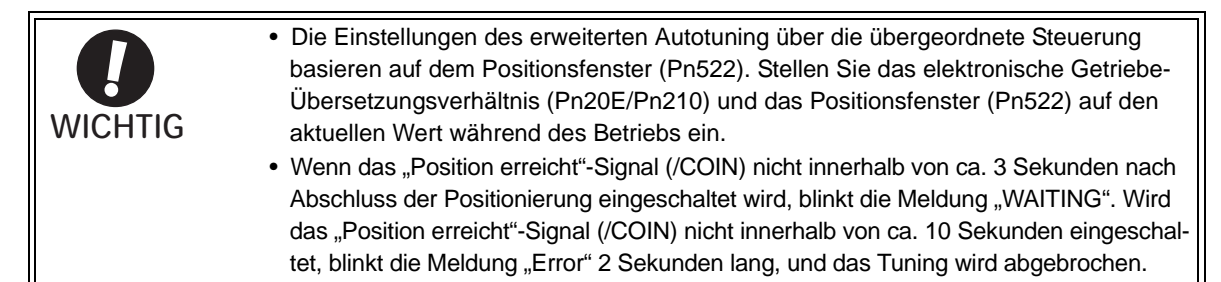

Ändern Sie nur den Pegel zur Überschwingungserkennung (Pn561), um eine Abstimmung des Überschwingungsbetrages vorzunehmen, ohne das Positionsfenster (Pn522) zu verändern. Da Pn561 standardmäßig auf 100 % gesetzt ist, entspricht der zulässige Überschwingungsbetrag dem Betrag für das Positionsfenster.

Wenn Pn561 auf 0 % gesetzt ist, kann der Überschwingungsbetrag ohne ein Überschwingen im Positionsfenster eingestellt werden. Wenn die Einstellung von Pn561 geändert wird, kann sich die Positionierzeit verlängern.

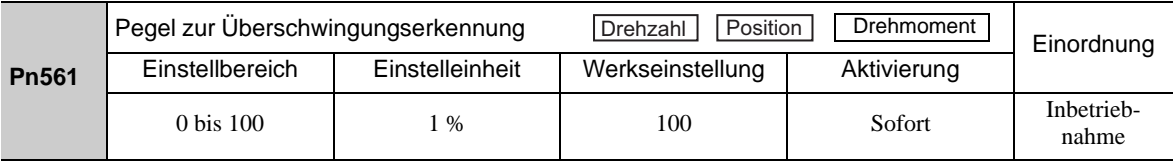

### (3) Einschränkungen beim Verwenden eines Encoders

Bei dieser Funktion gelten folgende Einschränkungen gemäß der jeweiligen Versionsnummer der SERVOPACK-Software und dem jeweils verwendeten Encoder.

Welches Servomotormodell eingesetzt werden kann, hängt vom jeweiligen Encodertyp ab.

#### $\cdot$  13-Bit-Encoder: SGMJV- $\Box$  $\Box$  $\Box$  $\Box$  $\Box$

#### $\cdot$  20-Bit- oder 17-Bit-Encoder: SGMOV-000D000, SGMOV-0003000 SGMPS-C, SGMPS-2

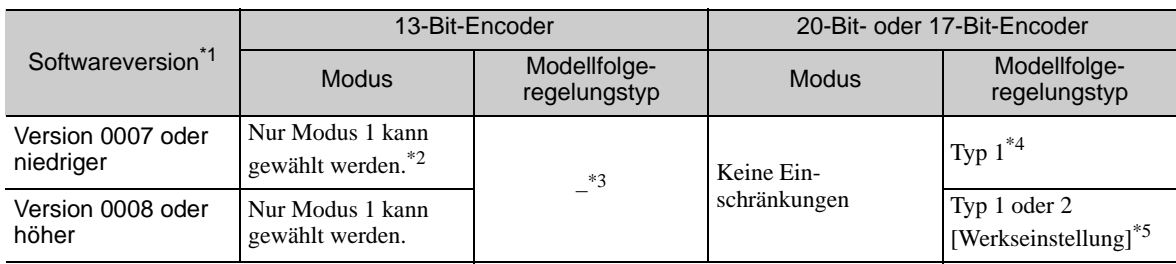

Sie können die Softwareversionsnummer des SERVOPACKs mit Fn012 überprüfen.

Wenn ein anderer Modus als Modus 1 gewählt wird, schlägt das Tuning fehl, und es tritt ein Fehler auf.

Der Modellfolgeregelungstyp wird nicht verwendet.

 Positionsfehler können bei der Positionierung zum Überschwingen führen. Die Positionierungszeit wird möglicherweise überschritten, wenn für das Positionsfenster (Pn522) ein kleiner Wert festgelegt wird.

 Mit Modellfolgeregelungstyp 2 ist eine bessere Unterdrückung des Überschwingens auf Grund von Positionsfehlern möglich als mit Typ 1. Falls Kompatibilität mit SERVOPACK-Version 0007 oder niedriger erforderlich ist, sollte der Modellfolgeregelungstyp 1 (Pn14F.0 = 0) verwendet werden.

Der zugehörige Schalter für diese Regelung (Pn14F) wurde ab SERVOPACK-Softwareversion 0008 hinzugefügt.

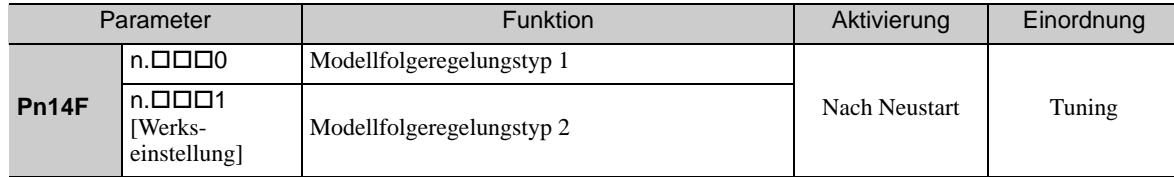

6.4.2 Vorgehensweise zum erweiterten Autotuning über die übergeordnete Steuerung

## 6.4.2 Vorgehensweise zum erweiterten Autotuning über die übergeordnete Steuerung

Beim erweiterten Autotuning über die übergeordnete Steuerung gehen Sie folgendermaßen vor.

Das erweiterte Autotuning über die übergeordnete Steuerung führen Sie entweder mit dem Handbediengerät (optional) oder mit der Software SigmaWin+ aus. Diese Funktion kann nicht mit der eingebauten Bedieneinheit ausgeführt werden.

Hier wird das Einstellverfahren mit dem Handbediengerät beschrieben.

Siehe *Σ-V-Serie, Benutzerhandbuch, Bedienung des Handbediengeräts* (Nr.: SIEP S800000 55). Hier finden Sie Informationen zur Bedienung des Handbediengeräts.

#### (1) Vorgehensweise

Stellen Sie anhand des zuvor ausgeführten erweiterten Autotuning das korrekte Massenträgheitsverhältnis in Pn103 ein.

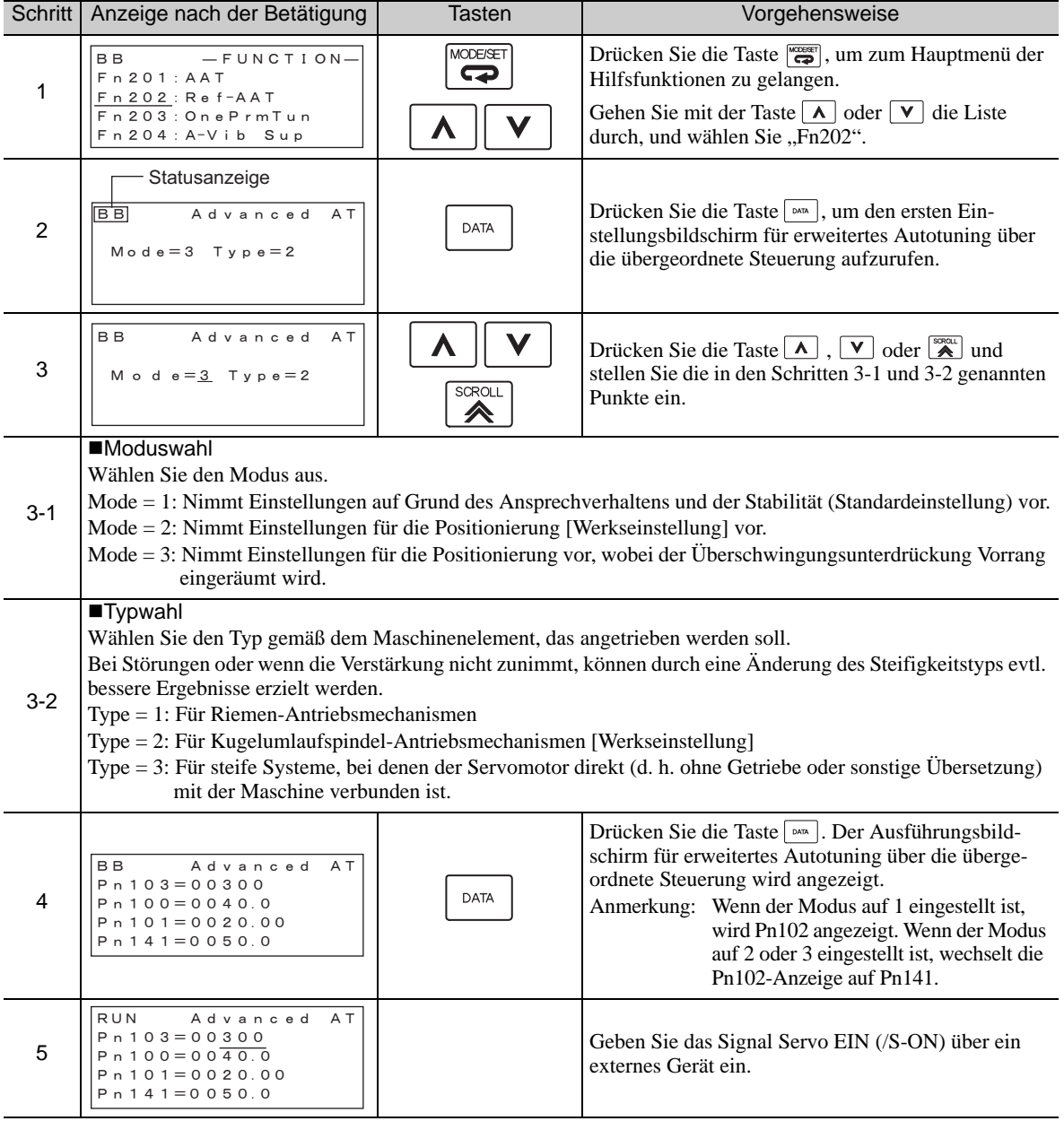

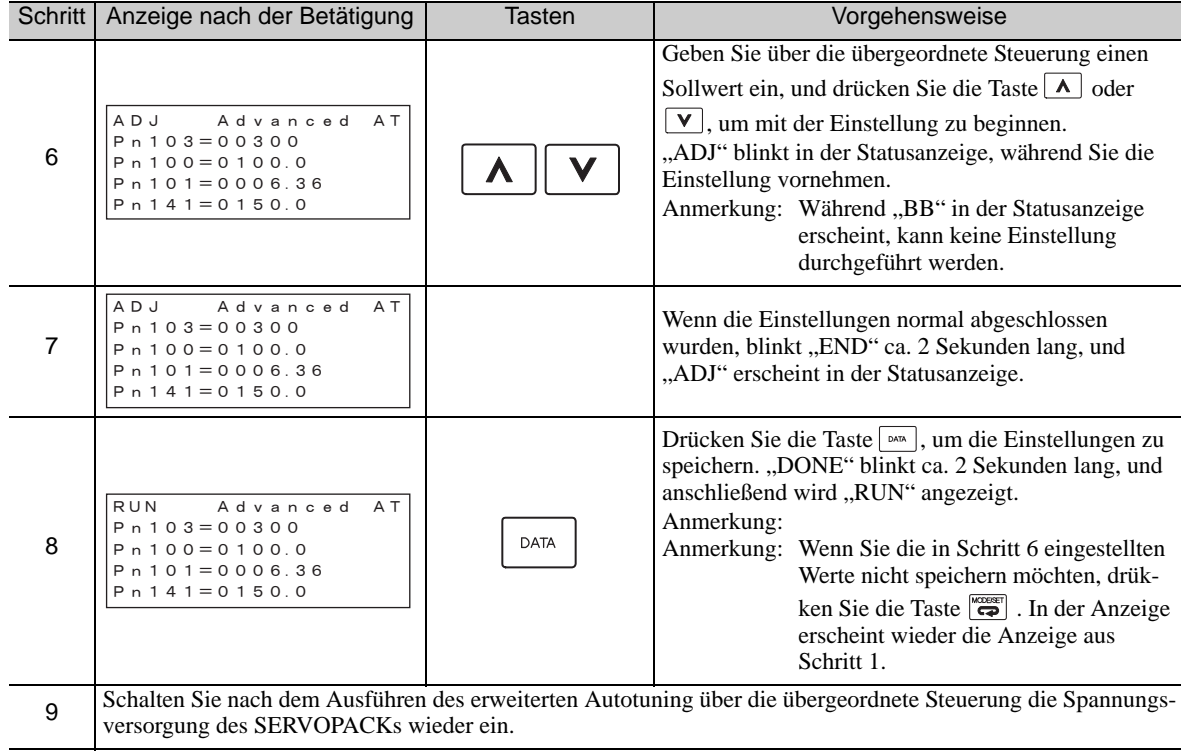

## (2) Betriebsstörung

## ■ Auf der Anzeige blinkt "NO-OP"

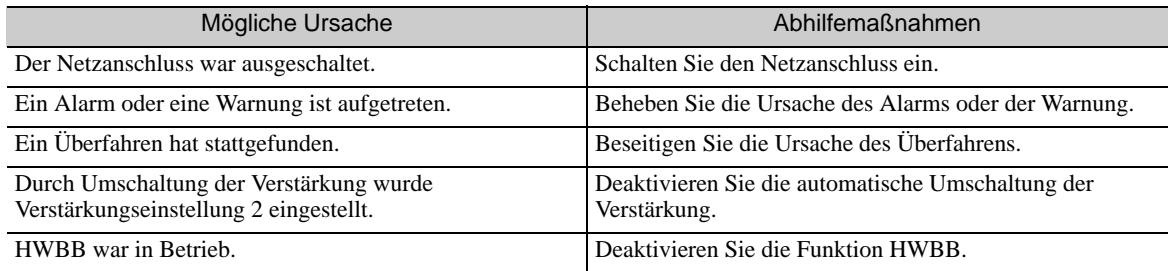

## Auf der Anzeige blinkt "Error"

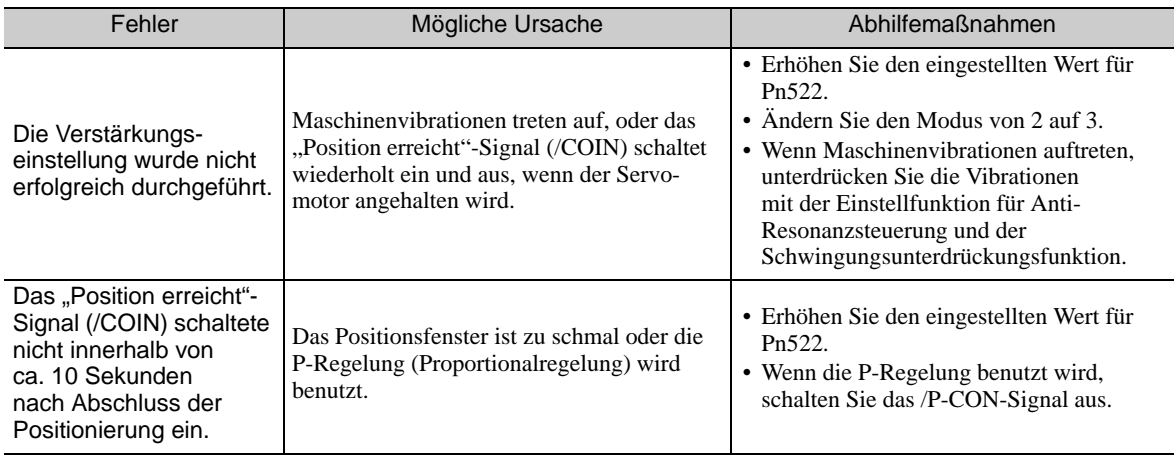

6.4.2 Vorgehensweise zum erweiterten Autotuning über die übergeordnete Steuerung

### (3) Zugehörige Funktionen für erweitertes Autotuning über die übergeordnete **Steuerung**

In diesem Kapitel werden die zugehörigen Funktionen für das erweiterte Autotuning über die übergeordnete Steuerung beschrieben.

#### ■ Sperrfilter

Normalerweise wird diese Funktion auf "Auto Setting" eingestellt. (Der Sperrfilter ist werkseitig auf "Auto Setting" voreingestellt.)

Wenn die Funktion auf "Auto Setting" eingestellt ist, wird die Vibration beim erweiterten Autotuning über die übergeordnete Steuerung automatisch erkannt und der Sperrfilter aktiviert.

Stellen Sie diese Funktion nur dann auf "Not Auto Setting", wenn Sie die Sperrfilter-Einstellung vor dem Ausführen des erweiterten Autotuning über die übergeordnete Steuerung nicht ändern.

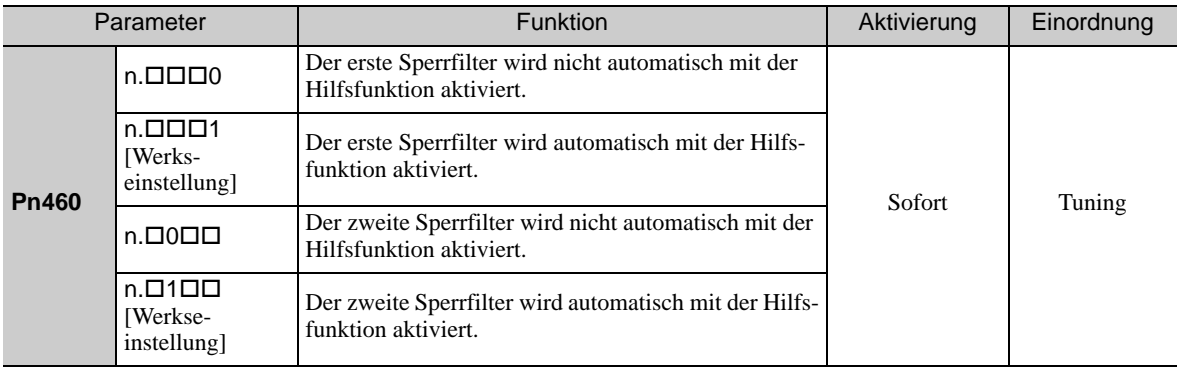

#### ■ Einstellung für Anti-Resonanzsteuerung

Diese Funktion reduziert Niederfrequenzvibrationen, die der Sperrfilter nicht erkennt.

Normalerweise wird diese Funktion auf "Auto Setting" eingestellt. (Die Anti-Resonanzsteuerung ist werksseitig auf "Auto Setting" voreingestellt.)

Wenn diese Funktion auf "Auto Setting" eingestellt ist, werden Vibrationen während des erweiterten Autotuning über die übergeordnete Steuerung automatisch erkannt und die Anti-Resonanzsteuerung wird automatisch justiert und eingestellt.

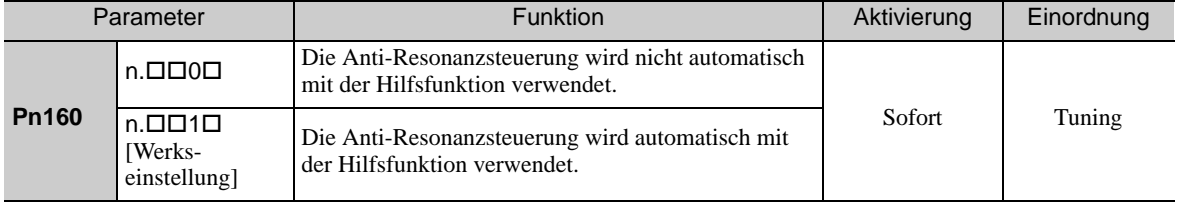

#### ■ Schwingungsunterdrückung

Die Schwingungsunterdrückungsfunktion unterdrückt Übergangsschwingungen mit einer Frequenz von 1 bis 100 Hz, die vor allem durch die Vibration des Maschinenständers bei der Positionierung erzeugt werden.

Normalerweise wird diese Funktion auf "Auto Setting" eingestellt. (Die Schwingungsunterdrückungsfunktion ist werksseitig auf "Auto Setting" voreingestellt.)

Wenn diese Funktion auf "Auto Setting" eingestellt ist, werden Vibrationen während des erweiterten Autotuning über die übergeordnete Steuerung automatisch erkannt, und die Schwingungsunterdrückung wird automatisch justiert und eingestellt.

Stellen Sie diese Funktion nur dann auf "Not Auto Setting", wenn Sie die Schwingungsunterdrückungseinstellung vor dem Ausführen des erweiterten Autotuning über die übergeordnete Steuerung nicht ändern.

Anmerkung: Diese Funktion benutzt die Modellfolgeregelung. Daher kann sie nur ausgeführt werden, wenn der Modus auf 2 oder 3 eingestellt ist.

• Zugehörige Parameter

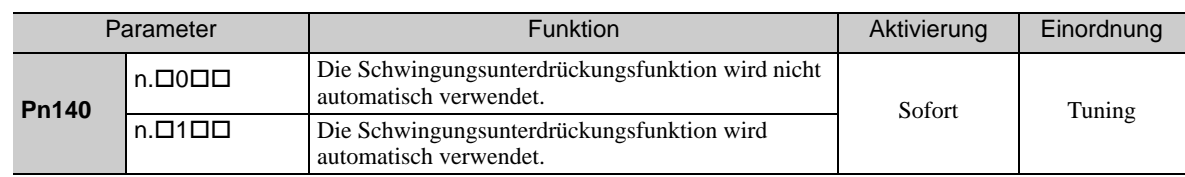

#### Reibungskompensation

Diese Funktion kompensiert Veränderungen der folgenden Bedingungen.

- Veränderungen des Viskositätswiderstands des Schmiermittels (z. B. Fett) an den gleitenden Teilen der Maschine
- Veränderungen des Reibungswiderstands durch Modifikationen der Maschinenbaugruppe
- Veränderungen des Reibungswiderstands aufgrund von Alterungsprozessen

Die Bedingungen, auf die die Reibungskompensation anwendbar ist, sind vom Modus abhängig. Die Reibungskompensationseinstellung in Pn408.3 wird angewandt, wenn der Modus 1 ist. Die Einstellungen "Mode = 2" und "Mode = 3" werden mit der Reibungskompensationsfunktion unabhängig von der Reibungskompensationseinstellung in P408.3 vorgenommen.

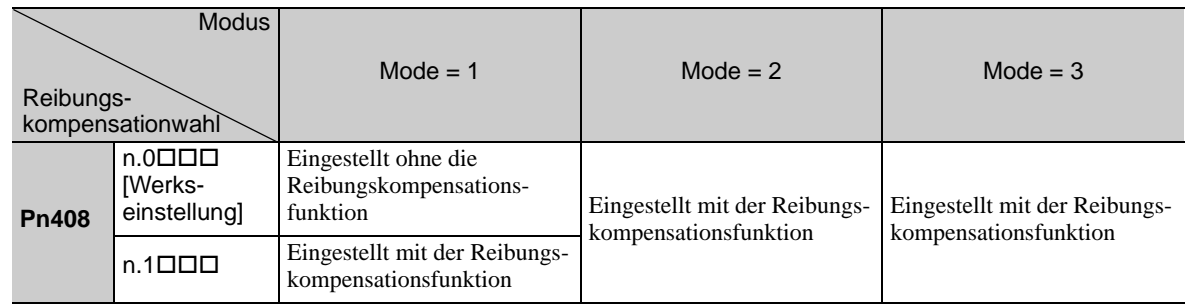

#### **Vorsteuerung**

Wenn Pn140 auf die Werkseinstellung eingestellt ist und die Moduseinstellung auf 2 oder 3 geändert wird, wird der Verstärkungsfaktor der Vorsteuerung (Pn109), das Eingangssignal der Drehzahl-Vorsteuerung (V-REF) und das Eingangssignal der Drehmoment-Vorsteuerung (T-REF) deaktiviert.

Setzen Sie den Wert von Pn140.3 auf 1, wenn die Modellfolgeregelung zusammen mit den von der übergeordneten Steuerung ausgegebenen Eingangssignalen der Drehzahl-Vorsteuerung (V-REF) und der Drehmoment-Vorsteuerung (T-REF) verwendet wird.

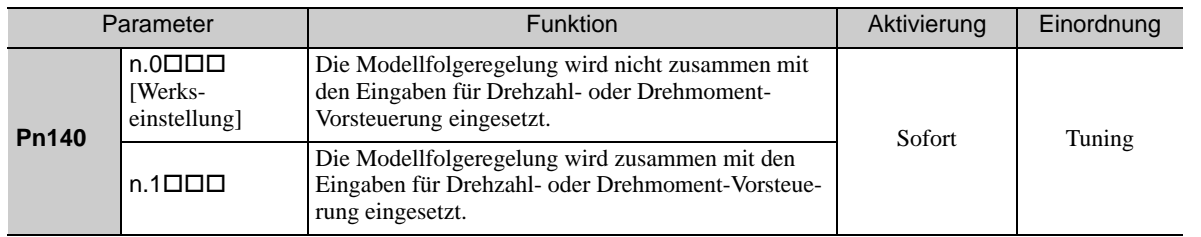

Informationen dazu finden Sie unter *[6.9.2 Drehmoment- Vorsteuerung](#page-270-0)* und *[6.9.3 Drehzahl-Vorsteuerung](#page-272-0)*.

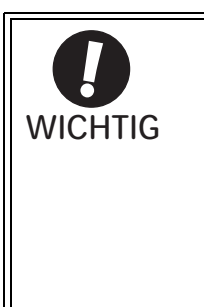

• Die Modellfolgeregelung wird eingesetzt, um bei gemeinsamer Verwendung von Modellfolgeregelung und Vorsteuerungsfunktion die Vorsteuerungseinstellungen im SERVOPACK zu optimieren. Deshalb wird die Modellfolgeregelung normalerweise nicht zusammen mit den von der übergeordneten Steuerung ausgegebenen Eingangssignalen der Drehzahl-Vorsteuerung (V-REF) oder der Drehmoment-Vorsteuerung (T-REF) eingesetzt. Bei Bedarf kann die Modellfolgeregelung jedoch mit den Eingangssignalen der Drehzahl-Vorsteuerung (V-REF) oder der Drehmoment-Vorsteuerung (T-REF) eingesetzt werden. Eine falsches Vorsteuerungseingangssignal kann zum Überschwingen führen.

## <span id="page-239-0"></span>6.4.3 Zugehörige Parameter

In der folgenden Tabelle sind die zugehörigen Parameter dieser Funktion sowie Hinweise darauf angegeben, ob sie beim Ausführen der Funktion manuell geändert werden können oder nach dem Ausführen der Funktion automatisch geändert werden.

• Parameter zu dieser Funktion

Diese Parameter dienen beim Ausführen der Funktion als Einstellungen oder Sollwerte.

- Zulässige Änderungen beim Ausführen dieser Funktion
	- Ja : Parameter können während der Ausführung dieser Funktion mit SigmaWin+ geändert werden.
	- Nein : Parameter können während der Ausführung dieser Funktion nicht mit SigmaWin+ geändert werden.
- Automatische Änderungen nach dem Ausführen dieser Funktion
	- Ja : Die eingestellten Parameterwerte werden nach der Ausführung dieser Funktion automatisch eingestellt oder angepasst.
	- Nein : Die eingestellten Parameterwerte werden nach der Ausführung dieser Funktion nicht automatisch eingestellt oder angepasst.

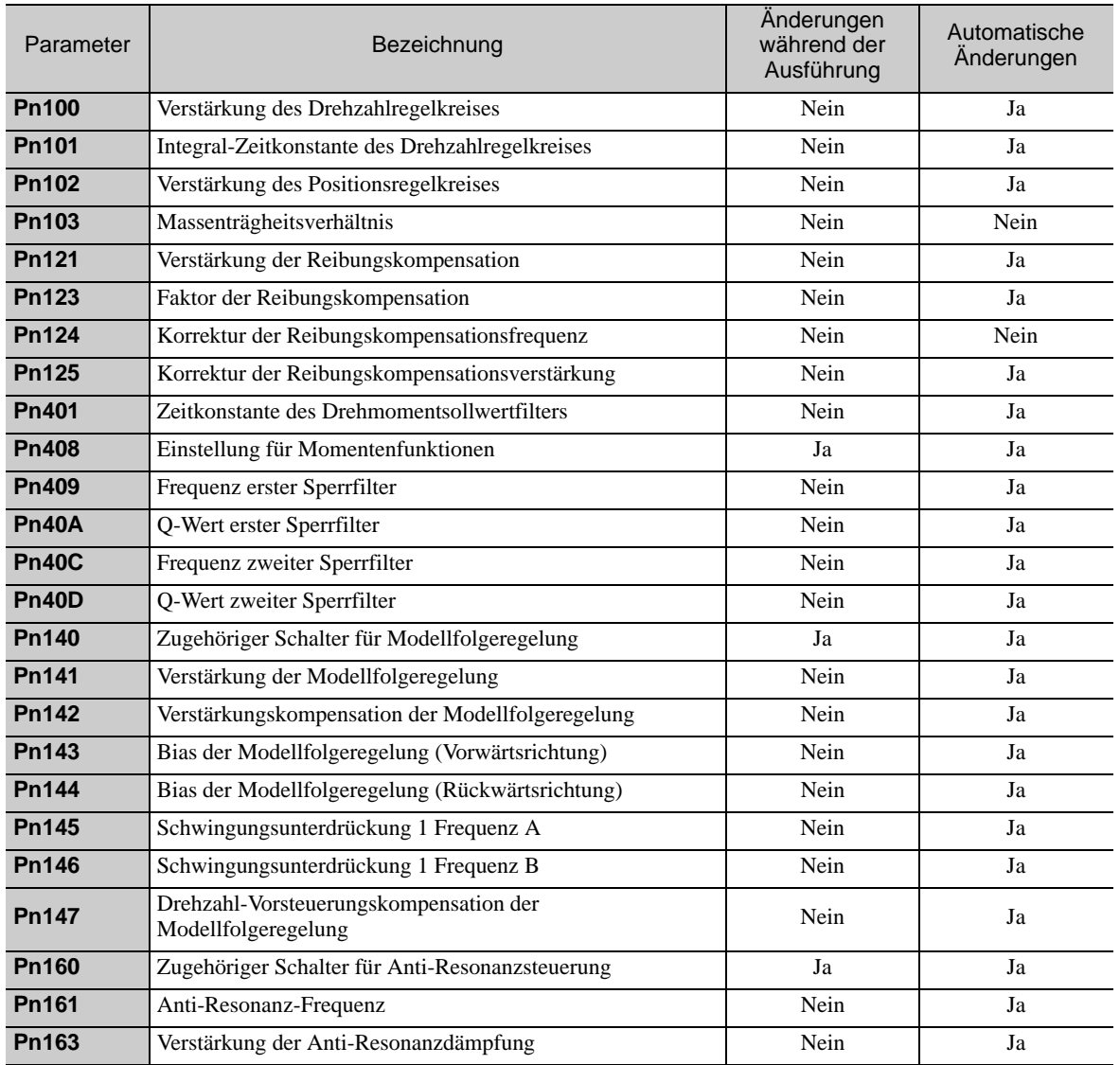

## <span id="page-240-0"></span>6.5 One-Parameter-Tuning (Fn203)

In diesem Kapitel werden Einstellungen mit dem One-Parameter-Tuning beschrieben.

## 6.5.1 One-Parameter-Tuning

One-Parameter-Tuning wird verwendet, um während des Betriebs mit einer Positionssollwert-Eingabe oder Drehzahlsollwert-Eingabe von der übergeordneten Steuerung manuell Tuning-Pegel-Einstellungen vorzunehmen.

Mit One-Parameter-Tuning können zugehörige Servoverstärkungseinstellungen durch Einstellen von ein oder zwei Tuning-Pegeln automatisch auf ausgewogene Bedingungen eingestellt werden.

Das One-Parameter-Tuning nimmt folgende Einstellungen vor.

- Verstärkungen (z. B. für Positionsregelkreis, Drehzahlregelkreis)
- Filter (Drehmomentsollwertfilter und Sperrfilter)
- Reibungskompensation
- Anti-Resonanzsteuerung

Einstellparameter finden Sie unter *[6.5.4 Zugehörige Parameter](#page-251-0)*.

Führen Sie One-Parameter-Tuning durch, wenn mit erweitertem Autotuning oder erweitertem Autotuning über die übergeordnete Steuerung kein zufriedenstellendes Ansprechverhalten erzielt wird.

Informationen zur Feineinstellung der einzelnen Servoverstärkungen nach dem One-Parameter-Tuning finden Sie unter *[6.8 Funktion Zusätzliche Einstellungen](#page-263-0)*.

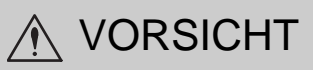

• Während der Einstellung können Vibrationen und Überschwingungen auftreten. Um Sicherheit zu gewährleisten, führen Sie das One-Parameter-Tuning nur dann aus, wenn der SERVOPACK jederzeit per Not-AUS angehalten werden kann.

#### (1) Vorbereitung

Bevor Sie mit dem One-Parameter-Tuning beginnen, überprüfen Sie folgende Einstellungen. Wenn nicht alle der folgenden Bedingungen erfüllt sind, weist die Meldung "NO-OP" darauf hin, dass die Einstellungen ungeeignet sind.

- Der Test ohne Motorfunktion muss deaktiviert sein (Pn00C.0 = 0).
- Der Schreibschutz (Fn010) muss so eingestellt sein, dass Schreiben zulässig ist (P.0000).
- Die Tuning-less-Funktion muss deaktiviert sein (Pn170.0 = 0).
- Der Tuning-Modus muss mit der Drehzahlregelung auf 0 oder 1 eingestellt werden.

#### (2) Einschränkungen beim Verwenden eines Encoders

Bei dieser Funktion gelten folgende Einschränkungen gemäß der jeweiligen Versionsnummer der SERVOPACK-Software und dem jeweils verwendeten Encoder.

Welches Servomotormodell eingesetzt werden kann, hängt vom jeweiligen Encodertyp ab.

#### $\cdot$  13-Bit-Encoder: SGMJV- $\Box$  $\Box$  $\Box$  $\Box$  $\Box$

#### $\cdot$  20-Bit- oder 17-Bit-Encoder: SGMOV-DODDDD, SGMOV-DOD3DDD SGMPS-C, SGMPS-2

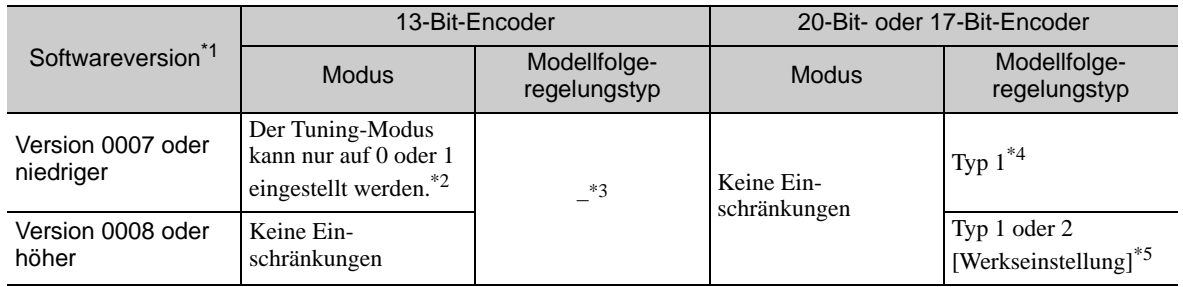

Sie können die Softwareversionsnummer des SERVOPACKs mit Fn012 überprüfen.

- Wenn ein anderer Modus als Tuning-Modus 1 gewählt wird, schlägt das Tuning fehl, und es tritt ein Fehler auf.
- \*3. Der Modellfolgeregelungstyp wird nicht verwendet.
- Positionsfehler können bei der Positionierung zum Überschwingen führen. Die Positionierungszeit wird möglicherweise überschritten, wenn für das Positionsfenster (Pn522) ein kleiner Wert festgelegt wird.
- Mit Modellfolgeregelungstyp 2 ist eine bessere Unterdrückung des Überschwingens auf Grund von Positionsfehlern möglich als mit Typ 1. Falls Kompatibilität mit SERVOPACK-Version 0007 oder niedriger erforderlich ist, sollte der Modellfolgeregelungstyp 1 (Pn14F.0 = 0) verwendet werden.

Der zugehörige Schalter für diese Regelung (Pn14F) wurde ab SERVOPACK-Softwareversion 0008 hinzugefügt.

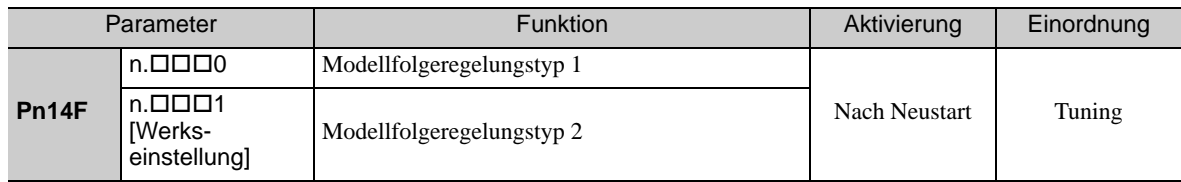

## 6.5.2 Vorgehensweise zum One-Parameter-Tuning

Beim One-Parameter-Tuning verwenden Sie folgendes Verfahren.

Es gibt zwei Vorgehensweisen, deren Verwendung vom jeweils eingestellten Tuning-Modus abhängt.

- Wenn der Tuning-Modus auf 0 oder 1 eingestellt ist, wird die Modellfolgeregelung deaktiviert, und das One-Parameter-Tuning wird als Tuning-Methode für alle Anwendungen außer der Positionierung verwendet.
- Wenn der Tuning-Modus auf 2 oder 3 eingestellt ist, wird die Modellfolgeregelung aktiviert und kann für das Tuning bei der Positionierung verwendet werden.

Das One-Parameter-Tuning führen Sie entweder mit der eingebauten Bedieneinheit, dem Handbediengerät (optional) oder mit der Software SigmaWin+ aus.

Über die eingebaute Bedieneinheit kann nur der Tuning-Modus 0 und 1 gewählt werden. Vergewissern Sie sich, dass das Massenträgheitsverhältnis (Pn103) zuvor mit dem erweiterten Autotuning richtig eingestellt wurde.

Im folgenden Kapitel wird die Vorgehensweise mit der eingebauten Bedieneinheit und dem Handbediengerät beschrieben.

Siehe *Z-V-Serie, Benutzerhandbuch, Bedienung des Handbediengeräts* (Nr.: SIEP S800000 55). Hier finden Sie Informationen zur Bedienung des Handbediengeräts.

### (1) Vorgehensweise mit der eingebauten Bedieneinheit

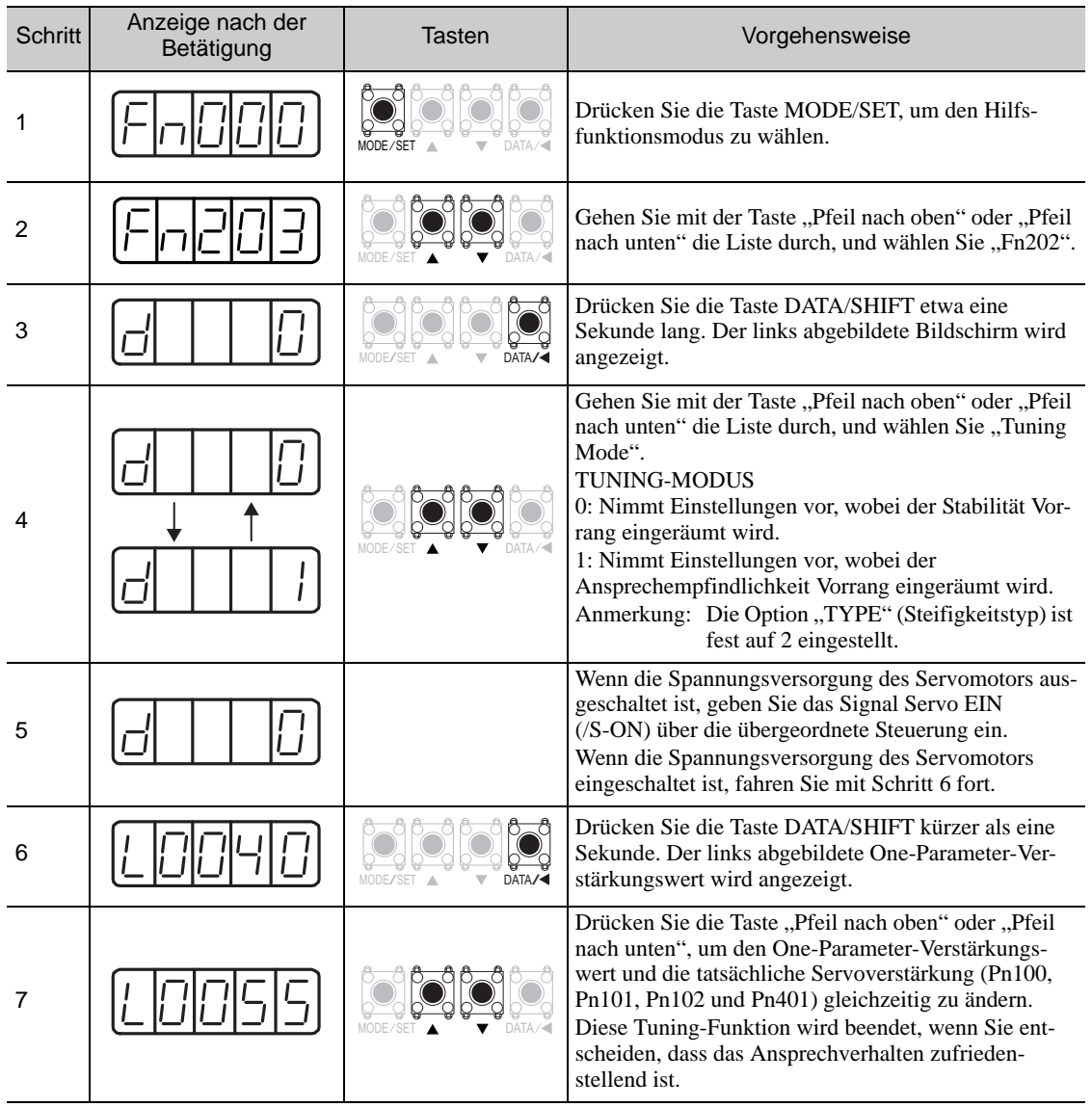

6.5.2 Vorgehensweise zum One-Parameter-Tuning

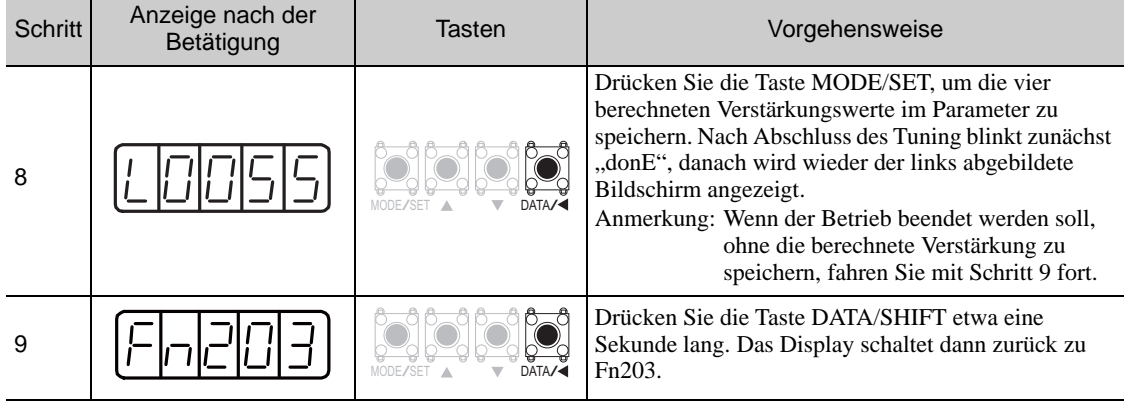

## (2) Vorgehensweise mit dem Handbediengerät

## ■ Tuning-Modus auf 0 oder 1 einstellen

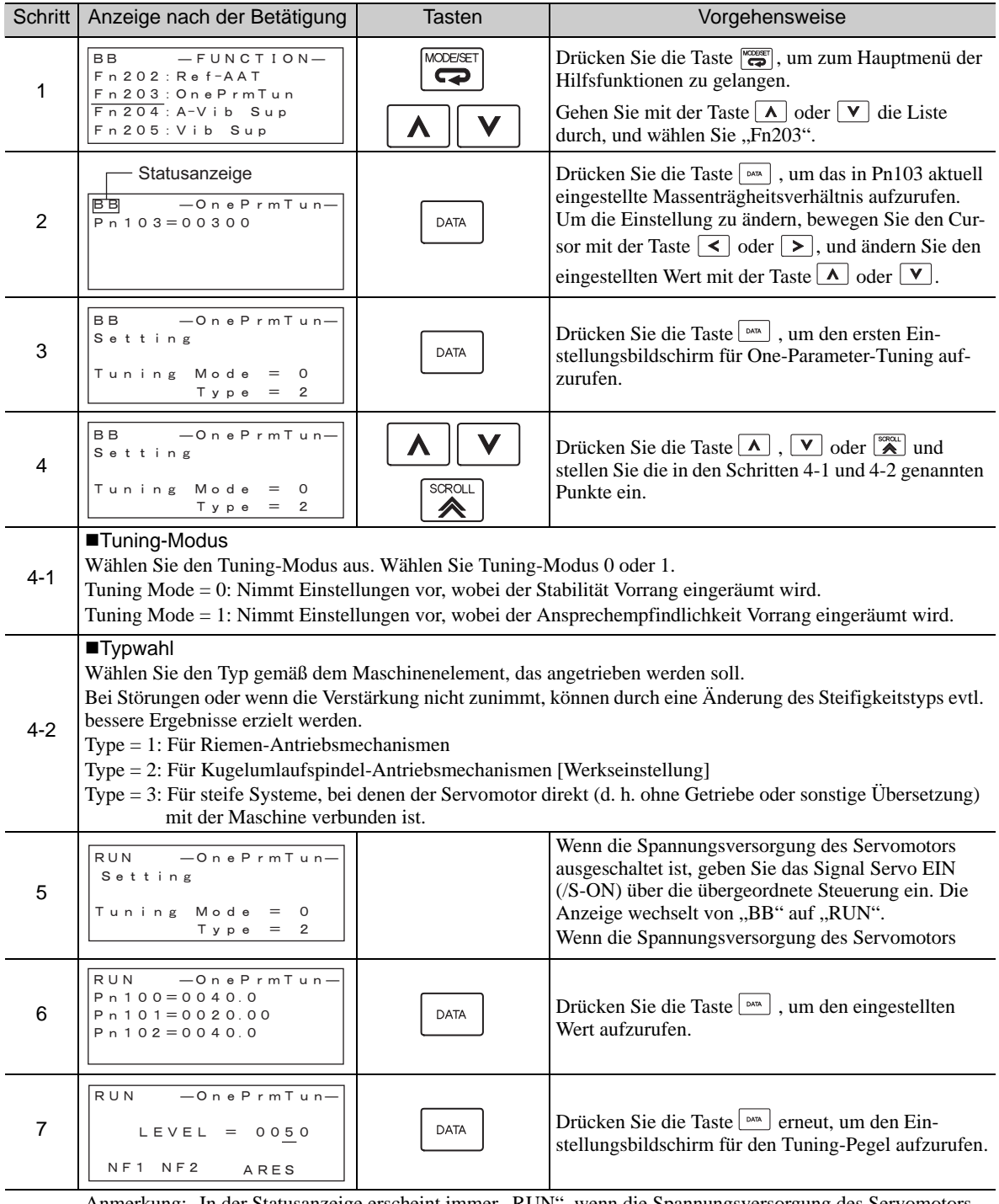

Anmerkung: In der Statusanzeige erscheint immer "RUN", wenn die Spannungsversorgung des Servomotors eingeschaltet ist.

6.5.2 Vorgehensweise zum One-Parameter-Tuning

(cont'd)

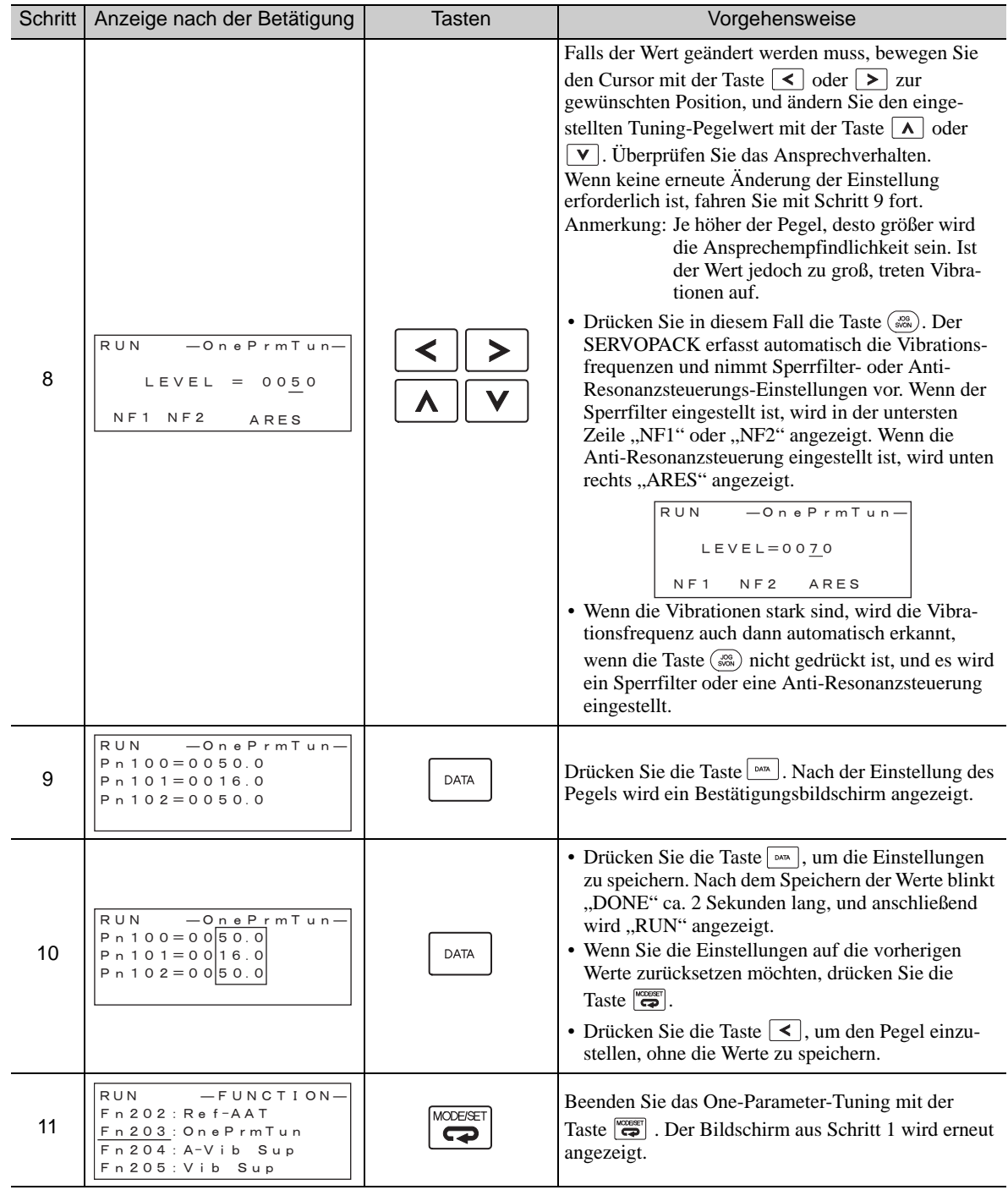

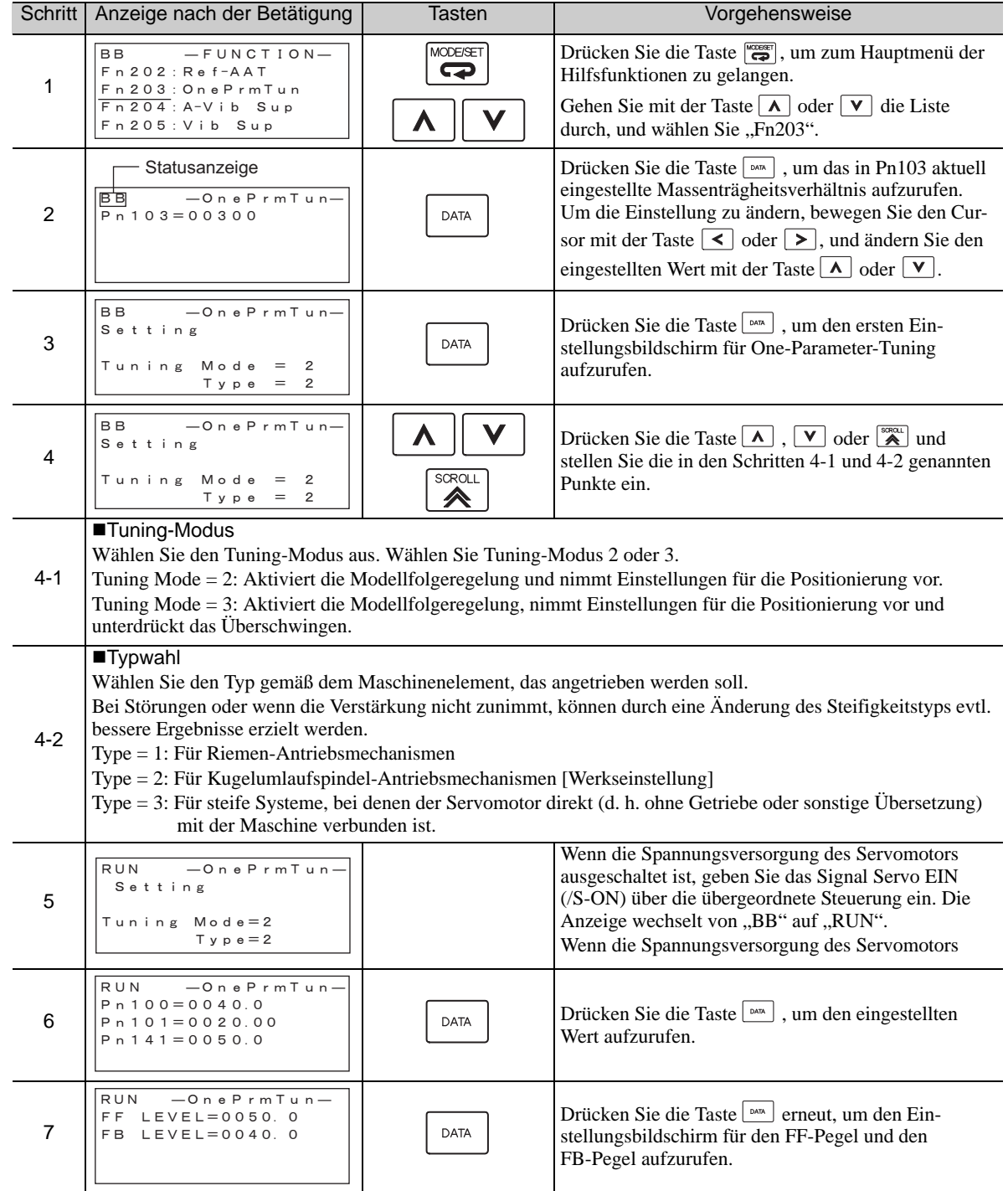

## ■ Tuning-Modus auf 2 oder 3 einstellen

6.5.2 Vorgehensweise zum One-Parameter-Tuning

(cont'd)

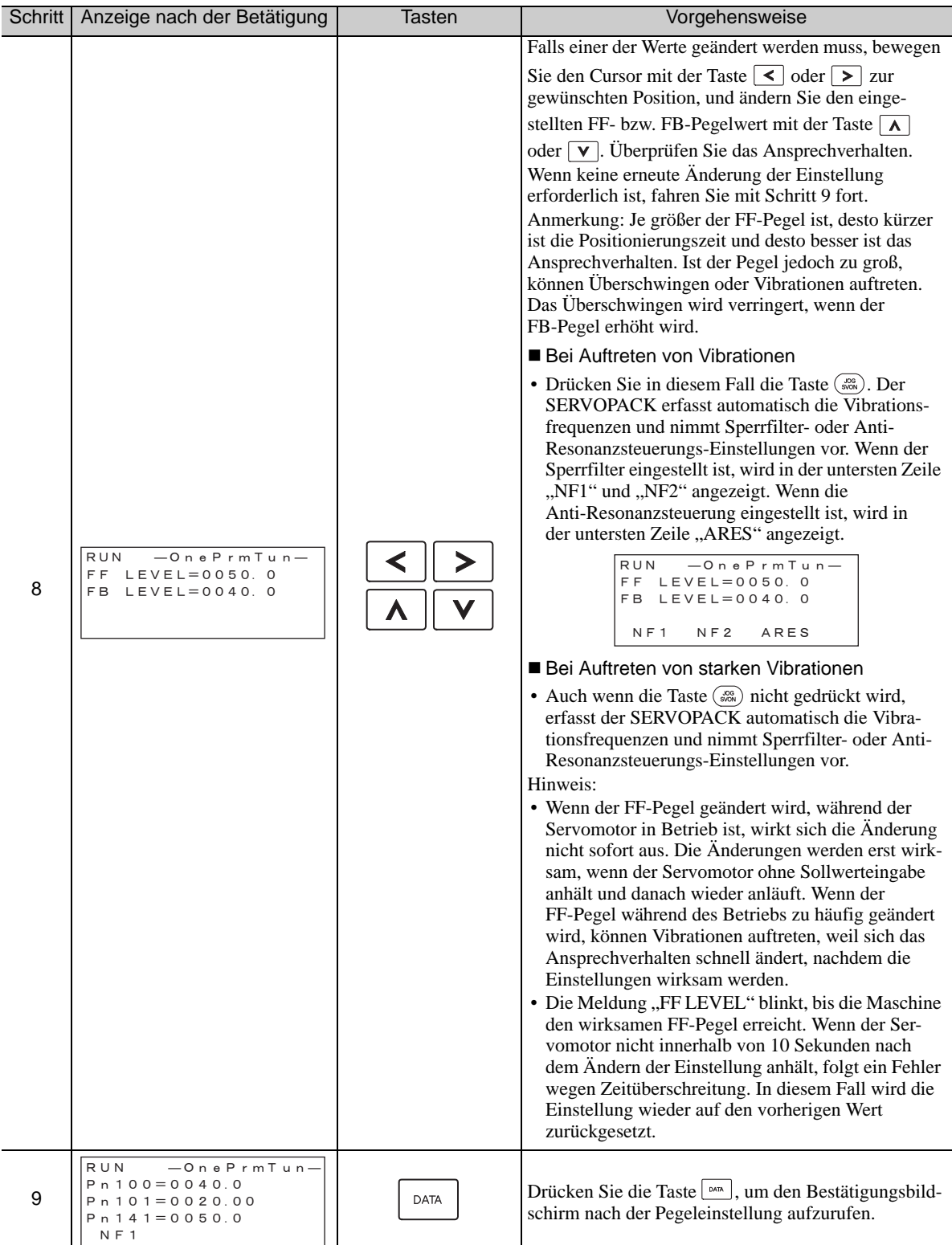

(cont'd)

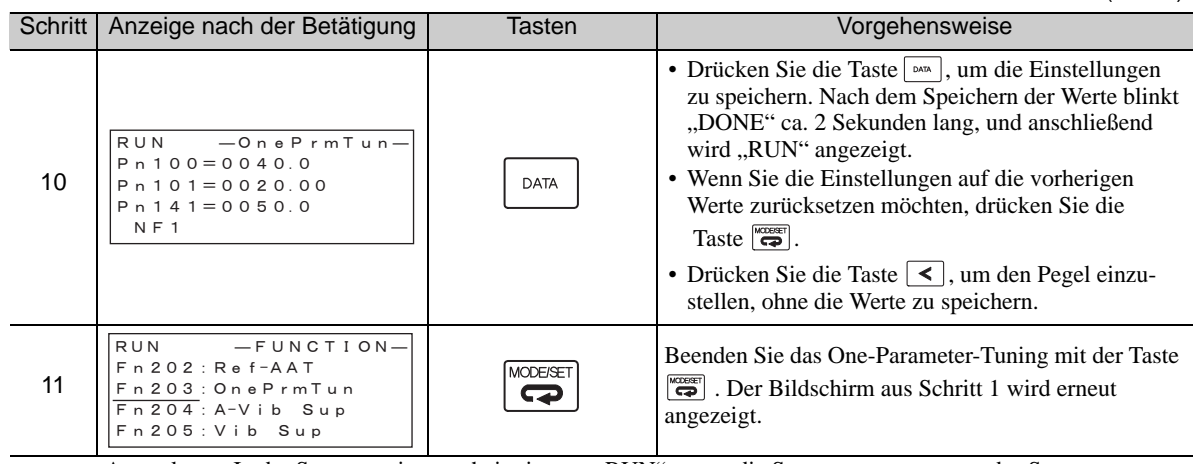

Anmerkung: In der Statusanzeige erscheint immer "RUN", wenn die Spannungsversorgung des Servomotors eingeschaltet ist.

### (3) Zugehörige Funktionen für One-Parameter-Tuning

In diesem Kapitel werden die zum One-Parameter-Tuning gehörigen Funktionen beschrieben.

#### ■ Sperrfilter

Normalerweise wird diese Funktion auf "Auto Setting" eingestellt. (Der Sperrfilter ist werkseitig auf "Auto Setting" voreingestellt.)

Wenn die Funktion auf "Auto Setting" eingestellt ist, wird die Vibration beim One-Parameter-Tuning automatisch erkannt und der Sperrfilter aktiviert.

Stellen Sie diese Funktion nur dann auf "Not Auto Setting", wenn Sie die Sperrfilter-Einstellung vor dem Ausführen des One-Parameter-Tuning nicht ändern.

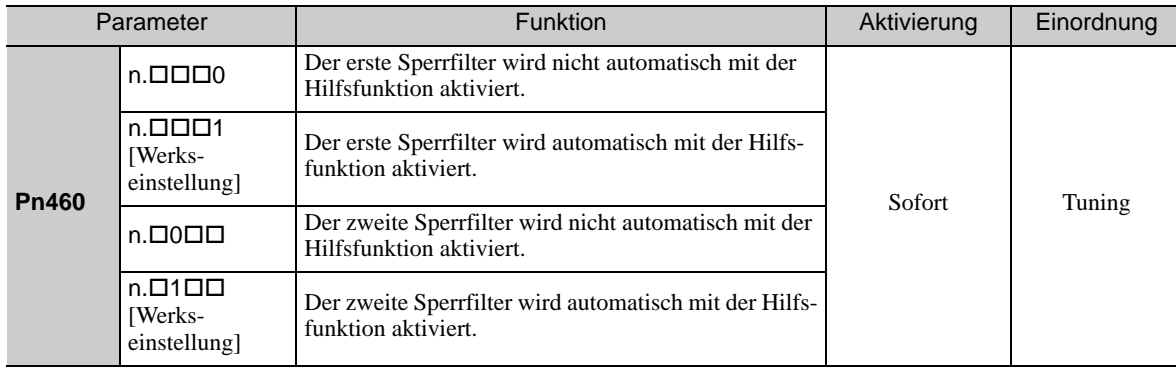

#### ■ Einstellung für Anti-Resonanzsteuerung

Diese Funktion reduziert Niederfrequenzvibrationen, die der Sperrfilter nicht erkennt.

Normalerweise wird diese Funktion auf "Auto Setting" eingestellt. (Die Anti-Resonanzsteuerung ist werksseitig auf "Auto Setting" voreingestellt.)

Wenn diese Funktion auf "Auto Setting" eingestellt ist, werden Vibrationen während des One-Parameter-Tuning automatisch erkannt und die Anti-Resonanzsteuerung wird automatisch justiert und eingestellt.

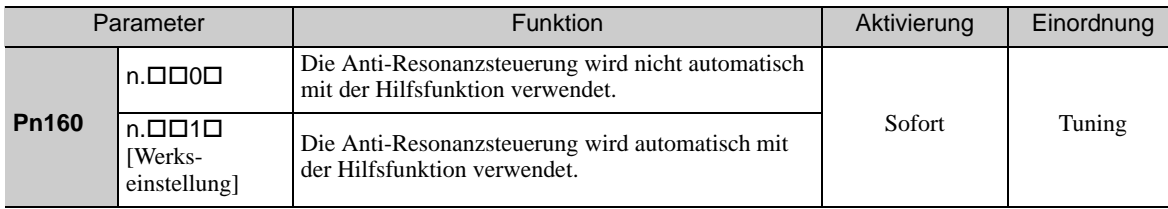

"ARES" blinkt auf dem Handbediengerät, wenn die Einstellfunktion für die Anti-Resonanzsteuerung eingestellt ist.

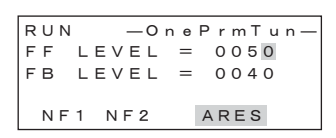

#### Reibungskompensation

Diese Funktion kompensiert Veränderungen der folgenden Bedingungen.

- Veränderungen des Viskositätswiderstands des Schmiermittels (z. B. Fett) an den gleitenden Teilen der Maschine
- Veränderungen des Reibungswiderstands durch Modifikationen der Maschinenbaugruppe
- Veränderungen des Reibungswiderstands aufgrund von Alterungsprozessen

Die Bedingungen, auf die die Reibungskompensation anwendbar ist, sind vom Tuning-Modus abhängig. Die Reibungskompensationseinstellung in F408.3 wird angewandt, wenn der Modus 0 oder 1 ist. Die Einstellungen "Tuning Mode =  $2^{\omega}$  und "Tuning Mode =  $3^{\omega}$  werden mit der Reibungskompensationsfunktion unabhängig von der Reibungskompensationseinstellung in P408.3 vorgenommen.

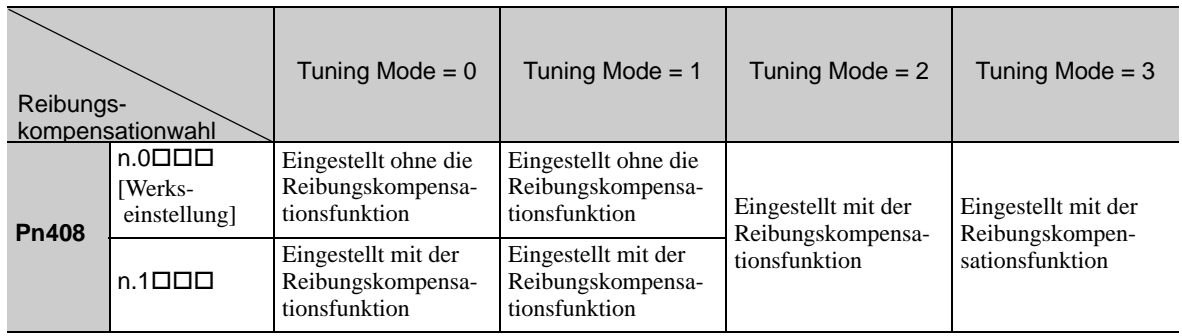

#### **N** Vorsteuerung

Wenn Pn140 auf die Werkseinstellung eingestellt ist und die Einstellung des Tuning-Modus auf 2 oder 3 geändert wird, wird der Verstärkungsfaktor der Vorsteuerung (Pn109), das Eingangssignal der Drehzahl-Vorsteuerung (V-REF) und das Eingangssignal der Drehmoment-Vorsteuerung (T-REF) deaktiviert.

Setzen Sie den Wert von Pn140.3 auf 1, wenn die Modellfolgeregelung zusammen mit den von der übergeordneten Steuerung ausgegebenen Eingangssignalen der Drehzahl-Vorsteuerung (V-REF) und der Drehmoment-Vorsteuerung (T-REF) verwendet wird.

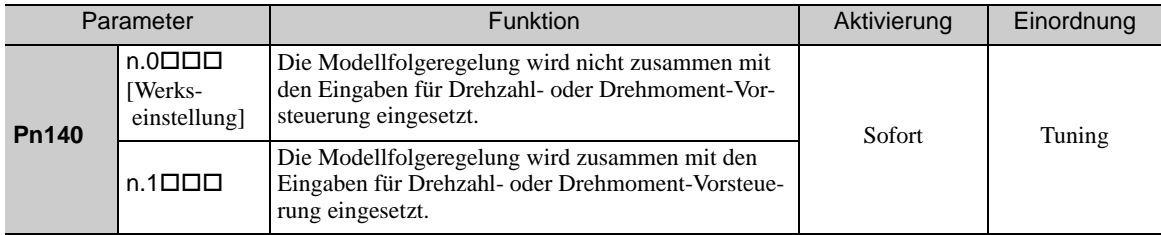

Informationen dazu finden Sie unter *[6.9.2 Drehmoment- Vorsteuerung](#page-270-0)* und *[6.9.3 Drehzahl-Vorsteuerung](#page-272-0)*.

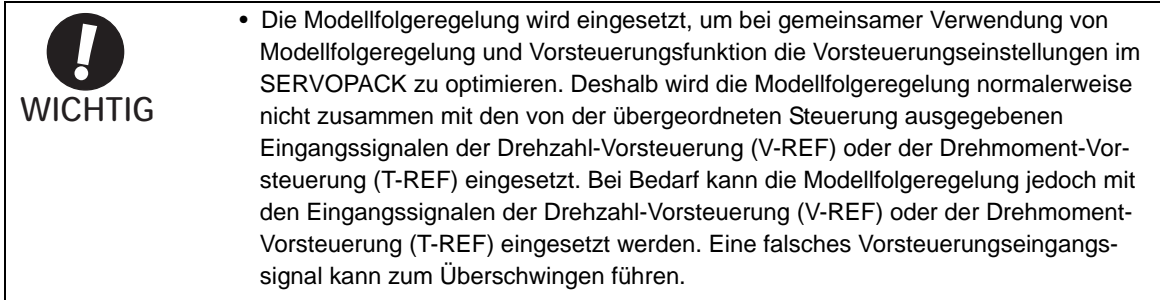

## 6.5.3 One-Parameter-Tuning: Beispiel

Beim One-Parameter-Tuning gehen Sie, unter der Bedingung, dass Tuning-Modus auf 2 oder 3 eingestellt ist, folgendermaßen vor. Dieser Modus dient zur Verkürzung der Positionierungszeit.

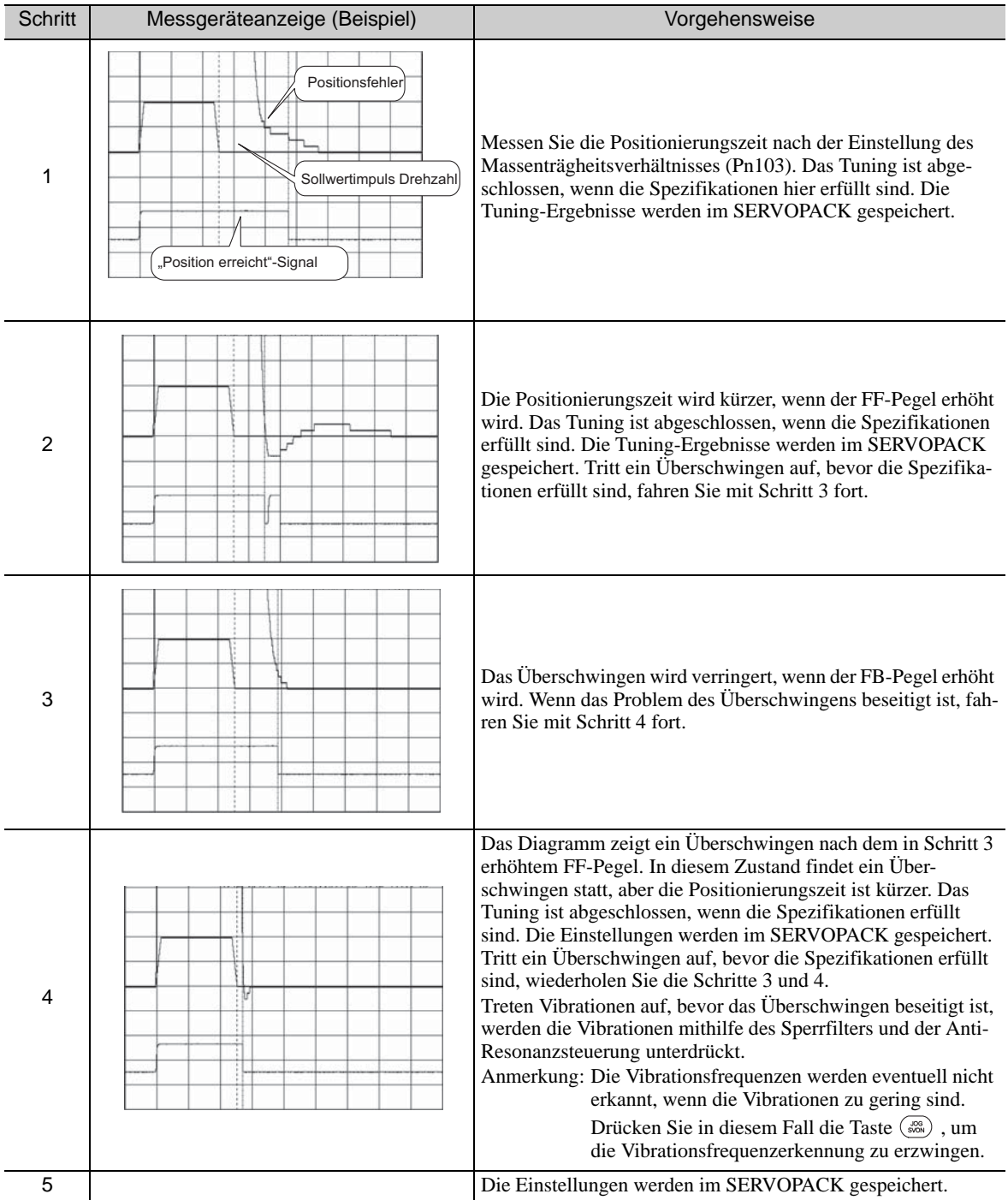

### <span id="page-251-0"></span>6.5.4 Zugehörige Parameter

In der folgenden Tabelle sind die zugehörigen Parameter dieser Funktion sowie Hinweise darauf angegeben, ob sie beim Ausführen der Funktion manuell geändert werden können oder nach dem Ausführen der Funktion automatisch geändert werden.

• Parameter zu dieser Funktion

Diese Parameter dienen beim Ausführen der Funktion als Einstellungen oder Sollwerte.

- Zulässige Änderungen beim Ausführen dieser Funktion
	- Ja : Parameter können während der Ausführung dieser Funktion mit SigmaWin+ geändert werden. Nein : Parameter können während der Ausführung dieser Funktion nicht mit SigmaWin+ geändert werden.
- Automatische Änderungen nach dem Ausführen dieser Funktion
	- Ja : Die eingestellten Parameterwerte werden nach der Ausführung dieser Funktion automatisch eingestellt oder angepasst.
	- Nein : Die eingestellten Parameterwerte werden nach der Ausführung dieser Funktion nicht automatisch eingestellt oder angepasst.

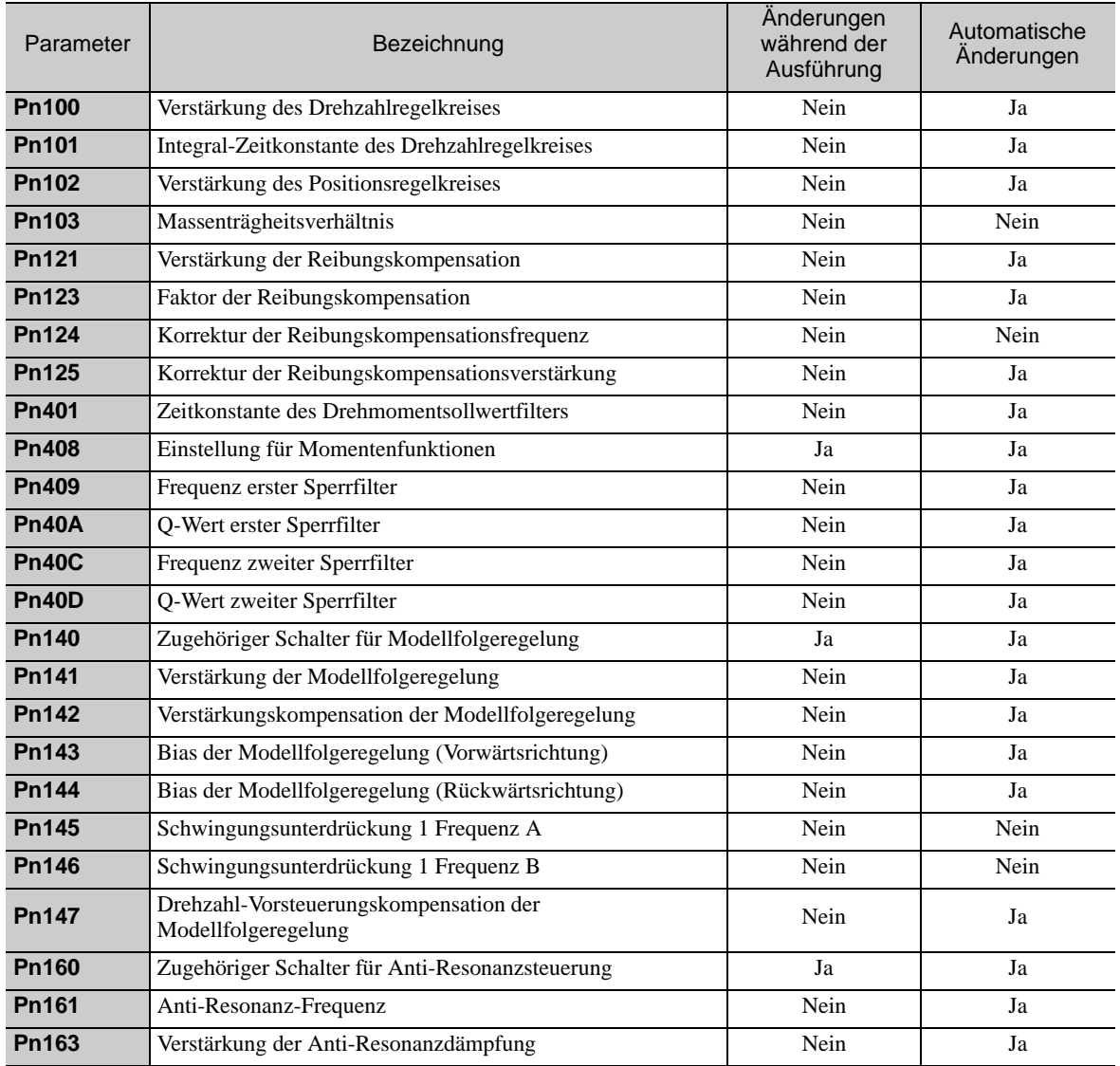
# 6.6 Einstellfunktion für Anti-Resonanzsteuerung (Fn204)

In diesem Kapitel wird die Einstellfunktion für Anti-Resonanzsteuerung beschrieben.

### 6.6.1 Einstellfunktion für Anti-Resonanzsteuerung

Die Einstellfunktion für die Anti-Resonanzsteuerung erhöht die Effektivität der Schwingungsunterdrückung nach dem One-Parameter-Tuning. Diese Funktion dient zur Unterstützung der Einstellung für Anti-Resonanzsteuerung, wenn die Vibrationsfrequenzen zwischen 100 und 1000 Hz liegen.

Diese Funktion muss selten eingesetzt werden, weil sie beim erweiterten Autotuning oder beim erweiterten Autotuning über die übergeordnete Steuerung automatisch eingestellt wird. Verwenden Sie diese Funktion also nur, wenn eine Feineinstellung erforderlich ist oder die Vibrationserkennung fehlgeschlagen und eine erneute Einstellung erforderlich ist.

Führen Sie One-Parameter-Tuning durch (Fn203) oder verwenden Sie eine andere Methode zur Verbesserung des Ansprechverhaltens nach der Durchführung dieser Funktion. Wenn die Anti-Resonanzverstärkung bei durchgeführtem One-Parameter-Tuning zunimmt, kann dies erneut Vibrationen zur Folge haben. Führen Sie diese Funktion in diesem Fall erneut durch, um eine Feineinstellung vorzunehmen.

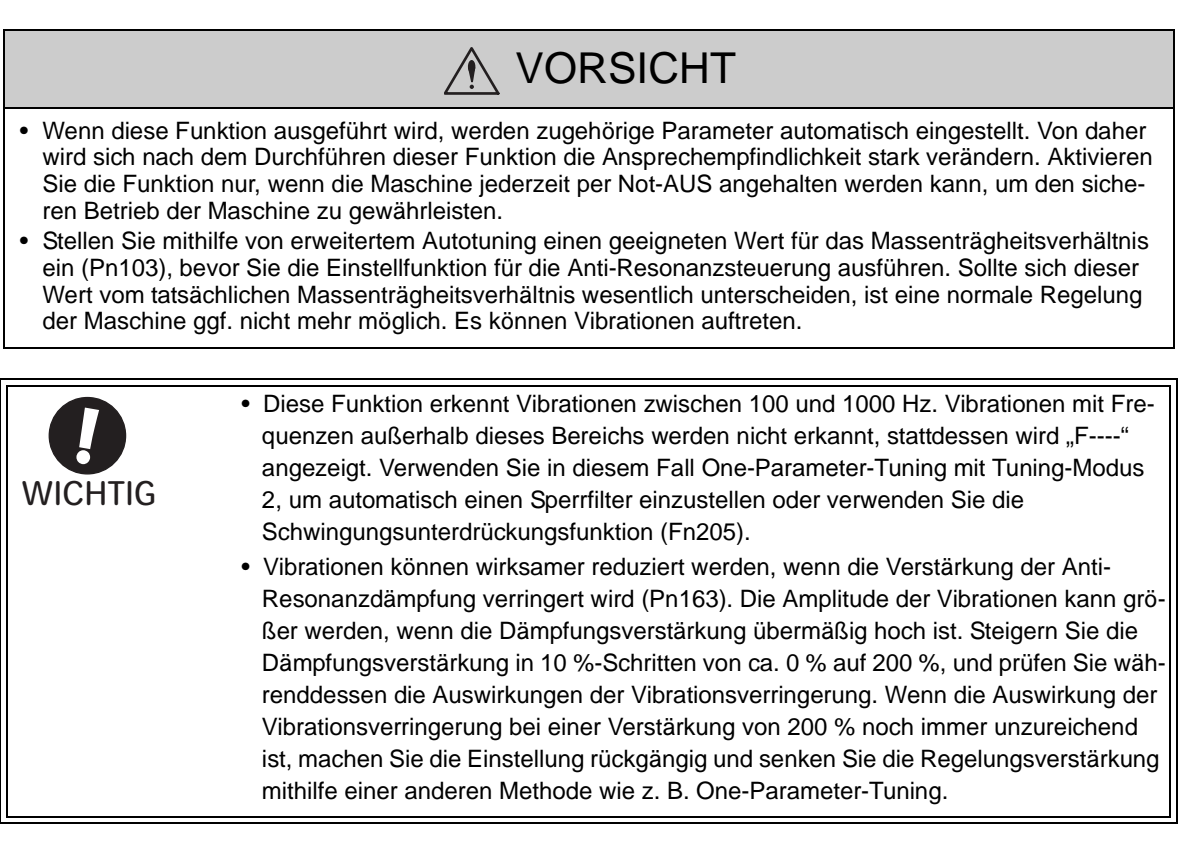

### (1) Vor der Anwendung der Einstellfunktion für Anti-Resonanzsteuerung

Bevor Sie mit der Anwendung der Einstellfunktion für die Anti-Resonanzsteuerung beginnen, überprüfen Sie folgende Einstellungen.

Wenn nicht alle der folgenden Bedingungen erfüllt sind, weist die Meldung "NO-OP" darauf hin, dass die Einstellungen ungeeignet sind.

- Die Tuning-less-Funktion muss deaktiviert sein (Pn170.0 = 0).
- Der Test ohne Motorfunktion muss deaktiviert sein (Pn00C. $0 = 0$ ).
- Das Regelungsverfahren darf nicht auf Drehmomentregelung eingestellt sein.
- Der Schreibschutz (Fn010) muss so eingestellt sein, dass Schreiben zulässig ist (P.0000).

6.6.2 Einstellfunktion für Anti-Resonanzsteuerung - Vorgehensweise

# 6.6.2 Einstellfunktion für Anti-Resonanzsteuerung - Vorgehensweise

<span id="page-253-0"></span>Mit dieser Funktion wird ein Betriebssollwert gesendet, und die Funktion wird ausgeführt, während Vibrationen auftreten.

Die Einstellfunktion der Anti-Resonanzsteuerung wenden Sie entweder mit dem Handbediengerät (optional) oder mit der Software SigmaWin+ an.

Diese Funktion kann nicht mit der eingebauten Bedieneinheit ausgeführt werden.

Die folgenden Methoden können für die Einstellfunktion der Anti-Resonanzsteuerung verwendet werden.

• Erstmalige Verwendung der Anti-Resonanzsteuerung

- Mit unbestimmter Vibrationsfrequenz
- Mit bestimmter Vibrationsfrequenz

• Zur Feineinstellung nach der Einstellung der Anti-Resonanzsteuerung

Im folgenden Kapitel wird die Vorgehensweise mit dem Handbediengerät beschrieben.

Siehe *Σ-V-Serie, Benutzerhandbuch, Bedienung des Handbediengeräts* (Nr.: SIEP S800000 55). Hier finden Sie Informationen zur Bedienung des Handbediengeräts.

#### (1) Erstmalige Verwendung der Anti-Resonanzsteuerung

■ Mit unbestimmter Vibrationsfrequenz

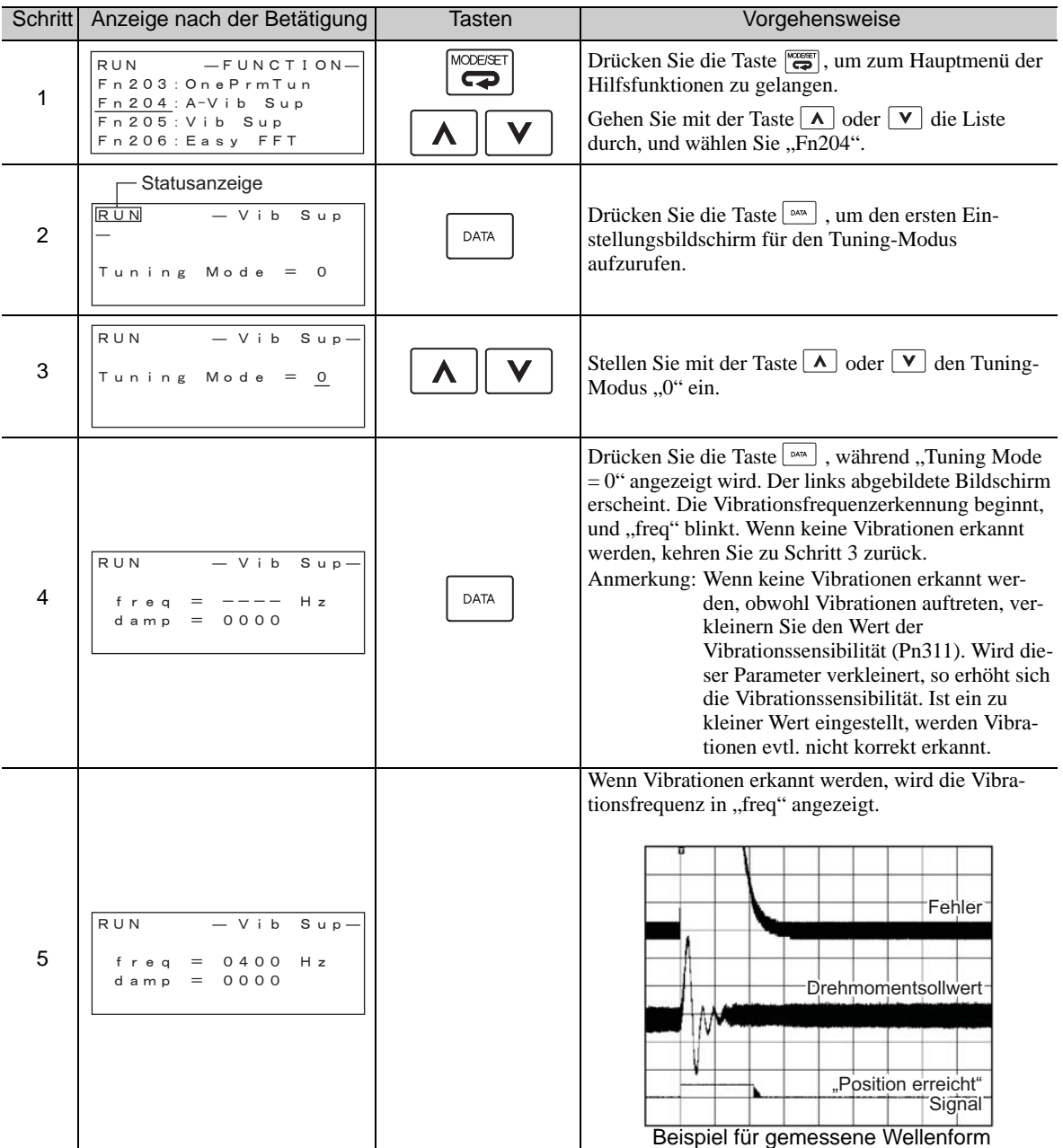

(cont'd)

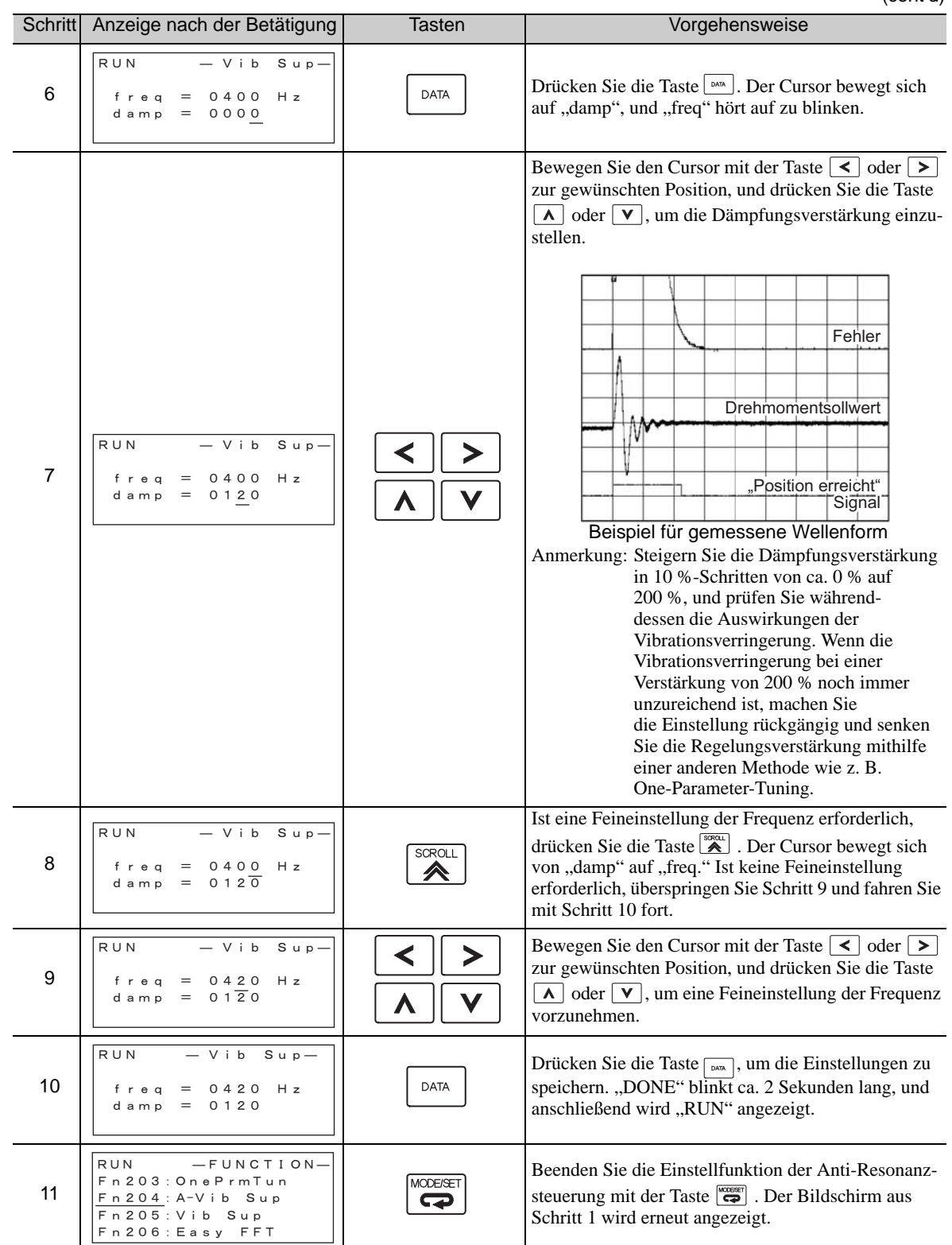

6.6.2 Einstellfunktion für Anti-Resonanzsteuerung - Vorgehensweise

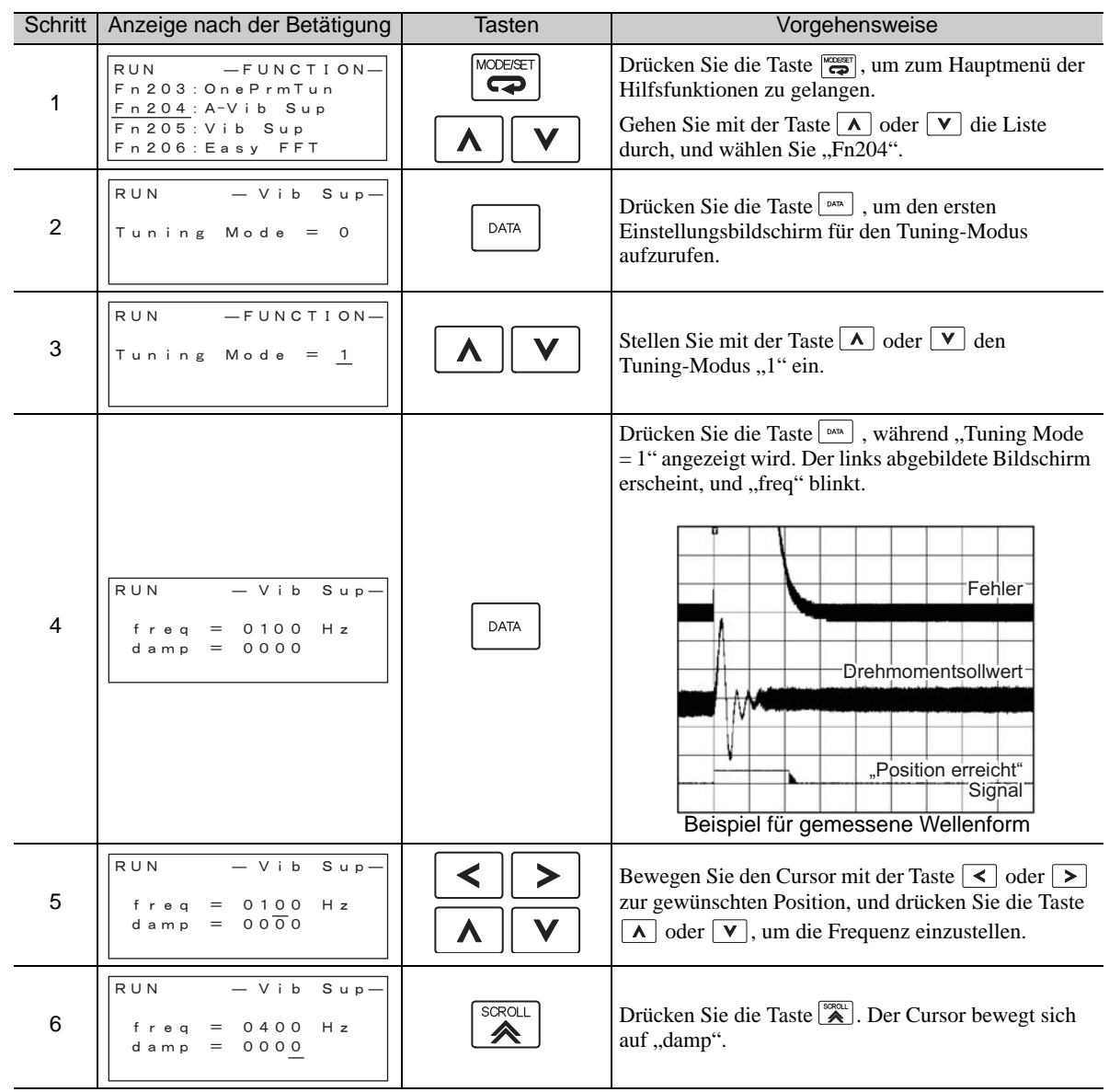

### ■ Mit bestimmter Vibrationsfrequenz

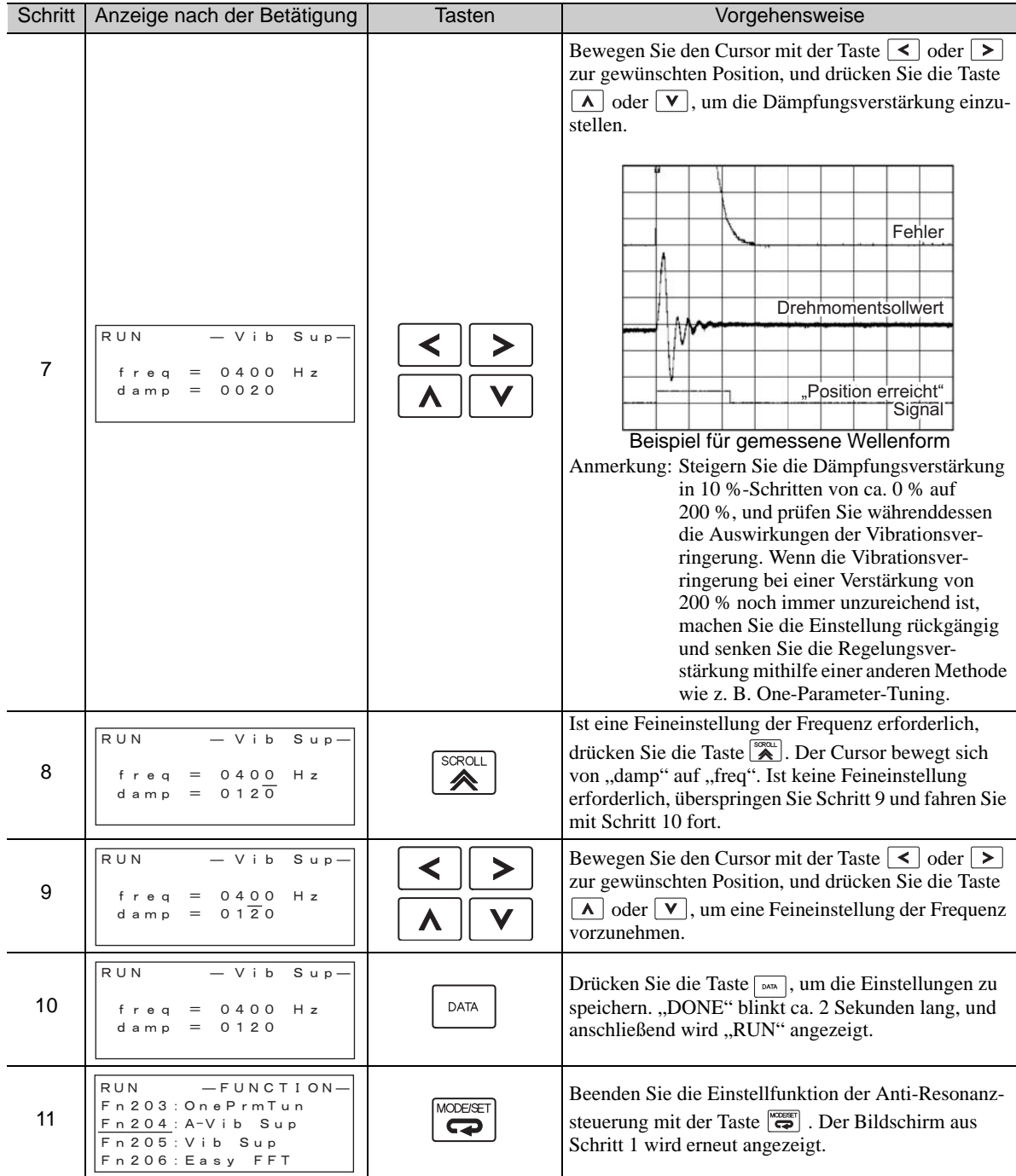

# (2) Zur Feineinstellung nach der Einstellung der Anti-Resonanzsteuerung

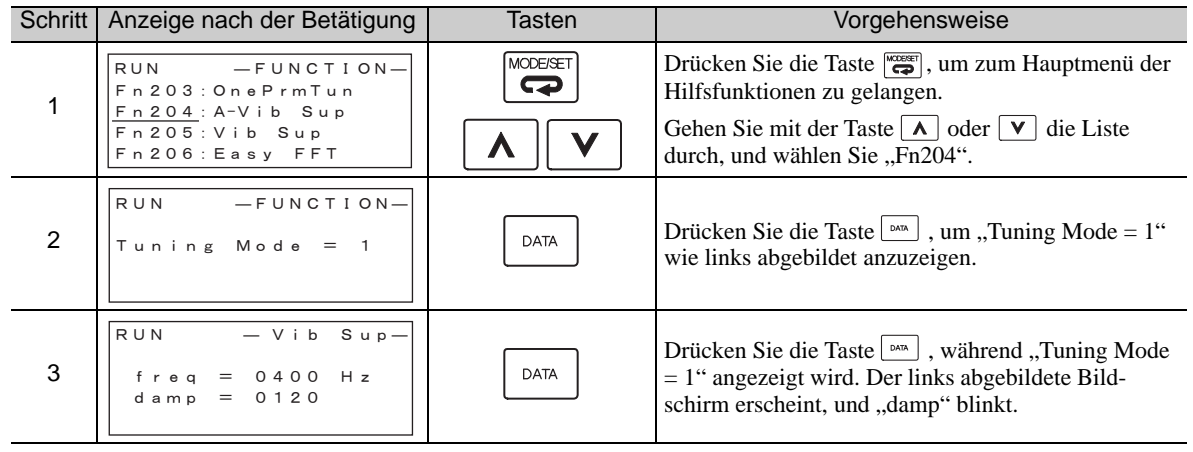

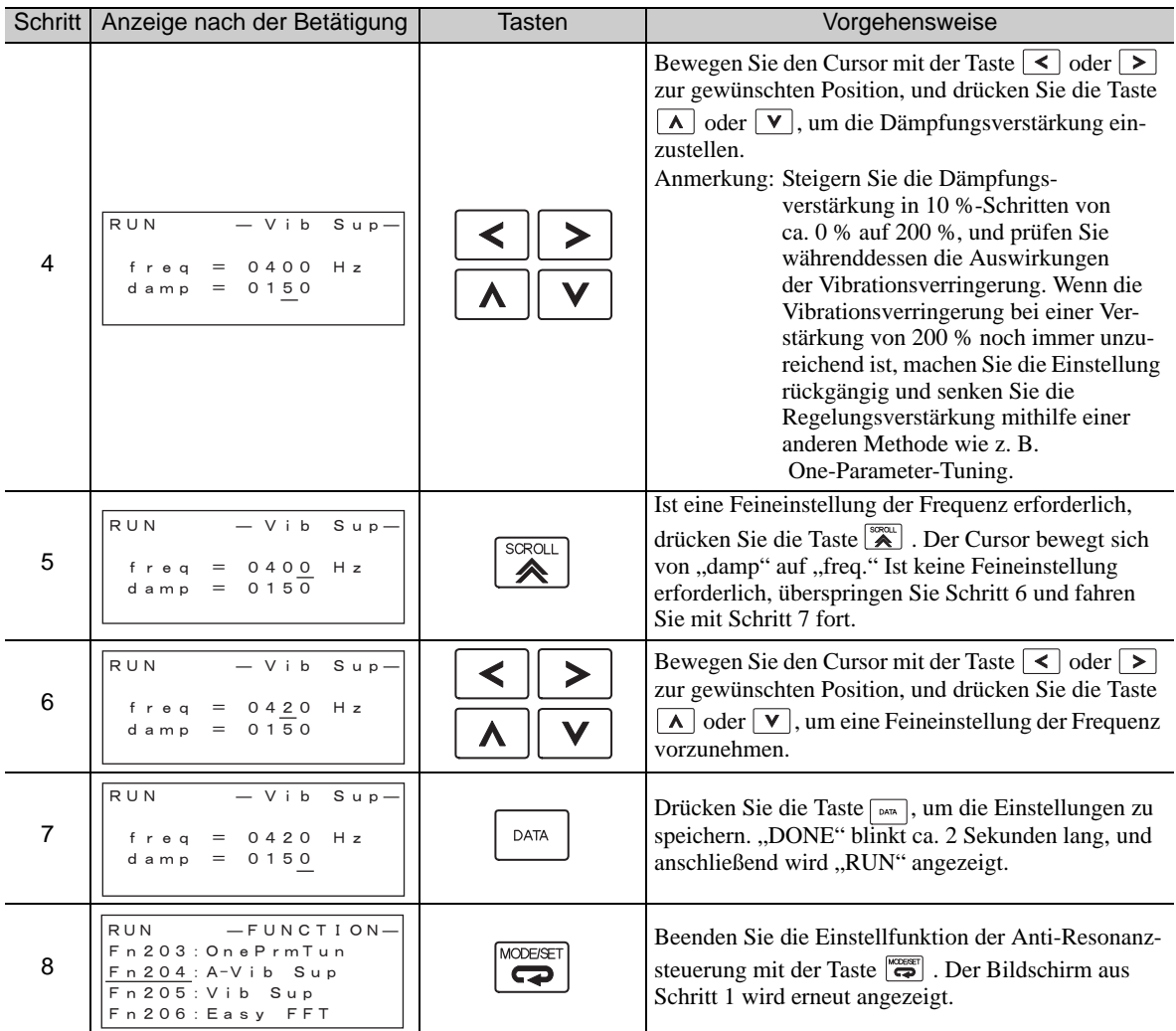

### 6.6.3 Zugehörige Parameter

In der folgenden Tabelle sind die zugehörigen Parameter dieser Funktion sowie Hinweise darauf angegeben, ob sie beim Ausführen der Funktion manuell geändert werden können oder nach dem Ausführen der Funktion automatisch geändert werden.

- Parameter zu dieser Funktion
	- Diese Parameter dienen beim Ausführen der Funktion als Einstellungen oder Sollwerte.
- Zulässige Änderungen beim Ausführen dieser Funktion
	- Ja : Parameter können während der Ausführung dieser Funktion mit SigmaWin+ geändert werden.
	- Nein : Parameter können während der Ausführung dieser Funktion nicht mit SigmaWin+ geändert werden.
- Automatische Änderungen nach dem Ausführen dieser Funktion
	- Ja : Die eingestellten Parameterwerte werden nach der Ausführung dieser Funktion automatisch eingestellt oder angepasst.

Nein : Die eingestellten Parameterwerte werden nach der Ausführung dieser Funktion nicht automatisch eingestellt oder angepasst.

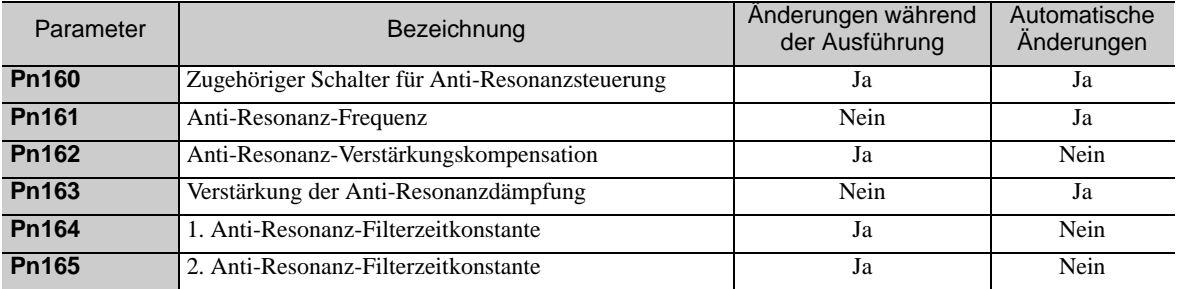

# 6.7 Schwingungsunterdrückungsfunktion (Fn205)

In diesem Kapitel wird die Schwingungsunterdrückungsfunktion beschrieben.

# 6.7.1 Schwingungsunterdrückungsfunktion

Die Schwingungsunterdrückungsfunktion unterdrückt Übergangsschwingungen mit einer Frequenz von 1 bis 100 Hz, die vor allem durch die Vibration des Maschinenständers bei der Positionierung erzeugt werden.

Diese Funktion wird automatisch eingestellt, wenn erweitertes Autotuning oder erweitertes Autotuning über die übergeordnete Steuerung durchgeführt wird. In den meisten Fällen ist diese Funktion nicht erforderlich. Verwenden Sie diese Funktion nur, wenn eine Feineinstellung erforderlich ist oder eine Nachstellung erforderlich ist, weil keine Vibrationen erkannt wurden.

Führen Sie One-Parameter-Tuning durch (Fn203), falls dies zur Verbesserung des Ansprechverhaltens erforderlich ist, jedoch erst nach der Durchführung dieser Funktion.

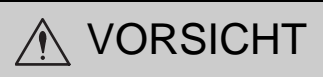

- Wenn diese Funktion ausgeführt wird, werden zugehörige Parameter automatisch eingestellt. Von daher wird sich nach dem Aktivieren bzw. Deaktivieren dieser Funktion die Ansprechempfindlichkeit stark verändern. Aktivieren Sie die Funktion nur, wenn die Maschine jederzeit per Not-AUS angehalten werden kann, um den sicheren Betrieb der Maschine zu gewährleisten.
- Stellen Sie mithilfe von erweitertem Autotuning einen geeigneten Wert für das Massenträgheitsverhältnis ein (Pn103), bevor Sie die Schwingungsunterdrückungsfunktion ausführen. Sollte sich dieser Wert vom tatsächlichen Massenträgheitsverhältnis wesentlich unterscheiden, ist eine normale Regelung des SERVOPACKs ggf. nicht mehr möglich. Es können Vibrationen auftreten.

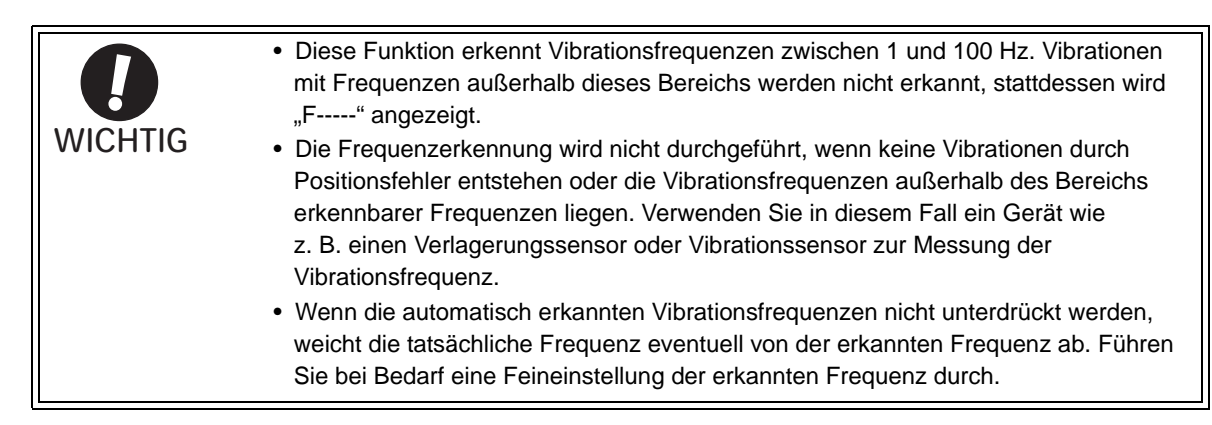

#### (1) Vorbereitung

Bevor Sie die Schwingungsunterdrückungsfunktion anwenden, überprüfen Sie folgende Einstellungen. Wenn nicht alle der folgenden Bedingungen erfüllt sind, weist die Meldung "NO-OP" darauf hin, dass die Einstellungen ungeeignet sind.

- Das Regelungsverfahren muss auf Positionsregelung eingestellt sein.
- Die Tuning-less-Funktion muss deaktiviert sein (Pn170.0 = 0).
- Der Test ohne Motorfunktion muss deaktiviert sein (Pn00C.0 = 0).
- Der Schreibschutz (Fn010) muss so eingestellt sein, dass Schreiben zulässig ist (P.0000).

#### (2) Faktoren, die die Leistung beeinflussen

Wenn Dauervibrationen auftreten, während der Servomotor nicht dreht, kann die Schwingungsunterdrükkungsfunktion nicht zur wirksamen Unterdrückung der Vibrationen eingesetzt werden. Ist das Ergebnis nicht zufriedenstellend, führen Sie die Einstellfunktion für Anti-Resonanzsteuerung (Fn204) oder One-Parameter-Tuning (Fn203) durch.

#### (3) Vibrationsfrequenzerkennung

Wenn die Vibrationen nicht als Positionsfehler erscheinen oder die durch einen Positionsfehler verursachten Vibrationen zu klein sind, ist unter Umständen keine Frequenzerkennung möglich.

Die Ansprechempfindlichkeit der Frequenzerkennung kann eingestellt werden, indem die Einstellung für das Restvibrationsfenster (Pn560) geändert wird, die als prozentualer Wert des Positionsfensters (Pn522) eingestellt wird. Führen Sie die Vibrationsfrequenzerkennung erneut nach der Einstellung des Restvibrationsfensters (Pn560) durch.

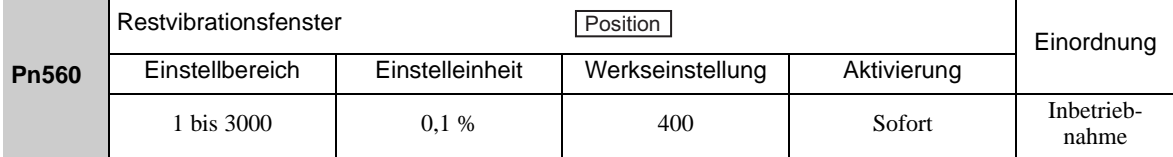

Anmerkung: Als Richtlinie wird empfohlen, den Wert jeweils um 10 % zu ändern. Je kleiner der eingestellte Wert ist, desto größer wird die Erkennungs-Ansprechempfindlichkeit sein. Ist der Wert aber zu klein, werden die Vibrationen eventuell nicht korrekt erkannt.

Die automatisch erkannten Vibrationsfrequenzen können bei jedem Positionierungsvorgang ein wenig variieren. Führen Sie die Positionierung mehrmals durch und prüfen Sie dabei die Wirkung der Schwingungsunterdrückung.

#### 6.7.2 Schwingungsunterdrückungsfunktion – Vorgehensweise

<span id="page-259-0"></span>Für die Schwingungsunterdrückungsfunktion verwenden Sie folgendes Verfahren.

Die Schwingungsunterdrückungsfunktion wenden Sie entweder mit dem Handbediengerät (optional) oder mit der Software SigmaWin+ an. Diese Funktion kann nicht mit der eingebauten Bedieneinheit ausgeführt werden.

Hier wird das Einstellverfahren mit dem Handbediengerät beschrieben.

Siehe *Σ-V-Serie, Benutzerhandbuch, Bedienung des Handbediengeräts* (Nr.: SIEP S800000 55). Hier finden Sie Informationen zur Bedienung des Handbediengeräts.

Anmerkung: Wenn diese Funktion durch Drücken der Taste MODE/SET abgebrochen wird, fährt der SERVOPACK mit dem Betrieb fort, bis der Motor zum Stillstand kommt. Ist der Servomotor zum Stillstand gekommen, kehrt der Einstellwert zum vorherigen Wert zurück.

Unten finden Sie ein Flussdiagramm zur Schwingungsunterdrückungsfunktion.

#### (1) Flussdiagramm

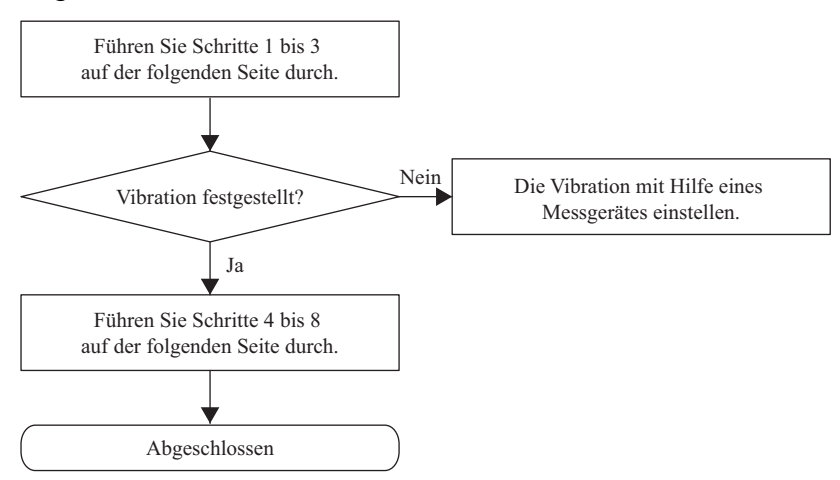

# (2) Vorgehensweise

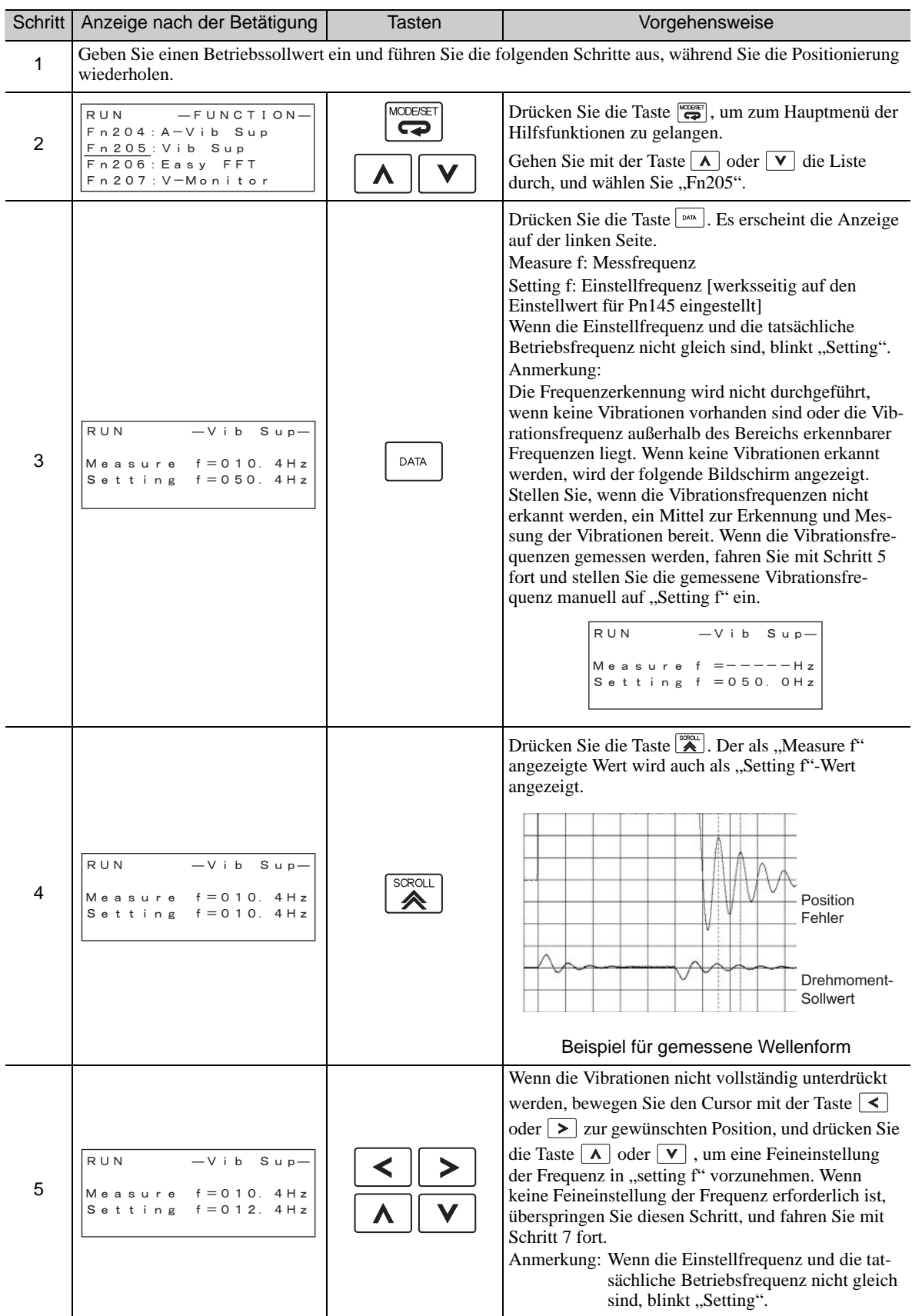

6.7.2 Schwingungsunterdrückungsfunktion – Vorgehensweise

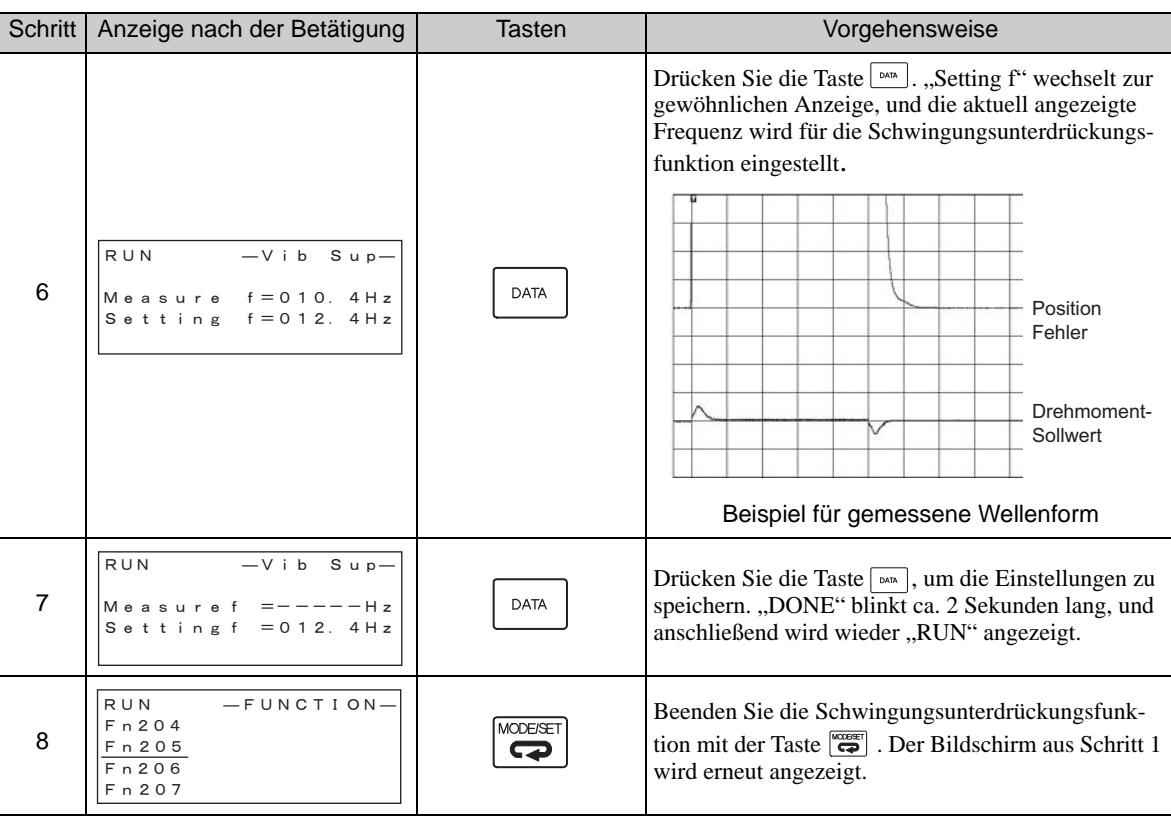

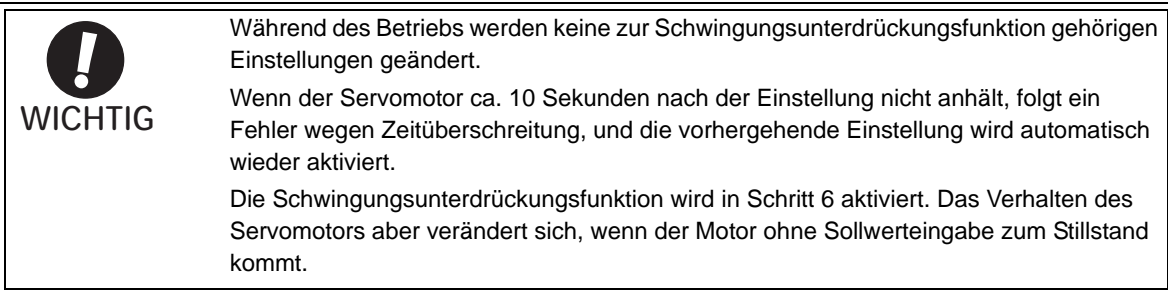

### (3) Zugehörige Funktion für Schwingungsunterdrückungsfunktion

In diesem Kapitel wird eine zur Schwingungsunterdrückung gehörige Funktion beschrieben.

#### **Name Vorsteuerung**

Wenn die Werkseinstellung eingestellt ist, wird der Verstärkungsfaktor der Vorsteuerung (Pn109), das Eingangssignal der Drehzahl-Vorsteuerung (V-REF) und das Eingangssignal der Drehmoment-Vorsteuerung (T-REF) deaktiviert.

Setzen Sie den Wert von Pn140.3 auf 1, wenn die Modellfolgeregelung zusammen mit den von der übergeordneten Steuerung ausgegebenen Eingangssignalen der Drehzahl-Vorsteuerung (V-REF) und der Drehmoment-Vorsteuerung (T-REF) verwendet wird.

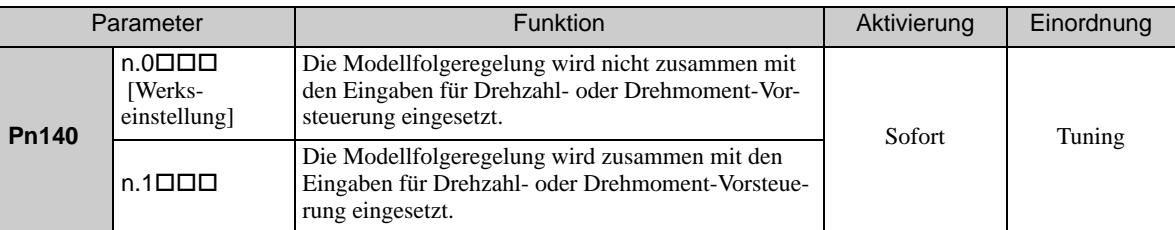

Informationen dazu finden Sie unter *[6.9.2 Drehmoment- Vorsteuerung](#page-270-0)* und *[6.9.3 Drehzahl-Vorsteuerung](#page-272-0)*.

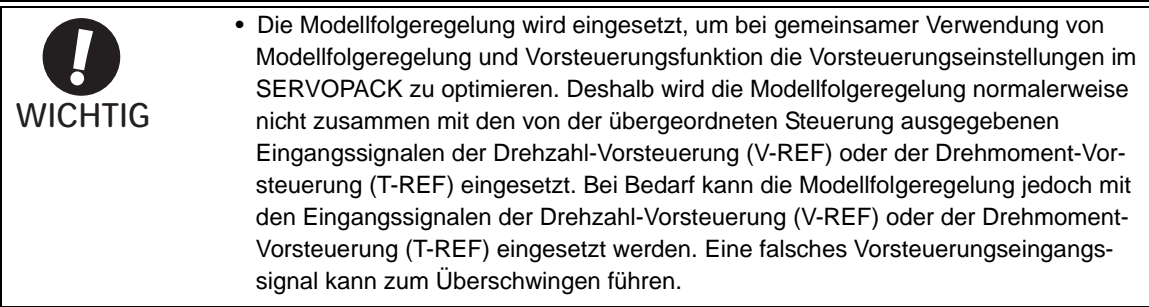

# 6.7.3 Zugehörige Parameter

In der folgenden Tabelle sind die zugehörigen Parameter dieser Funktion sowie Hinweise darauf angegeben, ob sie beim Ausführen der Funktion manuell geändert werden können oder nach dem Ausführen der Funktion automatisch geändert werden.

• Parameter zu dieser Funktion

Diese Parameter dienen beim Ausführen der Funktion als Einstellungen oder Sollwerte.

- Zulässige Änderungen beim Ausführen dieser Funktion
	- Ja : Parameter können während der Ausführung dieser Funktion mit SigmaWin+ geändert werden. Nein : Parameter können während der Ausführung dieser Funktion nicht mit SigmaWin+ geändert werden.
- Automatische Änderungen nach dem Ausführen dieser Funktion
	- Ja : Die eingestellten Parameterwerte werden nach der Ausführung dieser Funktion automatisch eingestellt oder angepasst.
	- Nein : Die eingestellten Parameterwerte werden nach der Ausführung dieser Funktion nicht automatisch eingestellt oder angepasst.

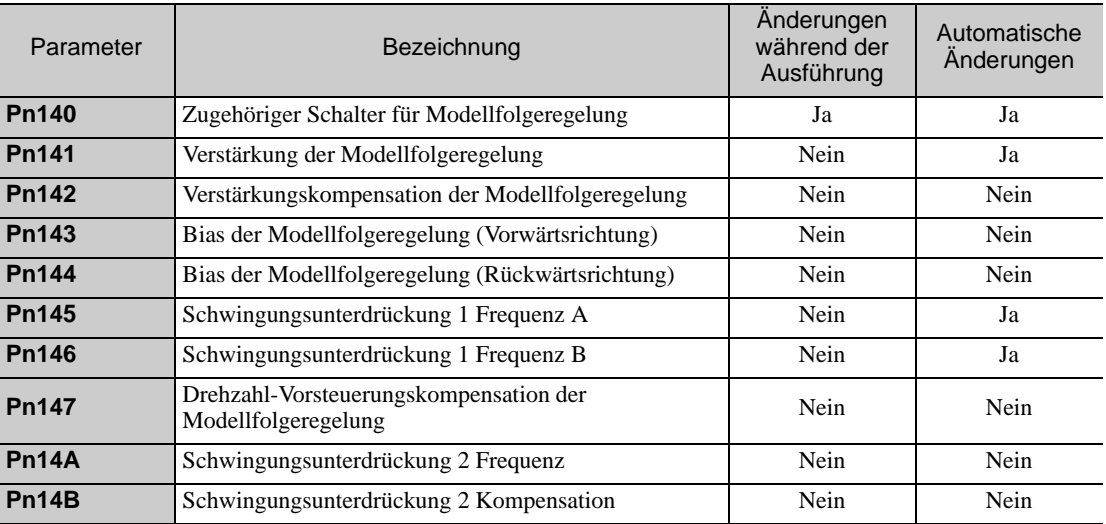

# <span id="page-263-1"></span>6.8 Funktion Zusätzliche Einstellungen

In diesem Kapitel werden die Funktionen beschrieben, mit denen nach Einstellungen mit erweitertem Autotuning, erweitertem Autotuning über die übergeordnete Steuerung oder One-Parameter-Tuning eine zusätzliche Feineinstellung vorgenommen werden kann.

- Einstellungen zur Umschaltung der Verstärkung
- Reibungskompensation
- Wahl des Stromregelmodus
- Einstellung der Verstärkung des Stromreglers
- Wahl der Drehzahlerkennungsmethode

### 6.8.1 Einstellungen zur Umschaltung der Verstärkung

Zwei Funktionen zur Umschaltung der Verstärkung stehen zur Verfügung, manuelle Umschaltung und automatische Umschaltung. Bei der manuellen Umschaltung wird zur Umschaltung der Verstärkung ein externes Eingangssignal verwendet, bei der automatischen Umschaltung wird die Umschaltung der Verstärkung automatisch vorgenommen.

Mit der Funktion zur Umschaltung der Verstärkung kann die Positionierungszeit verkürzt werden, indem die Verstärkung während der Positionierung erhöht wird, und Vibrationen können unterdrückt werden, indem die Verstärkung nach Beendigung der Positionierung verringert wird.

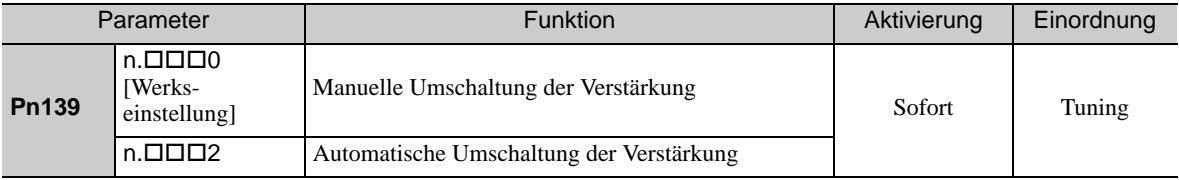

Anmerkung: n.□□□1 ist reserviert. Nicht verwenden.

Die Verstärkungskombinationen für die Umschaltung finden Sie unter *[\(1\) Verstärkungskombinationen für die](#page-263-0)  [Umschaltung](#page-263-0)*.

Informationen zur manuellen Umschaltung der Verstärkung finden Sie unter *[\(2\) Manuelle Umschaltung der](#page-264-0)  [Verstärkung](#page-264-0)*.

Informationen zur automatischen Umschaltung der Verstärkung finden Sie unter *[\(3\) Automatische Umschal](#page-264-1)[tung der Verstärkung](#page-264-1)*.

#### (1) Verstärkungskombinationen für die Umschaltung

<span id="page-263-0"></span>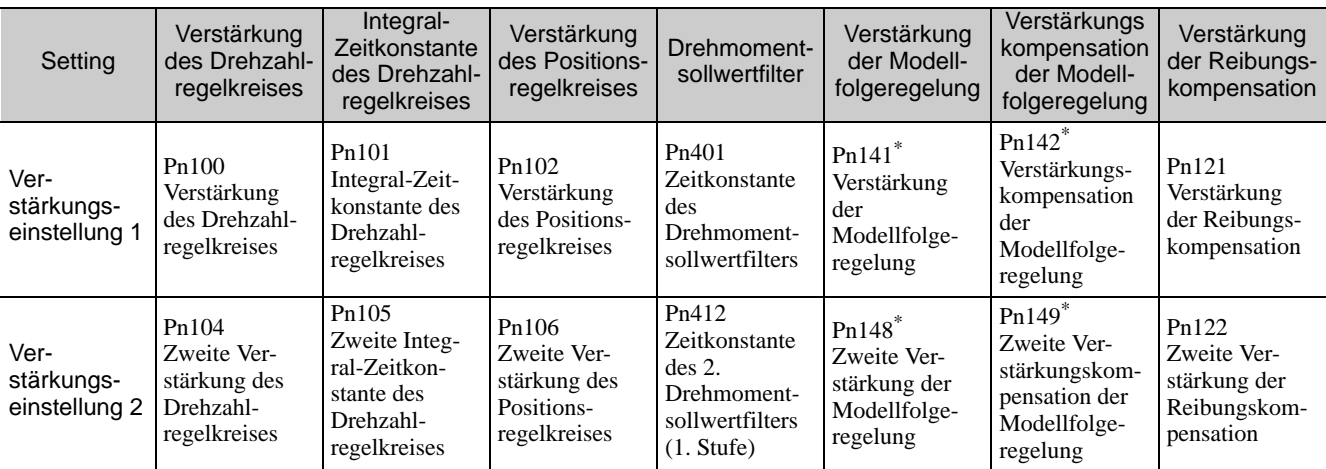

 Die Einstellungen zur Umschaltung der Verstärkung für die Modellfolgeregelung und die Verstärkungskompensation der Modellfolgeregelung stehen nur für die manuelle Umschaltung der Verstärkung zur Verfügung. Um die Umschaltung der Verstärkung dieser Parameter zu aktivieren, muss ein Eingangssignal zur Umschaltung der Verstärkung gesendet werden, und die folgenden Bedingungen müssen erfüllt sein.

• Es wird gerade kein Befehl ausgeführt.

• Der Motor ist vollständig zum Stillstand gekommen.

Wenn diese Bedingungen nicht erfüllt sind, werden die entsprechenden Parameter nicht umgeschaltet, obwohl die anderen in dieser Tabelle angegebenen Parameter umgeschaltet werden.

# <span id="page-264-0"></span>(2) Manuelle Umschaltung der Verstärkung

Bei der manuellen Umschaltung der Verstärkung dient ein externes Eingangssignal (/G-SEL) zur Umschaltung zwischen der Verstärkungseinstellung 1 und 2.

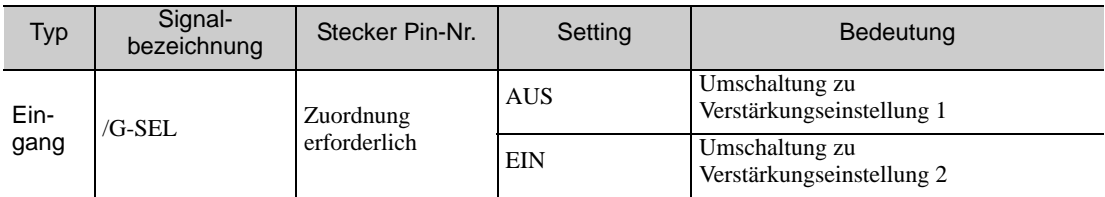

#### <span id="page-264-1"></span>(3) Automatische Umschaltung der Verstärkung

Die automatische Umschaltung der Verstärkung ist nur mit Positionsregelung aktiviert. Die Schaltbedingungen werden mit folgenden Einstellungen festgelegt.

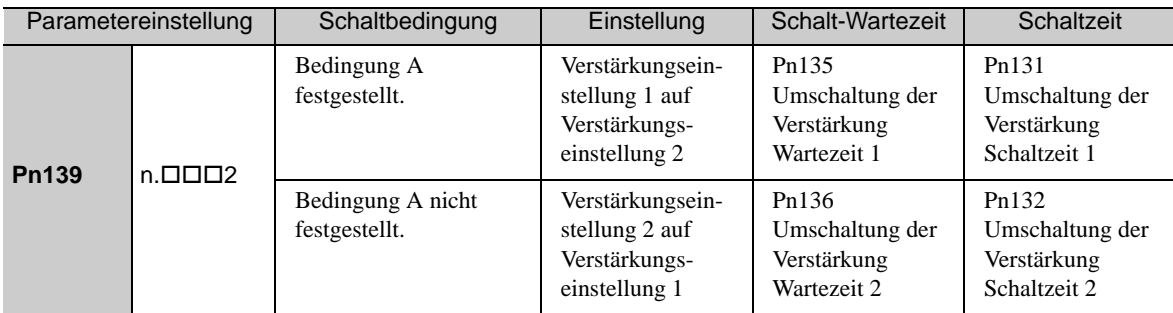

Wählen Sie eine der folgenden Einstellungen für Schaltbedingung A.

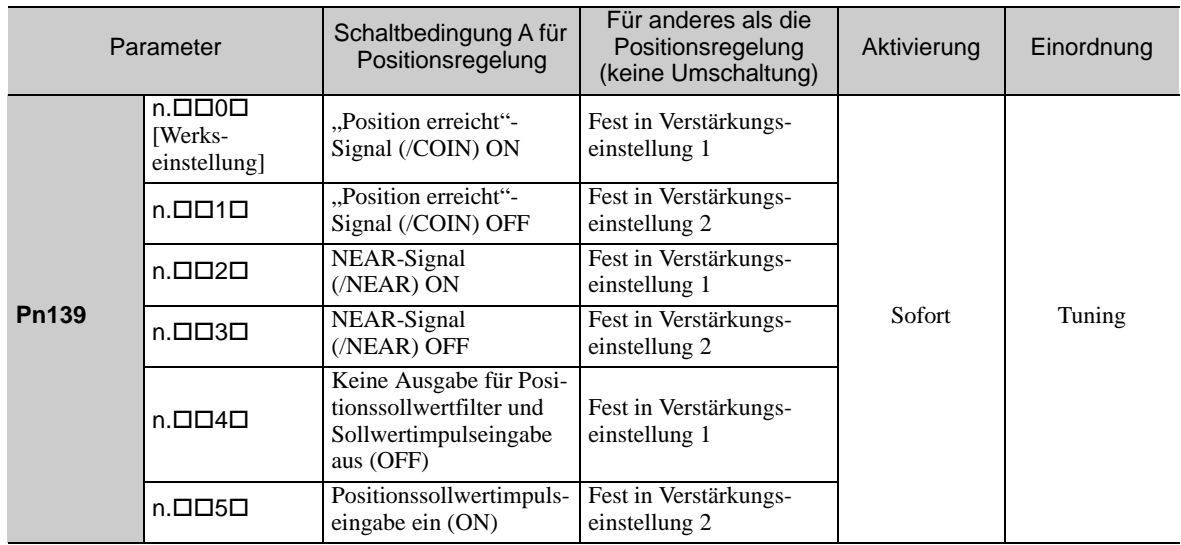

Automatische Umschaltung Muster 1 (Pn139.0 = 2)

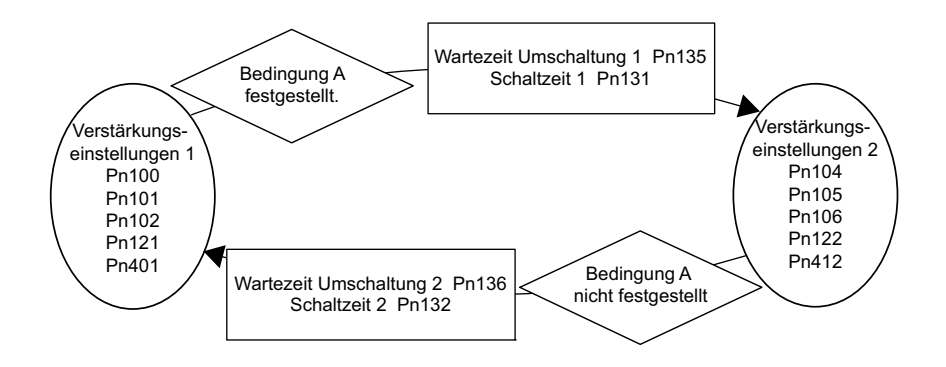

#### Beziehung zwischen Warte- und Schaltzeiten für Umschaltung der Verstärkung

In diesem Beispiel ist die Bedingung ""Position erreicht"-Signal (/COIN) ON" als Bedingung A für die automatische Umschaltung der Verstärkung eingestellt. Die Verstärkung des Positionsregelkreises wird vom Wert in Pn102 (Verstärkung des Positionsregelkreises) auf den Wert in Pn106 (Zweite Verstärkung des Positionsregelkreises) umgeschaltet. Wenn das Signal /COIN erscheint, beginnt der Umschaltvorgang nach der in Pn135 eingestellten Wartezeit. Der Umschaltvorgang verändert die Verstärkung des Positionsregelkreises während der in Pn131 eingestellten Schaltzeit linear von Pn102 auf Pn106.

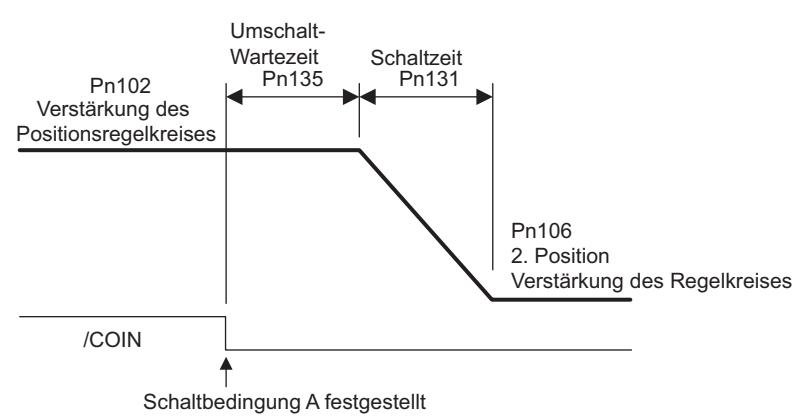

Anmerkung: Die automatische Umschaltung der Verstärkung steht bei PI- und I-P-Regelung (Pn10B) zur Verfügung.

#### (4) Zugehörige Parameter

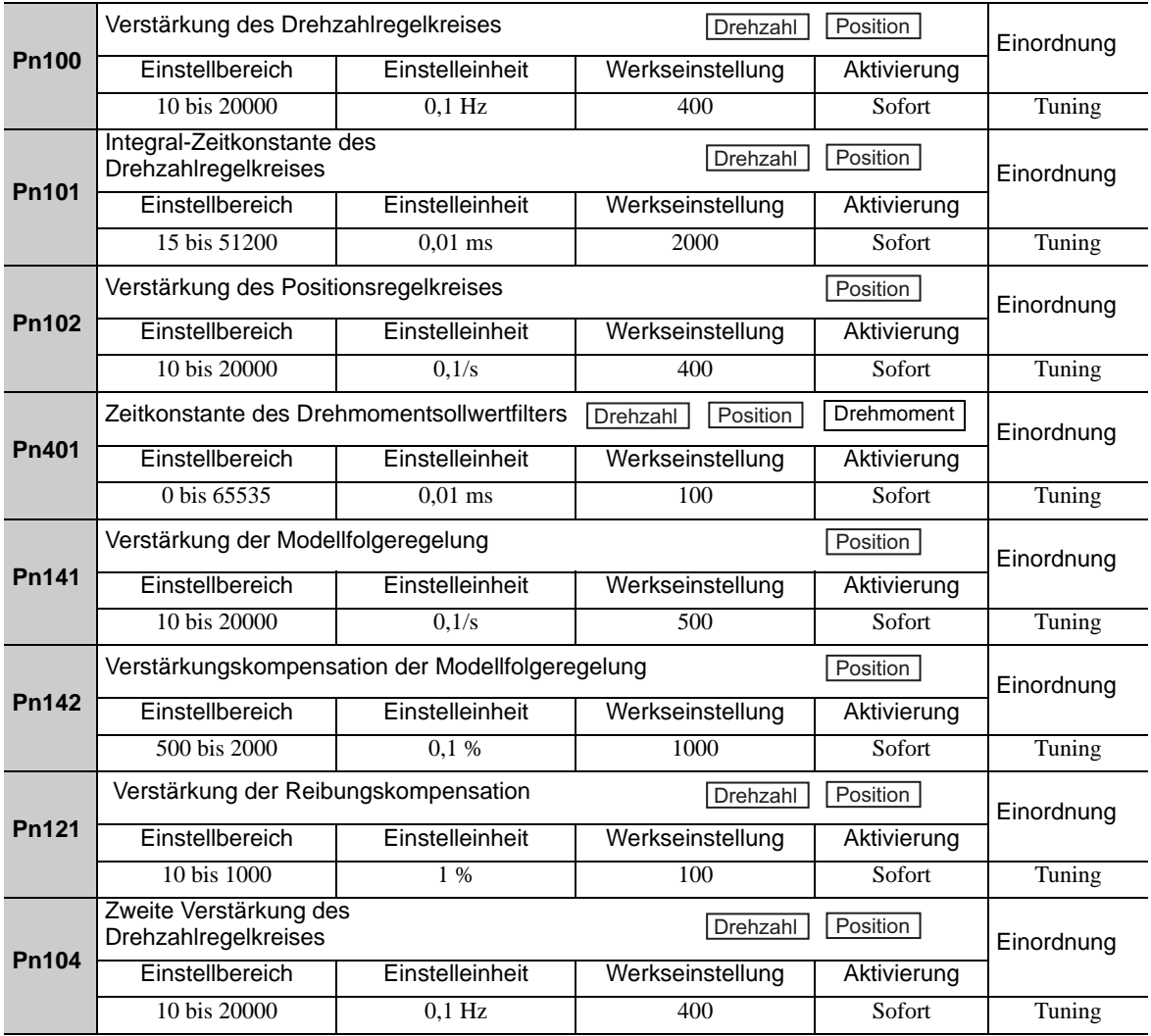

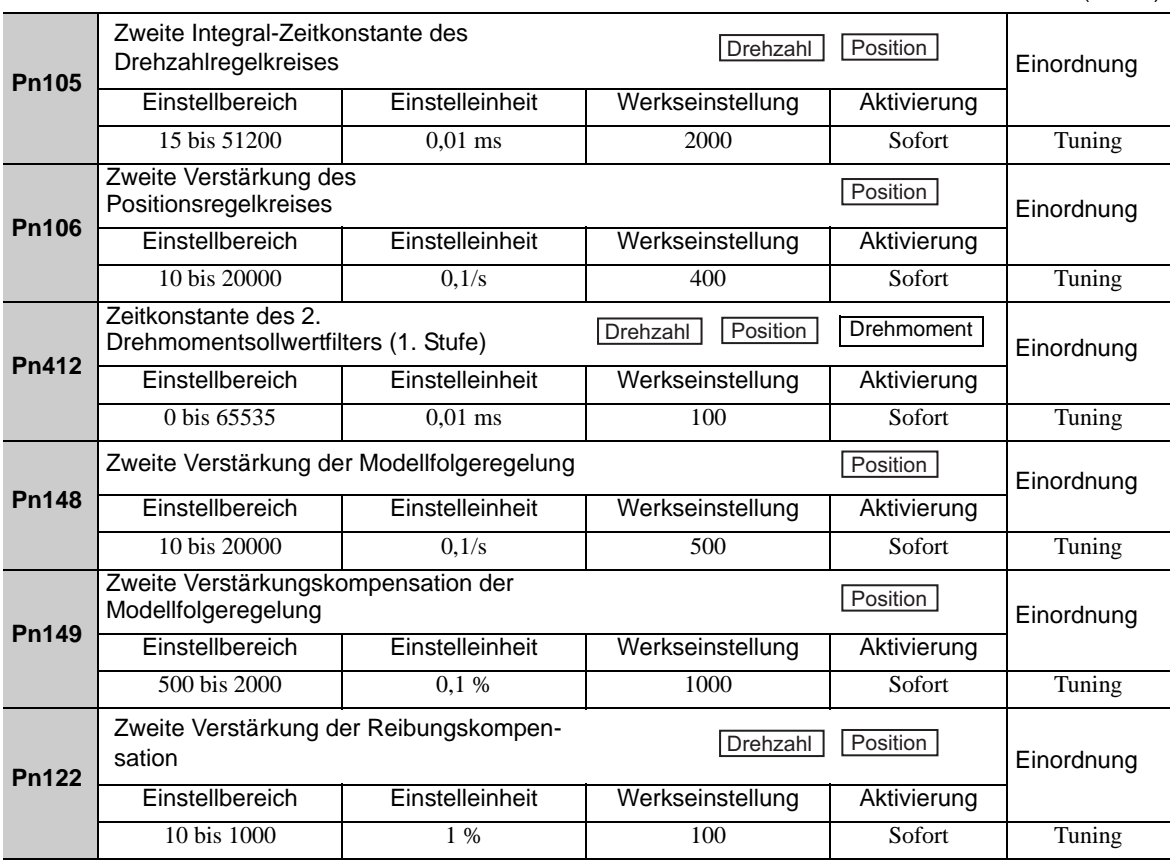

# (5) Parameter für die automatische Umschaltung der Verstärkung

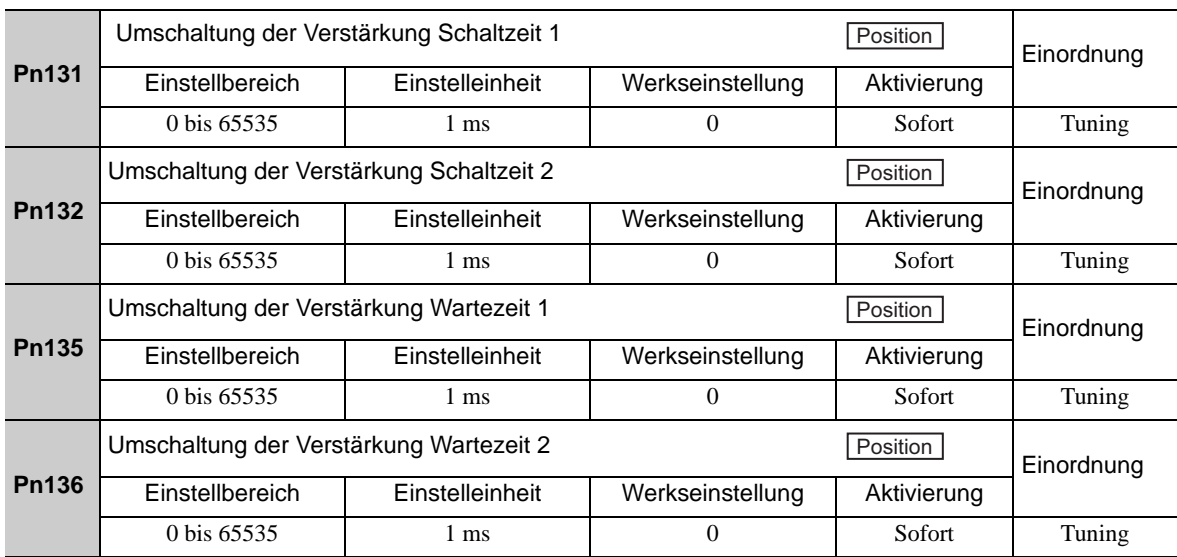

# (6) Zugehöriger Monitor

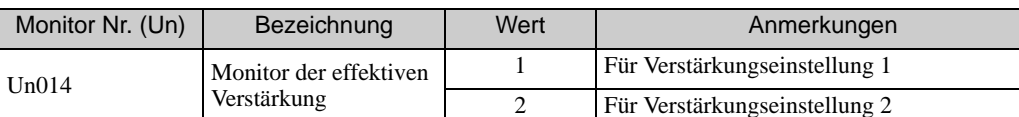

Anmerkung: Wenn die Tuning-less-Funktion verwendet wird, ist Verstärkungseinstellung 1 aktiviert.

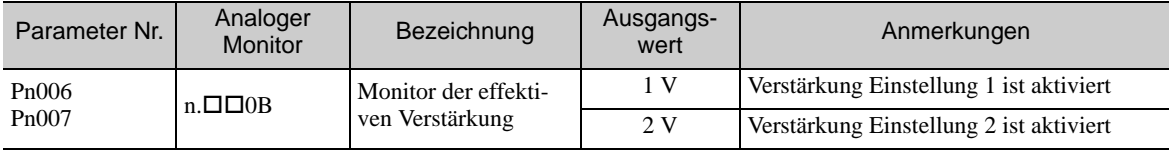

(cont'd)

# 6.8.2 Manuelle Einstellung der Reibungskompensation

Die Reibungskompensation korrigiert die Veränderung der Flüssigkeitsreibung und reguläre Laständerungen.

Die Reibungskompensationsfunktion kann mit erweitertem Autotuning (Fn201), erweitertem Autotuning über die übergeordnete Steuerung (Fn202) oder One-Parameter-Tuning (Fn203) automatisch eingestellt werden. In diesem Kapitel werden die Schritte beschrieben, die auszuführen sind, wenn eine manuelle Einstellung erforderlich ist.

### (1) Benötigte Parametereinstellungen

Folgende Parametereinstellungen sind erforderlich, um die Reibungskompensation zu nutzen.

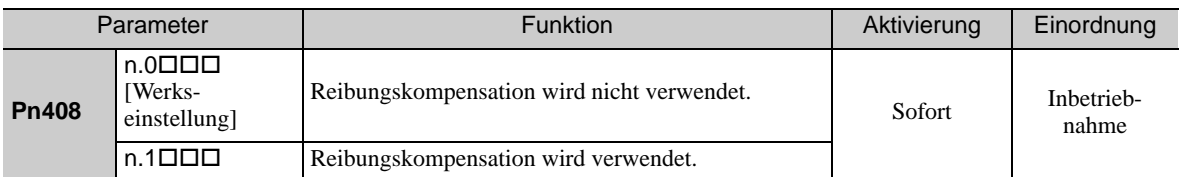

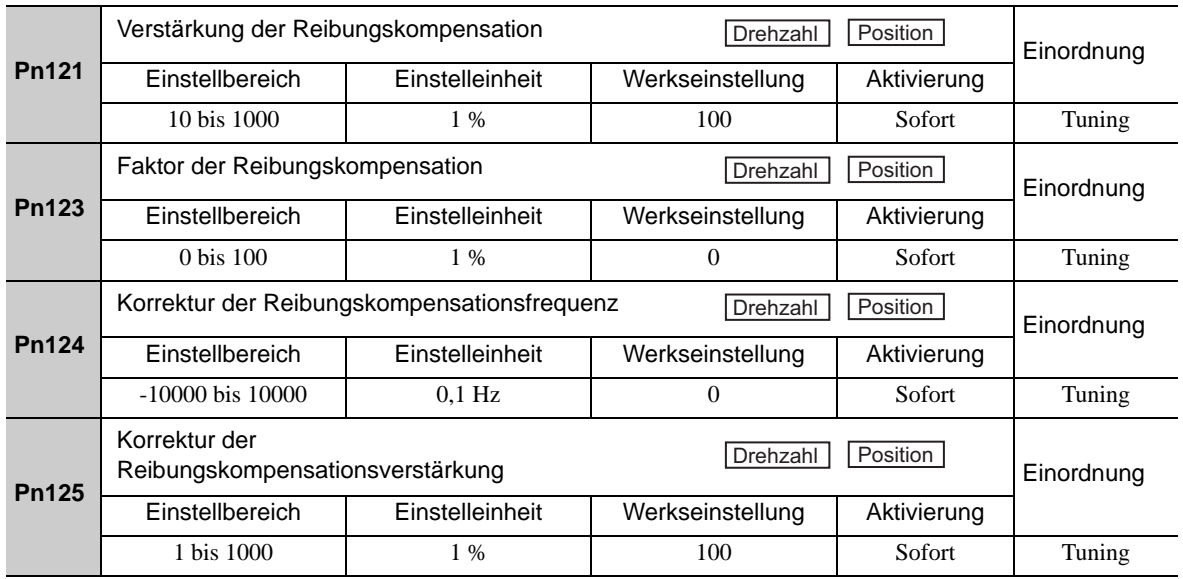

<sup>6.8.2</sup> Manuelle Einstellung der Reibungskompensation

### (2) Vorgehensweise für Reibungskompensation

Für die Reibungskompensation verwenden Sie folgendes Verfahren.

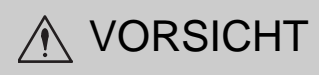

• Stellen Sie das Massenträgheitsverhältnis (Pn103) vor Verwendung der Reibungskompensation so exakt wie möglich ein. Wenn ein falsches Massenträgheitsverhältnis eingestellt ist, kann dies Vibrationen zur Folge haben.

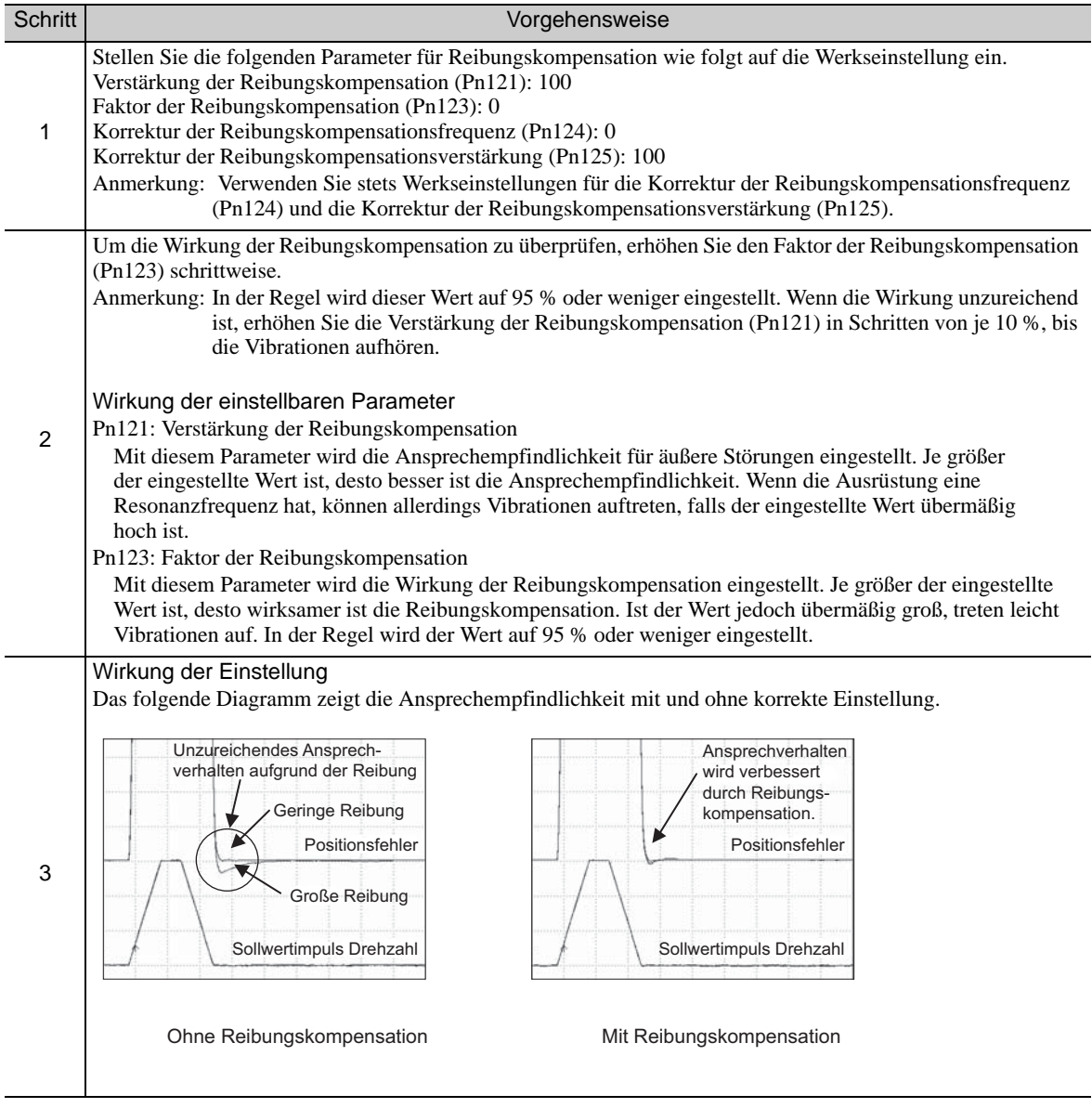

6.8.3 Funktion zur Wahl des Stromregelmodus

**WICHTIG** 

# 6.8.3 Funktion zur Wahl des Stromregelmodus

Diese Funktion reduziert Hochfrequenzstörungen beim Anhalten des Servomotors. Standardmäßig ist die Funktion aktiviert und so eingestellt, dass sie unter verschiedenen Anwendungsbedingungen wirksam ist. Legen Sie Pn009.1 = 1 fest, um diese Funktion zu verwenden.

Die Funktion steht bei folgenden SERVOPACKs zur Verfügung.

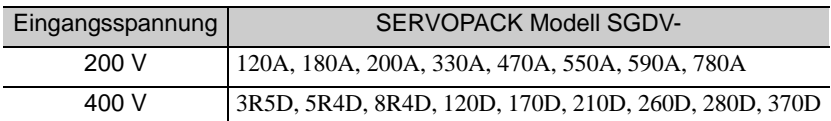

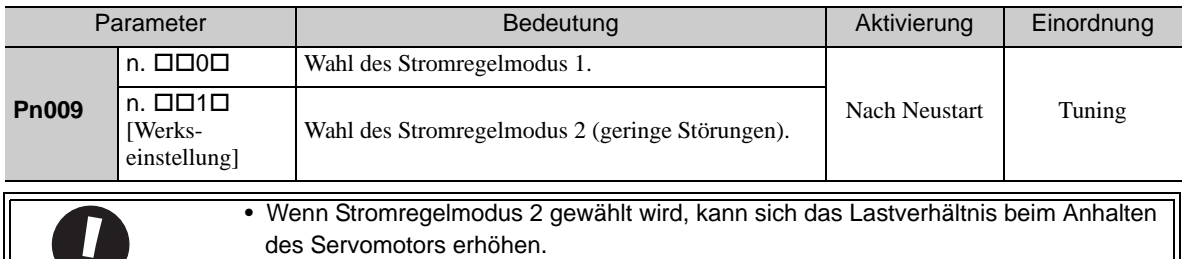

# 6.8.4 Einstellung der Verstärkung des Stromreglers

Mit dieser Funktion werden Geräusche durch die Einstellung des Parameterwerts für Stromregelung innerhalb des SERVOPACKs der Verstärkung des Drehzahlregelkreises (Pn100) entsprechend reduziert. Der Störpegel kann durch die Verkleinerung der Verstärkung des Stromreglers (Pn13D) von der Werkseinstellung von 2000 % (deaktiviert) reduziert werden. Wenn der eingestellte Wert von Pn13D abgesenkt wird, nimmt der Störpegel ab. Gleichzeitig wird jedoch auch das Ansprechverhalten des SERVOPACKs schlechter. Stellen Sie die Verstärkung des Stromreglers innerhalb des zulässigen Bereichs ein, in dem das Ansprechverhalten des SERVOPACKs gewährleistet werden kann. Bei Drehmomentregelung ist diese Funktion immer deaktiviert (Pn000.1 = 2).

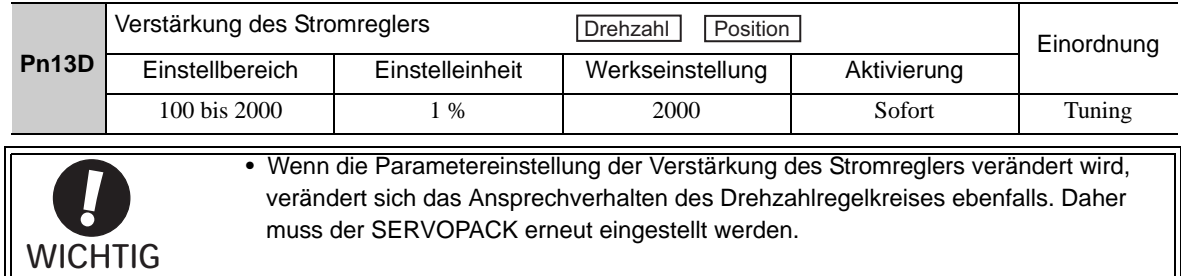

# 6.8.5 Wahl der Drehzahlerkennungsmethode

Diese Funktion kann die ruckfreie Bewegung des Servomotors bei laufendem Servomotor gewährleisten. Setzen Sie den Parameter Pn009.2 auf den Wert 1, und wählen Sie die Drehzahlerkennungsmethode 2, um eine ruckfreie Bewegung des Servomotors bei dessen Betrieb zu erreichen.

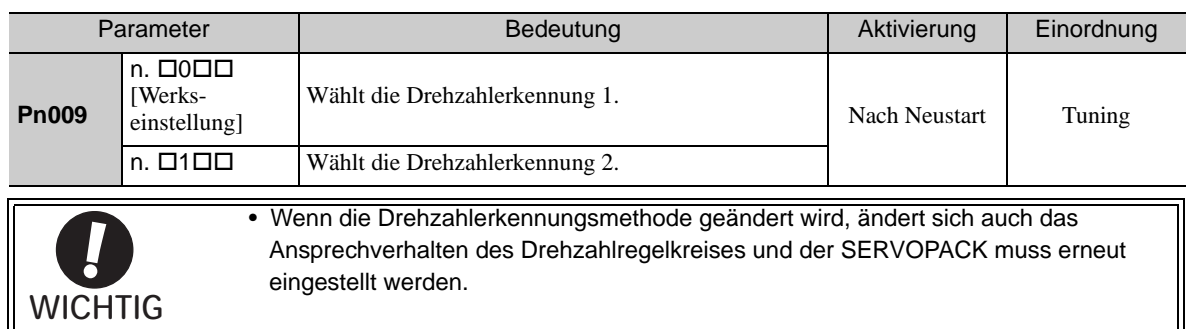

# 6.9 Funktion Kompatible Einstellungen

Für die SERVOPACKs der  $\Sigma$ -V-Serie werden die für Maschineneinstellungen verwendeten Einstellfunktionen in den Kapiteln *[6.1](#page-206-0)* bis *[6.8](#page-263-1)* erklärt.

In diesem Kapitel werden die Kompatibilitätsfunktionen früherer Modelle (z. B. SERVOPACK der  $\Sigma$ -III Serie) erläutert.

# 6.9.1 Vorsteuerungs-Sollwert

Mit dieser Funktion wird die Vorsteuerungskompensation auf die Positionsregelung angewendet und die Positionierungszeit verkürzt.

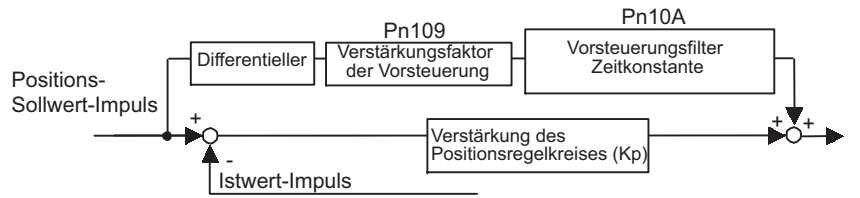

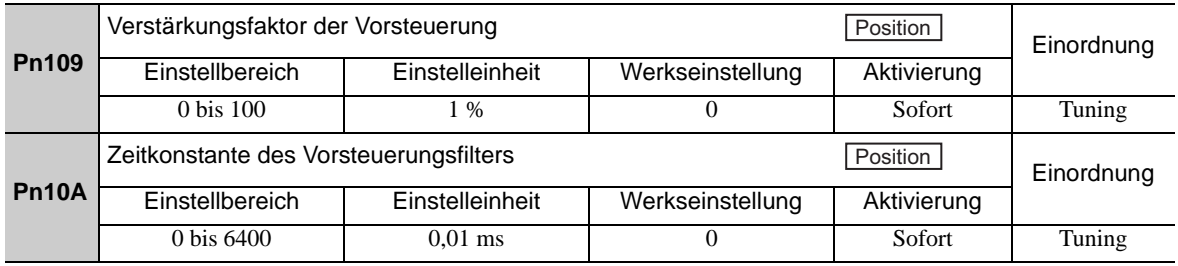

Anmerkung: Durch einen zu hoch eingestellten Wert kann es zu Vibrationen an der Maschine kommen. Legen Sie bei normalen Maschinen einen Wert von 80 % oder weniger für diesen Parameter fest.

# <span id="page-270-0"></span>6.9.2 Drehmoment- Vorsteuerung

■ SERVOPACK mit Drehzahlregelung

Durch die Drehmoment-Vorsteuerung wird die Positionierungszeit verkürzt.

Die übergeordnete Steuerung ermittelt die Abweichung vom Positionssollwert und erstellt anhand dessen einen Drehmoment-Vorsteuerungssollwert, der zusammen mit dem Drehzahlsollwert im SERVOPACK eingegeben wird.

#### (1) Beispiel für den Anschluss an die übergeordnete Steuerung

Schließen Sie das Signal für den Drehzahlsollwert an den Pins für das V-REF-Signal (CN1-5 und -6) und das Signal für den Drehmoment-Vorsteuerungssollwert an den Pins für das T-REF-Signal (CN1-9 und -10) von der übergeordneten Steuerung an.

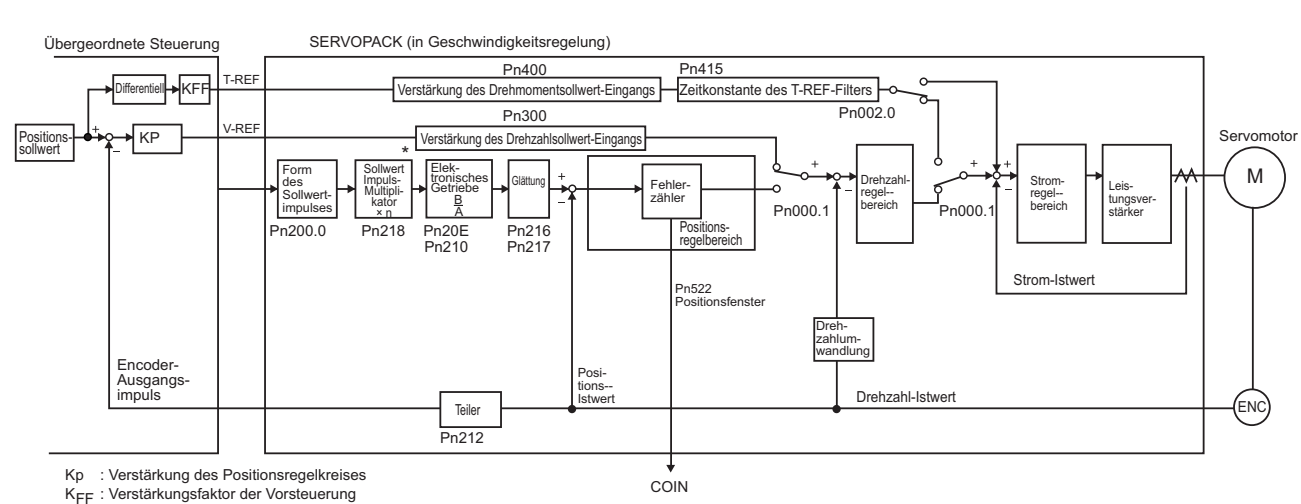

 Die Umschaltfunktion für die Vervielfachung des Sollwertimpuls-Eingangssignals wird ab der Softwareversion 001A unterstützt.

6.9.2 Drehmoment- Vorsteuerung

#### ■ SERVOPACK mit Positionsregelung

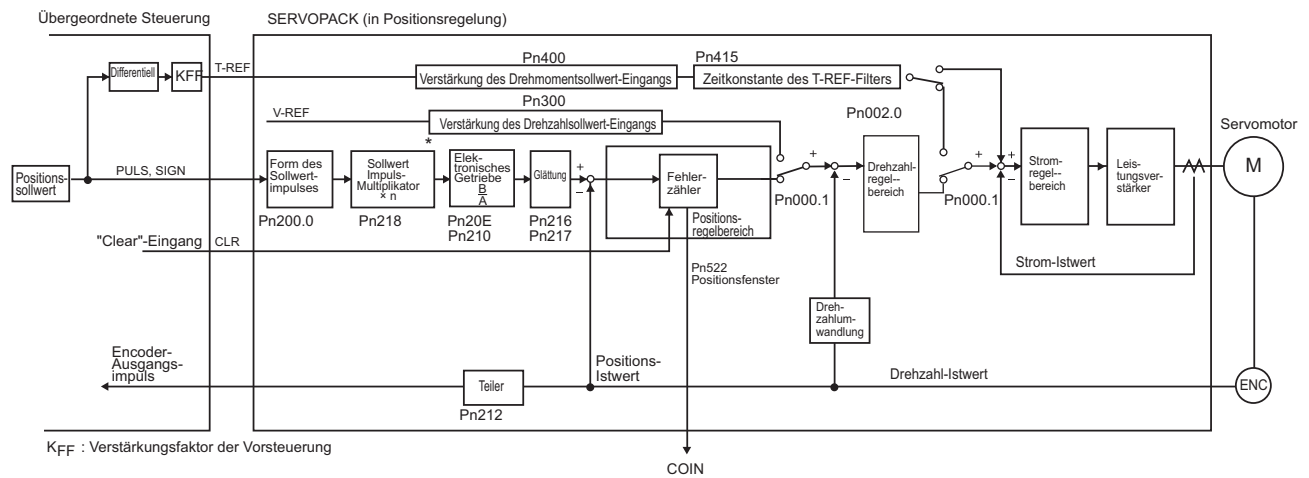

 Die Umschaltfunktion für die Vervielfachung des Sollwertimpuls-Eingangssignals wird ab der Softwareversion 001A unterstützt.

#### (2) Zugehörige Parameter

Die Drehmoment-Vorsteuerung wird mit den Pn002, Pn400 und Pn415 eingestellt.

Die Werkseinstellung ist Pn400 = 3,0 V/Nenndrehmoment.

Wenn der Drehmoment-Vorsteuerungswert beispielsweise auf ±3 V eingestellt ist, dann ist das Drehmoment auf ±100 % des Nenndrehmoments begrenzt.

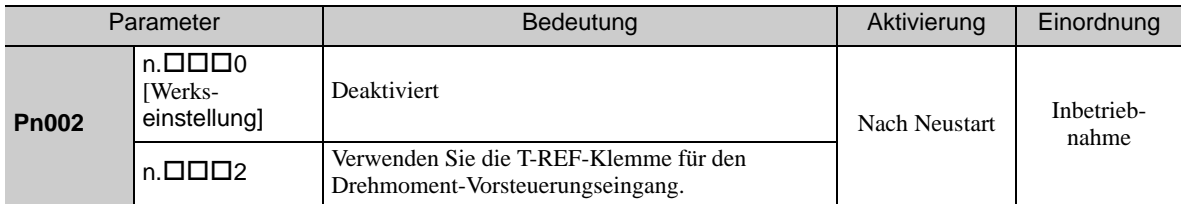

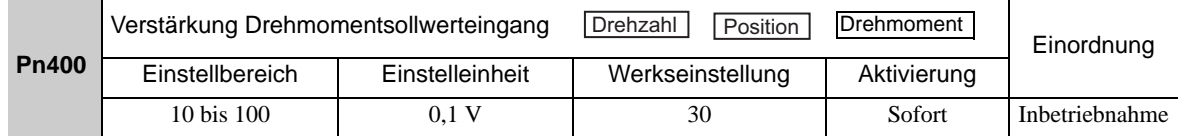

Anmerkung 1. Ein zu hoher Drehmoment-Vorsteuerungswert führt zum Überschwingen. Um solche Probleme zu vermeiden muss der optimale Wert unter Berücksichtigung des Ansprechverhaltens des Systems eingestellt werden.

> 2. Die Drehmoment-Vorsteuerungsfunktion kann nicht zusammen mit der Drehmomentbegrenzung durch einen analogen Spannungssollwert verwendet werden.

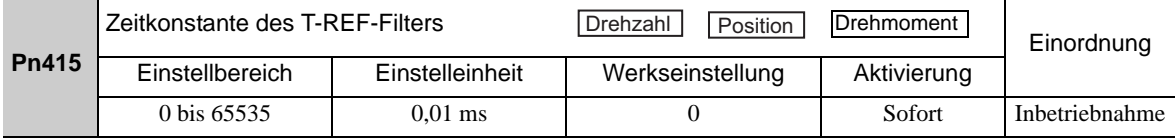

# <span id="page-272-0"></span>6.9.3 Drehzahl-Vorsteuerung

Durch die Drehzahl-Vorsteuerung wird die Positionierungszeit verkürzt. Diese Funktion ist nur aktiviert, wenn der SERVOPACK die Positionsregelung ausführt.

Die übergeordnete Steuerung ermittelt die Abweichung vom Positionssollwert und erstellt anhand dessen einen Drehzahl-Vorsteuerungssollwert, der zusammen mit dem Positionssollwert im SERVOPACK eingegeben wird.

### (1) Beispiel für den Anschluss an die übergeordnete Steuerung

Schließen Sie das Signal für den Positionssollwert an den Pins für das PULS- und SIGN-Signal (CN1-7, -8, -11 und -12) und das Signal für den Drehzahl-Vorsteuerungssollwert an den Pins für das V-REF-Signal (CN1-5 und -6) von der übergeordneten Steuerung an.

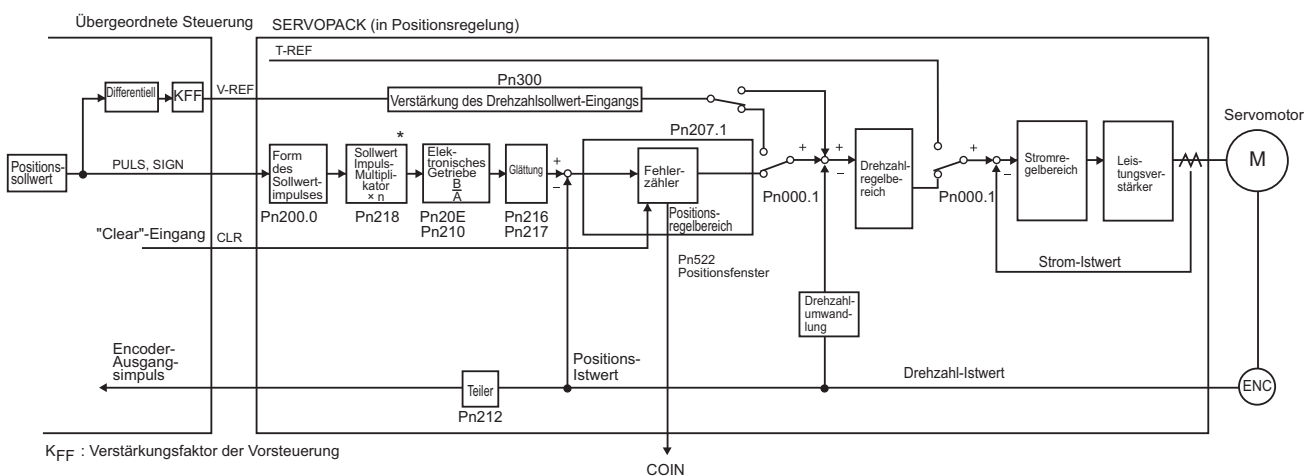

 Die Umschaltfunktion für die Vervielfachung des Sollwertimpuls-Eingangssignals wird ab der Softwareversion 001A unterstützt.

# (2) Zugehörige Parameter

Der Drehzahl-Vorsteuerungswert wird mit den Parametern Pn207 und Pn300 eingestellt.

Die Werkseinstellung ist Pn300 = 6,00 V/Nenndrehzahl.

Wenn der Drehzahl-Vorsteuerungswert beispielsweise auf ±6 V eingestellt ist, dann ist das Drehmoment auf die Nenndrehzahl begrenzt.

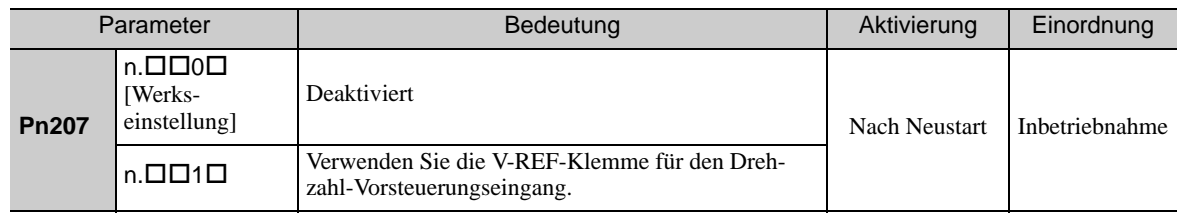

**6**

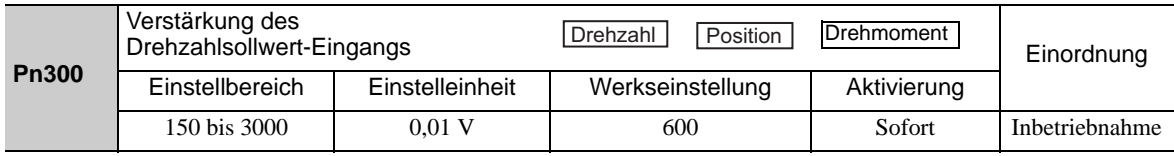

Anmerkung: Ein zu hoher Drehzahl-Vorsteuerungswert führt zum Überschwingen. Um solche Probleme zu vermeiden muss der optimale Wert unter Berücksichtigung des Ansprechverhaltens des Systems eingestellt werden.

# 6.9.4 Proportionalregelung

Das /P-CON-Signal kann von der übergeordneten Steuerung zur Auswahl der Proportionalregelung gesendet werden.

Die Drehzahlregelung wendet eine PI-Regelungsfunktion an, wenn der Sollwert für die Drehzahlregelung null bleibt. Diese Integralregelungswirkung kann dazu führen, dass der Servomotor sich bewegt. Dies kann dadurch verhindert werden, dass die PI-Regelung auf Proportionalregelung umgeschaltet wird.

Wenn für die Drehzahlregelung jedoch eine Nulldrehzahl-Klemmung eingestellt ist, wird ein Positionsregelkreis gebildet, so dass keine Notwendigkeit für das Verwenden dieser Funktion besteht. Die Drehzahlregelung wird auf Proportionalregelung eingestellt, wenn das /P-CON-Signal eingeschaltet ist.

Die Proportionalregelungsfunktion wird mit dem Parameter Pn000.1 und dem /P-CON-Eingangssignal eingestellt.

### (1) /P-CON-Eingangssignal

Das /P-CON-Eingangssignal dient zur Umschaltung zwischen PI- und P-Regelung.

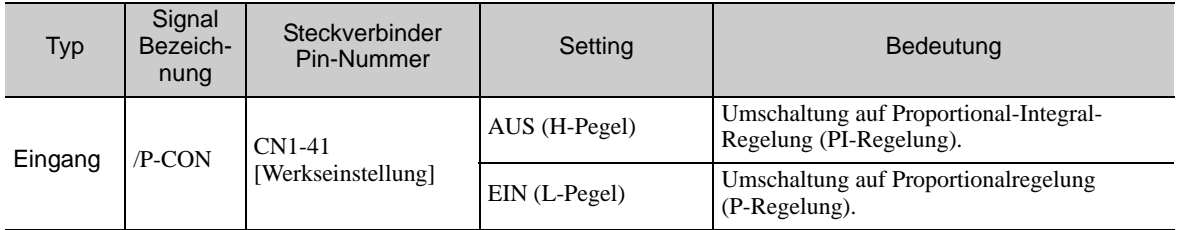

#### Beispiel: Werkseinstellung für die Eingangssignalzuordnung

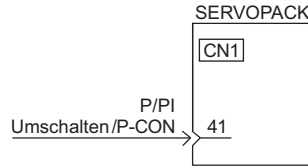

Anmerkung: Dies ist ein Beispiel für die Eingangssignalzuordnung bei Werkseinstellung.

### (2) Regelungsverfahren und Eingangssignal für die Proportionalregelung

Die Proportionalregelung wird aktiviert, wenn das Regelungsverfahren auf Drehzahl- oder Positionsregelung eingestellt wird.

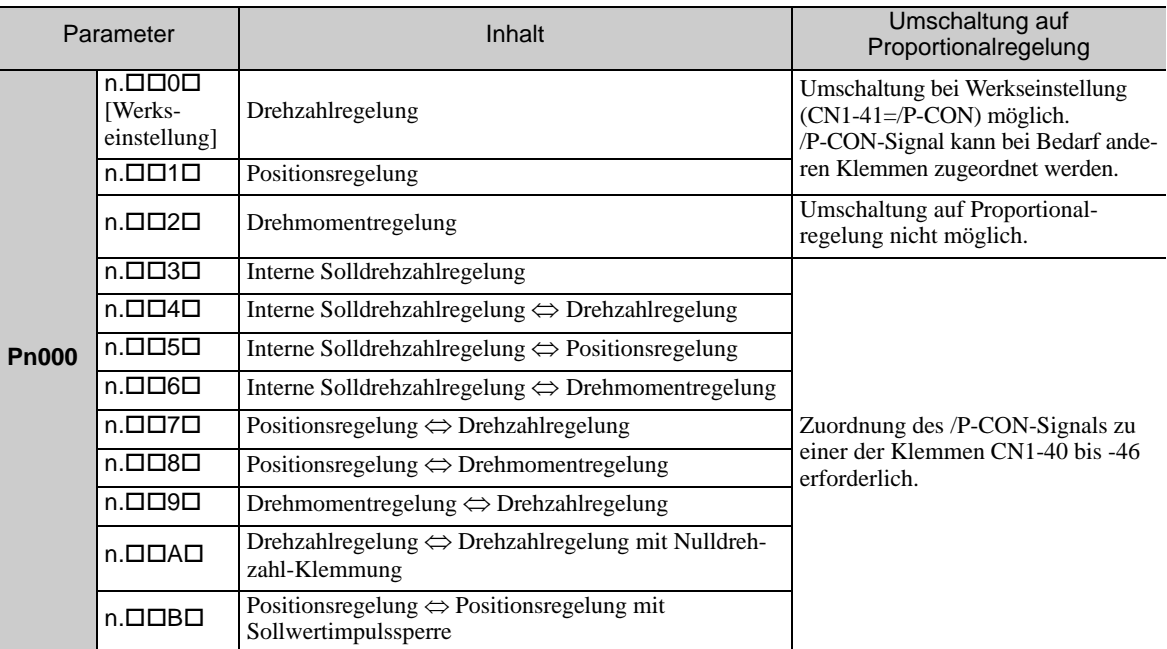

Anmerkung: Weitere Informationen zum Umschalten zwischen den Regelungsmethoden finden Sie unter *[5.7 Kombina](#page-168-0)[tion der Regelungsverfahren](#page-168-0)*.

# 6.9.5 Modus-Schalter (P/PI-Schalten)

Der Modus-Schalter bewirkt ein automatische Umschalten zwischen P- und PI-Regelung. Legen Sie die Schaltbedingung mit Pn10B.0 und die Werte für die Erkennungspunkte mit Pn10C, Pn10D, Pn10E und Pn10F fest.

Ein durch Beschleunigung und Abbremsung verursachtes Überschwingen kann unterdrückt werden, und die Einregelzeit kann durch Einstellen der Schaltbedingung und der Erkennungspunkte verkürzt werden.

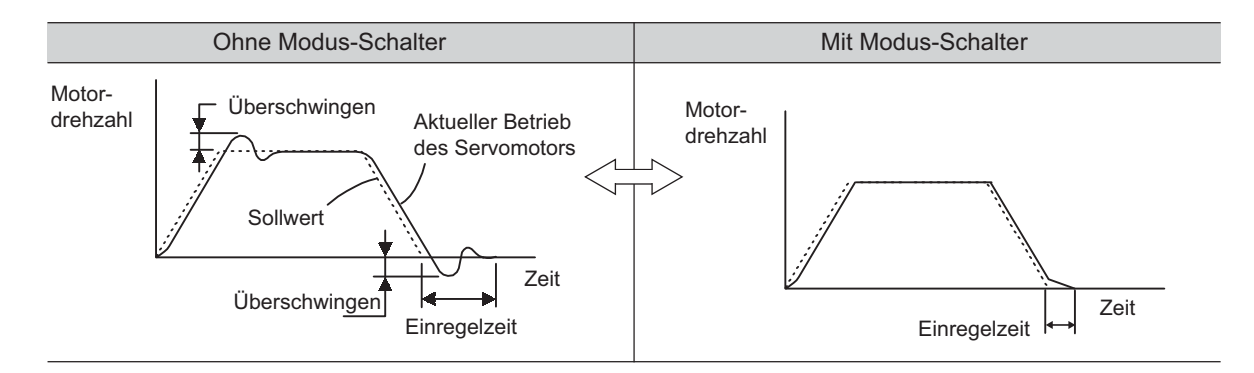

### (1) Zugehörige Parameter

Wählen Sie die Schaltbedingung für den Modus-Schalter mit Pn10B.0 aus.

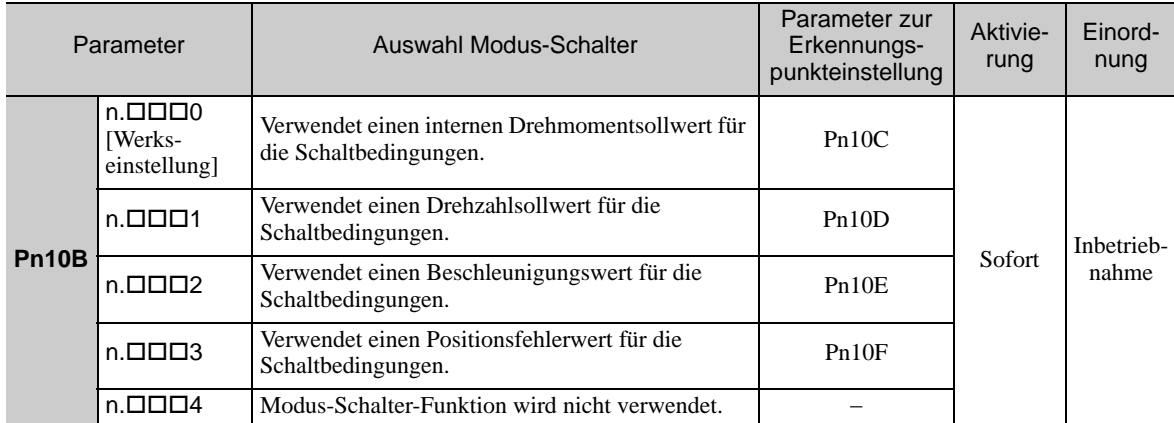

#### Parameter zur Einstellung der Werte für die Erkennungspunkte

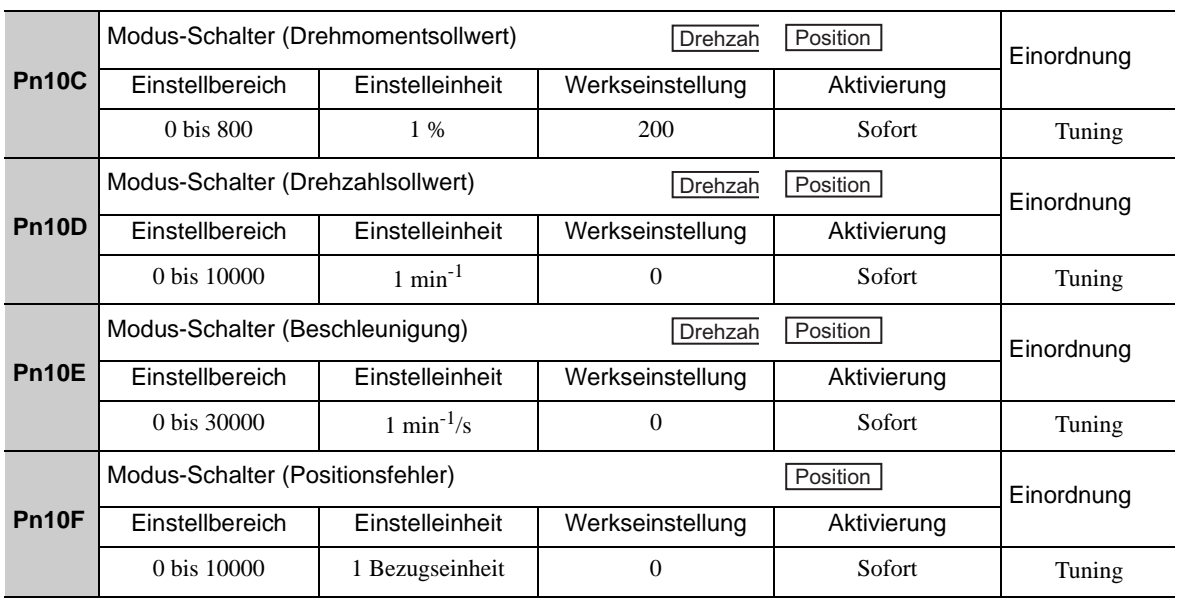

#### (2) Beispiele für den Betrieb mit unterschiedlichen Schaltbedingungen

#### Drehmomentsollwert [Werkseinstellung]

Mit dieser Einstellung wird der Drehzahlregelkreis auf P-Regelung geschaltet, wenn der Wert des Drehmomentsollwert-Eingangs das in Pn10C eingestellte Drehmoment übersteigt. Die Werkseinstellung für den Drehmomentsollwert-Erkennungspunkt ist 200 % des Nennmoments.

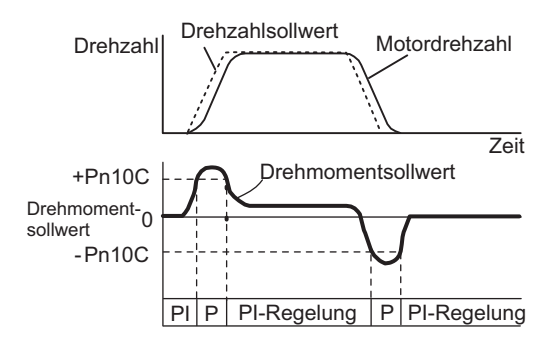

#### ■ Drehzahlsollwert

Mit dieser Einstellung wird der Drehzahlregelkreis auf P-Regelung geschaltet, wenn der Wert des Drehzahlsollwert-Eingangs die in Pn10D eingestellte Drehzahl übersteigt.

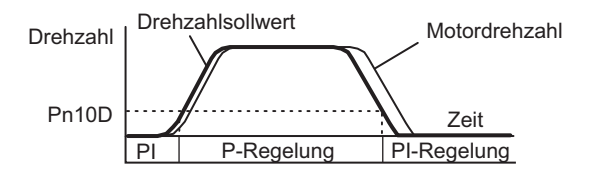

#### Beschleunigung

Mit dieser Einstellung wird der Drehzahlregelkreis auf P-Regelung geschaltet, wenn der Drehzahlsollwert die in Pn10E eingestellte Beschleunigung übersteigt.

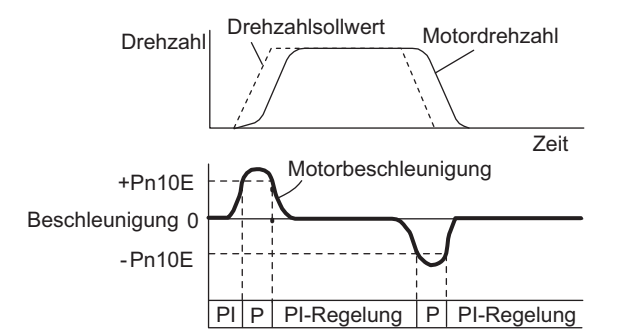

#### ■ Positionsfehler

Mit dieser Einstellung wird der Drehzahlregelkreis auf P-Regelung geschaltet, wenn der Positionsfehler den in Pn10F eingestellten Wert überschreitet.

Diese Einstellung ist nur mit Positionsregelung wirksam.

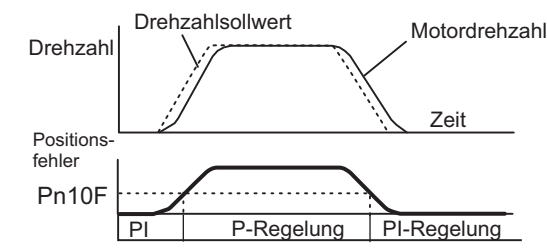

# 6.9.6 Drehmomentsollwertfilter

Wie im folgenden Diagramm abgebildet, enthält der Drehmomentsollwert-Filter hintereinander angeordnet einen zeitlichen Filter erster Ordnung und Sperrfilter, und jeder Filter funktioniert unabhängig von den anderen. Die Sperrfilter können mit Pn408 aktiviert bzw. deaktiviert werden.

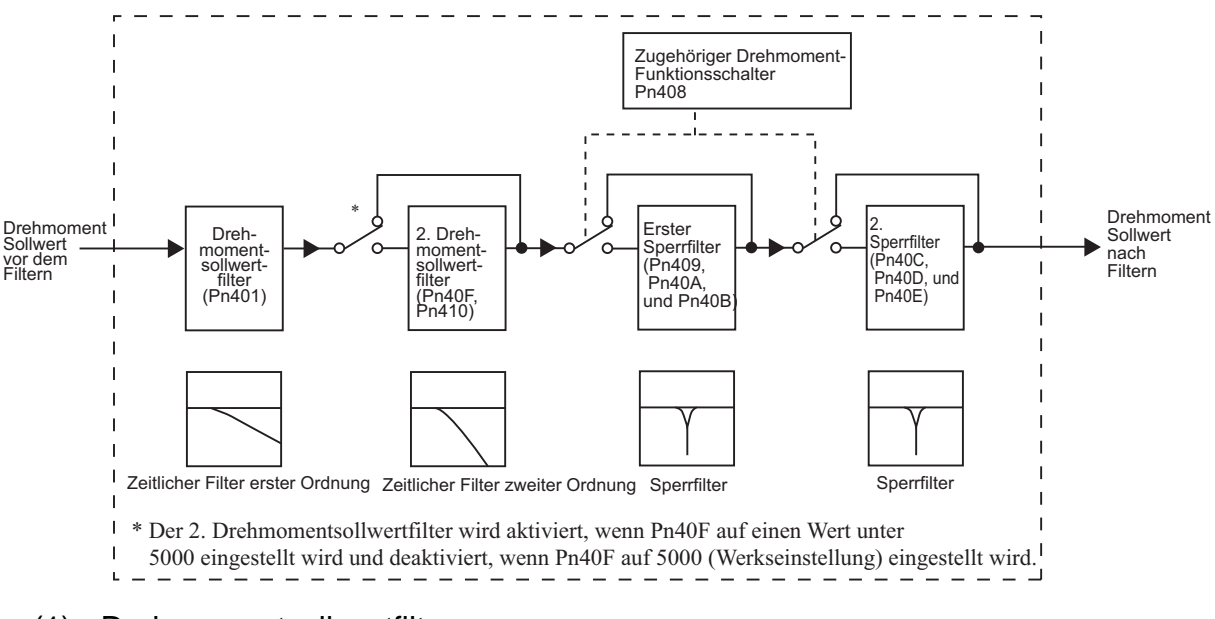

# (1) Drehmomentsollwertfilter

Wenn Sie vermuten, dass Maschinenvibrationen vom Servoantrieb verursacht werden, versuchen Sie, die Filterzeitkonstanten mit Pn401 einzustellen. So können Sie die Vibrationen eventuell beseitigen. Je niedriger der Wert, desto besser wird die Ansprechempfindlichkeit, aber es gibt abhängig von den Maschinenbedingungen möglicherweise eine Grenze.

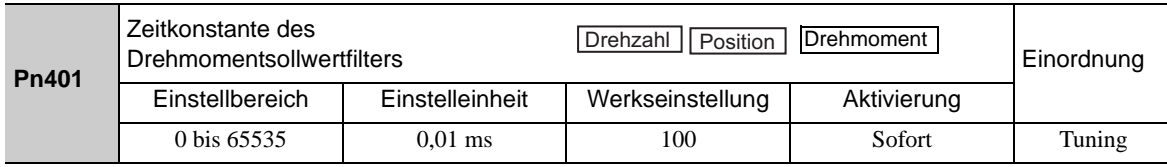

#### ■ Drehmomentsollwertfilter – Richtwerte

Verwenden Sie die Verstärkung des Drehzahlregelkreises (Pn100 [Hz]) und die Zeitkonstante des Drehmomentfilters (Pn401 [ms]) zum Einstellen des Drehmomentsollwertfilters.

Einstellwert für eine stabile Regelung: Pn401 [ms]  $\leq 1000/(2\pi \times Pn100$  [Hz]  $\times$  4) Kritische Verstärkungen: Pn401 [ms] < 1000/ ( $2\pi \times$  Pn100 [Hz]  $\times$  1)

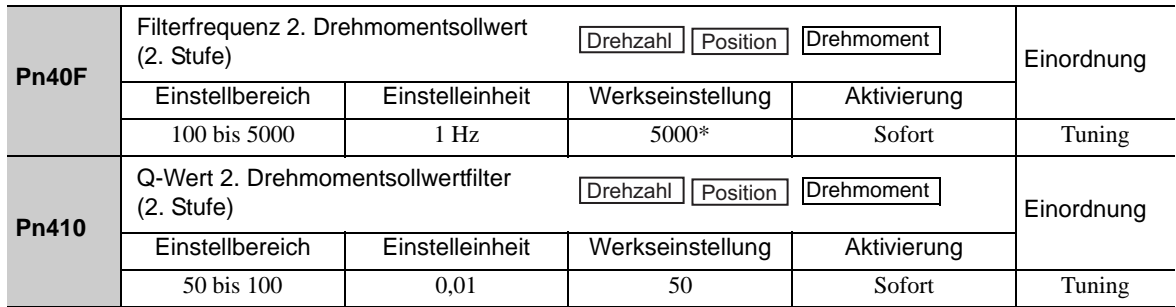

Der Filter wird deaktiviert, wenn 5000 eingestellt wird.

# (2) Sperrfilter

Der Sperrfilter kann spezifische Frequenzelemente beseitigen, die von bestimmten Vibrationsquellen verursacht werden, z. B. durch Resonanz oder von der Spindel eines Kugelgewindetriebs. Der Sperrfilter sorgt bei Erreichen der spezifischen Vibrationsfrequenz für eine Kerbe in der Verstärkungskurve. Das typische Frequenzverhalten nahe der Kerbe kann mit diesem Filter vermindert oder beseitigt werden. Ein höherer Q-Wert sorgt für einen steilere Verlauf der Kerbe und Phasenverzögerung.

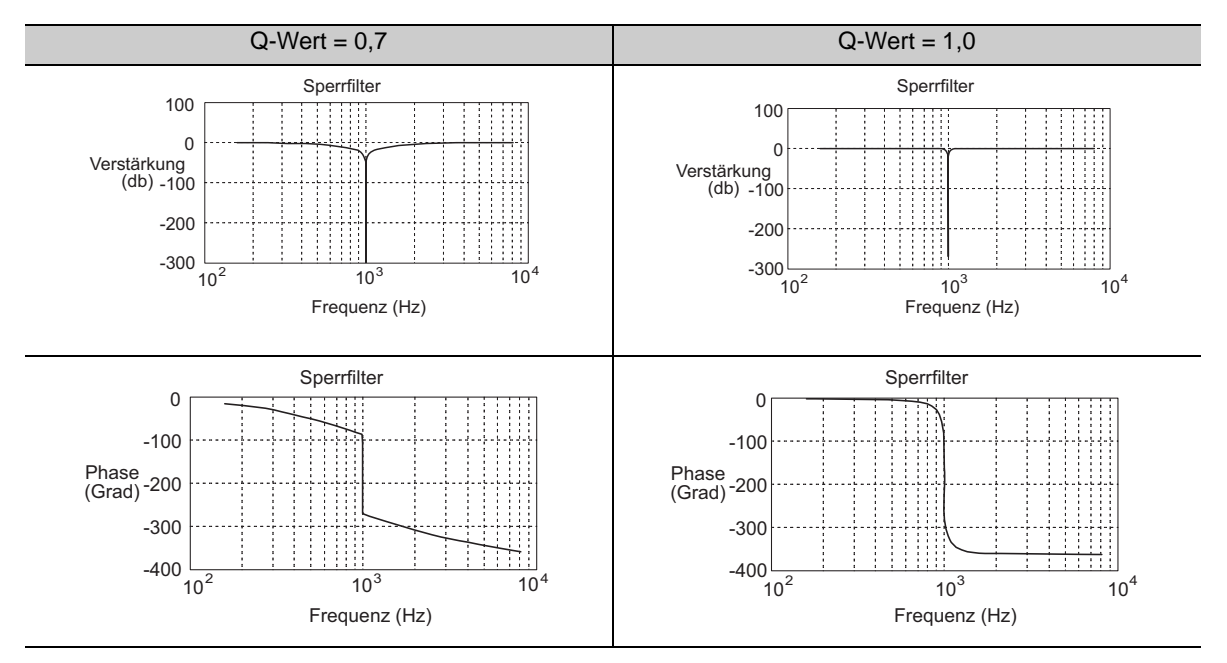

Der Sperrfilter kann mit Pn408 aktiviert bzw. deaktiviert werden.

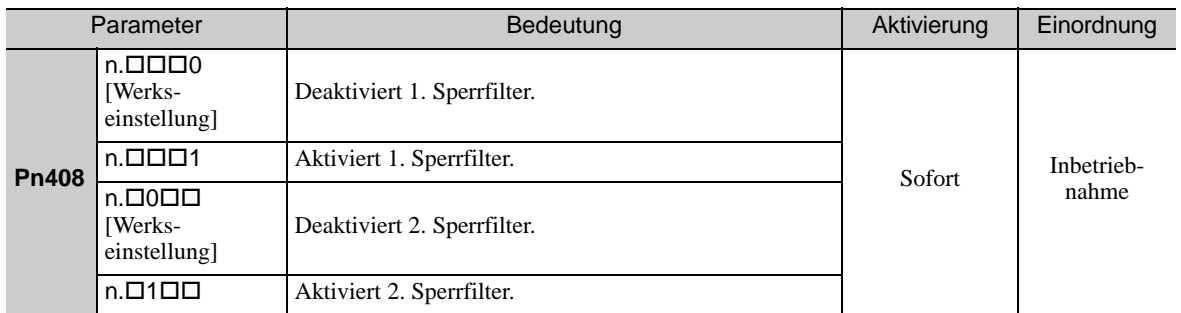

Legen Sie die Resonanzfrequenz der Maschine als Parameter des Sperrfilters fest.

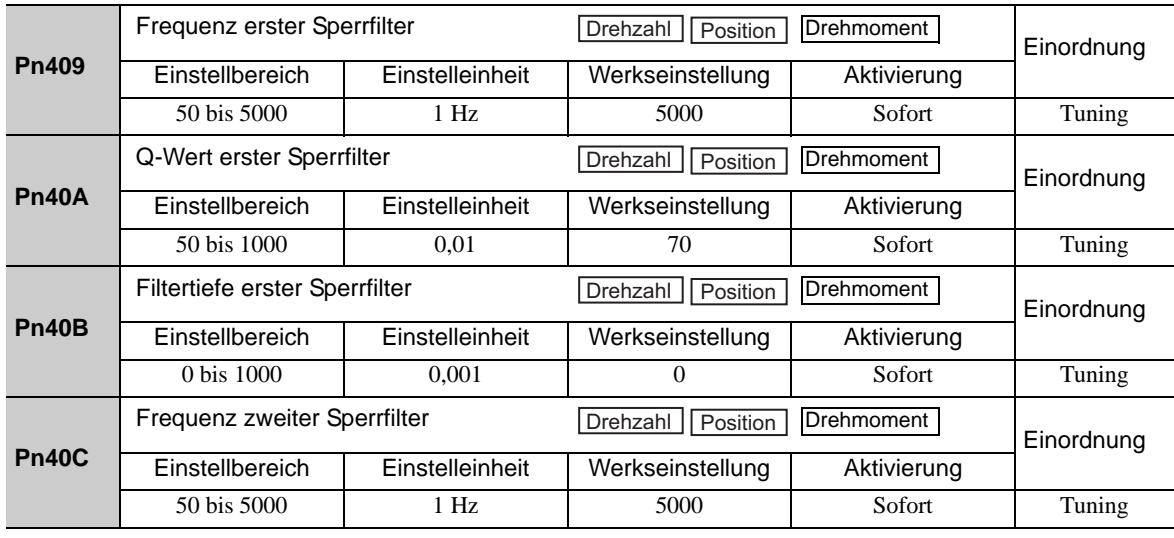

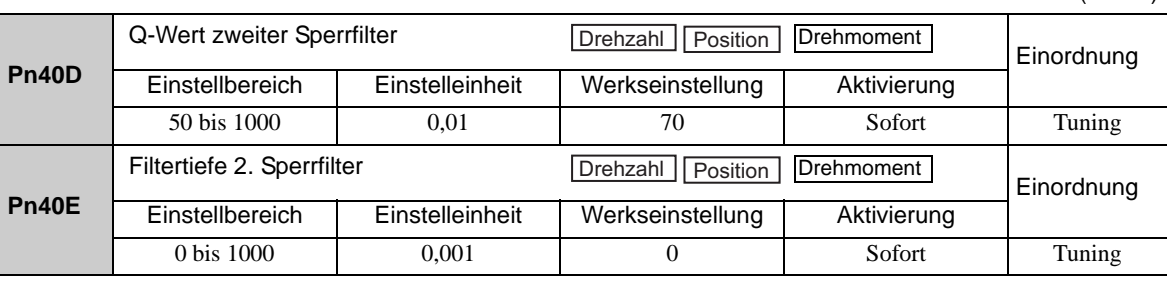

(cont'd)

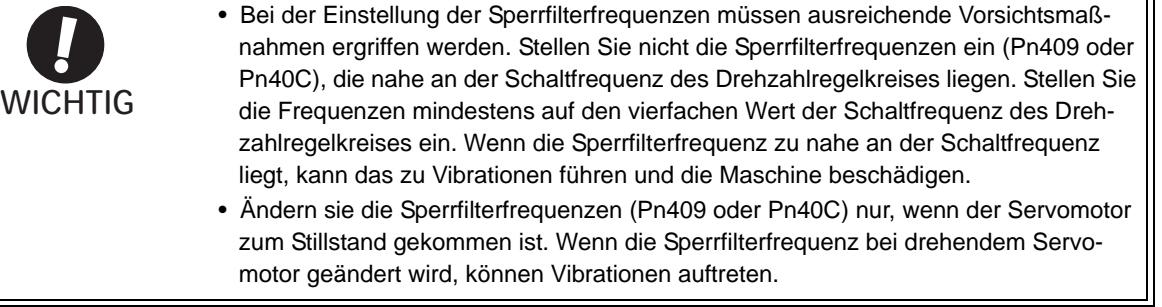

# 6.9.7 Positionsintegral

Das Positionsintegral ist die Integralfunktion des Positionsregelkreises. Es wird bei Verwendung des SERVOPACKs mit der Maschinensteuerung YASKAWA MP900/2000 für die elektronischen Kurvenscheiben und elektronischen Wellen verwendet.

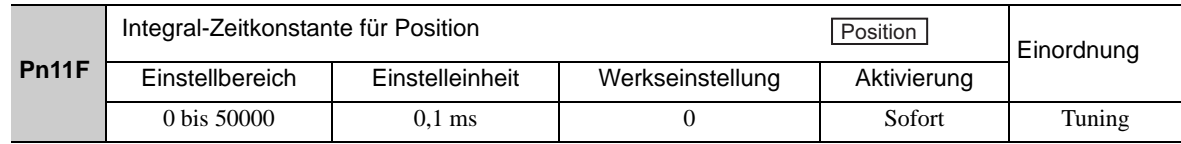

6 Einstellungen

6.9.7 Positionsintegral

7

# Hilfsfunktionen (FnOOO)

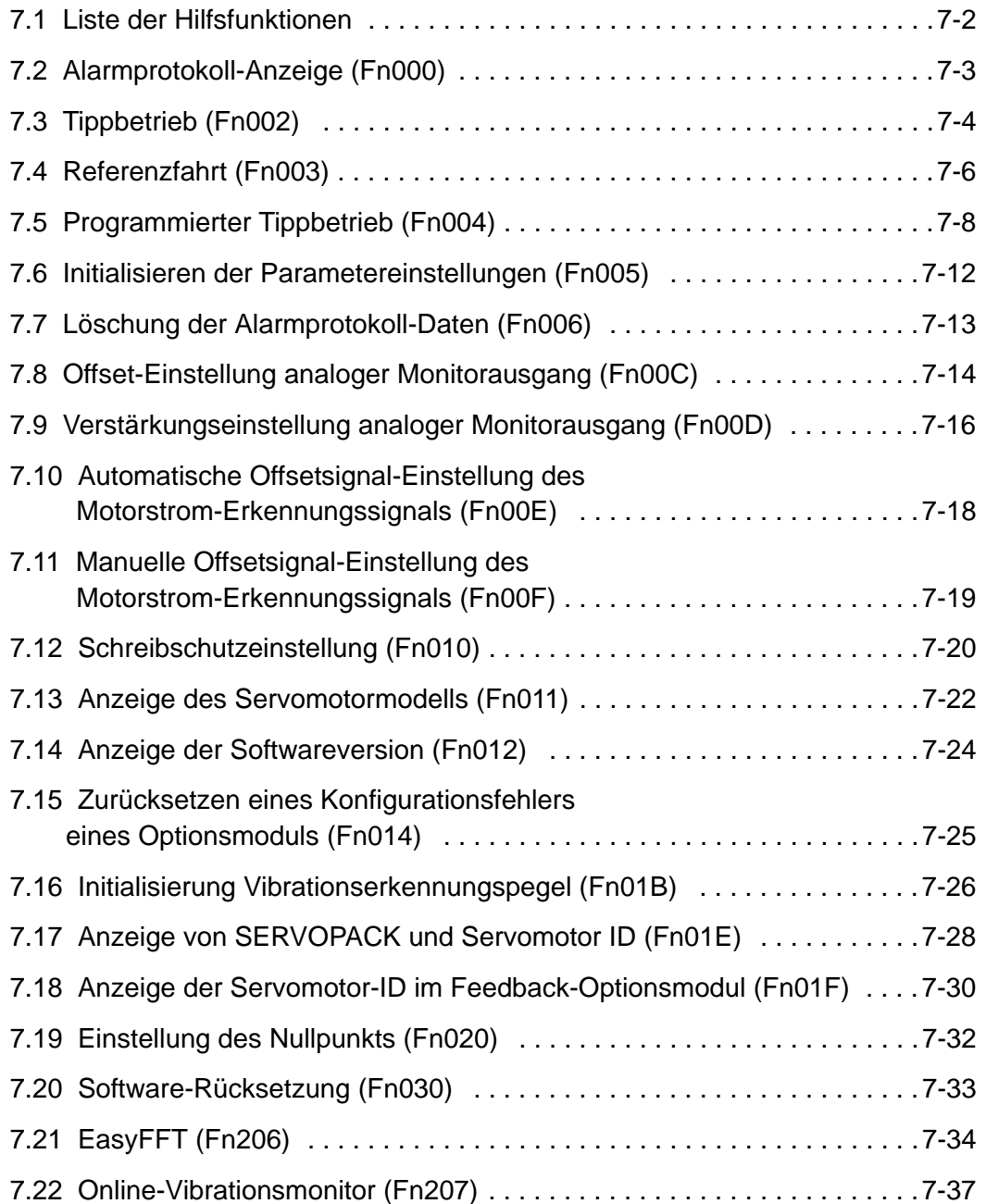

# <span id="page-281-0"></span>7.1 Liste der Hilfsfunktionen

Die Hilfsfunktionen sind Betriebs- und Einstellungsfunktionen für den Servomotor. Jede Hilfsfunktion hat eine eigene Nummer, die mit "Fn" beginnt.

In der folgenden Tabelle sind die Hilfsfunktionen mit den jeweiligen Verweisen auf einen Abschnitt in diesem Handbuch aufgeführt.

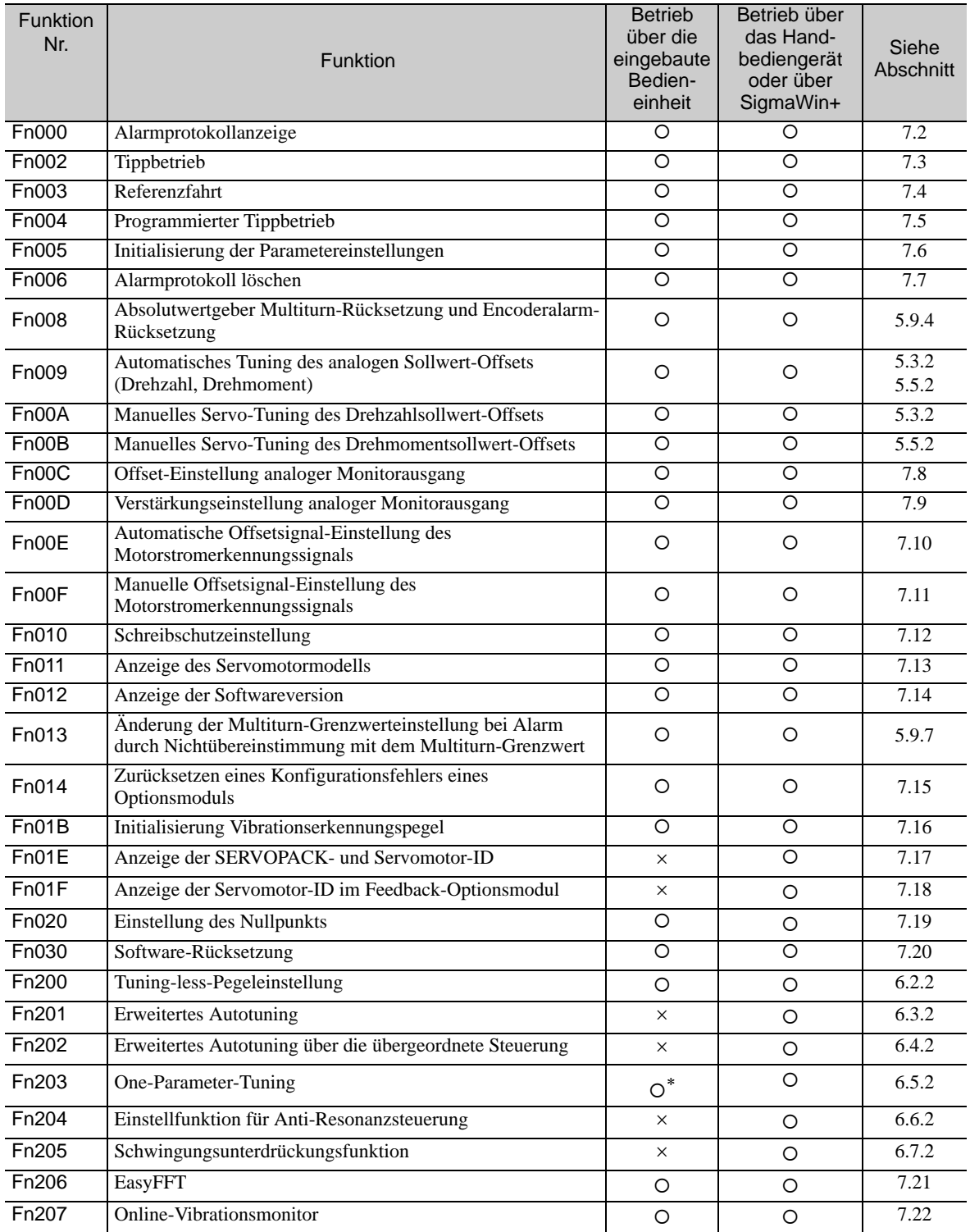

: Verfügbar:

 $\times$ : Nicht verfügbar

Wird die Funktion über die eingebaute Bedieneinheit ausgeführt, ergeben sich funktionelle Einschränkungen.

Anmerkung: Führen Sie die Hilfsfunktion entweder mit einer eingebauten Bedieneinheit, einem Handbediengerät oder mit SigmaWin+ aus. Werden beide Geräte gemeinsam verwendet, wird die Meldung "no\_oP" oder "NO-OP" angezeigt, wenn die Hilfsfunktion ausgeführt wird.

# <span id="page-282-0"></span>7.2 Alarmprotokoll-Anzeige (Fn000)

Diese Funktion zeigt die letzten zehn Alarme an, die im SERVOPACK aufgetreten sind. Die letzten zehn Alarmnummern und Zeitstempel\* können geprüft werden.

Zeitstempel

Eine Funktion, die die Aktivitätszeiten der Steuerspannungsversorgung und des Netzanschlusses in Einheiten von 100 ms aufzeichnet und im Falle eines Alarms die Gesamtbetriebszeit anzeigt. Die Zeitstempelfunktion arbeitet rund um die Uhr für ca. 13 Jahre.

<Beispiel für einen Zeitstempel> Wenn der Wert 36000 angezeigt wird:  $3600000$  [ms] =  $3600$  [s] =  $60$  [min] = 1 [h] Aus diesem Grund beträgt die Gesamtbetriebszeit 1 Stunde.

#### (1) Vorbereitung

Für die Anzeige des Alarmprotokolls ist keine Vorbereitung erforderlich.

#### (2) Vorgehensweise

Das folgende Verfahren verwenden.

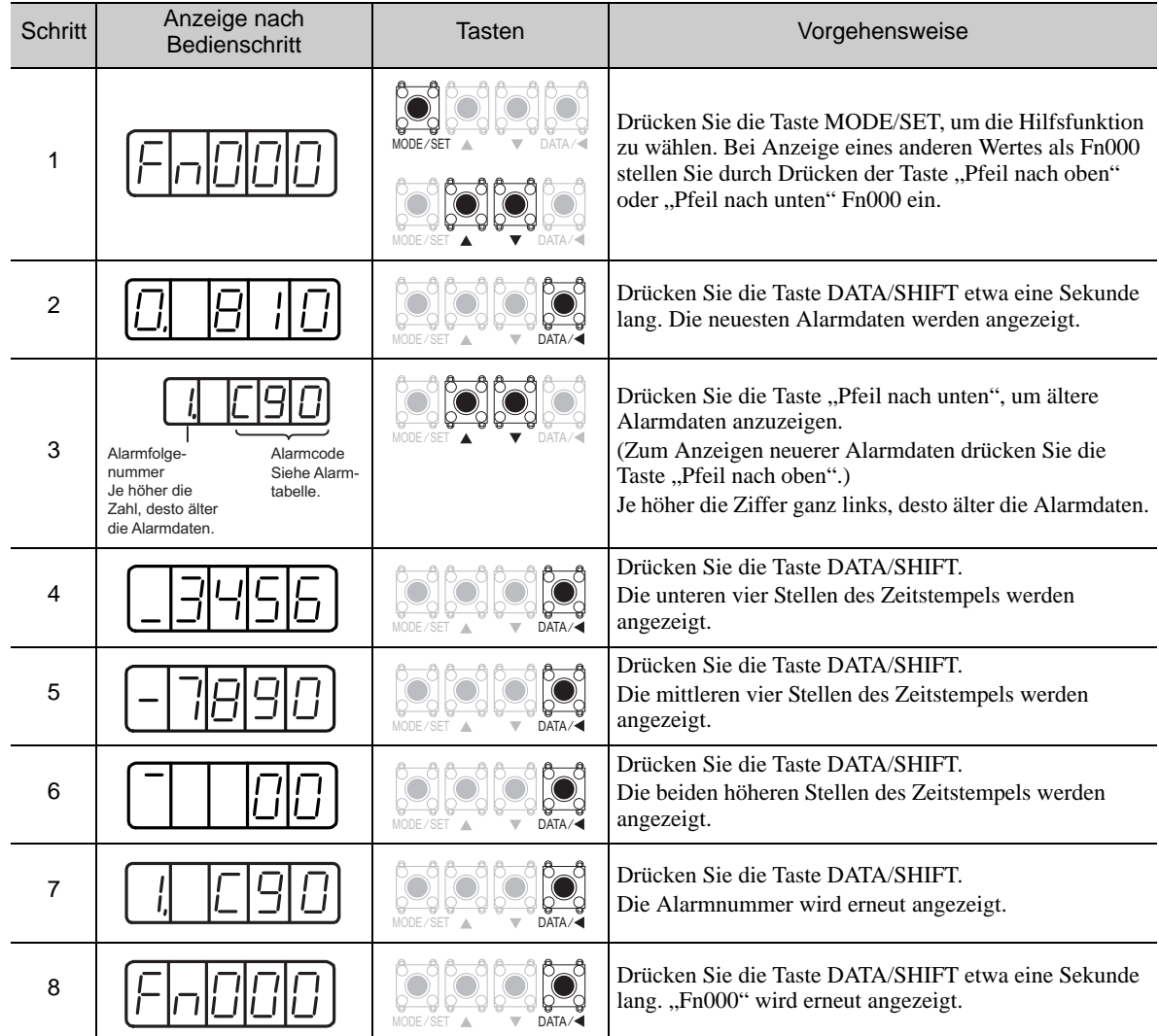

Anmerkung:

- Tritt der gleiche Alarm nach mehr als einer Stunde erneut auf, wird der Alarm gespeichert. Tritt der Alarm in weniger als einer Stunde auf, wird er nicht gespeichert.
- Die Anzeige " $\Box$ .---" bedeutet, dass kein Alarm aufgetreten ist.
- Mit dem Parameter Fn006 löschen Sie das Alarmprotokoll. Das Alarmprotokoll wird beim Zurücksetzen eines Alarms oder beim Ausschalten des Netzanschlusses des SERVOPACKs nicht gelöscht.

# <span id="page-283-0"></span>7.3 Tippbetrieb (Fn002)

Tippbetrieb wird verwendet, um den Betrieb des Servomotors bei Drehzahlregelung zu prüfen, ohne den SERVOPACK mit der übergeordneten Steuerung zu verbinden.

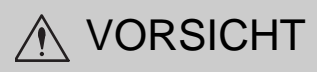

• Solange sich der SERVOPACK im Tippbetrieb befindet, ist die Endlagenabschaltung deaktiviert. Achten Sie auf den Betriebsbereich der Maschine, wenn Sie mit dem SERVOPACK den Tippbetrieb ausführen.

#### (1) Vorbereitung

Zur Durchführung des Tippbetriebs müssen die folgenden Bedingungen erfüllt sein.

- Der Schreibschutz (Fn010) muss so eingestellt sein, dass Schreiben zulässig ist (P.0000).
- Der Netzanschluss muss eingeschaltet sein.
- Alle Alarme müssen gelöscht sein.
- Die fest verdrahtete Base-Block-Funktion (HWBB) muss deaktiviert sein.
- Das Signal Servo EIN (/S-ON) muss inaktiv sein.
- Die Tipp-Geschwindigkeit muss anhand des Betriebsbereichs der Maschine eingestellt werden. Stellen Sie die Tipp-Geschwindigkeit in Pn304 ein.

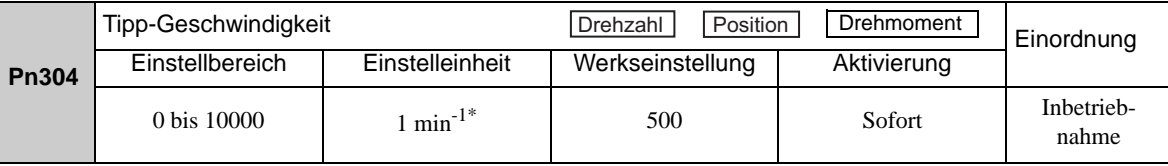

\* Bei Verwendung eines SGMCS-Direktantriebsmotors wird die Einstelleinheit automatisch in 0,1 min<sup>-1</sup> geändert.

#### (2) Vorgehensweise

Das folgende Verfahren verwenden. Das folgende Beispiel ergibt sich, wenn die Drehrichtung des Servomotors mit Pn000.0=0 eingestellt wird (Vorwärtsdrehung durch Vorwärts-Sollwert).

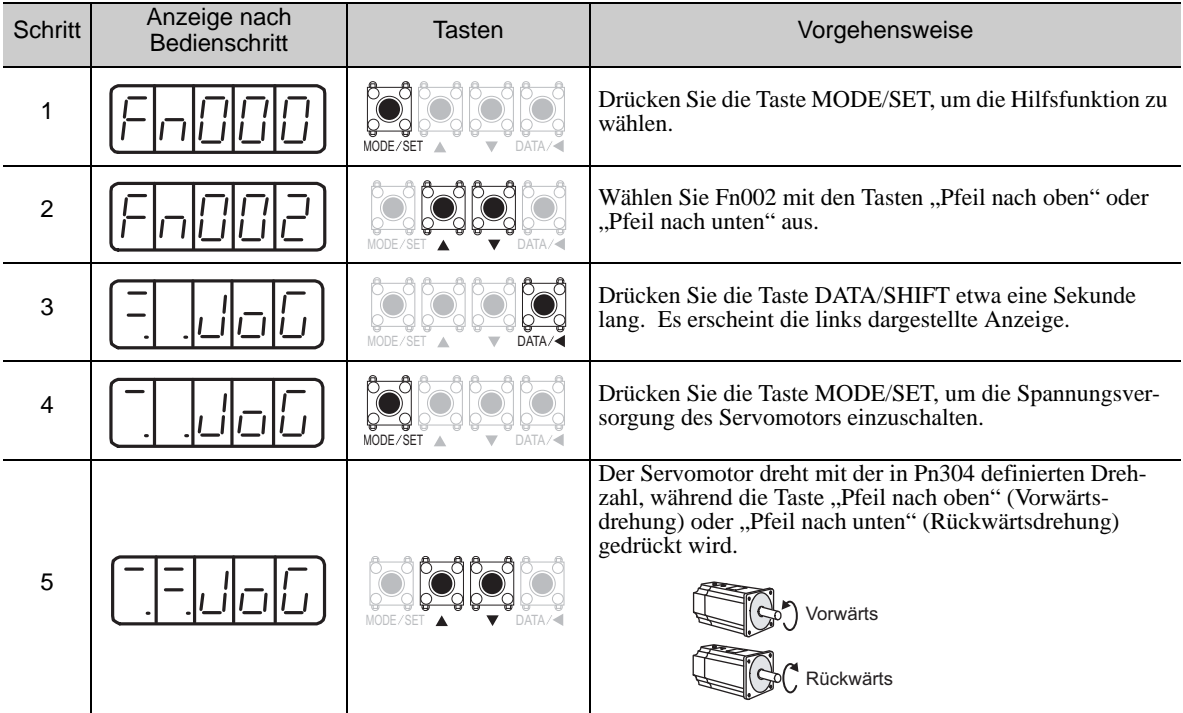

(cont'd)

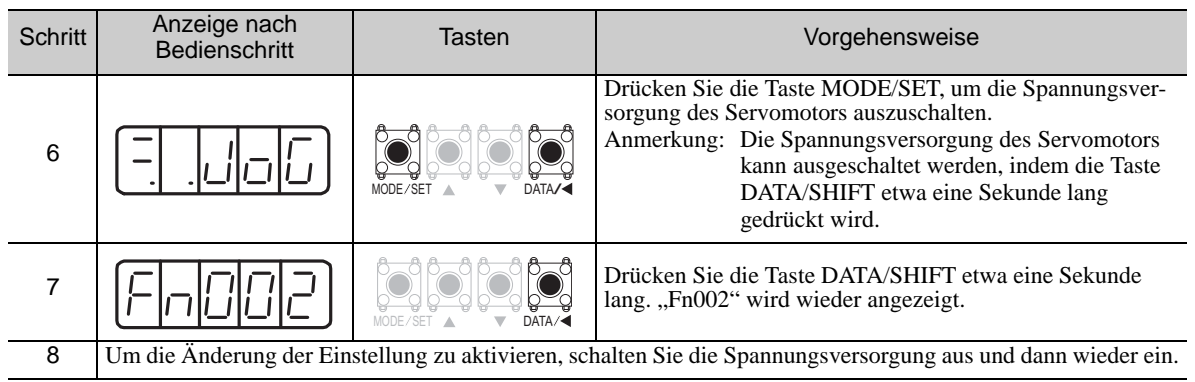

# <span id="page-285-0"></span>7.4 Referenzfahrt (Fn003)

Die Referenzfahrt ermöglicht die Positionierung des Nullimpulses des Inkrementalgebers (Phase C) sowie das Halten in dieser Position.

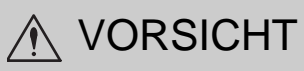

• Führen Sie die Referenzfahrten aus, ohne die Kupplung anzuschließen. Die Signale "Vorwärtslauf gesperrt" (P-OT) und "Rückwärtslauf gesperrt" (N-OT) sind im Referenzfahrtmodus nicht wirksam.

Diese Funktion wird verwendet, wenn die Motorwelle mit der Maschine ausgerichtet werden muss. Motordrehzahl zum Zeitpunkt der Ausführung: 60 min-1

(Bei SGMCS-Direktantriebsmotoren beträgt die Drehzahl zum Zeitpunkt der Ausführung 6 min-1.)

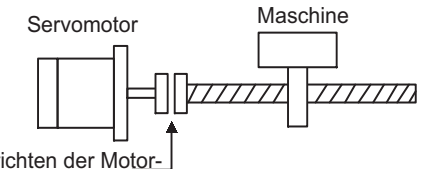

Zum Ausrichten der Motorwelle an die Maschine

#### (1) Vorbereitung

Zur Durchführung der Referenzfahrt müssen die folgenden Bedingungen erfüllt sein.

- Der Schreibschutz (Fn010) muss so eingestellt sein, dass Schreiben zulässig ist (P.0000).
- Der Netzanschluss muss eingeschaltet sein.
- Alle Alarme müssen gelöscht sein.
- Die fest verdrahtete Base-Block-Funktion (HWBB) muss deaktiviert sein.
- Das Signal Servo EIN (/S-ON) muss inaktiv sein.

# (2) Vorgehensweise

Das folgende Verfahren verwenden.

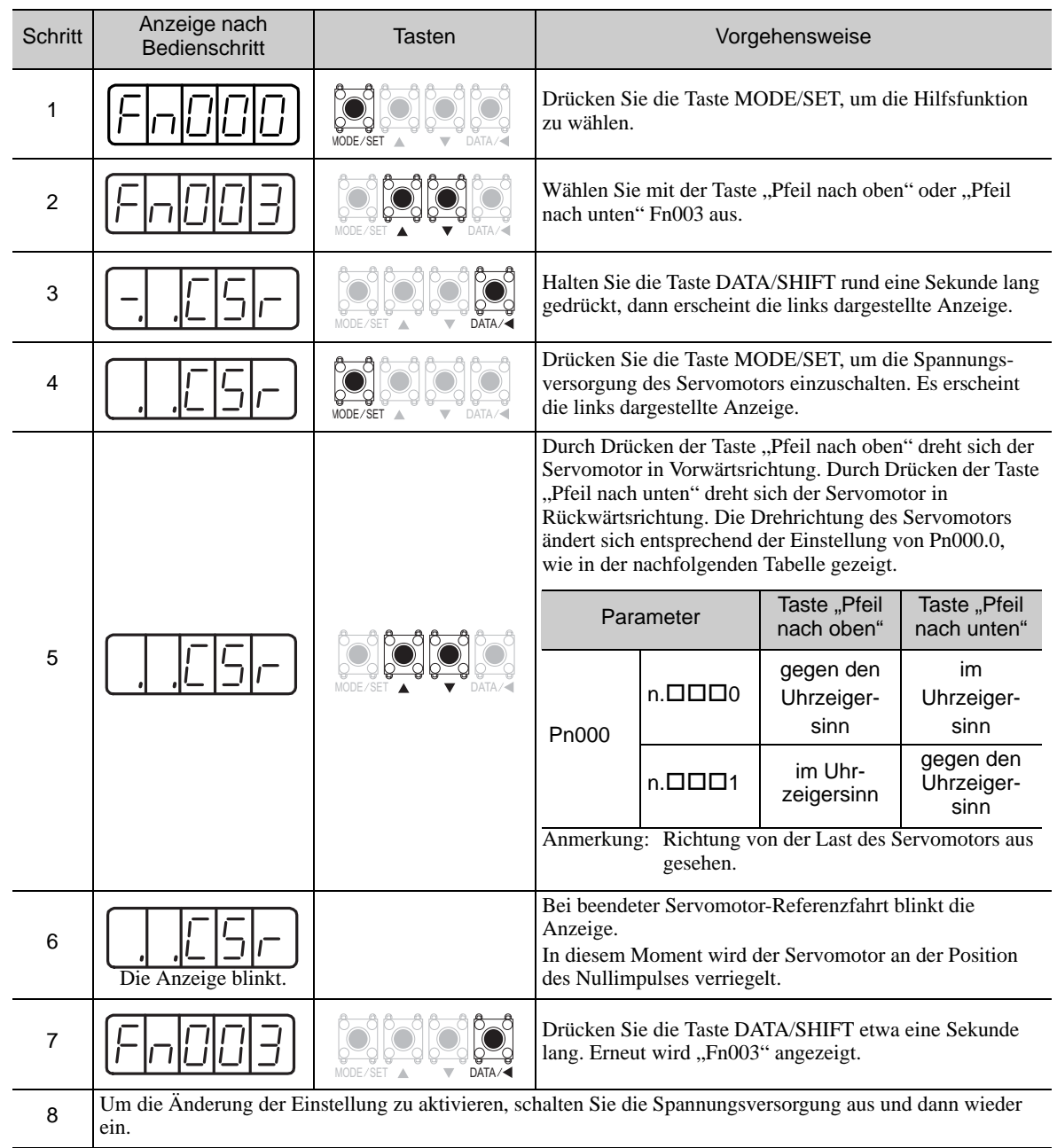

# <span id="page-287-0"></span>7.5 Programmierter Tippbetrieb (Fn004)

Der programmierte Tippbetrieb ist eine Hilfsfunktion, mit der ein kontinuierlicher Betrieb mit voreingestellten Parametern möglich ist. Zu diesen Voreinstellungen gehören Betriebsmuster, Verfahrdistanz, Verfahrgeschwindigkeit, Beschleunigungs-/Abbremszeit, Wartezeit und Anzahl der Verfahrbewegungen. Mit dieser Funktion können Sie den Servomotor im Testbetrieb laufen lassen, ohne dass eine Verbindung zur übergeordneten Steuerung der Maschine besteht. Dieser Testbetrieb erfolgt im Tippmodus. Der programmierte Tippbetrieb kann verwendet werden, um den Betrieb zu bestätigen und um einfache Positionierungen vorzunehmen.

#### (1) Vorbereitung

Zur Durchführung des programmierten Tippbetriebs müssen die folgenden Bedingungen erfüllt sein.

- Der Schreibschutz (Fn010) muss so eingestellt sein, dass Schreiben zulässig ist (P.0000).
- Der Netzanschluss muss eingeschaltet sein.
- Alle Alarme müssen gelöscht sein.
- Die fest verdrahtete Base-Block-Funktion (HWBB) muss deaktiviert sein.
- Das Signal Servo EIN (/S-ON) muss inaktiv sein.
- Verfahrdistanz und -geschwindigkeit müssen korrekt eingestellt werden. Hierbei ist der Betriebsbereich der Maschine und die sichere Betriebsgeschwindigkeit zu beachten.
- Es darf kein Überfahren stattfinden.

#### (2) Weitere Informationen

- Der programmierte Tippbetrieb wird im Modus Positionsregelung ausgeführt. Der Impuls-Sollwerteingang des SERVOPACKs kann jedoch nicht verwendet werden.
- Die Funktionen für die Positionsregelung können verwendet werden (z. B. Positionssollwertfilter).
- Die Endlagenabschaltung in dieser Funktion ist aktiviert.
- Bei Verwendung eines Absolutwertgebers muss das SEN-Signal nicht eingegeben werden, da es stets aktiv ist.
- Die Umschaltfunktion für die Vervielfachung des Sollwertimpuls-Eingangssignals ist deaktiviert.

#### (3) Muster für den programmierten Tippbetrieb

Nachfolgend werden die Muster für den programmierten Tippbetrieb anhand eines Beispiels beschrieben. Das folgende Beispiel ergibt sich, wenn die Drehrichtung des Servomotors mit Pn000.0=0 eingestellt wird (Vorwärtsdrehung durch Vorwärts-Sollwert).

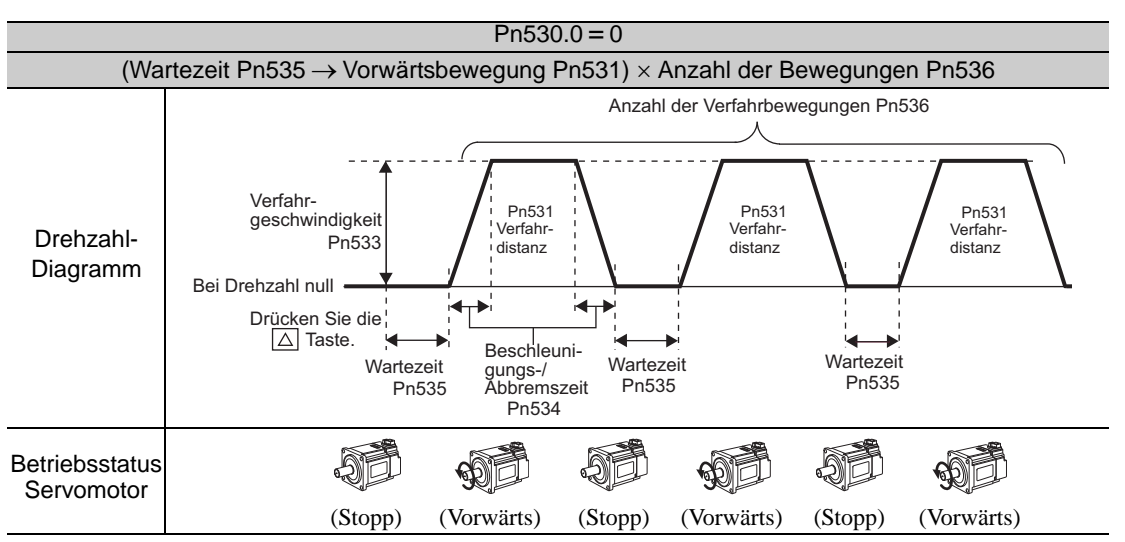

Anmerkung: Wenn Pn536 (Anzahl der programmierten Tipp-Bewegungen) auf 0 gesetzt wird, dann ist der Endlosbetrieb aktiviert. Zum Stoppen des Endlosbetriebs die Taste MODE/SET (oder JOG/SVON des Handbediengeräts) drücken, um die Spannungsversorgung des Servomotors zu deaktivieren.
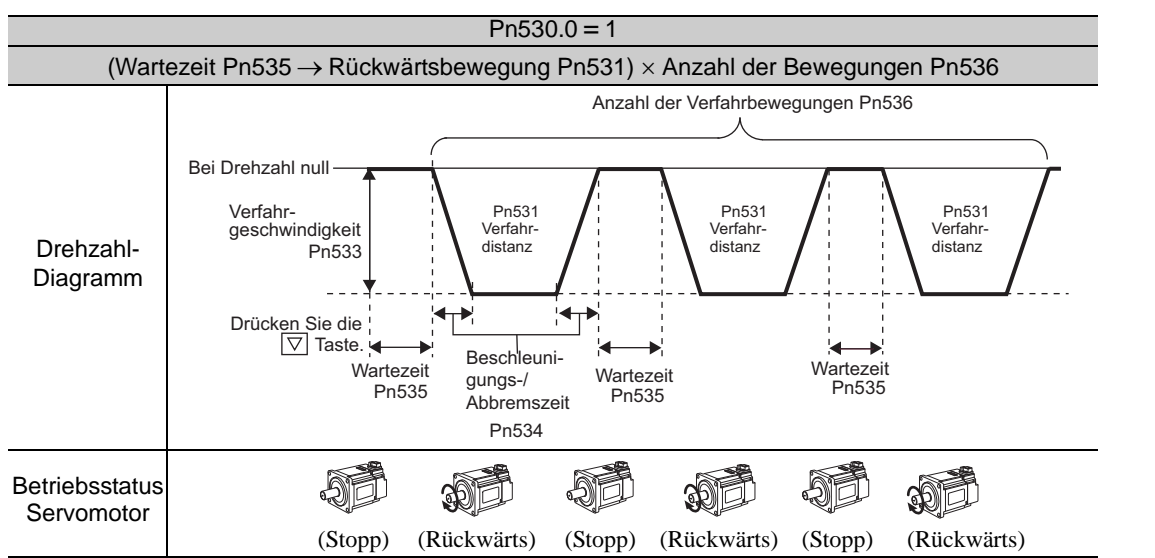

Anmerkung: Wenn Pn536 (Anzahl der programmierten Tipp-Bewegungen) auf 0 gesetzt wird, dann ist der Endlosbetrieb aktiviert. Zum Stoppen des Endlosbetriebs die Taste MODE/SET (oder JOG/SVON des Handbediengeräts) drücken, um die Spannungsversorgung des Servomotors zu deaktivieren.

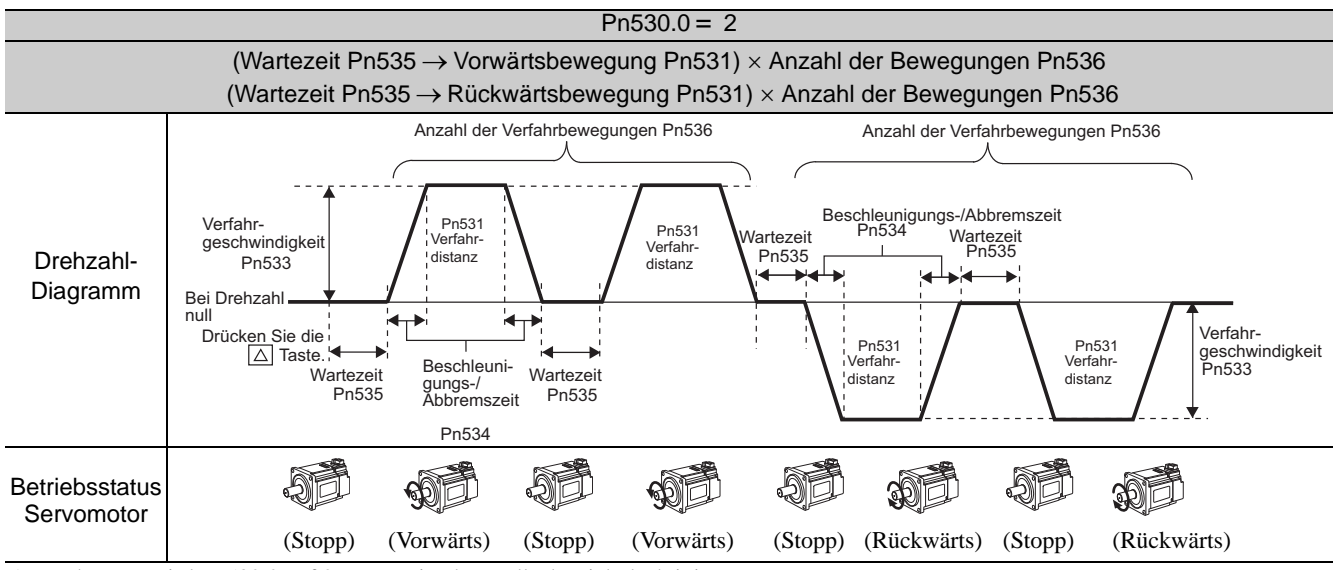

Anmerkung: Wird Pn530.0 auf 2 gesetzt, ist der Endlosbetrieb deaktiviert.

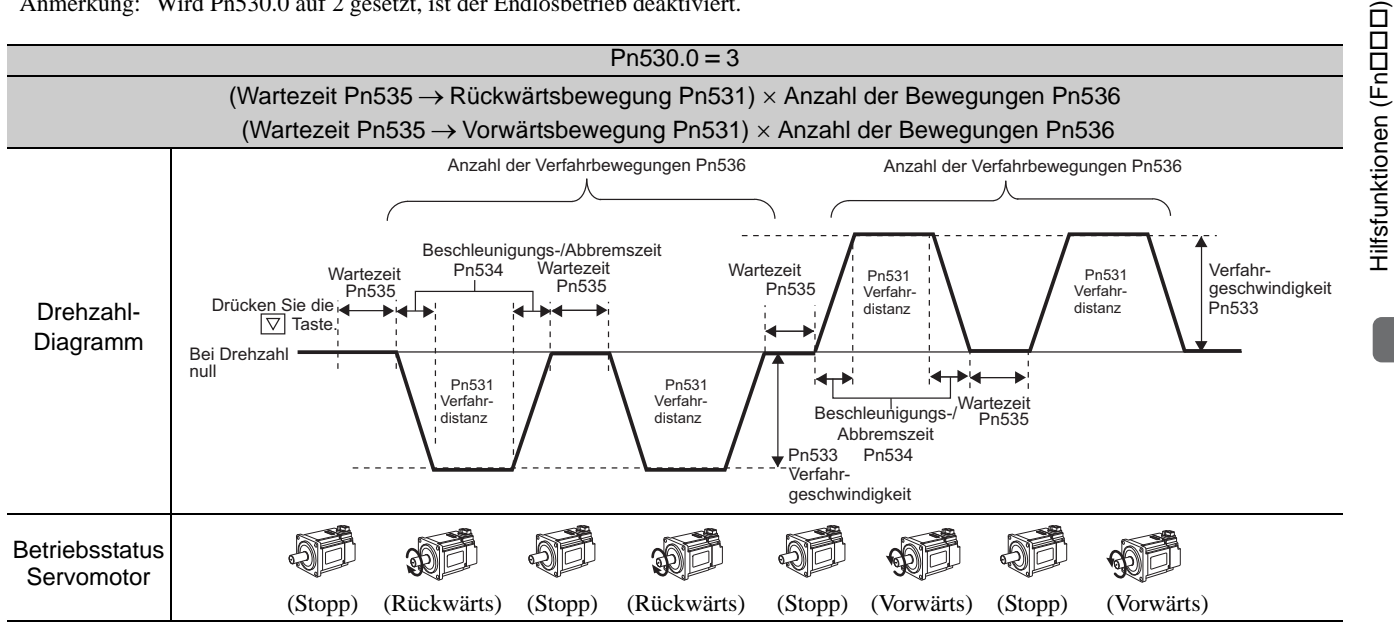

Anmerkung: Wird Pn530.0 auf 3 gesetzt, ist der Endlosbetrieb deaktiviert.

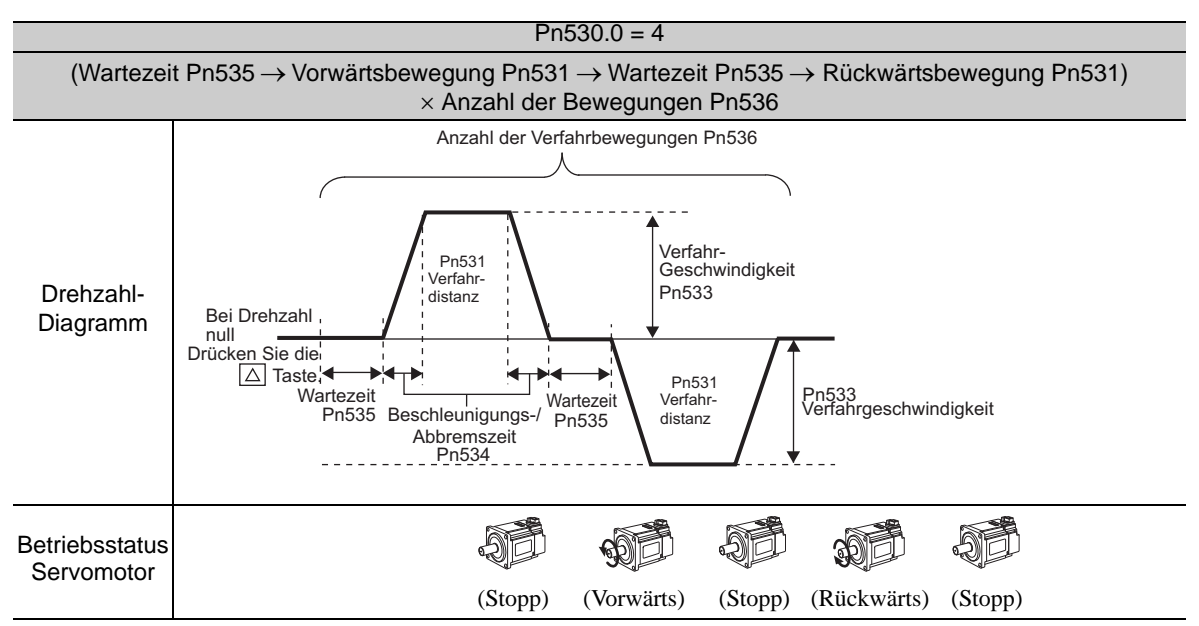

Anmerkung: Wenn Pn536 (Anzahl der programmierten Tipp-Bewegungen) auf 0 gesetzt wird, dann ist der Endlosbetrieb aktiviert. Zum Stoppen des Endlosbetriebs die Taste MODE/SET (oder JOG/SVON des Handbediengeräts) drücken, um die Spannungsversorgung des Servomotors zu deaktivieren.

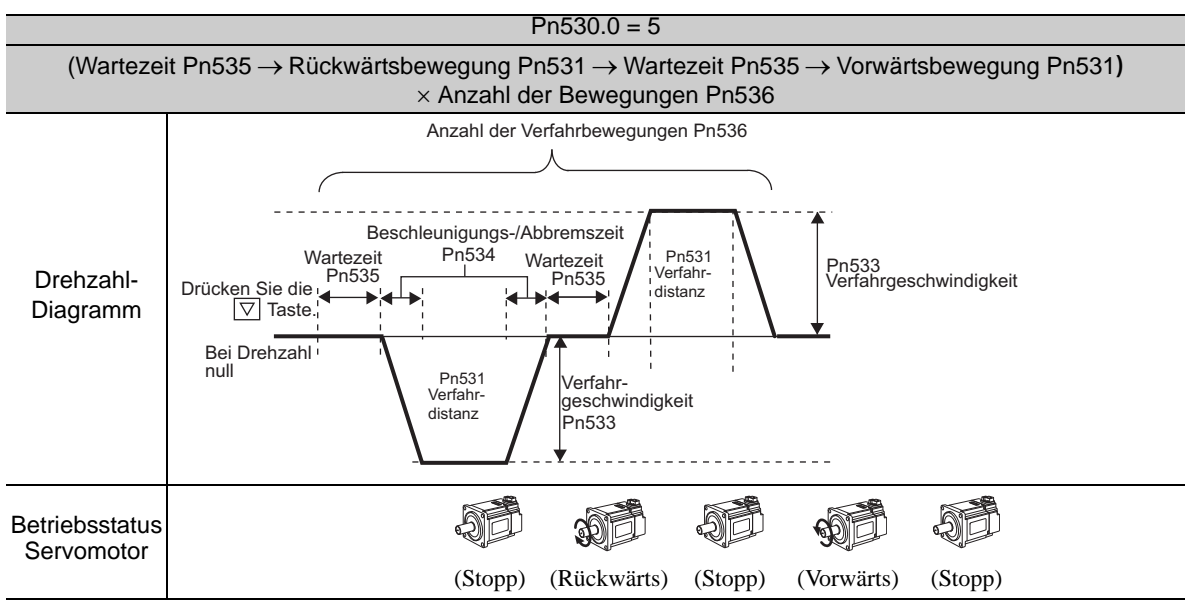

Anmerkung: Wenn Pn536 (Anzahl der programmierten Tipp-Bewegungen) auf 0 gesetzt wird, dann ist der Endlosbetrieb aktiviert. Zum Stoppen des Endlosbetriebs die Taste MODE/SET (oder JOG/SVON des Handbediengeräts) drücken, um die Spannungsversorgung des Servomotors zu deaktivieren.

### (4) Zugehörige Parameter

Die folgenden Parameter definieren das Muster des programmierten Tippbetriebs. Die Einstellungen nicht ändern, während der programmierte Tippbetrieb läuft.

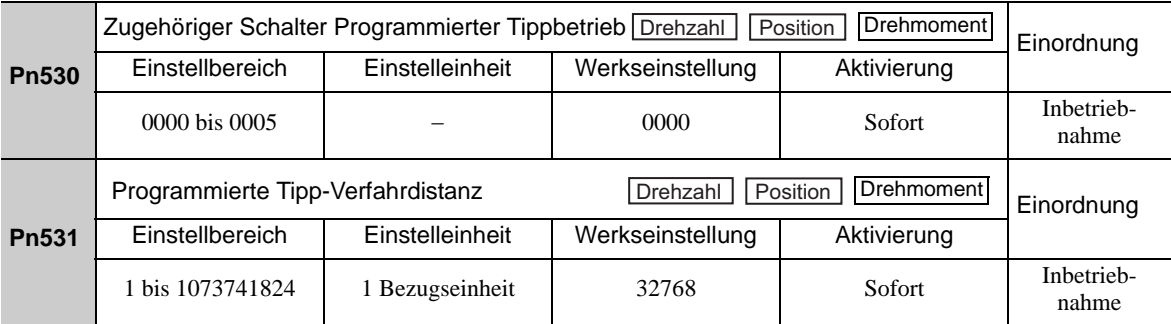

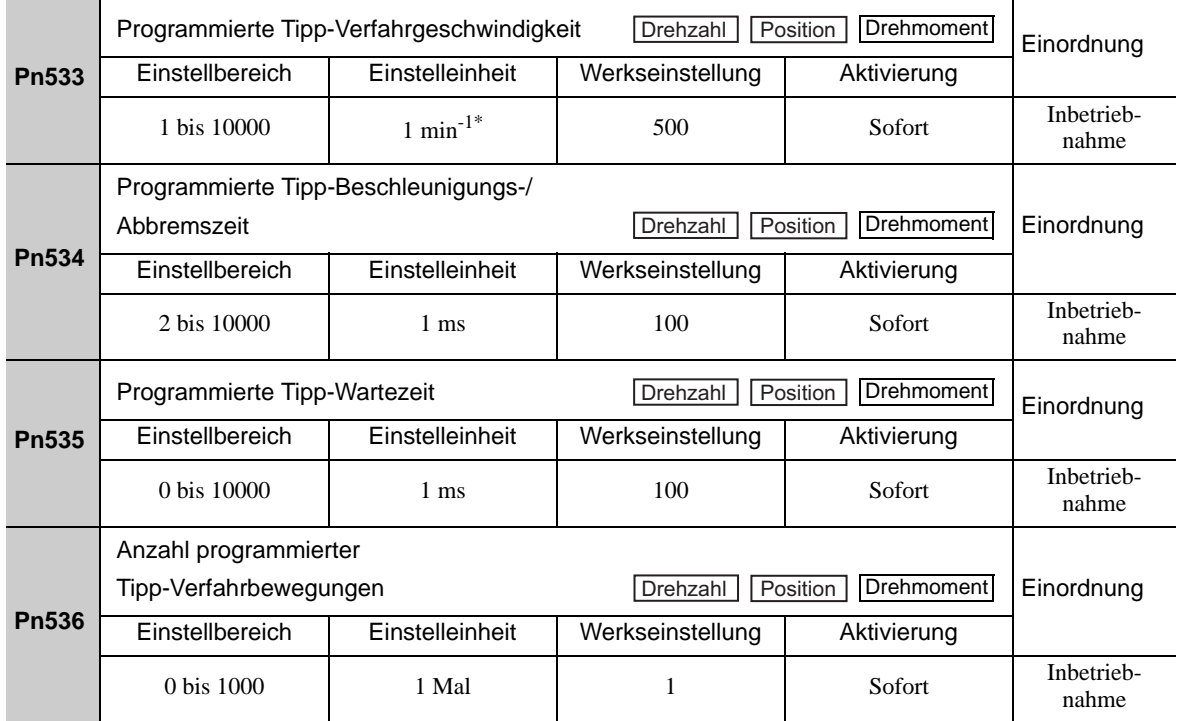

Bei Verwendung eines SGMCS-Direktantriebsmotors wird die Einstelleinheit automatisch in 0,1 min-1 geändert.

# (5) Vorgehensweise

Das folgende Verfahren verwenden, um den programmierten Tippbetrieb nach dem Einstellen eines entsprechenden Musters auszuführen.

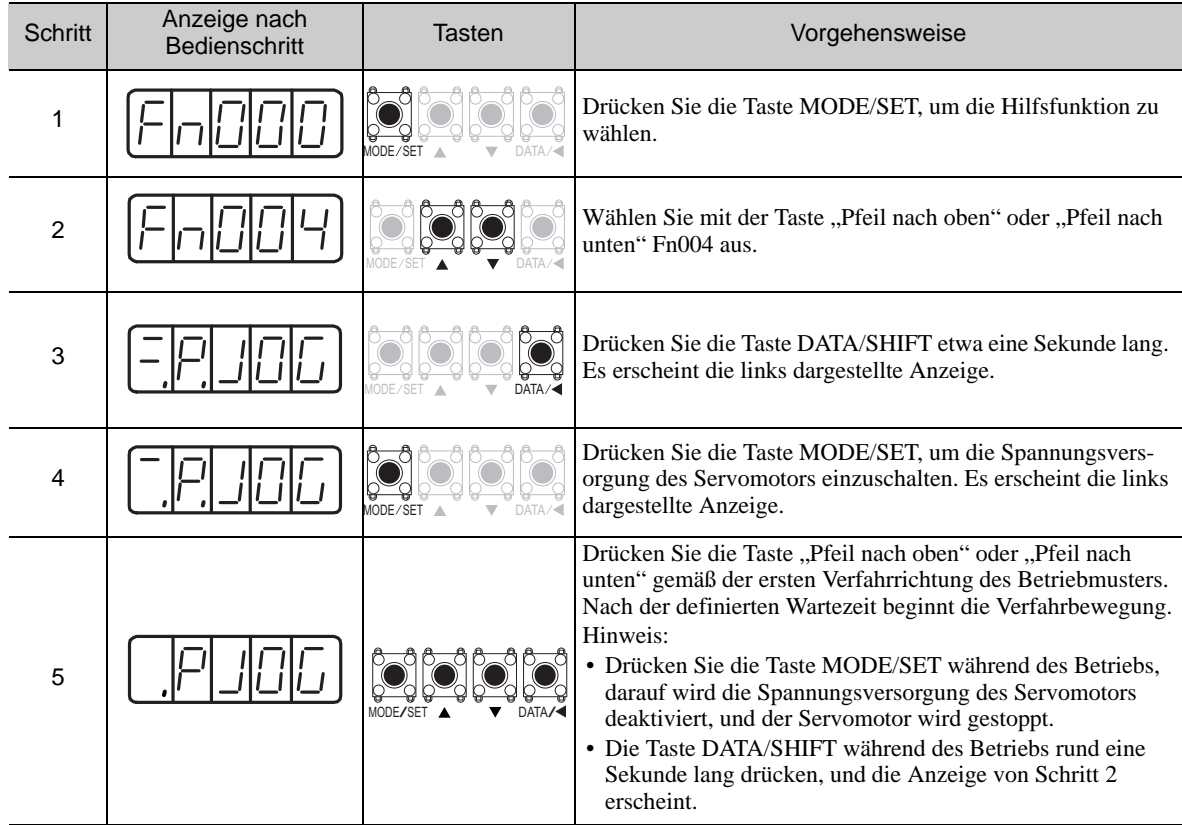

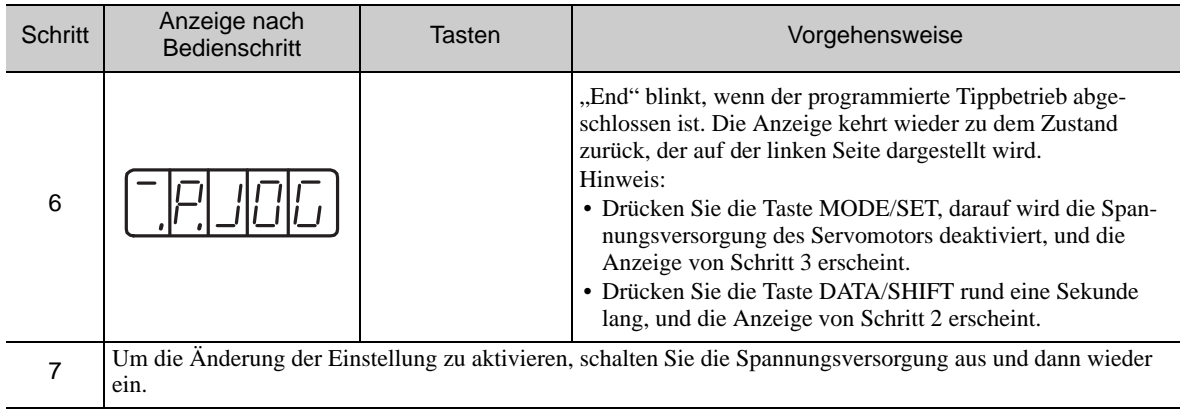

# <span id="page-291-0"></span>7.6 Initialisieren der Parametereinstellungen (Fn005)

Diese Funktion wird verwendet, um das Gerät nach dem Ändern der Parametereinstellungen auf die Werkseinstellungen zurückzusetzen.

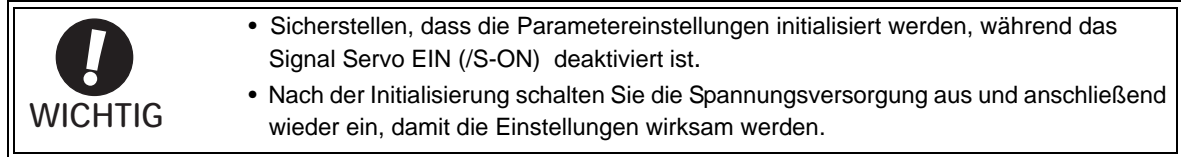

Anmerkung: Alle Werte, die mit Fn009, Fn00A, Fn00B, Fn00C, Fn00D, Fn00E und Fn00F angepasst wurden, können nicht durch Fn005 initialisiert werden.

#### (1) Vorbereitung

Zum Initialisieren der Parameterwerte müssen die folgenden Bedingungen erfüllt sein.

- Der Schreibschutz (Fn010) muss so eingestellt sein, dass Schreiben zulässig ist (P.0000).
- Das Signal Servo EIN (/S-ON) muss inaktiv sein.

#### (2) Vorgehensweise

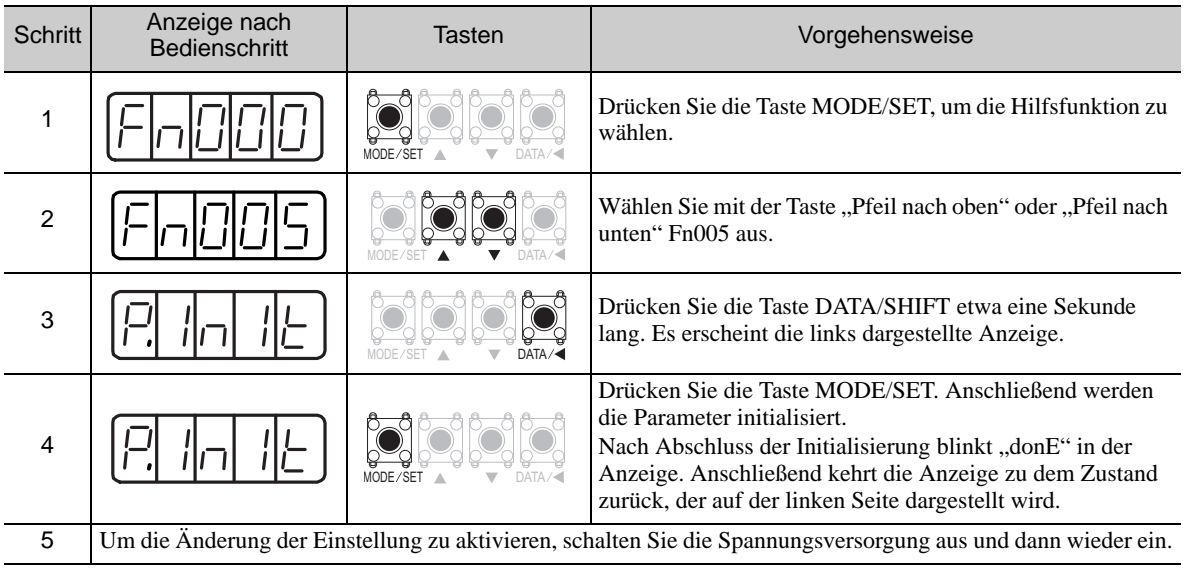

# <span id="page-292-0"></span>7.7 Löschung der Alarmprotokoll-Daten (Fn006)

Diese Funktion löscht alle Alarmprotokoll-Daten, die im SERVOPACK gespeichert sind.

Anmerkung: Nach dem Zurücksetzen von Alarmen und nach dem Ausschalten des SERVOPACKs bleiben die Alarmprotokoll-Daten erhalten.

### (1) Vorbereitung

Zum Löschen des Alarmprotokolls müssen die folgenden Bedingungen erfüllt sein. • Der Schreibschutz (Fn010) muss so eingestellt sein, dass Schreiben zulässig ist (P.0000).

### (2) Vorgehensweise

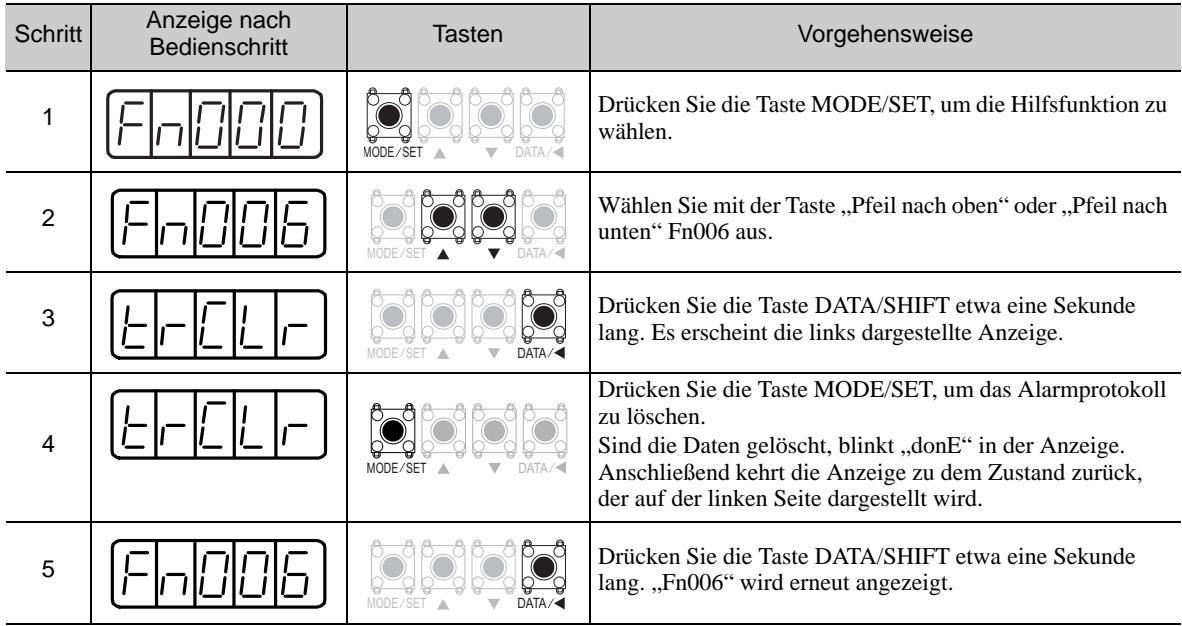

# <span id="page-293-0"></span>7.8 Offset-Einstellung analoger Monitorausgang (Fn00C)

Diese Funktion wird für die manuelle Einstellung des Offsets der analogen Monitorausgänge verwendet (Drehmomentsollwert-Monitorausgang und Motordrehzahl-Monitorausgang). Bei Auslieferung sind die Offset-Werte werksseitig voreingestellt. In der Regel brauchen Sie diese Funktion deshalb nicht zu verwenden.

### (1) Einstellbeispiel

Folgendes Beispiel zeigt die Offset-Einstellung für den Motordrehzahl-Monitor.

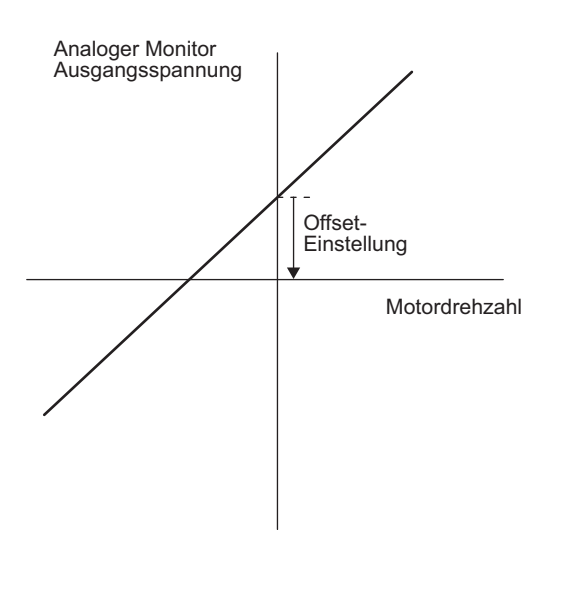

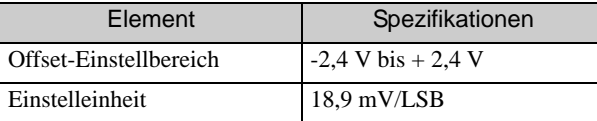

Anmerkung:

- Der Einstellwert wird nicht initialisiert, wenn die Parametereinstellungen mit Fn005 initialisiert werden.
- Führen Sie die Offset-Einstellung mit einem angeschlossenen Messgerät aus, so dass der analoge Monitorausgang null ist. Im Folgenden ist ein Beispiel mit analogem Monitorausgang null aufgeführt.
	- Bei ausgeschaltetem Servomotor das Monitorsignal auf den Drehmomentsollwert einstellen.
	- Bei Drehzahlregelung stellen Sie das Monitorsignal auf den Positionsfehler ein.

### (2) Vorbereitung

Zum Einstellen des Offsets für den analogen Monitorausgang müssen die folgenden Bedingungen erfüllt sein. • Der Schreibschutz (Fn010) muss so eingestellt sein, dass Schreiben zulässig ist (P.0000).

### (3) Vorgehensweise

Das folgende Verfahren verwenden, um den Offset des analogen Monitorausgangs einzustellen.

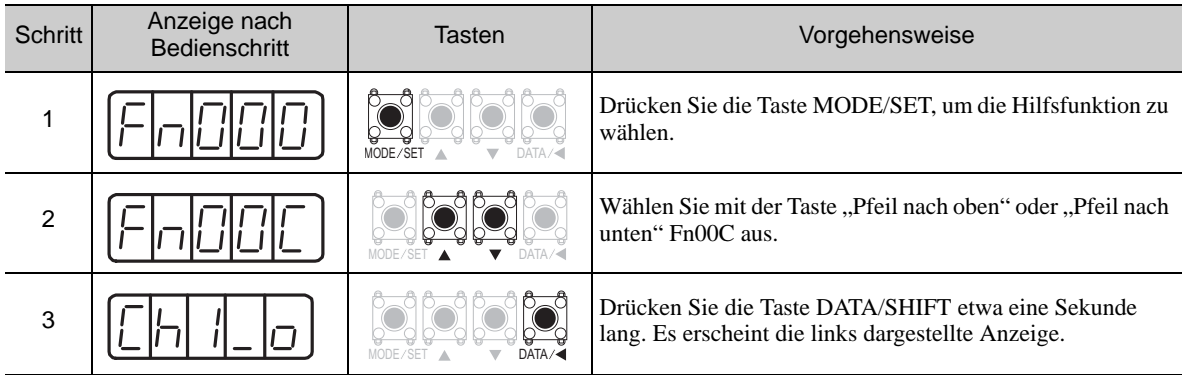

(cont'd)

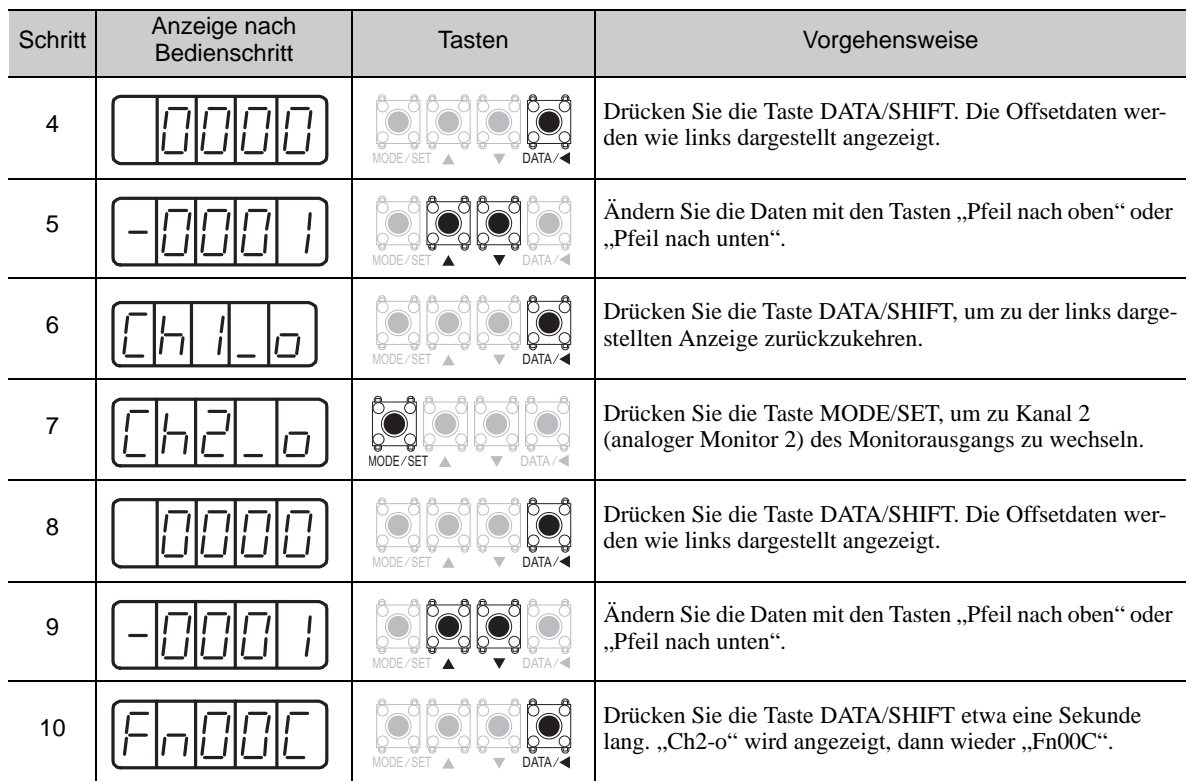

# <span id="page-295-0"></span>7.9 Verstärkungseinstellung analoger Monitorausgang (Fn00D)

Diese Funktion wird zur manuellen Einstellung der Verstärkung für die analogen Monitorausgänge verwendet (Drehmomentsollwert-Monitorausgang und Motordrehzahl-Monitorausgang). Bei Auslieferung sind die Verstärkungswerte werksseitig voreingestellt. In der Regel brauchen Sie diese Funktion deshalb nicht zu verwenden.

### (1) Einstellbeispiel

Es folgt ein Beispiel für die Verstärkungseinstellung des Motordrehzahl-Monitors.

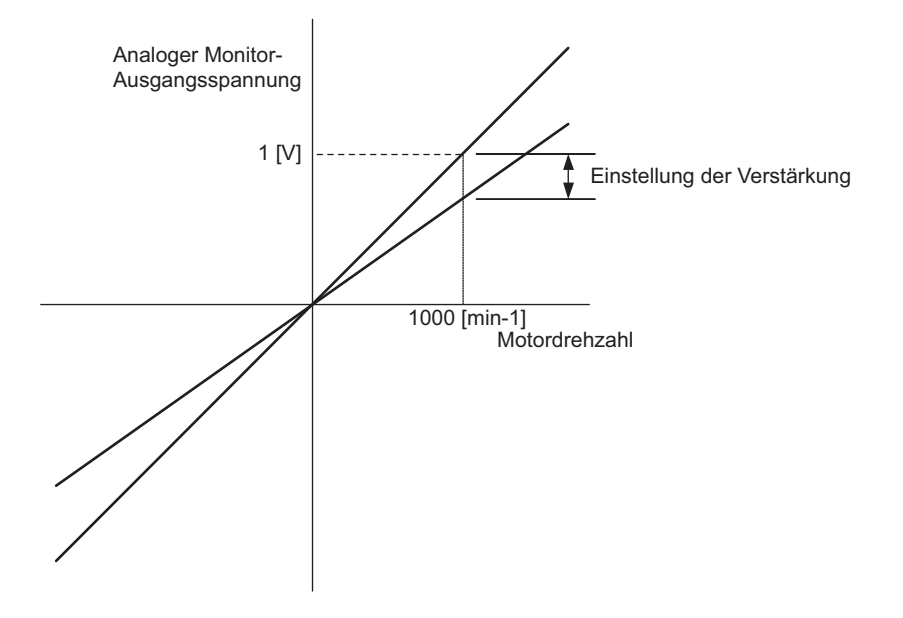

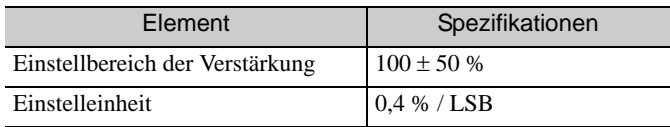

Der Einstellbereich der Verstärkung wird mit einer Ausgabe von 100 % als Mittelwert definiert (Einstellbereich: 50 % bis 150 %). Es folgt ein Einstellbeispiel.

<Einstellen des Werts auf -125>  $100 \% + (-125 \times 0.4) = 50 \%$ Daher ist die Monitor-Ausgangsspannung 0,5 mal so hoch.

<Einstellen des Werts auf 125>  $100 \% + (125 \times 0.4) = 150 \%$ Daher ist die Monitor-Ausgangsspannung 1,5 mal so hoch.

Anmerkung: Der Einstellwert wird nicht initialisiert, wenn die Parametereinstellungen mit Fn005 initialisiert werden.

#### (2) Vorbereitung

Zur Anpassung der Verstärkung des analogen Monitorausgangs müssen die folgenden Bedingungen erfüllt sein.

• Der Schreibschutz (Fn010) muss so eingestellt sein, dass Schreiben zulässig ist (P.0000).

# (3) Vorgehensweise

Das folgende Verfahren verwenden, um die Verstärkung des analogen Monitorausgangs anzupassen.

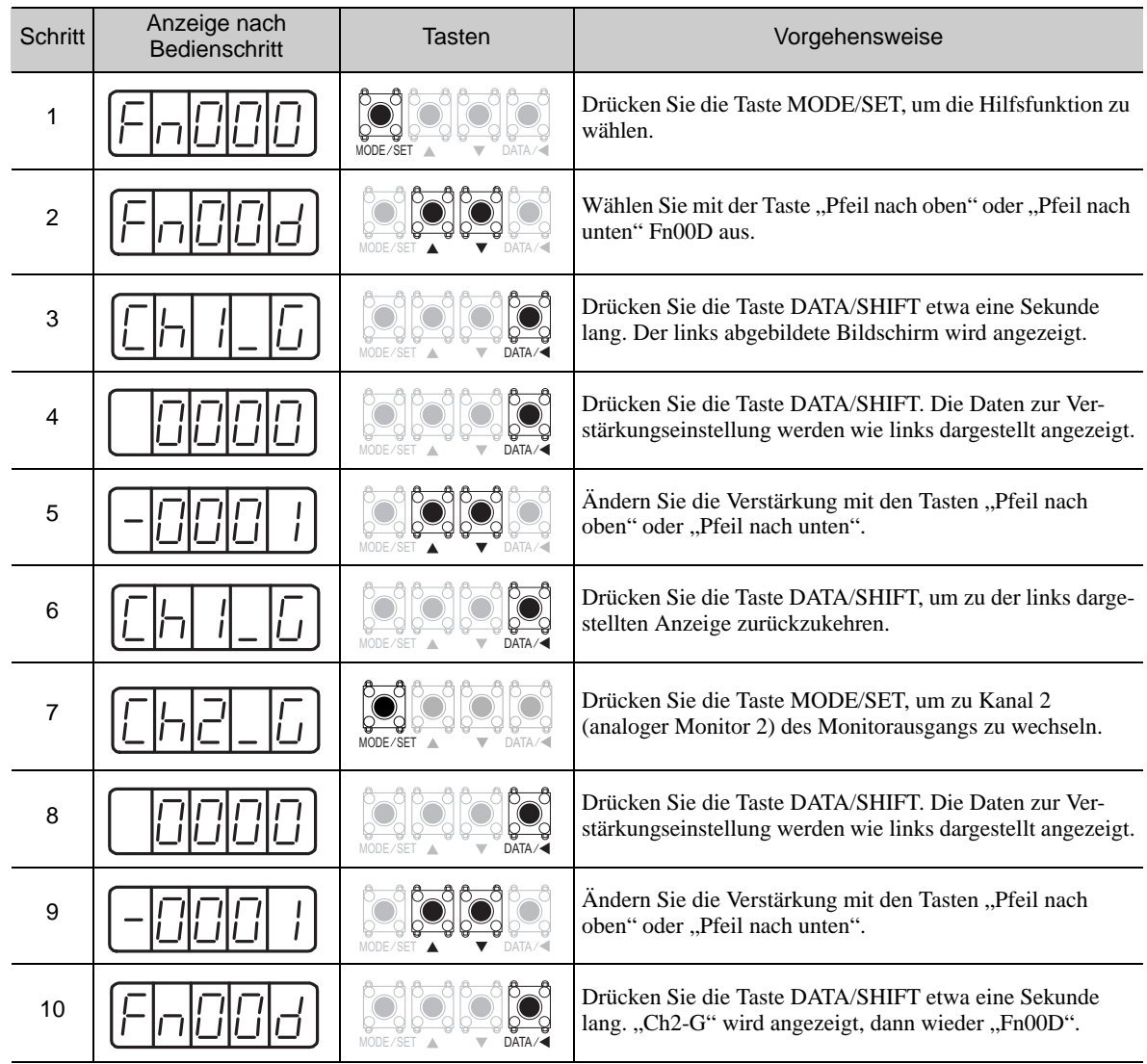

# <span id="page-297-0"></span>7.10 Automatische Offsetsignal-Einstellung des Motorstrom-Erkennungssignals (Fn00E)

Diese Einstellung nur dann durchführen, wenn eine sehr präzise Einstellung erforderlich ist, um die Drehmomentwelligkeit zu verringern, die durch den Strom-Offset erzeugt wird. In der Regel brauchen Sie diese Funktion nicht zu verwenden.

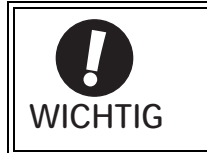

• Sicherstellen, dass diese Funktion verwendet wird, während das Signal Servo EIN (/S-ON) deaktiviert ist.

• Führen Sie die automatische Offset-Einstellung durch, wenn die Drehmoment-WICHTIG welligkeit im Vergleich zu den Werten anderer SERVOPACKs zu groß wird.

Anmerkung: Der eingestellte Wert wird beim Ausführen der Funktion Fn005 (Initialisierung der Parametereinstellungen) nicht auf den ursprünglichen Wert zurückgesetzt.

### (1) Vorbereitung

Zur automatischen Offset-Einstellung des Motorstrom-Erkennungssignals müssen die folgenden Bedingungen erfüllt sein.

- Der Schreibschutz (Fn010) muss so eingestellt sein, dass Schreiben zulässig ist (P.0000).
- Der SERVOPACK muss den Status "Servo betriebsbereit" haben (siehe [5.10.4](#page-194-0)).
- Das Signal Servo EIN (/S-ON) muss inaktiv sein.

#### (2) Vorgehensweise

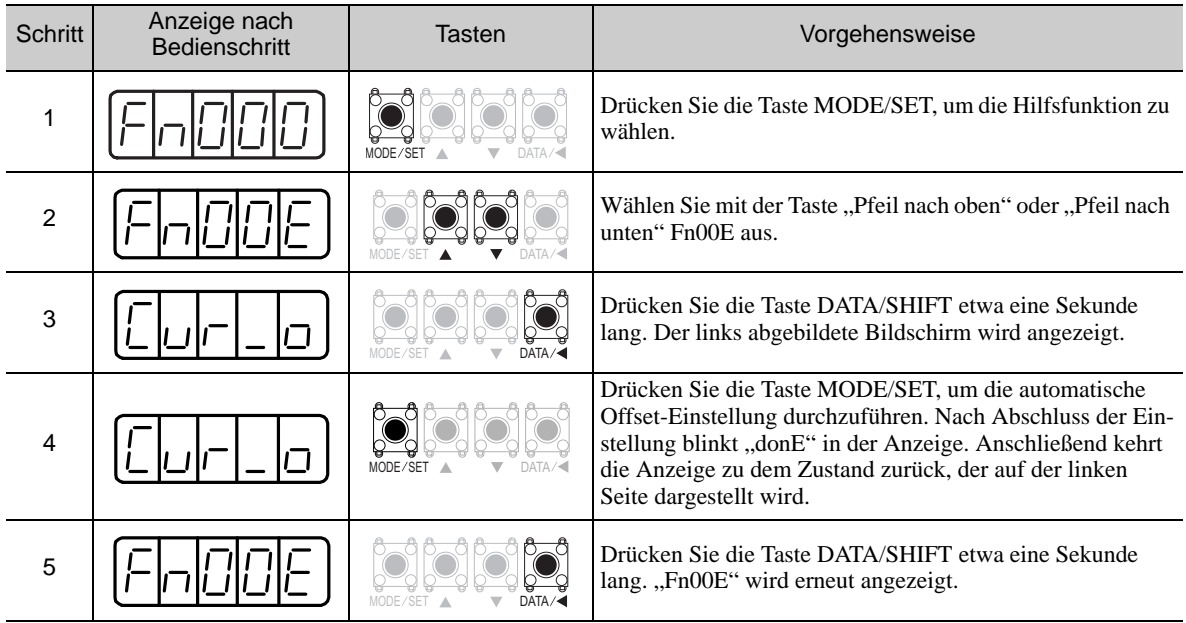

# <span id="page-298-0"></span>7.11 Manuelle Offsetsignal-Einstellung des Motorstrom-Erkennungssignals (Fn00F)

Diese Funktion nur dann verwenden, wenn die Drehmomentwelligkeit nach der automatischen Offsetsignal-Einstellung des Motorstrom-Erkennungssignals (Fn00E) noch immer zu groß ist.

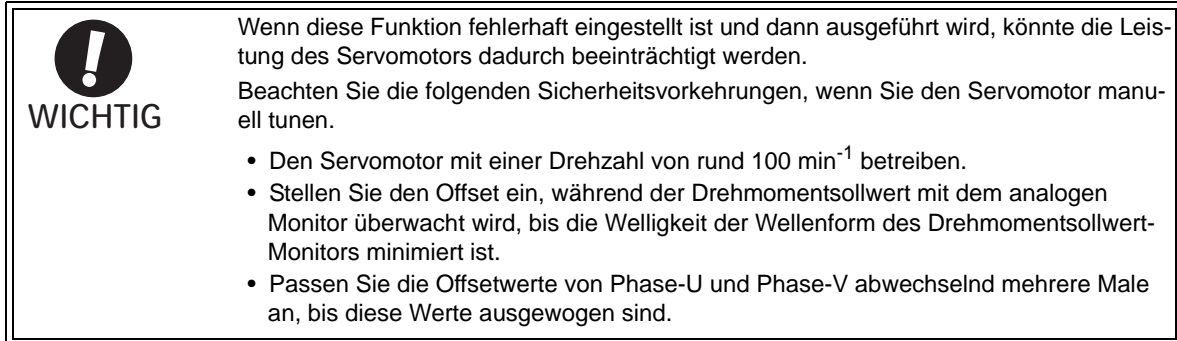

Anmerkung: Der eingestellte Wert wird beim Ausführen der Funktion Fn005 (Initialisierung der Parametereinstellungen) nicht auf den ursprünglichen Wert zurückgesetzt.

#### (1) Vorbereitung

Zur manuellen Offset-Einstellung des Motorstrom-Erkennungssignals muss die folgende Bedingung erfüllt sein.

• Der Schreibschutz (Fn010) muss so eingestellt sein, dass Schreiben zulässig ist (P.0000).

#### (2) Vorgehensweise

Das folgende Verfahren verwenden.

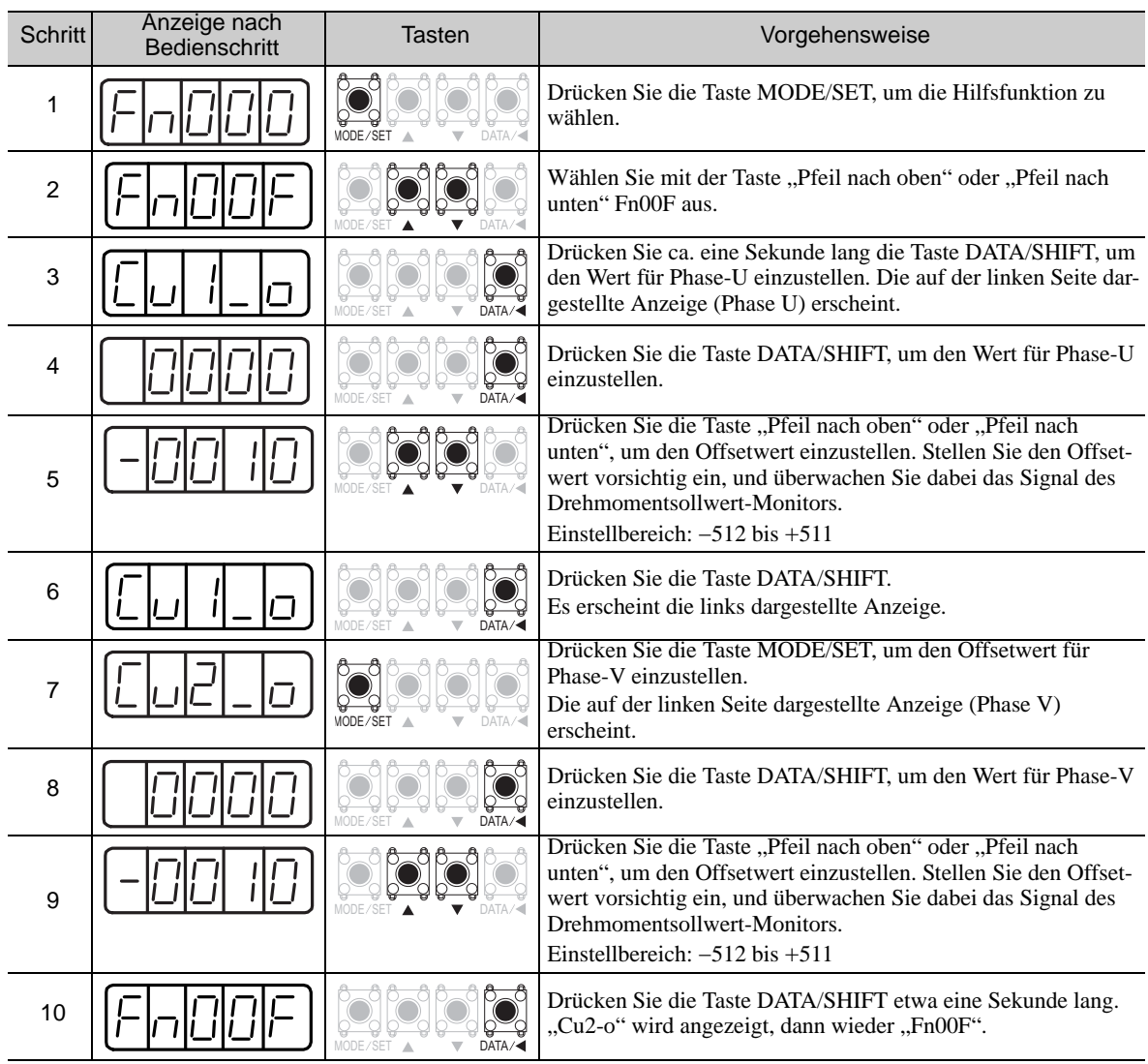

# <span id="page-299-0"></span>7.12 Schreibschutzeinstellung (Fn010)

Diese Funktion verhindert das irrtümliche Verändern von Parametern und definiert Beschränkungen für die Ausführung der Hilfsfunktion.

Parameteränderungen und die Ausführung der Hilfsfunktion werden auf die nachfolgend beschriebene Art und Weise eingeschränkt, wenn die Schreibschutzeinstellung (P.0001) für den Schreibschutz (Fn010) aktiviert wird.

- Parameter: Können nicht geändert werden Wenn Sie versuchen, die Einstellung zu ändern, blinkt "NO-OP" in der Anzeige und die Anzeige kehrt zum Hauptmenü zurück.
- Hilfsfunktion: Einige Funktionen können nicht ausgeführt werden. (Siehe die folgende Tabelle.) Wenn Sie versuchen, diese Hilfsfunktionen auszuführen, blinkt "NO-OP" in der Anzeige, und die Anzeige kehrt zum Hauptmenü zurück.

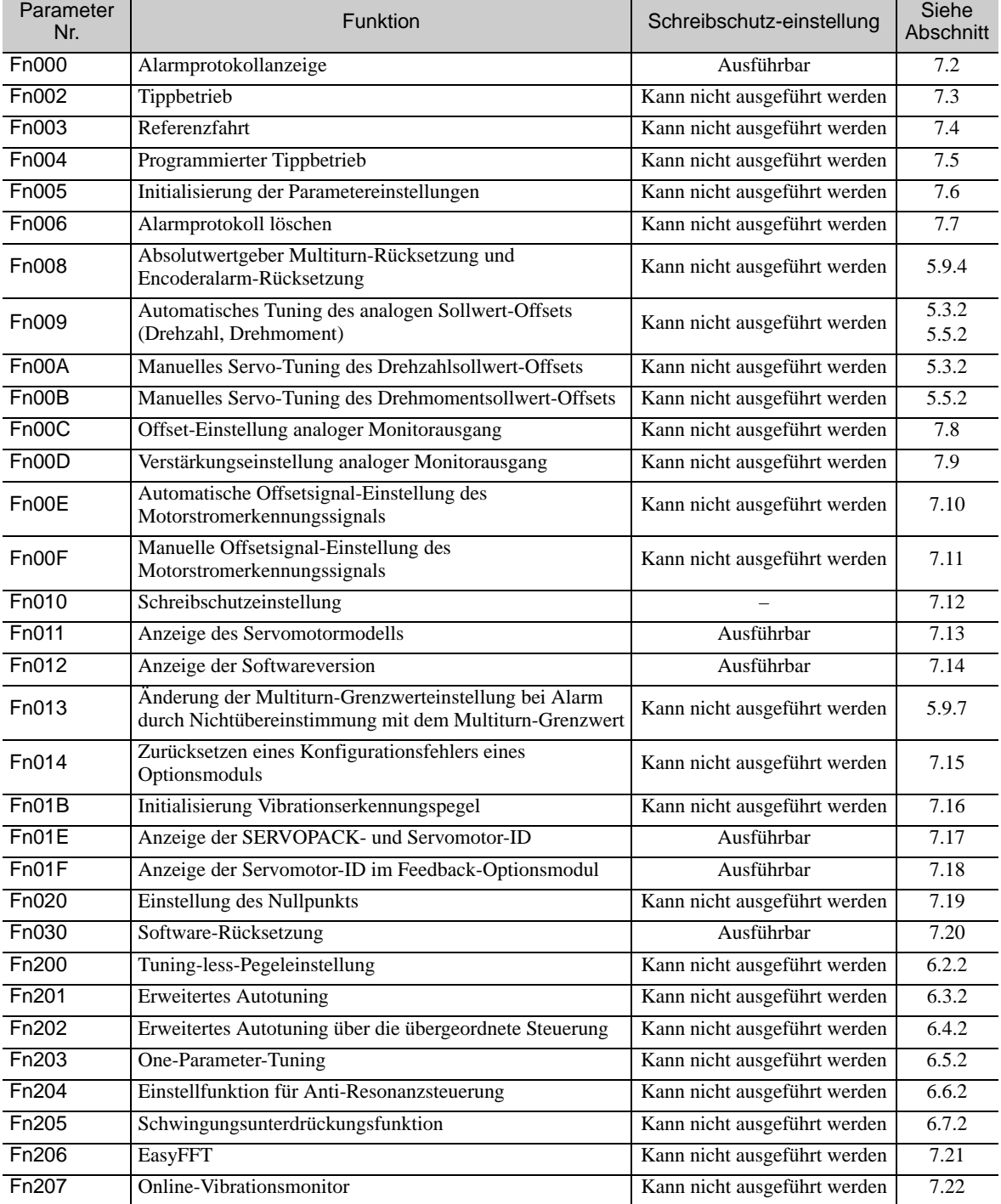

# (1) Vorbereitung

Vor der Ausführung müssen keine Aufgaben abgeschlossen werden.

# (2) Vorgehensweise

Die folgenden Schritte ausführen, um das Schreiben zu aktivieren oder zu deaktivieren. Stellen Sie die Werte folgendermaßen ein:

- "P.0000": Schreibschutz aufgehoben (Parameter können überschrieben werden) [Werkseinstellung]
- "P.0001": Schreibschutz aktiviert (Parameter sind nach dem nächsten Einschalten schreibgeschützt.)

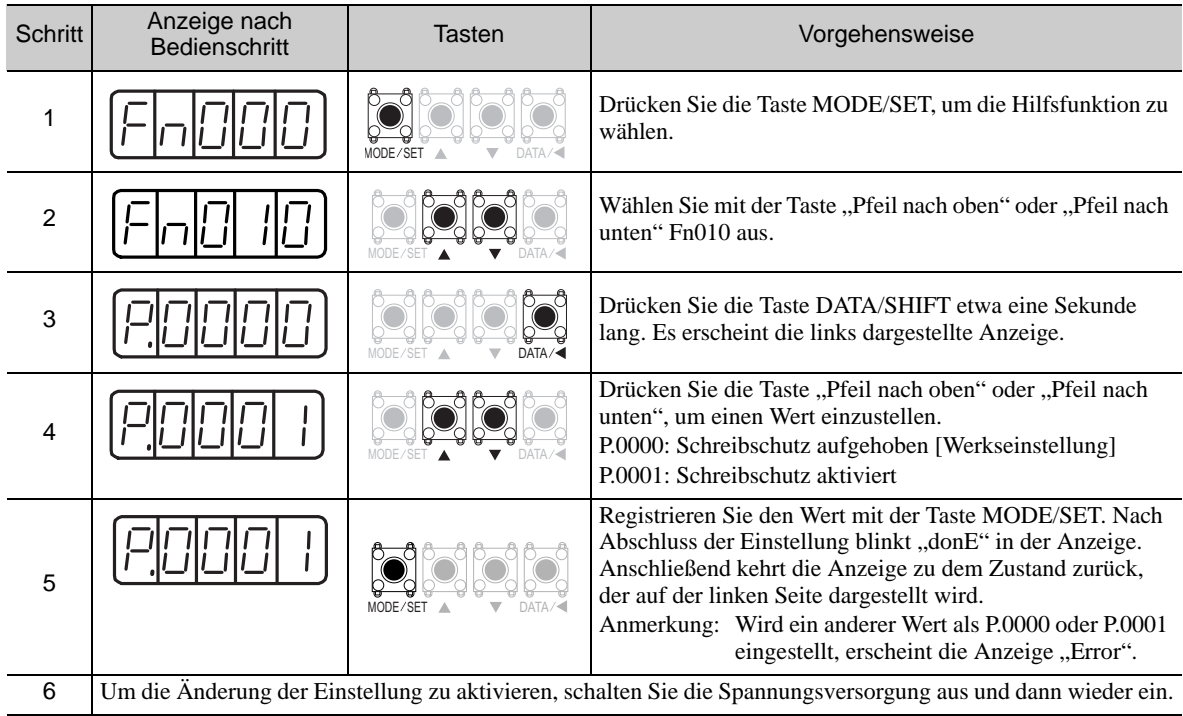

# <span id="page-301-0"></span>7.13 Anzeige des Servomotormodells (Fn011)

Diese Funktion wird zur Prüfung von Servomotormodell, Spannung, Leistung, Encodertyp und Encoder-Auflösung verwendet. Wenn der SERVOPACK kundenspezifisch gefertigt wurde, können Sie auch die Spezifikationscodes des SERVOPACKs überprüfen.

### (1) Vorbereitung

Vor der Ausführung müssen keine Aufgaben abgeschlossen werden.

### (2) Vorgehensweise

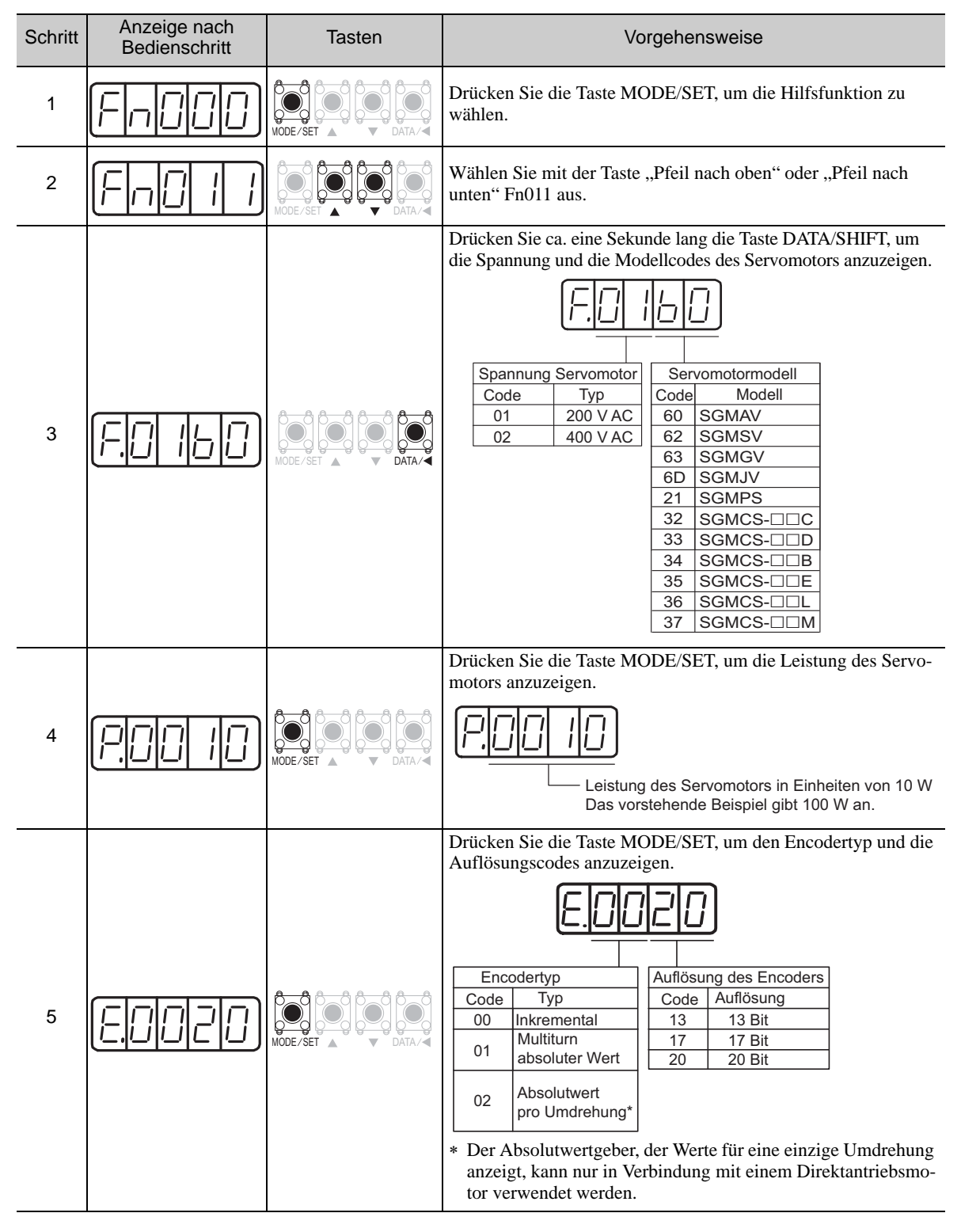

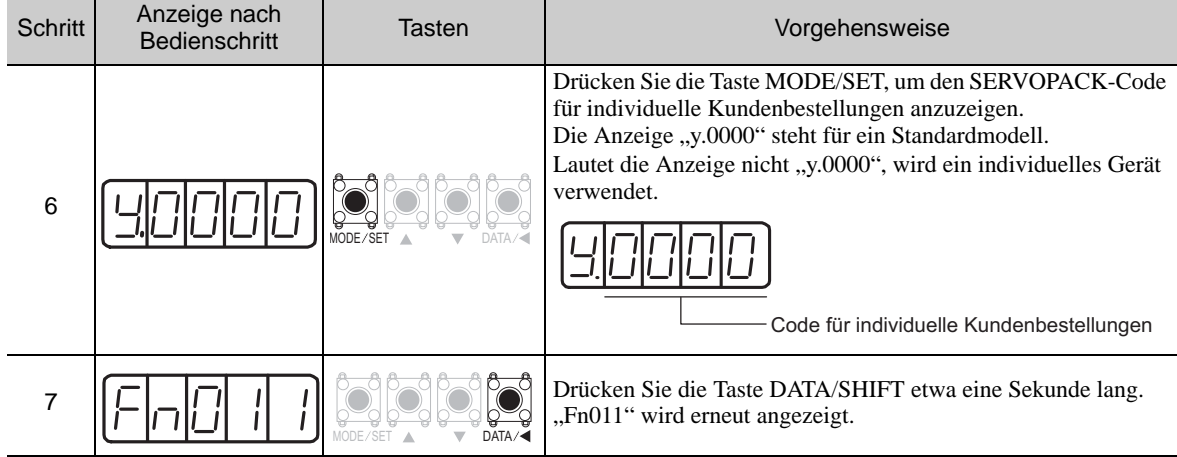

# <span id="page-303-0"></span>7.14 Anzeige der Softwareversion (Fn012)

Wählen Sie Fn012, um die Versionsnummern der SERVOPACK- und Encoder-Software zu überprüfen.

### (1) Vorbereitung

Vor der Ausführung müssen keine Aufgaben abgeschlossen werden.

# (2) Vorgehensweise

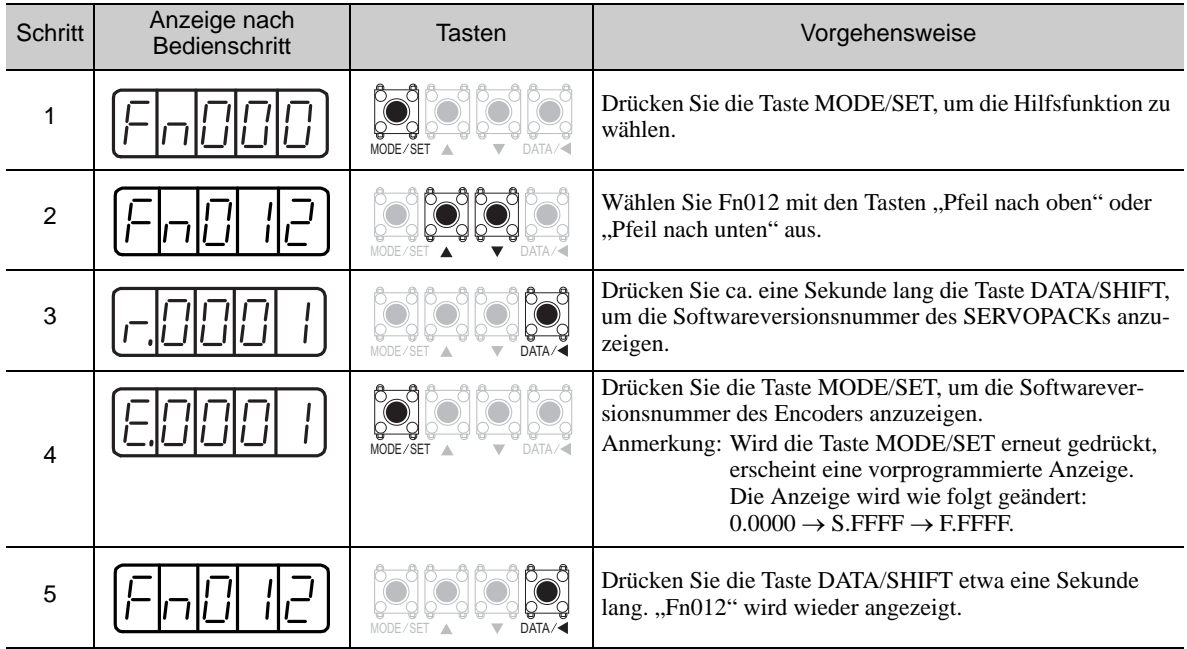

# <span id="page-304-0"></span>7.15 Zurücksetzen eines Konfigurationsfehlers eines Optionsmoduls (Fn014)

Der SERVOPACK mit Optionsmodul erkennt den Installationsstatus und die Arten der an den SERVOPACK angeschlossenen Optionsmodule. Wenn ein Fehler erkannt wird, gibt der SERVOPACK einen Alarm aus. Diese Funktion löscht diese Alarme.

Anmerkung 1. Alarme in Verbindung mit einem Optionsmodul können nur mit dieser Funktion gelöscht werden. Diese Alarme lassen sich nicht durch normales Zurücksetzen oder durch Ausschalten des Netzanschlusses löschen.

2. Bevor Sie den Alarm löschen, führen Sie die geeignete Abhilfemaßnahme für den Alarm aus.

#### (1) Vorbereitung

Zum Löschen von Erkennungsalarmen des Optionsmoduls müssen die folgenden Bedingungen erfüllt sein. • Der Schreibschutz (Fn010) muss so eingestellt sein, dass Schreiben zulässig ist (P.0000).

#### (2) Vorgehensweise

Das folgende Verfahren verwenden.

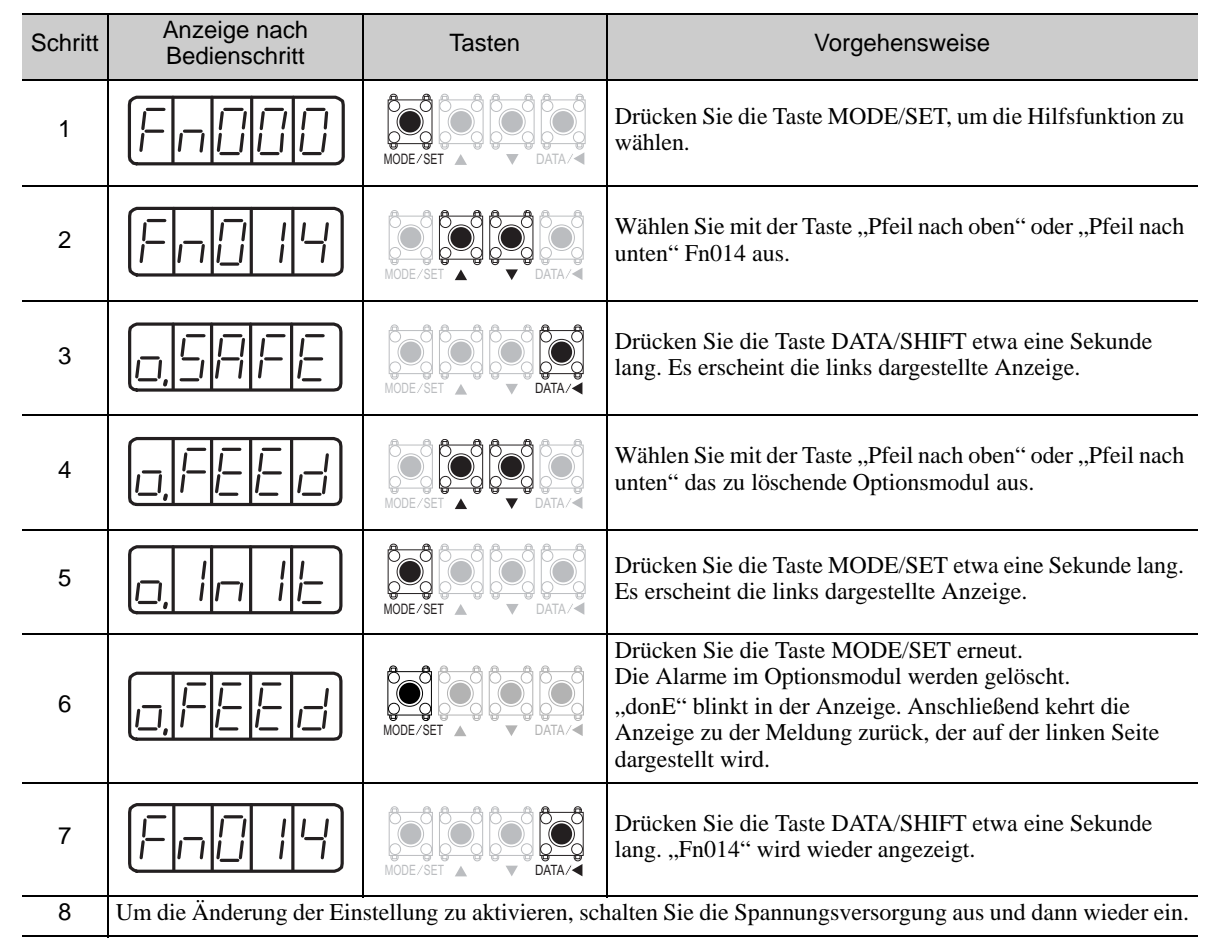

# <span id="page-305-0"></span>7.16 Initialisierung Vibrationserkennungspegel (Fn01B)

Diese Funktion erkennt Vibrationen, wenn der Servomotor an eine aktive Maschine angeschlossen ist. Auf diese Weise wird der Vibrationserkennungspegel (Pn312) automatisch so angepasst, dass der Vibrationsalarm (A.520) und die Vibrationswarnung (A.911) mit höherer Genauigkeit ausgegeben werden.

Die Vibrationserkennungsfunktion erkennt Vibrationen in Abhängigkeit von der Motordrehzahl.

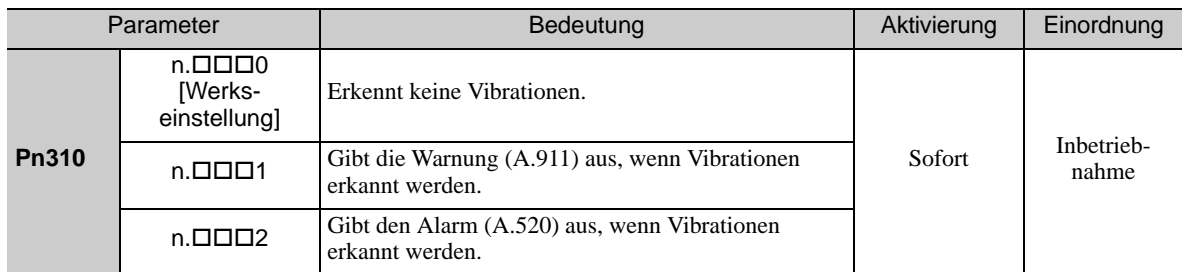

Wenn die Vibrationen den mit der folgenden Formel berechneten Schwellenwert überschreiten, wird der Alarm bzw. die Warnung entsprechend der Einstellung des Vibrationserkennungsschalters (Pn310) ausgegeben.

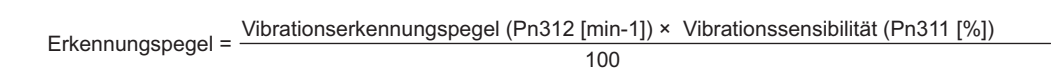

- Diese Funktion verwenden, wenn der Vibrationsalarm (A.520) oder die Vibrationswarnung (A.911) nicht korrekt ausgegeben werden, falls eine Vibration bei Verwendung der Werkseinstellung des Vibrationserkennungspegels (Pn312) erkannt wird. In anderen Fällen ist diese Funktion nicht erforderlich.
- Die Auslöseempfindlichkeit für den Vibrationsalarm bzw. für die Vibrationswarnung hängt von den jeweiligen Maschinenbedingungen ab. In diesem Fall die Einstellung für die Vibrationssensibilität (Pn311) mit Hilfe der zuvor genannten Formel für den Erkennungspegel optimieren.

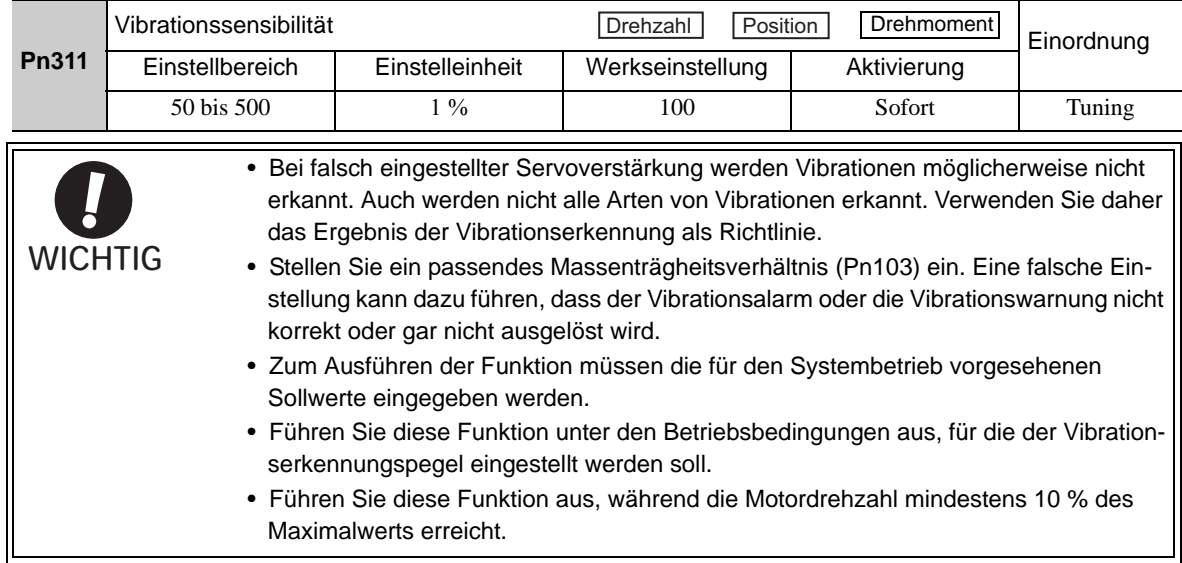

# (1) Vorbereitung

Zum Initialisieren des Vibrationserkennungspegels müssen die folgenden Bedingungen erfüllt sein.

- Der Schreibschutz (Fn010) muss so eingestellt sein, dass Schreiben zulässig ist (P.0000).
- Der Test ohne Motorfunktion muss deaktiviert sein (Pn00C.0 = 0).

# (2) Vorgehensweise

Das folgende Verfahren verwenden.

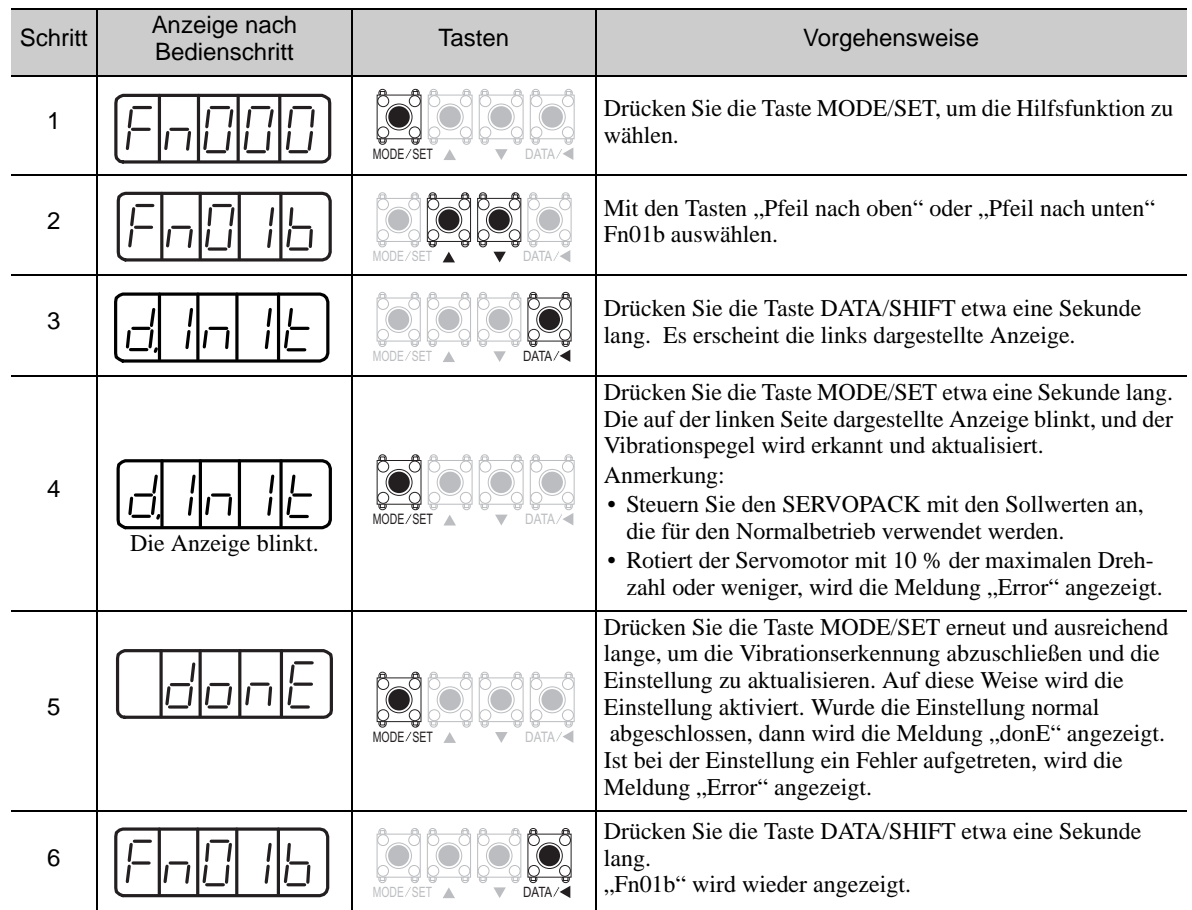

#### (3) Zugehörige Parameter

In der folgenden Tabelle sind die zugehörigen Parameter dieser Funktion sowie Hinweise darauf angegeben, ob sie beim Ausführen der Funktion manuell geändert werden können oder nach dem Ausführen der Funktion automatisch geändert werden.

• Parameter zu dieser Funktion

Diese Parameter dienen beim Ausführen der Funktion als Einstellungen oder Sollwerte.

• Zulässige Änderungen beim Ausführen dieser Funktion

Ja : Parameter können während der Ausführung dieser Funktion mit SigmaWin+ geändert werden. Nein : Parameter können während der Ausführung dieser Funktion nicht mit SigmaWin+ geändert werden.

- Automatische Änderungen nach dem Ausführen dieser Funktion
	- Ja : Die eingestellten Parameterwerte werden nach der Ausführung dieser Funktion automatisch eingestellt oder angepasst.
	- Nein : Die eingestellten Parameterwerte werden nach der Ausführung dieser Funktion nicht automatisch eingestellt oder angepasst.

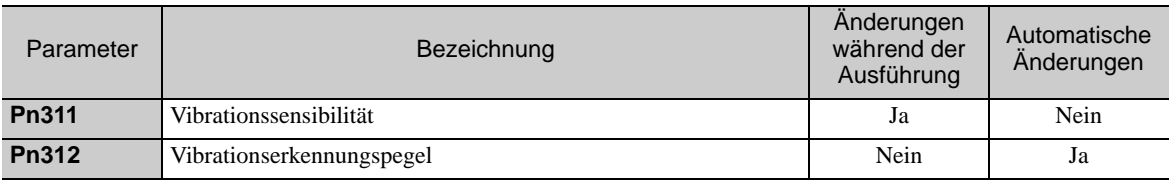

# <span id="page-307-0"></span>7.17 Anzeige von SERVOPACK und Servomotor ID (Fn01E)

Diese Funktion zeigt ID-Informationen für SERVOPACK, Servomotor, Encoder und Optionsmodul am SERVOPACK an. Die ID-Informationen einiger Optionsmodule (SGDV-OFA01A) werden nicht im SERVOPACK gespeichert. Für diese Optionsmodule wird die Meldung "Not available" angezeigt.

Diese Funktion kann nicht über das Bediengerät am SERVOPACK ausgeführt werden. Zur Verwendung dieser Funktion ist das digitale Bediengerät (JUSP-OP05A-1-E) oder SigmaWin+ erforderlich.

Siehe *Σ-V-Serie, Benutzerhandbuch, Bedienung des Handbediengeräts* (Nr.: SIEP S800000 55). Hier finden Sie Informationen zur Bedienung des Handbediengeräts.

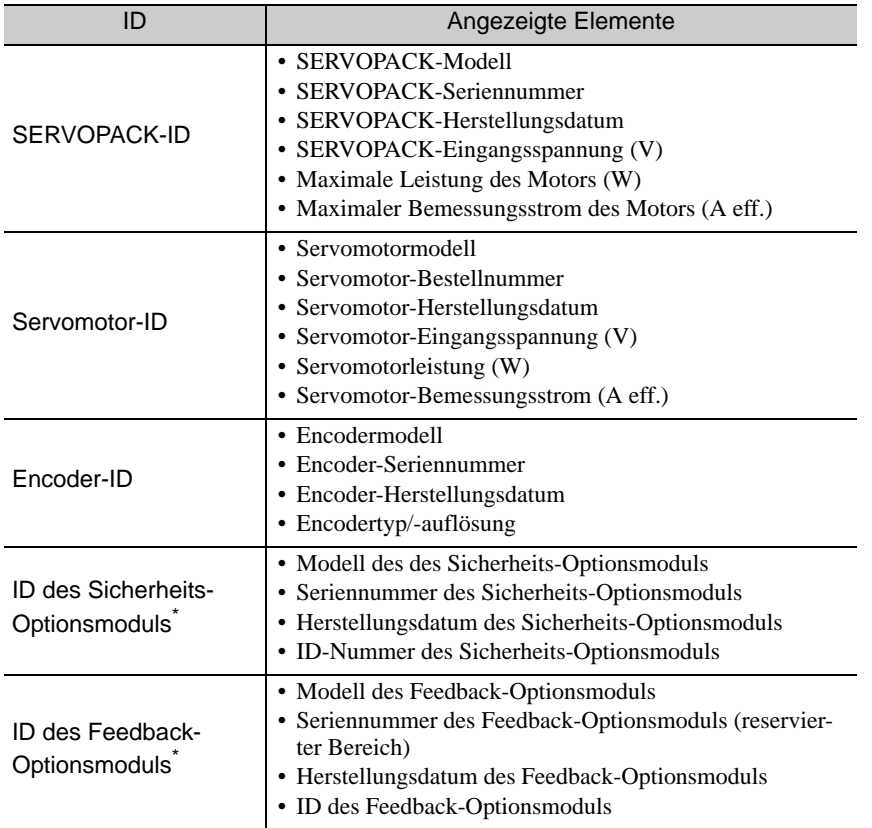

Folgende Elemente können angezeigt werden.

Ist das Optionsmodul nicht angeschlossen, wird nach dem Modulnamen die Meldung "Not connect" angezeigt.

### (1) Vorbereitung

Vor der Ausführung müssen keine Aufgaben abgeschlossen werden.

# (2) Vorgehensweise

Das folgende Verfahren verwenden.

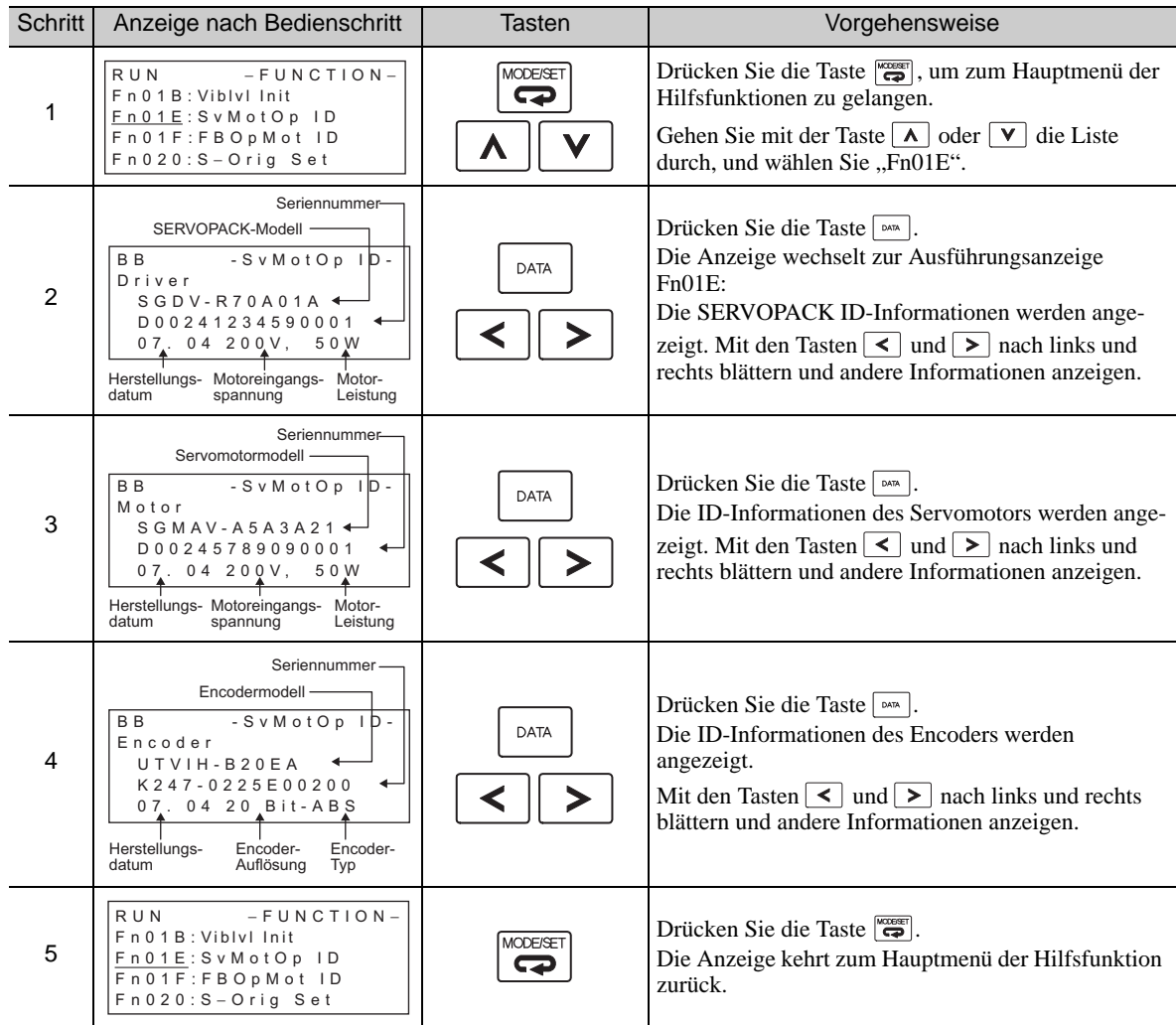

# <span id="page-309-0"></span>7.18 Anzeige der Servomotor-ID im Feedback-Optionsmodul (Fn01F)

Diese Funktion zeigt ID-Informationen zu Servomotor und Encoder im Feedback-Optionsmodul an, das mit dem SERVOPACK verbunden ist. Ist das Optionsmodul nicht angeschlossen, wird nach dem Modulnamen die Meldung "Not connect" angezeigt.

Diese Funktion kann nicht über das Bediengerät am SERVOPACK ausgeführt werden. Zur Verwendung dieser Funktion ist das digitale Bediengerät (JUSP-OP05A-1-E) oder SigmaWin+ erforderlich.

Siehe *Σ-V-Serie, Benutzerhandbuch, Bedienung des Handbediengeräts* (Nr.: SIEP S800000 55). Hier finden Sie Informationen zur Bedienung des Handbediengeräts.

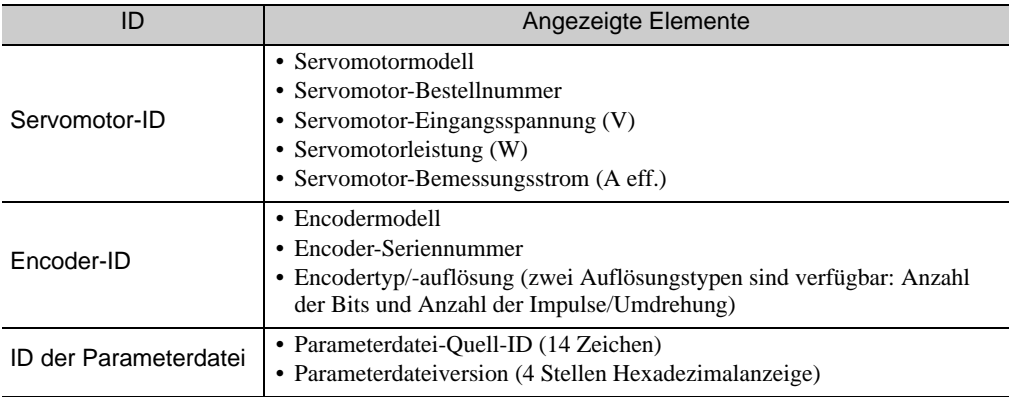

Folgende Elemente können angezeigt werden.

### (1) Vorbereitung

Vor der Ausführung müssen keine Aufgaben abgeschlossen werden.

# (2) Vorgehensweise

Das folgende Verfahren verwenden.

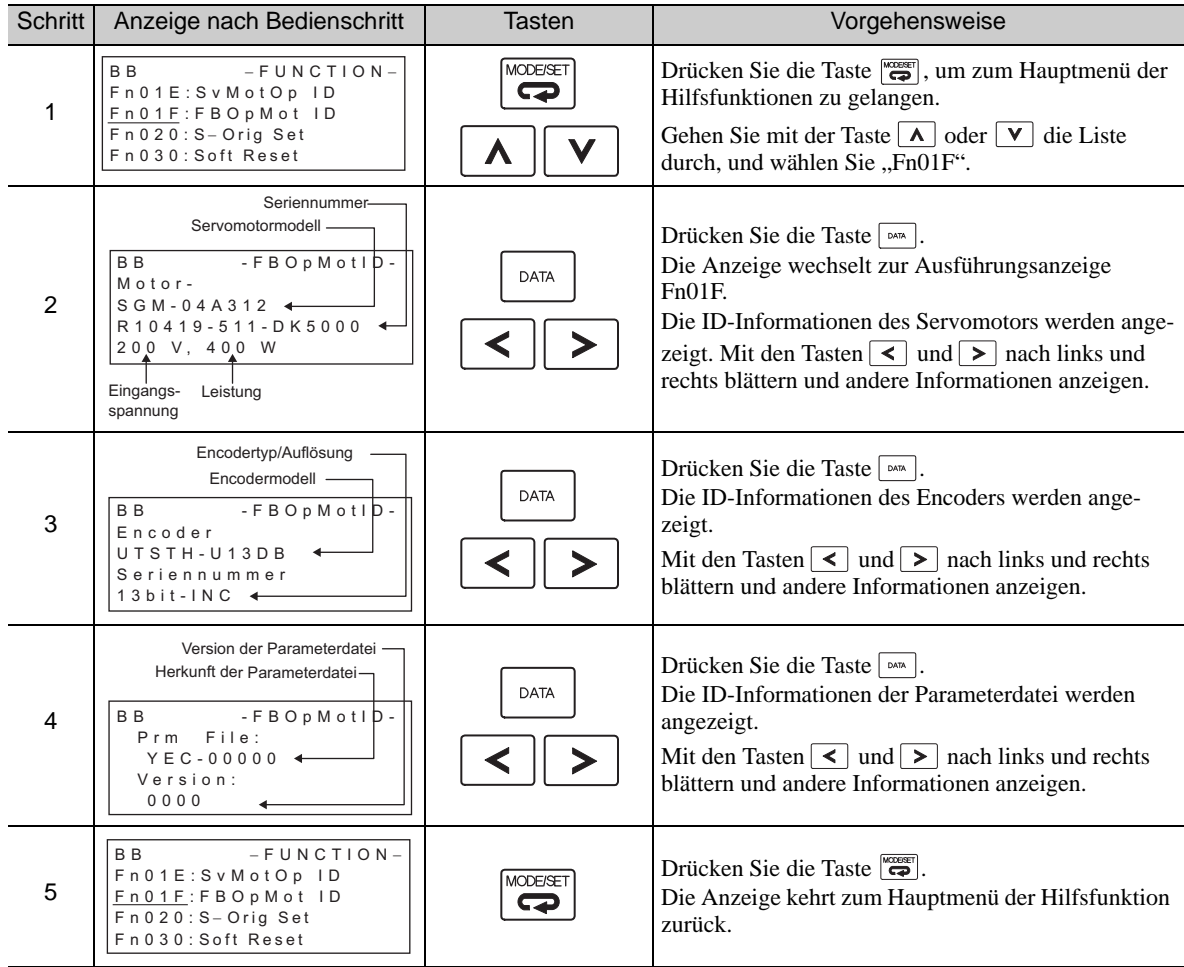

# <span id="page-311-0"></span>7.19 Einstellung des Nullpunkts (Fn020)

Bei Verwendung eines externen Absolutwertgebers zur Realisierung eines direkten Messsystems wird diese Funktion eingesetzt, um die Ist-Position des externen Absolutwertgebers als Ursprung (Nullpunktposition) zu definieren.

Diese Funktion kann in Verbindung mit den folgenden Produkten verwendet werden.

Mitutoyo Corporation ABS ST780A Serie Modell: ABS ST78<sup>D</sup>A/ST78<sup>D</sup>AL

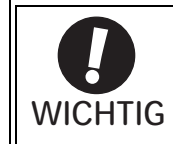

• Nach Ausführung der Nullpunkteinstellung wird das Signal "Servo bereit" (/S-RDY) inaktiv, da die Systempositionsdaten geändert wurden. Nach der Einstellung des Nullpunkts immer die Betriebsspannung aus- und dann wieder einschalten.

# (1) Vorbereitung

Zum Einstellen des Nullpunkts müssen die folgenden Bedingungen erfüllt sein.

- Der Schreibschutz (Fn010) muss so eingestellt sein, dass Schreiben zulässig ist (P.0000).
- Das Signal Servo EIN (/S-ON) muss inaktiv sein.

#### (2) Vorgehensweise

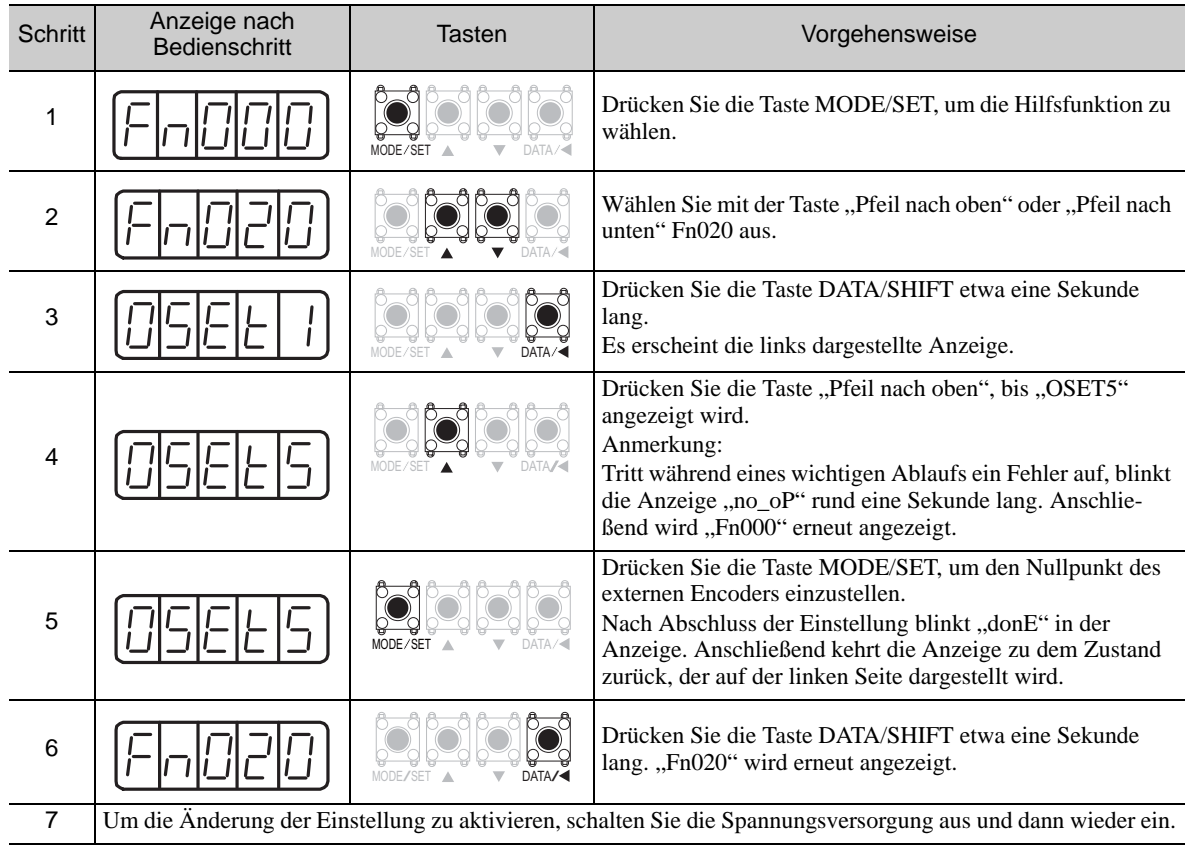

# <span id="page-312-0"></span>7.20 Software-Rücksetzung (Fn030)

Mit dieser Funktion setzen Sie den SERVOPACK intern mit der Software zurück. Diese Funktion wird verwendet, wenn Alarme zurückgesetzt und die Einstellungen von Parametern geändert werden, die in der Regel den Neustart des SERVOPACK erfordern. Diese Funktion kann verwendet werden, um diese Parameter zu ändern, ohne den SERVOPACK neu zu starten.

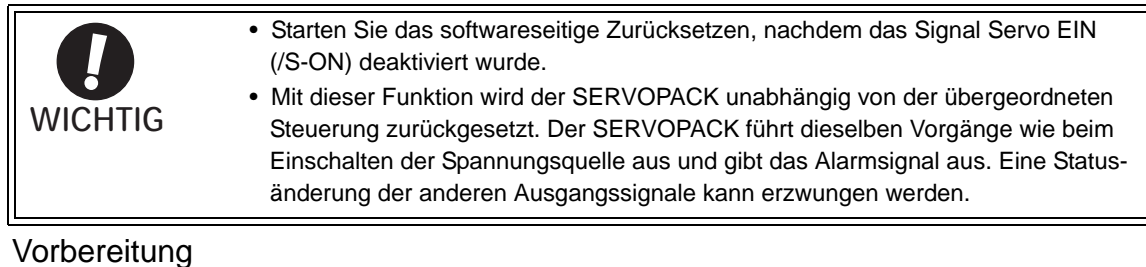

Für das softwareseitige Zurücksetzen müssen die folgenden Bedingungen erfüllt sein.

• Das Signal Servo EIN (/S-ON) muss inaktiv sein.

#### (2) Vorgehensweise

 $(1)$ 

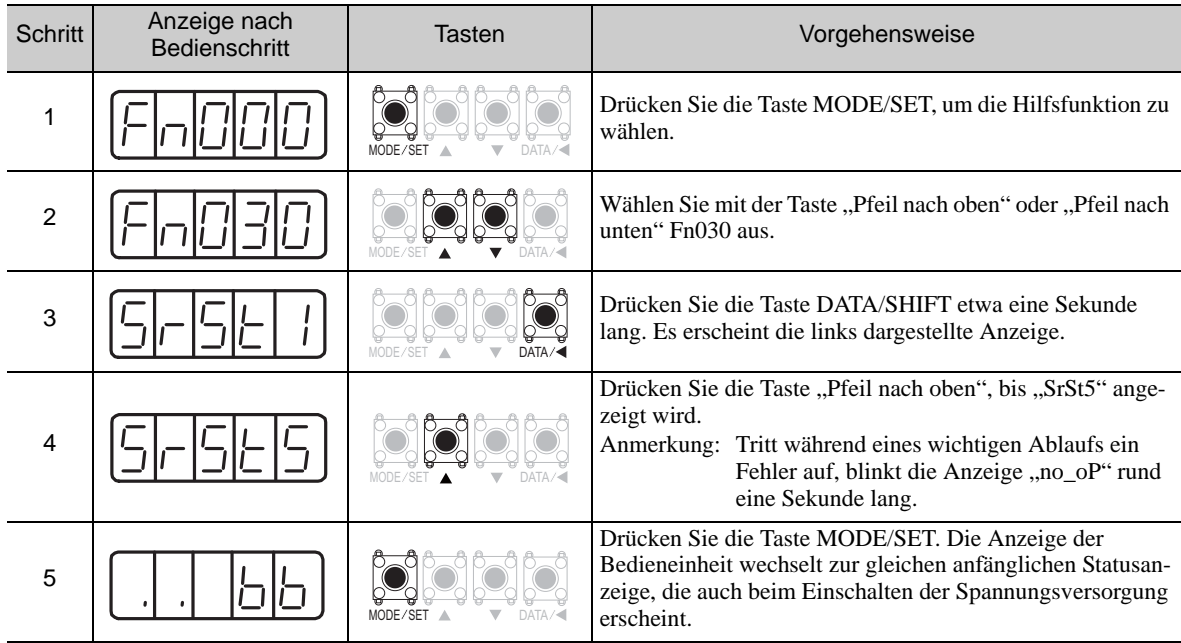

# <span id="page-313-0"></span>7.21 EasyFFT (Fn206)

EasyFFT sendet einen Frequenz-Wellenform-Sollwert vom SERVOPACK an den Servomotor und dreht den Servomotor leicht für eine gewisse Zeit mehrere Male, um so eine Maschinenvibration zu erzeugen. Der SERVOPACK erkennt die Resonanzfrequenz der erzeugten Vibrationen und passt die Einstellungen des Sperrfilters entsprechend an. Der Sperrfilter unterdrückt Hochfrequenzvibrationen und -geräusche.

Führen Sie diese Funktion aus, nachdem das Signal Servo EIN (/S-ON) deaktiviert wurde, wenn beim Betrieb des SERVOPACK hochfrequente Störungen und Vibrationen auftreten.

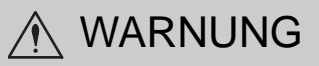

• Bei der Ausführung von EasyFFT dreht sich der Motor leicht. Während der Ausführung von EasyFFT dürfen Servomotor und Maschine nicht berührt werden. Es besteht Verletzungsgefahr.

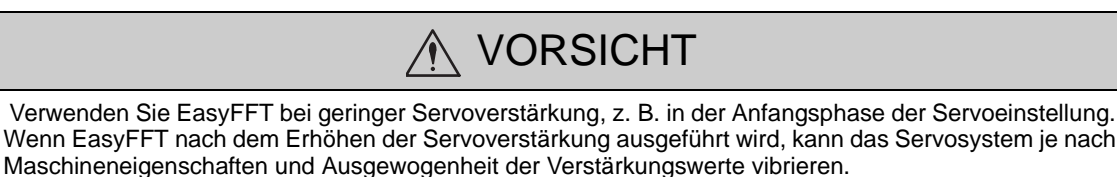

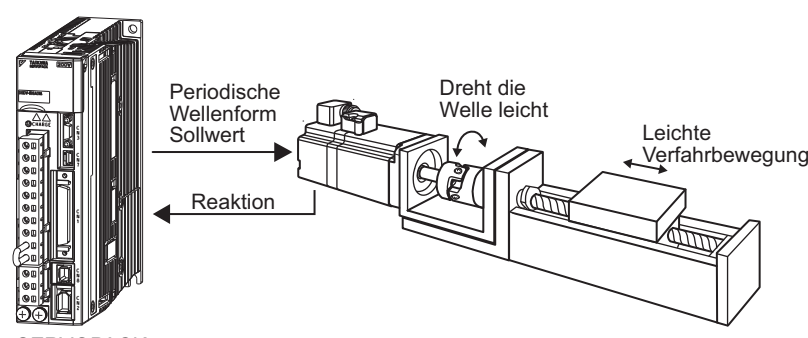

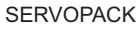

Neben dieser Funktion kann der Online-Vibrationsmonitor (Fn207) verwendet werden, um Maschinenvibrationen zu erkennen und den Sperrfilter automatisch einzustellen.

Wird ein SERVOPACK der Σ-V Serie für die Einstellungen eingesetzt, wird empfohlen, das erweiterte Autotuning zu verwenden. Diese integrierte EasyFFT-Funktion wird zum Erhalt der Austauschbarkeit mit früheren Modellen verwendet. In der Regel besteht kein Bedarf zur Verwendung dieser Funktion.

### (1) Vorbereitung

Zur Ausführung von EasyFFT müssen die folgenden Bedingungen erfüllt sein.

- Der Schreibschutz (Fn010) muss so eingestellt sein, dass Schreiben zulässig ist (P.0000).
- Der Netzanschluss muss eingeschaltet sein.
- Alle Alarme müssen gelöscht sein.
- Die fest verdrahtete Base-Block-Funktion (HWBB) muss deaktiviert sein.
- Das Signal Servo EIN (/S-ON) muss inaktiv sein.
- Es darf kein Überfahren stattfinden.
- Der Test ohne Motorfunktion muss deaktiviert sein (Pn00C.0 = 0).
- Es darf kein externer Sollwert eingegeben werden.

# (2) Vorgehensweise

Das folgende Verfahren verwenden.

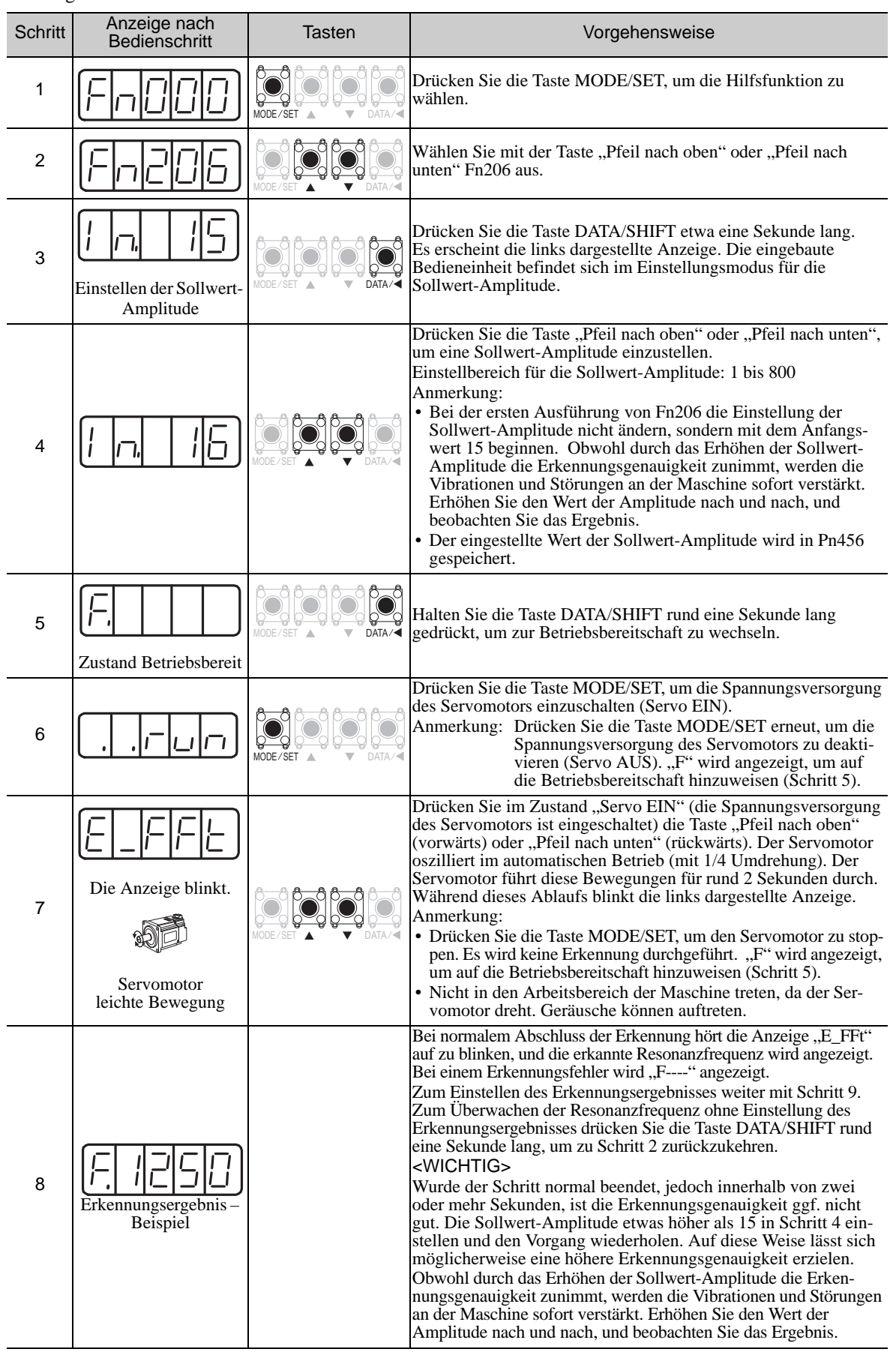

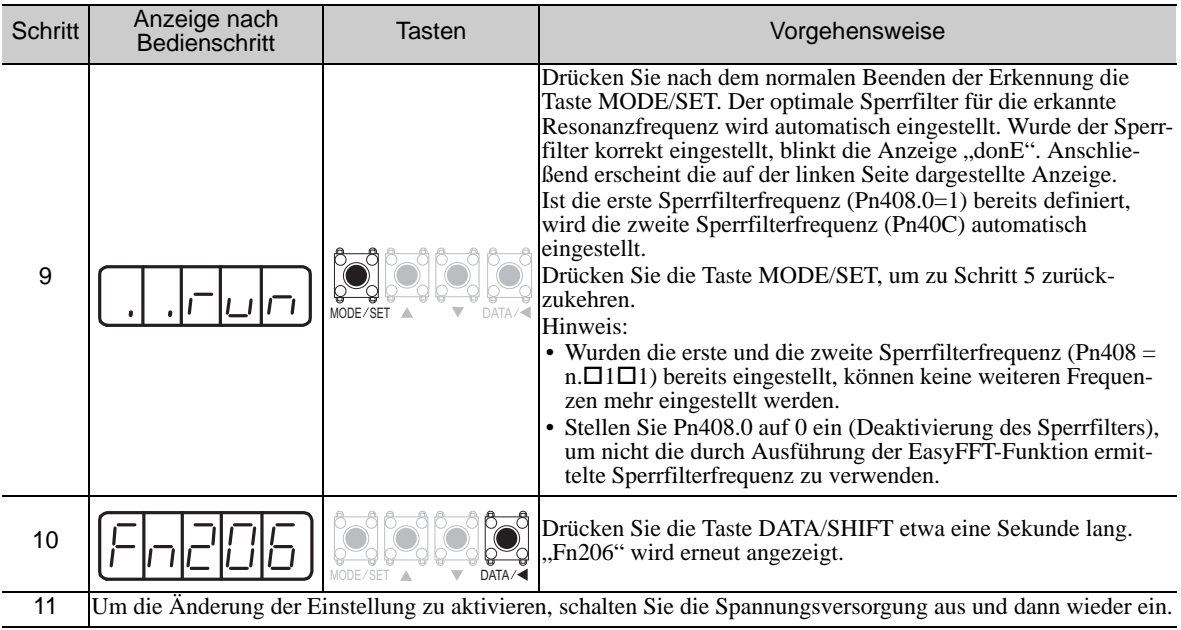

### (3) Zugehörige Parameter

In der folgenden Tabelle sind die zugehörigen Parameter dieser Funktion sowie Hinweise darauf angegeben, ob sie beim Ausführen der Funktion manuell geändert werden können oder nach dem Ausführen der Funktion automatisch geändert werden.

• Parameter zu dieser Funktion

Diese Parameter dienen beim Ausführen der Funktion als Einstellungen oder Sollwerte.

• Zulässige Änderungen beim Ausführen dieser Funktion

Ja : Parameter können während der Ausführung dieser Funktion mit SigmaWin+ geändert werden.

Nein : Parameter können während der Ausführung dieser Funktion nicht mit SigmaWin+ geändert werden.

- Automatische Änderungen nach dem Ausführen dieser Funktion
	- Ja : Die eingestellten Parameterwerte werden nach der Ausführung dieser Funktion automatisch eingestellt oder angepasst.
- Nein : Die eingestellten Parameterwerte werden nach der Ausführung dieser Funktion nicht automatisch eingestellt oder angepasst.

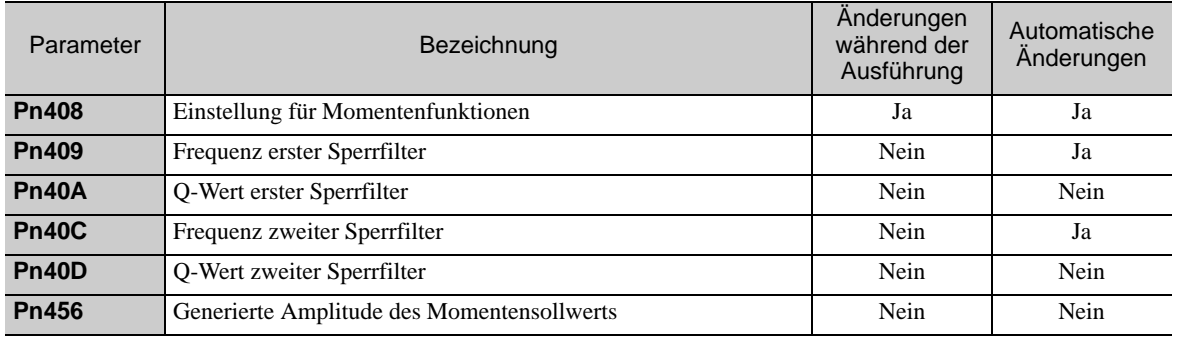

# <span id="page-316-0"></span>7.22 Online-Vibrationsmonitor (Fn207)

Kommt es während des Betriebs zu Vibrationen und wird diese Funktion ausgeführt, während das Signal Servo EIN (/S-ON) noch aktiv ist, können die Maschinenvibrationen manchmal durch Einstellen eines Sperrfilters oder eines Drehmoment-Sollwertfilters für die Vibrationsfrequenzen unterdrückt werden.

Ist diese Funktion aktiv, werden Vibrationen aufgrund der Maschinenresonanz erkannt, und die Frequenz mit der höchsten Spitze wird auf der eingebauten Bediengerät angezeigt. Der effektive Drehmoment-Sollwertfilter oder eine Sperrfilterfrequenz für die Vibrationsfrequenzen werden automatisch ausgewählt, und die entsprechenden Parameter werden automatisch eingestellt.

Neben dieser Funktion kann EasyFFT (Fn206) verwendet werden, um die Maschinenvibrationen zu erkennen und die Einstellungen für den Sperrfilter automatisch vorzunehmen. Mit dem folgenden Ablaufdiagramm lässt sich ermitteln, wie diese Funktionen verwendet werden sollten.

Wird ein SERVOPACK der  $\Sigma$ -V Serie für die Einstellungen eingesetzt, wird empfohlen, das erweiterte Autotuning zu verwenden. Diese integrierte Funktion wird verwendet, um die Austauschbarkeit mit früheren Modellen zu erhalten. In der Regel besteht kein Bedarf zur Verwendung dieser Funktion.

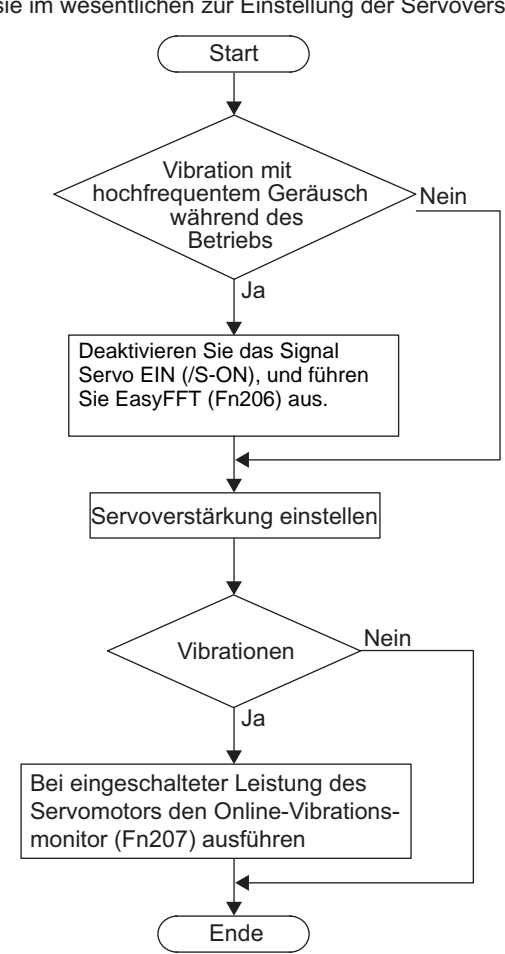

#### Verwendung von EasyFFT (Fn206) und Online-Vibrationsmonitor (Fn207), wenn sie im wesentlichen zur Einstellung der Servoverstärkung dienen sollen.

#### (1) Vorbereitung

Zur Durchführung einer Online-Vibrationsüberwachung müssen die folgenden Bedingungen erfüllt sein.

- Der Schreibschutz (Fn010) muss so eingestellt sein, dass Schreiben zulässig ist (P.0000).
- Das Signal Servo EIN (/S-ON) muss aktiv sein.
- Es darf kein Überfahren stattfinden.
- Das richtige Massenträgheitsmoment (Pn103) muss eingestellt sein.
- Der Test ohne Motorfunktion muss deaktiviert sein (Pn00C. $0 = 0$ ).

# (2) Vorgehensweise

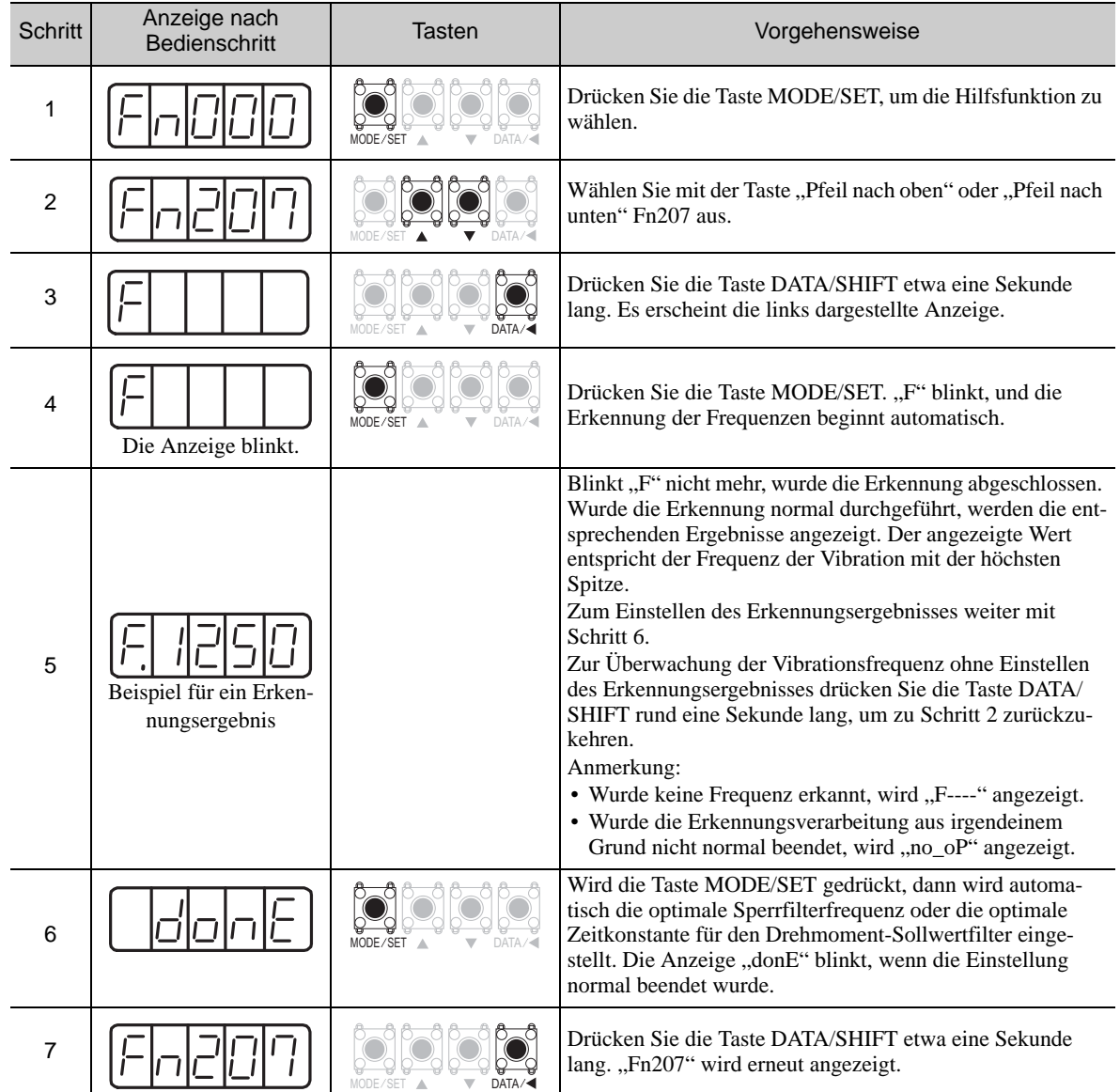

### (3) Zugehörige Parameter

In der folgenden Tabelle sind die zugehörigen Parameter dieser Funktion sowie Hinweise darauf angegeben, ob sie beim Ausführen der Funktion manuell geändert werden können oder nach dem Ausführen der Funktion automatisch geändert werden.

• Parameter zu dieser Funktion

Diese Parameter dienen beim Ausführen der Funktion als Einstellungen oder Sollwerte.

- Zulässige Änderungen beim Ausführen dieser Funktion
	- Ja : Parameter können während der Ausführung dieser Funktion mit SigmaWin+ geändert werden. Nein : Parameter können während der Ausführung dieser Funktion nicht mit SigmaWin+ geändert werden.
- Automatische Änderungen nach dem Ausführen dieser Funktion
	- Ja : Die eingestellten Parameterwerte werden nach der Ausführung dieser Funktion automatisch eingestellt oder angepasst.
	- Nein : Die eingestellten Parameterwerte werden nach der Ausführung dieser Funktion nicht automatisch eingestellt oder angepasst.

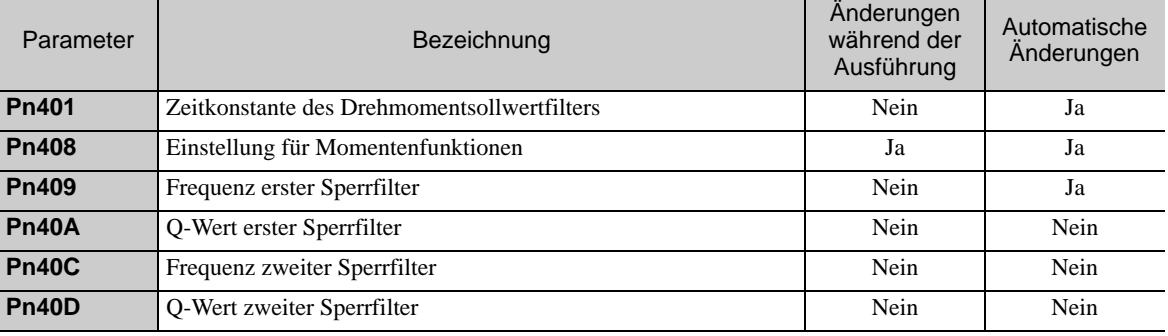

# Monitoranzeigen (Un<sup>[11]</sup>)

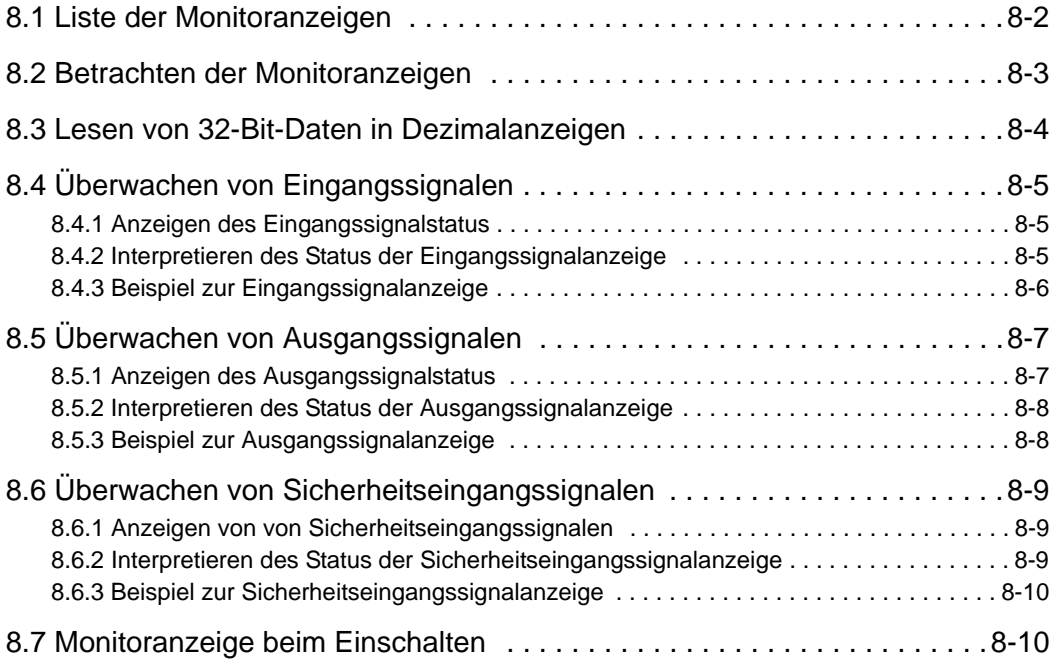

# <span id="page-321-0"></span>8.1 Liste der Monitoranzeigen

Die Monitoranzeigen können zur Überwachung des E/A-Signalstatus und des internen SERVOPACK-Status verwendet werden.

Informationen dazu finden Sie in der folgenden Tabelle.

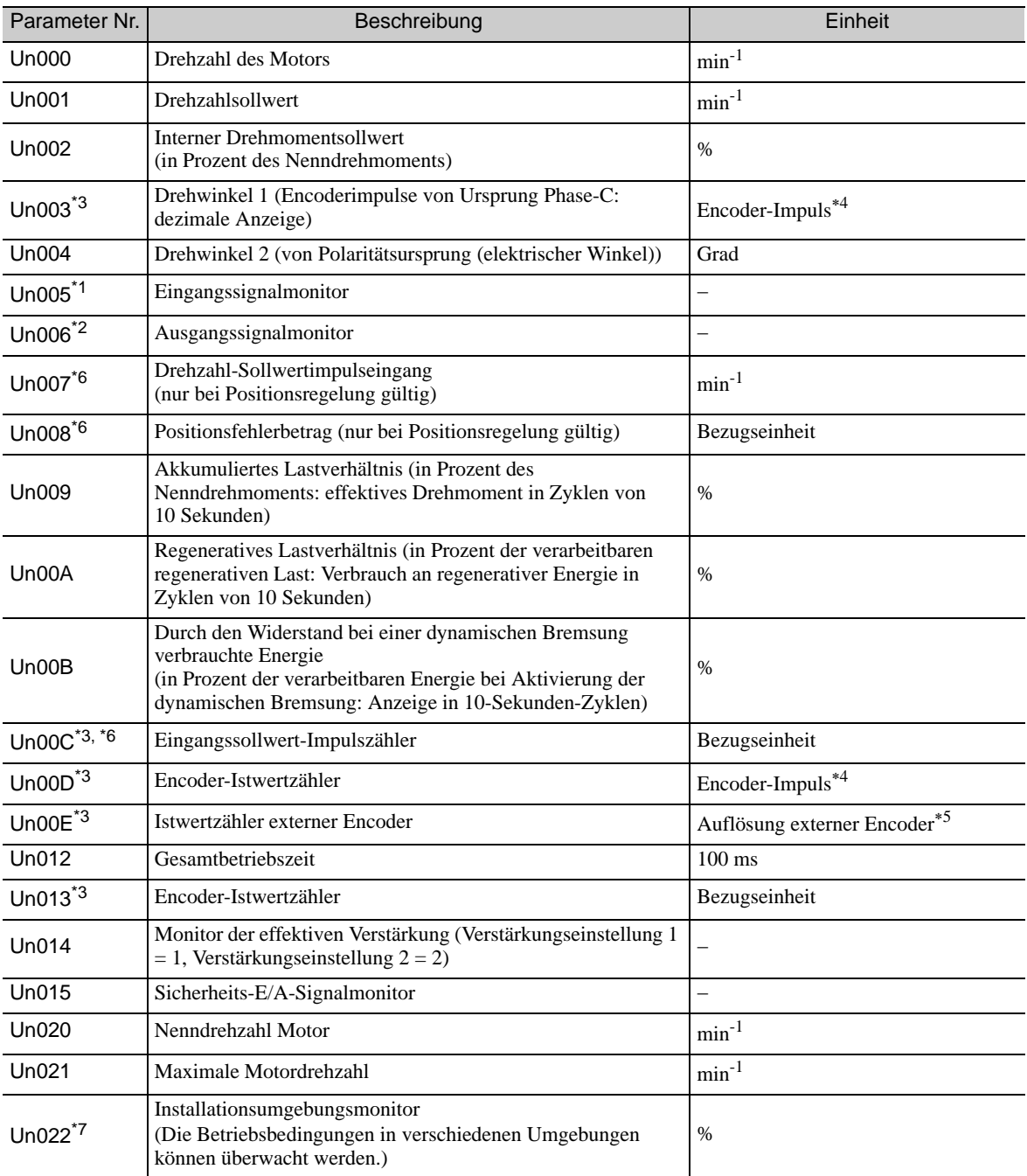

Weitere Informationen finden Sie unter *[8.4 Überwachen von Eingangssignalen](#page-324-0)*.

Weitere Informationen finden Sie unter *[8.5 Überwachen von Ausgangssignalen](#page-326-0)*.

Weitere Informationen finden Sie unter *[8.3 Lesen von 32-Bit-Daten in Dezimalanzeigen](#page-323-0)*.

Weitere Informationen finden Sie unter *[5.4.4 Elektronisches Getriebe](#page-152-0)*.

Weitere Informationen finden Sie unter *[9.3.3 Einstellen der Encoder-Ausgangsimpulse \(PAO, PBO und PCO\)](#page-341-0)*.

 Ist die Funktion zur Umschaltung des Multiplikationswerts für den Impuls-Sollwerteingang aktiviert, wird der Sollwertimpuls mit n multipliziert, um den Sollwert zu erhalten. Diese Funktion wird von Softwareversion 001A oder höher unterstützt.

\*7. Der Monitor Un022 kann nur in Verbindung mit SGDV- $\Box\Box\Box\Box\Box$ B SERVOPACKs verwendet werden. Für Details siehe *2 Installation* im Benutzerhandbuch der *-V -Serie, Inbetriebnahme, Rotatorischer Motor* (Nr.: SIEP S800000 43).

# <span id="page-322-0"></span>8.2 Betrachten der Monitoranzeigen

Das nachfolgende Beispiel erläutert das Betrachten der Inhalte von Monitor Un000 (wenn der Servomotor mit  $1500 \text{ min}^{-1}$  läuft).

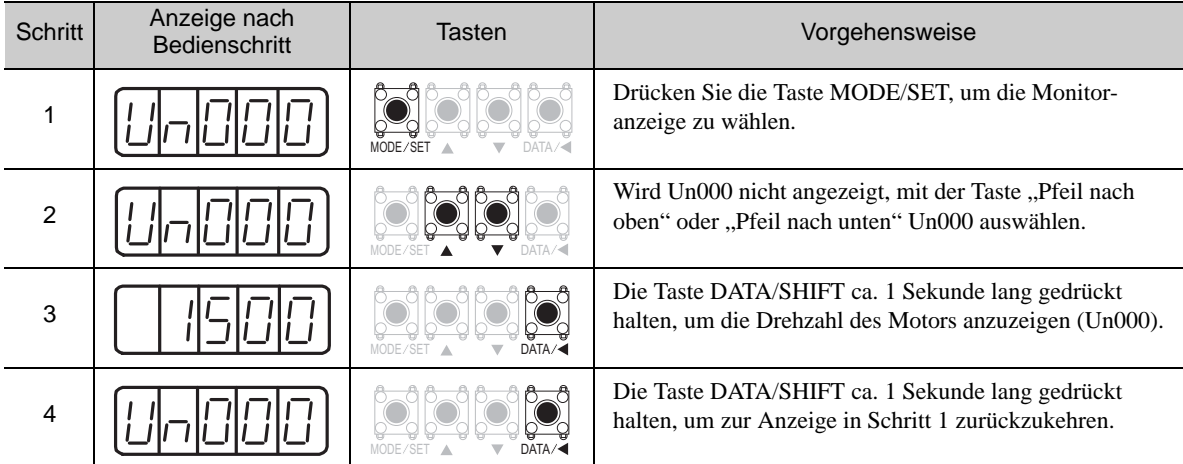

# <span id="page-323-0"></span>8.3 Lesen von 32-Bit-Daten in Dezimalanzeigen

Die 32-Bit-Daten werden im Dezimalformat angezeigt. Dieser Abschnitt erläutert das Lesen der Anzeige.

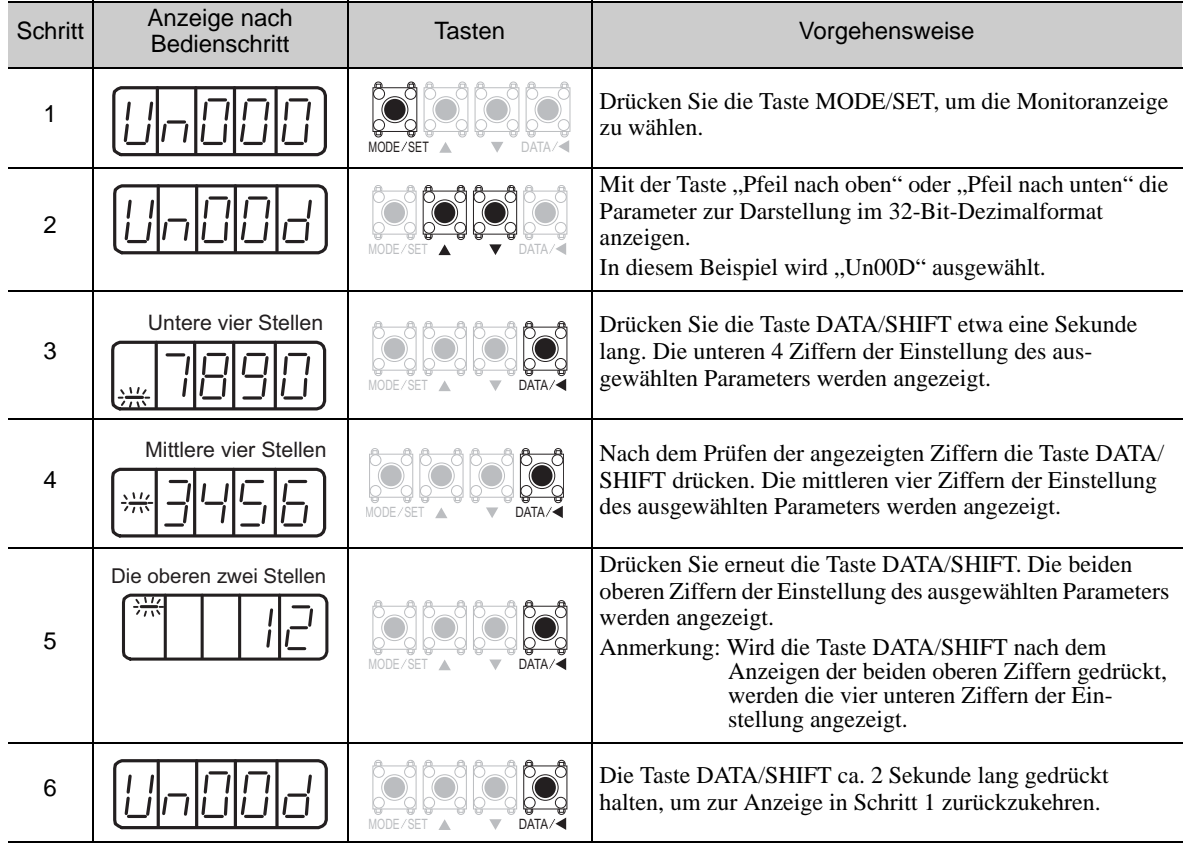

Die Methode zum Lesen der Anzeige wird nachfolgend zusammengefasst.

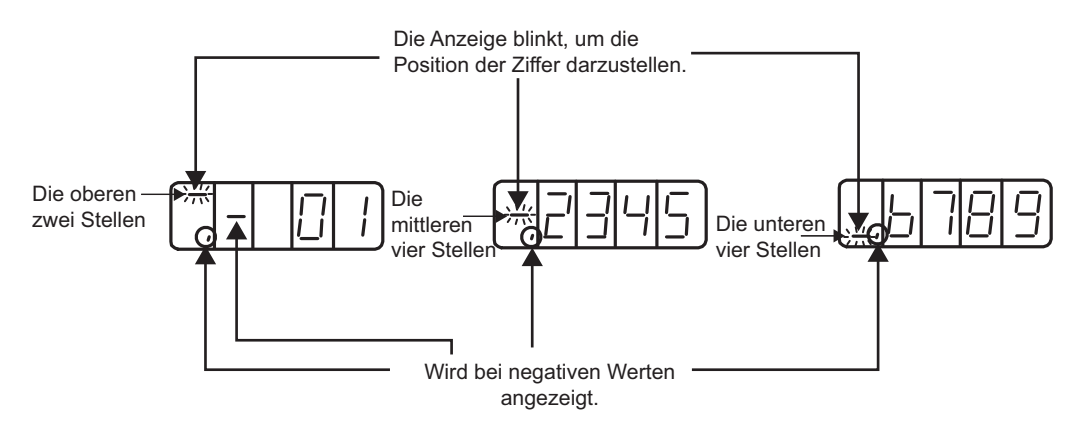

Die Anzahl von Impulsen zwischen -2147483648 und 2147483647 wird fortlaufend angezeigt. Liegt die Anzahl der Impulse außerhalb dieses Bereichs, wird die Anzeige wie folgt geändert:

- Der angezeigte Wert ändert sich in 2147483647, wenn die Anzahl der Impulse von -2147483648 um 1 verringert wird. Anschließend wird der angezeigte Wert gemäß der Impulsanzahl verringert.
- Der angezeigte Wert wird in -2147483648 geändert, wenn die Anzahl der Impulse von 2147483647 um 1 erhöht wird. Anschließend wird der angezeigte Wert gemäß der Impulsanzahl erhöht.
# 8.4 Überwachen von Eingangssignalen

Der Status von Eingangssignalen kann mit dem Eingangssignalmonitor (Un005) geprüft werden. Das Verfahren zum Anzeigen des Status, die Methode zum Interpretieren der Anzeige und ein Anzeigebeispiel folgen weiter unten.

#### 8.4.1 Anzeigen des Eingangssignalstatus

Die folgenden Schritte ausführen, um den Eingangssignalstatus anzuzeigen.

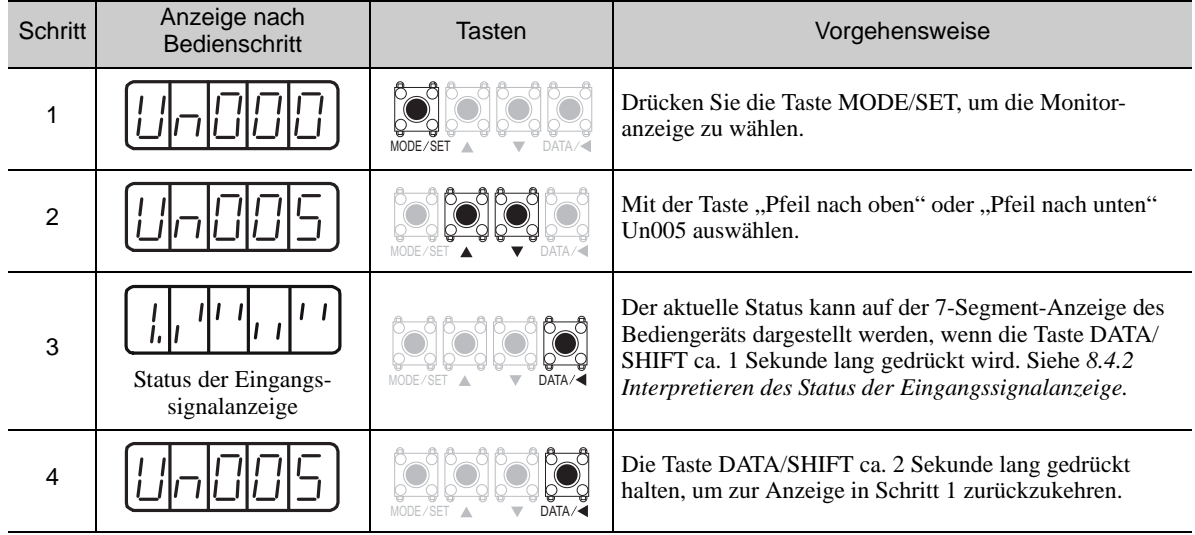

#### <span id="page-324-0"></span>8.4.2 Interpretieren des Status der Eingangssignalanzeige

Der Status zugeordneter Signale wird in der 7-Segment-Anzeige des Bediengeräts dargestellt.

Die Eingangsklemmen entsprechen den LED-Nummern in der folgenden Tabelle.

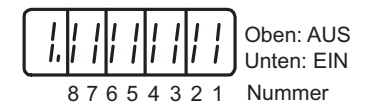

- Befindet sich das Eingangssignal im Status AUS, leuchtet das obere Segment (LED).
- Befindet sich das Eingangssignal im Status EIN, leuchtet das untere Segment (LED).

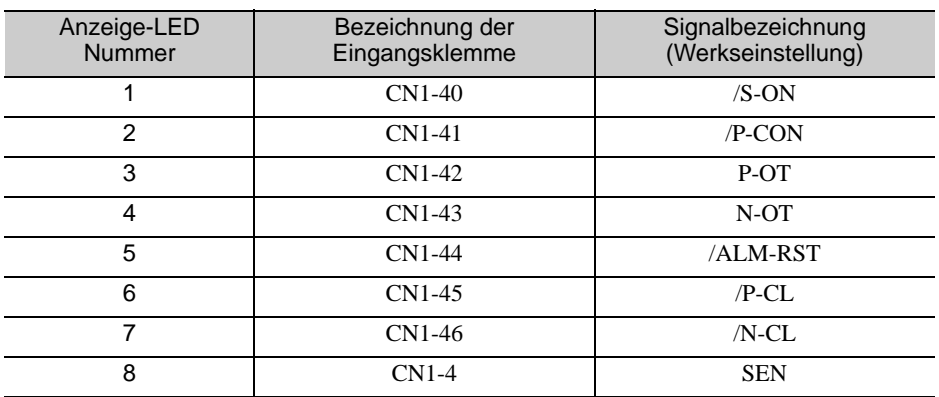

Anmerkung:Eingangssignale verwenden die folgende Schaltkreiskonfiguration.

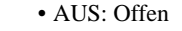

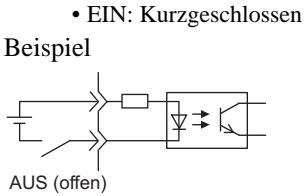

8.4.3 Beispiel zur Eingangssignalanzeige

#### 8.4.3 Beispiel zur Eingangssignalanzeige

Eingangssignale werden wie nachfolgend angezeigt.

• Das Signal /S-ON ist EIN

Das untere Segment von Nummer 1 leuchtet. <sup>8</sup> 7654 321 Analog

• Das Signal /S-ON ist AUS

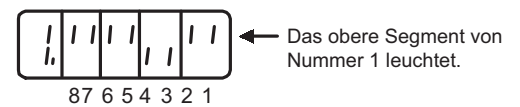

• Das Signal P-OT ist in Betrieb

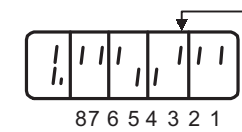

Das obere Segment von Nummer 3 leuchtet.

# 8.5 Überwachen von Ausgangssignalen

Der Status von Ausgangssignalen kann mit der Ausgangssignalüberwachung (Un006) geprüft werden. Das Verfahren zum Anzeigen des Status, die Methode zum Interpretieren der Anzeige und ein Anzeigebeispiel folgen weiter unten.

#### 8.5.1 Anzeigen des Ausgangssignalstatus

Die folgenden Schritte ausführen, um den Ausgangssignalstatus anzuzeigen.

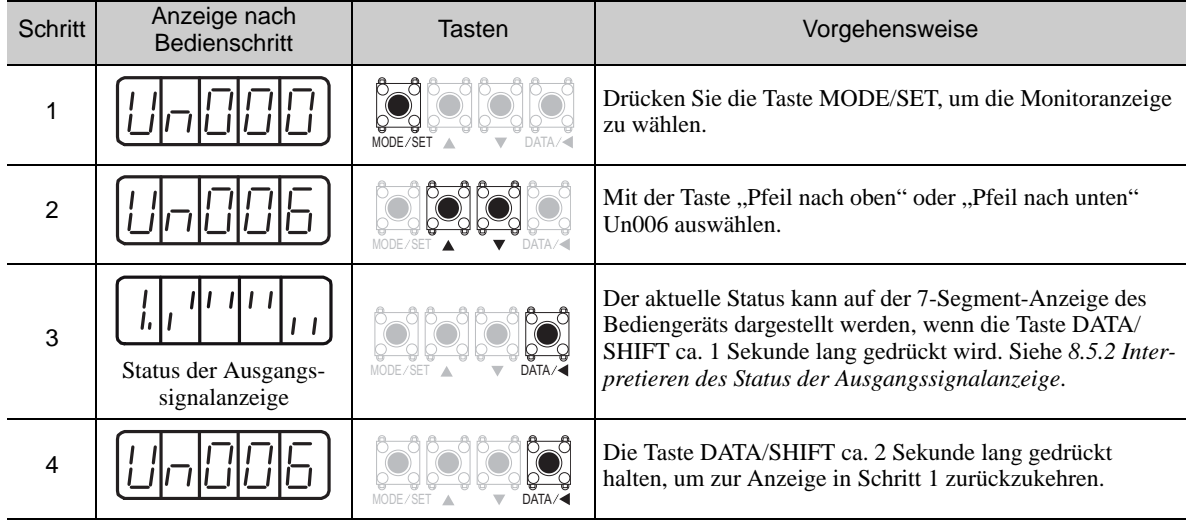

8.5.2 Interpretieren des Status der Ausgangssignalanzeige

#### <span id="page-327-0"></span>8.5.2 Interpretieren des Status der Ausgangssignalanzeige

Der Status zugeordneter Signale wird in der 7-Segment-Anzeige des Bediengeräts dargestellt.

Die Ausgangsklemmen entsprechen den LED-Nummern in der folgenden Tabelle.

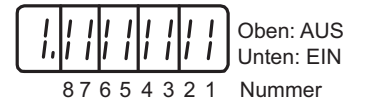

• Befindet sich das Ausgangssignal im Status AUS, leuchtet das obere Segment (LED).

• Befindet sich das Ausgangssignal im Status EIN, leuchtet das untere Segment (LED).

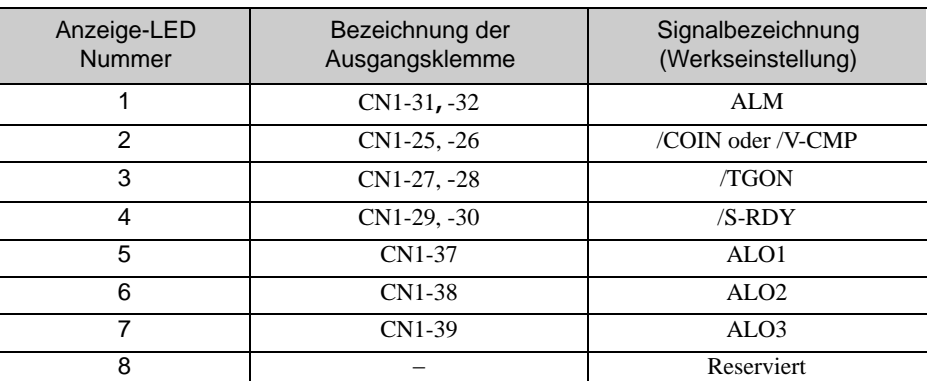

Anmerkung:Eingangssignale verwenden die folgende Schaltkreiskonfiguration.

• AUS: Transistor AUS

• EIN: Transistor EIN

Beispiel

$$
\frac{\frac{1}{2} \sum_{i=1}^{k} \sum_{j=1}^{k} \sum_{j=1}^{k} \
$$

EIN: Transistor EIN

#### 8.5.3 Beispiel zur Ausgangssignalanzeige

Ausgangssignale werden wie nachfolgend angezeigt.

• Das Signal ALM ist AUS

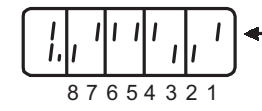

Das obere Segment von Nummer 1 leuchtet.

# 8.6 Überwachen von Sicherheitseingangssignalen

Der Status von Sicherheitseingangssignalen kann mit der Sicherheits-E/A-Signalüberwachung (Un015) geprüft werden. Das Verfahren zum Anzeigen des Status, die Methode zum Interpretieren der Anzeige und ein Anzeigebeispiel folgen weiter unten.

#### 8.6.1 Anzeigen von von Sicherheitseingangssignalen

Die folgenden Schritte ausführen, um das Eingangssignal anzuzeigen.

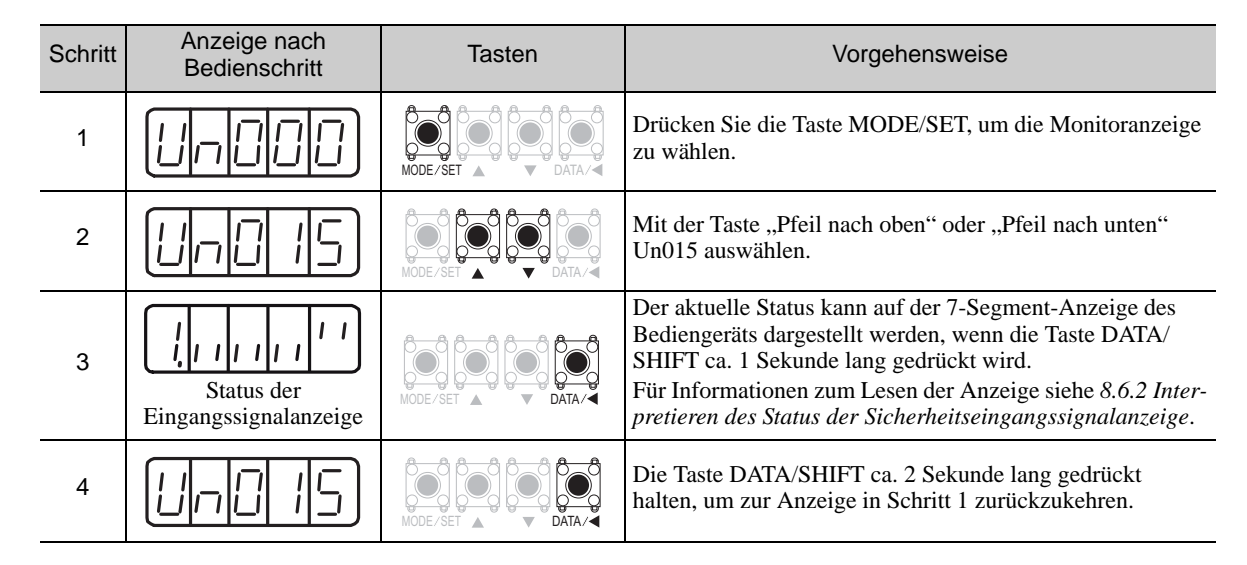

#### <span id="page-328-0"></span>8.6.2 Interpretieren des Status der Sicherheitseingangssignalanzeige

Der Status zugeordneter Signale wird in der 7-Segment-Anzeige des Bediengeräts dargestellt. Die Eingangsklemmen entsprechen den LED-Nummern in der folgenden Tabelle.

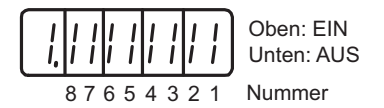

• Befindet sich das Sicherheitseingangssignal im Status EIN, leuchtet das obere Segment (LED).

• Befindet sich das Sicherheitseingangssignal im Status AUS, leuchtet das untere Segment (LED).

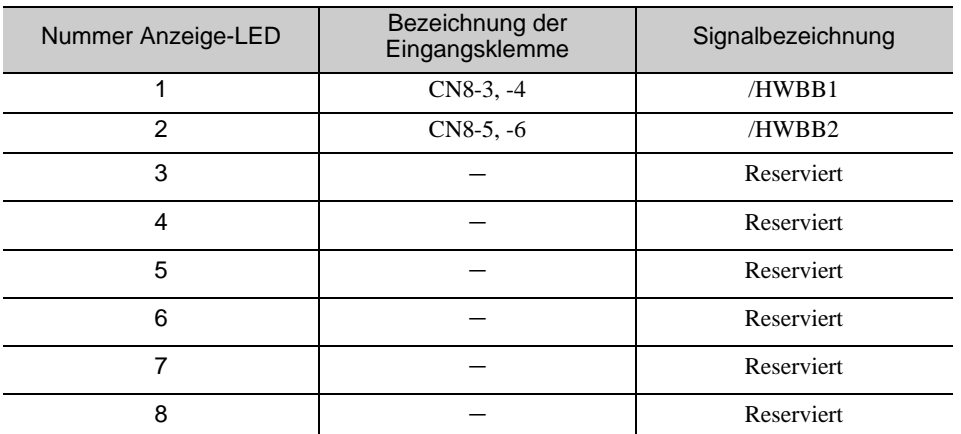

Anmerkung:Eingangssignale verwenden die folgende Schaltkreiskonfiguration.

• AUS: Offen

• EIN: Kurzgeschlossen

Beispiel

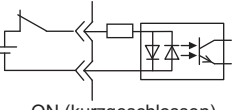

ON (kurzgeschlossen)

8.6.3 Beispiel zur Sicherheitseingangssignalanzeige

#### 8.6.3 Beispiel zur Sicherheitseingangssignalanzeige

Sicherheitseingangssignale werden wie folgt angezeigt.

• Das Signal /HWBB1 wird AUSgeschaltet, um die Funktion HWBB zu aktivieren.

87654 321 Analog

ntere Segment von ner 1 leuchtet.

## 8.7 Monitoranzeige beim Einschalten

Wird die Un-Nummer mit Pn52F eingestellt, werden die im Bediengerät angegebenen Daten von Un $\square\square\square$ angezeigt, wenn das System eingeschaltet wird.

Ist 0FFF eingestellt (Werkseinstellung), wechselt der SERVOPACK in den Modus zur Statusanzeige (bb, run) beim Einschalten.

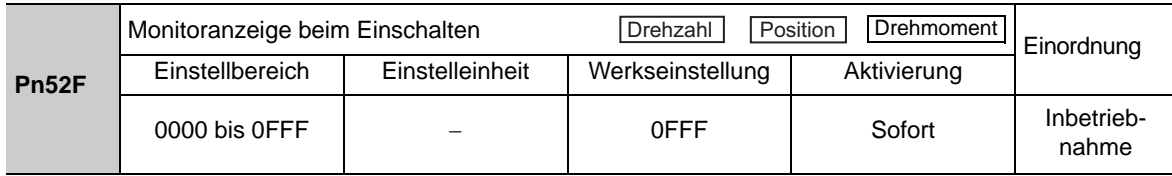

# Direktes Messsystem

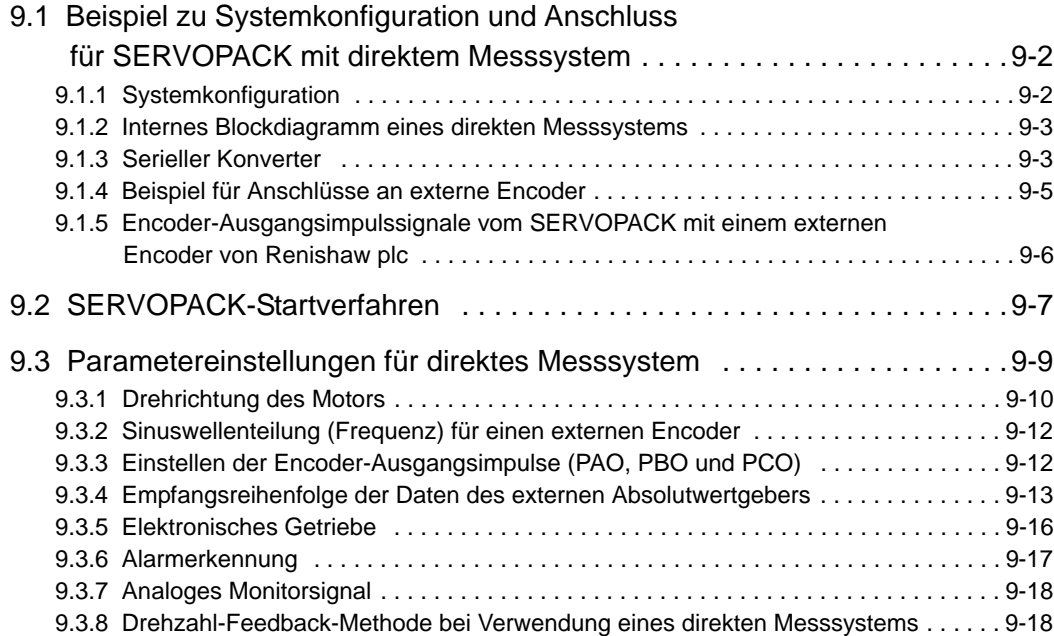

9.1.1 Systemkonfiguration

## <span id="page-331-0"></span>9.1 Beispiel zu Systemkonfiguration und Anschluss für SERVOPACK mit direktem Messsystem

In diesem Kapitel werden die Systemkonfiguration und ein Anschlussbeispiel für den SERVOPACK mit direktem Messsystem beschrieben.

#### <span id="page-331-1"></span>9.1.1 Systemkonfiguration

Die nachfolgende Abbildung zeigt ein Beispiel für die Systemkonfiguration.

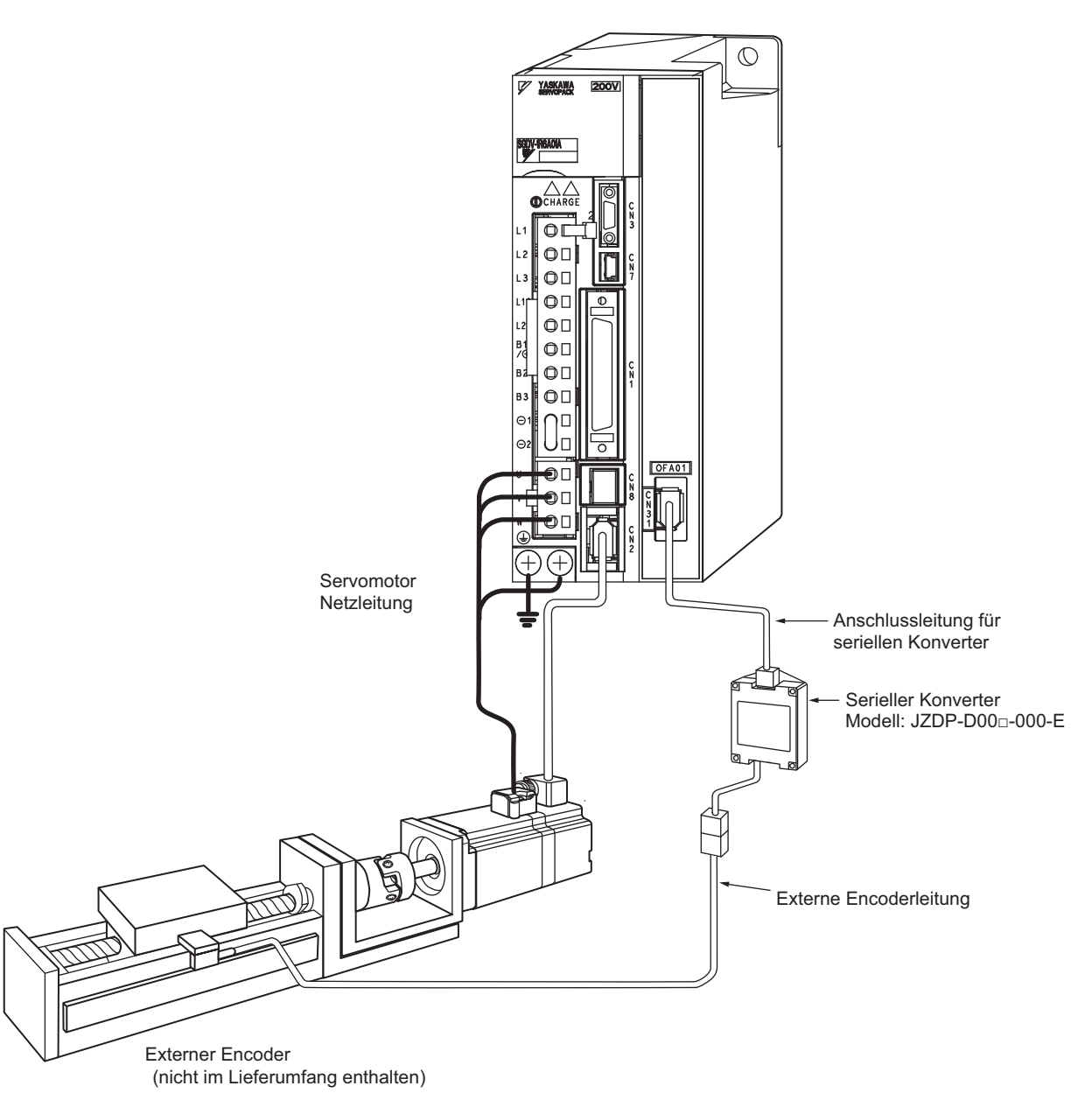

SERVOPACK mit Modul für direktes Messsystem Modell: SGDVooooooooooooo001

- Anmerkung 1. Die Abbildung oben zeigt ein Anschlussbeispiel für einen externen Encoder. Für Details zur Spannungsversorgung und zu den Peripheriegeräten siehe *[1.5 Beispiele für Servosystemkonfigurationen](#page-36-0)*.
	- 2. Bei Verwendung eines direkten Messsystems kann es durch Rütteln oder Verdrehen mechanischer Teile zu Vibrationen kommen, die die Positionierung verzögern.

#### <span id="page-332-0"></span>9.1.2 Internes Blockdiagramm eines direkten Messsystems

Es folgt ein internes Blockdiagramm eines direkten Messsystems.

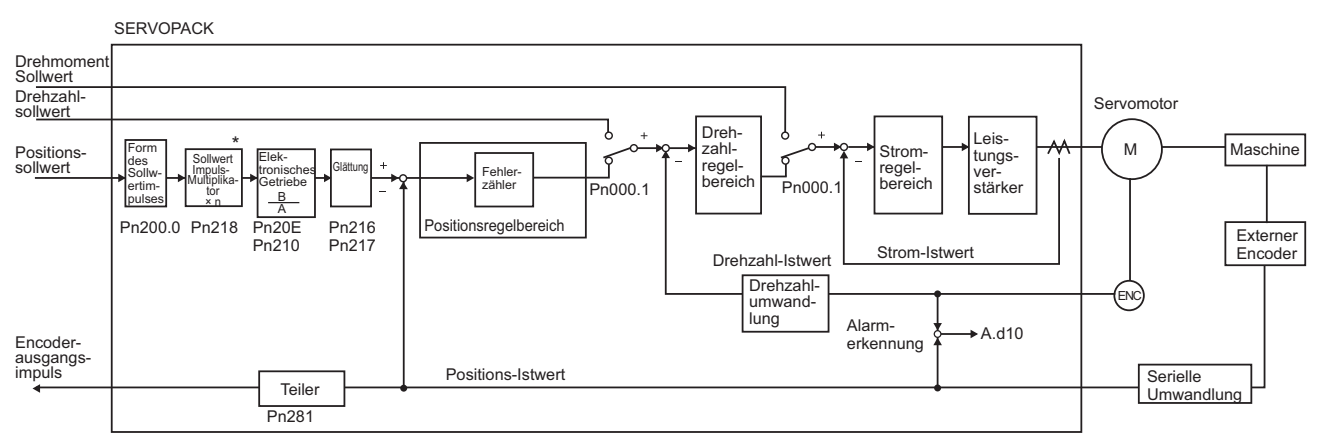

 Die Umschaltfunktion für die Vervielfachung des Sollwertimpuls-Eingangssignals wird ab der Softwareversion 001A unterstützt.

#### <span id="page-332-1"></span>9.1.3 Serieller Konverter

Dieser Abschnitt enthält die Spezifikationen zum seriellen Konverter.

#### $(1)$  Modell: JZDP-D00 $\square$ - $\square\square\square$ -E

■ Kenndaten und Spezifikationen

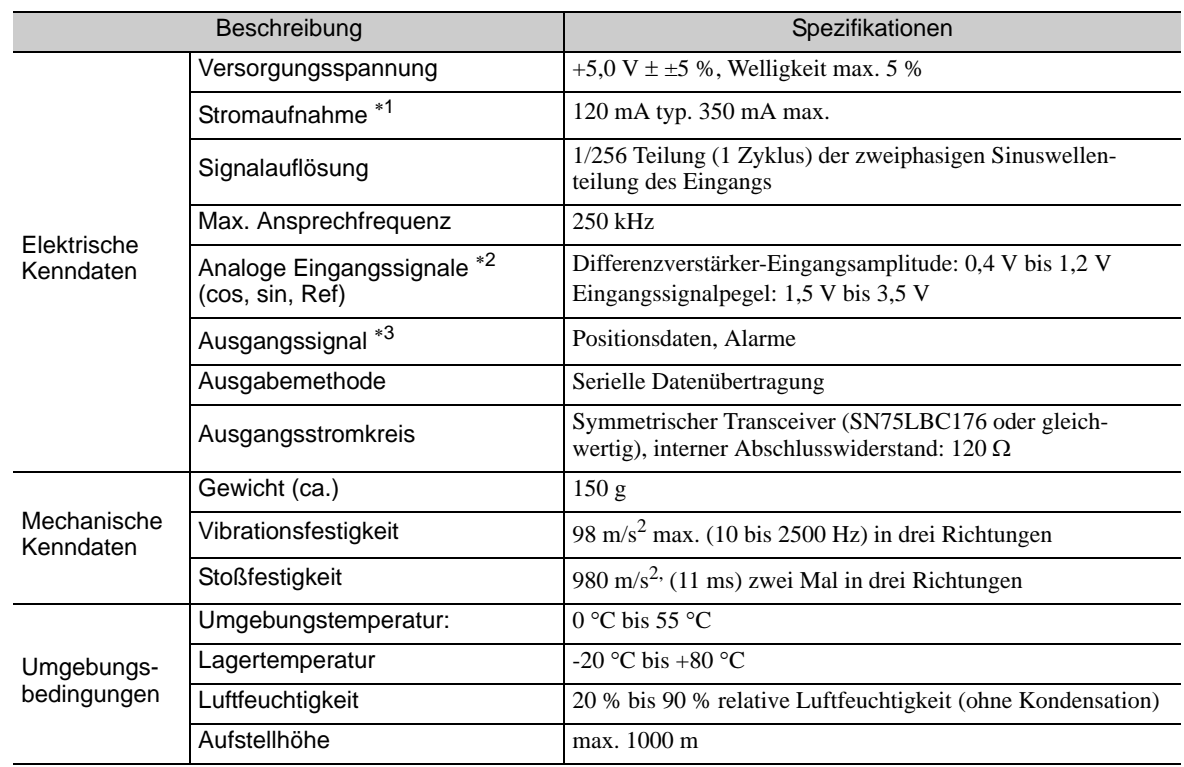

\* 1. Die Stromaufnahme des externen Encoders ist in diesem Wert nicht enthalten. Die Stromaufnahme des externen Encoders muss bei der Stromstärke der übergeordneten Steuerung, die den Strom liefert, berücksichtigt werden.

- \* 2. Geben Sie einen Wert ein, der innerhalb des angegebenen Wertebereichs liegt. Anderenfalls erhalten Sie falsche Positionsinformationen, was eine Beschädigung des Geräts zur Folge haben kann.
- \* 3. Die Übertragung wird 100 bis 300 ms nach Einschalten der Spannungsversorgung aktiviert.

#### (2) Zeitverhalten der Analogsignale

Werden die cos- und sin-Signale um 180 Grad gedreht, dann werden die Differenzsignale als /cos- und /sin-Signale erzeugt. Die Spezifikationen für die cos-, /cos-, sin- und /sin-Signale sind mit Ausnahme der Phasenlage gleich.

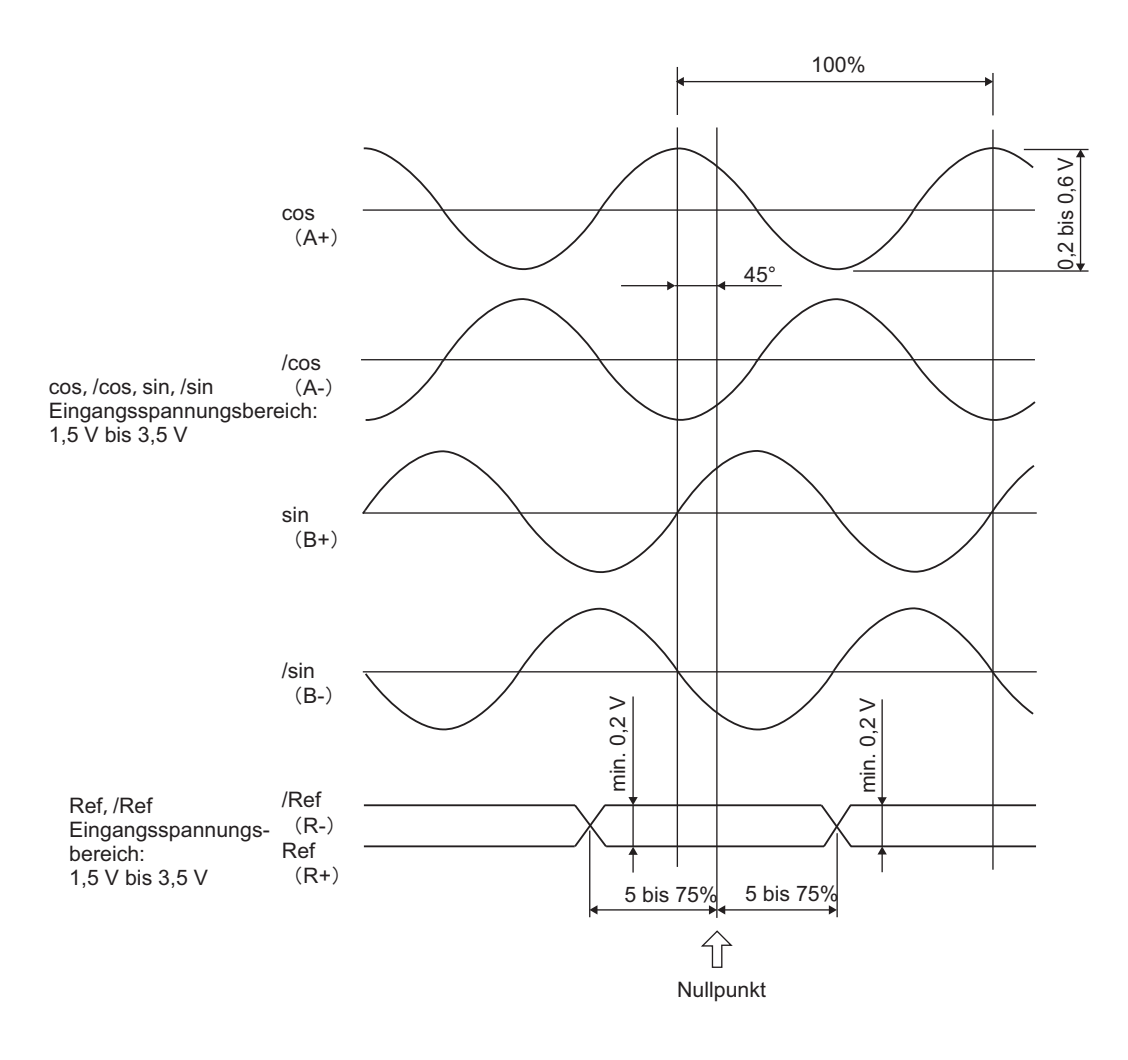

- Unter keinen Umständen einen Isolationsfestigkeits- oder Spannungsfestigkeitstest durchführen. • Werden analoge Niederspannungssignale in den seriellen Konverter geleitet, beein-**WICHTIG** 
	- trächtigen Störeinflüsse auf die analogen Signale die Fähigkeit des Konverters, korrekte Positionsinformationen auszugeben. Die Leitung für die analogen Signale muss daher so kurz wie möglich und abgeschirmt sein.
	- Den Konverter nicht unter Spannung an- oder abklemmen, sonst kann er beschädigt werden.
	- Bei mehreren Achsen eine abgeschirmte Leitung für jede Achse benutzen. Unter keinen Umständen eine gemeinsame abgeschirmte Leitung für mehrere Achsen benutzen.

#### <span id="page-334-0"></span>9.1.4 Beispiel für Anschlüsse an externe Encoder

#### (1) Externer Encoder von Heidenhain

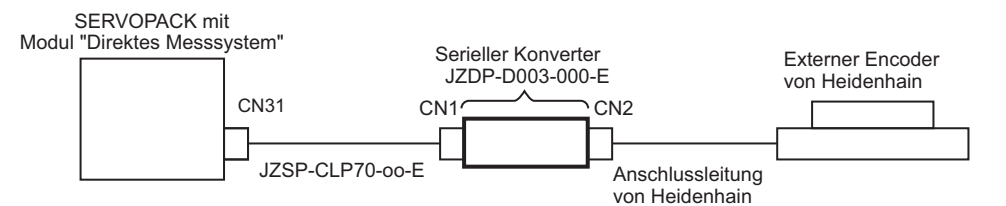

#### (2) Externer Encoder von Renishaw plc

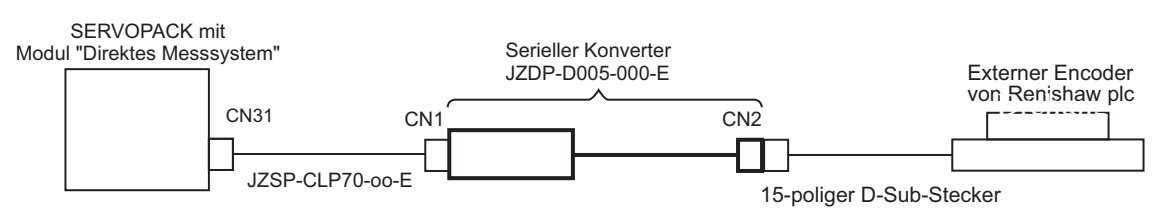

#### (3) Externer Encoder von Mitutoyo Corporation

Der serielle Konverter wird nicht benötigt, wenn ein externer Encoder der Mitutoyo Corporation verwendet wird.

Dieser externe Encoder ist ein Absolutwertgeber.

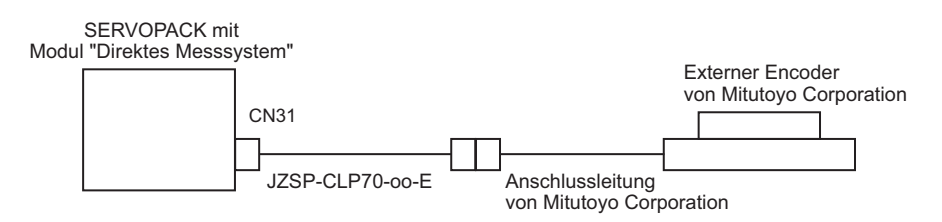

- (4) Externer Encoder von Magnescale Co., Ltd.
	- Modell: SR75, SR85, SR77 $*1$ , SR87 $*1$ , RU77 $*2$

Der serielle Konverter wird nicht benötigt, wenn ein externer Encoder von Magnescale Co., Ltd. verwendet wird.

- Die Modelle SR77 und SR87 sind externe Absolutwertgeber.
- Der RU77 ist ein rotatorischer, externer Absolutwertgeber.

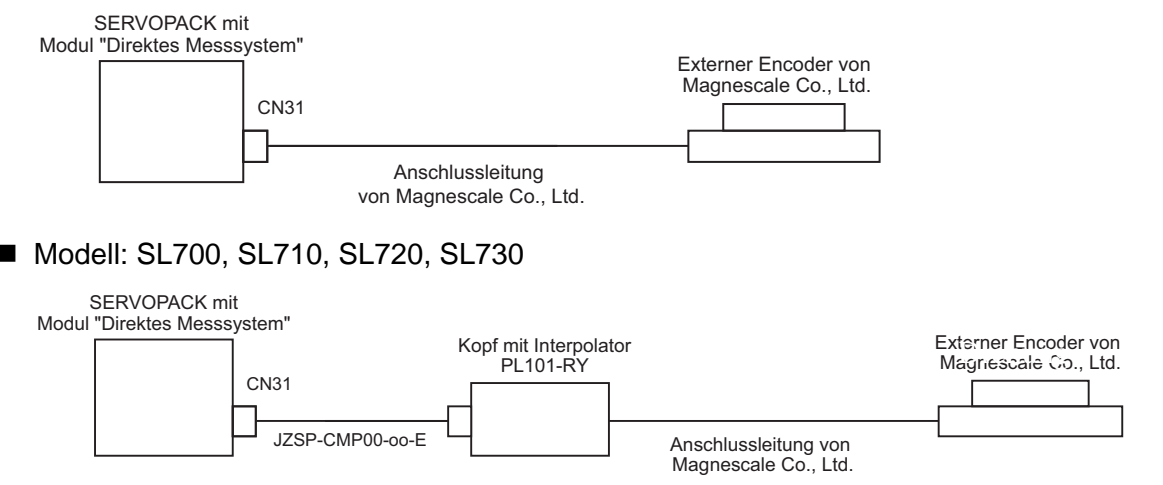

Direktes Messsystem Direktes Messsystem

9.1.5 Encoder-Ausgangsimpulssignale vom SERVOPACK mit einem externen Encoder von Renishaw plc

#### <span id="page-335-0"></span>9.1.5 Encoder-Ausgangsimpulssignale vom SERVOPACK mit einem externen Encoder von Renishaw plc

Die ausgegebene Position des Nullpunktsignals (Ref) variiert je nach der Bewegungsrichtung bei einigen Modellen externer Encoder von Renishaw plc.

In diesem Fall werden die Phase-C-Impulse des SERVOPACKs an zwei Positionen ausgegeben. Weiterführende Informationen zu den Spezifikationen für die Nullpunktsignale für einen externen Encoder finden Sie im Handbuch des externen Encoders von Renishaw.

#### (1) Beim Passieren des ersten Nullpunktsignals (Ref) in Vorwärtsrichtung und Rückkehr nach dem Einschalten

Maschinenposition

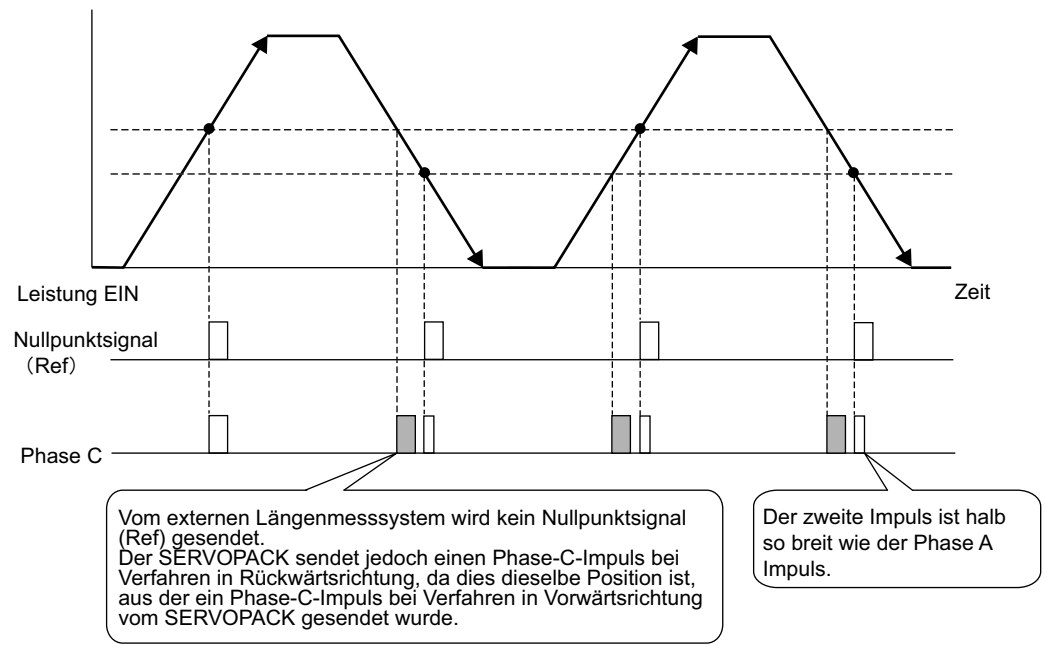

(2) Beim Passieren des ersten Nullpunktsignals (Ref) in Rückwärtsrichtung und Rückkehr nach dem Einschalten

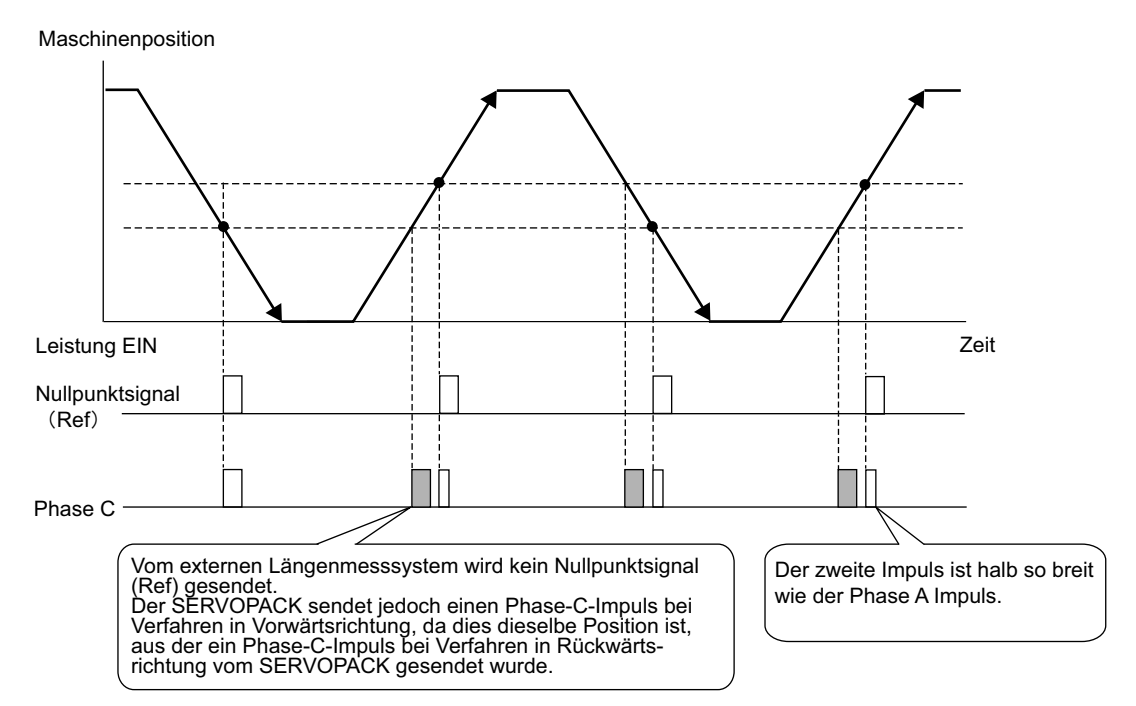

# <span id="page-336-0"></span>9.2 SERVOPACK-Startverfahren

Prüfen Sie zunächst, ob der SERVOPACK mit deaktiviertem externem Encoder korrekt funktioniert. Prüfen Sie dann, ob er mit einem direkten Messsystem korrekt funktioniert. Nachfolgend wird das Startverfahren für den SERVOPACK mit einem direkten Messsystem beschrieben.

Ablauf Beschreibung auf Betrieb Betrieb Parameter, die eine Einstellung benötigen Steuerung 1 Prüfen Sie den Betrieb der gesamten Sequenz mit deaktiviertem externem Encoder und ohne Last. Zu prüfende Elemente • Verdrahtung Spannungsversorgung • Verdrahtung Servomotor • Verdrahtung Encoder • Verdrahtung der E/A-Signalleitungen von der übergeordneten Steuerung • Servomotor-Drehrichtung, Drehzahl und Anzahl der Drehungen • Betrieb von Sicherheitsvorrichtungen, etwa die Bremsen und der Endlagenschalter Die Parameter so einstellen, dass der SERVOPACK mit deaktiviertem externem Encoder (Pn002.3 = 0) ohne Last korrekt funktioniert. Die folgenden Punkte prüfen. • Liegt ein Fehler des SERVOPACK vor? • Funktioniert der Tippbetrieb korrekt, wenn der SERVOPACK im eigenständigen Modus betrieben wird? • Werden die E/A-Signale korrekt ein-/ausgeschaltet? • Wird der Servomotor eingeschaltet, wenn das Signal Servo EIN eingegeben wird? • Funktioniert der Servomotor korrekt, wenn der Positionssollwert über die übergeordnete Steuerung eingegeben wird? • Grundfunktionswahlschalter 0 (Pn000) • Anwendungsfunktionswahlschalter 1 (Pn001) • Anwendung externer Encoder (Pn002.3) • Elektronisches Getriebeübersetzungsverhältnis (Zähler) (Pn20E) • Elektronisches Getriebeübersetzungsverhältnis (Nenner)  $(Ph210)$ • Auswahl Eingangssignal (Pn50A, Pn50B, Pn511) • Auswahl Ausgangssignal (Pn50E, Pn50F, Pn510) SERVO-PACK oder übergeordnete Steuerung  $\mathfrak{p}$ Den Betrieb des Systems in Verbindung mit Maschine und Servomotor bei deaktiviertem externem Encoder prüfen. Zu prüfende Elemente • Ausgangs-Ansprechverhalten des Systems in Verbindung mit der Maschine • Verfahrrichtung, Abstand und Geschwindigkeit der Maschine gemäß Vorgabe durch die übergeordnete Steuerung Schließen Sie den Servomotor an die Maschine an. Stellen Sie das Massenträgheitsverhältnis (Pn103) mithilfe der erweiterten Autotuning-Funktion ein. Prüfen Sie, ob die Verfahrrichtung der Maschine, der Abstand und die Geschwindigkeit der Maschine gemäß Vorgabe durch die übergeordnete Steuerung korrekt sind. • Massenträgheitsverhältnis (Pn103) Übergeordnete Steuerung

#### (cont'd)

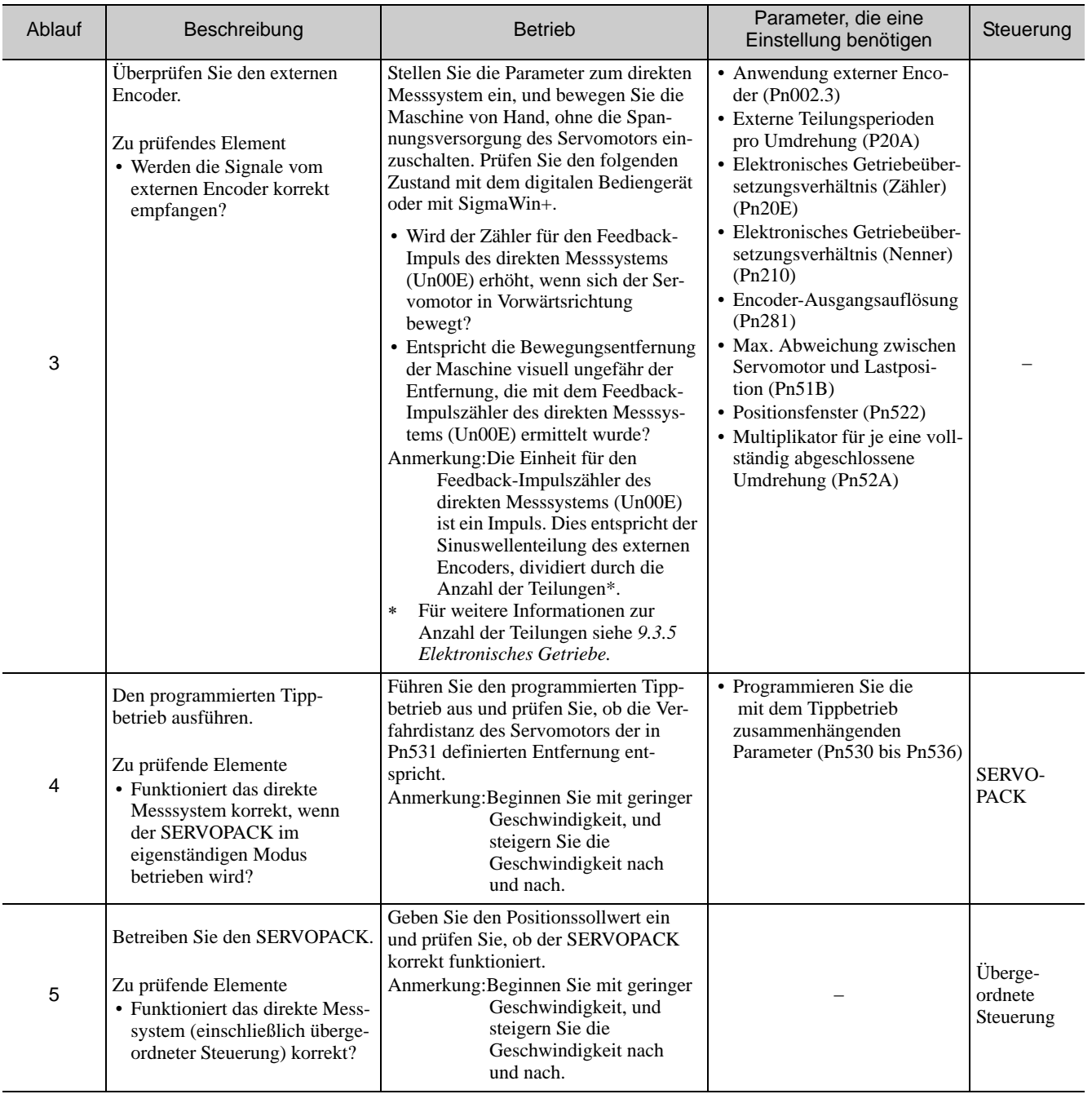

# <span id="page-338-0"></span>9.3 Parametereinstellungen für direktes Messsystem

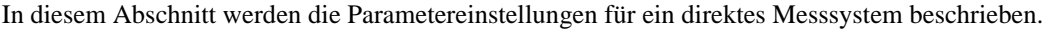

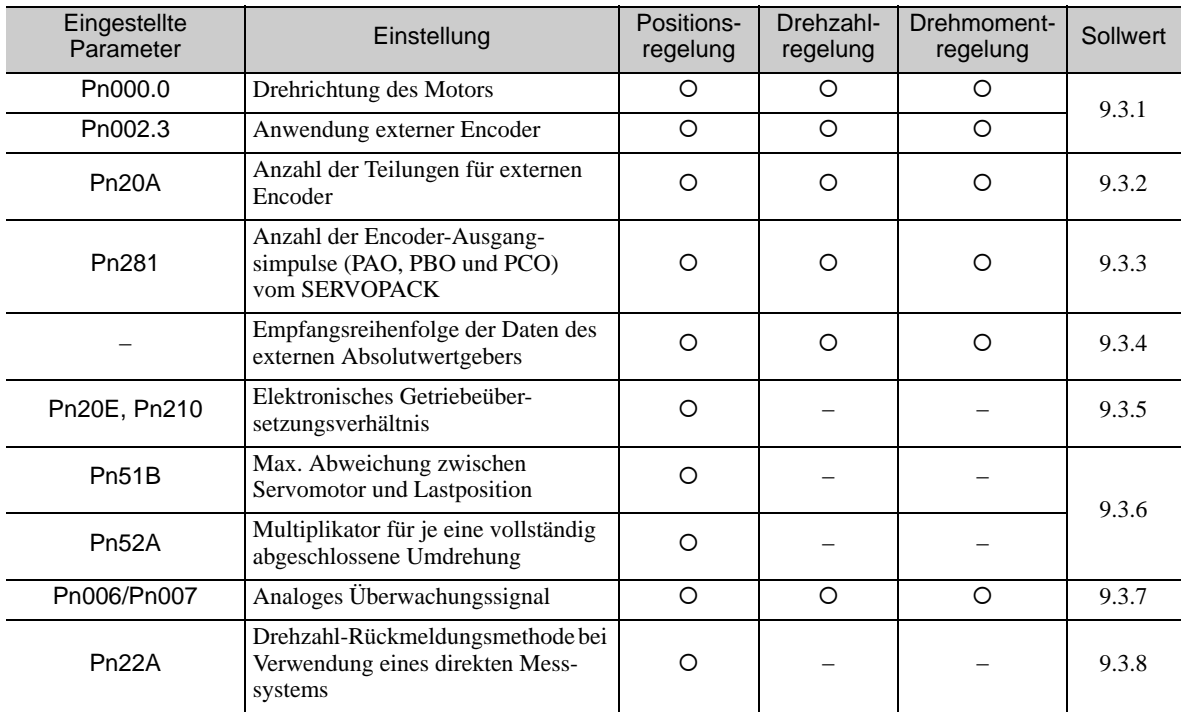

Anmerkung: Wird ein externer Absolutwertgeber verwendet, funktioniert dieser externe Encoder auch dann als Absolutwertgeber, wenn Pn002.2 auf 1 gesetzt wird.

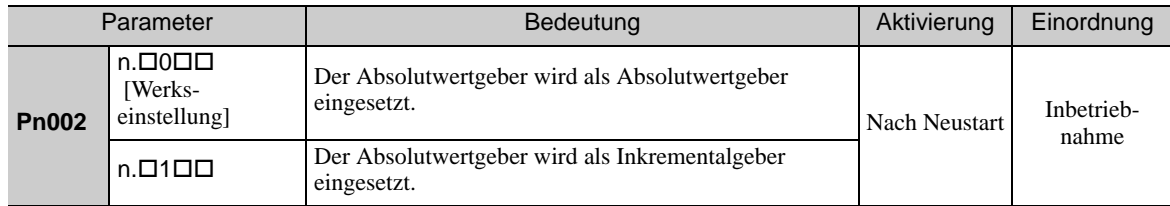

9.3.1 Drehrichtung des Motors

#### <span id="page-339-0"></span>9.3.1 Drehrichtung des Motors

Die Drehrichtung des Motors kann eingestellt werden. Zur Verwendung eines direkten Messsystems muss die Drehrichtung des Motors mit Pn000.0 (Drehrichtung des Motors) und Pn002.3 (Verwendung des externen Encoders) eingestellt werden.

#### (1) Einstellen von Parameter Pn000.0

Die Standardeinstellung für "Vorwärtsdrehung" ist, vom Lastende des Servomotors aus gesehen, gegen den Uhrzeigersinn.

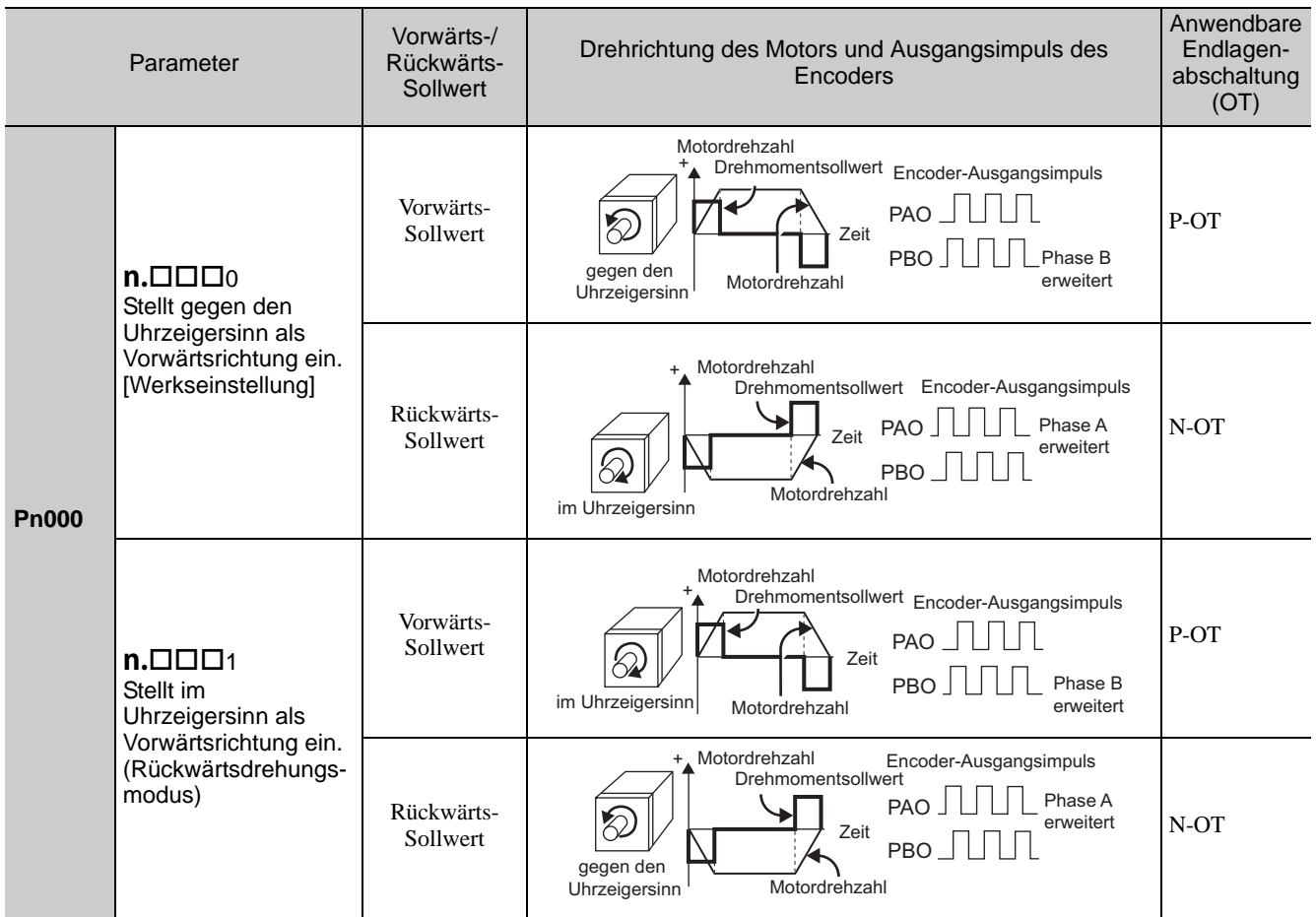

Anmerkung:Die Abbildungen in der Tabelle oben zeigen die aufgenommenen Wellenformen in SigmaWin+.

#### (2) Einstellen von Parameter Pn002.3

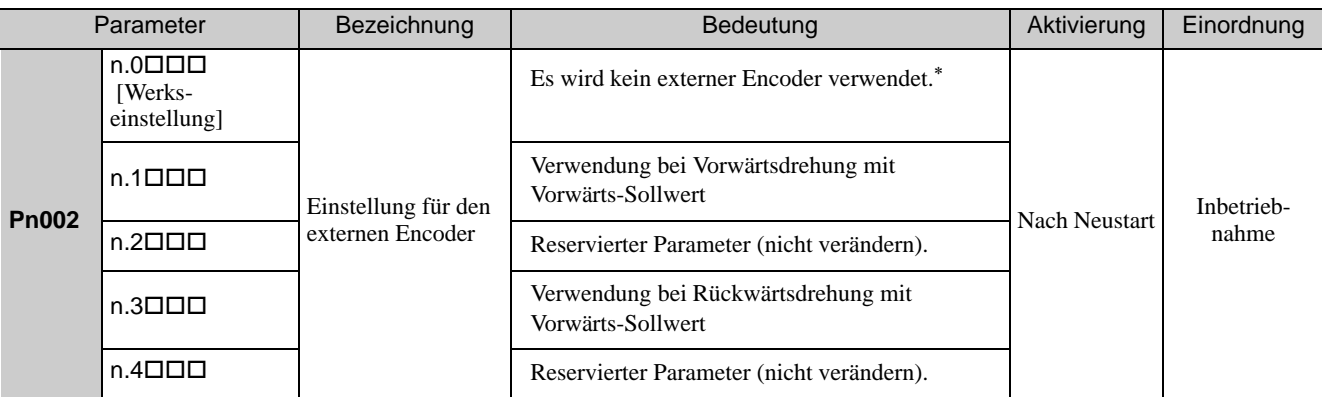

 Der Modus wird auf Positionsregelung mit deaktiviertem externem Encoder geschaltet, wenn Pn002.3 auf 0 eingestellt wird.

#### (3) Beziehungen zwischen Drehrichtung des Motors und Impulsphasen des externen Encoders

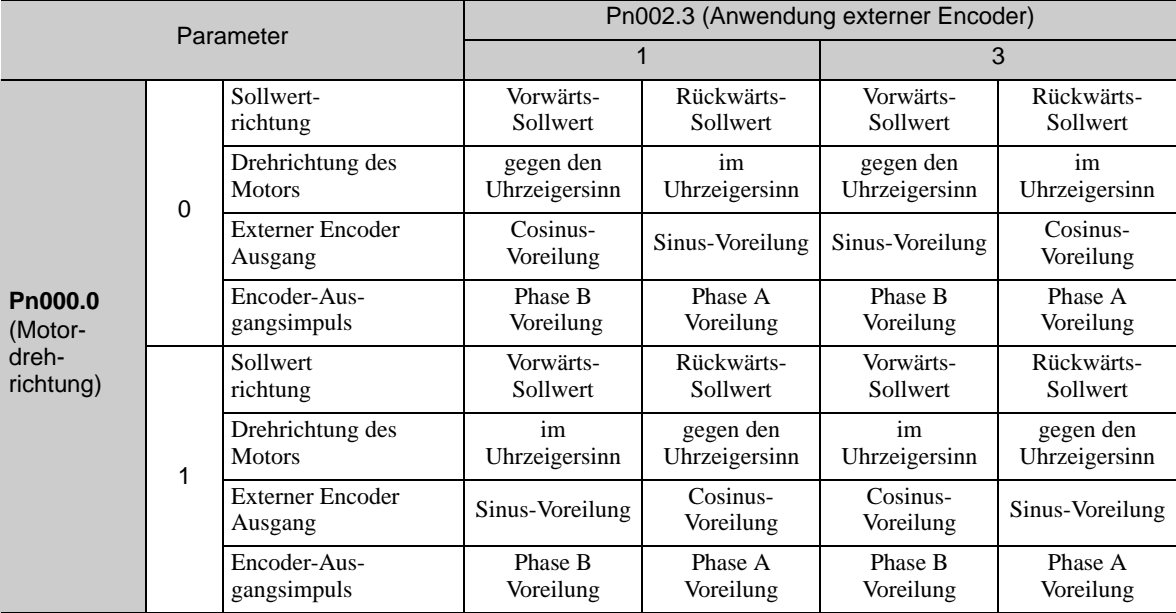

Siehe nachfolgende Tabelle.

• Pn002.3 auf 1 setzen (Vorwärtsdrehung mit Vorwärts-Sollwert), wenn die Ausgabe des externen Encoders eine cos-Voreilung ist und sich der Motor gegen den Uhrzeigersinn dreht. Pn002.3 auf 3 setzen (umgekehrte Drehung mit Vorwärts-Sollwert), wenn es sich um eine sin-Voreilung handelt. Wird Pn000.0 auf 0 und Pn002.3 auf 1 gesetzt, die Motorwelle von Hand gegen den Uhrzeigersinn drehen. Wird der Zähler für den Impuls des direkten Messsystems (Un00E) erhöht, Pn002.3 auf 1 setzen. Wenn Un00E rückwärts zählt, stellen Sie Pn002.3 auf 3 ein.

• Die Ausgabeimpulse sind Phase-B-erweitert, wenn sich der Motor vorwärts dreht, ungeachtet der Einstellung in Pn000.0.

9.3.2 Sinuswellenteilung (Frequenz) für einen externen Encoder

#### <span id="page-341-0"></span>9.3.2 Sinuswellenteilung (Frequenz) für einen externen Encoder

Die Anzahl der Teilungen des externen Encoders je Motordrehung über Pn20A einstellen.

Pn20A ist der Faktor der Drehzahlumwandlung, wenn der externe Encoder für die Drehzahlrückmeldung verwendet wird.

#### (1) Einstellungsbeispiel

Spezifikationen Sinuswellenteilung externer Encoder: 20 µm Kugelspindel-Ganghöhe: 30 mm

Ist der externe Encoder direkt mit dem Motor verbunden, beträgt der eingestellte Wert 1500  $(30 \text{ mm}/0.02 \text{ mm} = 1500).$ 

Anmerkung 1. Ist das Ergebnis keine ganze Zahl, die Ziffern hinter dem Dezimalkomma abrunden.

2. Ist die Anzahl der externen Encoder-Teilungen je Motorumdrehung keine Ganzzahl, liegt im Drehzahlregelkreis ein Fehler vor. Dies ist jedoch für den Positionsregelkreis nicht relevant. Aus diesem Grund wird die Positionsgenauigkeit nicht beeinträchtigt.

#### (2) Zugehörige Parameter

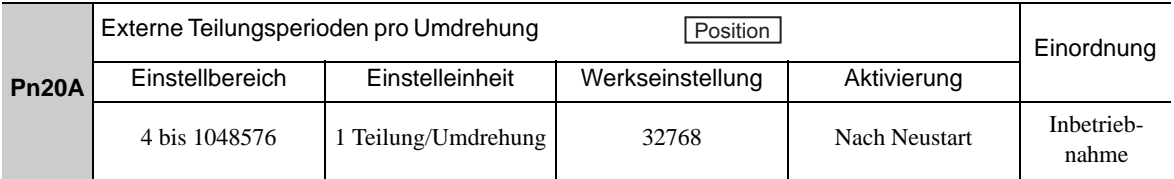

#### <span id="page-341-1"></span>9.3.3 Einstellen der Encoder-Ausgangsimpulse (PAO, PBO und PCO)

Stellen Sie die Positionsauflösung auf Pn281 ein. Stellen Sie die Anzahl der Phase A- und Phase B-Flanken ein.

#### (1) Einstellungsbeispiel

Spezifikationen Sinuswellenteilung externer Encoder: 20  $\mu$ m Kugelspindel-Ganghöhe: 30 mm Geschwindigkeit: 1600 mm/s

Lautet die Ausgabe eines einzelnen Impulses (multipliziert mit 4) 1 m, beträgt der eingestellte Wert 20.

Lautet die Ausgabe eines einzelnen Impulses (multipliziert mit 4) 0,5 m, beträgt der eingestellte Wert 40.

Der Encoder-Ausgangsimpuls weist die folgende Wellenform auf, wenn der eingestellte Wert 20 beträgt.

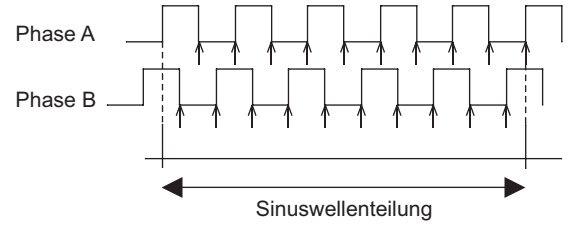

"Γ zeigt die Flankenposition. In diesem Beispiel ist der Einstellwert 20, so dass die Anzahl der Î 20 beträgt.

Anmerkung: Der obere Grenzwert der Ausgangsfrequenz des Encoder-Signals (multipliziert mit 4) beträgt 6,4 Mpps. Definieren Sie keinen Wert, bei dem die Ausgabe 6,4 Mpps überschreitet. Wenn die Ausgabe den oberen Grenzwert überschreitet, wird der Alarm für zu hohe Geschwindigkeit des Encoder-Ausgangsimpulses (A.511) ausgegeben.

Beispiel:

Die Frequenz lautet wie folgt, wenn der eingestellte Wert 20 und die Geschwindigkeit 1600 mm/s beträgt:

 $\frac{1600 \text{ mm/s}}{0.001} = 1600000 = 1,6 \text{ Mbps}$ 

Weil 1,6 Mpps weniger ist als 6,4 Mpps, kann dieser Wert verwendet werden. 0,001 mm

#### (2) Zugehörige Parameter

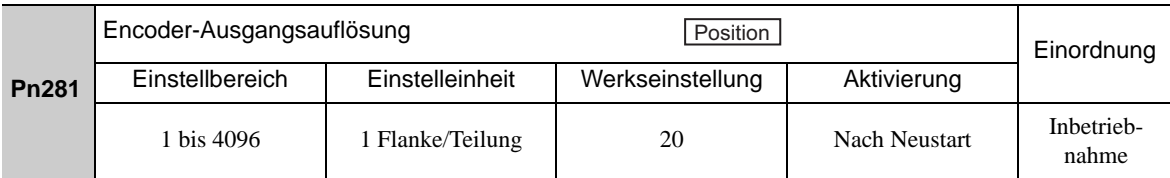

Anmerkung: Die maximale Einstellung für die Ausgangsauflösung des Encoders beträgt 4096. Ist die Anzahl der Teilungen des externen Encoders größer als 4096, gelten die Daten in *[9.3.5](#page-345-0) [Sinuswellenteilungen des](#page-345-1)  [externen Encoders und Anzahl der Teilungen](#page-345-1)* nicht mehr.

#### (3) Spezifikationen für Phase-C Impulsausgang

Die Impulsbreite von Phase C (Ursprungsimpuls) variiert je nach Ausgangsauflösung des Encoders (Pn281) und wird der Impulsbreite von Phase A angepasst.

Die Ausgabe-Zeitsteuerung für den Phase C-Impuls entspricht einem der folgenden Fälle.

- mit der steigenden Flanke von Phase A synchronisiert
- mit der fallenden Flanke von Phase A synchronisiert
- mit der steigenden Flanke von Phase B synchronisiert
- mit der fallenden Flanke von Phase B synchronisiert

#### <span id="page-342-0"></span>9.3.4 Empfangsreihenfolge der Daten des externen Absolutwertgebers

Die Reihenfolge, in der der SERVOPACK Daten vom externen Absolutwertgeber empfängt und diese bei Verwendung eines direkten Messsystems an die übergeordnete Steuerung sendet, wird nachfolgend aufgeführt.

#### (1) Absolute Signale

Die seriellen Daten, Impulse usw. des externen Absolutwertgebers, die vom SERVOPACK ausgegeben werden (über PAO-, PBO- und PCO-Signale), werden nachfolgend aufgeführt.

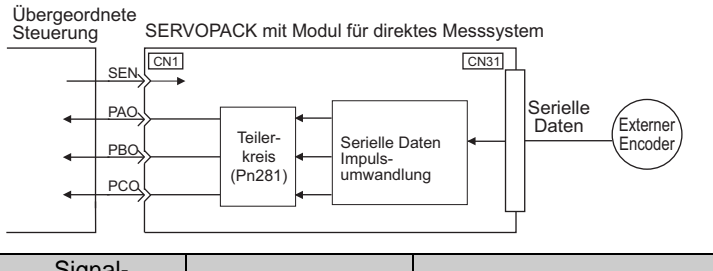

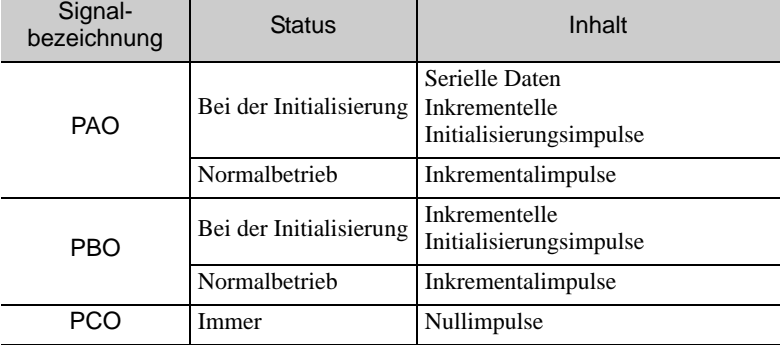

Anmerkung: Wenn die übergeordnete Steuerung die Daten des externen Absolutwertgebers empfängt, den Zähler nicht mithilfe der Ausgabe des PCO-Signals zurücksetzen.

#### (2) Übertragungsreihenfolge der Absolutwertgeberdaten und Inhalt

- 1. Aktivieren Sie das SEN-Signal (H-Pegel).
- 2. Stellen Sie das System nach 100 ms in den Zustand "Warten auf Empfang serieller Daten". Nullen Sie den inkrementellen Auf/Ab-Impulszähler.
- 3. Acht Zeichen serieller Daten empfangen.
- 4. Das System wechselt 400 ms nach Empfang der letzten seriellen Daten in einen normalen, inkrementellen Betriebszustand.

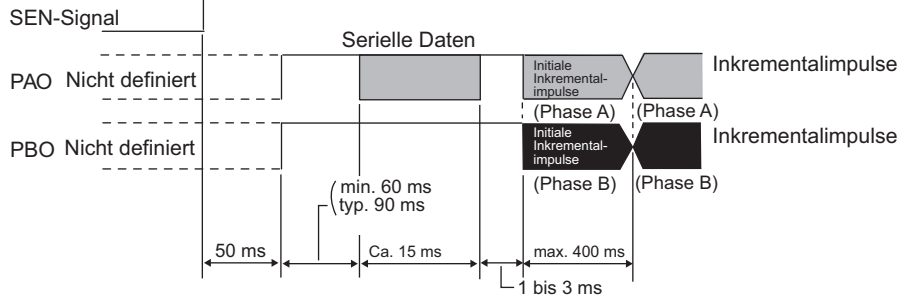

#### Serielle Daten:

Die Ist-Positionsimpulse geteilt durch Pn281 werden als serielle Daten ausgegeben. Ein serielles Datum ist ein Wert, der 1048576 Impulsen entspricht.

#### Inkrementelle Initialisierungsimpulse:

Die Ist-Positionsimpulse geteilt durch Pn281 werden als Impulse ausgegeben. Die Anzahl der Ausgangsimpulse liegt zwischen 0 und 1048576, und die Ausgabegeschwindigkeit beträgt ca. 1,48 µs pro Impuls.

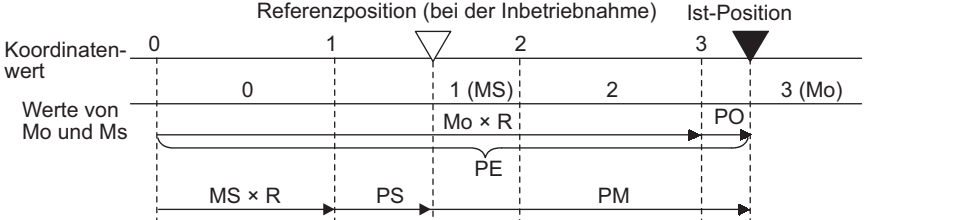

Die absoluten Enddaten P<sub>M</sub> werden mit der folgenden Formel berechnet.

#### $P_E=M_O\times R+P_O$

 $P_M = P_E - M_S \times R - P_S$ 

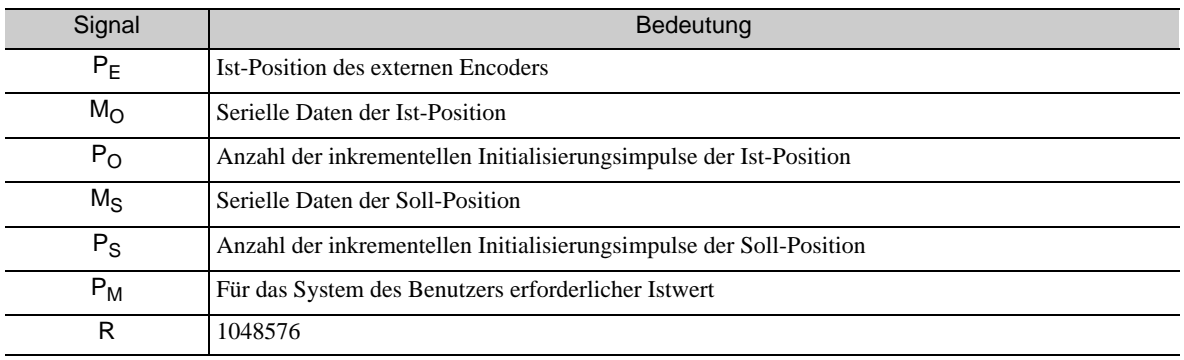

Anmerkung: Wenn die übergeordnete Steuerung die Daten des externen Absolutwertgebers empfängt, den Zähler nicht mithilfe der Ausgabe des PCO-Signals zurücksetzen.

<sup>9.3.4</sup> Empfangsreihenfolge der Daten des externen Absolutwertgebers

#### (3) Spezifikationen der seriellen Daten

Die seriellen Daten werden über das PAO-Signal ausgegeben.

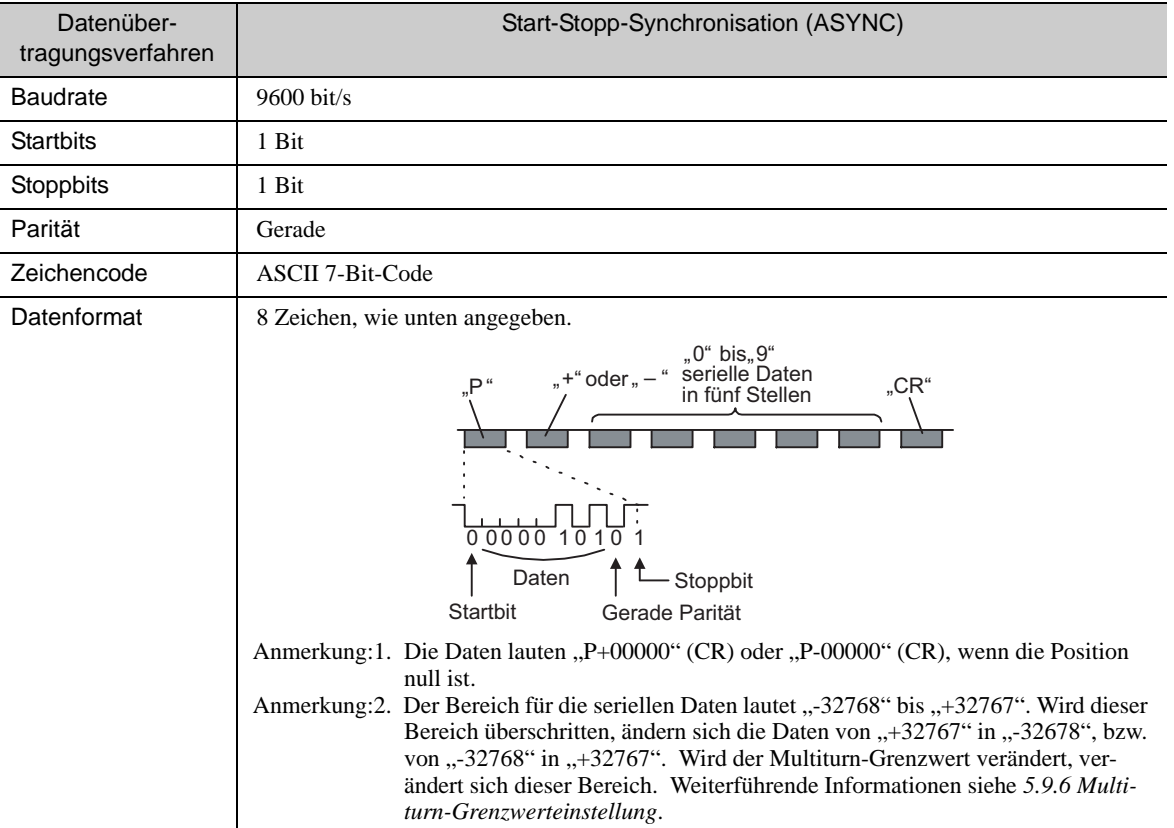

### (4) Übertragen von Alarminhalten

Wird ein externer Absolutwertgeber verwendet, wird der Inhalt von Alarmen, die vom SERVOPACK erkannt wurden, in Form serieller Daten über den PAO-Ausgang an die übergeordnete Steuerung gesendet, wenn das Signal SEN von hohem auf niedrigen Pegel wechselt.

Anmerkung: Das SEN-Signal kann nicht deaktiviert sein, während die Stromversorgung des Servomotors eingeschaltet ist.

Es folgt ein Ausgabebeispiel für Alarminhalte.

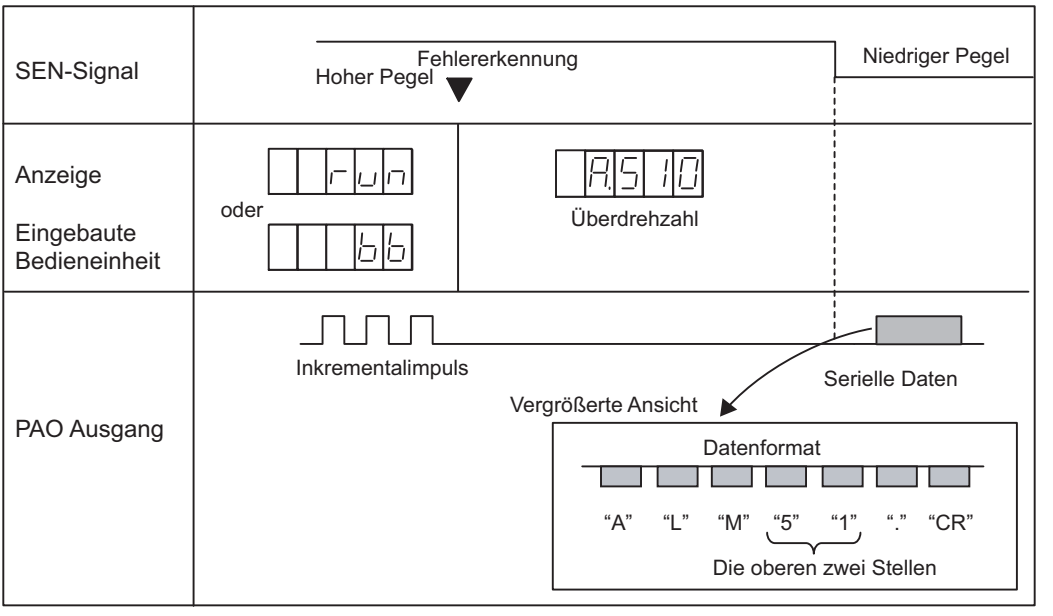

9.3.5 Elektronisches Getriebe

#### <span id="page-345-0"></span>9.3.5 Elektronisches Getriebe

Für Informationen zum Zweck der Einstellung des elektronischen Getriebes siehe *[5.4.4 Elektronisches](#page-152-0)  [Getriebe](#page-152-0)*.

Mit der folgenden Formel wird die Übersetzung des elektronischen Getriebes bei Verwendung eines direkten Messsystems ermittelt.

A B Pn210 Pn20E Sinuswellenteilung externer Encoder Elektronisches<br>Getriebeübersetzungs-  $\frac{B}{A} = \frac{Pn20E}{Pn210} = \frac{Verfahrdistanz$  pro Positionssollwertimpuls (Bezugseinheit) × Anzahl der Unterteilungen Sinuswellenteilung externer Encoder

Anmerkung: Setzen Sie Pn20E (Zähler B) und Pn210 (Nenner A) auf Integralwerte.

Der Einstellungsbereich ist definiert als  $0,001 \le \frac{\text{B}}{1} \le 4000$ . A

Die folgende Tabelle zeigt die verschiedenen Sinuswellenteilungen für den externen Encoder und die Anzahl der Teilungen.

#### <span id="page-345-1"></span>Sinuswellenteilungen des externen Encoders und Anzahl der Teilungen

Das Übersetzungsverhältnis des elektronischen Getriebes mit den Werten in der folgenden Tabelle ermitteln.

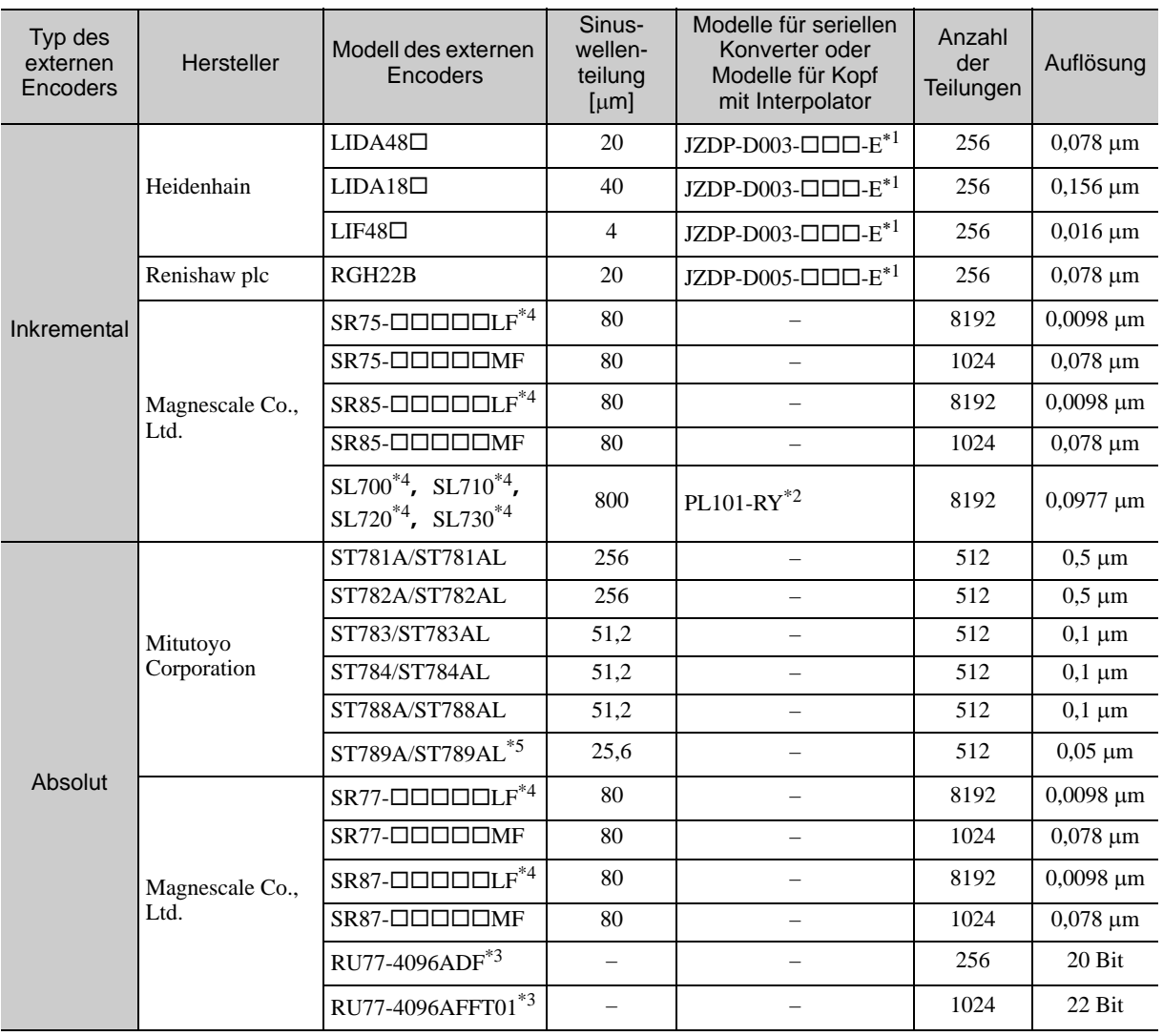

Modelle für serielle Konverter

Modelle für Köpfe mit Interpolatoren

Modelle für externe, rotatorische Encoder

 Bei Verwendung der Encoder-Impulsausgabe mit diesen externen Encodern wird der Einstellungsbereich von Pn281 eingeschränkt. Weitere Informationen finden Sie unter *[9.3.3 Einstellen der Encoder-Ausgangsimpulse \(PAO, PBO](#page-341-1)  [und PCO\)](#page-341-1)*.

Weitere Informationen zu diesem externen Encoder erhalten Sie von Mitutoyo.

Für Details zur Sinuswellenteilung und zur Anzahl der Teilungen des externen Encoders siehe die Handbücher des externen Encoders und des seriellen Konverters.

.

#### **Einstellungsbeispiel**

Bewegt sich der Servomotor um 0,2 µm bei jedem Impuls des Positionssollwerts, beträgt die Sinuswellenteilung des externen Encoders 20 m, und die Anzahl der Teilungen ist 256. Das Übersetzungsverhältnis des elektronischen Getriebes lautet wie folgt:

A B Pn210 Pn20E 20  $0.2 \times 256$ Elektronisches<br>Getriebeübersetzungs-  $\frac{B}{A} = \frac{Pn20E}{Pn210} = \frac{0.2 \times 256}{20} = \frac{512}{200}$ Getriebeübersetzungsverhältnis

Aus diesem Grund 512 für Pn20E (Zähler B) und 200 für Pn210 (Nenner A) einstellen.

#### <span id="page-346-0"></span>9.3.6 Alarmerkennung

Nachfolgend wird das Einstellen der Alarmerkennung (Pn51B/Pn52A) beschrieben.

#### (1) Max. Abweichung zwischen Servomotor und Lastposition (Pn51B)

Diese Einstellung erkennt die Differenz zwischen der Rückmeldungsposition des Motor-Encoders und der Rückmeldungs-Lastposition des externen Encoders bei Verwendung eines direkten Messsystems. Liegt die erkannte Differenz über dem eingestellten Wert, wird ein Überlaufalarm zur Lastposition des Motors (A.d10) ausgegeben.

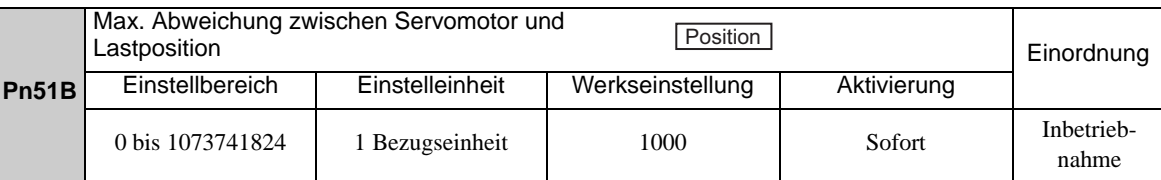

Anmerkung: Wird Pn51B auf 0 gesetzt, wird der Überlaufalarm zur Lastposition des Motors (A.d10) nicht erkannt.

#### (2) Multiplikator für je eine vollständig abgeschlossene Umdrehung (Pn52A)

Der Fehlerkoeffizient zwischen dem externen Encoder und dem Motor je Motordrehung kann eingestellt werden. Diese Funktion kann eingesetzt werden, um zu verhindern, dass die Kontrolle über den Motor aufgrund einer Beschädigung des externen Encoders verloren geht, oder um einen Riemenschlupf festzustellen.

#### **Einstellungsbeispiel**

Erhöhen Sie den Wert, wenn der Riemen Schlupf hat oder stark verdreht ist.

Beträgt der Einstellwert 0, wird der Wert des externen Encoders unverändert gelesen. Wird die Werkseinstellung 20 verwendet, beginnt die zweite Drehung mit dem Fehler für die erste Motordrehung, multipliziert mit 0,8. (Siehe nachfolgende Abbildung.)

Fehler zwischen Motor und externem Encoder

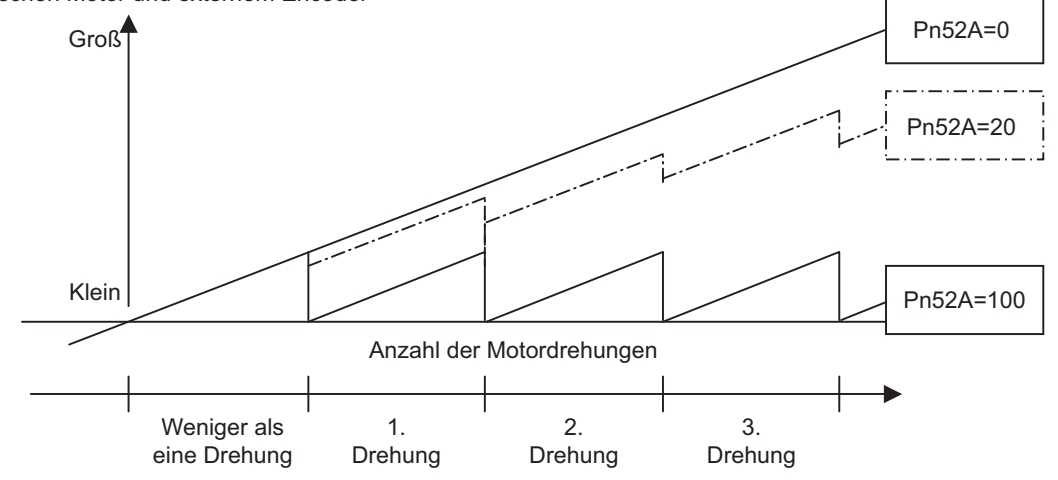

#### ■ Zugehörige Parameter

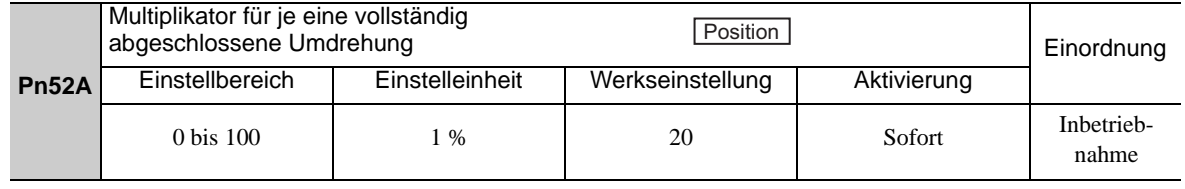

9.3.7 Analoges Monitorsignal

#### <span id="page-347-0"></span>9.3.7 Analoges Monitorsignal

Der Positionsfehler zwischen Servomotor und Last kann mit dem analogen Monitor überwacht werden.

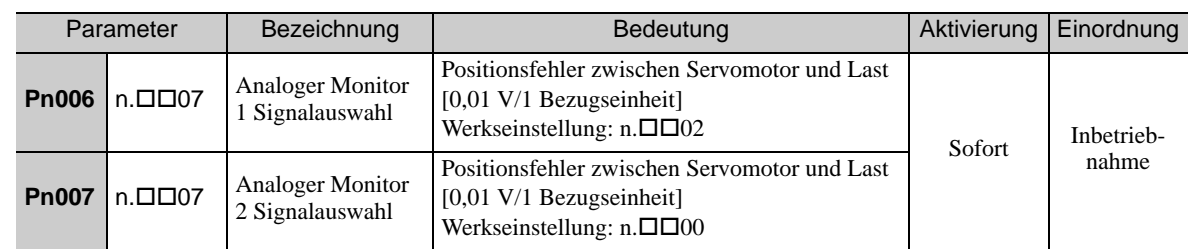

#### <span id="page-347-1"></span>9.3.8 Drehzahl-Feedback-Methode bei Verwendung eines direkten Messsystems

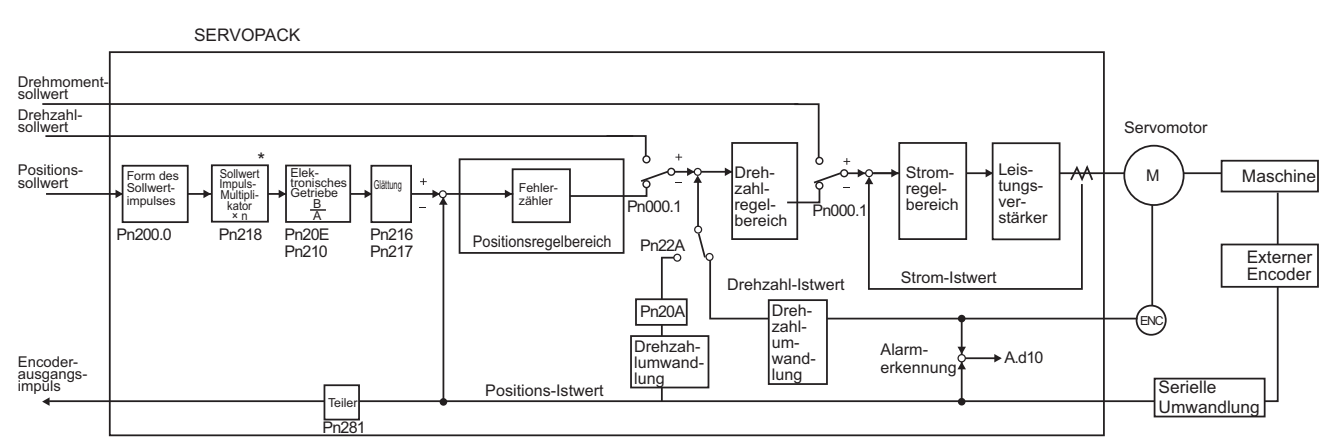

 Die Umschaltfunktion für die Vervielfachung des Sollwertimpuls-Eingangssignals wird ab der Softwareversion 001A unterstützt.

Wählen Sie mit Pn22A.3 die Drehzahl-Feedback-Methode bei Verwendung eines direkten Messsystems aus: Im Normalfall stellen Sie Pn22A.3 auf 0 ein (Verwendung der Motor-Encoderdrehzahl). Stellen Sie Pn22A.3 auf 1 ein (Verwendung der Drehzahl des externen Encoders), wenn Sie einen Motor mit Direktantrieb und hochauflösendem externem Encoder anschließen.

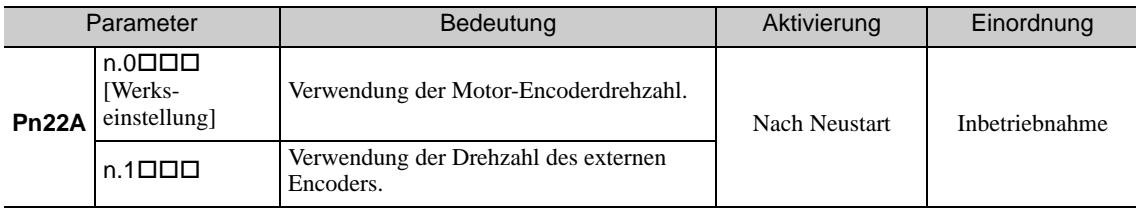

Anmerkung: Dieser Parameter kann nicht verwendet werden, wenn Pn002.3 auf 0 gesetzt ist.

# 10

# Fehlerbehebung

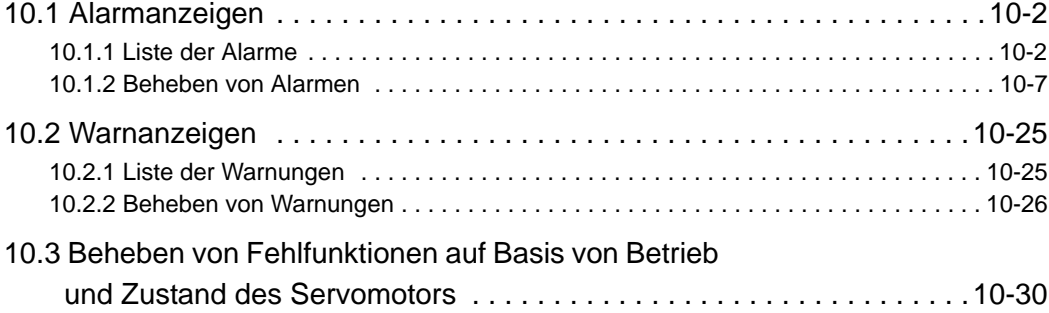

# <span id="page-349-0"></span>10.1 Alarmanzeigen

In den folgenden Abschnitten wird die Fehlerbehebung zu den einzelnen Alarmanzeigen beschrieben.

Der Name des Alarms, seine Bedeutung, das Verfahren zum Stoppen des Alarms, die Alarmcode-Ausgabe und die Möglichkeit zum Zurücksetzen des Alarms werden in der Reihenfolge der Alarmnummern in *[10.1.1](#page-349-1)  [Liste der Alarme](#page-349-1)* aufgeführt.

Die Ursache der Alarme und die Verfahren zur Fehlerbehebung finden Sie unter *[10.1.2 Beheben von Alarmen](#page-354-0)*.

#### <span id="page-349-1"></span>10.1.1 Liste der Alarme

Dieser Abschnitt enthält eine Liste der Alarme.

#### ■ Servomotor Stoppverfahren

Wenn ein Alarm ausgelöst wird, kann der Servomotor mit einem der folgenden Verfahren angehalten werden.

- Gr.1: Der Servomotor wird gemäß der Einstellung in Pn001.0 angehalten, wenn ein Alarm auftritt. Pn001.0 ist die Werkseinstellung für ein Anhalten des Servomotors durch Anwenden der DB.
- Gr.2: Der Servomotor wird gemäß der Einstellung in Pn00B.1 angehalten, wenn ein Alarm auftritt. Pn00B.1 ist werkseitig so eingestellt, dass der Servomotor durch Setzen des Drehzahlsollwerts auf "0". angehalten wird. Bei Drehmomentregelung verwendet der Servomotor zum Stoppen stets das Verfahren Gr.1. Wenn Pn00B.1 auf "1" eingestellt ist, hält der Servomotor nach demselben Verfahren wie bei Gr.1 an. Beim Konfigurieren mehrerer Servomotoren dieses Stoppverfahren verwenden, um Maschinenschäden zu verhindern, die aufgrund unterschiedlicher Verfahren entstehen können.

#### ■ Zurücksetzen des Alarms

Verfügbar: Der Alarm kann gelöscht werden, indem Sie die Ursache des Alarms beheben und den Alarm zurücksetzen.

N/V: Durch Zurücksetzen des Alarms kann der Alarm nicht gelöscht werden.

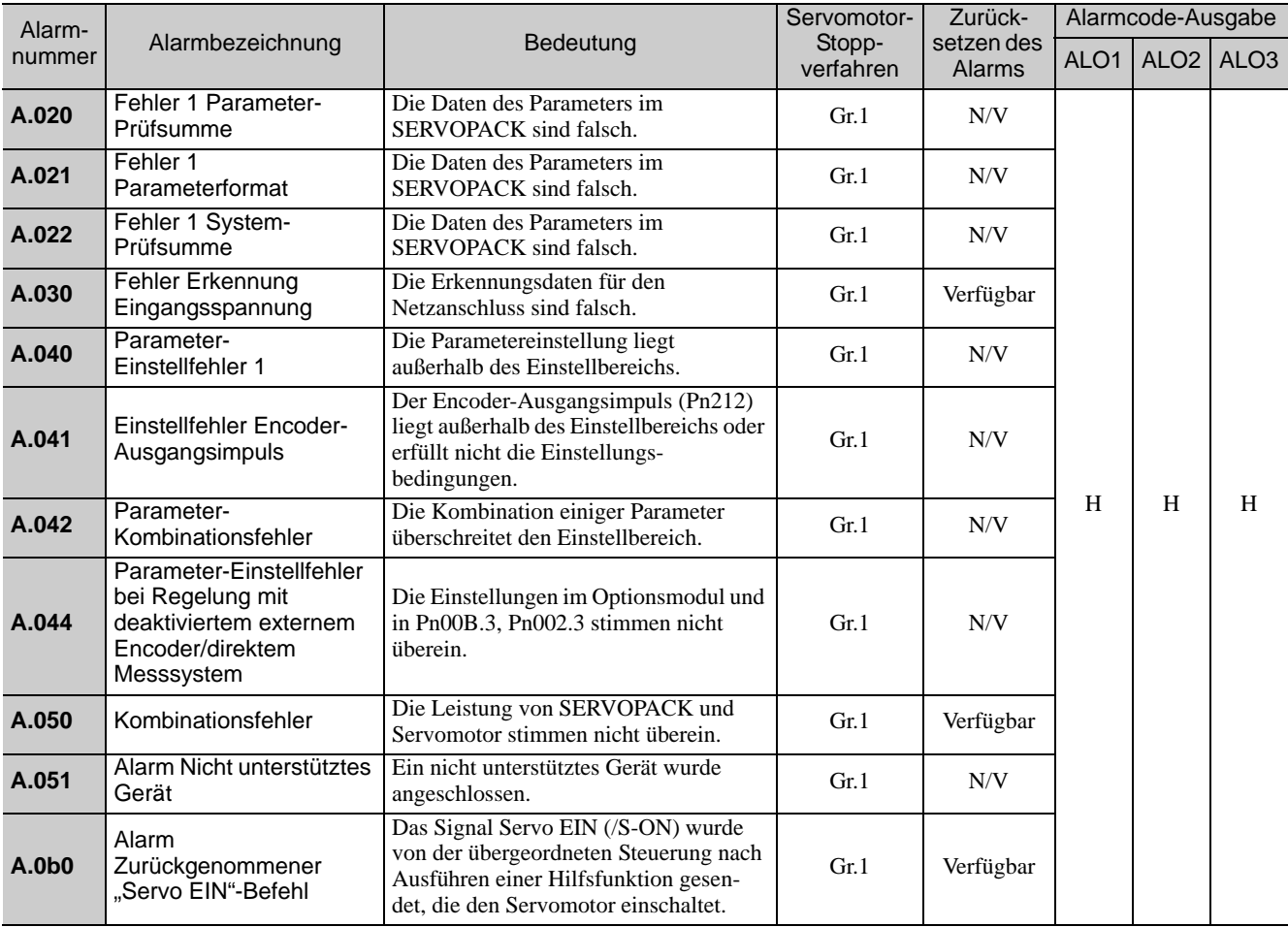

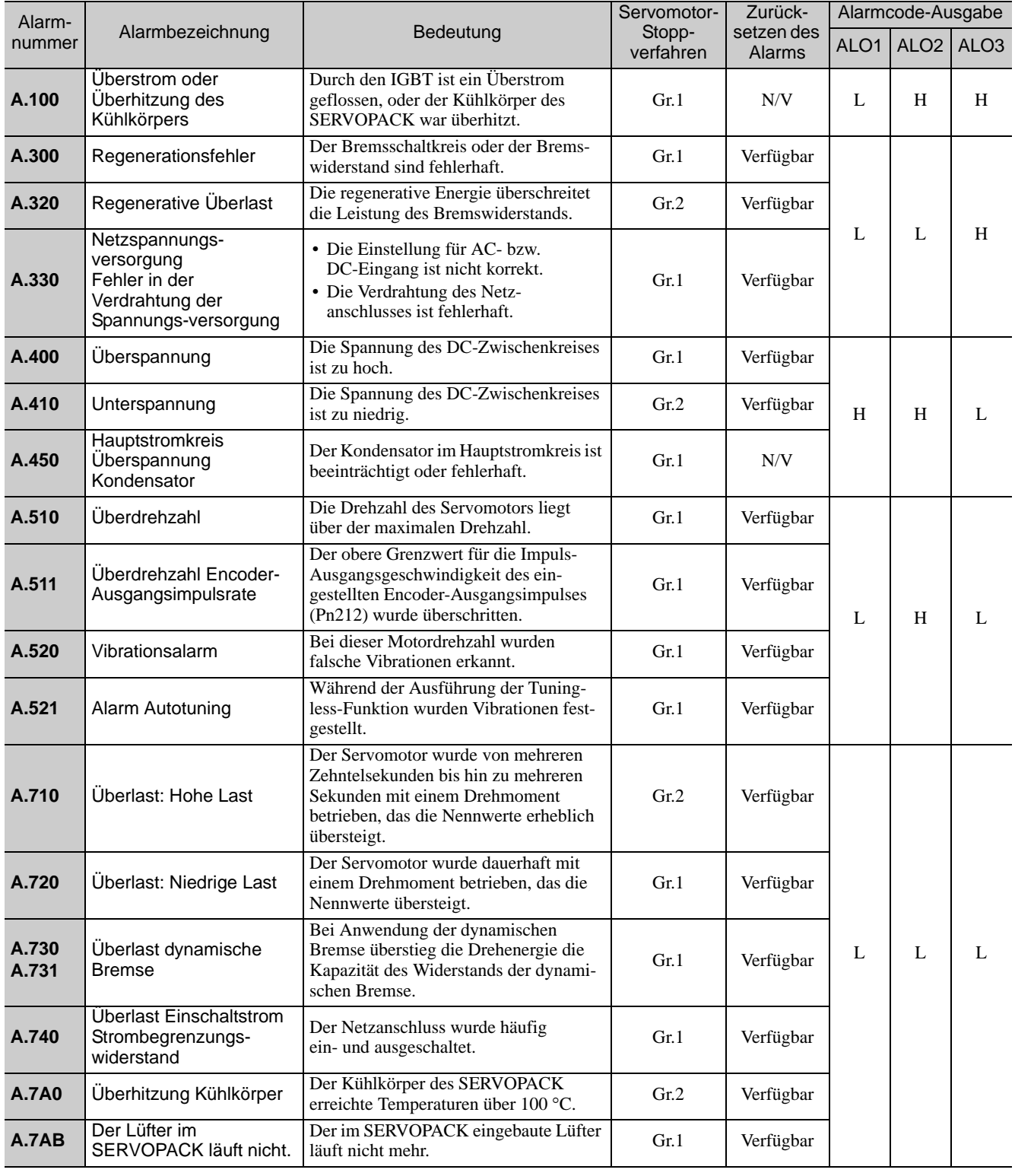

10-3

10.1.1 Liste der Alarme

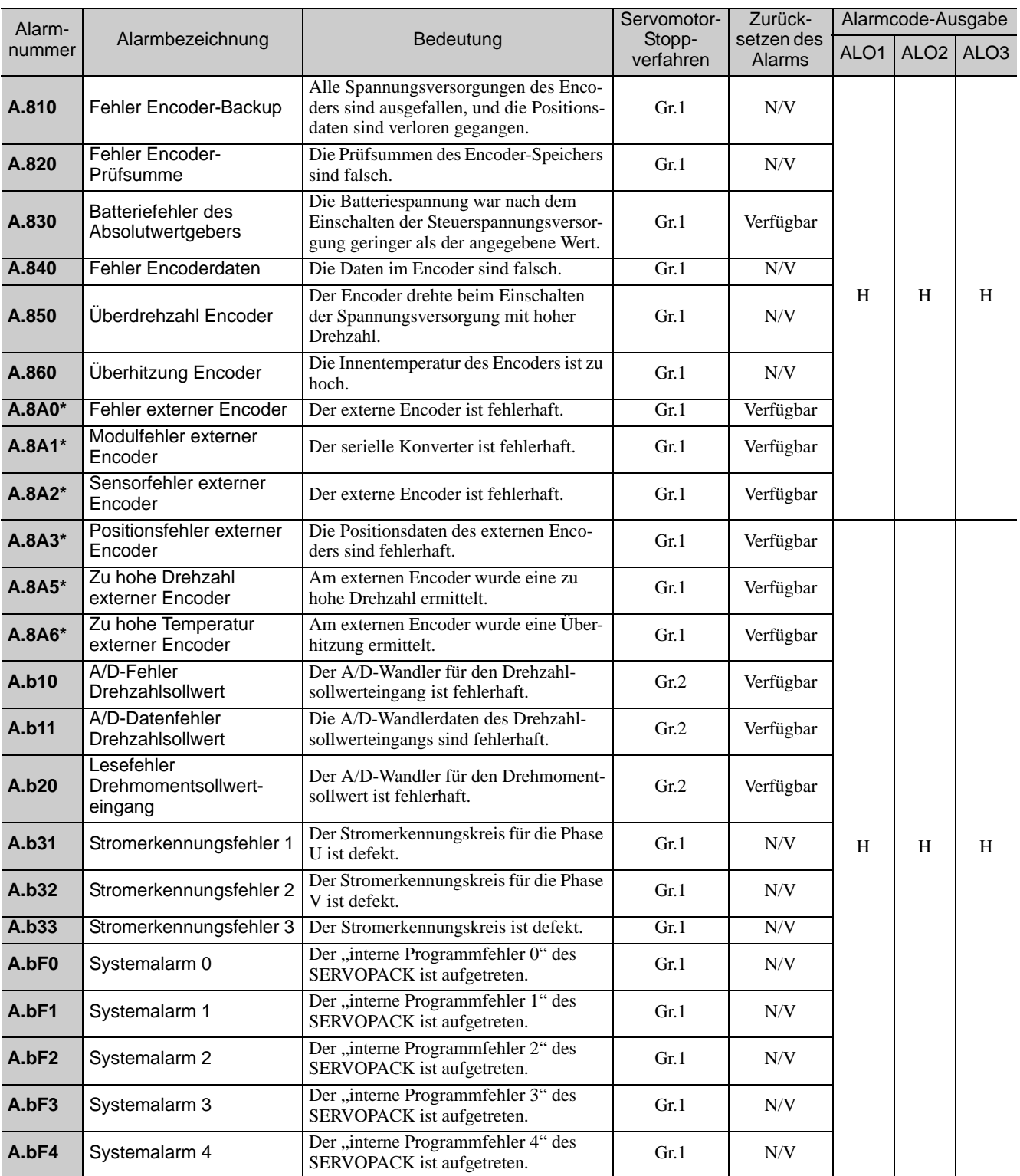

\* Der Alarm, der in einem SERVOPACK mit Optionsmodul für direktes Messsystem auftreten kann.

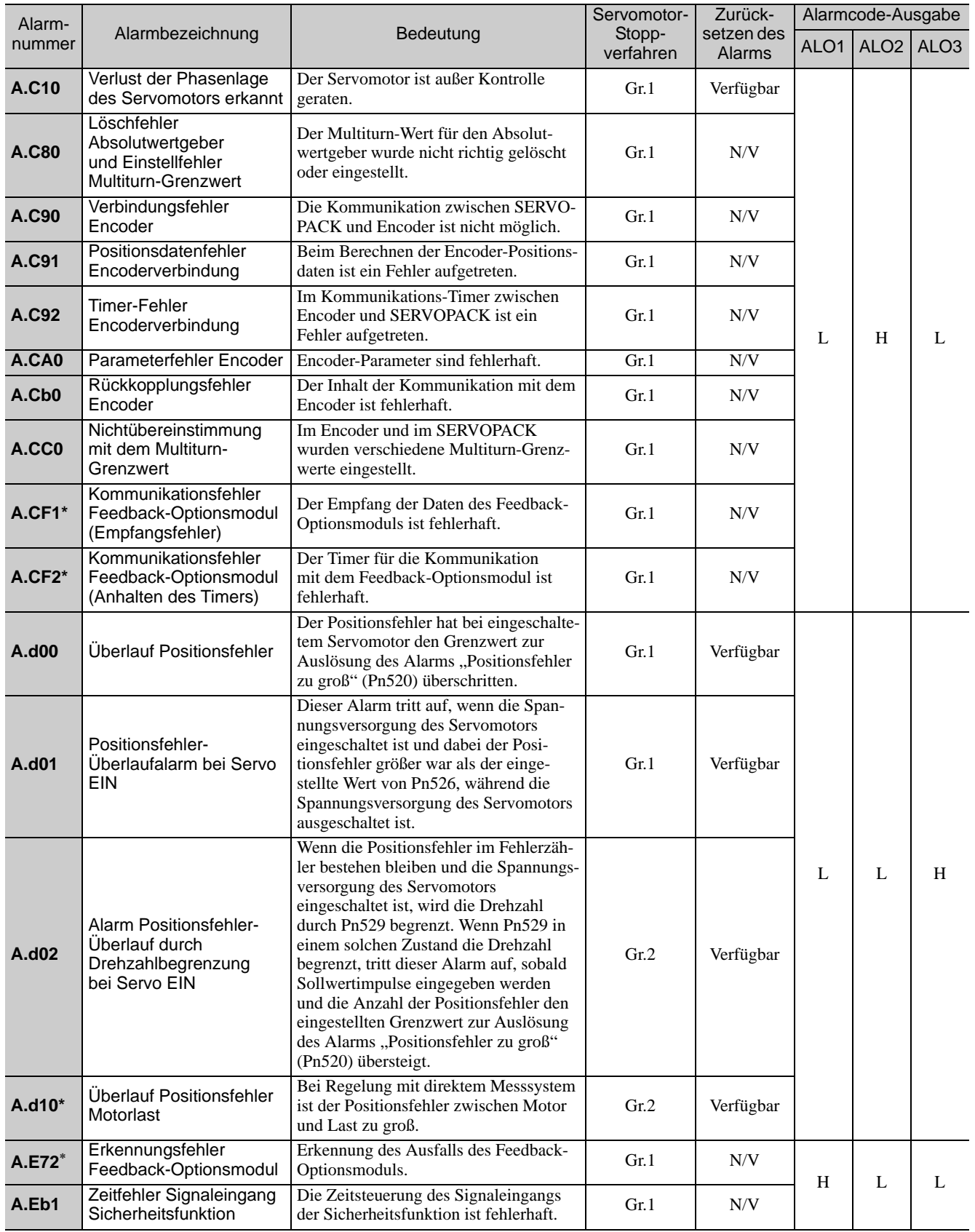

\* Der Alarm, der in einem SERVOPACK mit Optionsmodul für direktes Messsystem auftreten kann.

Fehlerbehebung<br>**10** 

10.1.1 Liste der Alarme

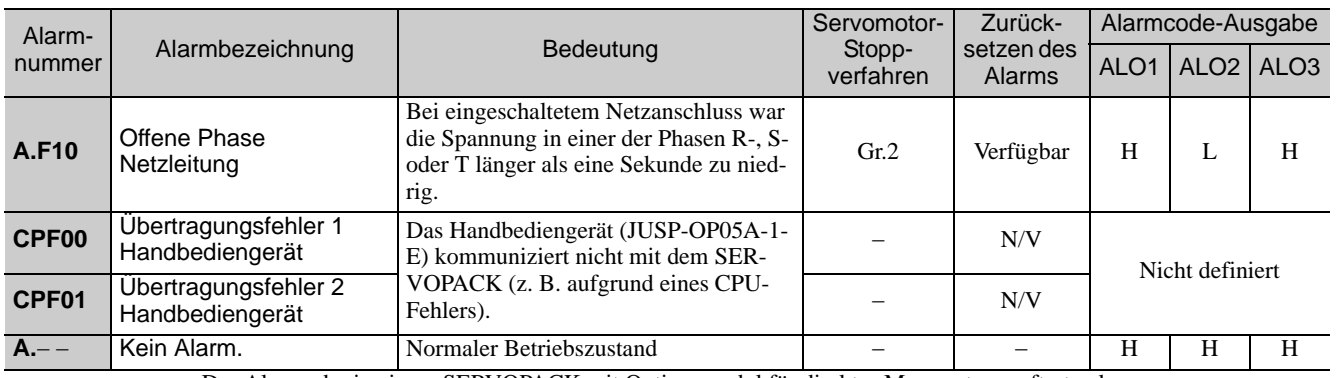

Der Alarm, der in einem SERVOPACK mit Optionsmodul für direktes Messsystem auftreten kann.

#### <span id="page-354-0"></span>10.1.2 Beheben von Alarmen

Tritt in einem Servoverstärker ein Fehler auf, erscheint eine Alarmanzeige (z. B. A.DDD und CPFDD) auf der eingebauten Bedieneinheit.

Die Ursache des jeweiligen Alarms und die Abhilfemaßnahmen finden Sie in der folgenden Tabelle. Kann ein Problem nicht mit den beschriebenen Abhilfemaßnahmen beseitigt werden, wenden Sie sich an Ihren Ansprechpartner bei Yaskawa.

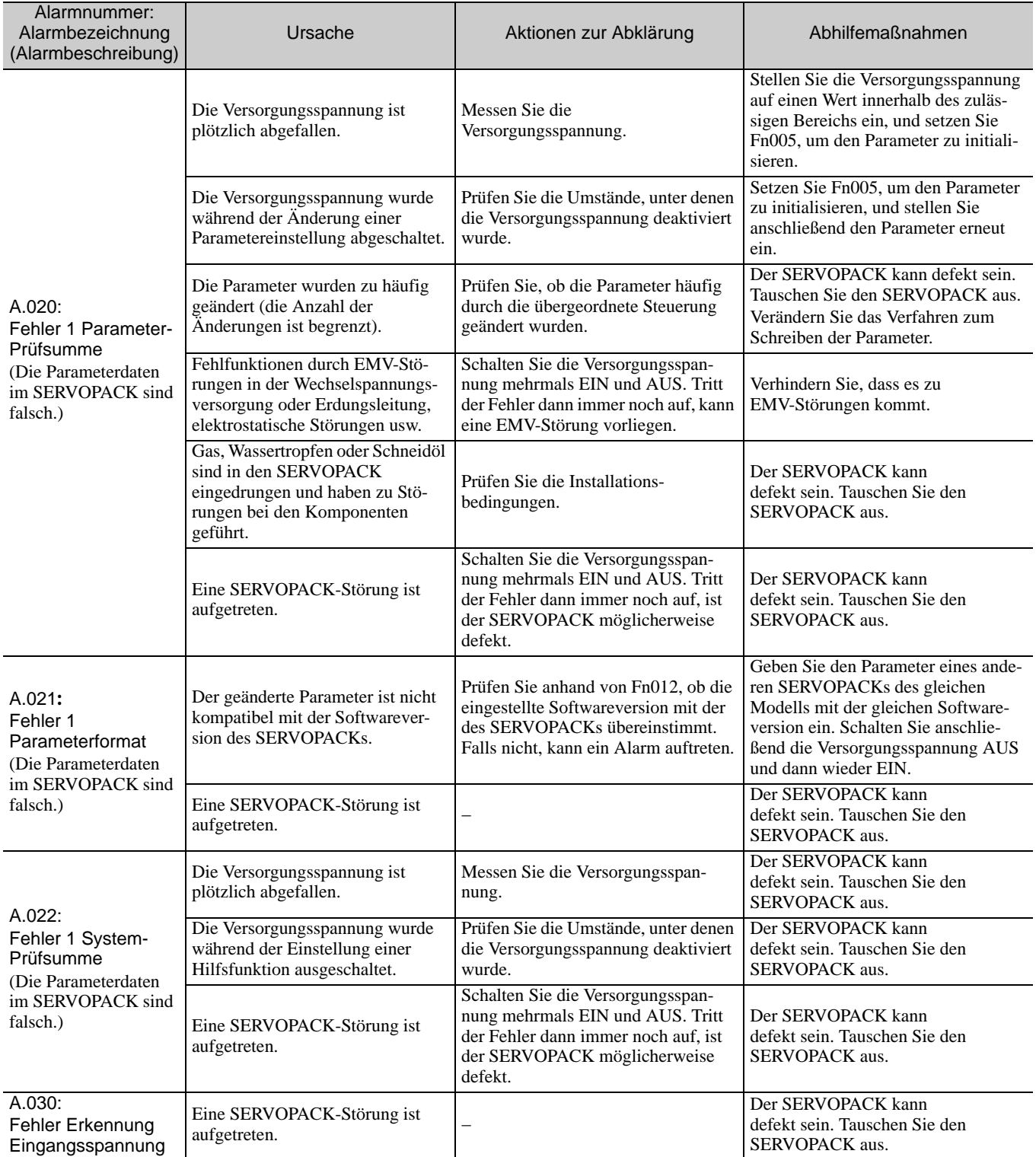

10.1.2 Beheben von Alarmen

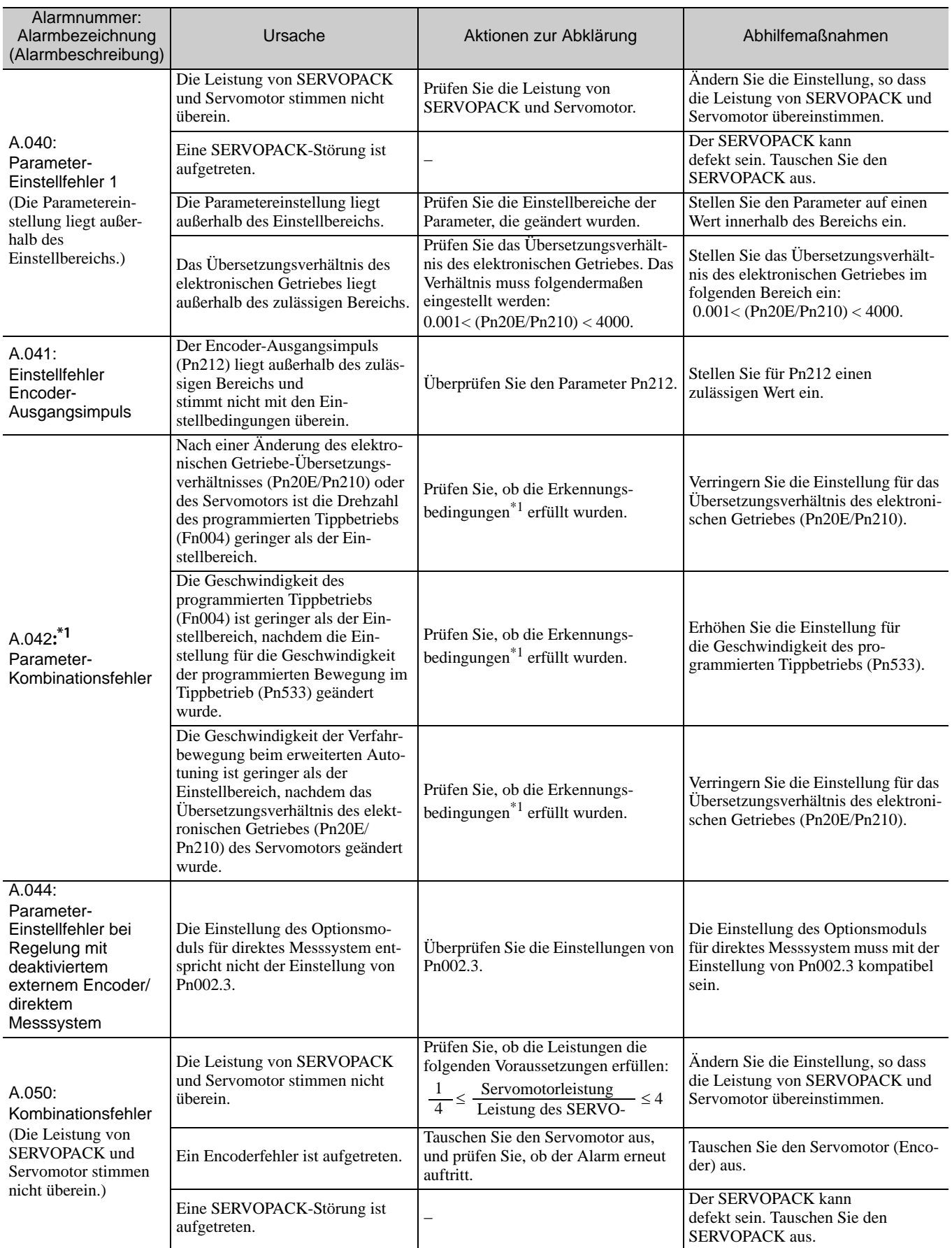

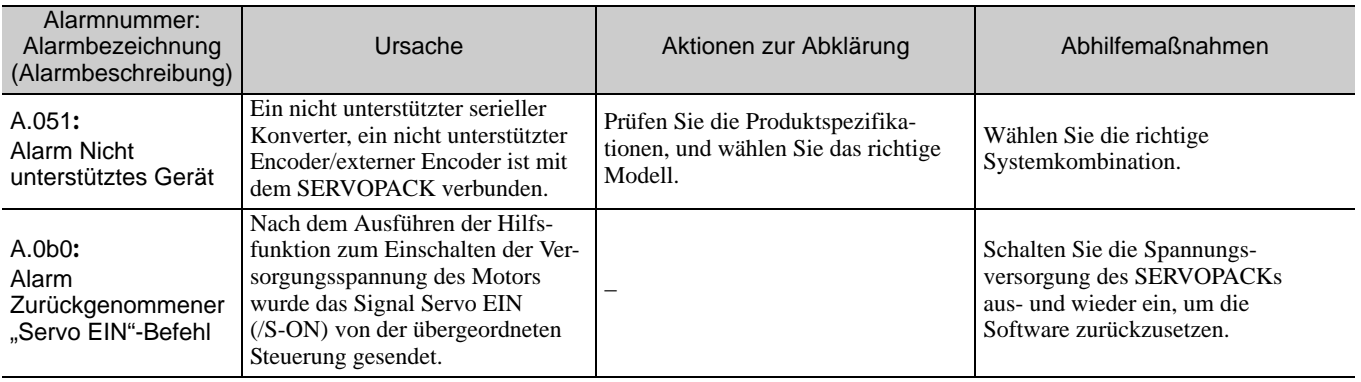

Erkennungsbedingungen

Wird eine der folgenden Bedingungen erkannt, so wird ein Alarm ausgegeben.

\n- Ph533 [min<sup>-1</sup>] × 
$$
\frac{\text{Encoder-Auflösung}}{6 \times 10^5} \leq \frac{\text{Pn20E}}{\text{Pn210}}
$$
\n- Max. Motordrehzahl [min<sup>-1</sup>]  $\frac{\text{Encoder-Auflösung}}{\text{Ca. } 3.66 \times 10^{12}} \geq \frac{\text{Pn20E}}{\text{Pn210}}$
\n

10.1.2 Beheben von Alarmen

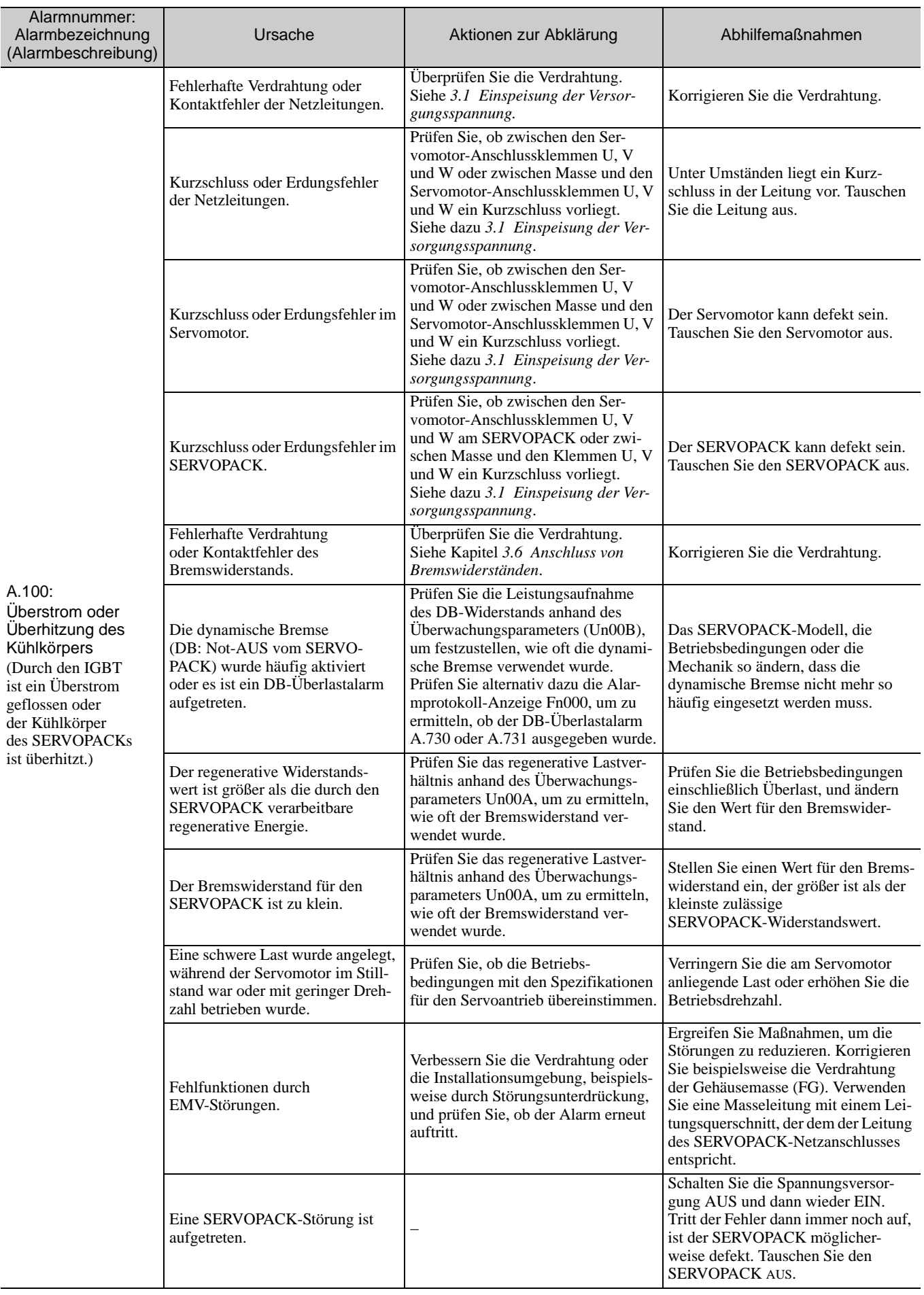

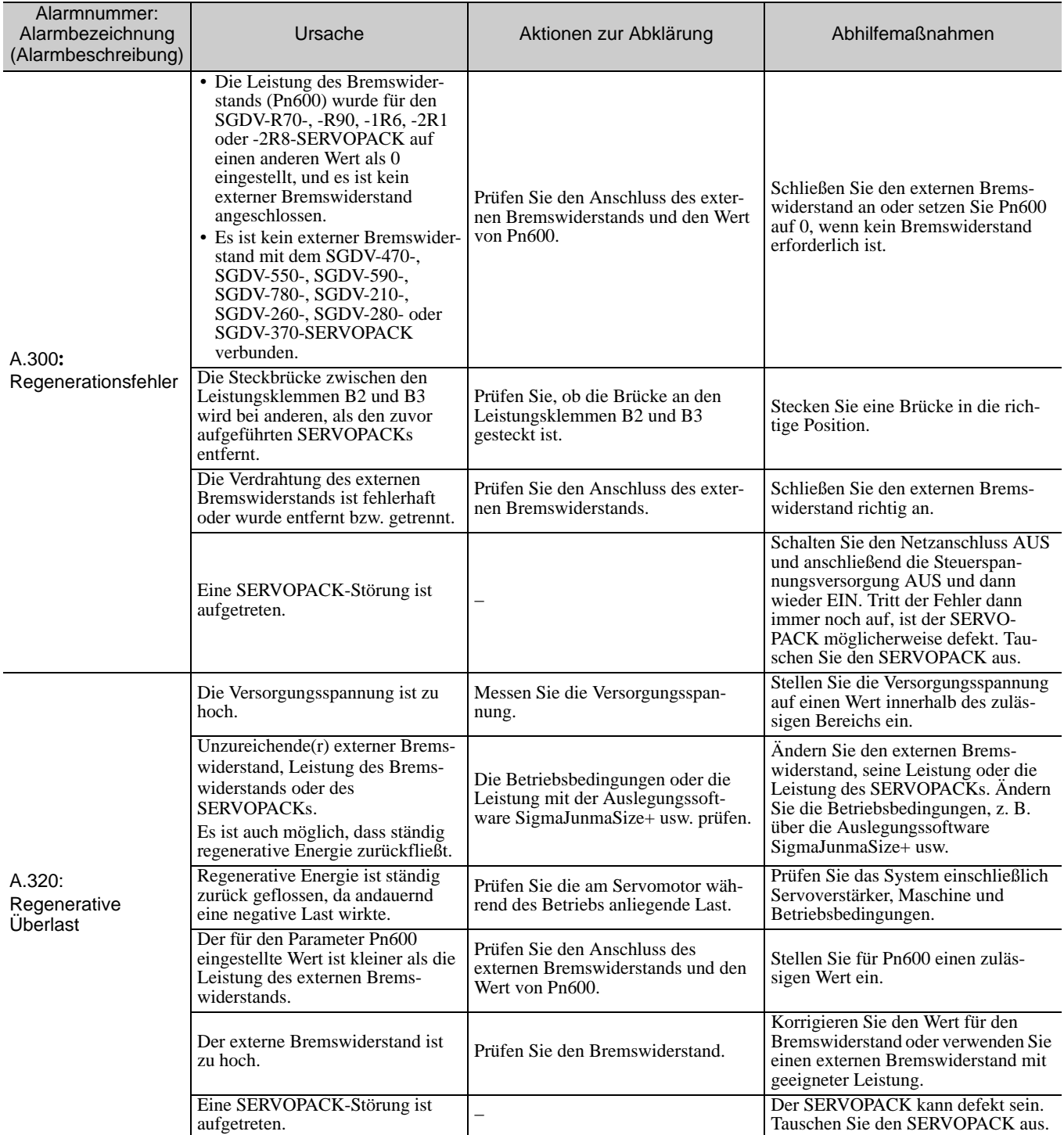

10.1.2 Beheben von Alarmen

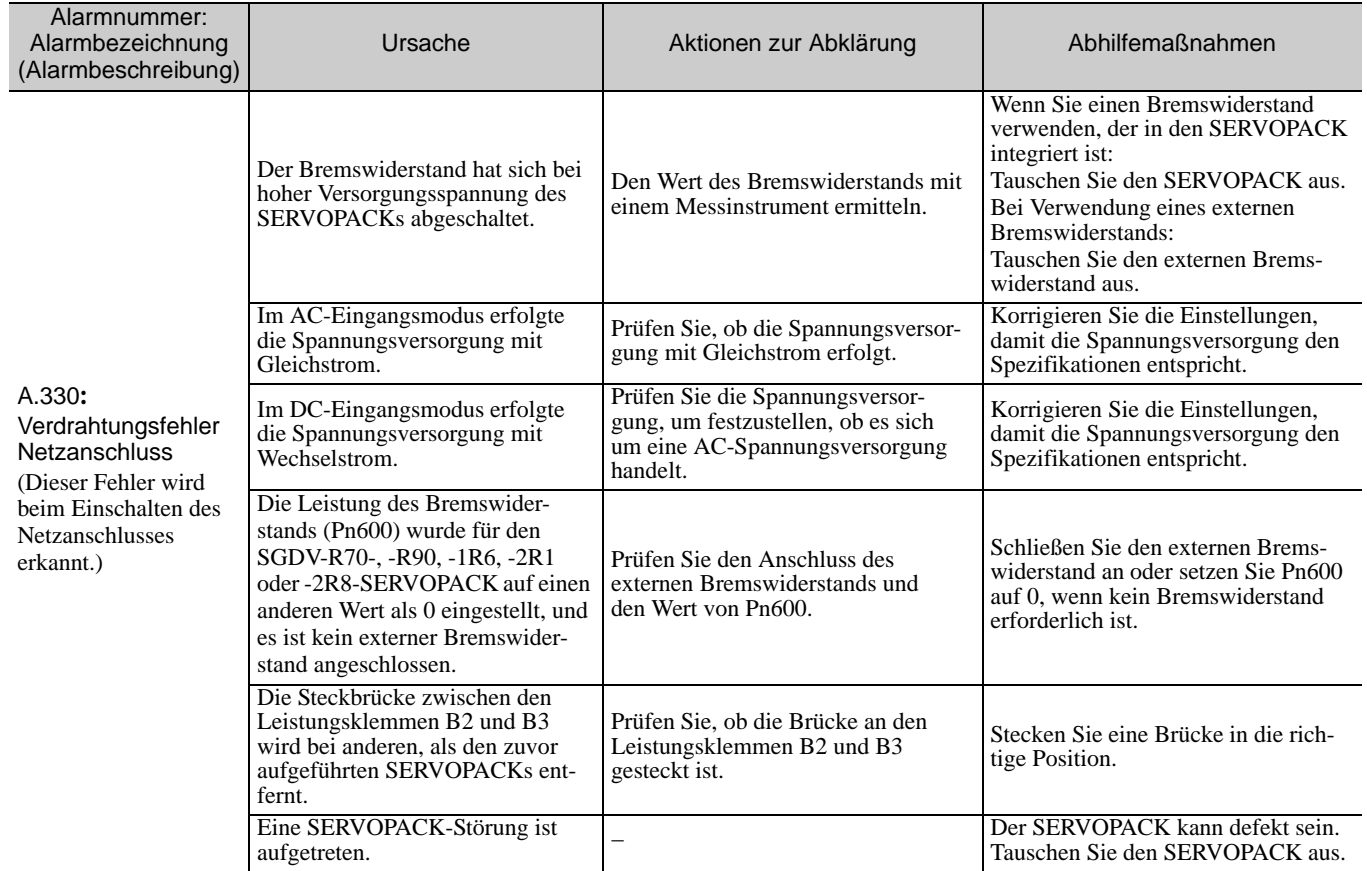
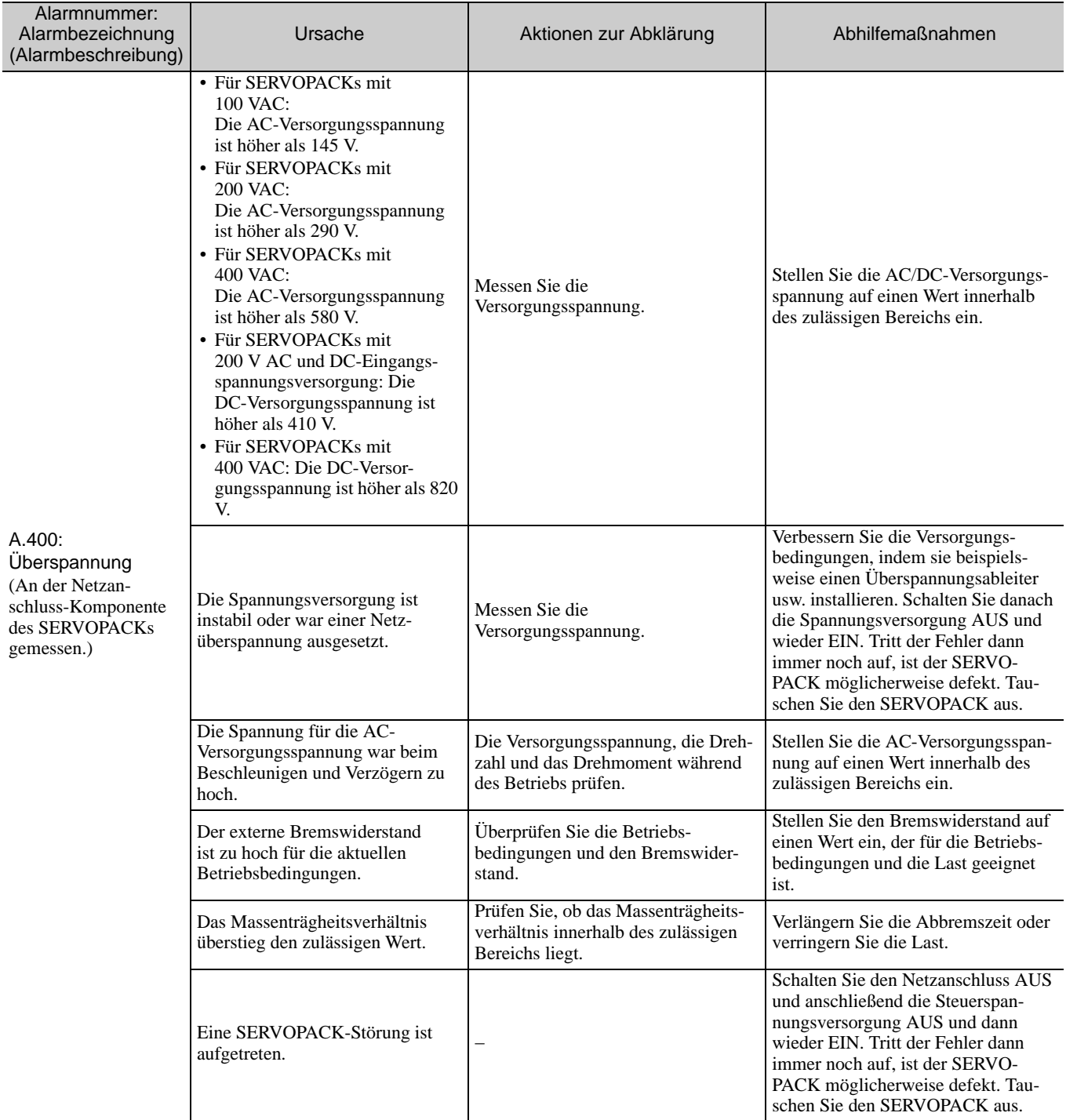

10.1.2 Beheben von Alarmen

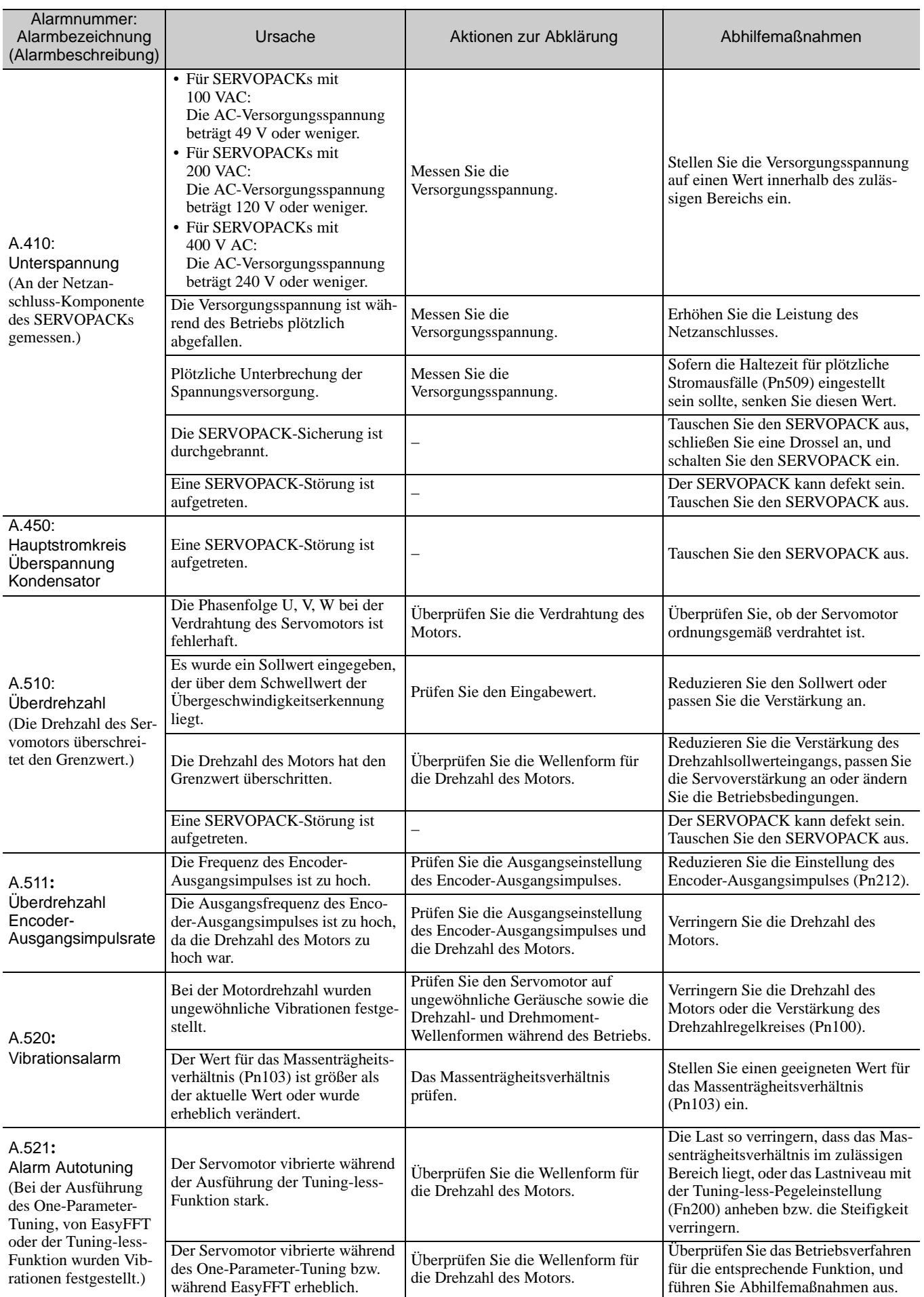

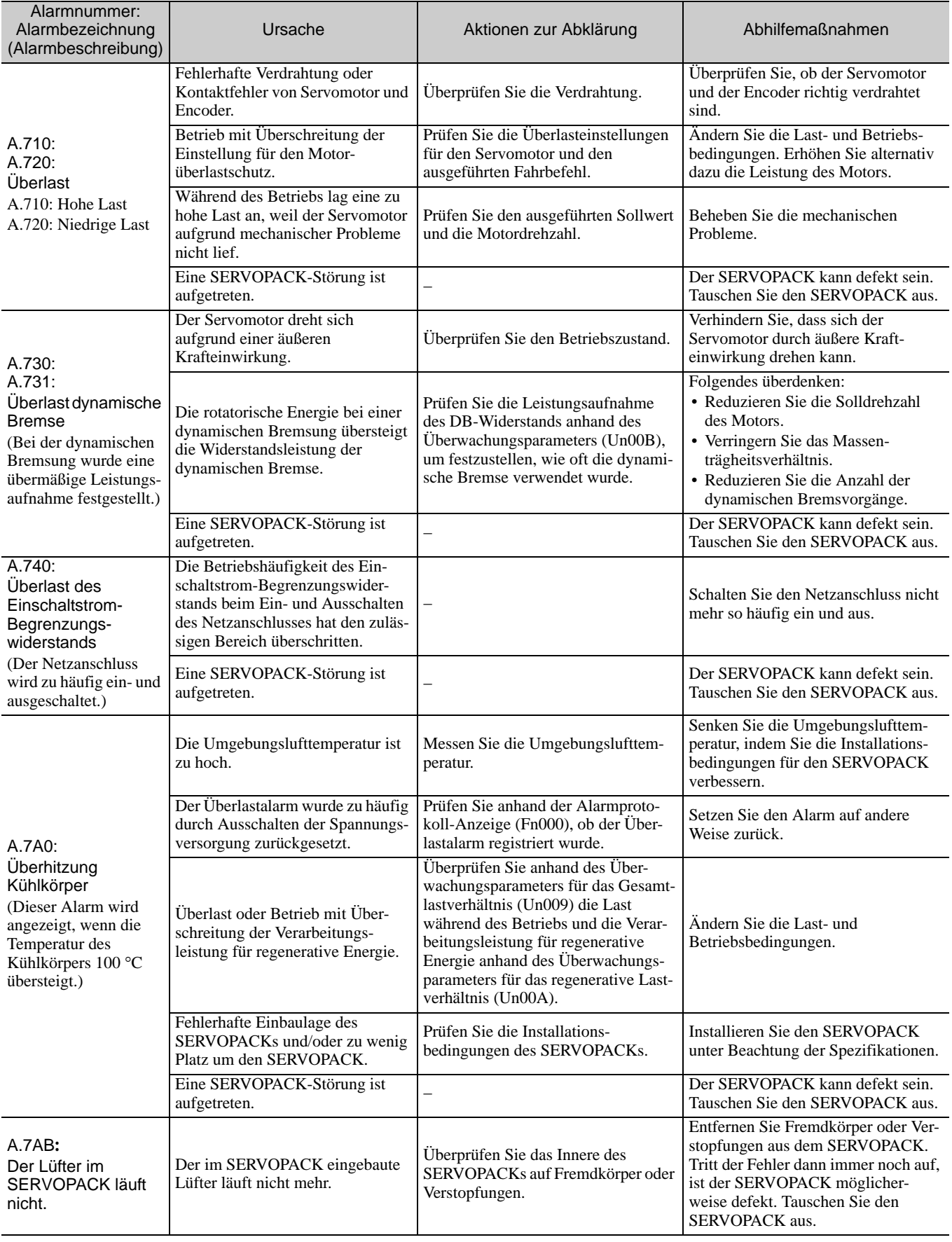

10.1.2 Beheben von Alarmen

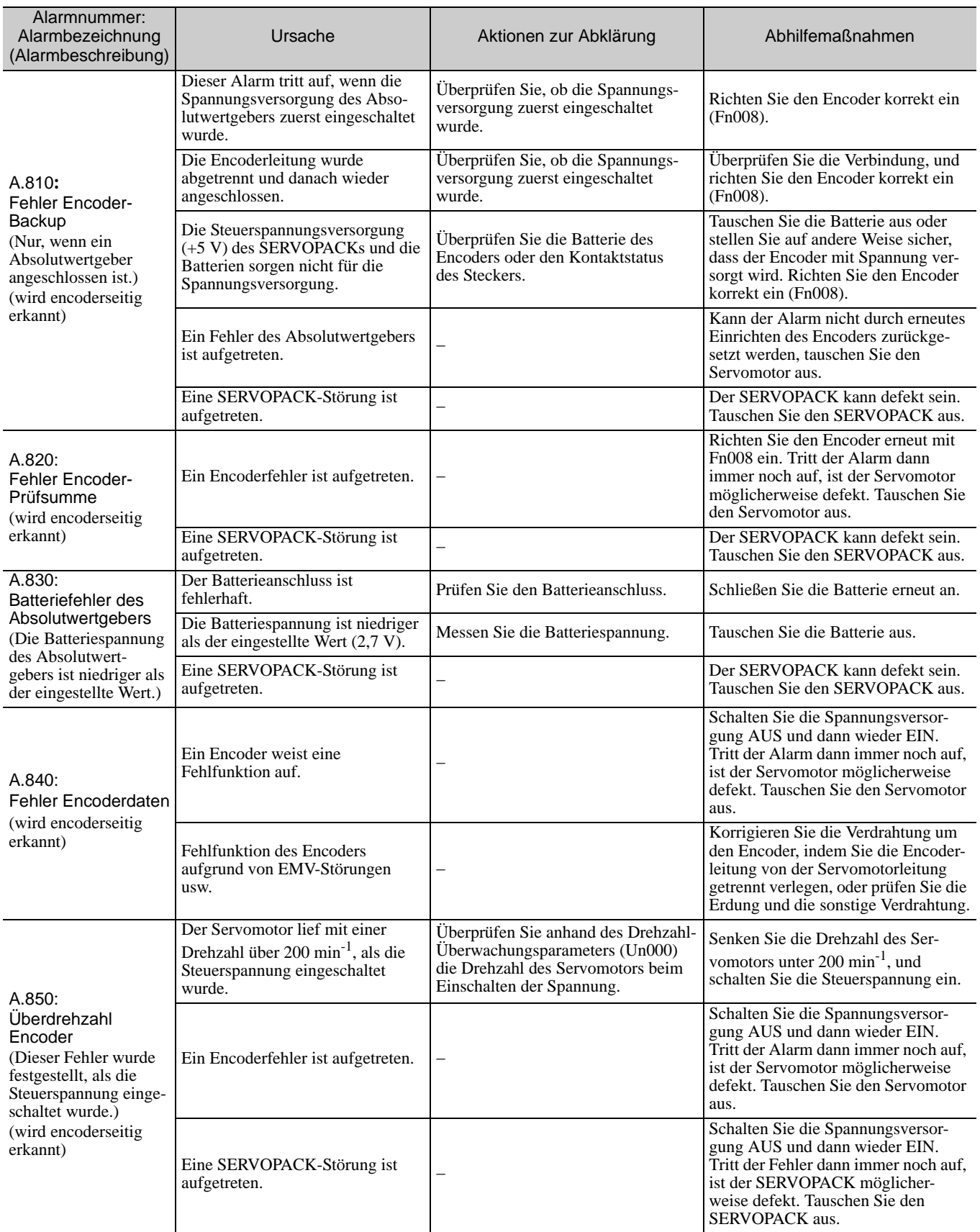

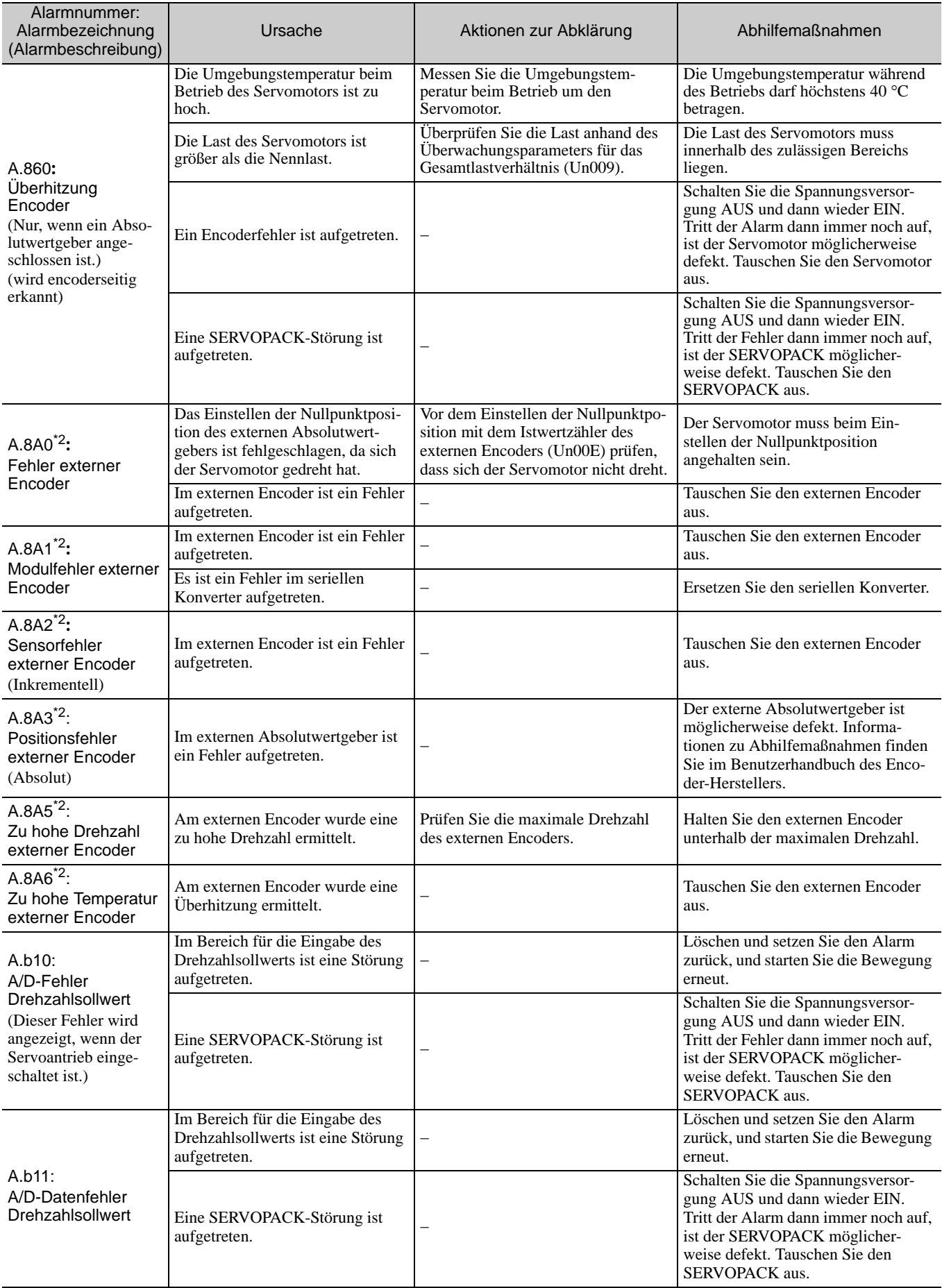

\*2. Der Alarm, der in einem SERVOPACK mit Optionsmodul für direktes Messsystem auftreten kann.

10.1.2 Beheben von Alarmen

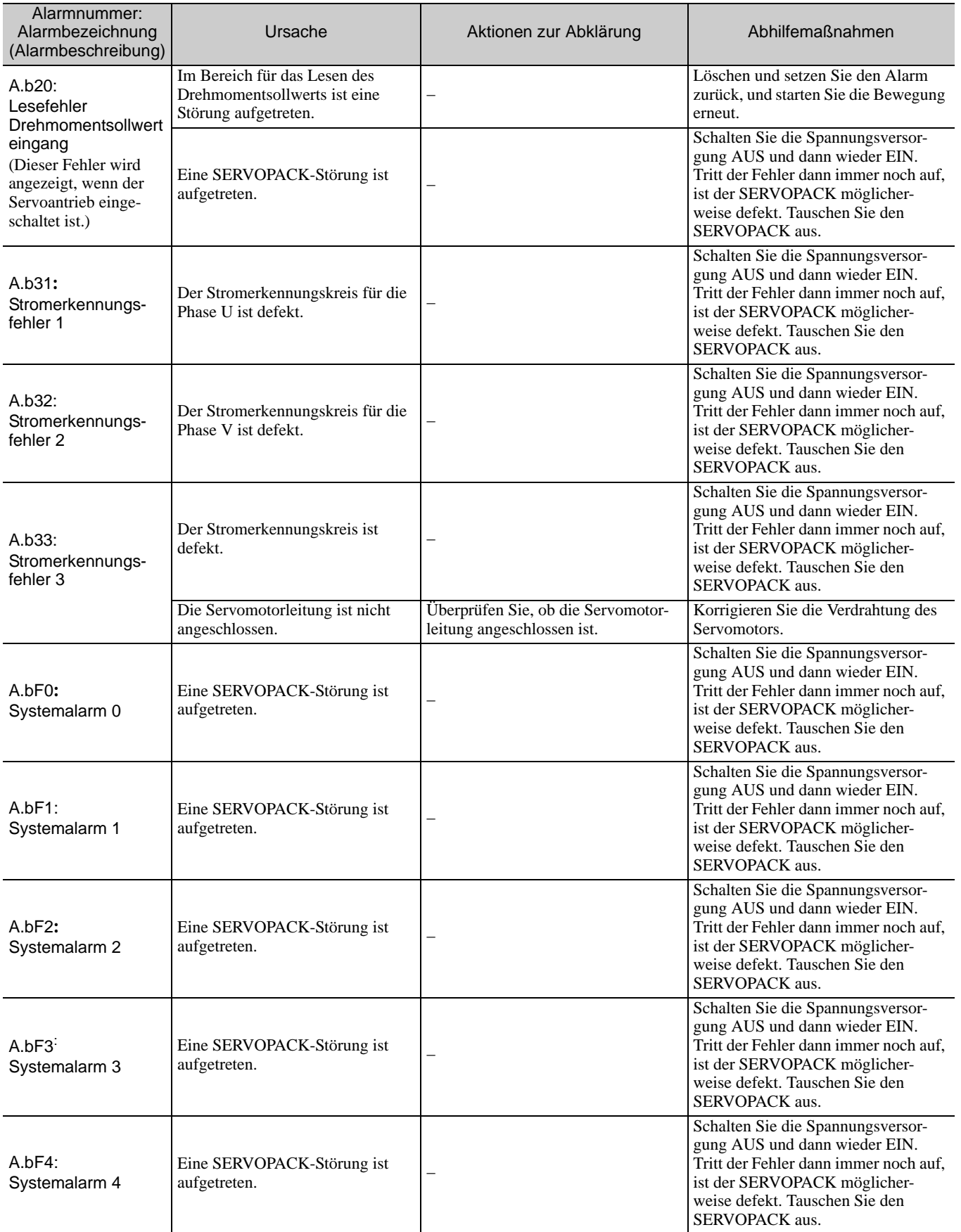

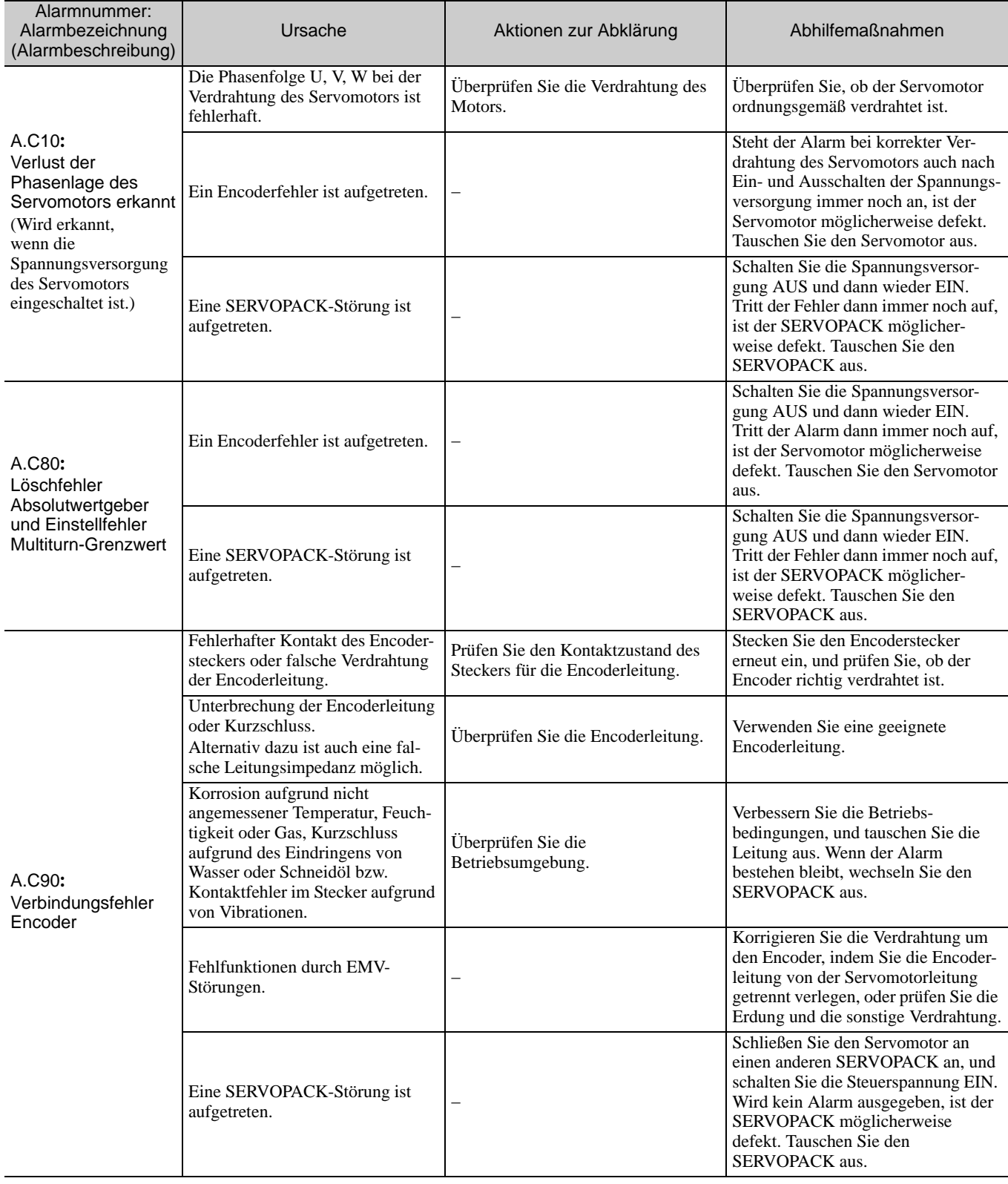

10.1.2 Beheben von Alarmen

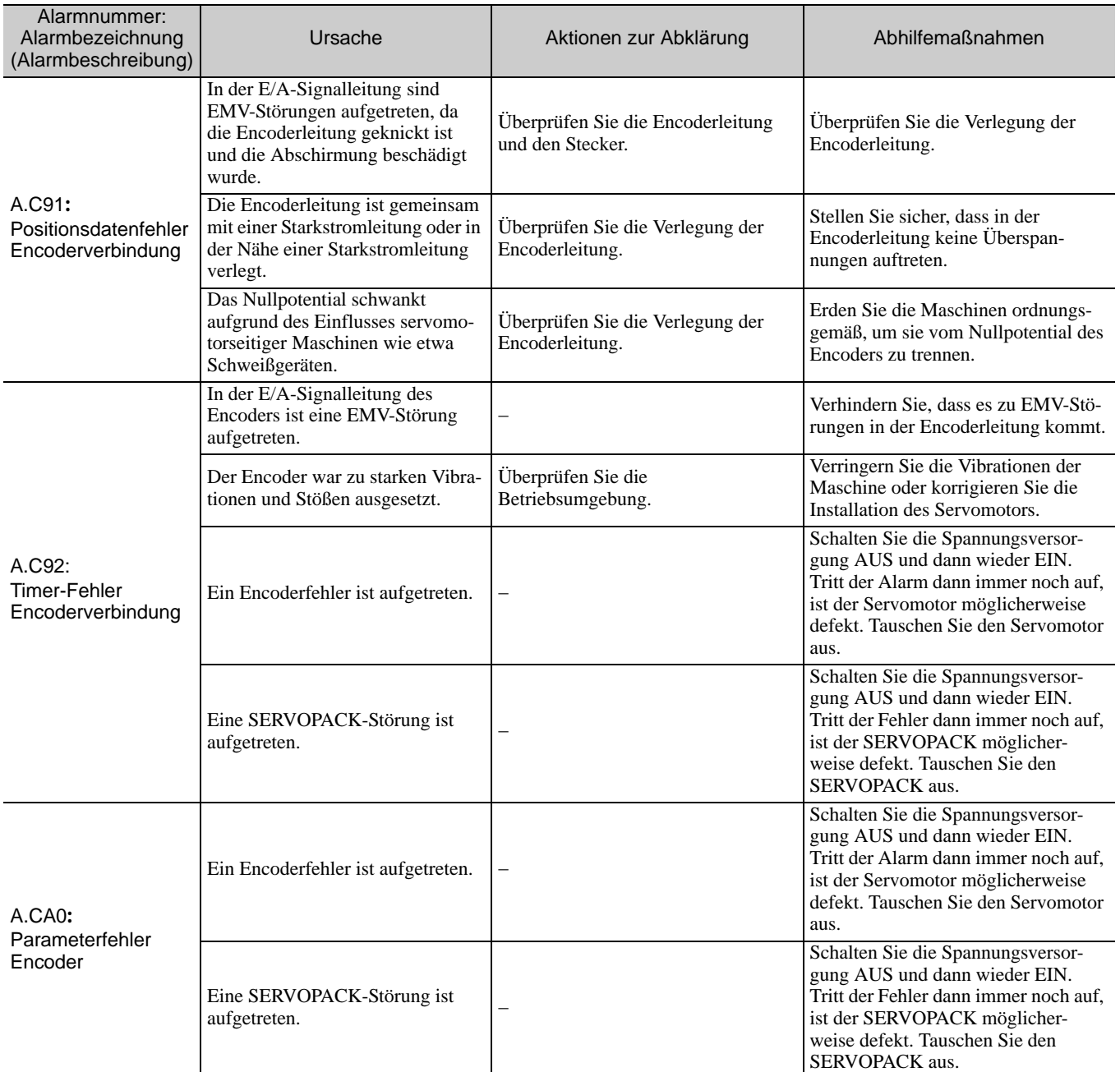

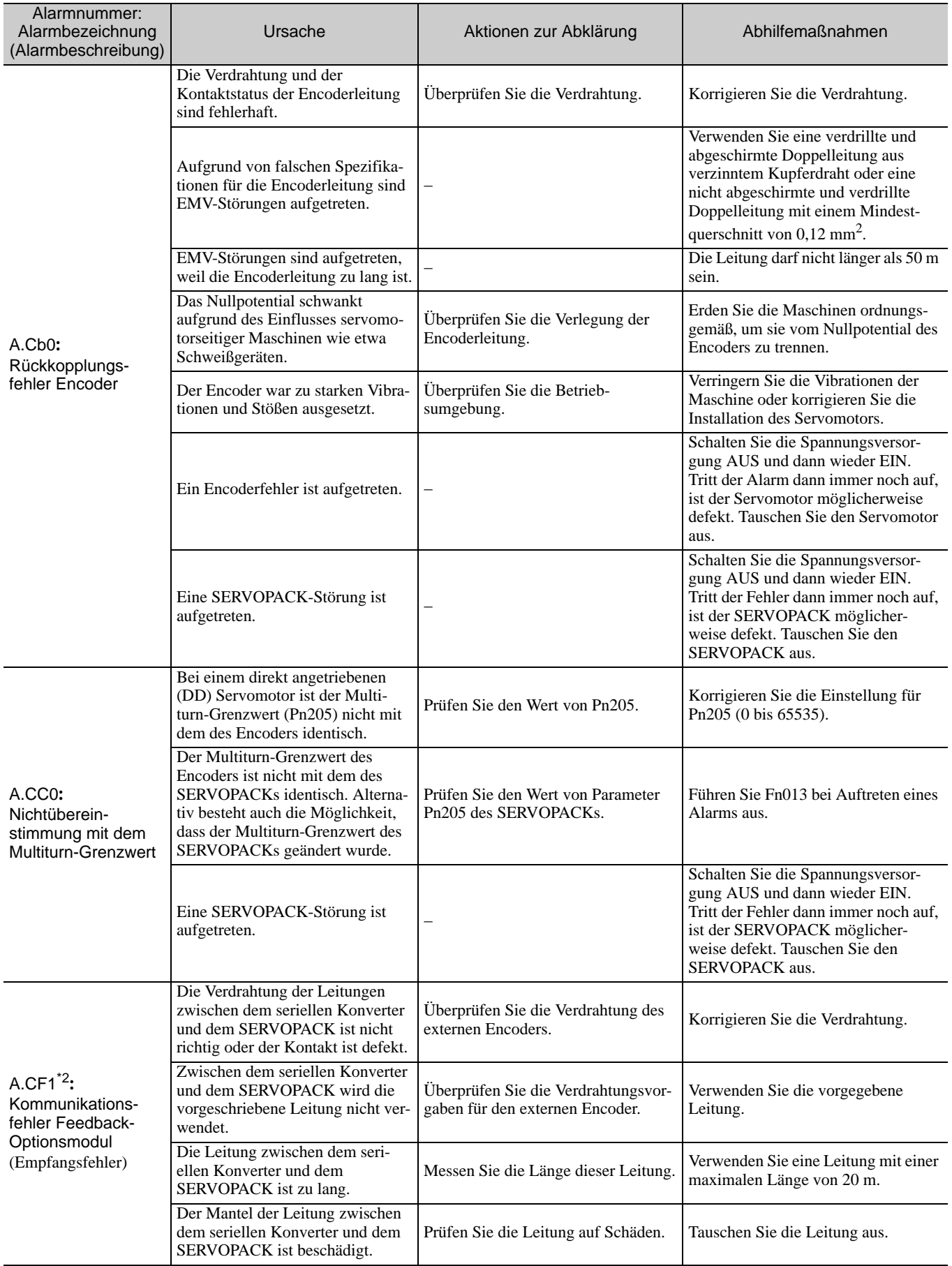

\*2. Der Alarm, der in einem SERVOPACK mit Optionsmodul für direktes Messsystem auftreten kann.

10.1.2 Beheben von Alarmen

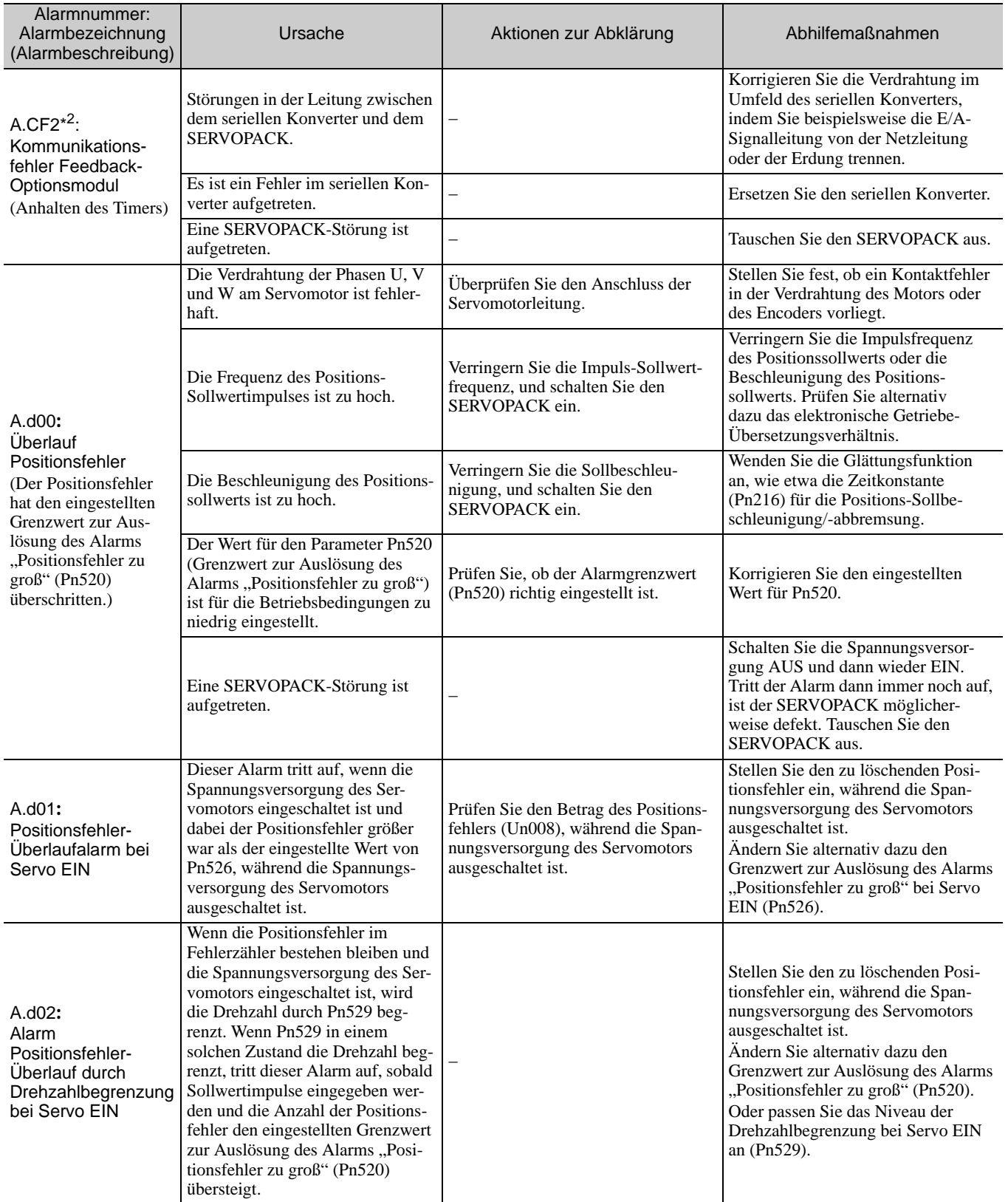

\*2. Der Alarm, der in einem SERVOPACK mit Optionsmodul für direktes Messsystem auftreten kann.

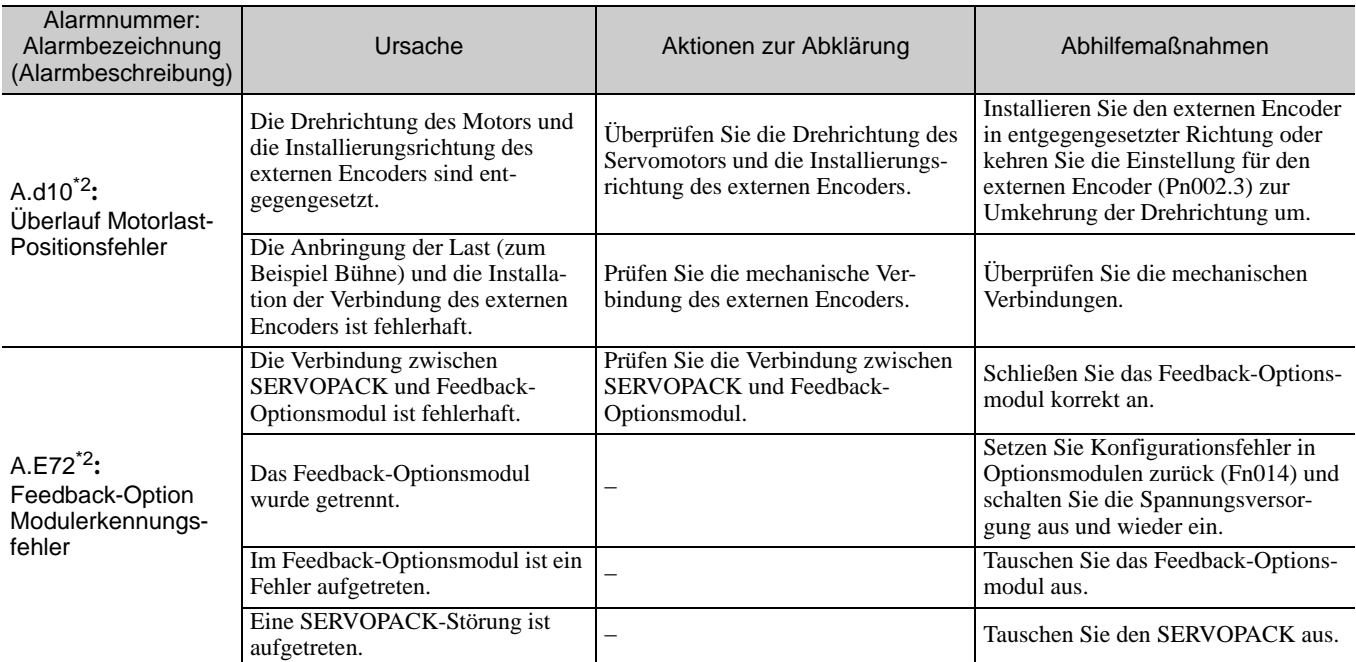

\*2. Der Alarm, der in einem SERVOPACK mit Optionsmodul für direktes Messsystem auftreten kann.

10-23

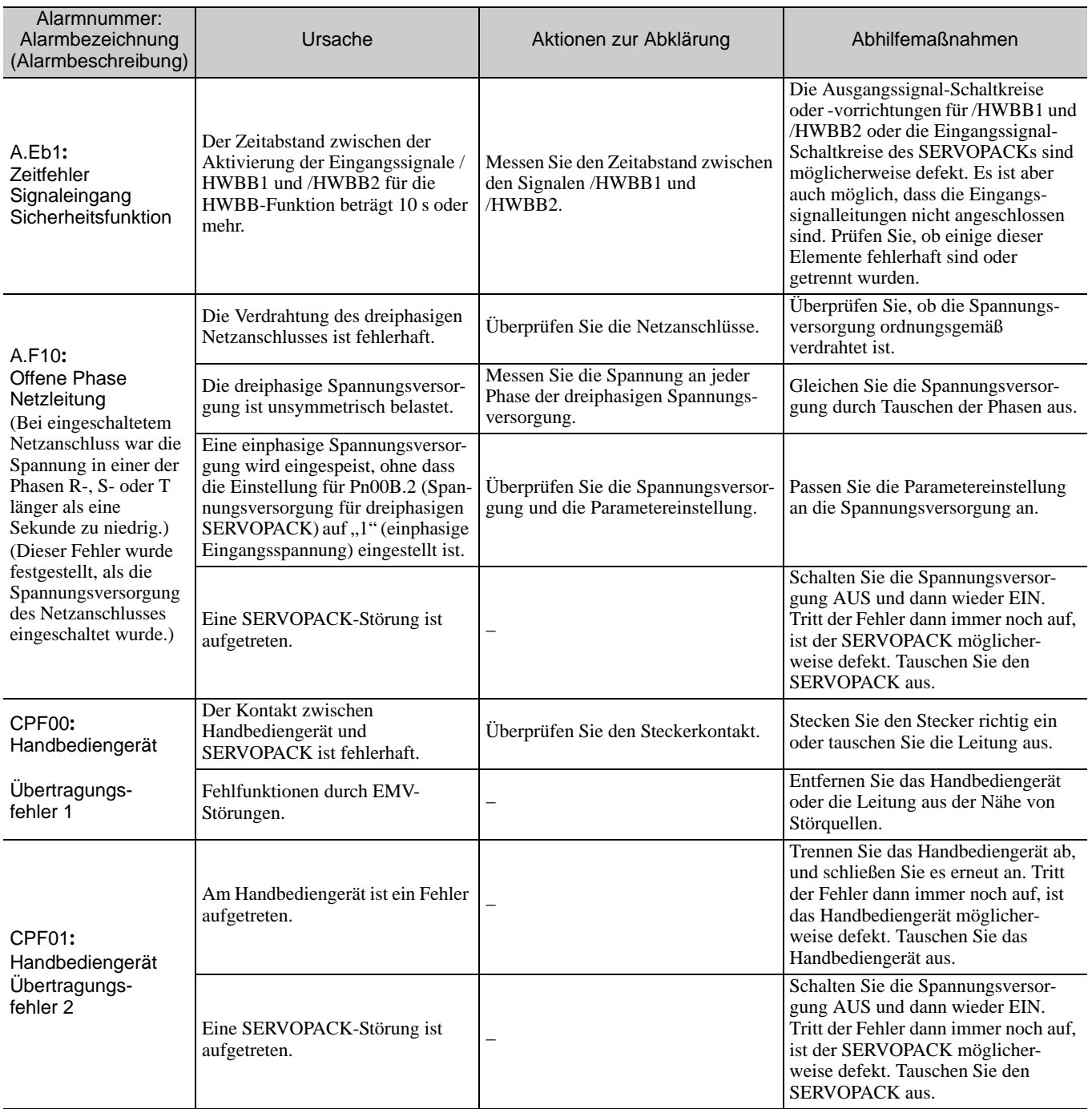

# 10.2 Warnanzeigen

In den folgenden Abschnitten wird die Fehlerbehebung zu den einzelnen Warnanzeigen beschrieben.

Der Name der Warnung, die Bedeutung der Warnung und der Code der Warnung werden in der Reihenfolge der Warnungsnummer in *[10.2.1 Liste der Warnungen](#page-372-0)* aufgelistet.

Die Ursachen von Warnungen und Fehlerbehebungsmethoden finden sich in *[10.2.2 Beheben von Warnungen](#page-373-0)*.

#### <span id="page-372-0"></span>10.2.1 Liste der Warnungen

Dieser Abschnitt enthält eine Liste mit Warnungen.

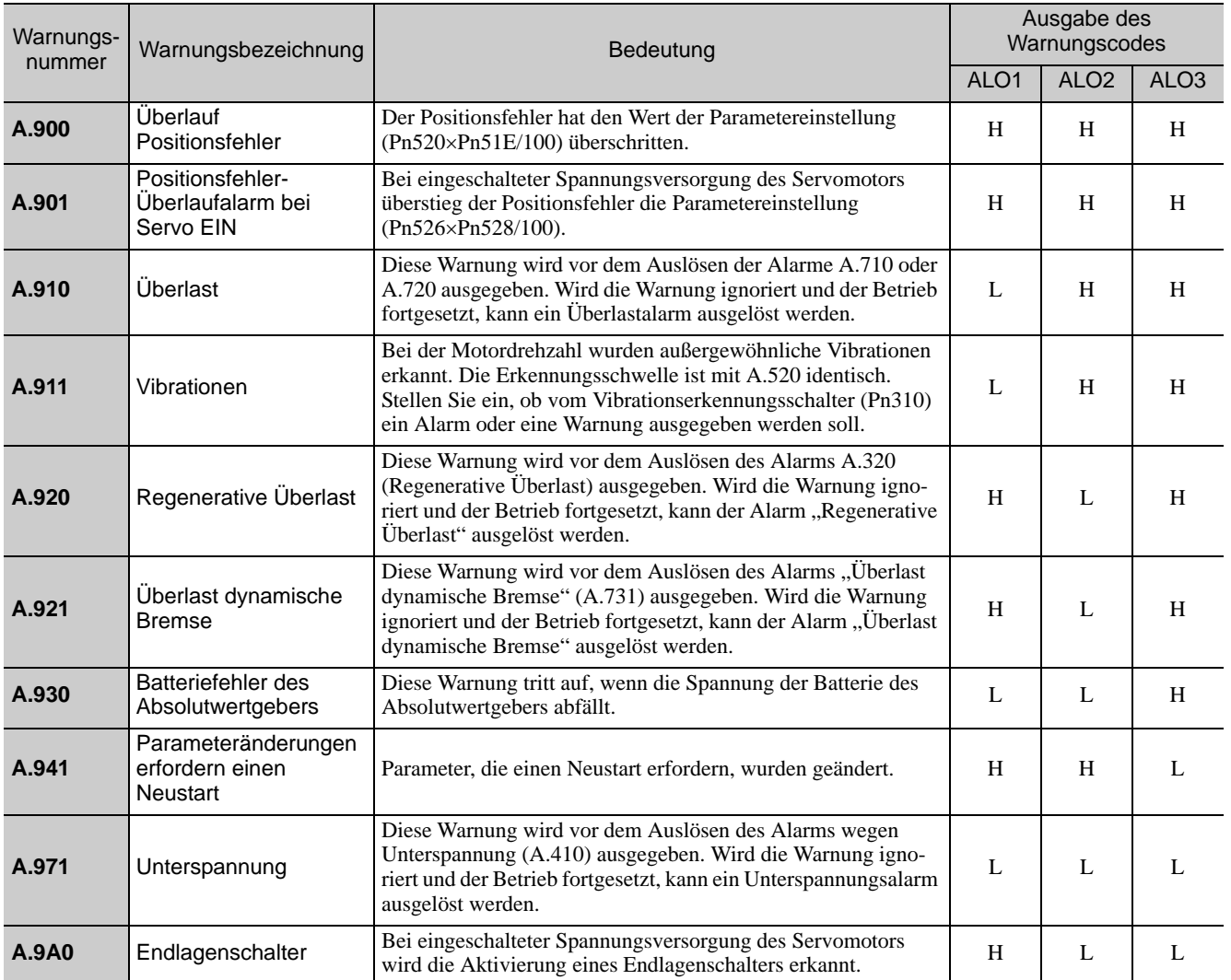

Anmerkung 1. Der Warnungscode wird ohne die Einstellung Pn001.3 =1 nicht ausgegeben (Ausgabe von Alarm- und Warnungscodes).

> 2. Ist Pn008.2 = 1 (keine Warnungserkennung) ausgewählt, werden keine Warnungen erkannt, mit Ausnahme einer Unterspannungswarnung (A.971).

#### <span id="page-373-0"></span>10.2.2 Beheben von Warnungen

Die Ursache der jeweiligen Warnung und die Abhilfemaßnahmen finden Sie in der folgenden Tabelle. Kann ein Problem nicht mit den beschriebenen Abhilfemaßnahmen beseitigt werden, wenden Sie sich an Ihren Ansprechpartner bei Yaskawa.

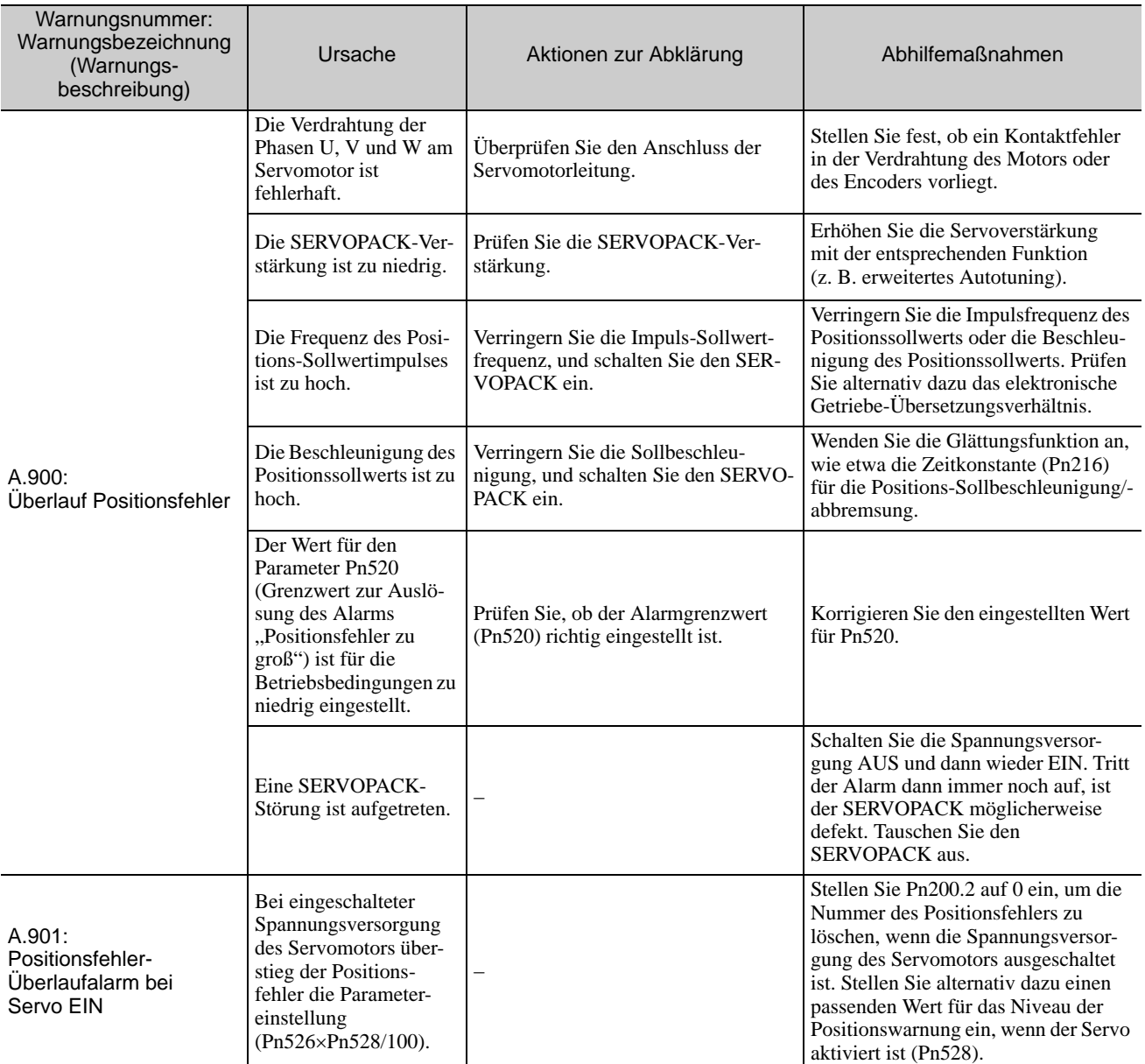

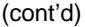

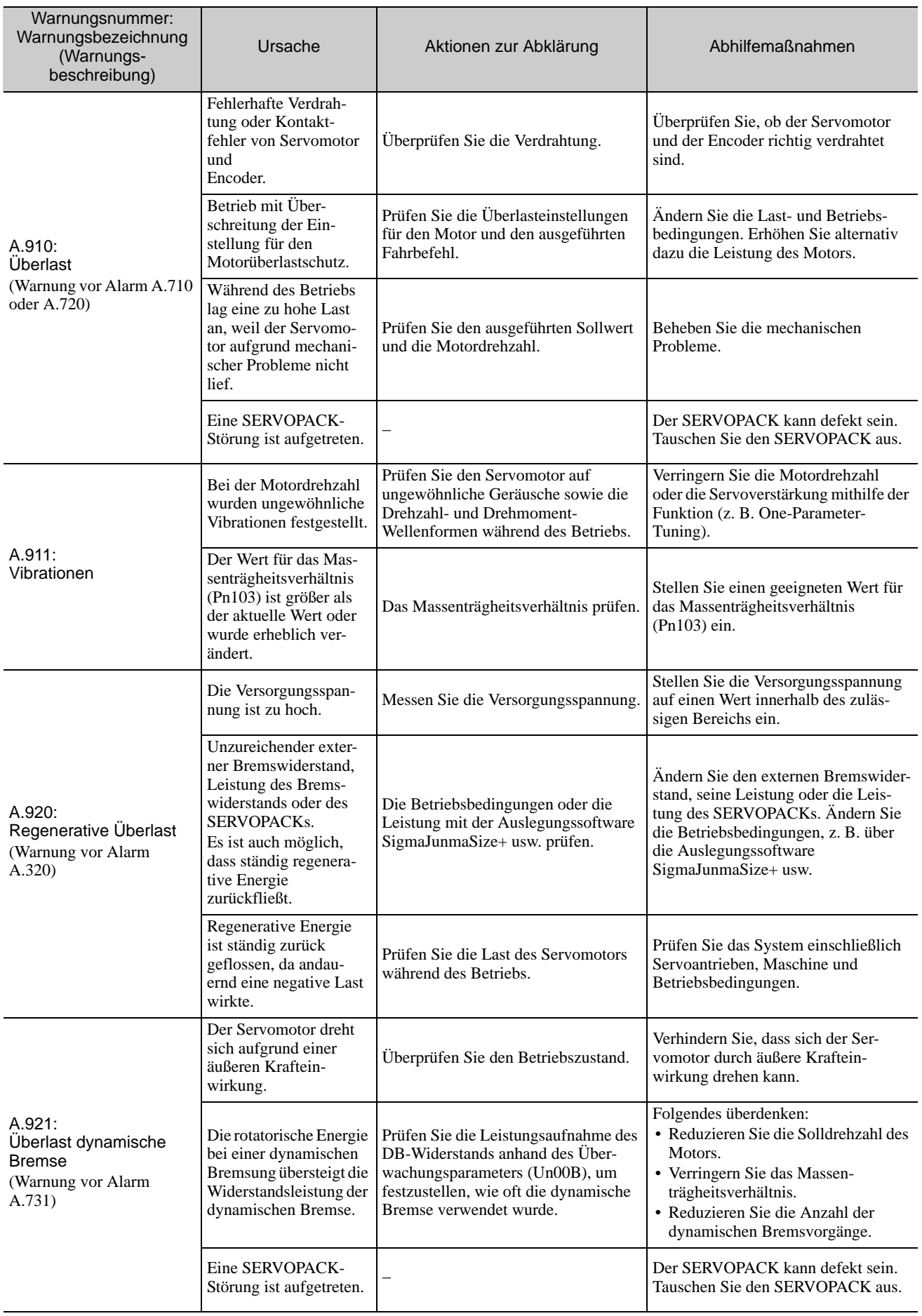

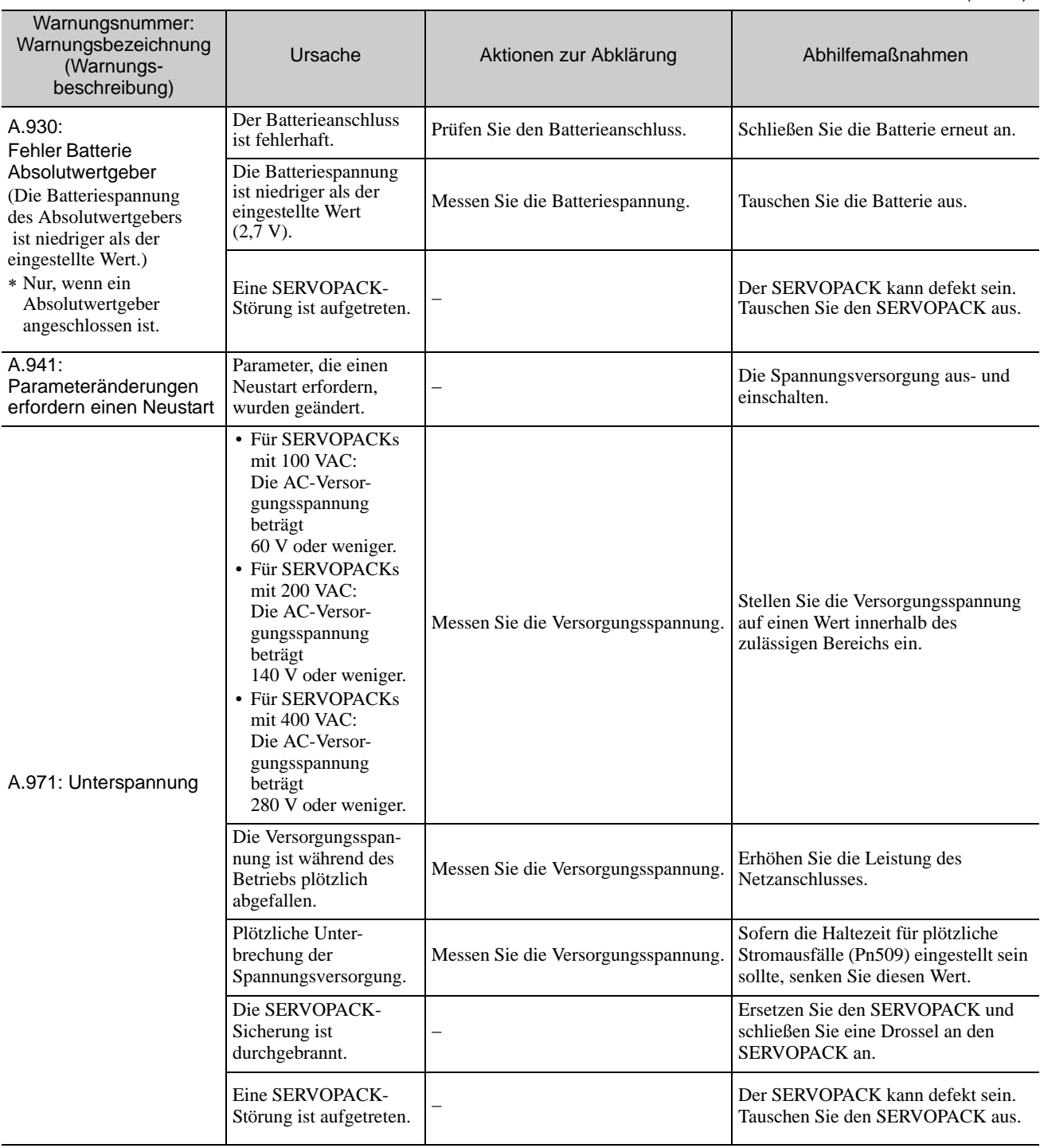

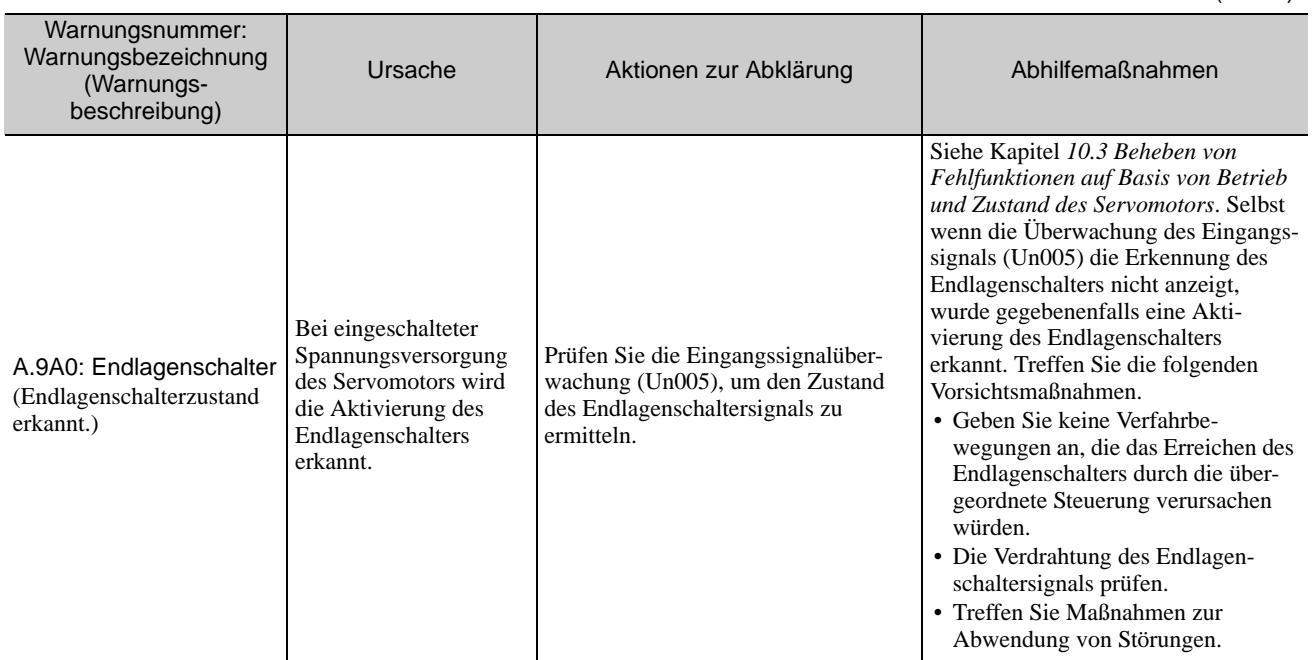

10.2.2 Beheben von Warnungen

## <span id="page-377-0"></span>10.3 Beheben von Fehlfunktionen auf Basis von Betrieb und Zustand des Servomotors

In diesem Kapitel ist die Fehlerbehebung bei Fehlfunktionen aufgrund von Betrieb und Zustand des Servomotors beschrieben.

Schalten Sie das Servosystem aus, bevor die Schritte zur Fehlerbehebung ausgeführt werden, die in der

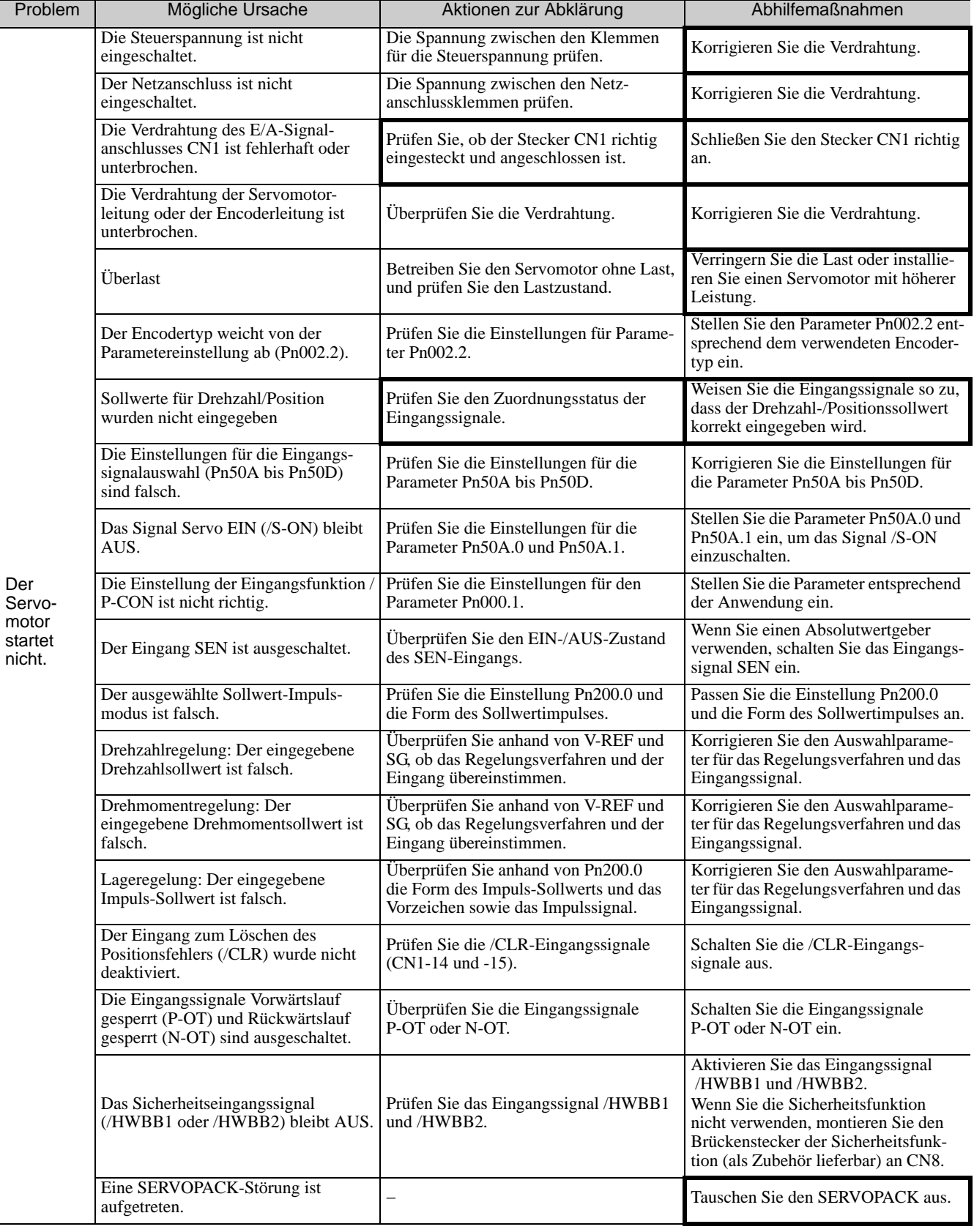

Tabelle in Fettdruck angegeben werden.

10.2.2 Beheben von Warnungen

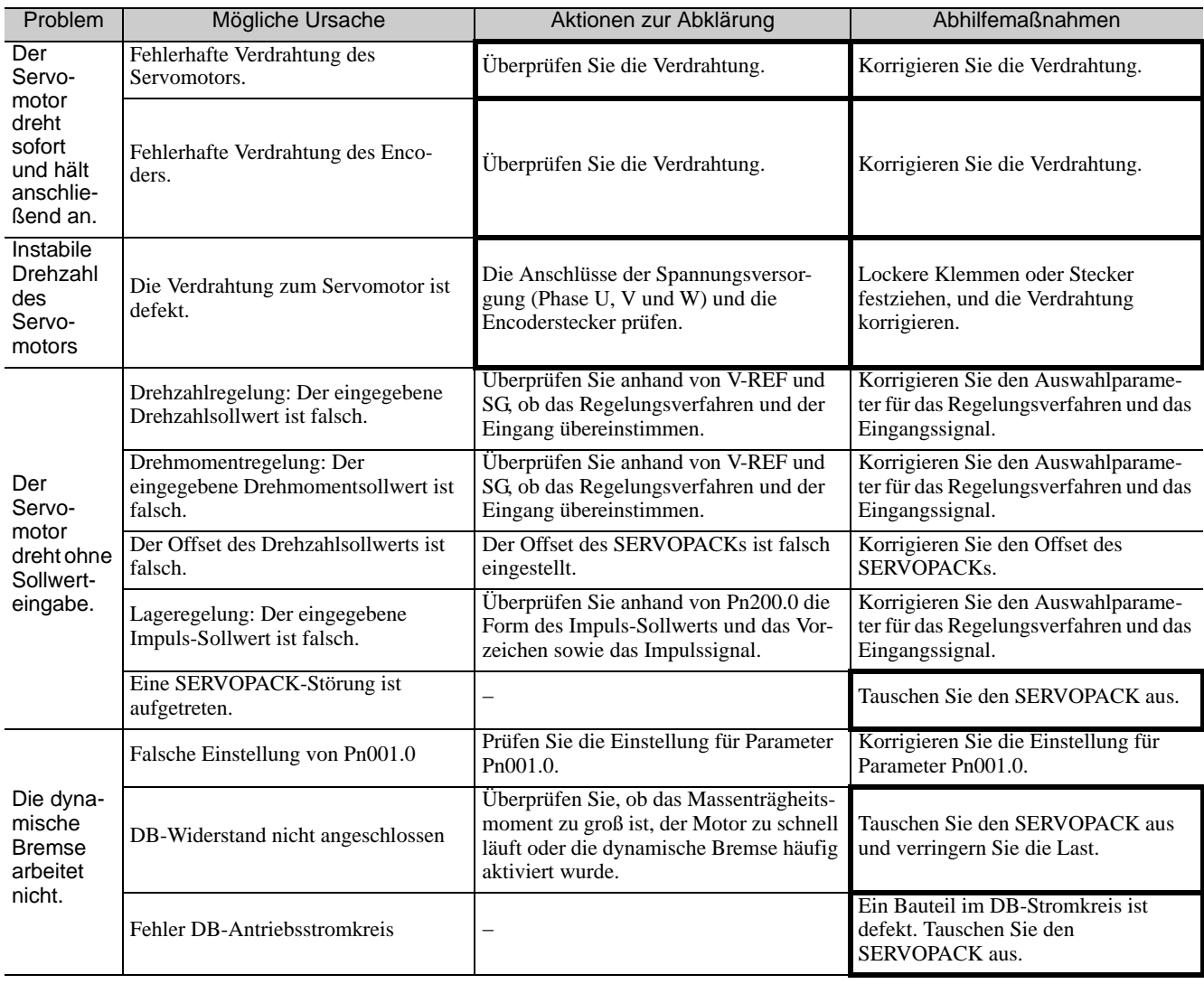

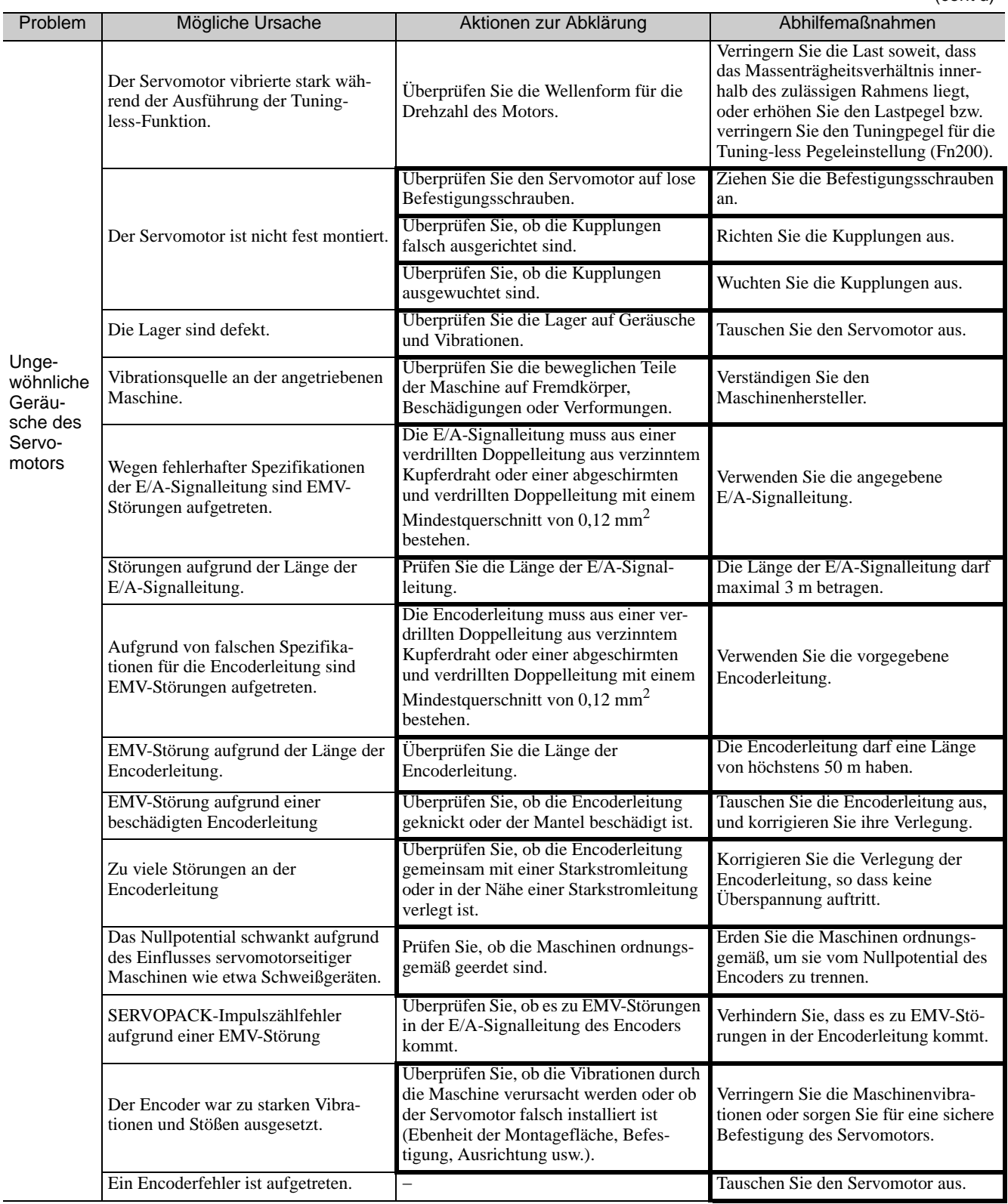

10.2.2 Beheben von Warnungen

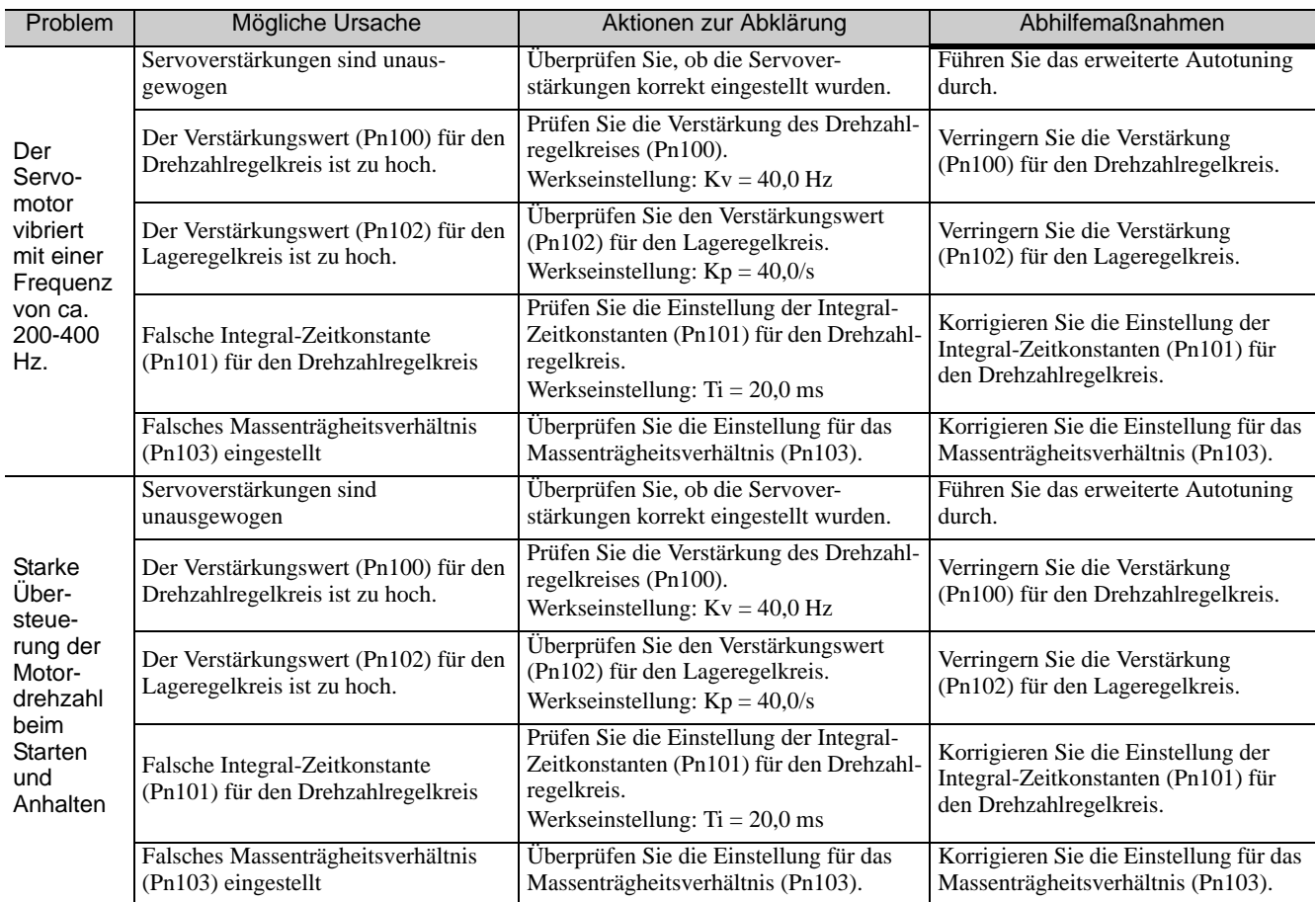

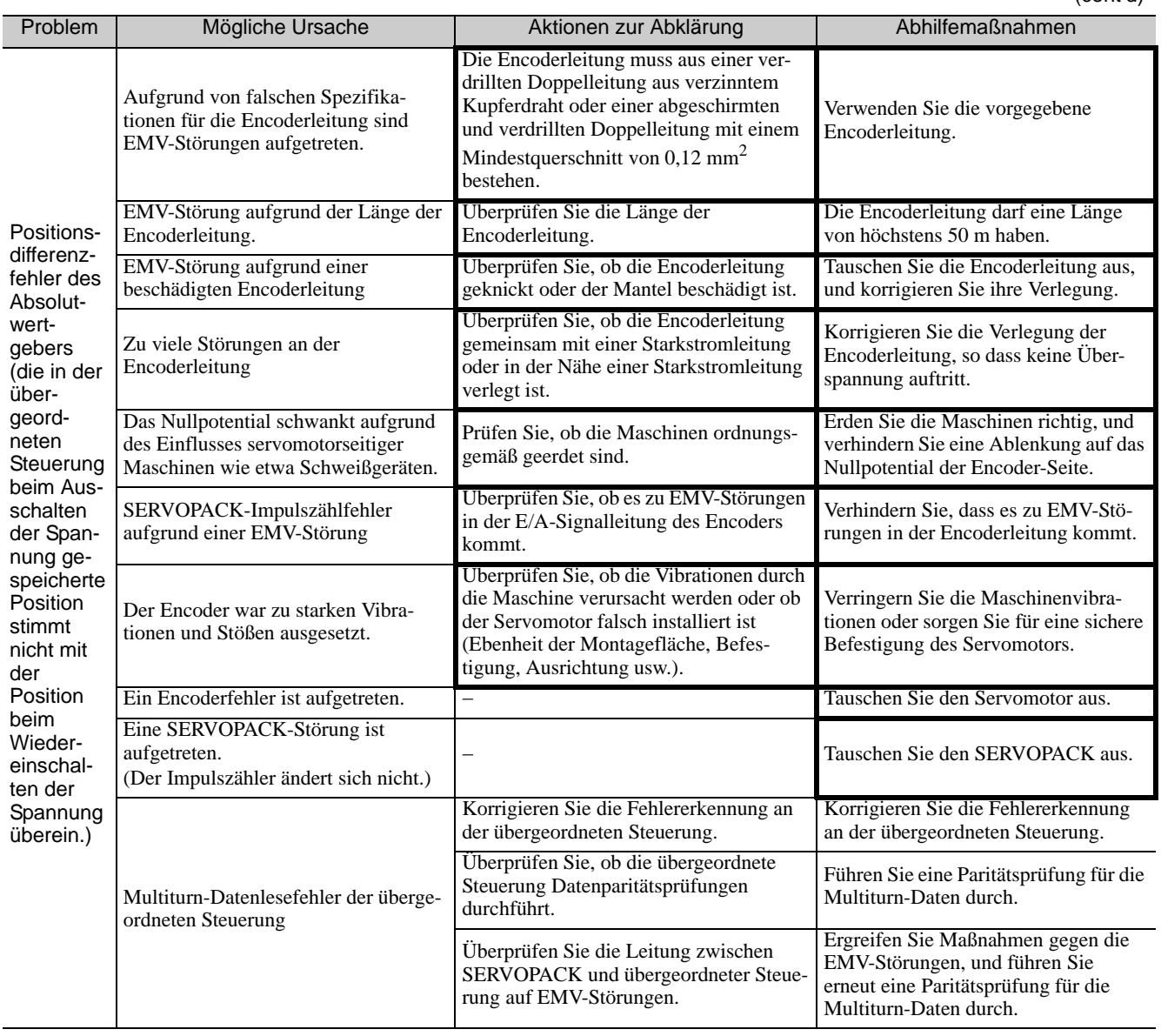

10.2.2 Beheben von Warnungen

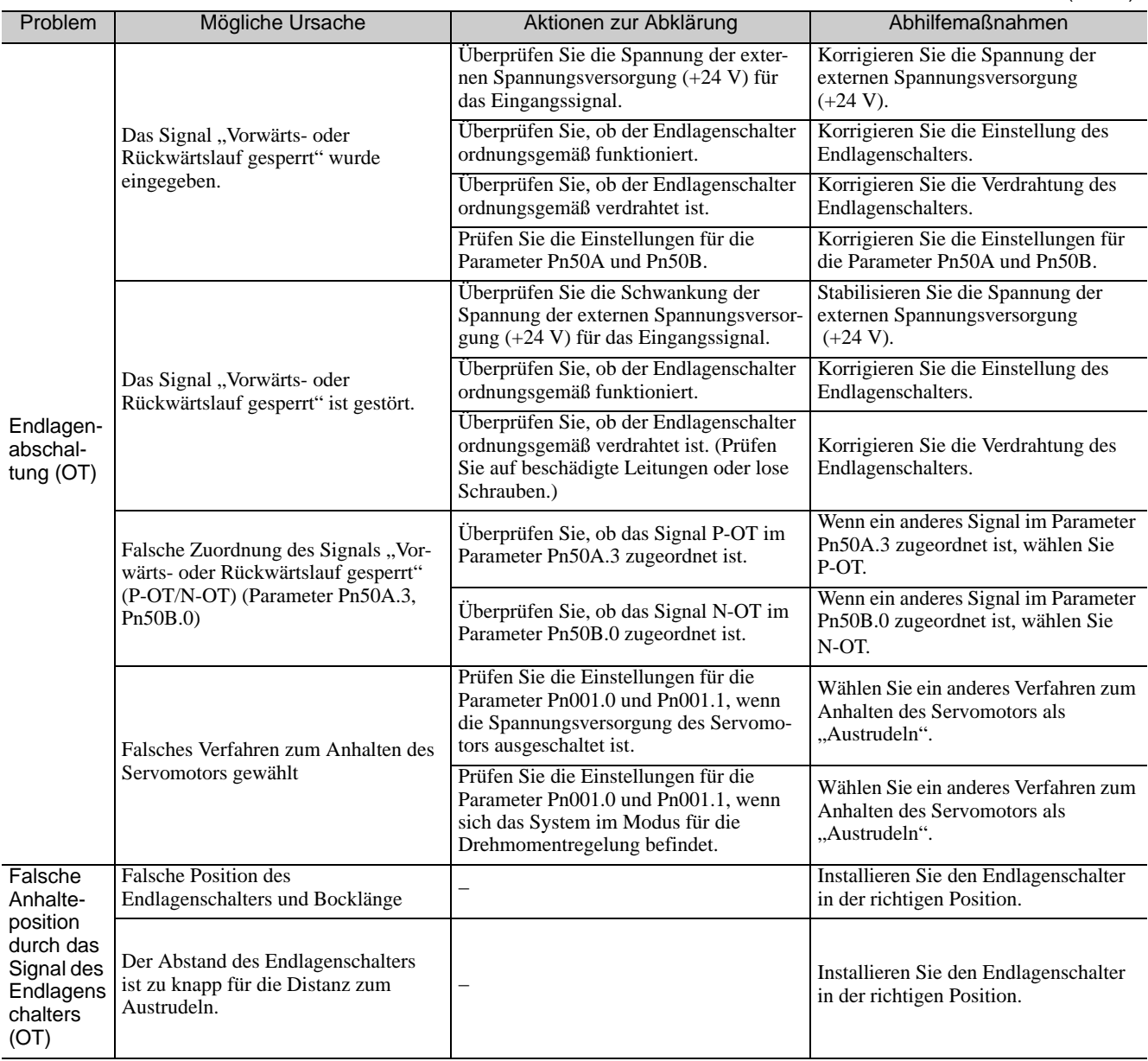

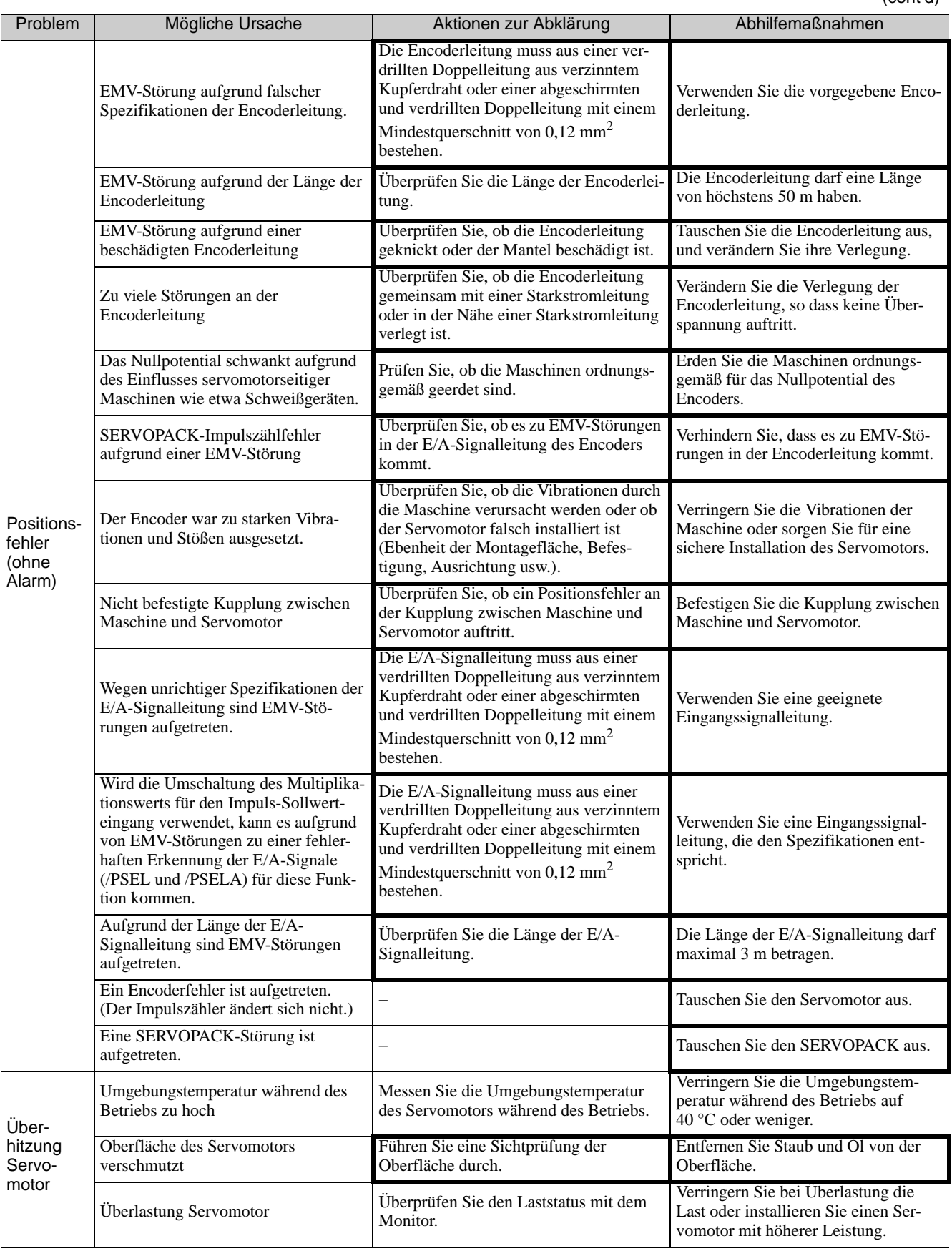

10 Fehlerbehebung

10.2.2 Beheben von Warnungen

# 11

# Anhang

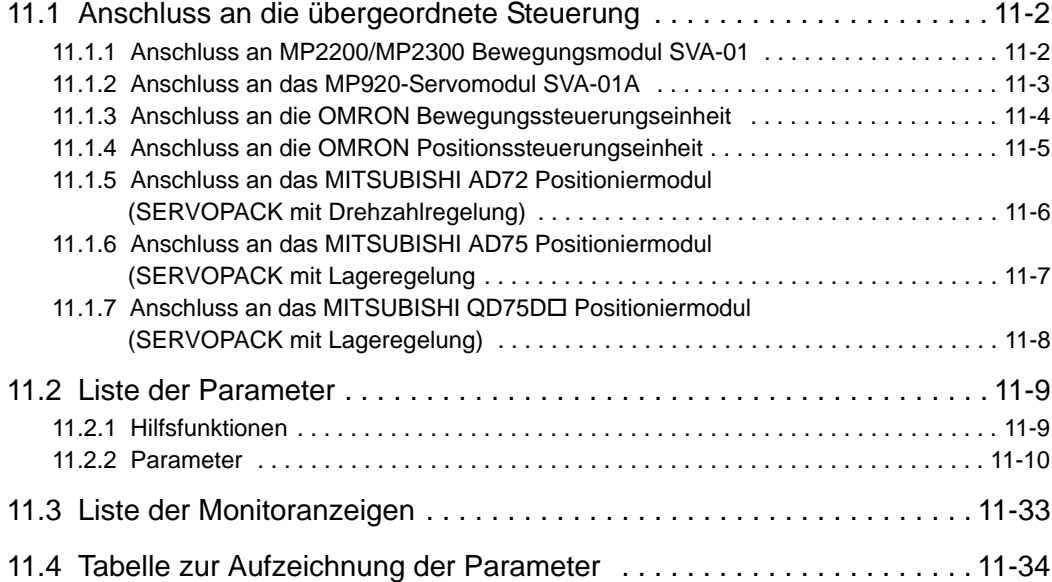

11.1.1 Anschluss an MP2200/MP2300 Bewegungsmodul SVA-01

# <span id="page-387-0"></span>11.1 Anschluss an die übergeordnete Steuerung

Die folgenden Abbildungen zeigen Beispiele für den Anschluss an übergeordnete Steuerungen.

#### <span id="page-387-1"></span>11.1.1 Anschluss an MP2200/MP2300 Bewegungsmodul SVA-01

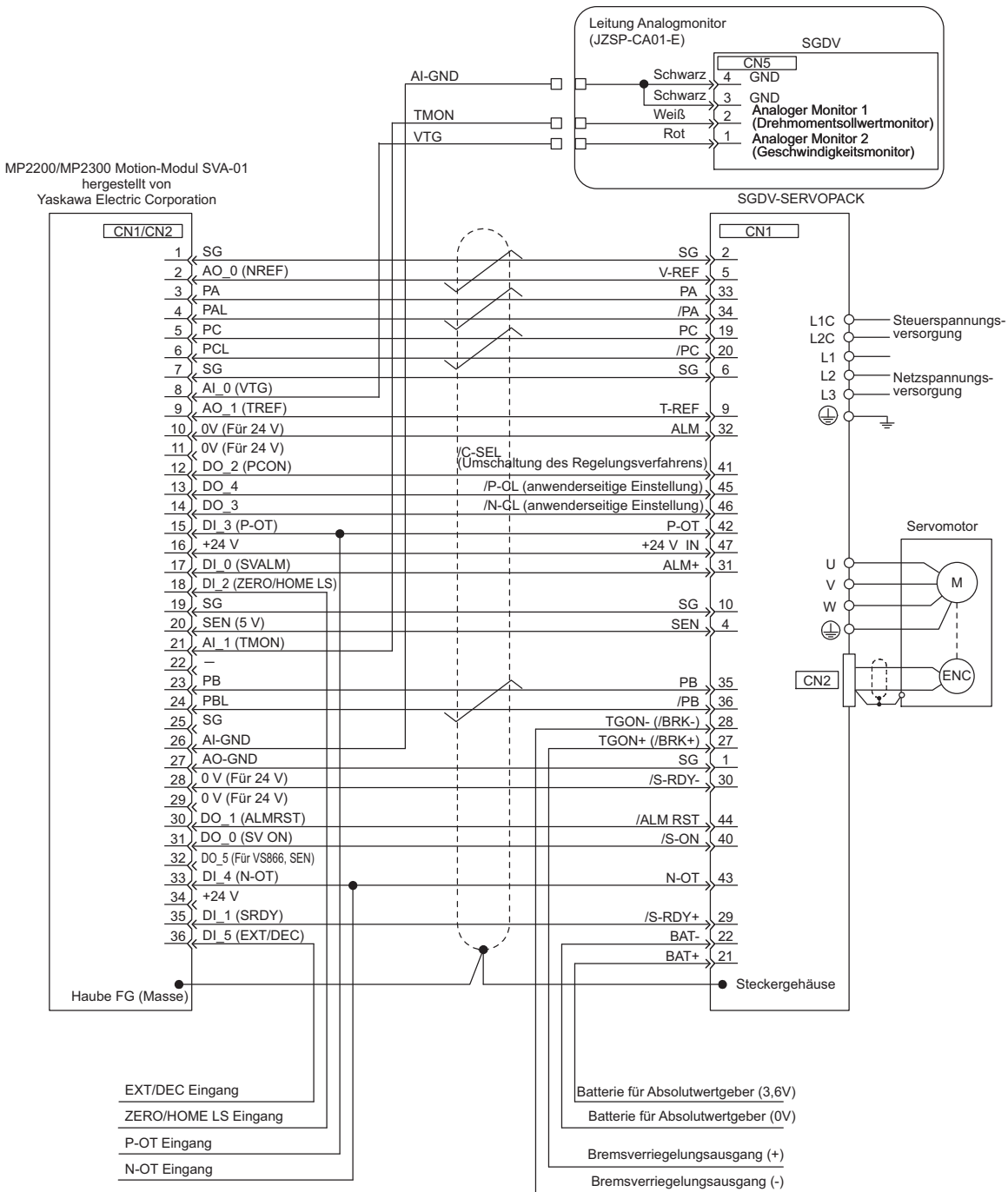

Anmerkung 1.Anschlussleitungen (Modell: JEPMC-W2040- $\Box$ ) zum Anschluss des SERVOPACKs an die MP2200/ MP2300 werden von Yaskawa bereitgestellt. Detaillierte Informationen siehe *Maschinensteuerung MP2200/2300, Benutzerhandbuch zum Bewegungsmodul* (Nr.: SIEP C880700 16).

2.Das Diagramm enthält nur Signale zum SGDV SERVOPACK und zum MP2200/MP2300-Bewegungsmodul SVA-01.

- 3.Die Netzspannungsversorgung ist im Beispiel ein dreiphasiger 200-V-AC-SERVOPACK-Eingang.
- 4.Falsche Signalanschlüsse führen zu Schäden an der Maschinensteuerung und am SERVOPACK.
- Verdrahten Sie alle Anschlüsse sorgfältig.
- 5.Trennen Sie die nicht benötigten Signalleitungen.
- 6.Der vorhergehende Anschlussplan zeigt nur die Anschlüsse für eine Achse. Bei der Verwendung weiterer Achsen die Anschlüsse zum SERVOPACK in gleicher Weise vornehmen.
- 7.Schließen Sie die Öffner-Eingangsklemmen kurz, die am E/A-Stecker der Maschinensteuerung nicht belegt sind.
- 8.Nehmen Sie die Einstellungen so vor, dass der Servomotor mit dem Signal Servo EIN (/S-ON) ein- und ausgeschaltet werden kann.
- 9.Der SERVOPACK verfügt über Sicherheitsfunktionen zum Schutz von Personen vor dem gefährlichen Betrieb beweglicher Teile der Maschinen, um Risiken zu verringern und um die Maschinensicherheit während des Betriebs zu gewährleisten. An der Steckbuchse CN8 werden die erforderlichen Schaltungen angeschlossen und die Einstellungen zur Verwendung dieser Funktionen vorgenommen. Werden diese Funktionen nicht verwendet, den SERVOPACK mit dem beiliegenden Sicherheits-Brückenstecker in CN8 betreiben. Weitere Informationen siehe *[5.11 Sicherheitsfunktion](#page-195-0).*

#### <span id="page-388-0"></span>11.1.2 Anschluss an das MP920-Servomodul SVA-01A

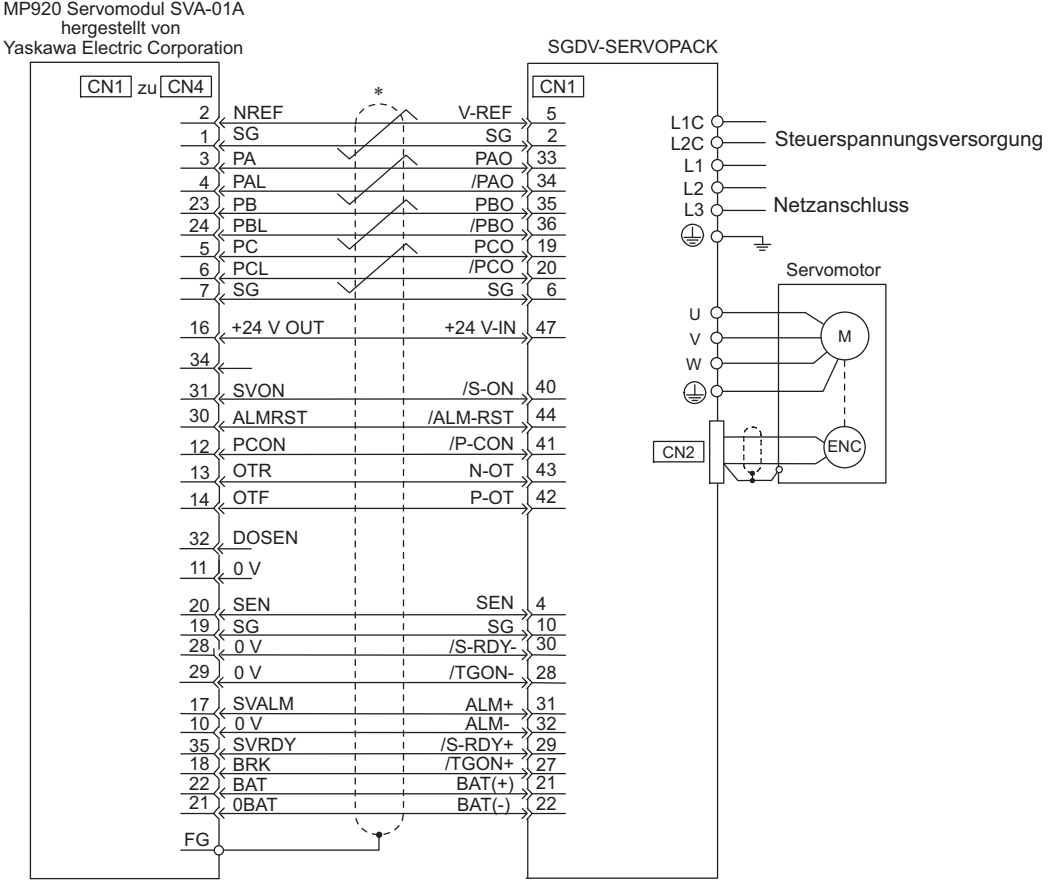

stellt paarweise verdrillte Leitungen dar.

Anmerkung 1.Anschlussleitungen (Modell: JEPMC-W6050- $\square\square$ ) zum Anschluss des SERVOPACKs an die MP920 werden von Yaskawa bereitgestellt. Weiterführende Informationen siehe *Maschinensteuerung MP920 – Benutzerhandbuch Projektierung und Wartung* (Nr.: SIEZ-C887-2.1).

- 2. Das Diagramm enthält nur Signale zum SGDV SERVOPACK und zum MP920 Servomodul SVA-01A.
- 3. Die Netzspannungsversorgung ist im Beispiel ein dreiphasiger 200-V-AC-SERVOPACK-Eingang.
- 4. Falsche Signalanschlüsse führen zu Schäden an der Maschinensteuerung und am SERVOPACK. Verdrahten Sie alle Anschlüsse sorgfältig.
- 5. Trennen Sie die nicht benötigten Signalleitungen.
- 6. Der vorhergehende Anschlussplan zeigt nur die Anschlüsse für eine Achse. Bei der Verwendung weiterer Achsen die Anschlüsse zum SERVOPACK in gleicher Weise vornehmen.
- 7. Schließen Sie die Öffner-Eingangsklemmen kurz, die am E/A-Stecker der Maschinensteuerung nicht belegt sind.
- 8. Nehmen Sie die Einstellungen so vor, dass der Servomotor mit dem Signal Servo EIN (/S-ON) ein- und ausgeschaltet werden kann.
- 9. Der SERVOPACK verfügt über Sicherheitsfunktionen zum Schutz von Personen vor dem gefährlichen Betrieb beweglicher Teile der Maschinen, um Risiken zu verringern und um die Maschinensicherheit während des Betriebs zu gewährleisten. An der Steckbuchse CN8 werden die erforderlichen Schaltungen angeschlossen und die Einstellungen zur Verwendung dieser Funktionen vorgenommen. Werden diese Funktionen nicht verwendet, den SERVOPACK mit dem beiliegenden Sicherheits-Brückenstecker in CN8 betreiben. Weitere Informationen siehe *[5.11 Sicherheitsfunktion.](#page-195-0)*

**11**Anhang

#### <span id="page-389-0"></span>11.1.3 Anschluss an die OMRON Bewegungssteuerungseinheit

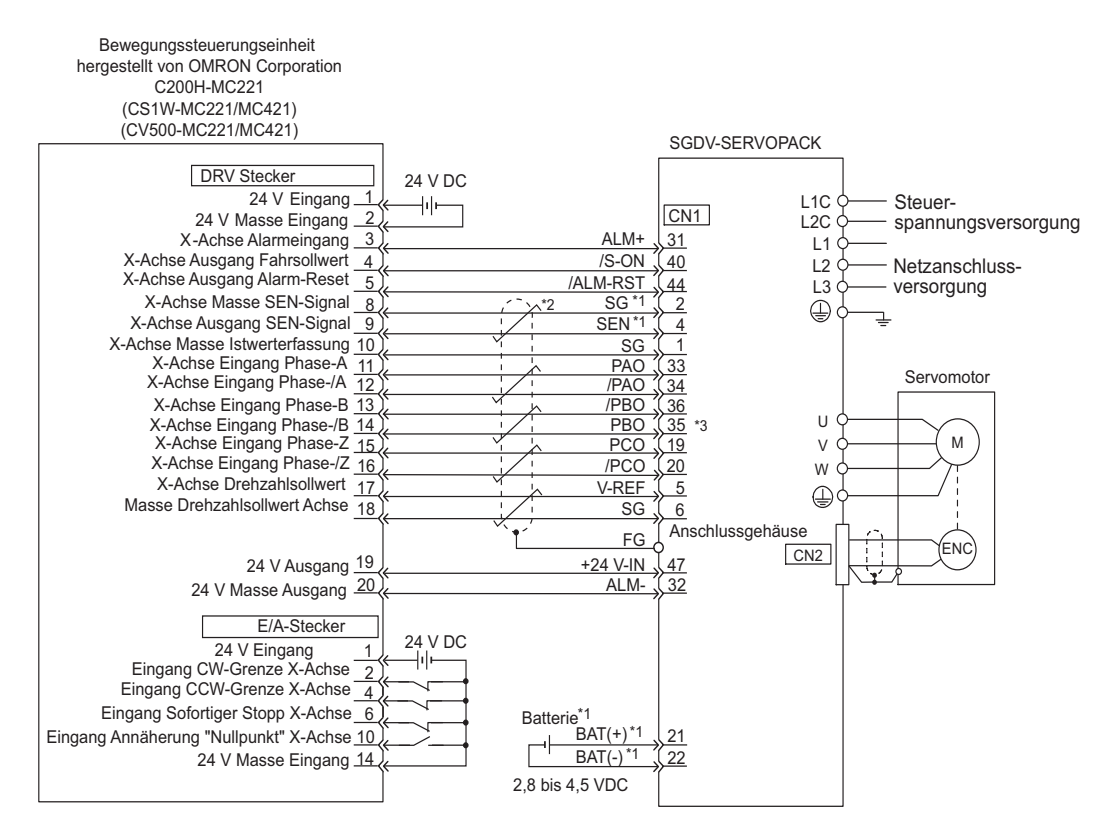

- Anschließen, wenn ein Absolutwertgeber verwendet wird. Werden die Encoderleitungen mit einem Batteriefach JUSP-BA01 verwendet, ist keine Batterie für CN1 (zwischen 21 und 22) erforderlich.
	- Für CN1: ER6VC3N (3,6 V**,** 2000 mA)
	- Batteriefach: JUSP-BA01 (3,6 V, 1000 mA)
- \*2.  $\overrightarrow{ }$  stellt paarweise verdrillte Leitungen dar.

Dieser Anschluss dient der Anpassung der Phase des Encoder-Ausgangsimpulses.

- Anmerkung 1. In diesem Diagramm werden nur Signale zum SGDV SERVOPACK und zur OMRON Bewegungssteuerungseinheit dargestellt.
	- 2. Die Netzspannungsversorgung ist im Beispiel ein dreiphasiger 200-V-AC-SERVOPACK-Eingang.
	- 3. Falsche Signalanschlüsse führen zu Schäden an der Bewegungssteuerungseinheit und am SERVOPACK. Verdrahten Sie alle Anschlüsse sorgfältig.
	- 4. Trennen Sie die nicht benötigten Signalleitungen.
	- 5. Der vorhergehende Anschlussplan zeigt nur die Anschlüsse für eine Achse. Bei der Verwendung weiterer Achsen die Anschlüsse zum SERVOPACK in gleicher Weise vornehmen.
	- 6. Schließen Sie die Öffner-Eingangsklemmen kurz, die am E/A-Stecker der Bewegungssteuerungseinheit nicht belegt sind.
	- 7. Nehmen Sie die Einstellungen so vor, dass der Servomotor mit dem Signal Servo EIN (/S-ON) ein- und ausgeschaltet werden kann.
	- 8. Der SERVOPACK verfügt über Sicherheitsfunktionen zum Schutz von Personen vor dem gefährlichen Betrieb beweglicher Teile der Maschinen, um Risiken zu verringern und um die Maschinensicherheit während des Betriebs zu gewährleisten. An der Steckbuchse CN8 werden die erforderlichen Schaltungen angeschlossen und die Einstellungen zur Verwendung dieser Funktionen vorgenommen. Werden diese Funktionen nicht verwendet, den SERVOPACK mit dem beiliegenden Sicherheits-Brückenstecker in CN8 betreiben. Weitere Informationen siehe *[5.11 Sicherheitsfunktion](#page-195-0).*

<span id="page-390-0"></span>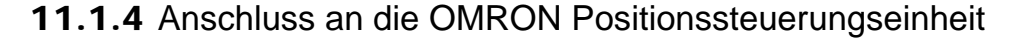

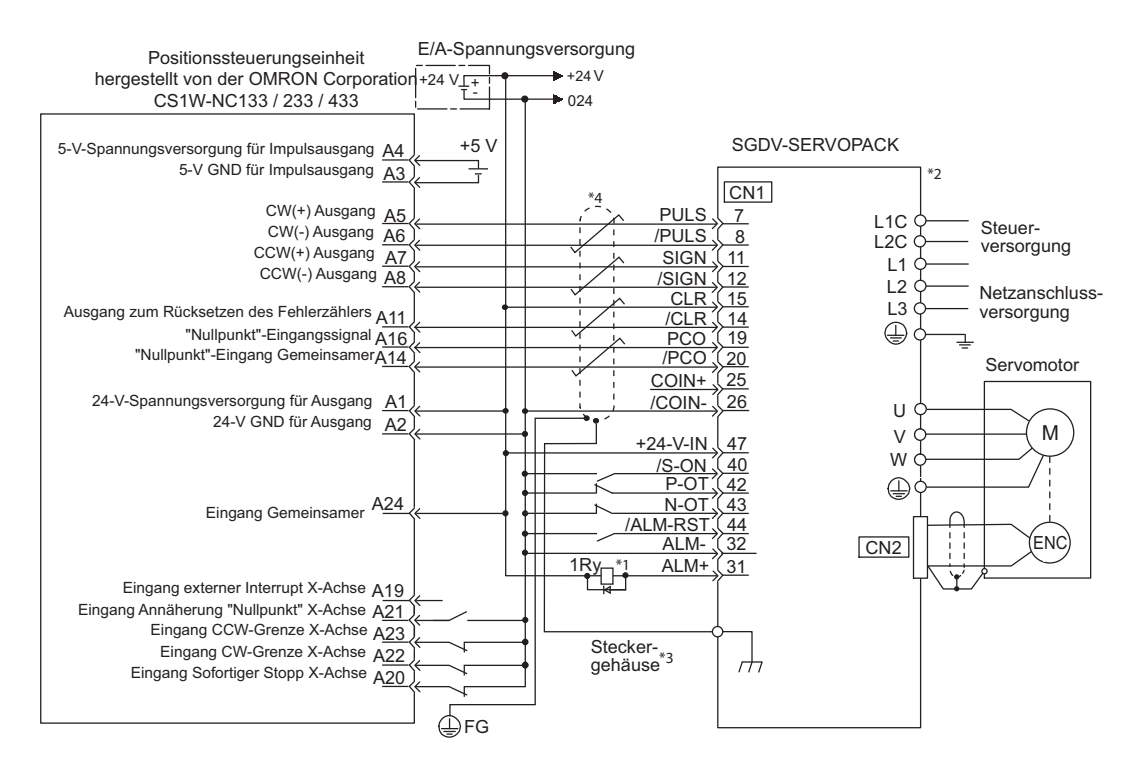

- Nach dem Einschalten der Steuerspannung wird das ALM-Signal etwa 5 Sekunden lang ausgegeben. Berücksichtigen Sie dies bei der Gestaltung der Einschaltsequenz. Sie können das ALM-Signal auch verwenden, um das Alarmerkennungsrelais 1Ry zu aktivieren und so die Spannungsversorgung für den Netzanschluss des SERVOPACKs zu unterbrechen.
- Setzen Sie den Parameter Pn200.0 auf 1.
- Schließen Sie die abgeschirmte Leitung am Steckergehäuse an.

\*4.  $\overrightarrow{ }$  stellt paarweise verdrillte Leitungen dar.

Anmerkung 1. In diesem Diagramm werden nur Signale zum SGDV SERVOPACK und zur OMRON Positionssteuerungseinheit dargestellt.

- 2. Die Netzspannungsversorgung ist im Beispiel ein dreiphasiger 200-V-AC-SERVOPACK-Eingang.
- 3. Falsche Signalanschlüsse führen zu Schäden an der Positionssteuerungseinheit und am SERVOPACK. Verdrahten Sie alle Anschlüsse sorgfältig.
- 4. Trennen Sie die nicht benötigten Signalleitungen.
- 5. Das oben dargestellte Anschlussdiagramm zeigt nur Anschlüsse für die X-Achse. Bei der Verwendung weiterer Achsen die Anschlüsse zum SERVOPACK in gleicher Weise vornehmen.
- 6. Schließen Sie die Öffner-Eingangsklemmen kurz, die am E/A-Stecker der Positionssteuerungseinheit nicht belegt sind.
- 7. Nehmen Sie die Einstellungen so vor, dass der Servomotor mit dem Signal Servo EIN (/S-ON) ein- und ausgeschaltet werden kann.
- 8. Der SERVOPACK verfügt über Sicherheitsfunktionen zum Schutz von Personen vor dem gefährlichen Betrieb beweglicher Teile der Maschinen, um Risiken zu verringern und um die Maschinensicherheit während des Betriebs zu gewährleisten. An der Steckbuchse CN8 werden die erforderlichen Schaltungen angeschlossen und die Einstellungen zur Verwendung dieser Funktionen vorgenommen. Werden diese Funktionen nicht verwendet, den SERVOPACK mit dem beiliegenden Sicherheits-Brückenstecker in CN8 betreiben. Weitere Informationen siehe *[5.11 Sicherheitsfunktion](#page-195-0).*

**11**Anhang

11.1.5 Anschluss an das MITSUBISHI AD72 Positioniermodul (SERVOPACK mit Drehzahlregelung)

#### <span id="page-391-0"></span>11.1.5 Anschluss an das MITSUBISHI AD72 Positioniermodul (SERVOPACK mit Drehzahlregelung)

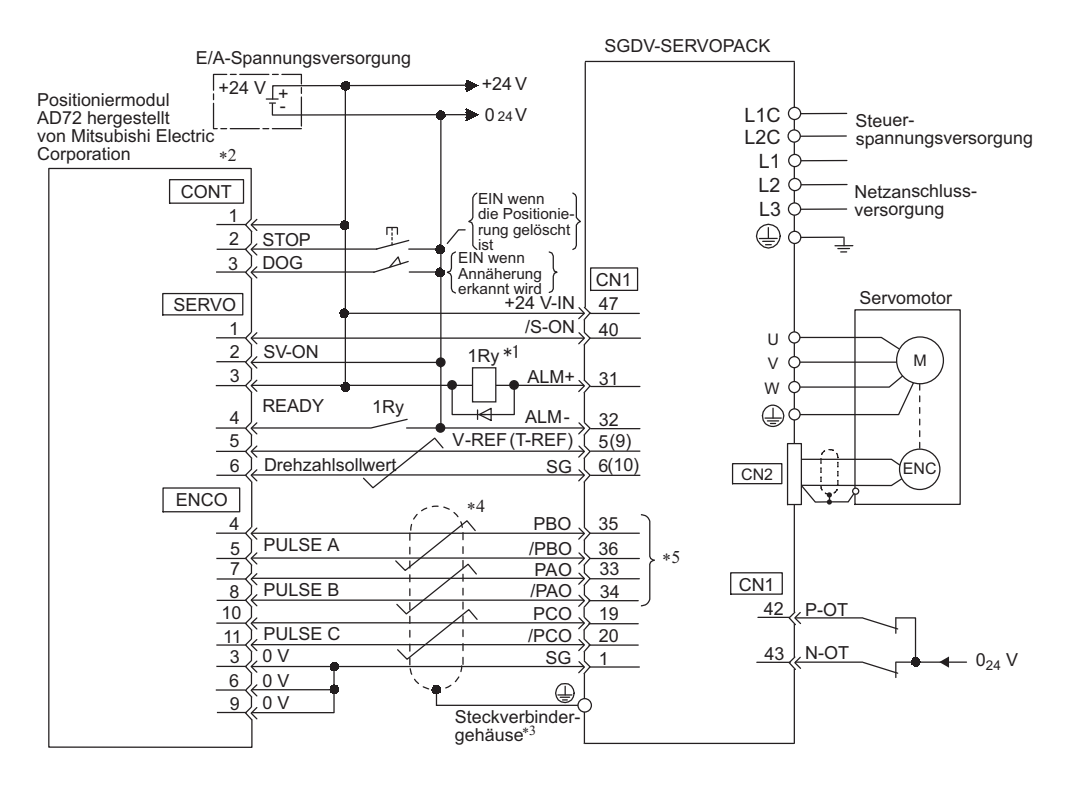

- Nach dem Einschalten der Steuerspannung wird das ALM-Signal etwa 5 Sekunden lang ausgegeben. Berücksichtigen Sie dies bei der Gestaltung der Einschaltsequenz. Sie können das ALM-Signal auch verwenden, um das Alarmerkennungsrelais 1Ry zu aktivieren und so die Spannungsversorgung für den Netzanschluss des SERVOPACKs zu unterbrechen.
- 
- Die Pin-Belegung ist für die X- und Y-Achse identisch. Schließen Sie die abgeschirmte Leitung am Steckergehäuse an.
- \*4.  $\frac{1}{\sqrt{2}}$  stellt paarweise verdrillte Leitungen dar.
- Dieser Anschluss dient der Anpassung der Phase des Encoder-Ausgangsimpulses.

Anmerkung 1. In diesem Diagramm werden nur Signale zum Yaskawa SGDV SERVOPACK und zur Mitsubishi AD72 Positioniereinheit dargestellt.

- 2. Die Netzspannungsversorgung ist im Beispiel ein dreiphasiger 200-V-AC-SERVOPACK-Eingang.
- 3. Falsche Verdrahtung kann zu Schäden am Positioniermodul oder am SERVOPACK führen. Verdrahten Sie alle Anschlüsse sorgfältig.
- 4. Trennen Sie die nicht benötigten Signalleitungen.
- 5. Der vorhergehende Anschlussplan zeigt nur die Anschlüsse für eine Achse. Bei der Verwendung weiterer Achsen die Anschlüsse zum SERVOPACK in gleicher Weise vornehmen.
- 6. Schließen Sie die Öffner-Eingangsklemmen kurz, die am E/A-Stecker des Positioniermoduls nicht belegt sind.
- 7. Nehmen Sie die Einstellungen so vor, dass der Servomotor mit dem Signal Servo EIN (/S-ON) ein- und ausgeschaltet werden kann.
- 8. Der SERVOPACK verfügt über Sicherheitsfunktionen zum Schutz von Personen vor dem gefährlichen Betrieb beweglicher Teile der Maschinen, um Risiken zu verringern und um die Maschinensicherheit während des Betriebs zu gewährleisten. An der Steckbuchse CN8 werden die erforderlichen Schaltungen angeschlossen und die Einstellungen zur Verwendung dieser Funktionen vorgenommen. Werden diese Funktionen nicht verwendet, den SERVOPACK mit dem beiliegenden Sicherheits-Brückenstecker in CN8 betreiben. Weitere Informationen siehe *[5.11 Sicherheitsfunktion](#page-195-0).*

#### <span id="page-392-0"></span>11.1.6 Anschluss an das MITSUBISHI AD75 Positioniermodul (SERVOPACK mit Lageregelung

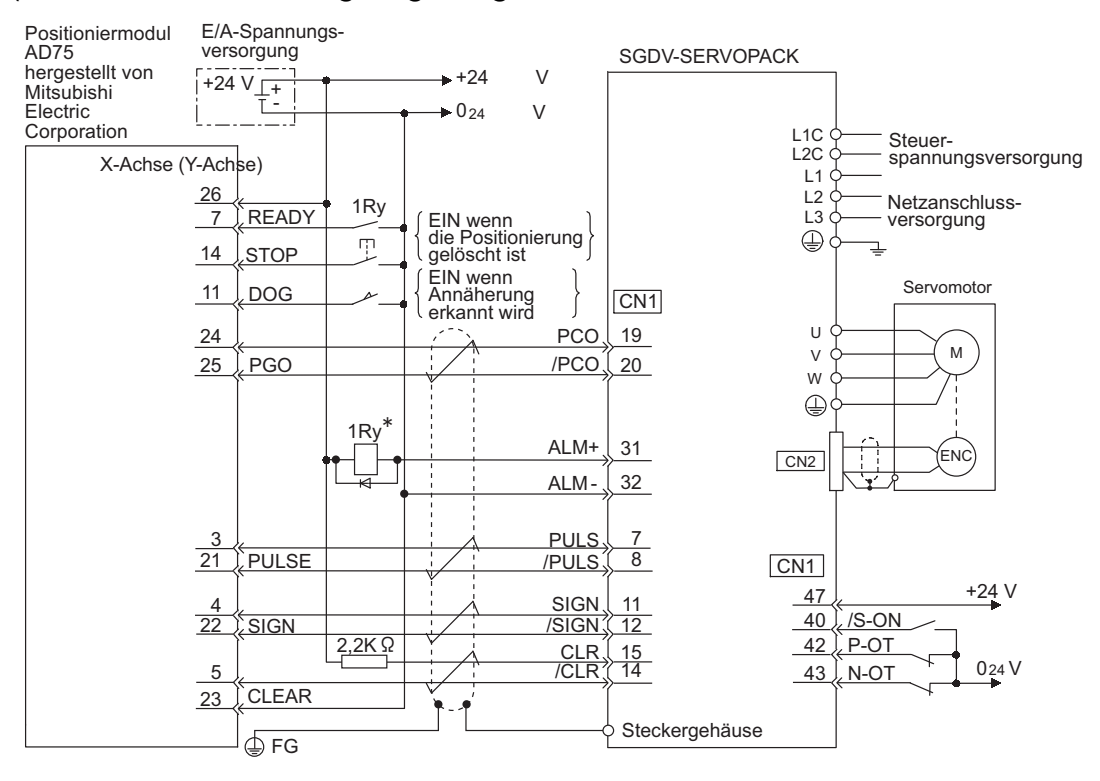

- \* Nach dem Einschalten der Steuerspannung wird das ALM-Signal etwa 5 Sekunden lang ausgegeben. Berücksichtigen Sie dies bei der Gestaltung der Einschaltsequenz. Sie können das ALM-Signal auch verwenden, um das Alarmerkennungsrelais 1Ry zu aktivieren und so die Spannungsversorgung für den Netzanschluss des SERVOPACKs zu unterbrechen.
- Anmerkung 1. In diesem Diagramm werden nur Signale zum SGDV SERVOPACK und zur AD75 Mitsubishi Positioniereinheit dargestellt.
	- 2. Die Netzspannungsversorgung ist im Beispiel ein dreiphasiger 200-V-AC-SERVOPACK-Eingang.
	- 3. Falsche Signalanschlüsse führen zu Schäden am Positioniermodul und am SERVOPACK. Verdrahten Sie alle Anschlüsse sorgfältig.
	- 4. Trennen Sie die nicht benötigten Signalleitungen.
	- 5. Der vorhergehende Anschlussplan zeigt nur die Anschlüsse für eine Achse. Bei der Verwendung weiterer Achsen die Anschlüsse zum SERVOPACK in gleicher Weise vornehmen.
	- 6. Schließen Sie die Öffner-Eingangsklemmen kurz, die am E/A-Stecker des Positioniermoduls nicht belegt sind.
	- 7. Nehmen Sie die Einstellungen so vor, dass der Servomotor mit dem Signal Servo EIN (/S-ON) ein- und ausgeschaltet werden kann.
	- 8. Der SERVOPACK verfügt über Sicherheitsfunktionen zum Schutz von Personen vor dem gefährlichen Betrieb beweglicher Teile der Maschinen, um Risiken zu verringern und um die Maschinensicherheit während des Betriebs zu gewährleisten. An der Steckbuchse CN8 werden die erforderlichen Schaltungen angeschlossen und die Einstellungen zur Verwendung dieser Funktionen vorgenommen. Werden diese Funktionen nicht verwendet, den SERVOPACK mit dem beiliegenden Sicherheits-Brückenstecker in CN8 betreiben. Weitere Informationen siehe *[5.11 Sicherheitsfunktion](#page-195-0).*

11.1.7 Anschluss an das MITSUBISHI QD75DI Positioniermodul (SERVOPACK mit Lageregelung)

#### <span id="page-393-0"></span>11.1.7 Anschluss an das MITSUBISHI QD75DO Positioniermodul (SERVOPACK mit Lageregelung)

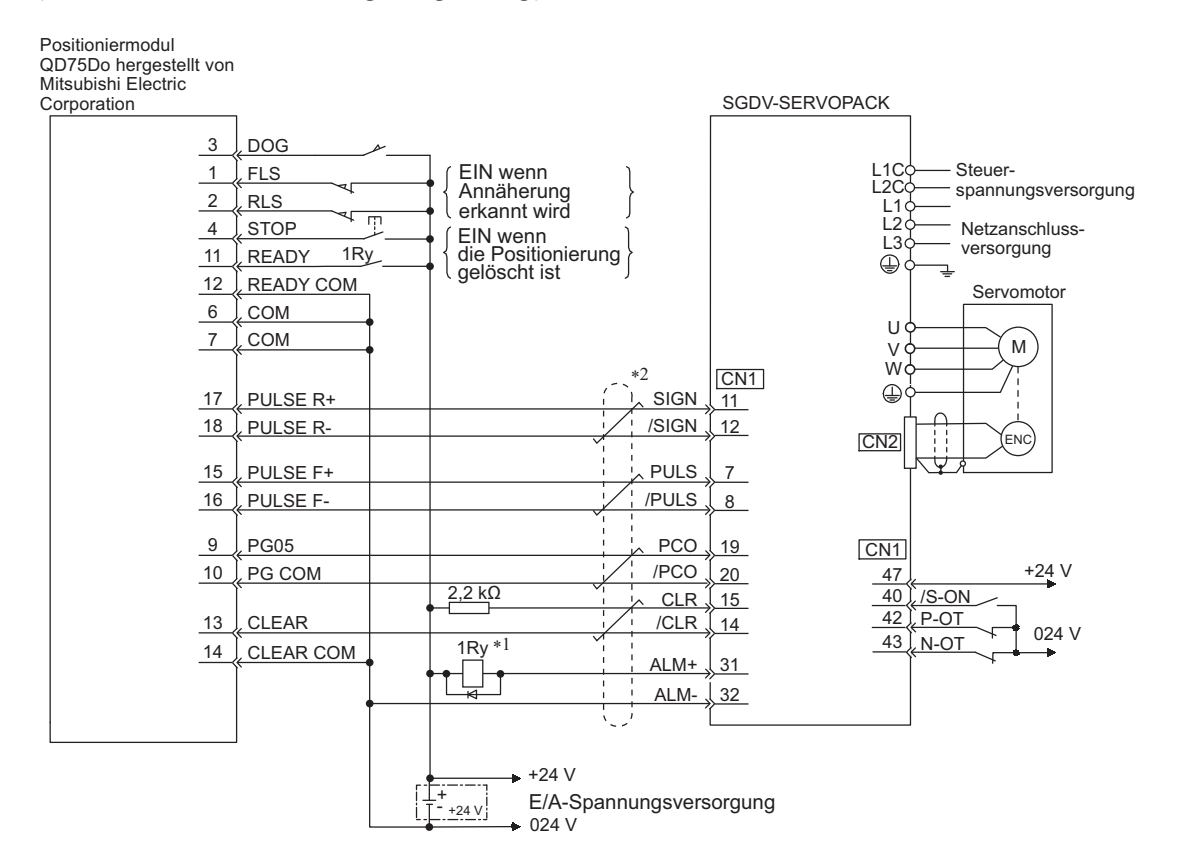

- Nach dem Einschalten der Steuerspannung wird das ALM-Signal etwa 5 Sekunden lang ausgegeben. Berücksichtigen Sie dies bei der Gestaltung der Einschaltsequenz. Sie können das ALM-Signal auch verwenden, um das Alarmerkennungsrelais 1Ry zu aktivieren und so die Spannungsversorgung für den Netzanschluss des SERVOPACKs zu unterbrechen.
- \*2.  $\overrightarrow{ }$  stellt paarweise verdrillte Leitungen dar.

- 2. Die Netzspannungsversorgung ist im Beispiel ein dreiphasiger 200-V-AC-SERVOPACK-Eingang.
- 3. Falsche Verdrahtung kann zu Schäden am Positioniermodul oder am SERVOPACK führen. Verdrahten Sie alle Anschlüsse sorgfältig.
- 4. Trennen Sie die nicht benötigten Signalleitungen.
- 5. Der vorhergehende Anschlussplan zeigt nur die Anschlüsse für eine Achse. Bei der Verwendung weiterer Achsen die Anschlüsse zum SERVOPACK in gleicher Weise vornehmen.
- 6. Schließen Sie die Öffner-Eingangsklemmen kurz, die am E/A-Stecker des Positioniermoduls nicht belegt sind.
- 7. Nehmen Sie die Einstellungen so vor, dass der Servomotor mit dem Signal Servo EIN (/S-ON) ein- und ausgeschaltet werden kann.
- 8. Der SERVOPACK verfügt über Sicherheitsfunktionen zum Schutz von Personen vor dem gefährlichen Betrieb beweglicher Teile der Maschinen, um Risiken zu verringern und um die Maschinensicherheit während des Betriebs zu gewährleisten. An der Steckbuchse CN8 werden die erforderlichen Schaltungen angeschlossen und die Einstellungen zur Verwendung dieser Funktionen vorgenommen. Werden diese Funktionen nicht verwendet, den SERVOPACK mit dem beiliegenden Sicherheits-Brückenstecker in CN8 betreiben. Weitere Informationen siehe *[5.11 Sicherheitsfunktion](#page-195-0).*

Anmerkung 1. In diesem Diagramm werden nur Signale zum SGDV SERVOPACK und zum QD75D Mitsubishi Positioniermodul dargestellt.

# <span id="page-394-0"></span>11.2 Liste der Parameter

#### <span id="page-394-1"></span>11.2.1 Hilfsfunktionen

In der nachfolgenden Liste sind die Hilfsfunktionen aufgeführt.

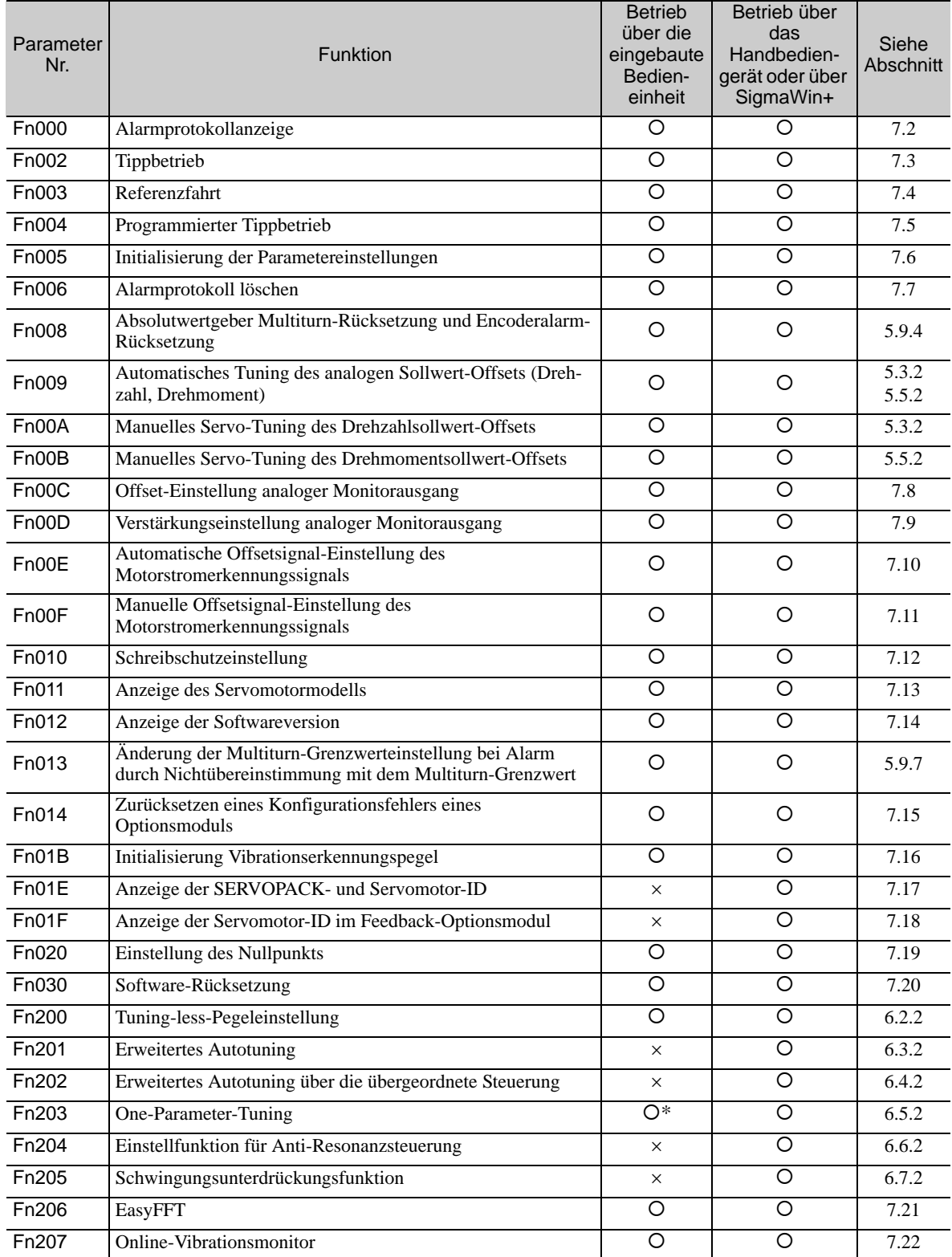

O: Verfügbar ×: Nicht verfügbar

Für die eingebaute Bedieneinheit gelten folgende Anwendungsbeschränkungen.

Anmerkung: Führen Sie die Hilfsfunktion entweder mit einer eingebauten Bedieneinheit, einem Handbediengerät oder mit SigmaWin+ aus. Werden beide Geräte gemeinsam verwendet, wird die Meldung "no\_oP" oder "NO-OP" angezeigt, wenn die Hilfsfunktion ausgeführt wird.

11.2.2 Parameter

### <span id="page-395-0"></span>11.2.2 Parameter

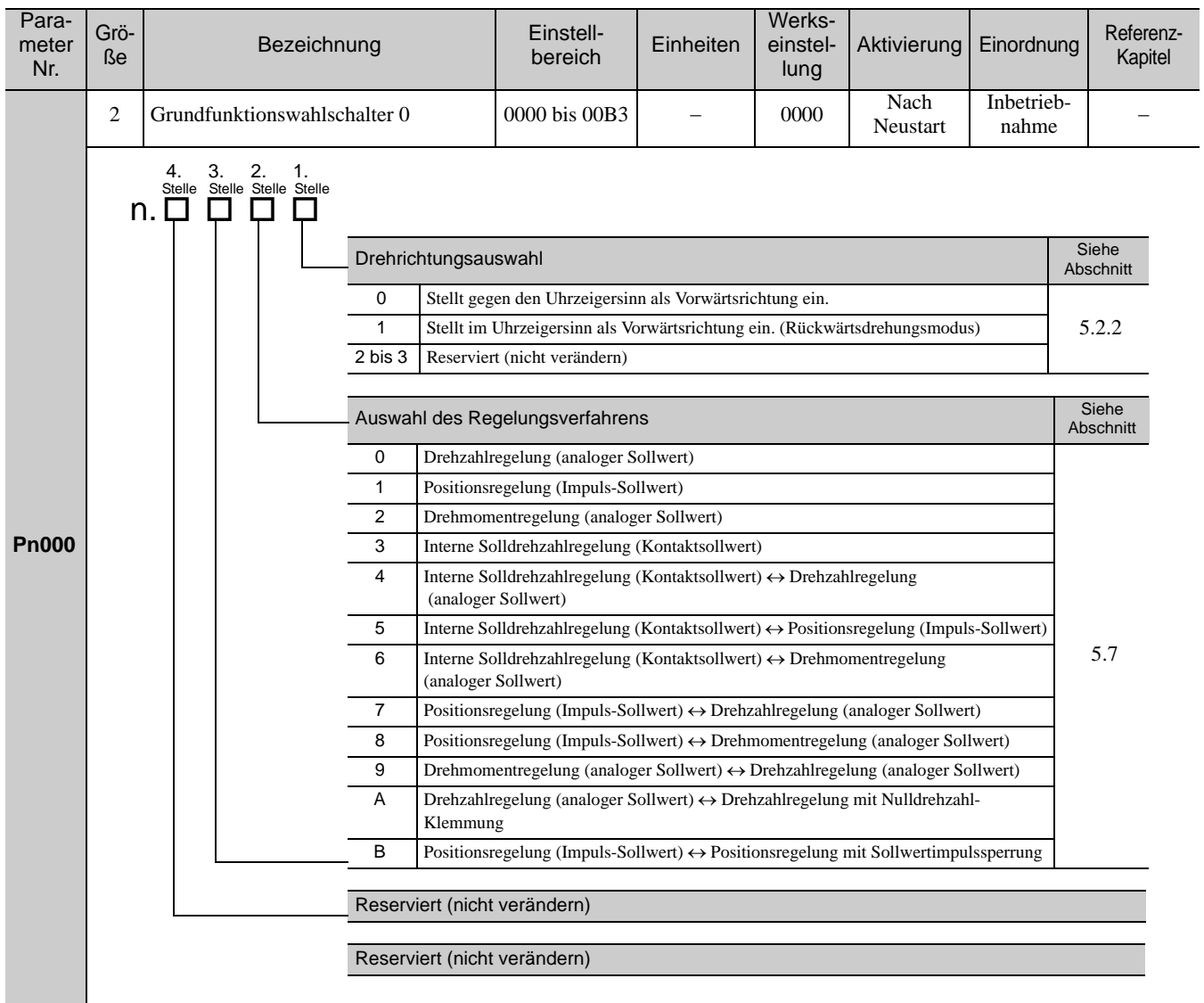
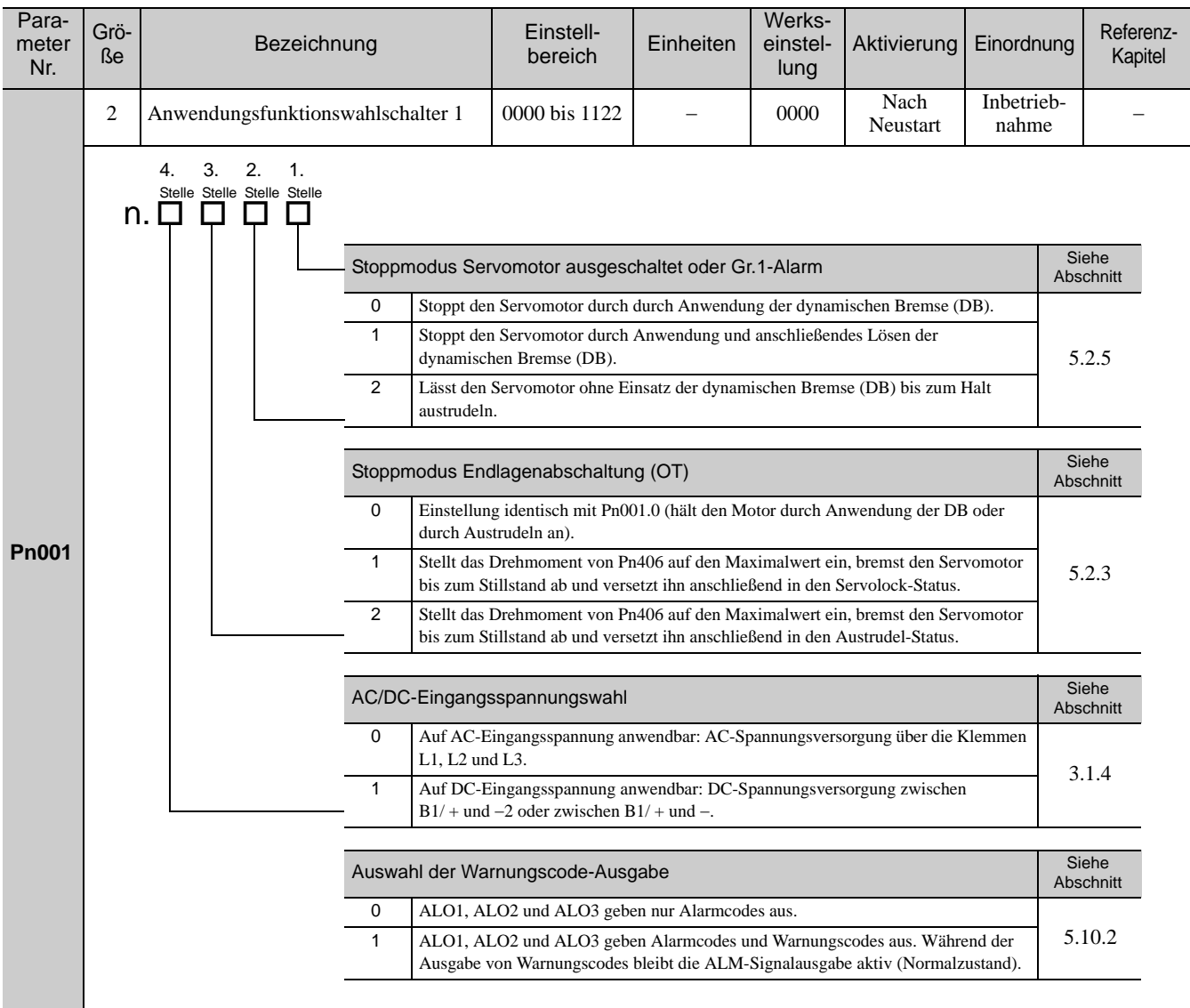

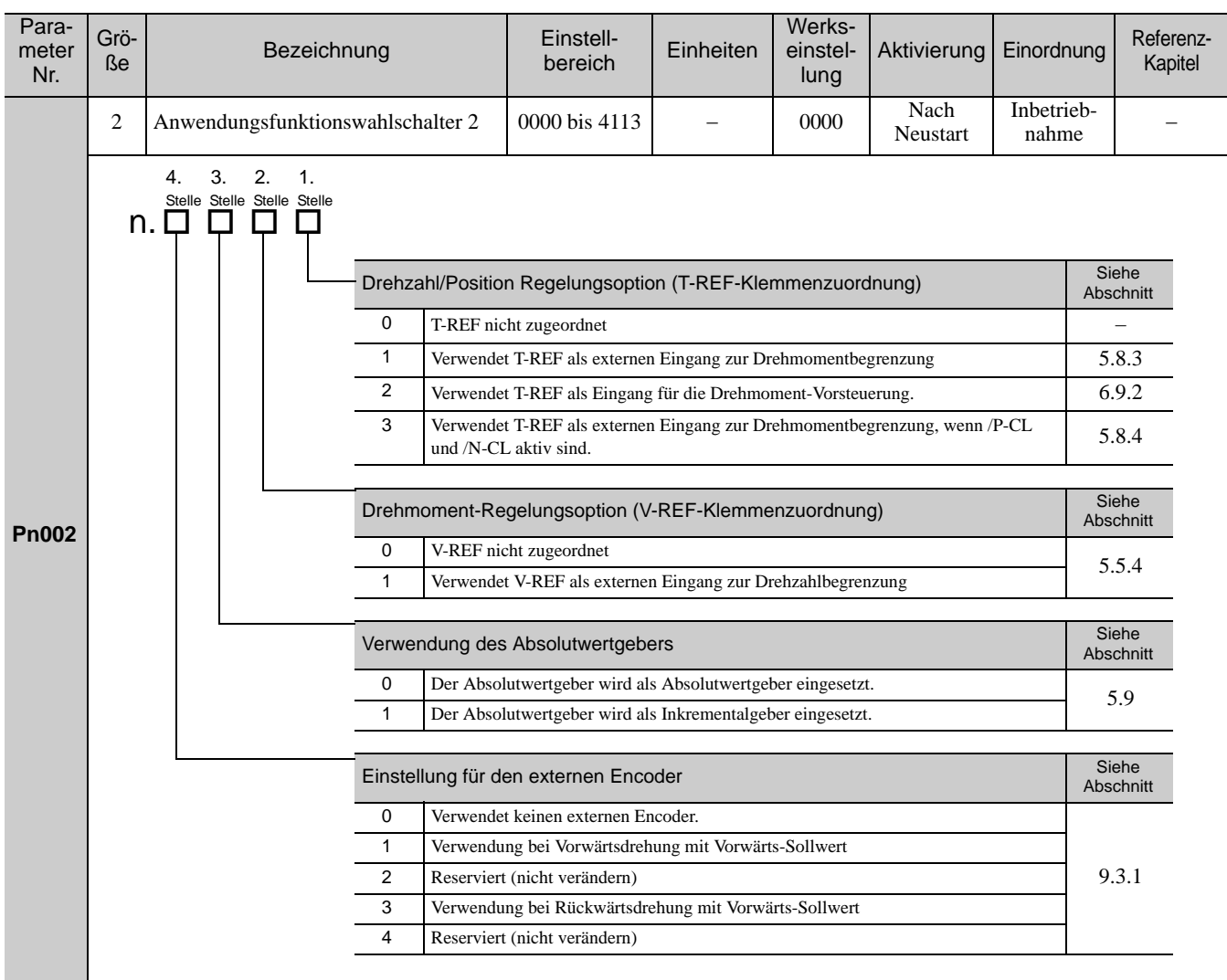

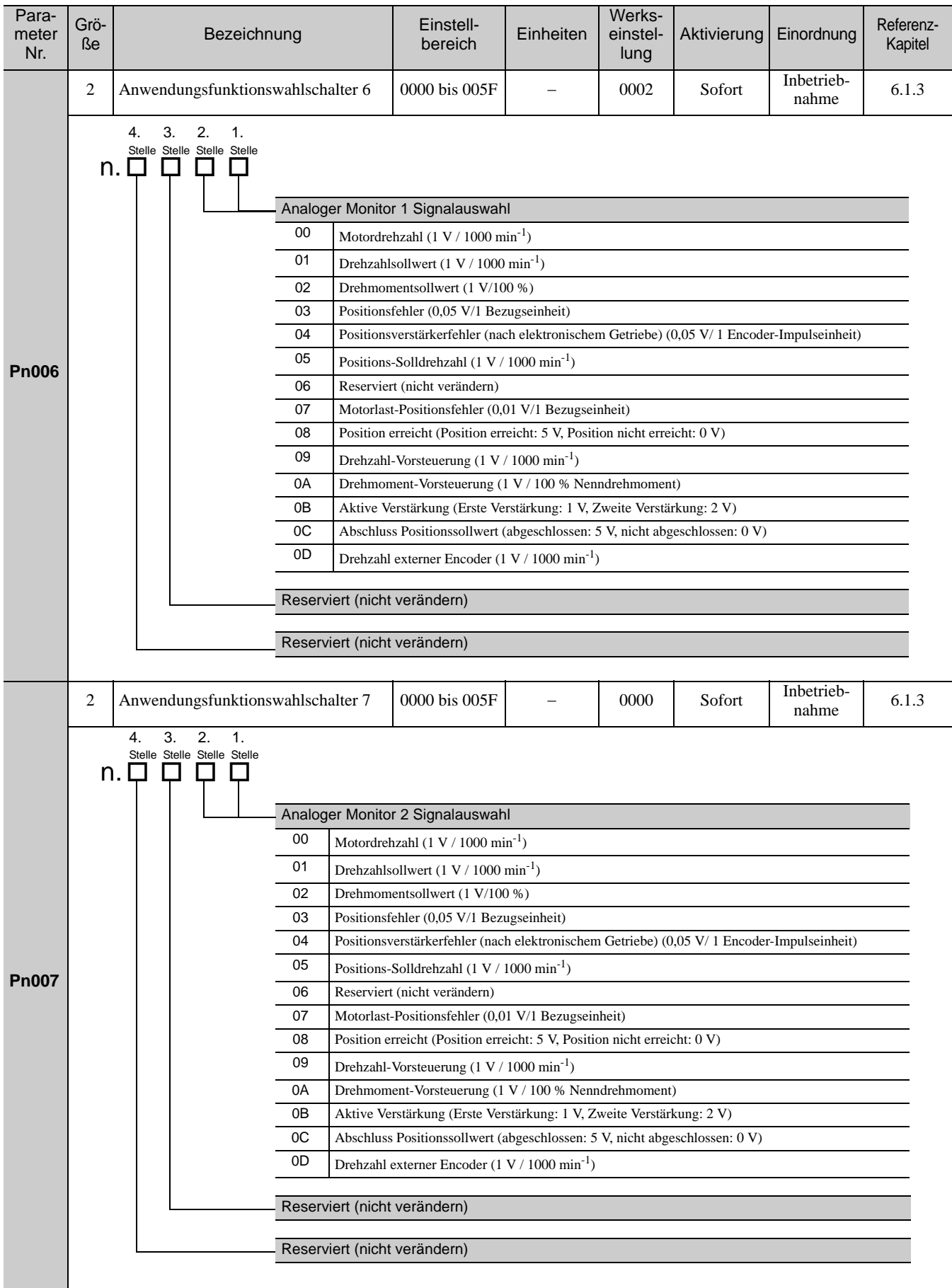

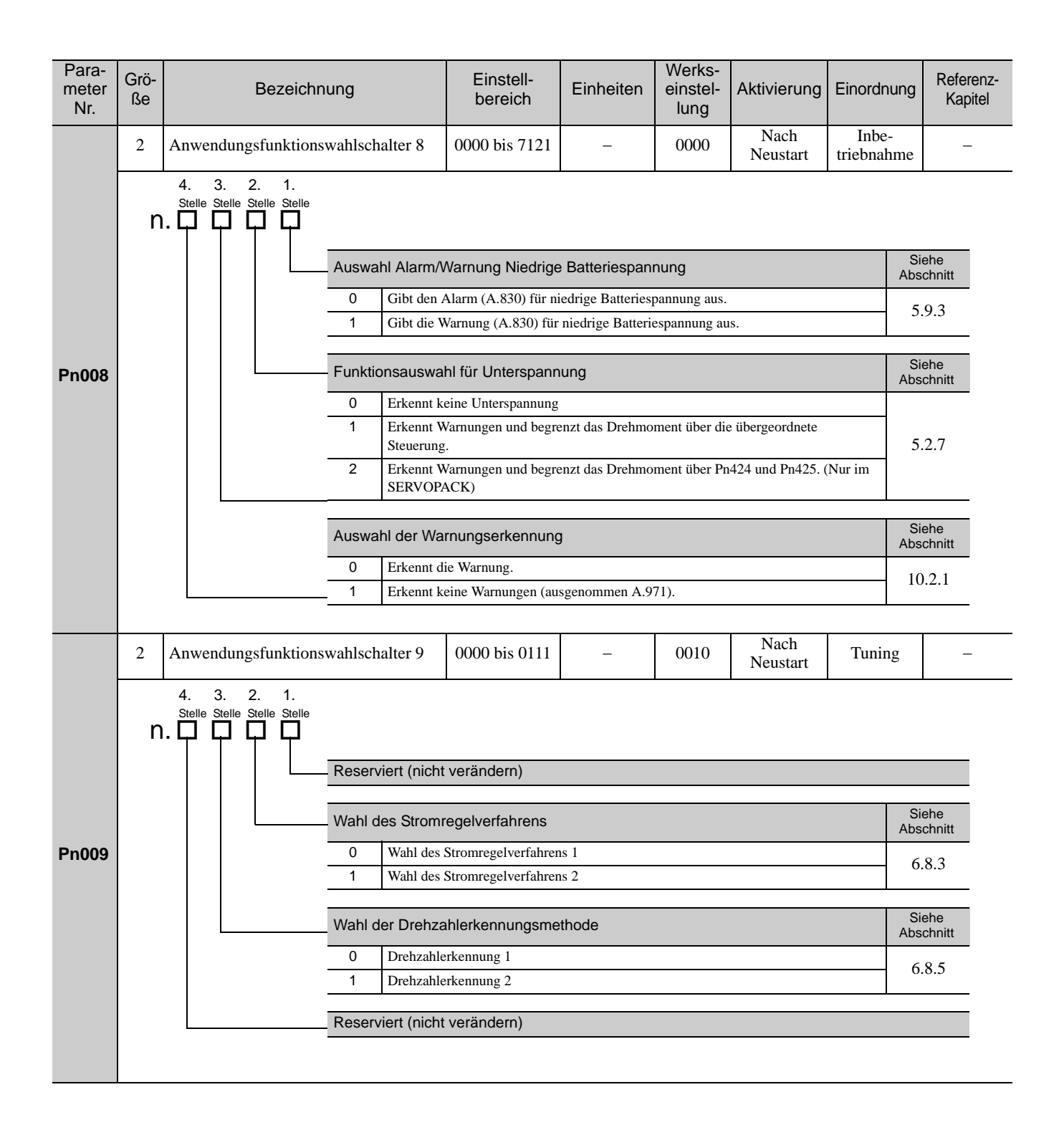

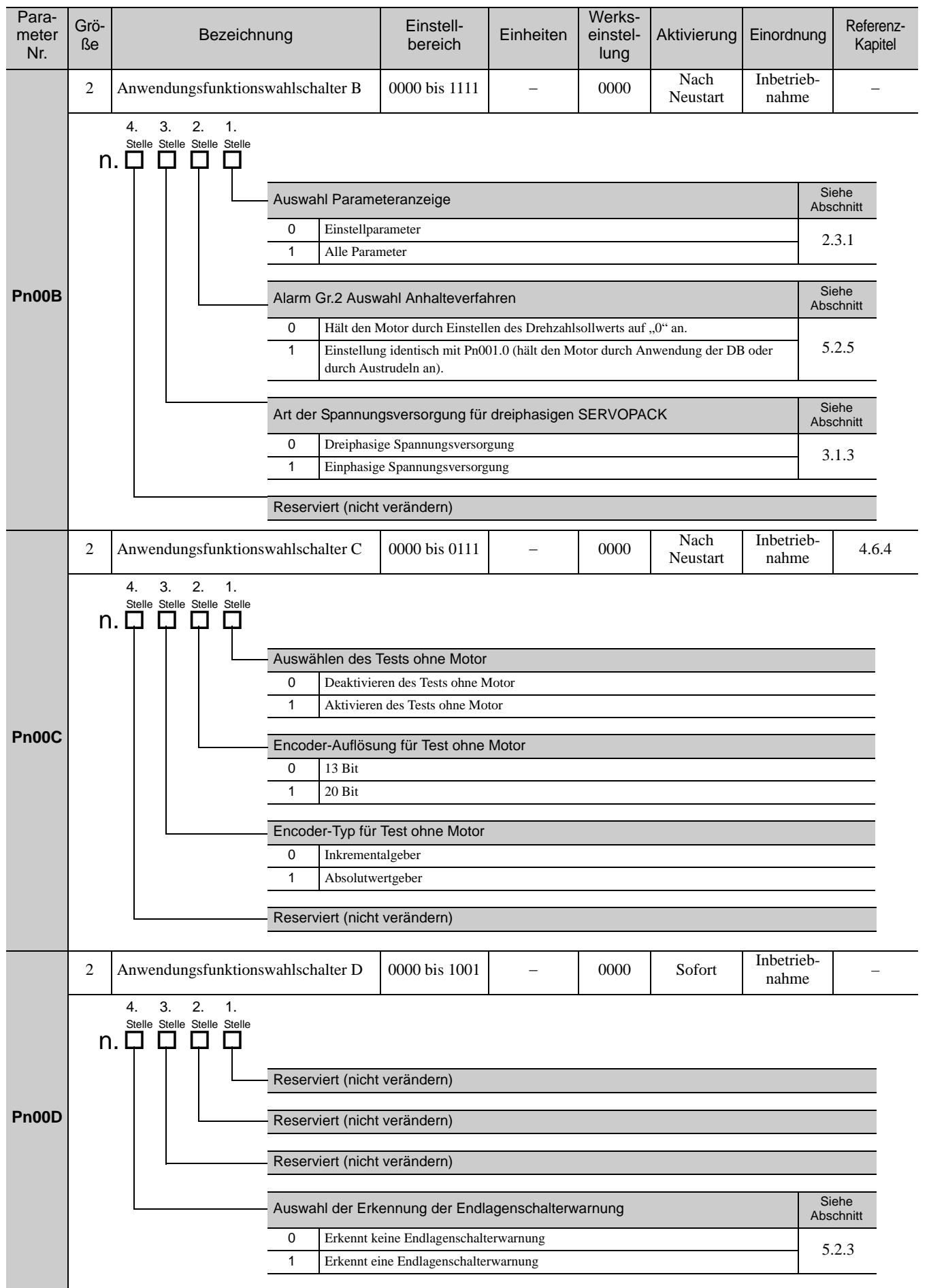

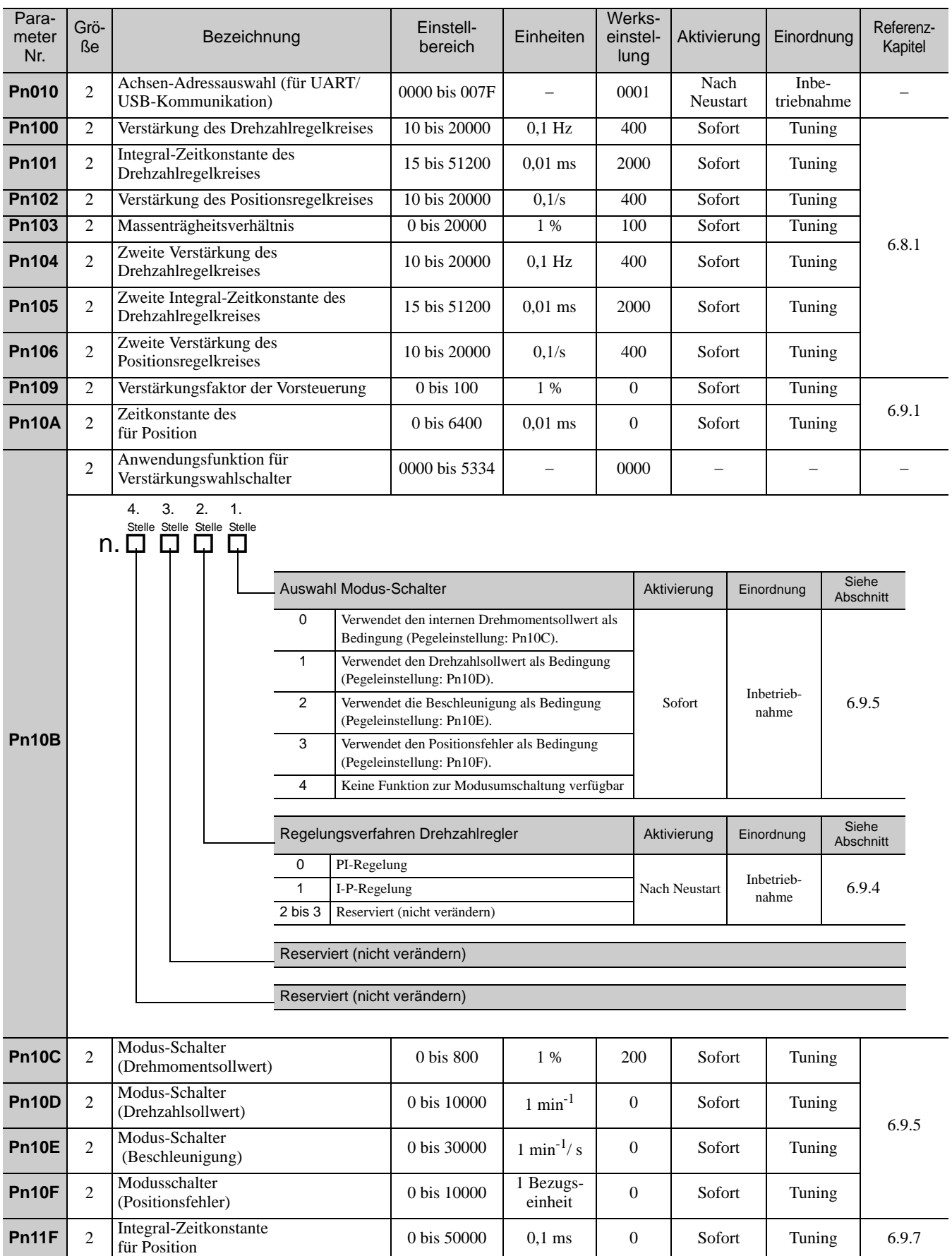

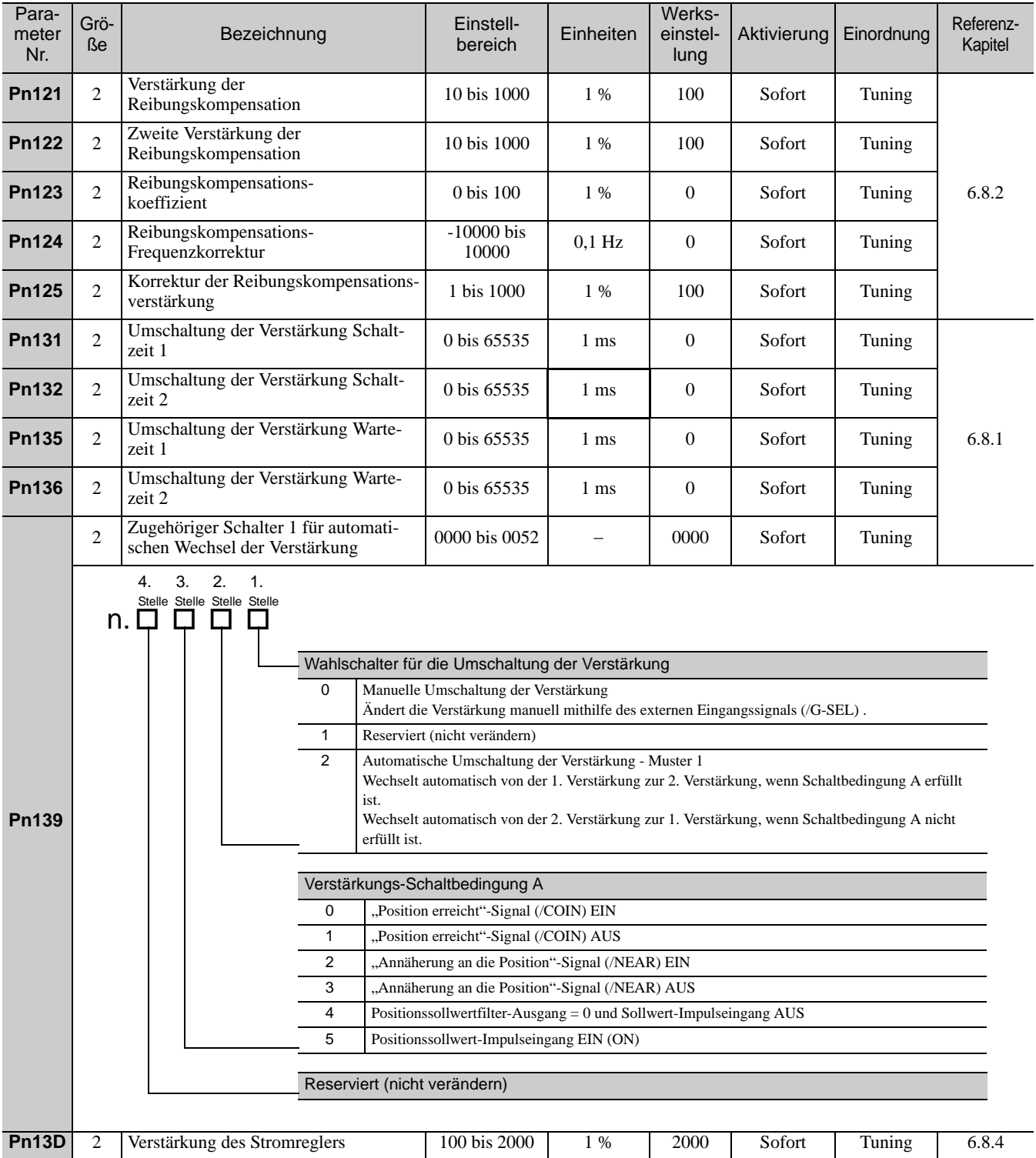

11 Anhang

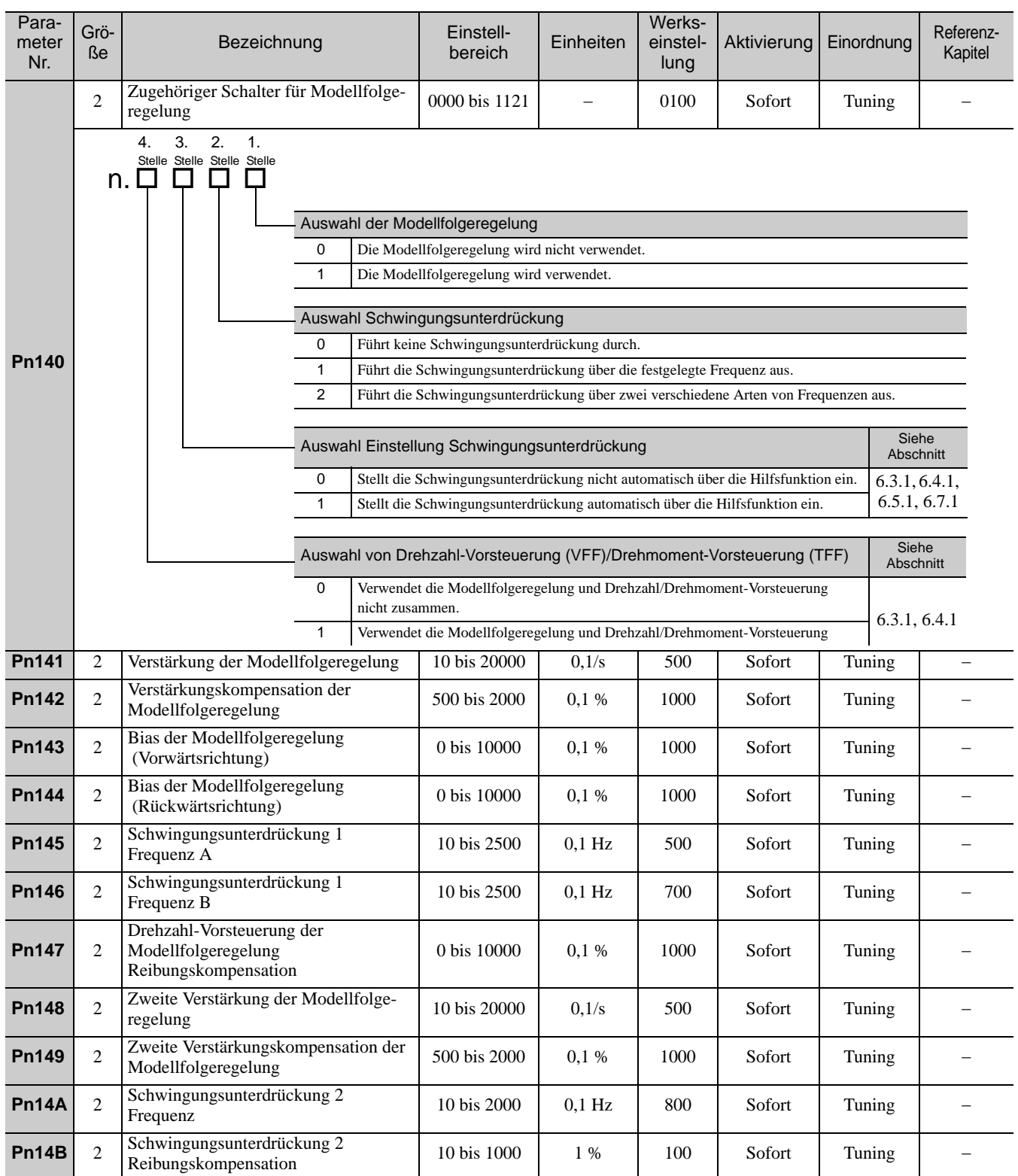

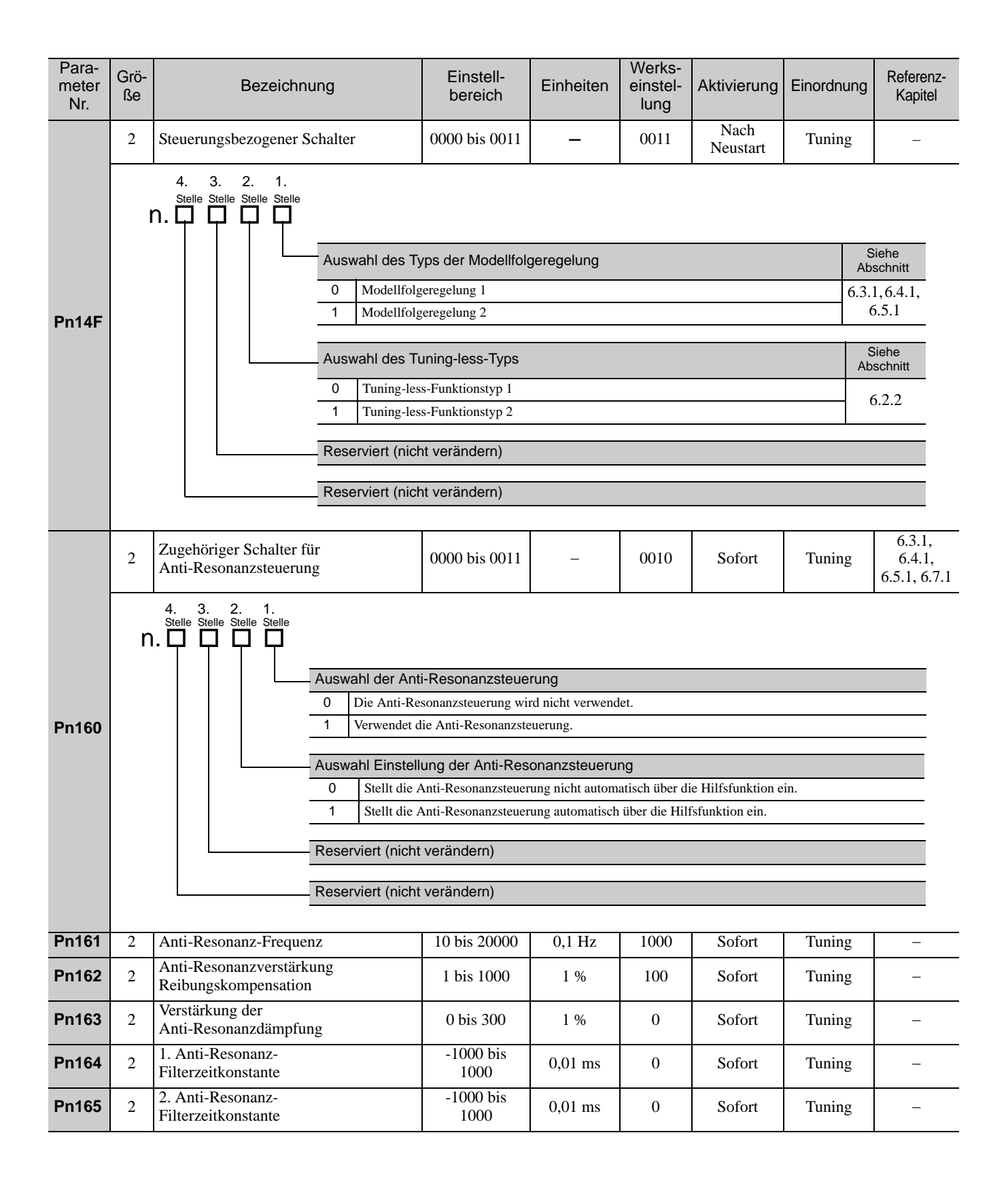

#### **Pn170** 2 Zugehöriger Schalter  $\begin{array}{|l|l|}\n \hline\n \text{Lugenonger Schaiter} & 0000 \text{ bis } 2411 & -\n \hline\n \text{Tuning-less-Funktion} & & \end{array}$ **Pn200** 2 Auswahlschalter für die Form des Posi-<br>
tionsregelungssollwerts 0000 bis 2236 - 0000 Neustar Neustart Inbetriebnahme Parameter Nr. Grö-Grö-<br>Re Bezeichnung Bereich Einheiten Werkseinstellung Aktivierung Einordnung Referenz-Kapitel Auswahl der Tuning-less-Funktion **Aktivierung Einordnung Siehe** Abschnitt 0 Deaktiviert die Tuning-less-Funktion.<br>1 Aktiviert die Tuning-less-Funktion. Nach Neustart Inbetriebnahme [6.2](#page-215-0) 1 Aktiviert die Tuning-less-Funktion. Regelungsverfahren während Drehzahlregelung Aktivierung Einordnung Siehe Abschnitt 0 Wird zur Drehzahlregelung verwendet. Nach Neustart Inbetriebnahme [6.2](#page-215-0) <sup>1</sup> Wird zur Drehzahlregelung verwendet und verwendet die übergeordnete Steuerung zur Lageregelung. Tuning-less-Einstellpegel **Aktivierung Einordnung Siehe** Abschnitt 0 bis 4 Definiert den Tuning-less-Einstellpegel Sofort Inbetriebnahme [6.2](#page-215-0) Tuning-less-Lastpegel **Aktivierung Einordnung Siehe Abschnitt** 0 bis 2 Stellt den Tuning-less-Lastpegel ein. Sofort Inbetriebnahme [6.2](#page-215-0) 4. 3. 2. 1. Stelle Stelle Stelle Stelle  $n.$  $\Box$  $\Box$  $\Box$  $\Box$  $\Box$ Form des Sollwertimpulses Siehe Siehe Siehe Siehe Siehe Siehe Siehe Siehe Siehe Siehe Siehe Siehe Siehe Siehe **Abschnitt** 0 Vorzeichen + Impulsfolge, positive Logik [5.4.1](#page-146-0) 1 CW + CCW Impulsfolge, positive Logik 2 Zweiphasige Impulsfolge mit Phasenverschiebung von 90° (Phase A + Phase B)  $\times$ 1, positive Logik 3 Zweiphasige Impulsfolge mit Phasenverschiebung von 90° (Phase A + Phase B)  $\times$ 2, positive Logik 4 Zweiphasige Impulsfolge mit Phasenverschiebung von  $90^\circ$  (Phase A + Phase B) ×4, positive Logik 5 Vorzeichen + Impulsfolge, negative Logik 6 CW + CCW Impulsfolge, negative Logik Form des Löschsignals Siehe **Abschnitt** 0 Löscht den Positionsfehler bei hohem Signalpegel [5.4.2](#page-150-0) 1 Löscht den Positionsfehler bei ansteigender Flanke des Signals 2 Löscht den Positionsfehler bei niedrigem Signalpegel 3 Löscht den Positionsfehler bei abfallender Flanke des Signals Löschvorgang Siehe Einstein und der Siehe Einstein und der Einstein und der Einstein und der Siehe Einstein und der Einstein und der Einstein und der Einstein und der Einstein und der Einstein und der Einstein und der Eins **Abschnitt** 0 Löscht den Positionsfehler bei Base-Block (Servomotor-Spannungsversorgung AUS oder Auftreten eines Alarms) [5.4.2](#page-150-0) <sup>1</sup> Löscht den Positionsfehler nicht (Fehlerzähler kann nur mit CLR-Signal gelöscht werden) 2 Löscht den Positionsfehler, wenn ein Alarm auftritt Filterauswahl Siehe Contract Contract Contract Contract Contract Contract Contract Contract Contract Contract Contract Contract Contract Contract Contract Contract Contract Contract Contract Contract Contract Contract Cont Abschnitt 0 Verwendet Filter 1 für den Sollwerteingang als Leitungstreibersignal (bis 1 Mpps). 1 Verwendet den Filter des Sollwerteingangs als Open-Collector-Signal (bis 200 kpps). [5.4.1](#page-146-0) 2 Verwendet Filter 2 für den Sollwerteingang als Leitungstreibersignal (1 Mpps bis 4 Mpps). 4. 3. 2. 1.<br>
Stelle Stelle Stelle Stelle<br> **n.**  $\Box$   $\Box$   $\Box$

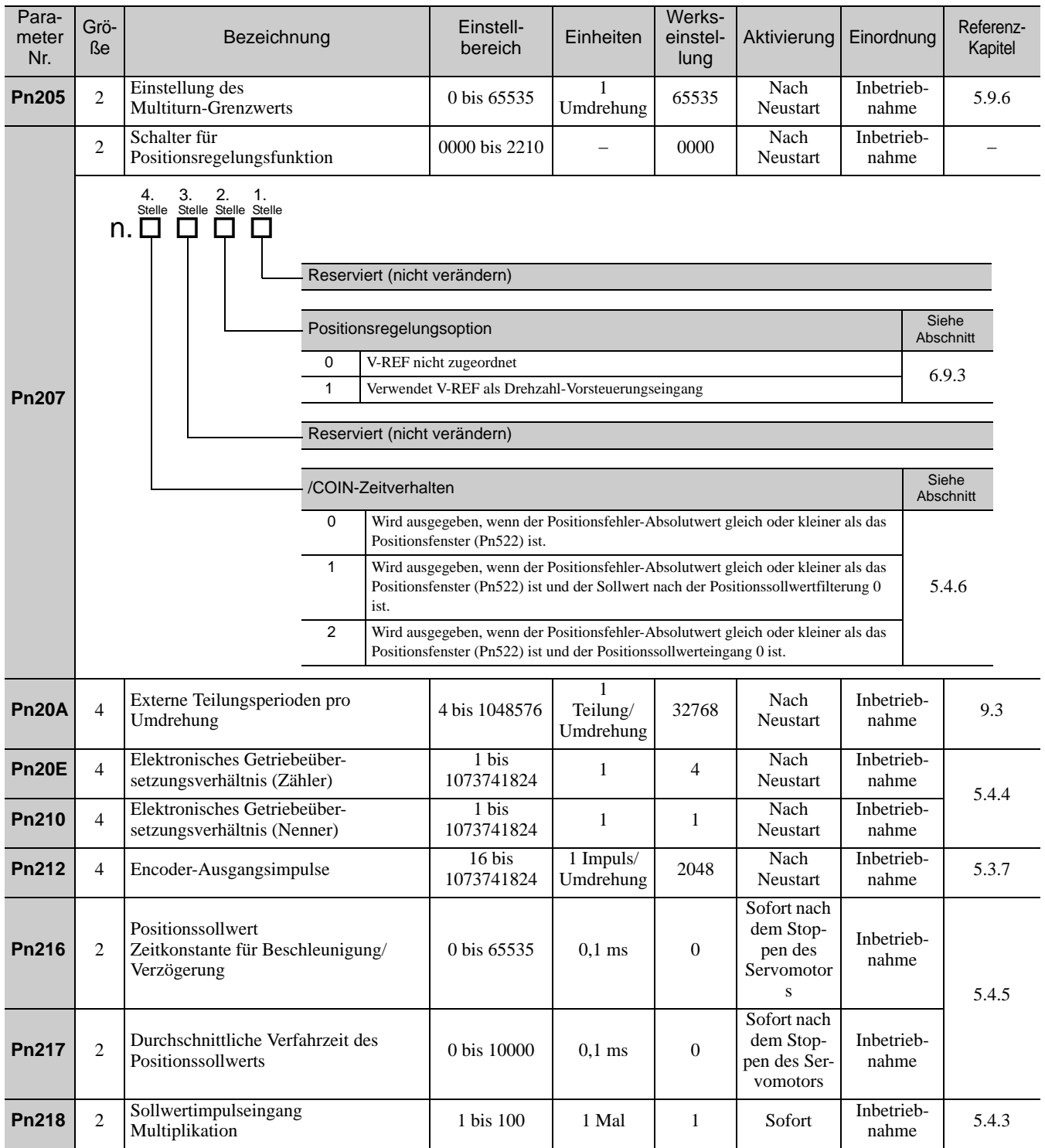

11 Anhang

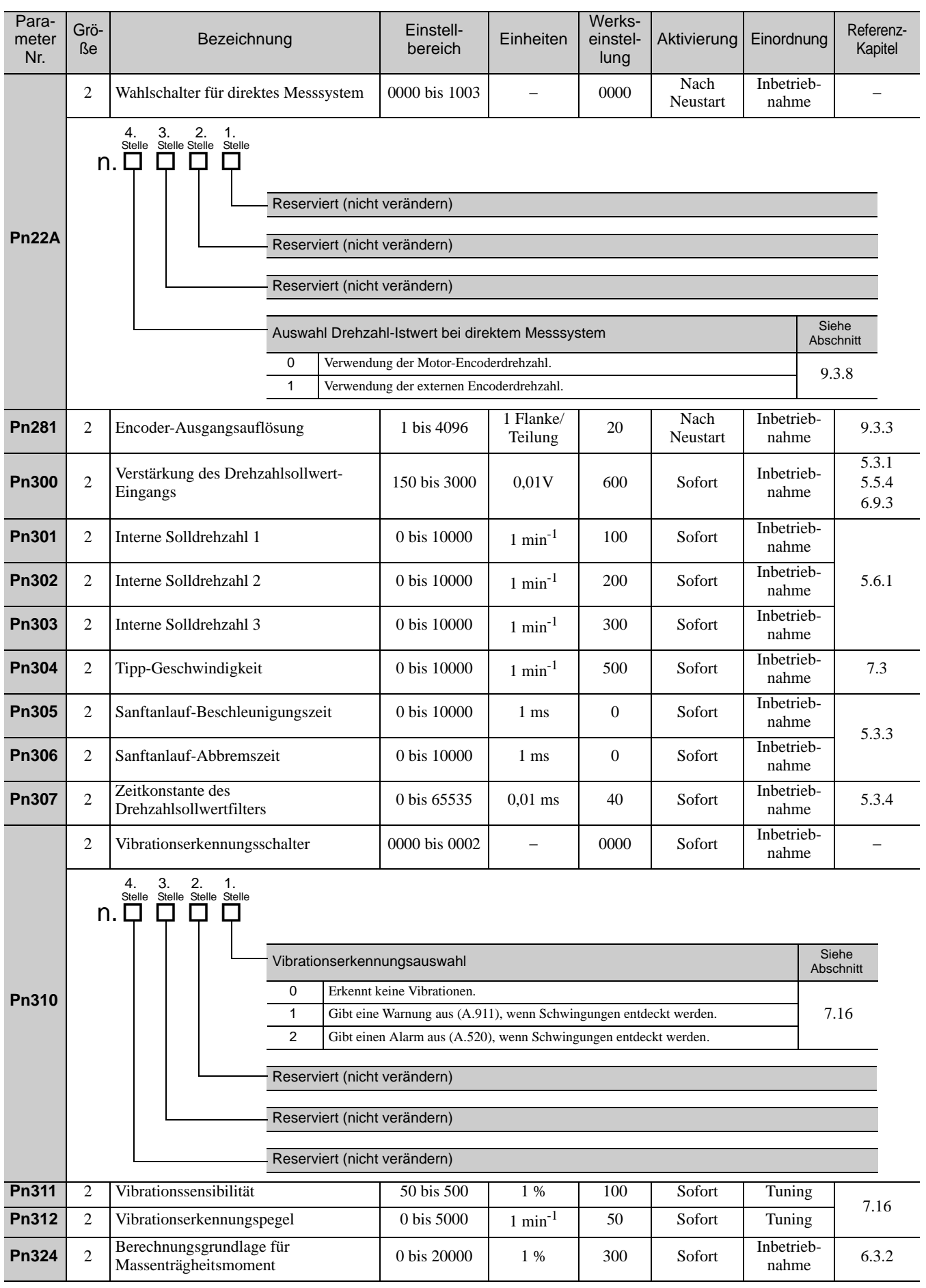

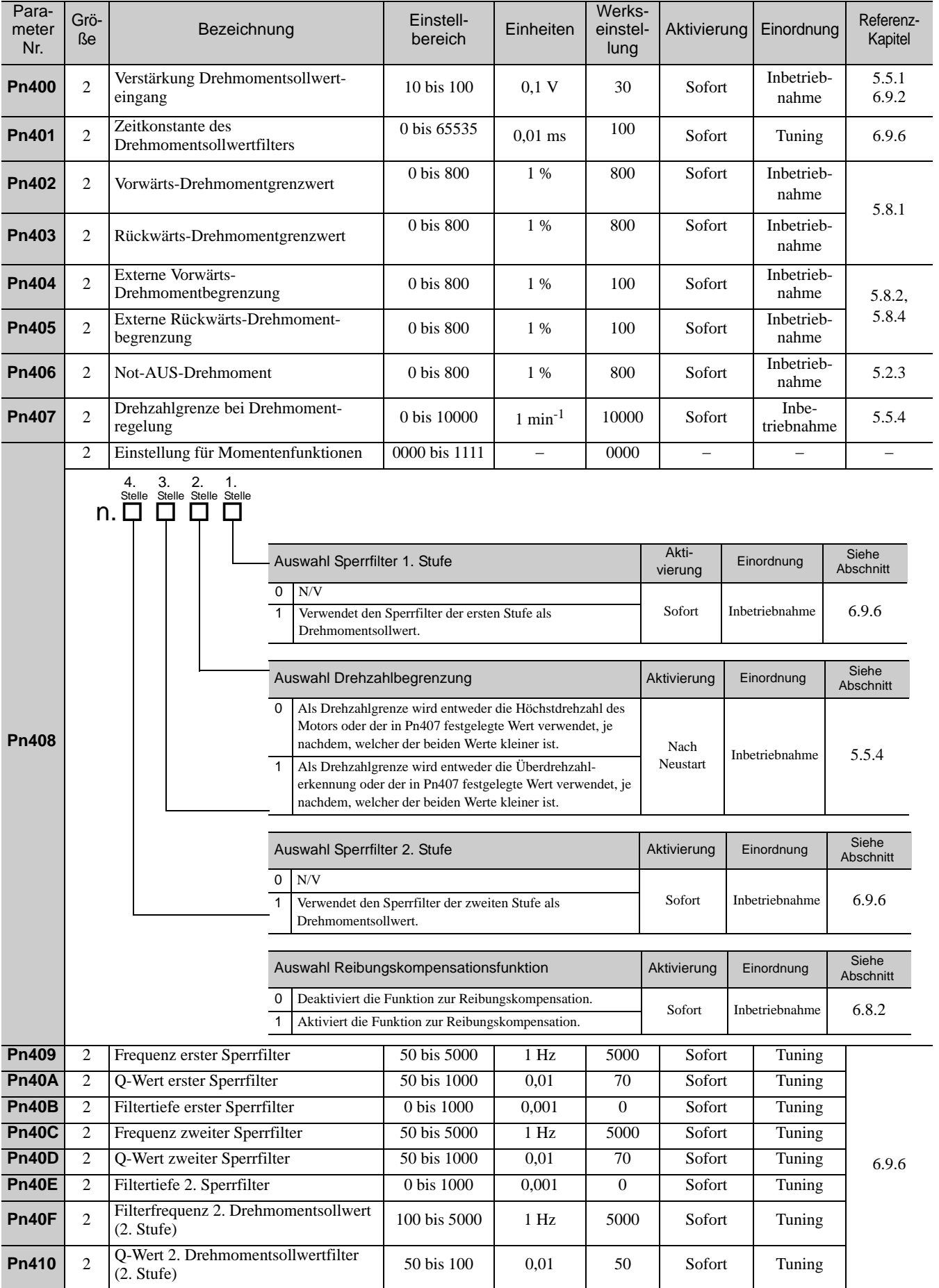

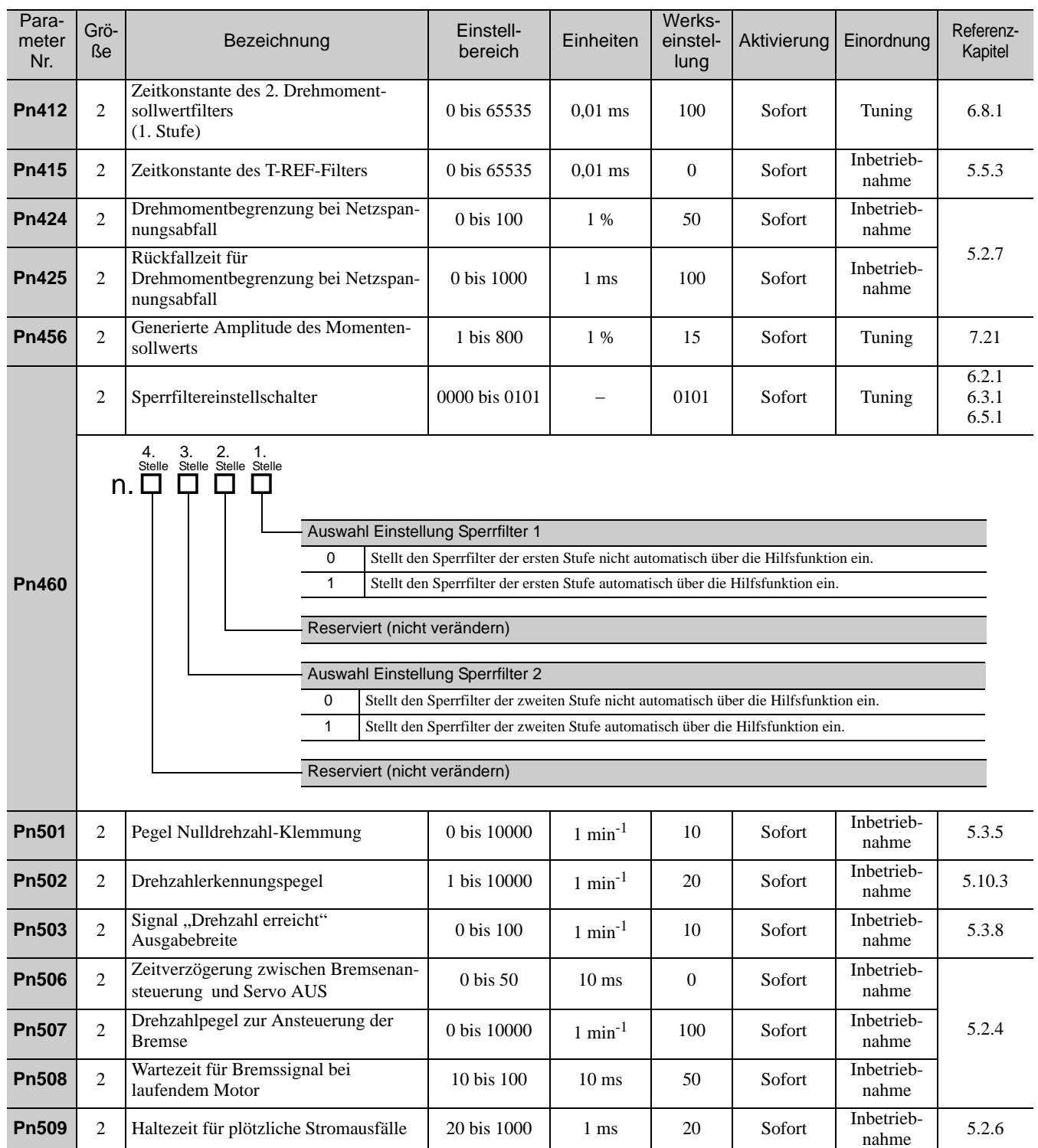

a ka

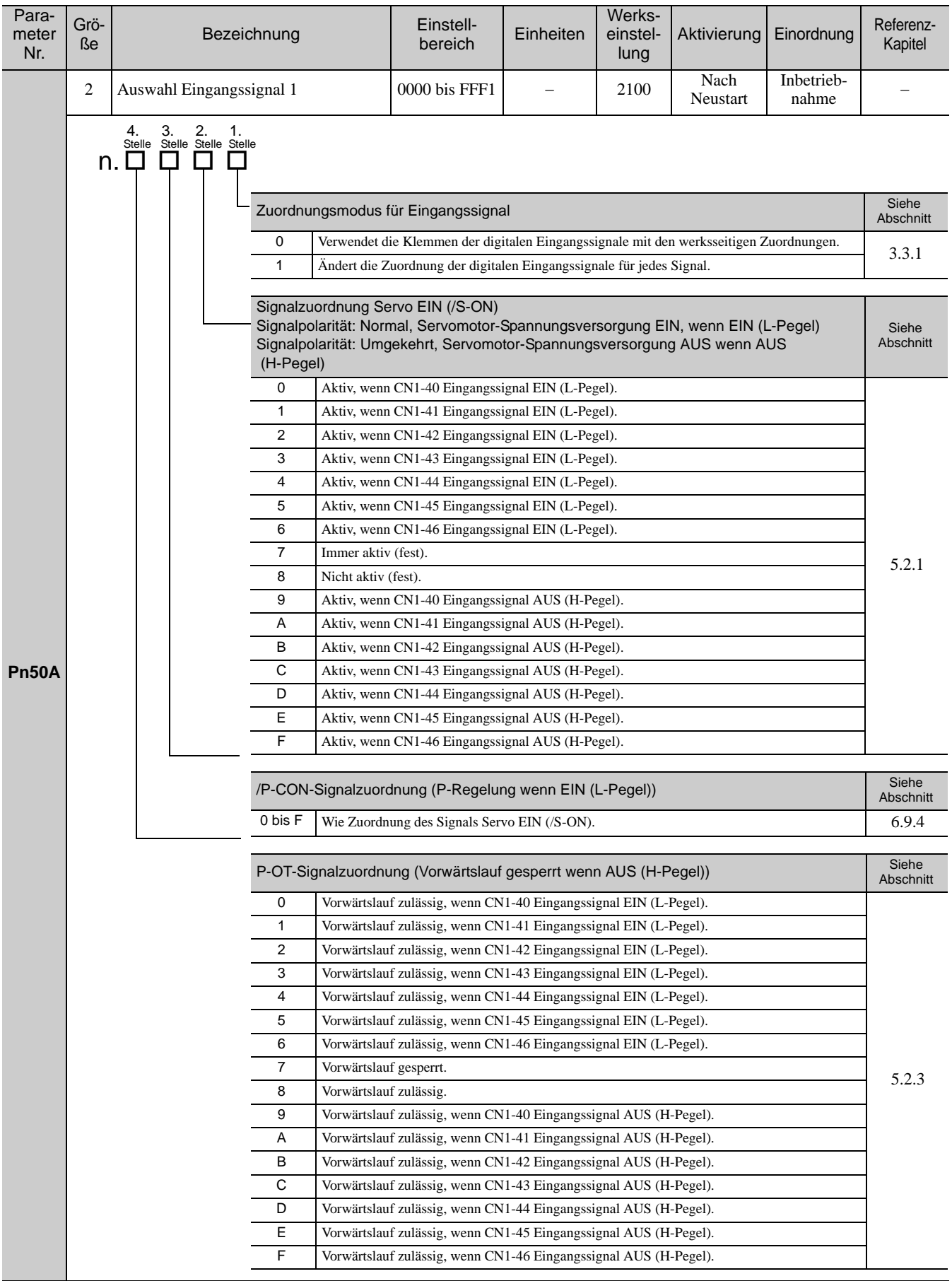

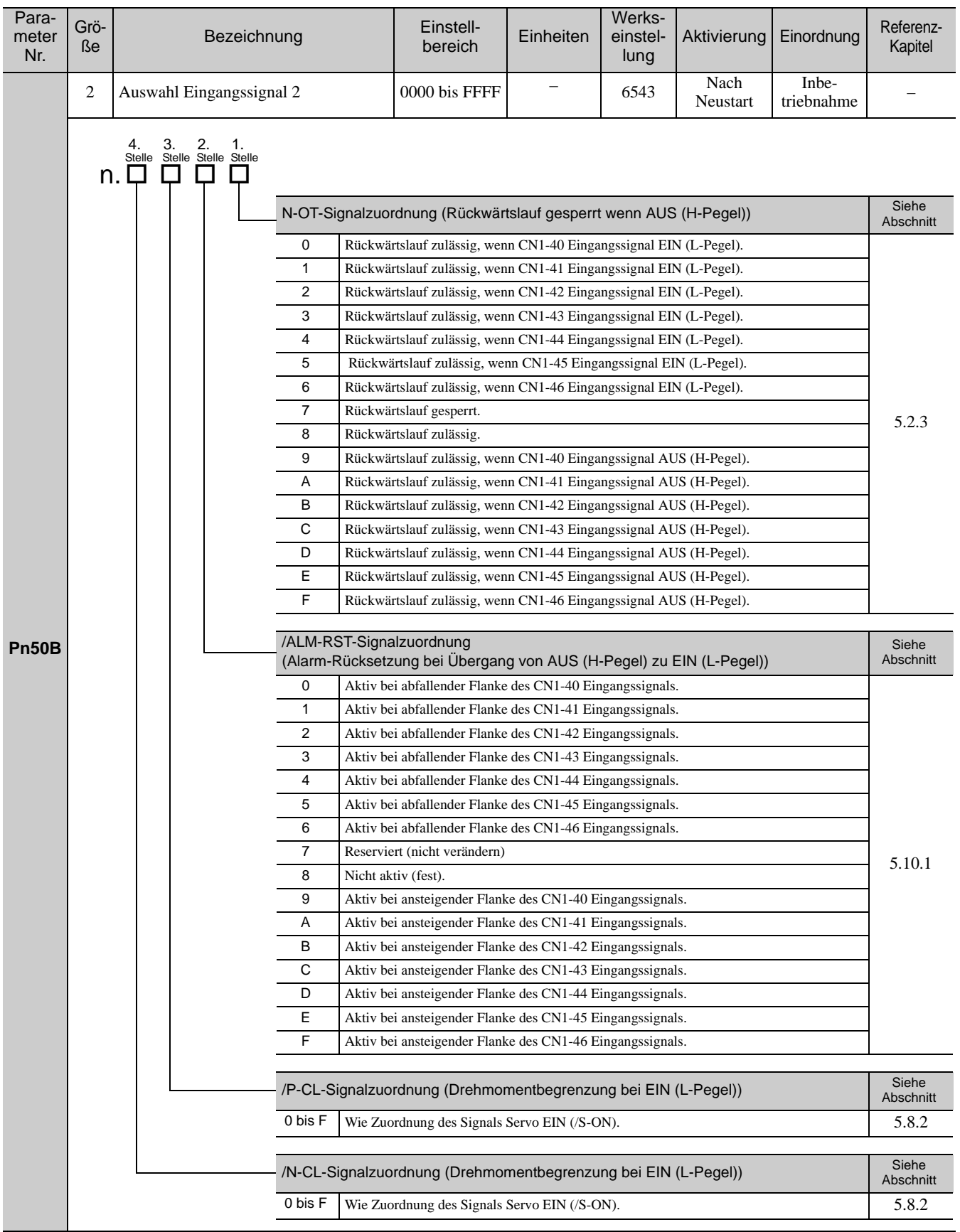

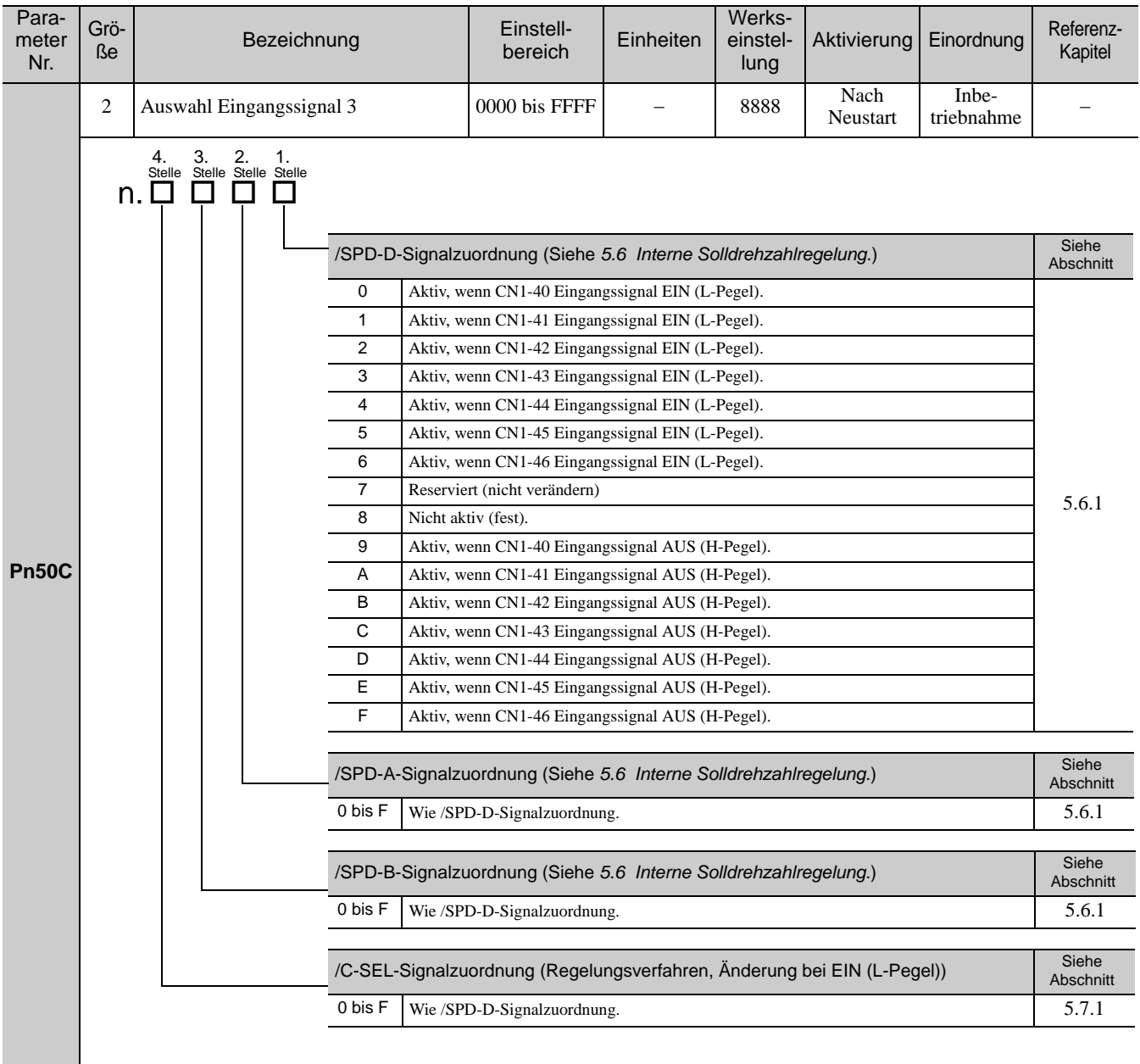

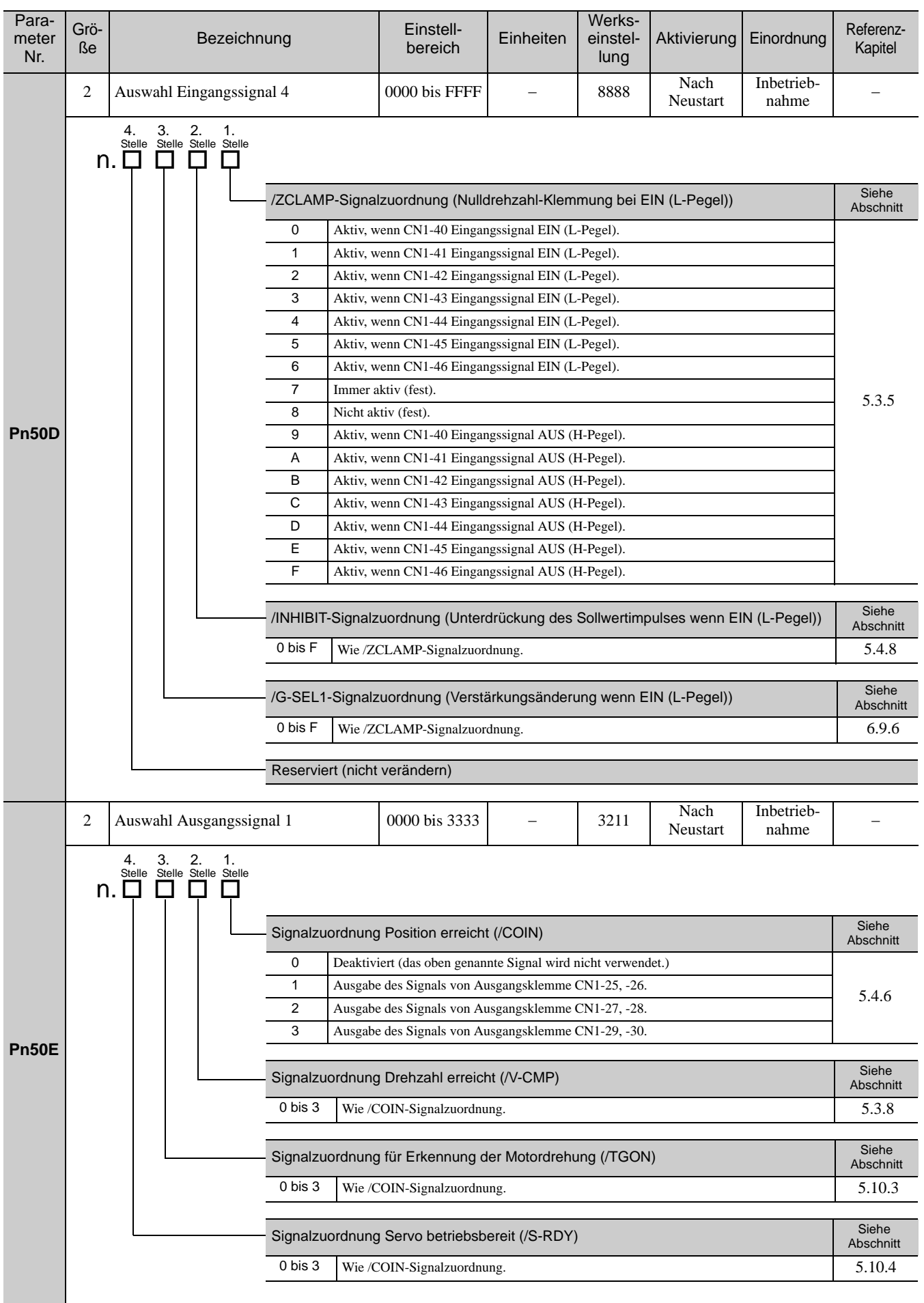

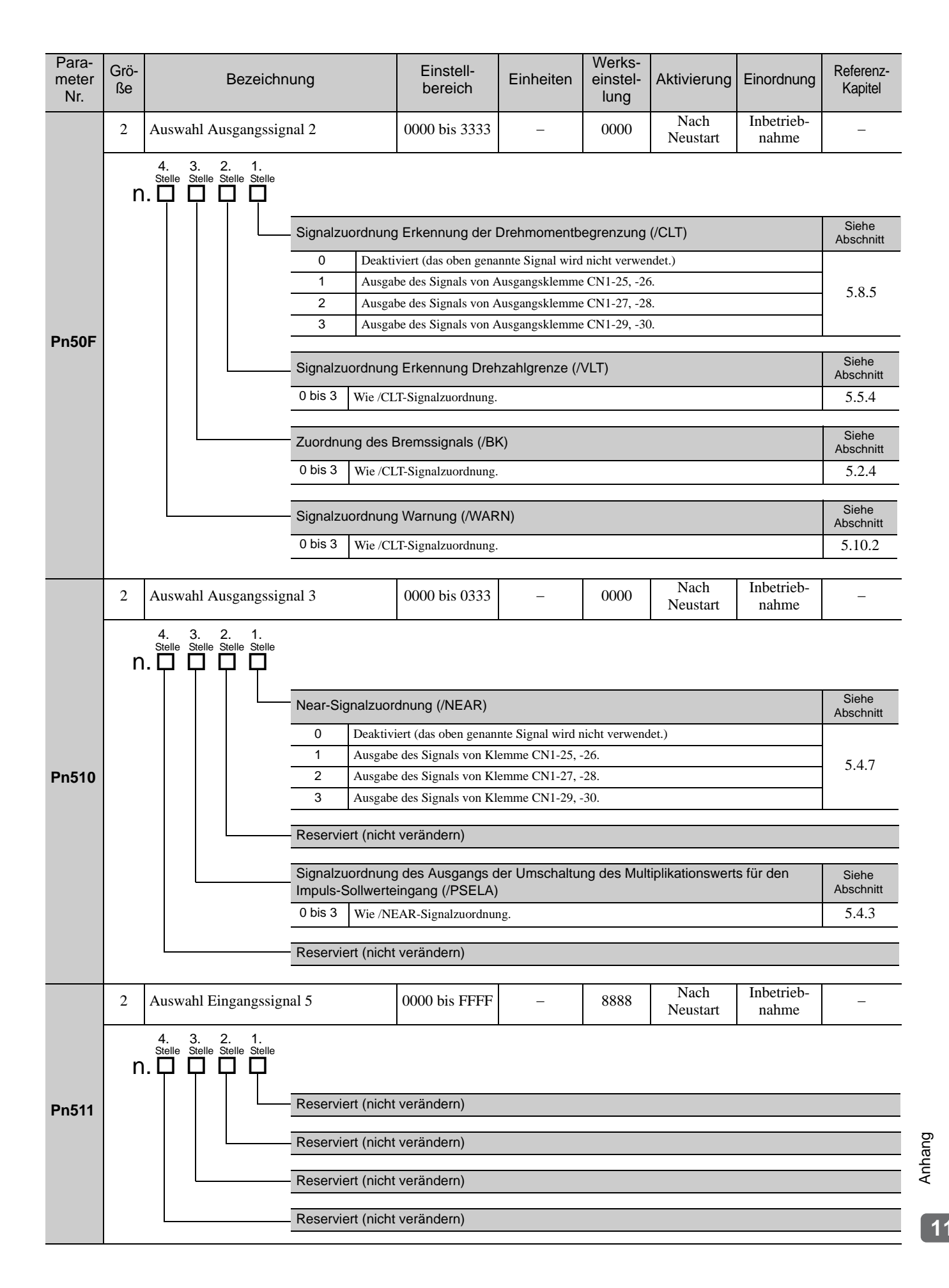

#### **Pn512** 2 Invertierte Einstellung des 0000 bis 0111 - 0000 Nach<br>Ausgangssignals 0000 0 000 Neustar Neustart Inbetrieb- $\frac{10e}{100}$  ahme [3.3.2](#page-80-0) **Pn513** 2 Auswahl Ausgangssignal 4 0000 bis 0333  $-$  0000 Nach Neustart Inbetriebnahme Parameter Nr. Grö-Grö-<br>
Re Bezeichnung Bereich bereich Einheiten Werkseinstellung Aktivierung Einordnung Referenz-Kapitel Umkehrung des Ausgangssignals für Klemme CN1-25 oder -26 0 Invertiert die Ausgänge nicht. 1 Invertiert die Ausgänge. Umkehrung des Ausgangssignals für Klemme CN1-27 oder -28 0 Invertiert die Ausgänge nicht. 1 Invertiert die Ausgänge. Umkehrung des Ausgangssignals für Klemme CN1-29 oder -30 0 Invertiert die Ausgänge nicht. 1 Invertiert die Ausgänge. Reserviert (nicht verändern)  $\begin{array}{ccc} \text{4.} & 3. & 2. & 1. \\ \text{Stelle Stelle Stelle Stelle Stelle} \ \text{N.} & \bigsqcup \hspace{-.15cm} \bigsqcup \hspace{-.15cm} \bigsqcup \hspace{-.15cm} \bigsqcup \hspace{-.15cm} \bigsqcup \hspace{-.15cm} \bigsqcup \hspace{-.15cm} \bigsqcup \hspace{-.15cm} \bigsqcup \hspace{-.15cm} \bigsqcup \hspace{-.15cm} \bigsqcup \hspace{-.15cm} \bigsqcup \hspace{-.15cm} \bigsqcup \hspace{-.15cm} \bigsq$ Reserviert (nicht verändern) Reserviert (nicht verändern) Reserviert (nicht verändern) Reserviert (nicht verändern) 4. 3. 2. 1.<br>
Stelle Stelle Stelle Stelle<br> **n.**  $\Box$   $\Box$   $\Box$   $\Box$

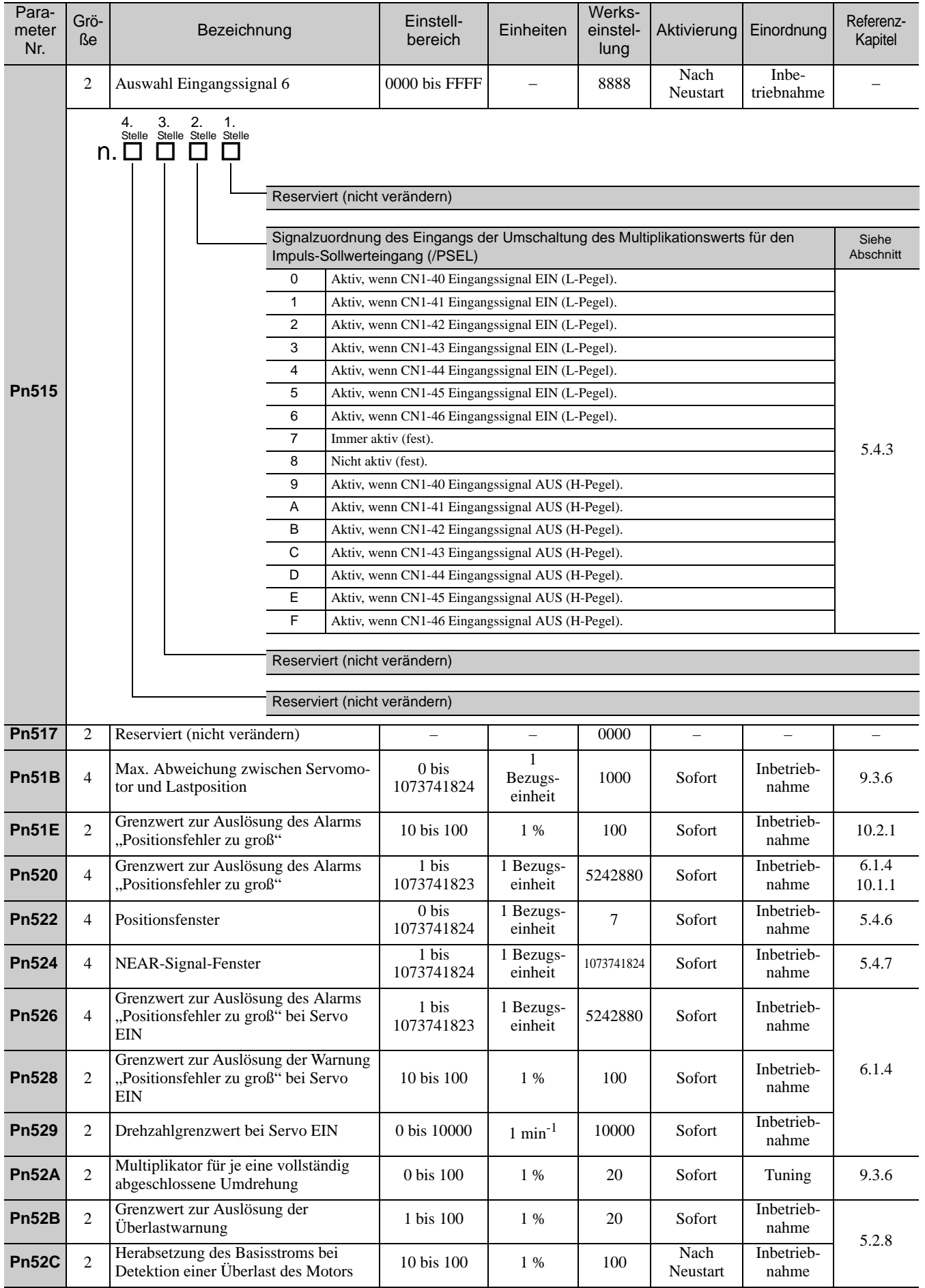

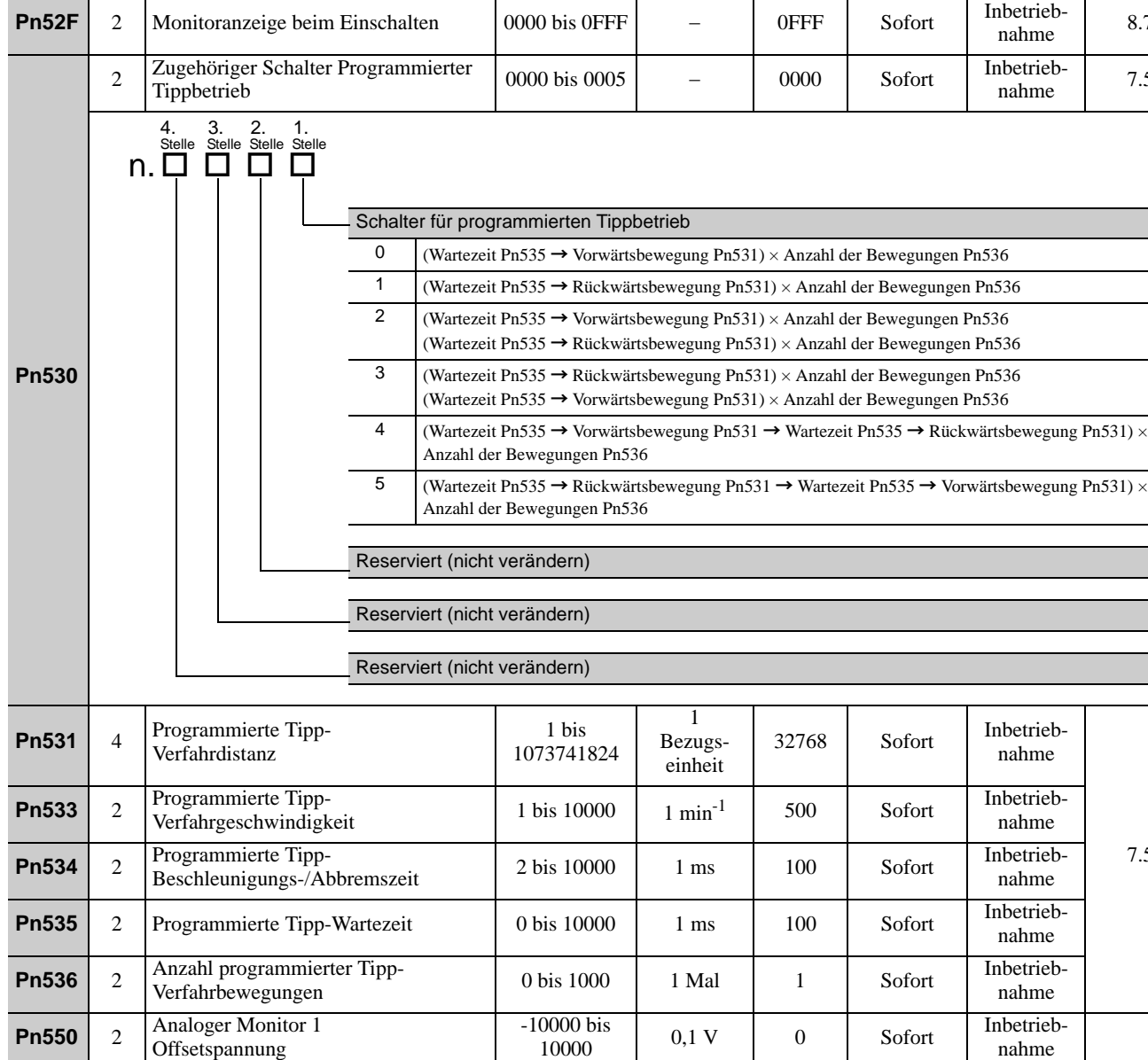

Grö-<br>
Re Bezeichnung Bereichnung Einstell-

Inbetrieb-<br>nahme [8.7](#page-329-0)

Kapitel

Aktivierung Einordnung Referenz-

Inbetrieb-<br>
nahme [7.5](#page-287-0)

nahme

→ Rückwärtsbewegung Pn531)  $\times$ 

nahme

nahme

nahme

nahme

nahme

nahme

nahme

nahme

nahme

 $\frac{10e}{100}$  [6.7.1](#page-258-0)

 $\frac{1}{\text{number}}$  [3.6.2](#page-93-0)

 $\begin{array}{c|c}\n 0000 \text{ bis} \\
 10000\n \end{array}$  0,1 V 0  $\begin{array}{c|c}\n 0 & \text{Soft} \\
 \text{no} \\
 \text{name}\n \end{array}$ 

Einheiten

Werkseinstellung

 $\begin{array}{c|c}\n 0000 \text{ bis} \\
 10000\n \end{array}$   $\times 0,01$   $\begin{array}{c|c}\n 100 \\
 \text{ 100}\n \end{array}$  Sofort  $\begin{array}{c|c}\n \text{Inbetricib-} \\
 \text{nahme}\n \end{array}$ 

 $\begin{array}{c|c}\n 0000 \text{ bis} \\
 10000\n \end{array}$   $\times 0,01$   $\begin{array}{c|c}\n 100 \\
 \text{ 100}\n \end{array}$  Sofort  $\begin{array}{c|c}\n \text{Inbetricib-} \\
 \text{nahme}\n \end{array}$ 

10 W 0 Sofort Inbetrieb-

[7.5](#page-287-0)

[6.1.3](#page-209-0)

[6.3.1](#page-222-0) [6.4.1](#page-232-0)

Offsetspannung

Offsetspannung

**Pn600** 2 Leistung des Bremswiderstands \*1

**Pn552** 2 Analoger Monitor Vergrößerung  $(x1)$   $\begin{bmatrix} -10000 \text{ bis} \\ 10000 \end{bmatrix}$ 

**Pn553** 2 Analoger Monitor Vergrößerung  $(x2)$   $\begin{bmatrix} -10000 \text{ bis} \\ 10000 \end{bmatrix}$ 

**Pn551** 2 Analoger Monitor 2

**Pn601** 2 Reserviert (nicht verändern) – – – – 0 Im Normalfall auf "0" eingestellt. Wenn ein externer Bremswiderstand verwendet wird, die Leistung (W) des Bremswiderstands einstellen.

Oberer Grenzwert ist die maximale Ausgangsleistung (W) des SERVOPACKs.

-10000 bis

**Pn560** 2 Fenster Restvibration 1 bis 3000 0,1 % 400 Sofort Inbetrieb-

**Pn561** 2 Pegel zur Überschwingungserkennung 0 bis 100 1 % 100 Sofort Inbetrieb-

Abhängig von der SERVO-PACK-Bremswiderstands $^{\ast 2}$ 

Parameter Nr.

11.2.2 Parameter

Grö-

# 11.3 Liste der Monitoranzeigen

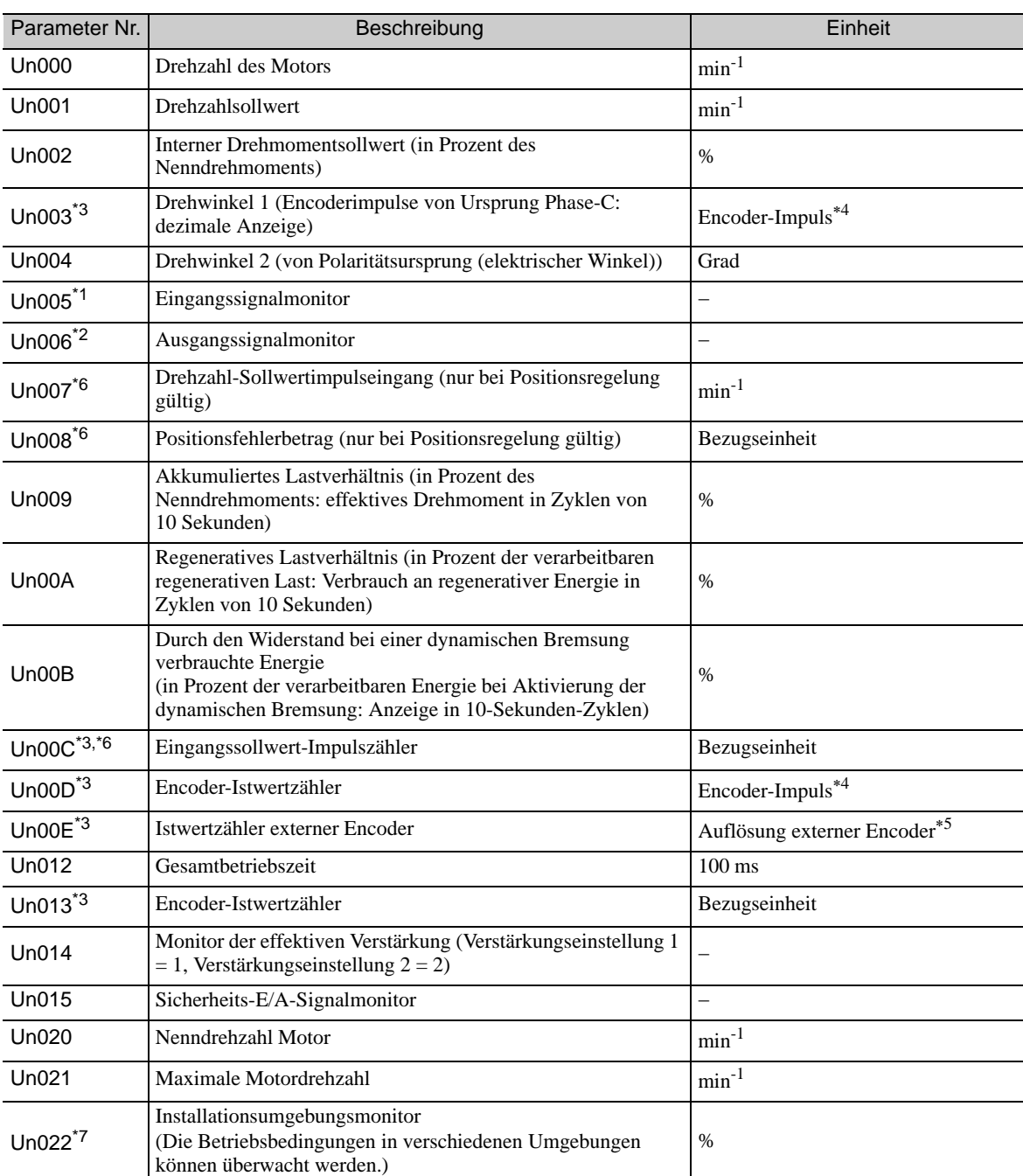

<span id="page-418-0"></span>In der nachfolgenden Liste sind die Monitoranzeigen aufgeführt.

Weitere Informationen finden Sie unter *[8.4 Überwachen von Eingangssignalen](#page-324-0)*.

Weitere Informationen finden Sie unter *[8.3 Lesen von 32-Bit-Daten in Dezimalanzeigen](#page-323-0)*.

Weitere Informationen finden Sie unter *[5.4.4 Elektronisches Getriebe](#page-152-0)*.

Weitere Informationen finden Sie unter *[9.3.3 Einstellen der Encoder-Ausgangsimpulse \(PAO, PBO und PCO\)](#page-341-0)*.

 Ist die Funktion zur Umschaltung des Multiplikationswerts für den Impuls-Sollwerteingang aktiviert, wird der Sollwertimpuls mit n multipliziert, um den Sollwert zu erhalten. Diese Funktion wird von Softwareversion 001A oder höher unterstützt.

 Der Monitor Un022 kann nur in Verbindung mit SGDV-B SERVOPACKs verwendet werden. Für Details siehe *2 Installation* im Benutzerhandbuch der *-V -Serie, Inbetriebnahme, Rotatorischer Motor* (Nr.: SIEP S800000 43).

Weitere Informationen finden Sie unter *[8.5 Überwachen von Ausgangssignalen](#page-326-0)*.

# 11.4 Tabelle zur Aufzeichnung der Parameter

<span id="page-419-0"></span>Verwenden Sie die nachfolgende Tabelle zur Aufzeichnung der Parameter.

Anmerkung: Pn10B, Pn170 und Pn408 haben zweierlei Ziffern: eine Ziffer, die nach Veränderung der Einstellungen keinen Neustart erfordert, und eine Ziffer, die einen Neustart erfordert. Die unterstrichenen Ziffern der Werkseinstellung in nachfolgender Tabelle sind die Ziffern, für die ein Neustart erforderlich ist.

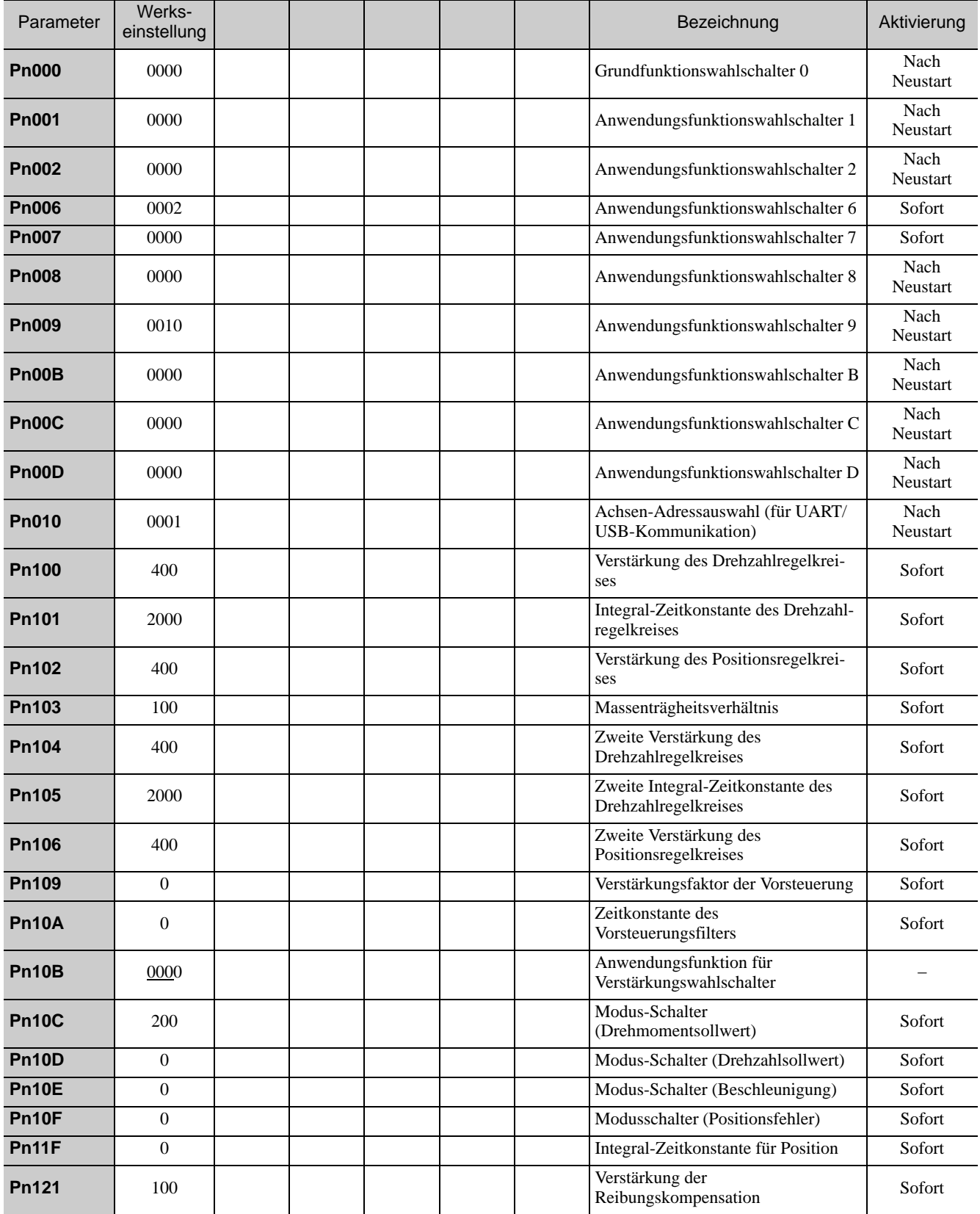

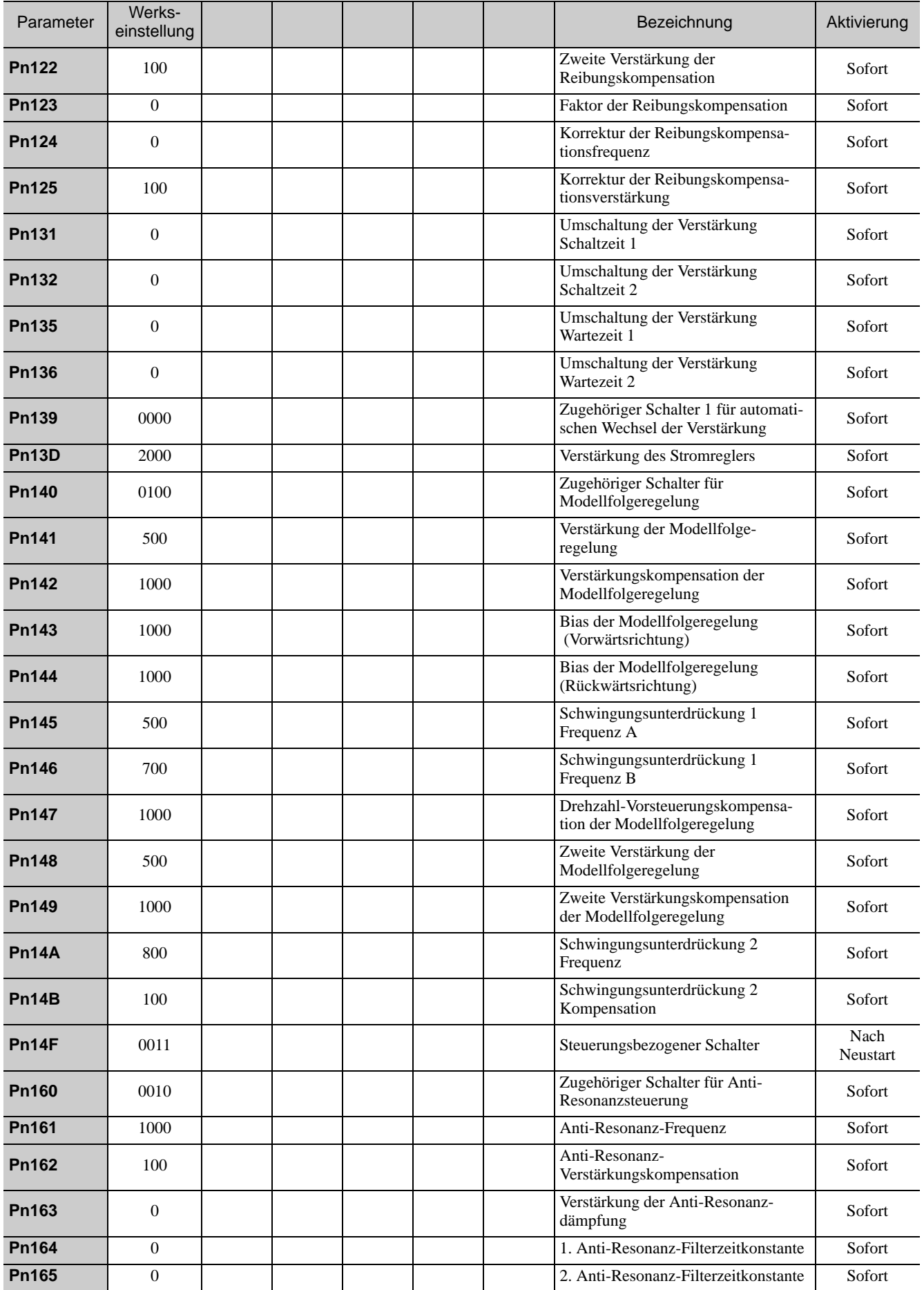

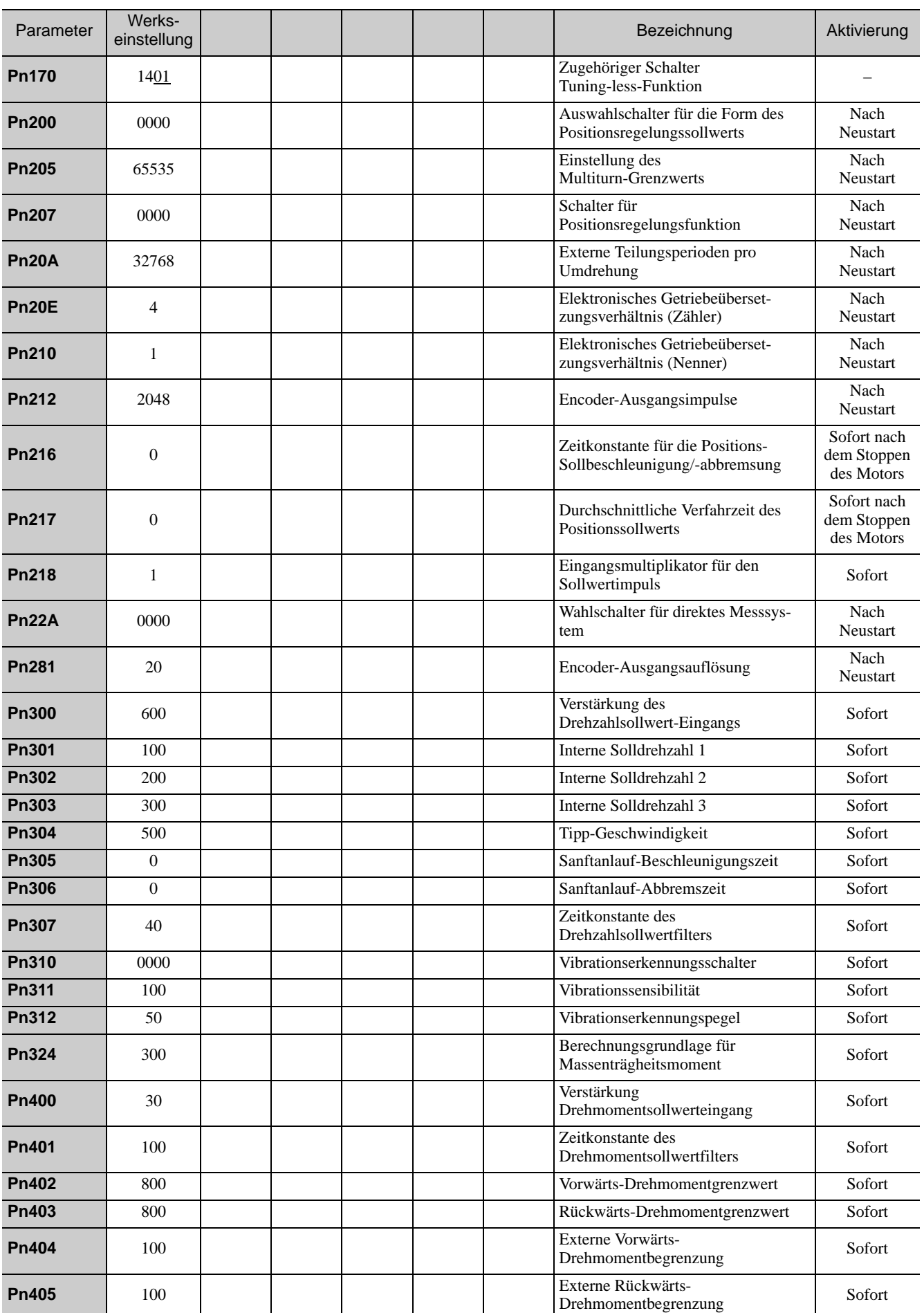

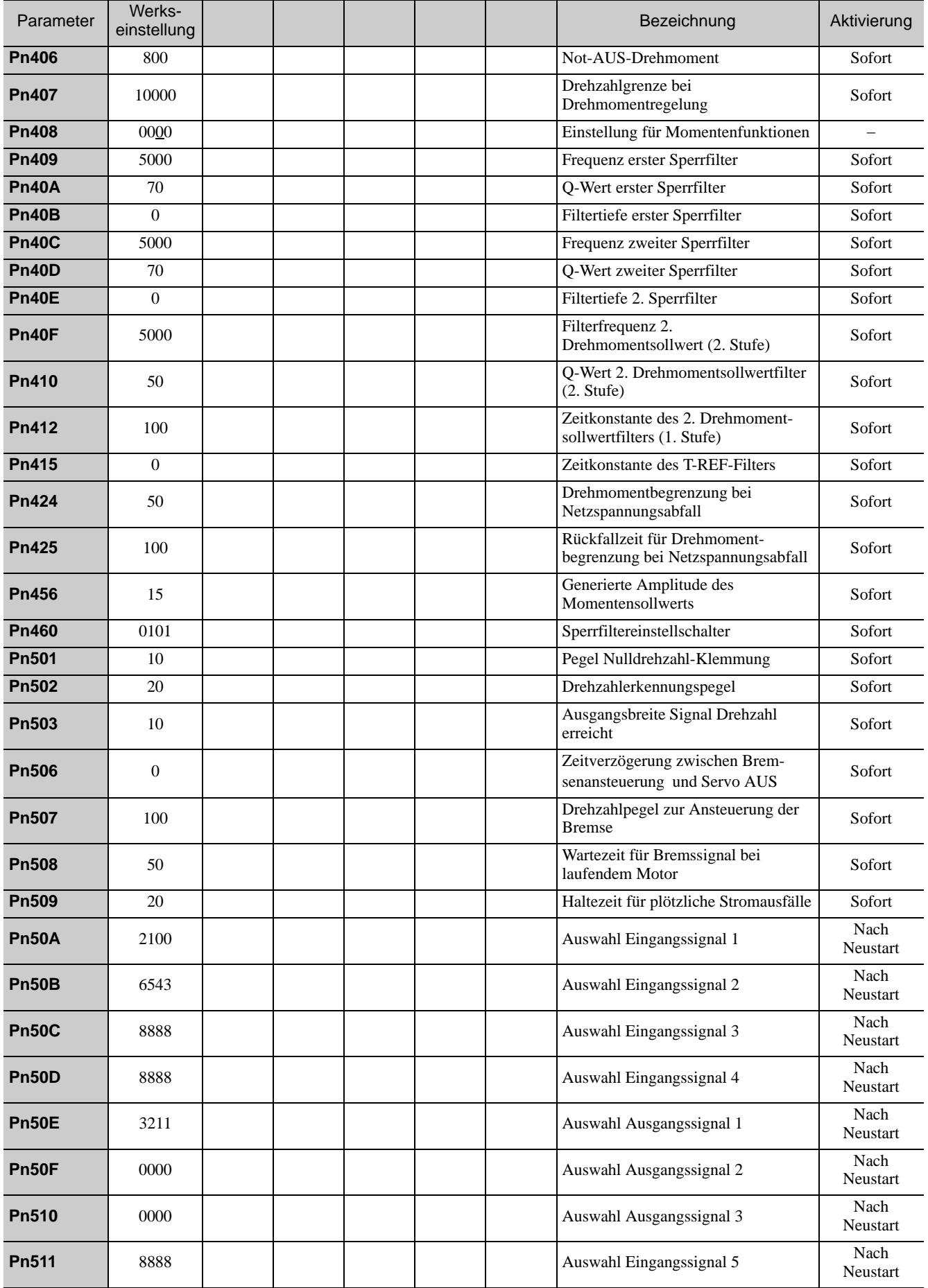

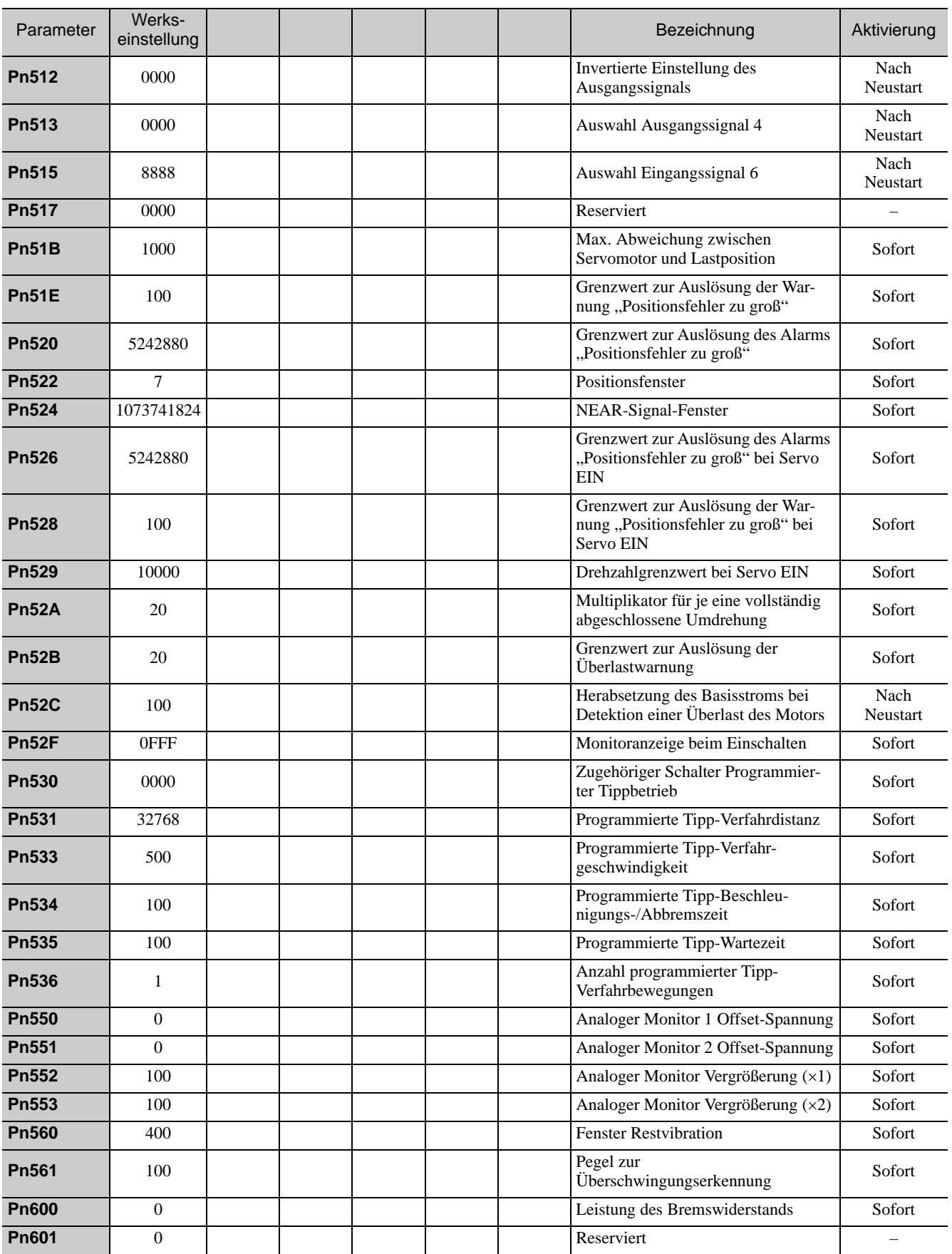

# Index

# **Symbole**

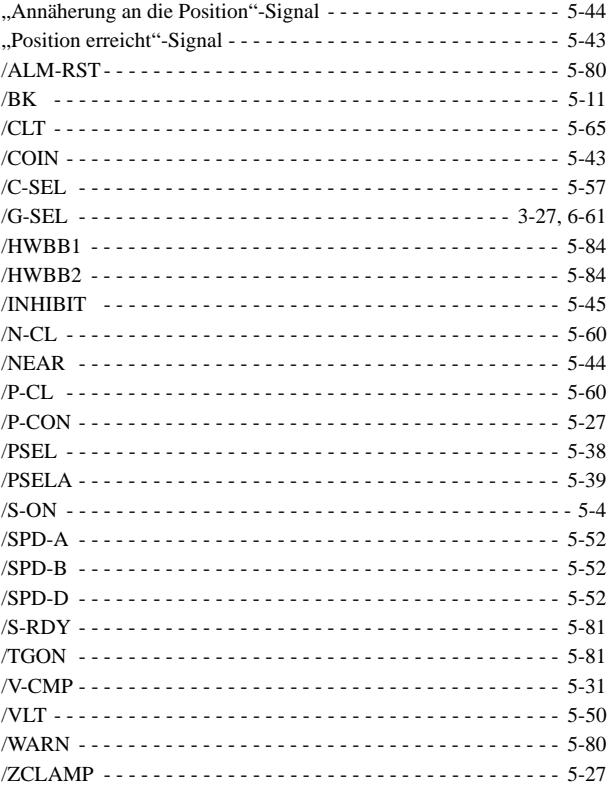

# **A**

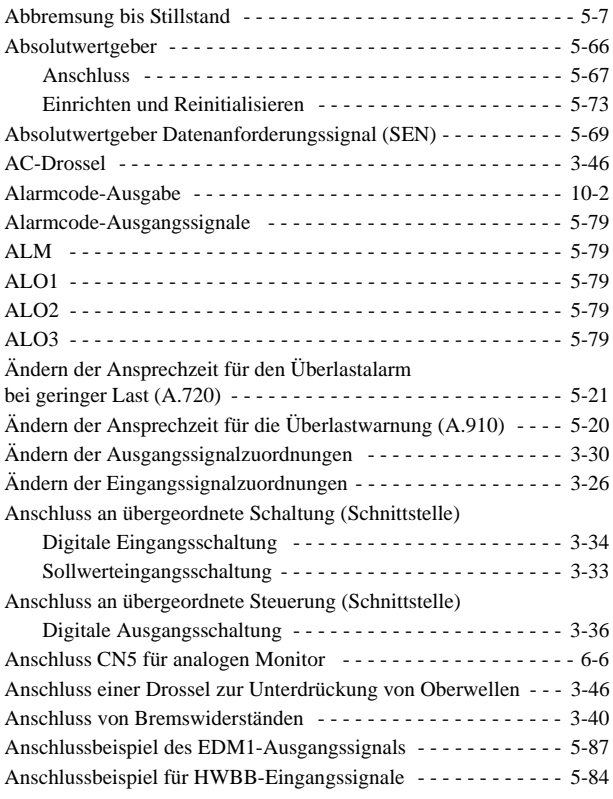

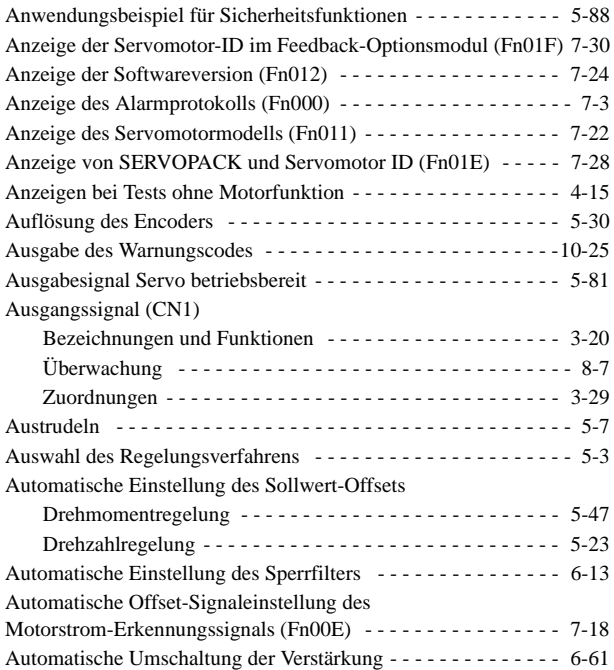

#### **B**

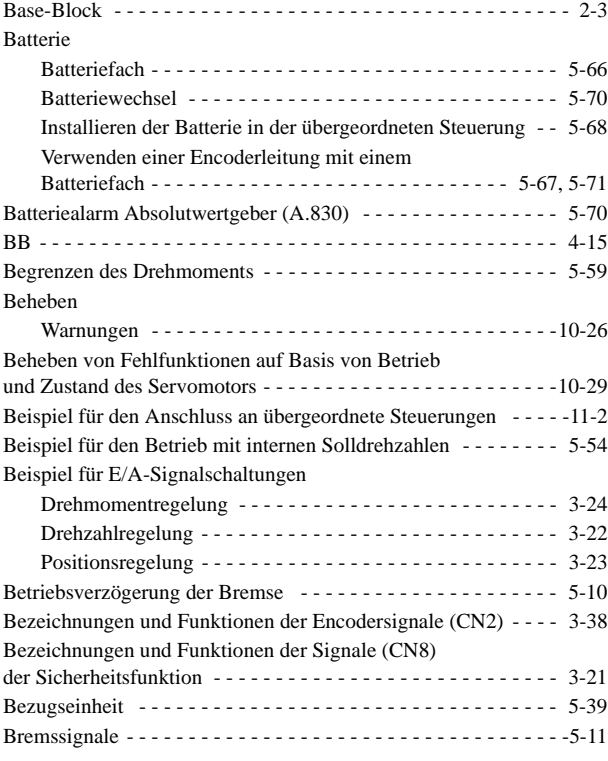

# **C**

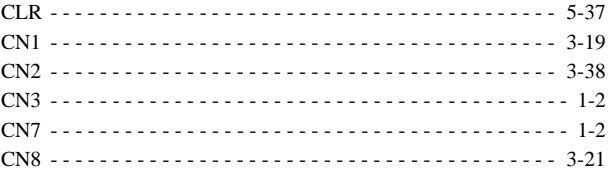

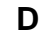

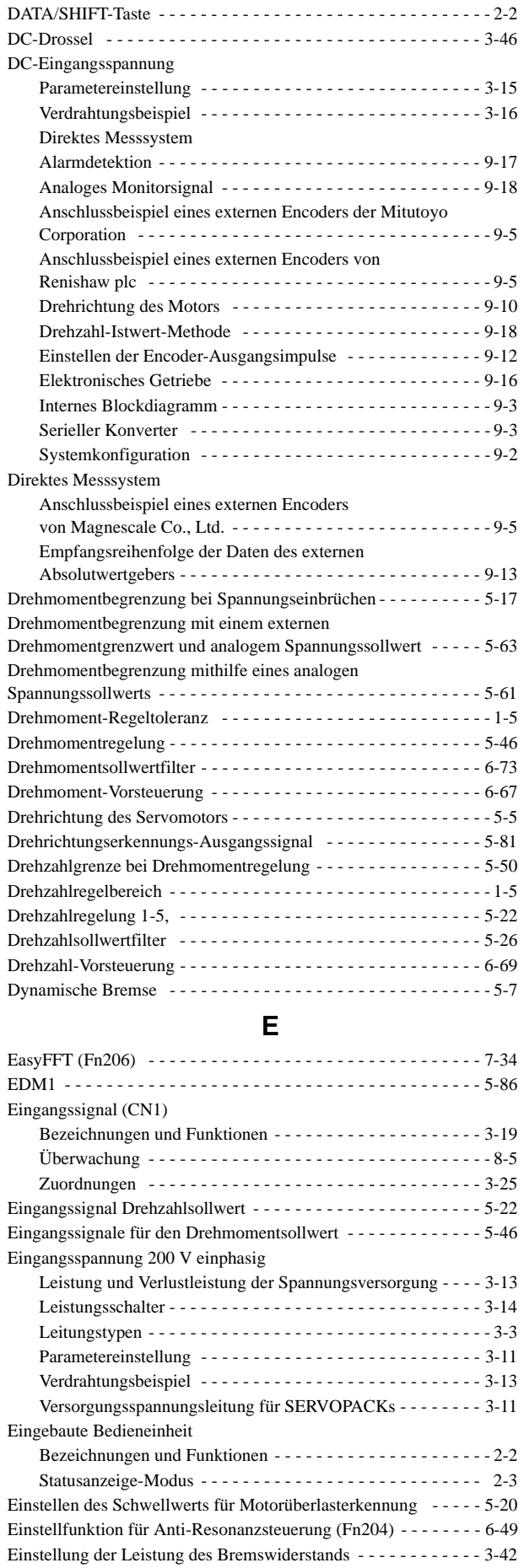

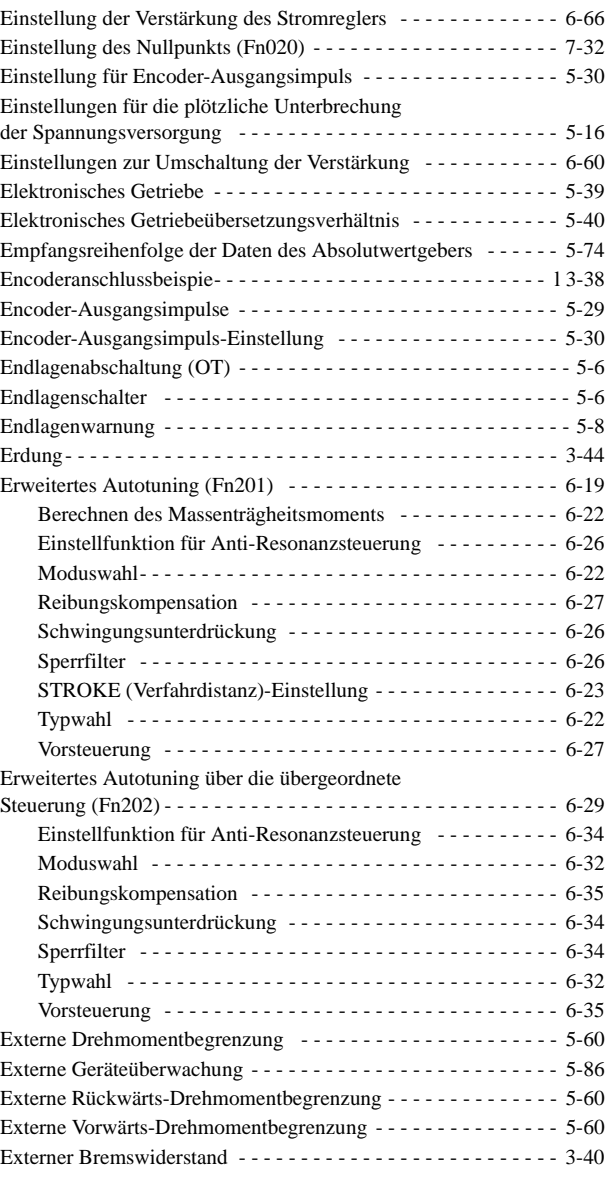

#### **F**

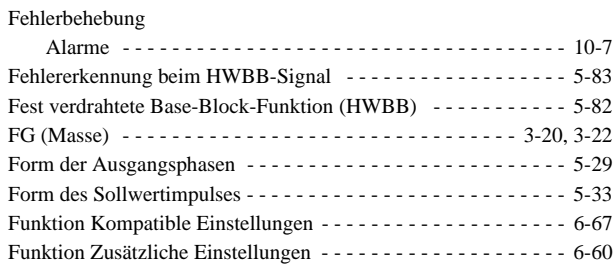

#### **G**

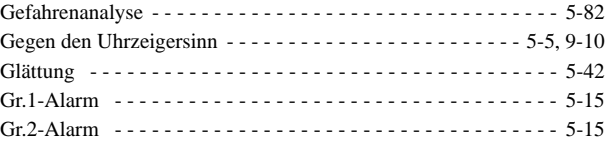

# **H**

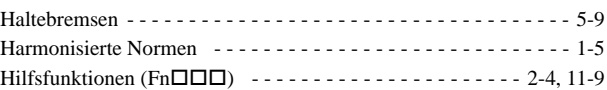

#### **I**

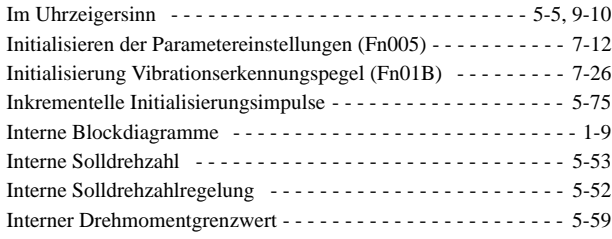

# **K**

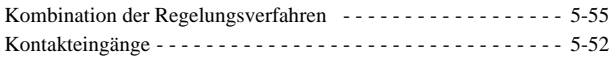

# **L**

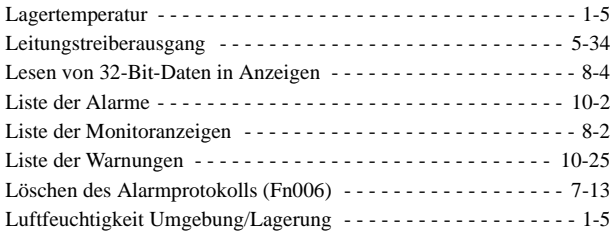

# **M**

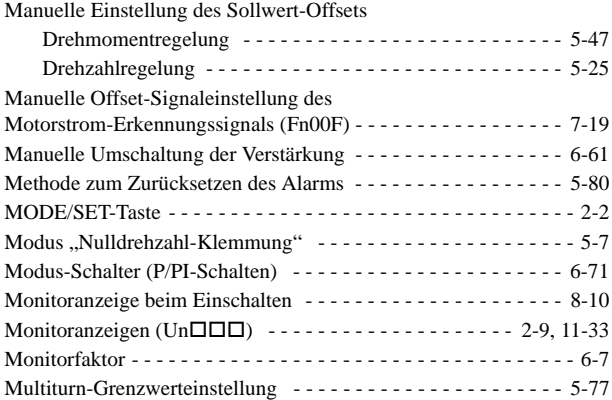

# **N**

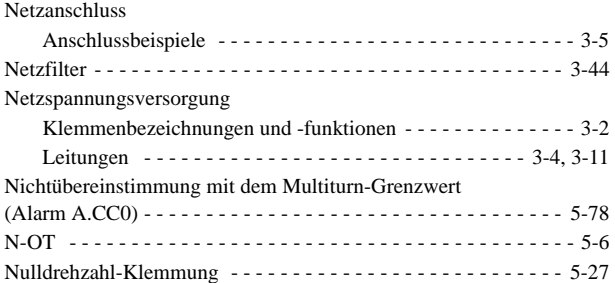

# **O**

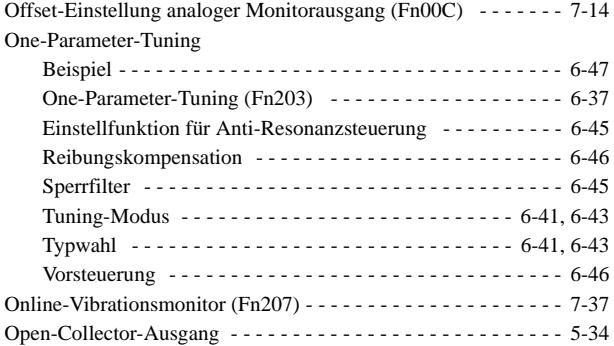

#### **P**

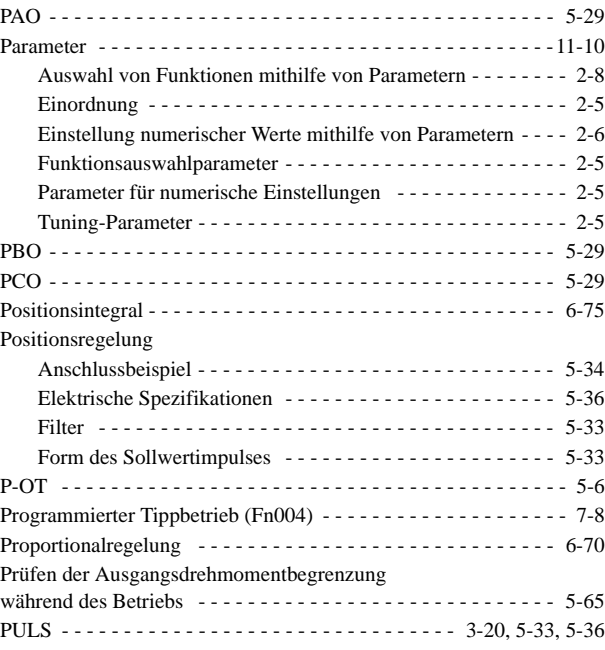

# **R**

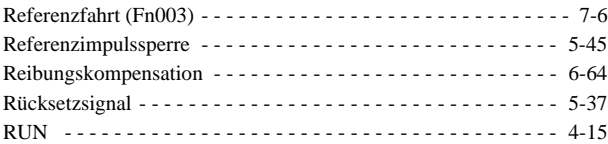

# **S**

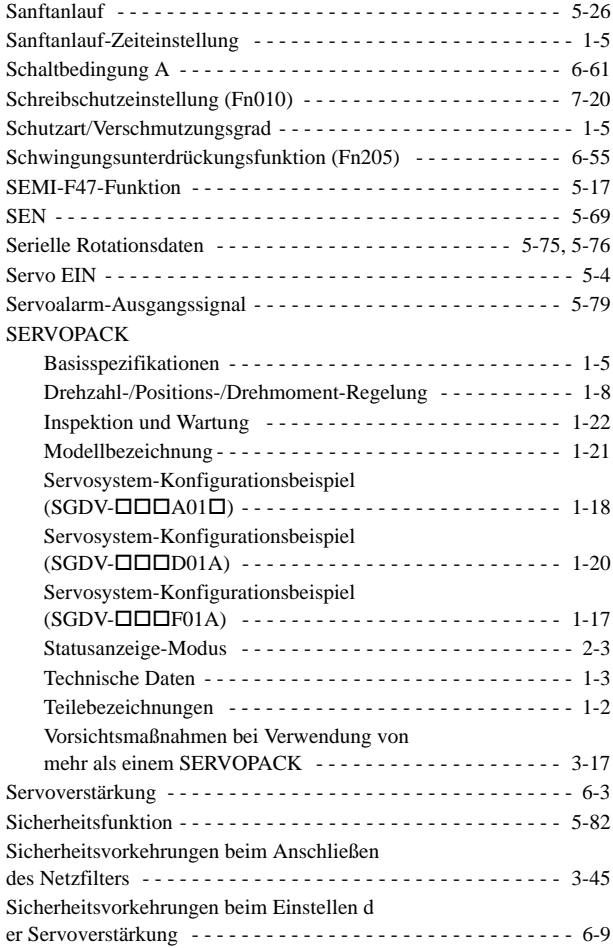

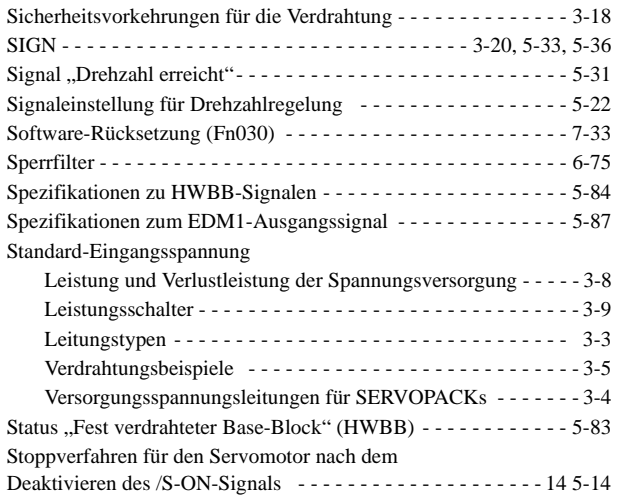

# **T**

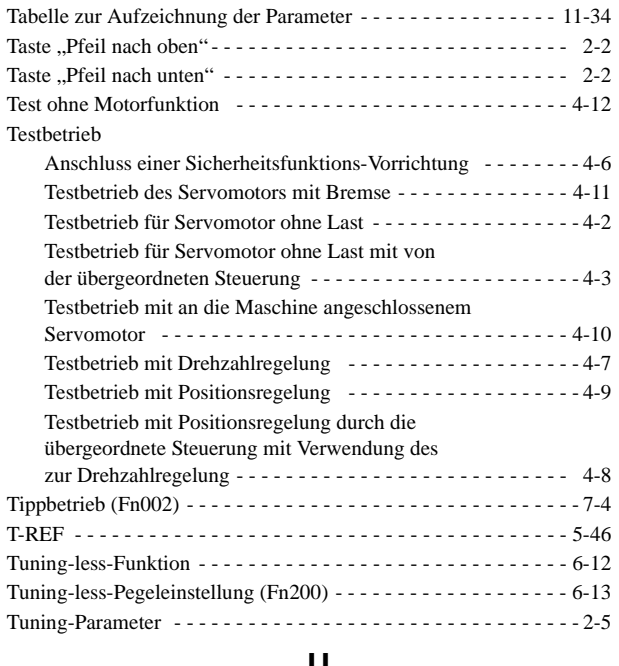

#### **U**

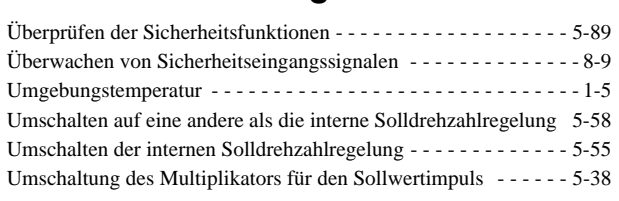

#### **V**

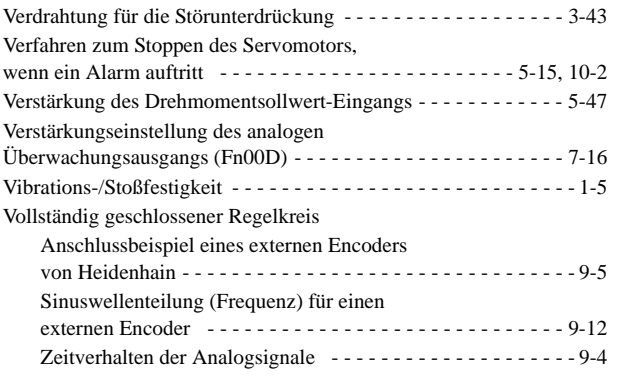

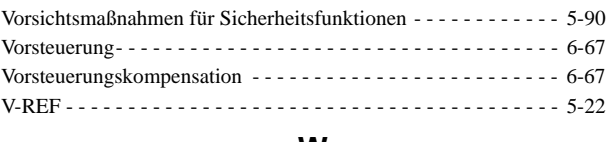

#### **W**

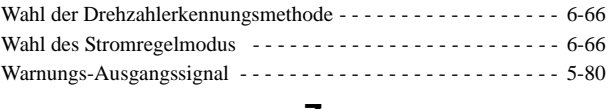

#### **Z**

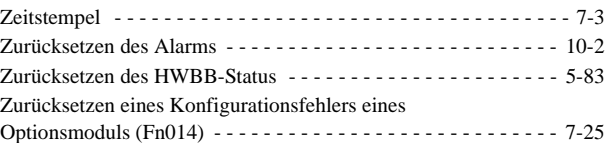

#### Überarbeitungshistorie

Die Revisionsdaten und -nummern der überarbeiteten Handbücher werden auf dem hinteren Deckblatt rechts unten angegeben.

HANDBUCH NR. SIEP S800000 45B

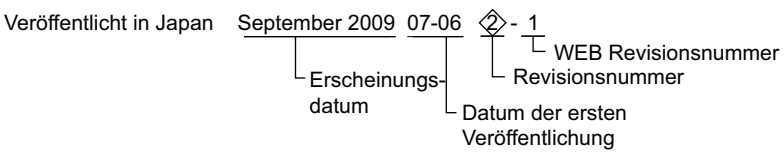

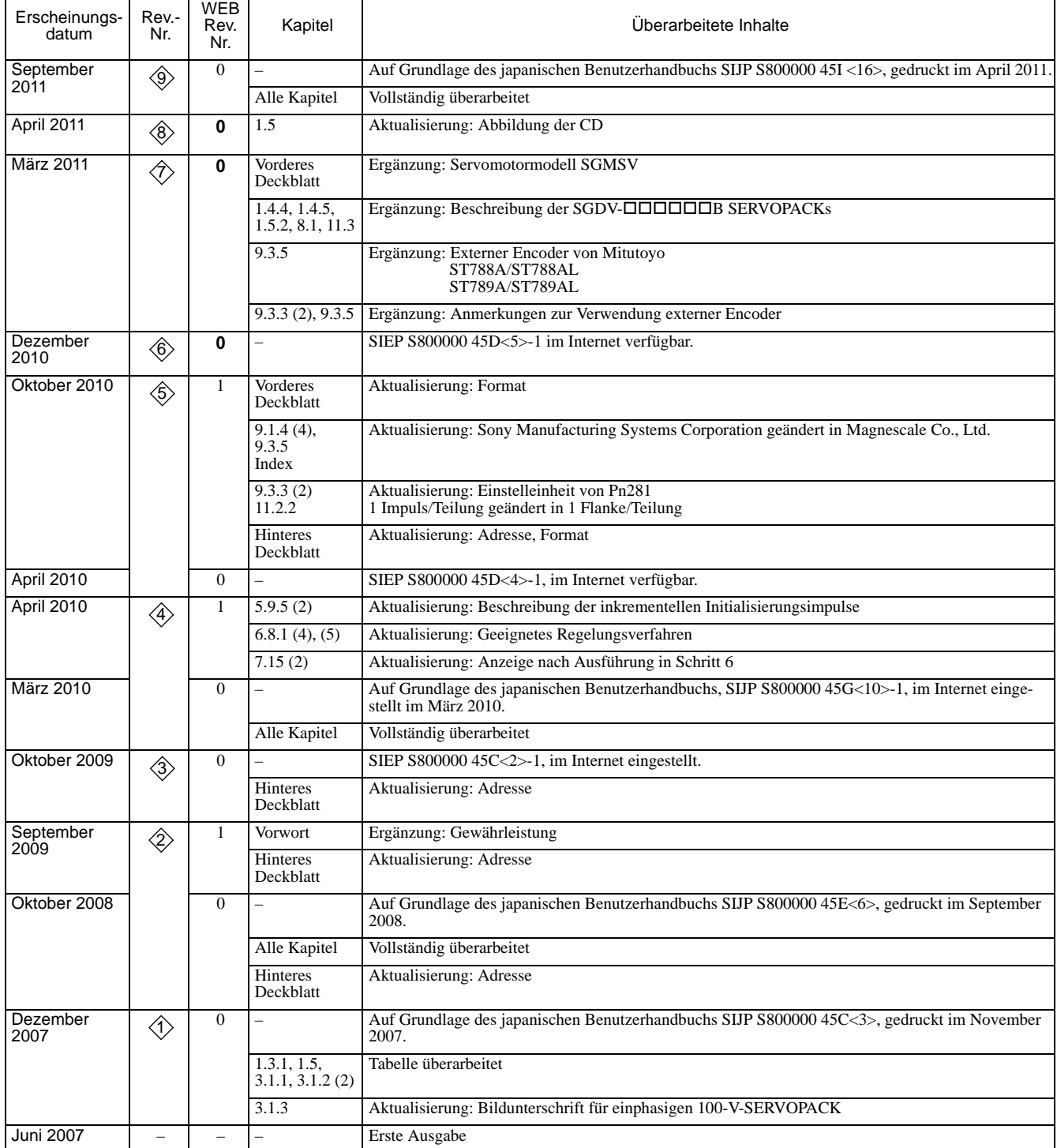

# Rotatorischer Motor Analog/Impuls-Interface  $\Sigma$ -V-Serie AC Servoantriebe BENUTZERHANDBUCH Projektierung und Wartung

**IRUMA BUSINESS CENTER (SOLUTION CENTER) 480, Kamifujisawa, Iruma, Saitama 358-8555, Japan Phone 81-4-2962-5151 Fax 81-4-2962-6138** 

**YASKAWA AMERICA, INC. 2121 Norman Drive South, Waukegan, IL 60085, U.S.A. Phone (800) YASKAWA (800-927-5292) or 1-847-887-7000 Fax 1-847-887-7310**

**YASKAWA ELETRICO DO BRASIL LTDA. Avenida Fagundes Filho, 620 Sao Paulo-SP CEP 04304-000, Brazil Phone 55-11-3585-1100 Fax 55-11-5581-8795**

**YASKAWA EUROPE GmbH Hauptstraße 185, 65760 Eschborn, Germany Phone 49-6196-569-300 Fax 49-6196-569-398**

**YASKAWA ELECTRIC UK LTD. 1 Hunt Hill Orchardton Woods Cumbernauld, G68 9LF, United Kingdom Phone 44-1236-735000 Fax 44-1236-458182**

YASKAWA ELECTRIC KOREA CORPORATION<br>7F, Doore Bldg. 24, Yeoido-dong, Yeoungdungpo-gu, Seoul 150-877, Korea<br>Phone 82-2-784-7844 Fax 82-2-784-8495

**YASKAWA ELECTRIC (SINGAPORE) PTE. LTD. 151 Lorong Chuan, #04-01, New Tech Park 556741, Singapore Phone 65-6282-3003 Fax 65-6289-3003**

**YASKAWA ELECTRIC (SHANGHAI) CO., LTD. No.18 Xizang Zhong Road. 17F, Harbour Ring Plaza Shanghai 200001, China Phone 86-21-5385-2200 Fax 86-21-5385-3299**

YASKAWA ELECTRIC (SHANGHAI) CO., LTD. BEIJING OFFICE<br>Room 1011, Tower W3 Oriental Plaza, No.1 East Chang An Ave.,<br>Dong Cheng District, Beijing 100738, China<br>Phone 86-10-8518-4086 Fax 86-10-8518-4082

**YASKAWA ELECTRIC TAIWAN CORPORATION 9F, 16, Nanking E. Rd., Sec. 3, Taipei 104, Taiwan Phone 886-2-2502-5003 Fax 886-2-2505-1280** 

**YY YASKAWA** 

YASKAWA ELECTRIC CORPORATION

Für den Fall, dass der Endbenutzer dieses Produkts dem militärischen Sektor angehört und das Produkt in Waffensystemen oder für deren Herstellung eingesetzt werden soll, unterliegt die Ausfuhr den entsprechenden Vorschriften, die in den Devisen-und Außenhandelsbestimmungen festgelegt sind. Deshalb ist darauf zu achten, dass alle Verfahren angewandt und alle Unterlagen vorgelegt werden, die nach den geltenden Vorschriften und Gesetzen erforderlich sind. Aufgrund laufender Produktmodifikationen und -verbesserungen unterliegen die technischen Daten Änderungen ohne vorheriger Ankündigung.

© 2007-2011 YASKAWA ELECTRIC CORPORATION. Alle Rechte vorbehalten.

Veröffentlicht in Japan September 2011 07-6  $\circled{3}$ -0 HANDBUCH NR. SIGP S800000 45G 10-10-4 Deutsche Übersetzung der Originalanleitung